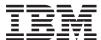

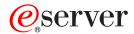

RS/6000 @server pSeries

Diagnostic Information for Multiple Bus Systems

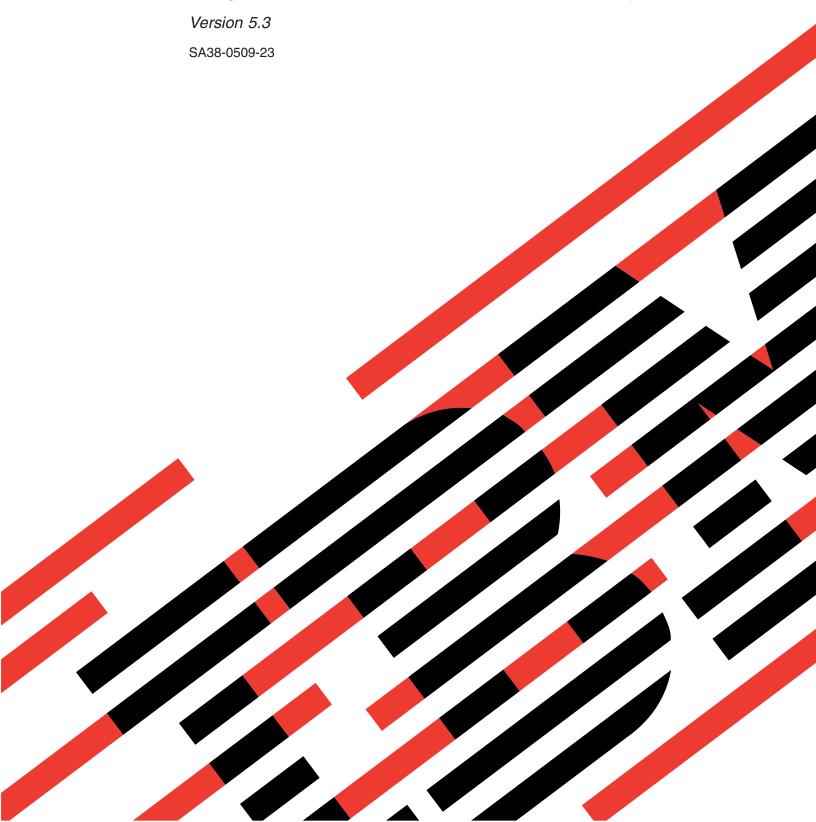

# IBM

# @server

RS/6000 @server pSeries

Diagnostic Information for Multiple Bus Systems

Version 5.3

SA38-0509-23

# Twenty-fourth Edition (December 2004) Before using this information and the product it supports, read the information in Appendix F, "Notices," on page 643. A reader's comment form is provided at the back of this publication. If the form has been removed, address comments to Information Development, Department H6DS-905-6C006, 11501 Burnet Road, Austin, Texas 78758-3493. To send comments electronically, use this commercial internet address: aix6kpub@austin.ibm.com. Any information that you supply may be used without incurring any obligation to you. © International Business Machines Corporation 1995, 2004. All rights reserved. Note to U.S. Government

Users, Restricted Rights -- Use, duplication, or disclosure restricted by GSA ADP Schedule Contract with IBM Corp.

# Contents

| About This Book                                                                                                    |      |
|----------------------------------------------------------------------------------------------------|------|
| Who Should Use This Book                                                                                                    |      |
| How to Use This Book                                                                                                    |      |
| ISO 9000                                                                                                    |      |
| Highlighting                                                                                                    |      |
| References to AIX Operating System                                                                                                    |      |
| Related Publications                                                                                                    |      |
| Trademarks                                                                                                    |      |
| CSU/SSR Feature Installation                                                                                                    | . XI |
| Chapter 1. Service Hints                                                                                                    | 1    |
| Using the Maintenance Analysis Procedures                                                                                                    |      |
| About Slow Boot                                                                                                    |      |
| Multiple SRN or Error Code Reporting and Handling                                                                                                    |      |
| General SCSI Configuration Checks                                                                                                    |      |
| High Availability or Multiple SCSI System Checks                                                                                                    |      |
| SCSI-2 Single-Ended Adapter PTC Failure Isolation Procedure                                                                                                    |      |
| External SCSI-2 Single-Ended Bus PTC Isolation Procedure                                                                                                    |      |
| Internal SCSI-2 Single-Ended Bus PTC Isolation Procedure                                                                                                    |      |
| SCSI-2 Differential Adapter PTC Failure Isolation Procedure                                                                                                    |      |
| External SCSI-2 Differential Adapter Bus PTC Isolation Procedure                                                                                                    |      |
| Dual-Channel Ultra SCSI Adapter PTC Failure Isolation Procedure                                                                                                    |      |
| 64-bit PCI-X Dual Channel SCSI Adapter PTC Failure Isolation Procedure                                                                                                    |      |
| or site of A. Buai. Officialities of Contraction and the Contraction of the Contraction of the Contraction o |      |
| Chapter 2. Start of Call MAP                                                                                                    | 13   |
|                                                                                                    |      |
| Chapter 3. Fast Path MAP.                                                                                                    | 15   |
| Fast Path MAP Table of Contents                                                                                                    |      |
| Fast Path Table                                                                                                    |      |
|                                                                                                    |      |
| Chapter 4. MAP 0020: Problem determination procedure.                                                                                                    | 25   |
|                                                                                                    |      |
| Chapter 5. MAP 0025: SCSI RAID Problem Determination Procedure                                                                                                    | 33   |
|                                                                                                    |      |
| Chapter 6. MAP 0030: Additional Problem Determination                                                                                                    | 37   |
|                                                                                                    |      |
| Chapter 7. MAP 0040: Intermittent Problem Isolation                                                                                                    | 39   |
|                                                                                                    |      |
| Chapter 8. MAP 0050: SCSI Bus Problems                                                                                                    | 41   |
|                                                                                                    |      |
| Chapter 9. MAP 0054: PCI-X SCSI Bus Problems                                                                                                    | 47   |
|                                                                                                    |      |
| Chapter 10. MAP 0070: 888 sequence in operator panel display                                                                                                    | 51   |
|                                                                                                    |      |
| Chapter 11. MAP 0080: System Bus Problem Isolation                                                                                                    | 53   |
|                                                                                                    |      |
| Chapter 12. General problem resolution                                                                                                    | 55   |
|                                                                                                    |      |
| Chapter 13. Hot-swap FRU problem resolution                                                                                                    | 63   |
| OL 1 44 MAD 2000 DL 1/                                                                                                    | •    |
| Chapter 14. MAP 0230: Platform error problem resolution                                                                                                    | 69   |
| Observate MAD 2005 October Assess Oct Description                                                                                                    |      |
| Chapter 15. MAP 0235: System Array Self-Repair Problem Resolution                                                                                                    | 75   |

| Chapter 16. MAP 0240: Memory Problem Resolution               |         |      |      |      |     |     |     |    |       | . 77 |
|---------------------------------------------------------------|---------|------|------|------|-----|-----|-----|----|-------|------|
| Chapter 17. MAP 0250: Unexpected System Halts During Diagr    | nostic  | s .  |      |      |     |     |     |    |       | . 81 |
| Purpose of This MAP                                           |         |      |      |      |     |     |     |    |       | . 81 |
| Step 0250-1                                                   |         |      |      |      |     |     |     |    |       | . 81 |
| Step 0250-2                                                   |         |      |      |      |     |     |     |    |       | . 81 |
| Step 0250-3                                                   |         |      |      |      |     |     |     |    |       | . 81 |
| Step 0250-4                                                   |         |      |      |      |     |     |     |    |       | . 82 |
| Step 0250-5                                                   |         |      | ٠    |      |     |     | ٠   | ٠  |       | . 82 |
| Chapter 18. MAP 0260: System hangs during resource configu    | ıratioı | 1    |      |      |     |     |     |    |       | . 83 |
| Chapter 19. MAP 0270: SCSI RAID Problem Resolution and Ver    | rificat | ion. |      |      |     |     |     |    |       | . 87 |
| Chapter 20. MAP 0280: Console and Keyboard Problem Resolu     | ution   |      |      |      |     |     |     |    |       | . 93 |
| Chapter 21. MAP 0285: Multipath I/O (MPIO) Problem Resolution | on .    |      |      |      |     |     |     |    |       | . 95 |
| Chapter 22. MAP 0290: Missing Resource Problem Resolution     |         |      |      |      |     |     |     |    |       | . 99 |
| Chapter 23. MAP 0291: Missing device or bus problem resoluti  | ion     |      |      |      |     |     |     |    |       | 101  |
| Chapter 24. MAP 0410: Repair checkout                         |         |      |      |      |     |     |     |    |       | 103  |
| Chapter 25. MAP 0420: System checkout                         |         |      |      |      |     |     |     |    |       | 109  |
| Chapter 26. Installation Checkout                             |         |      |      |      |     |     |     |    |       | 111  |
| Chapter 27. General diagnostic information for systems runnir | ng the  | (IA  | ( ор | era  | tin | g s | yst | em |       | 115  |
| Chapter 28. Using standalone and online diagnostics           |         |      |      |      |     |     |     |    |       | 127  |
| Standalone and Online Diagnostics Operating Considerations    |         |      |      |      |     |     |     |    |       | 127  |
| Online Diagnostics Mode of Operation                          |         |      |      |      |     |     |     |    |       | 133  |
| Standalone Diagnostic Operation                               |         |      |      |      |     |     |     |    |       | 135  |
| General Information about Multiple Systems                    |         |      |      |      |     |     |     |    |       | 136  |
| Determining System Architecture                               |         |      |      |      |     |     |     |    |       | 137  |
| High-Availability SCSI                                        |         |      |      |      |     |     |     |    |       | 137  |
| Diagnostic Summary                                            |         |      |      |      |     |     |     |    |       |      |
| Diagnostics Tasks and Resources                               |         |      |      |      |     |     |     |    |       |      |
| PCI SCSI RAID Descriptions and Diagnostic Procedures          |         |      |      |      |     | ٠   |     |    | <br>٠ | 140  |
| Chapter 29. Introducing tasks and service aids                |         |      |      |      |     |     |     |    |       | 145  |
| Tasks                                                         |         |      |      |      |     |     |     |    |       |      |
| Add resource to resource list                                 |         |      |      |      |     |     |     |    |       | 147  |
| AIX shell prompt                                              |         |      |      |      |     |     |     |    |       | 147  |
| Analyze adapter internal log                                  |         |      |      |      |     |     |     |    |       | 147  |
| Automatic error log analysis and notification                 |         |      |      |      |     |     |     |    |       | 148  |
| Backup and restore media                                      |         |      |      |      |     |     |     |    |       | 148  |
| Certify media                                                 |         |      |      |      |     |     |     |    |       | 148  |
| Change hardware vital product data                            |         |      |      |      |     |     |     |    |       | 150  |
| Configure dials and LPF keys                                  |         |      |      |      |     |     |     |    |       |      |
| Configure ISA adapter                                         |         |      |      |      |     |     |     |    |       | 150  |
| Configure reboot policy                                       |         |      |      |      |     |     |     |    |       | 151  |
|                                                               |         |      |      |      |     |     |     |    |       |      |
| Configure remote maintenance policy                           |         |      |      |      |     |     |     |    |       | 152  |
| Configure remote maintenance policy                           |         |      |      | <br> |     |     |     |    |       | 152  |

| Configure scan dump policy               |       |       |      |     |  |  |  |  |  |  |  |  |  | 154 |
|------------------------------------------|-------|-------|------|-----|--|--|--|--|--|--|--|--|--|-----|
| Configure service processor              |       |       |      |     |  |  |  |  |  |  |  |  |  |     |
| Configure surveillance policy            |       |       |      |     |  |  |  |  |  |  |  |  |  | 156 |
| Create customized configuration dis      | skett | е.    |      |     |  |  |  |  |  |  |  |  |  | 157 |
| Delete resource from resource list .     |       |       |      |     |  |  |  |  |  |  |  |  |  | 157 |
| Disk maintenance                         |       |       |      |     |  |  |  |  |  |  |  |  |  | 157 |
| Display configuration and resource       | list  |       |      |     |  |  |  |  |  |  |  |  |  | 158 |
| Display firmware device node information | natio | on .  |      |     |  |  |  |  |  |  |  |  |  | 158 |
| Display hardware error report            |       |       |      |     |  |  |  |  |  |  |  |  |  |     |
| Display hardware vital product data      |       |       |      |     |  |  |  |  |  |  |  |  |  | 159 |
| Display machine check error log .        |       |       |      |     |  |  |  |  |  |  |  |  |  | 159 |
| Display microcode level                  |       |       |      |     |  |  |  |  |  |  |  |  |  | 159 |
| Display multiPath I/O (MPIO) devic       | e co  | nfigu | ırat | ion |  |  |  |  |  |  |  |  |  | 159 |
| Display or change bootlist               |       |       |      |     |  |  |  |  |  |  |  |  |  | 160 |
| Display or change diagnostic run-tii     |       |       |      |     |  |  |  |  |  |  |  |  |  |     |
| Display previous diagnostic results.     |       |       |      |     |  |  |  |  |  |  |  |  |  |     |
| Display resource attributes              |       |       |      |     |  |  |  |  |  |  |  |  |  |     |
| Display service hints                    |       |       |      |     |  |  |  |  |  |  |  |  |  |     |
| Display software product data            |       |       |      |     |  |  |  |  |  |  |  |  |  |     |
| Display system environmental sens        |       |       |      |     |  |  |  |  |  |  |  |  |  |     |
| Display test patterns                    |       |       |      |     |  |  |  |  |  |  |  |  |  | 163 |
| Display USB devices                      |       |       |      |     |  |  |  |  |  |  |  |  |  |     |
| Download microcode for systems u         |       |       |      |     |  |  |  |  |  |  |  |  |  |     |
| Download microcode for systems o         |       |       |      |     |  |  |  |  |  |  |  |  |  |     |
| Fault indicators                         |       |       |      |     |  |  |  |  |  |  |  |  |  |     |
| Fibre channel RAID service aids .        |       |       |      |     |  |  |  |  |  |  |  |  |  | 169 |
| Flash SK-NET FDDI firmware               |       |       |      |     |  |  |  |  |  |  |  |  |  |     |
| Format media                             |       |       |      |     |  |  |  |  |  |  |  |  |  |     |
| Gather system information                |       |       |      |     |  |  |  |  |  |  |  |  |  |     |
| Generic microcode download               |       |       |      |     |  |  |  |  |  |  |  |  |  |     |
| Hot-plug task                            |       |       |      |     |  |  |  |  |  |  |  |  |  |     |
| IDE disk drive certify media             |       |       |      |     |  |  |  |  |  |  |  |  |  |     |
| IDE disk drive format media task .       |       |       |      |     |  |  |  |  |  |  |  |  |  |     |
| Identify indicators                      |       |       |      |     |  |  |  |  |  |  |  |  |  |     |
| Identify and remove resource task.       |       |       |      |     |  |  |  |  |  |  |  |  |  |     |
| Identify and system attention indica     |       |       |      |     |  |  |  |  |  |  |  |  |  |     |
| Local area network analyzer              |       |       |      |     |  |  |  |  |  |  |  |  |  |     |
| Log repair action                        |       |       |      |     |  |  |  |  |  |  |  |  |  | 180 |
| Periodic diagnostics                     |       |       |      |     |  |  |  |  |  |  |  |  |  |     |
| PCI RAID physical disk identify          |       |       |      |     |  |  |  |  |  |  |  |  |  |     |
| PCI SCSI disk array manager              |       |       |      |     |  |  |  |  |  |  |  |  |  |     |
| Process supplemental media               |       |       |      |     |  |  |  |  |  |  |  |  |  |     |
| RAID array manager                       |       |       |      |     |  |  |  |  |  |  |  |  |  |     |
| Run diagnostics                          |       |       |      |     |  |  |  |  |  |  |  |  |  |     |
| Run error log analysis                   |       |       |      |     |  |  |  |  |  |  |  |  |  |     |
| Run exercisers                           |       |       |      |     |  |  |  |  |  |  |  |  |  |     |
| Save or restore hardware manager         |       |       |      |     |  |  |  |  |  |  |  |  |  |     |
| Save or restore service processor of     |       |       |      |     |  |  |  |  |  |  |  |  |  |     |
| SCSI bus analyzer                        |       |       |      |     |  |  |  |  |  |  |  |  |  | 185 |
| SCSI RAID physical disk status and       |       |       |      |     |  |  |  |  |  |  |  |  |  |     |
| SCSD tape drive service aid              |       |       |      |     |  |  |  |  |  |  |  |  |  |     |
| Spare sector availability                |       |       |      |     |  |  |  |  |  |  |  |  |  |     |
| SSA service aid                          |       |       |      |     |  |  |  |  |  |  |  |  |  |     |
| System fault indicator                   |       |       |      |     |  |  |  |  |  |  |  |  |  |     |
| System identify indicator                |       |       |      |     |  |  |  |  |  |  |  |  |  |     |
| Update disk-based diagnostics            |       |       |      |     |  |  |  |  |  |  |  |  |  | 187 |

| Update system or service processor flash                  |     |    |      |     |     |       |   |   |   |   |   |   |   |     |             |
|-----------------------------------------------------------|-----|----|------|-----|-----|-------|---|---|---|---|---|---|---|-----|-------------|
| Update system flash                                       |     |    |      |     |     |       |   |   |   |   |   |   |   | . 1 | 189         |
| Update and manage system flash                            |     |    |      |     |     |       |   |   |   |   |   |   |   |     |             |
| 7135 RAIDiant array service aid                           |     |    |      |     |     |       |   |   |   |   |   |   |   |     |             |
| 7318 serial communications network server service aid     | •   | •  | •    | •   | •   | <br>• | • | ٠ | ٠ | • | • | ٠ | • | .   | 192         |
| Chapter 30. AIX diagnostic numbers and location codes     | S . |    |      |     |     |       |   |   |   |   |   |   |   | . 1 | 193         |
| Location codes for RSPC model architecture system units . |     |    |      |     |     |       |   |   |   |   |   |   |   |     |             |
| Location codes for CHRP model architecture system units . |     |    |      |     |     |       |   |   |   |   |   |   |   |     |             |
| Physical location codes                                   |     |    |      |     |     |       |   |   |   |   |   |   |   |     |             |
| AIX location codes                                        |     |    |      |     |     |       |   |   |   |   |   |   |   |     |             |
|                                                           |     |    |      |     |     |       |   |   |   |   |   |   |   |     |             |
| Chapter 31. Using the SRN List                            |     |    |      |     |     |       |   |   |   |   |   |   |   |     |             |
| Service Request Number                                    |     |    |      |     |     |       |   |   |   |   |   |   |   |     |             |
| Using the Service Request Number List                     |     |    |      |     |     |       |   |   |   |   |   |   |   |     |             |
| Service Request Number Lists                              |     | ٠  | ٠    |     |     | <br>٠ |   |   | ٠ | ٠ |   |   |   | . 2 | 216         |
| Chapter 32. Five-Digit SRNs 10104 through SSA03           |     |    |      |     |     |       |   |   |   |   |   |   |   | . 2 | 217         |
|                                                           |     |    |      |     |     |       |   |   |   |   |   |   |   |     |             |
| Chapter 33. SCSI Devices SRNs (ssss-102 to ssss-640)      |     | ٠  | ٠    |     |     |       |   |   |   |   |   |   |   | . 2 | 227         |
| Chapter 34. SRNs 101-000 through 59D-xxx                  |     |    |      |     |     |       |   |   |   |   |   |   |   | . 2 | 229         |
|                                                           |     |    |      |     |     |       |   |   |   |   |   |   |   |     |             |
| Chapter 35. SRNs 60B-xxx through 6C9-600                  |     |    |      |     |     |       |   |   |   |   |   |   |   | . 2 | 241         |
| Chapter 36. SRNs 700-xxx through 7C1-117                  |     |    |      |     |     |       |   |   |   |   |   |   |   | ,   | R∩1         |
| onapter oo. orms 700-xxx tillough 701-117                 | •   | •  | •    | •   | •   | <br>• | • | • | • | • | • | • | • |     | 001         |
| Chapter 37. SRNs 801-xxxx through 89c-302                 |     |    |      |     |     |       |   |   |   |   |   |   |   | . 3 | 343         |
|                                                           |     |    |      |     |     |       |   |   |   |   |   |   |   |     |             |
| Chapter 38. SRNs 900-001 through xxxxxxxx                 | -   | ٠  | ٠    | •   | •   | <br>٠ | ٠ | ٠ | ٠ | ٠ | • | • | ٠ | . : | 3//         |
| Chapter 39. SRNs A00-(x)xxx through A1D-(x)xxx            |     |    |      |     |     |       |   |   |   |   |   |   |   | . 4 | 153         |
|                                                           |     |    |      |     |     |       |   |   |   |   |   |   |   |     |             |
| Chapter 40. SRNs 2520-101 through 25D0-108                |     | ٠  |      |     |     |       |   | ٠ |   |   |   |   |   | . 4 | 171         |
| Chapter 41. SRNs 2600-101 through 2600-704                |     |    |      |     |     |       |   |   |   |   |   |   |   | -   | 101         |
| Chapter 41. Shins 2000-101 tillough 2000-704              | •   | •  | •    | •   | •   | <br>• | • | • | • | • | • | • | • |     | ו טכ        |
| Chapter 42. Failing Function Codes (FFCs)                 |     |    |      |     |     |       |   |   |   |   |   |   |   | . 5 | 505         |
| Machine Types                                             |     |    |      |     |     |       |   |   |   |   |   |   |   | . 5 | 506         |
| Failing Function Code List                                |     |    |      |     |     |       |   |   |   |   |   |   |   |     |             |
| · ·                                                       |     |    |      |     |     |       |   |   |   |   |   |   |   |     |             |
| Chapter 43. FRU Cross-References                          |     |    |      |     |     |       |   |   |   |   |   |   |   | . 5 | 597         |
| Using the FRU Name Cross-Reference List                   |     |    |      |     |     |       |   |   |   |   |   |   |   | . 5 | 97          |
| Appendix A. Wrap Plugs                                    |     |    |      |     |     |       |   |   |   |   |   |   |   | a   | SOF         |
| Appendix A. Widp Flugs                                    | •   | •  | •    | •   | •   | <br>• | • | • | • | • | • | • | • | . ( | ,00         |
| Appendix B. Test Media                                    |     |    |      |     |     |       |   |   |   |   |   |   |   | . 6 | 607         |
| Appendix C. System Memory Reference.                      |     |    |      |     |     |       |   |   |   |   |   |   |   | 6   | SOO         |
| System Unit Memory Combinations                           |     |    |      |     |     |       |   |   |   |   |   |   |   |     |             |
| Oystem offic Memory Combinations                          | •   | •  | •    | •   | •   | <br>• | • | • | • | • | • | • | • | . ( | <i>,</i> 03 |
| Appendix D. General Attributes Required When Using a      | TT  | Υ. | Teri | mir | nal |       |   |   |   |   |   |   |   | . 6 | 313         |
| Additional Communication Attributes                       |     |    |      |     |     |       |   |   |   |   |   |   |   |     |             |
| Additional Keyboard Attributes                            |     |    |      |     |     |       |   |   |   |   |   |   |   |     |             |
| Additional Printer Attributes                             |     |    |      |     |     |       |   |   |   |   |   |   |   |     | 315         |

| Appendix E. CHRP Error Log Structure                 |  |  |  |  |  |  |  |  |  | 617 |
|------------------------------------------------------|--|--|--|--|--|--|--|--|--|-----|
| CHRP Error Logs in AIX                               |  |  |  |  |  |  |  |  |  | 617 |
| Versions of the Error Log Format                     |  |  |  |  |  |  |  |  |  | 619 |
| RTAS Error Return Format Fixed Part (All Versions) . |  |  |  |  |  |  |  |  |  | 619 |
| Extended Error Log Formats                           |  |  |  |  |  |  |  |  |  | 621 |
| Version 2 Extension of CHRP Error Log Format         |  |  |  |  |  |  |  |  |  | 630 |
| RTAS General Extended Error Log Format, Version 3    |  |  |  |  |  |  |  |  |  | 633 |
| Extended Log Debug Data                              |  |  |  |  |  |  |  |  |  | 641 |
| Appendix F. Notices                                  |  |  |  |  |  |  |  |  |  | 643 |
| Index                                                |  |  |  |  |  |  |  |  |  | 645 |

#### **About This Book**

The diagnostic information contained in this book is common to all multiple bus system units. Any information or diagnostic procedure that is specific to a certain system unit or device is in the service guide for that system unit or device.

#### Who Should Use This Book

This book is used for problem isolation and service procedures by a service representative specifically trained on the system unit being serviced.

This book combines operating instructions for hardware diagnostic programs with Maintenance Analysis Procedures (MAPs), corresponding Service Request Numbers (SRNs) and three-digit display codes. The SRNs are, in turn, keyed to failing function codes (FFCs) and corresponding part numbers for specific machine types.

#### **How to Use This Book**

This book has a version number in the title. Always use the book version that is equal to or greater than the first two digits of your diagnostics version level. For example, if your CD-ROM version is 2.2 or 2.25, use version 2.2 or higher of this diagnostics information manual.

If you are analyzing a system problem, start with Chapter 2, "Start of Call MAP," on page 13.

The SRN lists in Chapters 28-32 direct you to the correct failing function. A cross-reference by name, (such as adapter or device) to Failing Function Code can be found in Chapter 43, "FRU Cross-References," on page 597.

Refer to Chapter 26, "Installation Checkout," on page 111 if you are checking the system unit or device after installation.

#### **ISO 9000**

ISO 9000 registered quality systems were used in the development and manufacturing of this product.

## Highlighting

The following highlighting conventions are used in this book:

**Bold** Identifies commands, subroutines, keywords, files, structures, directories, and other items

whose names are predefined by the system. Also identifies graphical objects such as buttons,

labels, and icons that the user selects.

Italics Identifies parameters whose actual names or values are to be supplied by the user.

Monospace Identifies examples of specific data values, examples of text similar to what you might see

displayed, examples of portions of program code similar to what you might write as a programmer, messages from the system, or information you should actually type.

A reader's comment form is provided at the back of this publication. If the form has been removed, address comments to Information Development, Department H6DS-905-6C006, 11501 Burnet Road, Austin, Texas 78758-3493. To send comments electronically, use this commercial internet address: aix6kpub@austin.ibm.com. Any information that you supply may be used without incurring any obligation to you.

#### References to AIX Operating System

This document may contain references to the AIX operating system. If you are using another operating system, consult the appropriate documentation for that operating system.

This document may describe hardware features and functions. While the hardware supports them, the realization of these features and functions depends upon support from the operating system. AIX provides this support. If you are using another operating system, consult the appropriate documentation for that operating system regarding support for those features and functions.

#### **Related Publications**

The following books are used to isolate a problem in the system.

- Adapters, Devices, and Cable Information for Multiple Bus Systems contains information about common device, adapter, and cabling of the system unit.
- Site and Hardware Planning Information is a planning and site preparation guide.
- Installation Guide contains the instructions for installing the operating system.
- RS/6000 SP System Service Guide contains the service procedures that are specific to RS/6000 SP systems.
- If you are servicing a clustered @server, go to the Start of Call MAP 100 in the *Clustered* @server *Installation and Service Guide*.
- The service documentation for the system units or devices contains the service procedures that are specific to that device or system unit. The service documentation contains the following:
  - Reference information such as data flow, cable diagrams, and specifications
  - System unit or device-specific Maintenance Analysis Procedures (MAPs), such as the power MAP
  - Removal and replacement procedures
  - The system unit or device installation procedures
  - Parts diagrams and parts lists.

#### **Trademarks**

The following terms are trademarks of International Business Machines Corporation in the United States, other countries, or both:

- AIX
- @server
- ESCON
- IBM
- LANStreamer
- Portmaster
- POWER Gt1
- POWER Gt3
- POWER Gt4
- pSeries
- RETAIN
- RS/6000
- S/370
- SP
- TURBOWAYS

Other company, product, and service names may be trademarks or service marks of others.

#### **CSU/SSR Feature Installation**

**Attention**: The following information indicates which features on various systems/models are intended to be installed by the customer and which features are to be installed by a System Service Representative (SSR) as part of a Miscellaneous Equipment Specification (MES). This information is for systems/models available as of the edition date.

#### Notes:

- 1. CSU = Customer Set-Up.
- 2. SSR = System Service Representative.
- 3. For a description of Feature Codes, see the Feature Code Descriptions below the following table.
- 4. The 7013 Model J30 was announced as CSU. U.S. practice has been for SSR installation.
- 5. The 7014 rack is SSR installable. However, the system units that are installed into the 7014 may be CSU. Check the matrix below to verify which system units should be installed by the SSR or are CSU.

|              |                    |                         | Features/                 | Options <sup>2</sup>                                                |
|--------------|--------------------|-------------------------|---------------------------|---------------------------------------------------------------------|
| Machine Type | Model              | System CSU <sup>1</sup> | SSR Installation          | Customer Installation                                               |
| 7006         | (AII)              | Yes                     | All Features              | None                                                                |
| 7007         | (AII)              | Yes                     | All Features              | None                                                                |
| 7008         | (AII)              | Yes                     | All Features              | None                                                                |
| 7009         | (AII)              | Yes                     | All Features              | None                                                                |
| 7010         | (AII)              | Yes                     | All Features              | None                                                                |
| 7011         | (AII)              | Yes                     | All Features              | None                                                                |
| 7012         | (AII)              | Yes                     | All Features              | None                                                                |
| 7013         | (All) <sup>3</sup> | No                      | All Features              | None                                                                |
| 7015         | (AII)              | No                      | All Features              | None                                                                |
| 7017         | (AII)              | No                      | All Features              | None                                                                |
| 7024         | (AII)              | Yes                     | FC 6309                   | All Other Features                                                  |
| 7025         | (AII)              | Yes                     | FC 2856, 6309, 6549       | All Other Features                                                  |
| 7026         | (All except B80)   | No                      | All Other Features        | FC 2901, 2908, 2909, 2911, 2913, 3071, 3072, 3074, 3078, 3079, 3083 |
| 7026         | (B80)              | Yes                     | FC 4361, 4362, 4363       | All Other Features                                                  |
| 7027         | (AII)              | No                      | All Other Features        | All Features                                                        |
| 7028         | 6C1, 6E1           | Yes                     | FC 4248, 4249, 6567       | All Other Features                                                  |
| 7028         | 6C4, 6E4           | Yes                     | FC 5132, 6556, 6575, 6576 | All Other Features                                                  |
| 7029         | 6C3, 6E3           | Yes                     | None                      | All Features                                                        |
| 7038         | (All)              | No                      | All Other Features        | PCI Adapters and<br>Hot-Swap Disk Drives                            |
| 7039         | (AII)              | No                      | All Features              | None                                                                |
| 7040         | (AII)              | No                      | All Features              | None                                                                |
| 7043         | (AII)              | Yes                     | FC 2856 & 6309            | All Other Features                                                  |
| 7044         | (AII)              | Yes                     | FC 2856 & 6309 c.         | All Other Features                                                  |
| 7046         | (AII)              | Yes                     | FC 2856 & 6309            | All Other Features                                                  |
| 7236         | (AII)              | No                      | All Features              | None                                                                |
| 7248         | (AII)              | Yes                     | FC 2856                   | All Other Features                                                  |

|              |       |                         | Features/Options <sup>2</sup> |                       |  |  |  |  |  |  |  |
|--------------|-------|-------------------------|-------------------------------|-----------------------|--|--|--|--|--|--|--|
| Machine Type | Model | System CSU <sup>1</sup> | SSR Installation              | Customer Installation |  |  |  |  |  |  |  |
| 7315         | (All) | Yes                     | All Features                  | All Features          |  |  |  |  |  |  |  |
| 7316         | (All) | No                      | All Features                  | None                  |  |  |  |  |  |  |  |
| 7317         | (All) | No                      | All Features                  | None                  |  |  |  |  |  |  |  |
| 7318         | (All) | No                      | All Features                  | None                  |  |  |  |  |  |  |  |
| 7319         | (All) | No                      | All Features                  | None                  |  |  |  |  |  |  |  |
| 9112         | 265   | Yes                     | FC 6567                       | All Other Features    |  |  |  |  |  |  |  |

| Feature Code | Feature Code Description                                       |
|--------------|----------------------------------------------------------------|
| 2616         | Internal CD-ROM 2/4X/Tray Loading, 600KB/s                     |
| 2856         | PCI/Short/32bit/3.3 or 5V, 7250 Attach Adapter                 |
| 2901         | 4.5GB F/W Ultra SCSI DASD Module                               |
| 2908         | 9.1GB Ultra SCSI DASD Module                                   |
| 2909         | 18.2GB Ultra SCSI DASD Module                                  |
| 2911         | 9.1GB F/W Ultra SCSI DASD Module                               |
| 2913         | 9.1GB F/W Ultra Module, 1" High                                |
| 3071         | 4.5GB SSA DASD Module, 1" High                                 |
| 3072         | 9.1GB SSA DASD Module, 1.6" High                               |
| 3074         | 9.1GB SSA DASD Module, Hot Swap                                |
| 3078         | 9.1GB SSA DASD Module, 10K                                     |
| 3079         | 9.1GB SSA DASD Module, 10K                                     |
| 3080         | 4.5GB F/W SCSI DASD Module                                     |
| 3083         | 2.2GB F/W SCSI DASD Module                                     |
| 3084         | 4.5GB F/W SCSI DASD Module                                     |
| 3090         | 9.1GB F/W SCSI DASD Module                                     |
| 3133         | Cable SCSI, 3M, to F/W MC SCSI Adapter (SE OR Diff)            |
| 3134         | Cable SCSI, 6M, to F/W MC SCSI Adapter (SE OR Diff)            |
| 3137         | Cable SCSI/DIFF, 12M, to F/W MC SCSI Adapter                   |
| 3138         | Cable SCSI/DIFF, 18M, to F/W MC SCSI Adapter                   |
| 4361         | 1-Way 375MHz POWER3-II Processor Card                          |
| 4362         | 2-Way 375MHz POWER3-II Processor Card                          |
| 4363         | 2-Way 375MHz POWER3-II Processor Card (8MB L2/Processor)       |
| 6142         | Internal 4mm 4/8GB Tape                                        |
| 6147         | 8mm 5/10GB VDAT Tape                                           |
| 6153         | 4mm Tape Drive + Autoloader, Horizontal                        |
| 6294         | Optional AC Power Supply for 7027 SCSI Drawers                 |
| 6295         | Optional bifurcated (Y-cable) Power Cord for 7027 SCSI Drawers |
| 6309         | Digital Trunk Quad Adapter, PCI/Long/32Bit/5V                  |
| 6549         | Additional Power Supply for 2nd and 3rd 6-Pks on Model F40     |

# **Chapter 1. Service Hints**

Most hardware errors in the AIX error log contain *sysplanar0* as the resource name. The resource name identifies the resource that detected the error; it does not indicate that the resource is faulty or should be replaced. Use the resource name to determine the appropriate diagnostic to analyze the error.

#### **Using the Maintenance Analysis Procedures**

Some MAPs or procedures may ask whether the system is running one or more logical partition (LPAR) versus running a full machine partition. If you are not certain about the system configuration, ask the customer. If the system does not have an HMC (Hardware Management Console), then it is running a full machine partition (however, a system with an HMC may be running one or more logical partitions or running a full machine partition).

On a partitioned system, some service aids may only be run in a partition that is set up with service authority. To set up a partition with service authority, ask the system administrator to refer to the *Hardware Management Console Installation and Operations Guide*.

The maintenance analysis procedures (MAPs) provide the service representative a step-by-step procedure to analyze a problem with the system hardware. Hardware procedures are intended for use by a service representative trained on the system unit being serviced.

Some of the devices that are supported by the diagnostic programs also have their own maintenance documentation. You may want to use the maintenance documentation for that device before running the diagnostics for the system. Sometimes the maintenance package for an attached device allows the customer to continue operating the system while that device is being diagnosed. You can use the diagnostic programs to check the adapter to which that device is attached.

Begin all problem analysis with Chapter 2, "Start of Call MAP," on page 13.

MAPs may direct you to run diagnostics. Information on how to run the diagnostics, in various modes, is in Chapter 27, "General diagnostic information for systems running the AIX operating system," on page 115. These MAPs may direct you to other MAPs or to other service information. Be prepared to record code numbers and other data while using these MAPs.

Some adapters may show a different SRN than expected if the adapter cannot be configured. If the SRN or FFC are listed by onscreen diagnostics, use that information first. Otherwise, use the part number that is on the adapter.

## SRN and Failing Function Code (FFC) Discrepancies

SRNs listed in this book may not list the same FFCs and FRUs as reported by onscreen diagnostics. If the FRUs listed in this book do not solve the problem, check if any other FRUs are listed by onscreen diagnostics, and if so, try them.

#### **About Slow Boot**

Some systems support a service mode fast or slow boot. If you suspect a problem in the base system or can't otherwise localize the defect, do a slow-mode boot in service mode.

This can be specified using the System Power Control Menu on the service processor main menu. A fast-mode boot skips much of the built-in diagnostic testing. A slow-mode boot may yield a new 8-character error code on the operator panel and new errors in the service processor error log. If a new error code is reported, use it in subsequent steps to continue problem analysis.

#### Multiple SRN or Error Code Reporting and Handling

The AIX® Diagnostics can generate SRNs using hardware tests or from error log analysis. The diagnostics also report platform-unique 8-digit error codes detected and logged during POST, and device-unique error codes generated by the device diagnostics.

When you run the diagnostics, more than one SRN or error code may be reported. This may occur when there are multiple entries in the error log or when the diagnostic tests detect multiple hardware problems. If additional SRNs are reported from a Previous Diagnostics Results screen, they should be processed before processing any SRNs from a problem reporting screen.

The SRNs are normally displayed in the order in which the devices are tested and the error log entries analyzed. Error log entries logged against a single device type are displayed in descending order with the newest entry first.

SRNs with a source code of **F** do not provide maximum isolation. Online diagnostics must run in Advanced and Problem Determination Mode to obtain maximum isolation. SRNs with a source code of G are the result of an error log entry.

Handle multiple SRNs and error codes in the following order:

- 1. 8-digit Error Codes. Multiple 8-digit error codes may not be listed in the correct order. See the "Error Code to FRU Index" in the system service guide to identify those error codes that require special handling.
- 2. SRNs in the range of A01-xxx to A1D-xxx.
- 3. SRNs with a source code other than F or G.
- 4. SRNs with a source code of F. Online diagnostics must be run in Advanced and Problem Determination Mode to obtain maximum isolation.
- 5. SRNs with a source code of G.

**Note:** The priority for multiple SRNs with a source of G is determined by the time stamp of the failure. Follow the action for the SRN with the earliest time stamp first.

6. Device SRNs and error codes (5-digit SRNs).

If there are multiple SRNs within a group, it does not matter which SRN is handled first.

#### **General SCSI Configuration Checks**

The following steps apply to all types of SCSI problems:

- 1. Verify that all SCSI devices on the SCSI bus have a unique address.
- 2. Verify that all cables are connected securely and that there is proper termination at both ends of the SCSI bus.
- 3. Verify that the cabling configuration does not exceed the maximum cable length for the adapter in use. Refer to *Adapters, Devices, and Cable Information for Multiple Bus Systems* for more details on SCSI cabling.
- 4. Verify that the adapters and devices that you are working with are at the appropriate microcode levels for the customer situation. If you need assistance with microcode issues, contact your service support structure.
- 5. If there are multiple SCSI adapters on the SCSI bus, verify that the customer is using the appropriate software (such as HACMP or HANFS) to support such an arrangement. If the correct software is not in use, some SCSI errors should be expected when multiple adapters attempt to access the same SCSI device. Also, each adapter should have a unique address.

## High Availability or Multiple SCSI System Checks

If you have a high-availability configuration, or if more than one system is attached to the same SCSI bus, do the following:

Verify that the adapters and devices have unique SCSI addresses. The default SCSI adapter address
is always 7. If you have more than one adapter on the bus, change the address of at least one
adapter. This can be done by using SMIT (SMIT Devices > SCSI Adapter > Change/Show
characteristics of an adapter). You must make the changes to the database only, then reboot the
system in order for the change to take effect.

**Note:** Diagnostics defaults to using ID 7 (it is recommended that this ID not be used in high availability configurations).

- 2. If RAID devices such as the 7135 or 7137 are attached, be sure to run the proper diagnostics for the device. If problems occur, contact your service support structure for assistance. If the diagnostics are run incorrectly on these devices, misleading SRNs can result.
- 3. Diagnostics cannot be run against OEM devices; doing so results in misleading SRNs.
- 4. Verify that all cables are connected securely and that both ends of the SCSI bus is terminated correctly.
- 5. Verify that the cabling configuration does not exceed the maximum cable length for the adapter in use. Refer to the SCSI Cabling section in the *Adapters, Devices, and Cable Information for Multiple Bus Systems* for more details on SCSI cabling issues.
- 6. Verify that adapter and devices are at the appropriate microcode levels for the customer situation. If you need assistance with microcode issues, contact your service support structure.

#### SCSI-2 Single-Ended Adapter PTC Failure Isolation Procedure

Before replacing a SCSI-2 single-ended adapter, use these procedures to determine if a short-circuit condition exists on the SCSI bus. The same positive temperature coefficient (PTC) resistor is used for both the internal and external buses. The PTC protects the SCSI bus from high currents due to shorts on the cable, terminator, or device. It is unlikely that the PTC can be tripped by a defective adapter. Unless instructed to do so by these procedures, do not replace the adapter because of a tripped PTC resistor.

A fault (short-circuit) causes an increase in PTC resistance and temperature. The increase in resistance causes the PTC to halt current flow. The PTC returns to a low resistive and low temperature state when the fault is removed from the SCSI bus or when the system is turned off. Wait 5 minutes for the PTC resistor to fully cool, then retest.

These procedures determine if the PTC resistor is still tripped and then determine if there is a short somewhere on the SCSI bus.

## **Determining Where to Start**

Use the following to determine the adapter configuration and select the proper procedure:

- If there are external cables attached to the adapter, start with the "External Bus PTC Isolation Procedure" for your type adapter. The procedures are found in this chapter.
- If there are no external cables attached, start with the "Internal SCSI-2 Single-Ended Bus PTC Isolation Procedure" on page 6.
- If there is a combination of external and internal cables start with the "External Bus PTC Isolation Procedure" for your type adapter. The procedures are found in this chapter. If this procedure does not resolve the problem, continue with the "Internal Bus PTC Isolation Procedure" for your type adapter. The procedures are found in this chapter.

## **External SCSI-2 Single-Ended Bus PTC Isolation Procedure**

Isolate the external SCSI bus PTC fault with the following procedure:

**Note:** The external bus is of single-ended design.

- 1. Ensure the system power and all externally attached device power is turned off. All testing is accomplished with the power off.
- 2. Disconnect any internal and external cables from the adapter and remove the adapter from the system.
- 3. Verify with a digital Ohmmeter that the internal PTC resistor, labeled Z1, (refer to the illustration after Internal SCSI-2 Single-Ended Bus PTC Isolation Procedure, step 3 on page 6) is cool and in a low resistance state, typically less than 1/2 Ohm. Measuring across, be sure to probe both sides of the PTC where the solder joints and board come together. The polarity of the test leads is not important. If necessary, allow the PTC resistor to cool and measure again.
- 4. This step determines if there is a short on the adapter. Locate Capacitor C1 and measure the resistance across it by using the following procedure:
  - a. Connect the positive lead to the side of the capacitor where the + is indicated on the board near C1. Be sure to probe at the solder joint where the capacitor and board come together.
  - b. Connect the negative lead to the opposite side of the capacitor marked "GND." Be sure to probe at the solder joint where the capacitor and board come together.
  - c. If there is no short present, then the resistance reading is high, typically hundreds of Ohms.

Note: Because this is a measurement across unpowered silicon devices, the reading is a function of the Ohmmeter used.

• If there is a fault, the resistance reading is low, typically below 10 Ohms. Because there are no cables attached, the fault is on the adapter. Replace the adapter.

Note: Some multi-function meters label the leads specifically for voltage measurements. When using this type of meter to measure resistance, the plus lead and negative lead my not be labeled correctly. If you are not sure that your meter leads accurately reflect the polarity for measuring resistance, repeat this step with the leads reversed. If the short circuit is not indicated with the leads reversed, the SCSI bus is not faulted (shorted).

- If the resistance measured was high, proceed to the next step.
- 5. Reattach the external cable to the adapter, then do the following:
  - a. Measure across C1 as previously described.
  - b. If the resistance is still high, in this case above 10 Ohms, then there is no apparent cause for a PTC failure from this bus. If there are internal cables attached continue to the "Internal SCSI-2 Single-Ended Bus PTC Isolation Procedure" on page 6.
  - c. If the resistance is less than 10 Ohms, there is a possibility of a fault on the external SCSI bus. Troubleshoot the external SCSI bus by disconnecting devices and terminators. Measure across C1 to determine if the fault has been removed. Replace the failing component. Go to Chapter 24, "MAP 0410: Repair checkout," on page 103.

#### External SCSI-2 Single-Ended Bus Probable Tripped PTC Causes

The following list provides some suggestions of things to check when the PTC is tripped:

- A shorted terminator or cable. Check for bent pins on each connector and removable terminator.
- Intermittent PTC failures can be caused by improperly seated cable connectors. Reseat the connector and flex the cable in an attempt to duplicate the fault condition across C1.
- Plugging or unplugging a cable or terminator while the system is turned on (hot plugging).
- · A shorted device.

• Differential devices or terminators are attached to the single-ended SCSI bus.

Note: The SCSI-2 Fast/Wide and Ultra PCI Adapters use an onboard electronic terminator on the external SCSI bus. When power is removed from the adapter, as in the case of this procedure, the terminator goes to a high impedance state and the resistance measured cannot be verified, other than it is high. Some external terminators use an electronic terminator, which also goes to a high impedance state when power is removed. Therefore, this procedure is designed to find a short or low resistance fault as opposed to the presence of a terminator or a missing terminator.

## Internal SCSI-2 Single-Ended Bus PTC Isolation Procedure

Isolate the internal SCSI bus PTC resistor fault with the following procedure:

Note: The internal bus is single-ended.

- 1. Ensure that system power and all externally attached device power is turned off.
- 2. Disconnect any internal and external cables from the adapter then remove the adapter from the system.
- 3. Verify with a digital Ohmmeter, that the internal PTC resistor, labeled Z1, is cool and in a low resistance state, typically less than 1/2 Ohm. Measuring across, be sure to probe both sides of the PTC where the solder joints and board come together. The polarity of the test leads is not important. If necessary, allow the PTC to cool and measure again. Refer to the following illustration.

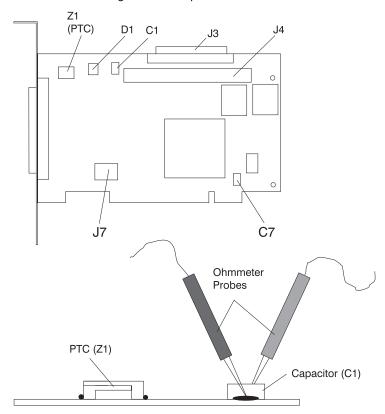

SCSI-2 Fast/Wide PCI Single-Ended Adapter

**Note:** Only the probe tips are touching the solder joints. Do not allow the probes to touch any other part of the component.

- 4. This step determines if there is a short on the adapter. Locate capacitor C1 and measure the resistance across it using the following procedure:
  - a. Connect the positive lead to the side of the capacitor where the + is indicated. Be sure to probe at the solder joint where the capacitor and board come together.
  - b. Connect the negative lead to the opposite side of the capacitor. Be sure to probe at the solder joint where the capacitor and board come together.
  - c. If there is no short present, the resistance reading is high, typically hundreds of Ohms.

Note: Because this is a measurement across unpowered silicon devices, the reading is a function of the Ohmmeter used.

· If there is a fault, the resistance reading is low, typically below 10 Ohms. Because there are no cables attached, the fault is on the adapter. Replace the adapter.

Note: Some multi-function meters label the leads specifically for voltage measurements. When using this type of meter to measure resistance, the plus lead and negative lead my not be labeled correctly. If you are not sure that your meter leads accurately reflect the polarity for measuring resistance, repeat this step with the leads reversed. Polarity is important in this measurement to prevent forward-biasing diodes which lead to a false low resistance reading. If the short circuit is not indicated with the leads reversed, the SCSI bus is not faulted (shorted).

- · If the resistance is high and there is no internal cable to reattach, there is no apparent cause for the PTC resistor diagnostic failure.
- If the resistance is high and there is an internal cable to reattach, proceed to the next step.
- 5. Reattach the internal cable to the adapter, then do the following:
  - a. Measure across C1 as described above.
  - b. If the resistance is still high, above 25 Ohms, there is no apparent cause for a PTC failure.
  - c. If the resistance is less than 10 Ohms, a fault on the internal SCSI bus is possible. Troubleshoot the internal SCSI bus by disconnecting devices and terminators. Measure across C1 to determine if the fault has been removed.

Note: Some internal cables have nonremovable terminators.

# Internal SCSI-2 Single-Ended Bus Probable Tripped PTC Resistor Causes

The following list provides some suggestions of things to check when the PTC is tripped:

- · A shorted terminator or cable. Check for bent pins on each connector and removable terminator.
- Intermittent PTC failures can be caused by incorrectly seated cable connectors. Reseat the connector and flex the cable in an attempt to duplicate the fault condition across C1.
- A shorted device.
- On some systems, the terminator is fixed to the internal cable and cannot be removed. If all devices are removed from the cable and the resistance is still low, then the cable should be replaced.

**Note:** The SCSI-2 Fast/Wide and Ultra PCI adapters use an onboard electronic terminator on the internal SCSI bus. When power is removed from the adapter, as in the case of this procedure, the terminator goes to a high impedance state and the resistance measured cannot be verified, other than it is high. Some internal terminators use an electronic terminator, which also goes to a high impedance state when power is removed. Therefore, this procedure is designed to find a short or low resistance fault as opposed to the presence of a terminator or a missing terminator.

#### SCSI-2 Differential Adapter PTC Failure Isolation Procedure

Use this procedure when SRN xxx-240 or xxx-800 has been indicated.

The differential adapter can be identified by the 4-B or 4-L on the external bracket plate.

Before replacing a SCSI-2 differential adapter, use these procedures to determine if a short-circuit condition exists on the SCSI Bus. The PTC protects the SCSI bus from high currents due to shorts on the cable, terminator, or device. It is unlikely that the PTC can be tripped by a defective adapter. Unless instructed to do so by these procedures, do not replace the adapter because of a tripped PTC resistor.

A fault (short-circuit) causes an increase in PTC resistance and temperature. The increase in resistance causes the PTC to halt current flow. The PTC returns to a low resistive and low temperature state when the fault is removed from the SCSI bus or when the system is turned off. Wait 5 minutes for the PTC resistor to fully cool, then retest.

These procedures determine if the PTC resistor is still tripped and then determine if there is a short somewhere on the SCSI bus.

#### **External SCSI-2 Differential Adapter Bus PTC Isolation Procedure**

Isolate the external SCSI bus PTC fault with the following procedure:

#### Notes:

- 1. Only the probe tips are touching the solder joints. Do not allow the probes to touch any other part of the component.
- 2. The external bus is differential.
- 1. Ensure that system power and all externally attached device power is turned off.
- 2. Check to ensure all devices are marked SCSI Differential and that the terminator on the end of the SCSI bus is also marked differential. If not, you may have a single-ended SCSI device or terminator on the differential SCSI bus. Single-ended devices do not work on a differential SCSI bus and may cause a PTC type error to be reported. The entire SCSI bus may appear to be intermittent. After ensuring the system is completely differential, continue.
- 3. Disconnect the external cables from the adapter and remove the adapter from the system.
- 4. Verify with a digital Ohmmeter that the internal PTC resistor, labeled Z1, (refer to the illustration on page "External SCSI-2 Differential Adapter Bus PTC Isolation Procedure") is cool and in a low resistance state, typically less than 1/2 Ohm. Measuring across, be sure to probe both sides of the PTC resistor where the solder joints and board come together. The polarity of the test leads is not important. If necessary, allow the PTC resistor to cool and measure again.

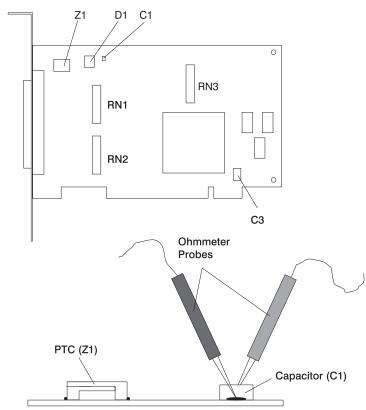

SCSI-2 Differential Fast/Wide PCI Adapter

- 5. This step determines if there is a short on the adapter. Locate capacitor C1 and measure the resistance across it using the following procedure:
  - a. Connect the negative lead to the side of the capacitor marked "GND". Be sure to probe at the solder joint where the capacitor and board come together.

- b. Connect the positive lead to the side of the capacitor marked "Cathode D1" on the board near C1. Be sure to probe at the solder joint where the capacitor and board come together.
  - If there is no fault present, then the resistance reading is 25 to 35 Ohms. The adapter is not faulty. Continue to the next step.
  - If the resistance measured is higher than 35 Ohms, check to see if RN1, RN2, and RN3 are plugged into their sockets. If these sockets are empty, you are working with a Multi-Initiators or High-Availability system. With these sockets empty, a resistive reading across C1 cannot be verified other than it measures a high resistance (not a short). If the resistance measurement is not low enough to be suspected as a fault (lower than 10 Ohms), continue to the next step.
  - If the resistance is high and there is no external cable to reattach, there is no apparent cause for the PTC diagnostic failure.
  - If the resistance reading is low, typically below 10 Ohms, there is a fault. Because there are no cables attached, the fault is on the adapter. Replace the adapter.
  - If the resistance measured was high and there is an external cable to reattach, proceed to the next step.
- 6. Reattach the external cable to the adapter.
  - a. Measure across C1 as previously described.
  - b. If the resistance is between 10 to 20 Ohms, there is no apparent cause for a PTC resistor failure.
  - c. If the resistance is less than 10 Ohms, there is a possibility of a fault on the external SCSI bus. Troubleshoot the external SCSI bus by disconnecting devices and terminators. Measure across C1 to determine if the fault has been removed.

#### SCSI-2 Differential Adapter Probable Tripped PTC Causes

The following list provides some suggestions of things to check when the PTC is tripped:

- · A shorted terminator or cable. Check for bent pins on each connector and removable terminator.
- · Intermittent PTC failures can be caused by incorrectly seated cable connectors. Reseat the connector and flex the cable in an attempt to duplicate the fault condition across C1.
- Plugging or unplugging a cable or terminator while the system is turned on (hot-plugging).
- · A shorted device.
- Single-ended devices are attached to the differential SCSI bus.

#### **Dual-Channel Ultra SCSI Adapter PTC Failure Isolation Procedure**

Use the following procedures if diagnostics testing indicates a potential positive temperature coefficient (PTC) resistor fault or the TERMPWR Shorted LED is lit.

This procedure is used for SRNs 637-240 and 637-800 on the Dual-Channel Ultra SCSI Adapter. If the TERMPWR Shorted LED is lit, use this procedure to help isolate the source of the problem on the failing channel.

- 1. Identify the adapter by its label of 4-R on the external bracket. Then, determine if the failure is on channel A or channel B.
- 2. The same PTC is used for both the internal and external buses. The PTC protects the SCSI bus from high currents due to shorts on the cable, terminator, or device. It is unlikely that the PTC can be tripped by a defective adapter. A fault (short-circuit) causes an increase in PTC resistance and temperature. The increase in resistance causes the PTC to halt current flow. The PTC returns to a low resistive and low temperature state when the fault is removed from the SCSI bus or when the system is turned off.

Wait 5 minutes for the PTC resistor to fully cool, then retest.

- 3. If this same error persists, or the TERMPWR Shorted LED is lit, replace the components of the failing channel in the following order (wait five minutes between steps):
  - a. If the failure is on the external cable, replace the following:
    - 1) Cable
    - 2) Device
    - 3) Attached subsystem
    - 4) Adapter
  - b. If the failure is on the internal cable, replace the following:
    - 1) Cable
    - 2) Device
    - 3) Backplane
    - 4) Adapter
  - c. If the failure persists, verify that the parts exchanged are in the correct channel (internal or external, A or B).

If the errors are still occurring, continue isolating the problem by going to Chapter 8, "MAP 0050: SCSI Bus Problems," on page 41.

# 64-bit PCI-X Dual Channel SCSI Adapter PTC Failure Isolation Procedure

Use the following procedures if diagnostics testing indicates a potential self-resetting thermal fuse problem. This procedure is used for SRN 2524-702 on the integrated dual-channel SCSI adapter in a 7039/651 system.

- 1. Identify the adapter as the one embedded in the system board. Then, determine if the failure is on channel 0 or channel 1.
- 2. The thermal fuse protects the SCSI bus from high currents due to shorts on the terminator, cable, or device. It is unlikely that the thermal fuse can be tripped by a defective adapter. A fault (short-circuit) causes an increase in resistance and temperature of the thermal fuse. The increase in temperature causes the thermal fuse to halt current flow. The thermal fuse returns to a low resistive and low temperature state when the fault is removed from the SCSI bus or when the system is turned off.
  - Wait 10 seconds for the thermal fuse to reset itself and recover, then retest.
- 3. If the same error persists, replace the components of the failing channel in the following order. Wait 10 seconds for the thermal fuse to reset itself between steps.

- a. Cable
- b. Device
- c. DASD backplane (if present)
- d. System board (adapter)
- 4. If the failure persists, verify that the parts exchanged are in the correct channel (0 or 1). If the errors are still occurring, continue isolating the problem by going to Chapter 8, "MAP 0050: SCSI Bus Problems," on page 41.

# Chapter 2. Start of Call MAP

This MAP is the starting point for a service call.

If you are servicing an SP system, go to the Start of Call MAP 100 in the *RS/6000 SP System Service Guide*.

If you are servicing a clustered @server, go to the Start of Call MAP 100 in the *Clustered* @server *Installation and Service Guide*.

**Note:** Do not run the diagnostics until you are instructed to do so.

- 1. If this system has a Hardware Management Console (HMC) with Service Focal Point (SFP) or has one or more partitions running operating systems other than AIX, go to the "Quick Entry MAP for Systems with Service Focal Point" in the system service guide. Otherwise, go to step 2.
- The Fast Path MAP in Chapter 3 is provided to help you quickly resolve a problem. Use the Fast Path MAP when you know or have been provided with a symptom.
   Use the following table to help determine your next step.

| Cymptom                                                             | Action                                                                                   |
|---------------------------------------------------------------------|------------------------------------------------------------------------------------------|
| You do not have a problem or symptom, but you want to generate one. | Go to Chapter 4, "MAP 0020: Problem determination procedure," on page 25 in this manual. |
| You have been provided with a problem or symptom.                   | Go to Chapter 3, "Fast Path MAP," on page 15 in this manual.                             |

**Note:** Some of the devices that are supported by the diagnostic programs also have their own maintenance documentation. You may want to use the maintenance documentation for that device before running the diagnostics for the system. Sometimes the maintenance package for the attached device allows the customer to continue operating the system while that device is being diagnosed. You can use the diagnostic programs to check the adapter to which that device is attached.

# Chapter 3. Fast Path MAP

In most cases, these procedures direct you to run the Online Diagnostics. If the Online Diagnostics are not installed, the Standalone Diagnostics should be used.

#### Notes:

- 1. If the actions listed for a specific symptom do not resolve the problem, go to Chapter 4, "MAP 0020: Problem determination procedure," on page 25.
- 2. If you replace a part, use Chapter 24, "MAP 0410: Repair checkout," on page 103 to verify the fix.
- 3. If you are directed to the system unit's service guide, use the MAPs in the service guide to complete the repair. If none of the MAPs in the service guide have you verify the fix, return to this book and use Chapter 24, "MAP 0410: Repair checkout," on page 103.
- 4. If you are servicing an SP system, go to the Start of Call MAP 100 in the SP System Service Guide.
- 5. If you are servicing a clustered @server, go to the Start of Call MAP 100 in the *Clustered* @server *Installation and Service Guide*.
- 6. If the system you are servicing has a Hardware Management Console (HMC) with Service Focal Point (SFP), the various codes that may display are all listed as error codes by the SFP. The table below should be used to interpret the field listed as "Error code" by the SFP:

| SFP Name   | Number of Digits in error code | Characteristic       | Interpretation |
|------------|--------------------------------|----------------------|----------------|
| error code | any                            | contains a "-"       | SRN            |
| error code | 5                              | does not contain "-" | SRN            |
| error code | 6                              | does not contain "-" | error code     |
| error code | 8                              | does not contain "-" | error code     |

When possible, run the Online Diagnostics in Service Mode unless you are directed otherwise.

# **Fast Path MAP Table of Contents**

| Problem Description                                                            | Page No. |
|--------------------------------------------------------------------------------|----------|
| Eight-Digit Error Codes                                                        | 17       |
| Six-Digit Error Codes Containing No Dash (-)                                   | 17       |
| 888 Sequence in Operator Panel Display                                         | 17       |
| The System Stops or Hangs With a Value Displayed in the Operator Panel Display | 17       |
| SRNs                                                                           | 17       |
| System Automatically Reboots                                                   | 17       |
| System does not Reboot When Reset Button Pushed                                | 18       |
| ASYNC Communication Problems                                                   | 18       |
| SCSI Adapter Problems                                                          | 18       |
| SCSI Bus Problems                                                              | 18       |
| Tape Drive Problems                                                            | 18       |
| CD-ROM Drive Problems                                                          | 19       |
| SCSI Disk Drive Problems                                                       | 19       |
| Diskette Drive Problems                                                        | 20       |
| Token-Ring Problems                                                            | 20       |
| Ethernet Problems                                                              | 20       |
| Display Problems                                                               | 21       |
| Keyboard or Mouse                                                              | 21       |
| Printer and TTY Problems                                                       | 21       |
| Other Adapter Problems                                                         | 21       |
| System Messages                                                                | 22       |
| Processor and Memory Problems                                                  | 22       |
| Service Processor Problems                                                     | 22       |
| Degraded Performance or Installed Memory Mismatch                              | 22       |
| Missing Resources                                                              | 22       |
| Missing Path on MPIO Resource                                                  | 23       |
| System Hangs or Loops When Running the Operating System or Diagnostics         | 23       |
| Exchanged FRUs Did Not Fix the Problem                                         | 23       |
| RAID Problems                                                                  | 23       |
| System Date and Time Problems                                                  | 24       |
| SSA Problems                                                                   | 24       |
| Power Indicator Light is Not On                                                | 24       |
| System Power Problems                                                          | 24       |
| You Cannot Find the Symptoms in This Table                                     | 23       |

#### **Fast Path Table**

| Symptoms                                                                                                    | What You Should Do                                                                                                    |  |
|----------------------------------------------------------------------------------------------------|----------------------------------------------------------------------------------------------------|--|
| Eight-Digit Error Codes                                                                                                    |                                                                                                    |  |
| You have an eight-digit error code.                                                                                                    | Go to the "Error Code to FRU Index" in the service guide, read the notes on the first page, and do the listed action for the eight-digit error code.  Note: If the repair for this code does not involve replacing a FRU (for instance, if you run an AIX command that fixes the problem or if you change a hot-pluggable FRU), then run the Log Repair Action option on resource sysplanar0 from the Task Selection menu under Online Diagnostics to update the AIX error log. |  |
| Six-Digit Error Codes                                                                                                    | Containing No Dash (-)                                                                                                    |  |
| You have a six-digit error code (like an SRN) containing no dash (-) between the third and fourth digit.                                | Go to the "Error Code to FRU Index" in the service guide, read the notes at the beginning of this section, and do the listed action for the six-digit error code.                                                                                                    |  |
| 888 Sequence in Op                                                                                                    | erator Panel Display                                                                                                    |  |
| An 888 sequence in the operator panel display.                                                                                          | Go to Chapter 10, "MAP 0070: 888 sequence in operator panel display," on page 51.                                                                                                    |  |
| The System Stops or Hangs With a Value                                                                                                  | Displayed in the Operator Panel Display                                                                                                    |  |
| The operator panel display alternates between two codes that begin with the letter E.                                                   | Go to the Entry MAP in the service guide.                                                                                                    |  |
| The system stopped with a 4-digit code that begins with a digit other than 0 (zero) or 2 (two) displayed in the operator panel display. | Go to the Entry MAP in the service guide.                                                                                                    |  |
| The system stopped with a 4-digit code that begins with 0 (zero) displayed in the operator panel display.                               | Record SRN 101-xxx (where xxx is the last three digits of the code displayed). Find the SRN in the SRN chapters and do the indicated action.                                                                                                    |  |
| The system stopped with a 4-digit code that begins with a 2 (two) displayed in the operator panel display.                              | Record SRN 101-xxxx (where xxxx is the four digits of code displayed). The physical location code, AIX location code, or device name displays on system units with a multiple-line operator panel display if AIX 4.3.3 or later is installed. If a physical location code or an AIX location code is displayed, record it, then find the SRN in the SRN chapters and do the indicated action.                                                                                   |  |
| The system stopped with a 3-digit code that begins with either A or F displayed in the operator panel display.                          | Go to the Entry MAP in your system service guide.                                                                                                    |  |
| The system stopped with a 3-digit code that begins with a digit or character other than A or F in the operator panel display.           | Record SRN 101-xxx (where xxx is the three digits of the code displayed). Find the SRN in the SRN chapters and do the indicated action.                                                                                                    |  |
| SRNs                                                                                                    |                                                                                                    |  |
| An SRN is displayed when running diagnostics.                                                                                           | <ol> <li>Record the SRN and location code.</li> <li>Look up the SRN in the SRN chapters and do the listed action.</li> </ol>                                                                                                    |  |
| You have an SRN.                                                                                                    | Look up the SRN in the SRN chapters and do the listed action.  Note: Customer-provided SRNs should be verified. This can be done by using the Display Previous Results Service Aid or by running the diagnostics again.                                                                                                    |  |
| System Automatically Reboots                                                                                                    |                                                                                                    |  |

| Symptoms                                                                                                    | What You Should Do                                                                                                    |
|----------------------------------------------------------------------------------------------------|----------------------------------------------------------------------------------------------------|
| System automatically reboots.                                                                                                    | <ol> <li>Turn off the system unit power.</li> <li>Turn on the system unit power and boot from a removable media, disk, or LAN in service mode.</li> <li>Run the diagnostics in Problem Determination Mode.</li> <li>Select the All Resources option from the Resource Selection menu to test all resources.</li> <li>If an SRN displays, lookup the SRN in the SRN chapters and do the action listed.</li> <li>If an SRN is not displayed, suspect a power supply or power source problem.         Note: If this system does not have a service processor, it may reboot without displaying an SRN or error code. Go to the "Boot Problems/Concerns" in the system service guide.     </li> </ol> |
| System does not Reboot W                                                                                                    |                                                                                                    |
| System does not reboot (reset) when the reset button is pushed.                                                                                                    | Record SRN 111-999. Find the SRN in the SRN chapters and do the indicated action.                                                                                                    |
| ASYNC Commun                                                                                                    | ication Problems                                                                                                    |
| You suspect an Async communication problem.                                                                                                    | <ol> <li>Run the Advanced Async Diagnostics on the ports you are having problems with. If an SRN is displayed, look up the SRN in the SRN chapters and do the listed action.</li> <li>If you suspect a problem with the Async Concentrator, Remote Async Node, and so on, refer to the documentation in <i>Adapters, Devices, and Cable Information for Multiple Bus Systems</i> on these devices and perform any tests or checks listed.</li> </ol>                                                                                                    |
| SCSI Adapto                                                                                                    | er Problems                                                                                                    |
| You suspect a SCSI adapter problem.  SCSI Adapter Diagnostics can only be run on a SCSI adapter that was not used for booting. The POST tests any SCSI Adapter before attempting to use it for booting. If the system was able to boot using a SCSI adapter, then the adapter is most likely good.  SCSI adapters problems are also logged into the error log and are analyzed when the Online SCSI Diagnostics are run in Problem Determination Mode. Problems are reported if the number of errors is above defined thresholds. | <ol> <li>Run the Online SCSI Adapter Diagnostic in Problem Determination Mode. If an SRN is displayed, look up the SRN in the SRN chapters and do the listed action.</li> <li>Use Chapter 8, "MAP 0050: SCSI Bus Problems," on page 41.         Note: If you cannot load diagnostics (standalone or online) go to MAP 1540 in your system service guide.     </li> </ol>                                                                                                    |
| SCSI Bus                                                                                                    | Problems                                                                                                    |
| You suspect a SCSI bus problem.  Tape Drive                                                                                                    | <ol> <li>Use Chapter 8, "MAP 0050: SCSI Bus Problems," on page 41.</li> <li>Use the SCSI Bus Service Aid to exercise and test the SCSI Bus.</li> </ol> Problems                                                                                                    |

| Symptoms                            | What You Should Do                                                                                                    |
|-------------------------------------|----------------------------------------------------------------------------------------------------|
| You suspect a tape drive problem.   | Refer to the tape drive documentation and clean the tape drive.                                                                                                    |
|                                     | Refer to the tape documentation and do any listed problem determination procedures.                                                                                                    |
|                                     | 3. Run the Online Advanced Tape Diagnostics in Problem Determination Mode. If an SRN is displayed, look up the SRN in the SRN chapters and do the listed action.                                                                                                  |
|                                     | 4. Use the Backup/Restore Media Service Aid to exercise and test the drive and media.                                                                                                    |
|                                     | 5. Use Chapter 8, "MAP 0050: SCSI Bus Problems," on page 41.                                                                                                    |
|                                     | Use the SCSI Bus Service Aid to exercise and test the SCSI bus.                                                                                                    |
|                                     | 7. Refer to the device section of <i>Adapters, Devices, and Cable Information for Multiple Bus Systems</i> for additional information and Chapter 4, "MAP 0020: Problem determination procedure," on page 25 of this manual for problem determination procedures. |
|                                     | <b>Note:</b> Information on tape cleaning and tape-problem determination is normally either in the tape drive operator guide or the system operator guide.                                                                                                    |
| CD-ROM D                            | rive Problems                                                                                                    |
| You suspect a CD-ROM drive problem. | Refer to the CD-ROM documentation and do any listed problem determination procedures.                                                                                                    |
|                                     | 2. Before servicing a CD-ROM Drive ensure that it is not in use and that the power connector is correctly attached to the drive. If the load or unload operation does not function, replace the CD-ROM drive.                                                     |
|                                     | 3. Run the Online Advanced CD-ROM Diagnostics in Problem Determination Mode. If an SRN is displayed, look up the SRN in the SRN chapters and do the listed action.                                                                                                |
|                                     | 4. If the problem is with a SCSI CD-ROM drive, use Chapter 8, "MAP 0050: SCSI Bus Problems," on page 41.                                                                                                    |
|                                     | 5. If the problem is with a SCSI CD-ROM drive, use the SCSI Bus Service Aid to exercise and test the SCSI Bus.                                                                                                    |
|                                     | 6. Refer to the device section of Adapters, Devices, and Cable Information for Multiple Bus Systems for additional information and Chapter 4, "MAP 0020: Problem determination procedure," on page 25 of this manual for problem determination procedures.        |
|                                     | <b>Note:</b> Information on CD-ROM problem determination is usually in the CD-ROM drive operator guide or the system user's guide.                                                                                                    |
| SCSI Disk D                         | Prive Problems                                                                                                    |

| Symptoms                                                                                                    | What You Should Do                                                                                                    |
|----------------------------------------------------------------------------------------------------|----------------------------------------------------------------------------------------------------|
| You suspect a disk drive problem.  Disk problems are logged in the error log and are analyzed when the Online Disk Diagnostics are run in Problem Determination Mode. Problems are reported if the number of errors is above defined thresholds.  If the diagnostics are booted from a disk, then the diagnostics can only be run on those drives that are not part of the root volume group. However, error log analysis is run if these drives are selected. To run the disk diagnostic tests on disks that are part of the root volume group, the Standalone Diagnostics must be used. | <ol> <li>Run the Online Advanced Disk Diagnostics in Problem Determination Mode. If an SRN is displayed, look up the SRN in the SRN chapters and do the listed action.</li> <li>Run Standalone Disk Diagnostics. If an SRN is displayed, look up the SRN in the SRN chapters and do the listed action.</li> <li>Use the Certify Disk Service Aid to verify that the disk can be read.</li> <li>Use Chapter 8, "MAP 0050: SCSI Bus Problems," on page 41.</li> <li>Use the SCSI Bus Service Aid to exercise and test the SCSI Bus.</li> <li>Refer to the device section of Adapters, Devices, and Cable Information for Multiple Bus Systems for additional information and Chapter 4, "MAP 0020: Problem determination procedure," on page 25 of this manual for problem determination procedures.</li> </ol> |
| Identify LED does not function on the drive plugged into the SES or SAF-TE backplane.                                                                                                    | Use the Identify a Device attached to a SES Device Service aid listed under "SCSI hot-swap manager" on page 174"SCSI and SCSI RAID hot-plug manager" on page 175 on the suspect drive LED. If the drive LED does not blink when put into the identify state, use FFC 2D00 and SRN source code "B" and go to Chapter 12, "General problem resolution," on page 55.                                                                                                    |
| Activity LED does not function on the drive plugged into the SES or SAF-TE backplane.                                                                                                    | Use the Certify Media Service aid (see"Certify media" on page 148) on the drive in the slot containing the suspect activity LED. If the activity LED does not intermittently blink when running certify, use FFC 2D00 and SRN source code "B" and go to Chapter 12, "General problem resolution," on page 55.                                                                                                    |
| Diskette Driv                                                                                                    | ve Problems                                                                                                    |
| You suspect a diskette drive problem.                                                                                                    | <ol> <li>Run the diskette drive diagnostics. If an SRN is displayed, look up the SRN in the SRN chapters and do the listed action.</li> <li>Use the Diskette Media Service Aid to test the diskette media.</li> <li>Use the Backup/Restore Media Service Aid to exercise and test the drive and media.</li> </ol>                                                                                                    |
| Token-Ring                                                                                                    |                                                                                                    |
| You suspect a Token-Ring Adapter or network problem.                                                                                                    | Run the Online Advanced Token-Ring Diagnostics in<br>Problem Determination Mode. If an SRN is displayed,<br>look up the SRN in the SRN chapters and do the<br>listed action.                                                                                                    |
| Ethernet                                                                                                    | <ol> <li>Use the ping command to exercise and test the network.</li> <li>Refer to Chapter 4, "MAP 0020: Problem determination procedure," on page 25 for additional information and problem determination procedures.</li> </ol>                                                                                                    |

| Symptoms                                                           | What You Should Do                                                                                                    |  |
|--------------------------------------------------------------------|----------------------------------------------------------------------------------------------------|--|
| You suspect an Ethernet Adapter or network problem.                | Run the Online Advanced Ethernet Diagnostics in<br>Problem Determination Mode. If an SRN is displayed,<br>look up the SRN in the SRN chapters and do the<br>listed action.                                                                                                    |  |
|                                                                    | Use the <b>ping</b> command to exercise and test the network.                                                                                                    |  |
|                                                                    | 3. Refer to Chapter 4, "MAP 0020: Problem determination procedure," on page 25 for additional information and problem determination procedures.                                                                                                    |  |
| Display Problems                                                   |                                                                                                    |  |
| You suspect a display problem.                                     | Go to the Problem Determination Procedures for the display.                                                                                                    |  |
|                                                                    | 2. Run diagnostics on the adapter that the display is attached. If an SRN is displayed, look up the SRN in the SRN chapters and do the listed action.                                                                                                    |  |
|                                                                    | 3. Refer to Chapter 4, "MAP 0020: Problem determination procedure," on page 25 for additional information and problem determination procedures.                                                                                                    |  |
| Keyboar                                                            | d or Mouse                                                                                                    |  |
| You suspect a keyboard or mouse problem.                           | Run the device diagnostics. If an SRN is displayed, look up the SRN in the SRN chapters and do the listed action.                                                                                                    |  |
|                                                                    | If you are unable to run diagnostics because the system does not respond to the keyboard, replace the keyboard or system planar.  Note: If the problem is with the keyboard it could be caused by the mouse device. To check, unplug the mouse and then recheck the keyboard. If the keyboard works, replace the mouse. |  |
| Printer and                                                        | TTY Problems                                                                                                    |  |
| You suspect a TTY terminal or printer problem.                     | Go to problem determination procedures for the printer or terminal.                                                                                                    |  |
|                                                                    | 2. Check the port that the device is attached to by running diagnostics on the port. If an SRN is displayed, look up the SRN in the SRN chapters and do the listed action.                                                                                                    |  |
|                                                                    | 3. Use the "Testing the Line Printer" procedure in Chapter 27, "General diagnostic information for systems running the AIX operating system," on page 115 to test the connection to the printer. If a problem exists, replace the following in the order listed:                                                        |  |
|                                                                    | a. Device cable                                                                                                    |  |
| A11 - A 1                                                          | b. Port the printer or terminal is connected to.                                                                                                    |  |
| -                                                                  | oter Problems                                                                                                    |  |
| You suspect a problem on another adapter that is not listed above. | Run the Online Advanced Diagnostics in Problem     Determination on the adapter you suspect. If an SRN is displayed, look up the SRN in the SRN chapters and do the listed action.                                                                                                    |  |
|                                                                    | Refer to Chapter 4, "MAP 0020: Problem determination procedure," on page 25 for additional information and problem determination procedures.                                                                                                    |  |

| Symptoms                                                                                                    | What You Should Do                                                                                                    |
|----------------------------------------------------------------------------------------------------|----------------------------------------------------------------------------------------------------|
| System I                                                                                                    | Messages                                                                                                    |
| A System Message is displayed.                                                                                                    | If the message describes the cause of the problem, attempt to correct it.     Look for another symptom to use.                                                                                                    |
| Processor and N                                                                                                    | Memory Problems                                                                                                    |
| You suspect a memory problem.                                                                                                    | Power off the system.                                                                                                    |
| Memory tests are only done during POST. Only problems that prevent the system from booting are reported during POST. All other problems are logged and analyzed when the <b>sysplanar0</b> option under the Advanced Diagnostics Selection menu is run. | Turn on the system unit power and load the Online Diagnostics in Service Mode.                                                                                                    |
|                                                                                                    | 3. Run either the <b>sysplanar0</b> or the <b>Memory</b> option under the Advanced Diagnostics in Problem Determination Mode.                                                                                                    |
| System Crashes are logged in the AIX Error Log. The sysplanar0 option under the Advanced Diagnostic                                                                                                    | 4. If an SRN is displayed, record the SRN and location code.                                                                                                    |
| Selection menu is run in Problem Determination Mode to analyze the error.                                                                                                    | Look up the SRN in the SRN chapters and do the listed action.                                                                                                    |
| Service Proce                                                                                                    | ssor Problems                                                                                                    |
| <ul> <li>Modem does not dial out or answer calls using Service<br/>Processor functions.</li> <li>Service Processor menus do not display or display</li> </ul>                                                                                           | Remove the Service Processor and then run advanced diagnostics on the built-in serial ports. If an SRN is reported, lookup the SRN and do the indicated action. If                                                                                              |
| <ul> <li>incorrectly on a TTY terminal.</li> <li>Cannot input to the Service Processor menus using a TTY keyboard.</li> </ul>                                                                                                    | no SRN is reported, replace the Service Processor. If the problem remains after replacing the Service Processor, replace the system planar.                                                                                                    |
| -                                                                                                    | Installed Memory Mismatch                                                                                                    |
| Degraded Performance or Installed Memory Mismatch                                                                                                    | Degraded Performance can be caused by memory problems that cause a reduction in the size of available memory. To verify that the system detected the full complement of installed memory use one of the following methods based on the level of AIX being used. |
|                                                                                                    | AIX 4.2.1 and Higher                                                                                                    |
|                                                                                                    | From the Task Selection Menu select the 'Display Resource Attribute'. From the Resource Selection menu select one of the listed memory resources. Verify the amount of memory listed matches the amount actually installed.                                     |
|                                                                                                    | All Other AIX Versions                                                                                                    |
|                                                                                                    | Use the Display or Change Configuration Service Aid to verify that all installed memory is being detected.  The Display Vital Product Data (VPD) option shows the amount of memory that is installed.                                                           |
|                                                                                                    | If an installed memory module or card does not appear or appears as the wrong size, replace it. If the problem is not corrected, replace the card or board that contains the missing memory.                                                                    |
|                                                                                                    |                                                                                                    |

**Missing Resources** 

| Symptoms                                             | What You Should Do                                                                                                    |
|------------------------------------------------------|----------------------------------------------------------------------------------------------------|
| Missing Resources                                    | Note: ISA resources must be configured before they appear in the configuration. The ISA Adapter Configuration Service Aid is used to configure ISA adapter for Standalone Diagnostics. SMIT can be used to configure during Online Diagnostics. |
|                                                      | Use the 'Display or Change Configuration or Vital Product Data (VPD) Service Aid' to verify that the resource was configured.                                                                                                    |
|                                                      | If an installed resource does not appear, check that it is installed correctly. If you do not find a problem, go to Chapter 4, "MAP 0020: Problem determination procedure," on page 25.                                                         |
| Missing Path or                                      | MPIO Resource                                                                                                    |
| Missing Path on MPIO Resource                        | If a path is missing on an MPIO resource, shown as the letter P in front of the resource in the resource listing, go to Chapter 4, "MAP 0020: Problem determination procedure," on page 25.                                                     |
| System Hangs or Loops When                           | Running the OS or Diagnostics                                                                                                    |
| The system hangs in the same application.            | Suspect the application. To check the system:                                                                                                    |
|                                                      | 1. Power off the system.                                                                                                    |
|                                                      | Turn on the system unit power and load the Online     Diagnostics in Service Mode.                                                                                                    |
|                                                      | Select the <b>All Resources</b> option from the Resource Selection menu to test all resources.                                                                                                    |
|                                                      | 4. If an SRN is displayed at anytime, record the SRN and location code.                                                                                                    |
|                                                      | Look up the SRN in the SRN chapters and do the listed action.                                                                                                    |
| The system hangs in different applications.          | Power off the system.                                                                                                    |
|                                                      | Turn on system unit power and load the Online     Diagnostics in Service Mode.                                                                                                    |
|                                                      | Select the <b>All Resources</b> option from the Resource Selection menu to test all resources.                                                                                                    |
|                                                      | 4. If an SRN is displayed at anytime, record the SRN and location code.                                                                                                    |
|                                                      | 5. Look up the SRN in the SRN chapters and do the listed action.                                                                                                    |
| The system hangs when running diagnostics.           | Replace the resource that is being tested.                                                                                                    |
| You Cannot Find the                                  | Symptom in This Table                                                                                                    |
| All other problems.                                  | Go to Chapter 4, "MAP 0020: Problem determination procedure," on page 25.                                                                                                    |
| Exchanged FRUs Did                                   | Not Fix the Problem                                                                                                    |
| A FRU or FRUs you exchanged did not fix the problem. | Go to Chapter 6, "MAP 0030: Additional Problem Determination," on page 37.                                                                                                    |
| RAID P                                               | roblems                                                                                                    |

Go to the Entry MAP in the service guide.

1

The system powers on when it should not.

# Chapter 4. MAP 0020: Problem determination procedure

# Purpose of this MAP

Use this MAP to get a service request number (SRN) if the customer or a previous MAP provided none.

If you are unable to power the system on, refer to the MAP 1520: Power problem isolation procedures in your service guide.

### Step 0020-1

Visually check the system for obvious problems such as unplugged power cables or external devices that are powered off.

# Did you find an obvious problem?

NO Go to "Step 0020-2."

YES Fix the problem; then go to Chapter 24, "MAP 0410: Repair checkout," on page 103.

#### Step 0020-2

# Are the Online Diagnostics installed?

Note: If you are uncertain how to answer the above question, answer it yes.

**NO** If the operating system is running, perform its shutdown procedure. Get help if needed. Go to "Step 0020-4" on page 26.

YES Go to "Step 0020-3."

# Step 0020-3

**Note:** When possible, run Online Diagnostics in Service Mode. Online diagnostics perform additional functions, compared to Standalone Diagnostics.

Run Online Diagnostics in Concurrent Mode when the customer does not let you power-off the system unit. To run Online Diagnostics in Service Mode, go to substep 5. If the system unit is already running in the service mode and you want to run online diagnostics, proceed to the question in this MAP, otherwise do substeps 1 through 4.

- 1. Log in with root authority or use CE login. If necessary, ask the customer for the password.
- 2. Enter the diag -a command to check for missing resources.
  - a. If you see a command line prompt, proceed to substep 3 below.
  - b. If the DIAGNOSTIC SELECTION menu is displayed, with the letter M shown next to any resource, select that resource, then press Commit (F7 key). Follow any instructions displayed. If you are prompted with a message Do you want to review the previously displayed error select **Yes** and press Enter. If an SRN displays, record it, and go to "Step 0020-15" on page 31. If there is no SRN, go to substep 3 below.
  - c. If MISSING RESOURCE menu is displayed, follow any instructions displayed. If you are prompted with a message Do you want to review the previously displayed error select **Yes** and press Enter. If an SRN displays, record it, and go to "Step 0020-15" on page 31. If there is no SRN, go to substep 3 below.
- 3. Enter the diag command.
- 4. Go to "Step 0020-5" on page 26.
- 5. If the operating system is running, perform its shut down procedure (get help if needed).
- 6. Turn off the system unit power and wait 45 seconds before proceeding.
- 7. Turn on the system unit power.
- 8. Load the Online Diagnostics in Service Mode (if needed, refer to the service guide).
- 9. Wait until the Diagnostic Operating Instructions display or the system appears to have stopped.

### Are the Diagnostic Operating Instructions Displayed?

NO Go to "Step 0020-16" on page 31.

YES Go to "Step 0020-5."

#### Step 0020-4

- 1. Turn off the system unit power and wait 45 seconds before proceeding.
- 2. Turn on the system unit power. If the system supports Slow boot (See "About Slow Boot" on page 1), do a slow boot on the system. If the system does not support slow boot, do a normal boot
- 3. Load the Standalone Diagnostics in Service Mode. Refer to the system unit service guide if needed.
- 4. Wait until the Diagnostic Operating Instructions display or the system appears to have stopped.

# Are the Diagnostic Operating Instructions Displayed?

NO Go to "Step 0020-16" on page 31.

YES Go to "Step 0020-5."

#### • Step 0020-5

Are the Diagnostic Operating Instructions Displayed (screen number 801001) with no obvious problem (for example, blurred or distorted)?

NO For display problems, go to "Step 0020-12" on page 29.

YES To continue with diagnostics, go to "Step 0020-6."

# Step 0020-6

Press the Enter key.

#### Is the FUNCTION SELECTION menu displayed (screen number 801002)?

NO Go to "Step 0020-13" on page 30.

YES Go to "Step 0020-7."

### Step 0020-7

1. Select the ADVANCED DIAGNOSTICS ROUTINES option.

#### Notes:

- a. If the terminal type is not defined, do so now. You cannot proceed until this is complete.
- b. If you have SRNs from a Previous Diagnostics Results screen, process these Previous Diagnostics Results SRNs prior to processing any SRNs you may have received from an SRN reporting screen.
- 2. If the DIAGNOSTIC MODE SELECTION menu (screen number 801003) displays, select the PROBLEM DETERMINATION option.
- 3. Find your system response in the following table. Follow the instructions in the Action column.

| System Response                                                                                            | Action                                                                                                    |
|----------------------------------------------------------------------------------------------------|----------------------------------------------------------------------------------------------------|
| Previous Diagnostic Results. Do you want to review the previously displayed error?                         | You have a pending item in the error log for which there is no corresponding "Log repair action" on page 180. To see this error, select <b>YES</b> at the prompt. |
|                                                                                                    | Information from the error log is displayed in order of last event first. Record the error code, the FRU names and the location code of the FRUs.                 |
|                                                                                                    | Go to "Step 0020-15" on page 31                                                                                                    |
| The RESOURCE SELECTION menu or the ADVANCED DIAGNOSTIC SELECTION menu is displayed (screen number 801006). | Go to "Step 0020-8" on page 28.                                                                                                    |

| System Response                                                                                                    | Action                                                                                                    |
|----------------------------------------------------------------------------------------------------|----------------------------------------------------------------------------------------------------|
| The system halted while testing a resource.                                                                           | Record SRN 110-xxxx, where xxxx is the first four digits of the menu number displayed in the upper-right corner of the diagnostic menu. If no menu number is displayed, use Chapter 43, "FRU Cross-References," on page 597 to obtain the failing function code (FFC) for the device. Use the FFC code of the device for xxxx. Go to "Step 0020-15" on page 31.                                                                                |
| The MISSING RESOURCE menu is displayed or the letter M is displayed alongside a resource in the resource list.        | If the MISSING RESOURCE menu is displayed, follow the displayed instructions until either the ADVANCED DIAGNOSTIC SELECTION menu or an SRN is displayed. If an M is displayed in front of a resource (indicating that it is missing) select that resource then choose the Commit (F7 key).  Note: Run any supplemental media that may have been supplied with the adapter or device, and then return to substep 1 of "Step 0020-7" on page 26. |
|                                                                                                    | Notes:                                                                                                    |
|                                                                                                    | If the SCSI Enclosure Services device appears on the Missing     Resource list along with the other resources, select it first.                                                                                                    |
|                                                                                                    | ISA adapters cannot be detected by the system. The ISA Adapter Configuration Service Aid in Standalone Diagnostics allows the identification and configuration of ISA adapters.                                                                                                    |
|                                                                                                    | If the ADVANCED DIAGNOSTIC SELECTION menu is displayed, go to "Step 0020-11" on page 28.                                                                                                    |
|                                                                                                    | If an 8-digit error code is displayed, go to the system's service guide and find the error in the "Error Code to FRU Index". Perform the listed action.                                                                                                    |
|                                                                                                    | If an SRN is displayed, record it, and go to "Step 0020-15" on page 31.                                                                                                    |
| The message The system will now continue the boot process is displayed continuously on the system unit's console.     | Go to "Step 0020-4" on page 26.                                                                                                    |
| The message Processing supplemental diagnostic diskette media is displayed continuously on the system unit's console. | Call your service support structure.                                                                                                    |
| The diagnostics begin testing a resource.  Note: If the Problem Determination Option                                  | Follow the displayed instructions.                                                                                                    |
| was selected from the DIAGNOSTIC MODE                                                                                 | If the No Trouble Found screen is displayed, press Enter.                                                                                                    |
| SELECTION menu, and if a recent error has been logged in the error log, the diagnostics                               | If another resource is tested, repeat this step.                                                                                                    |
| automatically begin testing the resource.                                                                             | If the ADVANCED DIAGNOSTIC SELECTION menu is displayed, go to "Step 0020-11" on page 28.                                                                                                    |
|                                                                                                    | If an SRN is displayed, record it, and go to "Step 0020-15" on page 31. If an eight-digit error code is displayed, record it and go to the system unit's service guide and find the error in the "Error Code to FRU Index". Perform the listed action.                                                                                                    |
| The system did not respond to selecting the Advanced Diagnostics option.                                              | Go to "Step 0020-13" on page 30.                                                                                                    |
| A system unit with a beeper did not beep while booting.                                                               | Record SRN 111-947 and then go to "Step 0020-15" on page 31.                                                                                                    |
| The system unit emits a continuous sound from the beeper.                                                             | Record SRN 111-947 and then go to "Step 0020-15" on page 31.                                                                                                    |

| System Response                                                                                       | Action                                                                                                    |
|----------------------------------------------------------------------------------------------------|----------------------------------------------------------------------------------------------------|
| An SRN or an eight-digit error code is displayed.                                                     | Record the error code, the FRU names, and the location code for the FRUs. If a SRN is displayed, go to "Step 0020-15" on page 31. If an 8-digit error code is displayed, go to either the system's or subsystem's service guide and find the error in the "Error Code to FRU Index". Perform the listed action. |
| The system stopped with a 3-digit or 4-digit code displayed in the operator panel display.            | Record SRN 101-xxx (where xxx is the rightmost three digits of the displayed code). Go to "Step 0020-15" on page 31.                                                                                                    |
| An 888 message is displayed in the operator panel display.  Note: The 888 may or may not be flashing. | Go to Chapter 10, "MAP 0070: 888 sequence in operator panel display," on page 51.                                                                                                    |

#### Step 0020-8

On the DIAGNOSTIC SELECTION or ADVANCED DIAGNOSTIC SELECTION menu, look through the list of resources to make sure that all adapters and SCSI devices are listed including any new resources.

#### Notes:

- 1. Resources attached to serial and parallel ports may not appear in the resource list.
- 2. If running diagnostics in a partition within a partitioned system, resources assigned to other partitions will not be displayed on the resource list.

# Did you find the all the adapters or devices on the list?

NO Go to "Step 0020-9."

YES Go to "Step 0020-11."

#### Step 0020-9

Is the new device or adapter an exact replacement for a previous one installed at same location?

NO Go to "Step 0020-10."

YES The replacement device or adapter may be defective. If possible, try installing it in an alternate location if one is available; if it works in that location, then suspect that the location where it failed to appear has a defective slot; schedule time to replace the hardware that supports that slot. If it does not work in alternate location, suspect a bad replacement adapter or device. If you are still unable to detect the device or adapter, contact your service support structure.

#### Step 0020-10

Is the operating system software to support this new adapter or device installed?

NO Load the operating system software.

YES The replacement device or adapter may be defective. If possible, try installing it in an alternate location if one is available; if it works in that location, then suspect that the location where it failed to appear has a defective slot; schedule time to replace the hardware that supports that slot. If it does not work in alternate location, suspect a bad replacement adapter or device. If you are still unable to detect the device or adapter, contact your service support structure.

#### Step 0020-11

Select and run the diagnostic test problem determination or system verification on one of the following:

- The resources with which the customer is having problems. If the resource is not shown on the DIAGNOSTIC SELECTION menu, then run diagnostics on its parent (the adapter or controller to which the resource is attached).
- The resources you suspect are causing a problem.
- All resources.

**Note:** When choosing **All Resources**, interactive tests are not done. If no problem is found running **All Resources** you should choose each of the individual resouces on the selection menu to run diagnostics tests on to do the interactive tests

Find the response in the following table or follow the directions on the test results screen.

| Diagnostic Response                                                                                                    | Action                                                                                                    |
|----------------------------------------------------------------------------------------------------|----------------------------------------------------------------------------------------------------|
| An SRN or an eight-digit error code, is displayed on the screen.                                                                                           | Record the error code, the FRU names, and the location code for the FRUs. If an SRN is displayed, go to "Step 0020-15" on page 31. If an SRN or an 8-digit error code is displayed, go to either the system's or subsystem's service guide and find the error in the "Error Code to FRU Index". Perform the listed action.                                                      |
| The TESTING COMPLETE menu and the No trouble was found message are displayed, and you have not tested all of the resources.                                | Press Enter and continue testing other resources.                                                                                                    |
| The TESTING COMPLETE menu and the No trouble was found message are displayed, and you have tested all of the resources.                                    | Go to "Step 0020-14" on page 30.  Note: If you have not run the sysplanar test, do so before going to "Step 0020-14" on page 30.                                                                                                    |
| The system halted while testing a resource.                                                                                                    | Record SRN 110-xxxx, where xxxx is the first three or four digits of the menu number displayed in the upper-right corner of the diagnostic menu screen. If no menu number is displayed, use Chapter 43, "FRU Cross-References," on page 597 to obtain the failing function code (FFC) for the device. Use the FFC code of the device for xxx.  Go to "Step 0020-15" on page 31. |
| When running the Online Diagnostics, an installed device does not appear in the test list.                                                                 | Ensure that the diagnostic support for the device was installed. The Display Configuration service aid can be used to determine whether diagnostic support is installed for the device.  Record SRN 110-101. Go to "Step 0020-15" on page 31.                                                                                                    |
|                                                                                                    | <b>Note:</b> Supplemental diskettes may be required if service aids are run from Standalone Diagnostics.                                                                                                    |
| The IBM ARTIC960 Quad T1/E1 Adapter diagnostics displays a message indicating that the interface board (PMC) is either not installed or is malfunctioning. | Install a PMC board if not already installed.  When running Online Diagnostics on any of the IBM ARTIC960 family of adapters and the message indicates that the PMC (daughter board) is not installed, but it is installed, do the following:                                                                                                    |
|                                                                                                    | <ul> <li>Reseat the PMC board, then run diagnostics.</li> <li>If the response is the same, replace the PMC and then go to<br/>Chapter 24, "MAP 0410: Repair checkout," on page 103.</li> </ul>                                                                                                    |
| The symptom was not found in the table.                                                                                                    | Go back to the Chapter 2, "Start of Call MAP," on page 13.                                                                                                    |

# • Step 0020-12

The following step analyzes a console display problem.

Find your type of console display in the following table. Follow the instructions given in the Action column.

| Type of Console<br>Display           | Action                                                                                                    |
|--------------------------------------|----------------------------------------------------------------------------------------------------|
| TTY-type terminal                    | Be sure the TTY terminal attributes are set correctly. See "Running the Diagnostic Programs from a TTY Terminal" in Chapter 28, "Using standalone and online diagnostics," on page 127.                                                                                                    |
|                                      | If you did not find a problem with the attributes, go to the documentation for this type of TTY terminal, and continue problem determination. If you do not find the problem, record SRN 111-259; then go the "Step 0020-15" on page 31.                                                                                                    |
| Graphics display                     | Go to the documentation for this type of graphics display, and continue problem determination. If you do not find the problem, record SRN 111-82c; then go to "Step 0020-15" on page 31.                                                                                                    |
| HMC (Hardware<br>Management Console) | Go to MAP 1540: Problem Isolation Procedures. If HMC tests find no problem, there may be a problem with the communication between the HMC and the managed system. If the HMC communicates with the managed system through a network interface, verify whether the network interface is functional. If the HMC communicates with the managed system through the HMC interface, check the cable between the HMC and the managed system, if it is not causing the problem, suspect a configuration problem of the HMC communications setup." |

# • Step 0020-13

There is a problem with the keyboard.

Find the type of keyboard you are using in the following table. Follow the instructions given in the Action column.

| Keyboard Type                                                                                                    | Action                                                                                                    |
|----------------------------------------------------------------------------------------------------|----------------------------------------------------------------------------------------------------|
| Type 101 keyboard (U.S.). Identify by the size of the Enter key. The Enter key is in only one horizontal row of keys. | Record SRN 111-736, then go to "Step 0020-15" on page 31.                                                                                                    |
| Type 102 keyboard (W.T.). Identify by the size of the Enter key. The Enter key extends into two horizontal rows.      | Record SRN 111-922; then go to "Step 0020-15" on page 31.                                                                                                    |
| Kanji-type keyboard. (Identify by the Japanese characters.)                                                           | Record SRN 111-923; then go to "Step 0020-15" on page 31.                                                                                                    |
| TTY terminal keyboard                                                                                                 | Go to the documentation for this type of TTY terminal and continue problem determination.                                                                                                    |
| HMC (Hardware Management Console)                                                                                     | Go to MAP 1540: Problem Isolation Procedures. If HMC tests find no problem, there may be a problem with the communication between the HMC and the managed system. If the HMC communicates with the managed system through a network interface, verify whether the network interface is functional. If the HMC communicates with the managed system through the HMC interface, check the cable between the HMC and the managed system, if it is not causing the problem, suspect a configuration problem of the HMC communications setup." |

# • Step 0020-14

The diagnostics did not detect a problem.

If the problem is related to either the system unit or the I/O expansion box, refer to the service guide for that unit.

If the problem is related to an external resource, use the problem determination procedures, if available,

If a problem occurs when running Online Diagnostics but not when running the Standalone Diagnostics, suspect a software problem.

Check for the presence of supplemental diagnostic material, such as diskettes or documentation.

This is possibly a problem with software or intermittent hardware. If you think that you have an intermittent hardware problem, go to Chapter 7, "MAP 0040: Intermittent Problem Isolation," on page 39.

# Step 0020-15

Take the following actions:

- 1. Handle multiple SRNs and error codes in the following order:
  - a. 8-Digit Error Codes. Multiple 8-digit error codes listings are not always in the correct order. See the "Error Code to FRU Index" in the system service guide to identify those error codes that require special handling.
  - b. SRNs with a source code other than F or G.
  - c. SRNs with a source code of F. Run Online diagnostics in Advanced and Problem Determination Mode to obtain maximum isolation.
  - d. SRNs with a source code of G.

**Note:** The priority for multiple SRNs with a source of G is determined by the time stamp of the failure. Follow the action for the SRN with the earliest time stamp first.

e. Device SRNs and error codes (5-digit SRNs).

If a group has multiple SRNs, it does not matter which SRN is handled first.

2. Find the SRN in the Chapter 31, "Using the SRN List," on page 215.

Note: If the SRN is not listed, look for it in the following:

- Any supplemental service manual for the device
- The diagnostic problem report screen for additional information
- The "Service Hints" service aid in Chapter 28, "Using standalone and online diagnostics," on page 127
- The 115 (by using the Service Hints service aid)
- 3. Perform the action listed.
- 4. If you replace a part, go to Chapter 24, "MAP 0410: Repair checkout," on page 103.

#### Step 0020-16

Refer to Chapter 30, "AIX diagnostic numbers and location codes," on page 193 for definitions of configuration program indicators. They are normally 0xxx on CHRP systems and Yxx on RSPC systems (where Y is a digit or character other than A or F).

# Is a Configuration Program Indicator Displayed?

**NO** Go to the Entry MAP in the service guide.

YES Record SRN 101-xxxx (where xxxx is the rightmost three or four digits or characters of the Configuration Program Indicator). Go to "Step 0020-17."

# Step 0020-17

The physical location code, AIX location code, or device name displays on system units with a multiple-line operator panel display if AIX 4.3.3 or later is installed.

Is a physical location code or an AIX location code displayed on the operator panel display?

**NO** Go to "Step 0020-15."

YES Record the location code, then go to "Step 0020-15."

# Chapter 5. MAP 0025: SCSI RAID Problem Determination Procedure

# **Purpose of This MAP**

To determine if there is a problem with the SCSI RAID subsystem.

Note: This MAP only applies to PCI, not PCI-X RAID adapters.

# • Step 0025-1

Determining the Status of the SCSI RAID Subsystem.

Ask the customer to determine the status of the RAID subsystem. Below is an example of this procedure:

- 1. Login as root (if not already root).
- 2. Type smit pdam.
- 3. Select List PCI SCSI RAID Arrays.
- 4. Select the adapter associated with the RAID upon which you want to do problem determination.
- 5. Press Enter.

# Is the status of the RAID Array listed as optimal?

NO Go to "Step 0025-2."

**YES** Fix the problem; then go to "Step 0025-12" on page 35.

#### • Step 0025-2

# Is the status of the RAID Array listed as Degraded?

NO Go to "Step 0025-3."

YES Make a note of the failing drive Channel and ID, and go to Chapter 19, "MAP 0270: SCSI RAID Problem Resolution and Verification," on page 87 to replace the drive on that channel.

#### Step 0025-3

#### Is the status of the RAID Array listed as Reconstructing?

NO Go to "Step 0025-5."

YES Go to "Step 0025-4."

Step 0025-4

# Is the RAID Array reconstructing but no percentage is shown?

**NO** Wait for the RAID Array to complete reconstructing, then go to "Step 0025-12" on page 35.

YES Go to "Step 0025-5."

· Step 0025-5

#### Is the status of the RAID Array listed as Defined?

NO Go to "Step 0025-11" on page 34.

YES Go to "Step 0025-6."

# • Step 0025-6

Ask the customer to determine the status of the RAID adapter. For example, type:

1sdev -C -1 scraidX

where X is the number of the corresponding RAID adapter.

### Is the result of this command that adapter is listed in Defined state?

NO Go to "Step 0025-11" on page 34.

YES Go to "Step 0025-7."

#### Step 0025-7

Ask the customer to remove the adapter and reconfigure it. For example, to remove the adapter type:

rmdev -1 scraidX

and to reconfigure the adapter, type:

cfgmgr -1 scraidX

where X is the number of the corresponding RAID adapter.

#### Did the adapter become Available?

NO Go to "Step 0025-10."

YES Go to "Step 0025-8."

# Step 0025-8

Ask the customer to configure the defined disk array. An example of this procedure:

- 1. Type smitty pdam
- 2. Select Configure a Defined PCI SCSI Disk Array.
- 3. Select the defined array that you want to make available.
- 4. A message displays indicating the outcome of the procedure. Make a note of the message.
- 5. Press PF10 to exit.

#### Did the procedure fail?

NO Go to "Step 0025-9."

**YES** Go to "Step 0025-10."

#### Step 0025-9

#### Was the array listed in optimal state?

NO Using the new state of the array, go to "Step 0025-2" on page 33.

YES Go to "Step 0025-10."

#### Step 0025-10

Run Diagnostics on the RAID system.

- 1. Type diag.
- 2. Select Advanced Diagnostic Routines.
- Select System Verification.
- 4. If any menus other than the Advanced Diagnostics Selection menu are displayed, follow their instructions.
- 5. When the Advanced Diagnostic Selection menu displays, select scraidx (where x is the ID of the SCSI RAID adapter). Press F7. (an alternative method of running steps 2-6 from AIX command line is to type diag -v -d scraidX where x is the ID of the SCSI RAID adapter).

#### Were any SRNs reported?

NO Contact you service support structure.

YES Go to Chapter 19, "MAP 0270: SCSI RAID Problem Resolution and Verification," on page 87.

# Step 0025-11

If the RAID array is not online, it is most likely due to multiple drive failures. If you believe that a failed drive is actually good, ask the customer to revive a failing drive. Below is an example of this procedure:

- Login as root ( if not already root).
- 2. Type smit pdam.
- 3. Select Revive a failed Drive in a PCI SCSI Disk Array.

If the drive can be recovered, it will be put into Reconstructing or Degraded mode, repeat "Step 0025-1" on page 33 using the indicated mode. If the drive cannot be recovered, go to Chapter 19, "MAP 0270: SCSI RAID Problem Resolution and Verification," on page 87 to replace the drive.

#### • Step 0025-12

- 1. Select Advanced Diagnostic Routines.
- 2. Select Problem Determination.
- 3. If any menus other than the **Advanced Diagnostics Selection** menu are displayed, follow their instructions.
- 4. When the **Advanced Diagnostic Selection** menu displays, select **scraidX** (where *x* is the ID of the SCSI RAID adapter). Press **F7**. (an alternative method of running substeps 2-6 from the AIX command line is to type diag -d scraidX where *x* is the ID of the SCSI RAID adapter).

If the resource is in use and you do not wish to take it offline, select **Testing Should Stop**. This will show information about the RAID subsystem including the address of the failing disk drives used by that SCSI RAID channel and ID.

Note: Problem determination will not be performed unless the device is NOT in use.

# Were any SRNs reported?

NO Go to "Step 0025-13."

YES Go to Chapter 19, "MAP 0270: SCSI RAID Problem Resolution and Verification," on page 87.

# Step 0025-13

- 1. Type diag
- 2. Select Task Selection
- 3. Select Analyze Adapter Internal Log

Are there any Hard or Media errors reported on specific drives?

NO Go to "Step 0025-14."

**YES** Go to Chapter 19, "MAP 0270: SCSI RAID Problem Resolution and Verification," on page 87 to replace drives with media errors one at a time.

#### **CAUTION:**

Only for the 4-Channel PCI SCSI RAID adapter, drives will be decoded as channels 0-3 rather than channels 1-4. So if an error is indicated on channel 1 ID 4, the error is really on channel 2 ID 4.

#### Step 0025-14

#### Are there other RAID problems?

**NO** No RAID problems were found. Exit this MAP.

**YES** Contact your service support structure.

# Chapter 6. MAP 0030: Additional Problem Determination

# **Purpose of This MAP**

This MAP is used for problems that still occur after all FRUs indicated by the SRN or error code have been exchanged.

**Note:** Check the action text of the SRN before proceeding with this MAP. If there is an action listed, perform that action before proceeding with this MAP.

# · Step 0030-1

Some external devices (including rack drawers that contain devices) have their own problem-determination procedures. If the problem is related to an external device that has its own problem-determination procedure, run those procedures if not already run. If they do not correct the problem, continue with this MAP.

#### · Step 0030-2

The problem may have been caused by a resource that has not been tested. System Checkout tests all resources. If the Online Diagnostics are installed and you are able to load them, then **All Resources** under the Diagnostic Selection menu should be run. If you get a different SRN, then look up the SRN in the SRN chapters and do the listed action. If you are unable to run **All Resources** under the Diagnostic Selection menu or you do not get another SRN when running it, continue with this MAP.

# • Step 0030-3

If the problem is related to a SCSI device, SCSI bus, or SCSI controller, go to Chapter 8, "MAP 0050: SCSI Bus Problems," on page 41. If you are unable to isolate the problem with MAP 0050, continue with "Step 0030-4."

### Step 0030-4

- 1. Find the resource(s) that are identified by the SRN or error code in the following table.
- 2. Perform the first action listed for the resource.
- 3. If you exchange a FRU or change a switch setting, test the resource again.
- 4. If the action does not correct the problem, perform the next action until all actions have been tried. If an action says to exchange a FRU that you have already exchanged, go to the next action. If an action corrects the problem, go to Chapter 24, "MAP 0410: Repair checkout," on page 103.
- 5. If you perform all of the actions and do not correct the problem, check the Service Hints service aid for information. If the service aid does not help, call your service support structure.

| Failing Resource                                     | Repair Action                                                                                                    |
|------------------------------------------------------|----------------------------------------------------------------------------------------------------|
| SCSI Device                                          | Exchange the SCSI Controller. Replace the power supply.                                                                                |
| Pluggable SCSI or IDE Controller                     | Exchange the backplane into which the adapter is plugged.                                                                              |
| Keyboard, tablet, mouse, dials, LPFK, diskette drive | Check the cable attaching the device to its adapter. If you do not find a problem, exchange the device's adapter.                      |
| Pluggable adapters, CPU cards, and controllers       | Determine whether the adapter contains any attached FRUs such as fuses, DRAMs, and crossover cables.                                   |
|                                                      | Check or exchange any attached FRU on the resource.                                                                                    |
|                                                      | 2. If the adapter is plugged into a riser card, check or exchange the riser card.                                                      |
|                                                      | 3. Exchange the backplane into which the adapter is plugged.                                                                           |
|                                                      | <b>Note:</b> To check for other FRUs, find the resource in Chapter 43, "FRU Cross-References," on page 597; then go to the FFC listed. |
| System and I/O backplanes                            | Contact your service support structure.                                                                                                |
| Built-In serial ports                                | Replace the Service Processor if present.                                                                                              |

| Failing Resource                                           | Repair Action                                                                                                    |
|------------------------------------------------------------|----------------------------------------------------------------------------------------------------|
| A device attached to the system by a cable and an adapter. | <ol> <li>Replace the adapter for the device.</li> <li>Replace the cable to the device.</li> </ol>                                                                                                   |
| IDE Device                                                 | Replace the cable between the IDE controller and the device. If the IDE controller is packaged on a backplane, replace that backplane, otherwise replace the adapter containing the IDE controller. |

# Chapter 7. MAP 0040: Intermittent Problem Isolation

# **Purpose of This MAP**

This MAP provides a structured way of analyzing intermittent problems. It consists of two tables: Hardware Symptoms and Software Symptoms.

Because software or hardware can cause intermittent problems, consider all symptoms relevant to your problem.

# **How to Use This MAP**

This MAP contains information about causes of intermittent symptoms. In the following tables, find your symptoms, and read the list of things to check.

When you exchange a FRU, go to Chapter 24, "MAP 0410: Repair checkout," on page 103 to check out the system.

# **Hardware Symptoms**

Note: This table spans several pages.

| Symptom of Hardware<br>Problem                                    | Things to Check For                                                                                                    |
|-------------------------------------------------------------------|----------------------------------------------------------------------------------------------------|
| Any hardware log entry in the error log.                          | Use the Hardware Error Report service aid to view the error log and check for:  • Multiple errors on devices attached to the same SCSI bus.  • Multiple errors on devices attached to the same async adapter.  • Multiple errors on internally installed devices only.  Contact your service support structure for assistance with error report interpretation.                                                                                                  |
| Hardware-caused system crashes                                    | <ul> <li>The connections on the CPU planar or CPU card</li> <li>Memory modules for correct connections</li> <li>Connections to the system planar.</li> <li>Cooling fans operational</li> <li>The environment for a too-high or too-low operating temperature.</li> <li>Vibration: proximity to heavy equipment.</li> <li>If available, run the system memory test from the System Management Services menu to check for intermittent memory problems.</li> </ul> |
| System unit powers off a few seconds after powering On.           | <ul> <li>Fan speed. Some fans contain a speed-sensing circuit. If one of these fans is slow, the power supply powers the system unit off.</li> <li>Correct voltage at the outlet into which the system unit is plugged.</li> <li>Loose power cables and fan connectors, both internal and external.</li> </ul>                                                                                                    |
| System unit powers off after running for more than a few seconds. | <ul> <li>Excessive temperature in the power supply area.</li> <li>Loose cable connectors on the power distribution cables.</li> <li>Fans turning at full speed after the system power has been on for more than a few seconds.</li> </ul>                                                                                                    |

| Symptom of Hardware<br>Problem | Things to Check For                                                                                                    |
|--------------------------------|----------------------------------------------------------------------------------------------------|
| Only internally installed      | Check the following items that are common to more than one device:                                                                            |
| devices are failing.           | Ground connections on all of the disk drives and other types of drives installed.                                                             |
|                                | Loose connections on the power cables to the planars, drives, fans, and battery.                                                              |
|                                | • System unit cooling. Is the input air temperature within limits? Are all the fans running at full speed? Are any of the vent areas blocked? |
|                                | Signal cables to the diskette drives, and the power supply.                                                                                   |
|                                | SCSI device signal cables for loose connectors and terminators.                                                                               |
|                                | Loose SCSI device address jumpers.                                                                                                    |
|                                | Possible contamination of any device that has a cleaning procedure. See the operator guide for cleaning instructions.                         |
|                                | Excessive static electricity.                                                                                                    |
|                                | Correct voltage at the system unit power outlet                                                                                               |
| Only externally attached       | Check the following items that are common to more than one device.                                                                            |
| devices are failing.           | Check the SCSI signal cables to the devices for loose connectors and terminators.                                                             |
|                                | Check devices that use jumpers to set the SCSI address for loose jumpers.                                                                     |
|                                | Check any device that has a cleaning procedure for contamination. See the operator guide for cleaning instructions.                           |
|                                | Check for excessive static electricity.                                                                                                    |
|                                | Check the outlet that the device is plugged into for correct voltage.                                                                         |
|                                | Check the error log for entries for the adapter driving the failing devices.                                                                  |
|                                | Check the temperature of the devices. Are the cooling vents blocked? Are the fans running?                                                    |
|                                | Check for other devices near the failing device that may be radiating noise (displays, printers, and so on).                                  |

# **Software Symptoms**

| Symptom of Software<br>Problem | Things to Check For                                                                    |
|--------------------------------|----------------------------------------------------------------------------------------|
| Any symptom you suspect        | Use the software documentation to analyze software problems.                           |
| is related to software.        | Be sure to check RETAIN® for known problems with your type of system unit or software. |
| Software-caused system         | Check the following software items:                                                    |
| crashes                        | Is the problem only with one application program?                                      |
|                                | Is the problem only with one device?                                                   |
|                                | Does the problem occur on a recently installed program?                                |
|                                | Was the program recently patched or modified in any way?                               |
|                                | Is the problem associated with any communication lines?                                |
|                                | Check for static discharge occurring at the time of the failure.                       |

# Chapter 8. MAP 0050: SCSI Bus Problems

# **Purpose of This MAP**

Use this MAP to analyze problems with a SCSI bus.

For additional information about this adapter, see the *Adapters, Devices, and Cable Information for Multiple Bus Systems*.

#### **Considerations**

- Remove power from the system before connecting and disconnecting cables or devices to prevent hardware damage or erroneous diagnostic results.
- Also, use this MAP for SCSI adapters that are built into system boards or I/O boards. Replace the system board or I/O board when the procedure calls for replacing the adapter.
- If the failure is a terminator power failure (SRNs xxx-226, xxx-240, xxx-800), always allow five minutes for the PTC to cool.
- The differential version of the adapter has socket-type terminators to support high-availability. If this is the adapter's configuration, the terminators would have been removed from the adapter. MAP steps requiring the removal of the cable from the adapter are inapplicable, since an adapter that is not terminated always fails diagnostics. Proper SCSI diagnostics require proper termination. If the configuration involves a Y-cable, leave it, with the appropriate terminator, attached to the adapter. Or, place an external differential terminator on the external port.
- If the system uses shared DASD or high-availability configuration, be sure that the other system sharing the devices is not using those devices. For additional information concerning high-availability configurations, see Chapter 1, "Service Hints," on page 1.
- For intermittent problems that cannot be resolved with this MAP, refer to Chapter 1, "Service Hints," on page 1.
- If the SCSI bus is attached to a RAID subsystem, refer to the RAID subsystem documentation for any problem determination. If the RAID adapter is a PCI-X RAID adapter, refer to the PCI-X SCSI RAID Controller Reference Guide for AIX.

Follow the steps in this MAP to isolate a SCSI bus problem.

• Step 0050-1

Have recent changes been made to the SCSI configuration?

**NO** Go to "Step 0050-2."

YES Go to "Step 0050-5" on page 42.

Step 0050-2

Are there any hot-swap devices controlled by the adapter?

**NO** Go to "Step 0050-3."

**YES** Go to "Step 0050-11" on page 42.

· Step 0050-3

Are there any devices other than hot-swappable devices controlled by the adapter?

NO Go to "Step 0050-4."

**YES** Go to "Step 0050-13" on page 43.

Step 0050-4

Is an enclosure or drawer that supports hot-swap devices controlled by the adapter?

NO Go to "Step 0050-22" on page 45.

YES Go to "Step 0050-15" on page 44.

#### Step 0050-5

This step handles cases where recent changes have been made to the SCSI configuration.

Using the first three digits of the SRN, refer to the FFC listing and determine if the adapter is single-ended or differential.

#### Is the adapter a single-ended adapter?

NO Go to "Step 0050-6."

YES Go to "Step 0050-7."

#### Step 0050-6

The adapter's termination jumper settings may be incorrect. Power off the system, and inspect Jumper J7. Refer to the "SCSI Cabling" section of the Adapters, Devices, and Cable Information for Multiple Bus Systems for the correct jumper settings.

## Are the jumpers correct?

NO Go to "Step 0050-8."

YES Go to "Step 0050-9."

#### Step 0050-7

If the adapter is not being used in a high-availability configuration, be sure sockets RN1, RN2, and RN3 are populated.

If the adapter is being used in a high-availability configuration, be sure sockets RN1, RN2, and RN3 are not populated.

Go to "Step 0050-9."

# Step 0050-8

- 1. Correct the jumper settings and reinstall the adapter and all cables.
- 2. Power on the system, and run diagnostics in system verification mode on the adapter.

### Did the diagnostic pass?

NO Go to "Step 0050-9."

YES Go to Chapter 24, "MAP 0410: Repair checkout," on page 103.

#### Step 0050-9

Check for the following problems:

- Address conflicts between devices.
- Cabling problems such as; configurations that exceed the maximum cable lengths, missing termination, or excessive termination.

Refer to the Adapters, Devices, and Cable Information for Multiple Bus Systems for more details about supported SCSI cabling.

#### Did you find a problem?

NO Go to "Step 0050-2" on page 41.

**YES** Go to "Step 0050-10."

#### Step 0050-10

- 1. Correct the problem.
- Power on the system, and run diagnostics in system verification mode on the adapter.

# Did a failure occur?

NO Go to Chapter 24, "MAP 0410: Repair checkout," on page 103.

YES Go to "Step 0050-2" on page 41.

#### Step 0050-11

This step determines if a hot-swap device is causing the failure.

- 1. Power off the system.
- 2. Disconnect all hot-swap devices attached to the adapter.
- 3. Power on the system, and boot the system in the same mode that you were in when you received the symptom that led you to this MAP.
- 4. If the Missing Options menu displays, select the **The resource has been turned off, but should remain in the system configuration** option for all the devices that were disconnected.
- 5. Run the diagnostics in system verification mode on the adapter.

#### Did a failure occur?

**NO** Go to "Step 0050-12."

**YES** Go to "Step 0050-3" on page 41.

#### Step 0050-12

Power off the system. Reconnect the hot-swap devices one at time. After reconnecting each device, follow this procedure:

- 1. Power on the system.
- 2. Rerun the diagnostics on the adapter.
- 3. If the adapter fails, the problem may be with the last device reconnected. Perform these substeps:
  - a. Follow repair procedures for that last device.
  - b. Rerun diagnostics on the adapter.
  - c. If diagnostics fail, replace the SES backplane corresponding to the slot for the device.
  - d. Rerun diagnostics.
  - e. If diagnostics fail, replace the last device.
  - f. Rerun diagnostics on the adapter.
  - g. If diagnostics pass, go to Chapter 24, "MAP 0410: Repair checkout," on page 103MAP 0410: Repair Checkout. Otherwise, contact your support center.

**Note:** A device problem can cause other devices attached to the same SCSI adapter to go into the Defined state. Ask the system administrator to make sure that all devices attached to the same SCSI adapter as the device that you replaced are in the Available state.

4. If no errors occur, the problem could be intermittent. Make a record of the problem. Running the diagnostics for each device on the bus may provide additional information.

# Step 0050-13

This step determines if a device other than a hot-swappable device is causing the failure. Follow these steps:

- 1. Power off the system.
- Disconnect all devices attached to the adapter (except for the device from which you boot to run diagnostics; you may want to temporarily move this device to another SCSI port while you are trying to find the problem).
- 3. Power on the system.
- 4. If the Missing Options menu displays, select the **The resource has been turned off, but should remain in the system configuration** option for all the devices that were disconnected.
- 5. Run the diagnostics in system verification mode on the adapter.

### Did a failure occur?

NO Go to "Step 0050-14."

**YES** Go to "Step 0050-4" on page 41.

#### Step 0050-14

Reconnect the devices one at time. After reconnecting each device, follow this procedure:

- 1. Rerun the diagnostics in system verification mode on the adapter.
- 2. If there is a failure, the problem should be with the last device reconnected. Follow the repair procedures for that device, then go to Chapter 24, "MAP 0410: Repair checkout," on page 103.
- 3. If no errors occur, the problem could be intermittent. Make a record of the problem. Running the diagnostics for each device on the bus may provide additional information.

# Step 0050-15

This step determines if the SCSI Enclosure Services (SES) is the problem. Note that the SES is referred to as the DASD controller in some systems.

Refer to the system or enclosure service guide to determine if the SES (DASD controller) is a FRU that plugs into the backplane or is integrated on the backplane.

# Does the SES (DASD controller) plug into the backplane?

**NO** Go to "Step 0050-18."

YES Go to "Step 0050-16."

#### Step 0050-16

Follow these steps:

- 1. Power off the system.
- 2. Remove the SES (DASD controller). Locate the SES (DASD controller) part number under FFC 199.
- 3. Power on the system.
- 4. If the Missing Options menu displays, select the **The resource has been turned off, but should remain in the system configuration** option for all the devices that were disconnected.
- 5. Run the diagnostics in system verification mode on the adapter.

#### Did a failure occur?

NO Go to "Step 0050-17."

YES Go to "Step 0050-18."

#### Step 0050-17

Follow these steps:

- 1. Power off the system.
- 2. Replace the SES (DASD controller).
- 3. Go to Chapter 24, "MAP 0410: Repair checkout," on page 103.

# Step 0050-18

Follow these steps:

- 1. Power off the system.
- 2. Disconnect all cables attached to the adapter. For SCSI differential adapters in a high-availability configuration, see 41.
- 3. Power on the system.
- 4. If the Missing Options menu displays, select the **The resource has been turned off, but should remain in the system configuration** option for all the devices that were disconnected.
- 5. Run the diagnostics in system verification mode on the adapter.

#### Did a failure occur?

**NO** Go to "Step 0050-19."

YES Replace the adapter, then go to Chapter 24, "MAP 0410: Repair checkout," on page 103.

# · Step 0050-19

Follow these steps:

- 1. Power off the system.
- 2. Reconnect the cables to the adapter.

# Does the SES (DASD controller) plug into the backplane?

NO Go to "Step 0050-20."

YES Go to "Step 0050-21."

### • Step 0050-20

Follow these steps:

- 1. Replace the SES (DASD controller). Locate the SES (DASD controller) part number under FFC 199.
- 2. Power on the system.
- 3. If the Missing Options menu displays, select the **The resource has been turned off, but should remain in the system configuration** option for all the devices that were disconnected.
- 4. Run the diagnostics in system verification mode on the adapter.

#### Did a failure occur?

**NO** Go to Chapter 24, "MAP 0410: Repair checkout," on page 103.

YES Go to "Step 0050-21."

#### Step 0050-21

One of the cables remaining in the system is defective. Refer to FFC 190 for the cable part numbers. Replace the parts one at time in the order listed. Follow these steps for each FRU replaced:

- 1. Rerun the diagnostics for the adapter.
- 2. If there is any failure, continue with the next FRU.
- 3. If there is no failure, go to Chapter 24, "MAP 0410: Repair checkout," on page 103.

#### • Step 0050-22

Follow these steps:

- 1. Power off the system.
- 2. Disconnect all cables attached to the adapter (except for the cable to the device from which you boot to run diagnostics; you may want to temporarily move this device to another SCSI port while you are trying to find the problem).
- 3. Power on the system.
- 4. If the Missing Options menu displays, select the **The resource has been turned off, but should remain in the system configuration** option for all the devices that were disconnected.
- 5. Run the diagnostics on the adapter.

# Did a failure occur?

NO Go to "Step 0050-23."

YES Replace the adapter, then go to Chapter 24, "MAP 0410: Repair checkout," on page 103.

#### Step 0050-23

One of the cables remaining in the system is defective. Refer to FFC 190 for the cable part numbers. Replace the parts one at time in the order listed. Follow these steps for each FRU replaced:

- 1. Rerun the diagnostics for the adapter.
- 2. If there is any failure, continue with the next FRU.
- 3. If there is no failure, go to Chapter 24, "MAP 0410: Repair checkout," on page 103.

# Chapter 9. MAP 0054: PCI-X SCSI Bus Problems

# **Purpose of This MAP**

Use the following to determine what FRUs may need to be replaced in order to solve a SCSI bus related problem on a PCI-X SCSI or PCI-X SCSI RAID adapter.

#### **Considerations**

- Remove power from the system before connecting and disconnecting cables or devices, as appropriate, to prevent hardware damage or erroneous diagnostic results.
- Note that some systems have SCSI and PCI-X bus interface logic integrated onto the system boards and use a pluggable RAID Enablement Card (a non-PCI form factor card) for these SCSI/PCI-X busses. An example of such a RAID Enablement Card is FC 5709. For these configurations, replacement of the RAID Enablement Card is unlikely to solve a SCSI bus related problem, since the SCSI bus interface logic is on the system board.
- Some adapters provide two connectors, one internal and one external, for each SCSI bus. For this type
  of adapter, it is not acceptable to use both connectors for the same SCSI bus at the same time. SCSI
  bus problems are likely to occur if this is one. However, it is acceptable to use an internal connector for
  one SCSI bus and an external connector for another SCSI bus. The internal and external connectors
  are labeled to indicate which SCSI bus they correspond to.

**Attention:** Replacing RAID adapters is not recommended without assistance from your service support structure when SCSI bus problems exist. Because the adapter may contain non-volatile write cache data and configuration data for the attached disk arrays, additional problems can be created by replacing an adapter when SCSI bus problems exist.

Removing functioning disks in a disk array is not recommended without assistance from your service support structure. A disk array may become degraded or failed if functioning disks are removed, and additional problems may be created.

Follow the steps in this MAP to isolate a PCI-X SCSI bus problem.

#### Step 0054-1

Identify the SCSI bus on which the problem is occurring on by examining the hardware error log. To view the hardware error log, do the following

- 1. Invoke diagnostics and select **Task Selection** on the Function Selection screen.
- 2. Select Display Hardware Error Report.
- 3. Choose one of the following options:
  - If the type of adapter is not known, select **Display Hardware Errors for Any Resource**.
  - If the adapter is a PCI-X SCSI adapter, select Display Hardware Errors for PCI-X SCSI Adapters.
  - If the adapter is a PCI-X SCSI RAID adapter, select Display Hardware Errors for PCI-X SCSI RAID Adapters.
- 4. Select the resource, or select All Resources if the resource is not known.

Note: If you had previously selected Display Hardware Errors for Any Resource, then select All Resources.

5. On the Error Summary screen, look for an entry with a SRN corresponding to the problem which sent you here, and select it.

Note: If multiple entries exist for the SRN it could be that some entries are old or that the problem has occurred on multiple entities (adapters, disk arrays, and/or devices). Older entries can be ignored; however, this MAP may need to be used multiple times if the same problem has occurred on multiple entities.

6. Select the hardware error log to view.

While viewing the hardware error log, under the Detail Data and SENSE DATA headings, identify the first four bytes of the hexadecimal data (for example, nnnn nnnn nnnn nnnn ...). The four bytes identified in the error log can be interpreted as:

00bb ssLL

#### where:

- bb, when not FF, identifies the adapter's SCSI bus
- ss, when not FF, identifies the SCSI ID of a device
- LL, when not FF, identifies the logical unit number (LUN) of a device

Go to "Step 0054-2."

# • Step 0054-2

Are the last two bytes of the four bytes identified in "Step 0054-1" on page 47, equal to FFFF (for example, 00bb FFFF, where bb identifies the adapter's SCSI bus)?

NO Go to "Step 0054-4."

YES Go to "Step 0054-3."

#### Step 0054-3

While the error persists, replace the components of the failing SCSI bus in the following order:

- 1. Cable on bus bb (if present)
- 2. Adapter (if SCSI bus interface logic is on the adapter) or system board (if SCSI bus interface logic is on the system board)

To replace a component, and see if the problem was corrected, do the following:

- 1. Follow the removal and replacement procedure for the component as previously described in this
- 2. Run diagnostics in system verification mode on the adapter.

When the problem is resolved, go to Chapter 24, "MAP 0410: Repair checkout," on page 103.

#### • Step 0054-4

Are the last two bytes of the four bytes identified in "Step 0054-1" on page 47, equal to FF00 (for example, 00bb FF00, where bb identifies the adapter's SCSI bus)?

NO Go to "Step 0054-6."

YES Go to "Step 0054-5."

#### Step 0054-5

While the error persists, replace the components of the failing SCSI bus in the following order:

- 1. Cable on bus bb (if present)
- 2. Adapter (if SCSI bus interface logic is on the adapter) or system board (if the SCSI bus interface logic is on the system board)
- 3. DASD backplane attached to bus bb (if present)

To replace a component, and see if the problem was corrected, do the following:

- 1. Follow the removal and replacement procedure for the component as previously described in this step.
- 2. Run diagnostics in system verification mode on the adapter.

When the problem is resolved, go to Chapter 24, "MAP 0410: Repair checkout," on page 103.

#### Step 0054-6

While the error persists, replace the components of the failing SCSI bus in the following order:

- 1. Device on bus bb with SCSI ID ss
- 2. Cable on bus bb (if present)
- 3. Adapter (if SCSI bus interface logic is on the adapter) or system board (if SCSI bus interface logic is on the system board)

To replace a component and see if the problem was corrected, do the following:

- 1. Follow the removal and replacement procedure for the component as previously described in this step.
- 2. Run diagnostics in system verification mode on the adapter.

When the problem is resolved, go to Chapter 24, "MAP 0410: Repair checkout," on page 103.

# Chapter 10. MAP 0070: 888 sequence in operator panel display

# **Purpose of This MAP**

An 888 sequence in operator panel display suggests that either a hardware or software problem has been detected and a diagnostic message is ready to be read.

Note: The 888 may or may not be flashing on the operator panel display.

#### Step 0070-1

Perform the following steps to record the information contained in the 888 sequence message.

- 1. Wait until the 888 sequence displays.
- 2. Record, in sequence, every code displayed after the 888. On systems with a 3-digit or a 4-digit operator panel, you may need to press the system's "reset" button to view the additional digits after the 888. Stop recording when the 888 digits reappear.
- 3. Go to "Step 0070-2."

# · Step 0070-2

Using the first code that you recorded, use the following list to determine the next step to use.

Type 102 Go to "Step 0070-3."

Type 103 Go to "Step 0070-4."

# • Step 0070-3

A Type 102 message generates when a software or hardware error occurs during system execution of an application. Use the following information to determine the content of the type 102 message. Descriptions of the crash codes and the dump status codes are in Chapter 30, "AIX diagnostic numbers and location codes," on page 193.

The message readout sequence is:

102 = Message type

RRR = Crash code (the three-digit code that immediately follows the 102)

SSS = Dump status code (the three-digit code that immediately follows the Crash code).

Record the Crash code and the Dump Status from the message you recorded in "Step 0070-1." For an explanation of the Dump Status or the Crash Codes, see Chapter 30, "AIX diagnostic numbers and location codes," on page 193.

#### Are there additional codes following the Dump Status?

**No** Go to "Step 0070-5" on page 52.

YES The message also has a type 103 message included in it. Go to "Step 0070-4" to decipher the SRN and field replaceable unit (FRU) information in the Type 103 message.

Note: Type 102 messages have no associated SRNs.

#### Step 0070-4

A Type 103 message generates upon hardware error detection. Use the following steps and information you recorded in "Step 0070-1" to determine the content of the Type 103 message.

The message readout sequence is:

103 = Message type(x)xxx (y)yyy = SRN

(where (x)xxx = the three- or four-digit code following the 103 and (y)yyy is the three- or four-digit code following the (x)xxx code).

- 1. Record the SRN and FRU location codes from the recorded message.
- 2. Find the SRN in the Service Request Number List and do the indicated action.

Note: The only way to recover from an 888 type of halt is to turn off the system unit.

# • Step 0070-5

Perform the following steps:

- 1. Turn off the system unit power.
- 2. Turn on the system unit power, and load the online diagnostics in service mode.
- 3. Wait until one of the following conditions occurs:
  - You are able to load the diagnostics to the point where the Diagnostic Mode Selection menu displays.
  - The system stops with an 888 sequence.
  - The system appears hung.

# Is the Diagnostic Mode Selection menu displayed?

**No** Go to the Entry MAP in the system unit service guide.

Yes Go to "Step 0070-6."

#### Step 0070-6

Run the All Resources options under Advanced Diagnostics in Problem Determination Mode.

# Was an SRN reported by the diagnostics?

**No** This is possibly a software-related 888 sequence. Follow the procedure for reporting a software problem.

**Yes** Record the SRN and its location code information. Find the SRN in the SRN Listing and do the indicated action.

# Chapter 11. MAP 0080: System Bus Problem Isolation

# **Purpose of This MAP**

Use this MAP to analyze a bus problem that does not prevent the system from booting.

**Note:** Some devices installed in the system may require the loading of supplemental diskettes for diagnostic support.

#### Step 0080-1

- 1. Perform a system shutdown and then, if necessary, turn off the system unit power.
- 2. Locate the diagnostic CD-ROM disc.
- 3. Turn on the system unit power, and then load the diagnostic CD-ROM disc into the CD-ROM drive.
- 4. Load the Standalone Diagnostics.
- 5. Wait until the "Please Define the System Console" screen displays or all system activity appears to have stopped.

# Is the "Please Define the System Console" screen displayed?

**No** The symptom has changed. Use MAP 1540 in the system unit's service guide.

Yes Go to "Step 0080-2."

#### Step 0080-2

Follow the displayed instructions until the Installed Resources menu displays.

### Are all of the installed PCI adapters listed on the Installed Resources menu?

**No** Go to "Step 0080-3" and make a note of all PCI adapters not listed and their locations.

Yes You may have an intermittent problem. If you think that you have an intermittent problem, go to Chapter 7, "MAP 0040: Intermittent Problem Isolation," on page 39.

# • Step 0080-3

- 1. Perform a system shutdown, and then, if necessary, turn off the system unit power.
- 2. Remove all but one of the PCI adapters that was not listed on the Installed Resources menu.

Note: If only one adapter is present, do not remove it.

- 3. Turn on the system unit power, and load standalone diagnostics from the CD-ROM.
- 4. Wait until the "Please define the System Console" screen displays or all system activity appears to have stopped.

# Is the "Please Define the System Console" screen displayed?

**No** The symptom has changed. Use MAP 1540 in the system unit's service guide.

Yes Go to "Step 0080-4."

#### Step 0080-4

Follow the displayed instructions until the Installed Resources menu displays.

# Is the adapter that you did not remove shown as an installed resource?

**No** Record SRN 111-78C and make a note of the adapter you just installed. Look up the SRN in the SRN listings and perform the indicated action.

**Yes** Go to "Step 0080-5."

#### Step 0080-5

#### Have you installed all of the removed adapters?

**No** Go to "Step 0080-6" on page 54.

**Yes** Call your service support structure.

#### Step 0080-6

- 1. Perform a system shutdown and then, if necessary, turn off the system unit power.
- 2. Install one of the remaining removed adapters into its original location.
- 3. Turn on the system unit power, and load Standalone Diagnostics from the CD-ROM.
- 4. Wait until the "Please Define the System Console" screen displays or all system activity appears to stop.

### Is the "Please Define the System Console" screen displayed?

**No** The symptom has changed. Use MAP 1540 in the system unit's service guide.

Yes Go to "Step 0080-7."

#### Step 0080-7

Follow the displayed instructions until the Installed Resources menu displays.

# Is the adapter that you just installed shown as an installed resource?

**No** Record SRN 111-78C and make a note of the adapter you just installed. Look up the SRN in the SRN listings and perform the indicated action.

**Yes** Go to "Step 0080-5" on page 53.

# Chapter 12. General problem resolution

Use this procedure to exchange the FRUs in the order of their failure probability.

#### Step 0210-1

Read the following information before proceeding.

- Version 4.3.3 and later diagnostics display the part number and the physical location code, if available, on the Problem Report screen. The parts are listed in probability-of-failure order.
- Part numbers display if they are available from vital product data (VPD). If the part number displays, use it in place of the part number in the FFC List. In some cases, the part number provided by the VPD may be incorrect. In that case, use the part number in the FFC list.
- When identifying the location of a planar or a plug-in card, the physical location code may contain the failing FRU's extended location information.

Go to "Step 0210-2."

#### Step 0210-2

Find the failing function codes in the "Failing Function Code List" on page 507, and if not already recorded, record the FRU part number and description of each FRU.

#### Do you want to exchange this FRU as a hot-plug FRU?

NO Go to "Step 0210-3."

**YES** Go to Chapter 13, "Hot-swap FRU problem resolution," on page 63.

#### Step 0210-3

- 1. Referring to "Service Request Number Lists" on page 216, record the SRN source code and the failing function codes in the order of their listing, if not already recorded.
- 2. Find the failing function codes in the "Failing Function Code List," refer to "Failing Function Code List" on page 507, and if not already recorded, record the part number and description for each FRU.
- 3. If the operating system is running, perform the operating system's shutdown procedure (get help if needed).
- 4. Turn off the system power.

# Exchange one of the FRUs (normally the first one listed).

To verify the repair, find the SRN source code that you recorded in the following table. Go to the step indicated in the Action column.

| SRN Source Code | Action                           |
|-----------------|----------------------------------|
| Α               | Go to "Step 0210-8" on page 58.  |
| В               | Go to "Step 0210-8" on page 58.  |
| С               | Go to "Step 0210-4."             |
| D               | Go to "Step 0210-8" on page 58.  |
| E               | Go to "Step 0210-8" on page 58.  |
| F               | Go to "Step 0210-8" on page 58.  |
| G               | Go to "Step 0210-14" on page 60. |
| Н               | Go to "Step 0210-19" on page 61. |

#### Step 0210-4

The following steps handle the problems when the system does not detect a resource.

Note: Use the following substeps for the SRNs having source code: C.

- 1. Turn on the system power.
- 2. Load Online Diagnostics in Service Mode (refer to the system's service guide if needed).
- 3. Wait until the diagnostics are loaded or the system appears to stop.

# Were you able to load the diagnostics?

NO The symptom has changed. Check for loose cards, cables, and obvious problems. If you do not find a problem, go to the system unit's service guide.

YES Go to "Step 0210-5" on page 57.

# Step 0210-5

- 1. Press Enter.
- 2. Select the **Advanced Diagnostics** option.

**Note:** If the terminal type is not defined, you are prompted to define it. You cannot continue until this is done.

3. When the DIAGNOSTIC MODE SELECTION menu displays, select System Verification.

# Is the MISSING RESOURCE menu displayed?

NO This completes the repair. Go to Chapter 24, "MAP 0410: Repair checkout," on page 103.

YES Go to "Step 0210-6."

# Step 0210-6

Look at the failing function codes and the FRU part numbers you recorded for this SRN.

## Have you exchanged all the FRUs that correspond to the failing function codes?

**NO** Go to "Step 0210-7."

YES The SRN did not identify the failing FRU. Go to Chapter 6, "MAP 0030: Additional Problem Determination," on page 37.

#### Step 0210-7

- 1. After performing a shutdown of the operating system, turn off the system unit power.
- 2. Remove the new FRU and install the original FRU.
- 3. Exchange the next FRU in the list.
- 4. Turn on the system unit power.
- 5. Load the Online Diagnostics in Service Mode. Refer to the system unit service guide if needed.
- 6. Wait until the diagnostics are loaded or the system appears to stop.

# Were you able to load the diagnostics?

**NO** The symptom has changed. Check for loose cards, cables, and obvious problems. If you do not find a problem, go to the system's service guide.

YES Go to "Step 0210-5," and repeat the steps.

# Step 0210-8

**Note:** Run Online Diagnostics, if possible. If the system planar or battery has been replaced and you are loading diagnostics from a server over a network, it may be necessary for the customer to set the network boot information. The system time and date information should also be set when the repair is completed.

- 1. Turn on the system power.
- 2. Load either the Online or Standalone Diagnostics in Service Mode. Refer to the system's service guide if needed.
- 3. Wait until the diagnostics are loaded or the system appears to stop.

# Were you able to load the diagnostics?

NO The symptom has changed. Check for loose cards, cables, and obvious problems. If you do not find a problem, go to Chapter 4, "MAP 0020: Problem determination procedure," on page 25 and get a new SRN.

YES Go to "Step 0210-9."

# Step 0210-9

- 1. Press Enter.
- 2. Select the Advanced Diagnostics Routines option.

**Note:** If the terminal type is not defined, you are prompted to define it. You cannot continue until this is done.

- 3. If the MISSING RESOURCES menu displays, skip the next step and answer the question below. If it does not display, proceed to the next substep.
- When the DIAGNOSTIC MODE SELECTION menu displays, select the System Verification option.

# Is the ADVANCED DIAGNOSTIC SELECTION menu displayed?

**NO** Go to "Step 0210-15" on page 60.

**YES** Go to "Step 0210-10" on page 59.

#### Step 0210-10

Select and run the diagnostics for the FRU you exchanged, and any attached devices to the FRU exchange. If the FRU you exchanged does not appear on the resource selection screen, select sysplanar0.

**Note:** The RESOURCE REPAIR ACTION menu allows a repair action to be logged for the resource being tested. This prevents Error Log Analysis from reporting problems on FRUs that have been replaced. If the RESOURCE REPAIR ACTION menu displays, perform the following:

- 1. Select the resource that has been replaced from the menu.
- 2. After all selections have been made, select Commit (F7 key).

# Did the FRU pass the test?

**NO** Go to "Step 0210-11."

YES This completes the repair. Go to Chapter 24, "MAP 0410: Repair checkout," on page 103.

## Step 0210-11

Look at the failing function codes and FRU part numbers you recorded for this SRN.

# Have you exchanged all the FRUs that correspond to the failing function codes?

NO Go to "Step 0210-12."

YES The SRN did not identify the failing FRU. Go to Chapter 6, "MAP 0030: Additional Problem Determination," on page 37.

# Step 0210-12

- 1. After performing a shutdown of the operating system, turn off the system unit power.
- 2. Remove the new FRU and install the original FRU.
- 3. Exchange the next FRU in the list.
- 4. Turn on the system unit power.
- 5. Load either the Online or Standalone Diagnostics in Service Mode. Refer to the system's service guide if needed.
- 6. Wait until the diagnostics are loaded or the system appears to stop.

#### Were you able to load the diagnostics?

**NO** The symptom has changed. Check for loose cards, cables, and obvious problems. If you do not find a problem, go to the system's service guide.

**YES** Go to "Step 0210-13" on page 60.

#### Step 0210-13

- 1. Press Enter.
- 2. Select the Advanced Diagnostics Routines option.
- 3. If the MISSING RESOURCES menu displays, skip the rest of these steps and answer the question below. If it does not display, proceed to the next substep.
- 4. When the DIAGNOSTIC MODE SELECTION menu displays, select the System Verification option.

Note: If the terminal type is not defined, you are prompted to define it. You cannot continue until this is

# Is the ADVANCED DIAGNOSTIC SELECTION menu displayed?

NO Go to "Step 0210-15."

YES Go to "Step 0210-10" on page 59.

#### Step 0210-14

Every time the **Problem Determination** option is selected from the Diagnostics Mode Selection menu, the error log for the preceding time period is analyzed, and problems are assigned the SRN source: G. Although a FRU may have already been replaced, based on that error log analysis, repeated selection of the Problem Determination option continues to reflect the same error for a period of time. The System Verification option does not perform error analysis. Ensure that the indicated failing FRU has not been replaced in the previous week.

# Has the FRU called out by this SRN been replaced within the past week?

NO Go to "Step 0210-8" on page 58.

YES Disregard this SRN. If the **Problem Determination** option needs to be run, use the operating system's errclear command to delete the error log entry for the replaced resource. If more information is needed, see the operating system Commands Reference. Go to Chapter 4, "MAP 0020: Problem determination procedure," on page 25.

#### Step 0210-15

#### Is the Missing Resource menu displayed?

NO The symptom has changed. Check for loose cards, cables, and obvious problems. If you do not find a problem, go to the Chapter 4, "MAP 0020: Problem determination procedure," on page 25 and get a new SRN.

YES Go to "Step 0210-16."

# Step 0210-16

#### Was on of the missing resources attached to SES, SAF-TE, or DASD backplane?

NO Go to "Step 0210-18."

YES Go to "Step 0210-17."

# Step 0210-17

A defective backplane may cause phantom devices to appear at specific SCSI addresses. Look through the configuration of SCSI devices attached to the backplane you replaced and verify that the devices shown are actually present in the configuration. If you find any extra SCSI devices that are not present in the system, remove them from the configuration (check with the system administrator to verify the actual configuration of SCSI devices that should be attached to the backplane).

Rerun diagnostics choosing the **Advanced Diagnostics Routines** option.

# Do you still have missing resources attached to SES, SAF-TE, or DASD backplane?

NO Go to "Step 0210-24" on page 62.

YES Go to "Step 0210-18."

#### Step 0210-18

Follow the displayed instructions. When you finish processing the missing resources, answer the following:

# Did you get an SRN?

**NO** Go to "Step 0210-24" on page 62.

**YES** Go to "Step 0210-23" on page 62.

#### Step 0210-19

The following steps handle the problem when the machine stops with an 888 sequence displayed in the operator panel display while it is loading diagnostics.

- 1. Power on the system and load the Online Diagnostics in Service Mode (refer to the system's service guide if needed).
- 2. Wait until one of the following conditions occurs and answer the question.
  - The machine stops for at least three minutes with a steady number in the operator panel display.
  - An 888 sequence displays in the operator panel display.
  - The operator panel display is blank.
  - The DIAGNOSTIC OPERATING INSTRUCTIONS displays.

# Did the system stop with an 888 sequence in the operator panel display?

NO This completes the repair. Go to Chapter 24, "MAP 0410: Repair checkout," on page 103.

YES Go to "Step 0210-20."

#### Step 0210-20

- 1. Read out the message in the operator panel display. If needed see Chapter 10, "MAP 0070: 888 sequence in operator panel display," on page 51.
- 2. Find and record the SRN in the message.
- 3. Find and record the location codes for the FRUs in the message.

# Are the SRN and the location codes the same as the SRN you were analyzing?

**NO** Go to 55 and analyze the new SRN.

**YES** Go to "Step 0210-21."

#### Step 0210-21

Look at the failing function codes and FRU part numbers you recorded for this SRN.

# Have you exchanged all the FRUs that correspond to the failing function codes?

**NO** Go to "Step 0210-22."

YES The SRN did not identify the failing FRU. Go to Chapter 6, "MAP 0030: Additional Problem Determination," on page 37.

#### Step 0210-22

- 1. Set the power switch on the system unit to Off.
- 2. Remove the new FRU and install the original FRU.
- 3. Replace FRU parts in the order the FFCs are listed.
- 4. Power on the system.
- 5. Load the Online Diagnostics in Service Mode (refer to the system's service guide if needed).
- 6. Wait until one of the following conditions occurs and answer the question.
  - The machine stops for at least three minutes with a steady number in the operator panel display.
  - An 888 sequence displays in the operator panel display.
  - The operator panel display is blank.
  - The DIAGNOSTIC OPERATING INSTRUCTIONS displays.

# Did the system stop with an 888 sequence in the operator panel display?

NO This completes the repair. Go to Chapter 24, "MAP 0410: Repair checkout," on page 103.

YES Go to "Step 0210-21" on page 61.

# Step 0210-23

# Is the SRN the Same as the Original SRN?

NO The symptom has changed. Check for loose cards, cables, and obvious problems. If you do not find a problem, go to the Chapter 4, "MAP 0020: Problem determination procedure," on page 25 and get a new SRN.

YES Go to "Step 0210-24."

# Step 0210-24

- 1. Exit the Missing Resources menu.
- 2. When the DIAGNOSTIC MODE SELECTION menu displays, select the System Verification option.
- 3. Go to "Step 0210-10" on page 59.

# Chapter 13. Hot-swap FRU problem resolution

Use this procedure to exchange hot-swappable FRUs.

Note: The FRU you want to hot plug might have a defect on it that can cause the hot-plug operation to fail. If, after following the hot-plug procedure, you continue to get an error message that indicates that the hot-plug operation has failed, schedule a time for deferred maintenance when the system containing the FRU can be powered down. Then go to MAP 0210: General Problem Resolution, Step 0210-2 and answer NO to the question **Do you want to exchange this FRU as a hot-plug FRU?**.

**Attention:** If the FRU is a disk drive or an adapter, ask the system administrator to perform any steps necessary to prepare the device for removal.

# Step 0220-1

- 1. If the system displayed a FRU part number on the screen, use that part number to exchange the FRU.
  - If there is no FRU part number displayed on the screen, refer to the SRN listing. Record the SRN source code and the failing function codes in the order listed.
- 2. Find the failing function codes in the FFC listing, and record the FRU part number and description of each FRU.
- 3. Refer to the removal and replacements procedures in your system's service guide or the *PCI Adapter Placement Reference Guide* to determine if the FRU is hot-swappable.

# Does this system unit support hot-swapping of the first FRU listed?

NO Go to MAP 0210: General Problem Resolution, Step 0210-2 MAP 0210: General Problem Resolution.

YES Go to "Step 0220-2."

Step 0220-2

Is the FRU a hot-swap power supply or fan?

NO Go to "Step 0220-4."

YES Go to "Step 0220-3."

· Step 0220-3

Note: Refer to the system unit's service guide for removal and replacement procedures.

- 1. Remove the old FRU.
- 2. Install the new FRU.
- 3. Enter the **diag** command.

Go to "Step 0220-14" on page 66.

· Step 0220-4

# Is the FRU a hot-plug PCI adapter?

NO Go to "Step 0220-5."

**YES** Go to "Step 0220-12" on page 65.

• Step 0220-5

#### Is the FRU a SCSI hot-plug device?

**NO** Go to "Step 0220-11" on page 64.

YES Go to "Step 0220-6."

Step 0220-6

# Is the hot-plug drive located within a system unit?

NO Go to "Step 0220-8."

YES Go to "Step 0220-7."

#### Step 0220-7

Refer to the system's service guide in the "Removing Hot-Plug SCSI Disk Drives" section under "Removal and Replacement Procedures" for information about replacing hot-plug SCSI Disk Drives. Go to "Step 0220-13" on page 65.

#### Step 0220-8

Does the hot-plug drive's enclosure have a system guide with procedures for Removing and Replacing SCSI Disk drives?

NO Go to "Step 0220-9."

YES If a hot-plug procedure exists, use that procedure to remove the old hot-plug SCSI disk drive and replace it with a new hot-plug SCSI disk drive. Otherwise, if no hot-plug procedure exists, use the existing procedure to remove the old SCSI disk drive and replace it with a new SCSI disk drive. Go to "Step 0220-13" on page 65.

# • Step 0220-9

- 1. Ask the customer to back up the data on the drive that you intend to replace onto another drive.
- 2. Verify that the disk drive is in the Defined state. The amber LED on the hot-plug disk drive should be off.

# Is the hot-plug disk drive's amber LED unlit?

NO Ask the customer to remove the hot-plug disk drive from the operating system configuration (refer them to System Management guide for more information).

YES Go to "Step 0220-10."

#### Step 0220-10

Using the Hot-Plug Task service aid described in Go to Chapter 29, "Introducing tasks and service aids," on page 145, replace the hot-plug drive using the following procedure:

- 1. Use the **List the SES Devices** option to show the configuration of the hot-plug slots. Identify the slot number of the adapter for the FRU you want to replace.
- 2. Select the REPLACE/REMOVE a Device Attached to an SES Device option.
- 3. Select the slot which contains the SCSI hot-plug drive you wish to replace. Press Enter. You will see a fast blinking green light on the front on the hot-plug drive indicating that it is ready for removal.

**Note:** Refer to service guide for the system unit or enclosure that contains the hot-plug drive for removal and replacement procedures.

- 4. Remove the old hot-plug drive.
- 5. Install the new hot-plug drive. Once the hot-plug drive is in place, press Enter.
- 6. Press the exit key. Wait while configuration is done on the drive, until you see the "hot-plug task" on the service aid menu.

Go to "Step 0220-15" on page 66.

#### Step 0220-11

Attention: Removing functioning disks in a disk array attached to a PCI-X SCSI RAID Controller is not recommended without assistance from your service support structure. A disk array may become degraded or failed if functioning disks are removed and additional problems may be created. If you still need to remove a RAID array disk attached to a PCI-X SCSI RAID Controller, use the SCSI and SCSI RAID Hot Plug Manager as described in "SCSI and SCSI RAID hot-plug manager" on page 175.

Using the Hot Plug Task service aid described in Chapter 29, "Introducing tasks and service aids," on page 145, replace the hot-plug drive using the hot plug RAID service aid:

Note: The drive you wish to replace must be either a SPARE or FAILED drive. Otherwise, the drive would not be listed as an IDENTIFY AND REMOVE RESOURCES selection within the RAID HOT PLUG DEVICES screen. In that case you must ask the customer to put the drive into FAILED state. Refer them to the System Management Guide for more information. Ask the customer to back up the data on the drive that you intend to replace.

- 1. Select the RAID HOT PLUG DEVICES option within the HOT PLUG TASK under DIAGNOSTIC SERVICE AIDS.
- 2. Select the RAID adapter that is connected to the RAID array containing the RAID drive you wish to remove, then select COMMIT.
- 3. Choose the **IDENTIFY** option in the IDENTIFY AND REMOVE RESOURCES menu.
- 4. Select the physical disk which you wish to remove from the RAID array and press Enter.
- 5. The disk will go into the **IDENTIFY** state, indicated by a flashing light on the drive. Verify that it is the physical drive you wish to remove, then press Enter.
- 6. At the IDENTIFY AND REMOVE RESOURCES menu, choose the REMOVE option and press Enter.
- 7. A list of the physical disks in the system which may be removed will be displayed. If the physical disk you wish to remove is listed, select it and press Enter. The physical disk will go into the REMOVE state, as indicted by the LED on the drive. If the physical disk you wish to remove is not listed, it is not a SPARE or FAILED drive. Ask the customer to put the drive in the FAILED state before you can proceed to remove it. Refer the customer to the System Management Guide for more information.
- 8. Refer to service guide for the system unit or enclosure that contains the physical drive for removal and replacement procedures for the following substeps:
  - a. Remove the old hot-plug RAID drive.
  - b. Install the new hot-plug RAID drive. Once the hot-plug drive is in place, press Enter. The drive will exit the REMOVE state, and will go to the NORMAL state once you exit diagnostics.

Note: There are no elective tests to run on a RAID drive itself under diagnostics (the drives are tested by the RAID adapter).

9. This completes the repair. Return the system to the customer. Ask the customer to add the physical disk drive to the original configuration within the RAID. Refer them to system management guide for more information.

# · Step 0220-12

- 1. Remove the old adapter FRU and install the new adapter FRU. Refer to the "Replacing a Hot-Pluggable PCI Adapter" section within the "Removal and Replacement Procedures" section of the system service guide.
- 2. Enter the diag command.
- 3. Go to the FUNCTION SELECTION menu, and select the Advanced Diagnostics Routines option.
- 4. When the DIAGNOSTIC MODE SELECTION menu displays, select the System Verification option.
- 5. Go to "Step 0220-14" on page 66.

#### Step 0220-13

1. If not already running diagnostics, enter the diag command.

Note: If you are already running service mode diagnostics and have just performed the Configure Added/Replaced Devices task (under the SCSI Hot Swap manager of the Hot Plug Task service aid), you must use the F3 key to return to the DIAGNOSTIC OPERATING INSTRUCTIONS menu before proceeding with the next step, or else the drive might not appear on the resource list.

- 2. Go to the FUNCTION SELECTION menu, and select the Advanced Diagnostics Routines option.
- 3. When the DIAGNOSTIC MODE SELECTION menu displays, select the **System Verification** option.

Does the hot-plug SCSI disk drive you just replaced appear on the resource list?

Verify that you have correctly followed the procedures for replacing hot-plug SCSI disk drives in NO

the system service guide. If the disk drive still does not appear in the resource list, go to Chapter 12, "General problem resolution," on page 55 to replace the resource that the hot-plug SCSI disk drive is plugged in to.

YES Go to "Step 0220-14."

# Step 0220-14

Run the diagnostic test on the FRU you just replaced.

# Did the diagnostics run with no trouble found?

NO Go to "Step 0220-15."

YES Go to Chapter 24, "MAP 0410: Repair checkout," on page 103. Before returning the system to the customer, if a hot-plug disk has been removed, ask the customer to add the hot-plug disk drive to the operating system configuration. Refer to system management guide for more information."

#### Step 0220-15

1. Use the Log Repair Action option in the TASK SELECTION menu to update the AIX error log. If the repair action was reseating a cable or adapter, select the resource associated with your repair action. If it is not displayed on the resource list, select sysplanar0.

Note: On systems with a Fault Indicator LED, this changes the Fault Indicator LED from the "Fault" state to the "Normal" state.

- 2. While in diagnostics, go to the FUNCTION SELECTION menu. Select the Advanced Diagnostics Routines option.
- 3. When the DIAGNOSTIC MODE SELECTION menu displays, select the **System Verification** option. Run the diagnostic test on the FRU you just replaced, or sysplanar0.

# Did the diagnostics run with no trouble found?

NO Go to "Step 0220-16."

- YES If you changed the Service Processor or Network settings, restore the settings to the value they had prior to servicing the system. If you performed service on a PCI RAID subsystem involving changing of the RAID adapter cache card or changing the configuration on RAID disks, ask the customer to run PCI SCSI Disk Array Manager using smitty to resolve the PCI SCSI RAID Adapter configuration. The following is an example of how the customer would resolve the configuration:
  - 1. At the AIX command line, type smitty pdam.
  - 2. On the "PCI SCSI Disk Array Manager" screen, select RECOVERY OPTIONS.
  - 3. If a previous configuration exists on the replacement adapter, this must be cleared. Select Clear PCI SCSI RAID Adapter Configuration. Press F3.
  - 4. On the "Recovery Options" screen, select RESOLVE PCI SCSI RAID ADAPTER CONFIGURATION.
  - 5. On the "Resolve PCI SCSI RAID Adapter Configuration" screen, select ACCEPT **CONFIGURATION** on **DRIVES**.
  - 6. On the PCI SCSI RAID Adapter selection menu, select the adapter that you changed.
  - 7. On the next screen, press Enter.
  - 8. When you get the "Are You Sure?" selection menu, press Enter to continue.
  - 9. You should get an 0K status message when the recovery is complete. If you get a Failed status message, verify that you are doing recovery on the correct adapter, then do this complete procedure. When you complete the recovery, exit smitty to return to the AIX command line.

Go to Chapter 24, "MAP 0410: Repair checkout," on page 103.

#### Step 0220-16

# Does the original problem persist?

NO If a FRU was replaced, run the Log Repair Action service aid under the Online Diagnostics for the resource that was replaced. If the resource associated with your action is not displayed on the Resource List, select **sysplanar0**. If steps were taken to make the device ready for removal, inform the System Administrator of the steps required to return the system to the original state. Go to Chapter 24, "MAP 0410: Repair checkout," on page 103.

YES Go to "Step 0220-17."

· Step 0220-17

Have you exchanged all the FRUs that correspond to the failing function codes?

**NO** Go to "Step 0220-18."

YES The SRN did not identify the failing FRU. Schedule a time to run diagnostics in service mode. If the same SRN is reported in service mode, go to Chapter 6, "MAP 0030: Additional Problem Determination," on page 37.

· Step 0220-18

**Note:** Before proceeding, remove the FRU you just replaced and install the original FRU in its place. **Does the system unit support hot-swapping of the next FRU listed?** 

NO Go to Chapter 12, "General problem resolution," on page 55.

YES The SRN did not identify the failing FRU. Schedule a time to run diagnostics in service mode. If the same SRN is reported in service mode, go to "Step 0220-14" on page 66.

# Chapter 14. MAP 0230: Platform error problem resolution

# **Purpose of this MAP**

Use this MAP to resolve problems reported by SRNs A00-000 to A1F-FFF.

# Step 0230-1

1. The last character of the SRN is bit-encoded as follows:

2. Refer to the last character in the SRN. A 4, 5, 6, or 7 indicates a possible software or firmware problem.

# Does the last character indicate a possible software or firmware problem?

**NO** Go to 69.

**YES** Go to 69.

# Step 0230-2

Ask the customer if any software or firmware has been installed recently.

# Has any software or firmware been installed recently?

**NO** Go to 69.

**YES** Go to 69.

#### Step 0230-3

Suspect the new software or firmware.

Check with your support center for any known problems with the new software or firmware.

#### Are there any known problems with the software or firmware?

**NO** Go to 69.

YES Obtain and follow the procedure to correct the software problem. This completes the repair.

# Step 0230-4

# Were any FRUs or location code reported with the SRN?

**NO** Go to 69.

YES Go to 70.

# Step 0230-5

Run the diagnostics in problem determination mode on sysplanar0.

#### Were there any FRUs reported with the SRN?

NO Go to 70.

YES Go to 70.

# Step 0230-6

Did the system display: "Previous Diagnostic Results - Do you want to review the previously displayed error?"

NO Go to 70.

YES You have a pending item in the error log for which there is no corresponding Log Repair Action. To see this error, select YES at the prompt. Information from the error log displays in order of last event first. Record the error code, the FRU names and the location code of the FRUs. Go to 70.

# Step 0230-7

# Were there any other SRNs that begin with an A00 to A1F reported?

Go to 70. NO

YES Go to 69 and use the new SRN.

#### Step 0230-8

Attempt to boot the system on slow boot mode.

If the system boots, run the diagnostics in problem determination mode on sysplanar0

# Were any new error codes or SRNs reported?

NO Call your support center.

YES Follow the procedure for the new error code or SRN.

#### Step 0230-9

- 1. Obtain the list of physical location codes and FRU numbers that were listed on the Problem Report Screen. The list can be obtained by running the sysplanar0 diagnostics or using the Display Previous Diagnostic Results task.
- 2. Record the physical location codes and FRU numbers.
- 3. Refer to the last character in the SRN. A 2, 3, 6, or 7 indicates that hot-swap is possible.

# Does the last character indicate that hot-swap is possible?

NO Go to 70.

YES Go to 72.

# Step 0230-10

Note: If necessary, refer to the section under "Reference Information" in the system service guide "Powering the system on and off" for information on system shut down and powering the system on

- 1. If the operating system is running, perform the operating system's shutdown procedure.
- 2. Turn off power to the system.
- 3. Refer to the last character in the SRN. A 1, 3, 5, or 7 indicates that all FRUs listed on the Problem Report Screen need to be replaced. For SRNs ending with any other character, exchange one FRU at a time, in the order listed.

Note: Use the appropriate procedure under "Removal and Replacement Procedures" in the system service guide to replace any FRUs indicated.

- 4. Turn on power to the system.
- 5. Load Online Diagnostics in service mode (see the system's service guide if needed).

Note: If the Diagnostics Operating Instructions do not display or you are unable to select the Task Selection option, check for loose cards, cables, and obvious problems. If you do not find a problem, go to Chapter 4, "MAP 0020: Problem determination procedure," on page 25 and get a new SRN.

- 6. Wait until the **Diagnostics Operating Instructions** are displayed or the system appears to stop.
- 7. Press Enter.
- 8. Select **Diagnostic Routines** at the function selection menu.
- 9. Select System Verification.
- 10. If a missing options exist, particularly if it is related to the device that was replaced, resolve the missing options before proceeding
- 11. Select the **Task Selection** option.
- 12. Select the **Log Repair Action** option.
- 13. Log a repair action for each replaced resource.
- 14. If the resource associated with your repair action is not displayed on the resource list, select sysplanar0.
- 15. Return to the Task Selection Menu.
- 16. If the FRU that was replaced was memory and the system is running as a full system partition, select **Run Exercisers** and run the short exerciser on all the resources, otherwise proceed to 73.
- 17. If you ran the exercisers in substep 16, return to the Task Selection menu.
- 18. Select Run Error Log Analysis and run analysis on all the resources.

#### Was a problem reported?

NO The repair is complete. Go to Chapter 24, "MAP 0410: Repair checkout," on page 103.

YES Go to 71.

## Step 0230-11

## Is the problem the same as the original problem?

NO The symptom has changed. Check for loose cards, cables, and obvious problems. If you do not find a problem, go to Chapter 4, "MAP 0020: Problem determination procedure," on page 25 and get a new SRN.

Go to 71. YES

# Step 0230-12

Look at the physical location codes and FRU part numbers you recorded.

#### Have you exchanged all the FRUs that were listed?

NO Go to 71.

YES The SRN did not identify the failing FRU. Call your support person for assistance.

# Step 0230-13

- 1. After performing a shutdown of the operating system, turn off power to the system.
- 2. Remove the new FRU and install the original FRU.

- 3. Exchange the next FRU in list.
- 4. Turn on power to the system.
- 5. Load Online Diagnostics in service mode (see the system's service guide if needed).

**Note:** If the Diagnostics Operating Instructions do not display or you are unable to select the **Task Selection** option, check for loose cards, cables, and obvious problems. If you do not find a problem, go to Chapter 4, "MAP 0020: Problem determination procedure," on page 25 and get a new SRN.

- 6. Wait until the Diagnostics Operating Instructions are displayed or the system appears to stop.
- 7. Press Enter.
- 8. Select Diagnostic Routines at the function selection menu.
- 9. Select System Verification.
- 10. If a missing options exist, particularly if it is related to the device that was replaced, resolve the missing options before proceeding
- 11. Select the Task Selection option.
- 12. Select the Log Repair Action option.
- 13. Log a repair action for each replaced resource.
- 14. If the resource associated with your action does not appear on the Resource List, select sysplanar0.
- 15. Return to the Task Selection Menu.
- 16. If the FRU that was replaced was memory and the system is running as a full system partition, select **Run Exercisers** and run the short exerciser on all the resources, otherwise proceed to 73.
- 17. If you ran the exercisers in substep 16, return to the Task Selection menu.
- 18. Select Run Error Log Analysis and run analysis on all the resources.

# Was a problem reported?

NO The repair is complete. Go to Chapter 24, "MAP 0410: Repair checkout," on page 103.

**YES** Go to 71.

#### Step 0230-14

The FRUs can be hot-swapped. If you do not want to use the hot-swap, go to 70.

**Note:** See the hot-swap procedures in the "Removal and Replacement" section of your system unit's service guide.

- 1. Refer to the last character in the SRN. A 1, 3, 5, or 7 indicates that all FRUs listed on the Problem Report Screen must be replaced. For SRNs ending with any other character, exchange one FRU at a time, in the order listed.
- 2. If available, use the CE Login and enter the diag command.

**Note:** If CE Login is not available, have the system administrator enter superuser mode and then enter the **diag** command.

- 3. After the Diagnostics Operating Instructions display, press Enter.
- 4. Select the **Task Selection** option.
- 5. Select the Log Repair Action option.
- 6. If the resource associated with your action is not displayed on the Resource List, select sysplanar0.
- 7. Log a repair action for each replaced resource.
- 8. Return to the Task Selection menu.
- For systems running as a full system partition, select Run Exercisers and run the short exerciser on all resources.

10. Use the Log Repair Action option in the Task Selection menu to update the AIX error log. If the repair action was reseating a cable or adapter, select the resource associated with your repair action. If it is not displayed on the resource list, select sysplanar0.

Note: On systems with a Fault Indicator LED, this changes the Fault Indicator LED from the "fault" state to the "normal" state.

# Was a problem reported?

NO The repair is completed. Return the system to the customer.

YES Go to 73.

# Step 0230-15

# Is the problem the same as the original problem?

NO The symptom has changed. Check for loose cards, cables, and obvious problems. If you do not find a problem, go to Chapter 4, "MAP 0020: Problem determination procedure," on page 25 and get a new SRN.

YES Go to 73.

#### Step 0230-16

Look at the physical location codes and FRU part numbers you recorded.

# Have you exchanged all the FRUs that were listed?

NO Go to 73.

YES The SRN did not identify the failing FRU. Call your support person for assistance.

# Step 0230-17

- 1. Remove the new FRU and install the original FRU.
- 2. Exchange the next FRU in the list.
- 3. Return to the Task Selection Menu.
- Select the Log Repair Action option.
- 5. Log a repair action for each replaced resource.
- 6. If the resource associated with your action is not displayed on the Resource List, select sysplanar0.
- 7. Return to the Task Selection Menu.
- 8. For systems running as a full system partition select **Run Exercisers** and run the short exerciser on all resources.
- 9. If you ran the exercisers in substep 8, return to the Task Selection menu.
- 10. Select Run Error Log Analysis and run analysis on all exchanged resources.

# Was a problem reported?

NO The repair is complete. Return the system to the customer.

YES Go to 73.

# **Chapter 15. MAP 0235: System Array Self-Repair Problem Resolution**

# Purpose of this MAP

Use this MAP to resolve problems reported by SRNS A11-560 to A11-580.

**Note:** The following steps may require that the system be rebooted to invoke Array bit steering, so you may wish to schedule deferred maintenance with the system administrator to arrange a convenient time to reboot their system.

## Step 0235-1

# Was the SRN A11-560?

NO Go to 75.

YES Go to 75.

# Step 0235-2

Logged in as root or using CE Login, at the AIX command line type diag then press enter. Use the **Log Repair Action** option in the TASK SELECTION menu to update the AIX error log. Select sysplanar0.

**Note:** On systems with fault indicator LED, this changes the fault indicator LED from the FAULT state to the NORMAL state.

# Were there any other errors on the resource reporting the array bit steering problem?

**NO** Go to 75.

**YES** Resolve those errors before proceeding.

## Step 0235-3

Logged in as root or using CE Login, at the AIX command line type diag then press enter. Use the **Log Repair Action** option in the TASK SELECTION menu to update the AIX error log. Select procx, where x is the processor number of the processor that reported the error.

**Note:** On systems with fault indicator LED, this changes the fault indicator LED from the FAULT state to the NORMAL state.

# Were there any other errors on procx?

NO Go to 75.

**YES** Resolve those errors before proceeding.

#### Step 0235-4

Schedule deferred Maintenance with the customer. When it is possible, reboot the system to invoke Array Bit steering

Go to 75.

#### Step 0235-5

After the system has been rebooted, log in as root or use CE Login. At the AIX command line, run diagnostics in problem determination mode to determine if the array bit steering was able to correct the problem.

If diagnostics are not run (for instance, if the system returns to Resource Selection menu after running diagnostics in problem determination mode) or there is no problem on the resource that originally reported the problem, then array bit steering was able to correct the problem. Exit this MAP and go to Chapter 24, "MAP 0410: Repair checkout," on page 103.

If a problem is reported, use the SRN to resolve the problem. Go to the Chapter 3, "Fast Path MAP," on page 15 with this symptom.

# Chapter 16. MAP 0240: Memory Problem Resolution

# Purpose of this MAP

This MAP handles memory problems.

# Step 0240-1

- 1. If the system displayed a FRU part number on the screen, use that part number to exchange the FRU. If there was no FRU part number displayed on the screen, find your SRN in the "Service Request Number Lists" on page 216.
- 2. Record the SRN source code and the failing function codes in the order of their listing.
- 3. Find the function codes in the "Failing Function Code List" on page 507 and record the part number and description for each FRU.
- 4. If the operating system is running, perform the operating system's shutdown procedure (get help if needed).
- 5. Turn off the system power.

# Exchange the first FRU listed.

#### Notes:

- 1. If more than one memory module is listed, replace all the listed memory modules simultaneously.
- If the SRN table lists multiple FRUs, (other than memory modules) exchange the FRUs one at a time based on the order listed. If an exchanged FRU does not fix the problem, reinstall the original FRU, and then replace the next FRU listed when directed by the MAPs.

Go to 77.

#### Step 0240-2

- 1. Turn off the system power.
- 2. Load either the Online or Standalone Diagnostics in Service Mode (refer to the system's service guide if needed).
- 3. Wait until the diagnostics are loaded or the system appears to stop.

# Were you able to load the diagnostics?

**NO** The symptom has changed. Check for loose cards, cables, and obvious problems. If you do not find a problem, go to the system unit's service guide.

YES Go to 77.

# Step 0240-3

- 1. Press Enter.
- 2. When the FUNCTION SELECTION menu is displayed, select the Advanced Diagnostics option.

**Note:** If the terminal type is not defined, you are prompted to define it. You cannot continue until this is done.

- 3. When the DIAGNOSTIC MODE SELECTION menu is displayed, select the **System Verification** option.
- 4. If the ADVANCED DIAGNOSTIC SELECTION menu is displayed, select the **sysplanar0** option. If the RESOURCE SELECTION MENU is displayed, select **Memory test**.

# Did the system respond with the message: "Previous Diagnostics Results. Do you want to review the previously displayed error"?

NO Go to 78.

YES You have a pending item in the error log for which there is no corresponding "Log Repair Action".

To see this error, select Yes at the prompt.

Information from the error log is displayed in order of last event first. Record the error code, the FRU names, and the location code of the FRUs.

Go to Chapter 4, "MAP 0020: Problem determination procedure," on page 25, following actions for "Previous Diagnostics Results"

## Step 0240-4

# Did the test pass?

NO Go to 78.

YES This completes the repair. Go to Chapter 24, "MAP 0410: Repair checkout," on page 103.

# Step 0240-5

# Have you exchanged all the FRUs that correspond to the failing function codes?

NO Go to 78.

YES Go to 79.

## Step 0240-6

- 1. After performing a system shutdown, turn off the system power.
- 2. Remove the new FRU and install the original FRU.
- 3. Exchange the next FRU in the list. If more than one memory module is listed, replace all of the memory modules simultaneously.
- 4. Turn on the system power.
- 5. Load either the Online or Standalone Diagnostics in Service Mode (refer to the system unit's service quide if needed).
- 6. Wait until the diagnostics are loaded or the system appears to stop.

# Were you able to load the diagnostics?

NO The symptom has changed. Check for loose cards, cables, and obvious problems. If you do not find a problem, go to the system unit's service guide.

YES Go to 78.

# Step 0240-7

- 1. Press Enter.
- 2. When the Function Selection menu is displayed, select the **Advanced Diagnostics** option.

Note: If the terminal type is not defined, you are prompted to define it. You cannot continue until this is done.

- 3. Select the Advanced Diagnostics option.
- 4. When the DIAGNOSTIC MODE SELECTION menu displays, select the **System Verification** option.
- 5. If the ADVANCED DIAGNOSTIC SELECTION menu is displayed, select the sysplanar0 option. If the RESOURCE SELECTION MENU is displayed, select **Memory test**.

# Did the test pass?

**NO** Go to 78, and repeat the steps.

YES This completes the repair. Go to Chapter 24, "MAP 0410: Repair checkout," on page 103.

#### Step 0240-8

Look at the FRU descriptions you recorded for this SRN.

# Is the only FRU identified by this SRN a memory module?

**NO** The SRN did not identify the failing FRU. Call your support person.

**YES** Go to 79.

#### Step 0240-9

- 1. After performing a shutdown, turn off the system power.
- 2. Exchange the planar or memory card that contains the memory module.
- 3. Turn on the system power.
- 4. Load either the Online or Standalone Diagnostics in Service Mode (refer to the system unit's service guide if needed).
- 5. Wait until the diagnostics are loaded or the system appears to stop.

# Were you able to load the diagnostics?

**NO** The symptom has changed. Check for loose cards, cables, and obvious problems. If you do not find a problem, go to the system unit's service guide.

YES Go to 79.

# Step 0240-10

- 1. Press Enter.
- 2. When the Function Selection menu is displayed, select the Advanced Diagnostic option.

**Note:** If the terminal type is not defined, you are prompted to define it. You cannot continue until this is done.

- 3. When the DIAGNOSTIC MODE SELECTION menu is displayed, select the **System Verification** option.
- 4. If the ADVANCED DIAGNOSTIC SELECTION menu is displayed, select the **sysplanar0** option. If the RESOURCE SELECTION MENU is displayed, select **Memory test**.

#### Did the test pass?

**NO** The SRN did not identify the failing FRU. Call your support person.

YES This completes the repair. Go to Chapter 24, "MAP 0410: Repair checkout," on page 103.

# Chapter 17. MAP 0250: Unexpected System Halts During Diagnostics

# **Purpose of This MAP**

This MAP handles unexpected system halts that occur while running the diagnostic programs. Go to "Step 0250-1."

# Step 0250-1

The last three or four digits of the SRN following the dash (-) match a failing function code number. Refer to "Failing Function Code List" on page 507 and find the failing function code that matches the last three digits of your SRN. Record the FRU part number and description.

# Does this system unit contain only one of this kind of FRU?

NO Go to "Step 0250-2."

YES Go to "Step 0250-3."

# Step 0250-2

One of the multiple FRUs of this kind is defective.

Remove this kind of FRU one at a time. Test the system unit after each FRU is removed. When the test is successful or all FRUs of this kind have been removed.

# Were you able to identify a failing FRU?

NO Contact your service support structure.

YES Go to "Step 0250-3."

# Step 0250-3

- 1. Turn off the system unit power.
- 2. Exchange the FRU identified in "Step 0250-2" or the FRU identified by the last three or four digits of the SRN following the dash (-).
- 3. Turn on the system power.
- 4. Load either the Online or Standalone Diagnostics in Service Mode (refer to the system unit's service quide if needed).
- 5. Wait until the diagnostics are loaded or the system appears to stop.

# Were you able to load the diagnostics?

**NO** The symptom changed. Check for loose cards, cables, and obvious problems. If you do not find a problem, go to the system unit's service guide.

YES Go to "Step 0250-4."

# Step 0250-4

- 1. Press Enter.
- 2. When the FUNCTION SELECTION menu is displayed, select the **Advanced Diagnostics** option.

**Note:** If the terminal type is not defined, you are prompted to define it. You cannot continue until this is done.

When the DIAGNOSTIC MODE SELECTION menu is displayed, select the System Verification option.

# Did the ADVANCED DIAGNOSTIC SELECTION menu display?

NO The symptom changed. Check for loose cards, cables, and obvious problems. If you do not find a problem, go to Chapter 4, "MAP 0020: Problem determination procedure," on page 25 and get a new SRN.

YES Go to "Step 0250-5."

# Step 0250-5

Run diagnostics on the FRU that you exchanged.

#### Did the FRU pass the test?

NO Contact your support person.

YES This completes the repair. Go to Chapter 24, "MAP 0410: Repair checkout," on page 103.

# Chapter 18. MAP 0260: System hangs during resource configuration

#### Purpose of this MAP

This MAP handles problems when the system unit hangs while configuring a resource.

# Step 0260-1

The last three or four digits of the SRN following the dash (-) match a failing function code number.

Look at the "Failing Function Code List" on page 507 and find the failing function code that matches the last three or four digits of your SRN, following the dash. Record the FRU part number and description (use the first FRU part listed when multiple FRUs are listed).

The physical location code, AIX location code, or device name displays on system units with multiple-line LCD operator panel display if AIX 4.3.3 or higher operating system is installed.

# Do you have either a physical location code or AIX location code displayed?

NO Go to "Step 0260-4."

YES Go to "Step 0260-2."

#### Step 0260-2

# Are there any FRUs attached to the device described by the physical location code or AIX location code?

No Go to "Step 0260-6"

**Yes** Go to "Step 0260-3"

# · Step 0260-3

Remove this kind of FRU attached to the device described in the location code one at a time. Note whether the system still hangs after each device is removed. Do this until you no longer get a hang, or all attached FRUS have been removed from the adapter or device.

# Has the symptom changed?

No Go to "Step 0260-4"

Yes Use the location code of the attached device that you removed when the symptom changed, and go to "Step 0260-6."

#### Step 0260-4

# Does your system unit contain only one of this kind of FRU?

**NO** Go to "Step 0260-5."

YES Go to "Step 0260-6."

# • Step 0260-5

One of the FRUs of this kind is defective.

Remove this kind of FRU one at a time. Test the system unit after each FRU is removed. When the test completes successfully or when you have removed all of the FRUs of this kind.

# Were you able to identify a failing FRU?

NO Go to MAP 1540: Problem Isolation Procedure in the service guide for this system unit.

YES Go to "Step 0260-6."

#### · Step 0260-6

- 1. Turn off the system unit.
- 2. Exchange the FRU identified by the location code or "Step 0260-5."

# Is this system capable of running online diagnostics in Service Mode?

NO Go to "Step 0260-7."

YES Go to "Step 0260-8."

#### Step 0260-7

- 1. Turn on the system unit.
- 2. Load the Standalone diagnostics (if needed, refer to the Service Guide).
- 3. Wait until the Diagnostic Operating Instructions display or the system appears to have stopped.

# Are the DIAGNOSTIC OPERATING INSTRUCTIONS displayed?

NO Go to "Step 0260-9."

YES Go to Chapter 24, "MAP 0410: Repair checkout," on page 103.

# Step 0260-8

- 1. Turn on the system unit.
- 2. Load the Online Diagnostics in Service Mode (if needed, refer to the Service Guide).
- 3. Wait until the Diagnostic Operating Instructions display or the system appears to have stopped.

# Are the DIAGNOSTIC OPERATING INSTRUCTIONS displayed?

NO Go to "Step 0260-9."

YES Go to Chapter 24, "MAP 0410: Repair checkout," on page 103.

# · Step 0260-9

Look at the operator panel display.

# Is the number displayed the same as the last three or four digits after the dash (-) of your SRN?

NO The symptom changed. Check for loose cards, cables, and obvious problems. If you do not find a problem, go to Chapter 4, "MAP 0020: Problem determination procedure," on page 25 and get a new SRN.

YES Go to "Step 0260-10."

· Step 0260-10

#### Was the FRU you exchanged an adapter or a planar?

NO Go to "Step 0260-11."

YES Go to MAP 1540: Problem Isolation Procedure in the service guide for this system unit.

# Step 0260-11

## Was the FRU you exchanged a device?

NO Go to MAP 1540: Problem Isolation Procedure in the service guide for this system unit.

YES Go to "Step 0260-12."

## Step 0260-12

The adapter for the device may be causing the problem.

- 1. Turn off the system unit.
- 2. Exchange the adapter for the device.

Note: If the AIX operating system is not used on the system, start diagnostics from an alternate source.

- 3. Turn on the system unit. If c31 is displayed, follow the displayed instructions to select a console
- 4. Load the Online Diagnostics in Service Mode (if needed, refer to the service guide).
- 5. Wait until the DIAGNOSTIC OPERATING INSTRUCTIONS display or the system appears to have

# Are the DIAGNOSTIC OPERATING INSTRUCTIONS displayed?

NO Go to MAP 1540: Problem Isolation Procedure in the service guide for this system unit.

Go to Chapter 24, "MAP 0410: Repair checkout," on page 103. YES

# Chapter 19. MAP 0270: SCSI RAID Problem Resolution and Verification

# **Purpose of This MAP**

Use this MAP to Resolve SCSI RAID Adapter, Cache, or drive problems.

#### Notes:

- 1. This MAP assumes that the RAID adapter and drive microcode is at the correct level. To check microcode level, see "PCI SCSI RAID Descriptions and Diagnostic Procedures" on page 140.
- 2. This MAP only applies to PCI, not PCI-X RAID adapters.

**Attention:** If the FRU is a disk drive or an adapter, ask the system administrator to perform any steps necessary to prepare the device for removal.

# • Step 0270-1

- 1. If the system displayed a FRU part number on the screen, use that part number. If there is no FRU part number displayed on the screen, refer to the SRN listing. Record the SRN source code and the failing function codes in the order listed.
- 2. Find the failing function codes in the FFC listing, and record the FRU part number and description of each FRU.

Go to "Step 0270-2."

# · Step 0270-2

#### Is the FRU a RAID drive?

**NO** Go to "Step 0270-6" on page 89.

YES Go to "Step 0270-3."

#### • Step 0270-3

If the RAID drive you want to replace is not already in the **failed** state, then ask the customer to run the **PCI SCSI Disk Array Manager** using **smit** to fail the drive that you wish to replace. An example of this procedure is:

- 1. Login as root.
- 2. Type smit pdam.
- 3. Select Fail a Drive in a PCI SCSI Disk Array.
- 4. Select the appropriate disk array by placing the cursor over that array and press Enter.
- 5. Select the appropriate drive to fail based on the Channel and ID called out in diagnostics.
- 6. The **Fail a Drive** screen will appear. Verify that you are failing the correct drive by looking at the Channel ID row. Press Enter when verified correct. Press Enter again.
- 7. Press F10 and type smit pdam
- 8. Select "Change/Show PCI SCSI RAID Drive Status -> Remove a Failed Drive
- Select the drive that just failed.

Go to "Step 0270-4."

# · Step 0270-4

Using the Hot Plug Task service aid described in "Hot-plug task" on page 173, replace the RAID drive using the RAID HOT PLUG DEVICES service aid:

**Note:** The drive you wish to replace must be either a SPARE or FAILED drive. Otherwise, the drive would not be listed as an IDENTIFY AND REMOVE RESOURCES selection within the RAID HOT PLUG DEVICES screen. In that case you must ask the customer to put the drive into

FAILED state. For information on putting the drive in a FAILED state, refer the customer to the PCI Dual Channel Ultra320 SCSI RAID Adapter Installation and Using Guide, order number SC23-1324.

- Select the RAID HOT PLUG DEVICES option within the HOT PLUG TASK under DIAGNOSTIC SERVICE AIDS.
- 2. Select the RAID adapter that is connected to the RAID array containing the RAID drive you wish to remove, then select COMMIT.
- 3. Choose the IDENTIFY option in the IDENTIFY AND REMOVE RESOURCES menu.
- 4. Select the physical disk which you wish to remove from the RAID array and press Enter.
- 5. The disk will go into the IDENTIFY state, indicated by a flashing light on the drive. Verify that it is the physical drive you wish to remove, then press Enter.
- 6. At the IDENTIFY AND REMOVE RESOURCES menu, choose the REMOVE option and press Enter.
- 7. A list of the physical disks in the system which may be removed will be displayed. If the physical disk you wish to remove is listed, select it and press Enter. The physical disk will go into the REMOVE state, as indicted by the LED on the drive. If the physical disk you wish to remove is not listed, it is not a SPARE or FAILED drive. Ask the customer to put the drive in the FAILED state before you can proceed to remove it. For information on putting the drive in a FAILED state, refer the customer to the PCI Dual Channel Ultra320 SCSI RAID Adapter Installation and Using Guide, order number SC23-1324.
- 8. Refer to service guide for the system unit or enclosure that contains the physical drive for removal and replacement procedures for the following substeps:
  - a. Remove the old hot-swap RAID drive.
  - b. Install the new hot-swap RAID drive. Once the hot-swap drive is in place, press Enter. The drive will exit the REMOVE state, and will go to the NORMAL state once you exit diagnostics.

Note: There are no elective tests to run on a RAID drive itself under diagnostics (the drives are tested by the RAID adapter).

Go to "Step 0270-5."

#### Step 0270-5

If the RAID did not begin reconstructing automatically, then perform the steps that follow.

#### Adding a Disk to the RAID array and Reconstructing:

Ask the customer to run the PCI SCSI Disk Array Manager using smit. An example of this procedure is:

- 1. Login as root.
- 2. Type smit pdam.
- 3. Select Change/Show PCI SCSI RAID Drive Status.
- 4. Select Add a Spare Drive.
- 5. Select the appropriate adapter.
- 6. Select the Channel and ID of the drive which was replaced.
- 7. Press Enter when verified.
- 8. Press F3 until you are back at the Change/Show PCI SCSI RAID Drive Status screen.
- 9. Select Add a Hot Spare.
- 10. Select the drive you just added as a spare.
- 11. If there was no hot spare previously installed in the array, then the array will begin reconstructing immediately. Reconstruction time will vary based on the size of the RAID array. Allow 1-2 hours for completion.

To check the progress of the reconstruction:

- 1. Login as root.
- 2. Type smit pdam.

# 3. Select List PCI SCSI RAID Arrays.

4. Choose the array containing the drive you replaced.

If the state of the RAID Array is reconstructing then it is in process of reconstructing. If it is optimal, then reconstruction has completed.

5. Press F10 to exit.

Go to "Step 0270-17" on page 91.

#### Step 0270-6

# Is the FRU a RAID adapter base card, RAID adapter cache card, or RAID adapter battery?

**NO** Go to "Step 0270-15" on page 90.

**YES** Go to "Step 0270-7."

#### Step 0270-7

# Do you want to change the FRU using a hot-swap operation?

**NO** Power down the system, and remove the RAID adapter, if necessary refer to the Removal and Replacement Procedures section of the system service guide. Go to "Step 0270-8."

YES Remove the RAID adapter, if necessary refer to the **Replacing a Hot-Swap PCI Adapter** within the Removal and Replacement Procedures section of the system service guide. Go to "Step 0270-8."

#### · Step 0270-8

# Is the FRU you want to replace a RAID adapter cache card or RAID adapter battery?

NO Go to "Step 0270-10."

YES Go to "Step 0270-9."

# · Step 0270-9

Replace the FRU onto the existing base card.

Go to "Step 0270-11."

#### Step 0270-10

After physically removing the base card from the system, remove any other good FRUs (RAID cache card or cache battery) from the RAID base card adapter. Plug these FRUs on to the replacement RAID base card adapter FRU.

Go to "Step 0270-11."

# Step 0270-11

# Did you change the FRU using a hot-swap operation?

NO Install the RAID adapter assembly into the system, if necessary, refer to the removal and replacement procedures section of the system service guide. Power up the system and login to AIX. Go to "Step 0270-12."

YES Install the RAID adapter assembly into the system. If needed, refer to the Replacing a Hot-Swap PCI Adapter section within the Removal and Replacement Procedures section of the system service guide. Go to "Step 0270-12."

#### • Step 0270-12

# Was the replacement FRU a RAID base card?

**NO** NO Go to "Step 0270-14" on page 90.

YES Go to "Step 0270-13."

## • Step 0270-13

**Attention:** Prior to cabling the SCSI RAID adapter to the subsystem check for preexisting configurations on the replacement SCSI RAID Base Card. The replacement base card can overwrite your system's configuration data if it already has a configuration written to it! Check it before cabling up the SCSI RAID Subsystem Array.

Ask to customer to check for preexisting configuration on the SCSI RAID Base Card. Below is an example of this procedure:

- 1. Login as root (if not already root).
- 2. Type smit pdam.
- 3. Select List PCI SCSI RAID Arrays.
- 4. If no RAID Arrays are listed, then there are no preexisting configurations on the base card.
- 5. Press **F10** key to exit

If a preexisting configuration exists on the base card, ask the customer to run the PCI SCSI Disk Array Manager using **smitty**.

- 1. Login as root (if not already root)
- 2. Type smit pdam from the AIX Command prompt (if not already in the RAID manager)
- 3. Select **Recovery Options**
- 4. Select Clear PCI SCSI RAID Adapter Configuration. Select the adapter which you just installed. Press Enter" to confirm.
- Return to the Recovery Options menu (if not already there). Select Resolve PCI SCSI RAID
   Adapter Configuration. Select Accept Configuration on Drives. Select the adapter which you just installed. Press Enter to confirm. The configuration on the new adapter should now match the configuration existent on the drives.
- 6. Press F10 to exit

You may now proceed to cable up the RAID system array.

Go to "Step 0270-16."

# Step 0270-14

Ask the customer to resynchronize the RAID Array configuration. Below is an example of this procedure:

- 1. Log in as root (if not already root).
- 2. Type smit pdam.
- 3. Select Recovery Options.
- 4. Select Resolve PCI SCSI RAID Adapter Configuration.
- 5. Select Retry Current Configuration.
- 6. Select the appropriate scraid (SCSI RAID) adapter.
- 7. A message will be displayed as to the success of the operation.
- 8. Press F10 to exit.

Go to "Step 0270-16."

#### • Step 0270-15

Other RAID FRUs require that the system be shut down prior to replacement.

- 1. If the operating system is running, perform the operating system shutdown procedure (get help if needed).
- 2. Turn off the system power.
- Replace the FRU indicated by the FFC.

Go to "Step 0270-16."

# · Step 0270-16

Run the diagnostics in system verification mode on the RAID subsystem.

# Did the diagnostics run with no trouble found?

**NO** Go to "Step 0270-18" on page 91.

YES Go to "Step 0270-17."

#### Step 0270-17

1. Use the **Log Repair Action** option in the TASK SELECTION menu to update the AIX error log. Select **scraid**X (where X is the RAID adapter number of the RAID subsystem you've been working on).

**Note:** On systems with Fault Indicator LED, this changes the Fault Indicator LED from the **Fault** state to the **Normal** state.

- 2. While in diagnostics, go to the FUNCTION SELECTION menu. Select the **Advanced Diagnostics Routines** option.
- 3. When the DIAGNOSTIC MODE SELECTION menu displays, select the System Verification option. Run the diagnostic test on **scraid**X (where *X* is the RAID adapter number).

# Did the diagnostics run with no trouble found?

NO Go to the "Step 0270-18."

YES If you changed the Service Processor or Network settings, restore the settings to the value they had prior to servicing the system. If the system you are servicing has a hardware management console (HMC) with service focal point (SFP) go to the End of Call MAP for systems with Service Focal Point in the system service guide.

This completes the repair, return the system to the customer.

# · Step 0270-18

Have you exchanged all the FRUs that correspond to the failing function codes?

NO Go to "Step 0270-19."

YES The SRN did not identify the failing FRU. Schedule a time to run diagnostics in service mode. If the same SRN is reported in service mode, go to Chapter 6, "MAP 0030: Additional Problem Determination," on page 37.

# • Step 0270-19

**Note:** Note: Before proceeding, remove the FRU you just replaced and install the original FRU in it's place.

Use the next FRU on the list and go to "Step 0270-2" on page 87.

# Chapter 20. MAP 0280: Console and Keyboard Problem Resolution

# **Purpose of This MAP**

Use this MAP to handle problems caused during booting of the system unit.

| Entry Table |                      |
|-------------|----------------------|
| Entry 1     | Go to "Step 0280-1." |
| Entry 2     | Go to "Step 0280-2." |
| Entry 3     | Go to "Step 0280-3." |

## Step 0280-1

The system fails to respond to keyboard entries.

This problem is most likely caused by a faulty keyboard, keyboard adapter, or keyboard cable.

Try the FRUs in the order listed below: (Test each FRU by retrying the failing operation.)

- 1. Keyboard
- 2. Keyboard adapter (normally located on the system board)
- 3. Keyboard cable (if not included with the keyboard)

# Were you able to resolve the problem?

**NO** Go to Chapter 6, "MAP 0030: Additional Problem Determination," on page 37.

YES Go to Chapter 24, "MAP 0410: Repair checkout," on page 103.

#### Step 0280-2

- Some systems have a graphic adapter POST. Check your system guide for information about graphic adapter POSTs. If a graphic adapter POST is supported and it indicates a failure, follow the procedures in the system guide to resolve the problem.
- 2. If a graphic adapter POST is supported and it does not indicate a failure, suspect the display or display cable.
- 3. If the system does not have a graphic adapter POST, go to the display problem determination procedures. If you do not find a problem, replace the graphics adapter.

#### Were you able to resolve the problem?

**NO** Go to Chapter 6, "MAP 0030: Additional Problem Determination," on page 37.

YES Go to Chapter 24, "MAP 0410: Repair checkout," on page 103.

#### Step 0280-3

Go to the problem determination procedure for the terminal. If you do not find a problem, suspect the serial port adapter or terminal cable.

#### Were you able to resolve the problem?

NO Call your support person.

YES Go to Chapter 24, "MAP 0410: Repair checkout," on page 103.

# Chapter 21. MAP 0285: Multipath I/O (MPIO) Problem Resolution

# **Purpose of This MAP**

Use this MAP to handle SRN A23-001 and ssss-640 (where ssss is the 3 or 4 digit FFC of an SCSD drive) to check the path from adapter to device.

**Note:** Not all devices support MPIO. Before proceeding with this MAP, make sure that the devices on both ends of the missing path support MPIO.

#### Step 0285-1

Look at the problem report screen for the missing path. After the resource name and FRU, the next column identifies the missing path between resources (for example, scsi0 -> hdisk1). This indicates the missing path between the two resources, scsi0 (the parent resource) and hdisk1 (the child resource).

# Is the cabling present between the two resources?

NO Go to "Step 0285-2."

**YES** Go to "Step 0285-4" on page 96.

**Note:** In the following MAP steps, if no path previously existed between a parent and child device, the child device will have to be changed from the "defined" to the "available" state, otherwise you will be unable to select the child device to which you want to establish a path.

# • Step 0285-2

- 1. Power off the system.
- 2. Connect the proper cable between the two resources.
- 3. Power on the system, rebooting AIX.
- 4. At the AIX command line, type smitty mpio.
- 5. Choose MPIO Path Management.
- 6. Select Enable Paths.
- 7. Select Enable Paths for a Device.
- 8. In the **Device Name** selection, choose the name of the child device (the device at the end of the path).
- 9. In the Paths to Enable selection, select the missing path (between the parent and child device).
- 10. Press Enter.

## Did the smitty menu complete with no errors?

NO Go to "Step 0285-4" on page 96.

YES Go to "Step 0285-3."

### • Step 0285-3

To verify that the device path is present, rerun diag -a.

When the resource list displays, select the child resource that had the missing path. If the letter P is shown in front of the resource, you still have a path problem. If no letter P is shown in front of the resource or if the system returns to the command prompt or you get a message without the resource list being displayed, then the problem has been resolved.

## Do you still have a path problem?

**NO** Go to Chapter 24, "MAP 0410: Repair checkout," on page 103.

**YES** Go to "Step 0285-4" on page 96.

#### Step 0285-4

- 1. Power off the system.
- 2. Reseat the cables between the device and the adapter that have the missing path.
- 3. Power on the system, rebooting AIX.
- 4. At the AIX command line, type smitty mpio.
- 5. Choose MPIO Path Management.
- 6. Select Enable Paths.
- Select Enable Paths for a Device.
- 8. In the Device Name selection, choose the name of the child device (the device at the end of the path).
- 9. In the **Paths to Enable** selection, select the missing path (between the parent and child device).
- 10. Press enter.

# Did the smitty menu complete with no errors?

Go to "Step 0285-6." NO

YES Go to "Step 0285-5."

## Step 0285-5

To verify that the device path is present, rerun diag -a

When the resource list displays, select the child resource that had the missing path. If the letter P is shown in front of the resource, you still have a path problem. If no letter P is shown in front of the resource or if the system returns to the command prompt or you get a message without the resource list being displayed, then the problem has been resolved.

# Do you still have a path problem?

NO Go to Chapter 24, "MAP 0410: Repair checkout," on page 103.

YES Go to "Step 0285-6."

### Step 0285-6

You may have a problem with the driver interface or connector on either the parent or child device.

- 1. Power off the system (refer to the system service guide if necessary).
- 2. Remove the cables to the parent device.
- 3. Replace the cable(s) that go between the parent and child device (if present).
- 4. Reattach the cables to the parent device.
- 5. Power on the system, rebooting AIX (refer to the system service guide if necessary).
- 6. At the AIX command line, type smitty mpio.
- 7. Choose MPIO Path Management.
- 8. Select Enable Paths.
- 9. Select Enable Paths for a Device.
- 10. In the Device Name selection, choose the name of the child device (the device at the end of the
- 11. In the **Paths to Enable** selection, select the missing path (between the parent and child device).
- 12. Press enter.

### Did the smitty menu complete with no errors?

NO Go to "Step 0285-7."

YES Go to "Step 0285-8" on page 97.

#### Step 0285-7

To verify that the device path is present, rerun diag -a.

When the resource list displays, select the child resource that had the missing path. If the letter P is shown in front of the resource, you still have a path problem. If the letter P is not shown in front of the resource, or if the system returns to the command prompt, or you get a message without the resource list being displayed, then the problem has been resolved.

# Do you still have a problem?

NO Go to Chapter 24, "MAP 0410: Repair checkout," on page 103.

YES Go to "Step 0285-8."

# • Step 0285-8

You may have a problem with the driver interface or connector on either the parent or child device.

- 1. Power off the system.
- 2. Remove the cables to the parent device.
- 3. Replace the parent device.
- 4. Reattach the cables to the parent device.
- 5. Power on the system, rebooting AIX.
- 6. At the AIX command line, type smitty mpio.
- 7. Choose MPIO Path Management.
- 8. Select Enable Paths.
- 9. Select Enable Paths for a Device.
- 10. In the Device Name selection, choose the name of the child device (the device at the end of the path).
- 11. In the **Paths to Enable** selection, select the missing path (between the parent and child device).
- 12. Press enter.

# Did the smitty menu complete with no errors?

NO Go to "Step 0285-9."

YES Go to "Step 0285-10."

#### Step 0285-9

To verify that the device path is present, rerun diag -a.

When the resource list displays, select the child resource that had the missing path. If the letter P is shown in front of the resource, you still have a path problem. If no letter P is shown in front of the resource or if the system returns to the command prompt or you get a message without the resource list being displayed, then the problem has been resolved.

# Do you still have a path problem?

NO Go to Chapter 24, "MAP 0410: Repair checkout," on page 103.

YES Go to "Step 0285-10."

### Step 0285-10

You may have a problem with the driver interface or connector on the child device.

- 1. Power off the system.
- 2. Remove the cables to the child device.
- 3. Replace the child device (in the case of a SCSI or SAF-TE backplane, replace the backplane first, followed by the child device).
- 4. Reattach the cables to the child device.
- 5. Power on the system, rebooting AIX.
- 6. At the AIX command line, type smitty mpio.
- 7. Choose MPIO Path Management.
- 8. Select Enable Paths.

- 9. Select Enable Paths for a Device.
- 10. In the Device Name selection, choose the name of the child device (the device at the end of the path).
- 11. In the **Paths to Enable** selection, select the missing path (between the parent and child device).
- 12. Press enter.

# Did the smitty menu complete with no errors?

Neither the cabling, nor the parent, nor the child seem to be causing the problem. Contact your service support structure.

Go to "Step 0285-11." YES

# · Step 0285-11

Rerun diag -a to verify that the device path is present.

When the resource list displays, select the child resource that had the missing path. If the letter P is shown in front of the resource, you still have a path problem. If no letter P is shown in front of the resource or if the system returns to the command prompt or you get a message without the resource list being displayed, then the problem has been resolved.

# Do you still have a path problem?

NO Go to Chapter 24, "MAP 0410: Repair checkout," on page 103.

YES Neither the cabling, nor the parent, nor the child seem to be causing the problem. Contact your service support structure.

# Chapter 22. MAP 0290: Missing Resource Problem Resolution

# **Purpose of This MAP**

Use this MAP to handle problems when a resource is not detected by the diagnostics.

## Step 0290-1

Use the "Display configuration and resource list" on page 158 to display the resources that were sensed by the configuration program when the diagnostic programs were loaded. Go to "Step 0290-2."

#### Notes:

- 1. Supplemental diskettes may be required for specific adapters and devices if service aids are run from Standalone Diagnostics.
- 2. ISA adapters cannot be detected by the system. The ISA Adapter Configuration Service Aid in Standalone Diagnostics allows the identification and configuration of ISA adapters, based on user input.
- 3. A resource's software must be installed on the AIX operating system before a resource can be detected by the Online Diagnostics.
- 4. If a parent device and all of its children are the missing resources at the same time, first use the parent device as the missing resource when going through this MAP. If the problem with the parent device is resolved so that it is no longer missing, but any of its children are still missing, use the children when going through this MAP.

### Step 0290-2

Is the undetected resource a SCSI device installed in an externally attached enclosure for a SCSI device(s)?

**NO** Go to "Step 0290-4."

YES Go to "Step 0290-3."

## Step 0290-3

Go to the documentation for SCSI devices installed in an externally attached enclosure for a SCSI device(s), and check the device(s) for proper power, cabling, fans running, and any other checks available. Return to this step after you check the device.

### Did you find a problem?

NO Go to "Step 0290-4."

YES Correct the problem; then go to Chapter 24, "MAP 0410: Repair checkout," on page 103.

# · Step 0290-4

# Are you running Standalone Diagnostics?

NO Go to "Step 0290-7" on page 100.

YES Go to "Step 0290-5."

### · Step 0290-5

Are multiple devices missing that are connected to the same adapter? (If the adapter itself is also missing, answer "No" to this question.)

**NO** Go to "Step 0290-7" on page 100.

**YES** Suspect a problem with the device adapter. Run diagnostics in problem determination mode on the device adapter, then go to "Step 0290-6."

#### Step 0290-6

## Did the diagnostics detect a problem with the adapter?

**NO** Go to "Step 0290-8" on page 100.

YES Record the SRN, then find the SRN in the SRN List and do the listed action.

#### Step 0290-7

Take the following steps:

- 1. Exchange the undetected resource.
- 2. Use the "Display configuration and resource list" on page 158 to display the resources sensed by the configuration program.

### Is the resource listed?

NO Go to Chapter 6, "MAP 0030: Additional Problem Determination," on page 37.

YES Go to Chapter 24, "MAP 0410: Repair checkout," on page 103.

#### Step 0290-8

# Are the missing devices attached to a backplane?

NO Go to "Step 0290-7."

YES Exchange the backplane then go to "Step 0290-9."

> Note: Before exchanging the backplane check that all cables connected to the backplane are properly seated and that all cables and connectors are in good working condition. If a problem is found, correct it, and then go to Chapter 24, "MAP 0410: Repair checkout," on page 103.

#### Step 0290-9

Load the standalone diagnostics; then use the list of resources in the DIAGNOSTIC SELECTION to determine if devices that were previously missing now appear on the resource list.

# Are the previously missing devices now listed on the resource list?

Go to "Step 0290-10." NO

YES Go to Chapter 24, "MAP 0410: Repair checkout," on page 103.

#### Step 0290-10

### Is the missing resource (or resources) on a SCSI bus?

NO Go to Chapter 6, "MAP 0030: Additional Problem Determination," on page 37.

YES Go to "Step 0290-11."

# Step 0290-11

Use the removal and replacement procedures for the backplane you are servicing for the following

- 1. Remove all resources from the backplane.
  - Repeat steps 2 through 4 for each device you removed from the backplane.
- 2. Reconnect the devices one at a time to the backplane.
- 3. After reconnecting each device, use the "Display configuration and resource list" on page 158 to display the resources sensed by the configuration program.
- 4. If one or more previously missing resources not appear, put the resources you removed in step 1 into the backplane, then go to Chapter 24, "MAP 0410: Repair checkout," on page 103.
- 5. If after having reconnected each device to the backplane, the previously missing resource does not appear, go to Chapter 6, "MAP 0030: Additional Problem Determination," on page 37.

# Chapter 23. MAP 0291: Missing device or bus problem resolution

# Purpose of this MAP

Use this MAP when a bus or device (such as a disk drive) is reported as a missing resource by the diagnostics.

## · Step 0291-1

The device may be missing because of a power problem.

If the missing device is located in a drawer or enclosure, do the following:

- 1. Check for any environmental problem indicators such as power or cooling that may indicate a problem. (if needed, refer to the service documentation.)
- 2. If a problem is indicated, follow the service documentation to resolve the problem.

Go to "Step 0291-2."

### · Step 0291-2

Inspect the cables (signal and power) of the missing device. Be sure all connections are in place and power is present. Refer to the system or enclosure documentation containing the power wiring diagram or system cable diagram to locate specific cables, determine the cable numbering, and check for a problem-determination procedure. Look for obvious power cabling problems, such as missing or loose cable connectors.

Power problems can sometimes be identified by checking other devices that use the same power source (such as a diskette drive and a SCSI tape drive, even though they have different controllers). If other devices that share a power source are reported as missing devices, suspect the power source as the problem.

If there is a power problem, refer to the system or enclosure documentation to resolve the problem.

### Did you find a problem?

NO Go to "Step 0291-3."

YES Correct the problem, then go to Chapter 24, "MAP 0410: Repair checkout," on page 103.

# · Step 0291-3

Is the missing device a SCSI device installed in a SCSI Enclosure Services (AIX resource SESx) or SAF-TE (AIX resource SAFTEx), or a SCSI device installed in either type of enclosure?

**NO** Go to Chapter 12, "General problem resolution," on page 55.

YES Go to "Step 0291-4."

### • Step 0291-4

Run the Advanced Diagnostics in Problem Determination mode on the SCSI Enclosure Services or SAF-TE device.

**Note:** A no trouble found result or if you get another SRN with the same digits before the dash as you previously had from the diagnostics indicates that you did NOT get a different SRN.

## Did you get a different SRN than when you ran the diagnostics previously?

**NO** Go to "Step 0291-5" on page 102.

**YES** Take the following action:

1. Find the SRN in Chapter 31, "Using the SRN List," on page 215.

**Note:** If the SRN is not listed a Service Request Number Lists, look for additional information in the following:

Any supplemental service manual for the device.

- The diagnostic Problem Report screen.
- The Service Hints service aid in Chapter 28, "Using standalone and online diagnostics," on page 127.
- 2. Perform the action listed.

# Step 0291-5

Power off the system (refer to the system service guide if necessary). Follow the removal and replacement procedures for the enclosure or system containing the hot-swap devices. Disconnect all hot-swap devices attached to the adapter. Reconnect the hot-swap devices one at a time. After reconnecting each device, do the following:

Power off the system. Disconnect all hot-swap devices attached to the adapter. Reconnect the hot-swap devices one at time. After reconnecting each device, do the following:

- 1. Power on the system and boot the system in the same mode that you were in when you received the symptom that led you to this MAP (refer to the system service guide if necessary).
- 2. At AIX command prompt, run missing options (diag -a).
- 3. Verify whether the device you just added to the system is missing from the system configuration, or if additional devices have been made missing, the problem may be with the last device reconnected. Perform these substeps:
  - a. If the device you just added to the system shows as missing, or if additional devices were made missing, replace the last device.
  - b. Rerun missing options (diag -a).
  - c. If devices are no longer missing, go to Chapter 24, "MAP 0410: Repair checkout," on page 103. Otherwise, contact your support center.

Note: A device problem can cause other devices attached to the same SCSI adapter to go into the Defined state. Ask the system administrator to make sure that all devices attached to the same SCSI adapter as the device that you replaced are in the Available state.

4. If no devices were missing, the problem could be intermittent. Make a record of the problem. Running the diagnostics for each device on the bus may provide additional information. If you have not replaced FFCs B88, 190, and 152 go to Chapter 12, "General problem resolution," on page 55, using FFCs (in order): B88, 190, and 152.

# Chapter 24. MAP 0410: Repair checkout

# **Purpose of this MAP**

This MAP is used to check out the system after a repair is completed.

**Note:** Only use Standalone Diagnostics for repair checkout when no other diagnostics are available on the system. Standalone Diagnostics do not log repair actions.

If you are servicing an SP system, go to the End of Call MAP in the SP System Service Guide.

If you are servicing a clustered @server, go to the End of Call MAP in the *Clustered* @server *Installation* and *Service Guide*.

#### Step 0410-1

Did you use an AIX or online AIX diagnostics service aid hot-swap operation to change the FRU?

NO Go to "Step 0410-2."

**YES** Go to "Step 0410-7" on page 104.

Step 0410-2

**Note:** If the system planar or battery has been replaced and you are loading diagnostics from a server over a network, it may be necessary for the customer to set the network boot information for this system before diagnostics can be loaded. The system time and date information should also be set when the repair is completed.

Do you have cards, adapters, cables, devices, or any other FRUs that were removed during problem analysis that you want to put back into the system?

**NO** Go to "Step 0410-3."

**YES** Go to "Step 0410-4."

Step 0410-3

Is the system or logical partition under which you did the repair activity running an operating system other than AIX?

**NO** Go to "Step 0410-5."

**YES** Go to "Step 0410-11" on page 105.

- Step 0410-4
  - 1. After performing a system shutdown, turn off the system power and unplug all power cords (cables) from electrical outlets.
  - 2. Install all of the cards, adapters, cables, devices, and any other FRUs that were removed during problem analysis.

Is the system or logical partition under which you did the repair activity running an Operating System other than AIX?

**NO** Go to "Step 0410-5."

**YES** Go to "Step 0410-11" on page 105.

Step 0410-5

**Note:** Unless the system or partition is incapable of running concurrent diagnostics, answer the question in this MAP step as **YES**.

Do you want to run the concurrent diagnostics?

**NO** Go to "Step 0410-10" on page 104.

YES Go to "Step 0410-6."

#### Step 0410-6

- 1. If the system supports Slow boot (See "About Slow Boot" on page 1) do a slow boot on the system. If the system does not support slow boot, do a normal boot.
- 2. Power on the system.
- 3. Wait until the AIX operating system login prompt displays or until apparent system activity on the operator panel or display has stopped.

# Did the AIX Login Prompt display?

NO Go to Chapter 4, "MAP 0020: Problem determination procedure," on page 25.

YES Go to "Step 0410-9."

# Step 0410-7

# Is the system or partition containing the FRU running service mode diagnostics?

**NO** Go to "Step 0410-9."

YES Go to "Step 0410-8."

#### Step 0410-8

Exit service mode diagnostics, and reboot the system or partition that contains the FRU. Wait for the operating system login prompt or until the activity on the operator panel or display stops.

# Did the AIX login prompt display?

**NO** Go to Chapter 4, "MAP 0020: Problem determination procedure," on page 25.

YES Go to "Step 0410-9."

# Step 0410-9

If the **Resource Repair Action** menu is already displayed, go to "Step 0410-18" on page 106. Otherwise, do the following:

- 1. Log into the operating system either with root authority (if needed, ask the customer to enter the password) or use the CE login.
- Enter the diag -a command and check for missing resources. Follow any instructions that display. If an SRN displays, suspect a loose card or connection. If no instructions display, no resources were detected as missing.
- 3. Enter the diag command.
- 4. Press Enter.
- Select the Advanced Diagnostics option.
- 6. When the DIAGNOSTIC MODE SELECTION menu displays, select System Verification.
- 7. When the ADVANCED DIAGNOSTIC SELECTION menu displays, select the **All Resources** option or test the FRUs you exchanged, and any devices that are attached to the FRU(s) you exchanged, by selecting the diagnostics for the individual FRU.

# Did the RESOURCE REPAIR ACTION menu (801015) display?

**NO** Go to "Step 0410-17" on page 106.

**YES** Go to "Step 0410-18" on page 106.

### Step 0410-10

Note: If you are uncertain, answer Yes to the following question.

# Are the Online Diagnostics Installed on the system?

NO If the operating system is running, stop it by doing the Shutdown Procedure. If you need help, contact the system administrator to shutdown the operating system. Go to "Step 0410-11" on page 105.

YES Go to "Step 0410-14."

#### Step 0410-11

If the operating system is running, stop it by doing the Shutdown procedure for that operating system. If you need help, contact the system administrator to shutdown the operating system.

Note: If you are not performing a concurrent repair action, then continue with this step. Otherwise, wait to see if the error code reoccurs.

- 1. Load the standalone diagnostics on the system or partition in which you did the repair action. If you cannot run standalone diagnostics on a partition, contact the system administrator to permit you to reboot the system running standalone diagnostics on the full machine partition (after running standalone diagnostics on full machine partition, you may reboot it as a multiple-partitioned system)
- 2. Wait until the diagnostics are loaded or the system appears to stop.
- Press Enter.
- Select the Advanced Diagnostics option.

Note: If the terminal type is not defined. You are prompted to define it. You cannot continue until this is done.

5. When the DIAGNOSTIC MODE SELECTION menu displays, select System Verification. On the DIAGNOSTIC SELECTION menu, test the FRUs you exchanged by selecting the diagnostics for the individual FRUs. If the resource associated with your action is not displayed on the Resource List, select sysplanar0.

# Did the TESTING COMPLETE, no trouble was found menu (801010) display?

NO There is still a problem. Go to Chapter 4, "MAP 0020: Problem determination procedure," on page 25.

YES Go to "Step 0410-12."

• Step 0410-12

Does the system have a fault indicator or attention indicator?

NO Go to "Step 0410-20" on page 107.

YES Go to "Step 0410-13."

# Step 0410-13

- 1. From the Diagnostics From the **Diagnostic Operating Instructions** screen, press Enter.
- From the Function Selection Menu, select Task Selection.

Is there a Fault Indicators or System Fault Indicator task?

NO Use the Identify and Attention Indicator task to reset the indicator. Go to "Step 0410-20" on page 107.

YES Use the Fault Indicators or System Fault Indicators task to reset the indicators. Go to "Step 0410-20" on page 107.

Step 0410-14

Note: If you are already in Service Mode, go to "Step 0410-15."

- 1. Power on the system (if it is not already powered on).
- Load the Online Diagnostics in Service Mode (refer to the system unit's service guide if needed).
- 3. Wait until the Diagnostic Operating Instructions display or the system appears to stop.

# Are the Diagnostic Operating Instructions Displayed?

Go to Chapter 4, "MAP 0020: Problem determination procedure," on page 25. NO

YES Go to "Step 0410-15."

Step 0410-15

- Press Enter.
- Select the Task Selection option.

Note: If the terminal type is not defined. You are prompted to define it. You cannot continue until this is done.

- Select the Log Repair Action option.
- 4. Select the resource associated with the repair action. If the repair action was reseating a cable or adapter, select the resource associated with that repair action. If the resource associated with your repair action is not displayed on the Resource List, select sysplanar0.
- 5. Press **commit** after you have made your selection.
- 6. Press the key for the previous menu two times to get to the Function Selection menu.
- 7. Select the Advanced Diagnostics Routines option.
- 8. If the DIAGNOSTIC MODE SELECTION menu displays, select the **System Verification** option.

# Is the ADVANCED DIAGNOSTIC SELECTION menu displayed?

NO Go to Step 1 of Chapter 4, "MAP 0020: Problem determination procedure," on page 25.

YES Go to "Step 0410-16."

# Step 0410-16

Test the FRUs you exchanged, and any devices that are attached to the FRU(s), by selecting the individual FRUs.

Note: If the resource associated with your action is not displayed on the Resource List, select sysplanar0.

# Did the RESOURCE REPAIR ACTION menu (801015) display?

NO Go to "Step 0410-17."

YES Go to "Step 0410-18."

#### Step 0410-17

# Did the TESTING COMPLETE, no trouble was found menu (801010) display?

- NO There is still a problem. Go to Chapter 4, "MAP 0020: Problem determination procedure," on page 25.
- YES Use the Log Repair Action option, if not previously logged, in the TASK SELECTION menu to update the AIX Error Log. If the repair action was reseating a cable or adapter, select the resource associated with that repair action.

If the resource associated with your action is not displayed on the Resource List, select sysplanar0.

Note: This changes the Fault Indicator LED from the Fault state to the Normal state.

Go to "Step 0410-20" on page 107.

#### Step 0410-18

When a test is run on a resource in System Verification mode, and that resource has an entry in the AIX error log, if the test on the resource was successful, the RESOURCE REPAIR ACTION menu displays. After replacing a FRU, you must select the resource for that FRU from the RESOURCE REPAIR ACTION menu. This updates the AIX error log to indicate that a system-detectable FRU has been replaced.

Note: On systems with a Fault Indicator LED, this changes the Fault Indicator LED from the Fault state to the Normal state.

Do the following:

- 1. Select the resource that has been replaced from the RESOURCE REPAIR ACTION menu. If the repair action was reseating a cable or adapter, select the resource associated with that repair action. If the resource associated with your action is not displayed on the Resource List, select sysplanar0.
- 2. Press Commit after you make your selections.

# Did another Resource Repair Action (801015) display?

NO If the No Trouble Found menu displays, go to "Step 0410-20."

YES Go to "Step 0410-19."

#### Step 0410-19

The parent or child of the resource you just replaced may also require that you run the RESOURCE REPAIR ACTION service aid on it.

When a test is run on a resource in System Verification mode, and that resource has an entry in the AIX error log, if the test on the resource was successful, the RESOURCE REPAIR ACTION menu displays.

After replacing that FRU, you must select the resource for that FRU from the RESOURCE REPAIR ACTION menu. This updates the AIX error log to indicate that a system-detectable FRU has been replaced.

Note: This changes the Fault Indicator LED from the FAULT state to the NORMAL state. Do the following:

- 1. From the RESOURCE REPAIR ACTION menu, select the parent or child of the resource that has been replaced. If the repair action was reseating a cable or adapter, select the resource associated with that repair action. If the resource associated with your action is not displayed on the Resource List, select sysplanar0.
- 2. Press COMMIT after you make your selections.
- 3. If the No Trouble Found menu displays, go to "Step 0410-20."

# Step 0410-20

If you changed the Service Processor or network settings, as instructed in previous MAPs, restore the settings to the value they had prior to servicing the system. If you ran standalone diagnostics from CD-ROM media, remove the standalone diagnostics CD-ROM media from the system.

Did you perform service on a RAID subsystem involving changing of the PCI RAID adapter cache card or changing the configuration?

NO Go to "Step 0410-24" on page 108.

YES Go to "Step 0410-21."

#### Step 0410-21

Is the system or logical partition containing the RAID adapter you performed service on running an operating system other than AIX ?

NO Exit the diagnostic programs. Ask the system administrator to run the PCI SCSI Disk Array Manager by typing smitty pdam at the AIX prompt. Also, ask the system administrator to do the procedure in "Step 0410-23" on page 108.

Go to "Step 0410-22." YES

### Step 0410-22

- 1. Run the shutdown procedure for the operating system (contact the system administrator for help if needed).
- 2. Boot the logical partition or system in AIX standalone diagnostics, version 5.2.0.0 or higher.
- 3. When the Diagnostic Operating Instructions screen displays, press Enter.
- 4. At the Function Selection screen, select **Task Selection**.
- 5. Select PCI SCSI Disk Array Manager.
- 6. Ask the system administrator to do the procedure in "Step 0410-23" on page 108

#### Step 0410-23

Use the **Recover Options** selection to resolve the RAID configuration. To do this, do the following:

- 1. On the PCI SCSI Disk Array Manager screen, select **Recovery options**.
- If a previous configuration exists on the replacement adapter, this must be cleared. Select Clear PCI SCSI Adapter Configuration. Press F3.
- 3. On the Recovery Options screen, select Resolve PCI SCSI RAID Adapter Configuration.
- 4. On the Resolve PCI SCSI RAID Adapter Configuration screen, select **Accept Configuration on Drives**.
- 5. On the PCI SCSI RAID Adapter selections menu, select the adapter that you changed.
- 6. On the next screen, press Enter.
- 7. When you get the Are You Sure selection menu, press Enter to continue.
- 8. You should get an 0K status message when the recover is complete. If you get a Failed status message, verify that you selected the correct adapter, then repeat this procedure. When recover is complete, exit the operating system.
- 9. Go to "Step 0410-24."

# · Step 0410-24

Does the system or partition have an operating system installed?

NO Go to "Step 0410-26."

YES Go to "Step 0410-25."

## Step 0410-25

Boot the operating system, with the system or partition in normal mode.

# Were you able to boot the operating system?

**NO** Go to the Chapter 2, "Start of Call MAP," on page 13.

Yes Go to "Step 0410-26."

### Step 0410-26

If the system you are servicing has a Hardware Management Console (HMC) with Service Focal Point (SFP), go to the "End of Call procedure for systems with Service Focal Point", located in your system service guide.

This completes the repair, return the system to the customer.

# Chapter 25. MAP 0420: System checkout

# **Purpose of this MAP**

Use this MAP to verify that the system is working correctly.

## Step 0420-1

- 1. If the operating system is running, perform the operating system's shutdown procedure (get help if needed).
- 2. Power off the system.
- 3. Power on the system.
- 4. Load either the Online or Standalone Diagnostics in Service Mode (refer to the system unit's service guide if necessary).
- 5. Wait until the diagnostics are loaded or the system appears to stop.

# Were you able to load the diagnostics?

**NO** There is a problem. Go to the system unit's service guide.

YES Go to "Step 0420-2."

# • Step 0420-2

- 1. Press Enter.
- 2. When the FUNCTION SELECTION menu displays, select Advanced Diagnostics.
- 3. When the DIAGNOSTIC MODE SELECTION menu displays, select the System Verification option.

**Note:** If the terminal type is not defined, you are prompted to define it. You cannot continue until this is done.

 On the DIAGNOSTIC SELECTION or ADVANCED DIAGNOSTIC SELECTION menu, look through the list of resources to make sure that all adapters and SCSI devices are listed including any new resources.

# Notes:

- a. Resources attached to serial and parallel ports may not appear in the resource list.
- b. ISA adapters cannot be detected by the system. The ISA Adapter Configuration Service Aid in Standalone Diagnostics allows the identification and configuration of ISA adapters.
- c. If running diagnostics in a partition within a partitioned system, resources assigned to other partitions are displayed on the resource list.

# Did you find all the adapters or devices on the list?

NO Go to "Step 0420-3."

**YES** Go to "Step 0420-5" on page 110.

#### Step 0420-3

Is the new device or adapter an exact replacement for a previous one installed at same location? Step 0420-1

Go to "Step 0420-4."

YES The replacement device or adapter may be defective. If possible, try installing it in an alternate location if one is available. If it works in that location, suspect that the location where it failed to appear has a defective slot; schedule time to replace the hardware that supports that slot. If it does not work in an alternate location, suspect a bad replacement adapter or device. If you are still unable to detect the device or adapter, contact your service support structure.

# Step 0420-4

Is the operating system software to support this new adapter or device installed?

- **NO** Load the operating system software.
- YES The replacement device or adapter may be defective. If possible, try installing it in an alternate location if one is available. If it works in that location, suspect that the location where it failed to appear has a defective slot; schedule time to replace the hardware that supports that slot. If it does not work in an alternate location, suspect a bad replacement adapter or device. If you are still unable to detect the device or adapter, contact your service support structure.

#### Step 0420-5

- 1. The MISSING RESOURCE menu only displays when a resource was removed or moved. If the MISSING RESOURCE menu is displayed, follow the instructions.
- 2. If the ADVANCED DIAGNOSTIC SELECTION menu displays, select the **System Verification** option, then use the **All Resources** option to test the system or select the individual tests you want to run. If the RESOURCE SELECTION menu is displayed, select the **All Resources** option to test the system or select each test you want to run.

# Did the test pass?

- NO There is a problem. Go to Chapter 4, "MAP 0020: Problem determination procedure," on page 25.
- **YES** This completes the system checkout.

# **Chapter 26. Installation Checkout**

The installation checkout is used by the service representative to verify system quality after initial installation or after an MES or EC has been installed.

#### **Installation Checkout Procedure**

To start the checkout, go to "Step 1."

# · Step 1. Doing a Visual Check

Perform the following actions after initial system installation or system alteration:

- 1. Be sure the system unit power switch is set to Off.
- 2. Be sure the power switches on all of the attached devices are set to Off.
- 3. Visually check the system unit and attached devices to ensure that:
  - All power cables are securely attached to the system unit or devices
  - All signal cables are connected at both ends
  - All power cables are plugged into the customer's outlet
  - All covers are installed and the vent openings are not obstructed
  - All ribbons, guides, and other attachments are in place.
- 4. Go to "Step 2."

# · Step 2. Checking the TTY Terminal Attributes

Checking the TTY Terminal Attributes usually needs to be accomplished only during the initial installation.

If you have trouble selecting the console display and you are using an attached terminal, check the TTY Terminal Attributes again.

When you run the diagnostic programs from an attached TTY terminal, the attributes for the terminal must be set to match the defaults of the diagnostic programs. The TTY terminal must be attached to the S1 serial port on the system unit.

# Are you going to run this procedure on an attached TTY terminal?

NO Go to "Step 3."

**YES** Go to "Running the Diagnostics from a TTY Terminal" on page 132, and check the terminal attributes. Return to Step 3 when you finish checking the attributes.

# Step 3. Loading the Diagnostics

The diagnostics can be run from a CD-ROM disc, from a locally attached disk, or from a server if the AIX operating system is installed on the system. If you are not sure whether the AIX operating system is installed, you can check by turning the system unit on. If the System Management Service menu displays, the AIX operating system is not installed.

If the AIX operating system is installed, the diagnostic programs load from a locally attached disk or from a server. If the AIX operating system is not installed, diagnostics can be loaded from the diagnostic CD-ROM disc.

The following procedure attempts to load the diagnostics from a disk or from a server. If they cannot be loaded from a disk or server, the diagnostic CD-ROM disc is used to load and run the checkout.

- 1. Set the power switches on all of the attached devices to On.
- 2. Set the power switch on the system unit to On.

**Note:** After the first icon displays on the system console, press F6 if you are using a directly attached console, or press 6 on a TTY console.

3. If the System Management Services menu displays, the AIX operating system is not installed. Do the following:

- a. Insert the diagnostic CD-ROM disc into the CD-ROM drive.
- b. Power off the system unit, wait 45 seconds and then power on the system unit.

**Note:** After the first icon displays on the system console, press F6 if you are using a directly attached console, or press 6 on a TTY console.

c. If the system stops with an eight-digit error code displayed or stops with an icon or icons displayed, a problem was detected.

Check for loose cables or cards. If you do not find a problem, go to Chapter 4, "MAP 0020: Problem determination procedure," on page 25.

4. When the diagnostic programs load correctly, the DIAGNOSTIC OPERATING INSTRUCTIONS display.

# Did the DIAGNOSTIC OPERATING INSTRUCTIONS display?

NO Go to Chapter 4, "MAP 0020: Problem determination procedure," on page 25.

YES Go to "Step 4."

# Step 4. Checking for the Correct Resources

Use the Display or Change System Configuration or VPD service aid to check the resources that are present (memory, SCSI devices, adapters, diskette drives, disk drives, and input devices).

#### Notes

- 1. If the terminal type has not been defined, it must be defined before you can select the service aids. Use the **Initialize Terminal** option on the FUNCTION SELECTION menu to define the terminal.
- 2. If the Dials and LPFK are attached to serial ports S1 or S2, they are not listed by the service aid unless they have been configured by the user. Refer to the AIX operating system documentation to configure these devices.

# Were all the resources listed by the service aid?

NO Check for loose cables or cards. If you do not find a problem, go to Chapter 4, "MAP 0020: Problem determination procedure," on page 25.

YES Go to "Step 5."

### Step 5. Checking the Hardware

If you are running Online diagnostics from a disk, the system can be checked by one of the following methods; depending on the version of the diagnostic programs you are using:

- 1. Select **Advanced Diagnostics** on the FUNCTION SELECTION menu.
- 2. Select System Verification on the DIAGNOSTIC MODE SELECTION menu.

All resources can be checked out by selecting **System Verification** option on the ADVANCED DIAGNOSTIC SELECTION menu, then select the **All Resources** option, or you can select each resource individually.

3. Check each resource.

## Did all of resources check out good?

**NO** Record the SRN; then go to Chapter 3, "Fast Path MAP," on page 15.

YES Go to "Step 6."

# Step 6. Completing the Installation

Some of the following steps only apply to an initial installation. These steps are provided as reminders in completing the installation or finishing an MES or EC activity.

- 1. If present, remove the CD-ROM diagnostic disc from the appropriate drive, and store it in the binder with the operator guides.
- 2. Give the keys to the customer and explain the importance of keeping the reorder tag for the keys in a safe place.
- 3. Keep a copy of the following:

- SCSI Address Record from System Records appendix in the User's Guide.
- Machine History card for each system unit and device.

Microcode must be installed during system installation or after the AIX operating system is installed. If the system is using the AIX operating system, all microcode is preinstalled on the boot disk for all adapters and devices that were shipped with the system.

Microcode is shipped on microcode diskettes, option diskettes and on the boot disk. For the AIX operating system, runtime microcode maintenance can be selected from the SMIT INSTALLATION AND MAINTENANCE MENU or from the Diagnostic Service Aid. The adfutil -m (command and flag) is normally used to install microcode shipped on option diskettes.

If the system is using another type of operating system, that operating system should include microcode installation instructions.

If you have the X.25 Interface Coprocessor, the microcode for them is normally not shipped with the AIX operating system. The microcode for these adapters must be installed before the adapters can be used. The X.25 Interface Coprocessor microcode is shipped on an option diskette.

Contact the person that is going to install the software or turn the system over to the customer.

If needed, go to the AIX operating system Installation Kit to install and configure the AIX operating system.

# Chapter 27. General diagnostic information for systems running the AIX operating system

Information in this section is common to all system units. Any service information or diagnostic procedure that is specific to a certain system unit or device is in the operator guide or service guide for that system unit or device.

# **AIX Operating System Message Files**

English is the default language displayed by the diagnostic programs when run from disk. If you want to run the diagnostic programs in a language other than English you must install on the system the AIX operating system message locale fileset for the desired language you want displayed.

#### **Firmware and Microcode**

There are several types of firmware used by the system:

- Power subsystem firmware (if applicable)
- Service power control network (SPCN) firmware (if applicable)
- Service processor firmware (if applicable)
- · System firmware

The following types of microcode are used by the system:

- · Adapter microcode
- · Device microcode

AIX diagnostic tasks provide the capability to display device and adapter microcode levels as well as update device and adapter microcode. AIX diagnostic tasks also provide the capability to update firmware.

To determine the level of device and adapter microcode, use the **Display Microcode Level** Task. This task presents a list of resources that are currently installed and supported by this task. The AIX **Ismcode** command can also be used to display microcode levels. On CHRP systems, this task displays the system firmware levels. For additional information, refer to "Display microcode level" on page 159. For adapters and devices not supported by this task, refer to the manufacturer's instructions to determine the microcode levels.

Use the **Update System or Service Processor Flash** task to update a system's firmware (or service processor firmware if applicable) on CHRP systems. Use the **Update System Flash** task to update the system's firmware for RSPC systems. When the flash update is complete, the system automatically reboots. Microcode images can be installed from disk, diskette, or NIM server. For additional information, refer to ""Update system or service processor flash" on page 188 or the "Update system flash" on page 189.

Use the **Microcode Download** task to install microcode onto devices and adapters. This task presents a list of resources that are currently installed and supported by this task. Microcode images can be installed from disk, diskette, or NIM server. For additional information, refer to the "Download microcode for systems using AIX 5.2.0.30 and later" on page 164. For adapters and devices with microcode that can be updated but are not supported by this task, refer to the manufacturer's instructions.

For systems not using AIX, these tasks can be used via the standalone CD or NIM server. Otherwise refer to the corresponding documentation for the operating system on installing microcode.

#### **CEREADME File**

A CEREADME (CE readme) file is available on all diagnostic media. This file may contain information such

- · Errata information for the service guides
- Service hints for problems
- · Diagnostic information that may not be included in service guides
- · Other pertinent (usually release-specific) information

The CEREADME file is helpful in describing differences in diagnostics between the current version and the preceding version.

You can view the CEREADME file by using the Service Hints service aid after the diagnostics are loaded. Also, you can read the file directly from the disk using the AIX pg command to display /usr/lpp/diagnostics/CEREADME. The CEREADME file can be copied or printed using the normal commands. For information about using the service hints, refer to "Display service hints" on page 162.

# Printing the CEREADME file from disk

You can print the CEREADME file from disk using the cat command. The path to this file is as follows: /usr/lpp/diagnostics/CEREADME

A copy of this file should be printed and stored with the Service Information. Ip0 is normally the printer attached to the parallel port. If a printer is attached to the parallel port and is considered as **Ip0**, the command for printing the file is as follows:

cat /usr/lpp/diagnostics/CEREADME > /dev/lp0

#### Printing the CEREADME file from a source other than disk

The CEREADME file cannot be printed while diagnostics are being executed from a source other than from the disk. The file can be printed on a system when the AIX operating system is running in a normal user environment. The procedure involves copying the file from the diagnostic media to a temporary file on disk, printing the file, and then deleting the file from disk. Check for directory /tmp/diag. To determine if this directory already exists, enter:

cd /tmp/diag

If the directory does not exist, the message /tmp/diag: not found displays. Do not attempt to print the CEREADME file if this message is not displayed. To print the CEREADME file, choose the appropriate section below and follow the steps listed.

# Printing the CEREADME file from CD-ROM

Insert the diagnostic CD-ROM disc into the CD-ROM drive, and then enter the following commands:

mkdir /tmp/diag mount -o ro -v cdrfs /dev/cd0 /tmp/diag cd /tmp/diag/usr/lpp/diagnostics cat CEREADME > /dev/1p0 cd /tmp unmount /dev/cd0

The CEREADME file prints on **Ip0**, which is the printer normally attached to the parallel port. If this file is not the same as the CEREADME file on the disk, a copy of this file should be printed and stored with the Service Information.

#### **CE Login**

CE login enables a user to perform operating system commands that are required to service the system without being logged in as a root user. CE login must have a role of RunDiagnostics and a primary group of **system**. This enables the user to:

- Run the diagnostics including the service aids, such as hot plug tasks, certify, format, and so forth.
- Run all the operating system commands run by system group users.
- · Configure and unconfigure devices that are not busy.

In addition, CE login can have **shutdown** group enabled to allow:

- · Use of the Update System Microcode service aid.
- · Use of shutdown and reboot operations.

To use CE login, ask the customer to create a unique user name and configure these characteristics for that name. (Refer to the Users and Groups section of the AIX 5L Version 5.1 System Management Guide: Operating System and Devices.) After this is set up, you will need to obtain the user name and password from the customer to log in with these capabilities. The recommended CE login user name is qserv.

# **Automatic diagnostic tests**

All automatic diagnostic tests run after the system unit is turned on and before the AIX operating system is loaded.

The automatic diagnostic tests display progress indicators (or checkpoints) to track test progress. If a test stops or hangs, the checkpoint for that test remains in the display to identify the unsuccessful test. The descriptions of these tests are contained in the system's service guide.

#### **Built-in self-test**

On RSPC systems, the Built-In Self-Test (BIST) programs run first after the system unit is turned on. These programs test the central electronics complex.

#### Power-on self-test

On PREP and CHRP systems, the Power-On Self-Test (POST) programs check the devices needed to accomplish an initial program load. The POST also checks the memory, and portions of the central electronics complex, common interrupt handler, and the direct memory access (DMA) handler.

# Configuration program

The configuration program determines what features, adapters, and devices are present on the system. The configuration program, which is part of the AIX operating system, builds a configuration list that is used by the diagnostic programs to control which tests are run during system checkout.

On systems running AIX, the configuration program displays numbers between 2E6 through 9FF and 2300 through 27FF in the operator panel display (if present). Refer to Chapter 30, "AIX diagnostic numbers and location codes," on page 193 for a listing of program actions associated with displayed numbers. On systems running logical partitions, LPAR displays in the operator panel (if present) after the hypervisor (the system firmware that controls the allocation of resources) is loaded. When a partition running AIX is subsequently booted, the configuration codes display on the virtual operator panel on the HMC.

Devices attached to serial and parallel ports are not configured. The Dials and Lighted Program Function Keys (LPFKs) can be tested from Online Diagnostics after they are manually configured. No other device attached to the serial and parallel ports is supported by the diagnostics.

### CPU and memory testing and error log analysis

Except for the floating-point tests, all CPU and memory testing on the system units are done by POST and BIST. Memory is tested entirely by the POST. The POST provides an error-free memory MAP. If POST cannot find enough good memory to boot, it halts and displays an error message. If POST finds enough good memory, the memory problems are logged and the system continues to boot.

If any memory errors were logged, they are reported by the base system or memory diagnostics, which must be run to analyze the POST results.

The CPU and memory cannot be tested after the AIX diagnostics are loaded; however, they are monitored for correct operation by various checkers such as processor runtime diagnostics. Exercisers can be run on memory and the floating point unit of the processor to help troubleshoot intermittent problems with those functions (see "Run exercisers" on page 182). If the threshold value of correctable errors is reached, an error is logged into the error log.

Single-bit memory errors are corrected by ECC (Error Checking and Correction) on systems equipped with ECC memory.

# **Diagnostic programs**

This section provides overview of the various diagnostic programs.

# Diagnostic controller

The diagnostic controller runs as an application program on the AIX operating system. The diagnostic controller carries out the following functions:

- Displays diagnostic menus
- · Checks availability of needed resources
- · Checks error log entries under certain conditions
- Loads diagnostic application programs
- · Loads task and service aid programs
- · Displays test results

To test an adapter or device, select the device or adapter from the Diagnostic Selection menu. The diagnostic controller then loads the diagnostic application program for the selected device or adapter.

The diagnostic application program loads and runs test units to check the functions of the device or adapter.

The diagnostic controller checks the results of the tests done by the diagnostic application and determines the action needed to continue the testing.

The amount of testing that the diagnostic application does depends on the mode (service, maintenance, or concurrent) under which the diagnostic programs are running.

### Error log analysis

When you select Diagnostics or Advanced Diagnostics, the Diagnostic Selection menu displays (other menus may display before this menu). This menu allows you to select the purpose for running diagnostics.

When you select the **Problem Determination** option, the diagnostic programs read and analyze the contents of the error log.

**Note:** Most hardware errors in the operating system error log contain *sysplanar0* as the resource name. The resource name identifies the resource that detected the error, it does not indicate that the resource is faulty or should be replaced. Use the resource name to determine the appropriate diagnostic to analyze the error.

If the error log contains recent errors (approximately the last 7 days), the diagnostic programs automatically select the diagnostic application program to test the logged function.

If there are no recent errors logged or the diagnostic application program runs without detecting an error, the Diagnostic Selection menu is displayed. This menu allows you to select a resource for testing.

If an error is detected while the diagnostic application program is running, the A PROBLEM WAS DETECTED screen displays a Service Request Number (SRN).

Note: After a FRU is replaced based on an error log analysis program, the error log entries for the problem device must be removed or the program may continue to indicate a problem with the device. To accomplish this task, run the errclear command from the command line, or use System Management Interface Tool (SMIT) to select Problem Determination / Error Log / Clear the Error **Log**. Fill out the appropriate menu items.

#### **Enhanced FRU isolation**

The diagnostics provide enhanced Field Replaceable Unit (FRU) isolation by automatically selecting associated resources. The typical way in which diagnostics select a resource is to present a list of system resources, and you are then asked to select one. Diagnostics begin with that same type of selection.

If the diagnostic application for the selected resource detects a problem with that resource, the diagnostic controller checks for an associated resource. For example, if the test of a disk drive detects a problem, the diagnostic controller tests a sibling device on the same controller to determine if the drive or the controller is failing. This extra FRU isolation is apparent when you test a resource and notice that the diagnostic controller continues to test another resource that you did not select.

#### Advanced diagnostics function

The advanced diagnostics function is normally used by a service representative. These diagnostics may ask you to disconnect a cable and install a wrap plug.

The advanced diagnostics run in the same modes as the diagnostics used for normal hardware problem determination. The advanced diagnostics provide additional testing by allowing the service representative to do the following:

- Use wrap plugs for testing.
- · Loop on a test (not available in concurrent mode) and display the results of the testing.

# Task and service aid functions

If a device does not show in the Test List or you think a device's Diagnostic Package is not loaded, check by using the Display Configuration and Resource List task. If the device you want to test has a plus (+) sign or a minus (-) sign preceding its name, the Diagnostic Package is loaded. If the device has an asterisk (\*) preceding its name, the Diagnostic Package for the device is not loaded or is not available.

Tasks and service aids provide a means to display data, check media, and check functions without being directed by the hardware problem determination procedure. Refer to Chapter 29, "Introducing tasks and service aids," on page 145 for information and procedures about tasks and service aids.

### System checkout

The system checkout program uses the configuration list generated by the configuration procedure to determine which devices and features to test. These tests run without interaction. To use system checkout, select All Resources on the Resource Selection menu.

# Missing options DIMBS description

In diagnostics version earlier than 5.2.0, missing devices are presented on a Missing Resource screen. This happens as a result or running diag -a or by booting online diagnostics in service mode.

In diagnostics version 5.2.0 and later, missing devices are identified on the Diagnostic Selection screen by an uppercase M preceding the name of the device that is missing. The Diagnostic Selection menu is displayed anytime you run the Diagnostic Routines or the Advanced Diagnostics Routines. The Diagnostic Selection menu can also be entered by running diag -a when there are missing devices or missing paths to a device.

When a missing device is selected for processing, the Missing Resource menu will ask whether the device has been turned off, removed from the system, moved to a different physical location, or if it is still present.

When a single device is missing, the fault is probably with that device. When multiple devices with a common parent are missing, the fault is most likely related to a problem with the parent device.

The diagnostic procedure may include testing the device's parent, analyzing which devices are missing, and any manual procedures that are required to isolate the problem.

# Missing path resolution for MPIO resources

Diagnostics also identifies a Multipath I/O device that has multiple configured paths, all of which are missing as a missing device. If some, but not all, paths to a multipath I/O device are missing, then diagnostics identifies those paths as missing. In such an instance, an uppercase P displays in front of the multipath I/O device.

When a device with missing paths is selected from the Diagnostic Selection menu, the Missing Path Selection menu displays showing the missing paths for the device. The menu requests the user to select a missing path for processing. If the device has only one missing path, then the selection menu is bypassed. In either case, a menu is displayed showing the selected missing path and other available paths to the device (which may be missing or available). The menu asks if the missing path has been removed, has not been removed, or should be ignored. The procedures are as follows:

- If the Path Has Been Removed option is selected, diagnostics removes the path from the data base.
- If the Path Has Not Been Removed option is selected, diagnostics determines why the path is missing.
- If the Run Diagnostics on the Selected Device option is selected, diagnostics runs on the device and does not change the system configuration.

# Periodic diagnostics

Periodic testing of the processors is enabled by default. If a problem is detected, information about the failure, such as the service request number, is posted to the system console and to the following:

- 1. If an error notification mailing list has been configured, information about the failure is sent to the e-mail addresses and system users in this list.
- 2. If there is an attached HMC, information about the failure is sent to Service Focal Point.
- 3. If the mailing list has not been configured and there is not an attached HMC, information about the failure is sent to all users belonging to the system group.

Periodic diagnostics are controlled by the periodic diagnostic service aid. The periodic diagnostic service aid allows a hardware resource to be tested once a day. If the resource cannot be tested because it is busy, error log analysis is performed if supported on the resource. In diagnostics version 5.1.0.15 and later, periodic diagnostics only supports testing of processors. Disk drives and system planars are no longer supported by periodic diagnostics because testing is not supported in concurrent diagnostics and coverage is provided by automatic error log analysis.

Processors that are dynamically removed from the system are also removed from the periodic test list. Processors that are dynamically added are automatically added to the periodic test list.

# Periodic diagnostic reminders

Periodic diagnostic reminders are notifications about failed or deconfigured resources that are reported by firmware to the operating system. Periodic diagnostic reminder mode is run following a successful system boot and then every Tuesday at 8 a.m. Only the resources in the periodic test list are tested for failed or deconfigured status. Adding or removing a resource from the periodic test list enables or disables the periodic diagnostic reminder for that resource.

In diagnostics version 5.1.0.15 and later, periodic diagnostic reminder mode is only run for processors. Periodic diagnostic reminder mode for processors also performs testing on the processors. If a problem is detected, information about the failure, such as the service request number, is posted to the system console and to the following:

- 1. If an error notification mailing list has been configured, information about the failure is sent to the e-mail addresses and system users in this list.
- 2. If there is an attached HMC, information about the failure is sent to Service Focal Point.
- 3. If the mailing list has not been configured and there is not an attached HMC, information about the failure is sent to all users belonging to the system group.

Periodic testing of physical processors is enabled by default. If a problem is detected, information about the failure, such as the service request number, is posted to the system console and to the following:

- 1. If an error notification mailing list has been configured, then information about the failure is sent to the e-mail addresses and system users in this list.
- 2. If there is an attached HMC, then information about the failure is sent to Service Focal Point.
- 3. If the mailing list has not been configured and there is not an attached HMC, then information about the failure is sent to all users belonging to the system group.

Periodic diagnostics are controlled by the periodic diagnostic service aid. The periodic diagnostic service aid allows a hardware resource to be tested once a day. If the resource cannot be tested because it is busy, error log analysis is performed if supported on the resource.

In diagnostics versions at or above 5.1.0.15 or 5.2.0.0, periodic diagnostics only supports testing of processors. Disk drives and system boards are no longer supported by periodic diagnostics because testing is not supported in concurrent diagnostics, and coverage is provided by automatic error log analysis.

Processors that are dynamically removed from the system are also removed from the periodic test list. Processors that are dynamically added are automatically added to the periodic test list. Periodic diagnostics does not occur on systems or partitions that have only virtual or shared processors.

Periodic diagnostic reminders are notifications about failed or deconfigured resources that are reported by firmware to the operating system. Periodic diagnostic reminder mode is run following a successful system boot and then every Tuesday at 8 a.m. Only the resources in the periodic test list are tested for failed or deconfigured status. Adding or removing a resource from the periodic test list enables or disables the periodic diagnostic reminder for that resource.

In diagnostics versions at or above 5.1.0.15 or 5.2.0.0, periodic diagnostic reminder mode is only run for physical processors. Periodic diagnostic reminder mode for processors also performs testing on the processors. If a problem is detected, information about the failure, such as the service request number, is posted to the system console and to the following:

- 1. If an error notification mailing list has been configured, information about the failure is sent to the email addresses and system users in this list.
- 2. If there is an attached HMC, then information about the failure is sent to Service Focal Point.
- 3. If the mailing list has not been configured and there is not an attached HMC, information about the failure is sent to all users belonging to the system group.

Periodic diagnostics reminders do not occur on systems or partitions that have only virtual or shared processors.

# Automatic Error Log Analysis (diagela)

Automatic Error Log Analysis (diagela) provides the capability to perform error log analysis when a permanent hardware error is logged, by enabling the diagela program on all platforms.

The diagela program determines if the error should be analyzed by the diagnostics. If the error should be analyzed, a diagnostic application is invoked and the error is analyzed. No testing is done if the diagnostics determine that the error requires a service action. Instead it sends a message to your console, and either the Service Focal Point for systems with a HMC, or to all system groups. The message contains the SRN.

Running diagnostics in this mode is similar to using the diag -c -e -d Device command.

Notification can also be customized by adding a stanza to the PDiagAtt object class. The following example illustrates how a customer's program can be invoked in place of the normal mail message, or in addition to sending the message to the Service Focal Point when there is a HMC:

```
PDiagAtt:
    DClass = " "
    DSClass = " "
    DType = " "
     attribute = "diag notify"
     value = "/usr/bin/customer notify program $1 $2 $3 $4 $5"
    rep = "s"
```

If DClass, DSClass, and DType are blank, then the customer notify program applies for all devices. Filling in the DClass, DSClass, and DType with specifics causes the customer notify program to be invoked only for that device type.

After the above stanza is added to the ODM data base, problems are displayed on the system console and the program specified in the value field of the diag\_notify predefined attribute is invoked. The following keyword is expanded automatically as arguments to the notify program:

- \$1 the keyword diag notify
- \$2 the resource name that reported the problem
- \$3 the Service Request Number
- \$4 the device type
- \$5 the error label from the error log entry

In the case where no diagnostic program is found to analyze the error log entry, or analysis is done but no error was reported, a separate program can be specified to be invoked. This is accomplished by adding a stanza to the **PDiagAtt** object class with an attribute = **diag\_analyze**. The following example illustrates how a customer's program can be invoked for this condition:

```
PDiagAtt:
    DClass = " "
    DSClass = " "
     DType= " "
     attribute = "diag anaylze"
     value = "/usr/bin/customer analyzer program $1 $2 $3 $4 $5"
     rep = "s"
```

If DClass, DSClass, and DType are blank, then the customer analyzer program applies for all devices. Filling in the DClass, DSClass, and DType with specifics causes the customer analyzer program to be invoked only for that device type.

After the above stanza is added to the ODM data base, the program specified is invoked if there is no diagnostic program specified for the error, or if analysis was done, but no error found. The following keywords expand automatically as arguments to the analyzer program:

- \$1 the keyword diag analyze
- \$2 the resource name that reported the problem
- \$3 the error label from the error log entry if from ELA, the keyword PERIODIC if from Periodic Diagnostics, or the keyword REMINDER if from a Diagnostic Reminder.
- \$4 the device type
- \$5 the keywords:
  - no\_trouble\_found if the analyzer was run, but no trouble was found.
  - no\_analyzer if the analyzer is not available.

To activate the Automatic Error log Analysis feature, log in as root user (or use CE login) and type the following command:

/usr/lpp/diagnostics/bin/diagela ENABLE

To disable the Automatic Error Log Analysis feature, log in as root user (or use CE login) and type the following command:

/usr/lpp/diagnostics/bin/diagela DISABLE

The **diagela** program can also be enabled and disabled using the Periodic Diagnostic Service Aid.

# Log repair action

The diagnostics perform error log analysis on most resources. The default time for error log analysis is seven days; however, this time can be changed from 1 to 60 days using the Display or Change Diagnostic Run Time Options task. To prevent false problems from being reported when error log analysis is run, repair actions need to be logged whenever a FRU is replaced. A repair action can be logged by using the Log Repair Action task or by running advanced diagnostics in System Verification mode.

The Log Repair Action task lists all resources. Replaced resources can be selected from the list, and when **commit** (F7 key) is selected, a repair action is logged for each selected resource.

# System fault indicator and system identify indicator

Some systems support the System Identify Indicator and/or the System Fault Indicator.

The System Identify Indicator is used to help physically identify a particular system in a room. The System Fault Indicator is used to help physically identify a particular system that has a fault condition.

On a system that supports System Fault Indicator, the indicator is set to Fault condition when a fault is detected. After the problem with the system is fixed, the system fault indicator should be set back to Normal. This is done by using the Log Repair Action task. For additional information, see 123.

Note: This action keeps the System Fault Indicator from being set to the Fault state due to a previous error, that has already been serviced, in the error log.

Both of these indicator functions can be managed by using the System Identify Indicator and System Fault Indicator Tasks. See "System fault indicator" on page 187 or "System identify indicator" on page 187 for additional information.

# Testing the line printer

The following is a simple procedure for determining if a printer attached to your system is responding correctly. The AIX operating system should be up and running in your normal environment.

To determine what printers are available, enter the following:

1sdev -C -c printer

This command displays a list of printers currently defined on the system. Only those printers that are in the available state can be used (for example, those printers marked as defined cannot be used). Ensure that a printer is actually connected at the location that was specified in the output of the command.

To begin printing, enter the following:

cat /usr/lpp/diagnostics/CEREADME > /dev/lpx

Note: In the above step, you must substitute for x the value obtained from the Isdev command.

In the above example, the contents of the CEREADME file will print.

## Array bit steering

An advanced feature of many systems is Array Bit Steering. The processors in these systems have internal cache arrays with extra memory capacity that can be configured to correct certain types of array faults.

This reconfiguration can be used to correct arrays for faults detected at IPL or run time. In the case of a fault detected during run time, the recoverable fault is reported with a "Repair Disposition Pending Reboot" indicator set. This allows diagnostics to call out a Service Request Number that identifies the array and directs the Service Representative to a MAP for problem resolution that uses array bit steering. If the array bit steering cannot be used for the reported fault, then the FRU with that array is replaced.

### Running diagnostics on the native serial port on a full machine partition with a HMC attached

For a Full Machine Partition, the output of the S1 serial port is redirected, or wrapped to the virtual console window. When the S1 serial port is wrapped, the output of any command is directed from the S1 serial port to the virtual console terminal. If you close the virtual console window on the managed system, normal function is restored to the S1 serial port.

The implication of this is that the serial port wrap diagnostics may fail with a false SRN if the virtual console window on the managed system is not closed. Another method to prevent the false SRN is to unplug the HMC from its port before running the wrap tests.

After running diagnostics on the serial port, make sure that the S1 serial port is enabled for login (AIX command chdev -l 'tty'x -a login='enable' where x is the tty number corresponding to the S1 serial port).

# Enhanced I/O error handling

Enhanced I/O Error Handling (EEH) is an error recovery strategy for errors that can occur during I/O operations on the PCI bus. Not all systems support EEH; if you get an SRN involving an EEH error, follow the action listed.

# Chapter 28. Using standalone and online diagnostics

The diagnostics consist of Standalone Diagnostics and Online Diagnostics. The Standalone Diagnostics must be booted before they are run. If booted, they have no access to the AIX Error Log or the AIX Configuration Data.

Online Diagnostics, when installed, are resident with AIX on the disk or server. They can be booted in single user mode (called *service mode*), run in maintenance mode (called *maintenance mode*), or run concurrently (called *concurrent mode*) with other applications. They have access to the AIX Error Log and the AIX Configuration Data.

**Attention:** If this system unit is attached to another system, be sure you isolate this system unit before stopping the operating system or running diagnostic programs. Some system-cabling changes (such as installing wrap plugs or removing a device from the configuration) may require action by the operator of the attached system before making the cabling changes on this system.

**Attention:** The AIX operating system must be installed in order to run Online Diagnostics. If the AIX operating system is not installed, use the standalone diagnostic procedures.

# **Standalone and Online Diagnostics Operating Considerations**

Before you use the diagnostics, consider the following items:

- Standalone diagnostics at version 5.2.0.0 or later cannot be run on RSPC systems.
- Support for some devices has been withdrawn from AIX 5.2.0.0 and later. For a list of devices for which support has been withdrawn, refer to the AIX 5.2 release notes. To diagnose a device that no longer is supported in AIX 5.2.0, either move the device to a system running an AIX level earlier than 5.2.0 or use standalone diagnostics earlier than 5.2.0.
- Standalone diagnostics can run on systems configured for running either a full machine partition or one or more logical partitions. When running on a logically partitioned system, the device from which you are booting standalone diagnostics must be made available to the partition dedicated to running standalone diagnostics. This may require moving the device from the partition that currently contains the boot device (for example, CD-ROM or network adapter connected to the NIM server that has a standalone diagnostic image) to the partition used to run standalone diagnostics. If you move devices, reboot both partitions. For more information, see "Standalone Diagnostic Operation" on page 135.
- When running diagnostics on an LPAR partition, diagnostics only works with the resources that were assigned to that partition; you should run diagnostics in the partition containing the resource that you wish to test.
- Run online diagnostics in service mode when possible, unless otherwise directed. The online
  diagnostics perform additional functions, compared to standalone diagnostics. The AIX error log and
  certain SMIT functions are only available when diagnostics are run from the disk drive.
- Consider the following when booting in service mode on an LPAR capable system:
  - Service mode diagnostics run on the operating system that is installed on the boot hardfile.
  - It is important that the boot device used to boot service mode diagnostics is the same device that is normally used to boot the operating system in the partition being tested.
  - The full system partition should never be booted in service mode, unless you have a hardfile installed that is configured to run a full system partition.
- When running online diagnostics, device support for some devices may not have been installed. If this is the case, that device does not appear in the resource list.
- When running standalone diagnostics, work with the customer to stop all jobs and applications and then stop the operating system on the system or partition.

- When running standalone diagnostics, device support for some devices may be contained on supplemental diagnostic media. If this is the case, the device does not appear in the resource list when running diagnostics unless the supplemental media has been processed.
- Support for some TTY terminals is optionally installed. If you attach a TTY terminal to a system to run diagnostics, it might not work correctly because the AIX support for the terminal might not be installed.

# Selecting a Console Display

When you run Standalone Diagnostics and under some conditions, Online Diagnostics, you must select the console display. The diagnostics display instructions on any graphics display and the terminal attached to the S1 serial port.

On systems with an HMC, diagnostics displays on the virtual terminal on the HMC. On an LPAR system, diagnostics displays on the virtual terminal associated with a given partition.

# Identifying the Terminal Type to the Diagnostics Programs

**Note:** This is a different function from selecting a console display.

When you run diagnostics, you must identify what type of terminal you are using. If the terminal type is not known when the FUNCTION SELECTION menu is displayed, the diagnostics do not allow you to continue until a terminal is selected from the DEFINE TERMINAL option menu. Select LFT for adapter-attached displays.

If running diagnostics from a virtual terminal on a system with an HMC, select VT100 when prompted for the type of terminal emulation.

# **Undefined Terminal Types**

If you specify an undefined terminal type from the DEFINE TERMINAL option menu, the menu prompts the user to enter a valid terminal type. The menu is displayed until either a valid type is entered or the user exits the DEFINE TERMINAL option.

# **Resetting the Terminal**

If the user enters a terminal type that is valid (according to the DEFINE TERMINAL option menu) but is not the correct type for the ASCII terminal being used, you may be unable to read the screen, use the function keys or use the Enter key. These difficulties can be bypassed by pressing Ctrl-C to reset the terminal. The screen display which results from this resetting action varies with the mode which the system is being run:

- Online Normal or Maintenance Mode The command prompt appears.
- Standalone Mode or Online Service Mode The terminal type is reset to dumb, the Diagnostic Operating Instruction panel displays, and the user is required to go through the DEFINE TERMINAL process again.

# Running Standalone Diagnostics from CD-ROM

Consider the following when you run Standalone Diagnostics:

- · The diagnostic CD-ROM disc must remain in the CD-ROM drive for the entire time that diagnostics are runnina.
- The diagnostic CD-ROM disc cannot be ejected from the CD-ROM drive once the diagnostic programs load. The diagnostic CD-ROM disc can only be ejected after the system has been powered off and then powered on (Standalone mode), or after the diagnostics program has terminated (Online concurrent mode). The diagnostic CD-ROM disc must be ejected before attempts to load the diagnostic programs again.
- The CD-ROM drive from which diagnostics were loaded cannot be tested.

 The SCSI adapter (or circuitry) controlling the CD-ROM drive from which diagnostics were loaded cannot be tested.

# Running Standalone Diagnostics from a Network Installation Management (NIM) Server

A client system connected to a network with a Network Installation Management (NIM) server, is capable of booting Standalone Diagnostics from the NIM server if the client system is registered on the NIM server, and the NIM boot settings on both the NIM server and the client system are correct.

#### Notes:

- 1. For NIM clients that have adapters that would normally require that supplemental media be loaded when standalone diagnostics are run from CD-ROM, the support code for these adapters must be loaded into the directory pointed to by the NIM SPOT from which you wish to boot that client. Before running standalone diagnostics on these clients from the NIM server, the NIM server system administrator must ensure that any needed support for these devices is loaded on the server.
- 2. The amount of system memory required to run Standalone Diagnostics from a NIM server using the **bos.diag.rte** fileset at level 4.3.3.25, is 64 MB.

To determine the fileset level, run the following AIX command at the NIM server (you must have root authority):

```
nim -o showres SPOTNAME | grep bos.diag.rte
```

(Where SPOTNAME is the name of the SPOT from which you want to do a NIM boot (for example, SPOT433).

Use one of the following methods to determine the amount of available system memory:

- Run the Display Resource Attributes task for resource.
- Use the Config option under System Management Services (see the system unit service guide).
- Use the following AIX command:

```
lsattr -E -1 mem0
```

- 3. All operations to configure the NIM server require root authority.
- 4. If you replace the network adapter in the client, the network adapter hardware address for the client must be updated on the NIM server.
- 5. The Control state (Cstate) for standalone clients on the NIM server should be kept in the Diagnostic Boot has been Enabled state.
- 6. On the client system, the NIM server network adapter should be put in the bootlist after the boot disk drive. This allows the system to boot up in Standalone Diagnostics from the NIM server should there be a problem booting from the disk drive. Refer to the "Multiboot" section under SMS chapter in the service guide for the client system to obtain information about setting the bootlist.

# NIM Server Configuration

Refer to the Network Installation Management Guide and Reference for information on doing the following:

- Register a client on the NIM server.
- Enable a client to run diagnostics from the NIM server.

To verify that the client system is registered on the NIM server and diagnostic boot is enabled; from the command line on the NIM server, run the following command:

```
lsnim -a Cstate -Z ClientName
```

Refer to the following table for system responses.

Note: The ClientName is the name of the system on which you are wanting to run the Standalone Diagnostics.

| System Response                                                                                                    | Client Status                                                                                                    |
|----------------------------------------------------------------------------------------------------|----------------------------------------------------------------------------------------------------|
| <pre>#name:Cstate: ClientName: diagnostic boot has been enabled:</pre>                                                        | The client system is registered on the NIM server and enabled to run diagnostics from the NIM server.                                                                                                    |
| <pre>#name:Cstate: ClientName:ready for a NIM operation: or #name:Cstate: ClientName:BOS installation has been enabled:</pre> | The client system is registered on the NIM server but not enabled to run standalone diagnostics from the NIM server.  Note: If the client system is registered on the NIM server but Cstate has not been enabled, no data will be returned. |
| 0042-053 lsnim: there is no NIM object named "ClientName"                                                                     | The client is not registered on the NIM server.                                                                                                    |

# Client Configuration and Booting Standalone Diagnostics from the NIM Server

To run Standalone Diagnostics on a client system from the NIM server, do the following:

- 1. Remove all removable media (tape or CD-ROM disc).
- 2. Stop all programs, including the AIX operating system (get help if needed).
- 3. If you are running standalone diagnostics in a full machine partition, verify with the system administrator and system users that the system unit may be shutdown. Stop all programs including the operating system (refer to the operating system documentation). Verify with the system administrator and system users using that partition that all applications on that partition must be stopped, and the partition ill be rebooted. Stop all programs on that partition including the operating system.
- 4. If the system is running in a full machine partition, turn on the system unit power. If the system is running on a logically partitioned system, restart the AIX operating system in the partition you wish to run online diagnostics.
- 5. When the keyboard indicator displays (the word **keyboard** on an ASCII terminal or the Keyboard icon on a graphical display), press the number 1 key on the keyboard to display the SMS menu.
- 6. Enter any requested passwords.
- 7. Select Utilities.
- 8. Depending on the console type, select RIPL or Remote Initial Program Load Setup.
- 9. Depending on the console type, select **Set Address** or **IP Parameters**.
- 10. Enter the client address, server address, gateway address (if applicable), and subnet mask into the Remote Initial Program Load (RIPL). If there is no gateway between the NIM server and the client, set the gateway address to 0.0.0.0. To determine if there is a gateway, either ask the system network administrator or compare the first 3 octets of the NIM server address and the client address. If they are the same, (for example, if the NIM server address is 9.3.126.16 and the client address is 9.3.126.42, the first 3 octets (9.3.126) are the same), then set the gateway address in the RIPL field to 0.0.0.0.

Note: RIPL is located under the Utility menu in System Management Services (SMS) and should be referred to for information on setting these parameters.

11. If the NIM server is setup to allow the pinging of the client system, use the ping option in the RIPL utility to verify that the client system can ping the NIM server. Under the Ping utility, choose the network adapter that provides the attachment to the NIM server to do the ping operation. If the ping comes back with an OK prompt, the client is prepared to boot from the NIM server. If ping returns with a *FAILED* prompt, the client does not proceed with the boot.

Note: If the ping fails, refer to "Boot Problems/Concerns" in the service guide for the system unit. Then follow the steps for network boot problems.

Use the following procedure to temporarily changes the system bootlist so that the network adapter attached to the NIM server network, is first in the bootlist:

- 1. Exit to the SMS Main screen.
- 2. Depending on the console type, select Multiboot or Select Boot Devices.
- 3. Depending on the console type, select Boot Sequence or Select Boot Devices.
- 4. Record the current bootlist settings. (You will have to set the bootlist back to the original settings after running diagnostics from the NIM server.)
- 5. Change the bootlist so the network adapter attached to the NIM server is first in the bootlist.
- 6. Exit completely from SMS. The system should start loading packets while doing a bootp from the network.

Follow the instructions on the screen to select the system console.

If Diagnostics Operating Instructions Version x.x.x is displays, Standalone Diagnostics has loaded successfully. If the AIX login prompt displays, Standalone Diagnostics did not load. Check the following

- The bootlist on the client might be incorrect.
- · Cstate on the NIM server might be incorrect.
- There might be network problems preventing you from connecting to the NIM server.

Verify the settings and the status of the network. If you continue to have problems, refer to "Boot Problems/Concerns" in the service guide for the system unit. Then follow the steps for network boot problems.

After running diagnostics, reboot the system and use SMS to change the bootlist sequence back to the original settings.

### Locking and Unlocking the Electronic Service Agent

If the system is setup with a Electronic Service Agent, you must lock out the Electronic Service Agent before running diagnostics. This prevents the Electronic Service Agent from using the diagnostics while you are running them. Use the following commands to lock out the Electronic Service Agent:

```
cd /usr/lpp/servdir
ls /usr/lpp/servdir/servdir.lck
```

If a file named servdir.lck is listed, the Electronic Service Agent is already locked out. If it is not listed, use the following command to create the file:

```
/usr/lpp/servdir/servdir.lck
```

Use the following command to check that the **servdir.lck** file was created (if the file is present the Electronic Service Agent is locked out):

```
/usr/lpp/servdir/servdir.lck
```

Use the following commands to unlock the Electronic Service Agent:

```
/usr/lpp/servdir/servdir.analyze reset
rm /usr/lpp/servdir/servdir.lck
```

Use the following command to check that the **servdir.lck** file was deleted (the file should not be present):

```
ls /usr/lpp/servdir/servdir.lck
```

If the file is listed, the Electronic Service Agent is still locked out.

#### **Locking and Unlocking the Service Agent**

If the system is setup with a service agent, you must lock out the service agent before running diagnostics.

Note: The system does not report problems while the service agent is locked out. When you complete your service action, be sure to unlock the service agent to allow it to report problems.

Use the following procedure to lock out the service agent:

- 1. Click the Administration folder.
- 2. Select the Lockout Machines option.
- 3. In the Detail screen, select the system you want to lock out, then click **Lock**.
- 4. To verify that the system is locked out, click the **Network** folder.
- 5. Click the Padlock icon to display the lockout status. The system you locked out should have a red X displayed, indicating it is locked out.

Use the following procedure to unlock the service agent:

- 1. Click the **Administration** folder.
- 2. Select the Lockout Machines option.
- 3. In the Detail screen, select the system you want to unlock, and click **Unlock**.
- 4. To verify that the system is unlocked, click the **Network** folder.
- 5. Click the Padlock icon to display the lockout status. The system you unlocked should not have a red X displayed.

### **Running Online Diagnostics**

Consider the following when you run the Online Diagnostics from a server or a disk:

- · The diagnostics cannot be loaded and run from a disk until the AIX operating system has been installed and configured. After the installation of the AIX operating system, all three modes of operation are available.
- The diagnostics cannot be loaded on a system (client) from a server if that system is not set up to IPL from a server over a network, or the server has not been setup to send a service mode IPL of the diagnostics. When the system is set up to IPL from a server, the diagnostics are executed in the same manner as they are from disk.
- · When the system is running in a full machine partition, if the diagnostics were loaded from disk or a server, you must shut down the AIX operating system before powering off the system unit to prevent possible damage to disk data. This is done in one of two ways:
  - If the diagnostic programs were loaded in Standalone mode, press the F3 key until DIAGNOSTIC OPERATING INSTRUCTIONS displays; then follow the displayed instructions to shut down the AIX operating system.
  - If the diagnostic programs were loaded in maintenance or concurrent mode, enter the **shutdown -F** command.
- · Under some conditions the system may stop, with instructions displayed on attached displays and terminals. Follow the instructions to select a console display.

## Running the Diagnostics from a TTY Terminal

Consider the following when you run diagnostics using a TTY-type terminal as the console display:

- See the operator manual for your type of TTY terminal to find the key sequences you need to respond to the diagnostics. For the 3151, refer to the 3151 ASCII Display Station Guide to Operations, form number GA18-2633. For the 3164, refer to the 3164 ASCII Color Display Station Description, form number GA18-2617.
- When the diagnostics present display information through the S1 serial port, certain attributes are used. These attributes are set as if the diagnostics were using a 3161 display terminal. Refer to the tables in Appendix D, "General Attributes Required When Using a TTY Terminal," on page 613 for a list of attributes for the 3161 ASCII Display Terminal and for two other ASCII display terminals commonly used with the system.

 If you have a TTY terminal other than a 3151, 3161 or 3164 attached to the S1 serial port, your terminal may have different names for the attributes. Refer to the tables in Appendix D, "General Attributes Required When Using a TTY Terminal," on page 613, and use the attribute descriptions to determine the settings for your terminal.

### **Online Diagnostics Mode of Operation**

The Online diagnostics can be run in three modes:

- Service Mode allows checking of most system resources.
- Concurrent Mode allows the normal system functions to continue while selected resources are being checked.
- Maintenance Mode allows checking of most system resources

### Running the Online Diagnostics in Service Mode (Service Mode IPL)

Service mode provides the most complete checkout of the system resources. This mode also requires that no other programs be running on the system. All supported system resources except the SCSI adapter, and the disk drives used for paging can be tested. However, the system memory and the processor are only tested during power-on self-test (POST).

Error log analysis is done in service mode when you select the Problem Determination option on the DIAGNOSTIC MODE SELECTION menu.

To run the Online diagnostics in service mode, use the following steps:

- 1. Stop all programs including the AIX operating system (get help if needed).
- 2. Remove all tapes, diskettes, and CD-ROM discs.
- If the system is running in a full machine partition, turn off the system unit power.
- 4. If the system is running in a full machine partition, turn on the system unit power. If the system is running on a logically partitioned system, restart the AIX operating system in the partition you wish to run online diagnostics.
- 5. After the first POST indicator appears on the system unit's console, press F6 on the directly-attached keyboard or 6 on the TTY keyboard to indicate that diagnostics are to load.

Note: The term POST indicator refers to the icons (graphic display) or device mnemonics (ASCII terminal) that are displayed while the POST is running.

- 6. Enter any requested password.
- 7. Follow any instructions to select a console.
- 8. After the diagnostic controller loads, DIAGNOSTIC OPERATING INSTRUCTIONS appear on the console display.
- 9. Follow the displayed instructions to test the desired resources.
- 10. When testing is complete; use the F3 key to return to the DIAGNOSTIC OPERATING INSTRUCTIONS.
- 11. Press the F3 key (from a defined terminal) or press 99 (for an undefined terminal) to shut down the diagnostics before turning off the system unit (if running in a full machine partition) or rebooting the partition (if running one or more logical partitions).

Note: Pressing the F3 key (from a defined terminal) produces a Confirm Exit menu which offers two options: continuing with the shut down by pressing F3; or returning to diagnostics by pressing Enter.

For undefined terminals, pressing 99 produces a full screen menu which offers two options: continuing with the shutdown by pressing 99 and then Enter; or returning to diagnostics by pressing Enter.

### **Running the Online Diagnostics in Concurrent Mode**

Use Concurrent mode to run Online diagnostics on some of the system resources while the system is running normal system activity.

Because the system is running in normal operation, the following resources cannot be tested in concurrent mode:

- SCSI adapters connected to paging devices
- · Disk drive used for paging
- Any graphics-related device running X, CDE, or windowing environment
- Memory
- · Processor.

Three levels of testing exist in concurrent mode:

- The share-test level tests a resource while the resource is being shared by programs running in the normal operation. This testing is mostly limited to normal commands that test for the presence of a device or adapter.
- The sub-test level tests a portion of a resource while the remaining part of the resource is being used in normal operation. For example, this test could test one port of a multiport device while the other ports are being used in normal operation.
- The full-test level requires the device not be assigned to or used by any other operation. This level of testing on a disk drive might require the use of the varyoff command. The diagnostics display menus to allow you to vary off the needed resource.

Error log analysis is done in concurrent mode when you select the **Problem Determination** option on the DIAGNOSTIC MODE SELECTION menu.

To run the Online diagnostics in concurrent mode you must be logged onto the AIX operating system and have proper authority to issue the commands (if needed, get help).

The diag command loads the diagnostic controller and displays the Online diagnostic menus.

To run Online diagnostics in concurrent mode, use the following steps:

- Log on to the AIX operating system as root or use CE login.
- · Enter the diag command.
- When the DIAGNOSTIC OPERATING INSTRUCTIONS display, follow the instructions to test the desired resources.
- When testing is complete, use the F3 key to return to the DIAGNOSTIC OPERATING INSTRUCTIONS. Press the F3 key again to return to the operating system prompt. Be sure to vary on any resource you had varied to off.
- Press the Ctrl-D key sequence to log off from root or superuser.

## Running the Online Diagnostics in Maintenance Mode

Maintenance mode runs the Online diagnostics using the customer's version of the AIX operating system. This mode requires that all activity on the operating system be stopped so the Online diagnostics have most of the resources available to check. All of the system resources except the SCSI adapters, memory, processor, and the disk drive used for paging can be checked.

Error log analysis is done in maintenance mode when you select the **Problem Determination** option on the DIAGNOSTIC MODE SELECTION menu.

The **shutdown** -m command is used to stop all activity on the AIX operating system and put the operating system into maintenance mode. The diag command is then used to invoke the diagnostic controller so you can run the diagnostics. After the diagnostic controller is loaded, follow the normal diagnostic instructions.

To run the Online diagnostics in maintenance mode, you must be logged in to the customer's version of the AIX operating system as root or superuser and use the **shutdown -m** and **diag** commands. Use the following steps to run the Online diagnostics in maintenance mode:

- 1. Stop all programs except the AIX operating system (get help if needed).
- 2. Log in to the AIX operating system as root or superuser.
- 3. Enter the **shutdown -m** command.
- 4. When a message indicates the system is in maintenance mode, enter the diag command.

Note: It may be necessary to set TERM type again.

- 5. When DIAGNOSTIC OPERATING INSTRUCTIONS display, follow the displayed instructions to test the desired resources.
- 6. When testing is complete, use the F3 key to return to DIAGNOSTIC OPERATING INSTRUCTIONS. Then press the F3 key again to return to the AIX operating system prompt.
- 7. Press Ctrl-D to log off from root or superuser.

### Standalone Diagnostic Operation

Use Standalone Diagnostics to test the system when the Online Diagnostics are not installed and as a method of testing the disk drives and other resources that can not be tested by the Online Diagnostics.

Note: Error Log Analysis is not done by the Standalone Diagnostics. If running from the diagnostic CD-ROM disc, the CD-ROM drive and the SCSI controller that controls it cannot be tested by the Standalone Diagnostics.

### LPAR Considerations for Standalone Diagnostics

- · To run standalone diagnostics on an full machine partition, you must reboot the whole system. However, for an LPAR system, you may boot standalone diagnostics in a given partition or on the entire system (which is same procedure as on an full machine partition).
- For an LPAR partition, before running standalone diagnostics on a given partition, the user must move the device from the location where standalone diagnostics is booted (the CD-ROM drive or the network adapter connected to the NIM server in the case of NIM boot of standalone diagnostics), to the partition that will run standalone diagnostics. Devices on an LPAR system are moved on a slot basis. If the CD-ROM drive is moved from one partition to another, all SCSI devices on the same SCSI adapter card to which the CD-ROM drive is attached must also be moved to the same partition. It is recommended that you attach few SCSI devices to the same SCSI controller card to prevent moving them, along with the CD-ROM drive, between partitions.
- · A reboot is required on the partition containing this device and on the moved device, but the system itself is not powered off in order to boot standalone diagnostics in an LPAR partition.

## Running the Standalone Diagnostics from CD-ROM

To run Standalone Diagnostics in service mode, use the following steps:

1. If you are running standalone diagnostics in a full machine partition, verify with the system administrator and system users that the system unit may be shut down. Stop all programs including the AIX operating system (Refer to the AIX operating system documentation for information on the shutdown command). If you are running standalone diagnostics in an LPAR partition, make the CD-ROM drive available to the partition used to run standalone diagnostics (refer to the Hardware Management Console for Operations Guide for more information). Verify with the system

administrator and system users using that partition that all applications on that partition must be stopped, and the partition will be rebooted. Stop all programs on that partition, including the operating system.

- Remove all tapes, diskettes, and CD-ROMs.
- Turn off the system unit power.
- 4. If running standalone diagnostics in a full machine partition, power off the system unit.
- 5. If running standalone diagnostics in a full machine partition, power on the system unit. If running standalone diagnostics in an LPAR partition, reboot that partition.
- 6. When the keyboard POST indicator appears, press the F5 key on the directly attached keyboard, or the number 5 key on the TTY keyboard.
- 7. Enter any requested passwords.
- 8. Follow any instructions to select the console.
- 9. After the diagnostic controller loads, DIAGNOSTIC OPERATING INSTRUCTIONS appear on the console display.
- 10. Follow the displayed instructions to test the desired resources.
- 11. When testing is complete, use the F3 key to return to the DIAGNOSTIC OPERATING INSTRUCTIONS.

### **General Information about Multiple Systems**

This topic presents general information for anyone needing to run the diagnostic programs on a system unit that is attached to another system. This information is intended for use by both the operator of the system and the service representative.

These considerations and actions are not detailed step-by-step instructions, but are used to ensure that you have considered the attached system before you run diagnostics on this system unit.

You are directed to the detailed procedures for the various activities as needed.

These guidelines generally present considerations for the following:

- · Starting and stopping the communications with the other system
- · Considerations before running diagnostics on the system
- Analyzing the error log information
- · Using the wrap plugs with the diagnostics

When this system unit is attached to another system, be sure you isolate this system unit before stopping the operating system or running diagnostic programs. Some system-cabling changes (such as installing wrap plugs or removing a device from the configuration) may require action by the operator of the attached system before making the cabling changes on this system.

### **Determining System Architecture**

Location codes and many of the service aids are restricted by the system model architecture (platform). If location codes or service aids are needed to complete servicing your system, it may be necessary to know which platform your system is using.

This manual deals with the following platforms:

- CHRP (Common Hardware Reference Platform)
- RSPC (PowerPC Reference Platform)

#### Notes:

- 1. The service aids in this manual may be identified as being CHRP or RSPC only. Assume the service aid can be accessed on either platform unless a note is included, stating the service aid is CHRP or RSPC only.
- 2. Chapter 30, "AIX diagnostic numbers and location codes," on page 193 contains two location code sections. Refer to "Location codes for RSPC model architecture system units" on page 208 for RSPC location codes and "Location codes for CHRP model architecture system units" on page 209 for CHRP location codes.

To determine the type of platform on which you are working, enter one of the following commands.

If you are running AIX 4.2.1 or later; from an AIX shell enter: Iscfg I pg. A screen displays a message similar to one of the following:

Model Architecture: RS6k

Model Implementation: Uniprocessor, MCA bus

Model Architecture: RSPC

Model Implementation: Uniprocessor, PCI bus

Model Architecture: CHRP

Model Implementation: Multiple Processor, PCI bus

Model Architecture: OEM

- If you are running AIX 4.2.1 or later diagnostics, select Display Configuration and Resource List from the Task Selection Menu.
- On any AIX operating system when you are logged in with root authority, run the **bootinfo -p** command. The system platform type is returned.
- On system units that support the OK prompt, and you are running AIX Diagnostics from Standalone or Online mode, after turning on power and the first image appears, but before the audible tone sounds, do the following:
  - Press the F8 key. An 0K prompt appears.
  - At the prompt, enter the dev / command. A menu containing the device type appears. The platform designation (CHRP or RSPC) is identified.

## **High-Availability SCSI**

A high-availability SCSI configuration consists of two system units or CPU drawers connected to a common set of SCSI devices. The configuration provides high availability because either system unit or CPU drawer can continue to access the common devices while the other system is unavailable.

The actions needed to isolate a particular system unit or device from the configuration depends on the software controlling the systems and devices. Therefore, be sure you use the software documentation to prepare the configuration before turning off a system unit or device.

### High-Availability Cabling

For additional cabling information, refer to Adapters, Devices, and Cable Information for Multiple Bus Systems.

### **Diagnostic Summary**

The following topics provide summary type information about some features of the diagnostics.

### **Memory and Processor Testing**

- · Memory and Fixed-Point Processors are only tested during POST.
- · A complete memory test is run during POST.
- The POST only halts and reports problems that prevent the system from booting.
- · All other problems are logged for later analysis by the Sysplanar and Memory Diagnostics.

### Sysplanar and Memory Diagnostics

- · Analyzes POST and firmware errors that were detected during IPL, but did not prevent the system from booting.
- Performs error log analysis if the diagnostics are running online in problem determination mode or error log analysis mode.

### Error Log Analysis

- Error Log Analysis is analysis of the AIX Error Log entries.
- Error Log Analysis is part of the diagnostic applications. The analysis is started by selecting a device from the DIAGNOSTIC SELECTION menu; then using the diag command or selecting the Run Error Log Analysis task.
- · Error Log Analysis is only performed when running online diagnostics.
- Error Log Analysisis not performed when running diagnostics from removable media.
- · Error Log Analysis only reports problems if the errors have reached defined thresholds. Thresholds can be from 1 to 100 depending on the error.
- Permanent errors do not necessarily mean a part should be replaced.
- · Automatic Error Log Analysis (diagela) provides the capability to do error log analysis whenever a permanent hardware error is logged.

## **Diagnostic Modes**

The Diagnostic Modes consist of Problem Determination Mode and System Verification Mode.

- · Problem Determination Mode runs all tests unless the resource is being used. If a resource is being used, a screen appears informing the user that the resource needs to be made available for testing. If a problem is not found, then Error Log Analysis is performed.
- In Problem Determination Mode, Error Log Analysis is performed even if a resource is being used.
- System Verification Mode does not perform Error Log Analysis. Run this mode when you are doing a repair verification.

### **Diagnostics Tasks and Resources**

Tasks are operations that can be performed on a resource. Running Diagnostics, Displaying VPD, or Formatting a Device, are examples of tasks. Service aids are also considered tasks. Tasks and service aids are further described in Chapter 29, "Introducing tasks and service aids," on page 145.

Resources are devices used by the system unit. Diskette drive and CD-ROM drive are examples of resources.

The FUNCTION SELECTION menu contains two selections allowing either all resources, or all tasks to be displayed. When task selection is made and a task has been selected, a list of supporting resources displays. Alternatively, when resource selection is made, and a resource or group of resources are selected, a list of common tasks displays. Also, to aid with backward compatibility, the FUNCTION SELECTION menu contains Diagnostic routines and Advanced Diagnostic routines selection.

The Display or Change Diagnostic Run Time Options task can be used to set advanced mode diagnostics, looping capability, and error log analysis (ELA) mode when running diagnostics from the Task Selection menu.

### diag Command Line Options

The following describe the Version 4.2 and later diagnostic command line options:

```
diag [[-a] | [-s[-c]] [-E Days] [-e] |

[-d Device] [-v] [-c] [-e] [-A]] |

[-B[-c]] | [-T taskname] |-S] testsuite]
```

#### Flags

The **diag** command line flags are as follows:

- -a Processes any change in the hardware configuration by asking if missing resources have been remove, turned off, and so on.
- **-A** Specifies Advanced mode. You must also specify a device with the **-d** flag.
- -B Instructs the diagnostics to run the base system test. Error log analysis is also done on areas in the base system that supports error log analysis.
- -c Indicates that the machine will not be attended. No questions are asked. Results are written to standard output. Must also use an option flag (-d, -B, -s) that specifies a device to be tested.

#### -d Device

Specifies the device to run diagnostics on.

### -E Days

Specifies the number of days to use when searching the error log during Run Error Log Analysis. The flag works with any other flag.

-e Performs error log analysis if supported on the selected device. No tests are performed. May be used with the -d flag, otherwise the resource selection menu is displayed. If used with the -v flag, the -v flag takes precedence and the -e flag is ignored.

#### -S testsuite

Indicates a particular Test Suite of devices to test:

- 1. Base System
- 2. I/O Devices
- 3. Async Devices
- 4. Graphic Devices
- SCSI Devices
- Storage Devices
- 7. Commo Devices
- 8. Multimedia Devices
- -s Runs diagnostics on all resources.

### -T taskname

Fastpath to specific task to run. Current fastpath tasks are the following:

· format - Format Media Task

- certify Certify Media Task
- download Download Microcode Task
- disp\_mcode Display Microcode Level Task
- chkspares Spare Sector Availability Task
- identify PCI RAID Physical Disk Identify Task

Note: Tasks are platform and device dependent. Some tasks may not be available on the system.

Runs diagnostics in System Verification Mode, no error log analysis performed. The default is -V Problem Determination mode that tests the device and runs error log analysis. If used with the -e flag, the -v flag takes precedence and the -e flag is ignored. Must be used with the -d flag to specify a device to run diagnostics on.

Default execution mode is non-advanced mode.

### **PCI SCSI RAID Descriptions and Diagnostic Procedures**

Note: These RAID procedures only apply to PCI, not PCI-X adapters.

### Viewing the Existing Firmware Level Installed on a SCSI RAID Adapter

Below is an example of the steps one might perform to check the microcode level on the RAID adapter:

- 1. Log in as root (if not already root).
- Type 1sdev -C | grep scraid. This lists all the SCSI RAID adapters installed or defined to the system.
- 3. Identify the number (for example, scraid0) of the card for which you wish to check the microcode level.
- 4. Type lscfg -vl scraidX (where X is the number of the RAID adapter from above).
- 5. Look at the Loadable Microcode Level field, compare it to the desired level.

### Updating the Firmware on a SCSI RAID Target Adapter

This procedure assumes that you have obtained the SCSI RAID adapter microcode you wish to download, and it is located either on a diskette, or in the /etc/microcode directory of the system containing the RAID adapter you want to update. This section describes the method for transferring the new firmware into the target adapter. Each flash update should complete within one minute.

Attention: Do not power off the target server at any time before the flash process completes. If power is removed or the system is reset while flash update is being run, irrecoverable failures may occur. This could require return of the adapter for exchange.

#### Diagnostic menu procedure:

- 1. Log in as root or use CE login (if not already logged in).
- 2. Type diag
- 3. Select Task Selection -> Download Microcode
- 4. When **Resource Selection** menu displays select **scraid** *X*, (Where *X* is the ID of the desired adapter) and press F7.
- 5. When **Display Microcode Level** menu displays select **Adapter**.
- 6. When Install Microcode menu displays select Functional Microcode.
- 7. If the current microcode level on the adapter is below the level you want to install select Latest Level (that is, 4.20.18 is currently on the adapter and you wish to install 4.70.11).

or

If the current microcode level on the adapter is greater than the level you wish to install select Previous Level (that is, 3.70.01 is currently on the adapter and you wish to install 3.12.01).

8. Select where the microcode is located either, /etc/microcode directory or diskette.

#### **Command Line procedure:**

Use one of the two procedures listed, depending on which level of microcode you want to install relative to the existing level it has:

**Note:** You must be logged in as root' or use CE login to perform these commands.

 If the current microcode level on the adapter is below the level you wish to install use the following command:

```
diag -c -d scraidX -T"download"
```

Where X is the ID of the desired adapter, for example, 4.20.18 is currently on the adapter and you wish to install 4.70.11.

• If the current microcode level on the adapter is greater than the level you wish to install use the following command:

```
diag -c -d scraidX -T"download -P"
```

Where X is the ID of the desired adapter, for example 3.70.01 is currently on the adapter and you wish to install 3.12.01.

After following either the Diagnostic Menu or the Command Line procedure, you should receive a confirmation that microcode has been updated. If you do not, then make sure the adapter is not in use and repeat the appropriate diagnostic step shown above.

To confirm the new installed level of firmware on the adapter, use the "Viewing the Existing Firmware Level Installed on a SCSI RAID Adapter" on page 140 procedure.

### Displaying the VPD Information of a Disk Drive in a SCSI RAID Subsystem.

You may use any of three ways to display the VPD information of a drive in a SCSI RAID.

#### **Diagnostics VPD Display:**

The first way is through diagnostics. However, this cannot be performed concurrently with normal RAID operation. The RAID volume group must be varied off to run from diagnostic menus or diagnostics from the command line. A command the customer (logged in as root) might use to vary off the volume group is: varyoffvg RAID volumegroup (where RAID volumegroup is the volume group containing the RAID drive you wish to test).

Note: The underlying filesystems may need to be unmounted before varying off the volume group can complete successfully.

#### Diagnostic Menu method:

- 1. Log in as root or use CE login.
- 2. Type diag.
- 3. Select Task Selection -> PCI Physical Disk Identify.
- 4. When the Resource Selection menu displays select scraidX, (Where X is the ID of the desired adapter) Press **F7**.
- 5. Look at the ROS and RAM code levels. This is drive microcode level.
- 6. Ask the customer (logged on as root) to type varyonvg RAID volumegroup where RAID volumegroup is the name of the volumegroup you previously varied off. Any filesystem unmounted will have to be remounted.

#### Command Line method:

Logged in as root or use CE login, type in the command:

diag -cd scraidX -T"identify"

Where X is replaced by the number of the desired adapter. A list containing the VPD information of all the drives in the RAID subsystem will be displayed on the screen.

Look at the ROS and RAM code levels. This is drive microcode level. Compare this to the desired level.

When you are done, ask customer (logged on as root) to vary on the volume group using command: varyonvg RAID volumegroup

where RAID volumegroup is the name of the volumegroup you previously varied off. Any filesystem unmounted will have to be remounted.

Note: For either of these two methods, if you see the error message: An adapter configuration error was detected.... Run the Disk Array Manager to resolve the adapter configuration error.

- 1. Log in as root (if not already root).
- 2. Type smit pdam.
- 3. Select Recovery Options -> Resolve PCI SCSI RAID Adapter Configuration -> Display/Accept **Configuration Changes**.
- 4. Select the appropriate SCSI RAID adapter containing the drive.
- 5. Select **YES** for the **Display only** option.
  - Attention: The following steps will change the array's configuration. If you have any doubts, do not proceed.
- 6. If the proposed changes to the array configuration match what is desired, press F3 and Select NO for Display Only.
- 7. If the proposed changes to the array configuration do not match what is desired, if not, press F10 to exit.

### SCSI RAID Manager VPD Display method:

The third way to display VPD is through the **scraidmgr**. This can be performed while the RAID array is operational.

From the AIX command prompt, ask the customer to:

- 1. Log in as root (if not already root).
- 2. Type smit pdam.
- 3. Select Change/Show PCI RAID Drive Status -> Display VPD Information.
- 4. Select the appropriate RAID adapter.
- 5. Select the drives from that adapter one at a time.
- 6. Look at the ROS and RAM code levels. This is drive microcode level. Compare this to the level you need on the adapter.

### Updating the Microcode on a Disk in a SCSI RAID Subsystem

Once you have downloaded the desired microcode, follow the readme and place the microcode image in the /etc/microcode directory or on a diskette. With the RAID volume group varied off, you can flash the drives through the following process:

Note: The underlying filesystems may need to be unmounted before varying off the volume group can complete successfully. Then, the volume group containing the disk must be varied off. A command the customer (logged in as root) might use to vary off the volume group is:

```
varyoffvg RAID volumegroup
```

Where RAID volumegroup is the volume group containing the RAID drive you wish to test. When you are done, ask customer (logged on as root) to vary on the volume group using command: varyonvg RAID volumegroup

Where RAID volumegroup is the name of the volume group you previously varied off. Any filesystem unmounted will have to be remounted.

#### **Diagnostic Menu Method**

- 1. Log in as root or use CE login
- 2. Type diag.
- 3. Select Task Selection -> Download Microcode.
- 4. When Resource Selection menu displays select **scraidX**, (Where X is the ID of the desired adapter) and press **F7**.
- 5. When Install Microcode menu displays select Physical Disks.
- 6. Select each drive for which microcode is to be flashed by pressing Enter on those drives. Or, select All drives to update every drive. Press F7 to commit.
  - · If the current microcode level on the drive is below the level you wish to install select Latest Level (for example, S9HA is currently on the drive and you wish to install S9RA).
  - If the current microcode level on the drive is greater than the level you wish to install select Previous Level (for example, S9RA is currently on the drive and you wish to install S9HA).

Note: Microcode levels are consecutive going from 0-9 then A-Z. So, level S9HA would be a later level than S96F.

- 7. Select the location where the microcode image is stored (from above).
  - On system's /etc/microcode directory
  - On a diskette
- 8. A message will be displayed if download was successful or failed.

#### Command Line Method:

Log in as root or use CE login, then type the command:

```
diag -c -d scraidX -T "download {-1 chID | -A} [-D] [-P]
```

#### where:

- -A all disk drives
- -D Microcode is on diskette (default to /etc/microcode directory)
- RAID disk drive-physical disk channel/ID (example 27) -1
- -P Download the previous level of microcode (default to latest level)

For example, the command:

```
diag -c -d scraid0 -T"download -1 28"
```

downloads microcode from /etc/microcode to the drive with channel/ID 28.

### Displaying and Updating the Microcode on an External Enclosure (2104) or Backplane in a SCSI RAID Subsystem

Note: Microcode download for backplanes only works if a 4-Channel PCI SCSI RAID adapter is installed with at least level 50 of the diagnostics device driver (devices.pci.14102e00.diag.4.3.3.50). Obtain microcode for the external enclosure or backplane on a diskette or in the /etc/microcode directory on the system.

Note: The RAID volume group must be varied off in order to display and update the backplane microcode.

A command the customer (logged in as root) might use to vary off the volume group is: varyoffvg RAID volumegroup

where RAID volumegroup is the volume group containing the RAID drive you wish to test.

Note: The underlying filesystems may need to be unmounted before varying off the volume group can complete successfully.

#### **Diagnostic Menus**

When you are done, ask customer (logged in as root) to vary on the volume group using the command: varyonvg [RAID volumegroup]

where RAID\_volumegroup is the name of the volume group you previously varied off.

Any file system unmounted will have to be remounted.

To update enclosure microcode using Diagnostic Menus:

- 1. Log in as root or use CE login.
- 2. Type diag.
- 3. Select Task Selection -> Download Microcode.
- 4. Select the appropriate **scraid** adapter attached to the enclosure.
- 5. Select Backplanes.
- 6. A list of all the backplanes attached to the adapter will be displayed. Press Enter to select the appropriate backplane(s) or to select all backplanes. Press F7 to commit.
- 7. Select Latest Level if updating to a higher level of microcode Previous Level if updating to a lower level of microcode.
- 8. A message will be displayed noting whether the microcode download was successful or it failed.

## Chapter 29. Introducing tasks and service aids

The AIX diagnostic package contains programs that are called *tasks*. Tasks can be thought of as performing a specific function on a resource; for example, running diagnostics or performing a service aid on a resource. This chapter describes the tTasks available in AIX diagnostics version 5.2 and later.

#### Notes:

- Many of these programs work on all system model architectures. Some programs are only accessible
  from online diagnostics in service or concurrent mode, while others might be accessible only from
  standalone diagnostics. Still other programs might only be supported on a particular system
  architecture, such as CHRP (common hardware reference platform) or RSPC (PowerPC reference
  platform). Refer to "Determining System Architecture" on page 137 to identify the platform type of your
  system unit.
- 2. The specific tasks available will be dependent on the hardware attributes or capabilities of the system you are servicing. Not all service aids nor tasks will be available on all systems.
- 3. If the system is running on a logically partitioned system, the following tasks can be executed only in a partition with service authority:
  - Configure reboot policy
  - · Configure remote maintenance policy
  - · Configure ring indicate power on
  - · Configure ring indicate power-on policy
  - · Update system or service processor flash
  - · Save or restore hardware management policies
  - · Configure scan dump policy

To perform one of these tasks, use the **Task Selection** option from the FUNCTION SELECTION menu.

After a task is selected, a resource menu may be presented showing all resources supported by the task.

A fast-path method is also available to perform a task by using the **diag** command and the **-T** flag. By using the fast path, the user can bypass most of the introductory menus to access a particular task. The user is presented with a list of resources available to support the specified task. The fast-path tasks are as follows:

- Certify Certifies media
- · Chkspares Checks for the availability of spare sectors
- · Download Downloads microcode to an adapter or device
- Disp\_mcode Displays current level of microcode
- · Format Formats media
- · Identify Identifies the PCI RAID physical disks
- IdentifyRemove Identifies and removes devices (Hot-Plug)

To run these tasks directly from the command line, specify the resource and other task-unique flags. Use the descriptions in this chapter to understand which flags are needed for a given task.

### **Tasks**

The following tasks are described in this chapter:

- · Add Resource to Resource List
- · AIX shell prompt
- Analyze adapter internal log
- · Automatic error log analysis and notification
- Backup and restore media
- · Certify media

- · Change hardware vital product data
- · Configure dials and LPF keys
- · Configure ISA adapters
- · Configure reboot policy
- · Configure remote maintenance policy
- Configure ring indicate power on (RSPC)
- Configure ring indicate power-on policy
- Configure service processor (RSPC)
- · Configure scan dump policy
- Configure surveillance policy
- · Create customized configuration diskette
- Delete resource from resource List
- · Disk maintenance
- · Display configuration and resource list
- Display firmware device node information
- · Display hardware error report
- Display hardware vital product data
- · Display machine check error log
- Display microcode level
- Display multipath I/O (MPIO) device configuration
- · Display or change bootlist
- · Display or change diagnostic run time options
- Display previous diagnostic results
- · Display resource attributes
- · Display service hints
- · Display software product data
- · Display system environmental sensors
- Display test patterns
- · Display USB devices
- · Download microcode
- · Fibre channel RAID service aids
- Flash SK-NET FDDI firmware
- · Format media
- · Gather system information
- Generic microcode download
- Hot-plug task
- · Identify indicators
- Identify and remove resource task (See "Hot-plug task" for AIX 4.3.3.10 or higher)
- · Identify and system attention indicators
- · Local area network analyzer
- Log repair action
- · Periodic diagnostics
- PCI SCSI disk array manager
- · PCI RAID physical disk identify
- · Process supplemental media
- · RAID array manager
- Run diagnostics
- · Run error log analysis
- Run exercisers
- · Save or restore hardware management policies
- Save or restore service processor configuration (RSPC)
- · SCSI bus analyzer
- SCSI and SCSI RAID hot-plug manager
- SCSI RAID physical disk status and vital product data
- · SCSD tape drive service aid
- · Spare sector availability

- SSA service aid
- · System fault indicator
- · System identify indicator
- · Update disk-based diagnostics
- Update system or service processor flash
- Update system flash (RSPC)
- Update and manage system flash
- 7135 RAIDiant array service aids
- · 7318 Serial communication network server

### Add resource to resource list

Use this task to add resources back to the resource list.

**Note:** Only resources that were previously detected by the diagnostics and deleted from the diagnostic test list are listed. If no resources are available to be added, then none are listed.

### AIX shell prompt

**Note:** Use this service aid in online service mode only.

This service aid allows access to the AIX command line. To use this service aid, the user must know the root password (when a root password has been established).

Note: Do not use this task to install code or to change the configuration of the system. This task is intended to view files, configuration records, and data. Using this service aid to change the system configuration or install code can produce unexplained system problems after exiting the diagnostics.

### Analyze adapter internal log

The PCI RAID adapter has an internal log that logs information about the adapter and the disk drives attached to the adapter. Whenever data is logged in the internal log, the device driver copies the entries to the AIX system error log and clears the internal log.

The analyze adapter internal log service aid analyzes these entries in the AIX system error log. The service aid displays the errors and the associated service actions. Entries that do not require any service actions are ignored.

When running this service aid, a menu is presented to enter the start time, the end time, and the file name. The start time and end time have the following format: [mmddHHMMyy]. (where mm is the month (1-12), dd is the date (1-31) HH is the hour (00-23) MM is the minute (00-59), and yy is the last two digits of the year (00-99). The file name is the location where the user wants to store the output data.

To invoke the service aid task from the command line, type:

December

diag -c -d devicename -T "adapela [-s start date -e end date]

| Description                                                                        |
|------------------------------------------------------------------------------------|
| Specifies not console mode.                                                        |
|                                                                                    |
| Specifies the device whose internal log you want to analyze (for example, SCRAID0) |
| Specifies all errors after this date are analyzed.                                 |
| Specifies all errors before this date are analyzed.                                |
| Specifies the analyze adapter internal log task                                    |
|                                                                                    |

**Note:** To specify a file name from the command line, use the redirection operator at the end of the command to specify where the output of the command is to be sent, for example > filename (where filename is the name and location where the user wants to store the output data (for example, /tmp/adaptlog).

### Automatic error log analysis and notification

This selection provides a tool for configuring the error notification mailing list. The error notification mailing list can consist of system users and e-mail addresses of the form user@domain. This task also allows automatic error log analysis to be disabled or enabled. By default automatic error log analysis is enabled.

The service aid provides the following functions:

- · Add to the error notification mailing list
- Delete from the error notification mailing list
- · Display the error notification mailing list
- · Disable or enable automatic error log analysis

Hardware errors logged against a resource can also be monitored by enabling automatic error log analysis. This allows error log analysis to be performed every time a hardware error is put into the error log. If a problem is detected, information about the failure, such as the service request number, is posted to the system console and to the following:

- 1. If an error notification mailing list has been configured, then information about the failure is sent to the e-mail addresses and system users in this list.
- 2. If there is an attached HMC, then information about the failure is sent to service focal point.
- 3. If the mailing list has not been configured and there is not an attached HMC, then information about the failure is sent to all users belonging to the system group.

In releases of AIX prior to 5.2.0.30, this task does not exist. To perform the functions provided by this task in levels of AIX below 5.2.0.30, use the "Periodic diagnostics" on page 180.

## Backup and restore media

This service aid allows verification of backup media and devices. It presents a menu of tape and diskette devices available for testing and prompts for selecting the desired device. It then presents a menu of available backup formats and prompts for selecting the desired format. The supported formats are tar, backup, and cpio. After the device and format are selected, the service aid backs up a known file to the selected device, restores that file to /tmp, and compares the original file to the restored file. The restored file remains in /tmp to allow for visual comparison. All errors are reported.

## Certify media

This task allows the selection of diskette, DVD-RAM media, or hard files to be certified. Normally, this is done under the following conditions:

- To determine the condition of the drive and media
- · To verify that the media is error-free after a format service aid has been run on the media

Normally, run certify if after running diagnostics on a drive and its media, no problem is found, but you suspect that a problem still exists.

Hard files can be connected either to a SCSI adapter (non-RAID) or a PCI SCSI RAID adapter. The usage and criteria for a hard file connected to a non-RAID SCSI adapter are different from those for a hard file connected to a PCI SCSI RAID adapter.

Certify media can be used in the following ways:

#### · Certify diskette

This selection enables you to verify the data written on a diskette. When you select this service aid, a menu asks you to select the type of diskette being verified. The program then reads all of the ID and data fields on the diskette one time and displays the total number of bad sectors found.

#### Certify DVD-RAM media

This selection reads all of the ID and data fields. It checks for bad data and counts all errors encountered. If an unrecovered data errors occurs, the data on the media should be transferred to another media and the original media should be discarded. If an unrecovered equipment error occurs or recovered errors exceed the threshold value, the original media should be discarded.

The certify service aid displays the following information:

- Capacity in bytes
- Number of data errors recovered
- Number of data errors not recovered
- Number of equipment check errors
- Number of equipment checks not recovered

If the drive is reset during a certify operation, the operation is restarted.

If the drive is reset again, the certify operation is terminated, and the user is asked to run diagnostics on the drive.

This task can be run directly from the AIX command line. See the following command syntax: diag -c -d -T certify

#### Flag Description

- No console mode -C
- -d Specifies a device
- -T Specifies the certify task
- · Certify hard file attached to a Non-RAID and PCI-X RAID SCSI adapter

For pdisks and hdisks, this selection reads all of the ID and data fields on the hard file. If bad-data errors are encountered, the certify operation counts the errors.

If there are non-recovered data errors that do not exceed the threshold value, do one of the following:

For hdisk hard files, the hard file must be formatted and then certified again.

For pdisk hard files, diagnostics should be run on the parent adapter.

If the non-recovered data errors, recovered data errors, recovered and non-recovered equipment errors exceed the threshold values, the hard file must be replaced.

After the read certify of the disk surface completes for hdisk hard files, the certify operation performs 2000 random-seek operations. Errors are also counted during the random-seek operations. If a disk timeout occurs before the random seeks are finished, the disk needs to be replaced.

The certify service aid displays the following information:

- For hdisks:
  - Drive capacity in megabytes.
  - Number of data errors recovered.
  - Number of data errors not recovered.
  - Number of equipment checks recovered.
  - Number of equipment checks not recovered.
- For pdisks:
  - Drive capacity in megabytes.
  - Number of data errors not recovered.
  - Number of LBA reassignments
  - Number of equipment checks not recovered.

This task can be run directly from the AIX command line. See the following command syntax: diag -c -d deviceName -T "certify"

### Flag Description

- -c No console mode
- -d Specifies a device
- **-T** Specifies the certify task
- Certify hard file attached to a PCI SCSI RAID adapter

This selection is used to certify physical disks attached to a PCI SCSI RAID adapter. Certify reads the entire disk and checks for recovered errors, unrecovered errors, and reassigned errors. If these errors exceed the threshold values, the user is prompted to replace the physical disk.

This task can be run directly from the AIX command line. See the following command syntax: diag -c -d RAIDadapterName -T "certify {-1 chID | -A}"

#### Flag Description

- -c No console mode
- -d Specifies the RAID adapter to which the disk is attached
- **-T** Specifies the certify task and its parameters
- -I Specifies physical Disk channel/ID (for example: -I 27)
- -A All disks

### Change hardware vital product data

Use this service aid to display the Display/Alter VPD Selection Menu. The menu lists all resources installed on the system. When a resource is selected, a menu displays that lists all the VPD for that resource.

Note: The user cannot alter the VPD for a specific resource unless the VPD is not machine-readable.

### Configure dials and LPF keys

**Note:** The dials and LPF keys service aid is not supported in standalone mode (CD-ROM and NIM) on systems with 32 MB or less memory. If you have problems in standalone mode, use the hard file-based diagnostics.

This service aid provides a tool for configuring and removing dials and LPF keys to the asynchronous serial ports.

This selection invokes the SMIT utility to allow dials and LPF keys configuration. A TTY must be in the available state on the async port before the dials and LPF keys can be configured on the port. The task allows an async adapter to be configured, then a TTY port defined on the adapter. dials and LPF keys can then be defined on the port.

Before configuring dials or LPF keys on a serial port, you must remove all defined TTYs. To determine if there are any defined TTYs, select **List All Defined TTYs**. Once all defined TTYs have been removed, then add a new TTY and configure the dials or LPF keys.

## **Configure ISA adapter**

This task uses SMIT to identify and configure ISA adapters on systems that have an ISA bus and adapters.

Diagnostic support for ISA adapters not shown in the list may be supported from a supplemental diskette. You can use the process supplemental media task to add ISA adapter support from a supplemental diskette.

Whenever an ISA adapter is installed, this service aid must be run and the adapter configured before the adapter can be tested. You must also run this service aid to remove an ISA adapter from the system whenever an ISA adapter is physically removed from the system.

If diagnostics are run on an ISA adapter that has been removed from the system, the diagnostics fail because the system cannot detect the ISA adapter.

### Configure reboot policy

**Note:** This service aid runs on CHRP system units only.

This service aid controls how the system tries to recover from a system crash.

Use this service aid to display and change the following settings for the reboot policy.

Note: Because of system capability, some of the following settings might not be displayed by this service

· Maximum number of reboot attempts

Enter a number that is 0 or greater.

**Note:** A value of 0 indicates 'do not attempt to reboot' to a crashed system.

This number is the maximum number of consecutive attempts to reboot the system. The term reboot, in the context of this service aid, describes bringing system hardware back up from scratch; for example, from a system reset or power-on.

When the reboot process completes successfully, the reboot-attempts count is reset to 0, and a restart begins. The term restart, in the context of this service aid, is used to describe the operating system activation process. Restart always follows a successful reboot.

When a restart fails, and a restart policy is enabled, the system attempts to reboot for the maximum number of attempts.

Use the O/S defined restart policy (1=Yes, 0=No)

When 'Use the O/S defined restart policy' is set to Yes, the system attempts to reboot from a crash if the operating system has an enabled defined restart or reboot policy.

When 'Use the O/S defined restart policy' is set to No, or the operating system restart policy is undefined, then the restart policy is determined by the 'Supplemental restart policy'.

Enable supplemental restart policy (1=Yes, 0=No)

The 'Supplemental restart policy', if enabled, is used when the O/S defined restart policy is undefined, or is set to False.

When surveillance detects operating system inactivity during restart, an enabled 'supplemental restart policy' causes a system reset and the reboot process begins.

Call-out before restart (on/off)

When enabled, call-out before restart allows the system to call out (on a serial port that is enabled for call-out) when an operating system restart is initiated. Such calls can be valuable if the number of these events becomes excessive, thus signalling bigger problems.

Enable unattended start mode (1=Yes, 0=No)

When enabled, 'unattended start mode' allows the system to recover from the loss of ac power.

If the system was powered-on when the ac loss occurred, the system reboots when power is restored. If the system was powered-off when the ac loss occurred, the system remains off when power is restored.

You can access this service aid directly from the AIX command line, by typing: /usr/lpp/diagnostics/bin/uspchrp -b

### Configure remote maintenance policy

Note: This service aid runs on CHRP system units only.

The remote maintenance policy includes modem configurations and phone numbers to use for remote maintenance support.

Use this service aid to display and change the following settings for the remote maintenance policy.

Note: Because of system capability, some of the following settings might not be displayed by this service

Configuration file for modem on serial port 1 (S1)

Configuration file for modem on serial port 2 (S2).

Enter the name of a modem configuration file to load on either S1 or S2. The modem configuration files are located in the directory /usr/share/modems. If a modem file is already loaded, it is indicated by Modem file currently loaded.

· Modem file currently loaded on S1

Modem file currently loaded on S2

This is the name of the file that is currently loaded on serial port 1 or serial port 2.

Note: These settings are only shown when a modem file is loaded for a serial port.

Call in authorized on S1 (on/off)

Call in authorized on S2 (on/off)

Call In allows the Service Processor to receive a call from a remote terminal.

Call Out Authorized on S1 (on/off)

Call Out Authorized on S2 (on/off)

Call Out allows the Service Processor to place calls for maintenance.

S1 Line Speed

S2 Line Speed

A list of line speeds is available by using List on the screen.

Service Center Phone Number

This is the number of the service center computer. The service center usually includes a computer that takes calls from systems with call-out capability. This computer is referred to as "the catcher." The catcher expects messages in a specific format to which the Service Processor conforms. For more information about the format and catcher computers, refer to the README file in the AIX /usr/samples/syscatch directory. Contact the service provider for the correct telephone number to enter here.

Customer Administration Center Phone Number

This is the number of the System Administration Center computer (catcher) that receives problem calls from systems. Contact the system administrator for the correct telephone number to enter here.

Digital Pager Phone Number In Event of Emergency

This is the number for a pager carried by someone who responds to problem calls from your system.

Customer Voice Phone Number

This is the number for a telephone near the system, or answered by someone responsible for the system. This is the telephone number left on the pager for callback.

Customer System Phone Number

This is the number to which your system's modem is connected. The service or administration center representatives need this number to make direct contact with your system for problem investigation. This is also referred to as the Call In phone number.

Customer Account Number

This number is available for service providers to use for record-keeping and billing.

· Call Out Policy Numbers to call if failure

This is set to either First or All. If the call-out policy is set to First, call out stops at the first successful call to one of the following numbers in the order listed:

- 1. Service Center
- 2. Customer Administration Center
- 3. Pager

If Call Out Policy is set to All, call-out attempts to call all of the following numbers in the order listed:

- 1. Service Center
- 2. Customer Administration Center
- 3. Pager
- Customer RETAIN Login ID Customer RETAIN Login Password

These settings apply to the RETAIN service function.

· Remote Timeout, in seconds Remote Latency, in seconds

These settings are functions of the service provider's catcher computer.

Number of Retries While Busy

This is the number of times the system should retry calls that resulted in busy signals.

System Name (System Administrator Aid)

This is the name given to the system and is used when reporting problem messages.

Note: Knowing the system name aids the support team in quickly identifying the location, configuration, history, and so on of your system.

You can access this service aid directly from the AIX command line, by typing: /usr/lpp/diagnostics/bin/uspchrp -m

## Configure ring indicate power-on Policy

Note: This service aid runs on CHRP system units only.

This service aid allows the user to power-on a system by telephone from a remote location. If the system is powered off, and ring indicate power on is enabled, the system powers on at a predetermined number of rings. If the system is already on, no action is taken. In either case, the telephone call is not answered, and the caller receives no feedback that the system has powered on.

Use this service aid to display and change the following settings for the ring indicate power-on policy:

Because of system capability, some of the following settings might not be displayed by this service aid.

- Power on via ring indicate (on/off)
- Number of rings before power on

You can access this service aid directly from the AIX command line, by typing: /usr/lpp/diagnostics/bin/uspchrp -r

## Configure ring indicate power on

**Note:** This service aid runs on RSPC system units only.

This service aid allows the user to display and change the NVRAM settings for the ring indicate power on capability of the service processor.

The settings allows the user to:

- · Enable or disable power-on from ring indicate
- · Read or set the number of rings before power-on

### Configure scan dump policy

Note: This service aid runs on CHRP systems only and only under diagnostics 5.1.0.35 or later.

Configure scan dump policy allows the user to set or view the scan dump policy (scan dump control and size) in NVRAM. Scan dump data is a set of chip data that the service processor gathers after a system malfunction. It consists of chip scan rings, chip trace arrays, and Scan COM (SCOM) registers. This data is stored in the scan-log partition of the system's Nonvolatile Random Access Memory (NVRAM).

Use this service aid to display and change the following settings for the scan dump policy at run time:

- · Scan dump control (how often the dump is taken)
- Scan dump size (size and content of the dump)

The scan dump control (SDC) settings are as follows:

- As needed: This setting allows the platform firmware to determine whether a scan dump is performed. This is the default setting for the dump policy.
- Always: This setting overrides the firmware recommendations and always performs a dump after a system failure.

The scan dump size (SDS) settings are as follows:

- As Requested Dump content is determined by the platform firmware.
- Minimum Dump content collected provides the minimum debug information, enabling the platform to reboot as quickly as possible.
- Optimum Dump content collected provides a moderate amount of debug information.
- · Complete Dump data provides the most complete error coverage at the expense of reboot speed.

You can access this service aid directly from the AIX command line by typing:

/usr/lpp/diagnostics/bin/uspchrp -d

### Configure service processor

Note: This service aid runs on RSPC system units only.

This service aid allows you to display and change the NVRAM settings for the service processor.

This service aid supports the following functions:

- Surveillance setup
- Modem configuration
- · Call in or call out setup
- · Site specific call in or call out setup
- · Reboot or restart policy setup

### Surveillance setup

**Note:** Surveillance is only supported for systems running in full machine partition.

This selection allows you to display and change the NVRAM settings for the surveillance capability of the service processor.

The settings allow you to:

- · Enable or disable surveillance
- Set the surveillance time interval, in minutes
- · Set the surveillance delay, in minutes

The current settings are read from NVRAM and displayed on the screen. Any changes made to the data shown are written to NVRAM.

### Modem configuration

Use this selection when setting the NVRAM for a modem attached to any of the service processor's serial ports. The user inputs the file name of a modem configuration file and the serial port number. The formatted modem configuration file is read, converted for NVRAM, and then loaded into NVRAM. Refer to the Service Processor Installation and User's Guide for more information.

### Call In/Out setup

This selection allows the user to display and change the NVRAM settings for the Call In/Call Out capability of the service processor.

The settings allow the user to:

- · Enable or disable call in on either serial port
- · Enable or disable call out on either serial port
- · Set the line speed on either serial port

### Site specific Call In/Out setup

This selection allows you to display and change the NVRAM settings that are site-specific for the call-in or call-out capability of the service processor.

The site-specific NVRAM settings allow you to set the following:

- · Phone number for the service center
- Phone number for the customer administration center.
- Phone number for a digital pager
- · Phone number for the customer system to call in
- · Phone number for the customer voice phone
- Customer account number
- Call-out policy
- Customer RETAIN ID
- · Customer RETAIN password
- · Remote timeout value
- · Remote latency value
- · Number of retries while busy
- System name

The current settings are read from NVRAM and displayed on the screen. Any changes made to the data shown are written to NVRAM.

## Reboot/restart policy setup

This selection controls how the system tries to recover from a system crash.

Use this service aid to display and change the following settings for the Reboot Policy Setup.

· Maximum number of reboot attempts

Enter a number that is 0 or greater.

**Note:** A value of 0 indicates "do not attempt to reboot" to a crashed system.

This number is the maximum number of consecutive attempts allowed to reboot the system. The term reboot, when used in context of this service aid, describes the system hardware being brought back up from scratch. Examples would be a system reset or turning on the power.

When the maximum number of reboot attempts is exceeded, the system calls out if that function has been enabled.

When the reboot process completes successfully, the reboot-attempts count is reset to 0, and a restart begins. The term restart, when used in context of this service aid, describes the operating system activation process. Restart always follows a successful reboot.

When a restart fails, and a restart policy is enabled, the system attempts to reboot for the maximum number of reboot attempts.

- Enable restart policy (1=Yes, 0=No)
  - When the service processor detects operating system inactivity, an enabled "Restart Policy" causes a system reset, and the reboot process begins.
- Call-Out before restart (on/off)
  - When enabled, "Call-Out Before Restart" allows the system to call out (on a serial port that is enabled for call-out) when an operating system restart is initiated. Such call-outs can be valuable if the number becomes excessive, thus signalling bigger problems.
- Enable unattended start mode (1=Yes, 0=No)
  - When enabled, "Unattended Start Mode" allows the system to recover from the loss of ac power.

If the system was powered-on when the ac loss occurred, the system reboots when power is restored. If the system was powered-off when the ac loss occurred, the system remains off when power is restored.

### Configure surveillance policy

Note: This service aid runs on CHRP system units only. This service aid is supported only for systems running in full machine partition.

This service aid monitors the system for hang conditions; that is, hardware or software failures that cause operating system inactivity. When enabled, and surveillance detects operating system inactivity, a call is placed to report the failure.

Use this service aid to display and change the following settings for the surveillance policy:

**Note:** Because of system capability, some of the following settings might not be displayed by this service aid:

- Surveillance (on/off)
- Surveillance time interval This is the maximum time between heartbeats from the operating system.
- · Surveillance time delay This is the time to delay between when the operating system is in control and when to begin operating system surveillance.
- · Changes are to take effect immediately Set this to Yes if the changes made to the settings in this menu are to take place immediately. Otherwise, the changes take effect beginning with the next system boot.

You can access this service aid directly from the AIX command line, by typing: /usr/lpp/diagnostics/bin/uspchrp -s

### Create customized configuration diskette

This selection invokes the diagnostic package utility service aid, which allows the user to create a standalone diagnostic package configuration diskette.

The standalone diagnostic package configuration diskette allows the following to be changed from the console:

- Default refresh rate for a low function terminal (LFT) The refresh rate used by the standalone diagnostic package is 60 Hz. If the display's refresh rate is 77 Hz, set the refresh rate to 77.
- · Different async terminal console

You can create a console configuration file that allows a terminal attached to any RS232 or RS422 adapter to be selected as a console device. The default device is an RS232 TTY device attached to the first standard serial port (S1).

### Delete resource from resource list

Use this task to delete resources from the resource list.

Note: Only resources that were previously detected by the diagnostics and have not been deleted from the diagnostic test list are listed. If no resources are available to be deleted, then none are listed.

### Disk maintenance

This service aid provides the following options for the fixed-disk maintenance:

- Disk to disk copy
- Display/alter sector

### Disk to disk copy

#### Notes:

- 1. This service aid cannot be used to update to a different size drive. The service aid only supports copying from a SCSI drive to another SCSI drive of similar size.
- 2. Use the migratepy command when copying the contents to other disk drive types. This command also works when copying SCSI disk drives or when copying to a different size SCSI disk drive. Refer to System Management Guide: Operating System and Devices for a procedure on migrating the contents of a physical volume.

This publication is located on the AIX Documentation CD. The documentation information is made accessible by loading the documentation CD onto the hard disk or by mounting the CD in the CD-ROM drive.

This selection allows you to recover data from an old drive when replacing it with a new drive. The service aid recovers all logical volume manager (LVM) software reassigned blocks. To prevent corrupted data from being copied to the new drive, the service aid stops if an unrecoverable read error is detected. To help prevent possible problems with the new drive, the service aid stops if the number of bad blocks being reassigned reaches a threshold.

To use this service aid, both the old and new disks must be installed in or attached to the system with unique SCSI addresses. This requires that the new disk drive SCSI address must be set to an address that is not currently in use and the drive be installed in an empty location. If there are no empty locations, then one of the other drives must be removed. When the copy is complete, only one drive can remain installed. Either remove the target drive to return to the original configuration, or perform the following procedure to complete the replacement of the old drive with the new drive:

1. Remove both drives.

- 2. Set the SCSI address of the new drive to the SCSI address of the old drive.
- 3. Install the new drive in the old drive's location.
- 4. Install any other drives (that were removed) into their original location.

To prevent problems that can occur when running this service aid from disk, it is suggested that this service aid be run, when possible, from the diagnostics that are loaded from removable media.

### Display/alter sector

Note: Use caution when you use this service aid because inappropriate modification to some disk sectors can result in the total loss of all data on the disk.

This selection allows the user to display and alter information on a disk sector. Sectors are addressed by their decimal sector number. Data is displayed both in hex and in ASCII. To prevent corrupted data from being incorrectly corrected, the service aid does not display information that cannot be read correctly.

### Display configuration and resource list

If a device is not included in the Test List or if you think a Diagnostic Package for a device is not loaded, check by using the Display Configuration and Resource List task. If the device you want to test has a plus (+) sign or a minus (-) sign preceding its name, the Diagnostic Package is loaded. If the device has an asterisk (\*) preceding its name, the Diagnostic Package for the device is not loaded or is not available.

This service aid displays the item header only for all installed resources. Use this service aid when there is no need to see the vital product data (VPD). (No VPD is displayed.)

### Display firmware device node information

Note: This service aid runs on CHRP system units only.

This task displays the firmware device node information. This service aid is intended to gather more information about individual or particular devices on the system. The format of the output data may differ depending on which level of the AIX operating system is installed.

## Display hardware error report

This service aid uses the **errpt** command to view the hardware error log.

The display error summary and display error detail selection provide the same type of report as the errpt command. The display error analysis summary and display error analysis detail selection provide additional analysis.

This service aid provides a means to view hardware errors logged against a resource or set of resources and displays a summary screen of all hardware errors logged against any resource in the list. From the summary screen, errors can be selected to be viewed in more detail. The detailed output is acquired using errpt -a. On both the error summary and error detail screens, errors that generated a diagnostic conclusion will have this information presented with the error. Depending on the environment and the software packages installed, selecting this task displays the following subtasks:

- · Display hardware errors for any resource
- Display hardware errors for PCI-X SCSI RAID adapters
- Display hardware errors for PCI-X SCSI adapters

### Display hardware errors for any resource

This subtask allows the user to select any resource or set of resources for the purpose of displaying their hardware errors.

### Display hardware errors for PCI-X SCSI RAID adapters

This subtask allows the user to select only PCI-X SCSI RAID adapters for the purpose of displaying their hardware errors. Hardware errors for the first generation children of any resource(s) selected are also displayed. Since not all PCI-X SCSI RAID adapter errors are logged against the resource itself, this subtask functions to make it easier to diagnose problems with a PCI-X SCSI RAID adapter.

### Display hardware errors for PCI-X SCSI adapters

This subtask allows the user to select only the PCI-X SCSI adapters for the purpose of displaying their hardware errors. Hardware errors for the first generation children of any resource(s) selected are also displayed. Since not all PCI-X SCSI adapter errors are logged against the resource itself, this subtask functions to make it easier to diagnose problems with a PCI-X SCSI adapter.

### Display hardware vital product data

This service aid displays all installed resources, along with any VPD for those resources. Use this service aid when you want to look at the VPD for a specific resource.

### Display machine check error log

**Note:** The machine check error log service aid is available only on standalone diagnostics.

When a machine check occurs, information is collected and logged in an NVRAM error log before the system unit shuts down. This information is logged in the AIX error log and cleared from NVRAM when the system is rebooted from the hard disk, LAN, or standalone media. When booting from standalone diagnostics, this service aid converts the logged information into a readable format that can be used to isolate the problem. When booting from the hard disk or LAN, the information can be viewed from the AIX error log using the hardware error report service aid. In either case, the information is analyzed when the sysplanar0 diagnostics are running in problem determination mode.

## Display microcode level

This task is used to display the microcode or firmware levels of currently installed resources. When the sys0 resource is selected, the task displays the levels of both the system firmware and service processor firmware. sys0 may not be available in all cases.

You can display the current level of the microcode on an adapter, the system, or a device by using the AIX diag command. See the following command syntax: diag -c -d device -T "disp mcode"

#### Flag **Description**

- No console mode. -C
- -d Used to specify a device.
- -T Use the disp\_mcode option to display microcode.

The AIX Ismcode command serves as a command line interface to the display microcode level task. For information on the Ismcode command, refer to the AIX Commands Reference manual.

## Display multiPath I/O (MPIO) device configuration

This service aid displays the status of MPIO devices and their connections to their parent devices.

This service aid is capable of sending SCSI commands on each available path regardless of the default MPIO path algorithm. Therefore, it is useful for testing the unused path for integrity.

Run this service aid if it is suspected that there is a problem with the path between MPIO devices and their parent devices.

This service aid is capable of:

- Listing MPIO devices
- · Listing the parents of MPIO devices
- · Displaying the status and location of specified MPIO devices
- Displaying the hierarchy of MPIO adapters and devices.

If there are no devices with multiple paths, this service aid will not be shown on the "Task Selection" menu.

Access this service aid directly from the AIX command line, by typing:

/usr/lpp/diagnostics/bin/umpio

### Display or change bootlist

This service aid allows the bootlist to be displayed, altered, or erased.

The system attempts to perform an IPL from the first device in the list. If the device is not a valid IPL device or if the IPL fails, the system proceeds in turn to the other devices in the list to attempt an IPL.

### Display or change diagnostic run-time options

The display or change diagnostic run-time options task allows the diagnostic run-time options to be set.

Note: The run-time options are used only when selecting the run diagnostic task.

The run-time options are:

- Display diagnostic mode selection menus
  - This option allows the user to turn on or off displaying the DIAGNOSTIC MODE SELECTION MENU (the default is on).
- · Run tests multiple times
  - This option allows the user to turn on or off, or specify a loop count, for diagnostic loop mode (the default is off).

**Note:** This option is only displayed when you run the online diagnostics in service mode.

- · Include advanced diagnostics
  - This option allows the user to turn on or off including the advanced diagnostics (the default is off).
- Include error log analysis (not available in diagnostics 5.2.0 or later)
  - This option allows the user to turn on or off including the error log analysis (ELA) (the default is off).
- · Number of days used to search error log
  - This option allows the user to select the number of days for which to search the AIX error log for errors when running the error log analysis. The default is seven days, but it can be changed from one to sixty days.
- · Display progress indicators
  - This option allows the user to turn on or off the progress indicators when running the diagnostic applications. The progress indicators, in a box at the bottom of the screen, indicate that the test is being run (the default is on).

- Diagnostic event logging
  - This option allows the user to turn on or off logging information to the diagnostic event log (the default is on).
- · Diagnostic Event Log File Size

This option allows the user to select the maximum size of the diagnostic event log. The default size for the diagnostic event log is 100 KB. The size can be increased in 100 KB increments to a maximum of 1 MB.

Use the diaggetrto command to display one or more diagnostic run-time options. Use the following AIX command line syntax:

```
/usr/lpp/diagnostics/bin/diaggetrto [-a] [-d] [-l] [-m] [-n] [-p] [-s]
```

Use the diagsetrto command to change one or more diagnostic run-time options. Use the following AIX command line syntax:

```
/usr/lpp/diagnostics/bin/diagsetrto [-a on|off] [-d on|off] [-l size]
[-m on off] [-n days] [-p on off]
```

Flag descriptions for the **diaggetrto** and **diagsetrto** commands are as follows:

#### Flag Description

- Displays or changes the value of the include advanced diagnostics option. -a
- -d Displays or changes the value of the diagnostic event logging option.
- -1 Displays or changes the value of the diagnostic event log file size. Allowable size are between 100K and 1000K in increments of 100K. The size may never be decreased.
- Displays or changes the value of the display diagnostic mode selection menu option. -m
- Displays or changes the value of the number of days used to search the error log option. -n Allowable values are between 1 and 60 days. 7 days is the default.
- Displays or changes the value of the display progress indicators option. -p
- Displays all of the diagnostic run-time options. -s

## Display previous diagnostic results

Note: This service aid is not available when you load the diagnostics from a source other than a hard disk drive or a network.

This service aid allows a service representative to display results from a previous diagnostic session. When the display previous diagnostic results option is selected, the user can view up to 25 no trouble found (NTF) and service request number (SRN) results.

This service aid displays diagnostic event log information. You can display the diagnostic event log in a short version or a long version. The diagnostic Event Log contains information about events logged by a diagnostic session.

This service aid displays the information in reverse chronological order.

This information is not from the AIX operating system error log. This information is stored in the /var/adm/ras directory.

You can run the command from the AIX command line by typing: /usr/lpp/diagnostics/bin/diagrpt [[-o] | [-s mmddyy] | [-a] | [-r]]

#### Flag Description

Displays the last diagnostic results file stored in the /etc/lpp/diagnostics/data directory -0 Displays all diagnostic result files logged since the date specified -s mmddyy Displays the long version of the diagnostic event log -a

Displays the short version of the diagnostic event log -r

### Display resource attributes

This task displays the customized device attributes associated with a selected resource. This task is similar to running the Isattr -E -I resource command.

### Display service hints

This service aid reads and displays the information in the CEREADME file from the diagnostics media. This file contains information that is not contained in the publications for this version of the diagnostics. The file also contains information about using this particular version of diagnostics.

### Display software product data

This task uses SMIT to display information about the installed software and provides the following functions:

- List installed software
- · List applied but not committed software updates
- Show software installation history
- · Show fix (APAR) installation status
- · List fileset requisites
- · List fileset dependents
- · List files included in a fileset
- · List file owner by fileset

### Display system environmental sensors

Note: This service aid runs on CHRP system units only.

This service aid displays the environmental sensor information for the system. The information displayed is the sensor name, physical location code, literal value of the sensor status, and the literal value of the sensor reading.

The sensor status can be any one of the following:

- **Normal** The sensor reading is within the normal operating range.
- Critical high The sensor reading indicates a serious problem with the device. Run diagnostics on sysplanar0 to determine what repair action is needed.
- Critical low The sensor reading indicates a serious problem with the device. Run diagnostics on sysplanar0 to determine what repair action is needed.
- Warning high The sensor reading indicates a problem with the device. This could become a critical problem if action is not taken. Run diagnostics on sysplanar0 to determine what repair action is needed.
- Warning low The sensor reading indicates a problem with the device. This could become a critical problem if action is not taken. Run diagnostics on sysplanar0 to determine what repair action is needed.
- · Hardware error The sensor could not be read because of a hardware error. Run diagnostics on sysplanar0 in problem-determination mode to determine what repair action is needed.
- Hardware busy The system has repeatedly returned a busy indication, and a reading is not available. Try the service aid again. If the problem continues, run diagnostics on sysplanar0 in problem-determination mode to determine what repair action is needed.

This service aid can also be run as a command. You can use the command to list the sensors and their values in a text format, list the sensors and their values in numerical format, or a specific sensor can be queried to return either the sensor status or sensor value.

Run the command by entering one of the following: /usr/lpp/diagnostics/bin/uesensor -1 | -a /usr/lpp/diagnostics/bin/uesensor -t token -i index [-v]

| Flag     | Description                                                                                                    |
|----------|----------------------------------------------------------------------------------------------------|
| -I       | List the sensors and their values in a text format.                                                                                                    |
| -a       | List the sensors and their values in a numerical format. For each sensor, the numerical values are displayed as: token index status measured value location code |
| -t token | Specifies the sensor token to query.                                                                                                    |
| -i index | Specifies the sensor index to query.                                                                                                    |
| -v       | Indicates to return the sensor measured value. The sensor status is returned by default.                                                                         |

### **Examples**

The following are examples from this command:

1. Display a list of the environmental sensors: /usr/lpp/diagnostics/bin/uesensor -l

```
Sensor = Fan Speed
Status = Normal
Value = 2436 RPM
Location Code = F1
Sensor = Power Supply
Status = Normal
Value = Present and operational
Location Code = V1
Sensor = Power Supply
Status = Critical low
Value = Present and not operational
Location Code = V2
```

2. Display a list of the environmental sensors in a numerical list: /usr/lpp/diagnostics/bin/uesensor -a

```
3 0 11 87 P1
9001 0 11 2345 F1
9004 0 11 2 V1
9004 1 9 2 V2
```

3. Return the status of sensor 9004, index 1: /usr/lpp/diagnostics/bin/uesensor -t 9004 -i 1

4. Return the value of sensor 9004, index 1: /usr/lpp/diagnostics/bin/uesensor -t 9004 -i 1 -v

2

## Display test patterns

This service aid provides a means of adjusting system display units by providing test patterns that can be displayed. The user works through a series of menus to select the display type and test pattern. After the selections are made, the test pattern displays.

### **Display USB devices**

The following are the main functions of this service aid:

- · Display a list of USB controllers on an adapter.
- Display a list of USB devices that are connected to the selected controller.

To run the USB devices service aid, go to the diagnostics "TASKS SELECTION" menu, select "Display USB Devices". From the controller list that displayed on the screen, select one of the items that begins with "OHCDX", where "X" is a number. A list of devices attached to the controller displays.

### Download microcode for systems using AIX 5.2.0.30 and later

This service aid provides a way to copy microcode to an adapter or device. The service aid presents a list of adapters and devices that use microcode. After the adapter or device is selected, the service aid provides menus to guide you in checking the current level and installing the needed microcode.

This task can be run directly from the AIX command line. Most adapters and devices use a common syntax as identified in the "Microcode Installation to Adapters and Devices" section. Information for adapters and devices that do not use the common syntax can be found following this section.

### Microcode installation to adapters and devices

For many adapters and devices, microcode installation occurs and becomes effective while the adapters and devices are in use. It is recommended that a current backup be available and the installation be scheduled during a non-peak production period.

#### Notes:

- 1. If the source is /etc/microcode, the image must be stored in the /etc/microcode directory on the system. If the system is booted from a NIM server, the image must be stored in the usr/lib/microcode directory of the SPOT the client is booted from.
- 2. If the source is CD (cdX), the CD must be in ISO 9660 format. There are no restrictions as to what directory in which to store the image.
- 3. If the source is diskette (fdX), the diskette must be in backup format and the image stored in the /etc/microcode directory.

The following is the common syntax command:

diag [-c] -d <device> -T "download [-s {/etc/microcode|<source>}] [-1 {latest|previous}] [-f]"

#### Flag Description

No console mode. Run without user interaction. -C

#### -d <device>

Run the task on the device or adapter specified.

#### -T download

Install microcode.

#### -s /etc/microcode

Microcode image is in /etc/microcode.

#### -s <source>

Microcode image is on specified source. For example, fd0, cd0.

#### -l latest

Install latest level of microcode. This is the default.

### -I previous

Install previous level of microcode.

Install microcode even if the current level is not on the source. -f

### Microcode installation to a SES device

#### Notes:

- 1. If the source is /etc/microcode, the image must be stored in the /etc/microcode directory on the system. If the system is booted from a NIM server, the image must be stored in the usr/lib/microcode directory of the SPOT the client is booted from.
- 2. If the source is CD (cdX), the CD must be in ISO 9660 format. There are no restrictions as to what directory to store the image.
- 3. If the source is diskette (fdX), the diskette must be in backup format and the image stored in the /etc/microcode directory.

The following is the common syntax command:

diag [-c] -d <device> -T "download [-s {/etc/microcode|<source>}]"

#### Flag **Description**

No console mode. Run without user interaction.

#### -d <device>

Run the task on the device or adapter specified.

#### -T download

Install microcode.

#### -s /etc/microcode

Microcode image is in /etc/microcode.

#### -s <source>

Microcode image is on specified source. For example, fd0, cd0.

### Microcode installation to PCI SCSI RAID adapters

PCI SCSI RAID adapters that support this type of installation are:

- Type 4-H, PCI SCSI-2 Fast/Wide RAID Adapter (Feature Code 2493)
- Type 4-T, PCI 3-Channel Ultra2 SCSI RAID Adapter (Feature Code 2494)
- Type 4-X, PCI 4-Channel Ultra3 SCSI RAID Adapter (Feature Code 2498)

#### Notes:

- 1. If the image is on the hard drive, it must be stored in the /etc/microcode directory on the system. If the system is booted from a NIM server, the image must be stored in the usr/lib/microcode directory of the SPOT the client is booted from.
- 2. If the image is on a diskette, the diskette must be in backup format and the image stored in the /etc/microcode directory.

#### syntax:

diag [-c] -d <RAIDadapterName> -T "download [-B][-D][-P]"

#### Flag Description

No console mode. Run without user interaction. -C

#### -d <RAIDadapterName>

Run the task on the RAID adapter specified.

#### -T download

Install microcode.

- -B Install boot block microcode. Default is functional microcode.
- -D Microcode image is on diskette. Default is /etc/microcode.
- -P Install the previous level of microcode. Default is latest level.

# Microcode installation to disk drive attached to PCI SCSI RAID adapters

Microcode for a disk drive attached to a PCI SCSI RAID adapter is installed through the adapter to the drive. PCI SCSI RAID adapters that support this type of installation are:

- Type 4-H, PCI SCSI-2 Fast/Wide RAID Adapter (Feature Code 2493)
- Type 4-T, PCI 3-Channel Ultra2 SCSI RAID Adapter (Feature Code 2494)
- Type 4-X, PCI 4-Channel Ultra3 SCSI RAID Adapter (Feature Code 2498)

#### Notes:

- 1. If the image is on the hard drive, it must be stored in the /etc/microcode directory on the system. If the system is booted from a NIM server, the image must be stored in the usr/lib/microcode directory of the SPOT the client is booted from.
- 2. If the image is on a diskette, the diskette must be in backup format and the image stored in the /etc/microcode directory.

#### syntax:

diag [-c] -d <RAIDadapterName> -T "download {-l <chID> | -A} [-D][-P]"

#### Flag Description

**-c** No console mode. Run without user interaction.

#### -d <RAIDadapterName>

Name of the RAID adapter the disk is attached to.

#### -T download

Install microcode.

- -I Physical disk channel/ID of RAID disk drive (example: 27).
- **-A** All disk drives attached to specified RAID adapter.
- **-D** Microcode image is on diskette. Default is /etc/microcode.
- **-P** Install the previous level of microcode. Default is latest level.

### Download microcode for systems on levels prior to AIX 5.2.0.30

This service aid provides a way to copy microcode to an adapter or device. The service aid presents a list of adapters and devices that use microcode. After the adapter or device is selected, the service aid provides menus to guide you in checking the current level and installing the needed microcode.

This task can be run directly from the AIX command line. Most adapters and devices use a common syntax as identified in the "Microcode Installation to Adapters and Devices" section. Information for adapters and devices that do not use the common syntax can be found following this section.

### Microcode installation to adapters and devices

For some adapters and devices, microcode installation occurs and becomes effective while the adapters and devices are in use. It is recommended that a current backup be available and the installation be scheduled during a non-peak production period.

#### Notes:

- 1. If the source is /etc/microcode, the image must be stored in the /etc/microcode directory on the system. If the system is booted from a NIM server, the image must be stored in the usr/lib/microcode directory of the SPOT the client is booted from.
- 2. If the source is diskette (fdX), the diskette must be in backup format and the image stored in the /etc/microcode directory.

#### common syntax:

diag [-c] -d <device> -T "download [-s {/etc/microcode|diskette}] [-1 {latest|previous}] [-f]"

#### Flag Description

No console mode. Run without user interaction. -C

#### -d <device>

Run the task on the device or adapter specified.

#### -T download

Install microcode.

#### -s /etc/microcode

Microcode image is in /etc/microcode. This is the default.

#### -s diskette

Microcode image is on the diskette in /etc/microcode.

Install latest level of microcode. This is the default.

#### -I previous

Install previous level of microcode.

-f Install microcode even if the current level is not on the source.

#### Microcode installation to a SES device

#### Notes:

- 1. If the source is disk, the image must be stored in the /etc/microcode directory on the system. If the system is booted from a NIM server, the image must be stored in the usr/lib/microcode directory of the SPOT the client is booted from.
- 2. If the source is diskette (fdX), the diskette must be in backup format and the image stored in the /etc/microcode directory.

### svntax:

diag [-c] -d <device> -T "download [-s {disk|diskette}]"

#### Flag **Description**

No console mode. Run without user interaction.

#### -d <device>

Run the task on the SES device specified.

#### -T download

Install microcode.

#### -s disk

Microcode image is in /etc/microcode.

#### -s diskette

Microcode image is on diskette in /etc/microcode.

### Microcode installation to PCI SCSI RAID adapters

PCI SCSI RAID adapters that support this type of installation are:

- Type 4-H, PCI SCSI-2 Fast/Wide RAID Adapter (Feature Code 2493)
- Type 4-T, PCI 3-Channel Ultra2 SCSI RAID Adapter (Feature Code 2494)
- Type 4-X, PCI 4-Channel Ultra3 SCSI RAID Adapter (Feature Code 2498)

#### Notes:

- 1. If the image is on the hard drive, it must be stored in the /etc/microcode directory on the system. If the system is booted from a NIM server, the image must be stored in the usr/lib/microcode directory of the SPOT the client is booted from.
- 2. If the image is on a diskette, the diskette must be in backup format and the image stored in the /etc/microcode directory.

### syntax:

diag [-c] -d <RAIDadapterName> -T "download [-B][-D][-P]"

#### **Description** Flag

No console mode. Run without user interaction. -C

#### -d <RAIDadapterName>

Run the task on the RAID adapter specified.

#### -T download

Install microcode.

- Install boot block microcode. Default is functional microcode. -B
- -D Microcode image is on diskette. Default is /etc/microcode.
- -P Install the previous level of microcode. Default is latest level.

### Microcode installation to disk drive attached to PCI SCSI RAID adapters

Microcode for a disk drive attached to a PCI SCSI RAID adapter is installed through the adapter to the drive. PCI SCSI RAID adapters that support this type of installation are:

- Type 4-H, PCI SCSI-2 Fast/Wide RAID Adapter (Feature Code 2493)
- Type 4-T, PCI 3-Channel Ultra2 SCSI RAID Adapter (Feature Code 2494)
- Type 4-X, PCI 4-Channel Ultra3 SCSI RAID Adapter (Feature Code 2498)

- 1. If the image is on the hard drive, it must be stored in the /etc/microcode directory on the system. If the system is booted from a NIM server, the image must be stored in the usr/lib/microcode directory of the SPOT the client is booted from.
- 2. If the image is on a diskette, the diskette must be in backup format and the image stored in the /etc/microcode directory.

### syntax:

diag [-c] -d <RAIDadapterName> -T "download {-l <chID> | -A} [-D][-P]"

#### Flag Description

No console mode. Run without user interaction. -C

#### -d <RAIDadapterName>

Name of the RAID adapter the disk is attached to.

#### -T download

Install microcode.

- -1 Physical disk channel/ID of RAID disk drive (example: 27).
- All disk drives attached to specified RAID adapter. -A
- -D Microcode image is on diskette. Default is /etc/microcode.
- -P Install the previous level of microcode. Default is latest level.

### **Fault indicators**

Note: Prior to diagnostics version 5.1.0.35, this task was also known as the System fault indicator task.

This task is used to display or reset the fault indicators on the systems that support this function. This task might also be used to set the fault indicators for testing purposes, but the indicators are set back to their previous state when you exit out of this task.

The fault indicators are used to identify a fault with the system. These indicators may be set automatically by hardware, firmware, or diagnostics when a fault is detected in the system.

The fault indicators are turned off when a log repair action is performed. After a serviceable event is complete, do a system verification to verify the fix. Also do a log repair action if the test on the resource was good, and that resource had an entry in the error log. If the serviceable event was not a result of an error log entry, use the log repair action task to turn off the system fault indicator.

For additional information concerning the use of these indicators, refer to the system guide.

Note: The AIX command does not allow you to set the fault indicators to the fault state.

### Use the following command syntax:

/usr/lpp/diagnostics/bin/usysfault [-s normal] [-1 location code]

-s normal

-I location code

Sets the fault indicator to the normal state. Identifies the resource by physical location code.

When used without the -s flag, the current state of the indicator is displayed as normal or attention.

When used without the -I flag, the primary enclosure resource is used.

Use the -I flag only in systems that have more than one fault indicator.

Note: See also the "Identify and system attention indicators" on page 179. Some systems that do not support fault indicators have a similar system attention indicator.

### Fibre channel RAID service aids

The fibre channel RAID service aids contain the following functions:

#### Certify LUN

This selection reads and checks each block of data in the logical unit number (LUN). If excessive errors are encountered, the user is notified.

You can run this task from the AIX command line. Use the following fast-path command: diag -T "certify"

### Certify spare physical disk

This selection allows the user to certify (check integrity of the data) drives that are designated as

You can run this task from the AIX command line. Use the following fast-path command: diag -T "certify"

#### Format physical disk

This selection is used to format a selected disk drive.

You can run this task from the AIX command line. Use the following fast-path command: diag -T "format"

### Array controller microcode download

This selection allows the microcode on the fibre channel RAID controller to be updated when required.

You can run this task from the AIX command line. Use the following fast-path command: diag -T "download"

#### Physical disk microcode download

This selection is used to update the microcode on any of the disk drives in the array.

You can run this task from the AIX command line. Use the following fast-path command: diag -T "download"

#### **Update EEPROM**

This selection is used to update the contents of the electronically erasable programmable read-only memory (EEPROM) on a selected controller.

#### Replace controller

Use this selection when it is necessary to replace a controller in the array.

### Flash SK-NET FDDI firmware

This task allows the flash firmware on the SysKonnect SK-NET FDDI adapter to be updated.

### Format media

Attention: The following commands will change the content of the hard file. Be sure to back up data prior to running the command, and take care in choosing the hard file upon which you run this task.

This task allows the selection of diskettes, hard files, or optical media to be formatted. Each selection is described below.

### Format and/or erase hard file attached to a non-RAID and PCI-X SCSI adapter

Attention: This service aid only applies to hdisks. For pdisks attached to the PCI-X SCSI adapter a format is performed by selecting the Diagnostic RAID array manager task and then choosing PCI-X SCSI disk array manager to be run on the selected pdisk.

Use the following functions to format hdisks:

Hard file format

For hdisks, this selection writes all of the disk. The pattern written on the disk is device-dependent; for example, some drives may write all 0s, while some may write the hexadecimal number 5F. No bad-block reassignment occurs.

· Hard file format and certify

Performs the same function as hard file format. After the format is completed, certify is run. Certify then reassigns all bad blocks encountered.

· Hardfile erase disk

This option can be used to overwrite (remove) all data currently stored in user-accessible blocks of the disk. The erase disk option writes one or more patterns to the disk. An additional option allows data in a selectable block to be read and displayed on the system console.

To use the erase disk option, specify the number (0-3) of patterns to be written. The patterns are written serially; that is, the first pattern is written to all blocks. Then the next pattern is written to all blocks, overlaying the previous pattern. A random pattern is written by selecting Write random pattern.

Note: The erase disk service aid has not been certified as meeting the department of defense or any other organization's security guidelines.

To overwrite the data on the drive, use the following steps:

- 1. Select Erase disk.
- 2. Do a format without certify.
- 3. Select **Erase disk** to run it a second time.

For a newly installed drive, you can ensure that all blocks on the drive are overwritten with your pattern if you use the following procedure:

- 1. Format the drive.
- 2. Check the defect MAP by running the erase disk selection.

Note: If you use the format and certify option, there may be some blocks that get placed into the grown defect MAP.

- 3. If there are bad blocks in the defect MAP, record the information presented and ensure that this information is kept with the drive. This data is used later when the drive is to be overwritten.
- 4. Use the drive as you would normally.

5. When the drive is no longer needed and is to be erased, run the same version of the erase disk selection that was used in step 2 on page 170 of this procedure.

Note: Using the same version of the service aid is critical only if any bad blocks were found in step 3 on page 170 of this procedure.

6. Compare the bad blocks that were recorded for the drive in step 3 on page 170 of this procedure, with those that now appear in the grown defect MAP.

Note: If there are differences between the saved data and the newly obtained data, then all sectors on this drive cannot be overwritten. The new bad blocks are not overwritten.

7. If the bad block list is the same, continue running the service aid to overwrite the disk with the chosen pattern(s).

This task can be run directly from the AIX command line. See the command syntax: diag -c -d deviceName -T "format [-s\* fmtcert | erase -a {read | write} -P {comma separated list of patterns}] [-F]\*

Note: The following flags are not available for pdisk devices.

| Flag    | Description                                                                             |
|---------|-----------------------------------------------------------------------------------------|
| fmtcert | Formats and certifies the disk.                                                         |
| erase   | Overwrites the data on the disk.                                                        |
| *       | Available in no-console mode only.                                                      |
| -F      | Forces the disk erasure even if all blocks cannot be erased because of errors accessing |
|         | the grown defect map.                                                                   |
| -P      | Comma separated list of hexadecimal patterns to be written to the drive serially. Up to |
|         | eight patterns can be specified using a single command. The patterns must be 1, 2, or   |
|         | 4 bytes long without a leading 0x or 0X. Example using five patterns: -P ff, a5c0, 00,  |
|         | fdb97531, 02468ace                                                                      |

#### Notes:

- 1. If no patterns are specified for the erase disk option in command line mode, then the default pattern of 00 is used.
- 2. The erase disk option in command-line mode uses default values. To selectively read or write, use the diag command in console mode.

# Hardfile attached to PCI SCSI RAID adapter

This function formats the physical disks attached to a PCI SCSI RAID adapter. This task can be run directly from the AIX command line. See the following command syntax: diag -c -d RAIDadapterName -T "format {-1 *chld* | -A }"

#### Description Flag

- -1 Physical disk channel/ID (An example of a physical disk channel/ID is 27, where the channel is 2 and the ID is 7.)
- -A All disks

### Optical media

Use the following functions to check and verify optical media:

Optical media initialize

Formats the media without certifying. This function does not reassign the defective blocks or erase the data on the media. This option provides a quick way of formatting the media and cleaning the disk.

Note: It takes approximately one minute to format the media.

· Optical media format and certify

Formats and certifies the media. This function reassigns the defective blocks and erases all data on the media.

This task can be run directly from the AIX command line. See the following command syntax: diag -c -d deviceName -T "format [-s {initialize | fmtcert} ]"

Option **Description** 

initialize Formats media without certifying fmtcert Formats and certifies the media

### **DVD-RAM** media

· Initialize

Formats the media without certifying. This function does not reassign the defective blocks or erase the data on the media. This format type can only be used with previously formatted media.

Format and certify

Formats and certifies the media. This function reassigns the defective blocks and erases the data on the media by writing an initialization pattern to the entire media.

This task can be run directly from the AIX command line. See the following command syntax: diag -c -d deviceName -T"format [-s{initialize|fmtcert}]"

| Flag          | Description                                               |
|---------------|-----------------------------------------------------------|
| -c            | No console mode                                           |
| -d            | Used to specify a device                                  |
| -s initialize | Initialize the media (quick format). This is the default. |
| -s fmtcert    | Formats and certifies the media.                          |
| -T            | Used to specify the format task                           |

### **Diskette format**

This selection formats a diskette by writing patterns to it.

# **Gather system information**

This service aid uses the AIX snap command to collect configuration information on networks, file systems, security, the kernel, the ODM, and other system components. You can also collect SSA adapter and disk drive configuration data, or AIX trace information for software debugging.

The output of the SNAP service aid can be used by field service personnel, or it can be put on removable media and transferred to remote locations for more extensive analysis.

To use the SNAP task, select Gather System Information from the task list. You can select which components you want to collect information for, and where to store the data (hard disk or removable media).

### Generic microcode download

The generic microcode download service aid provides a means of executing a genucode script from a diskette or tape. The purpose of this generic script is to load microcode to a supported resource.

The genucode program should be downloaded onto diskette or tape in tar format while the microcode image itself goes onto another one in restore format. Running the generic microcode download task will search for the genucode script on diskette or tape and execute it. It will ask for a Genucode media to be inserted into the drive. The service aid moves the genucode script file to the /tmp directory and runs the program that downloads the microcode to the adapter or device.

This service aid is supported in both concurrent and standalone modes from disk, LAN, or loadable media.

### Hot-plug task

The hot-plug task provides software function for those devices that support hot-plug or hot-swap capability. This includes PCI adapters, SCSI devices, and some RAID devices. This task was previously known as "SCSI device identification and removal" or "Identify and remove resource."

The hot-plug task has a restriction when running in standalone or online service mode; new devices cannot be added to the system unless there is already a device with the same FRU part number installed in the system. This restriction is in place because the device software package for the new device cannot be installed in standalone or online service mode.

Depending on the environment and the software packages installed, selecting this task displays the following subtasks:

- · PCI hot-plug manager
- SCSI hot-swap managerSCSI and SCSI RAID hot-plug manager
- RAID hot-plug devices

To run the hot-plug task directly from the command line, type the following: diag -T"identifyRemove"

If you are running the diagnostics in online concurrent mode, run the Missing options resolution procedure immediately after removing any device.

If the missing options resolution procedure runs with no menus or prompts, device configuration is complete. Otherwise, work through the missing options menu to complete device configuration in diagnostics prior to version 5.2.0. In diagnostics version 5.2.0 and later, select the device that has an uppercase M in front of it in the resource list so that missing options processing can be done on that resource.

# PCI hot-plug manager

The PCI hot-plug manager task is a SMIT menu that allows you to identify, add, remove, or replace PCI adapters that are hot-plug. The following functions are available under this task:

- List PCI hot-plug slots
- Add a PCI hot-plug adapter
- · Replace/remove a PCI hot-plug adapter
- · Identify a PCI hot-plug slot
- Unconfigure devices
- · Configure devices
- Install/configure devices added after IPL

The List PCI hot-plug slots function lists all PCI hot-plug slots. Empty slots and populated slots are listed. Populated slot information includes the connected logical device. The slot name consists of the physical location code and the description of the physical characteristics for the slot.

The Add a PCI hot-plug adapter function is used to prepare a slot for the addition of a new adapter. The function lists all the empty slots that support hot-plug. When a slot is selected, the visual indicator for the slot blinks at the Identify rate. After the slot location is confirmed, the visual indicator for the specified PCI slot is set to the Action state. This means the power for the PCI slot is off and the new adapter can be plugged in.

The Replace/remove a PCI hot-plug adapter function is used to prepare a slot for adapter exchange. The function lists all the PCI slots that support hot plug and are occupied. The list includes the slot's physical location code and the device name of the resource installed in the slot. The adapter must be in the Defined state before it can be prepared for hot-plug removal. When a slot is selected, the visual indicator for the slot is set to the Identify state. After the slot location is confirmed, the visual indicator for the specified PCI slot is set to the action state. This means the power for the PCI slot is off, and the adapter can be removed or replaced.

The Identify a PCI hot-plug slot function is used to help identify the location of a PCI hot-plug adapter. The function lists all the PCI slots that are occupied or empty and support hot-plug. When a slot is selected for identification, the visual indicator for the slot is set to the identify state.

The Unconfigure devices function attempts to put the selected device, in the PCI hot-plug slot, into the defined state. This action must be done before any attempted hot-plug function. If the unconfigure function fails, it is possible that the device is still in use by another application. In this case, the customer or system administrator must be notified to guiesce the device.

The Configure devices function allows a newly added adapter to be configured into the system for use. This function should also be done when a new adapter is added to the system.

The Install/configure devices added after IPL function attempts to install the necessary software packages for any newly added devices. The software installation media or packages are required for this function.

Standalone diagnostics has restrictions on using the PCI hot-plug manager. For example:

- Adapters that are replaced must be exactly the same FRU part number as the adapter being replaced.
- · New adapters cannot be added unless a device of the same FRU part number already exists in the system, because the configuration information for the new adapter is not known after the standalone diagnostics are booted.
- The following functions are not available from the standalone diagnostics and will not display in the list:
  - Add a PCI hot-plug adapter
  - Configure devices
  - Install/configure devices added after IPL

You can run this task directly from the command line by typing the following command: diag -d device -T"identifyRemove"

However, note that some devices support both the PCI hot-plug task and the RAID hot-plug devices task. If this is the case for the device specified, then the hot-plug task displays instead of the PCI hot-plug manager menu.

More detailed information concerning PCI hot-plug manager can be found in the AIX operating system, system management guide.

# SCSI hot-swap manager

Note: Starting with AIX 5.2.0.11, this task was renamed SCSI and SCSI RAID hot-plug manager.

This task was known as "SCSI device identification and removal" or "Identify and remove resources" in previous releases. This task allows the user to identify, add, remove, and replace a SCSI device in a system unit that uses a SCSI enclosure services (SES) device. The following functions are available:

- · List the SES devices
- · Identify a device attached to an SES device
- · Attach a device to an SES device
- Replace/remove a device attached to an SES device

· Configure added/replaced devices

The List the SES devices function lists all the SCSI hot-swap slots and their contents. Status information about each slot is also available. The status information available includes the slot number, device name, whether the slot is populated and configured, and location.

The Identify a device attached to an SES device function is used to help identify the location of a device attached to an SES device. This function lists all the slots that support hot swap that are occupied or empty. When a slot is selected for identification, the visual indicator for the slot is set to the identify state.

The Attach a device to an SES device function lists all empty hot-swap slots that are available for the insertion of a new device. After a slot is selected, the power is removed. If available, the visual indicator for the selected slot is set to the remove state. After the device is added, the visual indicator for the selected slot is set to the normal state, and power is restored.

The Replace/remove a device attached to an SES device function lists all populated hot-swap slots that are available for removal or replacement of the devices. After a slot is selected, the device populating that slot is unconfigured; then the power is removed from that slot. If the unconfigure operation fails, it is possible that the device is in use by another application. In this case, the customer or system administrator must be notified to quiesce the device. If the unconfigure operation is successful, the visual indicator for the selected slot is set to the remove state. After the device is removed or replaced, the visual indicator, if available for the selected slot, is set to the normal state, and power is restored.

**Note:** Before you remove the device, be sure that no other host is using it.

The Configure added/replaced devices function runs the configuration manager on the parent adapters that had child devices added or removed. This function ensures that the devices in the configuration database are configured correctly.

Standalone diagnostics has restrictions on using the SCSI hot-plug manager. For example:

- · Devices being used as replacement devices must be exactly the same type of device as the device being replaced.
- · New devices may not be added unless a device of the same FRU part number already exists in the system, because the configuration information for the new device is not known after the standalone diagnostics are booted.

You can run this task directly from the command line. See the following command syntax:

```
diag -d device-T"identifyRemove"
diag [-c] -d device -T"identifyRemove -a [identify|remove]"
```

#### Description Flag

- Specifies the option under the task. -a
- -C Run the task without displaying menus. Only command line prompts are used. This flag is only applicable when running an option such as identify or remove.
- -d Indicates the SCSI device.
- -T Specifies the task to run.

### SCSI and SCSI RAID hot-plug manager

This task was previously called "SCSI hot-swap manager", "SCSI device identification and removal" or "Identify and remove resources" in previous releases. This task allows the user to identify, add, remove, and replace a SCSI device in a system unit that uses a SCSI hot-swap enclosure device. This task also performs these functions on a SCSI RAID device attached to a PCI-X RAID Controller. The following functions are available:

- List the SCSI hot-swap enclosure devices
- Identify a device attached to a SCSI hot-swap enclosure device
- · Attach a device to an SCSI hot-swap enclosure device
- Replace/remove a device attached to an SCSI hot-swap enclosure device
- Configure added/replaced devices

The List the SCSI hot-swap enclosure devices unction lists all the SCSI hot-swap slots and their contents. Status information about each slot is also available. The status information available includes the slot number, device name, whether the slot is populated and configured, and location.

The Identify a device attached to an SCSI hot-swap enclosure device function is used to help identify the location of a device attached to a SCSI hot-swap enclosure device. This function lists all the slots that support hot swap that are occupied or empty. When a slot is selected for identification, the visual indicator for the slot is set to the identify state.

The Attach a device to an SCSI hot-swap enclosure device function lists all empty hot-swap slots that are available for the insertion of a new device. After a slot is selected, the power is removed. If available, the visual indicator for the selected slot is set to the remove state. After the device is added, the visual indicator for the selected slot is set to the normal state, and power is restored.

The Replace/remove a device attached to an SCSI hot-swap enclosure device function lists all populated hot-swap slots that are available for removal or replacement of the devices. After a slot is selected, the device populating that slot is unconfigured, the power is removed from that slot. If the unconfigure operation fails, it is possible that the device is in use by another application. In this case, the customer or system administrator must be notified to quiesce the device. If the unconfigure operation is successful, the visual indicator for the selected slot is set to the remove state. After the device is removed or replaced, the visual indicator, if available for the selected slot, is set to the normal state, and power is restored.

Note: Before you remove the device, be sure that no other host is using it.

The Configure added/replaced devices function runs the configuration manager on the parent adapters that had child devices added or removed. This function ensures that the devices in the configuration database are configured correctly.

Standalone diagnostics has restrictions on using the SCSI hot-plug manager. For example:

- Devices being used as replacement devices must be exactly the same type of device as the device being replaced
- · New devices may not be added unless a device of the same FRU part number already exists in the system, because the configuration information for the new device is not known after the standalone diagnostics are booted.

You can run this task directly from the command line. See the following command syntax:

```
diag -d device -T"identifyRemove
```

diag -d device -T"identifyRemove -a [identify|remove ]

#### Flags Description

- -a Specifies the option under the task.
- -d Indicates the SCSI device.
- -T Specifies the task to run.

### RAID hot-plug devices

This task allows the user to identify, or remove a RAID device in a system unit that uses a SCSI enclosure services (SES) device. The following subtasks are available:

- Normal
- Identify
- Remove

The Normal subtask is used to return a RAID hot-plug device to its normal state. This subtask is used after a device has been identified or replaced. This subtask lists all channel/IDs of the RAID and the status of the devices that are connected. A device in its normal state has power and the check light is off.

The **Identify** subtask is used to identify the physical location of a device or an empty position in the RAID enclosure. This subtask lists all channel/IDs of the RAID and the status of the devices that are connected to the RAID enclosure. If a device is attached to the selected channel/ID, the check light on the device will begin to flash. If the channel/ID does not have a device attached, the light associated with the empty position on the enclosure will begin to flash.

The **Remove** subtask is used to put the RAID hot-plug device in a state where it can be removed or replaced. This subtask lists all channel/IDs of the RAID adapter that have devices that can be removed. Only devices with a status of Failed, Spare, Warning, or Non Existent can be removed. A device's status can be changed with the AIX smitty pdam command. After a device is selected for removal, the check light on the device will begin to flash, indicating that you may physically remove that device.

Standalone diagnostics has restrictions on using the RAID hot-plug manager:

- Devices being used as replacement devices must be exactly the same type of device as the device being replaced.
- · New devices may not be added unless a device of the same FRU part number already exists in the system because the configuration information for the new device is not known after the standalone diagnostics are booted.

You can run this task directly from the command line. See the following command syntax:

diag -c -d <device name> -T "identifyRemove -l <ChId> -s {identify|remove|normal}

### Flags Description

- Run the task without displaying menus. Only command line prompts are used.
- -d Raid adapter device name (for example, scraid0).
- Subtask to execute such as identify, remove, or normal. -s
- CHId is the channel number of the RAID adapter and SCSI ID number of the position in the -1 enclosure concatenated together (for example, 27 for channel 2, device 7).
- -T Task to run.

# IDE disk drive certify media

Use this task to determine the condition of the disk drive's media. The errors encountered are classified as hard (irrecoverable) data errors, software errors due to system malfunction, and errors reported by the SMART logic. There are no threshold limits in this design. All errors are reported immediately, and the certify is stopped. For drives implementing the SMART feature, the SMART Read Status command is issued to the drive. If the drive reports that the drive has exceeded its failure thresholds (through the SMART logic), the user will be asked to backup the drive and run diagnostics. Errors that are determined to be hardware in origin also request that the user backup the drive and then run diagnostics. Errors that are software in origin ask that the user contact their support staff.

Use the following syntax at the command line to invoke this service aid.

diag [-c] -d hdiskX -T certify

where

No console mode. Run without user interaction

hdiskX

device selected eg. hdisk0

### IDE disk drive format media task

Use this task to initialize all the blocks on the drive by writing a zero to every accessible location. Any relocation of bad blocks is handled internal to the disk drive. This task does not meet, in the strictest sense, the definition of a disk format. This is due to the fact that when the operation is completed the blocks on the disk may not be ordered sequentially due to any previous bad block realloaction done by the drive.

Use the following syntax at the command line to invoke this service aid.

diag [-c] -d hdiskX -T "format"

where

No console mode. Run without user interaction

hdiskX

device selected eg. hdisk0

### **Identify indicators**

See the "Identify and system attention indicators" on page 179 for a description of the identify indicators task.

# Identify and remove resource task

This is the original task that supported hot-plug SCSI devices, which has since been replaced (after AIX 4.3.3) with the "Hot-plug task" on page 173.

This task is only supported on hot-pluggable SCSI devices, although the resource list may show non-hot-plug devices.

The service aid lists any SCSI enclosure services (SES) device installed in the system, and the slots within the SES. If the slot is populated, the service aid will show the name of the device in the slot, as well as its location code.

To do an operation on a slot, select the slot and press Enter. A menu displays with the following options:

- Set this slot for removal. This selection sets the removal indication and prepares the device for removal from the SES.
- **Set this slot for identify**. This selection sets the identify indication for the slot. This selection is used to physically identify a slot within the SES.
- Set this slot to normal. This selection resets the identify and removal indications. This is the normal operating state of the slot, when no identify, removal, nor insert operations are being performed.
- Set this slot for insert. This selection sets the slot for insertion of a device into the SES, and sets the indicator associated with the slot to the state indicating that a device may be inserted into that slot.

### **Identify and system attention indicators**

Note: Prior to diagnostics version 5.1.0.35, this task was also known as the system identify indicator or identify indicators task.

This task is used to display or set the identify indicators and the single system attention indicator on the systems that support this function.

Some systems might support the identify indicators or the attention indicators. The identify indicators are used to help physically identify the system/enclosure/FRU in a large equipment room. The attention indicator is used to alert a user that the system needs attention and might have a hardware problem. In most cases, when an identify indicator is set to the identify state this results in a flashing LED, and when an attention indicator is set to the attention state this results in a solid LED.

When a hardware problem has been detected on a system that supports the attention indicator, the indicator is set to an attention state. After the failure has been identified, repaired, and a repair action has been logged, the attention indicator is reset to the normal state.

For additional information concerning the use of these indicators, refer to the system service guide.

This task can also be run directly from the command line by typing

/usr/lpp/diagnostics/bin/usysident [-s {normal | identify}] [-l location code | -d device name] /usr/lpp/diagnostics/bin/usysident [-t]

### Description

-s {normal | identify}

Sets the state of the system identify indicator to either normal or identify.

-I location code

Identifies the resource by physical location code.

-d device name

Identifies the resource by device name

Displays a list of all supported identify indicators by physical location codes.

When this command is used without the -I or the -d flags, the primary enclosure resource is used.

Use the -I flag only in systems that have more than one identify and system attention indicator. The -d flag is only supported in levels of diagnostics 5.2.0.30 and higher.

Use of the -d flag is preferred over use of the -I flag.

When this command is used without the -s flag, the current state of the identify indicator is displayed.

# Local area network analyzer

This selection is used to exercise the LAN communications adapters (token ring, Ethernet, and (FDDI) fiber distributed data interface). The following services are available:

- Connectivity testing between two network stations. Data is transferred between the two stations, requiring the user to provide the internet addresses of both stations.
- · Monitoring ring (token ring only). The ring is monitored for a specified period of time. Soft and hard errors are analyzed.

### Log repair action

The log repair action task logs a repair action in the AIX error log. A repair action log indicates that a FRU has been replaced, and error log analysis should not be done for any errors logged before the repair action. The log repair action task lists all resources. Replaced resources can be selected from the list, and when **commit** (F7 key) is selected, a repair action is logged for each selected resource. For more information see, 123.

To locate the failing part in a system or partition running AIX, do the following:

- 1. Log in as root user.
- 2. At the command line, enter diag.
- 3. Select the Diagnostics Routines option.
- 4. When the DIAGNOSTIC MODE SELECTION menu displays, select **Problem Determination**.
- When the ADVANCED DIAGNOSTIC SELECTION menu displays, do one of the following: To test a single resource, select the resource from the list. To test all the resources available to the operating system, select All Resources.
- 6. Press **Enter**, and wait until the diagnostic programs run to completion, responding to any prompts that appear on the console.
- 7. Use the location information for the failing part to activate the indicator light that identifies the failing part. For instructions, see Activate the indicator light for the failing part.

### Periodic diagnostics

This selection provides a tool for configuring periodic diagnostics. You can select a hardware resource to be tested once a day, at a user-specified time.

If a problem is detected by periodic diagnostics, information about the failure, such as the service request number, is posted to the system console and to the following:

- 1. If an error notification mailing list has been configured, then information about the failure is sent to the email addresses and system users in this list.
- 2. If there is an attached HMC, then information about the failure is sent to service focal point.
- 3. If the mailing list has not been configured and there is not an attached HMC, then information about the failure is sent to all users belonging to the system group.

The service aid provides the following functions:

- · Add or delete a resource to the periodic test list
- · Modify the time to test a resource
- · Display the periodic test list

In releases of AIX prior to 5.2.0.30, the periodic diagnostics task provided additional functions. For more information on these functions, see the "Automatic error log analysis and notification" on page 148.

# PCI RAID physical disk identify

For a description of the PCI RAID physical disk identify task, see "SCSI RAID physical disk status and vital product data" on page 186.

# PCI SCSI disk array manager

For a description of the PCI SCSI disk array manager service aid, see the PCI SCSI disk array manager under "RAID array manager" on page 181.

This service aid calls the **smitty pdam** fastpath, and is used to manage a RAID array connected to a SCSI RAID adapter. It may also be run from standalone diagnostics, which is available on systems or partitions with operating systems other than AIX installed on them (these environments do not allow you to run the smitty pdam command). Some of the tasks performed using this service aid include:

- · Check device status for the disk array on your system
- · Display information of physical drives and disk arrays
- Run recovery options on the RAID (which needs to be done at the end of a service call in which you replaced the RAID adapter cache card or changed the RAID configuration)

Other RAID functions are available using this service aid, they should only be used by the system administrator who is familiar with the RAID configuration. These functions are normally performed when booting AIX, using smitty pdam command line. Without knowledge of how the RAID was set up, these functions can cause loss of data stored on the RAID.

### Process supplemental media

Process supplemental media contains all the necessary diagnostic programs and files required to test a particular resource. The supplemental media is normally released and shipped with the resource as indicated on the diskette label. Diagnostic supplemental media must be used when the device support has not been incorporated into the latest diagnostic CD-ROM.

This task processes the diagnostic supplemental media. Insert the supplemental media when you are prompted; then press Enter. After processing has completed, go to the resource selection list to find the resource to test.

#### Notes:

- 1. This task is supported in standalone diagnostics only.
- 2. Process and test one resource at a time. Run diagnostics after each supplemental media is processed. (for example: If you need to process two supplemental media, run diagnostics twice, once after each supplement media is processed.)

# RAID array manager

This service aid consists of two subtask, one of which you would choose depending on whether you are working on a PCI versus a PCI-X RAID adapter:

# PCI SCSI disk array manager

The information contained in this section was previously identified as the PCI SCSI disk array manager task.

This service aid calls the **smitty pdam** fastpath, and is used to manage a RAID array connected to a SCSI RAID adapter. It may also be run from standalone diagnostics, which is available on systems or partitions with operating systems other than AIX installed on them. (Systems or partitions with operating systems other than AIX do not allow you to run the **smitty pdam** command.)

Some of the tasks performed tasks using this service aid include:

- · Check device status for the disk array on your system
- Display information of physical drives and disk arrays
- · Run recovery options on the RAID (which needs to be performed at the end of a service call in which you replaced the RAID adapter cache card or changed the RAID configuration)

Other RAID functions are available using this service aid, but they should only be use by the system administrator who is familiar with the RAID configuration. These functions are normally performed when booting AIX, using smitty pdam command line. Without knowledge of how the RAID was set up, these functions can cause loss of data stored on the RAID.

### PCI-X SCSI disk array manager

This service aid calls the smitty pxdam fastpath, and is used to manage a RAID array connected to a PCI-X SCSI RAID adapter. It may also be run from standalone diagnostics, which is available on systems or partitions with operating systems other than AIX installed on them. (Systems or partitions with operating systems other than AIX do not allow you to run the smitty pxdam command.)

Some of the tasks performed using this service aid include:

- · Check device status for the disk array on your system
- · Display information of physical and disk arrays
- · Run recovery options on the RAID
- · Certifying a pdisk attached to the RAID

Other RAID functions are available using this service aid, they should only be used by the system administrator who is familiar with the RAID configuration. These functions are normally performed when booting AIX, using the smitty pxdam command. Without knowledge of how the RAID was set up, these functions can cause loss of data stored on the RAID.

### **Run diagnostics**

The Run diagnostics task invokes the resource selection list menu. When the commit key is pressed, diagnostics are run on all selected resources.

The procedures for running the diagnostics depend on the state of the diagnostics run-time options. See "Display or change diagnostic run-time options" on page 160.

# Run error log analysis

The run error log analysis task invokes the resource selection list menu. When the commit key is pressed, error log analysis is run on all selected resources.

### Run exercisers

The run exercisers task provides a tool to troubleshoot intermittent system problems in AIX 4.3.2 or later, to test hardware, and to verify replacement parts. When AIX error logging is enabled, the run error log Analysis task can be used to analyze errors after the exerciser completes. Hardware errors are logged in the AIX error log. Miscompares and recoverable errors are not reported. However, they may be logged in the AIX error log when logging thresholds are exceeded.

The diagnostic supervisor typically sets up temporary work files in the /tmp directory to log messages and device statistics. These files are deleted before an exerciser session begins. In addition to individual exerciser requirements, the following requirements pertain to all exercisers:

- · Only supported on CHRP platforms
- Only supported in concurrent or service modes
- Not supported from standalone diagnostics
- · System performance will be degraded while running the exerciser, so it is recommended that customer applications be shut down before it is run.
- At least 1 MB of free storage in the /tmp directory is available

From the TASK SELECTION LIST menu select Run Exercisers. The RESOURCES SELECTION LIST menu displays. From this menu, choose the resources you want to exercise, and then select commit to start the Run Exerciser task. An intermediate pop-up window might display, stating system performance will be degraded. (The pop-up window does not display if the task had previously been selected). Press Enter and the EXERCISER OPTIONS menu prompts for the type of test to run.

The EXERCISER OPTIONS menu displays the following options:

- Option 1 Short exercise. Exercises the resources within a relatively short time and exits.
- Option 2 Extended exercise. Allows greater flexibility and control over resources and test duration.

After choosing the short exercise option, additional menus, pop-up windows and prompts may display for each resource. Read any text and carefully complete any prompts before committing. The exercisers start, and the Device Status Screen displays. The exercisers runs 5 to 10 minutes depending on the number of processors, processor speed, memory size, and I/O configuration.

After choosing the Extended Exercise option, additional menus, pop-up windows and prompts may display for each resource. Read any text and carefully fill out any prompts before committing. The System Exerciser Main Menu displays. From this menu, the exercisers can be activated through:

- · Option 1 Short exercise
- Option 2 Extended exercise
- Option x (where exercises are exited)

For information about using other available options, see the help text.

When the task completes, any errors that were encountered are displayed for review. Finally, an Exerciser Complete pop-up window displays.

To continue, press Enter. The TASK SELECTION LIST menu displays.

If miscompare errors were encountered, run diagnostics on the resource. If the problem is not reported, contact your service support structure. If any other error were encountered, select and run the error log analysis task. If error log analysis does not report a problem, contact your service support structure.

# Exerciser commands (CMD)

Use the following commands as needed in the exerciser menus and reports. Not all commands are available in each menu or report.

| CMD | Description                               |
|-----|-------------------------------------------|
| а   | Acknowledge an error                      |
| b   | Back one page                             |
| С   | Toggle between cycle count and last error |
| е   | View the AIX error log                    |
| f   | Page forward one page                     |
| q   | Return to main menu                       |
| r   | Refresh screen                            |
| S   | Enable or disable beep on error           |
| X   | Exit system exerciser                     |

### **Abbreviations**

\_\_\_\_\_

The following list describes abbreviations used in the exerciser reports.

| Acronym | Description                                                       |
|---------|-------------------------------------------------------------------|
| COE     | Continue on error (use number to select).                         |
| CP      | Device has run the specified number of cycles and is not running. |
| DD      | The exerciser has been terminated by a signal.                    |
| ER      | Device has stopped with an error.                                 |
| HG      | The device is hung.                                               |

HOE Halt on error (use number to select).

RN Device is running. ST Device is stopped.

### Memory exerciser

The memory exerciser is labeled mem0. The exerciser requests as many memory buffers as possible from AIX. The exerciser fills these buffers with specified bit patterns and then compares them to the original bit patterns. If memory is removed as a result of processors being reconfigured dynamically, the exerciser terminates.

On systems with multiple processors, a process is started for each processor. The free memory space is split evenly between the available processors, thus reducing the time required to exercise all of the memory.

Running this service aid requires 128 KB of free space in /etc/lpp/diagnostics/data.

### Tape exerciser

The tape exerciser is labeled rmt x, where x is the number of a specific device. The exerciser performs read, write, and compare operations using known data patterns. A tape device and Test Diagnostic Cartridge are required to run this exerciser. The actual test diagnostics cartridge depends upon the specific tape device being tested. The exerciser automatically rewinds the tape. Test Requirements are:

- Test diagnostic cartridge (the part number depends upon tape device)

### Diskette exerciser

The diskette exerciser is labeled fdx, where x is the number of a specific device. The exerciser performs read, write, and compare operations using known data patterns. A scratch diskette is required to run this exerciser, data on the scratch diskette is destroyed. Test requirements are:

- Diskette device
- Scratch diskette (data on diskette is destroyed)

### **CD-ROM exerciser**

The CD-ROM exerciser is labeled cdx, where x is the number of a specific device. The exerciser performs read and compare operations using known data patterns. A CD-ROM device and a test disc is required to run this exerciser. Test requirements are:

- CD-ROM device
- Test disc P/N 81F8902

### Floating point exerciser

The floating point exerciser is labeled procx, where x is the number of the processor containing the floating point unit. The exerciser performs load/store and arithmetic operations using floating point registers and instructions. The floating point instructions are executed using static values and the outcome of the operation is compared with the expected result. Any mismatch results in an error condition. If the processor is in use by the exerciser and is removed as a result of dynamic logical partitioning, the exerciser terminates.

# Save or restore hardware management policies

Note: This service aid runs on CHRP system units only.

Use this service aid to save or restore the settings from ring indicate power-on policy, surveillance policy, remote maintenance policy and reboot policy. The following options are available:

Save hardware management policies

This selection writes all of the settings for the hardware-management policies to the following file: /etc/lpp/diagnostics/data/hmpolicies

Restore hardware management policies

This selection restores all of the settings for the hardware-management policies from the contents of the following file: /etc/lpp/diagnostics/data/hmpolicies

You can access this service aid directly from the AIX command line, by typing: /usr/lpp/diagnostics/bin/uspchrp -a

### Save or restore service processor configuration

Note: This service aid runs on RSPC system units only.

Use this service aid to save or restore the service processor configuration to or from a file. The service processor configuration includes the ring indicator power-on configuration. The following options are available:

- · Save service processor configuration
  - This selection writes all of the settings for the ring indicate power on and the service processor to the following file: /etc/lpp/diagnostics/data/spconfig
- Restore Service Processor Configuration
  - This selection restores all of the settings for the ring indicate power on and the service processor from the following file: /etc/lpp/diagnostics/data/spconfig

### SCSI bus analyzer

This service aid allows you to diagnose a SCSI bus problem in a freelance mode.

To use this service aid, the user should understand how a SCSI bus works. Use this service aid when the diagnostics cannot communicate with anything on the SCSI bus and cannot isolate the problem. Normally the procedure for finding a problem on the SCSI bus with this service aid is to start with a single device attached, ensure that it is working, then start adding additional devices and cables to the bus, ensuring that each one works. This service aid works with any valid SCSI bus configuration.

The SCSI bus service aid transmits a SCSI inquiry command to a selectable SCSI address. The service aid then waits for a response. If no response is received within a defined amount of time, the service aid displays a timeout message. If an error occurs or a response is received, the service aid then displays one of the following messages:

- · The service aid transmitted a SCSI Inquiry Command and received a valid response back without any errors being detected.
- · The service aid transmitted a SCSI Inquiry Command and did not receive any response or error status back.
- The service aid transmitted a SCSI Inquiry Command and the adapter indicated a SCSI bus error.
- · The service aid transmitted a SCSI Inquiry Command and an adapter error occurred.
- The service aid transmitted a SCSI Inquiry Command and a check condition occur.

When the SCSI bus service aid is started a description of the service aid displays.

Pressing the Enter key displays the adapter selection menu. Use this menu to enter the address to transmit the SCSI inquiry command.

When the adapter is selected, the SCSI bus address selection menu displays. Use this menu to enter the address to transmit the SCSI inquiry command.

After the address is selected, the SCSI bus test run menu displays. Use this menu to transmit the SCSI inquiry command by pressing Enter. The service aid then indicates the status of the transmission. When the transmission is completed, the results of the transmission displays.

#### Notes:

- 1. A check condition can be returned when the bus or device is working correctly.
- 2. If the device is in use by another process, AIX does not send the command.

### SCSI RAID physical disk status and vital product data

Note: This task was previously known as the PCI RAID physical disk identify task.

Use this service aid when you want to look at the vital product data for a specific disk attached to a RAID adapter. This service aid displays all disks that are recognized by the PCI RAID adapter, along with their status, physical location, microde level, and other vital product data. The physical location of a disk consists of the channel number of the RAID adapter and the SCSI ID number of the position in the enclosure. The microde level is listed next to the physical location of the disk.

You can run this task directly from the command line with the following command syntax:

diag -c -d < device name > -T "identify"

#### Flags Description

- Run the task without displaying menus. Only command line prompts are used.
- RAID adapter device name (for example, scraid0). -d
- -T Task to run.

# SCSD tape drive service aid

This service aid allows you to obtain the status or maintenance information from a SCSD tape drive. Not all models of SCSD tape drive are supported.

The service aid provides the following options:

- Display time since a tape drive was last cleaned. The time since the drive was last cleaned displays on the screen, as well as a message regarding whether the drive is recommended to be cleaned.
- Copy a tape drive's trace table. The trace table of the tape drive is written to diskettes or a file. The diskettes must be formatted for DOS. Writing the trace table may require several diskettes. The actual number of diskettes is determined by the size of the trace table. Label the diskettes as follows:
  - TRACEx.DAT (where x is a sequential diskette number). The complete trace table consists of the sequential concatenation of all the diskette data files.
  - When the trace table is written to a disk file, the service aid prompts for a file name. The default name is: /tmp/TRACE.x, where x is the AIX name of the SCSD tape drive being tested.
- Display or copy a tape drive's log sense information. The service aid provides options to display the log sense information to the screen, to copy it to a DOS formatted diskette, or to copy it to a file. The file name LOGSENSE.DAT is used when the log sense data is written to the diskette. The service aid prompts for a file name when you have selected that the log sense data is to be copied to a file.

This service aid can be run directly from the AIX command line. See the following command syntax (path is /usr/lpp/diagnostics/bin/utape):

```
utape [-h | -?] [-d device] [-n | -1 | -t] OR utape -c -d device [-v] {-n | {-1 | -t} { -D | -f [ filename]}}
```

### Flag Description

- -c Run the service aid without displaying menus. The return code indicates success or failure. The output is suppressed except for the usage statement and the numeric value for hours since cleaning (if -n and -D flags are used).
- **-D** Copy data to diskette.
- -f Copy data to the file name given after this flag or to a default file name if no name is specified.
- -h, -? Display a usage statement and/or return code. If the -c flag is present, only the return code displays to indicate the service aid did not run. If the -c is not used, a usage statement displays and the service aid exits.
- -I Display or copy log sense information.
- **-n** Display time since drive was last cleaned.
- Copy trace table.
- -v Verbose mode. If the -c flag is present, the information displays on the screen. If the -n flag is present, the information about tape-head cleaning is printed.

### Spare sector availability

This selection checks the number of spare sectors available on the optical disk. The spare sectors are used to reassign when defective sectors are encountered during normal usage or during a format and certify operation. Low availability of spare sectors indicates that the disk must be backed up and replaced. Formatting the disk does not improve the availability of spare sectors.

You can run this task directly from the AIX command line. See the following command syntax: diag -c -d deviceName -T chkspares

### SSA service aid

This service aid provides tools for diagnosing and resolving problems on SSA-attached devices. The following tools are provided:

- · Set service mode
- · Link verification
- · Configuration verification
- Format and certify disk

# System fault indicator

For a description of the system fault indicator task, see "Fault indicators" on page 168.

### System identify indicator

For a description of the system fault indicator task, see "Identify and system attention indicators" on page 179.

# **Update disk-based diagnostics**

This service aid allows fixes (APARs) to be applied.

This task invokes the SMIT update software by fix (APAR) task. The task allows the input device and APARs to be selected. You can install any APAR using this task.

### Update system or service processor flash

Note: In diagnostics version 5.2.0.30 and later, this task is replaced with the "Update and manage system flash" task.

Attention: If the system is running on a logically partitioned system, ask the customer or system administrator if a service partition has been designated.

- · If a service partition has been designated, ask the customer or system administrator to shut down all of the partitions except the one with service authority. The firmware update can then be done using the service aid or the AIX command line in that partition.
- · If a service partition has not been designated, the system must be shut down. If the firmware update image is available on backup diskettes or optical media, the firmware update can then be done from the service processor menus as a privileged user. If the firmware update image is in a file on the system, reboot the system in a full system partition and use the following normal firmware update procedures.

If the system is already in a full system partition, use the following normal firmware update procedures.

Note: This service aid runs on CHRP system units only.

This selection updates the system or service processor flash. Some systems may have separate images for system and service processor firmware; newer systems have a combined image that contains both in one image.

Look for additional update and recovery instructions with the update kit. You need to know the fully qualified path and file name of the flash update image file provided in the kit. If the update image file is on a diskette or optical media, the service aid can list the files on the diskette or optical media for selection. The diskette must be a valid backup format diskette.

Refer to the update instructions with the kit, or the service guide for the system unit to determine the current level of the system unit or service processor flash memory.

When this service aid is run from online diagnostics, the flash update image file is copied to the /var file system. It is recommended that the source of the microcode that you want to download be put into the /etc/microcode directory on the system. If there is not enough space in the /var file system for the new flash update image file, an error is reported. If this error occurs, exit the service aid, increase the size of the /var file system, and retry the service aid. After the file is copied, a screen requests confirmation before continuing with the flash update. When you continue the update flash, the system reboots using the shutdown -u command. The system does not return to the diagnostics, and the current flash image is not saved. After the reboot, you can remove the /var/update flash image file.

When this service aid is run from standalone diagnostics, the flash update image file is copied to the file system from diskette, optical media, or from the NIM server. Using a diskette, the user must provide the image on backup format diskette because the user does not have access to remote file systems or any other files that are on the system. If using the NIM server, the microcode image must first be copied onto the NIM server in the /usr/lib/microcode directory pointed to the NIM SPOT (from which you plan to have the NIM client boot standalone diagnostics) prior to performing the NIM boot of diagnostics. Next, a NIM check operation must be run on the SPOT containing the microcode image on the NIM server. After performing the NIM boot of diagnostics one can use this service aid to update the microcode from the NIM server by choosing the /usr/lib/microcode directory when prompted for the source of the microcode that you want to update. If not enough space is available, an error is reported, stating additional system memory is needed. After the file is copied, a screen requests confirmation before continuing with the flash

update. When you continue with the update, the system reboots using the reboot -u command. You may receive a Caution: some process(es) wouldn't die message during the reboot process, you can ignore this message. The current flash image is not saved.

You can use the update\_flash command in place of this service aid. The command is located in the /usr/lpp/diagnostics/bin directory. The command syntax is as follows:

```
update_flash [-q ]-f file_name
update_flash [-q ]-D device_name -f file_name update_flash [-q ]-D update_flash [-q ]-D device_name -l
```

Attention: The update flash command reboots the entire system. Do not use this command if more than one user is logged in to the system.

#### Flag Description

- Specifies that the flash update image file is on diskette. The device\_name variable specifies the -D device. The default device\_name is /dev/fd0.
- -f Flash update image file source. The file\_name variable specifies the fully qualified path of the flash update image file.
- -1 Lists the files on a diskette, from which the user can choose a flash update image file.
- Forces the update\_flash command to update the flash EPROM and reboot the system without -q asking for confirmation.

### Update system flash

**Note:** This service aid runs on RSPC system units only and is not supported on AIX 5.2 or later.

This selection updates the system flash for RSPC systems. The user provides a valid binary image either on a diskette or with a qualified path name. The diskettes can be in DOS or backup format.

The flash update image is copied to the /var file system. If not enough space is available in the file system for the flash update image file, an error is reported. If this error occurs, increase the file size of the /var file system. The current flash image is not saved. The command automatically removes the /var/update\_flash\_image file.

After user confirmation, the command reboots the system twice to complete the flash update.

# Update and manage system flash

Note: Prior to diagnostics version 5.2.0.30, this task was also known as the "Update system or service processor flash" task.

Attention: If the system is running on a logically partitioned system, ask the customer or system administrator if a service partition has been designated.

- If a service partition has been designated, ask the customer or system administrator to shut down all of the partitions except the one with service authority. The firmware update can then be done using the service aid or the AIX command line in that partition.
- If a service partition has not been designated, the system must be shut down. If the firmware update image is available on backup diskettes or optical media, the firmware update can then be done from the service processor menus as a privileged user. If the firmware update image is in a file on the system, reboot the system in a full system partition and use the following normal firmware update procedures.

If the system is already in a full system partition, use the following normal firmware update procedures.

**Note:** This service aid runs on CHRP system units only.

This selection validates a new system firmware flash image and uses it to update the system temporary flash image. This selection can also be used to validate a new system firmware flash image without performing an update, commit the temporary flash image, and reject the temporary flash image.

Look for additional update and recovery instructions with the update kit. You need to know the fully qualified path and file name of the flash update image file provided in the kit. If the update image file is on a diskette or optical media, the service aid can list the files on the diskette or optical media for selection. The diskette must be a valid backup format diskette.

Refer to the update instructions with the kit, or the service guide for the system unit to determine the current level of the system unit or service processor flash memory.

When this service aid is run from online diagnostics, the flash update image file is copied to the /var file system. It is recommended that the source of the microcode that you want to download be put into the /etc/microcode directory on the system. If there is not enough space in the /var file system for the new flash update image file, an error is reported. If this error occurs, exit the service aid, increase the size of the /var file system, and retry the service aid. After the file is copied, a screen requests confirmation before continuing with the flash update. When you continue the update flash, the system reboots using the shutdown -u command. The system does not return to the diagnostics, and the current flash image is not saved. After the reboot, you can remove the /var/update flash image file.

When this service aid is run from standalone diagnostics, the flash update image file is copied to the file system from diskette, optical media, or from the NIM server. Using a diskette, the user must provide the image on backup format diskette because the user does not have access to remote file systems or any other files that are on the system. If using the NIM server, the microcode image must first be copied onto the NIM server in the /usr/lib/microcode directory pointed to the NIM SPOT (from which you plan to have the NIM client boot standalone diagnostics) prior to performing the NIM boot of diagnostics. Next, a NIM check operation must be run on the SPOT containing the microcode image on the NIM server. After performing the NIM boot of diagnostics one can use this service aid to update the microcode from the NIM server by choosing the /usr/lib/microcode directory when prompted for the source of the microcode that you want to update. If not enough space is available, an error is reported, stating additional system memory is needed. After the file is copied, a screen requests confirmation before continuing with the flash update. When you continue with the update, the system reboots using the reboot -u command. You may receive a Caution: some process(es) wouldn't die message during the reboot process, you can ignore this message. The current flash image is not saved.

You can use the **update flash** command in place of this service aid. The command is located in the /usr/lpp/diagnostics/bin directory. The command syntax is as follows:

```
update flash [-q | -v] -f file name
update_flash -c
update_flash -r
```

Attention: The update flash command reboots the entire system. Do not use this command if more than one user is logged in to the system.

#### Flag Description

- -D Specifies that the flash update image file is on diskette. The device name variable specifies the device. The default device name is /dev/fd0.
- -f Flash update image file source. The file name variable specifies the fully qualified path of the flash update image file.
- -1 Lists the files on a diskette, from which the user can choose a flash update image file.

- Forces the update flash command to update the flash EPROM and reboot the system without -q asking for confirmation.
- Validates the flash update image. No update will occur. This flag is not supported on all systems. -V
- Commits the temporary flash image when booted from the temporary image. This overwrites the -C permanent image with the temporary image. This flag is not supported on all systems.
- Rejects the temporary image when booted from the permanent image. This overwrites the temporary image with the permanent image. This flag is not supported on all systems.

### 7135 RAIDiant array service aid

The 7135 RAIDiant array service aids contain the following functions:

Certify LUN

Reads and checks each block of data in the logical unit number (LUN). If excessive errors are encountered, the user is notified.

· Certify spare physical disk

Allows the user to certify (check the integrity of the data) on drives designated as spares.

Format physical disk

Formats a selected disk drive.

· Array controller microcode download

Allows the microcode on the 7135 controller to be updated when required.

· Physical disk microcode download

Updates the microcode on any of the disk drives in the array.

Update EEPROM

Updates the contents of the EEPROM on a selected controller.

Replace controller

Replaces a controller in the array.

# Command examples

To download the adapter microcode, use this command syntax: diag -c -d deviceName -T "download [-B][-D][-P]"

#### Flag **Description**

- -B Download boot block microcode (default to functional microcode)
- -D Microcode is on diskette (default to **/etc/microcode** directory)
- -P Download the previous level of microcode (default to latest level)

To download physical disk microcode, use this command syntax : diag -c -d deviceName -T "download -1 Chld [-D][-P]"

#### Flag Description

- -D Microcode is on diskette (default to /etc/microcode directory)
- -1 Physical disk channel/ID (for example, 27)
- -P Download the previous level of microcode (default to latest level)

To format a physical disk, use this command syntax: diag -c -d deviceName -T "format -1 Chld"

#### Flag Description

-1 Physical disk channel/ID (for example, 27)

To certify a physical disk, use this command syntax: diag -c -d deviceName -T "certify -1 Chld"

#### Flag **Description**

-1 Physical disk channel/ID (for example, 23)

To identify a physical disk, use this command syntax: diag -c -d deviceName -T "identify"

### 7318 serial communications network server service aid

This service aid provides a tool for diagnosing terminal server problems.

# Chapter 30. AIX diagnostic numbers and location codes

This section provides descriptions for the numbers and characters that display on the operator panel and descriptions of the location codes used to identify a particular item.

### Operator panel display numbers

This section contains a list of the various numbers and characters that display in the operator panel display. There are three categories of numbers and characters. The first group tracks the progress of the configuration program. The second group tracks the progress of the diagnostics. The third group provides information about messages that follow an 888 sequence.

### AIX configuration program indicators

The numbers in this list display on the operator panel as the system loads the AIX operating system and prepares the hardware by loading software drivers.

**Note:** Some systems may produce 4-digit codes. If the leftmost digit of a 4-digit code is 0, use the three rightmost digits.

| Progress code | Description/Action                                                                                             |
|---------------|----------------------------------------------------------------------------------------------------|
| 2E6           | The PCI Differential Ultra SCSI adapter or the Universal PCI Differential Ultra SCSI adapter being configured. |
| 2E7           | Configuration method unable to determine if the SCSI adapter type is SE or DE type.                            |
| 440           | 9.1GB Ultra SCSI Disk Drive being identified or configured.                                                    |
| 441           | 18.2 GB Ultra SCSI Disk Drive being identified or configured.                                                  |
| 444           | 2-Port Multiprotocol PCI Adapter (ASIC) being identified or configured.                                        |
| 447           | PCI 64-bit Fibre Channel Arbitrated Loop Adapter being configured.                                             |
| 458           | 36 GB DAT72 Tape Drive                                                                                         |
| 459           | 36 GB DAT72 Tape Drive                                                                                         |
| 500           | Querying Standard I/O slot.                                                                                    |
| 501           | Querying card in Slot 1.                                                                                       |
| 502           | Querying card in Slot 2.                                                                                       |
| 503           | Querying card in Slot 3.                                                                                       |
| 504           | Querying card in Slot 4.                                                                                       |
| 505           | Querying card in Slot 5.                                                                                       |
| 506           | Querying card in Slot 6.                                                                                       |
| 507           | Querying card in Slot 7.                                                                                       |
| 508           | Querying card in Slot 8.                                                                                       |
| 510           | Starting device configuration.                                                                                 |
| 511           | Device configuration completed.                                                                                |
| 512           | Restoring device configuration files from media.                                                               |
| 513           | Restoring basic operating system installation files from media.                                                |
| 516           | Contacting server during network boot.                                                                         |
| 517           | Mounting client remote file system during network IPL.                                                         |
| 518           | Remote mount of the root (/) and /usr file systems failed during network boot.                                 |

| Progress code | Description/Action                                                                                                    |
|---------------|----------------------------------------------------------------------------------------------------|
| 520           | Bus configuration running.                                                                                                    |
| 521           | /etc/init invoked cfgmgr with invalid options; /etc/init has been corrupted or incorrectly modified (irrecoverable error).         |
| 522           | The configuration manager has been invoked with conflicting options (irrecoverable error).                                         |
| 523           | The configuration manager is unable to access the ODM database (irrecoverable error).                                              |
| 524           | The configuration manager is unable to access the <b>config.rules</b> object in the ODM database (irrecoverable error).            |
| 525           | The configuration manager is unable to get data from a customized device object in the ODM database (irrecoverable error).         |
| 526           | The configuration manager is unable to get data from a customized device driver object in the ODM database (irrecoverable error).  |
| 527           | The configuration manager was invoked with the phase 1 flag; running phase 1 at this point is not permitted (irrecoverable error). |
| 528           | The configuration manager cannot find sequence rule, or no program name was specified in the ODM database (irrecoverable error).   |
| 529           | The configuration manager is unable to update ODM data (irrecoverable error).                                                      |
| 530           | The savebase program returned an error.                                                                                            |
| 531           | The configuration manager is unable to access the PdAt object class (irrecoverable error).                                         |
| 532           | There is not enough memory to continue (malloc failure); irrecoverable error.                                                      |
| 533           | The configuration manager could not find a configuration method for a device.                                                      |
| 534           | The configuration manager is unable to acquire database lock (irrecoverable error).                                                |
| 535           | HIPPI diagnostics interface driver being configured.                                                                               |
| 536           | The configuration manager encountered more than one sequence rule specified in the same phase (irrecoverable error).               |
| 537           | The configuration manager encountered an error when invoking the program in the sequence rule.                                     |
| 538           | The configuration manager is going to invoke a configuration method.                                                               |
| 539           | The configuration method has terminated, and control has returned to the configuration manager.                                    |
| 541           | A DLT tape device is being configured.                                                                                             |
| 549           | Console could not be configured for the Copy a System Dump Menu.                                                                   |
| 551           | IPL vary-on is running.                                                                                                    |
| 552           | IPL vary-on failed.                                                                                                    |
| 553           | IPL phase 1 is complete.                                                                                                    |
| 554           | The boot device could not be opened or read, or unable to define NFS swap device during network boot.                              |
| 555           | An ODM error occurred when trying to vary-on the rootvg, or unable to create an NFS swap device during network boot.               |
| 556           | Logical Volume Manager encountered error during IPL vary-on.                                                                       |
| 557           | The root file system does not mount.                                                                                               |
| 558           | There is not enough memory to continue the system IPL.                                                                             |
| 559           | Less than 2 MB of good memory are available to load the AIX kernel.                                                                |
| 569           | FCS SCSI protocol device is being configured (32 bits).                                                                            |
| 570           | Virtual SCSI devices being configured.                                                                                             |

| Progress code | Description/Action                                                                   |
|---------------|--------------------------------------------------------------------------------------|
| 571           | HIPPI common function device driver being configured.                                |
| 572           | HIPPI IPI-3 master transport driver being configured.                                |
| 573           | HIPPI IPI-3 slave transport driver being configured.                                 |
| 574           | HIPPI IPI-3 transport services user interface device driver being configured.        |
| 575           | A 9570 disk-array driver being configured.                                           |
| 576           | Generic async device driver being configured.                                        |
| 577           | Generic SCSI device driver being configured.                                         |
| 578           | Generic commo device driver being configured.                                        |
| 579           | Device driver being configured for a generic device.                                 |
| 580           | HIPPI TCP/IP network interface driver being configured.                              |
| 581           | Configuring TCP/IP.                                                                  |
| 582           | Configuring Token-Ring data link control.                                            |
| 583           | Configuring an Ethernet data link control.                                           |
| 584           | Configuring an IEEE Ethernet data link control.                                      |
| 585           | Configuring an SDLC MPQP data link control.                                          |
| 586           | Configuring a QLLC X.25 data link control.                                           |
| 587           | Configuring a NETBIOS.                                                               |
| 588           | Configuring a Bisync Read-Write (BSCRW).                                             |
| 589           | SCSI target mode device being configured.                                            |
| 590           | Diskless remote paging device being configured.                                      |
| 591           | Configuring an LVM device driver.                                                    |
| 592           | Configuring an HFT device driver.                                                    |
| 593           | Configuring SNA device drivers.                                                      |
| 594           | Asynchronous I/O being defined or configured.                                        |
| 595           | X.31 pseudo-device being configured.                                                 |
| 596           | SNA DLC/LAPE pseudo-device being configured.                                         |
| 597           | OCS software being configured.                                                       |
| 598           | OCS hosts being configured during system reboot.                                     |
| 599           | Configuring FDDI data link control.                                                  |
| 59B           | FCS SCSI protocol device being configured (64 bits).                                 |
| 5C0           | Streams-based hardware drive being configured.                                       |
| 5C1           | Streams-based X.25 protocol being configured.                                        |
| 5C2           | Streams-based X.25 COMIO emulator driver being configured                            |
| 5C3           | Streams-based X.25 TCP/IP interface driver being configured.                         |
| 5C4           | FCS adapter device driver being configured.                                          |
| 5C5           | SCB network device driver for FCS being configured.                                  |
| 5C6           | AIX SNA channel being configured.                                                    |
| 600           | Starting network boot portion of /sbin/rc.boot.                                      |
| 602           | Configuring network parent devices.                                                  |
| 603           | /usr/lib/methods/defsys, /usr/lib/methods/cfgsys, or /usr/lib/methods/cfgbus failed. |
| 604           | Configuring physical network boot device.                                            |

| Progress code | Description/Action                                                                                                    |
|---------------|----------------------------------------------------------------------------------------------------|
| 605           | Configuration of physical network boot device failed.                                                                                                    |
| 606           | Running /usr/sbin/ifconfig on logical network boot device.                                                                                                    |
| 607           | /usr/sbin/ifconfig failed.                                                                                                    |
| 608           | Attempting to retrieve the <b>client.info</b> file with <b>tftp</b> . <b>Note:</b> Note that a flashing 608 indicates multiple attempt(s) to retrieve the <b>client_info</b> file are occurring. |
| 609           | The client.info file does not exist or it is zero length.                                                                                                    |
| 60B           | 18.2 GB 68-pin LVD SCSI Disk Drive being configured.                                                                                                    |
| 610           | Attempting remote mount of NFS file system.                                                                                                    |
| 611           | Remote mount of the NFS file system failed.                                                                                                    |
| 612           | Accessing remote files; unconfiguring network boot device.                                                                                                    |
| 614           | Configuring local paging devices.                                                                                                    |
| 615           | Configuration of a local paging device failed.                                                                                                    |
| 616           | Converting from diskless to dataless configuration.                                                                                                    |
| 617           | Diskless to dataless configuration failed.                                                                                                    |
| 618           | Configuring remote (NFS) paging devices.                                                                                                    |
| 619           | Configuration of a remote (NFS) paging device failed.                                                                                                    |
| 61B           | 36.4 GB 80-pin LVD SCSI Disk Drive being configured.                                                                                                    |
| 61D           | 36.4 GB 80-pin LVD SCSI Disk Drive being configured.                                                                                                    |
| 61E           | 18.2 GB 68-pin LVD SCSI Disk Drive being configured.                                                                                                    |
| 620           | Updating special device files and ODM in permanent file system with data from boot RAM file system.                                                                                              |
| 621           | 9.1 GB LVD 80-pin SCSI Drive being configured.                                                                                                    |
| 622           | Boot process configuring for operating system installation.                                                                                                    |
| 62D           | 9.1 GB 68-pin LVD SCSI Disk Drive being configured.                                                                                                    |
| 62E           | 9.1GB 68-pin LVD SCSI Disk Drive being configured.                                                                                                    |
| 636           | TURBOWAYS® 622 Mbps PCI MMF ATM Adapter.                                                                                                    |
| 637           | Dual Channel PCI-2 Ultra2 SCSI Adapter being configured.                                                                                                    |
| 638           | 4.5 GB Ultra SCSI Single Ended Disk Drive being configured.                                                                                                    |
| 639           | 9.1 GB 10K RPM Ultra SCSI Disk Drive (68-pin).                                                                                                    |
| 643           | 18.2 GB LVD 80-pin SCA-2 connector SCSI Disk Drive being configured.                                                                                                    |
| 63A           | See 62D.                                                                                                    |
| 63B           | 9.1 GB 80-pin LVD SCSI Disk Drive being configured.                                                                                                    |
| 63C           | See 60B.                                                                                                    |
| 63D           | 18.2 GB 80-pin LVD SCSI Disk Drive being configured.                                                                                                    |
| 63E           | 36.4 GB 68-pin LVD SCSI Disk Drive being configured.                                                                                                    |
| 63F           | See 61B.                                                                                                    |
| 640           | 9.1 GB 10K RPM Ultra SCSI Disk Drive (80-pin).                                                                                                    |
| 646           | High-Speed Token-Ring PCI Adapter being configured.                                                                                                    |
| 64A           | See 62E.                                                                                                    |
| 64B           | 9.1 GB 80-pin LVD SCSI Disk Drive being configured.                                                                                                    |
| 64C           | See 61E.                                                                                                    |

| Progress code | Description/Action                                                                                                    |
|---------------|----------------------------------------------------------------------------------------------------|
| 64D           | 18.2 GB LVD 80-pin Drive/Carrier being configured.                                                                                            |
| 64E           | 36.4 GB 68-pin LVD SCSI Disk Drive being configured.                                                                                          |
| 64F           | See 61D.                                                                                                    |
| 650           | IBM SCSD disk drive being configured.                                                                                                    |
| 653           | 18.2 GB Ultra-SCSI 16-bit Disk Drive being configured.                                                                                        |
| 655           | GXT130P Graphics adapter being configured.                                                                                                    |
| 657           | GXT2000P graphics adapter being configured.                                                                                                   |
| 658           | PCI Fibre Channel Disk Subsystem Controller being identified or configured.                                                                   |
| 659           | 2102 Fibre Channel Disk Subsystem Controller Drawer being identified or configured.                                                           |
| 660           | 2102 Fibre Channel Disk Array being identified or configured.                                                                                 |
| 662           | Ultra2 Integrated SCSI controller.                                                                                                    |
| 663           | The ARTIC960RxD Digital Trunk Quad PCI Adapter or the ARTIC960RxF Digital Trunk Resource Adapter being configured.                            |
| 664           | 32x (MAX) SCSI-2 CD-ROM drive being configured.                                                                                               |
| 667           | PCI 3-Channel Ultra2 SCSI RAID Adapter being configured.                                                                                      |
| 669           | PCI Gigabit Ethernet Adapter being configured.                                                                                                |
| 66A           | Keyboard/Mouse Attachment Card-PCI being configured.                                                                                          |
| 66C           | 10/100/1000 Base-T Ethernet PCI Adapter.                                                                                                    |
| 66D           | PCI 4-Channel Ultra-3 SCSI RAID Adapter.                                                                                                    |
| 66E           | 4.7 GB DVD-RAM drive.                                                                                                    |
| 674           | ESCON® Channel PCI Adapter being configured.                                                                                                  |
| 677           | PCI 32-bit Fibre Channel Arbitrated Loop Adapter being configured.                                                                            |
| 67B           | PCI Cryptographic Coprocessor being configured.                                                                                               |
| 682           | 20x (MAX) SCSI-2 CD-ROM Drive being configured.                                                                                               |
| 689           | 4.5 GB Ultra SCSI Single Ended Disk Drive being configured.                                                                                   |
| 68C           | 20 GB 4-mm Tape Drive being configured.                                                                                                    |
| 68E           | POWER GXT6000P PCI Graphics Adapter.                                                                                                    |
| 690           | 9.1 GB Ultra SCSI Single Ended Disk Drive being configured.                                                                                   |
| 69b           | 64-bit/66 MHz PCI ATM 155 MMF PCI adapter being configured.                                                                                   |
| 69d           | 64-bit/66 MHz PCI ATM 155 UTP PCI adapter being configured.                                                                                   |
| 6CC           | SSA disk drive being configured.                                                                                                    |
| 700           | A 1.1 GB 8-bit SCSI disk drive being identified or configured.                                                                                |
| 701           | A 1.1 GB 16-bit SCSI disk drive being identified or configured.                                                                               |
| 702           | A 1.1 GB 16-bit differential SCSI disk drive being identified or configured.                                                                  |
| 703           | A 2.2 GB 8-bit SCSI disk drive being identified or configured.                                                                                |
| 704           | A 2.2 GB 16-bit SCSI disk drive being identified or configured.                                                                               |
| 705           | The configuration method for the 2.2 GB 16-bit differential SCSI disk drive is being run. If an irrecoverable error occurs, the system halts. |
| 706           | A 4.5 GB 16-bit SCSI disk drive being identified or configured.                                                                               |
| 707           | A 4.5 GB 16-bit differential SCSI disk drive being identified or configured.                                                                  |
|               | An L2 cache being identified or configured.                                                                                                   |

| Progress code | Description/Action                                                                                 |
|---------------|----------------------------------------------------------------------------------------------------|
| 709           | 128 port ISA Adapter being configured                                                              |
| 710           | POWER GXT150M graphics adapter being identified or configured.                                     |
| 711           | Unknown adapter being identified or configured.                                                    |
| 712           | Graphics slot bus configuration is executing.                                                      |
| 713           | The IBM ARTIC960 device being configured.                                                          |
| 714           | A video capture adapter being configured.                                                          |
| 715           | The Ultramedia Services audio adapter being configured. This number displays briefly on the panel. |
| 717           | TP Ethernet Adapter being configured.                                                              |
| 718           | GXT500 Graphics Adapter being configured.                                                          |
| 720           | Unknown read/write optical drive type being configured.                                            |
| 721           | Unknown disk or SCSI device being identified or configured.                                        |
| 722           | Unknown disk being identified or configured.                                                       |
| 723           | Unknown CD-ROM being identified or configured.                                                     |
| 724           | Unknown tape drive being identified or configured.                                                 |
| 725           | Unknown display adapter being identified or configured.                                            |
| 726           | Unknown input device being identified or configured.                                               |
| 727           | Unknown async device being identified or configured.                                               |
| 728           | Parallel printer being identified or configured.                                                   |
| 729           | Unknown parallel device being identified or configured.                                            |
| 730           | Unknown diskette drive being identified or configured.                                             |
| 731           | PTY being identified or configured.                                                                |
| 732           | Unknown SCSI initiator type being configured.                                                      |
| 733           | 7 GB 8-mm tape drive being configured.                                                             |
| 734           | 4x SCSI-2 640 MB CD-ROM Drive being configured.                                                    |
| 736           | Quiet Touch keyboard and speaker cable being configured.                                           |
| 741           | 1080 MB SCSI Disk Drive being configured.                                                          |
| 745           | 16 GB 4-mm Tape Auto Loader being configured.                                                      |
| 746           | SCSI-2 Fast/Wide PCI Adapter being configured.                                                     |
| 747           | SCSI-2 Differential Fast/Wide PCI Adapter being configured.                                        |
| 749           | 7331 Model 205 Tape Library being configured.                                                      |
| 751           | SCSI 32-bit SE F/W RAID Adapter being configured.                                                  |
| 754           | 1.1 GB 16-bit SCSI disk drive being configured.                                                    |
| 755           | 2.2 GB 16-bit SCSI disk drive being configured.                                                    |
| 756           | 4.5 GB 16-bit SCSI disk drive being configured.                                                    |
| 757           | External 13 GB 1.5M/s 1/4-inch tape being configured.                                              |
| 763           | SP Switch MX Adapter being configured.                                                             |
| 764           | SP System Attachment Adapter being configured.                                                     |
| 772           | 4.5 GB SCSI F/W Disk Drive being configured.                                                       |
| 773           | 9.1 GB SCSI F/W Disk Drive being configured.                                                       |
| 774           | 9.1 GB External SCSI Disk Drive being configured.                                                  |

| Progress code | Description/Action                                                                                                    |
|---------------|----------------------------------------------------------------------------------------------------|
| 776           | PCI Token-Ring Adapter being identified or configured.                                                                                |
| 777           | 10/100 Ethernet Tx PCI Adapter being identified or configured.                                                                        |
| 778           | POWER GXT3000P 3D PCI Graphics adapter being configured.                                                                              |
| 77B           | 4-Port 10/100 Ethernet Tx PCI Adapter being identified or configured.                                                                 |
| 77c           | A 1.0 GB 16-bit SCSI disk drive being identified or configured.                                                                       |
| 783           | 4-mm DDS-2 Tape Autoloader being configured.                                                                                          |
| 789           | 2.6 GB External Optical Drive being configured.                                                                                       |
| 78B           | POWER GXT4000P PCI Graphics Adapter.                                                                                                  |
| 78D           | GXT300P 2D Graphics adapter being configured.                                                                                         |
| 790           | Multi-bus Integrated Ethernet Adapter being identified or configured.                                                                 |
| 797           | TURBOWAYS® 155 UTP/STP ATM Adapter being identified or configured.                                                                    |
| 798           | Video streamer adapter being identified or configured.                                                                                |
| 799           | 2-Port Multiprotocol PCI adapter being identified or configured.                                                                      |
| 79c           | ISA bus configuration executing.                                                                                                    |
| 7C0           | CPU/System Interface being configured.                                                                                                |
| 7C1           | Business Audio Subsystem being identified or configured.                                                                              |
| 7cc           | PCMCIA bus configuration executing.                                                                                                   |
| 800           | TURBOWAYS® 155 MMF ATM Adapter being identified or configured.                                                                        |
| 803           | 7336 Tape Library robotics being configured.                                                                                          |
| 804           | 8x Speed SCSI-2 CD-ROM Drive being configured.                                                                                        |
| 806           | POWER GXT800 PCI Graphics adapter being configured.                                                                                   |
| 807           | SCSI Device Enclosure being configured.                                                                                               |
| 80c           | SSA 4-Port Adapter being identified or configured.                                                                                    |
| 811           | Processor complex being identified or configured.                                                                                     |
| 812           | Memory being identified or configured.                                                                                                |
| 813           | Battery for time-of-day, NVRAM, and so on being identified or configured, or system I/O control logic being identified or configured. |
| 814           | NVRAM being identified or configured.                                                                                                 |
| 815           | Floating-point processor test.                                                                                                    |
| 816           | Operator panel logic being identified or configured.                                                                                  |
| 817           | Time-of-day logic being identified or configured.                                                                                     |
| 819           | Graphics input device adapter being identified or configured.                                                                         |
| 821           | Standard keyboard adapter being identified or configured.                                                                             |
| 823           | Standard mouse adapter being identified or configured.                                                                                |
| 824           | Standard tablet adapter being identified or configured.                                                                               |
| 825           | Standard speaker adapter being identified or configured.                                                                              |
| 826           | Serial Port 1 adapter being identified or configured.                                                                                 |
| 827           | Parallel port adapter being identified or configured.                                                                                 |
| 828           | Standard diskette adapter being identified or configured.                                                                             |
| 831           | 3151 adapter being identified or configured, or Serial Port 2 being identified or configured.                                         |
| 834           | 64-port async controller being identified or configured.                                                                              |
|               | •                                                                                                    |

| Progress code | Description/Action                                                                  |
|---------------|-------------------------------------------------------------------------------------|
| 835           | 16-port async concentrator being identified or configured.                          |
| 836           | 128-port async controller being identified or configured.                           |
| 837           | 16-port remote async node being identified or configured.                           |
| 838           | Network Terminal Accelerator Adapter being identified or configured.                |
| 839           | 7318 Serial Communications Server being configured.                                 |
| 840           | PCI Single-Ended Ultra SCSI Adapter being configured.                               |
| 841           | 8-port async adapter (EIA-232) being identified or configured.                      |
| 842           | 8-port async adapter (EIA-422A) being identified or configured.                     |
| 843           | 8-port async adapter (MIL-STD-188) being identified or configured.                  |
| 844           | 7135 RAIDiant Array disk drive subsystem controller being identified or configured. |
| 845           | 7135 RAIDiant Array disk drive subsystem drawer being identified or configured.     |
| 846           | RAIDiant Array SCSI 1.3 GB Disk Drive being configured.                             |
| 847           | 16-port serial adapter (EIA-232) being identified or configured.                    |
| 848           | 16-port serial adapter (EIA-422) being identified or configured.                    |
| 849           | X.25 Interface Coprocessor/2 adapter being identified or configured.                |
| 850           | Token-Ring network adapter being identified or configured.                          |
| 851           | T1/J1 Portmaster® adapter being identified or configured.                           |
| 852           | Ethernet adapter being identified or configured.                                    |
| 854           | 3270 Host Connection Program/6000 connection being identified or configured.        |
| 855           | Portmaster Adapter/A being identified or configured.                                |
| 857           | FSLA adapter being identified or configured.                                        |
| 858           | 5085/5086/5088 adapter being identified or configured.                              |
| 859           | FDDI adapter being identified or configured.                                        |
| 85c           | Token-Ring High-Performance LAN adapter being identified or configured.             |
| 861           | Optical adapter being identified or configured.                                     |
| 862           | Block Multiplexer Channel Adapter being identified or configured.                   |
| 865           | ESCON Channel Adapter or emulator being identified or configured.                   |
| 866           | SCSI adapter being identified or configured.                                        |
| 867           | Async expansion adapter being identified or configured.                             |
| 868           | SCSI adapter being identified or configured.                                        |
| 869           | SCSI adapter being identified or configured.                                        |
| 870           | Serial disk drive adapter being identified or configured.                           |
| 871           | Graphics subsystem adapter being identified or configured.                          |
| 872           | Grayscale graphics adapter being identified or configured.                          |
| 874           | Color graphics adapter being identified or configured.                              |
| 875           | Vendor generic communication adapter being configured.                              |
| 876           | 8-bit color graphics processor being identified or configured.                      |
| 877           | POWER Gt3 <sup>™</sup> /POWER Gt4 <sup>™</sup> being identified or configured.      |
| 878           | POWER Gt4 <sup>™</sup> graphics processor card being configured.                    |
| 879           | 24-bit color graphics card, MEV2 being configured.                                  |
| 880           | POWER Gt1 <sup>™</sup> adapter being identified or configured.                      |

| Progress code | Description/Action                                                                   |
|---------------|--------------------------------------------------------------------------------------|
| 887           | Integrated Ethernet adapter being identified or configured.                          |
| 889           | SCSI adapter being identified or configured.                                         |
| 890           | SCSI-2 Differential Fast/Wide and Single-Ended Fast/Wide Adapter/A being configured. |
| 891           | Vendor SCSI adapter being identified or configured.                                  |
| 892           | Vendor display adapter being identified or configured.                               |
| 893           | Vendor LAN adapter being identified or configured.                                   |
| 894           | Vendor async/communications adapter being identified or configured.                  |
| 895           | Vendor IEEE 488 adapter being identified or configured.                              |
| 896           | Vendor VME bus adapter being identified or configured.                               |
| 897           | S/370 <sup>™</sup> Channel Emulator adapter being identified or configured.          |
| 898           | POWER Gt1x <sup>™</sup> graphics adapter being identified or configured.             |
| 899           | 3490 attached tape drive being identified or configured.                             |
| 89c           | A multimedia SCSI CD-ROM being identified or configured.                             |
| 900           | GXT110P Graphics Adapter being identified or configured.                             |
| 901           | Vendor SCSI device being identified or configured.                                   |
| 902           | Vendor display device being identified or configured.                                |
| 903           | Vendor async device being identified or configured.                                  |
| 904           | Vendor parallel device being identified or configured.                               |
| 905           | Vendor other device being identified or configured.                                  |
| 908           | POWER GXT1000 Graphics subsystem being identified or configured.                     |
| 910           | 1/4 GB Fiber Channel/266 Standard Adapter being identified or configured.            |
| 911           | Fiber Channel/1063 Adapter Short Wave being configured.                              |
| 912           | 2.0 GB SCSI-2 differential disk drive being identified or configured.                |
| 913           | 1.0 GB differential disk drive being identified or configured.                       |
| 914           | 5 GB 8-mm differential tape drive being identified or configured.                    |
| 915           | 4 GB 4-mm tape drive being identified or configured.                                 |
| 916           | Non-SCSI vendor tape adapter being identified or configured.                         |
| 917           | A 2.0 GB 16-bit differential SCSI disk drive being identified or configured.         |
| 918           | A 2.0 GB 16-bit single-ended SCSI disk drive being identified or configured.         |
| 920           | Bridge Box being identified or configured.                                           |
| 921           | 101 keyboard being identified or configured.                                         |
| 922           | 102 keyboard being identified or configured.                                         |
| 923           | Kanji keyboard being identified or configured.                                       |
| 924           | Two-button mouse being identified or configured.                                     |
| 925           | Three-button mouse being identified or configured.                                   |
| 926           | 5083 tablet being identified or configured.                                          |
| 927           | 5083 tablet being identified or configured.                                          |
| 928           | Standard speaker being identified or configured.                                     |
| 929           | Dials being identified or configured.                                                |
| 930           | Lighted program function keys (LPFK) being identified or configured.                 |
| 931           | IP router being identified or configured.                                            |
|               | <u> </u>                                                                             |

| Progress code | Description/Action                                                                                                  |
|---------------|----------------------------------------------------------------------------------------------------|
| 933           | Async planar being identified or configured.                                                                        |
| 934           | Async expansion drawer being identified or configured.                                                              |
| 935           | 3.5-inch diskette drive being identified or configured.                                                             |
| 936           | 5.25-inch diskette drive being identified or configured.                                                            |
| 937           | An HIPPI adapter being configured.                                                                                  |
| 938           | Serial HIPPI PCI adapter being configured.                                                                          |
| 942           | POWER GXT 100 graphics adapter being identified or configured.                                                      |
| 943           | A 3480 or 3490 control unit attached to a System/370 Channel Emulator/A adapter are being identified or configured. |
| 944           | 100 MB ATM adapter being identified or configured.                                                                  |
| 945           | 1.0 GB SCSI differential disk drive being identified or configured.                                                 |
| 946           | Serial port 3 adapter being identified or configured.                                                               |
| 947           | A 730 MB SCSI disk drive being configured.                                                                          |
| 948           | Portable disk drive being identified or configured.                                                                 |
| 949           | Unknown direct bus-attach device being identified or configured.                                                    |
| 950           | Missing SCSI device being identified or configured.                                                                 |
| 951           | 670 MB SCSI disk drive being identified or configured.                                                              |
| 952           | 355 MB SCSI disk drive being identified or configured.                                                              |
| 953           | 320 MB SCSI disk drive being identified or configured.                                                              |
| 954           | 400 MB SCSI disk drive being identified or configured.                                                              |
| 955           | 857 MB SCSI disk drive being identified or configured.                                                              |
| 956           | 670 MB SCSI disk drive electronics card being identified or configured.                                             |
| 957           | 120 MB DBA disk drive being identified or configured.                                                               |
| 958           | 160 MB DBA disk drive being identified or configured.                                                               |
| 959           | 160 MB SCSI disk drive being identified or configured.                                                              |
| 960           | 1.37 GB SCSI disk drive being identified or configured.                                                             |
| 964           | Internal 20 GB 8-mm tape drive identified or configured.                                                            |
| 968           | 1.0 GB SCSI disk drive being identified or configured.                                                              |
| 970           | Half-inch, 9-track tape drive being identified or configured.                                                       |
| 971           | 150 MB 1/4-inch tape drive being identified or configured.                                                          |
| 972           | 2.3 GB 8-mm SCSI tape drive being identified or configured.                                                         |
| 973           | Other SCSI tape drive being identified or configured.                                                               |
| 974           | CD-ROM drive being identified or configured.                                                                        |
| 975           | An optical disk drive being identified or configured.                                                               |
| 977           | M-Audio Capture and Playback Adapter being identified or configured.                                                |
| 981           | 540 MB SCSI-2 single-ended disk drive being identified or configured.                                               |
| 984           | 1 GB 8-bit disk drive being identified or configured.                                                               |
| 985           | M-Video Capture Adapter being identified or configured.                                                             |
| 986           | 2.4 GB SCSI disk drive being identified or configured.                                                              |
| 987           | An Enhanced SCSI CD-ROM drive being identified or configured.                                                       |
| 989           | 200 MB SCSI disk drive being identified or configured.                                                              |

| Progress code | Description/Action                                                                                     |
|---------------|----------------------------------------------------------------------------------------------------|
| 990           | 2.0 GB SCSI-2 single-ended disk drive being identified or configured.                                  |
| 991           | 525 MB 1/4-inch cartridge tape drive being identified or configured.                                   |
| 994           | 5 GB 8-mm tape drive being identified or configured.                                                   |
| 995           | 1.2GB 1/4-inch cartridge tape drive being identified or configured.                                    |
| 996           | A single-port, multiprotocol communications adapter being identified or configured.                    |
| 997           | FDDI adapter being identified or configured.                                                           |
| 998           | 2.0 GB 4-mm tape drive being identified or configured.                                                 |
| 999           | 7137 or 3514 Disk Array Subsystem being configured.                                                    |
| D46           | Token-Ring cable.                                                                                      |
| D81           | T2 Ethernet Adapter being configured.                                                                  |
| 2520          | PCI Dual-Channel Ultra-3 SCSI adapter being identified or configured.                                  |
| 2522          | PCI-X Dual Channel Ultra320 SCSI Adapter                                                               |
| 2523          | PCI-X Ultra320 SCSI RAID Adapter                                                                       |
| 2526          | PCI-X Ultra320 SCSI RAID Battery Pack                                                                  |
| 2527          | PCI-X Quad Channel U320 SCSI RAID Adapter                                                              |
| 2530          | 10/100 Mbps Ethernet PCI Adapter II being configured.                                                  |
| 2547          | Generic AS400 SCSI JBOD (not osdisk) Disk Drive                                                        |
| 254E          | Fibre Channel Expansion Card                                                                           |
| 2562          | Keyboard/Mouse Attachment Card-PCI being configured.                                                   |
| 2564          | Keyboard/Mouse Attachment Card-PCI being configured.                                                   |
| 2566          | USB 3.5 inch Micro Diskette Drive                                                                      |
| 2568          | USB CD-ROM, Generic                                                                                    |
| 2571          | 2-Port PCI Asynchronous EIA-232 Adapter                                                                |
| 2590          | IDE CD-ROM Drive                                                                                       |
| 2591          | IDE DVD-ROM Drive being configured.                                                                    |
| 2592          | IDE DVD-ROM Drive being configured.                                                                    |
| 2593          | IDE DVD-RAM Drive being configured.                                                                    |
| 25A0          | I/O Planar Control Logic for IDE devices                                                               |
| 25B9          | Ethernet Adapter being configured (Fiber)                                                              |
| 25C2          | IBM Dual Port Gigabit SX Ethernet PCI-X Adapter                                                        |
| 25C3          | IBM 10/100/1000 Base-TX Dual Port PCI-Adapter                                                          |
| 25C4          | Broadcom Dual-Port Gpbs Ethernet PCI-X Adapter<br>Broadcom Dual-Port Gpbs Ethernet PCI-X Daughter Card |
| 25F8          | Ethernet Adapter being configured (Copper)                                                             |
| 2600          | PCI 64-bit Fibre Channel Arbitrated Loop Adapter being configured.                                     |
| 2601          | PCI 64-bit Fibre Channel Arbitrated Loop Adapter being configured. (cost reduced)                      |
| 2631          | Integrated IDE controller                                                                              |
| 2640          | IDE Disk Drive, 2.5 inch                                                                               |
| 2D01          | PCI-X Quad Channel U320 SCSI RAID Battery Pack                                                         |

## AIX diagnostics load-progress indicators

Note: Some systems might produce 4-digit codes. If the leftmost digit of a 4-digit code is 0, use the three rightmost digits.

| Description/Action                                                                                                    |
|----------------------------------------------------------------------------------------------------|
| AIX Install/Maintenance loaded successfully.                                                                                                    |
| Insert the first diagnostic diskette.                                                                                                    |
| Diskettes inserted out of sequence.                                                                                                    |
| The wrong diskette is in diskette drive.                                                                                                    |
| The loading stopped with an irrecoverable error.                                                                                                    |
| A diskette error occurred.                                                                                                    |
| The <b>rc.boot</b> configuration shell script is unable to determine type of boot.                                                                                                    |
| Insert the next diagnostic diskette.                                                                                                    |
| RAM file system started incorrectly.                                                                                                    |
| The diskette drive is reading or writing a diskette.                                                                                                    |
| An unexpected halt occurred, and the system is configured to enter the kernel debug program instead of entering a system dump.                                                                                                    |
| The <b>ifconfig</b> command was unable to configure the network for the client network host.                                                                                                    |
| The <b>tftp</b> command was unable to read client's <i>ClientHostName</i> . <b>info</b> file during a client network boot.                                                                                                    |
| Unable to read client's ClientHostName.info file during a client network boot.                                                                                                    |
| Client did not mount remote miniroot during network install.                                                                                                    |
| Client did not mount the /usr file system during the network boot.                                                                                                    |
| The system was unable to configure the network device.                                                                                                    |
| Select the console display for the diagnostics. To select No console display, set the key mode switch to Normal, then to Service. The diagnostic programs then load and run the diagnostics automatically. If you continue to get the message, check the cables and make sure you are using the serial port. |
| A directly attached display (HFT) was selected.                                                                                                    |
| A TTY terminal attached to serial ports S1 or S2 was selected.                                                                                                    |
| A file was selected. The console messages store in a file.                                                                                                    |
| No console found.                                                                                                    |
| Configuration files are being restored.                                                                                                    |
| Could not determine the boot type or device.                                                                                                    |
| Extracting data files from diskette.                                                                                                    |
| Cannot access the boot/install tape.                                                                                                    |
| Initializing installation database with target disk information.                                                                                                    |
| Cannot configure the console.                                                                                                    |
| Normal installation processing.                                                                                                    |
| Could not create a physical volume identifier (PVID) on disk.                                                                                                    |
| Prompting you for input.                                                                                                    |
| Could not create or form the JFS log.                                                                                                    |
| Creating root volume group on target disks.                                                                                                    |
|                                                                                                    |
| No paging devices were found.                                                                                                    |
|                                                                                                    |

| Progress code | Description/Action                                                                                    |
|---------------|----------------------------------------------------------------------------------------------------|
| c53           | Not enough space in the /tmp directory to do a preservation installation.                             |
| c54           | Installing either BOS or additional packages.                                                         |
| c55           | Could not remove the specified logical volume in a preservation installation.                         |
| c56           | Running user-defined customization.                                                                   |
| c57           | Failure to restore BOS.                                                                               |
| c58           | Displaying message to turn the key.                                                                   |
| c59           | Could not copy either device special files, device ODM, or volume group information from RAM to disk. |
| c61           | Failed to create the boot image.                                                                      |
| c62           | Loading platform dependent debug files.                                                               |
| c63           | Loading platform dependent data files.                                                                |
| c64           | Failed to load platform dependent data files.                                                         |
| c70           | Problem Mounting diagnostic CD-ROM disc.                                                              |
| c99           | Diagnostics have completed. This code is only used when there is no console.                          |
| Fxx           | (xx is any number) Refer to Firmware chapter of the service manual.                                   |

## **Dump progress indicators (dump status codes)**

The following dump progress indicators, or dump status codes, are part of a Type 102 message.

Note: When a lowercase c is listed, it displays in the lower half of the character position. Some systems produce 4-digit codes, the two leftmost positions can have blanks or zeros. Use the two rightmost digits.

| Progress code | Description/Action                           |
|---------------|----------------------------------------------|
| 0c0           | The dump completed successfully.             |
| 0c1           | The dump failed due to an I/O error.         |
| 0c2           | A dump, requested by the user, is started.   |
| 0c3           | The dump is inhibited.                       |
| 0c4           | The dump device is not large enough.         |
| 0c5           | The dump did not start, or the dump crashed. |
| 0c6           | Dumping to a secondary dump device.          |
| 0c7           | Reserved.                                    |
| 0c8           | The dump function is disabled.               |
| 0c9           | A dump is in progress.                       |
| 0cc           | Unknown dump failure.                        |

#### Crash codes

Note: Some systems may produce 4-digit codes. If the leftmost digit of a 4-digit code is 0, use the three rightmost digits.

The crash codes that follow are part of a Type 102 message. These crash codes are grouped into three categories:

- Category 1 Dump analysis is the appropriate first action in problem determination. Begin the problem determination process with software support.
- Dump analysis most likely will not aid in problem determination. Begin the problem Category 2 determination process with hardware support.
- Category 3 Both software and hardware support may be needed in problem determination, go to Chapter 10, "MAP 0070: 888 sequence in operator panel display," on page 51 to assist in problem isolation.

## Category 1 crash progress code

| Progress code | Description/Action                                            |  |
|---------------|---------------------------------------------------------------|--|
| 300           | ta storage interrupt from the processor.                      |  |
| 32x           | Data storage interrupt because of an I/O exception from IOCC. |  |
| 38x           | Data storage interrupt because of an I/O exception from SLA.  |  |
| 400           | Instruction storage interrupt.                                |  |
| 700           | Program interrupt.                                            |  |

## Category 2 crash progress code

| Progress code | Description/Action                                                         |
|---------------|----------------------------------------------------------------------------|
| 200           | Machine check because of a memory bus error.                               |
| 201           | Machine check because of a memory timeout.                                 |
| 202           | Machine check because of a memory card failure.                            |
| 203           | Machine check because of an out of range address.                          |
| 204           | Machine check because of an attempt to write to ROS.                       |
| 205           | Machine check because of an uncorrectable address parity.                  |
| 206           | Machine check because of an uncorrectable ECC error.                       |
| 207           | Machine check because of an unidentified error.                            |
| 208           | Machine check due to an L2 uncorrectable ECC.                              |
| 500           | External interrupt because of a scrub memory bus error.                    |
| 501           | External interrupt because of an unidentified error.                       |
| 51x           | External interrupt because of a DMA memory bus error.                      |
| 52x           | External interrupt because of an IOCC channel check.                       |
| 53x           | External interrupt from an IOCC bus timeout; x represents the IOCC number. |
| 54x           | External interrupt because of an IOCC keyboard check.                      |
| 800           | Floating point is not available.                                           |

## Category 3 crash progress code

| Progress code | Description/Action                                                                                                    |  |
|---------------|----------------------------------------------------------------------------------------------------|--|
| 000           | Unexpected system interrupt.                                                                                                    |  |
| 558           | There is not enough memory to continue the IPL.                                                                                                    |  |
| 600           | AIX 4.3.3.3 and above: Alignment Interrupt. If pre-AIX 4.3.3.3: AIX has crashed because the Portability Assist Layer (PAL) for this machine type has detected a problem. |  |

| Progress code | Description/Action                                                                         |  |
|---------------|--------------------------------------------------------------------------------------------|--|
| 605           | AIX 4.3.3.3 and above: AIX has crashed because the Portability Assist Layer (PAL) for this |  |
|               | machine type has detected a problem.                                                       |  |

## Location codes for RSPC model architecture system units

#### Notes:

- 1. RSPC systems are only supported with AIX or Diagnostic versions below 5.2.0
- 2. You need to know which system architecture the system unit on which you are working uses. If you are working with a CHRP model, use the "Location codes for CHRP model architecture system units" on page 209. If you do not know which model you have, refer to "Determining System Architecture" on page 137 before proceeding.

Because the same diagnostic programs are used on all system units, a location code is used to physically locate a failing device or unit. The location code is displayed along with the service request number (SRN) when the diagnostic programs isolate a failure. If the location code is not known, you can run the Display Previous Diagnostic Results service aid to display the results of the last time the diagnostic programs were run.

The basic format of the system unit's location code is:

```
AB-CD-EF-GH non-SCSI
AB-CD-EF-G,H SCSI
```

For planars, cards, and non-SCSI devices, the location code is defined as follows:

- · AB identifies a bus type.
- CD identifies a slot or adapter number.
- EF is the connector identifier, used to identify the adapter connector to which a resource is attached.
- GH identifies a port, address, memory module, device, or FRU. GH has several meanings depending upon the resource type, they are as follows:
  - For memory cards, GH defines a memory module. Values for GH are 1 through 16.
     For systems that have memory modules that plug directly into the system planar, the location code is 00-00-00-GH where GH is the memory module slot. For systems that have memory cards with memory modules, the location code is 00-CD-EF-GH, where CD is the card slot and GH is the memory module slot.
  - For L2 caches, GH defines the cache. Values for GH are 1 through 16.
  - For PCMCIA devices, GH defines the PCMCIA. Values for GH are 1 through 16.
  - For async devices, GH defines the port on the fanout box. Values are 00 to 15.
  - For a diskette drive, H defines which diskette drive 1 or 2. G is always 0.
  - For all other devices, GH is equal to 00.

For integrated adapters, EF-GH is the same as the definition for a pluggable adapter. For example, the location code for a diskette drive is 01-A0-00-00. A second diskette drive is 01-A0-00-01.

For SCSI, the location code is defined as follows:

#### Where:

- AB-CD-EF are the same as non-SCSI devices.
- G defines the control unit address of the device. Values of 0 to 15 are valid.
- H defines the logical unit address of the device. Values of 0 to 255 are valid.

Adapters and cards are identified with only AB-CD. The possible values for AB are as follows:

```
for processor bus
    for ISA buses
0.1
    for PCI buses
05 for PCMCIA buses (not supported on 7024)
```

The possible values for CD depend on the adapter or card.

For pluggable adapters or cards, this is a two-digit slot number in the range from 01 to 99. However, in the case of ISA cards these numbers do not actually correspond to the physical slot numbers. They simply are based on the order in which the ISA cards are defined or configured, either by SMIT or the ISA Adapter Configuration Service Aid.

For integrated adapters, the first character (C) is a letter in the range from A to Z. This letter is based on the order in which the integrated adapters are defined in residual data. This ensures unique location codes for the integrated adapters. The second character (D) is set to 0.

Refer to the following examples:

## RSPC location code examples

```
Processor-PCI bus
00-00
            PCI bus
Memory module in system planar
00-00-00-01
Memory module in card
00-0A-00-01
Integrated PCI adapters
04-A0 ISA bus (Integrated PCI-ISA bridge)
04-B0 Secondary PCI bus (Integrated PCI-PCI bridge)
04-CO Integrated PCI SCSI controller
Non-integrated PCI adapters
04-01 Any PCI card in slot 1
04\text{-}02 Any PCI card in slot 2
Integrated ISA adapters
01-A0 Diskette adapter
01-B0 Parallel port adapter
01-C0 Serial port 1 adapter
01-D0 Serial port 2 adapter
01-E0 Keyboard adapter
01-F0 Mouse adapter
Non-integrated ISA adapters
01-01 First ISA card defined/configured
01-02 Second ISA card defined/configured
01-03 Third ISA card defined/configured
01-04 Fourth ISA card defined/configured
Device attached to SCSI controller
04-C0-01-4,0 Device attached to Integrated PCI SCSI controller
```

# Location codes for CHRP model architecture system units

Note: You need to know which system architecture the system unit on which you are working uses. If you are working with a RSPC model use the "Location codes for RSPC model architecture system units" on page 208. If you do not know which model you have, refer to "Determining System Architecture" on page 137 before proceeding.

The (CHRP) system unit uses Physical Location Codes in conjunction with AIX Location Codes to provide mapping of the failing field replaceable units. The location codes are produced by the system unit's firmware and the AIX operating system.

## Physical location codes

Note: Diagnostic Versions 5.2.0 and later display physical location codes for all resources. Diagnostic versions earlier than 5.2.0 show a mixture of physical location codes and AIX location codes.

As an example, under diagnostics version 5.2.0 might display a resource as:

```
P2/E1
                        IBM 10/100 Mbps Ethernet PCI adapter
ent0
```

The P2/E1 is the physical location code indicating an Ethernet port built into the P2 planar.

whereas, in versions prior to 5.2.0, the resource might be shown as:

```
ent0
                10-60
                         IBM 10/100 Mbps Ethernet PCI adapter
```

The 10-60 is an AIX location code indicating a PCI parent bus of 10, and a devfunc number of 60 (for more information, see "AIX location codes" on page 213).

These physical location codes can appear in many places while running diagnostics; for instance, within resource menus, SRNs, or specific service aids.

Physical location codes provide a mapping of logical functions in a platform (or expansion sites for logical functions, such as connectors or ports) to their specific locations within the physical structure of the platform.

#### Location code format

The format for the location code is a string of alphanumeric characters separated by a dash (-), slash (/), pound sign (#), or period (.). The base location is all of the information before the slash (/) or pound sign (#). It identifies a device that is connected or plugged into the parent. Extended location information follows the slash (/). It identifies a device that is part of the parent, a connector, or a cable. Cable information follows the pound sign (#). It identifies a cable that is connected to the parent. The following are examples:

- P1 identifies system planar P1.
- U1-P1 also identifies system planar P1 in a rack or drawer unit.
- P2 identifies an I/O planar (including all integrated I/O devices).
- P1-C1 identifies a CPU card C1 plugged into planar P1.
- P1-M2 identifies a memory card or SIMM M2 plugged into planar P1.
- P2/K1 identifies a keyboard port controller (with connector) connected to planar P2.
- P1-K1 identifies a keyboard attached to connector K1 on planar P1.
- P1/S1 identifies serial port 1 controller on planar P1, the connector for serial port 1, or the cable attached to connector S1.
- P1-I2/E3 identifies; Ethernet controller 3 on the card plugged into slot 2 (I2) on planar P1, the connector for Ethernet controller 3, or the cable attached to Ethernet controller 3.
- P1-I2#E3 identifies; the cable attached to Ethernet controller 3 plugged into slot 2 (I2) on planar P1.

The period (.) is used to identify sub-locations such as memory DIMMs on a base memory card or a specific SCSI address. The following are examples:

- P1-M1.4 identifies DIMM 4 on memory card 1 on planar 1.
- U1-P1-M2.12 identifies DIMM 12 on memory card in slot 2 on the system planar.
- P1-C1.1 identifies CPU 1 on CPU card 1 on planar 1.

- P2/Z1-A3.1 identifies a SCSI device with a SCSI address of LUN 1 at SCSI ID 3 attached to SCSI bus 1 from planar 2.
- P1-I2#E3.2 identifies the second cable in a series of cables attached to Ethernet controller 3 in slot 2 (I2) on planar 1.

Depending on the AIX and firmware levels, AIX Diagnostics may include extended location information when identifying a planar or card. The extended location information or cable information is always included when identifying a cable or connector. Location codes with extended location information that display without a description identifying the devices, always identify the cable attached to the port.

## Physical location code standard prefixes

Table 1 lists the assigned values for the location type prefixes. In most cases, the prefix value assignments were chosen to provide some mnemonic characteristic, so that they would be easier to remember. The underlined characters in the description field are intended to illustrate this mnemonic relationship.

Table 1. Location Code Prefix Values

| Description                                                             | Prefix Value (n=instance #)                      |
|-------------------------------------------------------------------------|--------------------------------------------------|
| Rack or drawer unit                                                     | Un                                               |
| Drawer unit mounted in a rack                                           | Un.n (U0.n if rack cannot be sensed by firmware) |
| Single enclosure platform                                               | (No enclosure location code)                     |
| Planar (backplane, system, I/O)                                         | Pn                                               |
| Planar riser card, extender                                             | Pn.n                                             |
| Power/voltage supply, voltage regulator, backup battery                 | Vn                                               |
| <u>F</u> an/sensor                                                      | Fn                                               |
| LED/LCD operator panel                                                  | Ln                                               |
| or Logical device address n relative to adapter port                    |                                                  |
| CPU/cache card (or pluggable module if on planar)                       | Cn                                               |
| CPU/cache module on CPU card (if pluggable)                             | Cn.n                                             |
| Memory card or SIMM/DIMM on planar                                      | Mn                                               |
| Memory SIMM/DIMM on memory card                                         | Mn.n                                             |
| Other extra-function base system cards (for example, service processor) | Xn                                               |
| I/O adapter                                                             | In                                               |
| Pluggable modules or daughter cards on I/O adapter                      | ln.n                                             |
| Device in Bay n                                                         | Dn                                               |
| Ports/Connectors:                                                       |                                                  |
| Graphics/video connector                                                | Gn                                               |
| Keyboard/keyboard connector                                             | Kn                                               |
| Mouse/mouse connector                                                   | On                                               |
| Serial port                                                             | Sn                                               |
| Parallel port                                                           | Rn                                               |
| Ethernet connector                                                      | En                                               |
| Token Ring connector                                                    | Tn                                               |
| SCSI (pronounced scuzzy) connector                                      | Zn                                               |
| Other I/O ports or connectors                                           | Qn                                               |

Table 1. Location Code Prefix Values (continued)

| Description                                                                                               | Prefix Value (n=instance #) |
|----------------------------------------------------------------------------------------------------|-----------------------------|
| SCSI device addresses (including SSA (Serial Storage Architecture))                                       |                             |
| Primary address (SCSI control unit ID)                                                                    | An                          |
| Primary and secondary address (SCSI ID and LUN (Logical Unit Number))                                     | An.n                        |
| SCSI device location in SCSI Enclosure Services (SES)                                                     |                             |
| SCSI bank                                                                                                 | Bn                          |
| SCSI bank and bay                                                                                         | Bn.n                        |
| Undefined prefixes (reserved)                                                                             | H, J, N, Y                  |
| Unique device address, this address remains constant independent of which port the device is attached to. | Wn                          |

#### **AIX location codes**

Note: AIX logical location codes may still seen and supported under various AIX commands and functions. However, the Diagnostic screens and menus display physical location codes for resources when running versions 5.2.0 and later. For systems with 5.2.0 or later, refer to "Physical location codes" on page 210.

The basic formats of the AIX location codes are as follows:

· For non-SCSI devices/drives:

```
AB-CD-EF-GH
```

· For SCSI devices/drives:

```
AB-CD-EF-G,H
```

For planars, cards, and non-SCSI devices, the location code is defined as follows:

```
AB-CD-EF-GH
         Device/FRU/Port ID
      Connector ID
   devfunc Number, Adapter Number or Physical Location
Bus Type or PCI Parent Bus
```

- The AB value identifies a bus type or PCI parent bus as assigned by the firmware.
- · The CD value identifies adapter number, adapter's devfunc number, or physical location. The devfunc number is defined as the PCI device number times 8, plus the function number.
- · The EF value identifies a connector.
- · The GH value identifies a port, address, device, or FRU.

Adapters and cards are identified only with AB-CD. The possible values for AB are:

| 00 | Processor bus                                                                                           |
|----|----------------------------------------------------------------------------------------------------|
| 01 | ISA bus                                                                                                 |
| 02 | EISA bus                                                                                                |
| 03 | MCA bus                                                                                                 |
| 04 | PCI bus used in the case where the PCI bus cannot be identified                                         |
| 05 | PCMCIA buses                                                                                            |
| ху | For PCI adapters where x is equal to or greater than 1. The x and y are characters in the range of 0-9, |
|    | A-H, J-N, P-Z (O, I, and lower case are omitted) and are equal to the parent bus's ibm, aix-loc Open    |
|    | Firmware Property.                                                                                      |

The possible values for CD depend on the adapter or card are as follows:

- For pluggable PCI adapters/cards, CD is the device's **devfunc** number (PCI device number times 8, plus the function number). The C and D are characters in the range of 0-9, and A-F (hex numbers). This allows the location code to uniquely identify multiple adapters on individual PCI cards.
  - For pluggable ISA adapters, CD is equal to the order in which the ISA cards defined or configured, either by SMIT or the ISA Adapter Configuration Service Aid.
  - For integrated ISA adapters, CD is equal to a unique code identifying the ISA adapter. In most cases, this is equal to the adapter's physical location code. In cases where a physical location code is not available, CD is FF.
- EF is the connector ID. It is used to identify a connector on the adapter to which a resource is attached.
- GH is used to identify a port, device, or FRU. For example:
  - For async devices, GH defines the port on the fanout box. The values are 00 to 15.
  - For a diskette drive, H defines either diskette drive 1 or 2. G is always 0.
  - For all other devices, GH is equal to 00.

For the integrated adapters, EF-GH is the same as the definition for the pluggable adapters. For example, the location code for a diskette drive is 01-D1-00-00. A second diskette drive is 01-D1-00-01.

For SCSI devices, the location code is defined as:

```
AB-CD-EF-G.H
          Logical Unit address of the SCSI Device
        Control Unit Address of the SCSI Device
       Connector ID
    devfunc Number, Adapter Number or Physical Location
 Bus Type or PCI Parent Bus
```

#### Where:

- AB-CD-EF are the same as non-SCSI devices.
- · G defines the control unit address of the device. Values of 0 to 15 are valid.
- H defines the logical unit address of the device. Values of 0 to 255 are valid.

There is also a bus location code that is generated as '00-xxxxxxxx' where xxxxxxxx is equivalent to the node's unit address. Refer to the system unit service guide for additional information.

# **Chapter 31. Using the SRN List**

The service request number (SRN) list is in numerical sequence.

The SRNs listed in the following chapters are for all systems and devices for which this version of the diagnostic programs can produce an SRN. Use the table "Service Request Number Lists" on page 216 to select the correct chapter for your SRN.

The columns in the table are defined as follows:

# **Service Request Number**

Usually a six-digit number (9333 uses four digits) representing a specific failure of a specific function.

# Source of SRN (SRN Src.)

SRN source codes identify the program or procedure that produced the SRN:

- A The SRN is from a steady number in the operator panel display.
- **B** The SRN is from a MAP callout.
- **C** The SRN was due to a missing resource at configuration time.
- **D** The SRN is from a diagnostic test after complete isolation testing.
- **E** The SRN is from a POST failure.
- **F** The SRN is from a diagnostic test after partial isolation testing.
- **G** The SRN is from the Error Log Analysis program.
- **H** The SRN is from a diagnostic message after an 888 sequence.
- J The SRN is from built-in ROM diagnostics.
- **K** The SRN is from off-line diagnostics.

# **Failing Function Codes**

These numbers represent functional areas of the system unit. The "Failing Function Code List" on page 507 identifies the FRU that contains this function for each specific system unit.

# **Description and Action**

This column lists a brief description of the failure that this SRN represents. It also contains instructions as to what to do to continue the problem analysis.

**Note:** If you are servicing an SP system, *do not* do the Action listed. Instead, always return to the *SP System Service Guide*.

If you are servicing a clustered @server, do not do the Action listed. Instead, always return to the Clustered @server Installation and Service Guide.

# **Using the Service Request Number List**

The service request number list is in numerical sequence by the SRN. Use the list as follows:

- 1. Find your SRN in the table.
- 2. Record the code letter for the Source of SRN (the SRN Src. column).
- 3. Record the failing function codes in the order listed.

4. Perform the action shown in the Description and Action column.

#### Notes:

- a. If you cannot find SRN information in the "Service Request Number List," check for the existence of supplemental material supporting the device for which the SRN was generated.
- b. x in an SRN represents any digit or character.
- c. If your SRN is not listed, check to see if xxx or xxxx has been used. The -xxx or -xxxx should always be the last SRN identified within a specific prefix. An example would be 950-xxxx. The xxxx is the last digit within the 950 prefix.
- d. If you are servicing an SP system, do not do the action listed. Instead, always return to the SP Hardware Manual.
- e. If you are servicing a clustered @server, do not do the action listed. Instead, always return to the Clustered @server Installation and Service Guide.
- 5. When replacing a FRU, use Chapter 24, "MAP 0410: Repair checkout," on page 103 to verify the fix.

# **Service Request Number Lists**

The following chapters contain the Service Request Number (SRN) Lists. The chapters are divided into number ranges.

Note: There may be 7 or 8 digit SRNs within each range. If the SRN contains 3 digits before the dash, then select the chapter that contains the first 3 digits, followed by the dash, of the SRN you wish to locate. For example, if the SRN is 802-xxxx, you would go to Chapter 37, "SRNs 801-xxxx through 89c-302," because this SRN falls between the number range of 700-102 and 89c-302. However, if your SRN contains 4 digits before the dash, then select the chapter that contains the first 4 digits, followed by the dash, of the SRN you wish to locate. For example, if the SRN is 2570-603, you would go to Chapter 40, "SRNs 2520-101 through 25D0-108," because this SRN falls between the number range of 2520-(x)xxx and 2590-(x)xxx.

The following table identifies each SRN chapter range and the page number on which it begins:

| Chapter Title                                     | Page Number |
|---------------------------------------------------|-------------|
| Chapter 32, "Five-Digit SRNs 10104 through SSA03" | 217         |
| Chapter 34, "SRNs 101-000 through 59D-xxx"        | 229         |
| Chapter 35, "SRNs 60B-xxx through 6C9-600"        | 241         |
| Chapter 36, "SRNs 700-xxx through 7C1-117"        | 301         |
| Chapter 37, "SRNs 801-xxxx through 89c-302"       | 343         |
| Chapter 38, "SRNs 900-001 through xxxxxxxx"       | 377         |
| Chapter 39, "SRNs A00-(x)xxx through A1D-(x)xxx"  | 453         |
| Chapter 40, "SRNs 2520-101 through 25D0-108"      | 471         |
| Chapter 41, "SRNs 2600-101 through 2600-704"      | 501         |

# Chapter 32. Five-Digit SRNs 10104 through SSA03

Replace FRU parts in the order by which the "Failing Function Codes" are listed.

| Abbreviation in Table | Definiti | on                  |
|-----------------------|----------|---------------------|
| PAA                   | P        | Adapter port number |
|                       | AA       | SSA Address         |

| Service<br>Request<br>Number | SRN<br>Src. | Failing<br>Function<br>Codes | Description and Action (Unless otherwise indicated, use Chapter 12, "General problem resolution," on page 55.)                                                                                                    |
|------------------------------|-------------|------------------------------|----------------------------------------------------------------------------------------------------|
| 10104                        |             |                              | Format in progress. Action: Refer to the SRN table in the <i>Service Guide</i> for the unit containing the disk drive.                                                                                                    |
| 10112                        |             |                              | Format Degraded. A format operation ended before it completed. Action: Refer to the SRN table in the <i>Service Guide</i> for the unit containing the disk drive.                                                                               |
| 1 <i>xxxx</i>                |             |                              | Disk drive module error. Action: Refer to the SRN table in the Service Guide for the unit containing the disk drive.                                                                                                    |
|                              |             |                              | Note: In this SRN, an x represents a digit 0 through F.                                                                                                    |
| 20PAA                        |             |                              | An open SSA loop was detected. Action: Refer to the SRN table in the Service Guide for the unit containing the disk drive and the User's Guide and Maintenance Information for the SSA adapter.                                                 |
| 21PAA to 29PAA               |             |                              | An SSA Threshold Exceeded link error was detected. Action: Refer to the SRN table in the <i>User's Guide and Maintenance Information</i> for the SSA adapter.                                                                                   |
| 2A002                        |             |                              | Async code 02 was received. Probably, a software error occurred. Action: Refer to the SRN table in the Service Guide for the unit containing the disk drive and the User's Guide and Maintenance Information for the SSA adapter.               |
| 2A003                        |             |                              | Async code 03 was received. Probably, a software error occurred. Action: Refer to the SRN table in the Service Guide for the unit containing the disk drive and the User's Guide and Maintenance Information for the SSA adapter.               |
| 2A004                        |             |                              | Async code 04 was received. Probably, a software error occurred. Action: Refer to the SRN table in the <i>Service Guide</i> for the unit containing the disk drive and the <i>User's Guide and Maintenance Information</i> for the SSA adapter. |
| 2A005                        |             |                              | Async code 05 was received. This code indicates that a disk drive module detected the loss of redundant power or cooling. Action: Refer to the SRN table in the <i>Service Guide</i> for the unit containing the disk drive.                    |
| 2A006                        |             |                              | Async code 06 was received. This code indicates that a disk drive module detected the loss of redundant power or cooling.  Action: Refer to the SRN table in the <i>Service Guide</i> for the unit containing the disk drive.                   |

| Service<br>Request<br>Number | SRN<br>Src. | Failing<br>Function<br>Codes | Description and Action (Unless otherwise indicated, use Chapter 12, "General problem resolution," on page 55.)                                                                                                    |
|------------------------------|-------------|------------------------------|----------------------------------------------------------------------------------------------------|
| 2A106                        |             |                              | Async code 06 was received. This code indicates that multiple disk drive modules detected loss of redundant power or cooling. Action: Refer to the SRN table in the <i>Service Guide</i> for the unit containing the disk drive. |
| 2A206                        |             |                              | A disk drive module detected that one of its SSA links failed the POST.  Action: Refer to the SRN table in the <i>Service Guide</i> for the unit containing the disk drive.                                                      |
| 2FFFF                        |             |                              | An async code that is not valid was received.  Action: Refer to the SRN table in the Service Guide for the unit containing the disk drive and the User's Guide and Maintenance Information for the SSA adapter.                  |
| 300C0                        |             |                              | A disk drive module detected the loss of redundant power or cooling Action: Refer to the SRN table in the <i>Service Guide</i> for the unit containing the disk drive.                                                           |
| 301C0                        |             |                              | Multiple disk drive modules detected the loss of redundant power or cooling.  Action: Refer to the SRN table in the <i>Service Guide</i> for the unit containing the disk drive.                                                 |
| 303FE                        |             |                              | A disk drive Microcode Error was detected. Action: Refer to the SRN table in the Service Guide for the unit containing the disk drive and the User's Guide and Maintenance Information for the SSA adapter.                      |
| 303FF                        |             |                              | An SCSI status that is not valid was received. Action: Refer to the SRN table in the Service Guide for the unit containing the disk drive and the User's Guide and Maintenance Information for the SSA adapter.                  |
| 31000                        |             |                              | The disk drive was reset by the adapter. The disk drive might be going to fail.  Action: Refer to the SRN table in the Service Guide for the unit containing the disk drive.                                                     |
| 33PAA                        |             |                              | Excessive link reconfigurations were detected.  Action: Refer to the SRN table in the <i>User's Guide and Maintenance Information</i> for the SSA adapter.                                                                       |
| 40000                        |             |                              | The SSA adapter card failed. Action: Refer to the SRN table in the <i>User's Guide and Maintenance Information</i> for the SSA adapter.                                                                                          |
| 40004                        |             |                              | A module on the adapter card failed. Action: Refer to the SRN table in the <i>User's Guide and Maintenance Information</i> for the SSA adapter.                                                                                  |
| 40008                        |             |                              | A module on the adapter card failed. Action: Refer to the SRN table in the <i>User's Guide and Maintenance Information</i> for the SSA adapter.                                                                                  |
| 40016                        |             |                              | A module on the adapter card failed.  Action: Refer to the SRN table in the <i>User's Guide and Maintenance Information</i> for the SSA adapter.                                                                                 |
| 40032                        |             |                              | A module on the adapter failed. Action: Refer to the SRN table in the <i>User's Guide and Maintenance Information</i> for the SSA adapter.                                                                                       |

| Service<br>Request<br>Number | SRN<br>Src. | Failing<br>Function<br>Codes | Description and Action (Unless otherwise indicated, use Chapter 12, "General problem resolution," on page 55.)                                                                                                    |
|------------------------------|-------------|------------------------------|----------------------------------------------------------------------------------------------------|
| 40064                        |             |                              | A module on the adapter card failed. Action: Refer to the SRN table in the <i>User's Guide and Maintenance Information</i> for the SSA adapter.                                                                     |
| 40128                        |             |                              | A module on the adapter card failed. Action: Refer to the SRN table in the <i>User's Guide and Maintenance Information</i> for the SSA adapter.                                                                     |
| 41004                        |             |                              | A module on the adapter card failed. Action: Refer to the SRN table in the <i>User's Guide and Maintenance Information</i> for the SSA adapter.                                                                     |
| 41008                        |             |                              | A module on the adapter card failed. Action: Refer to the SRN table in the <i>User's Guide and Maintenance Information</i> for the SSA adapter.                                                                     |
| 41016                        |             |                              | A module on the adapter card failed. Action: Refer to the SRN table in the <i>User's Guide and Maintenance Information</i> for the SSA adapter.                                                                     |
| 41032                        |             |                              | A module on the adapter failed. Action: Refer to the SRN table in the <i>User's Guide and Maintenance Information</i> for the SSA adapter.                                                                          |
| 41064                        |             |                              | A module on the adapter card failed. Action: Refer to the SRN table in the <i>User's Guide and Maintenance Information</i> for the SSA adapter.                                                                     |
| 41128                        |             |                              | A module on the adapter card failed. Action: Refer to the SRN table in the <i>User's Guide and Maintenance Information</i> for the SSA adapter.                                                                     |
| 42000                        |             |                              | A module on the adapter card failed. Action: Refer to the SRN table in the <i>User's Guide and Maintenance Information</i> for the SSA adapter.                                                                     |
| 42200                        |             |                              | Other adapters on the SSA loop are using levels of microcode that are not compatible.  Action: Refer to the SRN table in the <i>User's Guide and Maintenance Information</i> for the SSA adapter.                   |
| 42500                        |             |                              | An SSA adapter detected a failure in its fast-write cache. Action: Refer to the SRN table in the <i>User's Guide and Maintenance Information</i> for the SSA adapter.                                               |
| 42510                        |             |                              | Not enough DRAM available to run an SSA fast-write cache. Action: Refer to the SRN table in the <i>User's Guide and Maintenance Information</i> for the SSA adapter.                                                |
| 42515                        |             |                              | An SSA adapter is attempting to use its fast-write cache, but a fast-write cache card is not installed.  Action: Refer to the SRN table in the <i>User's Guide and Maintenance Information</i> for the SSA adapter. |
| 42520                        |             |                              | An SSA fast-write cache failure was detected. Action: Refer to the SRN table in the <i>User's Guide and Maintenance Information</i> for the SSA adapter.                                                            |
| 42521                        |             |                              | An SSA fast-write cache option card failure was detected. Action: Refer to the SRN table in the <i>User's Guide and Maintenance Information</i> for the SSA adapter.                                                |

| Service<br>Request<br>Number | SRN<br>Src. | Failing<br>Function<br>Codes | Description and Action (Unless otherwise indicated, use Chapter 12, "General problem resolution," on page 55.)                                                                                                    |
|------------------------------|-------------|------------------------------|----------------------------------------------------------------------------------------------------|
| 42522                        |             |                              | An SSA fast-write cache option card failure was detected. Action: Refer to the SRN table in the <i>User's Guide and Maintenance Information</i> for the SSA adapter.                                                                                  |
| 42523                        |             |                              | A incorrect version number was detected in the fast-write cache option card.  Action: Refer to the SRN table in the <i>User's Guide and Maintenance Information</i> for the SSA adapter.                                                              |
| 42524                        |             |                              | A fast-write disk drive (or drives) contains unsynchronized data, but the fast-write cache option card cannot be detected.  Action: Refer to the SRN table in the <i>User's Guide and Maintenance Information</i> for the SSA adapter.                |
| 42525                        |             |                              | A fast-write problem occurred. Action: Refer to the SRN table in the <i>User's Guide and Maintenance Information</i> for the SSA adapter.                                                                                                    |
| 42526                        |             |                              | This adapter does not support the SSA Fast-Write Cache Option. Action: Refer to the SRN table in the <i>User's Guide and Maintenance Information</i> for the SSA adapter.                                                                             |
| 42527                        |             |                              | A dormant SSA fast-write cache entry exists. Action: Refer to the SRN table in the <i>User's Guide and Maintenance Information</i> for the SSA adapter.                                                                                               |
| 42528                        |             |                              | A fast-write SSA disk drive has been detected that was previously unsynchronized, but has since been configured on a different adapter.  Action: Refer to the SRN table in the <i>User's Guide and Maintenance Information</i> for the SSA adapter.   |
| 42529                        |             |                              | The fast-write cache is disabled. The battery is charging.  Action: Refer to the SRN table in the <i>User's Guide and Maintenance Information</i> for the SSA adapter.                                                                                |
| 4252A                        |             |                              | The supply voltage to the fast-write cache option card is low. The card has switched to Self-Refresh mode.  Action: Refer to the SRN table in the <i>User's Guide and Maintenance Information</i> for the SSA adapter.                                |
| 4252B                        |             |                              | The battery to the fast-write cache option card no longer has the power to maintain data.  Action: Refer to the SRN table in the <i>User's Guide and Maintenance Information</i> for the SSA adapter.                                                 |
| 4252C                        |             |                              | The battery to the fast-write cache option card needs to be exchanged for a new one.  Action: Refer to the SRN table in the <i>User's Guide and Maintenance Information</i> for the SSA adapter.                                                      |
| 42540                        |             |                              | Two-way fast-write cache is configured to operate only when both caches are available. One cache, however, is not available. Action: Refer to the SRN table in the <i>User's Guide and Maintenance Information</i> for the SSA adapter.               |
| 43PAA                        |             |                              | An SSA device on the loop is preventing the completion of the loop configuration.  Action: Refer to the SRN table in the Service Guide for the unit containing the disk drive or to the User's Guide and Maintenance Information for the SSA adapter. |

| Service<br>Request<br>Number | SRN<br>Src. | Failing<br>Function<br>Codes | Description and Action (Unless otherwise indicated, use Chapter 12, "General problem resolution," on page 55.)                                                                                                    |
|------------------------------|-------------|------------------------------|----------------------------------------------------------------------------------------------------|
| 44PAA                        |             |                              | A disk drive module has a Failed status.  Action: Refer to the SRN table in the Service Guide for the unit containing the disk drive or to the User's Guide and Maintenance Information for the SSA adapter.                    |
| 45PAA                        |             |                              | The SSA adapter has detected an open SSA loop. Action: Refer to the SRN table in the <i>Service Guide</i> for the unit containing the disk drive or to the <i>User's Guide and Maintenance Information</i> for the SSA adapter. |
| 46000                        |             |                              | A RAID array is in the Off-Line state because more than one disk drive is not available.  Action: Refer to the SRN table in the <i>User's Guide and Maintenance Information</i> for the SSA adapter.                            |
| 46500                        |             |                              | A member disk drive is missing from a SSA array or the original SSA adapter is not available.  Action: Refer to the SRN table in the <i>User's Guide and Maintenance Information</i> for the SSA adapter.                       |
| 47000                        |             |                              | An attempt was made to store in the SSA adapter the details of more than 32 RAID arrays.  Action: Refer to the SRN table in the <i>User's Guide and Maintenance Information</i> for the SSA adapter.                            |
| 47500                        |             |                              | Part of the RAID array data might have been lost. Action: Refer to the SRN table in the <i>User's Guide and Maintenance Information</i> for the SSA adapter.                                                                    |
| 48000                        |             |                              | The SSA adapter detected a link configuration that is not valid. Action: Refer to the SRN table in the <i>User's Guide and Maintenance Information</i> for the SSA adapter.                                                     |
| 48500                        |             |                              | The array filter detected a link configuration that is not valid. Action: Refer to the SRN table in the <i>User's Guide and Maintenance Information</i> for the SSA adapter.                                                    |
| 48600                        |             |                              | One member disk drive of an array is not on the SSA loop that contains the other member disk drives of the array.  Action: Refer to the SRN table in the <i>User's Guide and Maintenance Information</i> for the SSA adapter.   |
| 48700                        |             |                              | Two or more member disk drives of an SSA array are on different loops.  Action: Refer to the SRN table in the <i>User's Guide and Maintenance Information</i> for the SSA adapter.                                              |
| 48750                        |             |                              | An array is in the Off-Line state because the primary or secondary half of the array is not present.  Action: Refer to the SRN table in the <i>User's Guide and Maintenance Information</i> for the SSA adapter.                |
| 48755                        |             |                              | The SSA adapter is unknown to the array. Action: Refer to the SRN table in the <i>User's Guide and Maintenance Information</i> for the SSA adapter.                                                                             |
| 48760                        |             |                              | An array is in the Off-Line state because the split/join procedure was not performed correctly.  Action: Refer to the SRN table in the <i>User's Guide and Maintenance Information</i> for the SSA adapter.                     |

| Service<br>Request<br>Number | SRN<br>Src. | Failing<br>Function<br>Codes | Description and Action (Unless otherwise indicated, use Chapter 12, "General problem resolution," on page 55.)                                                                                               |
|------------------------------|-------------|------------------------------|----------------------------------------------------------------------------------------------------|
| 48800                        |             |                              | The Invalid-Strip table is full.  Action: Refer to the SRN table in the <i>User's Guide and Maintenance Information</i> for the SSA adapter.                                                                 |
| 48900                        |             |                              | An SSA array is not available; a multiple-device error occurred.  Action: Refer to the SRN table in the <i>User's Guide and Maintenance Information</i> for the SSA adapter.                                 |
| 48950                        |             |                              | A disk drive caused an Array-Build operation to fail.  Action: Refer to the SRN table in the <i>User's Guide and Maintenance Information</i> for the SSA adapter.                                            |
| 49000                        |             |                              | A RAID array is in the Degraded state.  Action: Refer to the SRN table in the <i>User's Guide and Maintenance Information</i> for the SSA adapter.                                                           |
| 49100                        |             |                              | A RAID array is in the Exposed state.  Action: Refer to the SRN table in the <i>User's Guide and Maintenanc Information</i> for the SSA adapter.                                                             |
| 49500                        |             |                              | No hot-spare disk drives are available for an array that is configured for hot-spare disk drives.  Action: Refer to the SRN table in the <i>User's Guide and Maintenanc Information</i> for the SSA adapter. |
| 49510                        |             |                              | Hot-spare configuration is not synchronized. Action: Refer to the SRN table in the <i>User's Guide and Maintenanc Information</i> for the SSA adapter.                                                       |
| 49520                        |             |                              | Hot-spare tuning has been lost. Action: Refer to the SRN table in the <i>User's Guide and Maintenanc Information</i> for the SSA adapter.                                                                    |
| 49530                        |             |                              | The number of disk drives that remain in a hot-spare pool is less than the specified number.  Action: Refer to the SRN table in the <i>User's Guide and Maintenand Information</i> for the SSA adapter.      |
| 49540                        |             |                              | Adapters that do not support hot-spare pools were detected. Action: Refer to the SRN table in the <i>User's Guide and Maintenand Information</i> for the SSA adapter.                                        |
| 49700                        |             |                              | The parity for the RAID array is not complete.  Action: Refer to the SRN table in the <i>User's Guide and Maintenand Information</i> for the SSA adapter.                                                    |
| 49800                        |             |                              | A different adapter was detected on each loop. Action: Refer to the SRN table in the <i>User's Guide and Maintenand Information</i> for the SSA adapter.                                                     |
| 4A100                        |             |                              | The adapter cannot initialize an SSA disk drive.  Action: Refer to the SRN table in the <i>User's Guide and Maintenand Information</i> for the SSA adapter.                                                  |
| 4BPAA                        |             |                              | An SSA disk drive at PAA cannot be configured, because its UID cannot be read.  Action: Refer to the SRN table in the <i>User's Guide and Maintenand Information</i> for the SSA adapter.                    |
| 50000                        |             |                              | The SSA adapter failed to respond to the device driver.  Action: Refer to the SRN table in the <i>User's Guide and Maintenand Information</i> for the SSA adapter.                                           |

| Service<br>Request<br>Number | SRN<br>Src. | Failing<br>Function<br>Codes | Description and Action (Unless otherwise indicated, use Chapter 12, "General problem resolution," on page 55.)                                                                                             |
|------------------------------|-------------|------------------------------|----------------------------------------------------------------------------------------------------|
| 50001                        |             |                              | A Data Parity error occurred. Action: Refer to the SRN table in the <i>User's Guide and Maintenance Information</i> for the SSA adapter.                                                                   |
| 50002                        |             |                              | An SSA adapter DMA error occurred. Action: Refer to the SRN table in the <i>User's Guide and Maintenance Information</i> for the SSA adapter.                                                              |
| 50004                        |             |                              | A Channel Check occurred. Action: Refer to the SRN table in the <i>User's Guide and Maintenance Information</i> for the SSA adapter.                                                                       |
| 50005                        |             |                              | A software error occurred. Action: Refer to the SRN table in the <i>User's Guide and Maintenance Information</i> for the SSA adapter.                                                                      |
| 50006                        |             |                              | A Channel Check occurred. Action: Refer to the SRN table in the <i>User's Guide and Maintenance Information</i> for the SSA adapter.                                                                       |
| 50007                        |             |                              | The IOCC detected an internal error.  Action: Refer to the SRN table in the <i>User's Guide and Maintenance Information</i> for the SSA adapter.                                                           |
| 50008                        |             |                              | Unable to read or write the POS registers or PCI configuration space Action: Refer to the SRN table in the <i>User's Guide and Maintenance Information</i> for the SSA adapter.                            |
| 50010                        |             |                              | An SSA adapter or device-driver protocol error occurred.  Action: Refer to the SRN table in the <i>User's Guide and Maintenance Information</i> for the SSA adapter.                                       |
| 50012                        |             |                              | The SSA adapter microcode hung. Action: Refer to the SRN table in the <i>User's Guide and Maintenance Information</i> for the SSA adapter.                                                                 |
| 50013                        |             |                              | The SSA adapter card failed. Action: Refer to the SRN table in the <i>User's Guide and Maintenance Information</i> for the SSA adapter.                                                                    |
| 50100                        |             |                              | An attempt was made to log an error against a pdisk that is not available to the using system.  Action: Refer to the SRN table in the <i>User's Guide and Maintenance Information</i> for the SSA adapter. |
| 50200                        |             |                              | Duplicate SSA cluster number detected. Action: Refer to the SRN table in the <i>User's Guide and Maintenance Information</i> for the SSA adapter.                                                          |
| 50411                        |             |                              | SSA adapter detected a SS_SIC_CLASS1 error.  Action: Refer to the SRN table in the <i>User's Guide and Maintenance Information</i> for the SSA adapter.                                                    |
| 50422                        |             |                              | SSA adapter detected a SS_TIMEOUT error. Action: Refer to the SRN table in the <i>User's Guide and Maintenance Information</i> for the SSA adapter.                                                        |
| 50425                        |             |                              | SSA adapter detected a SS_LINK_CONFIG_FAILED error. Action: Refer to the SRN table in the <i>User's Guide and Maintenance Information</i> for the SSA adapter.                                             |
| 504 <i>xx</i>                |             |                              | The SSA adapter microcode hung. Action: Refer to the SRN table in the <i>User's Guide and Maintenance Information</i> for the SSA adapter.                                                                 |

| Service<br>Request<br>Number | SRN<br>Src. | Failing<br>Function<br>Codes | Description and Action (Unless otherwise indicated, use Chapter 12, "General problem resolution," on page 55.)                                                                                                    |
|------------------------------|-------------|------------------------------|----------------------------------------------------------------------------------------------------|
| 60000                        |             |                              | The SSA adapter is missing from the expected configuration. Action: Refer to the SRN table in the <i>User's Guide and Maintenance Information</i> for the SSA adapter.                                                                                                    |
| 60200                        |             |                              | The SSA unit cannot be turned on. Action: Refer to the SRN table in the <i>User's Guide and Maintenance Information</i> for the SSA adapter or if the system service guide contains integrated SSA (without a distinct model type from the system unit itself), use the SRN table in the system unit's service guide to find this SRN and do the action indicated there.                       |
| 60210                        |             |                              | A disk drive module has its Check light On. Action: Refer to the SRN table in the <i>User's Guide and Maintenance Information</i> for the SSA adapter or if the system service guide contains integrated SSA (without a distinct model type from the system unit itself), use the SRN table in the system unit's service guide to find this SRN and do the action indicated there.             |
| 60220                        |             |                              | A fan-and-power-supply assembly has its Check light On. Action: Refer to the SRN table in the <i>User's Guide and Maintenance Information</i> for the SSA adapter or if the system service guide contains integrated SSA (without a distinct model type from the system unit itself), use the SRN table in the system unit's service guide to find this SRN and do the action indicated there. |
| 60230                        |             |                              | The SSA unit has an unexpected Check light On. Action: Refer to the SRN table in the <i>User's Guide and Maintenance Information</i> for the SSA adapter or if the system service guide contains integrated SSA (without a distinct model type from the system unit itself), use the SRN table in the system unit's service guide to find this SRN and do the action indicated there.          |
| 60240                        |             |                              | An SSA configuration problem occurred.  Action: Refer to the SRN table in the <i>User's Guide and Maintenance Information</i> for the SSA adapter or if the system service guide contains integrated SSA (without a distinct model type from the system unit itself), use the SRN table in the system unit's service guide to find this SRN and do the action indicated there.                 |
| 7xxxx                        |             |                              | An SSA disk drive is missing from the expected configuration of the SSA loop.  Action: Refer to the SRN table in the <i>Service Guide</i> for the unit containing the disk drive and to the <i>User's Guide and Maintenance Information</i> for the SSA adapter.  Note: In this SRN, an <i>x</i> represents a digit 0 through F.                                                               |
| 8 <i>xxxx</i>                |             |                              | A Configuration Error occurred.  Action: Refer to the SRN table in the Service Guide for the unit containing the disk drive.  Note: In this SRN, an x represents a digit 0 through F.                                                                                                    |
| D0000                        |             |                              | The using system cannot configure the disk drive module.  Action: Refer to the SRN table in the Service Guide for the unit containing the disk drive.                                                                                                    |
| D0100                        |             |                              | Unable to clear a disk drive module reservation.  Action: Refer to the SRN table in the Service Guide for the unit containing the disk drive.                                                                                                    |

| Service<br>Request<br>Number | SRN<br>Src. | Failing<br>Function<br>Codes | Description and Action (Unless otherwise indicated, use Chapter 12, "General problem resolution," on page 55.)                                                                                                    |
|------------------------------|-------------|------------------------------|----------------------------------------------------------------------------------------------------|
| D0101                        |             |                              | The disk drive module has been reserved since the diagnostics started.  Action: Refer to the SRN table in the Service Guide for the unit containing the disk drive.                                                                                                    |
| D0200                        |             |                              | The disk drive module timed out while the diagnostics were running. Action: Refer to the SRN table in the <i>Service Guide</i> for the unit containing the disk drive.                                                                                                    |
| D0300                        |             |                              | The disk drive module failed the diagnostic test.  Action: Refer to the SRN table in the Service Guide for the unit containing the disk drive.                                                                                                    |
| D0400                        |             |                              | The disk drive module is Not Ready while the diagnostics are running.  Action: Refer to the SRN table in the Service Guide for the unit containing the disk drive.                                                                                                    |
| D0450                        |             |                              | The Format operation that was started on this disk drive module has not finished.  Action: Refer to the SRN table in the <i>Service Guide</i> for the unit containing the disk drive.                                                                                                    |
| D0460                        |             |                              | A Format operation was degraded. Action: Refer to the SRN table in the Service Guide for the unit containing the disk drive.                                                                                                    |
| D4000                        |             |                              | The diagnostics cannot configure the SSA adapter. Action: Refer to the SRN table in the <i>User's Guide and Maintenance Information</i> for the SSA adapter.                                                                                                    |
| D4100                        |             |                              | The diagnostics cannot open the SSA adapter. Action: Refer to the SRN table in the <i>User's Guide and Maintenance Information</i> for the SSA adapter.                                                                                                    |
| D4300                        |             |                              | The diagnostics have detected an SSA adapter POST failure. Action: Refer to the SRN table in the <i>User's Guide and Maintenance Information</i> for the SSA adapter.                                                                                                    |
| D44 <i>xx</i>                |             |                              | The diagnostics detected that the SSA adapter has corrupted microcode, but cannot download a new version of the microcode. Action: Refer to the SRN table in the <i>User's Guide and Maintenance Information</i> for the SSA adapter.  Note: In this SRN, an <i>x</i> represents a digit 0 through F.                                              |
| D6PAA                        |             |                              | A high-speed SSA link is running at low speed. Action: Refer to the SRN table in the <i>User's Guide and Maintenance Information</i> for the SSA adapter.                                                                                                    |
| DFFFF                        |             |                              | Note: The description and action for this SRN are valid only if you ran the diagnostics on the SSA attachment. A command or parameter that was sent or received is not valid.  Action: Refer to the SRN table in the Service Guide for the unit containing the disk drive and to the User's Guide and Maintenance Information for the SSA adapter. |
| SSA01                        |             |                              | There is not enough using-system memory available for this service aid to continue.  Action: Refer to the SRN table in the <i>User's Guide and Maintenance Information</i> for the SSA adapter.                                                                                                    |

| Service<br>Request<br>Number | SRN<br>Src. | Failing<br>Function<br>Codes | Description and Action (Unless otherwise indicated, use Chapter 12, "General problem resolution," on page 55.)                                         |
|------------------------------|-------------|------------------------------|----------------------------------------------------------------------------------------------------|
| SSA02                        |             |                              | An unknown error occurred. Action: Refer to the SRN table in the <i>User's Guide and Maintenance Information</i> for the SSA adapter.                  |
| SSA03                        |             |                              | The service aid was unable to open a hdisk. Action: Refer to the SRN table in the <i>User's Guide and Maintenance Information</i> for the SSA adapter. |

# Chapter 33. SCSI Devices SRNs (ssss-102 to ssss-640)

Use the following table to replace FRU parts in the order by which the "Failing Function Codes" are listed.

#### Notes:

- 1. Some SRNs in this chapter may have 4 rather than 3 digits after the dash (-).
- 2. The ssss represent the 3 or 4 digit SCSI SRNs before the dash (-).

## Note:

| Service<br>Request<br>Number | SRN<br>Src. | Failing<br>Function<br>Codes   | Description and Action (Unless otherwise indicated, use Chapter 12, "General problem resolution," on page 55.)                                                                                               |
|------------------------------|-------------|--------------------------------|----------------------------------------------------------------------------------------------------|
| ssss-102                     | D           | SSSS                           | An unrecoverable media error occurred. Action: Use Chapter 12, "General problem resolution," on page 55.                                                                                                    |
| <i>ssss</i> -104             | D           | SSSS                           | The motor failed to restart. Action: Use Chapter 12, "General problem resolution," on page 55.                                                                                                    |
| <i>ssss</i> -105             | D           | SSSS                           | The drive did not become ready. Action: Use Chapter 12, "General problem resolution," on page 55.                                                                                                    |
| <i>ssss</i> -106             | D           | SSSS                           | The electronics card test failed. Action: Use Chapter 12, "General problem resolution," on page 55.                                                                                                    |
| <i>ssss</i> -108             | D           | SSSS                           | The bus test failed. Action: Use Chapter 12, "General problem resolution," on page 55.                                                                                                    |
| <i>ssss</i> -110             | D           | SSSS                           | The media format is corrupted. Action: Use Chapter 12, "General problem resolution," on page 55.                                                                                                    |
| <i>ssss</i> -112             | D           | SSSS                           | The diagnostic test failed. Action: Use Chapter 12, "General problem resolution," on page 55.                                                                                                    |
| <i>ssss</i> -114             | D           | SSSS                           | An unrecoverable hardware error. Action: Use Chapter 12, "General problem resolution," on page 55.                                                                                                    |
| <i>ssss</i> -116             | D           | SSSS                           | A protocol error. Action: Check the levels of the device, adapter, diagnostic software, and application software to be sure they are all compatible. If you do not find a problem, call your support person. |
| <i>ssss</i> -117             | D           | SSSS                           | A write-protect error occurred. Action: Use Chapter 12, "General problem resolution," on page 55.                                                                                                    |
| <i>ssss</i> -118             | D           | ssss<br>B88                    | A SCSI command time-out occurred. Action: Use Chapter 12, "General problem resolution," on page 55.                                                                                                    |
| <i>ssss</i> -120             | D           | SSSS                           | A SCSI busy or command error.<br>Action: Use Chapter 12, "General problem resolution," on page 55.                                                                                                    |
| <i>ssss</i> -122             | D           | SSSS                           | A SCSI reservation conflict error. Action: Use Chapter 12, "General problem resolution," on page 55.                                                                                                    |
| <i>ssss</i> -124             | D           | SSSS                           | A SCSI check condition error occurred. Action: Use Chapter 12, "General problem resolution," on page 55.                                                                                                    |
| <i>ssss</i> -126             | D           | ssss<br>B88                    | A software error was caused by a hardware failure. Action: Use Chapter 12, "General problem resolution," on page 55.                                                                                         |
| <i>ssss</i> -128             | G           | 190<br>B88<br>ssss<br>software | The error log analysis indicates a hardware failure. Action: Use Chapter 12, "General problem resolution," on page 55.                                                                                       |

| Service<br>Request<br>Number | SRN<br>Src. | Failing<br>Function<br>Codes   | Description and Action (Unless otherwise indicated, use Chapter 12, "General problem resolution," on page 55.)                                                                                                    |
|------------------------------|-------------|--------------------------------|----------------------------------------------------------------------------------------------------|
| ssss-129                     | G           | 190<br>B88<br>ssss<br>software | Error log analysis indicates a SCSI bus problem. Action: Use Chapter 12, "General problem resolution," on page 55.                                                                                                    |
| ssss-130                     | G           | SSSS                           | Error log analysis indicates a problem reported by the disk drive's self-monitoring function.  Action: Use Chapter 12, "General problem resolution," on page 55.                                                                                                    |
| ssss-132                     | D           | SSSS                           | A disk drive hardware error occurred. Action: Use Chapter 12, "General problem resolution," on page 55.                                                                                                    |
| ssss-133                     | D           | SSSS                           | Use the Subsystem Service Guide to complete diagnosis. Action: Use Chapter 12, "General problem resolution," on page 55.                                                                                                    |
| ssss-134                     | D           | B88<br>software                | The adapter failed to configure. Action: Use Chapter 12, "General problem resolution," on page 55.                                                                                                    |
| <i>ssss</i> -135             | D           | ssss<br>B88<br>software        | The device failed to configure. Action: Use Chapter 12, "General problem resolution," on page 55.                                                                                                    |
| <i>ssss</i> -136             | D           | SSSS                           | The certify operation failed. Action: Use Chapter 12, "General problem resolution," on page 55.                                                                                                    |
| ssss-137                     | D           | ssss<br>B88<br>190             | Unit attention condition has occurred on the <b>Send Diagnostic</b> command.  Action: Use Chapter 12, "General problem resolution," on page 55.                                                                                                    |
| ssss-138                     | D           | SSSS                           | Error log analysis indicates that the disk drive is operating at a higher than recommended temperature.  Action: Check to be sure none of the air passages in the system covers are blocked, that no other system environmental warnings are occurring. Otherwise, go to Chapter 12, "General problem resolution," on page 55. |
| ssss-140                     | G           | 199<br>B88<br><i>ssss</i>      | Error log analysis indicates poor signal quality. Action: Use Chapter 12, "General problem resolution," on page 55.                                                                                                    |
| ssss-640                     | G           |                                | Error log analysis indicates a path error. Action: Use Chapter 21, "MAP 0285: Multipath I/O (MPIO) Problem Resolution," on page 95.                                                                                                    |

# Chapter 34. SRNs 101-000 through 59D-xxx

Replace FRU parts in the order by which the "Failing Function Codes" are listed.

Note: Some SRNs in this chapter may have 4 rather than 3 digits after the dash (-).

| Service<br>Request<br>Number | SRN<br>Src. | Failing<br>Function<br>Codes | Description and Action Unless otherwise indicated use MAP 0210: General Problem Resolution                                                                                                    |
|------------------------------|-------------|------------------------------|----------------------------------------------------------------------------------------------------|
| 101-000                      | А           |                              | The system hung while attempting to configure a device.  Action: Use MAP 1540 in your system service guide.                                                                                                    |
| 101-185                      | А           |                              | A checkstop occurred. Action: Use MAP 1540 in your system service guide.                                                                                                    |
| 101-517                      | А           |                              | The system unit failed to IPL. Action: Use MAP 1540 in your system service guide.                                                                                                    |
| 101-518                      | A           |                              | CD-ROM read problems after boot.  Note: The boot record was read from the CD-ROM disk. However, errors occurred when trying to mount the CD-ROM file system. This problem can be caused by SCSI device addressing, SCSI terminator, open PTC, SCSI cable, etc.  Action: Go to Chapter 8, "MAP 0050: SCSI Bus Problems," on page 41.                                                                                                    |
| 101-521<br>to<br>101-538     | A           |                              | The configuration manager detected an error.  Action: If you are running the diagnostics from a disk, try running standalone diagnostics. If standalone diagnostics run correctly, the problem may be damaged data on the disk. Contact your software support facility. If a different problem occurs when you run standalone diagnostics, correct that problem. If you were running standalone at first, have the same problem running standalone diagnostics that you had when running diagnostics from disk, or these actions did not resolve the problem, go MAP 1540 in your system service guide.                               |
| 101-544                      | A           |                              | Disk read problems occurred after booting.  Note: The boot record was read from the disk. However, errors occurred when trying to open the disk drive. This problem can be caused by SCSI device addressing, SCSI terminator, open PTC, SCSI cable, etc.  Action: Go to Chapter 8, "MAP 0050: SCSI Bus Problems," on page 41.                                                                                                    |
| 101-551<br>to<br>101-557     | A           |                              | The system hung while loading the software. This can be caused by a hardware or software problem.  Action: Run the standalone diagnostics. If the standalone diagnostics run correctly, the problem may be a damaged disk data. Consider having the customer contact Software Support before reinstalling the operating system on the disk. Otherwise, go to Chapter 4, "MAP 0020: Problem determination procedure," on page 25. If a different problem occurs when you run the standalone diagnostics, correct that problem. If the standalone diagnostics still produces the same SRN, go to MAP 1540 in your system service guide. |
| 101-558                      | A           |                              | There is not enough memory to execute diagnostics.  Action: There must be a minimum of 16 MB of installed memory. If the system has 16 MB or more of memory installed, suspect a problem with a memory card.                                                                                                    |

| Service<br>Request<br>Number | SRN<br>Src. | Failing<br>Function<br>Codes | Description and Action Unless otherwise indicated use MAP 0210: General Problem Resolution                                                                                                    |
|------------------------------|-------------|------------------------------|----------------------------------------------------------------------------------------------------|
| 101-559<br>to<br>101-599     | A           |                              | The system halted while software was loading. This problem may be attributed to either hardware or software.  Action: Use the standalone diagnostics if not yet used. If the same SRN is generated from standalone diagnostics, go to MAP 1540 in your system service guide for problem isolation. If a different problem occurs when you run the standalone diagnostics, correct that problem.  If the SRN is not generated running standalone diagnostics, suspect                                                                                                    |
| 101 000                      |             |                              | a problem with the system's software.                                                                                                    |
| 101-662                      | A           |                              | An unexpected system interrupt. Action: Use MAP 1540 in your system service guide.                                                                                                    |
| 101-711<br>to<br>101-726     | A           | XXX                          | The system hung while trying to configure an unknown resource. Action: Run standalone diagnostics. Start at Chapter 4, "MAP 0020: Problem determination procedure," on page 25, Step 14. If you still get the same SRN, refer to "Failing Function Code List" on page 507 and find the FFC that matches the last three digits of the SRN. Suspect the device adapter or device itself. If more than one adapter or device is installed, isolate the failing resource by removing the adapters or devices one at a time and checking if the system stops with the same value in the three-digit display.  Note: xxx corresponds to the last three digits of the SRN. |
| 101-727                      | А           |                              | The system hung while trying to configure an asynchronous adapter. Action: Use MAP 1540 in your system service guide. Suspect a problem with one of the async adapters.                                                                                                    |
| 101-7C1                      | А           | 7C1                          | The system unit halted while configuring an audio subsystem. Action: Go to Chapter 12, "General problem resolution," on page 55.                                                                                                    |
| 101-80c                      | A           | 80c                          | A potential problem with an SSA device exists. If the system has external SSA devices refer to the SSA Adapters User's Guide and Maintenance Information. If the system has internal SSA devices, go to the SSA MAP in either the system unit's service guide or user's guide.                                                                                                    |
| 101-840                      | A           |                              | An unexpected system interrupt. Action: Use MAP 1540 in your system service guide. Suspect either a SCSI adapter or integrated SCSI if so equipped.                                                                                                    |
| 101-888                      | A           | 210<br>227<br>E10            | The system does not IPL. Action: Go to Chapter 12, "General problem resolution," on page 55.                                                                                                    |
| 101-c32                      | D           |                              | The system hung while indicating that a direct-attached display was selected as the console.  Action: Use MAP 1540 in your system service guide. Suspect the graphics adapter being used for the display console first.                                                                                                    |
| 101-c33                      | D           |                              | The system hung while indicating that a TTY terminal is the system console.  Action: Use MAP 1540 in your system service guide. Suspect the graphics adapter being used for the display console first.                                                                                                    |
| 101-c70                      | А           |                              | A problem was encountered mounting the CD-ROM. Action: Use MAP 1540 in your system service guide.                                                                                                    |

| Service<br>Request<br>Number | SRN<br>Src. | Failing<br>Function<br>Codes | Description and Action Unless otherwise indicated use MAP 0210: General Problem Resolution                                                                                                    |
|------------------------------|-------------|------------------------------|----------------------------------------------------------------------------------------------------|
| 101-2004                     | A           |                              | Maximum memory size of partition is too large with respect to the current partition memory size.  Action: Specify a maximum memory size for the partition no larger than 64 times the starting memory size of the partition.                                                                                                    |
| 101- <i>xxxx</i>             | A           | xxxx<br>E10                  | The system hung while configuring a resource. The last three or four digits after the dash (-) identify the failing function code for the resource being configured.  Action: Go to Chapter 18, "MAP 0260: System hangs during resource configuration," on page 83.                                                                                                    |
| 103-151                      | D           | 151                          | The time-of-day battery failed. Action: Go to Chapter 12, "General problem resolution," on page 55.                                                                                                    |
| 109-200                      | В           |                              | The system crashed while being run by the customer. Action: Use Chapter 4, "MAP 0020: Problem determination procedure," on page 25, and get a new SRN.                                                                                                    |
| 110-101                      | С           |                              | The diagnostics did not detect an installed resource. Action: If this SRN appeared when running concurrent diagnostics, then run concurrent using the <b>diag -a</b> command, otherwise use Chapter 22, "MAP 0290: Missing Resource Problem Resolution," on page 99.                                                                                                    |
| 110-908                      | D           | 908<br>C33<br>C36            | The system halted while diagnostics were executing. Action: Go to Chapter 12, "General problem resolution," on page 55.                                                                                                    |
| 110-921<br>to<br>110-926     | D           | xxx<br>812                   | The system halted while diagnostics were executing.  Note: xxx corresponds to the last three digits of the SRN.  Action: Go to Chapter 12, "General problem resolution," on page 55.                                                                                                    |
| 110-935                      | D           | 935<br>812                   | The system halted while diagnostics were executing. Action: Go to Chapter 12, "General problem resolution," on page 55.                                                                                                    |
| 110-946                      | D           | 946<br>221                   | The system halted while diagnostics were executing. Action: Go to Chapter 12, "General problem resolution," on page 55.                                                                                                    |
| 110- <i>xxxx</i>             | D           | <i>xxx</i> x<br>221          | The system halted while diagnostics were executing.  Note: xxxx corresponds to the last three or four digits of the SRN following the dash (-). If your 110 SRN is not listed, substitute the last three or four digits of the SRN for xxxx, then proceed to the FFC table using the substituted digits as your FFC  Action: Go to Chapter 12, "General problem resolution," on page 55. |
| 111-107                      | В           |                              | A machine check occurred. Action: Go to Chapter 4, "MAP 0020: Problem determination procedure," on page 25.                                                                                                    |
| 111-108                      | В           |                              | An encoded SRN was displayed. Action: Go to Chapter 4, "MAP 0020: Problem determination procedure," on page 25.                                                                                                    |
| 111-121                      | В           |                              | There is a display problem. Action: Do problem determination on the display.  Action: Go to Chapter 12, "General problem resolution," on page 55.                                                                                                    |
| 111-259                      | В           |                              | Cannot display readable information on the terminal. Action: Go to Chapter 20, "MAP 0280: Console and Keyboard Problem Resolution," on page 93 Entry 3.                                                                                                    |

| Service<br>Request<br>Number | SRN<br>Src. | Failing<br>Function<br>Codes | Description and Action Unless otherwise indicated use MAP 0210: General Problem Resolution                                                                                                    |
|------------------------------|-------------|------------------------------|----------------------------------------------------------------------------------------------------|
| 111-725                      | В           | 725                          | Cannot display readable information on the display.  Note: Suspect the display adapter attached to the console display.  Action: Go to Chapter 20, "MAP 0280: Console and Keyboard Problem Resolution," on page 93.          |
| 111-736                      | В           | 736<br>821                   | The keyboard does not respond. Action: Go to Chapter 20, "MAP 0280: Console and Keyboard Problem Resolution," on page 93 Entry 1.                                                                                            |
| 111-78C                      | В           | PCI adapter<br>227<br>E10    | I/O bus problem. Action: Go to Chapter 12, "General problem resolution," on page 55.  Note: PCI adapter refers to the adapters you made note of when using Chapter 11, "MAP 0080: System Bus Problem Isolation," on page 53. |
| 111-82C                      | В           |                              | Cannot display readable information on the display. Action: Go to Chapter 20, "MAP 0280: Console and Keyboard Problem Resolution," on page 93 Entry 2.                                                                       |
| 111-921                      | В           | 921<br>821                   | The keyboard does not respond. Action: Go to Chapter 20, "MAP 0280: Console and Keyboard Problem Resolution," on page 93 Entry 1.                                                                                            |
| 111-922                      | В           | 922<br>821                   | The keyboard does not respond. Action: Go to Chapter 20, "MAP 0280: Console and Keyboard Problem Resolution," on page 93 Entry 1.                                                                                            |
| 111-923                      | В           | 923<br>821                   | The keyboard does not respond. Action: Go to Chapter 20, "MAP 0280: Console and Keyboard Problem Resolution," on page 93 Entry 1.                                                                                            |
| 111-947                      | В           | 221                          | System beeper not functioning correctly.  Action: Go to Chapter 12, "General problem resolution," on page 55.                                                                                                    |
| 111-999                      | D           | 210                          | System does not perform a soft reset. Action: Go to Chapter 12, "General problem resolution," on page 55.                                                                                                    |
| 2E6-101                      | D           | 221                          | Enhanced error handling failure on the bus. Action: Go to Chapter 12, "General problem resolution," on page 55.                                                                                                    |
| 2E6-102                      | D           | 293                          | Enhanced error handling failure on a PCI-PCI Bridge. Action: Go to Chapter 12, "General problem resolution," on page 55.                                                                                                    |
| 2E6-103                      | D           | 2E6<br>221                   | Enhanced error handling failure on the adapter. Action: Go to Chapter 12, "General problem resolution," on page 55.                                                                                                    |
| 2E6-212                      | D           | 2E6                          | FIFO empty bit set. Action: Go to Chapter 12, "General problem resolution," on page 55.                                                                                                    |
| 2E6-213                      | D           | 2E6                          | FIFO empty bit clear. Action: Go to Chapter 12, "General problem resolution," on page 55.                                                                                                    |
| 2E6-214                      | D           | 2E6                          | FIFO full bit set. Action: Go to Chapter 12, "General problem resolution," on page 55.                                                                                                    |
| 2E6-215                      | D           | 2E6                          | FIFO full bit clear. Action: Go to Chapter 12, "General problem resolution," on page 55.                                                                                                    |
| 2E6-216                      | D           | 2E6                          | FIFO data miscompare. Action: Go to Chapter 12, "General problem resolution," on page 55.                                                                                                    |
| 2E6-217                      | D           | 2E6                          | SCSI FIFO data miscompare. Action: Go to Chapter 12, "General problem resolution," on page 55.                                                                                                    |
| 2E6-218                      | D           | 2E6                          | SCSI FIFO underflow. Action: Go to Chapter 12, "General problem resolution," on page 55.                                                                                                    |

| Service<br>Request<br>Number | SRN<br>Src. | Failing<br>Function<br>Codes | Description and Action Unless otherwise indicated use MAP 0210: General Problem Resolution                                                                                                    |
|------------------------------|-------------|------------------------------|----------------------------------------------------------------------------------------------------|
| 2E6-219                      | D           | 2E6                          | SCSI parity error. Action: Go to Chapter 8, "MAP 0050: SCSI Bus Problems," on page 41.                                                                                                    |
| 2E6-220                      | D           | 2E6                          | SCSI FIFO flags error. Action: Go to Chapter 12, "General problem resolution," on page 55.                                                                                                    |
| 2E6-221                      | D           | 2E6<br>221                   | Miscompare during the write/read of the configuration register. Action: Go to Chapter 12, "General problem resolution," on page 55.                                                                                                    |
| 2E6-222                      | D           | 2E6                          | Error during the write/read of the memory register. Action: Go to Chapter 12, "General problem resolution," on page 55.                                                                                                    |
| 2E6-223                      | D           | 2E6                          | Miscompare during the write/read of the memory I/O register.<br>Action: Go to Chapter 8, "MAP 0050: SCSI Bus Problems," on page 41.                                                                                                    |
| 2E6-224                      | D           | 2E6<br>221                   | SCSI configuration register read or write error. Action: Go to Chapter 12, "General problem resolution," on page 55.                                                                                                    |
| 2E6-225                      | D           | 2E6                          | Adapter POST failed. Action: Go to Chapter 12, "General problem resolution," on page 55.                                                                                                    |
| 2E6-226                      | D           |                              | SCSI wrap or PTC failure. Action: Go to Chapter 8, "MAP 0050: SCSI Bus Problems," on page 41.                                                                                                    |
| 2E6-227                      | D           | 2E6<br>221                   | SCSI adapter test failure. Action: Go to Chapter 12, "General problem resolution," on page 55.                                                                                                    |
| 2E6-230                      | D           |                              | Arbitration test failed. Action: Go to Chapter 8, "MAP 0050: SCSI Bus Problems," on page 41.                                                                                                    |
| 2E6-231                      | D           |                              | Function could not complete. Action: Go to Chapter 8, "MAP 0050: SCSI Bus Problems," on page 41.                                                                                                    |
| 2E6-232                      | D           |                              | SCSI bus data miscompare. Action: Go to Chapter 8, "MAP 0050: SCSI Bus Problems," on page 41.                                                                                                    |
| 2E6-240                      | D           |                              | No terminal power. Action: Go to Chapter 8, "MAP 0050: SCSI Bus Problems," on page 41.                                                                                                    |
| 2E6-242                      | D           |                              | SCSI bus problem. Action: Go to Chapter 8, "MAP 0050: SCSI Bus Problems," on page 41.                                                                                                    |
| 2E6-301                      | D           | 2E6<br>221                   | The parent device open failed. Action: Go to Chapter 12, "General problem resolution," on page 55.                                                                                                    |
| 2E6-701                      | G           | 2E6                          | Error log analysis indicates a PCI SCSI adapter failure. Action: Go to Chapter 12, "General problem resolution," on page 55.                                                                                                    |
| 2E6-801                      | G           |                              | Error log analysis indicates a terminator problem.  Action: Run the diagnostics on the adapter in system verification mode. If an SRN is reported, use the SRN to resolve the problem. If an SRN is not reported, use the SCSI service hints in "General SCSI Configuration Checks" on page 2 to resolve the problem. |

| Service<br>Request<br>Number | SRN<br>Src. | Failing<br>Function<br>Codes | Description and Action Unless otherwise indicated use MAP 0210: General Problem Resolution                                                                                                    |
|------------------------------|-------------|------------------------------|----------------------------------------------------------------------------------------------------|
| 2E6-802                      | G           |                              | Error log analysis indicates that multiple attempts to reset the SCSI bus have timed out.  Action: Run the diagnostics on the adapter in system verification mode. If an SRN is reported, use the SRN to resolve the problem. If an SRN is not reported, use the SCSI service hints in "General SCSI Configuration Checks" on page 2 to resolve the problem. |
| 2E6-803                      | G           |                              | Error log analysis indicates that multiple SCSI bus errors have occurred.  Action: Run the diagnostics on the adapter in system verification mode. If an SRN is reported, use the SRN to resolve the problem. If an SRN is not reported, use the SCSI service hints in "General SCSI Configuration Checks" on page 2 to resolve the problem.                 |
| 2E7-101                      | D           | 221                          | Enhanced error handling failure on the bus. Action: Go to Chapter 12, "General problem resolution," on page 55.                                                                                                    |
| 2E7-102                      | D           | 293                          | Enhanced error handling failure on a PCI-PCI Bridge. Action: Go to Chapter 12, "General problem resolution," on page 55.                                                                                                    |
| 2E7-103                      | D           | 2E7<br>221                   | Enhanced error handling failure on the adapter.  Action: Go to Chapter 12, "General problem resolution," on page 55.                                                                                                    |
| 2E7-212                      | D           | 2E7                          | FIFO empty bit set. Action: Go to Chapter 12, "General problem resolution," on page 55.                                                                                                    |
| 2E7-213                      | D           | 2E7                          | FIFO empty bit clear. Action: Go to Chapter 12, "General problem resolution," on page 55.                                                                                                    |
| 2E7-214                      | D           | 2E7                          | FIFO full bit set. Action: Go to Chapter 12, "General problem resolution," on page 55.                                                                                                    |
| 2E7-215                      | D           | 2E7                          | FIFO full bit clear. Action: Go to Chapter 12, "General problem resolution," on page 55.                                                                                                    |
| 2E7-216                      | D           | 2E7                          | FIFO data miscompare. Action: Go to Chapter 12, "General problem resolution," on page 55.                                                                                                    |
| 2E7-217                      | D           | 2E7                          | SCSI FIFO data miscompare. Action: Go to Chapter 12, "General problem resolution," on page 55.                                                                                                    |
| 2E7-218                      | D           | 2E7                          | SCSI FIFO underflow. Action: Go to Chapter 12, "General problem resolution," on page 55.                                                                                                    |
| 2E7-219                      | D           |                              | SCSI parity error. Action: Go to Chapter 8, "MAP 0050: SCSI Bus Problems," on page 41.                                                                                                    |
| 2E7-220                      | D           | 2E7                          | SCSI FIFO flags error. Action: Go to Chapter 12, "General problem resolution," on page 55.                                                                                                    |
| 2E7-221                      | D           | 2E7<br>221                   | Miscompare during the write/read of the configuration register.  Action: Go to Chapter 12, "General problem resolution," on page 55.                                                                                                    |
| 2E7-222                      | D           | 2E7                          | Error during the write/read of the memory register. Action: Go to Chapter 12, "General problem resolution," on page 55.                                                                                                    |
| 2E7-223                      | D           | 2E7                          | Miscompare during the write/read of the memory I/O register. Action: Go to Chapter 8, "MAP 0050: SCSI Bus Problems," on page 41.                                                                                                    |
| 2E7-224                      | D           | 2E7 221                      | SCSI configuration register read or write error. Action: Go to Chapter 12, "General problem resolution," on page 55.                                                                                                    |
| 2E7-225                      | D           | 2E7                          | Adapter POST failed. Action: Go to Chapter 12, "General problem resolution," on page 55.                                                                                                    |

| Service<br>Request<br>Number             | SRN<br>Src. | Failing<br>Function<br>Codes | Description and Action Unless otherwise indicated use MAP 0210: General Problem Resolution                                                                                                    |
|------------------------------------------|-------------|------------------------------|----------------------------------------------------------------------------------------------------|
| 2E7-226                                  | D           |                              | SCSI wrap or PTC failure.<br>Action: Go to Chapter 8, "MAP 0050: SCSI Bus Problems," on page 41.                                                                                                    |
| 2E7-227                                  | D           | 2E7<br>221                   | SCSI adapter test failure. Action: Go to Chapter 12, "General problem resolution," on page 55.                                                                                                    |
| 2E7-230                                  | D           |                              | Arbitration test failed. Action: Go to Chapter 8, "MAP 0050: SCSI Bus Problems," on page 41.                                                                                                    |
| 2E7-231                                  | D           |                              | Function could not complete. Action: Go to Chapter 8, "MAP 0050: SCSI Bus Problems," on page 41.                                                                                                    |
| 2E7-232                                  | D           |                              | SCSI bus data miscompare. Action: Go to Chapter 8, "MAP 0050: SCSI Bus Problems," on page 41.                                                                                                    |
| 2E7-240                                  | D           |                              | No terminal power. Action: Go to Chapter 8, "MAP 0050: SCSI Bus Problems," on page 41.                                                                                                    |
| 2E7-242                                  | D           |                              | SCSI bus problem. Action: Go to Chapter 8, "MAP 0050: SCSI Bus Problems," on page 41.                                                                                                    |
| 2E7-301                                  | D           | 2E7                          | Configuration open failed for parent bus. Action: Go to Chapter 12, "General problem resolution," on page 55.                                                                                                    |
| 2E7-701                                  | G           | 2E7                          | Error log analysis indicates a PCI SCSI adapter failure. Action: Go to Chapter 12, "General problem resolution," on page 55.                                                                                                    |
| 2E7-801                                  | G           |                              | Error log analysis indicates a terminator problem.  Action: Run the diagnostics on the adapter in system verification mode. If an SRN is reported, use the SRN to resolve the problem. If an SRN is not reported, use the SCSI service hints in "General SCSI Configuration Checks" on page 2 to resolve the problem.                                        |
| 2E7-802                                  | G           |                              | Error log analysis indicates that multiple attempts to reset the SCSI bus have timed out.  Action: Run the diagnostics on the adapter in system verification mode. If an SRN is reported, use the SRN to resolve the problem. If an SRN is not reported, use the SCSI service hints in "General SCSI Configuration Checks" on page 2 to resolve the problem. |
| 2E7-803                                  | G           |                              | Error log analysis indicates that multiple SCSI bus errors have occurred.  Action: Run the diagnostics on the adapter in system verification mode. If an SRN is reported, use the SRN to resolve the problem. If an SRN is not reported, use the SCSI service hints in "General SCSI Configuration Checks" on page 2 to resolve the problem.                 |
| 2EF-101                                  | Е           | 751                          | Post indicates an adapter failure.  Action: Go to Chapter 12, "General problem resolution," on page 55.                                                                                                    |
| 440- <i>xxx</i><br>to<br>443- <i>xxx</i> |             |                              | See SCSI Devices SRN (ssss-102 through ssss-640)Chapter 33, "SCSI Devices SRNs (ssss-102 to ssss-640)," on page 227.                                                                                                    |
| 444-101                                  | D           | 2C3<br>444                   | External wrap test failed on port 0. Action: Go to Chapter 12, "General problem resolution," on page 55.                                                                                                    |

| Service<br>Request<br>Number | SRN<br>Src. | Failing<br>Function<br>Codes | Description and Action Unless otherwise indicated use MAP 0210: General Problem Resolution                                |
|------------------------------|-------------|------------------------------|----------------------------------------------------------------------------------------------------|
| 444-102                      | D           | 2C3<br>444                   | External wrap test failed on port 1. Action: Go to Chapter 12, "General problem resolution," on page 55.                  |
| 444-103                      | D           | 227                          | Enhanced error handling failure on bus.  Action: Go to Chapter 12, "General problem resolution," on page 55.              |
| 444-104                      | D           | 227                          | Enhanced error handling failure on Eads chip. Action: Go to Chapter 12, "General problem resolution," on page 55.         |
| 444-105                      | D           | 444                          | Enhanced error handling failure on adapter.  Action: Go to Chapter 12, "General problem resolution," on page 55.          |
| 444-106                      | D           | 776<br>646                   | Enhanced error handling failure on bus.  Action: Go to Chapter 12, "General problem resolution," on page 55.              |
| 444-107                      | D           | 776<br>646                   | EEH failure on Eads chip. Action: Go to Chapter 12, "General problem resolution," on page 55.                             |
| 444-108                      | D           | 776<br>646                   | Enhanced error handling failure on adapter.  Action: Go to Chapter 12, "General problem resolution," on page 55.          |
| 444-201                      | D           | 444<br>227                   | Internal adapter test failed. Action: Go to Chapter 12, "General problem resolution," on page 55.                         |
| 444-202                      | D           | 444<br>227                   | External wrap test failed on port 0.  Action: Go to Chapter 12, "General problem resolution," on page 55.                 |
| 444-203                      | D           | 444<br>227                   | External wrap test failed on port 1.  Action: Go to Chapter 12, "General problem resolution," on page 55.                 |
| 444-204                      | D           | 2C3<br>444                   | External wrap test failed on port 0.  Action: Go to Chapter 12, "General problem resolution," on page 55.                 |
| 444-205                      | D           | 2C3<br>444                   | External wrap test failed on port 1.  Action: Go to Chapter 12, "General problem resolution," on page 55.                 |
| 444-206                      | D           | 2C3<br>444<br>software       | External wrap test failed on port 0. Action: Go to Chapter 12, "General problem resolution," on page 55.                  |
| 444-207                      | D           | 2C3<br>444<br>software       | External wrap test failed on port 1. Action: Go to Chapter 12, "General problem resolution," on page 55.                  |
| 444-208                      | D           | 444<br>227                   | Enhanced error handling failure opening the adapter.  Action: Go to Chapter 12, "General problem resolution," on page 55. |
| 444-301                      | D           | 444<br>227<br>software       | Internal adapter test failed. Action: Go to Chapter 12, "General problem resolution," on page 55.                         |
| 444-302                      | D           | 444<br>227<br>software       | External wrap test failed on port 0. Action: Go to Chapter 12, "General problem resolution," on page 55.                  |
| 444-303                      | D           | 444<br>227<br>software       | External wrap test failed on port 1. Action: Go to Chapter 12, "General problem resolution," on page 55.                  |
| 444-304                      | D           | 2C3<br>444<br>software       | External wrap test failed on port 0. Action: Go to Chapter 12, "General problem resolution," on page 55.                  |
| 444-305                      | D           | 2C3<br>444<br>software       | External wrap test failed on port 1. Action: Go to Chapter 12, "General problem resolution," on page 55.                  |

| Service<br>Request<br>Number | SRN<br>Src. | Failing<br>Function<br>Codes | Description and Action Unless otherwise indicated use MAP 0210: General Problem Resolution                                                                                          |
|------------------------------|-------------|------------------------------|----------------------------------------------------------------------------------------------------|
| 444-700                      | D           | 444<br>software              | Error log analysis indicates a hardware problem. Action: Go to Chapter 12, "General problem resolution," on page 55.                                                                |
| 444-701                      | D           | 444<br>227                   | Error log analysis indicates that this adapter has failed to initialize due to enhanced error handling errors.  Action: Go to Chapter 12, "General problem resolution," on page 55. |
| 447-101                      | D           | 447                          | The Fibre Channel Adapter configuration failed. Action: Go to Chapter 12, "General problem resolution," on page 55.                                                                 |
| 447-102                      | D           | 447                          | The Reset test failed. Action: Go to Chapter 12, "General problem resolution," on page 55.                                                                                          |
| 447-103                      | D           | 447                          | The Register test failed. Action: Go to Chapter 12, "General problem resolution," on page 55.                                                                                       |
| 447-104                      | D           | 447                          | The SRAM test failed. Action: Go to Chapter 12, "General problem resolution," on page 55.                                                                                           |
| 447-105                      | D           | 447                          | The Internal Wrap test failed. Action: Go to Chapter 12, "General problem resolution," on page 55.                                                                                  |
| 447-106                      | D           | 447                          | Gigabaud Link Module (GLM) Wrap Test Failure.  Action: Go to Chapter 12, "General problem resolution," on page 55.                                                                  |
| 447-107                      | D           | 447                          | The External Wrap test failed. Action: Go to Chapter 12, "General problem resolution," on page 55.                                                                                  |
| 447-109                      | D           | 221                          | Enhanced Error Handling Failure on EADs chip. Action: Go to Chapter 12, "General problem resolution," on page 55.                                                                   |
| 447-110                      | D           | 447                          | Enhanced Error Handling Failure on adapter. Action: Go to Chapter 12, "General problem resolution," on page 55.                                                                     |
| 447-201                      | D           | 447<br>221                   | The Configuration Register test failed. Action: Go to Chapter 12, "General problem resolution," on page 55.                                                                         |
| 447-202                      | D           | 447<br>221                   | The Interrupt test failed. Action: Go to Chapter 12, "General problem resolution," on page 55.                                                                                      |
| 447-203                      | D           | 447<br>221                   | The PCI Wrap test failed. Action: Go to Chapter 12, "General problem resolution," on page 55.                                                                                       |
| 447-204                      | D           | 447<br>221                   | The DMA test failed. Action: Go to Chapter 12, "General problem resolution," on page 55.                                                                                            |
| 447-205                      | D           | 447<br>221                   | I/O error on a read/write operation. Action: Go to Chapter 12, "General problem resolution," on page 55.                                                                            |
| 447-701                      | G           | 447<br>221                   | Error log analysis indicates that an error has occurred with the adapter. Action: Go to Chapter 12, "General problem resolution," on page 55.                                       |
| 447-703                      | G           | 447                          | Error log analysis indicates that an unknown adapter error has occurred. Action: Go to Chapter 12, "General problem resolution," on page 55.                                        |
| 447-704                      | G           | 447                          | Error log analysis indicates that an adapter error has occurred. Action: Go to Chapter 12, "General problem resolution," on page 55.                                                |
| 447-705                      | G           | 447                          | A parity error has been detected. The adapter must be replaced immediately. Failure to do so could result in data being read or written incorrectly.                                |
| 451- <i>xxx</i>              |             |                              | See SCSI Devices SRN (ssss-102 through ssss-640)Chapter 33, "SCSI Devices SRNs (ssss-102 to ssss-640)," on page 227.                                                                |

| Service<br>Request<br>Number | SRN<br>Src. | Failing<br>Function<br>Codes | Description and Action Unless otherwise indicated use MAP 0210: General Problem Resolution                           |
|------------------------------|-------------|------------------------------|----------------------------------------------------------------------------------------------------|
| 453- <i>xxx</i>              |             |                              | See SCSI Devices SRN (ssss-102 through ssss-640)Chapter 33, "SCSI Devices SRNs (ssss-102 to ssss-640)," on page 227. |
| 458-110                      | D           | 458                          | The <b>Reserve</b> command failed. Action: Use Chapter 12, "General problem resolution," on page 55.                 |
| 458-120                      | D           | 458                          | The <b>Inquiry</b> command failed. Action: Use Chapter 12, "General problem resolution," on page 55.                 |
| 458-130                      | D           | 458<br>media                 | The <b>Load</b> command failed. Action: Use Chapter 12, "General problem resolution," on page 55.                    |
| 458-135                      | D           | 458<br>media                 | The <b>Unload</b> command failed. Action: Use Chapter 12, "General problem resolution," on page 55.                  |
| 458-140                      | D           | 458                          | The <b>Mode Select</b> command failed. Action: Use Chapter 12, "General problem resolution," on page 55.             |
| 458-150                      | D           | 458<br>media                 | The <b>Test Unit Ready</b> command failed. Action: Use Chapter 12, "General problem resolution," on page 55.         |
| 458-160                      | D           | 458<br>media                 | The <b>Send Diagnostic</b> command failed. Action: Use Chapter 12, "General problem resolution," on page 55.         |
| 458-169                      | D           | 458<br>media                 | The <b>Send Diagnostic</b> command failed. Action: Use Chapter 12, "General problem resolution," on page 55.         |
| 458-170                      | D           | 458<br>B88<br>media          | The Read, Write and Compare test failed. Action: Use Chapter 12, "General problem resolution," on page 55.           |
| 458-180                      | D           | 458<br>media                 | The <b>Load</b> command failed. Action: Use Chapter 12, "General problem resolution," on page 55.                    |
| 458-185                      | D           | 458<br>media                 | The <b>Unload</b> command failed. Action: Use Chapter 12, "General problem resolution," on page 55.                  |
| 458-190                      | D           | 458                          | The <b>Mode Select</b> command failed. Action: Use Chapter 12, "General problem resolution," on page 55.             |
| 458-200                      | D           | 458<br>media                 | The <b>Test Unit Ready</b> command failed. Action: Use Chapter 12, "General problem resolution," on page 55.         |
| 458-210                      | D           | 458<br>B88                   | The device configuration failed. Action: Use Chapter 12, "General problem resolution," on page 55.                   |
| 458-220                      | D           | 458                          | The <b>Release</b> command failed. Action: Use Chapter 12, "General problem resolution," on page 55.                 |
| 458-230                      | D           | 458                          | The <b>Request Sense</b> command failed. Action: Use Chapter 12, "General problem resolution," on page 55.           |
| 458-240                      | D           | 458                          | The <b>Openx</b> command failed. Action: Use Chapter 12, "General problem resolution," on page 55.                   |
| 458-300                      | D           | 458<br>software              | The device configuration failed. Action: Use Chapter 12, "General problem resolution," on page 55.                   |
| 458-310                      | D           | B88<br>458<br>software       | SCSI adapter configuration failed. Action: Use Chapter 12, "General problem resolution," on page 55.                 |
| 458-320                      | G           | 458<br>media                 | Error log analysis indicates a failure. Action: Use Chapter 12, "General problem resolution," on page 55.            |

| Service<br>Request<br>Number | SRN<br>Src. | Failing<br>Function<br>Codes | Description and Action Unless otherwise indicated use MAP 0210: General Problem Resolution                            |
|------------------------------|-------------|------------------------------|----------------------------------------------------------------------------------------------------|
| 458-411<br>to<br>458-423     | D           | 458<br>B88<br>software       | A reservation conflict occurred. Action: Use Chapter 12, "General problem resolution," on page 55.                    |
| 458-511<br>to<br>458-523     | D           | 458<br>B88                   | The drive returned bad or non-extended sense data.  Action: Use Chapter 12, "General problem resolution," on page 55. |
| 458-611<br>to<br>458-623     | D           | 458<br>B88<br>software       | An adapter or bus I/O error occurred. Action: Use Chapter 12, "General problem resolution," on page 55.               |
| 458-711<br>to<br>458-723     | D           | 458<br>B88<br>software       | A device timeout error occurred. Action: Use Chapter 12, "General problem resolution," on page 55.                    |
| 459-110                      | D           | 459                          | The <b>Reserve</b> command failed. Action: Use Chapter 12, "General problem resolution," on page 55.                  |
| 459-120                      | D           | 459                          | The <b>Inquiry</b> command failed. Action: Use Chapter 12, "General problem resolution," on page 55.                  |
| 459-130                      | D           | 459<br>media                 | The <b>Load</b> command failed. Action: Use Chapter 12, "General problem resolution," on page 55.                     |
| 459-135                      | D           | 459<br>media                 | The <b>Unload</b> command failed. Action: Use Chapter 12, "General problem resolution," on page 55.                   |
| 459-140                      | D           | 459                          | The <b>Mode Select</b> command failed. Action: Use Chapter 12, "General problem resolution," on page 55.              |
| 459-150                      | D           | 459<br>media                 | The <b>Test Unit Ready</b> command failed. Action: Use Chapter 12, "General problem resolution," on page 55.          |
| 459-160                      | D           | 459<br>media                 | The <b>Send Diagnostic</b> command failed. Action: Use Chapter 12, "General problem resolution," on page 55.          |
| 459-169                      | D           | 459<br>media                 | The <b>Send Diagnostic</b> command failed. Action: Use Chapter 12, "General problem resolution," on page 55.          |
| 459-170                      | D           | 459<br>B88<br>media          | The Read, Write and Compare test failed. Action: Use Chapter 12, "General problem resolution," on page 55.            |
| 459-180                      | D           | 459<br>media                 | The <b>Load</b> command failed. Action: Use Chapter 12, "General problem resolution," on page 55.                     |
| 459-185                      | D           | 459<br>media                 | The <b>Unload</b> command failed. Action: Use Chapter 12, "General problem resolution," on page 55.                   |
| 459-190                      | D           | 459                          | The <b>Mode Select</b> command failed. Action: Use Chapter 12, "General problem resolution," on page 55.              |
| 459-200                      | D           | 459<br>media                 | The <b>Test Unit Ready</b> command failed. Action: Use Chapter 12, "General problem resolution," on page 55.          |
| 459-210                      | D           | 459<br>B88                   | The device configuration failed. Action: Use Chapter 12, "General problem resolution," on page 55.                    |
| 459-220                      | D           | 459                          | The <b>Release</b> command failed. Action: Use Chapter 12, "General problem resolution," on page 55.                  |

| Service<br>Request<br>Jumber | SRN<br>Src. | Failing<br>Function<br>Codes | Description and Action Unless otherwise indicated use MAP 0210: General Problem Resolution                            |
|------------------------------|-------------|------------------------------|----------------------------------------------------------------------------------------------------|
| 459-230                      | D           | 459                          | The <b>Request Sense</b> command failed. Action: Use Chapter 12, "General problem resolution," on page 55.            |
| 459-240                      | D           | 459                          | The <b>Openx</b> command failed. Action: Use Chapter 12, "General problem resolution," on page 55.                    |
| 459-300                      | D           | 459<br>software              | The device configuration failed. Action: Use Chapter 12, "General problem resolution," on page 55.                    |
| 459-310                      | D           | B88<br>459<br>software       | SCSI adapter configuration failed. Action: Use Chapter 12, "General problem resolution," on page 55.                  |
| 459-320                      | G           | 459<br>media                 | Error log analysis indicates a failure. Action: Use Chapter 12, "General problem resolution," on page 55.             |
| 459-411<br>to<br>459-423     | D           | 459<br>B88<br>software       | A reservation conflict occurred. Action: Use Chapter 12, "General problem resolution," on page 55.                    |
| 459-511<br>to<br>459-523     | D           | 459<br>B88                   | The drive returned bad or non-extended sense data.  Action: Use Chapter 12, "General problem resolution," on page 55. |
| 459-611<br>to<br>459-623     | D           | 459<br>B88<br>software       | An adapter or bus I/O error occurred. Action: Use Chapter 12, "General problem resolution," on page 55.               |
| 459-711<br>to<br>459-723     | D           | 459<br>B88<br>software       | A device timeout error occurred. Action: Use Chapter 12, "General problem resolution," on page 55.                    |
| 541- <i>xxx</i>              | D           | 541                          | A DLT tape device problem has occurred. Action: Refer to the DLT tape device documentation.                           |
| 542- <i>xxx</i>              | D           | 542                          | An 8mm 60GB tape device problem has occurred. Action: Refer to the 8mm 60GB tape device documentation.                |
| 56B- <i>xxx</i>              |             |                              | See SCSI Devices SRN (ssss-102 through ssss-640)Chapter 33, "SCSI Devices SRNs (ssss-102 to ssss-640)," on page 227.  |
| 56D- <i>xxx</i>              |             |                              | See SCSI Devices SRN (ssss-102 through ssss-640)Chapter 33, "SCSI Devices SRNs (ssss-102 to ssss-640)," on page 227.  |
| 57B- <i>xxx</i>              |             |                              | See SCSI Devices SRN (ssss-102 through ssss-640)Chapter 33, "SCSI Devices SRNs (ssss-102 to ssss-640)," on page 227.  |
| 57D- <i>xxx</i>              |             |                              | See SCSI Devices SRN (ssss-102 through ssss-640)Chapter 33, "SCSI Devices SRNs (ssss-102 to ssss-640)," on page 227.  |
| 58B- <i>xxx</i>              |             |                              | See SCSI Devices SRN (ssss-102 through ssss-640)Chapter 33, "SCSI Devices SRNs (ssss-102 to ssss-640)," on page 227.  |
| 58D- <i>xxx</i>              |             |                              | See SCSI Devices SRN (ssss-102 through ssss-640)Chapter 33, "SCSI Devices SRNs (ssss-102 to ssss-640)," on page 227.  |
| 59B- <i>xxx</i>              |             |                              | See SCSI Devices SRN (ssss-102 through ssss-640)Chapter 33, "SCSI Devices SRNs (ssss-102 to ssss-640)," on page 227.  |
| 59D- <i>xxx</i>              |             |                              | See SCSI Devices SRN (ssss-102 through ssss-640)Chapter 33, "SCSI Devices SRNs (ssss-102 to ssss-640)," on page 227.  |

## Chapter 35. SRNs 60B-xxx through 6C9-600

Replace FRU parts in the order by which the "Failing Function Codes" are listed.

Note: Some SRNs in this chapter may have 4 rather than 3 digits after the dash (-).

| Service<br>Request<br>Number | SRN<br>Src. | Failing<br>Function<br>Codes | Description and Action (Unless indicated otherwise, use Chapter 12, "General problem resolution," on page 55.)          |
|------------------------------|-------------|------------------------------|----------------------------------------------------------------------------------------------------|
| 60B- <i>xxx</i>              |             |                              | See Chapter 33, "SCSI Devices SRNs (ssss-102 to ssss-640)," on page 227.                                                |
| 601- <i>xxx</i>              |             |                              | See Chapter 33, "SCSI Devices SRNs (ssss-102 to ssss-640)," on page 227.                                                |
| 613- <i>xxx</i>              | D           | 613                          | An 8-mm 80-GB VXA-2 tape device problem has occurred. Action: Use Chapter 12, "General problem resolution," on page 55. |
| 61B- <i>xxx</i>              |             |                              | See Chapter 33, "SCSI Devices SRNs (ssss-102 to ssss-640)," on page 227.                                                |
| 61D- <i>xxx</i>              |             |                              | See Chapter 33, "SCSI Devices SRNs (ssss-102 to ssss-640)," on page 227.                                                |
| 61E- <i>xxx</i>              |             |                              | See Chapter 33, "SCSI Devices SRNs (ssss-102 to ssss-640)," on page 227.                                                |
| 621- <i>xxx</i>              |             |                              | See Chapter 33, "SCSI Devices SRNs (ssss-102 to ssss-640)," on page 227.                                                |
| 623- <i>xxx</i>              |             |                              | See Chapter 33, "SCSI Devices SRNs (ssss-102 to ssss-640)," on page 227.                                                |
| 624- <i>xxx</i>              |             |                              | See Chapter 33, "SCSI Devices SRNs (ssss-102 to ssss-640)," on page 227.                                                |
| 62D- <i>xxx</i>              |             |                              | See Chapter 33, "SCSI Devices SRNs (ssss-102 to ssss-640)," on page 227.                                                |
| 62E- <i>xxx</i>              |             |                              | See Chapter 33, "SCSI Devices SRNs (ssss-102 to ssss-640)," on page 227.                                                |
| 636-101                      | D           | 636                          | EPROM test failure. Action: Use Chapter 12, "General problem resolution," on page 55.                                   |
| 636-102                      | D           | 636                          | Adapter SDRAM failure. Action: Use Chapter 12, "General problem resolution," on page 55.                                |
| 636-103                      | D           | 636                          | Adapter checksum failure. Action: Use Chapter 12, "General problem resolution," on page 55.                             |
| 636-104                      | D           | 636                          | Adapter memory test failure. Action: Use Chapter 12, "General problem resolution," on page 55.                          |
| 636-105                      | D           | 636                          | Adapter buffer test failure. Action: Use Chapter 12, "General problem resolution," on page 55.                          |
| 636-106                      | D           | 636                          | Adapter cache test failure. Action: Use Chapter 12, "General problem resolution," on page 55.                           |
| 636-107                      | D           | 636                          | Internal loop-back test failure. Action: Use Chapter 12, "General problem resolution," on page 55.                      |
| 636-108                      | D           | 636                          | External wrap test failure.  Action: Use Chapter 12, "General problem resolution," on page 55.                          |

| Service<br>Request<br>Number | SRN<br>Src. | Failing<br>Function<br>Codes | Description and Action (Unless indicated otherwise, use Chapter 12, "General problem resolution," on page 55.)                    |
|------------------------------|-------------|------------------------------|----------------------------------------------------------------------------------------------------|
| 636-109                      | D           | 221                          | Enhanced error handling failure on the bus. Action: Use Chapter 12, "General problem resolution," on page 55.                     |
| 636-110                      | D           | 221                          | Enhanced error handling failure on the Eads chip. Action: Use Chapter 12, "General problem resolution," on page 55.               |
| 636-111                      | D           | 636                          | Enhanced error handling failure on the adapter. Action: Use Chapter 12, "General problem resolution," on page 55.                 |
| 636-201                      | D           | 636<br>221                   | Hardware failure opening adapter. Action: Use Chapter 12, "General problem resolution," on page 55.                               |
| 636-202                      | D           | 636<br>221                   | Interrupt test failure. Action: Use Chapter 12, "General problem resolution," on page 55.                                         |
| 636-203                      | D           | 636<br>221                   | Adapter DMA test failure. Action: Use Chapter 12, "General problem resolution," on page 55.                                       |
| 636-204                      | D           | 636<br>221                   | Enhanced error handling failure opening the adapter. Action: Use Chapter 12, "General problem resolution," on page 55.            |
| 636-701                      | G           | 636                          | ELA indicates an I/O failure on the adapter. Action: Use Chapter 12, "General problem resolution," on page 55.                    |
| 637-101                      | D           | 221                          | Enhanced error handling failure on the bus. Action: Use Chapter 12, "General problem resolution," on page 55.                     |
| 637-102                      | D           | 293                          | Enhanced error handling failure on a PCI-PCI Bridge. Action: Use Chapter 12, "General problem resolution," on page 55.            |
| 637-103                      | D           | 637<br>221                   | Enhanced error handling failure on the adapter. Action: Use Chapter 12, "General problem resolution," on page 55.                 |
| 637-212                      | D           | 637                          | FIFO empty bit set. Action: Use Chapter 12, "General problem resolution," on page 55.                                             |
| 637-213                      | D           | 637                          | FIFO empty bit clear. Action: Use Chapter 12, "General problem resolution," on page 55.                                           |
| 637-214                      | D           | 637                          | FIFO full bit set. Action: Use Chapter 12, "General problem resolution," on page 55.                                              |
| 637-215                      | D           | 637                          | FIFO full bit clear. Action: Use Chapter 12, "General problem resolution," on page 55.                                            |
| 637-216                      | D           | 637                          | FIFO data miscompare. Action: Use Chapter 12, "General problem resolution," on page 55.                                           |
| 637-217                      | D           | 637                          | SCSI FIFO data miscompare. Action: Use Chapter 12, "General problem resolution," on page 55.                                      |
| 637-218                      | D           | 637                          | SCSI FIFO underflow. Action: Use Chapter 12, "General problem resolution," on page 55.                                            |
| 637-219                      | D           |                              | SCSI parity error. Action: Go to Chapter 8, "MAP 0050: SCSI Bus Problems," on pag 41.                                             |
| 637-220                      | D           | 637                          | SCSI FIFO flags error. Action: Use Chapter 12, "General problem resolution," on page 55.                                          |
| 637-221                      | D           | 637<br>221                   | Miscompare during the write/read of the configuration register. Action: Use Chapter 12, "General problem resolution," on page 55. |
| 637-222                      | D           | 637                          | Error during the write/read of the memory register. Action: Use Chapter 12, "General problem resolution," on page 55.             |

| Service<br>Request<br>Number | SRN<br>Src. | Failing<br>Function<br>Codes | Description and Action (Unless indicated otherwise, use Chapter 12, "General problem resolution," on page 55.)                                                                                                    |
|------------------------------|-------------|------------------------------|----------------------------------------------------------------------------------------------------|
| 637-223                      | D           | 637                          | Miscompare during the write/read of the memory I/O register.<br>Action: Go to Chapter 8, "MAP 0050: SCSI Bus Problems," on page 41.                                                                                                    |
| 637-224                      | D           | 637<br>221                   | SCSI configuration register read or write error. Action: Use Chapter 12, "General problem resolution," on page 55.                                                                                                    |
| 637-225                      | D           | 637                          | Adapter POST failed. Action: Use Chapter 12, "General problem resolution," on page 55.                                                                                                    |
| 637-226                      | D           |                              | SCSI wrap or PTC failure.<br>Action: Go to Chapter 8, "MAP 0050: SCSI Bus Problems," on page 41.                                                                                                    |
| 637-227                      | D           | 637<br>221                   | SCSI adapter test failure. Action: Use Chapter 12, "General problem resolution," on page 55.                                                                                                    |
| 637-230                      | D           |                              | Arbitration test failed. Action: Go to Chapter 8, "MAP 0050: SCSI Bus Problems," on page 41.                                                                                                    |
| 637-231                      | D           |                              | Function could not complete. Action: Go to Chapter 8, "MAP 0050: SCSI Bus Problems," on page 41.                                                                                                    |
| 637-232                      | D           |                              | SCSI bus data miscompare. Action: Go to Chapter 8, "MAP 0050: SCSI Bus Problems," on page 41.                                                                                                    |
| 637-240                      | D           |                              | No terminal power.<br>Action: Go to Chapter 8, "MAP 0050: SCSI Bus Problems," on page 41.                                                                                                    |
| 637-242                      | D           |                              | SCSI bus problem. Action: Go to Chapter 8, "MAP 0050: SCSI Bus Problems," on page 41.                                                                                                    |
| 637-301                      | D           | 637<br>221                   | The parent device open failed. Action: Use Chapter 12, "General problem resolution," on page 55.                                                                                                    |
| 637-701                      | G           | 637                          | Error log analysis indicates a PCI SCSI adapter failure.<br>Action: Use Chapter 12, "General problem resolution," on page 55.                                                                                                    |
| 637-801                      | G           |                              | Error log analysis indicates a terminator problem.  Action: Run the diagnostics on the adapter in system verification mode. If an SRN is reported, use the SRN to resolve the problem. If an SRN is not reported, use the SCSI service hints in "General SCSI Configuration Checks" on page 2 to resolve the problem.                                        |
| 637-802                      | G           |                              | Error log analysis indicates that multiple attempts to reset the SCSI bus have timed out.  Action: Run the diagnostics on the adapter in system verification mode. If an SRN is reported, use the SRN to resolve the problem. If an SRN is not reported, use the SCSI service hints in "General SCSI Configuration Checks" on page 2 to resolve the problem. |
| 637-803                      | G           |                              | Error log analysis indicates that multiple SCSI bus errors have occurred.  Action: Run the diagnostics on the adapter in system verification mode. If an SRN is reported, use the SRN to resolve the problem. If an SRN is not reported, use the SCSI service hints in "General SCSI Configuration Checks" on page 2 to resolve the problem.                 |

| Service<br>Request<br>Number             | SRN<br>Src. | Failing<br>Function<br>Codes | Description and Action (Unless indicated otherwise, use Chapter 12, "General problem resolution," on page 55.)                    |
|------------------------------------------|-------------|------------------------------|----------------------------------------------------------------------------------------------------|
| 638- <i>xxx</i>                          |             |                              | See Chapter 33, "SCSI Devices SRNs (ssss-102 to ssss-640)," on page 227.                                                          |
| 639- <i>xxx</i>                          |             |                              | See Chapter 33, "SCSI Devices SRNs (ssss-102 to ssss-640)," on page 227.                                                          |
| 63A- <i>xxx</i><br>to<br>63F- <i>xxx</i> |             |                              | See Chapter 33, "SCSI Devices SRNs (ssss-102 to ssss-640)," on page 227.                                                          |
| 640- <i>xxx</i>                          |             |                              | See Chapter 33, "SCSI Devices SRNs (ssss-102 to ssss-640)," on page 227.                                                          |
| 643- <i>xxx</i>                          |             |                              | See Chapter 33, "SCSI Devices SRNs (ssss-102 to ssss-640)," on page 227.                                                          |
| 644- <i>xxx</i>                          |             |                              | See Chapter 33, "SCSI Devices SRNs (ssss-102 to ssss-640)," on page 227.                                                          |
| 646-101                                  | D           | D46                          | External Test Failure. Action: Use Chapter 12, "General problem resolution," on page 55.                                          |
| 646-102                                  | D           | 240                          | External Test Failure. Action: Use Chapter 12, "General problem resolution," on page 55.                                          |
| 646-103                                  | D           | 646                          | I/O Test Failure. Action: Use Chapter 12, "General problem resolution," on page 55.                                               |
| 646-104                                  | D           | 646<br>221                   | Adapter On-card Test Failure. Action: Use Chapter 12, "General problem resolution," on page 55.                                   |
| 646-105                                  | D           | 646                          | Wrap Test Failure. Action: Use Chapter 12, "General problem resolution," on page 55.                                              |
| 646-106                                  | D           | 646                          | Enhanced Error Handling failure on bus. Action: Use Chapter 12, "General problem resolution," on page 55.                         |
| 646-107                                  | D           | 646                          | EEH failure on PCI-PCI bridge chip. Action: Use Chapter 12, "General problem resolution," on page 55.                             |
| 646-108                                  | D           | 646                          | Enhanced Error Handling failure on adapter. Action: Use Chapter 12, "General problem resolution," on page 55.                     |
| 646-201                                  | D           | 646<br>221                   | Configuration Register Test Failure. Action: Use Chapter 12, "General problem resolution," on page 55.                            |
| 646-202                                  | D           | 646<br>221                   | Wrap Test Failure. Action: Use Chapter 12, "General problem resolution," on page 55.                                              |
| 646-204                                  | F           | D46<br>240                   | External Test Failure. Action: Use Chapter 12, "General problem resolution," on page 55.                                          |
| 646-205                                  | F           | D46<br>646                   | External Test Failure.  Action: Run advanced diagnostics with wrap test for this resource to obtain a correct problem resolution. |
| 646-206                                  | F           | 240<br>646                   | External Test Failure.  Action: Run advanced diagnostics with wrap test for this resource to obtain a correct problem resolution. |
| 646-302                                  | F           | 240<br>D46<br>221            | External Test Failure.  Action: Run advanced diagnostics with wrap test for this resource to obtain a correct problem resolution. |

| Service<br>Request<br>Number             | SRN<br>Src. | Failing<br>Function<br>Codes | Description and Action (Unless indicated otherwise, use Chapter 12, "General problem resolution," on page 55.)                                                                                       |
|------------------------------------------|-------------|------------------------------|----------------------------------------------------------------------------------------------------|
| 646-303                                  | F           | D46<br>646<br>221            | External Test Failure.  Action: Run advanced diagnostics with wrap test for this resource to obtain a correct problem resolution.                                                                    |
| 646-401                                  | F           | 240<br>D46<br>646<br>221     | External Test Failure.  Action: Run advanced diagnostics with wrap test for this resource to obtain a correct problem resolution.  Action: Use Chapter 12, "General problem resolution," on page 55. |
| 646-701                                  | G           | 646                          | Error log analysis indicates that an adapter error has occurred. Action: Use Chapter 12, "General problem resolution," on page 55.                                                                   |
| 646-702                                  | G           | 646                          | Error log analysis indicates that an adapter check has occurred. Action: Use Chapter 12, "General problem resolution," on page 55.                                                                   |
| 646-703                                  | G           | 646<br>221                   | Error log analysis indicates that a DMA failure has occurred.  Action: Use Chapter 12, "General problem resolution," on page 55.                                                                     |
| 646-704                                  | G           | 646<br>221                   | Error log analysis indicates that a PCI Bus error has occurred. Action: Use Chapter 12, "General problem resolution," on page 55.                                                                    |
| 646-705                                  | G           | 646<br>221                   | Error log analysis indicates that a Programmed I/O error has occurred.  Action: Use Chapter 12, "General problem resolution," on page 55.                                                            |
| 646-706                                  | G           | 646                          | ELA indicates a command write failure occurred. Action: Use Chapter 12, "General problem resolution," on page 55.                                                                                    |
| 646-707                                  | G           | 646                          | ELA indicates an internal adapter error has occurred. Action: Use Chapter 12, "General problem resolution," on page 55.                                                                              |
| 64A- <i>xxx</i><br>to<br>64F- <i>xxx</i> |             |                              | See Chapter 33, "SCSI Devices SRNs (ssss-102 to ssss-640)," on page 227.                                                                                                    |
| 650- <i>xxx</i>                          | D           | 650                          | Disk drive configuration failed. Action: Use Chapter 12, "General problem resolution," on page 55.                                                                                                   |
| 651-140                                  | D           | 165<br>221                   | Display Character test failed. Action: Use Chapter 12, "General problem resolution," on page 55.                                                                                                    |
| 651-150                                  | D           | 166<br>2E0                   | Sensor indicates a fan has failed. Action: Use Chapter 13, "Hot-swap FRU problem resolution," on page 63.                                                                                            |
| 651-151                                  | D           | 152<br>2E2                   | Sensor indicates a voltage is outside the normal range. Action: Use MAP 1520.                                                                                                    |
| 651-152                                  | D           | 2E1                          | Sensor indicates an abnormally high internal temperature. Action: Verify that:  1. The room ambient temperature is within the system operating                                                       |
|                                          |             |                              | environment.  2. There is unrestricted air flow around the system.  3. All system covers are closed.  4. There are no fan failures.                                                                  |
|                                          |             |                              | Action: If none of these problems exist, then proceed with Chapter 13, "Hot-swap FRU problem resolution," on page 63.                                                                                |
| 651-153                                  | D           | 152<br>E19                   | Sensor indicates a power supply has failed. Action: Use Chapter 13, "Hot-swap FRU problem resolution," on page 63.                                                                                   |

| Service<br>Request<br>Number | SRN<br>Src. | Failing<br>Function<br>Codes | Description and Action (Unless indicated otherwise, use Chapter 12, "General problem resolution," on page 55.)                                                                                                    |
|------------------------------|-------------|------------------------------|----------------------------------------------------------------------------------------------------|
| 651-159                      | D           |                              | Sensor indicates a FRU has failed.  Action: Use Chapter 12, "General problem resolution," on page 55.  Instead of failing function codes, use the physical location code(s) from the diagnostic problem report screen to determine the FRUs.                                    |
| 651-160                      | D           | 166<br>2E0                   | Sensor indicates a fan is turning too slowly.  Action: Use Chapter 13, "Hot-swap FRU problem resolution," on page 63.                                                                                                    |
| 651-161                      | D           | 152<br>2E2                   | Sensor indicates a voltage is outside the normal range. Action: Use MAP 1520: Power problems isolation.                                                                                                    |
| 651-162                      | D           | 2E1                          | Sensor indicates an abnormally high internal temperature. Action: Verify that:  1. The room ambient temperature is within the system operating environment.                                                                                                    |
|                              |             |                              | <ol> <li>There is unrestricted air flow around the system.</li> <li>All system covers are closed.</li> <li>There are no fan failures.</li> <li>Action: If none of these problems exist, then proceed with Chapter 13, "Hot-swap FRU problem resolution," on page 63.</li> </ol> |
| 651-163                      | D           | 152<br>E19                   | Sensor indicates a power supply has failed. Action: Use Chapter 13, "Hot-swap FRU problem resolution," on page 63.                                                                                                    |
| 651-169                      | D           |                              | Sensor indicates a FRU has failed.  Action: Use Chapter 12, "General problem resolution," on page 55.  Instead of failing function codes, use the physical location code(s) from the diagnostic problem report screen to determine the FRUs.                                    |
| 651-170                      | D           |                              | Sensor status not available. Action: Contact your support person. Action: Use Chapter 12, "General problem resolution," on page 55.                                                                                                    |
| 651-171                      | D           |                              | Sensor status not available Action: Contact your support person. Action: Use Chapter 12, "General problem resolution," on page 55.                                                                                                    |
| 651-600                      | G           |                              | Uncorrectable memory or unsupported memory.  Action: Examine the memory modules and determine if they are supported types. If the modules are supported, then replace the appropriate memory module(s).                                                                         |
| 651-601                      | G           |                              | Missing or bad memory Action: If the installed memory matches the reported memory size, then replace the memory: otherwise, add the missing memory.                                                                                                    |
| 651-602                      | G           | 2C5<br>2C7                   | Failed memory module. Action: Use Chapter 16, "MAP 0240: Memory Problem Resolution," on page 77.                                                                                                    |
| 651-603                      | G           | 2C6<br>2C7                   | Failed memory module. Action: Use Chapter 16, "MAP 0240: Memory Problem Resolution," on page 77.                                                                                                    |
| 651-604                      | G           | 2C5                          | Memory module has no matched pair.  Action: The most probable failure is the memory module paired with the memory module identified by the location code. Use Chapter 16, "MAP 0240: Memory Problem Resolution," on page 77 to identify the paired module.                      |

| Service<br>Request<br>Number | SRN<br>Src. | Failing<br>Function<br>Codes | Description and Action (Unless indicated otherwise, use Chapter 12, "General problem resolution," on page 55.)                                                                                                    |
|------------------------------|-------------|------------------------------|----------------------------------------------------------------------------------------------------|
| 651-605                      | G           | 2C6                          | Memory module has no matched pair. Action: The most probable failure is the memory module paired with the memory module identified by the location code. Use Chapter 16, "MAP 0240: Memory Problem Resolution," on page 77 to identify the paired module.                                                                                                    |
| 651-608                      | G           | D01                          | Bad L2 Cache.  Note: Disregard this SRN if the processor for this cache was manually deconfigured. Refer to the Service Processor menus to determine if the processor was manually deconfigured. If the processor was manually deconfigured and you got this SRN, you need to apply AIX APAR IY01637 (4.2) or IY01606 (4.3). Contact your support center to determine if a newer level of firmware is available for your system. |
| 651-609                      | G           | D01                          | Missing L2 Cache. Action: Use Chapter 12, "General problem resolution," on page 55.                                                                                                    |
| 651-610                      | G           | 210                          | CPU internal error. Action: Use Chapter 12, "General problem resolution," on page 55.                                                                                                    |
| 651-611                      | G           | 210                          | CPU internal cache controller error. Action: Use Chapter 12, "General problem resolution," on page 55.                                                                                                    |
| 651-612                      | G           | D01                          | External cache parity or multi-bit ECC error.  Action: Use Chapter 12, "General problem resolution," on page 55.                                                                                                    |
| 651-613                      | G           | D01                          | External cache ECC single-bit error.  Action: Use Chapter 12, "General problem resolution," on page 55.                                                                                                    |
| 651-614                      | G           | 214                          | System bus time-out error. Action: Use Chapter 12, "General problem resolution," on page 55.                                                                                                    |
| 651-615                      | G           | 292                          | Time-out error waiting for I/O. Action: Use Chapter 12, "General problem resolution," on page 55.                                                                                                    |
| 651-619                      | G           |                              | Error log analysis indicates an error detected by the CPU. Action: Use Chapter 12, "General problem resolution," on page 55. Instead of failing function codes, use the physical location code(s) from the diagnostic problem report screen to determine the FRUs.                                                                                                    |
| 651-620                      | G           | 2C5                          | ECC correctable error Action: Use Chapter 16, "MAP 0240: Memory Problem Resolution," on page 77.                                                                                                    |
| 651-621                      | G           | 2C6                          | ECC correctable error Action: Use Chapter 16, "MAP 0240: Memory Problem Resolution," on page 77.                                                                                                    |
| 651-622                      | G           | 2C5                          | Correctable error threshold exceeded Action: Use Chapter 16, "MAP 0240: Memory Problem Resolution," on page 77.                                                                                                    |
| 651-623                      | G           | 2C6                          | Correctable error threshold exceeded Action: Use Chapter 16, "MAP 0240: Memory Problem Resolution," on page 77.                                                                                                    |
| 651-624                      | G           | 214                          | Memory Control Subsystem internal error. Action: Use Chapter 12, "General problem resolution," on page 55.                                                                                                    |
| 651-625                      | G           | 214                          | Memory address error (invalid address or access attempt). Action: Use Chapter 12, "General problem resolution," on page 55.                                                                                                    |

| Service<br>Request<br>Number | SRN<br>Src. | Failing<br>Function<br>Codes | Description and Action (Unless indicated otherwise, use Chapter 12, "General problem resolution," on page 55.)                                                                                                    |
|------------------------------|-------------|------------------------------|----------------------------------------------------------------------------------------------------|
| 651-626                      | G           | 214                          | Memory Data error (Bad data going to memory). Action: Use Chapter 12, "General problem resolution," on page 55.                                                                                                    |
| 651-627                      | G           | 214                          | System bus time-out error.  Action: Use Chapter 12, "General problem resolution," on page 55.                                                                                                    |
| 651-628                      | G           | 210                          | System bus protocol/transfer error.  Action: Use Chapter 12, "General problem resolution," on page 55.                                                                                                    |
| 651-629                      | G           |                              | Error log analysis indicates an error detected by the memory controller.  Action: Use Chapter 12, "General problem resolution," on page 55. Instead of failing function codes, use the physical location code(s) from the diagnostic problem report screen to determine the FRUs. |
| 651-630                      | G           | 307                          | I/O Expansion Bus Parity Error. Action: Use Chapter 12, "General problem resolution," on page 55.                                                                                                    |
| 651-631                      | G           | 307                          | I/O Expansion Bus Time-out Error. Action: Use Chapter 12, "General problem resolution," on page 55.                                                                                                    |
| 651-632                      | G           | 306<br>307<br>308            | Internal Device Error. Action: Use Chapter 12, "General problem resolution," on page 55.                                                                                                    |
| 651-633                      | G           | 307<br>306                   | I/O Expansion Unit not in an operating state.  Action: Use Chapter 12, "General problem resolution," on page 55.                                                                                                    |
| 651-634                      | G           | 307                          | Internal Device Error. Action: Use Chapter 12, "General problem resolution," on page 55.                                                                                                    |
| 651-639                      | G           |                              | Error log analysis indicates an error detected by the I/O. Action: Use Chapter 12, "General problem resolution," on page 55. Instead of failing function codes, use the physical location code(s) from the diagnostic problem report screen to determine the FRUs.                |
| 651-640                      | G           | 2D5                          | I/O general bus error. Action: Use Chapter 12, "General problem resolution," on page 55.                                                                                                    |
| 651-641                      | G           | 2D6                          | Secondary I/O general bus error. Action: Use Chapter 12, "General problem resolution," on page 55.                                                                                                    |
| 651-642                      | G           | 2D3                          | Internal Service Processor memory error. Action: Use Chapter 12, "General problem resolution," on page 55.                                                                                                    |
| 651-643                      | G           | 2D3                          | Internal Service Processor firmware error. Action: Use Chapter 12, "General problem resolution," on page 55.                                                                                                    |
| 651-644                      | G           | 2D3                          | Other internal Service Processor hardware error. Action: Use Chapter 12, "General problem resolution," on page 55.                                                                                                    |
| 651-650                      | G           | E17                          | ECC correctable error. Action: Use Chapter 16, "MAP 0240: Memory Problem Resolution, on page 77.                                                                                                    |
| 651-651                      | G           | E18                          | ECC correctable error. Action: Use Chapter 16, "MAP 0240: Memory Problem Resolution, on page 77.                                                                                                    |
| 651-653                      | G           | 301                          | ECC correctable error. Action: Use Chapter 16, "MAP 0240: Memory Problem Resolution," on page 77.                                                                                                    |
| 651-654                      | G           | 302                          | ECC correctable error.  Action: Use Chapter 16, "MAP 0240: Memory Problem Resolution," on page 77.                                                                                                    |

| Service<br>Request<br>Number | SRN<br>Src. | Failing<br>Function<br>Codes | Description and Action (Unless indicated otherwise, use Chapter 12, "General problem resolution," on page 55.)      |
|------------------------------|-------------|------------------------------|----------------------------------------------------------------------------------------------------|
| 651-655                      | G           | 303                          | ECC correctable error. Action: Use Chapter 16, "MAP 0240: Memory Problem Resolution," on page 77.                   |
| 651-656                      | G           | 304                          | ECC correctable error.<br>Action: Use Chapter 16, "MAP 0240: Memory Problem Resolution," on page 77.                |
| 651-657                      | G           | 305                          | ECC correctable error. Action: Use Chapter 16, "MAP 0240: Memory Problem Resolution," on page 77.                   |
| 651-658                      | G           | 30A                          | ECC correctable error. Action: Use Chapter 16, "MAP 0240: Memory Problem Resolution," on page 77.                   |
| 651-659                      | G           | 2CD                          | ECC correctable error. Action: Use Chapter 16, "MAP 0240: Memory Problem Resolution," on page 77.                   |
| 651-65A                      | G           | 2CE                          | ECC correctable error. Action: Use Chapter 16, "MAP 0240: Memory Problem Resolution," on page 77.                   |
| 651-65B                      | G           | 2CC                          | ECC correctable error. Action: Use Chapter 16, "MAP 0240: Memory Problem Resolution," on page 77.                   |
| 651-65C                      | G           | 30B                          | ECC correctable error. Action: Use Chapter 16, "MAP 0240: Memory Problem Resolution," on page 77.                   |
| 651-660                      | G           | E17                          | Correctable error threshold exceeded. Action: Use Chapter 16, "MAP 0240: Memory Problem Resolution," on page 77.    |
| 651-661                      | G           | E18                          | Correctable error threshold exceeded. Action: Use Chapter 16, "MAP 0240: Memory Problem Resolution," on page 77.    |
| 651-663                      | G           | 301                          | Correctable error threshold exceeded.<br>Action: Use Chapter 16, "MAP 0240: Memory Problem Resolution," on page 77. |
| 651-664                      | G           | 302                          | Correctable error threshold exceeded. Action: Use Chapter 16, "MAP 0240: Memory Problem Resolution," on page 77.    |
| 651-665                      | G           | 303                          | Correctable error threshold exceeded.<br>Action: Use Chapter 16, "MAP 0240: Memory Problem Resolution," on page 77. |
| 651-666                      | G           | 304                          | Correctable error threshold exceeded.<br>Action: Use Chapter 16, "MAP 0240: Memory Problem Resolution," on page 77. |
| 651-667                      | G           | 305                          | Correctable error threshold exceeded. Action: Use Chapter 16, "MAP 0240: Memory Problem Resolution," on page 77.    |
| 651-668                      | G           | 30A                          | Correctable error threshold exceeded. Action: Use Chapter 16, "MAP 0240: Memory Problem Resolution," on page 77.    |

| Service<br>Request<br>Number | SRN<br>Src. | Failing<br>Function<br>Codes | Description and Action (Unless indicated otherwise, use Chapter 12, "General problem resolution," on page 55.)   |
|------------------------------|-------------|------------------------------|----------------------------------------------------------------------------------------------------|
| 651-669                      | G           | 2CD                          | Correctable error threshold exceeded. Action: Use Chapter 16, "MAP 0240: Memory Problem Resolution," on page 77. |
| 651-66A                      | G           | 2CE                          | Correctable error threshold exceeded. Action: Use Chapter 16, "MAP 0240: Memory Problem Resolution," on page 77. |
| 651-66B                      | G           | 2CC                          | Correctable error threshold exceeded. Action: Use Chapter 16, "MAP 0240: Memory Problem Resolution," on page 77. |
| 651-66C                      | G           | 30B                          | Correctable error threshold exceeded. Action: Use Chapter 16, "MAP 0240: Memory Problem Resolution," on page 77. |
| 651-670                      | G           | E17<br>2C7                   | Failed memory module. Action: Use Chapter 16, "MAP 0240: Memory Problem Resolution," on page 77.                 |
| 651-671                      | G           | E18<br>2C7                   | Failed memory module. Action: Use Chapter 16, "MAP 0240: Memory Problem Resolution," on page 77.                 |
| 651-673                      | G           | 301                          | Failed memory module. Action: Use Chapter 16, "MAP 0240: Memory Problem Resolution," on page 77.                 |
| 651-674                      | G           | 302                          | Failed memory module. Action: Use Chapter 16, "MAP 0240: Memory Problem Resolution," on page 77.                 |
| 651-675                      | G           | 303                          | Failed memory module. Action: Use Chapter 16, "MAP 0240: Memory Problem Resolution," on page 77.                 |
| 651-676                      | G           | 304                          | Failed memory module. Action: Use Chapter 16, "MAP 0240: Memory Problem Resolution," on page 77.                 |
| 651-677                      | G           | 305                          | Failed memory module. Action: Use Chapter 16, "MAP 0240: Memory Problem Resolution," on page 77.                 |
| 651-678                      | G           | 30A                          | Failed memory module. Action: Use Chapter 16, "MAP 0240: Memory Problem Resolution," on page 77.                 |
| 651-679                      | G           | 2CD                          | Failed memory module. Action: Use Chapter 16, "MAP 0240: Memory Problem Resolution," on page 77.                 |
| 651-67A                      | G           | 2CE                          | Failed memory module. Action: Use Chapter 16, "MAP 0240: Memory Problem Resolution," on page 77.                 |
| 651-67B                      | G           | 2CC                          | Failed memory module. Action: Use Chapter 16, "MAP 0240: Memory Problem Resolution," on page 77.                 |
| 651-67C                      | G           | 30B                          | Failed memory module. Action: Use Chapter 16, "MAP 0240: Memory Problem Resolution," on page 77.                 |

| Service<br>Request<br>Number | SRN<br>Src. | Failing<br>Function<br>Codes | Description and Action (Unless indicated otherwise, use Chapter 12, "General problem resolution," on page 55.)                                                                                                    |
|------------------------------|-------------|------------------------------|----------------------------------------------------------------------------------------------------|
| 651-680                      | G           | E17                          | Memory module has no matched pair. Action: The most probable failure is the memory module paired with the memory module identified by the location code. Use Chapter 16, "MAP 0240: Memory Problem Resolution," on page 77 to identify the paired module.                                                                                                    |
| 651-681                      | G           | E18                          | Memory module has no matched pair.<br>Action: The most probable failure is the memory module paired with<br>the memory module identified by the location code. Use Chapter 16,<br>"MAP 0240: Memory Problem Resolution," on page 77 to identify the<br>paired module.                                                                                                    |
| 651-683                      | G           | 301                          | Memory module has no matched pair.  Action: The most probable failure is the memory module paired with the memory module identified by the location code. Use Chapter 16, "MAP 0240: Memory Problem Resolution," on page 77 to identify the paired module.                                                                                                    |
| 651-684                      | G           | 302                          | Memory module has no matched pair. Action: The most probable failure is the memory module paired with the memory module identified by the location code. Use Chapter 16, "MAP 0240: Memory Problem Resolution," on page 77 to identify the paired module.                                                                                                    |
| 651-685                      | G           | 303                          | Memory module has no matched pair.  Action: The most probable failure is the memory module paired with the memory module identified by the location code. Use Chapter 16, "MAP 0240: Memory Problem Resolution," on page 77 to identify the paired module.                                                                                                    |
| 651-686                      | G           | 304                          | Memory module has no matched pair. Action: The most probable failure is the memory module paired with the memory module identified by the location code. Use Chapter 16, "MAP 0240: Memory Problem Resolution," on page 77 to identify the paired module.                                                                                                    |
| 651-687                      | G           | 305                          | Memory module has no matched pair. Action: The most probable failure is the memory module paired with the memory module identified by the location code. Use Chapter 16, "MAP 0240: Memory Problem Resolution," on page 77 to identify the paired module.                                                                                                    |
| 651-688                      | G           | 30A                          | Memory card has no matched pair.  Action: The most probable failure is the memory card paired with the memory card identified by the location code. To determine how the memory modules are grouped in your system go to the system memory section of your service guide. then use Chapter 16, "MAP 0240: Memory Problem Resolution," on page 77 to replace the paired card. |
| 651-689                      | G           | 2CD                          | Memory card has no matched pair.  Action: The most probable failure is the memory card paired with the memory card identified by the location code. the system memory section of your service guide. then use Chapter 16, "MAP 0240: Memory Problem Resolution," on page 77 to replace the paired card.                                                                      |
| 651-68A                      | G           | 2CE                          | Memory card has no matched pair.  Action: The most probable failure is the memory card paired with the memory card identified by the location code. the system memory section of your service guide. then use Chapter 16, "MAP 0240: Memory Problem Resolution," on page 77 to replace the paired card.                                                                      |

| Service<br>Request<br>Number | SRN<br>Src. | Failing<br>Function<br>Codes | Description and Action (Unless indicated otherwise, use Chapter 12, "General problem resolution," on page 55.)                                                                                    |
|------------------------------|-------------|------------------------------|----------------------------------------------------------------------------------------------------|
| 651-710                      | G           | 214<br>2C4                   | System bus parity error. Action: Use Chapter 12, "General problem resolution," on page 55.                                                                                                    |
| 651-711                      | G           | 214<br>210<br>2C4            | System bus parity error. Action: Use Chapter 12, "General problem resolution," on page 55.                                                                                                    |
| 651-712                      | G           | 214<br>210">2C4              | System bus parity error. Action: Use Chapter 12, "General problem resolution," on page 55.                                                                                                    |
| 651-713                      | G           | 214<br>2C4                   | System bus protocol/transfer error.  Action: Use Chapter 12, "General problem resolution," on page 55.                                                                                            |
| 651-714                      | G           | 214<br>210<br>2C4            | System bus protocol/transfer error. Action: Use Chapter 12, "General problem resolution," on page 55.                                                                                             |
| 651-715                      | G           | 214<br>210<br>2C4            | System bus protocol/transfer error. Action: Use Chapter 12, "General problem resolution," on page 55.                                                                                             |
| 651-720                      | G           | 2C5<br>2C7<br>214            | Uncorrectable Memory Error Use Chapter 16, "MAP 0240: Memory Problem Resolution," on page 77                                                                                                    |
| 651-721                      | G           | 2C6<br>2C7<br>214            | Uncorrectable Memory Error Use Chapter 16, "MAP 0240: Memory Problem Resolution," on page 77                                                                                                    |
| 651-722                      | G           | 210<br>2C4<br>214            | System bus parity error. Action: Use Chapter 12, "General problem resolution," on page 55.                                                                                                    |
| 651-723                      | G           | 210<br>2C4<br>214            | System bus protocol/transfer error. Action: Use Chapter 12, "General problem resolution," on page 55.                                                                                             |
| 651-724                      | G           | 292<br>2C8<br>214<br>763     | I/O Host Bridge time-out error. Action: Use Chapter 12, "General problem resolution," on page 55.                                                                                                 |
| 651-725                      | G           | 292<br>2C8<br>214<br>763     | I/O Host Bridge address/data parity error. Action: Use Chapter 12, "General problem resolution," on page 55.                                                                                      |
| 651-726                      | G           | Software                     | I/O Host Bridge timeout caused by software.  Action: This error is caused by a software or operating system attempt to access an invalid memory address. Contact software support for assistance. |
| 651-730                      | G           |                              | I/O error on the ISA bus. Action: Refer to the Error Code to FRU Index in the system unit's service guide.                                                                                        |
| 651-731                      | G           | 2C8<br>292<br>763            | Intermediate or System Bus Address Parity Error. Action: Use Chapter 12, "General problem resolution," on page 55.                                                                                |
| 651-732                      | G           | 2C8<br>292<br>763            | Intermediate or System Bus Data Parity Error. Action: Use Chapter 12, "General problem resolution," on page 55.                                                                                   |

| Service<br>Request<br>Number | SRN<br>Src. | Failing<br>Function<br>Codes | Description and Action (Unless indicated otherwise, use Chapter 12, "General problem resolution," on page 55.)                                                                                                    |
|------------------------------|-------------|------------------------------|----------------------------------------------------------------------------------------------------|
| 651-733                      | G           | 214<br>2C8<br>292            | Intermediate or System Bus Address Parity Error. Action: Use Chapter 12, "General problem resolution," on page 55.                                                                                                    |
| 651-734                      | G           | 214<br>2C8<br>292            | Intermediate or System Bus Data Parity Error. Action: Use Chapter 12, "General problem resolution," on page 55.                                                                                                    |
| 651-735                      | G           | 2D2<br>292                   | Intermediate or System Bus Time-out Error. Action: Use Chapter 12, "General problem resolution," on page 55.                                                                                                    |
| 651-736                      | G           | 2D2<br>292<br>214            | Intermediate or System Bus Time-out Error. Action: Use Chapter 12, "General problem resolution," on page 55.                                                                                                    |
| 651-740                      | G           | 2D3<br>2D4                   | Note: Ensure that the system IPLROS and Service Processor are at the latest firmware level before removing any parts from the system. Time-out on communication response from Service Processor Action: Use Chapter 12, "General problem resolution," on page 55. |
| 651-741                      | G           | 2D3<br>2D4                   | Service Processor error accessing special registers. Action: Use Chapter 12, "General problem resolution," on page 55.                                                                                                    |
| 651-742                      | G           | 2D3<br>2D4                   | Service Processor reports unknown communication error. Action: Use Chapter 12, "General problem resolution," on page 55.                                                                                                    |
| 651-743                      | G           | 2D7<br>2D5                   | Service Processor error accessing Vital Product Data EEPROM. Action: Use Chapter 12, "General problem resolution," on page 55.                                                                                                    |
| 651-744                      | G           | 165<br>2D5<br>2D3            | Service Processor error accessing Operator Panel. Action: Use Chapter 12, "General problem resolution," on page 55.                                                                                                    |
| 651-745                      | G           | 2D9<br>2D5                   | Service Processor error accessing Power Controller. Action: Use Chapter 12, "General problem resolution," on page 55.                                                                                                    |
| 651-746                      | G           | 2E0<br>2D4                   | Service Processor error accessing Fan Sensor.<br>Action: Use Chapter 12, "General problem resolution," on page 55.                                                                                                    |
| 651-747                      | G           | 2E1<br>2D5                   | Service Processor error accessing Thermal Sensor.<br>Action: Use Chapter 12, "General problem resolution," on page 55.                                                                                                    |
| 651-748                      | G           | 2E2<br>2D5                   | Service Processor error accessing Voltage Sensor.<br>Action: Use Chapter 12, "General problem resolution," on page 55.                                                                                                    |
| 651-749                      | G           | 2E3<br>2D4                   | Service Processor error accessing Serial Port. Action: Use Chapter 12, "General problem resolution," on page 55.                                                                                                    |
| 651-750                      | G           | 814<br>2D4                   | Service Processor detected NVRAM error.<br>Action: Use Chapter 12, "General problem resolution," on page 55.                                                                                                    |
| 651-751                      | G           | 817<br>2D4                   | Service Processor error accessing Real-Time Clock/Time-of-Day Clock. Action: Use Chapter 12, "General problem resolution," on page 55.                                                                                                    |
| 651-752                      | G           | 2E4<br>2D4                   | Service Processor error accessing JTAG/COP controller/hardware. Action: Use Chapter 12, "General problem resolution," on page 55.                                                                                                    |
| 651-753                      | G           | 151<br>2D4                   | Service Processor detects loss of voltage from the Time-of-Day Clock backup battery. Action: Use Chapter 12, "General problem resolution," on page 55.                                                                                                    |

| Service<br>Request<br>Number | SRN<br>Src. | Failing<br>Function<br>Codes | Description and Action (Unless indicated otherwise, use Chapter 12, "General problem resolution," on page 55.)                                                                                                    |
|------------------------------|-------------|------------------------------|----------------------------------------------------------------------------------------------------|
| 651-754                      | G           |                              | Power Control Network general connection failure. Action: If a location code is present, check the cable connections at that location. If there is no location code, check all the power distribution cable connections starting at the processor drawer then through each I/O drawer.                                                                                                    |
| 651-760                      | G           | software<br>hardware         | Service Processor detected a surveillance time-out.  Action: A surveillance time-out is caused by lack of response from the operating system. The most likely cause is a software or operating system failure. Verify that the problem is not related to hardware by running diagnostics, in Problem Determination Mode, on all resources which have not already been run. Also, the system administrator should look for other symptoms that would indicate a software or operating system problem. Contact the software support structure for assistance in needed. |
| 651-770                      | G           | 2C8<br>292<br>306            | Intermediate or System Bus Address Parity Error. Action: Use Chapter 12, "General problem resolution," on page 55.                                                                                                    |
| 651-771                      | G           | 2C8<br>292<br>306            | Intermediate or System Bus Data Parity Error. Action: Use Chapter 12, "General problem resolution," on page 55.                                                                                                    |
| 651-772                      | G           | 2D2<br>292<br>306            | Intermediate or System Bus Time-out Error. Action: Use Chapter 12, "General problem resolution," on page 55.                                                                                                    |
| 651-773                      | G           | 227                          | Intermediate or System Bus Data Parity Error. Action: Use Chapter 12, "General problem resolution," on page 55.                                                                                                    |
| 651-780                      | G           | E17<br>2C7<br>214            | Uncorrectable Memory Error. Action: Use Chapter 16, "MAP 0240: Memory Problem Resolution," on page 77                                                                                                    |
| 651-781                      | G           | E18<br>2C7<br>214            | Uncorrectable Memory Error. Action: Use Chapter 16, "MAP 0240: Memory Problem Resolution," on page 77                                                                                                    |
| 651-783                      | G           | 301<br>214                   | Uncorrectable Memory Error. Action: Use Chapter 16, "MAP 0240: Memory Problem Resolution," on page 77                                                                                                    |
| 651-784                      | G           | 302<br>214                   | Uncorrectable Memory Error. Action: Use Chapter 16, "MAP 0240: Memory Problem Resolution," on page 77                                                                                                    |
| 651-785                      | G           | 303<br>214                   | Uncorrectable Memory Error.<br>Action: Use Chapter 16, "MAP 0240: Memory Problem Resolution," on page 77                                                                                                    |
| 651-786                      | G           | 304<br>214                   | Uncorrectable Memory Error. Action: Use Chapter 16, "MAP 0240: Memory Problem Resolution," on page 77                                                                                                    |
| 651-787                      | G           | 305<br>214                   | Uncorrectable Memory Error. Action: Use Chapter 16, "MAP 0240: Memory Problem Resolution," on page 77                                                                                                    |
| 651-788                      | G           | 30A<br>214                   | Uncorrectable Memory Error. Action: Use Chapter 16, "MAP 0240: Memory Problem Resolution," on page 77                                                                                                    |

| Service<br>Request<br>Number | SRN<br>Src. | Failing<br>Function<br>Codes | Description and Action (Unless indicated otherwise, use Chapter 12, "General problem resolution," on page 55.)                                                                                                    |
|------------------------------|-------------|------------------------------|----------------------------------------------------------------------------------------------------|
| 651-789                      | G           | 2CD<br>214                   | Uncorrectable Memory Error. Action: Use Chapter 16, "MAP 0240: Memory Problem Resolution," on page 77                                                                                                    |
| 651-78A                      | G           | 2CE<br>214                   | Uncorrectable Memory Error. Action: Use Chapter 16, "MAP 0240: Memory Problem Resolution," on page 77                                                                                                    |
| 651-78B                      | G           | 2CC<br>214                   | Uncorrectable Memory Error. Action: Use Chapter 16, "MAP 0240: Memory Problem Resolution," on page 77                                                                                                    |
| 651-78C                      | G           | 30B<br>214                   | Uncorrectable Memory Error. Action: Use Chapter 16, "MAP 0240: Memory Problem Resolution," on page 77                                                                                                    |
| 651-800                      | G           | 166<br>2E0                   | Fan is turning slower than expected. Action: Use Chapter 12, "General problem resolution," on page 55.                                                                                                    |
| 651-801                      | G           | 166<br>2E0                   | Fan stop was detected. Action: Verify the following:  • nothing is obstructing the fan rotation  • the fan power connection is tight  • the fan speed sensing cable is tight  If the fan still is not turning replace the fan. If the fan is turning, replace the fan sensor FRU.                       |
| 651-802                      | G           |                              | Fan failure. Action: Use Chapter 12, "General problem resolution," on page 55. Instead of failing function codes, use the physical location code(s) from the diagnostic problem report screen to determine the FRUs.                                                                                    |
| 651-809                      | G           |                              | Power fault warning due to unspecified cause. Action: Use Chapter 12, "General problem resolution," on page 55. Instead of failing function codes, use the physical location code(s) from the diagnostic problem report screen to determine the FRUs.                                                   |
| 651-810                      | G           | 152<br>2E2                   | Over voltage condition was detected Action: Shut the system down and do the following before replacing any FRUs.  1. Visually inspect the power cables and reseat the connectors.  2. Run the following command diag -Avd sysplanar0. When the Resource Repair Action menu displays, select sysplanar0. |
| 651-811                      | G           | 152<br>2E2                   | Under voltage condition was detected Action: Shut the system down and do the following before replacing any FRUs.  1. Visually inspect the power cables and reseat the connectors. 2. Run the following command diag -Avd sysplanar0. When the Resource Repair Action menu displays, select sysplanar0. |
| 651-812                      | G           | 152                          | System shutdown due to: 1. Loss of AC power 2. Power button was pushed without proper system shutdown 3. Power supply failure.  Action: If reasons 1 and 2 can be excludes, then replace the power supply FRU.                                                                                          |

| Service<br>Request<br>Number | SRN<br>Src. | Failing<br>Function<br>Codes | Description and Action (Unless indicated otherwise, use Chapter 12, "General problem resolution," on page 55.)                                                                                                    |
|------------------------------|-------------|------------------------------|----------------------------------------------------------------------------------------------------|
| 651-813                      | G           |                              | System shutdown due to loss of AC Power to the site. Action: System resumed normal operation, no action required.                                                                                                    |
| 651-814                      | G           | 152                          | CEC Rack shutdown due to one of the following:                                                                                                    |
|                              |             |                              | 1. Loss of AC power to the CEC Rack                                                                                                    |
|                              |             |                              | 2. Open or disconnected SPCN cable between racks                                                                                                    |
|                              |             |                              | 3. AC module, Bulk power, regulator or SPCN card failure.                                                                                                    |
|                              |             |                              | Action: If 1 and 2 can be excluded and the problem can be re-created, try the power supply related FRUs one at a time to isolate the problem.                                                                                                    |
| 651-815                      | G           | 287                          | I/O Rack shutdown due to one of the following:                                                                                                    |
|                              |             | 289                          | 1. Loss of AC power to the I/O Rack                                                                                                    |
|                              |             |                              | 2. Open or disconnected SPCN cable between racks                                                                                                    |
|                              |             |                              | 3. Power supply failure.                                                                                                    |
|                              |             |                              | Action: If 1 and 2 can be excluded, then replace the power supply FRU.                                                                                                    |
| 651-816                      | G           | 287                          | Power fault due to internal power supply failure.<br>Action: Use Chapter 12, "General problem resolution," on page 55.                                                                                                    |
| 651-817                      | G           | 289                          | Power fault due to internal power supply failure.<br>Action: Use Chapter 12, "General problem resolution," on page 55.                                                                                                    |
| 651-818                      | G           |                              | Power fault due to manual activation of power-off request. Action: Resume normal operation.  Action: Use Chapter 12, "General problem resolution," on page 55.                                                                                          |
| 651-819                      | G           | 152                          | Power fault due to internal power supply failure. Action: Use Chapter 12, "General problem resolution," on page 55.                                                                                                    |
| 651-820                      | G           | 2E1                          | An over temperature condition was detected Action: Verify the following:                                                                                                    |
|                              |             |                              | the room ambient temperature is within the system operating environment                                                                                                    |
|                              |             |                              | there is unrestricted air flow around the system                                                                                                    |
|                              |             |                              | all system covers are closed                                                                                                    |
|                              |             |                              | If all conditions are met, then replace the temperature sensor FRU.                                                                                                    |
| 651-821                      | G           | 2E1                          | System shutdown due to an over maximum temperature condition being reached. Action: Verify the following:                                                                                                    |
|                              |             |                              | The room ambient temperature is within the system operating environment.                                                                                                    |
|                              |             |                              | There is unrestricted air flow around the system.                                                                                                    |
|                              |             |                              | All system covers are closed.                                                                                                    |
|                              |             |                              | If all conditions are met, then replace the temperature sensor FRU.                                                                                                    |
| 651-822                      | G           | 166<br>2E1                   | System shutdown due to over temperature condition and fan failure. Use the physical FRU location(s) as the probable cause(s). Action: Use the physical location codes to replace the FRUs that are identified on the diagnostics problem report screen. |

| Service<br>Request<br>Number | SRN<br>Src. | Failing<br>Function<br>Codes | Description and Action (Unless indicated otherwise, use Chapter 12, "General problem resolution," on page 55.)                                                                                                    |
|------------------------------|-------------|------------------------------|----------------------------------------------------------------------------------------------------|
| 651-823                      | G           |                              | System shutdown due to fan failure.  Action: Use Chapter 12, "General problem resolution," on page 55.  Instead of failing function codes, use the physical location code(s) from the diagnostic problem report screen to determine the FRUs.                                                                                                    |
| 651-824                      | G           |                              | System shutdown due to power fault warning with an unspecified cause.  Action: Use Chapter 12, "General problem resolution," on page 55. Instead of failing function codes, use the physical location code(s) from the diagnostic problem report screen to determine the FRUs. If no physical location codes are reported, the shutdown was caused by using the power off button or there was a loss of power to the system. |
| 651-830                      | G           | 166<br>2E0                   | Sensor detected a fan failure.<br>Action: Use Chapter 13, "Hot-swap FRU problem resolution," on page 63.                                                                                                    |
| 651-831                      | G           | 152<br>2E2                   | Sensor detected a voltage outside of the normal range. Action: Use MAP 1520: Power problems in your service guide                                                                                                    |
| 651-832                      | G           | 2E1                          | <ul> <li>Sensor detected an abnormally high internal temperature.</li> <li>Action: Verify that:</li> <li>1. The room ambient temperature is within the system operating environment.</li> <li>2. There is unrestricted air flow around the system.</li> <li>3. All system covers are closed.</li> <li>4. There are no fan failures.</li> </ul>                                                                               |
|                              |             |                              | Action: If none of these problems exist, then proceed with Chapter 13, "Hot-swap FRU problem resolution," on page 63.                                                                                                    |
| 651-833                      | G           | 152<br>E19                   | Sensor detected a power supply failure.<br>Action: Use Chapter 13, "Hot-swap FRU problem resolution," on page 63.                                                                                                    |
| 651-839                      | G           |                              | Sensor detected a FRU that has failed.  Action: Use Chapter 12, "General problem resolution," on page 55.  Instead of failing function codes, use the physical location code(s) from the diagnostic problem report screen to determine the FRUs.                                                                                                    |
| 651-840                      | G           | 166<br>2E0                   | Sensor detected a fan failure. Action: Use Chapter 13, "Hot-swap FRU problem resolution," on page 63.                                                                                                    |
| 651-841                      | G           | 152<br>2E2                   | Sensor detected a voltage outside of the normal range. Action: Use MAP 1520: Power problems in your service guide                                                                                                    |
| 651-842                      | G           | 2E1                          | Sensor detected an abnormally high internal temperature. Action: Verify that:  1. The room ambient temperature is within the system operating environment.  2. There is unrestricted air flow around the system.  3. All system covers are closed.  4. There are no fan failures.  Action: If none of these problems exist, then proceed with Chapter 13, "Hot-swap FRU problem resolution," on page 63.                     |

| Service<br>Request<br>Number | SRN<br>Src. | Failing<br>Function<br>Codes | Description and Action (Unless indicated otherwise, use Chapter 12, "General problem resolution," on page 55.)                                                                                                    |
|------------------------------|-------------|------------------------------|----------------------------------------------------------------------------------------------------|
| 651-843                      | G           | 152<br>E19                   | Sensor detected a power supply failure. Action: Use Chapter 13, "Hot-swap FRU problem resolution," on page 63.                                                                                                    |
| 651-849                      | G           |                              | Sensor detected a FRU that has failed. Action: Use Chapter 12, "General problem resolution," on page 55. Instead of failing function codes, use the physical location code(s) from the diagnostic problem report screen to determine the FRUs.                                                                                                    |
| 651-88x                      | G           |                              | The CEC or SPCN reported an error.  Action: Refer to theentry MAP in this system unit's system service guide, with the 8 digit error and location codes, for the necessary repair action. If the 8 digit error and location codes were NOT reported, then run Advanced Diagnostics in Problem Determination mode and record and report the 8 digit error and location codes for this SRN. |
| 651-89x                      | G           |                              | The CEC or SPCN reported an error. Action: Refer to theentry MAP in this system unit's system service guide, with the 8 digit error and location codes, for the necessary repair action. If the 8 digit error and location codes were NOT reported, then run Advanced Diagnostics in Problem Determination mode and record and report the 8 digit error and location codes for this SRN.  |
| 651-90x                      | G           |                              | Platform specific error Action: Call your support center.                                                                                                    |
| 652-600                      | G           |                              | A non-critical error has been detected: Uncorrectable memory or unsupported memory.  Action: Schedule deferred maintenance. Examine the memory modules and determine if they are supported types. If the modules are supported, then replace the appropriate memory module(s). Use Chapter 12, "General problem resolution," on page 55                                                   |
| 652-610                      | G           | 210                          | A non-critical error has been detected: CPU internal error. Action: Schedule deferred maintenance, use Chapter 12, "General problem resolution," on page 55                                                                                                    |
| 652-611                      | G           | 210                          | A non-critical error has been detected: CPU internal cache or cache controller error.  Action: Schedule deferred maintenance, use Chapter 12, "General problem resolution," on page 55                                                                                                    |
| 652-612                      | G           | D01                          | A non-critical error has been detected: External cache parity or multi-bit ECC error.  Action: Schedule deferred maintenance, use Chapter 12, "General problem resolution," on page 55                                                                                                    |
| 652-613                      | G           | D01                          | A non-critical error has been detected: External cache ECC single-bi error.  Action: Schedule deferred maintenance, use Chapter 12, "General problem resolution," on page 55                                                                                                    |
| 652-622                      | G           | 2C5                          | A non-critical error has been detected: Correctable error threshold exceeded. Action: Schedule deferred maintenance. Use Chapter 16, "MAP 0240: Memory Problem Resolution," on page 77                                                                                                    |

| Service<br>Request<br>Number | SRN<br>Src. | Failing<br>Function<br>Codes | Description and Action (Unless indicated otherwise, use Chapter 12, "General problem resolution," on page 55.)                                                                           |
|------------------------------|-------------|------------------------------|----------------------------------------------------------------------------------------------------|
| 652-623                      | G           | 2C6                          | A non-critical error has been detected: Correctable error threshold exceeded. Action: Schedule deferred maintenance. Use Chapter 16, "MAP 0240: Memory Problem Resolution," on page 77   |
| 652-630                      | G           | 307                          | A non-critical error has been detected: I/O Expansion Bus Parity Error. Action: Schedule deferred maintenance, use Chapter 12, "General problem resolution," on page 55                  |
| 652-631                      | G           | 307                          | A non-critical error has been detected: I/O Expansion Bus Time-out Error. Action: Schedule deferred maintenance, use Chapter 12, "General problem resolution," on page 55                |
| 652-632                      | G           | 306<br>307<br>308            | A non-critical error has been detected: I/O Expansion Bus<br>Connection Failure.<br>Action: Schedule deferred maintenance, use Chapter 12, "General<br>problem resolution," on page 55   |
| 652-633                      | G           | 307<br>306                   | A non-critical error has been detected: I/O Expansion Unit not in an operating state.  Action: Schedule deferred maintenance, use Chapter 12, "General problem resolution," on page 55   |
| 652-634                      | G           | 307                          | A non-critical error has been detected: Internal Device Error. Action: Schedule deferred maintenance, use Chapter 12, "General problem resolution," on page 55.                          |
| 652-660                      | G           | E17                          | A non-critical error has been detected: Correctable error threshold exceeded.  Action: Schedule deferred maintenance. Use Chapter 16, "MAP 0240: Memory Problem Resolution," on page 77. |
| 652-661                      | G           | E18                          | A non-critical error has been detected: Correctable error threshold exceeded.  Action: Schedule deferred maintenance. Use Chapter 16, "MAP 0240: Memory Problem Resolution," on page 77. |
| 652-663                      | G           | 301                          | A non-critical error has been detected: Correctable error threshold exceeded.  Action: Schedule deferred maintenance. Use Chapter 16, "MAP 0240: Memory Problem Resolution," on page 77. |
| 652-664                      | G           | 302                          | A non-critical error has been detected: Correctable error threshold exceeded.  Action: Schedule deferred maintenance. Use Chapter 16, "MAP 0240: Memory Problem Resolution," on page 77. |
| 652-665                      | G           | 303                          | A non-critical error has been detected: Correctable error threshold exceeded.  Action: Schedule deferred maintenance. Use Chapter 16, "MAP 0240: Memory Problem Resolution," on page 77. |
| 652-666                      | G           | 304                          | A non-critical error has been detected: Correctable error threshold exceeded.  Action: Schedule deferred maintenance. Use Chapter 16, "MAP 0240: Memory Problem Resolution," on page 77. |

| Service<br>Request<br>Number | SRN<br>Src. | Failing<br>Function<br>Codes | Description and Action (Unless indicated otherwise, use Chapter 12, "General problem resolution," on page 55.)                                                                           |
|------------------------------|-------------|------------------------------|----------------------------------------------------------------------------------------------------|
| 652-667                      | G           | 305                          | A non-critical error has been detected: Correctable error threshold exceeded. Action: Schedule deferred maintenance. Use Chapter 16, "MAP 0240: Memory Problem Resolution," on page 77.  |
| 652-668                      | G           | 30A                          | A non-critical error has been detected: Correctable error threshold exceeded.  Action: Schedule deferred maintenance. Use Chapter 16, "MAP 0240: Memory Problem Resolution," on page 77. |
| 652-669                      | G           | 2CD                          | A non-critical error has been detected: Correctable error threshold exceeded.  Action: Schedule deferred maintenance. Use Chapter 16, "MAP 0240: Memory Problem Resolution," on page 77. |
| 652-66A                      | G           | 2CE                          | A non-critical error has been detected: Correctable error threshold exceeded.  Action: Schedule deferred maintenance. Use Chapter 16, "MAP 0240: Memory Problem Resolution," on page 77. |
| 652-66B                      | G           | 2CC                          | A non-critical error has been detected: Correctable error threshold exceeded Action: Schedule deferred maintenance. Use Chapter 16, "MAP 0240: Memory Problem Resolution," on page 77.   |
| 652-66C                      | G           | 30B                          | A non-critical error has been detected. Correctable error threshold exceeded.  Action: Schedule deferred maintenance. Use Chapter 16, "MAP 0240: Memory Problem Resolution," on page 77. |
| 652-731                      | G           | 2C8<br>292                   | A non-critical error has been detected: Intermediate or System Bus Address Parity Error. Action: Schedule deferred maintenance. Use Chapter 12, "General problem resolution," on page 55 |
| 652-732                      | G           | 2C8<br>292                   | A non-critical error has been detected: Intermediate or System Bus Data Parity Error. Action: Schedule deferred maintenance. Use Chapter 12, "General problem resolution," on page 55    |
| 652-733                      | G           | 214<br>2C8<br>292            | A non-critical error has been detected: Intermediate or System Bus Address Parity Error. Action: Schedule deferred maintenance. Use Chapter 12, "General problem resolution," on page 55 |
| 652-734                      | G           | 214<br>2C8<br>292            | A non-critical error has been detected: Intermediate or System Bus Data Parity Error.  Action: Schedule deferred maintenance. Use Chapter 12, "General problem resolution," on page 55.  |
| 652-735                      | G           | 2D2<br>292                   | A non-critical error has been detected: Intermediate or System Bus Time-out Error. Action: Schedule deferred maintenance. Use Chapter 12, "General problem resolution," on page 55.      |
| 652-736                      | G           | 2D2<br>292<br>214            | A non-critical error has been detected: Intermediate or System Bus Time-out Error.  Action: Schedule deferred maintenance. Use Chapter 12, "General problem resolution," on page 55.     |

| Service<br>Request<br>Number | SRN<br>Src. | Failing<br>Function<br>Codes | Description and Action (Unless indicated otherwise, use Chapter 12, "General problem resolution," on page 55.)                                                                                                    |
|------------------------------|-------------|------------------------------|----------------------------------------------------------------------------------------------------|
| 652-770                      | G           | 2C8<br>292<br>306            | A non-critical error has been detected: Intermediate System Bus Address Parity Error. Action: Schedule deferred maintenance. Use Chapter 12, "General problem resolution," on page 55.                                                                                                    |
| 652-771                      | G           | 2C8<br>292<br>306            | A non-critical error has been detected: Intermediate or System Bus Data Parity Error. Action: Schedule deferred maintenance. Use Chapter 12, "General problem resolution," on page 55.                                                                                                    |
| 652-772                      | G           | 2D2<br>292<br>306            | A non-critical error has been detected: Intermediate or System Bus Time-out Error.  Action: Schedule deferred maintenance. Use Chapter 12, "General problem resolution," on page 55.                                                                                                    |
| 652-773                      | G           | 227                          | A non-critical error has been detected: Intermediate or System Bus Data Parity Error.  Action: Schedule deferred maintenance. Use Chapter 12, "General problem resolution," on page 55.                                                                                                    |
| 652-810                      | G           | 152                          | Non-critical power problem, loss of redundant supply. Use the physical FRU location(s) as the probable cause(s).  Action: Schedule deferred maintenance. Use Chapter 12, "General problem resolution," on page 55. Use the physical location codes to replace the FRUs that are identified on the diagnostics problem report screen.                                                                                                 |
| 652-819                      | G           |                              | Power fault due to internal redundant power supply failure.<br>Action: Schedule deferred maintenance. Use Chapter 12, "General problem resolution," on page 55.                                                                                                    |
| 652-820                      | G           | 166                          | Non-critical cooling problem, loss of redundant fan. Use the physical FRU location(s) as the probable cause(s). Action: Use Chapter 12, "General problem resolution," on page 55. Use the physical location codes to replace the FRUs that are identified on the diagnostics problem report screen.                                                                                                    |
| 652-830                      | G           | 166<br>2E0                   | Sensor detected a redundant fan failure. Action: Use Chapter 13, "Hot-swap FRU problem resolution," on page 63.                                                                                                    |
| 652-833                      | G           | 152<br>E19                   | Sensor detected a redundant power supply failure. Action: Use Chapter 13, "Hot-swap FRU problem resolution," on page 63.                                                                                                    |
| 652-839                      | G           |                              | Sensor detected a redundant FRU failure. Action: Schedule maintenance. Use Chapter 12, "General problem resolution," on page 55. Instead of failing function codes, use the physical location code(s) from the diagnostic problem report screen to determine the FRUs.                                                                                                    |
| 652-88x                      | G           |                              | The CEC or SPCN reported a non-critical error. Action: Schedule deferred maintenance. Refer to the entry MAP in this system unit's system service guide, with the 8 digit error and location codes, for the necessary repair action. If the 8 digit error and location codes were NOT reported, then run Advanced Diagnostics in Problem Determination mode and record and report the 8 digit error and location codes for this SRN. |

| Service<br>Request<br>Number             | SRN<br>Src. | Failing<br>Function<br>Codes    | Description and Action (Unless indicated otherwise, use Chapter 12, "General problem resolution," on page 55.)                                                                                                    |
|------------------------------------------|-------------|---------------------------------|----------------------------------------------------------------------------------------------------|
| 652-89x                                  | G           |                                 | The CEC or SPCN reported a non-critical error.  Action: Schedule deferred maintenance. Refer to the entry MAP in this system unit's system service guide,, with the 8 digit error and location codes, for the necessary repair action. If the 8 digit error and location codes were NOT reported, then run Advanced Diagnostics in Problem Determination mode and record and report the 8 digit error and location codes for this SRN. |
| 653- <i>xxx</i>                          |             |                                 | Chapter 33, "SCSI Devices SRNs (ssss-102 to ssss-640)," on page 227.                                                                                                    |
| 655-001                                  | D           | 655<br>221<br>Monitor/<br>Cable | Adapter problem. Action: Use Chapter 12, "General problem resolution," on page 55.                                                                                                    |
| 655-002                                  | D           | 655<br>Monitor/<br>Cable        | Display problem.  Action: Use Chapter 12, "General problem resolution," on page 55.                                                                                                    |
| 655-003                                  | D           | software<br>655                 | Software error. Action: Use Chapter 12, "General problem resolution," on page 55.                                                                                                    |
| 657-001                                  | D           | software<br>657                 | Software error. Action: Use Chapter 12, "General problem resolution," on page 55.                                                                                                    |
| 657-002                                  | D           | 657<br>software                 | Adapter failure. Action: Use Chapter 12, "General problem resolution," on page 55.                                                                                                    |
| 657-003                                  | D           | 657<br>227                      | Adapter failure. Action: Use Chapter 12, "General problem resolution," on page 55.                                                                                                    |
| 657-004                                  | D           | 657<br>Monitor/<br>Cable        | Display failure. Action: Use Chapter 12, "General problem resolution," on page 55.                                                                                                    |
| 657-005                                  | D           | 657<br>227<br>Monitor/<br>Cable | Adapter failure. Action: Use Chapter 12, "General problem resolution," on page 55.                                                                                                    |
| 65A- <i>xxx</i><br>to<br>65F- <i>xxx</i> |             |                                 | See Chapter 33, "SCSI Devices SRNs (ssss-102 to ssss-640)," on page 227.                                                                                                    |
| 662-101                                  | D           | 221                             | Enhanced error handling failure on the bus. Action: Use Chapter 12, "General problem resolution," on page 55.                                                                                                    |
| 662-102                                  | D           | 293                             | Enhanced error handling failure on a PCI-PCI Bridge. Action: Use Chapter 12, "General problem resolution," on page 55.                                                                                                    |
| 662-103                                  | D           | 662<br>221                      | Enhanced error handling failure on the adapter.  Action: Use Chapter 12, "General problem resolution," on page 55.                                                                                                    |
| 662-212                                  | D           | 662                             | FIFO empty bit set. Action: Use Chapter 12, "General problem resolution," on page 55.                                                                                                    |
| 662-213                                  | D           | 662                             | FIFO empty bit clear. Action: Use Chapter 12, "General problem resolution," on page 55.                                                                                                    |
| 662-214                                  | D           | 662                             | FIFO full bit set. Action: Use Chapter 12, "General problem resolution," on page 55.                                                                                                    |

| Service<br>Request<br>Number | SRN<br>Src. | Failing<br>Function<br>Codes | Description and Action (Unless indicated otherwise, use Chapter 12, "General problem resolution," on page 55.)                      |
|------------------------------|-------------|------------------------------|----------------------------------------------------------------------------------------------------|
| 662-215                      | D           | 662                          | FIFO full bit clear. Action: Use Chapter 12, "General problem resolution," on page 55.                                              |
| 662-216                      | D           | 662                          | FIFO data miscompare. Action: Use Chapter 12, "General problem resolution," on page 55.                                             |
| 662-217                      | D           | 662                          | SCSI FIFO data miscompare. Action: Use Chapter 12, "General problem resolution," on page 55.                                        |
| 662-218                      | D           | 662                          | SCSI FIFO underflow. Action: Use Chapter 12, "General problem resolution," on page 55.                                              |
| 662-219                      | D           |                              | SCSI parity error. Action: Go to Chapter 8, "MAP 0050: SCSI Bus Problems," on page 41.                                              |
| 662-220                      | D           | 662                          | SCSI FIFO flags error. Action: Use Chapter 12, "General problem resolution," on page 55.                                            |
| 662-221                      | D           | 662<br>221                   | Miscompare during the write/read of the configuration register. Action: Use Chapter 12, "General problem resolution," on page 55.   |
| 662-222                      | D           | 662                          | Error during the write/read of the memory register. Action: Use Chapter 12, "General problem resolution," on page 55.               |
| 662-223                      | D           | 662                          | Miscompare during the write/read of the memory I/O register.<br>Action: Go to Chapter 8, "MAP 0050: SCSI Bus Problems," on page 41. |
| 662-224                      | D           | 662<br>221                   | SCSI configuration register read or write error. Action: Use Chapter 12, "General problem resolution," on page 55.                  |
| 662-225                      | D           | 662                          | Adapter POST failed.<br>Action: Use Chapter 12, "General problem resolution," on page 55.                                           |
| 662-226                      | D           |                              | SCSI wrap or PTC failure.<br>Action: Go to Chapter 8, "MAP 0050: SCSI Bus Problems," on page 41.                                    |
| 662-227                      | D           | 662<br>221                   | SCSI adapter test failure. Action: Use Chapter 12, "General problem resolution," on page 55.                                        |
| 662-230                      | D           |                              | Arbitration test failed. Action: Go to Chapter 8, "MAP 0050: SCSI Bus Problems," on page 41.                                        |
| 662-231                      | D           |                              | Function could not complete.  Action: Go to Chapter 8, "MAP 0050: SCSI Bus Problems," on page 41.                                   |
| 662-232                      | D           |                              | SCSI bus data miscompare. Action: Go to Chapter 8, "MAP 0050: SCSI Bus Problems," on page 41.                                       |
| 662-240                      | D           |                              | No terminal power. Action: Go to Chapter 8, "MAP 0050: SCSI Bus Problems," on page 41.                                              |
| 662-242                      | D           |                              | SCSI bus problem. Action: Go to Chapter 8, "MAP 0050: SCSI Bus Problems," on page 41.                                               |
| 662-301                      | D           | 662<br>221                   | The parent device open failed. Action: Use Chapter 12, "General problem resolution," on page 55.                                    |

| Service<br>Request<br>Number | SRN<br>Src. | Failing<br>Function<br>Codes | Description and Action (Unless indicated otherwise, use Chapter 12, "General problem resolution," on page 55.)                                                                                                    |
|------------------------------|-------------|------------------------------|----------------------------------------------------------------------------------------------------|
| 662-701                      | G           | 662                          | Error log analysis indicates a PCI SCSI adapter failure. Action: Use Chapter 12, "General problem resolution," on page 55.                                                                                                    |
| 662-801                      | G           |                              | Error log analysis indicates a terminator problem.  Action: Run the diagnostics on the adapter in system verification mode. If an SRN is reported, use the SRN to resolve the problem. If an SRN is not reported, use the SCSI service hints in "General SCSI Configuration Checks" on page 2 to resolve the problem.                                        |
| 662-802                      | G           |                              | Error log analysis indicates that multiple attempts to reset the SCSI bus have timed out.  Action: Run the diagnostics on the adapter in system verification mode. If an SRN is reported, use the SRN to resolve the problem. If an SRN is not reported, use the SCSI service hints in "General SCSI Configuration Checks" on page 2 to resolve the problem. |
| 662-803                      | G           |                              | Error log analysis indicates that multiple SCSI bus errors have occurred.  Action: Run the diagnostics on the adapter in system verification mode. If an SRN is reported, use the SRN to resolve the problem. If an SRN is not reported, use the SCSI service hints in "General SCSI Configuration Checks" on page 2 to resolve the problem.                 |
| 663-101                      | D           | 663<br>C94<br>C95            | IBM ARTIC960RxD or RxF PCI Adapter Central Processing Unit test failure. Action: Use Chapter 12, "General problem resolution," on page 55.                                                                                                    |
| 663-102                      | D           | 663<br>C94<br>C95            | IBM ARTIC960RxD or RxF PCI Adapter Timer test failure. Action: Use Chapter 12, "General problem resolution," on page 55.                                                                                                    |
| 663-103                      | D           | 663<br>C94<br>C95            | IBM ARTIC960RxD or RxF PCI Adapter Bus Interface test failure. Action: Use Chapter 12, "General problem resolution," on page 55.                                                                                                    |
| 663-104                      | D           | C94<br>663<br>C95            | IBM ARTIC960RxD or RxF PCI Adapter Dynamic Random Access Memory test failure. Action: Use Chapter 12, "General problem resolution," on page 55.                                                                                                    |
| 663-105                      | D           | 663<br>C94<br>C95            | IBM ARTIC960RxD or RxF PCI Adapter Memory Protection test failure. Action: Use Chapter 12, "General problem resolution," on page 55.                                                                                                    |
| 663-106                      | D           | 663<br>C94<br>C95            | IBM ARTIC960RxD PCI Adapter Debug Port test failure. Action: Use Chapter 12, "General problem resolution," on page 55.                                                                                                    |
| 663-107                      | D           | C95663<br>C97                | Interface board wrap test failure. Action: Use Chapter 12, "General problem resolution," on page 55.                                                                                                    |
| 663-110                      | D           | C94<br>663<br>C95            | IBM ARTIC960RxD or RxF PCI Adapter Download Diagnostics test failure. Action: Use Chapter 12, "General problem resolution," on page 55.                                                                                                    |
| 663-123                      | D           | C95<br>663<br>C94            | Interface board non-wrap test failure. Action: Use Chapter 12, "General problem resolution," on page 55.                                                                                                    |
| 663-150                      | D           | 663<br>software<br>227       | Device configuration failure. Action: Use Chapter 12, "General problem resolution," on page 55.                                                                                                    |

| Service<br>Request<br>Number | SRN<br>Src. | Failing<br>Function<br>Codes  | Description and Action (Unless indicated otherwise, use Chapter 12, "General problem resolution," on page 55.)                                                                                        |
|------------------------------|-------------|-------------------------------|----------------------------------------------------------------------------------------------------|
| 663-151                      | D           | 663<br>software<br>227        | Device driver indicates a hardware failure. Action: Use Chapter 12, "General problem resolution," on page 55.                                                                                         |
| 663-152                      | D           | 663                           | Failure and error in determining which type of IBM ARTIC960RxD PCI Adapter.  Action: Use Chapter 12, "General problem resolution," on page 55.                                                        |
| 663-153                      | D           | 663<br>227<br>C94<br>software | Error log analysis indicates a IBM ARTIC960RxD or RxF PCI Adapter failure. Action: Use the <b>errpt</b> command to check error log. Action: Use Chapter 12, "General problem resolution," on page 55. |
| 663-154                      | D           | C94<br>663<br>C95             | IBM ARTIC960RxD or RxF PCI Adapter initialization failure. Action: Use Chapter 12, "General problem resolution," on page 55.                                                                          |
| 663-155                      | D           | 663<br>C94<br>C95             | IBM ARTIC960RxD or RxF PCI Adapter initialization failure. Action: Use Chapter 12, "General problem resolution," on page 55.                                                                          |
| 663-156                      | D           | C95<br>663<br>C94             | IBM ARTIC960RxD or RxF PCI Adapter initialization failure. Action: Use Chapter 12, "General problem resolution," on page 55.                                                                          |
| 663-157                      | D           | C98<br>C97<br>C95             | Cable wrap test failure. Action: Use Chapter 12, "General problem resolution," on page 55.                                                                                                    |
| 664-111                      | D           | 664<br>B88                    | Unable to reserve device.  Action: Use Chapter 12, "General problem resolution," on page 55.                                                                                                    |
| 664-112                      | D           | 664<br>B88                    | Unable to do configuration. Action: Use Chapter 12, "General problem resolution," on page 55.                                                                                                    |
| 664-113                      | D           | 664<br>B88                    | Unable to open the device driver.  Action: Use Chapter 12, "General problem resolution," on page 55.                                                                                                  |
| 664-121                      | D           | 664                           | The CD-ROM drive indicates an error.  Action: Use Chapter 12, "General problem resolution," on page 55.                                                                                               |
| 664-122                      | D           | 664                           | The CD-ROM drive indicates an error. Action: Use Chapter 12, "General problem resolution," on page 55.                                                                                                |
| 664-123                      | D           | 664                           | The CD-ROM drive indicates an error. Action: Use Chapter 12, "General problem resolution," on page 55.                                                                                                |
| 664-125                      | D           | 664<br>B88                    | The CD-ROM drive indicates an error. Action: Use Chapter 12, "General problem resolution," on page 55.                                                                                                |
| 664-126                      | D           | 664                           | The CD-ROM drive indicates an error.  Action: Use Chapter 12, "General problem resolution," on page 55.                                                                                               |
| 664-127                      | D           | 664                           | The CD-ROM drive indicates an error.  Action: Use Chapter 12, "General problem resolution," on page 55.                                                                                               |
| 664-128                      | D           | 664                           | The CD-ROM drive indicates an error.  Action: Use Chapter 12, "General problem resolution," on page 55.                                                                                               |
| 664-129                      | D           | 664                           | The CD-ROM drive indicates an error. Action: Use Chapter 12, "General problem resolution," on page 55.                                                                                                |
| 664-150                      | D           | Test Disc<br>664              | A media error was detected. Action: Use Chapter 12, "General problem resolution," on page 55.                                                                                                    |

| Service<br>Request<br>Number | SRN<br>Src. | Failing<br>Function<br>Codes | Description and Action (Unless indicated otherwise, use Chapter 12, "General problem resolution," on page 55.)                                                              |
|------------------------------|-------------|------------------------------|----------------------------------------------------------------------------------------------------|
| 664-151                      | D           | 664<br>B88                   | A command timeout was detected.<br>Action: Use Chapter 12, "General problem resolution," on page 55.                                                                        |
| 664-152                      | D           | 664                          | A command reservation conflict was detected. Action: Use Chapter 12, "General problem resolution," on page 55.                                                              |
| 664-162                      | D           | 664                          | The CD-ROM drive indicates an error. Action: Use Chapter 12, "General problem resolution," on page 55.                                                                      |
| 664-171                      | D           | 664                          | Unable to reserve device.  Action: Use Chapter 12, "General problem resolution," on page 55.                                                                                |
| 664-172                      | D           | 664                          | Unable to do configuration. Action: Use Chapter 12, "General problem resolution," on page 55.                                                                               |
| 664-173                      | D           | 664                          | Unable to open device driver. Action: Use Chapter 12, "General problem resolution," on page 55.                                                                             |
| 664-175                      | D           | 664                          | The CD-ROM drive indicates an error. Action: Use Chapter 12, "General problem resolution," on page 55.                                                                      |
| 664-198                      | D           | 664<br>B88                   | Undefined error detected. Action: Use Chapter 12, "General problem resolution," on page 55.                                                                                 |
| 664-199                      | D           | 664                          | Undefined error detected. Action: Use Chapter 12, "General problem resolution," on page 55.                                                                                 |
| 664-211                      | D           | 664                          | The LED test failed. Action: Use Chapter 12, "General problem resolution," on page 55.                                                                                      |
| 664-281                      | D           | 664                          | No tone during audio test. Action: Use Chapter 12, "General problem resolution," on page 55.                                                                                |
| 664-301                      | G           | 664                          | Errors found during ELA. Action: Use Chapter 12, "General problem resolution," on page 55.                                                                                  |
| 664-302                      | G           | 664<br>B88                   | Errors found during ELA. Action: Use Chapter 12, "General problem resolution," on page 55.                                                                                  |
| 667-101                      | D           | 667<br>227                   | The PCI wrap test failed. Action: Use Chapter 19, "MAP 0270: SCSI RAID Problem Resolution and Verification," on page 87.                                                    |
| 667-102                      | D           | 667                          | The POST indicates an adapter failure. Action: Use Chapter 19, "MAP 0270: SCSI RAID Problem Resolution and Verification," on page 87.                                       |
| 667-103                      | D           | 667                          | The POST indicates an adapter channel failure. Action: Use Chapter 19, "MAP 0270: SCSI RAID Problem Resolution and Verification," on page 87.                               |
| 667-104                      | D           | 190                          | The POST indicates a defective cable. Action: Use Chapter 12, "General problem resolution," on page 55.                                                                     |
| 667-105                      | D           | ВЗА                          | The POST indicates a defective backplane or external enclosure. Action: Use Chapter 12, "General problem resolution," on page 55.                                           |
| 667-106                      | D           | 722                          | The POST indicates the last disk drive reconnected caused a channel failure. Action: Use Chapter 19, "MAP 0270: SCSI RAID Problem Resolution and Verification," on page 87. |
| 667-108                      | D           | 221                          | Enhanced error handling failure on bus.<br>Action: Use Chapter 12, "General problem resolution," on page 55.                                                                |

| Service<br>Request<br>Number | SRN<br>Src. | Failing<br>Function<br>Codes | Description and Action (Unless indicated otherwise, use Chapter 12, "General problem resolution," on page 55.)                                                             |
|------------------------------|-------------|------------------------------|----------------------------------------------------------------------------------------------------|
| 667-109                      | D           | 667                          | The NVRAM test indicates an adapter failure. Action: Use Chapter 19, "MAP 0270: SCSI RAID Problem Resolution and Verification," on page 87.                                |
| 667-110                      | D           | 722                          | The disk reported a Predictive Failure Analysis error (PFA). Action: Use Chapter 19, "MAP 0270: SCSI RAID Problem Resolution and Verification," on page 87.                |
| 667-111                      | D           | 722                          | The disk drive has been failed by the adapter. Action: Use Chapter 19, "MAP 0270: SCSI RAID Problem Resolution and Verification," on page 87.                              |
| 667-112                      | G           | 722                          | ELA indicates that the disk reported a hard data error.<br>Action: Use Chapter 19, "MAP 0270: SCSI RAID Problem Resolution and Verification," on page 87.                  |
| 667-113                      | G           | 722                          | ELA indicates that the disk reported a hard equipment error.<br>Action: Use Chapter 19, "MAP 0270: SCSI RAID Problem Resolution and Verification," on page 87.             |
| 667-114                      | G           | E29                          | ELA indicates a cache failure.<br>Action: Use Chapter 19, "MAP 0270: SCSI RAID Problem Resolution and Verification," on page 87.                                           |
| 667-115                      | G           | E30                          | ELA indicates that the cache battery is either low on power or has failed.  Action: Use Chapter 19, "MAP 0270: SCSI RAID Problem Resolution and Verification," on page 87. |
| 667-116                      | D           | 667                          | Failed to disable data scrub. Action: Use Chapter 19, "MAP 0270: SCSI RAID Problem Resolution and Verification," on page 87.                                               |
| 667-117                      | D           | E29                          | POST indicates cache failure. Action: Use Chapter 19, "MAP 0270: SCSI RAID Problem Resolution and Verification," on page 87.                                               |
| 667-118                      | D           | E29                          | NVRAM test indicates cache failure.<br>Action: Use Chapter 19, "MAP 0270: SCSI RAID Problem Resolution and Verification," on page 87.                                      |
| 667-119                      | D           | E29                          | NVRAM test indicates that write cache is missing.<br>Action: Use Chapter 19, "MAP 0270: SCSI RAID Problem Resolution and Verification," on page 87.                        |
| 667-120                      | D           | E29                          | NVRAM test indicates that cache size is invalid.<br>Action: Use Chapter 19, "MAP 0270: SCSI RAID Problem Resolution and Verification," on page 87.                         |
| 667-121                      | D           | E30                          | Adapter test indicates that the cache battery is low on power. Action: Use Chapter 19, "MAP 0270: SCSI RAID Problem Resolution and Verification," on page 87.              |
| 667-122                      | D           | E30                          | Adapter test indicates cache battery failure. Action: Use Chapter 19, "MAP 0270: SCSI RAID Problem Resolution and Verification," on page 87.                               |
| 667-123                      | D           | 667                          | ELA indicates an adapter failure. Action: Use Chapter 19, "MAP 0270: SCSI RAID Problem Resolution and Verification," on page 87.                                           |
| 667-124                      | D           | 221                          | Enhanced error handling failure on PCI-PCI Bridge. Action: Use Chapter 12, "General problem resolution," on page 55.                                                       |

| Service<br>Request<br>Number | SRN<br>Src. | Failing<br>Function<br>Codes | Description and Action (Unless indicated otherwise, use Chapter 12, "General problem resolution," on page 55.)                                                                                                    |
|------------------------------|-------------|------------------------------|----------------------------------------------------------------------------------------------------|
| 667-125                      | D           | 667<br>221                   | Enhanced error handling failure on adapter. Action: Use Chapter 12, "General problem resolution," on page 55.                                                                                                    |
| 667-400                      | F           | 667<br>190<br>B3A<br>722     | POST indicates a channel failure. Action: Use Chapter 19, "MAP 0270: SCSI RAID Problem Resolution and Verification," on page 87.                                                                                                    |
| 667-701                      | G           | 667<br>221                   | Error Log Analysis indicates an enhanced error handling error. Action: Use Chapter 12, "General problem resolution," on page 55.                                                                                                    |
| 669-101                      | D           | 221                          | Enhanced error handling failure on bus. Action: Use Chapter 12, "General problem resolution," on page 55.                                                                                                    |
| 669-102                      | D           | 221                          | Enhanced error handling failure on Eads chip. Action: Use Chapter 12, "General problem resolution," on page 55.                                                                                                    |
| 669-103                      | D           | 669                          | Enhanced error handling failure on adapter. Action: Use Chapter 12, "General problem resolution," on page 55.                                                                                                    |
| 669-201                      | D           | 669                          | Configuration register test failure.  Action: Before going to MAP 210, look at the label on the adapter. If the label is A-A, use SRN 66C-201 instead, and go to Chapter 12, "General problem resolution," on page 55.                                             |
| 669-202                      | D           | 669                          | I/O register test failure. Action: Use Chapter 12, "General problem resolution," on page 55.                                                                                                    |
| 669-203                      | D           | 669                          | Adapter memory test failure. Action: Use Chapter 12, "General problem resolution," on page 55.                                                                                                    |
| 669-204                      | D           | 669                          | Adapter initialization test failure. Action: Use Chapter 12, "General problem resolution," on page 55.                                                                                                    |
| 669-205                      | D           | 669                          | Internal loopback test failure. Action: Use Chapter 12, "General problem resolution," on page 55.                                                                                                    |
| 669-206                      | D           | 669                          | External wrap test failure (1000 Mbps). Action: Use Chapter 12, "General problem resolution," on page 55.                                                                                                    |
| 669-701                      | G           | 669                          | Error Log Analysis indicates that this device failed to initialize because it is not the IBM version of this adapter. AIX operating system cannot configure this non-IBM version of the adapter. Action: Use Chapter 12, "General problem resolution," on page 55. |
| 669-702                      | G           | 669                          | Error Log Analysis indicates that this device failed to initialize due to a problem with the EEPROM on the adapter. Action: Use Chapter 12, "General problem resolution," on page 55.                                                                              |
| 669-703                      | G           | 669                          | Error Log Analysis indicates that this device has failed to initialize due to a self-test failure.  Action: Use Chapter 12, "General problem resolution," on page 55.                                                                                              |
| 669-704                      | G           | 669                          | Error Log Analysis indicates that this device has failed to initialize due to firmware download error.  Action: Use Chapter 12, "General problem resolution," on page 55.                                                                                          |
| 66A-101                      | G           |                              | Diagnostics indicates adapter configuration failure. Action: Use Chapter 12, "General problem resolution," on page 55.                                                                                                    |
| 66C-101                      | D           | 221                          | Enhanced error handling failure on bus. Action: Use Chapter 12, "General problem resolution," on page 55.                                                                                                    |
| 66C-102                      | D           | 221                          | Enhanced error handling failure on Eads chip. Action: Use Chapter 12, "General problem resolution," on page 55.                                                                                                    |

| Service<br>Request<br>Number | SRN<br>Src. | Failing<br>Function<br>Codes | Description and Action (Unless indicated otherwise, use Chapter 12, "General problem resolution," on page 55.)                                                                        |
|------------------------------|-------------|------------------------------|----------------------------------------------------------------------------------------------------|
| 66C-103                      | D           | 66C                          | Enhanced error handling failure on adapter. Action: Use Chapter 12, "General problem resolution," on page 55.                                                                         |
| 66C-201                      | D           | 66C<br>221                   | Configuration register test failure. Action: Use Chapter 12, "General problem resolution," on page 55.                                                                                |
| 66C-202                      | D           | 66C                          | I/O register test failure. Action: Use Chapter 12, "General problem resolution," on page 55.                                                                                          |
| 66C-203                      | D           | 66C                          | Adapter memory test failure. Action: Use Chapter 12, "General problem resolution," on page 55.                                                                                        |
| 66C-204                      | D           | 66C                          | Adapter initialization test failure. Action: Use Chapter 12, "General problem resolution," on page 55.                                                                                |
| 66C-205                      | D           | 66C                          | Internal loopback test failure. Action: Use Chapter 12, "General problem resolution," on page 55.                                                                                     |
| 66C-206                      | D           | 66C                          | External wrap test failure (1000 Mbps). Action: Use Chapter 12, "General problem resolution," on page 55.                                                                             |
| 66C-207                      | D           | 66C                          | External wrap test failure (10 Mbps). Action: Use Chapter 12, "General problem resolution," on page 55.                                                                               |
| 66C-208                      | D           | 66C                          | External wrap test failure (100 Mbps). Action: Use Chapter 12, "General problem resolution," on page 55.                                                                              |
| 66C-702                      | G           | 66C                          | Error Log Analysis indicates that this device failed to initialize due to a problem with the EEPROM on the adapter. Action: Use Chapter 12, "General problem resolution," on page 55. |
| 66C-703                      | G           | 66C                          | Error Log Analysis indicates that this device has failed to initialize due to a self-test failure.  Action: Use Chapter 12, "General problem resolution," on page 55.                 |
| 66C-704                      | G           | 66C                          | Error Log Analysis indicates that this device has failed to initialize due to firmware download error.  Action: Use Chapter 12, "General problem resolution," on page 55.             |
| 66D-101                      | D           | 66D<br>227                   | The PCI wrap test failed. Action: Use Chapter 19, "MAP 0270: SCSI RAID Problem Resolution and Verification," on page 87.                                                              |
| 66D-102                      | D           | 66D<br>E2A                   | The POST indicates an adapter failure. Action: Use Chapter 19, "MAP 0270: SCSI RAID Problem Resolution and Verification," on page 87.                                                 |
| 66D-103                      | D           | 66D                          | The POST indicates an adapter channel failure. Action: Use Chapter 19, "MAP 0270: SCSI RAID Problem Resolution and Verification," on page 87.                                         |
| 66D-104                      | D           | 190                          | The POST indicates a defective cable. Action: Use Chapter 12, "General problem resolution," on page 55.                                                                               |
| 66D-105                      | D           | ВЗА                          | The POST indicates a defective backplane or external enclosure. Action: Use Chapter 12, "General problem resolution," on page 55.                                                     |
| 66D-106                      | D           | 722                          | The POST indicates the last disk drive reconnected caused a channel failure.  Action: Use Chapter 19, "MAP 0270: SCSI RAID Problem Resolution and Verification," on page 87.          |
| 66D-108                      | D           | 221                          | Enhanced error handling failure on bus. Action: Use Chapter 12, "General problem resolution," on page 55.                                                                             |

| Service<br>Request<br>Number | SRN<br>Src. | Failing<br>Function<br>Codes | Description and Action (Unless indicated otherwise, use Chapter 12, "General problem resolution," on page 55.)                                                             |
|------------------------------|-------------|------------------------------|----------------------------------------------------------------------------------------------------|
| 66D-109                      | D           | 66D                          | The test indicates an adapter failure. Action: Use Chapter 19, "MAP 0270: SCSI RAID Problem Resolution and Verification," on page 87.                                      |
| 66D-110                      | D           | 722                          | The disk reported a Predictive Failure Analysis error (PFA). Action: Use Chapter 19, "MAP 0270: SCSI RAID Problem Resolution and Verification," on page 87.                |
| 66D-111                      | D           | 722                          | The disk drive has been failed by the adapter. Action: Use Chapter 19, "MAP 0270: SCSI RAID Problem Resolution and Verification," on page 87.                              |
| 66D-112                      | G           | 722                          | ELA indicates that the disk reported a hard data error. Action: Use Chapter 19, "MAP 0270: SCSI RAID Problem Resolution and Verification," on page 87.                     |
| 66D-113                      | G           | 722                          | ELA indicates that the disk reported a hard equipment error. Action: Use Chapter 19, "MAP 0270: SCSI RAID Problem Resolution and Verification," on page 87.                |
| 66D-114                      | G           | E2A                          | ELA indicates a cache failure. Action: Use Chapter 19, "MAP 0270: SCSI RAID Problem Resolution and Verification," on page 87.                                              |
| 66D-115                      | G           | E3A                          | ELA indicates that the cache battery is either low on power or has failed.  Action: Use Chapter 19, "MAP 0270: SCSI RAID Problem Resolution and Verification," on page 87. |
| 66D-116                      | D           | 66D                          | Failed to disable data scrub. Action: Use Chapter 19, "MAP 0270: SCSI RAID Problem Resolution and Verification," on page 87.                                               |
| 66D-117                      | D           | E2A                          | POST indicates cache failure. Action: Use Chapter 19, "MAP 0270: SCSI RAID Problem Resolution and Verification," on page 87.                                               |
| 66D-118                      | D           | E2A                          | Adapter test indicates a cache failure. Action: Use Chapter 19, "MAP 0270: SCSI RAID Problem Resolution and Verification," on page 87.                                     |
| 66D-119                      | D           | E2A                          | Adapter test indicates that write cache is missing. Action: Use Chapter 19, "MAP 0270: SCSI RAID Problem Resolution and Verification," on page 87.                         |
| 66D-120                      | D           | E2A                          | Adapter test indicates that cache size is invalid.<br>Action: Use Chapter 19, "MAP 0270: SCSI RAID Problem Resolution and Verification," on page 87.                       |
| 66D-121                      | D           | E3A                          | Adapter test indicates that the cache battery is low on power. Action: Use Chapter 19, "MAP 0270: SCSI RAID Problem Resolution and Verification," on page 87.              |
| 66D-122                      | D           | E3A                          | Adapter test indicates cache battery failure. Action: Use Chapter 19, "MAP 0270: SCSI RAID Problem Resolution and Verification," on page 87.                               |
| 66D-123                      | D           | 66D                          | ELA indicates an adapter failure. Action: Use Chapter 19, "MAP 0270: SCSI RAID Problem Resolution and Verification," on page 87.                                           |
| 66D-124                      | D           | 221                          | Enhanced error handling failure on PCI-PCI Bridge. Action: Use Chapter 12, "General problem resolution," on page 55.                                                       |

| Service<br>Request<br>Number | SRN<br>Src. | Failing<br>Function<br>Codes | Description and Action (Unless indicated otherwise, use Chapter 12, "General problem resolution," on page 55.)                                                                                                    |
|------------------------------|-------------|------------------------------|----------------------------------------------------------------------------------------------------|
| 66D-125                      | D           | 66D<br>221                   | Enhanced error handling failure on adapter. Action: Use Chapter 12, "General problem resolution," on page 55.                                                                                                    |
| 66D-400                      | F           | 66D<br>190<br>B3A<br>722     | The POST test indicates a channel failure. Action: Use Chapter 19, "MAP 0270: SCSI RAID Problem Resolution and Verification," on page 87.                                                                                                    |
| 66D-701                      | G           | 66D<br>221                   | Error Log Analysis indicates an enhanced error handling error.<br>Action: Use Chapter 12, "General problem resolution," on page 55.                                                                                                    |
| 66E-100                      | D           | 66E                          | Unable to configure the parent device.  Action: Use Chapter 12, "General problem resolution," on page 55.                                                                                                    |
| 66E-102                      | D           | 66E                          | SCSI command <b>Inquiry</b> has failed. Unable to get Additional Vital Product Data.  Action: Use Chapter 12, "General problem resolution," on page 55.                                                                                                    |
| 66E-103                      | D           | 66E                          | SCSI command <b>Reserve</b> has failed. Action: Use Chapter 12, "General problem resolution," on page 55.                                                                                                    |
| 66E-104                      | D           | 66E                          | SCSI command <b>Mode Sense</b> has failed. Action: Use Chapter 12, "General problem resolution," on page 55.                                                                                                    |
| 66E-105                      | D           | 66E                          | SCSI command <b>Mode Select</b> has failed. Action: Use Chapter 12, "General problem resolution," on page 55.                                                                                                    |
| 66E-106                      | D           | 66E                          | SCSI command Allow Media Removal has failed. Action: Use Chapter 12, "General problem resolution," on page 55.                                                                                                    |
| 66E-107                      | D           | 66E                          | SCSI command <b>Prevent Media Removal</b> has failed. Action: Use Chapter 12, "General problem resolution," on page 55.                                                                                                    |
| 66E-108                      | D           | 66E                          | SCSI command <b>Start Stop Unit</b> has failed. Action: Use Chapter 12, "General problem resolution," on page 55.                                                                                                    |
| 66E-109                      | D           | 66E                          | SCSI command <b>Test Unit Ready</b> has failed. Action: Use Chapter 12, "General problem resolution," on page 55.                                                                                                    |
| 66E-10A                      | D           | 66E                          | SCSI command <b>Send Diagnostic</b> has failed. Action: Use Chapter 12, "General problem resolution," on page 55.                                                                                                    |
| 66E-10B                      | D           | 66E                          | SCSI command <b>Release</b> has failed. Action: Use Chapter 12, "General problem resolution," on page 55.                                                                                                    |
| 66E-10F                      | D           | 66E                          | Undetermined hardware error has occurred. Action: Use Chapter 12, "General problem resolution," on page 55.                                                                                                    |
| 66E-200                      | D           | 66E<br>B88                   | Unable to configure the device. Action: Use Chapter 12, "General problem resolution," on page 55.                                                                                                    |
| 66E-201                      | D           | media<br>66E                 | DVD-RAM drive is unable to eject the tray.  Action: Verify that no external object prevents the drive from ejecting the tray. Verify that no media is stuck inside the drive. Otherwise, use Chapter 12, "General problem resolution," on page 55.            |
| 66E-202                      | D           | media<br>66E                 | DVD-RAM drive is unable to load the tray. Action: Verify that no external object prevents the drive from loading the tray. Verify that the test medium is inserted properly in the tray. Otherwise, use Chapter 12, "General problem resolution," on page 55. |
| 66E-203                      | D           | media<br>66E                 | DVD-RAM drive is unable to detect the test medium.  Action: Verify that the test medium is inserted properly. Clean the drive. Run the test with another test medium. Otherwise, use Chapter 12, "General problem resolution," on page 55.                    |

| Service<br>Request<br>Number             | SRN<br>Src. | Failing<br>Function<br>Codes | Description and Action (Unless indicated otherwise, use Chapter 12, "General problem resolution," on page 55.)                                                                                                    |
|------------------------------------------|-------------|------------------------------|----------------------------------------------------------------------------------------------------|
| 66E-204                                  | D           | 66E<br>B88                   | A SCSI reservation conflict has occurred. Action: Use Chapter 12, "General problem resolution," on page 55.                                                                                                    |
| 66E-205                                  | D           | media<br>66E                 | The Random Write/Read/Compare Test has detected a medium error while testing the DVD-RAM test medium.  Action: Run Diagnostic on this drive with another DVD-RAM test medium. Use Chapter 12, "General problem resolution," on page 55.                                                                                 |
| 66E-206                                  | D           | 66E<br>media                 | The <b>Random Write/Read/Compare Test</b> has detected a hardware error while testing the DVD-RAM test medium.  Action: Run Diagnostic on this drive with another DVD-RAM test medium. Use Chapter 12, "General problem resolution," on page 55.                                                                        |
| 66E-207                                  | D           | media<br>66E                 | The <b>Random Read Test</b> has detected a medium error while testing the CD-ROM test medium.  Action: Run Diagnostic on this drive with another CD-ROM test medium. Use Chapter 12, "General problem resolution," on page 55.                                                                                          |
| 66E-208                                  | D           | 66E<br>media                 | The <b>Random Read Test</b> has detected a hardware error while testing the CD-ROM test medium.  Action: Run Diagnostic on this drive with another CD-ROM test medium. Use Chapter 12, "General problem resolution," on page 55.                                                                                        |
| 66E-209                                  | D           | media<br>66E                 | DVD-RAM drive is unable to determine the media type. Action: Verify that the proper test medium is inserted. Clean the drive. Run Diagnostic on this drive with another test medium. UseChapter 12, "General problem resolution," on page 55.                                                                           |
| 66E-20A                                  | D           | media<br>66E                 | DVD-RAM drive has faulty write-protect-detection mechanism. Action: Verify that the DVD-RAM test medium is not write-protected. Run Diagnostic on this drive with another DVD-RAM test medium. Use Chapter 12, "General problem resolution," on page 55.                                                                |
| 66E-20B                                  | D           | media<br>66E                 | DVD-RAM drive has detected a media error. Action: Verify that the DVD-RAM test medium is inserted properly. Run Diagnostic on this drive with another DVD-RAM test medium. If the test fails with the new test media, use Chapter 12, "General problem resolution," on page 55. to replace the defective DVD-ROM drive. |
| 66E-300                                  | D           | 66E<br>B88<br>190            | SCSI command timeout has occurred. Action: Use Chapter 12, "General problem resolution," on page 55. to replace the defective DVD-ROM drive.                                                                                                    |
| 66E-301                                  | D           | B88<br>190<br>66E            | Unit Attention has occurred. Action: Use Chapter 12, "General problem resolution," on page 55.                                                                                                    |
| 66E-700                                  | G           | 66E                          | ELA indicates an irrecoverable hardware error. Action: Use Chapter 12, "General problem resolution," on page 55.                                                                                                    |
| 66E-701                                  | G           | 66E                          | ELA indicates an undetermined hardware error. Action: Use Chapter 12, "General problem resolution," on page 55.                                                                                                    |
| 670- <i>xxx</i><br>to<br>673- <i>xxx</i> |             |                              | See Chapter 33, "SCSI Devices SRNs (ssss-102 to ssss-640)," on page 227.                                                                                                    |
| 674-101                                  | D           | 674<br>C94<br>C95            | IBM ARTIC960Rx PCI Adapter Central Processing Unit (CPU) test failure. Action: Use Chapter 12, "General problem resolution," on page 55.                                                                                                    |

| Service<br>Request<br>Number | SRN<br>Src. | Failing<br>Function<br>Codes  | Description and Action (Unless indicated otherwise, use Chapter 12, "General problem resolution," on page 55.)                                                                                |
|------------------------------|-------------|-------------------------------|----------------------------------------------------------------------------------------------------|
| 674-102                      | D           | 674<br>C94<br>C95             | IBM ARTIC960Rx PCI Adapter Timer test failure. Action: Use Chapter 12, "General problem resolution," on page 55.                                                                              |
| 674-103                      | D           | 674<br>C94<br>C95             | IBM ARTIC960Rx PCI Adapter Bus Interface test failure. Action: Use Chapter 12, "General problem resolution," on page 55.                                                                      |
| 674-104                      | D           | C94<br>674<br>C95             | IBM ARTIC960Rx PCI Adapter Dynamic Random Access Memory (DRAM) test failure. Action: Use Chapter 12, "General problem resolution," on page 55.                                                |
| 674-105                      | D           | 674<br>C94<br>C95             | IBM ARTIC960Rx PCI Adapter Memory Protection test failure. Action: Use Chapter 12, "General problem resolution," on page 55.                                                                  |
| 674-106                      | D           | 674<br>C94<br>C95             | IBM ARTIC960Rx PCI Adapter Debug Port test failure. Action: Use Chapter 12, "General problem resolution," on page 55.                                                                         |
| 674-107                      | D           | C95<br>674<br>C97             | Interface board wrap test failure. Action: Use Chapter 12, "General problem resolution," on page 55.                                                                                          |
| 674-110                      | D           | C94<br>674<br>C95             | IBM ARTIC960Rx PCI Adapter Download Diagnostics test failure. Action: Use Chapter 12, "General problem resolution," on page 55.                                                               |
| 674-123                      | D           | C95<br>C97                    | Interface board non-wrap test failure.  Action: Use Chapter 12, "General problem resolution," on page 55.                                                                                     |
| 674-150                      | D           | 674<br>software<br>227        | Device configuration failure. Action: Use Chapter 12, "General problem resolution," on page 55.                                                                                               |
| 674-151                      | D           | 674<br>software<br>227        | Device driver indicates a hardware failure.  Action: Use Chapter 12, "General problem resolution," on page 55.                                                                                |
| 674-152                      | D           | 674                           | Failure and error in determining which type of IBM ARTIC960Rx PCI Adapter. Action: Use Chapter 12, "General problem resolution," on page 55.                                                  |
| 674-153                      | D           | 674<br>227<br>C94<br>software | Error log analysis indicates a IBM ARTIC960Rx PCI Adapter failure. Action: Use the <b>errpt</b> command to check error log. Action: Use Chapter 12, "General problem resolution," on page 55. |
| 674-154                      | D           | C94<br>674<br>C95             | IBM ARTIC960Rx PCI Adapter initialization failure. Action: Use Chapter 12, "General problem resolution," on page 55.                                                                          |
| 674-155                      | D           | 674<br>C94<br>C95             | IBM ARTIC960Rx PCI Adapter initialization failure. Action: Use Chapter 12, "General problem resolution," on page 55.                                                                          |
| 674-156                      | D           | C95<br>674<br>C94             | IBM ARTIC960Rx PCI Adapter initialization failure. Action: Use Chapter 12, "General problem resolution," on page 55.                                                                          |
| 674-157                      | D           | C97<br>C95                    | Cable wrap test failure. Action: Use Chapter 12, "General problem resolution," on page 55.                                                                                                    |

| Service<br>Request<br>Number | SRN<br>Src. | Failing<br>Function<br>Codes  | Description and Action (Unless indicated otherwise, use Chapter 12, "General problem resolution," on page 55.)                                                               |
|------------------------------|-------------|-------------------------------|----------------------------------------------------------------------------------------------------|
| 675-101                      | D           | 675<br>C94<br>C95             | IBM ARTIC960Hx Adapter Central Processing Unit (CPU) test failure. Action: Use Chapter 12, "General problem resolution," on page 55.                                         |
| 675-102                      | D           | 675<br>C94<br>C95             | IBM ARTIC960Hx Adapter Timer test failure. Action: Use Chapter 12, "General problem resolution," on page 55.                                                                 |
| 675-103                      | D           | 675<br>C94<br>C95             | IBM ARTIC960Hx Adapter Bus Interface test failure. Action: Use Chapter 12, "General problem resolution," on page 55.                                                         |
| 675-104                      | D           | C94<br>675<br>C95             | IBM ARTIC960Hx Adapter Dynamic Random Access Memory (DRAM) test failure. Action: Use Chapter 12, "General problem resolution," on page 55.                                   |
| 675-105                      | D           | 675<br>C94<br>C95             | IBM ARTIC960Hx Adapter Memory Protection test failure. Action: Use Chapter 12, "General problem resolution," on page 55.                                                     |
| 675-106                      | D           | 675<br>C94<br>C95             | IBM ARTIC960Hx Adapter Debug Port test failure. Action: Use Chapter 12, "General problem resolution," on page 55.                                                            |
| 675-107                      | D           | C95<br>675<br>C97             | Interface board wrap test failure. Action: Use Chapter 12, "General problem resolution," on page 55.                                                                         |
| 675-110                      | D           | C94<br>675<br>C95             | IBM ARTIC960Hx Adapter Download Diagnostics test failure. Action: Use Chapter 12, "General problem resolution," on page 55.                                                  |
| 675-123                      | D           | C95<br>675<br>C94             | Interface board non-wrap test failure. Action: Use Chapter 12, "General problem resolution," on page 55.                                                                     |
| 675-150                      | D           | 675<br>software<br>227        | Device configuration failure. Action: Use Chapter 12, "General problem resolution," on page 55.                                                                              |
| 675-151                      | D           | 675<br>software<br>227        | Device driver indicates a hardware failure. Action: Use Chapter 12, "General problem resolution," on page 55.                                                                |
| 675-152                      | D           | 675                           | Failure and error in determining which type of IBM ARTIC960Hx Adapter.  Action: Use Chapter 12, "General problem resolution," on page 55.                                    |
| 675-153                      | D           | 675<br>227<br>C94<br>software | Error log analysis indicates a IBM ARTIC960Hx Adapter failure. Action: Use the <b>errpt</b> command to check error log.Chapter 12, "General problem resolution," on page 55. |
| 675-154                      | D           | C94<br>675<br>C95             | IBM ARTIC960Hx Adapter initialization failure. Action: Use the Chapter 12, "General problem resolution," on page 55.                                                         |
| 675-155                      | D           | 675<br>C94<br>C95             | IBM ARTIC960Hx Adapter initialization failure. Action: Use the Chapter 12, "General problem resolution," on page 55.                                                         |
| 675-156                      | D           | C95<br>675<br>C94             | IBM ARTIC960Hx Adapter initialization failure. Action: Use the Chapter 12, "General problem resolution," on page 55.                                                         |

| Service<br>Request<br>Number | SRN<br>Src. | Failing<br>Function<br>Codes | Description and Action (Unless indicated otherwise, use Chapter 12, "General problem resolution," on page 55.)                                  |
|------------------------------|-------------|------------------------------|----------------------------------------------------------------------------------------------------|
| 675-157                      | D           | C98<br>C97<br>C95            | Cable wrap test failure. Action: Use the Chapter 12, "General problem resolution," on page 55.                                                  |
| 677-101                      | D           | 677                          | The Fibre Channel Adapter configuration failed. Action: Use the Chapter 12, "General problem resolution," on page 55.                           |
| 677-102                      | D           | 677                          | The Reset test failed. Action: Use the Chapter 12, "General problem resolution," on page 55.                                                    |
| 677-103                      | D           | 677                          | The Register test failed. Action: Use the Chapter 12, "General problem resolution," on page 55.                                                 |
| 677-104                      | D           | 677                          | The SRAM test failed. Action: Use the Chapter 12, "General problem resolution," on page 55.                                                     |
| 677-105                      | D           | 677                          | The Internal Wrap test failed. Action: Use the Chapter 12, "General problem resolution," on page 55.                                            |
| 677-106                      | D           | 677                          | The Gigabaud Link Module (GLM) Wrap Test Failure. Action: Use the Chapter 12, "General problem resolution," on page 55.                         |
| 677-107                      | D           | 677                          | The External Wrap test failed. Action: Use the Chapter 12, "General problem resolution," on page 55.                                            |
| 677-109                      | D           | 221                          | Enhanced Error Handling Failure on EADs chip. Action: Use the Chapter 12, "General problem resolution," on page 55.                             |
| 677-110                      | D           | 677                          | Enhanced Error Handling Failure on adapter. Action: Use the Chapter 12, "General problem resolution," on page 55.                               |
| 677-201                      | D           | 677<br>221                   | The Configuration Register test failed. Action: Use the Chapter 12, "General problem resolution," on page 55.                                   |
| 677-202                      | D           | 677<br>221                   | The Interrupt test failed. Action: Use the Chapter 12, "General problem resolution," on page 55.                                                |
| 677-203                      | D           | 677<br>221                   | The PCI Wrap test failed. Action: Use the Chapter 12, "General problem resolution," on page 55.                                                 |
| 677-204                      | D           | 677<br>221                   | The DMA test failed. Action: Use the Chapter 12, "General problem resolution," on page 55.                                                      |
| 677-205                      | D           | 677<br>221                   | I/O error on a read/write operation. Action: Use the Chapter 12, "General problem resolution," on page 55.                                      |
| 677-701                      | G           | 677<br>221                   | Error log analysis indicates that an error has occurred with the adapter. Action: Use the Chapter 12, "General problem resolution," on page 55. |

| Service<br>Request<br>Number | SRN<br>Src. | Failing<br>Function<br>Codes | Description and Action (Unless indicated otherwise, use Chapter 12, "General problem resolution," on page 55.)                                       |
|------------------------------|-------------|------------------------------|----------------------------------------------------------------------------------------------------|
| 677-703                      | G           | 677                          | Error log analysis indicates that an unknown adapter error has occurred. Action: Use the Chapter 12, "General problem resolution," on page 55.       |
| 677-704                      | G           | 677                          | Error log analysis indicates that an adapter error has occurred.  Action: Use Chapter 12, "General problem resolution," on page 55.                  |
| 677-705                      | G           | 677                          | A parity error has been detected. The adapter must be replaced immediately. Failure to do so could result in data being read or written incorrectly. |
| 678-098                      | J           | 678                          | Tape drive indicates an error.  Action: Use Chapter 12, "General problem resolution," on page 55.                                                    |
| 678-099                      | J           | 678<br>B88                   | Tape drive not found. Action: Use Chapter 12, "General problem resolution," on page 55.                                                              |
| 678-101                      | D           | 678                          | Timeout while attempting to communicate with SCSI device.<br>Action: Use Chapter 12, "General problem resolution," on page 55.                       |
| 678-102                      | D           | 678                          | The SCSI device indicates busy. Action: Use Chapter 12, "General problem resolution," on page 55.                                                    |
| 678-103                      | D           | 678                          | The SCSI device indicates a reservation conflict. Action: Use Chapter 12, "General problem resolution," on page 55.                                  |
| 678-104                      | D           | 678                          | The SCSI device indicates a check condition.  Action: Use Chapter 12, "General problem resolution," on page 55.                                      |
| 678-105                      | D           | 678                          | An error is detected in request sense data.  Action: Use Chapter 12, "General problem resolution," on page 55.                                       |
| 678-107                      | D           | 678                          | Sense data from the SCSI drive has unexpected data.<br>Action: Use Chapter 12, "General problem resolution," on page 55.                             |
| 678-110                      | D           | 678                          | The <b>Reserve</b> command failed. Action: Use Chapter 12, "General problem resolution," on page 55.                                                 |
| 678-111                      | D           | 678                          | Invalid condition from the drive after a reserve.  Action: Use Chapter 12, "General problem resolution," on page 55.                                 |
| 678-112                      | D           | 678                          | The write-protect sensor test failed. Action: Use Chapter 12, "General problem resolution," on page 55.                                              |
| 678-113                      | D           | 678                          | Invalid condition from drive after a request sense.  Action: Use Chapter 12, "General problem resolution," on page 55.                               |
| 678-114                      | D           | 678                          | Timeout while attempting to communicate with the SCSI device.<br>Action: Use Chapter 12, "General problem resolution," on page 55.                   |
| 678-120                      | D           | 678                          | The <b>Inquiry</b> command failed. Action: Use Chapter 12, "General problem resolution," on page 55.                                                 |
| 678-130                      | D           | 678<br>media                 | The <b>Load</b> command failed. Action: Use Chapter 12, "General problem resolution," on page 55.                                                    |
| 678-134                      | D           | B88<br>software              | The adapter failed to configure. Action: Use Chapter 12, "General problem resolution," on page 55.                                                   |
| 678-135                      | D           | 678<br>media                 | The <b>Unload</b> command failed. Action: Use Chapter 12, "General problem resolution," on page 55.                                                  |
| 678-140                      | D           | 678                          | The <b>Mode Select</b> command failed. Action: Use Chapter 12, "General problem resolution," on page 55.                                             |

| Service<br>Request<br>Number | SRN<br>Src. | Failing<br>Function<br>Codes | Description and Action (Unless indicated otherwise, use Chapter 12, "General problem resolution," on page 55.)                   |
|------------------------------|-------------|------------------------------|----------------------------------------------------------------------------------------------------|
| 678-150                      | D           | 678<br>media                 | The <b>Test Unit Ready</b> command failed. Action: Use Chapter 12, "General problem resolution," on page 55.                     |
| 678-160                      | D           | 678<br>media                 | The <b>Send Diagnostic</b> command failed. Action: Use Chapter 12, "General problem resolution," on page 55.                     |
| 678-161                      | D           | 678<br>B88                   | Invalid condition from the drive after a reserve.  Action: Use Chapter 12, "General problem resolution," on page 55.             |
| 678-163                      | D           | 678<br>B88                   | Invalid condition from the drive after a request sense.  Action: Use Chapter 12, "General problem resolution," on page 55.       |
| 678-164                      | D           | 678<br>B88                   | Timeout while attempting to communicate with the SCSI device.  Action: Use Chapter 12, "General problem resolution," on page 55. |
| 678-165                      | D           | 678<br>B88<br>276            | Write, Read and Compare Test failed. Action: Use Chapter 12, "General problem resolution," on page 55.                           |
| 678-166                      | D           | 678<br>B88<br>software       | Unable to configure the device. Action: Use Chapter 12, "General problem resolution," on page 55.                                |
| 678-167                      | D           | 678<br>B88                   | An unexpected SCSI error occurred.  Action: Use Chapter 12, "General problem resolution," on page 55.                            |
| 678-168                      | D           | B88<br>software              | The adapter failed to configure.  Action: Use Chapter 12, "General problem resolution," on page 55.                              |
| 678-169                      | D           | 678<br>media                 | The <b>Send Diagnostic</b> command failed. Action: Use Chapter 12, "General problem resolution," on page 55.                     |
| 678-170                      | D           | 678<br>B88<br>media          | The Read, Write and Compare test failed. Action: Use Chapter 12, "General problem resolution," on page 55.                       |
| 678-180                      | D           | 678<br>media                 | The <b>Load</b> command failed. Action: Use Chapter 12, "General problem resolution," on page 55.                                |
| 678-185                      | D           | 678<br>media                 | The <b>Unload</b> command failed. Action: Use Chapter 12, "General problem resolution," on page 55.                              |
| 678-190                      | D           | 678                          | The <b>Mode Select</b> command failed. Action: Use Chapter 12, "General problem resolution," on page 55.                         |
| 678-200                      | D           | 678<br>media                 | The <b>Test Unit Ready</b> command failed. Action: Use Chapter 12, "General problem resolution," on page 55.                     |
| 678-201                      | G           | 678<br>B88                   | Error diagnosed from error log analysis.  Action: Use Chapter 12, "General problem resolution," on page 55.                      |
| 678-210                      | D           | 678<br>B88                   | The device configuration failed. Action: Use Chapter 12, "General problem resolution," on page 55.                               |
| 678-211                      | D           | 678<br>B88                   | The device open failed. Action: Use Chapter 12, "General problem resolution," on page 55.                                        |
| 678-220                      | D           | 678                          | The <b>Release</b> command failed. Action: Use Chapter 12, "General problem resolution," on page 55.                             |
| 678-230                      | D           | 678                          | The <b>Request Sense</b> command failed. Action: Use Chapter 12, "General problem resolution," on page 55.                       |
| 678-240                      | D           | 678                          | The <b>Openx</b> command failed. Action: Use Chapter 12, "General problem resolution," on page 55.                               |

| Service<br>Request<br>Number | SRN<br>Src. | Failing<br>Function<br>Codes | Description and Action (Unless indicated otherwise, use Chapter 12, "General problem resolution," on page 55.)                 |
|------------------------------|-------------|------------------------------|----------------------------------------------------------------------------------------------------|
| 678-260                      | D           | 678                          | The device configuration failed.  Action: Use Chapter 12, "General problem resolution," on page 55.                            |
| 678-261                      | D           | 678                          | The device open failed. Action: Use Chapter 12, "General problem resolution," on page 55.                                      |
| 678-300                      | D           | 678<br>software              | The device configuration failed. Action: Use Chapter 12, "General problem resolution," on page 55.                             |
| 678-310                      | D           | B88<br>678<br>software       | SCSI adapter configuration failed. Action: Use Chapter 12, "General problem resolution," on page 55.                           |
| 678-320                      | G           | 678<br>media                 | Error log analysis indicates a failure.  Action: Use Chapter 12, "General problem resolution," on page 55.                     |
| 678-411<br>to<br>678-423     | D           | 678<br>B88<br>software       | A reservation conflict occurred. Action: Use Chapter 12, "General problem resolution," on page 55.                             |
| 678-511<br>to<br>678-523     | D           | 678<br>B88                   | The drive returned bad or non-extended sense data.  Action: Use Chapter 12, "General problem resolution," on page 55.          |
| 678-611<br>to<br>678-623     | D           | 678<br>B88<br>software       | An adapter or bus I/O error occurred. Action: Use Chapter 12, "General problem resolution," on page 55.                        |
| 678-711<br>to<br>678-723     | D           | 678<br>B88<br>software       | A device timeout error occurred. Action: Use Chapter 12, "General problem resolution," on page 55.                             |
| 679- <i>xxx</i>              |             |                              | See Chapter 33, "SCSI Devices SRNs (ssss-102 to ssss-640)," on page 227SCSI devices SRNs ssss-102 through ssss-640.            |
| 67B-100                      | D           | 67B                          | POST failed: Catastrophic error detected. Action: Use Chapter 12, "General problem resolution," on page 55.                    |
| 67B-601                      | G           | 11A                          | ELA indicates a low battery warning.  Action: Use Chapter 12, "General problem resolution," on page 55.                        |
| 67B-602                      | G           | 67B                          | ELA indicates a mesh violation - tamper.  Action: Use Chapter 12, "General problem resolution," on page 55.                    |
| 67B-603                      | G           | 67B                          | ELA indicates the coprocessor is held in a reset condition.  Action: Use Chapter 12, "General problem resolution," on page 55. |
| 67B-604                      | G           | 67B                          | ELA indicates a +3, +5, or +12 V over-voltage condition.  Action: Use Chapter 12, "General problem resolution," on page 55.    |
| 67B-605                      | G           | 67B                          | ELA indicates an out-of-temperature specification.  Action: Use Chapter 12, "General problem resolution," on page 55.          |
| 67B-606                      | G           | 67B                          | ELA indicates a X-ray or dead battery condition.  Action: Use Chapter 12, "General problem resolution," on page 55.            |
| 67B-607                      | G           | 67B                          | ELA indicates: Intrusion latch. Action: Use Chapter 12, "General problem resolution," on page 55.                              |

| Service<br>Request<br>Number | SRN<br>Src. | Failing<br>Function<br>Codes    | Description and Action (Unless indicated otherwise, use Chapter 12, "General problem resolution," on page 55.) |
|------------------------------|-------------|---------------------------------|----------------------------------------------------------------------------------------------------|
| 67E-001                      | D           | 67E<br>221<br>Monitor/<br>Cable | Adapter problem. Action: Use Chapter 12, "General problem resolution," on page 55.                             |
| 67E-002                      | D           | 67E<br>Monitor/<br>Cable        | Display problem.  Action: Use Chapter 12, "General problem resolution," on page 55.                            |
| 67E-003                      | D           | software<br>67E                 | Software error. Action: Use Chapter 12, "General problem resolution," on page 55.                              |
| 67E-004                      | D           | 67E<br>Monitor/<br>Cable        | The monitor test failed. Action: Use Chapter 12, "General problem resolution," on page 55.                     |
| 681- <i>xxx</i>              |             |                                 | Chapter 33, "SCSI Devices SRNs (ssss-102 to ssss-640)," on page 227.                                           |
| 682-111                      | D           | 682<br>B88                      | Unable to reserve device. Action: Use Chapter 12, "General problem resolution," on page 55.                    |
| 682-112                      | D           | 682<br>B88                      | Unable to do configuration. Action: Use Chapter 12, "General problem resolution," on page 55.                  |
| 682-113                      | D           | 682<br>B88                      | Unable to open the device driver.  Action: Use Chapter 12, "General problem resolution," on page 55.           |
| 682-121                      | D           | 682                             | The CD-ROM drive indicates an error. Action: Use Chapter 12, "General problem resolution," on page 55.         |
| 682-122                      | D           | 682                             | The CD-ROM drive indicates an error.  Action: Use Chapter 12, "General problem resolution," on page 55.        |
| 682-123                      | D           | 682                             | The CD-ROM drive indicates an error.  Action: Use Chapter 12, "General problem resolution," on page 55.        |
| 682-125                      | D           | 682<br>B88                      | The CD-ROM drive indicates an error.  Action: Use Chapter 12, "General problem resolution," on page 55.        |
| 682-126                      | D           | 682                             | The CD-ROM drive indicates an error.  Action: Use Chapter 12, "General problem resolution," on page 55.        |
| 682-127                      | D           | 682                             | The CD-ROM drive indicates an error.  Action: Use Chapter 12, "General problem resolution," on page 55.        |
| 682-128                      | D           | 682                             | The CD-ROM drive indicates an error.  Action: Use Chapter 12, "General problem resolution," on page 55.        |
| 682-129                      | D           | 682                             | The CD-ROM drive indicates an error.  Action: Use Chapter 12, "General problem resolution," on page 55.        |
| 682-150                      | D           | Test Disc<br>682                | A media error was detected. Action: Use Chapter 12, "General problem resolution," on page 55.                  |
| 682-151                      | D           | 682<br>B88                      | A command timeout was detected. Action: Use Chapter 12, "General problem resolution," on page 55.              |
| 682-152                      | D           | 682                             | A command reservation conflict was detected. Action: Use Chapter 12, "General problem resolution," on page 55. |
| 682-162                      | D           | 682                             | The CD-ROM drive indicates an error.  Action: Use Chapter 12, "General problem resolution," on page 55.        |
| 682-171                      | D           | 682                             | Unable to reserve device. Action: Use Chapter 12, "General problem resolution," on page 55.                    |

| Service<br>Request<br>Number | SRN<br>Src. | Failing<br>Function<br>Codes    | Description and Action (Unless indicated otherwise, use Chapter 12, "General problem resolution," on page 55.)                      |
|------------------------------|-------------|---------------------------------|----------------------------------------------------------------------------------------------------|
| 682-172                      | D           | 682                             | Unable to do configuration.  Action: Use Chapter 12, "General problem resolution," on page 55.                                      |
| 682-173                      | D           | 682                             | Unable to open device driver.  Action: Use Chapter 12, "General problem resolution," on page 55.                                    |
| 682-175                      | D           | 682                             | The CD-ROM drive indicates an error.  Action: Use Chapter 12, "General problem resolution," on page 55.                             |
| 682-198                      | D           | 682<br>B88                      | Undefined error detected. Action: Use Chapter 12, "General problem resolution," on page 55.                                         |
| 682-199                      | D           | 682                             | Undefined error detected. Action: Use Chapter 12, "General problem resolution," on page 55.                                         |
| 682-211                      | D           | 682                             | The LED test failed. Action: Use Chapter 12, "General problem resolution," on page 55.                                              |
| 682-281                      | D           | 682                             | No tone during audio test. Action: Use Chapter 12, "General problem resolution," on page 55.                                        |
| 682-301                      | G           | 682                             | Errors found during ELA. Action: Use Chapter 12, "General problem resolution," on page 55                                           |
| 682-302                      | G           | 682<br>B88                      | Errors found during ELA. Action: Use Chapter 12, "General problem resolution," on page 55                                           |
| 683-128                      | G           | 683                             | Error Log Analysis Indicates hardware failure VSS2105 Model B09<br>Action: Use Chapter 12, "General problem resolution," on page 55 |
| 685-001                      | D           | 685<br>Monitor/<br>cable        | RGB_SCREEN_USER_FAIL Action: Use Chapter 12, "General problem resolution," on page 55                                               |
| 685-040                      | D           | 685<br>227<br>Monitor/<br>cable | STATUS_POLL_TIMEOUT_ERROR Action: Use Chapter 12, "General problem resolution," on page 55                                          |
| 685-041                      | D           | 685<br>227<br>Monitor/<br>cable | CRC_POLL_TIMEOUT_ERROR Action: Use Chapter 12, "General problem resolution," on page 55                                             |
| 685-060                      | D           | software<br>685                 | SVC_AIDS_INPUT_ERROR Action: Use Chapter 12, "General problem resolution," on page 55                                               |
| 685-081                      | D           | software<br>685                 | LOOP_COUNT_WAS_ZERO Action: Use Chapter 12, "General problem resolution," on page 55                                                |
| 685-082                      | D           | software<br>685                 | INVALID_TU_NUMBER Action: Use Chapter 12, "General problem resolution," on page 55                                                  |
| 685-0B0                      | D           | software<br>685                 | ROM test failed. Action: Use Chapter 12, "General problem resolution," on page 55                                                   |
| 685-0B1                      | D           | software<br>685                 | ROM test failed. Action: Use Chapter 12, "General problem resolution," on page 55                                                   |
| 685-0D0                      | D           | softwar<br>685                  | INTERNAL_ERROR_DATA_SIZE_0 Action: Use Chapter 12, "General problem resolution," on page 55                                         |
| 685-0D1                      | D           | software<br>685                 | INTERNAL_ERROR_DATA_SIZE_1 Action: Use Chapter 12, "General problem resolution," on page 55                                         |
| 685-0D2                      | D           | software<br>685                 | INTERNAL_ERROR_DATA_SIZE_2 Action: Use Chapter 12, "General problem resolution," on page 55                                         |
|                              |             |                                 | · ·                                                                                                    |

| Service<br>Request<br>Number | SRN<br>Src. | Failing<br>Function<br>Codes    | Description and Action (Unless indicated otherwise, use Chapter 12, "General problem resolution," on page 55.) |
|------------------------------|-------------|---------------------------------|----------------------------------------------------------------------------------------------------|
| 685-0D3                      | D           | software<br>685                 | INTERNAL_ERROR_DATA_SIZE_3 Action: Use Chapter 12, "General problem resolution," on page 55.                   |
| 685-0D5                      | D           | software<br>685                 | ODM INIT FAILED Action: Use Chapter 12, "General problem resolution," on page 55                               |
| 685-0D6                      | D           | software<br>685                 | ODM_OBJECT_SEARCH_FAILED Action: Use Chapter 12, "General problem resolution," on page 55                      |
| 685-0D8                      | D           | software<br>685                 | ODM_GET_OBJECT_FAILED Action: Use Chapter 12, "General problem resolution," on page 55.                        |
| 685-0D9                      | D           | software<br>685                 | ODM_TERM_FAILED Action: Use Chapter 12, "General problem resolution," on page 55.                              |
| 685-0DB                      | D           | software<br>685                 | .ILLEGAL_RESOLUTION_SPECIFIED Action: Use Chapter 12, "General problem resolution," on page 55                 |
| 685-0E5                      | D           | software<br>685                 | AIXGSC_MGA_START_INTERRUPT_FAILED Action: Use Chapter 12, "General problem resolution," on page 55             |
| 685-0E6                      | D           | software<br>685                 | AIXGSC_MGA_STOP_INTERRUPT_FAILED Action: Use Chapter 12, "General problem resolution," on page 55              |
| 685-0E7                      | D           | software<br>685                 | MDD_OPEN_BUS_FAILED Action: Use Chapter 12, "General problem resolution," on page 55                           |
| 685-0E8                      | D           | software<br>685                 | MDD_IOCTL_ERROR Action: Use Chapter 12, "General problem resolution," on page 55                               |
| 685-0E9                      | D           | software<br>685                 | OPEN_RCM_ERROR Action: Use Chapter 12, "General problem resolution," on page 55                                |
| 685-0EA                      | D           | software<br>685                 | IOCTL_GSC_HANDLE_FAILED Action: Use Chapter 12, "General problem resolution," on page 55                       |
| 685-0EB                      | D           | software<br>685                 | AIXGSC_MAKE_GP_FAILED Action: Use Chapter 12, "General problem resolution," on page 55                         |
| 685-0EC                      | D           | software<br>685                 | AIXGSC_UNMAKE_GP_FAILED Action: Use Chapter 12, "General problem resolution," on page 55                       |
| 685-0ED                      | D           | software<br>685                 | DEVICE_BUSY_ERROR Action: Use Chapter 12, "General problem resolution," on page 55                             |
| 685-0EE                      | D           | software<br>685                 | AIXGSC_MGA_SET_DISPLAY_FAILED Action: Use Chapter 12, "General problem resolution," on page 55                 |
| 685-100                      | D           | 685<br>227<br>Monitor/<br>cable | REG_32_BIT_PRTN_ERROR Action: Use Chapter 12, "General problem resolution," on page 55                         |
| 685-101                      | D           | 685<br>227<br>Monitor/<br>cable | REG_32_BIT_ADDR_UNIQ_ERROR Action: Use Chapter 12, "General problem resolution," on page 55                    |
| 685-102                      | D           | 685<br>227<br>Monitor/<br>cable | REG_8_BIT_PTRN_ERROR Action: Use Chapter 12, "General problem resolution," on page 55                          |

| Service<br>Request<br>Number | SRN<br>Src. | Failing<br>Function<br>Codes    | Description and Action (Unless indicated otherwise, use Chapter 12, "General problem resolution," on page 55.) |
|------------------------------|-------------|---------------------------------|----------------------------------------------------------------------------------------------------|
| 685-103                      | D           | 685<br>227<br>Monitor/<br>cable | REG_8_BIT_ADDR_UNIQ_ERROR Action: Use Chapter 12, "General problem resolution," on page 55                     |
| 685-104                      | D           | 685<br>227<br>Monitor/<br>cable | CRTC_REGS_PTRN_ERROR Action: Use Chapter 12, "General problem resolution," on page 55                          |
| 685-105                      | D           | 685<br>227<br>Monitor/<br>cable | CRTC_REGS_ADDR_UNIQ_ERROR Action: Use Chapter 12, "General problem resolution," on page 55                     |
| 685-106                      | D           | 685<br>227<br>Monitor/<br>cable | CRTCEXT_REGS_PTRN_ERROR Action: Use Chapter 12, "General problem resolution," on page 55                       |
| 685-107                      | D           | 685<br>227<br>Monitor/<br>cable | CRTCEXT_REGS_ADDR_UNIQ_ERROR Action: Use Chapter 12, "General problem resolution," on page 55                  |
| 685-108                      | D           | 685<br>227<br>Monitor/<br>cable | RAMDAC_REGS_PTRN_ERROR Action: Use Chapter 12, "General problem resolution," on page 55                        |
| 685-109                      | D           | 685<br>227<br>Monitor/<br>cable | RAMDAC_REGS_ADDR_UNIQ_ERROR Action: Use Chapter 12, "General problem resolution," on page 55                   |
| 685-10A                      | D           | 685<br>227<br>Monitor/<br>cable | PALETTE_REGS_PTRN_ERROR Action: Use Chapter 12, "General problem resolution," on page 55                       |
| 685-10B                      | D           | 685<br>227<br>Monitor/<br>cable | PALETTE_REGS_ADDR_UNIQ_ERROR Action: Use Chapter 12, "General problem resolution," on page 55                  |
| 685-200                      | D           | 685<br>227                      | ROM test failed. Action: Use Chapter 12, "General problem resolution," on page 55                              |
| 685-201                      | D           | 685<br>227                      | ROM test failed. Action: Use Chapter 12, "General problem resolution," on page 55                              |
| 685-202                      | D           | 685<br>227                      | ROM test failed. Action: Use Chapter 12, "General problem resolution," on page 55                              |
| 685-203                      | D           | 685<br>227                      | ROM test failed. Action: Use Chapter 12, "General problem resolution," on page 55                              |
| 685-204                      | D           | 685<br>227                      | ROM test failed. Action: Use Chapter 12, "General problem resolution," on page 55                              |
| 685-205                      | D           | 685<br>227                      | ROM test failed. Action: Use Chapter 12, "General problem resolution," on page 55                              |

| Service<br>Request<br>Number | SRN<br>Src. | Failing<br>Function<br>Codes    | Description and Action (Unless indicated otherwise, use Chapter 12, "General problem resolution," on page 55.) |
|------------------------------|-------------|---------------------------------|----------------------------------------------------------------------------------------------------|
| 685-206                      | D           | 685<br>227                      | ROM test failed. Action: Use Chapter 12, "General problem resolution," on page 55                              |
| 685-207                      | D           | 685<br>227                      | ROM test failed. Action: Use Chapter 12, "General problem resolution," on page 55                              |
| 685-208                      | D           | 685<br>227                      | ROM test failed. Action: Use Chapter 12, "General problem resolution," on page 55                              |
| 685-209                      | D           | 685<br>227                      | ROM test failed. Action: Use Chapter 12, "General problem resolution," on page 55                              |
| 685-20B                      | D           | 685<br>227                      | ROM test failed. Action: Use Chapter 12, "General problem resolution," on page 55                              |
| 685-400                      | D           | 685<br>227<br>Monitor/<br>cable | SGRAM_RED_SCREEN_ERROR Action: Use Chapter 12, "General problem resolution," on page 55                        |
| 685-401                      | D           | 685<br>227<br>Monitor/<br>cable | SGRAM_GREEN_SCREEN_ERROR Action: Use Chapter 12, "General problem resolution," on page 55                      |
| 685-402                      | D           | 685<br>227<br>Monitor/<br>cable | SGRAM_BLUE_SCREEN_ERROR Action: Use Chapter 12, "General problem resolution," on page 55                       |
| 685-403                      | D           | 685<br>227<br>Monitor/<br>cable | SGRAM_WHITE_SCREEN_ERROR Action: Use Chapter 12, "General problem resolution," on page 55                      |
| 685-404                      | D           | 685<br>227<br>Monitor/<br>cable | SGRAM_INCREMENTING_SCREEN_ERROR Action: Use Chapter 12, "General problem resolution," on page 55               |
| 685-500                      | D           | 685<br>227<br>Monitor/<br>cable | BLIT_TEST_ERROR_640 x 480 Action: Use Chapter 12, "General problem resolution," on page 55                     |
| 685-501                      | D           | 685<br>227<br>Monitor/<br>cable | BLIT_TEST_ERROR_800 x 600 Action: Use Chapter 12, "General problem resolution," on page 55                     |
| 685-502                      | D           | 685<br>227<br>Monitor/<br>cable | BLIT_TEST_ERROR_1024 x 768 Action: Use Chapter 12, "General problem resolution," on page 55                    |
| 685-503                      | D           | 685<br>227<br>Monitor/<br>cable | BLIT_TEST_ERROR_1280 x 1024 Action: Use Chapter 12, "General problem resolution," on page 55                   |
| 685-504                      | D           | software<br>685                 | INTERNAL_ERROR_DATA_SIZE_4 Action: Use Chapter 12, "General problem resolution," on page 55                    |

| Service<br>Request<br>Number | SRN<br>Src. | Failing<br>Function<br>Codes    | Description and Action (Unless indicated otherwise, use Chapter 12, "General problem resolution," on page 55.) |
|------------------------------|-------------|---------------------------------|----------------------------------------------------------------------------------------------------|
| 685-600                      | D           | 685<br>227<br>Monitor/<br>cable | DRAW_TEST_ERROR_640 x 480_A Action: Use Chapter 12, "General problem resolution," on page 55                   |
| 685-601                      | D           | 685<br>227<br>Monitor/<br>cable | DRAW_TEST_ERROR_800 x 600_A Action: Use Chapter 12, "General problem resolution," on page 55                   |
| 685-602                      | D           | 685<br>227<br>Monitor/<br>cable | DRAW_TEST_ERROR_1024 x 768_A Action: Use Chapter 12, "General problem resolution," on page 55                  |
| 685-603                      | D           | 685<br>227<br>Monitor/<br>cable | DRAW_TEST_ERROR_1280 x 1024_A Action: Use Chapter 12, "General problem resolution," on page 55                 |
| 685-604                      | D           | 685<br>227<br>Monitor/<br>cable | INTERNAL_ERROR_DATA_SIZE_5 Action: Use Chapter 12, "General problem resolution," on page 55                    |
| 685-605                      | D           | 685<br>227<br>Monitor/<br>cable | DRAW_TEST_ERROR_640 x 480_B Action: Use Chapter 12, "General problem resolution," on page 55                   |
| 685-606                      | D           | 685<br>227<br>Monitor/<br>cable | DRAW_TEST_ERROR_800 x 600_B Action: Use Chapter 12, "General problem resolution," on page 55                   |
| 685-607                      | D           | 685<br>227<br>Monitor/<br>cable | DRAW_TEST_ERROR_1024 x 768_B Action: Use Chapter 12, "General problem resolution," on page 55                  |
| 685-608                      | D           | 685<br>227<br>Monitor/<br>cable | DRAW_TEST_ERROR_1280 x 1024_B Action: Use Chapter 12, "General problem resolution," on page 55                 |
| 685-609                      | D           | software<br>685                 | INTERNAL_ERROR_DATA_SIZE_6 Action: Use Chapter 12, "General problem resolution," on page 55                    |
| 685-60A                      | D           | 685<br>227<br>Monitor/<br>cable | DRAW_TEST_ERROR_640 x 480_C Action: Use Chapter 12, "General problem resolution," on page 55                   |
| 685-60B                      | D           | 685<br>227<br>Monitor/<br>cable | DRAW_TEST_ERROR_800 x 600_C Action: Use Chapter 12, "General problem resolution," on page 55                   |
| 685-60C                      | D           | 685<br>227<br>Monitor/<br>cable | DRAW_TEST_ERROR_1024 x 768_C Action: Use Chapter 12, "General problem resolution," on page 55                  |

| Service<br>Request<br>Number | SRN<br>Src. | Failing<br>Function<br>Codes    | Description and Action (Unless indicated otherwise, use Chapter 12, "General problem resolution," on page 55.)           |
|------------------------------|-------------|---------------------------------|----------------------------------------------------------------------------------------------------|
| 685-60D                      | D           | 685<br>227<br>Monitor/<br>cable | DRAW_TEST_ERROR_1280 x 1024_C Action: Use Chapter 12, "General problem resolution," on page 55                           |
| 685-60E                      | D           | software<br>685                 | INTERNAL_ERROR_DATA_SIZE_7 Action: Use Chapter 12, "General problem resolution," on page 55                              |
| 686-114                      | D           | 686                             | The register verification test failed. Action: Use Chapter 12, "General problem resolution," on page 55                  |
| 686-124                      | D           | 686                             | The adapter RAM verification test failed. Action: Use Chapter 12, "General problem resolution," on page 55               |
| 686-152                      | D           | 686<br>D57                      | The data wrap communication test failed. Action: Use Chapter 12, "General problem resolution," on page 55                |
| 686-153                      | D           | 686                             | The modem control line test failed. Action: Use Chapter 12, "General problem resolution," on page 55                     |
| 686-252                      | D           | 686                             | The data wrap communication test failed.  Action: Use Chapter 12, "General problem resolution," on page 55               |
| 686-253                      | D           | 686                             | The modem control line test failed.  Action: Use Chapter 12, "General problem resolution," on page 55                    |
| 686-501                      | D           | 686                             | Adapter Reset failed<br>Action: Use Chapter 12, "General problem resolution," on page 55                                 |
| 686-511                      | D           | 686                             | Adapter to host memory test failed (byte tag test).<br>Action: Use Chapter 12, "General problem resolution," on page 55  |
| 686-512                      | D           | 686                             | Adapter to host memory test failed (word tag test). Action: Use Chapter 12, "General problem resolution," on page 55     |
| 686-513                      | D           | 686                             | Adapter to host memory test failed (byte pattern test). Action: Use Chapter 12, "General problem resolution," on page 55 |
| 686-514                      | D           | 686                             | Adapter to host memory test failed (word pattern test). Action: Use Chapter 12, "General problem resolution," on page 55 |
| 686-521                      | D           | 686                             | Adapter BIOS POST CPU failed. Action: Use Chapter 12, "General problem resolution," on page 55                           |
| 686-522                      | D           | 686                             | Adapter BIOS POST Checksum failed.<br>Action: Use Chapter 12, "General problem resolution," on page 55                   |
| 686-523                      | D           | 686                             | Adapter BIOS POST Timer failed. Action: Use Chapter 12, "General problem resolution," on page 55                         |
| 686-524                      | D           | 686                             | Adapter BIOS POST RAM failed. Action: Use Chapter 12, "General problem resolution," on page 55                           |
| 686-526                      | D           | 686                             | Adapter BIOS POST Async Ports failed. Action: Use Chapter 12, "General problem resolution," on page 55                   |
| 686-527                      | D           | 686                             | Adapter BIOS test failed. Action: Use Chapter 12, "General problem resolution," on page 55                               |
| 686-528                      | D           | 686                             | Adapter BIOS Reset failed. Action: Use Chapter 12, "General problem resolution," on page 55                              |
| 686-529                      | D           | 686                             | Adapter BIOS Download failed. Action: Use Chapter 12, "General problem resolution," on page 55                           |
| 686-531                      | D           | 686                             | Adapter BIOS Command failed. Action: Use Chapter 12, "General problem resolution," on page 55                            |

| ervice<br>equest<br>umber | SRN<br>Src. | Failing<br>Function<br>Codes | Description and Action (Unless indicated otherwise, use Chapter 12, "General problem resolution," on page 55.)                                                                                                    |
|---------------------------|-------------|------------------------------|----------------------------------------------------------------------------------------------------|
| 686-533                   | D           | 686                          | Adapter BIOS Timer test failed. Action: Use Chapter 12, "General problem resolution," on page 55                                                                                                    |
| 686-534                   | D           | 686                          | Adapter BIOS RAM test failed. Action: Use Chapter 12, "General problem resolution," on page 55                                                                                                    |
| 686-541                   | D           | 686                          | Port async internal loopback test failed (general). Action: Use Chapter 12, "General problem resolution," on page 55                                                                                                    |
| 686-542                   | D           | 686                          | Port async internal loopback test failed (no response from the port)<br>Action: Use Chapter 12, "General problem resolution," on page 55                                                                                                    |
| 686-551                   | D           | 686                          | Port async external loopback test failed (general).  Action: Use Chapter 12, "General problem resolution," on page 55                                                                                                    |
| 686-552                   | D           | 686                          | Port async external loopback test failed (data signals). Action: Use Chapter 12, "General problem resolution," on page 55                                                                                                    |
| 686-553                   | D           | 686                          | Port async external loopback test failed (control signals). Action: Use Chapter 12, "General problem resolution," on page 55                                                                                                    |
| 686-554                   | D           | 686                          | Port async external loopback test failed (modem signals). Action: Use Chapter 12, "General problem resolution," on page 55                                                                                                    |
| 686-555                   | D           | 686                          | Port async external loopback test failed (no response from port). Action: Use Chapter 12, "General problem resolution," on page 55                                                                                                    |
| 686-901<br>to<br>686-920  | D           | software<br>686              | An unexpected error occurred that can be attributed to software or hardware.  Action: Run diagnostics from a source other than from the disk or network. If the same error occurs or if the original SRN was not obtained from disk or a network based diagnostics, use MAP 210 with a FFC of 686; otherwise, suspect a software problem.                                             |
| 686-921                   | D           | 686<br>software              | The adapter failed to configure.  Action: Use Chapter 12, "General problem resolution," on page 55                                                                                                    |
| 686-922<br>to<br>686-924  | D           | software<br>686              | An unexpected error occurred that can be attributed to software or hardware.  Action: Run diagnostics from a source other than from the disk or network. If the same error occurs or if the original SRN was not obtained from disk or a network based diagnostics, use Chapter 12 "General problem resolution," on page 55 with a FFC of 686; otherwise, suspect a software problem. |
| 686-925                   | D           | 686                          | The adapter failed to configure software Action: Use Chapter 12, "General problem resolution," on page 55                                                                                                    |
| 686-926<br>to<br>686-950  | D           | software<br>686              | An unexpected error occurred that can be attributed to software or hardware.  Action: Run diagnostics from a source other than from the disk or network. If the same error occurs or if the original SRN was not obtained from disk or a network based diagnostics, use Chapter 12 "General problem resolution," on page 55 with a FFC of 686; otherwise, suspect a software problem. |
| 687-111                   | D           | 687                          | The controller register test failed.  Action: Use Chapter 12, "General problem resolution," on page 55                                                                                                    |
| 687-114                   | D           | 687                          | The register verification test failed. Action: Use Chapter 12, "General problem resolution," on page 55                                                                                                    |
| 687-124                   | D           | 687                          | The adapter RAM verification test failed. Action: Use Chapter 12, "General problem resolution," on page 55                                                                                                    |

| Service<br>Request<br>Number | SRN<br>Src. | Failing<br>Function<br>Codes | Description and Action (Unless indicated otherwise, use Chapter 12, "General problem resolution," on page 55.)           |
|------------------------------|-------------|------------------------------|----------------------------------------------------------------------------------------------------|
| 687-144                      | D           | 687                          | The sync line test failed. Action: Use Chapter 12, "General problem resolution," on page 55                              |
| 687-152                      | D           | 837<br>684<br>687<br>152     | The data wrap communication test failed. Action: Use Chapter 12, "General problem resolution," on page 55                |
| 687-153                      | D           | 687                          | The modem control line test failed. Action: Use Chapter 12, "General problem resolution," on page 55                     |
| 687-244                      | D           | 687                          | The sync line test failed. Action: Use Chapter 12, "General problem resolution," on page 55                              |
| 687-252                      | D           | 687                          | The data wrap communication test failed. Action: Use Chapter 12, "General problem resolution," on page 55                |
| 687-253                      | D           | 687                          | The modem control line test failed. Action: Use Chapter 12, "General problem resolution," on page 55                     |
| 687-501                      | D           | 687                          | Adapter Reset failed. Action: Use Chapter 12, "General problem resolution," on page 55                                   |
| 687-502                      | D           | 687                          | Adapter Fuse failed. Action: Use Chapter 12, "General problem resolution," on page 55                                    |
| 687-511                      | D           | 687                          | Adapter to host memory test failed (byte tag test). Action: Use Chapter 12, "General problem resolution," on page 55     |
| 687-512                      | D           | 687                          | Adapter to host memory test failed (word tag test). Action: Use Chapter 12, "General problem resolution," on page 55     |
| 687-513                      | D           | 687                          | Adapter to host memory test failed (byte pattern test). Action: Use Chapter 12, "General problem resolution," on page 55 |
| 687-514                      | D           | 687                          | Adapter to host memory test failed (word pattern test). Action: Use Chapter 12, "General problem resolution," on page 55 |
| 687-521                      | D           | 687                          | Adapter BIOS POST CPU failed. Action: Use Chapter 12, "General problem resolution," on page 55                           |
| 687-522                      | D           | 687                          | Adapter BIOS POST Checksum failed. Action: Use Chapter 12, "General problem resolution," on page 55                      |
| 687-523                      | D           | 687                          | Adapter BIOS POST Timer failed. Action: Use Chapter 12, "General problem resolution," on page 55                         |
| 687-524                      | D           | 687                          | Adapter BIOS POST RAM failed. Action: Use Chapter 12, "General problem resolution," on page 55                           |
| 687-525                      | D           | 687                          | Adapter BIOS POST Sync Line failed. Action: Use Chapter 12, "General problem resolution," on page 55                     |
| 687-527                      | D           | 687                          | Adapter BIOS test failed. Action: Use Chapter 12, "General problem resolution," on page 55                               |
| 687-528                      | D           | 687                          | Adapter BIOS Reset failed. Action: Use Chapter 12, "General problem resolution," on page 55                              |
| 687-529                      | D           | 687                          | Adapter BIOS Download failed. Action: Use Chapter 12, "General problem resolution," on page 55                           |
| 687-531                      | D           | 687                          | Adapter BIOS Command failed. Action: Use Chapter 12, "General problem resolution," on page 55                            |
| 687-533                      | D           | 687                          | Adapter BIOS Timer test failed. Action: Use Chapter 12, "General problem resolution," on page 55                         |

| Service<br>Request<br>Number | SRN<br>Src. | Failing<br>Function<br>Codes | Description and Action (Unless indicated otherwise, use Chapter 12, "General problem resolution," on page 55.)                                                                                                    |
|------------------------------|-------------|------------------------------|----------------------------------------------------------------------------------------------------|
| 687-534                      | D           | 687                          | Adapter BIOS RAM test failed. Action: Use Chapter 12, "General problem resolution," on page 55                                                                                                    |
| 687-541                      | D           | 687                          | Port sync internal loopback test failed. Action: Use Chapter 12, "General problem resolution," on page 55                                                                                                    |
| 687-551                      | D           | 687                          | Port sync external loopback test failed. Action: Use Chapter 12, "General problem resolution," on page 55                                                                                                    |
| 687-600                      | D           | 837                          | 232RAN status test failed. Action: Use Chapter 12, "General problem resolution," on page 55                                                                                                    |
| 687-700                      | D           | 684                          | 422RAN status test failed. Action: Use Chapter 12, "General problem resolution," on page 55                                                                                                    |
| 687-901<br>to<br>687-920     | D           | software<br>687              | An unexpected error occurred that can be attributed to software or hardware.  Action: Run diagnostics from a source other than from the disk or a network. If the same error occurs or if the original SRN was not obtained from disk or a network based diagnostics, use Chapter 12, "General problem resolution," on page 55 with a FFC of 687; otherwise, suspect a software problem. |
| 687-921                      | D           | software<br>687              | The adapter failed to configure. Action: Use Chapter 12, "General problem resolution," on page 55                                                                                                    |
| 687-922<br>to<br>687-924     | D           | software<br>687              | An unexpected error occurred that can be attributed to software or hardware. Action: Run diagnostics from a source other than from the disk or a network. If the same error occurs or if the original SRN was not obtained from disk or a network based diagnostics, use Chapter 12, "General problem resolution," on page 55 with a FFC of 687; otherwise, suspect a software problem.  |
| 687-925                      | D           | 687<br>software              | The adapter failed to configure.  Action: Use Chapter 12, "General problem resolution," on page 55                                                                                                    |
| 687-926<br>to<br>687-950     | D           | software<br>687              | An unexpected error occurred that can be attributed to software or hardware. Action: Run diagnostics from a source other than from the disk or a network. If the same error occurs or if the original SRN was not obtained from disk or a network based diagnostics, use Chapter 12, "General problem resolution," on page 55 with a FFC of 687; otherwise, suspect a software problem.  |
| 689- <i>xxx</i>              |             |                              | See Chapter 33, "SCSI Devices SRNs (ssss-102 to ssss-640)," on page 227.                                                                                                    |
| 68C-101                      | D           | 68C                          | Timeout while attempting to communicate with SCSI device. Action: Use Chapter 12, "General problem resolution," on page 55                                                                                                    |
| 68C-102                      | D           | 68C                          | The SCSI device indicates busy. Action: Use Chapter 12, "General problem resolution," on page 55.                                                                                                    |
| 68C-103                      | D           | 68C                          | The SCSI device indicates a reservation conflict. Action: Use Chapter 12, "General problem resolution," on page 55.                                                                                                    |
| 68C-104                      | D           | 68C                          | The SCSI device indicates a check condition. Action: Use Chapter 12, "General problem resolution," on page 55.                                                                                                    |
| 68C-105                      | D           | 68C                          | An error is detected in request sense data.  Action: Use Chapter 12, "General problem resolution," on page 55.                                                                                                    |
| 68C-107                      | D           | 68C                          | Sense data from the SCSI drive has unexpected data. Action: Use Chapter 12, "General problem resolution," on page 55                                                                                                    |

| Service<br>Request<br>Number | SRN<br>Src. | Failing<br>Function<br>Codes | Description and Action (Unless indicated otherwise, use Chapter 12, "General problem resolution," on page 55.)                  |
|------------------------------|-------------|------------------------------|----------------------------------------------------------------------------------------------------|
| 68C-110                      | D           | 68C                          | The <b>Reserve</b> command failed. Action: Use Chapter 12, "General problem resolution," on page 55                             |
| 68C-111                      | D           | 68C                          | Invalid condition from the drive after a reserve.  Action: Use Chapter 12, "General problem resolution," on page 55             |
| 68C-112                      | D           | 68C                          | The write-protect sensor test failed. Action: Use Chapter 12, "General problem resolution," on page 55                          |
| 68C-113                      | D           | 68C                          | Invalid condition from drive after a request sense.  Action: Use Chapter 12, "General problem resolution," on page 55           |
| 68C-114                      | D           | 68C                          | Timeout while attempting to communicate with the SCSI device. Action: Use Chapter 12, "General problem resolution," on page 55  |
| 68C-120                      | D           | 68C                          | The <b>Inquiry</b> command failed. Action: Use Chapter 12, "General problem resolution," on page 55                             |
| 68C-130                      | D           | 68C<br>media                 | The <b>Load</b> command failed. Action: Use Chapter 12, "General problem resolution," on page 55                                |
| 68C-134                      | D           | B88<br>software              | The adapter failed to configure.  Action: Use Chapter 12, "General problem resolution," on page 55                              |
| 68C-135                      | D           | 68C<br>media                 | The <b>Unload</b> command failed. Action: Use Chapter 12, "General problem resolution," on page 55                              |
| 68C-140                      | D           | 68C                          | The <b>Mode Select</b> command failed. Action: Use Chapter 12, "General problem resolution," on page 55                         |
| 68C-150                      | D           | 68C<br>media                 | The <b>Test Unit Ready</b> command failed. Action: Use Chapter 12, "General problem resolution," on page 55                     |
| 68C-160                      | D           | 68C<br>media                 | The <b>Send Diagnostic</b> command failed. Action: Use Chapter 12, "General problem resolution," on page 55.                    |
| 68C-161                      | D           | 68C<br>B88                   | Invalid condition from the drive after a reserve.  Action: Use Chapter 12, "General problem resolution," on page 55.            |
| 68C-163                      | D           | 68C<br>B88                   | Invalid condition from the drive after a request sense.  Action: Use Chapter 12, "General problem resolution," on page 55.      |
| 68C-164                      | D           | 68C<br>B88                   | Timeout while attempting to communicate with the SCSI device. Action: Use Chapter 12, "General problem resolution," on page 55. |
| 68C-165                      | D           | 68C<br>B88<br>276            | Write, Read and Compare Test failed. Action: Use Chapter 12, "General problem resolution," on page 55.                          |
| 68C-166                      | D           | 68C<br>B88<br>software       | Unable to configure the device. Action: Use Chapter 12, "General problem resolution," on page 55.                               |
| 68C-167                      | D           | 68C<br>B88                   | An unexpected SCSI error occurred. Action: Use Chapter 12, "General problem resolution," on page 55.                            |
| 68C-168                      | D           | B88<br>software              | The adapter failed to configure. Action: Use Chapter 12, "General problem resolution," on page 55.                              |
| 68C-169                      | D           | 68C<br>media                 | The <b>Send Diagnostic</b> command failed. Action: Use Chapter 12, "General problem resolution," on page 55.                    |
| 68C-170                      | D           | 68C<br>B88<br>media          | The Read, Write and Compare test failed. Action: Use Chapter 12, "General problem resolution," on page 55.                      |

| Service<br>Request<br>Number | SRN<br>Src. | Failing<br>Function<br>Codes | Description and Action (Unless indicated otherwise, use Chapter 12, "General problem resolution," on page 55.)        |
|------------------------------|-------------|------------------------------|----------------------------------------------------------------------------------------------------|
| 68C-180                      | D           | 68C<br>media                 | The <b>Load</b> command failed. Action: Use Chapter 12, "General problem resolution," on page 55.                     |
| 68C-185                      | D           | 68C<br>media                 | The <b>Unload</b> command failed. Action: Use Chapter 12, "General problem resolution," on page 55.                   |
| 68C-190                      | D           | 68C                          | The <b>Mode Select</b> command failed. Action: Use Chapter 12, "General problem resolution," on page 55.              |
| 68C-200                      | D           | 68C<br>media                 | The <b>Test Unit Ready</b> command failed. Action: Use Chapter 12, "General problem resolution," on page 55.          |
| 68C-201                      | G           | 68C<br>B88                   | Error diagnosed from error log analysis.  Action: Use Chapter 12, "General problem resolution," on page 55.           |
| 68C-210                      | D           | 68C<br>B88                   | The device configuration failed.  Action: Use Chapter 12, "General problem resolution," on page 55.                   |
| 68C-211                      | D           | 68C<br>B88                   | The device open failed. Action: Use Chapter 12, "General problem resolution," on page 55.                             |
| 68C-220                      | D           | 68C                          | The <b>Release</b> command failed. Action: Use Chapter 12, "General problem resolution," on page 55.                  |
| 68C-230                      | D           | 68C                          | The <b>Request Sense</b> command failed. Action: Use Chapter 12, "General problem resolution," on page 55.            |
| 68C-240                      | D           | 68C                          | The <b>Openx</b> command failed. Action: Use Chapter 12, "General problem resolution," on page 55.                    |
| 68C-260                      | D           | 68C                          | The device configuration failed. Action: Use Chapter 12, "General problem resolution," on page 55.                    |
| 68C-261                      | D           | 68C                          | The device open failed. Action: Use Chapter 12, "General problem resolution," on page 55.                             |
| 68C-300                      | D           | 68C<br>software              | The device configuration failed. Action: Use Chapter 12, "General problem resolution," on page 55.                    |
| 68C-310                      | D           | B88<br>68C<br>software       | SCSI adapter configuration failed. Action: Use Chapter 12, "General problem resolution," on page 55.                  |
| 68C-320                      | G           | 68C<br>media                 | Error log analysis indicates a failure. Action: Use Chapter 12, "General problem resolution," on page 55.             |
| 68C-411<br>to<br>68C-423     | D           | 68C<br>B88<br>software       | A reservation conflict occurred. Action: Use Chapter 12, "General problem resolution," on page 55.                    |
| 68C-511<br>to<br>68C-523     | D           | 68C<br>B88                   | The drive returned bad or non-extended sense data.  Action: Use Chapter 12, "General problem resolution," on page 55. |
| 68C-611<br>to<br>68C-623     | D           | 68C<br>B88<br>software       | An adapter or bus I/O error occurred. Action: Use Chapter 12, "General problem resolution," on page 55.               |

| Service<br>Request<br>Number | SRN<br>Src. | Failing<br>Function<br>Codes    | Description and Action (Unless indicated otherwise, use Chapter 12, "General problem resolution," on page 55.)                                                                         |
|------------------------------|-------------|---------------------------------|----------------------------------------------------------------------------------------------------|
| 68C-711<br>to<br>68C-723     | D           | 68C<br>B88<br>software          | A device timeout error occurred. Action: Use Chapter 12, "General problem resolution," on page 55.                                                                                     |
| 68E-001                      | D           | Software<br>68E                 | Software error. Action: Use Chapter 12, "General problem resolution," on page 55.                                                                                                    |
| 68E-002                      | D           | 68E<br>Software                 | Adapter failure. Action: Use Chapter 12, "General problem resolution," on page 55.                                                                                                    |
| 68E-003                      | D           | 68E<br>227                      | Adapter failure. Action: Use Chapter 12, "General problem resolution," on page 55.                                                                                                    |
| 68E-004                      | D           | 68E<br>Monitor/<br>Cable        | Display failure. Action: Use Chapter 12, "General problem resolution," on page 55.                                                                                                    |
| 68E-005                      | D           | 68E<br>227<br>Monitor/<br>Cable | Adapter failure. Action: Use Chapter 12, "General problem resolution," on page 55.                                                                                                    |
| 690- <i>xxx</i>              |             |                                 | See Chapter 33, "SCSI Devices SRNs (ssss-102 to ssss-640)," on page 227.                                                                                                    |
| 691-200                      | D           | 691<br>227                      | The ATM 25Mbps Adapter open test failed. Action: Use Chapter 12, "General problem resolution," on page 55.                                                                             |
| 691-202                      | D           | 691<br>227                      | The ATM 25Mbps Adapter register test failed. Action: Use Chapter 12, "General problem resolution," on page 55.                                                                         |
| 691-203                      | D           | 691<br>227                      | The ATM 25Mbps Adapter memory test failed. Action: Use Chapter 12, "General problem resolution," on page 55.                                                                           |
| 691-204                      | D           | 691<br>227                      | The ATM 25Mbps Adapter NVRAM test failed. Action: Use Chapter 12, "General problem resolution," on page 55.                                                                            |
| 691-205                      | D           | 691<br>227                      | The ATM 25Mbps Adapter interrupt test failed. Action: Use Chapter 12, "General problem resolution," on page 55.                                                                        |
| 691-206                      | D           | 691<br>227                      | The ATM 25Mbps Adapter wrap test failed. Action: Use Chapter 12, "General problem resolution," on page 55.                                                                             |
| 691-210                      | D           | 691<br>227                      | The ATM 25Mbps Adapter close test failed. Action: Use Chapter 12, "General problem resolution," on page 55.                                                                            |
| 691-220                      | D           | 691<br>227                      | The ATM 25Mbps Adapter was not found. Action: Re-install the ATM 25Mbps Adapter and re-run the test. If the error continues, use Chapter 12, "General problem resolution," on page 55. |
| 691-300                      | D           | Wrap Plug<br>691<br>227         | The ATM 25Mbps Adapter wrap test failed. Action: Re-install the wrap plug and re-run the test. If the error continues, use Chapter 12 "General problem resolution," on page 55.        |
| 691-700                      | G           | 691<br>227                      | Error log analysis reported a hardware error. Action: Use Chapter 12, "General problem resolution," on page 55.                                                                        |
| 692-110                      | D           | 692                             | The <b>Reserve</b> command failed. Action: Use Chapter 12, "General problem resolution," on page 55.                                                                                   |
| 692-120                      | D           | 692                             | The <b>Inquiry</b> command failed. Action: Use Chapter 12, "General problem resolution," on page 55.                                                                                   |
| 692-130                      | D           | 692<br>media                    | The <b>Load</b> command failed. Action: Use Chapter 12, "General problem resolution," on page 55.                                                                                      |

| Service<br>Request<br>Number | SRN<br>Src. | Failing<br>Function<br>Codes | Description and Action (Unless indicated otherwise, use Chapter 12, "General problem resolution," on page 55.)        |
|------------------------------|-------------|------------------------------|----------------------------------------------------------------------------------------------------|
| 692-135                      | D           | 692<br>media                 | The <b>Unload</b> command failed. Action: Use Chapter 12, "General problem resolution," on page 55.                   |
| 692-140                      | D           | 692                          | The <b>Mode Select</b> command failed. Action: Use Chapter 12, "General problem resolution," on page 55.              |
| 692-150                      | D           | 692<br>media                 | The <b>Test Unit Ready</b> command failed. Action: Use Chapter 12, "General problem resolution," on page 55.          |
| 692-160                      | D           | 692<br>media                 | The <b>Send Diagnostic</b> command failed. Action: Use Chapter 12, "General problem resolution," on page 55.          |
| 692-169                      | D           | 692<br>media                 | The <b>Send Diagnostic</b> command failed. Action: Use Chapter 12, "General problem resolution," on page 55.          |
| 692-170                      | D           | 692<br>B88<br>media          | The Read, Write and Compare test failed. Action: Use Chapter 12, "General problem resolution," on page 55.            |
| 692-180                      | D           | 692<br>media                 | The <b>Load</b> command failed. Action: Use Chapter 12, "General problem resolution," on page 55.                     |
| 692-185                      | D           | 692<br>media                 | The <b>Unload</b> command failed. Action: Use Chapter 12, "General problem resolution," on page 55.                   |
| 692-190                      | D           | 692                          | The <b>Mode Select</b> command failed. Action: Use Chapter 12, "General problem resolution," on page 55.              |
| 692-200                      | D           | 692<br>media                 | The <b>Test Unit Ready</b> command failed. Action: Use Chapter 12, "General problem resolution," on page 55.          |
| 692-210                      | D           | 692<br>B88                   | The device configuration failed. Action: Use Chapter 12, "General problem resolution," on page 55.                    |
| 692-220                      | D           | 692                          | The <b>Release</b> command failed. Action: Use Chapter 12, "General problem resolution," on page 55.                  |
| 692-230                      | D           | 692                          | The <b>Request Sense</b> command failed. Action: Use Chapter 12, "General problem resolution," on page 55.            |
| 692-240                      | D           | 692                          | The <b>Openx</b> command failed. Action: Use Chapter 12, "General problem resolution," on page 55.                    |
| 692-300                      | D           | 692<br>software              | The device configuration failed. Action: Use Chapter 12, "General problem resolution," on page 55.                    |
| 692-310                      | D           | B88<br>692<br>software       | SCSI adapter configuration failed. Action: Use Chapter 12, "General problem resolution," on page 55.                  |
| 692-320                      | G           | 692<br>media                 | Error log analysis indicates a failure.  Action: Use Chapter 12, "General problem resolution," on page 55.            |
| 692-411<br>to<br>692-423     | D           | 692<br>B88<br>software       | A reservation conflict occurred. Action: Use Chapter 12, "General problem resolution," on page 55.                    |
| 692-511<br>to<br>692-523     | D           | 692<br>B88                   | The drive returned bad or non-extended sense data.  Action: Use Chapter 12, "General problem resolution," on page 55. |

| Service<br>Request<br>Number | SRN<br>Src. | Failing<br>Function<br>Codes | Description and Action (Unless indicated otherwise, use<br>Chapter 12, "General problem resolution," on page 55.) |
|------------------------------|-------------|------------------------------|----------------------------------------------------------------------------------------------------|
| 692-611<br>to<br>692-623     | D           | 692<br>B88<br>software       | An adapter or bus I/O error occurred. Action: Use Chapter 12, "General problem resolution," on page 55.           |
| 692-711<br>to<br>692-723     | D           | 692<br>B88<br>software       | A device timeout error occurred. Action: Use Chapter 12, "General problem resolution," on page 55.                |
| 693-100                      | D           | 693<br>227                   | Adapter open failed. Action: Use Chapter 12, "General problem resolution," on page 55.                            |
| 693-101                      | D           | 693<br>227                   | Adapter config register test failed. Action: Use Chapter 12, "General problem resolution," on page 55.            |
| 693-102                      | D           | 693<br>227                   | Adapter reset failed. Action: Use Chapter 12, "General problem resolution," on page 55.                           |
| 693-103                      | D           | 693<br>227                   | Adapter I/O register test failed. Action: Use Chapter 12, "General problem resolution," on page 55.               |
| 693-104                      | D           | 693<br>227                   | Adapter microcode download test failed. Action: Use Chapter 12, "General problem resolution," on page 55.         |
| 693-105                      | D           | 693<br>227                   | Adapter internal wrap test failed. Action: Use Chapter 12, "General problem resolution," on page 55.              |
| 693-106                      | D           | 693<br>227                   | Adapter close failed. Action: Use Chapter 12, "General problem resolution," on page 55.                           |
| 697-100                      | D           | 697<br>software<br>227       | Charm memory write failure. Action: Use Chapter 12, "General problem resolution," on page 55.                     |
| 697-101                      | D           | 697<br>software<br>227       | Charm memory read failure. Action: Use Chapter 12, "General problem resolution," on page 55.                      |
| 697-102                      | D           | 697<br>software<br>227       | PCI configuration register write failure. Action: Use Chapter 12, "General problem resolution," on page 55.       |
| 697-103                      | D           | 697<br>software<br>227       | Charm software reset failure. Action: Use Chapter 12, "General problem resolution," on page 55.                   |
| 697-104                      | D           | 697<br>software<br>227       | Packet memory error. Action: Use Chapter 12, "General problem resolution," on page 55.                            |
| 697-105                      | D           | 697<br>software<br>227       | Control memory failure. Action: Use Chapter 12, "General problem resolution," on page 55.                         |
| 697-106                      | D           | 697                          | Link-R detected bad parity. Action: Use Chapter 12, "General problem resolution," on page 55.                     |
| 697-107                      | D           | 697                          | Suni detected bad parity. Action: Use Chapter 12, "General problem resolution," on page 55.                       |
| 697-108                      | D           | 697                          | Suni initialization failure. Action: Use Chapter 12, "General problem resolution," on page 55.                    |

| Service<br>Request<br>Number | SRN<br>Src. | Failing<br>Function<br>Codes | Description and Action (Unless indicated otherwise, use Chapter 12, "General problem resolution," on page 55.)                                |
|------------------------------|-------------|------------------------------|----------------------------------------------------------------------------------------------------|
| 697-109                      | D           | Wrap Plug<br>697             | Loss of light detected in Link test. Action: Check wrap plug installation.  Action: Use Chapter 12, "General problem resolution," on page 55. |
| 697-10B                      | D           | Wrap Plug<br>697             | External Loopback failed Action: Check wrap plug installation.  Action: Use Chapter 12, "General problem resolution," on page 55.             |
| 697-10C                      | D           | 697<br>software<br>227       | Internal Loopback failed. Action: Use Chapter 12, "General problem resolution," on page 55.                                                   |
| 697-10D                      | D           | 697<br>227<br>software       | DMS failed. Action: Use Chapter 12, "General problem resolution," on page 55.                                                                 |
| 697-121                      | D           | 697                          | Adapter memory test failure. Action: Use Chapter 12, "General problem resolution," on page 55.                                                |
| 697-122                      | D           | 697                          | Adapter checksum failure. Action: Use Chapter 12, "General problem resolution," on page 55.                                                   |
| 697-123                      | D           | 697                          | Internal wrap test failure Action: Use Chapter 12, "General problem resolution," on page 55.                                                  |
| 697-124                      | D           | 697                          | External wrap test failure Action: Use Chapter 12, "General problem resolution," on page 55.                                                  |
| 697-125                      | D           | 221                          | Enhanced Error Handling failure on bus Action: Use Chapter 12, "General problem resolution," on page 55.                                      |
| 697-126                      | D           | 221                          | Enhanced Error Handling failure on EADS chip<br>Action: Use Chapter 12, "General problem resolution," on page 55.                             |
| 697-127                      | D           | 697                          | Enhanced Error Handling failure on adapter Action: Use Chapter 12, "General problem resolution," on page 55.                                  |
| 697-1FF                      | D           | 697<br>software<br>227       | EPROM checksum failed Action: Use Chapter 12, "General problem resolution," on page 55.                                                       |
| 697-200                      | D           | software<br>697<br>227       | Klog error Action: Use Chapter 12, "General problem resolution," on page 55.                                                                  |
| 697-201                      | D           | software<br>697<br>227       | ASL error Action: Use Chapter 12, "General problem resolution," on page 55.                                                                   |
| 697-202                      | D           | software<br>697<br>227       | ODM Initialization error Action: Use Chapter 12, "General problem resolution," on page 55.                                                    |
| 697-203                      | D           | software<br>697<br>227       | Diagnostic configuration failure.  Action: Use Chapter 12, "General problem resolution," on page 55.                                          |
| 697-205                      | D           | software<br>697<br>227       | Error in diag open. Action: Use Chapter 12, "General problem resolution," on page 55.                                                         |
| 697-206                      | D           | software<br>697<br>227       | Error in releasing adapter Action: Use Chapter 12, "General problem resolution," on page 55.                                                  |
| 697-221                      | D           | 697<br>221                   | Hardware failure opening the adapter Action: Use Chapter 12, "General problem resolution," on page 55.                                        |

| Service<br>Request<br>Number | SRN<br>Src. | Failing<br>Function<br>Codes | Description and Action (Unless indicated otherwise, use Chapter 12, "General problem resolution," on page 55.)                                |
|------------------------------|-------------|------------------------------|----------------------------------------------------------------------------------------------------|
| 697-222                      | D           | 697<br>221                   | Enhanced Error Handling failure opening the adapter Action: Use Chapter 12, "General problem resolution," on page 55.                         |
| 697-223                      | D           | 697<br>221                   | Interrupt test failure Action: Use Chapter 12, "General problem resolution," on page 55.                                                      |
| 697-224                      | D           | 697<br>221                   | Adapter DMA test failure Action: Use Chapter 12, "General problem resolution," on page 55.                                                    |
| 697-701                      | G           | 697<br>221                   | Error Log Analysis indicates an I/O failure on the adapter.  Action: Use Chapter 12, "General problem resolution," on page 55.                |
| 697-702                      | G           | 697                          | Error Log Analysis indicates an unrecovered interrupt error.  Action: Use Chapter 12, "General problem resolution," on page 55.               |
| 698-100                      | D           | 698<br>software<br>227       | Charm memory write failure. Action: Use Chapter 12, "General problem resolution," on page 55.                                                 |
| 698-101                      | D           | 698<br>software<br>227       | Charm memory read failure. Action: Use Chapter 12, "General problem resolution," on page 55.                                                  |
| 698-102                      | D           | 698<br>software<br>227       | PCI configuration register write failure. Action: Use Chapter 12, "General problem resolution," on page 55.                                   |
| 698-103                      | D           | 698<br>software<br>227       | Charm software reset failure. Action: Use Chapter 12, "General problem resolution," on page 55.                                               |
| 698-104                      | D           | 698<br>software<br>227       | Packet memory error Action: Use Chapter 12, "General problem resolution," on page 55.                                                         |
| 698-105                      | D           | 698<br>software<br>227       | Control memory failure. Action: Use Chapter 12, "General problem resolution," on page 55.                                                     |
| 698-106                      | D           | 698                          | Link-R detected bad parity. Action: Use Chapter 12, "General problem resolution," on page 55.                                                 |
| 698-107                      | D           | 698                          | Suni detected bad parity.  Action: Use Chapter 12, "General problem resolution," on page 55.                                                  |
| 698-108                      | D           | 698                          | Suni initialization failure. Action: Use Chapter 12, "General problem resolution," on page 55.                                                |
| 698-109                      | D           | Wrap Plug<br>698             | Loss of light detected in Link test. Action: Check wrap plug installation.  Action: Use Chapter 12, "General problem resolution," on page 55. |
| 698-10B                      | D           | Wrap Plug<br>698             | External Loopback failed Action: Check wrap plug installation.  Action: Use Chapter 12, "General problem resolution," on page 55.             |
| 698-10C                      | D           | 698<br>software<br>227       | Internal Loopback failed. Action: Use Chapter 12, "General problem resolution," on page 55.                                                   |
| 698-10D                      | D           | 698<br>227<br>software       | DMS failed. Action: Use Chapter 12, "General problem resolution," on page 55.                                                                 |
| 698-121                      | D           | 698                          | Adapter memory test failure.  Action: Use Chapter 12, "General problem resolution," on page 55.                                               |

| Service<br>Request<br>Number | SRN<br>Src. | Failing<br>Function<br>Codes | Description and Action (Unless indicated otherwise, use Chapter 12, "General problem resolution," on page 55.)                 |
|------------------------------|-------------|------------------------------|----------------------------------------------------------------------------------------------------|
| 698-122                      | D           | 698                          | Adapter checksum failure. Action: Use Chapter 12, "General problem resolution," on page 55.                                    |
| 698-123                      | D           | 698                          | Internal wrap test failure. Action: Use Chapter 12, "General problem resolution," on page 55.                                  |
| 698-124                      | D           | 698                          | External wrap test failure.  Action: Use Chapter 12, "General problem resolution," on page 55.                                 |
| 698-125                      | D           | 221                          | Enhanced Error Handling failure on bus.  Action: Use Chapter 12, "General problem resolution," on page 55.                     |
| 698-126                      | D           | 221                          | Enhanced Error Handling failure on EADS chip. Action: Use Chapter 12, "General problem resolution," on page 55.                |
| 698-127                      | D           | 698                          | Enhanced Error Handling failure on adapter. Action: Use Chapter 12, "General problem resolution," on page 55.                  |
| 698-1FF                      | D           | 698<br>software<br>227       | EPROM checksum failed. Action: Use Chapter 12, "General problem resolution," on page 55.                                       |
| 698-200                      | D           | software<br>698<br>227       | Klog error. Action: Use Chapter 12, "General problem resolution," on page 55.                                                  |
| 698-201                      | D           | software<br>698<br>227       | ASL error. Action: Use Chapter 12, "General problem resolution," on page 55.                                                   |
| 698-202                      | D           | software<br>698<br>227       | ODM Initialization error. Action: Use Chapter 12, "General problem resolution," on page 55.                                    |
| 698-203                      | D           | software<br>698<br>227       | Diagnostic configuration failure. Action: Use Chapter 12, "General problem resolution," on page 55.                            |
| 698-205                      | D           | software<br>698<br>227       | Error in diag open. Action: Use Chapter 12, "General problem resolution," on page 55.                                          |
| 698-206                      | D           | software<br>698<br>227       | Error in releasing adapter. Action: Use Chapter 12, "General problem resolution," on page 55.                                  |
| 698-221                      | D           | 698<br>221                   | Hardware failure opening the adapter.  Action: Use Chapter 12, "General problem resolution," on page 55.                       |
| 698-222                      | D           | 698<br>221                   | Enhanced Error Handling failure opening the adapter.  Action: Use Chapter 12, "General problem resolution," on page 55.        |
| 698-223                      | D           | 698<br>221                   | Interrupt test failure.  Action: Use Chapter 12, "General problem resolution," on page 55.                                     |
| 698-224                      | D           | 698<br>221                   | Adapter DMA test failure. Action: Use Chapter 12, "General problem resolution," on page 55.                                    |
| 698-701                      | G           | 698<br>221                   | Error Log Analysis indicates an I/O failure on the adapter. Action: Use Chapter 12, "General problem resolution," on page 55.  |
| 698-702                      | G           | 698                          | Error Log Analysis indicates an unrecovered interrupt error. Action: Use Chapter 12, "General problem resolution," on page 55. |
| 699-100                      | D           | 699                          | An error was found on the adapter Action: Use Chapter 12, "General problem resolution," on page 55.                            |

| Service<br>Request<br>Number | SRN<br>Src. | Failing<br>Function<br>Codes | Description and Action (Unless indicated otherwise, use Chapter 12, "General problem resolution," on page 55.)                   |
|------------------------------|-------------|------------------------------|----------------------------------------------------------------------------------------------------|
| 699-110                      | G           | 699                          | Error Log analysis indicates a hardware error.  Action: Use Chapter 12, "General problem resolution," on page 55.                |
| 699-120                      | D           | 699                          | Adapter hardware has caused a software failure. Action: Use Chapter 12, "General problem resolution," on page 55.                |
| 69b-101                      | D           | 69b                          | EPROM test failure. Action: Use Chapter 12, "General problem resolution," on page 55.                                            |
| 69b-102                      | D           | 69b                          | Adapter SDRAM failure. Action: Use Chapter 12, "General problem resolution," on page 55.                                         |
| 69b-103                      | D           | 69b                          | Adapter checksum failure. Action: Use Chapter 12, "General problem resolution," on page 55.                                      |
| 69b-104                      | D           | 69b                          | Adapter memory test failure. Action: Use Chapter 12, "General problem resolution," on page 55.                                   |
| 69b-105                      | D           | 69b                          | Adapter buffer test failure. Action: Use Chapter 12, "General problem resolution," on page 55.                                   |
| 69b-106                      | D           | 69b                          | Adapter cache test failure.<br>Action: Use Chapter 12, "General problem resolution," on page 55.                                 |
| 69b-107                      | D           | 69b                          | Internal loopback test failure. Action: Use Chapter 12, "General problem resolution," on page 55.                                |
| 69b-108                      | D           | 69b                          | External wrap test failure. Action: Use Chapter 12, "General problem resolution," on page 55.                                    |
| 69b-109                      | D           | 221                          | Enhanced Error Handling failure on bus. Action: Use Chapter 12, "General problem resolution," on page 55.                        |
| 69b-110                      | D           | 221                          | Enhanced Error Handling failure on Eads chip. Action: Use Chapter 12, "General problem resolution," on page 55.                  |
| 69b-111                      | D           | 69b                          | Enhanced Error Handling failure on adapter. Action: Use Chapter 12, "General problem resolution," on page 55.                    |
| 69b-201                      | D           | 69b<br>221                   | Hardware failure opening adapter. Action: Use Chapter 12, "General problem resolution," on page 55.                              |
| 69b-202                      | D           | 69b<br>221                   | Interrupt test failure. Action: Use Chapter 12, "General problem resolution," on page 55.                                        |
| 69b-203                      | D           | 69b<br>221                   | Adapter DMA test failure.<br>Action: Use Chapter 12, "General problem resolution," on page 55.                                   |
| 69b-204                      | D           | 69b<br>221                   | Enhanced error handling failure opening the adapter. Action: Use Chapter 12, "General problem resolution," on page 55.           |
| 69b-701                      | G           | 69b                          | Error Log Analysis indicates an I/O failure on the adapter.<br>Action: Use Chapter 12, "General problem resolution," on page 55. |
| 69d-101                      | D           | 69d                          | EPROM test failure. Action: Use Chapter 12, "General problem resolution," on page 55.                                            |
| 69d-102                      | D           | 69d                          | Adapter SDRAM failure. Action: Use Chapter 12, "General problem resolution," on page 55.                                         |
| 69d-103                      | D           | 69d                          | Adapter checksum failure.<br>Action: Use Chapter 12, "General problem resolution," on page 55.                                   |
| 69d-104                      | D           | 69d                          | Adapter memory test failure.<br>Action: Use Chapter 12, "General problem resolution," on page 55.                                |
| 69d-105                      | D           | 69d                          | Adapter buffer test failure.<br>Action: Use Chapter 12, "General problem resolution," on page 55.                                |

| Service<br>Request<br>Iumber | SRN<br>Src. | Failing<br>Function<br>Codes | Description and Action (Unless indicated otherwise, use Chapter 12, "General problem resolution," on page 55.)                                          |
|------------------------------|-------------|------------------------------|----------------------------------------------------------------------------------------------------|
| 69d-106                      | D           | 69d                          | Adapter cache test failure. Action: Use Chapter 12, "General problem resolution," on page 55.                                                           |
| 69d-107                      | D           | 69d                          | Internal loopback test failure. Action: Use Chapter 12, "General problem resolution," on page 55.                                                       |
| 69d-108                      | D           | 69d                          | External wrap test failure. Action: Use Chapter 12, "General problem resolution," on page 55.                                                           |
| 69d-109                      | D           | 221                          | Enhanced Error Handling failure on bus. Action: Use Chapter 12, "General problem resolution," on page 55.                                               |
| 69d-110                      | D           | 221                          | Enhanced Error Handling failure on Eads chip. Action: Use Chapter 12, "General problem resolution," on page 55.                                         |
| 69d-111                      | D           | 69d                          | Enhanced Error Handling failure on adapter. Action: Use Chapter 12, "General problem resolution," on page 55.                                           |
| 69d-201                      | D           | 69d<br>221                   | Hardware failure opening adapter. Action: Use Chapter 12, "General problem resolution," on page 55.                                                     |
| 69d-202                      | D           | 69d<br>221                   | Interrupt test failure. Action: Use Chapter 12, "General problem resolution," on page 55.                                                               |
| 69d-203                      | D           | 69d<br>221                   | Adapter DMA test failure. Action: Use Chapter 12, "General problem resolution," on page 55.                                                             |
| 69d-204                      | D           | 69d<br>221                   | Enhanced error handling failure opening the adapter. Action: Use Chapter 12, "General problem resolution," on page 55.                                  |
| 69d-701                      | G           | 69d                          | Error Log Analysis indicates an I/O failure on the adapter. Action: Use Chapter 12, "General problem resolution," on page 55.                           |
| 6C9-100                      | D           | B88                          | Unable to configure the parent device.  Action: Use Chapter 12, "General problem resolution," on page 55.                                               |
| 6C9-101                      | D           | 6C9                          | Unable to open the device. Action: Use Chapter 12, "General problem resolution," on page 55.                                                            |
| 6C9-102                      | D           | 6C9                          | SCSI command <b>Reserve</b> failed. Action: Use Chapter 12, "General problem resolution," on page 55.                                                   |
| 6C9-103                      | D           | 6C9                          | SCSI command <b>Inquiry</b> has failed. Unable to get Additional Vital Product Data.  Action: Use Chapter 12, "General problem resolution," on page 55. |
| 6C9-104                      | D           | 6C9                          | SCSI command <b>Mode Sense</b> has failed. Action: Use Chapter 12, "General problem resolution," on page 55.                                            |
| 6C9-105                      | D           | 6C9                          | SCSI command <b>Mode Select</b> has failed. Action: Use Chapter 12, "General problem resolution," on page 55.                                           |
| 6C9-106                      | D           | 6C9                          | SCSI command Allow Media Removal has failed. Action: Use Chapter 12, "General problem resolution," on page 55.                                          |
| 6C9-107                      | D           | 6C9                          | SCSI command <b>Prevent Media Removal</b> has failed. Action: Use Chapter 12, "General problem resolution," on page 55.                                 |
| 6C9-108                      | D           | 6C9                          | SCSI command <b>Start Stop Unit</b> has failed. Action: Use Chapter 12, "General problem resolution," on page 55.                                       |
| 6C9-109                      | D           | 6C9                          | SCSI command <b>Test Unit Ready</b> has failed. Action: Use Chapter 12, "General problem resolution," on page 55.                                       |
| 6C9-10A                      | D           | 6C9                          | SCSI command <b>Send Diagnostic</b> has failed. Action: Use Chapter 12, "General problem resolution," on page 55.                                       |

| Service<br>Request<br>Number | SRN<br>Src. | Failing<br>Function<br>Codes | Description and Action (Unless indicated otherwise, use Chapter 12, "General problem resolution," on page 55.)   |
|------------------------------|-------------|------------------------------|----------------------------------------------------------------------------------------------------|
| 6C9-10E                      | D           | 6C9                          | SCSI command <b>Release</b> has failed. Action: Use Chapter 12, "General problem resolution," on page 55.        |
| 6C9-10F                      | D           | 6C9                          | Undetermined hardware error has occurred. Action: Use Chapter 12, "General problem resolution," on page 55.      |
| 6C9-200                      | D           | 6C9<br>B88                   | Unable to configure the device Action: Use Chapter 12, "General problem resolution," on page 55.                 |
| 6C9-201                      | D           | 6C9                          | The Read Media Test has detected data miscompare. Action:                                                        |
|                              |             |                              | 1. Run Diagnostic on this drive with another test medium.                                                        |
|                              |             |                              | 2. Chapter 12, "General problem resolution," on page 55.                                                         |
| 6C9-202                      | D           | 6C9                          | DVD-ROM drive has detected a media error. Action:                                                                |
|                              |             |                              | 1. Verify that the test medium is inserted properly .                                                            |
|                              |             |                              | 2. Run Diagnostic on this drive with another test medium.                                                        |
|                              |             |                              | 3. Use Chapter 12, "General problem resolution," on page 55.                                                     |
| 6C9-203                      | D           | 6C9<br>B88                   | A SCSI reservation conflict has occurred. Action: Use Chapter 12, "General problem resolution," on page 55.      |
| 6C9-300                      | D           | 6C9<br>B88<br>190            | SCSI command timeout has occurred. Action: Use Chapter 12, "General problem resolution," on page 55.             |
| 6C9-301                      | D           | 6C9<br>B88<br>190            | Unit Attention has occurred. Action: Use Chapter 12, "General problem resolution," on page 55.                   |
| 6C9-600                      | G           | 6C9                          | ELA indicates an unrecoverable hardware error. Action: Use Chapter 12, "General problem resolution," on page 55. |

## Chapter 36. SRNs 700-xxx through 7C1-117

Note: Some SRNs in this chapter may have 4 rather than 3 digits after the dash (-).

| Service<br>Request<br>Number             | SRN<br>Src. | Failing<br>Function<br>Codes | Description and Action (Unless otherwise indicated, use Chapter 12, "General problem resolution," on page 55.)                                           |
|------------------------------------------|-------------|------------------------------|----------------------------------------------------------------------------------------------------|
| 700- <i>xxx</i><br>to<br>707- <i>xxx</i> |             |                              | See Chapter 33, "SCSI Devices SRNs (ssss-102 to ssss-640)," on page 227.                                                                                 |
| 709-101                                  | D           | 709                          | Cannot run the test because the device driver detected a hardware error. Action: Use Chapter 12, "General problem resolution," on page 55.               |
| 709-111                                  | D           | 709<br>221                   | Could not do the test because the device driver detected a hardware error.  Action: Use Chapter 12, "General problem resolution," on page 55.            |
| 709-112                                  | D           | 709<br>221                   | Unable to determine the type of adapter from the VPD. Action: Use Chapter 12, "General problem resolution," on page 55.                                  |
| 709-113                                  | D           | 709                          | The VPD verification test failed. Action: Use Chapter 12, "General problem resolution," on page 55.                                                      |
| 709-114                                  | D           | 709                          | The register verification test failed. Action: Use Chapter 12, "General problem resolution," on page 55.                                                 |
| 709-115                                  | D           | 709                          | The VPD verification test failed. Action: Use Chapter 12, "General problem resolution," on page 55.                                                      |
| 709-116                                  | D           | D57<br>709                   | The 128-port controller line test failed. Action: Use Chapter 12, "General problem resolution," on page 55.                                              |
| 709-117                                  | D           | 684                          | Diagnostics: Remote Async Node test failed. Action: Use Chapter 12, "General problem resolution," on page 55.                                            |
| 709-118                                  | D           | 837                          | Remote async node test failed. Action: Use Chapter 12, "General problem resolution," on page 55.                                                         |
| 709-119                                  | F           | 709                          | Sync line termination test failed. Action: Use Chapter 12, "General problem resolution," on page 55.                                                     |
| 709-151                                  | D           | 837                          | Could not perform because the device driver detected a hardware error.  Action: Use Chapter 12, "General problem resolution," on page 55.                |
| 709-152                                  | D           | 837<br>836                   | The data wrap communication test failed. Action: Use Chapter 12, "General problem resolution," on page 55.                                               |
| 709-153                                  | D           | 837                          | The modem control line test failed. Action: Use Chapter 12, "General problem resolution," on page 55.                                                    |
| 709-154                                  | D           | 684<br>709                   | Diagnostics: Cannot run the test because the device driver detected a hardware error.  Action: Use Chapter 12, "General problem resolution," on page 55. |
| 709-155                                  | D           | 684<br>709<br>152            | Diagnostics: The data wrap communications test failed. Action: Use Chapter 12, "General problem resolution," on page 55.                                 |
| 709-161                                  | D           | 266                          | Could not perform because the device driver detected a hardware error.  Action: Use Chapter 12, "General problem resolution," on page 55.                |

| Service<br>Request<br>Number | SRN<br>Src. | Failing<br>Function<br>Codes | Description and Action (Unless otherwise indicated, use Chapter 12, "General problem resolution," on page 55.)                                                                                        |
|------------------------------|-------------|------------------------------|----------------------------------------------------------------------------------------------------|
| 709-162                      | D           | 266                          | The data wrap communication test failed. Action: Use Chapter 12, "General problem resolution," on page 55.                                                                                            |
| 709-163                      | D           | 266                          | The modem control line test failed. Action: Use Chapter 12, "General problem resolution," on page 55.                                                                                                 |
| 709-164                      | D           | D06                          | The data wrap communication test failed. Action: Use Chapter 12, "General problem resolution," on page 55.                                                                                            |
| 709-171                      | D           | 259                          | Could not perform because the device driver detected a hardware error.  Action: Use Chapter 12, "General problem resolution," on page 55.                                                             |
| 709-172                      | D           | 259                          | The data wrap communication test failed. Action: Use Chapter 12, "General problem resolution," on page 55.                                                                                            |
| 709-173                      | D           | 259                          | The modem control line test failed. Action: Use Chapter 12, "General problem resolution," on page 55.                                                                                                 |
| 709-174                      | D           | 263                          | Cannot run the test because the device driver detected a hardware error.  Action: Use Chapter 12, "General problem resolution," on page 55.                                                           |
| 709-175                      | D           | 263                          | The data wrap communications test failed. Action: Use Chapter 12, "General problem resolution," on page 55.                                                                                           |
| 709-181                      | D           | 261                          | Could not perform because the device driver detected a hardware error.  Action: Use Chapter 12, "General problem resolution," on page 55.                                                             |
| 709-182                      | D           | 261                          | The data wrap communication test failed. Action: Use Chapter 12, "General problem resolution," on page 55.                                                                                            |
| 709-183                      | D           | 261                          | The modem control line test failed. Action: Use Chapter 12, "General problem resolution," on page 55.                                                                                                 |
| 709-251                      | D           | 709<br>837                   | Could not perform because the device driver detected a hardware error.  Action: Use Chapter 12, "General problem resolution," on page 55.                                                             |
| 709-252                      | D           | 709<br>837                   | The data wrap communication test failed. Action: Use Chapter 12, "General problem resolution," on page 55.                                                                                            |
| 709-253                      | D           | 709<br>837                   | The modem control line test failed. Action: Use Chapter 12, "General problem resolution," on page 55.                                                                                                 |
| 709-254                      | D           | 709<br>684                   | Diagnostics: Cannot run the test because the device driver detected a hardware error while running the Remote Async Node wrap test. Action: Use Chapter 12, "General problem resolution," on page 55. |
| 709-255                      | D           | 709<br>684                   | Diagnostics: The data wrap communications test failed while running the Remote Async Node wrap test. Action: Use Chapter 12, "General problem resolution," on page 55.                                |
| 709-271                      | D           | 709<br>837                   | Could not perform because the device driver detected a hardware error.  Action: Use Chapter 12, "General problem resolution," on page 55.                                                             |
| 709-272                      | D           | 709<br>837                   | The data wrap communication test failed. Action: Use Chapter 12, "General problem resolution," on page 55.                                                                                            |
| 709-273                      | D           | 709<br>837                   | The modem control line test failed. Action: Use Chapter 12, "General problem resolution," on page 55.                                                                                                 |

| Service<br>Request<br>Number | SRN<br>Src. | Failing<br>Function<br>Codes | Description and Action (Unless otherwise indicated, use Chapter 12, "General problem resolution," on page 55.)                                                                                                    |
|------------------------------|-------------|------------------------------|----------------------------------------------------------------------------------------------------|
| 709-274                      | D           | 709<br>684                   | Diagnostics: Cannot run the test because the device driver detected a hardware error while running the Printer/Terminal cable wrap test. Action: Use Chapter 12, "General problem resolution," on page 55.                                                                                                    |
| 709-275                      | D           | 709<br>684                   | Diagnostics: The data wrap communications test failed while running the Printer/Terminal cable wrap test.  Action: Use Chapter 12, "General problem resolution," on page 55.                                                                                                    |
| 709-281                      | D           | 709<br>837                   | Could not perform because the device driver detected a hardware error.  Action: Use Chapter 12, "General problem resolution," on page 55.                                                                                                    |
| 709-282                      | D           | 709<br>837                   | The data wrap communication test failed. Action: Use Chapter 12, "General problem resolution," on page 55.                                                                                                    |
| 709-283                      | D           | 709<br>837                   | The modem control line test failed. Action: Use Chapter 12, "General problem resolution," on page 55.                                                                                                    |
| 709-481                      | D           | D56                          | Could not do the test because the device driver detected a hardware error.  Action: Use Chapter 12, "General problem resolution," on page 55.                                                                                                    |
| 709-482                      | D           | D56                          | The data wrap communication test failed.  Action: Use Chapter 12, "General problem resolution," on page 55.                                                                                                    |
| 709-483                      | D           | D56                          | The modem control line test failed.  Action: Use Chapter 12, "General problem resolution," on page 55.                                                                                                    |
| 709-901<br>to<br>709-920     | D           | software<br>709              | An unexpected error occurred that can be attributed to software or hardware.  Action: Run diagnostics from a source other than from the disk or a network. If the same error occurs or if the original SRN was not obtained from disk or a network based diagnostics, use Chapter 12, "General problem resolution," on page 55 with a FFC of 709; otherwise, suspect a software problem. |
| 709-921                      | D           | 709<br>software              | The adapter failed to configure. Action: Use Chapter 12, "General problem resolution," on page 55.                                                                                                    |
| 709-922<br>to<br>709-924     | D           | software<br>709              | An unexpected error occurred that can be attributed to software or hardware.  Action: Run diagnostics from a source other than from the disk or a network. If the same error occurs or if the original SRN was not obtained from disk or a network based diagnostics, use Chapter 12, "General problem resolution," on page 55 with a FFC of 709; otherwise, suspect a software problem. |
| 709-925                      | D           | 709<br>software              | The adapter failed to configure.  Action: Use Chapter 12, "General problem resolution," on page 55.                                                                                                    |
| 709-926<br>to<br>709-943     | D           | software<br>709              | An unexpected error occurred that can be attributed to software or hardware.  Action: Run diagnostics from a source other than from the disk or a network. If the same error occurs or if the original SRN was not obtained from disk or a network based diagnostics, use Chapter 12, "General problem resolution," on page 55 with a FFC of 709; otherwise, suspect a software problem. |
| 721- <i>xxx</i>              |             |                              | See Chapter 33, "SCSI Devices SRNs (ssss-102 to ssss-640)," on page 227.                                                                                                    |
| 722- <i>xxx</i>              | D           | 722                          | Unknown disk drive type is failing. Action: Use Chapter 12, "General problem resolution," on page 55.                                                                                                    |

| Service<br>Request<br>Number | SRN<br>Src. | Failing<br>Function<br>Codes | Description and Action (Unless otherwise indicated, use Chapter 12, "General problem resolution," on page 55.)                                             |
|------------------------------|-------------|------------------------------|----------------------------------------------------------------------------------------------------|
| 723- <i>xxx</i>              | D           | 723                          | Unknown CD-ROM type is failing. Action: Use Chapter 12, "General problem resolution," on page 55.                                                          |
| 724- <i>xxx</i>              | D           | 724                          | Unknown tape drive failure. Action: Use Chapter 12, "General problem resolution," on page 55.                                                              |
| 733-110<br>to<br>733-120     | D           | 733                          | The <b>Reserve</b> command failed, or the <b>Inquiry</b> command failed. Action: Use Chapter 12, "General problem resolution," on page 55.                 |
| 733-130<br>to<br>733-135     | D           | 733<br>media                 | The <b>Load</b> command failed, or the <b>Unload</b> command failed. Action: Use Chapter 12, "General problem resolution," on page 55.                     |
| 733-140                      | D           | 733                          | The <b>Mode Select</b> command failed. Action: Use Chapter 12, "General problem resolution," on page 55.                                                   |
| 733-150<br>to<br>733-169     | D           | 733<br>media                 | The <b>Test Unit Ready</b> command failed, or the <b>Send Diagnostic</b> command failed. Action: Use Chapter 12, "General problem resolution," on page 55. |
| 733-170                      | D           | 733<br>B88<br>media          | The Read, Write and Compare test failed. Action: Use Chapter 12, "General problem resolution," on page 55.                                                 |
| 733-180<br>to<br>733-185     | D           | 733<br>media                 | The <b>Load</b> command failed, or the <b>Unload</b> command failed. Action: Use Chapter 12, "General problem resolution," on page 55.                     |
| 733-190                      | D           | 733                          | The <b>Mode Select</b> command failed. Action: Use Chapter 12, "General problem resolution," on page 55.                                                   |
| 733-200                      | D           | 733<br>media                 | The <b>Test Unit Ready</b> command failed. Action: Use Chapter 12, "General problem resolution," on page 55.                                               |
| 733-210                      | D           | 733<br>B88                   | The device configuration failed. Action: Use Chapter 12, "General problem resolution," on page 55.                                                         |
| 733-220<br>to<br>733-240     | D           | 733                          | 140 GB 8 mm tape drive failed. Action: Use Chapter 12, "General problem resolution," on page 55.                                                           |
| 733-300                      | D           | 733<br>software              | The device configuration failed. Action: Use Chapter 12, "General problem resolution," on page 55.                                                         |
| 733-310                      | D           | B88<br>733<br>software       | SCSI adapter configuration failed. Action: Use Chapter 12, "General problem resolution," on page 55.                                                       |
| 733-320                      | G           | 733<br>media                 | Error log analysis indicates a failure. Action: Use Chapter 12, "General problem resolution," on page 55.                                                  |
| 733-411<br>to<br>733-423     | D           | 733<br>B88<br>software       | A reservation conflict occurred. Action: Use Chapter 12, "General problem resolution," on page 55.                                                         |

| Service<br>Request<br>Number | SRN<br>Src. | Failing<br>Function<br>Codes | Description and Action (Unless otherwise indicated, use Chapter 12, "General problem resolution," on page 55.)        |
|------------------------------|-------------|------------------------------|----------------------------------------------------------------------------------------------------|
| 733-511<br>to<br>733-523     | D           | 733<br>B88                   | The drive returned bad or non-extended sense data.  Action: Use Chapter 12, "General problem resolution," on page 55. |
| 733-611<br>to<br>733-723     | D           | 733<br>B88<br>software       | An adapter, device, or bus I/O error occurred. Action: Use Chapter 12, "General problem resolution," on page 55.      |
| 734-111                      | D           | 734<br>B88                   | Unable to reserve device.  Action: Use Chapter 12, "General problem resolution," on page 55.                          |
| 734-112                      | D           | 734<br>B88                   | Unable to do configuration.  Action: Use Chapter 12, "General problem resolution," on page 55.                        |
| 734-113                      | D           | 734<br>B88                   | Unable to open the device driver.  Action: Use Chapter 12, "General problem resolution," on page 55.                  |
| 734-121                      | D           | 734                          | The CD-ROM drive indicates an error.  Action: Use Chapter 12, "General problem resolution," on page 55.               |
| 734-122                      | D           | 734                          | The CD-ROM drive indicates an error.  Action: Use Chapter 12, "General problem resolution," on page 55.               |
| 734-123                      | D           | 734                          | The CD-ROM drive indicates an error.  Action: Use Chapter 12, "General problem resolution," on page 55.               |
| 734-125                      | D           | 734<br>B88                   | The CD-ROM drive indicates an error.  Action: Use Chapter 12, "General problem resolution," on page 55.               |
| 734-126                      | D           | 734                          | The CD-ROM drive indicates an error.  Action: Use Chapter 12, "General problem resolution," on page 55.               |
| 734-127                      | D           | 734                          | The CD-ROM drive indicates an error.  Action: Use Chapter 12, "General problem resolution," on page 55.               |
| 734-128                      | D           | 734                          | The CD-ROM drive indicates an error.  Action: Use Chapter 12, "General problem resolution," on page 55.               |
| 734-129                      | D           | 734                          | The CD-ROM drive indicates an error.  Action: Use Chapter 12, "General problem resolution," on page 55.               |
| 734-150                      | D           | Test Disc<br>734             | A media error was detected.  Action: Use Chapter 12, "General problem resolution," on page 55.                        |
| 734-151                      | D           | 734<br>B88                   | A command timeout was detected.  Action: Use Chapter 12, "General problem resolution," on page 55.                    |
| 734-152                      | D           | 734                          | A command reservation conflict was detected.  Action: Use Chapter 12, "General problem resolution," on page 55.       |
| 734-162                      | D           | 734                          | The CD-ROM drive indicates an error.  Action: Use Chapter 12, "General problem resolution," on page 55.               |
| 734-171                      | D           | 734                          | Unable to reserve device.  Action: Use Chapter 12, "General problem resolution," on page 55.                          |
| 734-172                      | D           | 734                          | Unable to do configuration.  Action: Use Chapter 12, "General problem resolution," on page 55.                        |
| 734-173                      | D           | 734                          | Unable to open device driver.  Action: Use Chapter 12, "General problem resolution," on page 55.                      |
| 734-175                      | D           | 734                          | The CD-ROM drive indicates an error.  Action: Use Chapter 12, "General problem resolution," on page 55.               |

| Service<br>Request<br>Number | SRN<br>Src. | Failing<br>Function<br>Codes | Description and Action (Unless otherwise indicated, use Chapter 12, "General problem resolution," on page 55.)     |
|------------------------------|-------------|------------------------------|----------------------------------------------------------------------------------------------------|
| 734-198                      | D           | 734<br>B88                   | Undefined error detected. Action: Use Chapter 12, "General problem resolution," on page 55.                        |
| 734-199                      | D           | 734                          | Undefined error detected. Action: Use Chapter 12, "General problem resolution," on page 55.                        |
| 734-211                      | D           | 734                          | The LED test failed. Action: Use Chapter 12, "General problem resolution," on page 55.                             |
| 734-281                      | D           | 734                          | No tone during audio test. Action: Use Chapter 12, "General problem resolution," on page 55.                       |
| 734-301                      | G           | 734                          | Errors found during ELA. Action: Use Chapter 12, "General problem resolution," on page 55.                         |
| 734-302                      | G           | 734<br>B88                   | Errors found during ELA. Action: Use Chapter 12, "General problem resolution," on page 55.                         |
| 736-101                      | D           | 821                          | An unexpected adapter error occurred. Action: Use Chapter 12, "General problem resolution," on page 55.            |
| 736-102                      | D           | 736<br>821                   | An unexpected device or adapter error occurred.  Action: Use Chapter 12, "General problem resolution," on page 55. |
| 736-103                      | D           | 736<br>821                   | The keyboard reset failed. Action: Use Chapter 12, "General problem resolution," on page 55.                       |
| 736-104                      | D           | 736                          | Unknown keyboard. Action: Use Chapter 12, "General problem resolution," on page 55.                                |
| 736-105                      | D           | 736<br>821                   | The keyboard light-on test failed. Action: Use Chapter 12, "General problem resolution," on page 55.               |
| 736-106                      | D           | 736<br>821                   | The keyboard light-off test failed. Action: Use Chapter 12, "General problem resolution," on page 55.              |
| 736-201                      | D           | 821                          | An unexpected adapter error occurred. Action: Use Chapter 12, "General problem resolution," on page 55.            |
| 736-202                      | D           | 736<br>821                   | An unexpected device or adapter error occurred.  Action: Use Chapter 12, "General problem resolution," on page 55. |
| 736-203                      | D           | 736<br>821                   | The read keyboard ID test failed. Action: Use Chapter 12, "General problem resolution," on page 55.                |
| 736-204                      | D           | 736                          | The keyboard layout ID test failed. Action: Use Chapter 12, "General problem resolution," on page 55.              |
| 736-205                      | D           | 736<br>821                   | The keyboard echo test failed. Action: Use Chapter 12, "General problem resolution," on page 55.                   |
| 736-206                      | D           | 736<br>821                   | The select scan code set test failed. Action: Use Chapter 12, "General problem resolution," on page 55.            |
| 736-301                      | D           | 821                          | An unexpected adapter error occurred. Action: Use Chapter 12, "General problem resolution," on page 55.            |
| 736-302                      | D           | 736<br>821                   | An unexpected device or adapter error occurred.  Action: Use Chapter 12, "General problem resolution," on page 55. |
| 736-303                      | D           | 736                          | An error occurred in turning on the lamps. Action: Use Chapter 12, "General problem resolution," on page 55.       |
| 736-304                      | D           | 736                          | An error occurred in turning off the lamps. Action: Use Chapter 12, "General problem resolution," on page 55.      |
| 736-401                      | D           | 821                          | An unexpected adapter error occurred.  Action: Use Chapter 12, "General problem resolution," on page 55.           |

| Service<br>Request<br>Number | SRN<br>Src. | Failing<br>Function<br>Codes | Description and Action (Unless otherwise indicated, use Chapter 12, "General problem resolution," on page 55.)          |
|------------------------------|-------------|------------------------------|----------------------------------------------------------------------------------------------------|
| 736-402                      | D           | 736<br>821                   | An unexpected device or adapter error occurred. Action: Use Chapter 12, "General problem resolution," on page 55.       |
| 736-403                      | D           | 736                          | Unable to recognize the keyboard. Action: Use Chapter 12, "General problem resolution," on page 55.                     |
| 736-404                      | D           | 736<br>821                   | The keyboard is failing. Action: Use Chapter 12, "General problem resolution," on page 55.                              |
| 736-701                      | D           | 736<br>821                   | Error configuring the device. Action: Use Chapter 12, "General problem resolution," on page 55.                         |
| 736-901                      | G           | 821                          | The error log analysis indicates an adapter failure.  Action: Use Chapter 12, "General problem resolution," on page 55. |
| 736-902                      | G           | 736<br>821                   | The error log analysis indicates a device failure. Action: Use Chapter 12, "General problem resolution," on page 55.    |
| 736-903                      | G           | 736<br>821                   | The error log analysis indicates an unknown failure. Action: Use Chapter 12, "General problem resolution," on page 55.  |
| 741- <i>xxx</i>              |             |                              | See Chapter 33, "SCSI Devices SRNs (ssss-102 to ssss-640)," on page 227.                                                |
| 742-101                      | D           | 742                          | Configuration register test failed. Action: Use Chapter 12, "General problem resolution," on page 55                    |
| 742-102                      | D           | 742                          | I/O register test failed. Action: Use Chapter 12, "General problem resolution," on page 55                              |
| 742-104                      | D           | 742                          | Internal loopback test failed. Action: Use Chapter 12, "General problem resolution," on page 55                         |
| 742-105                      | D           | 742                          | Internal loopback test failed. Action: Use Chapter 12, "General problem resolution," on page 55                         |
| 742-106                      | D           | 742                          | External loopback test failed. Action: Use Chapter 12, "General problem resolution," on page 55                         |
| 742-121                      | D           | D59                          | Configuration register test failed. Action: Use Chapter 12, "General problem resolution," on page 55                    |
| 742-122                      | D           | D59                          | I/O register test failed. Action: Use Chapter 12, "General problem resolution," on page 55                              |
| 742-124                      | D           | D59                          | Internal loopback test failed. Action: Use Chapter 12, "General problem resolution," on page 55                         |
| 742-125                      | D           | D59                          | Internal loopback test failed. Action: Use Chapter 12, "General problem resolution," on page 55                         |
| 742-126                      | D           | D59                          | External loopback test failed. Action: Use Chapter 12, "General problem resolution," on page 55                         |
| 742-141                      | D           | D60                          | Configuration register test failed. Action: Use Chapter 12, "General problem resolution," on page 55                    |
| 742-142                      | D           | D60                          | I/O register test failed. Action: Use Chapter 12, "General problem resolution," on page 55                              |
| 742-144                      | D           | D60                          | Internal loopback test failed. Action: Use Chapter 12, "General problem resolution," on page 55                         |
| 742-145                      | D           | D60                          | Internal loopback test failed. Action: Use Chapter 12, "General problem resolution," on page 55                         |
| 742-160                      | D           | B08                          | 10Base-T transceiver test failed. Action: Use Chapter 12, "General problem resolution," on page 55                      |

| Service<br>Request<br>Number | SRN<br>Src. | Failing<br>Function<br>Codes     | Description and Action (Unless otherwise indicated, use Chapter 12, "General problem resolution," on page 55.)       |
|------------------------------|-------------|----------------------------------|----------------------------------------------------------------------------------------------------|
| 742-161                      | D           | B09                              | 10Base-2 transceiver test failed. Action: Use Chapter 12, "General problem resolution," on page 55                   |
| 742-203                      | D           | 742<br>software                  | Device configuration failed. Action: Use Chapter 12, "General problem resolution," on page 55                        |
| 742-223                      | D           | D59<br>software                  | Device configuration failed. Action: Use Chapter 12, "General problem resolution," on page 55                        |
| 742-224                      | D           | B08<br>D59                       | 10 Base-T transceiver test failed. Action: Use Chapter 12, "General problem resolution," on page 55                  |
| 742-225                      | D           | B09<br>D59                       | 10 Base-2 transceiver test failed. Action: Use Chapter 12, "General problem resolution," on page 55                  |
| 742-243                      | D           | D60<br>software                  | Device configuration failed. Action: Use Chapter 12, "General problem resolution," on page 55                        |
| 742-700                      | G           | 742<br>software                  | Error log analysis indicates a hardware problem.  Action: Use Chapter 12, "General problem resolution," on page 55   |
| 742-720                      | G           | D59<br>software                  | Error log analysis indicates a hardware problem.  Action: Use Chapter 12, "General problem resolution," on page 55   |
| 742-740                      | G           | D60<br>software                  | Error log analysis indicates a hardware problem.  Action: Use Chapter 12, "General problem resolution," on page 55   |
| 745-100                      | D           | media<br>745                     | Recovered error. Action: No action required.                                                                         |
| 745-200                      | D           | media<br>745                     | Drive Not Ready.  Action: Install media, refer to the tape autoloader service information                            |
| 745-300<br>to<br>745-350     | D           | media<br>745                     | 4-mm Tape Auto Loader problem. Action: Replace media, clean drive, refer to the tape autoloader service information. |
| 745-400                      | D           | 745<br>magazine<br>media         | General Hardware Failure. Action: Replace media, clean drive, refer to the tape autoloader service information.      |
| 745-410<br>to<br>745-435     | D           | 745<br>media                     | Internal Hardware Failure Action: Replace drive, refer to the tape autoloader service information.                   |
| 745-440                      | D           | 745<br>SCSI<br>Adapter           | SCSI Hardware Failure. Action: Replace drive, refer to the tape autoloader service information.                      |
| 745-441<br>to<br>745-443     | D           | 745<br>media                     | 4-mm Tape Auto Loader problem. Action: Replace drive, refer to the tape autoloader service information.              |
| 745-444                      | D           | 745<br>environ-<br>ment<br>media | Humidity too High<br>Action: Lower humidity, replace media, refer to the tape autoloader<br>service information.     |
| 745-445                      | D           | clean media<br>drive             | Drive Requires Cleaning Action: Clean drive, replace media, refer to the tape autoloader service information.        |

| Service<br>Request<br>Number | SRN<br>Src. | Failing<br>Function<br>Codes | Description and Action (Unless otherwise indicated, use Chapter 12, "General problem resolution," on page 55.)                      |
|------------------------------|-------------|------------------------------|----------------------------------------------------------------------------------------------------|
| 745-460 to<br>745-465        | D           | 745<br>magazine<br>media     | Magazine Movement Failure Action: Check magazine and media, clean rollers, refer to the tape autoloader service information.        |
| 745-470<br>to<br>745-475     | D           | 745<br>magazine<br>media     | Media Insert/Eject Failure Action: Check clean magazine and media, clean rollers, refer to the tape autoloader service information. |
| 745-480<br>to<br>745-485     | D           | 745<br>magazine<br>media     | Drawer Open/Close Failure Action: Check magazine and media, refer to the tape autoloader service information.                       |
| 745-500                      | D           | 745<br>system                | Illegal request to drive Action: Software conflict, refer to the tape autoloader service information.                               |
| 745-600                      | D           | 745<br>system                | Unit Attention Action: Software conflict, media changed, refer to the tape autoloader service information.                          |
| 745-700                      | D           | 745<br>media                 | Not Writeable Action: Check media for write-protect, refer to the tape autoloader service information.                              |
| 745-800                      | D           | 745<br>media                 | Blank Media Action: Check media, refer to the tape autoloader service information.                                                  |
| 745-B00                      | D           | 745<br>SCSI<br>Adapter       | SCSI Interface Failure Action: Check SCSI interface, refer to the tape autoloader service information.                              |
| 745-D00                      | D           | 745<br>media                 | Tape Full Action: Check replace media, refer to the tape autoloader service information.                                            |
| 746-101                      | D           | 221                          | Enhanced error handling failure on the bus. Action: Use Chapter 12, "General problem resolution," on page 55                        |
| 746-102                      | D           | 293                          | Enhanced error handling failure on a PCI-PCI Bridge. Action: Use Chapter 12, "General problem resolution," on page 55               |
| 746-103                      | D           | 746<br>221                   | Enhanced error handling failure on the adapter. Action: Use Chapter 12, "General problem resolution," on page 55                    |
| 746-212                      | D           | 746                          | FIFO empty bit set. Action: Use Chapter 12, "General problem resolution," on page 55                                                |
| 746-213                      | D           | 746                          | FIFO empty bit clear. Action: Use Chapter 12, "General problem resolution," on page 55                                              |
| 746-214                      | D           | 746                          | FIFO full bit set. Action: Use Chapter 12, "General problem resolution," on page 55                                                 |
| 746-215                      | D           | 746                          | FIFO full bit clear. Action: Use Chapter 12, "General problem resolution," on page 55                                               |
| 746-216                      | D           | 746                          | FIFO data miscompare. Action: Use Chapter 12, "General problem resolution," on page 55                                              |
| 746-217                      | D           | 746                          | SCSI FIFO data miscompare. Action: Use Chapter 12, "General problem resolution," on page 55                                         |

| Service<br>Request<br>Number | SRN<br>Src. | Failing<br>Function<br>Codes | Description and Action (Unless otherwise indicated, use Chapter 12, "General problem resolution," on page 55.)                                                                                                    |
|------------------------------|-------------|------------------------------|----------------------------------------------------------------------------------------------------|
| 746-218                      | D           | 746                          | SCSI FIFO underflow. Action: Use Chapter 12, "General problem resolution," on page 55                                                                                                    |
| 746-219                      | D           |                              | SCSI parity error. Action: Use Chapter 8, "MAP 0050: SCSI Bus Problems," on page 41                                                                                                    |
| 746-220                      | D           | 746                          | SCSI FIFO flags error. Action: Use Chapter 12, "General problem resolution," on page 55                                                                                                    |
| 746-221                      | D           | 746<br>221                   | Miscompare during the write/read of the configuration register. Action: Use Chapter 12, "General problem resolution," on page 55                                                                                                    |
| 746-222                      | D           | 746                          | Error during the write/read of the memory register. Action: Use Chapter 12, "General problem resolution," on page 55                                                                                                    |
| 746-223                      | D           | 746                          | Miscompare during the write/read of the memory I/O register. Action: Use Chapter 8, "MAP 0050: SCSI Bus Problems," on page 41                                                                                                    |
| 746-224                      | D           | 746<br>221                   | SCSI configuration register read or write error. Action: Use Chapter 12, "General problem resolution," on page 55                                                                                                    |
| 746-225                      | D           | 746                          | Adapter POST failed. Action: Use Chapter 12, "General problem resolution," on page 55                                                                                                    |
| 746-226                      | D           |                              | SCSI wrap or PTC failure. Action: Use Chapter 8, "MAP 0050: SCSI Bus Problems," on page 41                                                                                                    |
| 746-227                      | D           | 746<br>221                   | SCSI adapter test failure. Action: Use Chapter 12, "General problem resolution," on page 55                                                                                                    |
| 746-230                      | D           |                              | Arbitration test failed. Action: Use Chapter 8, "MAP 0050: SCSI Bus Problems," on page 41                                                                                                    |
| 746-231                      | D           |                              | Function could not complete. Action: Use Chapter 8, "MAP 0050: SCSI Bus Problems," on page 41                                                                                                    |
| 746-232                      | D           |                              | SCSI bus data miscompare. Action: Use Chapter 8, "MAP 0050: SCSI Bus Problems," on page 41                                                                                                    |
| 746-240                      | D           |                              | No terminal power. Action: Use Chapter 8, "MAP 0050: SCSI Bus Problems," on page 41                                                                                                    |
| 746-242                      | D           |                              | SCSI bus error. Action: Use Chapter 8, "MAP 0050: SCSI Bus Problems," on page 41                                                                                                    |
| 746-301                      | D           | 746<br>221                   | The parent device open failed. Action: Use Chapter 12, "General problem resolution," on page 55                                                                                                    |
| 746-701                      | G           | 746                          | Error log analysis indicates a PCI SCSI adapter failure. Action: Use Chapter 12, "General problem resolution," on page 55                                                                                                    |
| 746-801                      | G           |                              | Error log analysis indicates a terminator problem.  Action: Run the diagnostics on the adapter in system verification mode. If an SRN is reported, use the SRN to resolve the problem. If an SRN is not reported, use the SCSI service hints in "General SCSI Configuration Checks" on page 2 to resolve the problem.                                        |
| 746-802                      | G           |                              | Error log analysis indicates that multiple attempts to reset the SCSI bus have timed out.  Action: Run the diagnostics on the adapter in System Verification mode. If an SRN is reported, use the SRN to resolve the problem. If an SRN is not reported, use the SCSI service hints in "General SCSI Configuration Checks" on page 2 to resolve the problem. |

| Service<br>Request<br>Number | SRN<br>Src. | Failing<br>Function<br>Codes | Description and Action (Unless otherwise indicated, use Chapter 12, "General problem resolution," on page 55.)                                                                                                    |
|------------------------------|-------------|------------------------------|----------------------------------------------------------------------------------------------------|
| 746-803                      | G           |                              | Error log analysis indicates that multiple SCSI bus errors have occurred.  Action: Run the diagnostics on the adapter in system verification mode. If an SRN is reported, use the SRN to resolve the problem. If an SRN is not reported, use the SCSI service hints in "General SCSI Configuration Checks" on page 2 to resolve the problem. |
| 747-101                      | D           | 221                          | Enhanced error handling failure on the bus. Action: Use Chapter 12, "General problem resolution," on page 55                                                                                                    |
| 747-102                      | D           | 293                          | Enhanced error handling failure on a PCI-PCI Bridge. Action: Use Chapter 12, "General problem resolution," on page 55                                                                                                    |
| 747-103                      | D           | 747<br>221                   | Enhanced error handling failure on the adapter. Action: Use Chapter 12, "General problem resolution," on page 55                                                                                                    |
| 747-212                      | D           | 747                          | FIFO empty bit set. Action: Use Chapter 12, "General problem resolution," on page 55                                                                                                    |
| 747-213                      | D           | 747                          | FIFO empty bit clear. Action: Use Chapter 12, "General problem resolution," on page 55                                                                                                    |
| 747-214                      | D           | 747                          | FIFO full bit set. Action: Use Chapter 12, "General problem resolution," on page 55                                                                                                    |
| 747-215                      | D           | 747                          | FIFO full bit clear. Action: Use Chapter 12, "General problem resolution," on page 55                                                                                                    |
| 747-216                      | D           | 747                          | FIFO data miscompare. Action: Use Chapter 12, "General problem resolution," on page 55                                                                                                    |
| 747-217                      | D           | 747                          | SCSI FIFO data miscompare. Action: Use Chapter 12, "General problem resolution," on page 55                                                                                                    |
| 747-218                      | D           | 747                          | SCSI FIFO underflow. Action: Use Chapter 12, "General problem resolution," on page 55                                                                                                    |
| 747-219                      | D           |                              | SCSI parity error. Action: Use Chapter 8, "MAP 0050: SCSI Bus Problems," on page 41                                                                                                    |
| 747-220                      | D           | 747                          | SCSI FIFO flags error. Action: Use Chapter 12, "General problem resolution," on page 55                                                                                                    |
| 747-221                      | D           | 747<br>221                   | Miscompare during the write/read of the configuration register. Action: Use Chapter 12, "General problem resolution," on page 55                                                                                                    |
| 747-222                      | D           | 747                          | Error during the write/read of the memory register. Action: Use Chapter 12, "General problem resolution," on page 55                                                                                                    |
| 747-223                      | D           | 747                          | Miscompare during the write/read of the memory I/O register. Action: Use Chapter 8, "MAP 0050: SCSI Bus Problems," on page 41                                                                                                    |
| 747-224                      | D           | 747<br>221                   | SCSI configuration register read or write error. Action: Use Chapter 12, "General problem resolution," on page 55                                                                                                    |
| 747-225                      | D           | 747                          | Adapter POST failed. Action: Use Chapter 12, "General problem resolution," on page 55                                                                                                    |
| 747-226                      | D           |                              | SCSI wrap or PTC failure. Action: Use Chapter 8, "MAP 0050: SCSI Bus Problems," on page 41                                                                                                    |
| 747-227                      | D           | 747<br>221                   | SCSI adapter test failure. Action: Use Chapter 12, "General problem resolution," on page 55                                                                                                    |
| 747-230                      | D           |                              | Arbitration test failed. Action: Use Chapter 8, "MAP 0050: SCSI Bus Problems," on page 41                                                                                                    |

| Service<br>Request<br>Number | SRN<br>Src. | Failing<br>Function<br>Codes | Description and Action (Unless otherwise indicated, use Chapter 12, "General problem resolution," on page 55.)                                                                                                    |
|------------------------------|-------------|------------------------------|----------------------------------------------------------------------------------------------------|
| 747-231                      | D           |                              | Function could not complete. Action: Use Chapter 8, "MAP 0050: SCSI Bus Problems," on page 41                                                                                                    |
| 747-232                      | D           |                              | SCSI bus data miscompare. Action: Use Chapter 8, "MAP 0050: SCSI Bus Problems," on page 41                                                                                                    |
| 747-240                      | D           |                              | No terminal power. Action: Use Chapter 8, "MAP 0050: SCSI Bus Problems," on page 41                                                                                                    |
| 747-242                      | D           |                              | SCSI bus error. Action: Use Chapter 8, "MAP 0050: SCSI Bus Problems," on page 41                                                                                                    |
| 747-301                      | D           | 747<br>221                   | The parent device open failed. Action: Use Chapter 12, "General problem resolution," on page 55                                                                                                    |
| 747-701                      | G           | 747                          | Error log analysis indicates a PCI SCSI adapter failure. Action: Use Chapter 12, "General problem resolution," on page 55                                                                                                    |
| 747-801                      | G           |                              | Error log analysis indicates a terminator problem.  Action: Run the diagnostics on the adapter in system verification mode. If an SRN is reported, use the SRN to resolve the problem. If an SRN is not reported, use the SCSI service hints in "General SCSI Configuration Checks" on page 2 to resolve the problem.                                        |
| 747-802                      | G           |                              | Error log analysis indicates that multiple attempts to reset the SCSI bus have timed out.  Action: Run the diagnostics on the adapter in system verification mode. If an SRN is reported, use the SRN to resolve the problem. If an SRN is not reported, use the SCSI service hints in "General SCSI Configuration Checks" on page 2 to resolve the problem. |
| 747-803                      | G           |                              | Error log analysis indicates that multiple SCSI bus errors have occurred.  Action: Run the diagnostics on the adapter in system verification mode. If an SRN is reported, use the SRN to resolve the problem. If an SRN is not reported, use the SCSI service hints in "General SCSI Configuration Checks" on page 2 to resolve the problem.                 |
| 749- <i>xxx</i>              | D           | 749                          | 7331 Model 205 Tape Library. Refer to service documentation for this device.                                                                                                    |
| 750-100                      | D           | 750                          | The adapter open test failed. Action: Use Chapter 12, "General problem resolution," on page 55                                                                                                    |
| 750-200                      | D           | 750<br>221                   | Config register test failed. Action: Use Chapter 12, "General problem resolution," on page 55                                                                                                    |
| 750-201                      | D           | 750<br>221                   | I/O register test failed. Action: Use Chapter 12, "General problem resolution," on page 55                                                                                                    |
| 750-202                      | D           | 750<br>221                   | Adapter self-test failed. Action: Use Chapter 12, "General problem resolution," on page 55                                                                                                    |
| 750-300                      | D           | 256<br>750<br>221            | The connect test failed. Action: Use Chapter 12, "General problem resolution," on page 55                                                                                                    |
| 750-301                      | D           | 256<br>750<br>221            | Token-ring internal wrap test failure. Action: Use Chapter 12, "General problem resolution," on page 55                                                                                                    |
| 750-302                      | D           | 256<br>750<br>221            | Token-ring external wrap failure. Action: Use Chapter 12, "General problem resolution," on page 55                                                                                                    |

| Service<br>Request<br>Number | SRN<br>Src. | Failing<br>Function<br>Codes | Description and Action (Unless otherwise indicated, use Chapter 12, "General problem resolution," on page 55.)                                             |
|------------------------------|-------------|------------------------------|----------------------------------------------------------------------------------------------------|
| 750-303                      | D           | 256<br>750<br>221            | Token-ring initialization test failure. Action: Use Chapter 12, "General problem resolution," on page 55                                                   |
| 750-400                      | D           | 240<br>256<br>750<br>221     | The connect test failed. Action: Use Chapter 12, "General problem resolution," on page 55                                                                  |
| 750-401                      | D           | 240<br>256<br>750<br>221     | Token-ring internal wrap test failure. Action: Use Chapter 12, "General problem resolution," on page 55                                                    |
| 750-402                      | D           | 240<br>256<br>750<br>221     | Token-ring external wrap test failure. Action: Use Chapter 12, "General problem resolution," on page 55                                                    |
| 750-403                      | D           | 240<br>256<br>750<br>221     | Token-ring initialization test failure. Action: Use Chapter 12, "General problem resolution," on page 55                                                   |
| 750-700                      | G           | 750<br>221                   | Error Log analysis indicated a hardware failure. Action: Use Chapter 12, "General problem resolution," on page 55                                          |
| 751-101                      | D           | 751<br>227                   | The PCI wrap test failed. Action: Use Chapter 19, "MAP 0270: SCSI RAID Problem Resolution and Verification," on page 87                                    |
| 751-102                      | D           | 751                          | The POST indicates an adapter failure. Action: Use Chapter 19, "MAP 0270: SCSI RAID Problem Resolution and Verification," on page 87                       |
| 751-103                      | D           | 751                          | The POST indicates an adapter channel failure. Action: Use Chapter 19, "MAP 0270: SCSI RAID Problem Resolution and Verification," on page 87.              |
| 751-104                      | D           | 190                          | The POST indicates a defective cable. Action: Use Chapter 12, "General problem resolution," on page 55                                                     |
| 751-105                      | D           | ВЗА                          | The POST indicates a defective backplane or external enclosure. Action: Use Chapter 12, "General problem resolution," on page 55                           |
| 751-106                      | D           | 722                          | The POST indicates a disk failure. Action: Use Chapter 19, "MAP 0270: SCSI RAID Problem Resolution and Verification," on page 87                           |
| 751-108                      | D           | 221                          | Enhanced error handling failure on the bus. Action: Use Chapter 12, "General problem resolution," on page 55                                               |
| 751-109                      | D           | 751                          | The NVRAM test indicates an adapter failure. Action: Use Chapter 19, "MAP 0270: SCSI RAID Problem Resolution and Verification," on page 87                 |
| 751-110                      | D           | 722                          | The disk reported a Predictive Failure Analysis error (PFA). Action: Use Chapter 19, "MAP 0270: SCSI RAID Problem Resolution and Verification," on page 87 |
| 751-111                      | D           | 722                          | The disk drive has been failed by the adapter. Action: Use Chapter 19, "MAP 0270: SCSI RAID Problem Resolution and Verification," on page 87               |

| Service<br>Request<br>Number | SRN<br>Src. | Failing<br>Function<br>Codes | Description and Action (Unless otherwise indicated, use Chapter 12, "General problem resolution," on page 55.)                                                             |
|------------------------------|-------------|------------------------------|----------------------------------------------------------------------------------------------------|
| 751-112                      | G           | 722                          | ELA indicates that the disk reported a hard data error. Action: Use Chapter 19, "MAP 0270: SCSI RAID Problem Resolution and Verification," on page 87                      |
| 751-113                      | G           | 722                          | ELA indicates that the disk reported a hard equipment error. Action: Use Chapter 19, "MAP 0270: SCSI RAID Problem Resolution and Verification," on page 87.                |
| 751-114                      | G           | E29                          | ELA indicates a cache failure. Action: Use Chapter 19, "MAP 0270: SCSI RAID Problem Resolution and Verification," on page 87.                                              |
| 751-115                      | G           | E30                          | ELA indicates that the cache battery is either low on power or has failed.  Action: Use Chapter 19, "MAP 0270: SCSI RAID Problem Resolution and Verification," on page 87. |
| 751-116                      | D           | 751                          | Failed to disable data scrub. Action: Use Chapter 12, "General problem resolution," on page 55                                                                             |
| 751-117                      | D           | E29                          | POST indicates cache failure<br>Action: Use Chapter 12, "General problem resolution," on page 55                                                                           |
| 751-118                      | D           | E29                          | NVRAM test indicates cache failure.<br>Action: Use Chapter 12, "General problem resolution," on page 55                                                                    |
| 751-119                      | D           | E29                          | NVRAM test indicates that write cache is missing.<br>Action: Use Chapter 19, "MAP 0270: SCSI RAID Problem Resolution and Verification," on page 87.                        |
| 751-120                      | D           | E29                          | NVRAM test indicates that cache size is invalid.<br>Action: Use Chapter 19, "MAP 0270: SCSI RAID Problem Resolution and Verification," on page 87.                         |
| 751-121                      | D           | E30                          | NVRAM test indicates that the cache battery is low on power. Action: Use Chapter 19, "MAP 0270: SCSI RAID Problem Resolution and Verification," on page 87.                |
| 751-122                      | D           | E30                          | NVRAM test indicates cache battery failure. Action: Use Chapter 19, "MAP 0270: SCSI RAID Problem Resolution and Verification," on page 87.                                 |
| 751-123                      | D           | 751                          | ELA indicates an adapter failure. Action: Use Chapter 19, "MAP 0270: SCSI RAID Problem Resolution and Verification," on page 87.                                           |
| 751-124                      | D           | 221                          | Enhanced error handling failure on PCI-PCI Bridge. Action: Use Chapter 12, "General problem resolution," on page 55                                                        |
| 751-125                      | D           | 751<br>221                   | Enhanced error handling failure on adapter. Action: Use Chapter 12, "General problem resolution," on page 55                                                               |
| 751-400                      | F           | 751<br>190<br>B3A<br>722     | POST indicates a channel failure. Action: Use Chapter 19, "MAP 0270: SCSI RAID Problem Resolution and Verification," on page 87.                                           |
| 751-701                      | G           | 751<br>221                   | Error Log Analysis indicates an EEH error. Action: Use Chapter 12, "General problem resolution," on page 55                                                                |
| 757-110                      | D           | 757                          | The <b>Reserve</b> command failed. Action: Use Chapter 12, "General problem resolution," on page 55                                                                        |
| 757-120                      | D           | 757                          | The <b>Inquiry</b> command failed. Action: Use Chapter 12, "General problem resolution," on page 55                                                                        |

| Service<br>Request<br>Number | SRN<br>Src. | Failing<br>Function<br>Codes | Description and Action (Unless otherwise indicated, use Chapter 12, "General problem resolution," on page 55.)      |
|------------------------------|-------------|------------------------------|----------------------------------------------------------------------------------------------------|
| 757-130                      | D           | 757<br>media                 | The <b>Load</b> command failed. Action: Use Chapter 12, "General problem resolution," on page 55                    |
| 757-135                      | D           | 757<br>media                 | The <b>Unload</b> command failed. Action: Use Chapter 12, "General problem resolution," on page 55                  |
| 757-140                      | D           | 757                          | The <b>Mode Select</b> command failed. Action: Use Chapter 12, "General problem resolution," on page 55             |
| 757-150                      | D           | 757<br>media                 | The <b>Test Unit Ready</b> command failed. Action: Use Chapter 12, "General problem resolution," on page 55         |
| 757-160                      | D           | 757<br>media                 | The <b>Send Diagnostic</b> command failed. Action: Use Chapter 12, "General problem resolution," on page 55         |
| 757-169                      | D           | 757<br>media                 | The <b>Send Diagnostic</b> command failed. Action: Use Chapter 12, "General problem resolution," on page 55         |
| 757-170                      | D           | 757<br>B88<br>media          | The Read, Write and Compare test failed. Action: Use Chapter 12, "General problem resolution," on page 55           |
| 757-180                      | D           | 757<br>media                 | The <b>Load</b> command failed. Action: Use Chapter 12, "General problem resolution," on page 55                    |
| 757-185                      | D           | 757<br>media                 | The <b>Unload</b> command failed. Action: Use Chapter 12, "General problem resolution," on page 55                  |
| 757-190                      | D           | 757                          | The <b>Mode Select</b> command failed. Action: Use Chapter 12, "General problem resolution," on page 55             |
| 757-200                      | D           | 757<br>media                 | The <b>Test Unit Ready</b> command failed. Action: Use Chapter 12, "General problem resolution," on page 55         |
| 757-210                      | D           | 757<br>B88                   | The device configuration failed.  Action: Use Chapter 12, "General problem resolution," on page 55                  |
| 757-220                      | D           | 757                          | The <b>Release</b> command failed. Action: Use Chapter 12, "General problem resolution," on page 55                 |
| 757-230                      | D           | 757                          | The <b>Request Sense</b> command failed. Action: Use Chapter 12, "General problem resolution," on page 55           |
| 757-240                      | D           | 757                          | The <b>Openx</b> command failed. Action: Use Chapter 12, "General problem resolution," on page 55                   |
| 757-300                      | D           | 757<br>software              | The device configuration failed. Action: Use Chapter 12, "General problem resolution," on page 55                   |
| 757-310                      | D           | B88<br>757<br>software       | SCSI adapter configuration failed. Action: Use Chapter 12, "General problem resolution," on page 55                 |
| 757-320                      | D           | 757<br>media                 | Error log analysis indicates a failure. Action: Use Chapter 12, "General problem resolution," on page 55            |
| 757-411 to<br>757-423        | D           | 757<br>B88<br>software       | A reservation conflict occurred. Action: Use Chapter 12, "General problem resolution," on page 55                   |
| 757-511<br>to<br>757-523     | D           | 757<br>B88                   | The drive returned bad or non-extended sense data. Action: Use Chapter 12, "General problem resolution," on page 55 |

| Service<br>Request<br>Number | SRN<br>Src. | Failing<br>Function<br>Codes   | Description and Action (Unless otherwise indicated, use Chapter 12, "General problem resolution," on page 55.)                                                                                                    |
|------------------------------|-------------|--------------------------------|----------------------------------------------------------------------------------------------------|
| 757-611<br>to<br>757-623     | D           | 757<br>B88<br>software         | An adapter or bus I/O error occurred. Action: Use Chapter 12, "General problem resolution," on page 55                                                                                                    |
| 757-711<br>to<br>757-723     | D           | 757<br>B88<br>software         | A device timeout error occurred. Action: Use Chapter 12, "General problem resolution," on page 55                                                                                                    |
| 759- <i>xxx</i>              |             |                                | See Chapter 33, "SCSI Devices SRNs (ssss-102 to ssss-640)," on page 227.  Action: Use Chapter 12, "General problem resolution," on page 55                                                                               |
| 763-1xx                      | D           | 763<br>software<br>221         | Problem detected with a device or device data corrupted.  Note: You may need to reinstall ssp.css software.                                                                                                    |
| 763-200<br>to<br>763-299     | D           | ext clock<br>763<br>wrap plug  | Problem detected with the external clock (SP switch).  Notes:  1. Refer to your <i>SP Maintenance Information</i> for the external clock FRU part number.  2. The wrap plug FRU part number is listed under the 763 FFC. |
| 763-2A0<br>to<br>763-2A9     | D           | 763                            | Problem detected with the internal clock. Action: Use Chapter 12, "General problem resolution," on page 55                                                                                                    |
| 763-3xx                      | D           | 763<br>221                     | Problem detected with the POS registers.  Action: Use Chapter 12, "General problem resolution," on page 55                                                                                                    |
| 763-4xx                      | D           | 763<br>software                | TBIC test failed. Action: Use Chapter 12, "General problem resolution," on page 55                                                                                                    |
| 763-5xx                      | D           | 763                            | SRAM test failed. Action: Use Chapter 12, "General problem resolution," on page 55                                                                                                    |
| 763-6xx                      | D           | 763                            | Microprocessor test failed. Action: Use Chapter 12, "General problem resolution," on page 55                                                                                                    |
| 763-7xx                      | D           | 763                            | Interrupt test failed. Action: Use Chapter 12, "General problem resolution," on page 55                                                                                                    |
| 763-8xx                      | D           | 763                            | FIFO test failed. Action: Use Chapter 12, "General problem resolution," on page 55                                                                                                    |
| 763-9xx                      | D           | 763<br>221<br>Switch-<br>cable | DMA engine test failed.  Note: Refer to your SP Maintenance Information for the switch cable FRU part number.                                                                                                    |
| 763-Ax3                      | D           | 763<br>terminator              | Card wrap test failed.  Note: The terminator FRU part number is listed under the 763 FFC.  Action: Use Chapter 12, "General problem resolution," on page 55                                                              |
| 763-Ax4                      | D           | Switch-<br>cable<br>wrap plug  | Card wrap test failed.  Notes:  1. Refer to your <i>SP Maintenance Information</i> for the switch cable FRU part number.  2. The wrap plug FRU part number is listed under the 763 FFC.                                  |

| Service<br>Request<br>Number | SRN<br>Src. | Failing<br>Function<br>Codes   | Description and Action (Unless otherwise indicated, use Chapter 12, "General problem resolution," on page 55.)                                                                                                    |
|------------------------------|-------------|--------------------------------|----------------------------------------------------------------------------------------------------|
| 763-xx2                      | D           | 763                            | Bad adapter card. (except for SRN 763-282) Action: Replace the SP Switch MX Adapter.                                                                                                    |
| 764-1xx                      | D           | 764<br>software<br>221         | Problem detected with a device or device data corrupted.  Note: You may need to reinstall ssp.css software.                                                                                                    |
| 764-200 to<br>764-299        | D           | ext clock<br>764<br>wrap plug  | Problem detected with the external clock (SP switch).  Notes:  1. Refer to your SP Maintenance Information for the external clock FRU part number.  2. The wrap plug FRU part number is listed under the 763 FFC. |
| 764-2A0<br>to<br>764-2A9     | D           | 764                            | Problem detected with the internal clock. Action: Use Chapter 12, "General problem resolution," on page 55                                                                                                    |
| 764-3xx                      | D           | 764<br>221                     | Problem detected with the POS registers. Action: Use Chapter 12, "General problem resolution," on page 55                                                                                                    |
| 764-4xx                      | D           | 764<br>software                | TBIC test failed. Action: Use Chapter 12, "General problem resolution," on page 55                                                                                                    |
| 764-5xx                      | D           | 764                            | SRAM test failed. Action: Use Chapter 12, "General problem resolution," on page 55                                                                                                    |
| 764-6xx                      | D           | 764                            | Microprocessor test failed. Action: Use Chapter 12, "General problem resolution," on page 55                                                                                                    |
| 764-7xx                      | D           | 764                            | Interrupt test failed. Action: Use Chapter 12, "General problem resolution," on page 55                                                                                                    |
| 764-8xx                      | D           | 764                            | FIFO test failed. Action: Use Chapter 12, "General problem resolution," on page 55                                                                                                    |
| 764-9xx                      | D           | 764<br>221<br>switch-<br>cable | DMA engine test failed.  Note: Refer to your <i>SP Maintenance Information</i> for the switch cable FRU part number.                                                                                              |
| 764-Ax3                      | D           | 764<br>terminator              | Card wrap test failed.  Note: The terminator FRU part number is listed under the 763 FFC.                                                                                                    |
| 764-Ax4                      | D           | Switch-<br>cable<br>wrap plug  | Card wrap test failed.  Notes:  1. Refer to your <i>SP Maintenance Information</i> for the switch cable FRU part number.  2. The wrap plug FRU part number is listed under the 763 FFC.                           |
| 764-xx2                      | D           | 764                            | Bad adapter card. (except for SRN 764-282) Action: Replace the SP Switch MX Adapter.                                                                                                    |
| 772-xxx<br>to<br>774-xxx     |             |                                | See Chapter 33, "SCSI Devices SRNs (ssss-102 to ssss-640)," on page 227.                                                                                                    |
| 775-001                      | D           | 775<br>227<br>Monitor          | "NO" to color panel. Action: Use Chapter 12, "General problem resolution," on page 55                                                                                                    |

| Service<br>Request<br>Number | SRN<br>Src. | Failing<br>Function<br>Codes | Description and Action (Unless otherwise indicated, use Chapter 12, "General problem resolution," on page 55.) |
|------------------------------|-------------|------------------------------|----------------------------------------------------------------------------------------------------|
| 775-002                      | D           | 775<br>Monitor               | "NO" to cursor panel. Action: Use Chapter 12, "General problem resolution," on page 55                         |
| 775-007                      | D           | Info code                    | The EMC_SCROLLING_17_H_TEST failed. Action: Use Chapter 12, "General problem resolution," on page 55           |
| 775-009                      | D           | Info code                    | The EMC_SCROLLING_21_H_TEST failed. Action: Use Chapter 12, "General problem resolution," on page 55           |
| 775-064                      | D           | 775<br>227                   | TRIO64V+_TIMEOUT Action: Use Chapter 12, "General problem resolution," on page 55                              |
| 775-101                      | D           | 775<br>227                   | Color miscompare. Action: Use Chapter 12, "General problem resolution," on page 55                             |
| 775-102                      | D           | 775<br>227                   | Clipping error. Action: Use Chapter 12, "General problem resolution," on page 55                               |
| 775-103                      | D           | 775<br>227                   | Rectangle fill test failed. Action: Use Chapter 12, "General problem resolution," on page 55                   |
| 775-128                      | D           | software<br>775              | MALLOC_ERROR Action: Use Chapter 12, "General problem resolution," on page 55                                  |
| 775-161                      | D           | software                     | Loop count value in rules file is zero.  Action: Use Chapter 12, "General problem resolution," on page 55      |
| 775-191                      | D           | 775<br>227                   | Red screen error. Action: Use Chapter 12, "General problem resolution," on page 55                             |
| 775-193                      | D           | 775<br>227                   | Green screen error. Action: Use Chapter 12, "General problem resolution," on page 55                           |
| 775-1FF                      | D           | 775<br>227                   | Rectangle fill test failed. Action: Use Chapter 12, "General problem resolution," on page 55                   |
| 775-201                      | D           | 775<br>227                   | Color miscompare. Action: Use Chapter 12, "General problem resolution," on page 55                             |
| 775-202                      | D           | 775<br>227                   | Clipping error. Action: Use Chapter 12, "General problem resolution," on page 55                               |
| 775-203                      | D           | 775<br>227                   | Image transfer across Plane Test failed. Action: Use Chapter 12, "General problem resolution," on page 55      |
| 775-211                      | D           | software                     | INTERNAL_ERROR_DATA_SIZE Action: Use Chapter 12, "General problem resolution," on page 55                      |
| 775-212                      | D           | software                     | INTERNAL_ERROR_NO_ACCESS Action: Use Chapter 12, "General problem resolution," on page 55                      |
| 775-215                      | D           | 775<br>227                   | Black screen error Action: Use Chapter 12, "General problem resolution," on page 55                            |
| 775-217                      | D           | 775<br>227                   | The 9 x 7 Cross hatch grid failed.  Action: Use Chapter 12, "General problem resolution," on page 55           |
| 775-233                      | D           | software                     | OPEN_RCM_ERROR Action: Use Chapter 12, "General problem resolution," on page 55                                |
| 775-234                      | D           | software                     | IOCTL_GSC_HANDLE_FAILED Action: Use Chapter 12, "General problem resolution," on page 55                       |
| 775-235                      | D           | software                     | AIXGSC_MAKE_GP_FAILED Action: Use Chapter 12, "General problem resolution," on page 55                         |
| 775-236                      | D           | software                     | AIXGSC_UNMAKE_GP_FAILED Action: Use Chapter 12, "General problem resolution," on page 55                       |

| Service<br>Request<br>Number | SRN<br>Src. | Failing<br>Function<br>Codes | Description and Action (Unless otherwise indicated, use Chapter 12, "General problem resolution," on page 55.)      |
|------------------------------|-------------|------------------------------|----------------------------------------------------------------------------------------------------|
| 775-237                      | D           | software                     | DEVICE_BUSY_ERROR Action: Use Chapter 12, "General problem resolution," on page 55                                  |
| 775-241                      | D           | Info code                    | The SCROLLING_17_H_TEST failed. Action: Use Chapter 12, "General problem resolution," on page 55                    |
| 775-263                      | D           | Info code                    | The EMC_SCROLLING_21_H_TEST failed Action: Use Chapter 12, "General problem resolution," on page 55                 |
| 775-2FF                      | D           | 775<br>227                   | Image transfer across Plane Test failed. Action: Use Chapter 12, "General problem resolution," on page 55           |
| 775-301                      | D           | 775<br>227                   | A write of "0x00" to the palette register failed.  Action: Use Chapter 12, "General problem resolution," on page 55 |
| 775-302                      | D           | 775<br>227                   | A write of "0x15" to the palette register failed. Action: Use Chapter 12, "General problem resolution," on page 55  |
| 775-303                      | D           | 775<br>227                   | A write of "0x2A" to the palette register failed. Action: Use Chapter 12, "General problem resolution," on page 55  |
| 775-304                      | D           | 775<br>227                   | A write of "0x3F" to the palette register failed. Action: Use Chapter 12, "General problem resolution," on page 55  |
| 775-305                      | D           | 775<br>227                   | The test of the palette registers failed. Action: Use Chapter 12, "General problem resolution," on page 55          |
| 775-3FF                      | D           | 775<br>227                   | The test of the palette registers failed.  Action: Use Chapter 12, "General problem resolution," on page 55         |
| 775-401                      | D           | 775<br>227                   | Frame buffer base address inconsistent. Action: Use Chapter 12, "General problem resolution," on page 55            |
| 775-402                      | D           | 775<br>227                   | VRAM inaccessible. Action: Use Chapter 12, "General problem resolution," on page 55                                 |
| 775-403                      | D           | 775<br>227                   | Miscompare found in VRAM. Action: Use Chapter 12, "General problem resolution," on page 55                          |
| 775-404                      | D           | 775<br>227                   | The test of the VRAM failed. Action: Use Chapter 12, "General problem resolution," on page 55                       |
| 775-447                      | D           | 775<br>227                   | Green screen error. Action: Use Chapter 12, "General problem resolution," on page 55                                |
| 775-449                      | D           | 775<br>227                   | Blue Screen error. Action: Use Chapter 12, "General problem resolution," on page 55                                 |
| 775-471                      | D           | 775<br>227                   | The 9 x 7 Cross hatch grid failed.  Action: Use Chapter 12, "General problem resolution," on page 55                |
| 775-473                      | D           | 775<br>227                   | The 11 x 9 Cross hatch grid failed. Action: Use Chapter 12, "General problem resolution," on page 55                |
| 775-495                      | D           | Info code                    | The SCROLLING_17_H_TEST failed. Action: Use Chapter 12, "General problem resolution," on page 55                    |
| 775-497                      | D           | Info code                    | The SCROLLING_21_H_TEST failed. Action: Use Chapter 12, "General problem resolution," on page 55                    |
| 775-4FF                      | D           | 775<br>227                   | The test of the VRAM failed. Action: Use Chapter 12, "General problem resolution," on page 55                       |
| 775-501                      | D           | 775<br>227                   | Color miscompare. Action: Use Chapter 12, "General problem resolution," on page 55                                  |
| 775-502                      | D           | 775<br>227                   | Clipping error. Action: Use Chapter 12, "General problem resolution," on page 55                                    |

| Service<br>Request<br>Number | SRN<br>Src. | Failing<br>Function<br>Codes | Description and Action (Unless otherwise indicated, use Chapter 12, "General problem resolution," on page 55.)                |
|------------------------------|-------------|------------------------------|----------------------------------------------------------------------------------------------------|
| 775-503                      | D           | 775<br>227                   | Direct Frame Buffer test failed. Action: Use Chapter 12, "General problem resolution," on page 55                             |
| 775-5FF                      | D           | 775<br>227                   | Direct Frame Buffer test failed. Action: Use Chapter 12, "General problem resolution," on page 55                             |
| 775-601                      | D           | 775<br>227                   | Video Stream Register test failed. Action: Use Chapter 12, "General problem resolution," on page 55                           |
| 775-602                      | D           | 775<br>227                   | Video Stream hardware test failed. Action: Use Chapter 12, "General problem resolution," on page 55                           |
| 775-6FF                      | D           | 775<br>227                   | Video Stream hardware test failed. Action: Use Chapter 12, "General problem resolution," on page 55                           |
| 775-701                      | D           | 775<br>227                   | The 0 Degree Short Stroke Draw failed. Action: Use Chapter 12, "General problem resolution," on page 55                       |
| 775-702                      | D           | 775<br>227                   | The 45-Degree Short Stroke Draw failed. Action: Use Chapter 12, "General problem resolution," on page 55                      |
| 775-703                      | D           | 775<br>227                   | Blue Screen error, or 90 Degree Short Stroke Draw failed. Action: Use Chapter 12, "General problem resolution," on page 55    |
| 775-704                      | D           | 775<br>227                   | The 135-Degree Short Stroke Draw failed. Action: Use Chapter 12, "General problem resolution," on page 55                     |
| 775-705                      | D           | 775<br>227                   | White screen error, or 180 Degree Short Stroke Draw failed.  Action: Use Chapter 12, "General problem resolution," on page 55 |
| 775-706                      | D           | 775<br>227                   | The 225-Degree Short Stroke Draw failed.  Action: Use Chapter 12, "General problem resolution," on page 55                    |
| 775-707                      | D           | 775<br>227                   | The 270-Degree Short Stroke Draw failed.  Action: Use Chapter 12, "General problem resolution," on page 55                    |
| 775-708                      | D           | 775<br>227                   | The 315-Degree Short Stroke Draw failed Action: Use Chapter 12, "General problem resolution," on page 55                      |
| 775-709                      | D           | 775<br>227                   | Short Stroke Vector Function test failed.  Action: Use Chapter 12, "General problem resolution," on page 55                   |
| 775-727                      | D           | 775<br>227                   | The 11 x 9 Cross hatch grid failed.  Action: Use Chapter 12, "General problem resolution," on page 55                         |
| 775-750                      | D           | Info code                    | The SCROLLING_21_H_TEST failed. Action: Use Chapter 12, "General problem resolution," on page 55                              |
| 775-753                      | D           | Info code                    | The EMC_SCROLLING_17_H_TEST failed. Action: Use Chapter 12, "General problem resolution," on page 55                          |
| 775-7FE                      | D           | 775<br>227                   | Short Stroke Vector Function test failed.  Action: Use Chapter 12, "General problem resolution," on page 55                   |
| 775-7FF                      | D           | software<br>775<br>227       | Bad vector detected. Action: Use Chapter 12, "General problem resolution," on page 55                                         |
| 775-801                      | D           | 775<br>227                   | Color for PatBlt thru screen failed. Action: Use Chapter 12, "General problem resolution," on page 55                         |
| 775-802                      | D           | 775<br>227                   | Clipping for PatBlt thru screen failed. Action: Use Chapter 12, "General problem resolution," on page 55                      |
| 775-803                      | D           | 775<br>227                   | Color for PatBlt Across screen failed. Action: Use Chapter 12, "General problem resolution," on page 55                       |

| Service<br>Request<br>Number | SRN<br>Src. | Failing<br>Function<br>Codes | Description and Action (Unless otherwise indicated, use Chapter 12, "General problem resolution," on page 55.) |
|------------------------------|-------------|------------------------------|----------------------------------------------------------------------------------------------------|
| 775-804                      | D           | 775<br>227                   | Clipping for PatBlt Across screen failed. Action: Use Chapter 12, "General problem resolution," on page 55     |
| 775-805                      | D           | 775<br>227                   | Pattern Fill Across the Plane test failed. Action: Use Chapter 12, "General problem resolution," on page 55    |
| 775-8FF                      | D           | 775<br>227                   | Pattern Fill Across the Plane test failed. Action: Use Chapter 12, "General problem resolution," on page 55    |
| 775-901                      | D           | 775<br>227                   | Color miscompare of white boxes detected. Action: Use Chapter 12, "General problem resolution," on page 55     |
| 775-902                      | D           | 775<br>227                   | Clipping error of white boxes detected. Action: Use Chapter 12, "General problem resolution," on page 55       |
| 775-903                      | D           | 775<br>227                   | Color miscompare of color bars detected. Action: Use Chapter 12, "General problem resolution," on page 55      |
| 775-904                      | D           | 775<br>227                   | Clipping error of white boxes detected. Action: Use Chapter 12, "General problem resolution," on page 55       |
| 775-905                      | D           | 775<br>227                   | Color miscompare of white boxes detected. Action: Use Chapter 12, "General problem resolution," on page 55     |
| 775-906                      | D           | 775<br>227                   | Clipping error of white boxes detected. Action: Use Chapter 12, "General problem resolution," on page 55       |
| 775-907                      | D           | 775<br>227                   | Color miscompare of white boxes detected. Action: Use Chapter 12, "General problem resolution," on page 55     |
| 775-908                      | D           | 775<br>227                   | Clipping miscompare of white boxes detected.  Action: Use Chapter 12, "General problem resolution," on page 55 |
| 775-909                      | D           | 775<br>227                   | The Area fill test (color bars) failed. Action: Use Chapter 12, "General problem resolution," on page 55       |
| 775-937                      | D           | 775<br>227                   | Red screen error. Action: Use Chapter 12, "General problem resolution," on page 55                             |
| 775-959                      | D           | 775<br>227                   | White screen error. Action: Use Chapter 12, "General problem resolution," on page 55                           |
| 775-961                      | D           | 775<br>227                   | Black screen error. Action: Use Chapter 12, "General problem resolution," on page 55                           |
| 775-9FF                      | D           | 775<br>227                   | The Area fill test (color bars) failed. Action: Use Chapter 12, "General problem resolution," on page 55       |
| 775-A01                      | D           | 775<br>227                   | Color miscompare of horizontal top line. Action: Use Chapter 12, "General problem resolution," on page 55      |
| 775-A02                      | D           | 775<br>227                   | Clipping error of horizontal top line.<br>Action: Use Chapter 12, "General problem resolution," on page 55     |
| 775-A03                      | D           | 775<br>227                   | Color miscompare of vertical right line. Action: Use Chapter 12, "General problem resolution," on page 55      |
| 775-A04                      | D           | 775<br>227                   | Clipping error of vertical right line. Action: Use Chapter 12, "General problem resolution," on page 55        |
| 775-A05                      | D           | 775<br>227                   | Color miscompare of horizontal bottom line. Action: Use Chapter 12, "General problem resolution," on page 55   |
| 775-A06                      | D           | 775<br>227                   | Clipping error of horizontal bottom line. Action: Use Chapter 12, "General problem resolution," on page 55     |
| 775-A07                      | D           | 775<br>227                   | Color miscompare of vertical left line. Action: Use Chapter 12, "General problem resolution," on page 55       |

| Service<br>Request<br>Number | SRN<br>Src. | Failing<br>Function<br>Codes | Description and Action (Unless otherwise indicated, use Chapter 12, "General problem resolution," on page 55.)                            |
|------------------------------|-------------|------------------------------|----------------------------------------------------------------------------------------------------|
| 775-A08                      | D           | 775<br>227                   | Clipping error of vertical left line. Action: Use Chapter 12, "General problem resolution," on page 55                                    |
| 775-A09                      | D           | 775<br>227                   | Color miscompare of horizontal center line. Action: Use Chapter 12, "General problem resolution," on page 55                              |
| 775-A0A                      | D           | 775<br>227                   | Clipping error of horizontal center line.<br>Action: Use Chapter 12, "General problem resolution," on page 55                             |
| 775-A0B                      | D           | 775<br>227                   | Color miscompare of vertical center line. Action: Use Chapter 12, "General problem resolution," on page 55                                |
| 775-A0C                      | D           | 775<br>227                   | Clipping error of vertical center line. Action: Use Chapter 12, "General problem resolution," on page 55                                  |
| 775-A0D                      | D           | 775<br>227                   | Reserved                                                                                                    |
| 775-A0F                      | D           | 775<br>227                   | Reserved                                                                                                    |
| 775-A10                      | D           | 775<br>227                   | Color miscompare of textured top line. Action: Use Chapter 12, "General problem resolution," on page 55                                   |
| 775-A11                      | D           | 775<br>227                   | Clipping error of textured top line. Action: Use Chapter 12, "General problem resolution," on page 55                                     |
| 775-A12                      | D           | 775<br>227                   | Line Drawing Function test failed. Action: Use Chapter 12, "General problem resolution," on page 55                                       |
| 775-AFF                      | D           | 775<br>227                   | Line Drawing Function test failed.  Action: Use Chapter 12, "General problem resolution," on page 55                                      |
| 775-B01                      | D           | 775<br>227                   | Rectangle Area Color miscompare detected. Action: Use Chapter 12, "General problem resolution," on page 55                                |
| 775-B02                      | D           | 775<br>227                   | Rectangle Area Clip error detected. Action: Use Chapter 12, "General problem resolution," on page 55                                      |
| 775-B03                      | D           | 775<br>227                   | Clipped Area Horizontal color miscompare (background line color wrong). Action: Use Chapter 12, "General problem resolution," on page 55  |
| 775-B04                      | D           | 775<br>227                   | Clipped Area Horizontal clip miscompare (clip of background line wrong). Action: Use Chapter 12, "General problem resolution," on page 55 |
| 775-B05                      | D           | 775<br>227                   | Clipped Area Vertical color miscompare (background line color wrong). Action: Use Chapter 12, "General problem resolution," on page 55    |
| 775-B06                      | D           | 775<br>227                   | Clipped Area Vertical clip error (clip of background line wrong).<br>Action: Use Chapter 12, "General problem resolution," on page 55     |
| 775-B07                      | D           | 775<br>227                   | The clipping function test failed. Action: Use Chapter 12, "General problem resolution," on page 55                                       |
| 775-BFF                      | D           | 775<br>227                   | The clipping function test failed. Action: Use Chapter 12, "General problem resolution," on page 55                                       |
| 775-C01                      | D           | 775<br>227                   | The BIOS read failed. Action: Use Chapter 12, "General problem resolution," on page 55                                                    |
| 775-C02                      | D           | 775<br>227                   | The BIOS function test failed. Action: Use Chapter 12, "General problem resolution," on page 55                                           |

| Service<br>Request<br>Number | SRN<br>Src. | Failing<br>Function<br>Codes | Description and Action (Unless otherwise indicated, use Chapter 12, "General problem resolution," on page 55.)                                                                                        |
|------------------------------|-------------|------------------------------|----------------------------------------------------------------------------------------------------|
| 775-CFF                      | D           | 775<br>227                   | The BIOS function test failed. Action: Use Chapter 12, "General problem resolution," on page 55                                                                                                    |
| 775-D01                      | D           | 775<br>227                   | The HW cursor function test failed. Action: Use Chapter 12, "General problem resolution," on page 55                                                                                                  |
| 775-DFF                      | D           | 775<br>227                   | The HW cursor function test failed. Action: Use Chapter 12, "General problem resolution," on page 55                                                                                                  |
| 776-101                      | D           | D46                          | External Test Failure. Action: Use Chapter 12, "General problem resolution," on page 55                                                                                                    |
| 776-102                      | D           | 240                          | External Test Failure. Action: Use Chapter 12, "General problem resolution," on page 55                                                                                                    |
| 776-103                      | D           | 776                          | I/O Test Failure. Action: Use Chapter 12, "General problem resolution," on page 55                                                                                                    |
| 776-104                      | D           | 776<br>221                   | Adapter On-card Test Failure. Action: Use Chapter 12, "General problem resolution," on page 55                                                                                                    |
| 776-105                      | D           | 776                          | Wrap Test Failure. Action: Use Chapter 12, "General problem resolution," on page 55                                                                                                    |
| 776-106                      | D           | D46                          | Wrap Test Failure. Action: Use Chapter 12, "General problem resolution," on page 55                                                                                                    |
| 776-106                      | D           | 776                          | Enhanced error handling failure on bus. Action: Use Chapter 12, "General problem resolution," on page 55                                                                                              |
| 776-107                      | D           | 776                          | Enhanced error handling failure on Eads chip. Action: Use Chapter 12, "General problem resolution," on page 55                                                                                        |
| 776-108                      | D           | 776                          | Enhanced error handling failure on adapter. Action: Use Chapter 12, "General problem resolution," on page 55                                                                                          |
| 776-201                      | D           | 776<br>221                   | Configuration Register Test Failure. Action: Use Chapter 12, "General problem resolution," on page 55                                                                                                 |
| 776-202                      | D           | 776<br>221                   | Wrap Test Failure. Action: Use Chapter 12, "General problem resolution," on page 55                                                                                                    |
| 776-203                      | D           | D46<br>776                   | Wrap Test Failure. Action: Use Chapter 12, "General problem resolution," on page 55                                                                                                    |
| 776-204                      | D           | 776<br>221                   | Connect Test Failure. Action: Use Chapter 12, "General problem resolution," on page 55                                                                                                    |
| 776-205                      | F           | D46<br>776                   | External Test Failure. <b>Action:</b> Run advanced diagnostics with wrap test for this resource to obtain correct problem isolation. Action: Use Chapter 12, "General problem resolution," on page 55 |
| 776-206                      | D           | 776<br>221                   | Wrap Test Failure. Action: Use Chapter 12, "General problem resolution," on page 55                                                                                                    |
| 776-301                      | D           | D46<br>240<br>776            | External Test Failure. Action: Use Chapter 12, "General problem resolution," on page 55                                                                                                    |
| 776-302                      | F           | D46<br>776<br>221            | External Test Failure.  Action: Run advanced diagnostics with wrap test for this resource to obtain correct problem isolation.                                                                        |
| 776-303                      | F           | 240<br>D46<br>776            | External Test Failure.  Action: Run advanced diagnostics with wrap test for this resource to obtain correct problem isolation.                                                                        |

| Service<br>Request<br>Number | SRN<br>Src. | Failing<br>Function<br>Codes | Description and Action (Unless otherwise indicated, use Chapter 12, "General problem resolution," on page 55.)                                                                          |
|------------------------------|-------------|------------------------------|----------------------------------------------------------------------------------------------------|
| 776-304                      | D           | D46<br>776<br>221            | Connect Wrap Test Failure. Action: Use Chapter 12, "General problem resolution," on page 55                                                                                             |
| 776-305                      | D           | D46<br>776<br>221            | Wrap Test Failure. Action: Use Chapter 12, "General problem resolution," on page 55                                                                                                    |
| 776-306                      | D           | D46<br>776<br>221            | Wrap Test Failure. Action: Use Chapter 12, "General problem resolution," on page 55                                                                                                    |
| 776-401                      | F           | 240<br>D46<br>776<br>221     | External Test Failure. Action: Run advanced diagnostics with wrap test for this resource to obtain correct problem isolation.                                                           |
| 776-404                      | D           | 240<br>D46<br>776<br>221     | Connect Test Failure. Action: Use Chapter 12, "General problem resolution," on page 55                                                                                                  |
| 776-405                      | D           | 240<br>D46<br>776<br>221     | Wrap Test Failure. Action: Use Chapter 12, "General problem resolution," on page 55                                                                                                    |
| 776-406                      | D           | 240<br>D46<br>776<br>221     | Wrap Test Failure. Action: Use Chapter 12, "General problem resolution," on page 55                                                                                                    |
| 776-414                      | F           | 240<br>D46<br>776<br>221     | Connect Test Failure. This failure occurs if not connected to a functional Token-Ring network.  Action: Run advanced diagnostics for this resource to obtain correct problem isolation. |
| 776-415                      | F           | 240<br>D46<br>776<br>221     | Wrap Test Failure. This failure occurs if not connected to a functional Token-Ring network.  Action: Run advanced diagnostics for this resource to obtain correct problem isolation.    |
| 776-416                      | F           | 240<br>D46<br>776<br>221     | Wrap Test Failure. This failure occurs if not connected to a functional Token-Ring network.  Action: Run advanced diagnostics for this resource to obtain correct problem isolation.    |
| 776-701                      | G           | 776                          | ELA indicates an adapter error occurred. Action: Use Chapter 12, "General problem resolution," on page 55                                                                               |
| 776-702                      | G           | 776<br>221                   | ELA indicates an adapter check occurred. Action: Use Chapter 12, "General problem resolution," on page 55                                                                               |
| 776-703                      | G           | 776<br>221                   | ELA indicates a DMA failure occurred.  Action: Use Chapter 12, "General problem resolution," on page 55                                                                                 |
| 776-704                      | G           | 776<br>221                   | ELA indicates a PCI bus failure occurred.  Action: Use Chapter 12, "General problem resolution," on page 55                                                                             |
| 776-705                      | G           | 776<br>221                   | ELA indicates a Programmed I/O failure occurred. Action: Use Chapter 12, "General problem resolution," on page 55                                                                       |
| 776-706                      | G           | 776                          | ELA indicates a command write failure occurred.  Action: Use Chapter 12, "General problem resolution," on page 55                                                                       |

| Service<br>Request<br>Number | SRN<br>Src. | Failing<br>Function<br>Codes | Description and Action (Unless otherwise indicated, use Chapter 12, "General problem resolution," on page 55.)                                                                |
|------------------------------|-------------|------------------------------|----------------------------------------------------------------------------------------------------|
| 776-707                      | G           | 776                          | ELA indicates an internal adapter error has occurred. Action: Use Chapter 12, "General problem resolution," on page 55                                                        |
| 777-101                      | D           | 777                          | Configuration Register Test Failure. Action: Use Chapter 12, "General problem resolution," on page 55                                                                         |
| 777-102                      | D           | 777                          | I/O Test Failure. Action: Use Chapter 12, "General problem resolution," on page 55                                                                                            |
| 777-103                      | D           | 777                          | Adapter initialization test failure. Action: Use Chapter 12, "General problem resolution," on page 55                                                                         |
| 777-104                      | D           | 777                          | Internal wrap test failure. Action: Use Chapter 12, "General problem resolution," on page 55                                                                                  |
| 777-105                      | D           | 777                          | External wrap (10 Mbps) test failure. Action: Use Chapter 12, "General problem resolution," on page 55                                                                        |
| 777-106                      | D           | 777                          | External wrap (100 Mbps) test failure. Action: Use Chapter 12, "General problem resolution," on page 55                                                                       |
| 777-107                      | D           | 221                          | Enhanced error handling failure on bus. Action: Use Chapter 12, "General problem resolution," on page 55                                                                      |
| 777-108                      | D           | 221                          | Enhanced error handling logic failure. Action: Use Chapter 12, "General problem resolution," on page 55                                                                       |
| 777-110                      | D           | 777                          | Enhanced error handling failure on adapter. Action: Use Chapter 12, "General problem resolution," on page 55                                                                  |
| 777-201                      | D           | 777<br>221                   | Configuration Register Test Failure. Action: Use Chapter 12, "General problem resolution," on page 55                                                                         |
| 777-202                      | D           | 777<br>221                   | I/O Test Failure. Action: Use Chapter 12, "General problem resolution," on page 55                                                                                            |
| 777-203                      | D           | 777<br>221                   | Adapter initialization test failure. Action: Use Chapter 12, "General problem resolution," on page 55                                                                         |
| 777-204                      | D           | 777<br>221                   | Internal wrap test failure. Action: Use Chapter 12, "General problem resolution," on page 55                                                                                  |
| 777-205                      | D           | 777<br>221                   | Internal wrap test failure. Action: Use Chapter 12, "General problem resolution," on page 55                                                                                  |
| 777-206                      | D           | 777<br>221                   | External wrap (10 Mbps) test failure. Action: Use Chapter 12, "General problem resolution," on page 55                                                                        |
| 777-207                      | D           | 777<br>221                   | Internal wrap test failure. Action: Use Chapter 12, "General problem resolution," on page 55                                                                                  |
| 777-208                      | D           | 777<br>221                   | External wrap (100 Mbps) test failure. Action: Use Chapter 12, "General problem resolution," on page 55                                                                       |
| 777-701                      | G           | 777<br>221                   | Error log analysis indicates that the adapter is not responding to initialization commands.  Action: Use Chapter 12, "General problem resolution," on page 55                 |
| 777-702                      | G           | 777<br>221                   | Error Log Analysis indicates that the device driver has detected a PIO error which it was unable to correct. Action: Use Chapter 12, "General problem resolution," on page 55 |
| 777-703                      | G           | 777<br>221                   | Error log analysis indicates that the adapter has been shut down due to an unrecoverable error.  Action: Use Chapter 12, "General problem resolution," on page 55             |

| Service<br>Request<br>Number | SRN<br>Src. | Failing<br>Function<br>Codes | Description and Action (Unless otherwise indicated, use Chapter 12, "General problem resolution," on page 55.)                                               |
|------------------------------|-------------|------------------------------|----------------------------------------------------------------------------------------------------|
| 777-704                      | G           | 777<br>221                   | Error Log Analysis indicates a problem with the EEPROM on the adapter Action: Use Chapter 12, "General problem resolution," on page 55                       |
| 777-707                      | G           | 777<br>221                   | Error Log Analysis indicates that this adapter has failed to initialize due to EEH errors.  Action: Use Chapter 12, "General problem resolution," on page 55 |
| 778-002                      | D           | software<br>778              | Software error. Action: Use Chapter 12, "General problem resolution," on page 55                                                                             |
| 778-004                      | D           | software<br>778              | Software error. Action: Use Chapter 12, "General problem resolution," on page 55                                                                             |
| 778-009                      | D           | software<br>778              | Software error. Action: Use Chapter 12, "General problem resolution," on page 55                                                                             |
| 778-011                      | D           | software<br>778              | Software error. Action: Use Chapter 12, "General problem resolution," on page 55                                                                             |
| 778-017                      | D           | software<br>778              | Software error. Action: Use Chapter 12, "General problem resolution," on page 55                                                                             |
| 778-019                      | D           | 778<br>software              | Adapter failure. Action: Use Chapter 12, "General problem resolution," on page 55                                                                            |
| 778-030                      | D           | 778<br>221                   | Adapter failure. Action: Use Chapter 12, "General problem resolution," on page 55                                                                            |
| 778-032                      | D           | software<br>778              | Software error. Action: Use Chapter 12, "General problem resolution," on page 55                                                                             |
| 778-033                      | D           | software<br>778              | Software error. Action: Use Chapter 12, "General problem resolution," on page 55                                                                             |
| 778-035                      | D           | 778<br>software              | Adapter failure. Action: Use Chapter 12, "General problem resolution," on page 55                                                                            |
| 778-036<br>to<br>778-072     | D           | software<br>778              | Software error. Action: Use Chapter 12, "General problem resolution," on page 55                                                                             |
| 778-073                      | D           | 778<br>221                   | Adapter failure. Action: Use Chapter 12, "General problem resolution," on page 55                                                                            |
| 778-075                      | D           | software<br>778              | Software error. Action: Use Chapter 12, "General problem resolution," on page 55                                                                             |
| 778-076                      | D           | 778<br>software              | Software error. Action: Use Chapter 12, "General problem resolution," on page 55                                                                             |
| 778-301<br>to<br>778-D02     | D           | 778<br>221                   | Adapter failure. Action: Use Chapter 12, "General problem resolution," on page 55                                                                            |
| 778-E01                      | D           | software<br>778              | Software error. Action: Use Chapter 12, "General problem resolution," on page 55                                                                             |
| 778-E02<br>to<br>778-1401    | D           | 778<br>221                   | Adapter failure. Action: Use Chapter 12, "General problem resolution," on page 55                                                                            |

| Service<br>Request<br>Number | SRN<br>Src. | Failing<br>Function<br>Codes | Description and Action (Unless otherwise indicated, use Chapter 12, "General problem resolution," on page 55.)                                                                 |
|------------------------------|-------------|------------------------------|----------------------------------------------------------------------------------------------------|
| 778-1402                     | D           | software<br>778              | Software error. Action: Use Chapter 12, "General problem resolution," on page 55                                                                                               |
| 778-1403<br>to<br>778-1405   | D           | 778<br>221                   | Adapter failure. Action: Use Chapter 12, "General problem resolution," on page 55                                                                                              |
| 778-1500                     | D           | 778<br>software              | Adapter failure. Action: Use Chapter 12, "General problem resolution," on page 55                                                                                              |
| 778-1600<br>to<br>778-1604   | D           | 778<br>902                   | Adapter failure. Action: Use Chapter 12, "General problem resolution," on page 55                                                                                              |
| 778-2501<br>to<br>778-2508   | D           | 778<br>221                   | Adapter error. Action: Use Chapter 12, "General problem resolution," on page 55                                                                                                |
| 778-2509<br>to<br>778-2511   | D           | software<br>778              | Software error. Action: Use Chapter 12, "General problem resolution," on page 55                                                                                               |
| 778-2601<br>to<br>778-2602   | D           | 778<br>221                   | Adapter error. Action: Use Chapter 12, "General problem resolution," on page 55                                                                                                |
| 778-2603                     | D           | software<br>778              | Software error. Action: Use Chapter 12, "General problem resolution," on page 55                                                                                               |
| 77B-101                      | D           | 77B                          | Configuration Register Test Failure. Action: Use Chapter 12, "General problem resolution," on page 55                                                                          |
| 77B-102                      | D           | 77B                          | I/O Test Failure. Action: Use Chapter 12, "General problem resolution," on page 55                                                                                             |
| 77B-103                      | D           | 77B                          | Adapter initialization test failure. Action: Use Chapter 12, "General problem resolution," on page 55                                                                          |
| 77B-104                      | D           | 77B                          | Internal wrap test failure. Action: Use Chapter 12, "General problem resolution," on page 55                                                                                   |
| 77B-105                      | D           | 77B                          | External wrap (10 Mbps) test failure. Action: Use Chapter 12, "General problem resolution," on page 55                                                                         |
| 77B-106                      | D           | 77B                          | External wrap (100 Mbps) test failure. Action: Use Chapter 12, "General problem resolution," on page 55                                                                        |
| 77B-110                      | D           | 77B                          | Enhanced error handling failure. Action: Use Chapter 12, "General problem resolution," on page 55                                                                              |
| 77B-701                      | G           | 77B                          | Error log analysis indicates that the adapter is not responding to initialization commands.  Action: Use Chapter 12, "General problem resolution," on page 55                  |
| 77B-702                      | G           | 77B                          | Error Log Analysis indicates that the device driver has detected a PIO error which it was unable to correct.  Action: Use Chapter 12, "General problem resolution," on page 55 |

| Service<br>Request<br>Number | SRN<br>Src. | Failing<br>Function<br>Codes | Description and Action (Unless otherwise indicated, use Chapter 12, "General problem resolution," on page 55.)                                                    |
|------------------------------|-------------|------------------------------|----------------------------------------------------------------------------------------------------|
| 77B-703                      | G           | 77B                          | Error log analysis indicates that the adapter has been shut down due to an unrecoverable error.  Action: Use Chapter 12, "General problem resolution," on page 55 |
| 77B-704                      | G           | 77B                          | Error Log Analysis indicates a problem with the EEPROM on the adapter Action: Use Chapter 12, "General problem resolution," on page 55                            |
| 77B-705                      | G           | 77B                          | Error Log Analysis indicates a non-critical problem with the VPD and the EEPROM on the adapter Action: Schedule deferred maintenance.                             |
| 77C- <i>xxx</i>              |             |                              | See Chapter 33, "SCSI Devices SRNs (ssss-102 to ssss-640)," on page 227.                                                                                          |
| 780-101                      | D           | 780<br>227                   | Adapter logic test failure. Action: Use Chapter 12, "General problem resolution," on page 55                                                                      |
| 780-102                      | D           | 780                          | Adapter logic test failure. Action: Use Chapter 12, "General problem resolution," on page 55                                                                      |
| 780-109                      | D           | 780                          | Adapter channel Input/Output test failure. Action: Use Chapter 12, "General problem resolution," on page 55                                                       |
| 780-113                      | D           | 780                          | Adapter Serial Communication Controller (SCC) test failure. Action: Use Chapter 12, "General problem resolution," on page 55                                      |
| 780-114                      | D           | 780<br>227                   | Adapter logic test failure. Action: Use Chapter 12, "General problem resolution," on page 55                                                                      |
| 780-120                      | D           | 780<br>227<br>software       | Adapter could not be detected or configured. Action: Use Chapter 12, "General problem resolution," on page 55                                                     |
| 780-140                      | D           | 271<br>780                   | An error was found with the X.21 interface adapter cable.  Action: Use Chapter 12, "General problem resolution," on page 55                                       |
| 780-150                      | D           | 272<br>780                   | An error was found with the X.24 interface adapter cable.  Action: Use Chapter 12, "General problem resolution," on page 55                                       |
| 780-160                      | D           | 273<br>780                   | An error was found with the X.35 interface adapter cable.  Action: Use Chapter 12, "General problem resolution," on page 55                                       |
| 780-170                      | D           | 780                          | The adapter hardware failed. Action: Use Chapter 12, "General problem resolution," on page 55                                                                     |
| 780-180                      | D           | 780                          | The adapter hardware failed. Action: Use Chapter 12, "General problem resolution," on page 55                                                                     |
| 780-190                      | D           | 780                          | The adapter hardware failed. Action: Use Chapter 12, "General problem resolution," on page 55                                                                     |
| 780-210                      | D           | 780<br>185                   | An error was found on the adapter. Action: Use Chapter 12, "General problem resolution," on page 55                                                               |
| 780-211                      | D           | 780<br>227                   | The adapter card POST test failed. Action: Use Chapter 12, "General problem resolution," on page 55                                                               |
| 780-230                      | D           | 780                          | The adapter card hardware failed. Action: Use Chapter 12, "General problem resolution," on page 55                                                                |
| 780-232                      | D           | 780<br>227                   | The adapter card hardware failed. Action: Use Chapter 12, "General problem resolution," on page 55                                                                |
| 780-240                      | D           | 780                          | The adapter card hardware failed. Action: Use Chapter 12, "General problem resolution," on page 55                                                                |

| Service<br>Request<br>Number | SRN<br>Src. | Failing<br>Function<br>Codes | Description and Action (Unless otherwise indicated, use Chapter 12, "General problem resolution," on page 55.)          |
|------------------------------|-------------|------------------------------|----------------------------------------------------------------------------------------------------|
| 780-250                      | D           | 185<br>780                   | An error was found on the adapter. Action: Use Chapter 12, "General problem resolution," on page 55                     |
| 780-260                      | D           | 780                          | The adapter card hardware failed. Action: Use Chapter 12, "General problem resolution," on page 55                      |
| 780-270                      | D           | 780                          | The adapter card hardware failed. Action: Use Chapter 12, "General problem resolution," on page 55                      |
| 780-280                      | D           | 780                          | The adapter card hardware failed.  Action: Use Chapter 12, "General problem resolution," on page 55                     |
| 780-290                      | D           | 780                          | The adapter card hardware failed. Action: Use Chapter 12, "General problem resolution," on page 55                      |
| 780-300                      | G           | 780                          | An adapter error was found during error log analysis.  Action: Use Chapter 12, "General problem resolution," on page 55 |
| 780-310                      | G           | 780<br>185                   | An adapter error was found during error log analysis.  Action: Use Chapter 12, "General problem resolution," on page 55 |
| 780-320                      | G           | 780<br>227                   | An adapter error was found during error log analysis.  Action: Use Chapter 12, "General problem resolution," on page 55 |
| 780-330                      | G           | 780<br>227                   | Error log analysis indicates a hardware problem.  Action: Use Chapter 12, "General problem resolution," on page 55      |
| 780-400                      | D           | 780<br>227                   | A software error was caused by a hardware failure.  Action: Use Chapter 12, "General problem resolution," on page 55    |
| 780-700                      | D           | 780<br>227<br>software       | The adapter failed to configure.  Action: Use Chapter 12, "General problem resolution," on page 55                      |
| 780-720                      | D           | 780                          | Cable wrap test failed. Action: Use Chapter 12, "General problem resolution," on page 55                                |
| 780-721                      | D           | 780                          | Port wrap test failed. Action: Use Chapter 12, "General problem resolution," on page 55                                 |
| 780-722                      | D           | 780                          | Cable wrap test failed. Action: Use Chapter 12, "General problem resolution," on page 55                                |
| 781-101                      | D           | 781<br>227                   | ROS POST adapter software initialization error.  Action: Use Chapter 12, "General problem resolution," on page 55       |
| 781-102                      | D           | 781                          | Extended DRAM SIP test failed. Action: Use Chapter 12, "General problem resolution," on page 55                         |
| 781-103                      | D           | 781                          | ROS checksum test failed. Action: Use Chapter 12, "General problem resolution," on page 55                              |
| 781-104                      | D           | 781<br>227                   | Adapter download diagnostics failed Action: Use Chapter 12, "General problem resolution," on page 55                    |
| 781-105                      | D           | 781<br>227                   | Memory size test failed. Action: Use Chapter 12, "General problem resolution," on page 55                               |
| 781-106                      | D           | 781<br>227                   | Interface ID test failed. Action: Use Chapter 12, "General problem resolution," on page 55                              |
| 781-107                      | D           | 781<br>227                   | EIB ID test failed. Action: Use Chapter 12, "General problem resolution," on page 55                                    |
| 781-108                      | D           | 781<br>227                   | ROS version test failed. Action: Use Chapter 12, "General problem resolution," on page 55                               |

| Service<br>Request<br>Number | SRN<br>Src. | Failing<br>Function<br>Codes | Description and Action (Unless otherwise indicated, use Chapter 12, "General problem resolution," on page 55.)                         |
|------------------------------|-------------|------------------------------|----------------------------------------------------------------------------------------------------|
| 781-109                      | D           | 781                          | DUSCC register test failed. Action: Use Chapter 12, "General problem resolution," on page 55                                           |
| 781-111                      | D           | 781                          | DMA register test failed. Action: Use Chapter 12, "General problem resolution," on page 55                                             |
| 781-112                      | D           | 781                          | X.21 PAL test failed. Action: Use Chapter 12, "General problem resolution," on page 55                                                 |
| 781-113                      | D           | 781                          | External wrap test failed. Action: Use Chapter 12, "General problem resolution," on page 55                                            |
| 781-114                      | D           | 781<br>227                   | Twin tail logic test failed.  Action: Use Chapter 12, "General problem resolution," on page 55                                         |
| 781-116                      | D           | 254                          | The RS232 cable wrap test failed. Action: Use Chapter 12, "General problem resolution," on page 55                                     |
| 781-117                      | D           | 253                          | The RS422A cable wrap test failed. Action: Use Chapter 12, "General problem resolution," on page 55                                    |
| 781-118                      | D           | 257                          | The V.35 cable wrap test failed. Action: Use Chapter 12, "General problem resolution," on page 55                                      |
| 781-119                      | D           | 260                          | The X.21 cable wrap test failed. Action: Use Chapter 12, "General problem resolution," on page 55                                      |
| 781-120                      | D           | 781<br>227<br>software       | The adapter was not detected or could not be configured. test failed. Action: Use Chapter 12, "General problem resolution," on page 55 |
| 781-121                      | D           | 781<br>227<br>software       | The 4-port jumper cable assembly wrap test failed. Action: Use Chapter 12, "General problem resolution," on page 55                    |
| 781-200                      | G           | 781                          | The error log analysis indicates the adapter failed.  Action: Use Chapter 12, "General problem resolution," on page 55                 |
| 781-221                      | G           | 781<br>227                   | The error log analysis indicates the adapter hardware failed.  Action: Use Chapter 12, "General problem resolution," on page 55        |
| 781-231                      | D           | 227                          | No interface card detected. Action: Use Chapter 12, "General problem resolution," on page 55                                           |
| 781-501                      | D           | B77<br>B69<br>227            | The power-on self-test (POST) failed. Action: Use Chapter 12, "General problem resolution," on page 55                                 |
| 781-502                      | D           | B77                          | The memory module failed. Action: Use Chapter 12, "General problem resolution," on page 55                                             |
| 781-503                      | D           | 781<br>227                   | Adapter hardware failure. Action: Use Chapter 12, "General problem resolution," on page 55                                             |
| 781-504                      | D           | B69                          | Adapter hardware failure. Action: Use Chapter 12, "General problem resolution," on page 55                                             |
| 781-505                      | D           | B71<br>B69                   | Adapter hardware failure. Action: Use Chapter 12, "General problem resolution," on page 55                                             |
| 781-506                      | D           | B72<br>B69                   | Adapter hardware failure. Action: Use Chapter 12, "General problem resolution," on page 55                                             |
| 781-507                      | D           | B73<br>B69                   | Adapter hardware failure. Action: Use Chapter 12, "General problem resolution," on page 55                                             |

| Service<br>Request<br>Number | SRN<br>Src. | Failing<br>Function<br>Codes | Description and Action (Unless otherwise indicated, use Chapter 12, "General problem resolution," on page 55.) |
|------------------------------|-------------|------------------------------|----------------------------------------------------------------------------------------------------|
| 781-508                      | D           | B74<br>B69                   | Adapter hardware failure. Action: Use Chapter 12, "General problem resolution," on page 55                     |
| 781-516                      | D           | B77<br>B69                   | Adapter Test Failure. Action: Use Chapter 12, "General problem resolution," on page 55                         |
| 781-517                      | D           | B69<br>B77                   | Adapter Test Failure. Action: Use Chapter 12, "General problem resolution," on page 55                         |
| 781-720                      | D           | 258<br>781                   | 4-port multiprotocol cable Action: Use Chapter 12, "General problem resolution," on page 55                    |
| 783-110                      | D           | 783                          | The <b>Reserve</b> command failed. Action: Use Chapter 12, "General problem resolution," on page 55            |
| 783-120                      | D           | 783                          | The <b>Inquiry</b> command failed. Action: Use Chapter 12, "General problem resolution," on page 55            |
| 783-130                      | D           | 783<br>media                 | The <b>Load</b> command failed. Action: Use Chapter 12, "General problem resolution," on page 55               |
| 783-135                      | D           | 783<br>media                 | The <b>Unload</b> command failed. Action: Use Chapter 12, "General problem resolution," on page 55             |
| 783-140                      | D           | 783                          | The <b>Mode Select</b> command failed. Action: Use Chapter 12, "General problem resolution," on page 55        |
| 783-150                      | D           | 783<br>media                 | The <b>Test Unit Ready</b> command failed. Action: Use Chapter 12, "General problem resolution," on page 55    |
| 783-160                      | D           | 783<br>media                 | The <b>Send Diagnostic</b> command failed. Action: Use Chapter 12, "General problem resolution," on page 55    |
| 783-169                      | D           | 783<br>media                 | The <b>Send Diagnostic</b> command failed. Action: Use Chapter 12, "General problem resolution," on page 55    |
| 783-170                      | D           | 783<br>B88<br>media          | The Read, Write and Compare test failed. Action: Use Chapter 12, "General problem resolution," on page 55      |
| 783-180                      | D           | 783<br>media                 | The <b>Load</b> command failed. Action: Use Chapter 12, "General problem resolution," on page 55               |
| 783-185                      | D           | 783<br>media                 | The <b>Unload</b> command failed. Action: Use Chapter 12, "General problem resolution," on page 55             |
| 783-190                      | D           | 783                          | The <b>Mode Select</b> command failed. Action: Use Chapter 12, "General problem resolution," on page 55        |
| 783-200                      | D           | 783<br>media                 | The <b>Test Unit Ready</b> command failed. Action: Use Chapter 12, "General problem resolution," on page 55    |
| 783-210                      | D           | 783<br>B88                   | The device configuration failed. Action: Use Chapter 12, "General problem resolution," on page 55              |
| 783-220                      | D           | 783                          | The <b>Release</b> command failed. Action: Use Chapter 12, "General problem resolution," on page 55            |
| 783-230                      | D           | 783                          | The <b>Request Sense</b> command failed. Action: Use Chapter 12, "General problem resolution," on page 55      |
| 783-240                      | D           | 783                          | The <b>Openx</b> command failed. Action: Use Chapter 12, "General problem resolution," on page 55              |
| 783-300                      | D           | 783<br>software              | The device configuration failed. Action: Use Chapter 12, "General problem resolution," on page 55              |

| Service<br>Request<br>Number | SRN<br>Src. | Failing<br>Function<br>Codes | Description and Action (Unless otherwise indicated, use Chapter 12, "General problem resolution," on page 55.)                               |
|------------------------------|-------------|------------------------------|----------------------------------------------------------------------------------------------------|
| 783-310                      | D           | B88<br>783<br>software       | SCSI adapter configuration failed. Action: Use Chapter 12, "General problem resolution," on page 55                                          |
| 783-320                      | G           | 783<br>media                 | Error log analysis indicates a failure. Action: Use Chapter 12, "General problem resolution," on page 55                                     |
| 783-411<br>to<br>783-423     | D           | 783<br>B88<br>software       | A reservation conflict occurred. Action: Use Chapter 12, "General problem resolution," on page 55                                            |
| 783-511<br>to<br>783-523     | D           | 783<br>B88                   | The drive returned bad or non-extended sense data.  Action: Use Chapter 12, "General problem resolution," on page 55                         |
| 783-611<br>to<br>783-623     | D           | 783<br>B88<br>software       | An adapter or bus I/O error occurred. Action: Use Chapter 12, "General problem resolution," on page 55                                       |
| 783-711<br>to<br>783-723     | D           | 783<br>B88<br>software       | A device timeout error occurred. Action: Use Chapter 12, "General problem resolution," on page 55                                            |
| 784- <i>xxx</i>              |             |                              | See Chapter 33, "SCSI Devices SRNs (ssss-102 to ssss-640)," on page 227                                                                      |
| 785-111                      | D           | 785<br>227                   | Could not do the test because the device driver detected a hardware error.  Action: Use Chapter 12, "General problem resolution," on page 55 |
| 785-114                      | D           | 785                          | The register verification test failed. Action: Use Chapter 12, "General problem resolution," on page 55                                      |
| 785-121                      | D           | 785<br>227                   | Could not do the test because the device driver detected a hardware error.  Action: Use Chapter 12, "General problem resolution," on page 55 |
| 785-122                      | D           | 785<br>227                   | The data wrap communication test failed. Action: Use Chapter 12, "General problem resolution," on page 55                                    |
| 785-123                      | D           | 785<br>227                   | The modem control line test failed.  Action: Use Chapter 12, "General problem resolution," on page 55                                        |
| 785-124                      | D           | 785                          | The memory test failed. Action: Use Chapter 12, "General problem resolution," on page 55                                                     |
| 785-151                      | D           | 785<br>D57                   | Could not do the test because the device driver detected a hardware error.  Action: Use Chapter 12, "General problem resolution," on page 55 |
| 785-152                      | D           | 785<br>D57                   | The data wrap communication test failed.  Action: Use Chapter 12, "General problem resolution," on page 55                                   |
| 785-153                      | D           | 785<br>D57                   | The modem control line test failed.  Action: Use Chapter 12, "General problem resolution," on page 55                                        |
| 785-171                      | D           | 259                          | Could not do the test because the device driver detected a hardware error.  Action: Use Chapter 12, "General problem resolution," on page 55 |

| Service<br>Request<br>Number | SRN<br>Src. | Failing<br>Function<br>Codes | Description and Action (Unless otherwise indicated, use Chapter 12, "General problem resolution," on page 55.)                                                                                                    |
|------------------------------|-------------|------------------------------|----------------------------------------------------------------------------------------------------|
| 785-172                      | D           | 259                          | The data wrap communication test failed. Action: Use Chapter 12, "General problem resolution," on page 55                                                                                                    |
| 785-173                      | D           | 259                          | The modem control line test failed.  Action: Use Chapter 12, "General problem resolution," on page 55                                                                                                    |
| 785-181                      | D           | 261                          | Could not do the test because the device driver detected a hardware error.  Action: Use Chapter 12, "General problem resolution," on page 55                                                                                                    |
| 785-182                      | D           | 261                          | The data wrap communication test failed. Action: Use Chapter 12, "General problem resolution," on page 55                                                                                                    |
| 785-183                      | D           | 261                          | The modem control line test failed.  Action: Use Chapter 12, "General problem resolution," on page 55                                                                                                    |
| 785-251                      | D           | 785<br>D57                   | Could not perform because the device driver detected a hardware error.  Action: Use Chapter 12, "General problem resolution," on page 55                                                                                                    |
| 785-252                      | D           | 785<br>D57                   | The data wrap communication test failed. Action: Use Chapter 12, "General problem resolution," on page 55                                                                                                    |
| 785-253                      | D           | 785<br>D57                   | The modem control line test failed.  Action: Use Chapter 12, "General problem resolution," on page 55                                                                                                    |
| 785-271                      | D           | 785<br>D57                   | Could not perform because the device driver detected a hardware error.  Action: Use Chapter 12, "General problem resolution," on page 55                                                                                                    |
| 785-272                      | D           | 785<br>D57                   | The data wrap communication test failed. Action: Use Chapter 12, "General problem resolution," on page 55                                                                                                    |
| 785-273                      | D           | 785<br>D57                   | The modem control line test failed.  Action: Use Chapter 12, "General problem resolution," on page 55                                                                                                    |
| 785-281                      | D           | 785<br>D57                   | Could not perform because the device driver detected a hardware error.  Action: Use Chapter 12, "General problem resolution," on page 55                                                                                                    |
| 785-282                      | D           | 785<br>D57                   | The data wrap communication test failed. Action: Use Chapter 12, "General problem resolution," on page 55                                                                                                    |
| 785-283                      | D           | 785<br>D57                   | The modem control line test failed.  Action: Use Chapter 12, "General problem resolution," on page 55                                                                                                    |
| 785-481                      | D           | D57                          | Could not do the test because the device driver detected a hardware error.  Action: Use Chapter 12, "General problem resolution," on page 55                                                                                                    |
| 785-482                      | D           | D57                          | The data wrap communication test failed. Action: Use Chapter 12, "General problem resolution," on page 55                                                                                                    |
| 785-483                      | D           | D57                          | The modem control line test failed.  Action: Use Chapter 12, "General problem resolution," on page 55                                                                                                    |
| 785-901<br>to<br>785-920     | D           | software<br>785              | An unexpected error occurred that can be attributed to software or hardware.  Action: Run diagnostics from a source other than from the disk or a network. If the same error occurs or if the original SRN was not obtained from disk or a network based diagnostics, use Chapter 12, "General problem resolution," on page 55 with a FFC of 785; otherwise, suspect a software problem. |
| 785-921                      | D           | 785<br>software              | The adapter failed to configure. Action: Use Chapter 12, "General problem resolution," on page 55                                                                                                    |

| Service<br>Request<br>Number | SRN<br>Src. | Failing<br>Function<br>Codes   | Description and Action (Unless otherwise indicated, use Chapter 12, "General problem resolution," on page 55.)                                                                                                    |
|------------------------------|-------------|--------------------------------|----------------------------------------------------------------------------------------------------|
| 785-922<br>to<br>785-924     | D           | software<br>785                | An unexpected error occurred that can be attributed to software or hardware.  Action: Run diagnostics from a source other than from the disk or a network. If the same error occurs or if the original SRN was not obtained from disk or a network based diagnostics, use Chapter 12, "General problem resolution," on page 55 with a FFC of 785; otherwise, suspect a software problem. |
| 785-925                      | D           | 785<br>software                | The adapter failed to configure.  Action: Use Chapter 12, "General problem resolution," on page 55                                                                                                    |
| 785-926<br>to<br>785-943     | D           | software<br>785                | An unexpected error occurred that can be attributed to software or hardware.  Action: Run diagnostics from a source other than from the disk or a network. If the same error occurs or if the original SRN was not obtained from disk or a network based diagnostics, use Chapter 12, "General problem resolution," on page 55 with a FFC of 785; otherwise, suspect a software problem. |
| 786-200                      | D           | 786<br>D96<br>227              | Initiation failed.  Note: You must determine which of the first two FFCs is installed in the system unit.  Action: Use Chapter 12, "General problem resolution," on page 55                                                                                                    |
| 786-210                      | D           | 786<br>227                     | The adapter test failed. Action: Use Chapter 12, "General problem resolution," on page 55                                                                                                    |
| 786-211                      | D           | D96<br>227                     | The adapter test failed. Action: Use Chapter 12, "General problem resolution," on page 55                                                                                                    |
| 786-220                      | D           | 786<br>Cable<br>Monitor        | The display test failed. Action: Use Chapter 12, "General problem resolution," on page 55                                                                                                    |
| 786-221                      | D           | D96<br>Cable<br>Monitor        | The display test failed. Action: Use Chapter 12, "General problem resolution," on page 55                                                                                                    |
| 786-710                      | D           | 786<br>227                     | The ELA indicates HW failure. Action: Use Chapter 12, "General problem resolution," on page 55                                                                                                    |
| 786-711                      | D           | D96<br>227                     | The ELA indicates HW failure. Action: Use Chapter 12, "General problem resolution," on page 55                                                                                                    |
| 787-100                      | D           | 787                            | GXT500P Graphics Adapter. Action: Use Chapter 12, "General problem resolution," on page 55                                                                                                    |
| 787-101                      | D           | 787<br>227                     | GXT500P Graphics Adapter. Action: Use Chapter 12, "General problem resolution," on page 55                                                                                                    |
| 787-1AA                      | D           | 787<br>RGB<br>Cable<br>Display | GXT500P Graphics Adapter. Action: Use Chapter 12, "General problem resolution," on page 55                                                                                                    |
| 787-1xx                      | D           | 787                            | GXT500P Graphics Adapter. Action: Use Chapter 12, "General problem resolution," on page 55                                                                                                    |
| 787-200                      | D           | D95                            | GXT550P Graphics Adapter. Action: Use Chapter 12, "General problem resolution," on page 55                                                                                                    |
| 787-201                      | D           | D95<br>227                     | GXT550P Graphics Adapter. Action: Use Chapter 12, "General problem resolution," on page 55                                                                                                    |

| Service<br>Request<br>Number | SRN<br>Src. | Failing<br>Function<br>Codes   | Description and Action (Unless otherwise indicated, use Chapter 12, "General problem resolution," on page 55.)                                                                                                    |
|------------------------------|-------------|--------------------------------|----------------------------------------------------------------------------------------------------|
| 787-2AA                      | D           | D95<br>RGB<br>Cable<br>Display | GXT550P Graphics Adapter. Action: Use Chapter 12, "General problem resolution," on page 55                                                                                                    |
| 787-2xx                      | D           | D95                            | GXT550P Graphics Adapter. Action: Use Chapter 12, "General problem resolution," on page 55                                                                                                    |
| 788-001                      | D           | 788<br>227                     | Adapter Error. Action: Use Chapter 12, "General problem resolution," on page 55                                                                                                    |
| 788-002                      | D           | software<br>788                | System Error. Action: Use Chapter 12, "General problem resolution," on page 55                                                                                                    |
| 788-003                      | D           | software<br>788                | System Error. Action: Use Chapter 12, "General problem resolution," on page 55                                                                                                    |
| 788-004                      | D           | 788<br>software                | System Error. Action: Use Chapter 12, "General problem resolution," on page 55                                                                                                    |
| 789-101                      | D           | 789                            | Failed to release the device. Action: Use Chapter 12, "General problem resolution," on page 55                                                                                                    |
| 789-102                      | D           | 789                            | Failed to reserve the device. Action: Use Chapter 12, "General problem resolution," on page 55                                                                                                    |
| 789-103                      | D           | 789                            | The device motor failed to start.  Action: Use Chapter 12, "General problem resolution," on page 55                                                                                                    |
| 789-104                      | D           | 789                            | Failed to make the device ready.  Action: Use Chapter 12, "General problem resolution," on page 55                                                                                                    |
| 789-105                      | D           | 789                            | Failed to get the inquiry data. Action: Use Chapter 12, "General problem resolution," on page 55                                                                                                    |
| 789-106                      | D           | 789                            | The <b>Prevent Media Removal</b> command failed. Action: Use Chapter 12, "General problem resolution," on page 55                                                                                                    |
| 789-107                      | D           | 789                            | The <b>Allow Media Removal</b> command failed. Action: Use Chapter 12, "General problem resolution," on page 55                                                                                                    |
| 789-200                      | D           | 789<br>Optical-<br>Disk        | The optical disk failed to load. Action: Change the media. Run diagnostics on the changed media in system verification mode. If the error reoccurs use Chapter 12, "General problem resolution," on page 55; otherwise, replace the media.                                                                                                    |
| 789-201                      | D           | 789<br>Optical-<br>Disk        | Failed to unload the optical disk. Action: Change the media. Run diagnostics on the changed media in system verification mode. If the errors reoccur use Chapter 12, "General problem resolution," on page 55; otherwise, replace the media.                                                                                                    |
| 789-202                      | D           | 789<br>Optical-<br>Disk        | The diagnostic test failed. Action: Change the media. Run diagnostics on the changed media in system verification mode. If errors do not reoccur, replace the media; otherwise, run the drive cleaning procedures if applicable and rerun the diagnostics. If errors reoccur, or the drive does not support the cleaning procedures use Chapter 12, "General problem resolution," on page 55 |
| 789-204                      | D           | 789<br>B88                     | The device failed to configure. Action: Use Chapter 12, "General problem resolution," on page 55                                                                                                    |

| Service<br>Request<br>Number | SRN<br>Src. | Failing<br>Function<br>Codes               | Description and Action (Unless otherwise indicated, use Chapter 12, "General problem resolution," on page 55.)                                                                                                    |
|------------------------------|-------------|--------------------------------------------|----------------------------------------------------------------------------------------------------|
| 789-205                      | D           | 789<br>Optical-<br>Disk                    | The <b>Test Unit Ready</b> command failed. Action: Change the media. Run diagnostics on the changed media in system verification mode. If the error reoccurs, use Chapter 12, "General problem resolution," on page 55; otherwise, replace the media.                                                                                                    |
| 789-206                      | D           | 789<br>Optical-<br>Disk                    | The random write, read and compare test failed. Action: Change the media. Run diagnostics on the changed media in system verification mode. If the errors do not reoccur, replace the media; otherwise, run the drive cleaning procedures if applicable, and rerun diagnostics. If the errors reoccur, or the drive does not support cleaning procedures, use Chapter 12, "General problem resolution," on page 55 |
| 789-207                      | D           | 789<br>Optical-<br>Disk                    | A hardware error occurred. Action: Change the media. Run diagnostics on the changed media in system verification mode. If the errors do not reoccur, replace the media; otherwise, run the drive cleaning procedures if applicable, and rerun diagnostics. If the errors reoccur, or the drive does not support cleaning procedures, use Chapter 12, "General problem resolution," on page 55                      |
| 789-208                      | D           | 789<br>Optical-<br>Disk                    | The <b>Mode Sense</b> command failed. Action: Change the media. Run diagnostics on the changed media in system verification mode. If the errors do not reoccur, replace the media; otherwise, run the drive cleaning procedures if applicable, and rerun diagnostics. If the errors reoccur, or the drive does not support cleaning procedures, use Chapter 12, "General problem resolution," on page 55           |
| 789-209                      | D           | 789<br>Optical-<br>Disk                    | The <b>Mode Select</b> command failed. Action: Change the media. Run diagnostics on the changed media in system verification mode. If the errors do not reoccur, replace the media; otherwise, run the drive cleaning procedures if applicable, and rerun diagnostics. If the errors reoccur, or the drive does not support cleaning procedures, use Chapter 12, "General problem resolution," on page 55          |
| 789-300                      | D           | 789<br>B88<br>software                     | A SCSI reservation conflict has occurred. Action: Use Chapter 12, "General problem resolution," on page 55                                                                                                    |
| 789-400                      | D           | 789<br>B88<br>Cables<br>software           | A SCSI command time out has occurred. Action: Use Chapter 12, "General problem resolution," on page 55                                                                                                    |
| 789-401                      | D           | Optical-<br>Disk<br>190<br>B88<br>software | An unknown error has occurred. Action: Use Chapter 12, "General problem resolution," on page 55                                                                                                    |
| 789-402                      | D           | Optical-<br>Disk<br>190<br>B88<br>software | Unit attention condition has occurred. Action: Use Chapter 12, "General problem resolution," on page 55                                                                                                    |

| Service<br>Request<br>Number | SRN<br>Src. | Failing<br>Function<br>Codes    | Description and Action (Unless otherwise indicated, use Chapter 12, "General problem resolution," on page 55.)                                                                                                    |
|------------------------------|-------------|---------------------------------|----------------------------------------------------------------------------------------------------|
| 789-600                      | G           | Optical-<br>Disk                | ELA indicates that the spare sectors on the disk are exhausted. Action: Backup the media and replace it.  Note: Use the time when the error occurred and the "Spare Sector Availability" service aid to identify the disk that has the error.                                                                                                    |
| 789-700                      | G           | 789<br>Optical-<br>Disk         | The ELA indicates an equipment error.  Action: Run diagnostics in system verification mode to isolate the problem. If errors are reported, use Chapter 12, "General problem resolution," on page 55; otherwise, the error is due to faulty media. Backup the media and then replace it.  Note: Use the time when the error occurred to identify the faulty media.      |
| 789-701                      | G           | Optical-<br>Disk<br>789         | ELA indicates an irrecoverable data error.  Action: Run diagnostics in system verification mode to isolate the problem. If errors are reported, use Chapter 12, "General problem resolution," on page 55; otherwise, the error is due to faulty media. Backup the media and then replace it.  Note: Use the time when the error occurred to identify the faulty media. |
| 789-702                      | G           | 789<br>B88<br>Cables            | ELA indicates that the adapter detected an error. Action: Use the 7209 Installation and Service information. If the unit checks out to be good, use Chapter 12, "General problem resolution," on page 55                                                                                                    |
| 78B-001                      | D           | Software<br>78B                 | Software error. Action: Use Chapter 12, "General problem resolution," on page 55                                                                                                    |
| 78B-002                      | D           | 78B<br>Software                 | Adapter failure. Action: Use Chapter 12, "General problem resolution," on page 55                                                                                                    |
| 78B-003                      | D           | 78B<br>227                      | Adapter failure. Action: Use Chapter 12, "General problem resolution," on page 55                                                                                                    |
| 78B-004                      | D           | 78B<br>Monitor/<br>Cable        | Adapter or display failure. Action: Use Chapter 12, "General problem resolution," on page 55                                                                                                    |
| 78B-005                      | D           | 78B<br>227<br>Monitor/<br>Cable | Adapter failure. Action: Use Chapter 12, "General problem resolution," on page 55                                                                                                    |
| 78D-001                      | D           | software<br>78D                 | Software error. Action: Use Chapter 12, "General problem resolution," on page 55                                                                                                    |
| 78D-002                      | D           | 78D<br>software                 | Adapter failure. Action: Use Chapter 12, "General problem resolution," on page 55                                                                                                    |
| 78D-003                      | D           | 78D<br>227                      | Adapter failure. Action: Use Chapter 12, "General problem resolution," on page 55                                                                                                    |
| 78D-004                      | D           | 78D<br>Monitor/<br>Cable        | Display failure. Action: Use Chapter 12, "General problem resolution," on page 55                                                                                                    |
| 78D-005                      | D           | 78D<br>227<br>Monitor/<br>Cable | Adapter failure. Action: Use Chapter 12, "General problem resolution," on page 55                                                                                                    |

| Service<br>Request<br>Number | SRN<br>Src. | Failing<br>Function<br>Codes | Description and Action (Unless otherwise indicated, use Chapter 12, "General problem resolution," on page 55.)                                                |
|------------------------------|-------------|------------------------------|----------------------------------------------------------------------------------------------------|
| 790-101                      | D           | 790                          | Configuration Register Test failure. Action: Use Chapter 12, "General problem resolution," on page 55                                                         |
| 790-102                      | D           | 790                          | I/O test failure. Action: Use Chapter 12, "General problem resolution," on page 55                                                                            |
| 790-103                      | D           | 790                          | Adapter initialization test failure. Action: Use Chapter 12, "General problem resolution," on page 55                                                         |
| 790-104                      | D           | 790                          | Internal wrap test failure. Action: Use Chapter 12, "General problem resolution," on page 55                                                                  |
| 790-105                      | D           | 790                          | Internal wrap test failure. Action: Use Chapter 12, "General problem resolution," on page 55                                                                  |
| 790-106                      | D           | 790                          | External wrap (10 Mbps) test failure. Action: Use Chapter 12, "General problem resolution," on page 55                                                        |
| 790-107                      | D           | 790                          | Internal wrap test failure. Action: Use Chapter 12, "General problem resolution," on page 55                                                                  |
| 790-108                      | D           | 790                          | External wrap (100 Mbps) test failure. Action: Use Chapter 12, "General problem resolution," on page 55                                                       |
| 790-109                      | D           | 790                          | External wrap (10 Mbps) test failure. Action: Use Chapter 12, "General problem resolution," on page 55                                                        |
| 790-121                      | D           | 790                          | Configuration register test failure. Action: Use Chapter 12, "General problem resolution," on page 55                                                         |
| 790-122                      | D           | 790                          | I/O register test failure. Action: Use Chapter 12, "General problem resolution," on page 55                                                                   |
| 790-124                      | D           | 790                          | Internal loopback test failure. Action: Use Chapter 12, "General problem resolution," on page 55                                                              |
| 790-125                      | D           | 790                          | Internal loopback test failure. Action: Use Chapter 12, "General problem resolution," on page 55                                                              |
| 790-126                      | D           | 790                          | External loopback test failure. Action: Use Chapter 12, "General problem resolution," on page 55                                                              |
| 790-150                      | D           | B08                          | 10Base-T transceiver test failure. Action: Use Chapter 12, "General problem resolution," on page 55                                                           |
| 790-151                      | D           | B09                          | 10Base-2 transceiver test failure. Action: Use Chapter 12, "General problem resolution," on page 55                                                           |
| 790-223                      | D           | 790<br>software              | Device configuration failure.  Action: Use Chapter 12, "General problem resolution," on page 55                                                               |
| 790-224                      | D           | B08<br>790                   | 10 Base-T transceiver test failure. Action: Use Chapter 12, "General problem resolution," on page 55                                                          |
| 790-225                      | D           | B09<br>790                   | 10 Base-2 transceiver test failure. Action: Use Chapter 12, "General problem resolution," on page 55                                                          |
| 790-250                      | D           | B08<br>790                   | 10 Base-T transceiver test failure. Action: Use Chapter 12, "General problem resolution," on page 55                                                          |
| 790-251                      | D           | B09<br>790                   | 10 Base-2 transceiver test failure. Action: Use Chapter 12, "General problem resolution," on page 55                                                          |
| 790-701                      | G           | 790                          | Error Log Analysis indicates that the adapter is not responding to initialization commands.  Action: Use Chapter 12, "General problem resolution," on page 55 |

| Service<br>Request<br>Number             | SRN<br>Src. | Failing<br>Function<br>Codes | Description and Action (Unless otherwise indicated, use Chapter 12, "General problem resolution," on page 55.)                                                                 |
|------------------------------------------|-------------|------------------------------|----------------------------------------------------------------------------------------------------|
| 790-702                                  | G           | 790                          | Error Log Analysis indicates that the device driver has detected a PIO error which it was unable to correct.  Action: Use Chapter 12, "General problem resolution," on page 55 |
| 790-703                                  | G           | 790                          | Error Log Analysis indicates that the adapter has been shutdown due to an unrecoverable error.  Action: Use Chapter 12, "General problem resolution," on page 55               |
| 790-704                                  | G           | 790                          | Error Log Analysis indicates a problem with EEPROM on the adapter. Action: Use Chapter 12, "General problem resolution," on page 55                                            |
| 790-720                                  | G           | 790<br>software              | Error log analysis indicates a hardware problem. Action: Use Chapter 12, "General problem resolution," on page 55                                                              |
| 791- <i>xxx</i><br>to<br>793- <i>xxx</i> |             |                              | See Chapter 33, "SCSI Devices SRNs (ssss-102 to ssss-640)," on page 227.                                                                                                    |
| 795-201                                  | D           | 795                          | Config register test failure. Action: Use Chapter 12, "General problem resolution," on page 55                                                                                 |
| 795-202                                  | D           | 795                          | PROM check test failure. Action: Use Chapter 12, "General problem resolution," on page 55                                                                                      |
| 795-203                                  | D           | 795                          | Timer and IRQ test failure. Action: Use Chapter 12, "General problem resolution," on page 55                                                                                   |
| 795-204                                  | D           | 795                          | Adapter RAM check failure. Action: Use Chapter 12, "General problem resolution," on page 55                                                                                    |
| 795-205                                  | D           | 795<br>227                   | ASIC test failure. Action: Use Chapter 12, "General problem resolution," on page 55                                                                                            |
| 795-206                                  | D           | 795                          | High memory (ISA) test failure. Action: Use Chapter 12, "General problem resolution," on page 55                                                                               |
| 795-207                                  | D           | 795                          | RAM check via DMA test failure. Action: Use Chapter 12, "General problem resolution," on page 55                                                                               |
| 795-208                                  | D           | 795                          | FORMAC register test failure. Action: Use Chapter 12, "General problem resolution," on page 55                                                                                 |
| 795-209                                  | D           | 795<br>221                   | PLC1 test failure. Action: Use Chapter 12, "General problem resolution," on page 55                                                                                            |
| 795-210                                  | D           | 795<br>227                   | PLC2 test failure. Action: Use Chapter 12, "General problem resolution," on page 55                                                                                            |
| 795-211                                  | D           | 795                          | FORMAC Ring_Op test failure. Action: Use Chapter 12, "General problem resolution," on page 55                                                                                  |
| 795-212                                  | D           | 795                          | Send long frame test failure. Action: Use Chapter 12, "General problem resolution," on page 55                                                                                 |
| 795-213                                  | D           | 795                          | Restricted Token Monitor test failure. Action: Use Chapter 12, "General problem resolution," on page 55                                                                        |
| 795-214                                  | D           | 795<br>227                   | Receive queue handling test failure.  Action: Use Chapter 12, "General problem resolution," on page 55                                                                         |
| 795-215                                  | D           | 795<br>221                   | FORMAC loopback test failure. Action: Use Chapter 12, "General problem resolution," on page 55                                                                                 |
| 795-216                                  | D           | 795<br>221                   | FORMAC loopback with master access test failure. Action: Use Chapter 12, "General problem resolution," on page 55                                                              |

| Service<br>Request<br>Number | SRN<br>Src. | Failing<br>Function<br>Codes | Description and Action (Unless otherwise indicated, use Chapter 12, "General problem resolution," on page 55.)   |
|------------------------------|-------------|------------------------------|----------------------------------------------------------------------------------------------------|
| 795-217                      | D           | 795                          | DMA measurement test failure. Action: Use Chapter 12, "General problem resolution," on page 55                   |
| 795-218                      | D           | 795                          | Special test failure. Action: Use Chapter 12, "General problem resolution," on page 55                           |
| 795-219                      | D           | 795                          | Bypass test failure. Action: Use Chapter 12, "General problem resolution," on page 55                            |
| 795-301                      | D           | 795                          | PLC1 FDDI external wrap failure. Action: Use Chapter 12, "General problem resolution," on page 55                |
| 795-302                      | D           | 795                          | PLC2 FDDI external wrap failure. Action: Use Chapter 12, "General problem resolution," on page 55                |
| 795-303                      | D           | 795                          | Send long frame FDDI external wrap failure. Action: Use Chapter 12, "General problem resolution," on page 55     |
| 795-304                      | D           | 795                          | FORMAC loopback external wrap failure. Action: Use Chapter 12, "General problem resolution," on page 55          |
| 795-700                      | D           | 795                          | Error log analysis indicates hardware failure.  Action: Use Chapter 12, "General problem resolution," on page 55 |
| 799-101                      | D           | 2C3<br>799                   | External wrap test failed on port 0.  Action: Use Chapter 12, "General problem resolution," on page 55           |
| 799-102                      | D           | 2C3<br>799                   | External wrap test failed on port 1.  Action: Use Chapter 12, "General problem resolution," on page 55           |
| 799-201                      | D           | 799<br>227                   | Internal adapter test failed. Action: Use Chapter 12, "General problem resolution," on page 55                   |
| 799-202                      | D           | 799<br>227                   | External wrap test failed on port 0. Action: Use Chapter 12, "General problem resolution," on page 55            |
| 799-203                      | D           | 799<br>227                   | External wrap test failed on port 1. Action: Use Chapter 12, "General problem resolution," on page 55            |
| 799-204                      | D           | 2C3<br>799                   | External wrap test failed on port 0. Action: Use Chapter 12, "General problem resolution," on page 55            |
| 799-205                      | D           | 2C3<br>799                   | External wrap test failed on port 1. Action: Use Chapter 12, "General problem resolution," on page 55            |
| 799-206                      | D           | 2C3<br>799<br>software       | External wrap test failed on port 0. Action: Use Chapter 12, "General problem resolution," on page 55            |
| 799-207                      | D           | 2C3<br>799<br>software       | External wrap test failed on port 1. Action: Use Chapter 12, "General problem resolution," on page 55            |
| 799-301                      | D           | 799<br>227<br>software       | Internal adapter test failed. Action: Use Chapter 12, "General problem resolution," on page 55                   |
| 799-302                      | D           | 799<br>227<br>software       | External wrap test failed on port 0. Action: Use Chapter 12, "General problem resolution," on page 55            |
| 799-303                      | D           | 799<br>227<br>software       | External wrap test failed on port 1. Action: Use Chapter 12, "General problem resolution," on page 55            |

| Service<br>Request<br>Number | SRN<br>Src. | Failing<br>Function<br>Codes | Description and Action (Unless otherwise indicated, use Chapter 12, "General problem resolution," on page 55.)              |
|------------------------------|-------------|------------------------------|----------------------------------------------------------------------------------------------------|
| 799-304                      | D           | 2C3<br>799<br>software       | External wrap test failed on port 0. Action: Use Chapter 12, "General problem resolution," on page 55                       |
| 799-305                      | D           | 2C3<br>799<br>software       | External wrap test failed on port 1. Action: Use Chapter 12, "General problem resolution," on page 55                       |
| 799-700                      | D           | 799<br>software              | Error log analysis indicates a hardware problem.  Action: Use Chapter 12, "General problem resolution," on page 55          |
| 7C1-101                      | D           | 7C1<br>software              | Audio Subsystem failed. Action: Use Chapter 12, "General problem resolution," on page 55                                    |
| 7C1-102                      | D           | 7C1                          | CS4232 failed. Action: Use Chapter 12, "General problem resolution," on page 55                                             |
| 7C1-103                      | D           | 7C1                          | Clock control failed. Action: Use Chapter 12, "General problem resolution," on page 55                                      |
| 7C1-107                      | D           | 7C1                          | SoundBlaster interface failed. Action: Use Chapter 12, "General problem resolution," on page 55                             |
| 7C1-108                      | D           | 7C1                          | Loop back failed. Action: Use Chapter 12, "General problem resolution," on page 55                                          |
| 7C1-109                      | D           | 7C1                          | CODEC ID invalid. Action: Use Chapter 12, "General problem resolution," on page 55                                          |
| 7C1-117                      | D           | D97                          | Internal speaker failed. Action: Use Chapter 12, "General problem resolution," on page 55                                   |
| 802-67E                      | С           | 67E                          | A resource was not detected that was previously installed. Action: Use Chapter 12, "General problem resolution," on page 55 |

## Chapter 37. SRNs 801-xxxx through 89c-302

Note: Some SRNs in this chapter may have 4 rather than 3 digits after the dash (-).

| Service<br>Request<br>Number | SRN<br>Src. | Failing<br>Function<br>Codes | Description and Action (Unless otherwise indicated, use Chapter 12, "General problem resolution," on page 55.)                                                                                                    |
|------------------------------|-------------|------------------------------|----------------------------------------------------------------------------------------------------|
| 801- <i>xxxx</i>             | С           | xxxx<br>E10<br>227           | No LED value could be determined for the missing resource.  Note: Note: To obtain the FFC substitute the last three or four digits of the SRN following the dash (-) for xxxx. (The substituted xxxx is the FFC).  Action: Use Chapter 12, "General problem resolution," on page 55.                                            |
| 802-655                      | С           | 655                          | A resource was not detected that was previously installed. Action: Use Chapter 12, "General problem resolution," on page 55.                                                                                                    |
| 802-657                      | С           | 657                          | A resource was not detected that was previously installed. Action: Use Chapter 12, "General problem resolution," on page 55.                                                                                                    |
| 802-67E                      | С           | 67E                          | A resource was not detected that was previously installed. Action: Use Chapter 12, "General problem resolution," on page 55.                                                                                                    |
| 802-684                      | С           | 684<br>687                   | A potential problem with the RS422 concentrator exists.  Action: Use Chapter 12, "General problem resolution," on page 55.                                                                                                    |
| 802-787                      | С           | 787<br>D95                   | The diagnostics did not detect an installed resource. Action: Use Chapter 12, "General problem resolution," on page 55.                                                                                                    |
| 802-78D                      | С           | 78D                          | A resource was not detected that was previously installed. Action: Use Chapter 12, "General problem resolution," on page 55.                                                                                                    |
| 802-80c                      | С           | 80c                          | A potential problem with a SSA adapter exists. If the system has external SSA drives refer to the SSA Adapters User's Guide and Maintenance Information or the service information for your disk subsystem. If the system has internal SSA drives, go to the SSA MAP in either the system unit's service guide or user's guide. |
| 802-837                      | С           | 837<br>687<br>E10<br>227     | A potential problem with the Enhanced Remote Async Node exists. Action: Use Chapter 12, "General problem resolution," on page 55.                                                                                                    |
| 802-2592                     | С           | 2592<br>199<br>E10<br>227    | The DVD-ROM that was previously installed was not detected. Action: Use Chapter 12, "General problem resolution," on page 55.                                                                                                    |
| 802- <i>xxxx</i>             | С           | xxxx<br>E10<br>227           | The diagnostics did not detect an installed resource.  Note: To obtain the FFC substitute the last three or four digits of the SRN following the dash (-) for xxxx. (The substituted xxxx is the FFC).  Action: Use Chapter 12, "General problem resolution," on page 55.                                                       |

| Service<br>Request<br>Number | SRN<br>Src. | Failing<br>Function<br>Codes | Description and Action (Unless otherwise indicated, use Chapter 12, "General problem resolution," on page 55.)                                                                                                    |
|------------------------------|-------------|------------------------------|----------------------------------------------------------------------------------------------------|
| 803- <i>xxxx</i>             | D           | XXXX                         | A software error occurred while running the diagnostics which could be caused by either hardware or software.  Note: This SRN can also occur if file the system is full, particularly in the /, /var, or /tmp directories (verify using the df command at the AIX prompt, make sure %Used is 90% or less for each file system). Action: Run standalone diagnostics. If you get a different SRN, use it in place of the original SRN. If you get the same SRN, use the last three or four digits of the 803-xxx(x) as the FFC and go to Chapter 12, "General problem resolution," on page 55. If you get no error from the standalone diagnostics, you may have a problem with the software, contact your support center.  Note: xxxx corresponds to the last three or four digits of the SRN. If your 803-xxx(x) SRN is not listed, substitute the last three or four digits of the SRN after the dash (-) for xxx(x), then proceed to the FFC table using the substituted digits as your FFC. |
| 804-111                      | D           | 804<br>B88                   | Unable to reserve device. Action: Use Chapter 12, "General problem resolution," on page 55.                                                                                                    |
| 804-112                      | D           | 804<br>B88                   | Unable to do configuration.  Action: Use Chapter 12, "General problem resolution," on page 55.                                                                                                    |
| 804-113                      | D           | 804<br>B88                   | Unable to open the device driver.  Action: Use Chapter 12, "General problem resolution," on page 55.                                                                                                    |
| 804-121                      | D           | 804                          | The CD-ROM drive indicates an error.  Action: Use Chapter 12, "General problem resolution," on page 55.                                                                                                    |
| 804-122                      | D           | 804                          | The CD-ROM drive indicates an error.  Action: Use Chapter 12, "General problem resolution," on page 55.                                                                                                    |
| 804-123                      | D           | 804                          | The CD-ROM drive indicates an error.  Action: Use Chapter 12, "General problem resolution," on page 55.                                                                                                    |
| 804-125                      | D           | 804<br>B88                   | The CD-ROM drive indicates an error.  Action: Use Chapter 12, "General problem resolution," on page 55.                                                                                                    |
| 804-126                      | D           | 804                          | The CD-ROM drive indicates an error.  Action: Use Chapter 12, "General problem resolution," on page 55.                                                                                                    |
| 804-127                      | D           | 804                          | The CD-ROM drive indicates an error.  Action: Use Chapter 12, "General problem resolution," on page 55.                                                                                                    |
| 804-128                      | D           | 804                          | The CD-ROM drive indicates an error.  Action: Use Chapter 12, "General problem resolution," on page 55.                                                                                                    |
| 804-129                      | D           | 804                          | The CD-ROM drive indicates an error.  Action: Use Chapter 12, "General problem resolution," on page 55.                                                                                                    |
| 804-150                      | D           | Test Disc<br>804             | A media error was detected. Action: Use Chapter 12, "General problem resolution," on page 55.                                                                                                    |
| 804-151                      | D           | 804<br>B88                   | A command timeout was detected. Action: Use Chapter 12, "General problem resolution," on page 55.                                                                                                    |
| 804-152                      | D           | 804                          | A command reservation conflict was detected. Action: Use Chapter 12, "General problem resolution," on page 55.                                                                                                    |
| 804-162                      | D           | 804                          | The CD-ROM drive indicates an error. Action: Use Chapter 12, "General problem resolution," on page 55.                                                                                                    |
| 804-171                      | D           | 804                          | Unable to reserve device. Action: Use Chapter 12, "General problem resolution," on page 55.                                                                                                    |

| Service<br>Request<br>Number | SRN<br>Src. | Failing<br>Function<br>Codes | Description and Action (Unless otherwise indicated, use Chapter 12, "General problem resolution," on page 55.)                                                                                                    |
|------------------------------|-------------|------------------------------|----------------------------------------------------------------------------------------------------|
| 804-172                      | D           | 804                          | Unable to do configuration. Action: Use Chapter 12, "General problem resolution," on page 55.                                                                                                    |
| 804-173                      | D           | 804                          | Unable to open device driver. Action: Use Chapter 12, "General problem resolution," on page 55.                                                                                                    |
| 804-175                      | D           | 804                          | The CD-ROM drive indicates an error. Action: Use Chapter 12, "General problem resolution," on page 55.                                                                                                    |
| 804-198                      | D           | 804<br>B88                   | Undefined error detected. Action: Use Chapter 12, "General problem resolution," on page 55.                                                                                                    |
| 804-199                      | D           | 804                          | Undefined error detected. Action: Use Chapter 12, "General problem resolution," on page 55.                                                                                                    |
| 804-211                      | D           | 804                          | The LED test failed. Action: Use Chapter 12, "General problem resolution," on page 55.                                                                                                    |
| 804-281                      | D           | 804                          | No tone during audio test. Action: Use Chapter 12, "General problem resolution," on page 55.                                                                                                    |
| 804-301                      | G           | 804                          | Errors found during ELA. Action: Use Chapter 12, "General problem resolution," on page 55.                                                                                                    |
| 804-302                      | G           | 804<br>B88                   | Errors found during ELA. Action: Use Chapter 12, "General problem resolution," on page 55.                                                                                                    |
| 804- <i>xxxx</i>             | Н           | xxxx                         | An unexpected halt occurred while running the diagnostics. <b>Note:</b> xxxx corresponds to the last three or four digits of the SRN. If your 804-xxxx SRN is not listed, substitute the last three or four digits of the SRN after the dash (-) for xxxx, then proceed to the FFC table using the substituted digits as your FFC.  Action: Use Chapter 12, "General problem resolution," on page 55. |
| 805-110                      | G           | D67                          | Error log analysis indicates a machine check due to uncorrectable memory error.  Action: Use Chapter 16, "MAP 0240: Memory Problem Resolution," on page 77.                                                                                                    |
| 805-111                      | G           | D83                          | Error log analysis indicates a machine check due to uncorrectable memory error.  Action: Use Chapter 16, "MAP 0240: Memory Problem Resolution," on page 77.                                                                                                    |
| 805-120                      | G           | D68                          | Error log analysis indicates a machine check due to uncorrectable memory error.  Action: Use Chapter 16, "MAP 0240: Memory Problem Resolution," on page 77.                                                                                                    |
| 805-121                      | G           | D84                          | Error log analysis indicates a machine check due to uncorrectable memory error.  Action: Use Chapter 16, "MAP 0240: Memory Problem Resolution," on page 77.                                                                                                    |
| 805-130                      | G           | D69                          | Error log analysis indicates a machine check due to uncorrectable memory error.  Action: Use Chapter 16, "MAP 0240: Memory Problem Resolution," on page 77.                                                                                                    |
| 805-131                      | G           | D85                          | Error log analysis indicates a machine check due to uncorrectable memory error.  Action: Use Chapter 16, "MAP 0240: Memory Problem Resolution," on page 77.                                                                                                    |

| Service<br>Request<br>Number | SRN<br>Src. | Failing<br>Function<br>Codes | Description and Action (Unless otherwise indicated, use Chapter 12, "General problem resolution," on page 55.)                                              |
|------------------------------|-------------|------------------------------|----------------------------------------------------------------------------------------------------|
| 805-140                      | G           | D70                          | Error log analysis indicates a machine check due to uncorrectable memory error. Action: Use Chapter 16, "MAP 0240: Memory Problem Resolution," on page 77.  |
| 805-141                      | G           | D86                          | Error log analysis indicates a machine check due to uncorrectable memory error. Action: Use Chapter 16, "MAP 0240: Memory Problem Resolution," on page 77.  |
| 805-150                      | G           | E11                          | Error log analysis indicates a machine check due to uncorrectable memory error.  Action: Use Chapter 16, "MAP 0240: Memory Problem Resolution," on page 77. |
| 805-151                      | G           | E14                          | Error log analysis indicates a machine check due to uncorrectable memory error.  Action: Use Chapter 16, "MAP 0240: Memory Problem Resolution," on page 77. |
| 805-210                      | G           | D71                          | Error log analysis indicates a machine check due to uncorrectable memory error. Action: Use Chapter 16, "MAP 0240: Memory Problem Resolution," on page 77.  |
| 805-211                      | G           | D87                          | Error log analysis indicates a machine check due to uncorrectable memory error.  Action: Use Chapter 16, "MAP 0240: Memory Problem Resolution," on page 77. |
| 805-220                      | G           | D72                          | Error log analysis indicates a machine check due to uncorrectable memory error.  Action: Use Chapter 16, "MAP 0240: Memory Problem Resolution," on page 77. |
| 805-221                      | G           | D88                          | Error log analysis indicates a machine check due to uncorrectable memory error. Action: Use Chapter 16, "MAP 0240: Memory Problem Resolution," on page 77.  |
| 805-230                      | G           | D73                          | Error log analysis indicates a machine check due to uncorrectable memory error.  Action: Use Chapter 16, "MAP 0240: Memory Problem Resolution," on page 77. |
| 805-231                      | G           | D89                          | Error log analysis indicates a machine check due to uncorrectable memory error.  Action: Use Chapter 16, "MAP 0240: Memory Problem Resolution," on page 77. |
| 805-240                      | G           | D74                          | Error log analysis indicates a machine check due to uncorrectable memory error.  Action: Use Chapter 16, "MAP 0240: Memory Problem Resolution," on page 77. |
| 805-241                      | G           | D90                          | Error log analysis indicates a machine check due to uncorrectable memory error.  Action: Use Chapter 16, "MAP 0240: Memory Problem Resolution," on page 77. |

| Service<br>Request<br>Number | SRN<br>Src. | Failing<br>Function<br>Codes | Description and Action (Unless otherwise indicated, use Chapter 12, "General problem resolution," on page 55.)                                                                                                    |
|------------------------------|-------------|------------------------------|----------------------------------------------------------------------------------------------------|
| 805-250                      | G           | E12                          | Error log analysis indicates a machine check due to uncorrectable memory error. Action: Use Chapter 16, "MAP 0240: Memory Problem Resolution," on page 77.                                                                                                    |
| 805-251                      | G           | E15                          | Error log analysis indicates a machine check due to uncorrectable memory error.  Action: Use Chapter 16, "MAP 0240: Memory Problem Resolution," on page 77.                                                                                                    |
| 805-310                      | G           | D75                          | Error log analysis indicates a machine check due to uncorrectable memory error.  Action: Use Chapter 16, "MAP 0240: Memory Problem Resolution," on page 77.                                                                                                    |
| 805-311                      | G           | D91                          | Error log analysis indicates a machine check due to uncorrectable memory error.  Action: Use Chapter 16, "MAP 0240: Memory Problem Resolution," on page 77.                                                                                                    |
| 805-320                      | G           | D76                          | Error log analysis indicates a machine check due to uncorrectable memory error. Action: Use Chapter 16, "MAP 0240: Memory Problem Resolution," on page 77.                                                                                                    |
| 805-321                      | G           | D92                          | Error log analysis indicates a machine check due to uncorrectable memory error.  Action: Use Chapter 16, "MAP 0240: Memory Problem Resolution," on page 77.                                                                                                    |
| 805-331                      | G           | D93                          | Error log analysis indicates a machine check due to uncorrectable memory error.  Action: Use Chapter 16, "MAP 0240: Memory Problem Resolution," on page 77.                                                                                                    |
| 805-340                      | G           | D78                          | Error log analysis indicates a machine check due to uncorrectable memory error.  Action: Use Chapter 16, "MAP 0240: Memory Problem Resolution," on page 77.                                                                                                    |
| 805-341                      | G           | D94                          | Error log analysis indicates a machine check due to uncorrectable memory error.  Action: Use Chapter 16, "MAP 0240: Memory Problem Resolution," on page 77.                                                                                                    |
| 805-350                      | G           | E13                          | Error log analysis indicates a machine check due to uncorrectable memory error.  Action: Use Chapter 16, "MAP 0240: Memory Problem Resolution," on page 77.                                                                                                    |
| 805-351                      | G           | E16                          | Error log analysis indicates a machine check due to uncorrectable memory error. Action: Use Chapter 16, "MAP 0240: Memory Problem Resolution," on page 77.                                                                                                    |
| 805-600                      | G           |                              | Error log analysis indicates a machine check due to uncorrectable memory error or unsupported memory. Action: Examine the memory modules and determine if they are supported types. If the modules are supported, then replace the appropriate memory module(s). Use Chapter 16, "MAP 0240: Memory Problem Resolution," on page 77. |

| Service<br>Request<br>Number | SRN<br>Src. | Failing<br>Function<br>Codes | Description and Action (Unless otherwise indicated, use Chapter 12, "General problem resolution," on page 55.)                                                                                                    |
|------------------------------|-------------|------------------------------|----------------------------------------------------------------------------------------------------|
| 805-601                      | G           | 210                          | Error log analysis indicates a machine check due to CPU internal cache error.  Action: Use Chapter 12, "General problem resolution," on page 55.                                                                                                    |
| 805-602                      | G           | 214<br>D01                   | Error log analysis indicates a machine check due to CPU address/data bus parity error.  Action: Use Chapter 12, "General problem resolution," on page 55.                                                                                                    |
| 805-603                      | G           | 210<br>214<br>D01            | Error log analysis indicates a machine check due to CPU bus transfer error.  Action: Use Chapter 12, "General problem resolution," on page 55.                                                                                                    |
| 805-604                      | G           | 210<br>D01                   | Error log analysis indicates a machine check due to CPU address/data bus parity error.  Action: Use Chapter 12, "General problem resolution," on page 55.                                                                                                    |
| 805-605                      | G           | 210                          | Error log analysis indicates a machine check due to CPU bus transfer error.  Action: Use Chapter 12, "General problem resolution," on page 55.                                                                                                    |
| 805-606                      | G           | 214                          | Error log analysis indicates a machine check due to memory controller internal error.  Action: Use Chapter 12, "General problem resolution," on page 55.                                                                                                    |
| 805-607                      | G           | 210<br>214                   | Error log analysis indicates a machine check due to memory address error.  Action: Use Chapter 12, "General problem resolution," on page 55.                                                                                                    |
| 805-608                      | G           | 214<br>217                   | Error log analysis indicates a machine check due to a Flash ROM error.  Action: Use Chapter 12, "General problem resolution," on page 55.                                                                                                    |
| 805-609                      | G           | D01                          | Error log analysis indicates a machine check due to a L2 parity error. Action: Use Chapter 12, "General problem resolution," on page 55.                                                                                                    |
| 805-610                      | G           |                              | Error log analysis indicates a machine check due to ISA device error, but the device could not be identified.  Action: Run diagnostics on the ISA devices. Use Chapter 12, "General problem resolution," on page 55.                                                  |
| 805-611                      | G           |                              | Error log analysis indicates a machine check due to EISA/ISA bus time out error, but the device could not be identified.  Action: Run diagnostics on the ISA devices. If multiple devices fail, use FFC 295.Use Chapter 12, "General problem resolution," on page 55. |
| 805-612                      | G           | 214                          | Error log analysis indicates a machine check due to an Illegal L2 copy-back operation.  Action: Use Chapter 12, "General problem resolution," on page 55.                                                                                                    |
| 805-616                      | G           | software                     | Error log analysis indicates a machine check due to software.  Action: Use Chapter 12, "General problem resolution," on page 55.                                                                                                    |
| 805-617                      | G           |                              | Error log analysis indicates a machine check of unknown origin.  Action: If the problem is persistent, contact your service support structure. Use Chapter 12, "General problem resolution," on page 55.                                                              |
| 805-618                      | G           |                              | Error log analysis indicates multiple instances of machine check of unknown origin.  Action: If the problem is persistent, contact your service support structure. Use Chapter 12, "General problem resolution," on page 55.                                          |

| Service<br>Request<br>Number | SRN<br>Src. | Failing<br>Function<br>Codes | Description and Action (Unless otherwise indicated, use Chapter 12, "General problem resolution," on page 55.)                                                      |
|------------------------------|-------------|------------------------------|----------------------------------------------------------------------------------------------------|
| 805-619                      | G           | 221                          | Error log analysis indicates a machine check due to an unidentified source on the I/O subsystem.  Action: Use Chapter 12, "General problem resolution," on page 55. |
| 805-621                      | G           | 292                          | Error log analysis indicates a machine check due to Integrated PCI device does not respond.  Action: Use Chapter 12, "General problem resolution," on page 55.      |
| 805-622                      | G           | 293                          | Error log analysis indicates a machine check due to Integrated PCI device does not respond.  Action: Use Chapter 12, "General problem resolution," on page 55.      |
| 805-623                      | G           | 294                          | Error log analysis indicates a machine check due to Integrated PCI device does not respond.  Action: Use Chapter 12, "General problem resolution," on page 55.      |
| 805-624                      | G           | 295                          | Error log analysis indicates a machine check due to Integrated PCI device does not respond. Action: Use Chapter 12, "General problem resolution," on page 55.       |
| 805-625                      | G           | 868                          | Error log analysis indicates a machine check due to Integrated PCI device does not respond. Action: Use Chapter 12, "General problem resolution," on page 55.       |
| 805-631                      | G           | 292                          | Error log analysis indicates a machine check due to Internal error from PCI device. Action: Use Chapter 12, "General problem resolution," on page 55.               |
| 805-632                      | G           | 293                          | Error log analysis indicates a machine check due to Internal error from PCI device. Action: Use Chapter 12, "General problem resolution," on page 55.               |
| 805-633                      | G           | 294                          | Error log analysis indicates a machine check due to Internal error from PCI device. Action: Use Chapter 12, "General problem resolution," on page 55.               |
| 805-634                      | G           | 295                          | Error log analysis indicates a machine check due to Internal error from PCI device. Action: Use Chapter 12, "General problem resolution," on page 55.               |
| 805-635                      | G           | 868                          | Error log analysis indicates a machine check due to Internal error from PCI device. Action: Use Chapter 12, "General problem resolution," on page 55.               |
| 805-640                      | G           | 2E8<br>214                   | Error log analysis indicates a machine check due to a system bus error. Action: Use Chapter 12, "General problem resolution," on page 55.                           |
| 805-641                      | G           | 2E8<br>210                   | Error log analysis indicates a machine check due to a processor bus error. Action: Use Chapter 12, "General problem resolution," on page 55.                        |
| 805-642                      | G           | 2E8                          | Error log analysis indicates a machine check due to a directory parity error.  Action: Use Chapter 12, "General problem resolution," on page 55.                    |
| 805-643                      | G           | 2E8                          | Error log analysis indicates a machine check due to a cache paradox. Action: Use Chapter 12, "General problem resolution," on page 55.                              |
| 805-644                      | G           | 2E8                          | Error log analysis indicates a machine check due to an internal error. Action: Use Chapter 12, "General problem resolution," on page 55.                            |

| Service<br>Request<br>Number | SRN<br>Src. | Failing<br>Function<br>Codes | Description and Action (Unless otherwise indicated, use Chapter 12, "General problem resolution," on page 55.)                                                                                                    |
|------------------------------|-------------|------------------------------|----------------------------------------------------------------------------------------------------|
| 805-645                      | G           | 2E8                          | Error log analysis indicates a machine check due to a detected L2 hit signal.  Action: Use Chapter 12, "General problem resolution," on page 55.                                                                                                    |
| 805-646                      | G           | 2E8<br>214                   | Error log analysis indicates a machine check due to an address/data bus parity error.  Action: Use Chapter 12, "General problem resolution," on page 55.                                                                                                    |
| 805-649                      | G           | software                     | Error log analysis indicates a machine check due to a disabled I/O address space.  Action: Run Standalone Diagnostics on all devices. Use any SRN reported. If no other SRN is reported, suspect a software problem Use Chapter 12, "General problem resolution," on page 55.                                                                                                    |
| 805-801                      | G           | 166<br>221                   | Slow fan or defective thermal sensor.  Action: 1) Check spacing around system enclosure, 2) check for obstructions to cooling air flow, 3) check that all fans can rotate freely, and spin with power applied. If reasons 1, 2 and 3 can be ruled out, then replace the listed FRUs.  Action: Use Chapter 12, "General problem resolution," on page 55.                                     |
| 805-802                      | G           | 152<br>210                   | Over/Under voltage condition. Action: Check AC line voltage per the Power MAP in your service guide. If the AC line voltage is correct replace the listed FRUs.  Action: Use Chapter 12, "General problem resolution," on page 55.                                                                                                    |
| 805-803                      | G           | 2E1<br>210                   | System shutdown due to non-critical over temperature condition.  Action: 1) check for obstructions to cooling air flow, 2) check for accumulated dust on the CPU and planar. If reasons 1 and 2 can be ruled out, then replace the listed FRUs. If FRU replacement is necessary use Chapter 12, "General problem resolution," on page 55.                                                   |
| 805-804                      | G           | 166<br>2E1<br>152            | System shutdown due to critical over temperature condition.  Action: Check to ensure fans are connected. If fans are connected, then replace the listed FRUs. If FRUs are to be replaced use Chapter 12, "General problem resolution," on page 55.                                                                                                    |
| 805-805                      | G           | 152                          | System shutdown due to loss of AC power.  Action: Check the voltage range switch, if present, on the power supply and ensure that it is set to match the AC input voltage. If the range switch is set correctly or is not present refer to "MAP 1520: Power" in the Service Guide for your system.                                                                                          |
| 805-807                      | G           | 166                          | System shutdown due to an inoperative fan. Action: Check to ensure fans are connected. If fans are connected replace the listed FRU. Use Chapter 12, "General problem resolution," on page 55.                                                                                                    |
| 805-811                      | D           | 166                          | Slow fan or defective thermal sensor. Action:  1. Check spacing around system enclosure 2. Check for obstructions to cooling air flow 3. Check that all fans rotate freely, and spin when power is applied.  If reasons 1, 2, and 3 can be ruled out, then replace the listed FRUs. If you are needing to replace the listed FRUs use Chapter 12, "General problem resolution," on page 55. |

| Service<br>Request<br>Number | SRN<br>Src. | Failing<br>Function<br>Codes | Description and Action (Unless otherwise indicated, use Chapter 12, "General problem resolution," on page 55.)                                                                                                    |
|------------------------------|-------------|------------------------------|----------------------------------------------------------------------------------------------------|
| 805-812                      | D           | 152<br>210                   | Over/Under voltage condition. Action: Check the AC line voltage per "MAP 1520: Power" in the Service Guide for your system. If the AC line voltage is correct replace the listed FRUs. If you are needing to replace the listed FRUs use Chapter 12, "General problem resolution," on page 55.                                                           |
| 805-813                      | D           | 2E1<br>210                   | System shutdown due to non-critical over temperature condition. Action:  1. Check for obstructions to cooling air flow. 2. Check for accumulated dust on the CPU and planar.  If reasons 1 and 2 can be ruled out, then replace the listed FRUs. If you are needing to replace the listed FRUs use Chapter 12, "General problem resolution," on page 55. |
| 806-001<br>thu<br>806-017    | D           | 806                          | GXT800P Graphics Adapter. Action: Use Chapter 12, "General problem resolution," on page 55.                                                                                                    |
| 806-018                      | D           | 806                          | GXT800P Graphics Adapter Monitor/Display Cable. Action: Use Chapter 12, "General problem resolution," on page 55.                                                                                                    |
| 806-100                      | D           | 806                          | GXT800P Graphics Adapter. Action: Use Chapter 12, "General problem resolution," on page 55.                                                                                                    |
| 806-505                      | D           | 806<br>298                   | GXT800P Graphics Adapter GXT800P Base Memory in slot 0, 1, 2, 3, or 4. Action: Use Chapter 12, "General problem resolution," on page 55.                                                                                                    |
| 806-515                      | D           | 806<br>297                   | GXT800P Graphics Adapter GXT800P Base and Texture Memory in slot 0, 1, 2, 3, or 4. Action: Use Chapter 12, "General problem resolution," on page 55.                                                                                                    |
| 806-619                      | G           | 221                          | Error log analysis indicates a machine check due to an unidentified source on the I/O subsystem.  Action: Use Chapter 12, "General problem resolution," on page 55.                                                                                                    |
| 806-700                      | D           | 298                          | GXT800P Base Memory in slot 0.<br>Action: Use Chapter 12, "General problem resolution," on page 55.                                                                                                    |
| 806-701                      | D           | 298                          | GXT800P Base Memory in slot 1.<br>Action: Use Chapter 12, "General problem resolution," on page 55.                                                                                                    |
| 806-702                      | D           | 298                          | GXT800P Base Memory in slot 2.<br>Action: Use Chapter 12, "General problem resolution," on page 55.                                                                                                    |
| 806-703                      | D           | 298                          | GXT800P Base Memory in slot 3. Action: Use Chapter 12, "General problem resolution," on page 55.                                                                                                    |
| 806-704                      | D           | 298                          | GXT800P Base Memory in slot 4.<br>Action: Use Chapter 12, "General problem resolution," on page 55.                                                                                                    |
| 806-710                      | D           | 297                          | GXT800P Base and Texture Memory in slot 0.<br>Action: Use Chapter 12, "General problem resolution," on page 55.                                                                                                    |
| 806-711                      | D           | 297                          | GXT800P Base and Texture Memory in slot 1. Action: Use Chapter 12, "General problem resolution," on page 55.                                                                                                    |
| 806-712                      | D           | 297                          | GXT800P Base and Texture Memory in slot 2. Action: Use Chapter 12, "General problem resolution," on page 55.                                                                                                    |
| 806-713                      | D           | 297                          | GXT800P Base and Texture Memory in slot 3. Action: Use Chapter 12, "General problem resolution," on page 55.                                                                                                    |

| Service<br>Request<br>Number | SRN<br>Src. | Failing<br>Function<br>Codes | Description and Action (Unless otherwise indicated, use Chapter 12, "General problem resolution," on page 55.)            |
|------------------------------|-------------|------------------------------|----------------------------------------------------------------------------------------------------|
| 806-714                      | D           | 297                          | GXT800P Base and Texture Memory in slot 4. Action: Use Chapter 12, "General problem resolution," on page 55.              |
| 806-e00                      | D           | 298                          | GXT800P Base Memory in slot 0.<br>Action: Use Chapter 12, "General problem resolution," on page 55.                       |
| 806-e01                      | D           | 298                          | GXT800P Base Memory in slot 1. Action: Use Chapter 12, "General problem resolution," on page 55.                          |
| 806-e02                      | D           | 298                          | GXT800P Base Memory in slot 2. Action: Use Chapter 12, "General problem resolution," on page 55.                          |
| 806-e03                      | D           | 298                          | GXT800P Base Memory in slot 3. Action: Use Chapter 12, "General problem resolution," on page 55.                          |
| 806-e04                      | D           | 298                          | GXT800P Base Memory in slot 4. Action: Use Chapter 12, "General problem resolution," on page 55.                          |
| 806-e10                      | D           | 297                          | GXT800P Base and Texture Memory in slot 0. Action: Use Chapter 12, "General problem resolution," on page 55.              |
| 806-e11                      | D           | 297                          | GXT800P Base and Texture Memory in slot 1. Action: Use Chapter 12, "General problem resolution," on page 55.              |
| 806-e12                      | D           | 297                          | GXT800P Base and Texture Memory in slot 2. Action: Use Chapter 12, "General problem resolution," on page 55.              |
| 806-e13                      | D           | 297                          | GXT800P Base and Texture Memory in slot 3. Action: Use Chapter 12, "General problem resolution," on page 55.              |
| 806-e14                      | D           | 297                          | GXT800P Base and Texture Memory in slot 4. Action: Use Chapter 12, "General problem resolution," on page 55.              |
| 807-110                      | D           | 807                          | A critical power supply or fan failure has occurred.  Action: Go to Chapter 12, "General problem resolution," on page 55. |
| 807-111                      | D           | 807                          | A critical power supply or fan failure has occurred.  Action: Go to Chapter 12, "General problem resolution," on page 55. |
| 807-112                      | D           | 807                          | A critical power supply or fan failure has occurred.  Action: Go to Chapter 12, "General problem resolution," on page 55. |
| 807-113                      | D           | 807                          | A critical power supply or fan failure has occurred.  Action: Go to Chapter 12, "General problem resolution," on page 55. |
| 807-120                      | D           | 807                          | A critical power supply failure has occurred.  Action: Go to Chapter 12, "General problem resolution," on page 55.        |
| 807-121                      | D           | 807                          | A critical power supply failure has occurred.  Action: Go to Chapter 12, "General problem resolution," on page 55.        |
| 807-122                      | D           | 807                          | A critical power supply failure has occurred.  Action: Go to Chapter 12, "General problem resolution," on page 55.        |
| 807-123                      | D           | 807                          | A non-critical power supply failure has occurred.  Action: Go to Chapter 12, "General problem resolution," on page 55.    |
| 807-124                      | D           | 807                          | An unrecoverable power supply failure has occurred.  Action: Go to Chapter 12, "General problem resolution," on page 55.  |
| 807-125                      | D           | 807                          | A critical power supply failure has occurred. Action: Go to Chapter 12, "General problem resolution," on page 55.         |
| 807-126                      | D           | 807                          | A critical power supply failure has occurred.  Action: Go to Chapter 12, "General problem resolution," on page 55.        |
| 807-127                      | D           | 807                          | A critical power supply failure has occurred.  Action: Go to Chapter 12, "General problem resolution," on page 55.        |

| Service<br>Request<br>Number | SRN<br>Src. | Failing<br>Function<br>Codes | Description and Action (Unless otherwise indicated, use Chapter 12, "General problem resolution," on page 55.)      |
|------------------------------|-------------|------------------------------|----------------------------------------------------------------------------------------------------|
| 807-130                      | D           | 807                          | A critical fan failure has occurred. Action: Go to Chapter 12, "General problem resolution," on page 55.            |
| 807-131                      | D           | 807                          | A critical fan failure has occurred. Action: Go to Chapter 12, "General problem resolution," on page 55.            |
| 807-132                      | D           | 807                          | A critical fan failure has occurred. Action: Go to Chapter 12, "General problem resolution," on page 55.            |
| 807-133                      | D           | 807                          | A non-critical fan failure has occurred. Action: Go to Chapter 12, "General problem resolution," on page 55.        |
| 807-134                      | D           | 807                          | An unrecoverable fan failure has occurred. Action: Go to Chapter 12, "General problem resolution," on page 55.      |
| 807-135                      | D           | 807                          | A critical fan failure has occurred. Action: Go to Chapter 12, "General problem resolution," on page 55.            |
| 807-136                      | D           | 807                          | A critical fan failure has occurred. Action: Go to Chapter 12, "General problem resolution," on page 55.            |
| 807-137                      | D           | 807                          | A critical fan failure has occurred. Action: Go to Chapter 12, "General problem resolution," on page 55.            |
| 807-138                      | D           | 807                          | A critical fan failure has occurred. Action: Go to Chapter 12, "General problem resolution," on page 55.            |
| 807-139                      | D           | 807                          | A critical fan failure has occurred.  Action: Go to Chapter 12, "General problem resolution," on page 55.           |
| 807-13A                      | D           | 807                          | A critical fan failure has occurred.  Action: Go to Chapter 12, "General problem resolution," on page 55.           |
| 807-13B                      | D           | 807                          | A critical fan failure has occurred. Action: Go to Chapter 12, "General problem resolution," on page 55.            |
| 807-150                      | D           | 807                          | A critical repeater card failure has occurred.  Action: Go to Chapter 12, "General problem resolution," on page 55. |
| 807-151                      | D           | 807                          | A critical repeater card failure has occurred.  Action: Go to Chapter 12, "General problem resolution," on page 55. |
| 807-152                      | D           | 807                          | A critical repeater card failure has occurred.  Action: Go to Chapter 12, "General problem resolution," on page 55. |
| 807-153                      | D           | 807                          | A critical repeater card failure has occurred.  Action: Go to Chapter 12, "General problem resolution," on page 55. |
| 807-160                      | D           | 807                          | A critical vpd module failure has occurred.  Action: Go to Chapter 12, "General problem resolution," on page 55.    |
| 807-161                      | D           | 807                          | A critical vpd module failure has occurred.<br>Action: Go to Chapter 12, "General problem resolution," on page 55.  |
| 807-162                      | D           | 807                          | A critical vpd module failure has occurred. Action: Go to Chapter 12, "General problem resolution," on page 55.     |
| 807-163                      | D           | 807                          | A critical vpd module failure has occurred. Action: Go to Chapter 12, "General problem resolution," on page 55.     |
| 807-201                      | D           | 807<br>891                   | Device configuration error. Action: Go to Chapter 12, "General problem resolution," on page 55.                     |
| 807-202                      | D           | 807<br>891                   | The enclosure failed to open. Action: Go to Chapter 12, "General problem resolution," on page 55.                   |
| 807-203                      | D           | 807<br>891                   | The enclosure failed to return inquiry data.  Action: Go to Chapter 12, "General problem resolution," on page 55.   |

| Service<br>Request<br>Number | SRN<br>Src. | Failing<br>Function<br>Codes | Description and Action (Unless otherwise indicated, use Chapter 12, "General problem resolution," on page 55.)                    |
|------------------------------|-------------|------------------------------|----------------------------------------------------------------------------------------------------|
| 807-204                      | D           | 807                          | A critical power supply or fan failure has occurred.  Action: Go to Chapter 12, "General problem resolution," on page 55.         |
| 807-205                      | D           | 807                          | A failure has occurred on a redundant power supply or fan.<br>Action: Go to Chapter 12, "General problem resolution," on page 55. |
| 807-220                      | D           | 807                          | An unrecoverable power supply failure has occurred.  Action: Go to Chapter 12, "General problem resolution," on page 55.          |
| 807-221                      | D           | 807                          | An unrecoverable power supply failure has occurred.  Action: Go to Chapter 12, "General problem resolution," on page 55.          |
| 807-222                      | D           | 807                          | An unrecoverable power supply failure has occurred.  Action: Go to Chapter 12, "General problem resolution," on page 55.          |
| 807-223                      | D           | 807                          | An unrecoverable power supply failure has occurred.  Action: Go to Chapter 12, "General problem resolution," on page 55.          |
| 807-224                      | D           | 807                          | An unrecoverable power supply failure has occurred. Action: Go to Chapter 12, "General problem resolution," on page 55.           |
| 807-225                      | D           | 807                          | An unrecoverable power supply failure has occurred. Action: Go to Chapter 12, "General problem resolution," on page 55.           |
| 807-226                      | D           | 807                          | An unrecoverable power supply failure has occurred. Action: Go to Chapter 12, "General problem resolution," on page 55.           |
| 807-227                      | D           | 807                          | An unrecoverable power supply failure has occurred.  Action: Go to Chapter 12, "General problem resolution," on page 55.          |
| 807-230                      | D           | 807                          | An unrecoverable fan failure has occurred. Action: Go to Chapter 12, "General problem resolution," on page 55.                    |
| 807-231                      | D           | 807                          | An unrecoverable fan failure has occurred. Action: Go to Chapter 12, "General problem resolution," on page 55.                    |
| 807-232                      | D           | 807                          | An unrecoverable fan failure has occurred. Action: Go to Chapter 12, "General problem resolution," on page 55.                    |
| 807-233                      | D           | 807                          | An unrecoverable fan failure has occurred. Action: Go to Chapter 12, "General problem resolution," on page 55.                    |
| 807-234                      | D           | 807                          | An unrecoverable fan failure has occurred. Action: Go to Chapter 12, "General problem resolution," on page 55.                    |
| 807-235                      | D           | 807                          | An unrecoverable fan failure has occurred. Action: Go to Chapter 12, "General problem resolution," on page 55.                    |
| 807-236                      | D           | 807                          | An unrecoverable fan failure has occurred. Action: Go to Chapter 12, "General problem resolution," on page 55.                    |
| 807-237                      | D           | 807                          | An unrecoverable fan failure has occurred. Action: Go to Chapter 12, "General problem resolution," on page 55.                    |
| 807-238                      | D           | 807                          | An unrecoverable fan failure has occurred. Action: Go to Chapter 12, "General problem resolution," on page 55.                    |
| 807-239                      | D           | 807                          | An unrecoverable fan failure has occurred. Action: Go to Chapter 12, "General problem resolution," on page 55.                    |
| 807-23A                      | D           | 807                          | An unrecoverable fan failure has occurred. Action: Go to Chapter 12, "General problem resolution," on page 55.                    |
| 807-23B                      | D           | 807                          | An unrecoverable fan failure has occurred. Action: Go to Chapter 12, "General problem resolution," on page 55.                    |
| 807-310                      | D           | 807                          | A redundant power supply or fan failure. Action: Go to Chapter 12, "General problem resolution," on page 55.                      |

| Service<br>Request<br>Number | SRN<br>Src. | Failing<br>Function<br>Codes | Description and Action (Unless otherwise indicated, use Chapter 12, "General problem resolution," on page 55.)         |
|------------------------------|-------------|------------------------------|----------------------------------------------------------------------------------------------------|
| 807-311                      | D           | 807                          | A redundant power supply or fan failure.<br>Action: Go to Chapter 12, "General problem resolution," on page 55.        |
| 807-312                      | D           | 807                          | A redundant power supply or fan failure.<br>Action: Go to Chapter 12, "General problem resolution," on page 55.        |
| 807-313                      | D           | 807                          | A redundant power supply or fan failure.<br>Action: Go to Chapter 12, "General problem resolution," on page 55.        |
| 807-320                      | D           | 807                          | A non-critical power supply failure has occurred.  Action: Go to Chapter 12, "General problem resolution," on page 55. |
| 807-321                      | D           | 807                          | A non-critical power supply failure has occurred.  Action: Go to Chapter 12, "General problem resolution," on page 55. |
| 807-322                      | D           | 807                          | A non-critical power supply failure has occurred.  Action: Go to Chapter 12, "General problem resolution," on page 55. |
| 807-323                      | D           | 807                          | A non-critical power supply failure has occurred.  Action: Go to Chapter 12, "General problem resolution," on page 55. |
| 807-324                      | D           | 807                          | A non-critical power supply failure has occurred.  Action: Go to Chapter 12, "General problem resolution," on page 55. |
| 807-325                      | D           | 807                          | A non-critical power supply failure has occurred.  Action: Go to Chapter 12, "General problem resolution," on page 55. |
| 807-326                      | D           | 807                          | A non-critical power supply failure has occurred.  Action: Go to Chapter 12, "General problem resolution," on page 55. |
| 807-327                      | D           | 807                          | A non-critical power supply failure has occurred.  Action: Go to Chapter 12, "General problem resolution," on page 55. |
| 807-330                      | D           | 807                          | A non-critical fan failure has occurred. Action: Go to Chapter 12, "General problem resolution," on page 55.           |
| 807-331                      | D           | 807                          | A non-critical fan failure has occurred.  Action: Go to Chapter 12, "General problem resolution," on page 55.          |
| 807-332                      | D           | 807                          | A non-critical fan failure has occurred.  Action: Go to Chapter 12, "General problem resolution," on page 55.          |
| 807-333                      | D           | 807                          | A non-critical fan failure has occurred.  Action: Go to Chapter 12, "General problem resolution," on page 55.          |
| 807-334                      | D           | 807                          | A non-critical fan failure has occurred.  Action: Go to Chapter 12, "General problem resolution," on page 55.          |
| 807-335                      | D           | 807                          | A non-critical fan failure has occurred.  Action: Go to Chapter 12, "General problem resolution," on page 55.          |
| 807-336                      | D           | 807                          | A non-critical fan failure has occurred. Action: Go to Chapter 12, "General problem resolution," on page 55.           |
| 807-337                      | D           | 807                          | A non-critical fan failure has occurred.  Action: Go to Chapter 12, "General problem resolution," on page 55.          |
| 807-338                      | D           | 807                          | A non-critical fan failure has occurred.  Action: Go to Chapter 12, "General problem resolution," on page 55.          |
| 807-339                      | D           | 807                          | A non-critical fan failure has occurred.  Action: Go to Chapter 12, "General problem resolution," on page 55.          |
| 807-33A                      | D           | 807                          | A non-critical fan failure has occurred.  Action: Go to Chapter 12, "General problem resolution," on page 55.          |
| 807-33B                      | D           | 807                          | A non-critical fan failure has occurred.  Action: Go to Chapter 12, "General problem resolution," on page 55.          |

| Service<br>Request<br>Number | SRN<br>Src. | Failing<br>Function<br>Codes | Description and Action (Unless otherwise indicated, use Chapter 12, "General problem resolution," on page 55.)                                                                                             |
|------------------------------|-------------|------------------------------|----------------------------------------------------------------------------------------------------|
| 814-112                      | D           | 814                          | The NVRAM test failed. Action: Use Chapter 12, "General problem resolution," on page 55.                                                                                                    |
| 814-113                      | D           | 221                          | The VPD test failed. Action: Use Chapter 12, "General problem resolution," on page 55.                                                                                                    |
| 814-114                      | D           | 814                          | I/O Card NVRAM test failed. Action: Use Chapter 12, "General problem resolution," on page 55.                                                                                                    |
| 815-100                      | D           | 815                          | The floating-point processor test failed. Action: Use Chapter 12, "General problem resolution," on page 55.                                                                                                |
| 815-101                      | D           | 815                          | Floating point processor failed. Action: Use Chapter 12, "General problem resolution," on page 55.                                                                                                    |
| 815-102                      | D           | 815                          | Floating point processor failed. Action: Use Chapter 12, "General problem resolution," on page 55.                                                                                                    |
| 815-200                      | D           | 815<br>7C0                   | Power-on self-test indicates a processor failure. Action: Use Chapter 12, "General problem resolution," on page 55.                                                                                        |
| 815-201                      | D           | 815                          | Processor has a status of failed. Processors with a failed status are deconfigured and therefore cannot be tested or used by the system. Action: Use Chapter 12, "General problem resolution," on page 55. |
| 816-140                      | D           | 165<br>816                   | The four-digit display test failed. Action: Use Chapter 12, "General problem resolution," on page 55.                                                                                                    |
| 817-123                      | D           | 817                          | The I/O planar time-of-day clock test failed. Action: Use Chapter 12, "General problem resolution," on page 55.                                                                                            |
| 817-124                      | D           | 817                          | Time of day RAM test failed. Action: Use Chapter 12, "General problem resolution," on page 55.                                                                                                    |
| 817-210                      | D           | 817                          | The time-of-day clock is at POR. Action: Use Chapter 12, "General problem resolution," on page 55.                                                                                                    |
| 817-211                      | D           | 817<br>169                   | Time of day POR test failed. Action: Use Chapter 12, "General problem resolution," on page 55.                                                                                                    |
| 817-212                      | D           | 151<br>816                   | The battery is low. Action: Use Chapter 12, "General problem resolution," on page 55.                                                                                                    |
| 817-213                      | D           | 817                          | The real-time clock is not running. Action: Use Chapter 12, "General problem resolution," on page 55.                                                                                                    |
| 817-215                      | D           | 817                          | Time of day clock not running test failed. Action: Use Chapter 12, "General problem resolution," on page 55.                                                                                               |
| 817-217                      | D           | 817<br>169                   | Time of day clock not running. Action: Use Chapter 12, "General problem resolution," on page 55.                                                                                                    |
| 821-111                      | D           | 821<br>B31                   | Unexpected results from the test. Action: Use Chapter 12, "General problem resolution," on page 55.                                                                                                    |
| 821-332                      | D           | 821<br>software              | Cannot open device. Action: Use Chapter 12, "General problem resolution," on page 55.                                                                                                    |
| 823-111                      | D           | 823                          | Standard Mouse adapter failed. Action: Use Chapter 12, "General problem resolution," on page 55.                                                                                                    |
| 823-134                      | D           | 823<br>software              | Cannot open device. Action: Use Chapter 12, "General problem resolution," on page 55.                                                                                                    |
| 823-211                      | D           | 925<br>823                   | Standard mouse adapter failed. Action: Use Chapter 12, "General problem resolution," on page 55.                                                                                                    |

| Service<br>Request<br>Number | SRN<br>Src. | Failing<br>Function<br>Codes | Description and Action (Unless otherwise indicated, use Chapter 12, "General problem resolution," on page 55.)                                                                                                    |
|------------------------------|-------------|------------------------------|----------------------------------------------------------------------------------------------------|
| 824-220                      | D           | B10<br>824                   | The tablet adapter fuse failed. Action: Use Chapter 12, "General problem resolution," on page 55.                                                                                                    |
| 824-331                      | D           | 824<br>227                   | An unexpected error occurred.  Action: Use Chapter 12, "General problem resolution," on page 55.                                                                                                    |
| 824-332                      | D           | 824<br>227                   | The enable/disable device test failed. <b>Note:</b> Ensure that the wrap plug was not attached when the test was run. If the wrap plug was attached, remove it, and rerun the test.  Action: Use Chapter 12, "General problem resolution," on page 55. |
| 824-333                      | D           | 824                          | The internal wrap test failed. Action: Use Chapter 12, "General problem resolution," on page 55.                                                                                                    |
| 824-334                      | D           | B10<br>824                   | The tablet adapter fuse failed. Action: Use Chapter 12, "General problem resolution," on page 55.                                                                                                    |
| 824-441                      | D           | 824                          | An unexpected error occurred. Action: Use Chapter 12, "General problem resolution," on page 55.                                                                                                    |
| 824-442                      | D           | 824                          | The wrap test failed. Action: Use Chapter 12, "General problem resolution," on page 55.                                                                                                    |
| 824-450                      | D           | 227                          | Software error caused by hardware failure.  Action: Use Chapter 12, "General problem resolution," on page 55.                                                                                                    |
| 824-461                      | G           | 227                          | The error log analysis indicates a hardware failure.  Action: Use Chapter 12, "General problem resolution," on page 55.                                                                                                    |
| 824-511                      | D           | 824                          | An unexpected error occurred. Action: Use Chapter 12, "General problem resolution," on page 55.                                                                                                    |
| 824-512                      | D           | 824                          | Tablet adapter reset test failed. Action: Use Chapter 12, "General problem resolution," on page 55.                                                                                                    |
| 824-522                      | D           | B10<br>824                   | Adapter fuse failure. Action: Use Chapter 12, "General problem resolution," on page 55.                                                                                                    |
| 824-523                      | D           | 824                          | Device cannot be configured. Action: Use Chapter 12, "General problem resolution," on page 55.                                                                                                    |
| 824-524                      | D           | 824<br>software              | Cannot open device. Action: Use Chapter 12, "General problem resolution," on page 55.                                                                                                    |
| 826-111                      | D           | 221                          | Cannot run the test because the device driver detected a hardware error.  Action: Use Chapter 12, "General problem resolution," on page 55.                                                                                                    |
| 826-112                      | D           | 221                          | Unable to determine the type of adapter from the VPD. Action: Use Chapter 12, "General problem resolution," on page 55.                                                                                                    |
| 826-113                      | D           | 826                          | The VPD verification test failed. Action: Use Chapter 12, "General problem resolution," on page 55.                                                                                                    |
| 826-114                      | D           | 826                          | The register verification test failed. Action: Use Chapter 12, "General problem resolution," on page 55.                                                                                                    |
| 826-121                      | D           | 221                          | Cannot run the test because the device driver detected a hardware error.  Action: Use Chapter 12, "General problem resolution," on page 55.                                                                                                    |
| 826-122                      | D           | 221                          | The data-wrap communications test failed. Action: Use Chapter 12, "General problem resolution," on page 55.                                                                                                    |
| 826-123                      | D           | 221                          | The modem control line test failed. Action: Use Chapter 12, "General problem resolution," on page 55.                                                                                                    |

| Service<br>Request<br>Number | SRN<br>Src. | Failing<br>Function<br>Codes | Description and Action (Unless otherwise indicated, use Chapter 12, "General problem resolution," on page 55.)                              |
|------------------------------|-------------|------------------------------|----------------------------------------------------------------------------------------------------|
| 826-131                      | D           | 221                          | Cannot run the test because the device driver detected a hardware error.  Action: Use Chapter 12, "General problem resolution," on page 55. |
| 826-132                      | D           | 221                          | The data wrap communications test failed. Action: Use Chapter 12, "General problem resolution," on page 55.                                 |
| 826-133                      | D           | 221                          | The modem control line test failed. Action: Use Chapter 12, "General problem resolution," on page 55.                                       |
| 826-161                      | D           | 252                          | Cannot run the test because the device driver detected a hardware error.  Action: Use Chapter 12, "General problem resolution," on page 55. |
| 826-162                      | D           | 252                          | The data wrap communications test failed. Action: Use Chapter 12, "General problem resolution," on page 55.                                 |
| 826-163                      | D           | 252                          | The modem control line test failed. Action: Use Chapter 12, "General problem resolution," on page 55.                                       |
| 826-171                      | D           | 259                          | Cannot run the test because the device driver detected a hardware error.  Action: Use Chapter 12, "General problem resolution," on page 55. |
| 826-172                      | D           | 259                          | The data wrap communications test failed. Action: Use Chapter 12, "General problem resolution," on page 55.                                 |
| 826-173                      | D           | 259                          | The modem control line test failed.  Action: Use Chapter 12, "General problem resolution," on page 55.                                      |
| 826-181                      | D           | 261                          | Cannot run the test because the device driver detected a hardware error.  Action: Use Chapter 12, "General problem resolution," on page 55. |
| 826-182                      | D           | 261                          | The data wrap communications test failed. Action: Use Chapter 12, "General problem resolution," on page 55.                                 |
| 826-183                      | D           | 261                          | The modem control line test failed. Action: Use Chapter 12, "General problem resolution," on page 55.                                       |
| 826-271                      | D           | 826<br>259                   | Cannot run the test because the device driver detected a hardware error.  Action: Use Chapter 12, "General problem resolution," on page 55. |
| 826-272                      | D           | 826<br>259                   | The data wrap communications test failed. Action: Use Chapter 12, "General problem resolution," on page 55.                                 |
| 826-273                      | D           | 826<br>259                   | The modem control line test failed.  Action: Use Chapter 12, "General problem resolution," on page 55.                                      |
| 826-281                      | D           | 826<br>259                   | Cannot run the test because the device driver detected a hardware error.  Action: Use Chapter 12, "General problem resolution," on page 55. |
| 826-282                      | D           | 826<br>259                   | The data wrap communications test failed. Action: Use Chapter 12, "General problem resolution," on page 55.                                 |
| 826-283                      | D           | 826<br>259                   | The modem control line test failed. Action: Use Chapter 12, "General problem resolution," on page 55.                                       |
| 826-321                      | D           | 826                          | Cannot run the test because the device driver detected a hardware error.  Action: Use Chapter 12, "General problem resolution," on page 55. |
| 826-322                      | D           | 826                          | The data wrap communications test failed. Action: Use Chapter 12, "General problem resolution," on page 55.                                 |

| Service<br>Request<br>Number | SRN<br>Src. | Failing<br>Function<br>Codes | Description and Action (Unless otherwise indicated, use Chapter 12, "General problem resolution," on page 55.)                                                                                                    |
|------------------------------|-------------|------------------------------|----------------------------------------------------------------------------------------------------|
| 826-323                      | D           | 826                          | The modem control line test failed. Action: Use Chapter 12, "General problem resolution," on page 55.                                                                                                    |
| 826-331                      | D           | 826                          | Cannot run the test because the device driver detected a hardware error.  Action: Use Chapter 12, "General problem resolution," on page 55.                                                                                                    |
| 826-332                      | D           | 826                          | The data wrap communications test failed. Action: Use Chapter 12, "General problem resolution," on page 55.                                                                                                    |
| 826-333                      | D           | 826                          | The modem control line test failed. Action: Use Chapter 12, "General problem resolution," on page 55.                                                                                                    |
| 826-371                      | D           | 826                          | Cannot run the test because the device driver detected a hardware error.  Action: Use Chapter 12, "General problem resolution," on page 55.                                                                                                    |
| 826-372                      | D           | 826                          | The data wrap communications test failed. Action: Use Chapter 12, "General problem resolution," on page 55.                                                                                                    |
| 826-373                      | D           | 826                          | The modem control line test failed. Action: Use Chapter 12, "General problem resolution," on page 55                                                                                                    |
| 826-381                      | D           | 826                          | Could not do the test because the device driver detected a hardware error.  Action: Use Chapter 12, "General problem resolution," on page 55                                                                                                    |
| 826-382                      | D           | 826                          | The data wrap communication test failed.  Action: Use Chapter 12, "General problem resolution," on page 55.                                                                                                    |
| 826-383                      | D           | 826                          | The modem control line test failed. Action: Use Chapter 12, "General problem resolution," on page 55                                                                                                    |
| 826-481                      | D           | D56                          | Could not do the test because the device driver detected a hardware error.  Action: Use Chapter 12, "General problem resolution," on page 55.                                                                                                    |
| 826-482                      | D           | D56                          | The data wrap communication test failed. Action: Use Chapter 12, "General problem resolution," on page 55                                                                                                    |
| 826-483                      | D           | D56                          | The modem control line test failed.  Action: Use Chapter 12, "General problem resolution," on page 55                                                                                                    |
| 826-581                      | D           | 826<br>D56                   | Could not do the test because the device driver detected a hardware error.  Action: Use Chapter 12, "General problem resolution," on page 55                                                                                                    |
| 826-582                      | D           | 826<br>D56                   | The data wrap communication test failed. Action: Use Chapter 12, "General problem resolution," on page 55                                                                                                    |
| 826-583                      | D           | 826<br>D56                   | The modem control line test failed. Action: Use Chapter 12, "General problem resolution," on page 55                                                                                                    |
| 826-901<br>to<br>826-920     | D           | software<br>826              | An unexpected error occurred that can be attributed to software or hardware.  Action: Run diagnostics from a source other than from the disk or a network. If the same error occurs or if the original SRN was not obtained from disk or a network based diagnostics, use Chapter 12, "General problem resolution," on page 55 with a FFC of 826; otherwise, suspect a software problem. |
| 826-921                      | D           | 826<br>software              | The adapter failed to configure. Action: Use Chapter 12, "General problem resolution," on page 55                                                                                                    |

| Service<br>Request<br>Number | SRN<br>Src. | Failing<br>Function<br>Codes | Description and Action (Unless otherwise indicated, use Chapter 12, "General problem resolution," on page 55.)                                                                                                    |
|------------------------------|-------------|------------------------------|----------------------------------------------------------------------------------------------------|
| 826-922<br>to<br>826-924     | D           | software<br>826              | An unexpected error occurred that can be attributed to software or hardware.  Action: Run diagnostics from a source other than from the disk or a network. If the same error occurs or if the original SRN was not obtained from disk or a network based diagnostics, use Chapter 12, "General problem resolution," on page 55 with a FFC of 826; otherwise, suspect a software problem. |
| 826-925                      | D           | 826<br>software              | The adapter failed to configure. Action: Use Chapter 12, "General problem resolution," on page 55                                                                                                    |
| 826-926<br>to<br>826-943     | D           | software<br>826              | An unexpected error occurred that can be attributed to software or hardware.  Action: Run diagnostics from a source other than from the disk or a network. If the same error occurs or if the original SRN was not obtained from disk or a network based diagnostics, use Chapter 12, "General problem resolution," on page 55 with a FFC of 826; otherwise, suspect a software problem. |
| 827-112                      | D           | 221                          | The parallel port data register write/read test failed. Action: Use Chapter 12, "General problem resolution," on page 55.                                                                                                    |
| 827-121                      | D           | 827                          | Cannot run the test because the device driver detected a hardware error.  Action: Use Chapter 12, "General problem resolution," on page 55.                                                                                                    |
| 827-122                      | D           | 827                          | The parallel port data register write/read test failed. Action: Use Chapter 12, "General problem resolution," on page 55.                                                                                                    |
| 827-123                      | D           | 827                          | The parallel port control register write/read test failed. Action: Use Chapter 12, "General problem resolution," on page 55.                                                                                                    |
| 827-124                      | D           | 827                          | The parallel port data register read test failed. Action: Use Chapter 12, "General problem resolution," on page 55.                                                                                                    |
| 827-125                      | D           | 827                          | The parallel port control register read test failed.  Action: Use Chapter 12, "General problem resolution," on page 55.                                                                                                    |
| 827-126                      | D           | 827                          | The parallel port control register read test failed.  Action: Use Chapter 12, "General problem resolution," on page 55.                                                                                                    |
| 827-131                      | D           | 827                          | Cannot run the test because the device driver detected a hardware error.  Action: Use Chapter 12, "General problem resolution," on page 55.                                                                                                    |
| 827-132                      | D           | 827                          | The control port register direction bit (write) test with BIDI enabled failed.  Action: Use Chapter 12, "General problem resolution," on page 55.                                                                                                    |
| 827-133                      | D           | 827                          | The control port register direction bit (read) test with BIDI enabled failed. Action: Use Chapter 12, "General problem resolution," on page 55.                                                                                                    |
| 827-141                      | D           | 827                          | Cannot run the test because the device driver detected a hardware error.  Action: Use Chapter 12, "General problem resolution," on page 55.                                                                                                    |
| 827-142                      | D           | 827                          | The parallel port control register write/read test with BIDI enabled failed. Action: Use Chapter 12, "General problem resolution," on page 55.                                                                                                    |
| 827-151                      | D           | 221                          | Cannot run the test because the device driver detected a hardware error.  Action: Use Chapter 12, "General problem resolution," on page 55.                                                                                                    |

| Service<br>Request<br>Number | SRN<br>Src. | Failing<br>Function<br>Codes | Description and Action (Unless otherwise indicated, use Chapter 12, "General problem resolution," on page 55.)                                  |
|------------------------------|-------------|------------------------------|----------------------------------------------------------------------------------------------------|
| 827-152                      | D           | 827                          | The parallel port status register read test failed. Action: Use Chapter 12, "General problem resolution," on page 55.                           |
| 827-161                      | D           | 827                          | Cannot run the test because the device driver detected a hardware error.  Action: Use Chapter 12, "General problem resolution," on page 55.     |
| 827-162                      | D           | 221                          | The parallel port interrupt test failed. Action: Use Chapter 12, "General problem resolution," on page 55.                                      |
| 827-163                      | D           | 221                          | The parallel port interrupt test failed. Action: Use Chapter 12, "General problem resolution," on page 55.                                      |
| 827-201                      | D           | 827                          | The extend control register of the parallel port failed a read/write test. Action: Use Chapter 12, "General problem resolution," on page 55.    |
| 827-202                      | D           | 827                          | Input/output to the FIFO (without interrupts) failed. Action: Use Chapter 12, "General problem resolution," on page 55.                         |
| 827-203                      | D           | 827                          | Input/output to the FIFO (with interrupts) failed. Action: Use Chapter 12, "General problem resolution," on page 55.                            |
| 827-204                      | D           | 827                          | Direct memory access to the FIFO failed. Action: Use Chapter 12, "General problem resolution," on page 55.                                      |
| 828-501                      | D           | 828                          | The diskette adapter test failed. Action: Use Chapter 12, "General problem resolution," on page 55.                                             |
| 82C-102                      | D           | 82C                          | Adapter test failed. Action: Use Chapter 12, "General problem resolution," on page 55.                                                          |
| 82C-104                      | D           | 82C<br>725                   | Display test failed. Action: Use Chapter 12, "General problem resolution," on page 55.                                                          |
| 830-111                      | D           | 830<br>227                   | Could not do the test because the device driver detected a hardware error.  Action: Use Chapter 12, "General problem resolution," on page 55.   |
| 830-114                      | D           | 830                          | The register verification test failed. Action: Use Chapter 12, "General problem resolution," on page 55.                                        |
| 830-121                      | D           | 830<br>227                   | Could not do the test because the device driver detected a hardware problem.  Action: Use Chapter 12, "General problem resolution," on page 55. |
| 830-122                      | D           | 830<br>227                   | The data wrap communication test failed. Action: Use Chapter 12, "General problem resolution," on page 55.                                      |
| 830-123                      | D           | 830<br>227                   | The modem control line test failed. Action: Use Chapter 12, "General problem resolution," on page 55.                                           |
| 830-124                      | D           | 830                          | The memory test failed. Action: Use Chapter 12, "General problem resolution," on page 55.                                                       |
| 830-151                      | D           | B54<br>830                   | Could not do the test because the device driver detected a hardware error. Action: Use Chapter 12, "General problem resolution," on page 55.    |
| 830-152                      | D           | B54<br>830                   | The data wrap communication test failed. Action: Use Chapter 12, "General problem resolution," on page 55.                                      |
| 830-153                      | D           | B54<br>830                   | The modem control line test failed. Action: Use Chapter 12, "General problem resolution," on page 55.                                           |
| 830-171                      | D           | 259                          | Could not run the test because the device driver detected a hardware error.  Action: Use Chapter 12, "General problem resolution," on page 55.  |

| Service<br>Request<br>Number | SRN<br>Src. | Failing<br>Function<br>Codes | Description and Action (Unless otherwise indicated, use Chapter 12, "General problem resolution," on page 55.)                                                                                                    |
|------------------------------|-------------|------------------------------|----------------------------------------------------------------------------------------------------|
| 830-172                      | D           | 259                          | The data wrap communication test failed. Action: Use Chapter 12, "General problem resolution," on page 55.                                                                                                    |
| 830-173                      | D           | 259                          | The modem control line test failed.  Action: Use Chapter 12, "General problem resolution," on page 55.                                                                                                    |
| 830-181                      | D           | 261                          | Could not do the test because the device driver detected a hardware error.  Action: Use Chapter 12, "General problem resolution," on page 55.                                                                                                    |
| 830-182                      | D           | 261                          | The data wrap communication test failed. Action: Use Chapter 12, "General problem resolution," on page 55.                                                                                                    |
| 830-183                      | D           | 261                          | Interposer Wrap test failed. Action: Use Chapter 12, "General problem resolution," on page 55.                                                                                                    |
| 830-251                      | D           | 830<br>D57                   | Could not perform because the device driver detected a hardware error.  Action: Use Chapter 12, "General problem resolution," on page 55.                                                                                                    |
| 830-252                      | D           | 830<br>B54                   | The data wrap communication test failed. Action: Use Chapter 12, "General problem resolution," on page 55.                                                                                                    |
| 830-253                      | D           | 830<br>B54                   | The modem control line test failed.  Action: Use Chapter 12, "General problem resolution," on page 55.                                                                                                    |
| 830-271                      | D           | 830<br>B54                   | Could not perform because the device driver detected a hardware error.  Action: Use Chapter 12, "General problem resolution," on page 55.                                                                                                    |
| 830-272                      | D           | 830<br>B54                   | The data wrap communication test failed. Action: Use Chapter 12, "General problem resolution," on page 55.                                                                                                    |
| 830-273                      | D           | 830<br>B54                   | The modem control line test failed.  Action: Use Chapter 12, "General problem resolution," on page 55.                                                                                                    |
| 830-281                      | D           | 830<br>D57                   | Could not perform the test because the device driver detected a hardware error.  Action: Use Chapter 12, "General problem resolution," on page 55.                                                                                                    |
| 830-282                      | D           | 830<br>B54                   | The data wrap communication test failed. Action: Use Chapter 12, "General problem resolution," on page 55.                                                                                                    |
| 830-283                      | D           | 830<br>B54                   | The modem control line test failed.  Action: Use Chapter 12, "General problem resolution," on page 55.                                                                                                    |
| 830-481                      | D           | B54                          | Could not do the test because the device driver detected a hardware error.  Action: Use Chapter 12, "General problem resolution," on page 55.                                                                                                    |
| 830-482                      | D           | B54                          | The data wrap communication test failed. Action: Use Chapter 12, "General problem resolution," on page 55.                                                                                                    |
| 830-483                      | D           | B54                          | Async Cable Wrap Test failed. Action: Use Chapter 12, "General problem resolution," on page 55.                                                                                                    |
| 830-901<br>to<br>830-920     | D           | software<br>830              | An unexpected error occurred that can be attributed to software or hardware.  Action: Run diagnostics from a source other than from the disk or a network. If the same error occurs or if the original SRN was not obtained from disk or a network based diagnostics, use Chapter 12, "General problem resolution," on page 55 with a FFC of 830; otherwise, suspect a software problem. |
| 830-921                      | D           | 830<br>software              | The adapter failed to configure.  Action: Use Chapter 12, "General problem resolution," on page 55.                                                                                                    |

| Service<br>Request<br>Number | SRN<br>Src. | Failing<br>Function<br>Codes | Description and Action (Unless otherwise indicated, use Chapter 12, "General problem resolution," on page 55.)                                                                                                    |
|------------------------------|-------------|------------------------------|----------------------------------------------------------------------------------------------------|
| 830-922<br>to<br>830-924     | D           | software<br>830              | An unexpected error occurred that can be attributed to software or hardware.  Action: Run diagnostics from a source other than from the disk or a network. If the same error occurs or if the original SRN was not obtained from disk or a network based diagnostics, use Chapter 12, "General problem resolution," on page 55 with a FFC of 830; otherwise, suspect a software problem. |
| 830-925                      | D           | 830<br>software              | The adapter failed to configure.  Action: Use Chapter 12, "General problem resolution," on page 55.                                                                                                    |
| 830-926<br>to<br>830-943     | D           | software<br>830              | An unexpected error occurred that can be attributed to software or hardware.  Action: Run diagnostics from a source other than from the disk or a network. If the same error occurs or if the original SRN was not obtained from disk or a network based diagnostics, use Chapter 12, "General problem resolution," on page 55 with a FFC of 830; otherwise, suspect a software problem. |
| 831-111                      | D           | 221                          | Cannot run the test because the device driver detected a hardware error.  Action: Use Chapter 12, "General problem resolution," on page 55.                                                                                                    |
| 831-112                      | D           | 221                          | Unable to determine the type of adapter from the VPD. Action: Use Chapter 12, "General problem resolution," on page 55.                                                                                                    |
| 831-113                      | D           | 831                          | The VPD verification test failed. Action: Use Chapter 12, "General problem resolution," on page 55.                                                                                                    |
| 831-114                      | D           | 831                          | The register verification test failed. Action: Use Chapter 12, "General problem resolution," on page 55.                                                                                                    |
| 831-121                      | D           | 221                          | Cannot run the test because the device driver detected a hardware error.  Action: Use Chapter 12, "General problem resolution," on page 55.                                                                                                    |
| 831-122                      | D           | 221                          | The data wrap communications test failed. Action: Use Chapter 12, "General problem resolution," on page 55.                                                                                                    |
| 831-123                      | D           | 221                          | The modem control line test failed. Action: Use Chapter 12, "General problem resolution," on page 55.                                                                                                    |
| 831-131                      | D           | 221                          | Cannot run the test because the device driver detected a hardware error.  Action: Use Chapter 12, "General problem resolution," on page 55.                                                                                                    |
| 831-132                      | D           | 221                          | The data wrap communications test failed. Action: Use Chapter 12, "General problem resolution," on page 55.                                                                                                    |
| 831-133                      | D           | 221                          | The modem control line test failed.  Action: Use Chapter 12, "General problem resolution," on page 55.                                                                                                    |
| 831-161                      | D           | 252                          | Cannot run the test because the device driver detected a hardware error.  Action: Use Chapter 12, "General problem resolution," on page 55.                                                                                                    |
| 831-162                      | D           | 252                          | The data wrap communications test failed. Action: Use Chapter 12, "General problem resolution," on page 55.                                                                                                    |
| 831-163                      | D           | 252                          | The modem control line test failed. Action: Use Chapter 12, "General problem resolution," on page 55.                                                                                                    |

| Service<br>Request<br>Number | SRN<br>Src. | Failing<br>Function<br>Codes | Description and Action (Unless otherwise indicated, use Chapter 12, "General problem resolution," on page 55.)                              |
|------------------------------|-------------|------------------------------|----------------------------------------------------------------------------------------------------|
| 831-164                      | D           | 221<br>252                   | Cannot run the test because the device driver detected a hardware error.  Action: Use Chapter 12, "General problem resolution," on page 55. |
| 831-165                      | D           | 221<br>252                   | The data wrap communications test failed. Action: Use Chapter 12, "General problem resolution," on page 55.                                 |
| 831-166                      | D           | 221<br>252                   | The modem control line test failed. Action: Use Chapter 12, "General problem resolution," on page 55.                                       |
| 831-171                      | D           | 259                          | Cannot run the test because the device driver detected a hardware error.  Action: Use Chapter 12, "General problem resolution," on page 55. |
| 831-172                      | D           | 259                          | The data wrap communications test failed. Action: Use Chapter 12, "General problem resolution," on page 55.                                 |
| 831-173                      | D           | 259                          | The modem control line test failed. Action: Use Chapter 12, "General problem resolution," on page 55.                                       |
| 831-181                      | D           | 261                          | Cannot run the test because the device driver detected a hardware error. Action: Use Chapter 12, "General problem resolution," on page 55.  |
| 831-182                      | D           | 261                          | The data wrap communications test failed. Action: Use Chapter 12, "General problem resolution," on page 55.                                 |
| 831-183                      | D           | 261                          | The modem control line test failed. Action: Use Chapter 12, "General problem resolution," on page 55.                                       |
| 831-271                      | D           | 831<br>259                   | Cannot run the test because the device driver detected a hardware error.  Action: Use Chapter 12, "General problem resolution," on page 55. |
| 831-272                      | D           | 831<br>259                   | The data wrap communication test failed. Action: Use Chapter 12, "General problem resolution," on page 55.                                  |
| 831-273                      | D           | 831<br>259                   | The modem control line test failed. Action: Use Chapter 12, "General problem resolution," on page 55.                                       |
| 831-281                      | D           | 831<br>259                   | Cannot run the test because the device driver detected a hardware error. Action: Use Chapter 12, "General problem resolution," on page 55.  |
| 831-282                      | D           | 831<br>259                   | The data wrap communications test failed. Action: Use Chapter 12, "General problem resolution," on page 55.                                 |
| 831-283                      | D           | 831<br>259                   | The modem control line test failed. Action: Use Chapter 12, "General problem resolution," on page 55.                                       |
| 831-321                      | D           | 831                          | Cannot run the test because the device driver detected a hardware error. Action: Use Chapter 12, "General problem resolution," on page 55.  |
| 831-322                      | D           | 831                          | The data wrap communications test failed. Action: Use Chapter 12, "General problem resolution," on page 55.                                 |
| 831-323                      | D           | 831                          | The modem control line test failed. Action: Use Chapter 12, "General problem resolution," on page 55.                                       |
| 831-331                      | D           | 831                          | Cannot run the test because the device driver detected a hardware error. Action: Use Chapter 12, "General problem resolution," on page 55.  |
| 831-332                      | D           | 831                          | The data wrap communications test failed. Action: Use Chapter 12, "General problem resolution," on page 55.                                 |

| Service<br>Request<br>Number | SRN<br>Src. | Failing<br>Function<br>Codes | Description and Action (Unless otherwise indicated, use Chapter 12, "General problem resolution," on page 55.)                                                                                                    |
|------------------------------|-------------|------------------------------|----------------------------------------------------------------------------------------------------|
| 831-333                      | D           | 831                          | The modem control line test failed.  Action: Use Chapter 12, "General problem resolution," on page 55.                                                                                                    |
| 831-371                      | D           | 831                          | Cannot run the test because the device driver detected a hardware error.  Action: Use Chapter 12, "General problem resolution," on page 55.                                                                                                    |
| 831-372                      | D           | 831                          | The data wrap communications test failed. Action: Use Chapter 12, "General problem resolution," on page 55.                                                                                                    |
| 831-373                      | D           | 831                          | The modem control line test failed. Action: Use Chapter 12, "General problem resolution," on page 55.                                                                                                    |
| 831-381                      | D           | 831                          | Cannot run the test because the device driver detected a hardware error.  Action: Use Chapter 12, "General problem resolution," on page 55.                                                                                                    |
| 831-382                      | D           | 831                          | The data wrap communications test failed. Action: Use Chapter 12, "General problem resolution," on page 55.                                                                                                    |
| 831-383                      | D           | 831                          | The modem control line test failed.  Action: Use Chapter 12, "General problem resolution," on page 55.                                                                                                    |
| 831-481                      | D           | D56                          | Could not do the test because the device driver detected a hardware error. Action: Use Chapter 12, "General problem resolution," on page 55.                                                                                                    |
| 831-482                      | D           | D56                          | The data wrap communication test failed. Action: Use Chapter 12, "General problem resolution," on page 55.                                                                                                    |
| 831-483                      | D           | D56                          | The modem control line test failed.  Action: Use Chapter 12, "General problem resolution," on page 55.                                                                                                    |
| 831-581                      | D           | 831<br>D56                   | Could not do the test because the device driver detected a hardware error.  Action: Use Chapter 12, "General problem resolution," on page 55.                                                                                                    |
| 831-582                      | D           | 831<br>D56                   | The data wrap communication test failed. Action: Use Chapter 12, "General problem resolution," on page 55.                                                                                                    |
| 831-583                      | D           | 831<br>D56                   | The modem control line test failed.  Action: Use Chapter 12, "General problem resolution," on page 55.                                                                                                    |
| 831-901<br>to<br>831-920     | D           | software<br>831              | An unexpected error occurred that can be attributed to software or hardware.  Action: Run diagnostics from a source other than from the disk or a network. If the same error occurs or if the original SRN was not obtained from disk or a network based diagnostics, use Chapter 12, "General problem resolution," on page 55 with a FFC of 831; otherwise, suspect a software problem. |
| 831-921                      | D           | 831<br>software              | The adapter failed to configure.  Action: Use Chapter 12, "General problem resolution," on page 55.                                                                                                    |
| 831-922<br>to<br>831-924     | D           | software<br>831              | An unexpected error occurred that can be attributed to software or hardware.  Action: Run diagnostics from a source other than from the disk or a network. If the same error occurs or if the original SRN was not obtained from disk or a network based diagnostics, useChapter 12, "General problem resolution," on page 55 with a FFC of 831; otherwise, suspect a software problem.  |
| 831-925                      | D           | 831<br>software              | The adapter failed to configure. Action: Use Chapter 12, "General problem resolution," on page 55.                                                                                                    |

| Service<br>Request<br>Number | SRN<br>Src. | Failing<br>Function<br>Codes | Description and Action (Unless otherwise indicated, use Chapter 12, "General problem resolution," on page 55.)                                                                                                    |
|------------------------------|-------------|------------------------------|----------------------------------------------------------------------------------------------------|
| 831-926<br>to<br>831-943     | D           | software<br>831              | An unexpected error occurred that can be attributed to software or hardware.  Action: Run diagnostics from a source other than from the disk or a network. If the same error occurs or if the original SRN was not obtained from disk or a network based diagnostics, use Chapter 12, "General problem resolution," on page 55 with a FFC of 831; otherwise, suspect a software problem. |
| 832- <i>xxxx</i>             | G           | xxxx                         | I/O bridge/device internal error  Note: xxxx represents the last 3 or 4 digits of the SRN after the dash (-).  Action: Use Chapter 12, "General problem resolution," on page 55.                                                                                                    |
| 833- <i>xxxx</i>             | G           | xxxx<br>296<br>2C9           | PCI device address parity error, PCI device data parity error, or PCI device abort error. The diagnostics screen indicates the actual error. <b>Note:</b> <i>xxxx</i> represents the last 3 or 4 digits of the SRN after the dash (-). Action: Use Chapter 12, "General problem resolution," on page 55.                                                                                 |
| 836-101                      | D           | 836                          | Cannot run the test because the device driver detected a hardware error.  Action: Use Chapter 12, "General problem resolution," on page 55.                                                                                                    |
| 836-111                      | D           | 836<br>227                   | Cannot run test because the device driver detected a hardware error. Action: Use Chapter 12, "General problem resolution," on page 55.                                                                                                    |
| 836-112                      | D           | 836<br>227                   | Unable to determine the type of adapter from the VPD. Action: Use Chapter 12, "General problem resolution," on page 55.                                                                                                    |
| 836-113                      | D           | 836                          | The VPD verification test failed. Action: Use Chapter 12, "General problem resolution," on page 55.                                                                                                    |
| 836-114                      | D           | 836                          | The register verification test failed. Action: Use Chapter 12, "General problem resolution," on page 55.                                                                                                    |
| 836-115                      | D           | 836                          | The VPD verification test failed. Action: Use Chapter 12, "General problem resolution," on page 55.                                                                                                    |
| 836-116                      | D           | B54<br>836                   | The 128-port controller line test failed.  Action: Use Chapter 12, "General problem resolution," on page 55.                                                                                                    |
| 836-117                      | D           | 684                          | Remote Async Node test failed. Action: Use Chapter 12, "General problem resolution," on page 55.                                                                                                    |
| 836-118                      | D           | 837                          | Remote async node test failed. Action: Use Chapter 12, "General problem resolution," on page 55.                                                                                                    |
| 836-119                      | F           | 836                          | Sync line termination test failed.  Action: Use Chapter 12, "General problem resolution," on page 55.                                                                                                    |
| 836-151                      | D           | 837                          | Cannot run the test because the device driver detected a hardware error.  Action: Use Chapter 12, "General problem resolution," on page 55.                                                                                                    |
| 836-152                      | D           | 837                          | The data wrap communications test failed. Action: Use Chapter 12, "General problem resolution," on page 55.                                                                                                    |
| 836-153                      | D           | 837                          | The modem control line test failed.  Action: Use Chapter 12, "General problem resolution," on page 55.                                                                                                    |
| 836-154                      | D           | 684<br>836                   | Cannot run the test because the device driver detected a hardware error.  Action: Use Chapter 12, "General problem resolution," on page 55.                                                                                                    |

| Service<br>Request<br>Number | SRN<br>Src. | Failing<br>Function<br>Codes | Description and Action (Unless otherwise indicated, use Chapter 12, "General problem resolution," on page 55.)                                                                                |
|------------------------------|-------------|------------------------------|----------------------------------------------------------------------------------------------------|
| 836-155                      | D           | 684<br>836<br>152            | The data wrap communications test failed. Action: Use Chapter 12, "General problem resolution," on page 55.                                                                                   |
| 836-161                      | D           | C22                          | Cannot run the test because the device driver detected a hardware error.  Action: Use Chapter 12, "General problem resolution," on page 55.                                                   |
| 836-162                      | D           | C22                          | The data wrap communications test failed. Action: Use Chapter 12, "General problem resolution," on page 55.                                                                                   |
| 836-163                      | D           | C22                          | The modem control line test failed. Action: Use Chapter 12, "General problem resolution," on page 55.                                                                                         |
| 836-164                      | D           | D06                          | The data wrap communication test failed. Action: Use Chapter 12, "General problem resolution," on page 55.                                                                                    |
| 836-171                      | D           | 259                          | Cannot run the test because the device driver detected a hardware error.  Action: Use Chapter 12, "General problem resolution," on page 55.                                                   |
| 836-172                      | D           | 259                          | The data wrap communications test failed. Action: Use Chapter 12, "General problem resolution," on page 55.                                                                                   |
| 836-173                      | D           | 259                          | The modem control line test failed. Action: Use Chapter 12, "General problem resolution," on page 55.                                                                                         |
| 836-174                      | D           | 263                          | Cannot run the test because the device driver detected a hardware error while running the Printer/Terminal cable wrap test. Action: Use Chapter 12, "General problem resolution," on page 55. |
| 836-175                      | D           | 263                          | The data wrap communications test failed while running the Printer/Terminal cable wrap test. Action: Use Chapter 12, "General problem resolution," on page 55.                                |
| 836-181                      | D           | 261                          | Cannot run the test because the device driver detected a hardware error.  Action: Use Chapter 12, "General problem resolution," on page 55.                                                   |
| 836-182                      | D           | 261                          | The data wrap communications test failed. Action: Use Chapter 12, "General problem resolution," on page 55.                                                                                   |
| 836-183                      | D           | 261                          | The modem control line test failed. Action: Use Chapter 12, "General problem resolution," on page 55.                                                                                         |
| 836-251                      | D           | 836<br>837                   | Cannot run the test because the device driver detected a hardware error.  Action: Use Chapter 12, "General problem resolution," on page 55.                                                   |
| 836-252                      | D           | 836<br>837                   | The data wrap communications test failed. Action: Use Chapter 12, "General problem resolution," on page 55.                                                                                   |
| 836-253                      | D           | 836<br>837                   | The modem control line test failed.  Action: Use Chapter 12, "General problem resolution," on page 55.                                                                                        |
| 836-254                      | D           | 836<br>837                   | Cannot run the test because the device driver detected a hardware error while running the Remote Async Node wrap test. Action: Use Chapter 12, "General problem resolution," on page 55.      |
| 836-255                      | D           | 836<br>684                   | The data wrap communications test failed while running the Remote Async Node wrap test.  Action: Use Chapter 12, "General problem resolution," on page 55.                                    |
| 836-271                      | D           | 836<br>837                   | Cannot run the test because the device driver detected a hardware error.  Action: Use Chapter 12, "General problem resolution," on page 55.                                                   |

| Service<br>Request<br>Number | SRN<br>Src. | Failing<br>Function<br>Codes | Description and Action (Unless otherwise indicated, use Chapter 12, "General problem resolution," on page 55.)                                                                                                    |
|------------------------------|-------------|------------------------------|----------------------------------------------------------------------------------------------------|
| 836-272                      | D           | 836<br>837                   | The data wrap communications test failed. Action: Use Chapter 12, "General problem resolution," on page 55.                                                                                                    |
| 836-273                      | D           | 836<br>837                   | The modem control line test failed.  Action: Use Chapter 12, "General problem resolution," on page 55.                                                                                                    |
| 836-274                      | D           | 836<br>684                   | Cannot run the test because the device driver detected a hardware error while running the Printer/Terminal cable wrap test.  Action: Use Chapter 12, "General problem resolution," on page 55.                                                                                                    |
| 836-275                      | D           | 836<br>684                   | The data wrap communications test failed while running the Printer/Terminal cable wrap test.  Action: Use Chapter 12, "General problem resolution," on page 55.                                                                                                    |
| 836-281                      | D           | 836<br>837                   | Cannot run the test because the device driver detected a hardware error.  Action: Use Chapter 12, "General problem resolution," on page 55.                                                                                                    |
| 836-282                      | D           | 836<br>837                   | The data wrap communication test failed. Action: Use Chapter 12, "General problem resolution," on page 55.                                                                                                    |
| 836-283                      | D           | 836<br>837                   | The modem control line test failed.  Action: Use Chapter 12, "General problem resolution," on page 55.                                                                                                    |
| 836-481                      | D           | D56                          | Could not do the test because the device driver detected a hardware error.  Action: Use Chapter 12, "General problem resolution," on page 55.                                                                                                    |
| 836-482                      | D           | D56                          | The data wrap communication test failed. Action: Use Chapter 12, "General problem resolution," on page 55.                                                                                                    |
| 836-483                      | D           | D56                          | The modem control line test failed.  Action: Use Chapter 12, "General problem resolution," on page 55.                                                                                                    |
| 836-901<br>to<br>836-920     | D           | software<br>836              | An unexpected error occurred that can be attributed to software or hardware.  Action: Run diagnostics from a source other than from the disk or a network. If the same error occurs or if the original SRN was not obtained from disk or a network based diagnostics, use Chapter 12, "General problem resolution," on page 55 with a FFC of 836; otherwise, suspect a software problem. |
| 836-921                      | D           | 836<br>software              | The adapter failed to configure.  Action: Use Chapter 12, "General problem resolution," on page 55.                                                                                                    |
| 836-922<br>to<br>836-924     | D           | software<br>836              | An unexpected error occurred that can be attributed to software or hardware.  Action: Run diagnostics from a source other than from the disk or a network. If the same error occurs or if the original SRN was not obtained from disk or a network based diagnostics, use Chapter 12, "General problem resolution," on page 55 with a FFC of 836; otherwise, suspect a software problem. |
| 836-925                      | D           | 836<br>software              | The adapter failed to configure. Action: Use Chapter 12, "General problem resolution," on page 55.                                                                                                    |
| 836-926<br>to<br>836-943     | D           | software<br>836              | An unexpected error occurred that can be attributed to software or hardware.  Action: Run diagnostics from a source other than from the disk or a network. If the same error occurs or if the original SRN was not obtained from disk or a network based diagnostics, use Chapter 12, "General problem resolution," on page 55 with a FFC of 836; otherwise, suspect a software problem. |

| Service<br>Request<br>Number | SRN<br>Src. | Failing<br>Function<br>Codes | Description and Action (Unless otherwise indicated, use Chapter 12, "General problem resolution," on page 55.)                       |
|------------------------------|-------------|------------------------------|----------------------------------------------------------------------------------------------------|
| 840-101                      | D           | 221                          | Enhanced error handling failure on the bus. Action: Use Chapter 12, "General problem resolution," on page 55.                        |
| 840-102                      | D           | 293                          | Enhanced error handling failure on a PCI-PCI Bridge. Action: Use Chapter 12, "General problem resolution," on page 55.               |
| 840-103                      | D           | 840<br>221                   | Enhanced error handling failure on the adapter. Action: Use Chapter 12, "General problem resolution," on page 55.                    |
| 840-212                      | D           | 840                          | FIFO empty bit set. Action: Use Chapter 12, "General problem resolution," on page 55.                                                |
| 840-213                      | D           | 840                          | FIFO empty bit clear. Action: Use Chapter 12, "General problem resolution," on page 55.                                              |
| 840-214                      | D           | 840                          | FIFO full bit set. Action: Use Chapter 12, "General problem resolution," on page 55.                                                 |
| 840-215                      | D           | 840                          | FIFO full bit clear. Action: Use Chapter 12, "General problem resolution," on page 55.                                               |
| 840-216                      | D           | 840                          | FIFO data miscompare. Action: Use Chapter 12, "General problem resolution," on page 55.                                              |
| 840-217                      | D           | 840                          | SCSI FIFO data miscompare. Action: Use Chapter 12, "General problem resolution," on page 55.                                         |
| 840-218                      | D           | 840                          | SCSI FIFO underflow. Action: Use Chapter 12, "General problem resolution," on page 55.                                               |
| 840-219                      | D           |                              | SCSI parity error. Action: Use Chapter 8, "MAP 0050: SCSI Bus Problems," on page 41.                                                 |
| 840-220                      | D           | 840                          | SCSI FIFO flags error. Action: Use Chapter 12, "General problem resolution," on page 55.                                             |
| 840-221                      | D           | 840<br>221                   | Miscompare during the write/read of the configuration register.<br>Action: Use Chapter 12, "General problem resolution," on page 55. |
| 840-222                      | D           | 840                          | Error during the write/read of the memory register. Action: Use Chapter 12, "General problem resolution," on page 55.                |
| 840-223                      | D           | 840                          | Miscompare during the write/read of the memory I/O register.<br>Action: Use Chapter 8, "MAP 0050: SCSI Bus Problems," on page 41.    |
| 840-224                      | D           | 840<br>221                   | SCSI configuration register read or write error. Action: Use Chapter 12, "General problem resolution," on page 55.                   |
| 840-225                      | D           | 840                          | Adapter POST failed. Action: Use Chapter 12, "General problem resolution," on page 55.                                               |
| 840-226                      | D           |                              | SCSI wrap or PTC failure.<br>Action: Go to Chapter 8, "MAP 0050: SCSI Bus Problems," on page 41.                                     |
| 840-227                      | D           | 840<br>221                   | SCSI adapter test failure. Action: Use Chapter 12, "General problem resolution," on page 55.                                         |
| 840-230                      | D           |                              | Arbitration test failed.<br>Action: Go to Chapter 8, "MAP 0050: SCSI Bus Problems," on page 41.                                      |
| 840-231                      | D           |                              | Function could not complete. Action: Go to Chapter 8, "MAP 0050: SCSI Bus Problems," on page 41.                                     |

| Service<br>Request<br>Number | SRN<br>Src. | Failing<br>Function<br>Codes | Description and Action (Unless otherwise indicated, use Chapter 12, "General problem resolution," on page 55.)                                                                                                    |
|------------------------------|-------------|------------------------------|----------------------------------------------------------------------------------------------------|
| 840-232                      | D           |                              | SCSI bus data miscompare. Action: Go to Chapter 8, "MAP 0050: SCSI Bus Problems," on page 41.                                                                                                    |
| 840-240                      | D           |                              | No terminal power. Action: Go to Chapter 8, "MAP 0050: SCSI Bus Problems," on page 41.                                                                                                    |
| 840-242                      | D           |                              | SCSI bus error. Action: Go to Chapter 8, "MAP 0050: SCSI Bus Problems," on page 41.                                                                                                    |
| 840-301                      | D           | 840<br>221                   | The parent device open failed. Action: Use Chapter 12, "General problem resolution," on page 55.                                                                                                    |
| 840-701                      | G           | 840                          | Error log analysis indicates a PCI SCSI adapter failure. Action: Use Chapter 12, "General problem resolution," on page 55.                                                                                                    |
| 840-801                      | G           |                              | Error log analysis indicates a terminator problem.  Action: Run the diagnostics on the adapter in System Verification mode. If an SRN is reported, use the SRN to resolve the problem. If an SRN is not reported, use the SCSI service hints in "General SCSI Configuration Checks" on page 2 to resolve the problem.                                        |
| 840-802                      | G           |                              | Error log analysis indicates that multiple attempts to reset the SCSI bus have timed out.  Action: Run the diagnostics on the adapter in System Verification mode. If an SRN is reported, use the SRN to resolve the problem. If an SRN is not reported, use the SCSI service hints in "General SCSI Configuration Checks" on page 2 to resolve the problem. |
| 840-803                      | G           |                              | Error log analysis indicates that multiple SCSI bus errors have occurred.  Action: Run the diagnostics on the adapter in System Verification mode. If an SRN is reported, use the SRN to resolve the problem. If an SRN is not reported, use the SCSI service hints in "General SCSI Configuration Checks" on page 2 to resolve the problem.                 |
| 844-xxx series               | D           | 844                          | A 7135 controller problem is indicated. Action: Use 7135 documentation.                                                                                                    |
| 845-xxx series               | D           | 845                          | A 7135 DASD drawer problem is indicated. Action: Use 7135 documentation.                                                                                                    |
| 846-xxx series               | D           | 846                          | A 7135 DASD drawer problem is indicated. Action: Use 7135 documentation.                                                                                                    |
| 868-101                      | D           | 221                          | Enhanced error handling failure on the bus. Action: Use Chapter 12, "General problem resolution," on page 55.                                                                                                    |
| 868-102                      | D           | 293                          | Enhanced error handling failure on a PCI-PCI Bridge. Action: Use Chapter 12, "General problem resolution," on page 55.                                                                                                    |
| 868-103                      | D           | 868<br>221                   | Enhanced error handling failure on the adapter. Action: Use Chapter 12, "General problem resolution," on page 55.                                                                                                    |
| 868-110                      | D           | 221                          | The adapter diagnostic subcommand test failed. Action: Use Chapter 12, "General problem resolution," on page 55.                                                                                                    |
| 868-130                      | D           | 279                          | The adapter fuse test failed. Action: Use Chapter 12, "General problem resolution," on page 55.                                                                                                    |
| 868-140                      | D           | 868                          | The wrap test failed. Action: Use Chapter 12, "General problem resolution," on page 55.                                                                                                    |

| Service<br>Request<br>Number | SRN<br>Src. | Failing<br>Function<br>Codes | Description and Action (Unless otherwise indicated, use Chapter 12, "General problem resolution," on page 55.)                            |  |
|------------------------------|-------------|------------------------------|----------------------------------------------------------------------------------------------------|--|
| 868-150                      | D           | 868                          | The BCR registers write/read test failed. Action: Use Chapter 12, "General problem resolution," on page 55.                               |  |
| 868-160                      | D           | 868                          | The POS registers write/read test failed. Action: Use Chapter 12, "General problem resolution," on page 55.                               |  |
| 868-170                      | D           | 868                          | The internal/external reset test failed. Action: Use Chapter 12, "General problem resolution," on page 55.                                |  |
| 868-180                      | D           | 279<br>868                   | The adapter command timed out.  Note: Check the fuse before replacing.  Action: Use Chapter 12, "General problem resolution," on page 55. |  |
| 868-190                      | D           | 221                          | A software error was caused by a hardware failure.  Action: Use Chapter 12, "General problem resolution," on page 55.                     |  |
| 868-191                      | G           | 868                          | Analysis of the error log indicates a problem with the hardware.  Action: Use Chapter 12, "General problem resolution," on page 55.       |  |
| 868-192                      | G           | 221                          | Analysis of the error log indicates a problem with the hardware.  Action: Use Chapter 12, "General problem resolution," on page 55.       |  |
| 868-193                      | G           | 279                          | Analysis of the error log indicates a problem with the hardware.  Action: Use Chapter 12, "General problem resolution," on page 55.       |  |
| 868-194                      | G           | 868                          | Analysis of the error log indicates a problem with the hardware.  Action: Use Chapter 12, "General problem resolution," on page 55.       |  |
| 868-200                      | D           | 868                          | ROM CRC error. Action: Use Chapter 12, "General problem resolution," on page 55.                                                          |  |
| 868-201                      | D           | 868                          | Adapter RAM error. Action: Use Chapter 12, "General problem resolution," on page 55.                                                      |  |
| 868-202                      | D           | 868                          | The control logic failed.  Action: Use Chapter 12, "General problem resolution," on page 55                                               |  |
| 868-203                      | D           | 868                          | The control logic failed. Action: Use Chapter 12, "General problem resolution," on page 55.                                               |  |
| 868-204                      | D           | 868                          | The control logic failed. Action: Use Chapter 12, "General problem resolution," on page 55.                                               |  |
| 868-205                      | D           | 868                          | The control logic failed. Action: Use Chapter 12, "General problem resolution," on page 55.                                               |  |
| 868-206                      | D           | 868                          | Diagnostics completed with a previous error.  Action: Use Chapter 12, "General problem resolution," on page 55.                           |  |
| 868-211                      | D           | 279<br>868<br>software       | The device failed to configure. Action: Use Chapter 12, "General problem resolution," on page 55.                                         |  |
| 868-212                      | D           | 868                          | FIFO empty bit set. Action: Use Chapter 12, "General problem resolution," on page 5                                                       |  |
| 868-213                      | D           | 868                          | FIFO empty bit clear. Action: Use Chapter 12, "General problem resolution," on page 55.                                                   |  |
| 868-214                      | D           | 868                          | FIFO full bit set. Action: Use Chapter 12, "General problem resolution," on page 55.                                                      |  |
| 868-215                      | D           | 868                          | FIFO full bit clear. Action: Use Chapter 12, "General problem resolution," on page 55.                                                    |  |
| 868-216                      | D           | 868                          | FIFO data miscompare. Action: Use Chapter 12, "General problem resolution," on page 55.                                                   |  |

| Service<br>Request<br>Number | SRN<br>Src. | Failing<br>Function<br>Codes                                                                | Description and Action (Unless otherwise indicated, use Chapter 12, "General problem resolution," on page 55.)                                           |  |
|------------------------------|-------------|---------------------------------------------------------------------------------------------|----------------------------------------------------------------------------------------------------|--|
| 868-217                      | D           | 868                                                                                         | SCSI FIFO data miscompare. Action: Use Chapter 12, "General problem resolution," on page 55.                                                             |  |
| 868-218                      | D           | 868                                                                                         | SCSI FIFO underflow. Action: Use Chapter 12, "General problem resolution," on page 55.                                                                   |  |
| 868-219                      | D           |                                                                                             | SCSI parity error. Action: Go to Chapter 8, "MAP 0050: SCSI Bus Problems," on page 41. Action: Use Chapter 12, "General problem resolution," on page 55. |  |
| 868-220                      | D           | 868                                                                                         | SCSI FIFO flags error. Action: Use Chapter 12, "General problem resolution," on page 55.                                                                 |  |
| 868-221                      | D           | 868<br>221                                                                                  | Miscompare during the write/read of the configuration register. Action: Use Chapter 12, "General problem resolution," on page 55.                        |  |
| 868-222                      | D           | 868                                                                                         | Error during the write/read of the memory register. Action: Use Chapter 12, "General problem resolution," on page 55.                                    |  |
| 868-223                      | D           | 868                                                                                         | Miscompare during the write/read of the memory I/O register.<br>Action: Go to Chapter 8, "MAP 0050: SCSI Bus Problems," on page 41.                      |  |
| 868-224                      | D           | 868<br>221                                                                                  | SCSI configuration register read or write error. Action: Use Chapter 12, "General problem resolution," on page 55.                                       |  |
| 868-225                      | D           | 868                                                                                         | Adapter POST failed. Action: Use Chapter 12, "General problem resolution," on page 55.                                                                   |  |
| 868-226                      | D           |                                                                                             | SCSI wrap or PTC failure. Action: Go to Chapter 8, "MAP 0050: SCSI Bus Problems," on page 41.                                                            |  |
| 868-227                      | D           | 868 SCSI adapter test failure. 221 Action: Use Chapter 12, "General problem resolution," on |                                                                                                    |  |
| 868-230                      | D           |                                                                                             | Arbitration test failed.  Action: Go to Chapter 8, "MAP 0050: SCSI Bus Problems," on page 41.                                                            |  |
| 868-231                      | D           |                                                                                             | Function could not complete. Action: Go to Chapter 8, "MAP 0050: SCSI Bus Problems," on page 41.                                                         |  |
| 868-232                      | D           |                                                                                             | SCSI bus data miscompare. Action: Go to Chapter 8, "MAP 0050: SCSI Bus Problems," on page 41.                                                            |  |
| 868-240                      | D           |                                                                                             | No terminal power. Action: Go to Chapter 8, "MAP 0050: SCSI Bus Problems," on page 41.                                                                   |  |
| 868-242                      | D           |                                                                                             | SCSI bus error. Action: Go to Chapter 8, "MAP 0050: SCSI Bus Problems," on page 41.                                                                      |  |
| 868-301                      | D           | 868<br>221                                                                                  | Configuration open failed for parent bus. Action: Use Chapter 12, "General problem resolution," on page 55.                                              |  |
| 868-701                      | G           | 868                                                                                         | Error log analysis indicates a PCI SCSI adapter failure. Action: Use Chapter 12, "General problem resolution," on page 55.                               |  |

| Service<br>Request<br>Number | SRN<br>Src. | Failing<br>Function<br>Codes | Description and Action (Unless otherwise indicated, use Chapter 12, "General problem resolution," on page 55.)                                                                                                    |
|------------------------------|-------------|------------------------------|----------------------------------------------------------------------------------------------------|
| 868-801                      | G           |                              | Error log analysis indicates a terminator problem. Action: Run the diagnostics on the adapter in System Verification mode. If an SRN is reported, use the SRN to resolve the problem. If an SRN is not reported, use the SCSI service hints in "General SCSI Configuration Checks" on page 2 to resolve the problem.                                         |
| 868-802                      | G           |                              | Error log analysis indicates that multiple attempts to reset the SCSI bus have timed out.  Action: Run the diagnostics on the adapter in System Verification mode. If an SRN is reported, use the SRN to resolve the problem. If an SRN is not reported, use the SCSI service hints in "General SCSI Configuration Checks" on page 2 to resolve the problem. |
| 868-803                      | G           |                              | Error log analysis indicates that multiple SCSI bus errors have occurred.  Action: Run the diagnostics on the adapter in System Verification mode. If an SRN is reported, use the SRN to resolve the problem. If an SRN is not reported, use the SCSI service hints in "General SCSI Configuration Checks" on page 2 to resolve the problem.                 |
| 887-101                      | D           | 887                          | POS register test failed. Action: Use Chapter 12, "General problem resolution," on page 55.                                                                                                    |
| 887-102                      | D           | 887                          | I/O register test failed. Action: Use Chapter 12, "General problem resolution," on page 55.                                                                                                    |
| 887-103                      | D           | 887                          | Local RAM test failed. Action: Use Chapter 12, "General problem resolution," on page 55.                                                                                                    |
| 887-104                      | D           | 887                          | Vital Product Data (VPD) failed. Action: Use Chapter 12, "General problem resolution," on page 55.                                                                                                    |
| 887-105                      | D           | 887                          | LAN coprocessor internal tests failed. Action: Use Chapter 12, "General problem resolution," on page 55.                                                                                                    |
| 887-106                      | D           | 887                          | Internal loopback test failed. Action: Use Chapter 12, "General problem resolution," on page 55.                                                                                                    |
| 887-107                      | D           | 887                          | External loopback test failed. Action: Use Chapter 12, "General problem resolution," on page 55.                                                                                                    |
| 887-108                      | D           | 887                          | External loopback test failed. Action: Use Chapter 12, "General problem resolution," on page 55.                                                                                                    |
| 887-109                      | D           | 887                          | External loopback parity tests failed. Action: Use Chapter 12, "General problem resolution," on page 55.                                                                                                    |
| 887-110                      | D           | 887                          | External loopback fairness test failed. Action: Use Chapter 12, "General problem resolution," on page 55.                                                                                                    |
| 887-111                      | D           | 887                          | External loopback fairness and parity tests failed. Action: Use Chapter 12, "General problem resolution," on page 55.                                                                                                    |
| 887-112                      | D           | 887                          | External loopback (twisted pair) test failed. Action: Use Chapter 12, "General problem resolution," on page 55.                                                                                                    |
| 887-113                      | D           | 887                          | External loopback (twisted pair) parity test failed. Action: Use Chapter 12, "General problem resolution," on page 55.                                                                                                    |
| 887-114                      | D           | 887                          | Ethernet loopback (twisted pair) fairness test failed. Action: Use Chapter 12, "General problem resolution," on page 55.                                                                                                    |
| 887-115                      | D           | 887                          | External loopback (twisted pair) fairness and parity tests failed. Action: Use Chapter 12, "General problem resolution," on page 55.                                                                                                    |

| Service<br>Request<br>Number | SRN<br>Src. | Failing<br>Function<br>Codes | Description and Action (Unless otherwise indicated, use Chapter 12, "General problem resolution," on page 55.)                            |  |
|------------------------------|-------------|------------------------------|----------------------------------------------------------------------------------------------------|--|
| 887-116                      | D           | 887                          | Twisted pair wrap data failed. Action: Use Chapter 12, "General problem resolution," on page 55.                                          |  |
| 887-117                      | D           | 887<br>software              | Device configuration fails. Action: Use Chapter 12, "General problem resolution," on page 55.                                             |  |
| 887-118                      | D           | 887                          | Device driver indicates a hardware problem.  Action: Use Chapter 12, "General problem resolution," on page 55.                            |  |
| 887-120                      | D           | 887                          | Device driver indicates a hardware problem.  Action: Use Chapter 12, "General problem resolution," on page 55.                            |  |
| 887-121                      | D           | B08                          | Ethernet transceiver test failed. Action: Use Chapter 12, "General problem resolution," on page 55.                                       |  |
| 887-122                      |             | B09                          | Ethernet 10 Base-2 transceiver test failed. Action: Use Chapter 12, "General problem resolution," on page 55.                             |  |
| 887-123                      | D           | 887                          | Internal loopback test failed. Action: Use Chapter 12, "General problem resolution," on page 55.                                          |  |
| 887-124                      | G           | 887<br>software              | Error log indicates a hardware problem.  Action: Use Chapter 12, "General problem resolution," on page 55.                                |  |
| 887-125                      | G           | 887                          | Fuse test failed. Action: Use Chapter 12, "General problem resolution," on page 55.                                                       |  |
| 887-202                      | D           | 887                          | Vital product data test failed. Action: Use Chapter 12, "General problem resolution," on page 55.                                         |  |
| 887-203                      | D           | 887                          | Vital product data test failed. Action: Use Chapter 12, "General problem resolution," on page 55.                                         |  |
| 887-209                      | D           | 887                          | RJ-45 converter test failed. Action: Use Chapter 12, "General problem resolution," on page 55.                                            |  |
| 887-304                      | D           | 887                          | Coprocessor internal test failed. Action: Use Chapter 12, "General problem resolution," on page 55.                                       |  |
| 887-305                      | D           | 887                          | Internal loopback test failed. Action: Use Chapter 12, "General problem resolution," on page 55.                                          |  |
| 887-306                      | D           | 887                          | Internal loopback test failed. Action: Use Chapter 12, "General problem resolution," on page 55.                                          |  |
| 887-307                      | D           | 887                          | External loopback test failed. Action: Use Chapter 12, "General problem resolution," on page 55.                                          |  |
| 887-319                      | D           | 887<br>software              | Device driver indicates a hardware failure.  Action: Use Chapter 12, "General problem resolution," on page 55.                            |  |
| 887-400                      | D           | 887                          | Fuse test failed. Action: Use Chapter 12, "General problem resolution," on page 55.                                                       |  |
| 887-401                      | D           | 887                          | Circuit breaker for Ethernet test failed.  Action: Use Chapter 12, "General problem resolution," on page 55.                              |  |
| 887-402                      | D           | B09<br>887                   | Ethernet 10 Base-2 transceiver test failed. Action: Use Chapter 12, "General problem resolution," on page 55.                             |  |
| 887-403                      | D           | B08<br>887                   | Ethernet 10 Base-T transceiver test failed. Action: Use Chapter 12, "General problem resolution," on page 55.                             |  |
| 887-405                      | F           | Ethernet-<br>network<br>887  | Rerun diagnostics in advanced mode for accurate problem determination.  Action: Use Chapter 12, "General problem resolution," on page 55. |  |

| Service<br>Request<br>Number | SRN<br>Src. | Failing<br>Function<br>Codes | Description and Action (Unless otherwise indicated, use Chapter 12, "General problem resolution," on page 55.) |  |
|------------------------------|-------------|------------------------------|----------------------------------------------------------------------------------------------------|--|
| 89c-111                      | D           | 89c<br>B88                   | Unable to reserve device.  Action: Use Chapter 12, "General problem resolution," on page 55.                   |  |
| 89c-112                      | D           | 89c<br>B88                   | Unable to do configuration. Action: Use Chapter 12, "General problem resolution," on page 55.                  |  |
| 89c-113                      | D           | 89c<br>B88                   | Unable to open the device driver. Action: Use Chapter 12, "General problem resolution," on page 55.            |  |
| 89c-121                      | D           | 89c                          | The CD-ROM drive indicates an error. Action: Use Chapter 12, "General problem resolution," on page 55.         |  |
| 89c-122                      | D           | 89c                          | The CD-ROM drive indicates an error. Action: Use Chapter 12, "General problem resolution," on page 55.         |  |
| 89c-123                      | D           | 89c                          | The CD-ROM drive indicates an error. Action: Use Chapter 12, "General problem resolution," on page 55.         |  |
| 89c-125                      | D           | 89c<br>B88                   | The CD-ROM drive indicates an error. Action: Use Chapter 12, "General problem resolution," on page 55.         |  |
| 89c-126                      | D           | 89c                          | The CD-ROM drive indicates an error. Action: Use Chapter 12, "General problem resolution," on page 55.         |  |
| 89c-127                      | D           | 89c                          | The CD-ROM drive indicates an error. Action: Use Chapter 12, "General problem resolution," on page 55.         |  |
| 89c-128                      | D           | 89c                          | The CD-ROM drive indicates an error. Action: Use Chapter 12, "General problem resolution," on page 55.         |  |
| 89c-129                      | D           | 89c                          | The CD-ROM drive indicates an error. Action: Use Chapter 12, "General problem resolution," on page 55.         |  |
| 89c-150                      | D           | Test-<br>Disc<br>89c         | A media error was detected. Action: Use Chapter 12, "General problem resolution," on page 55.                  |  |
| 89c-151                      | D           | 89c<br>D88                   | A command timeout was detected. Action: Use Chapter 12, "General problem resolution," on page 55.              |  |
| 89c-152                      | D           | 89c                          | A command reservation conflict was detected. Action: Use Chapter 12, "General problem resolution," on page 55. |  |
| 89c-162                      | D           | 89c                          | The CD-ROM drive indicates an error. Action: Use Chapter 12, "General problem resolution," on page 55.         |  |
| 89c-171                      | D           | 89c                          | Unable to reserve device. Action: Use Chapter 12, "General problem resolution," on page 55.                    |  |
| 89c-172                      | D           | 89c                          | Unable to do configuration. Action: Use Chapter 12, "General problem resolution," on page 55.                  |  |
| 89c-173                      | D           | 89c                          | Unable to open device driver. Action: Use Chapter 12, "General problem resolution," on page 55.                |  |
| 89c-175                      | D           | 89c                          | The CD-ROM drive indicates an error.  Action: Use Chapter 12, "General problem resolution," on page 55.        |  |
| 89c-198                      | D           | 89c<br>B88                   | Undefined error detected. Action: Use Chapter 12, "General problem resolution," on page 55.                    |  |
| 89c-199                      | D           | 89c                          | Undefined error detected. Action: Use Chapter 12, "General problem resolution," on page 55.                    |  |
| 89c-211                      | D           | 89c                          | The LED test failed. Action: Use Chapter 12, "General problem resolution," on page 55.                         |  |

| Service<br>Request<br>Number | SRN<br>Src. | Failing<br>Function<br>Codes | Description and Action (Unless otherwise indicated, use Chapter 12, "General problem resolution," on page 55.) |
|------------------------------|-------------|------------------------------|----------------------------------------------------------------------------------------------------|
| 89c-281                      | D           | 89c                          | No tone during audio test. Action: Use Chapter 12, "General problem resolution," on page 55.                   |
| 89c-301                      | G           | 89c                          | Errors found during ELA. Action: Use Chapter 12, "General problem resolution," on page 55.                     |
| 89c-302                      | G           | 89c<br>B88                   | Errors found during ELA. Action: Use Chapter 12, "General problem resolution," on page 55.                     |

## Chapter 38. SRNs 900-001 through xxxxxxxx

Note: Some SRNs in this chapter may have 4 rather than 3 digits after the dash (-).

| Service<br>Request<br>Number | SRN<br>Src. | Failing<br>Function<br>Codes | Description and Action (Unless otherwise indicated, use Chapter 12, "General problem resolution," on page 55.) |
|------------------------------|-------------|------------------------------|----------------------------------------------------------------------------------------------------|
| 900-001                      | D           | 900<br>227<br>Monitor        | "NO" to color panel. Action: Use Chapter 12, "General problem resolution," on page 55.                         |
| 900-002                      | D           | 900<br>Monitor               | "NO" to cursor panel. Action: Use Chapter 12, "General problem resolution," on page 55.                        |
| 900-007                      | D           | Info code                    | The EMC_SCROLLING_17_H_TEST failed. Action: Use Chapter 12, "General problem resolution," on page 55.          |
| 900-009                      | D           | Info code                    | The EMC_SCROLLING_21_H_TEST failed. Action: Use Chapter 12, "General problem resolution," on page 55.          |
| 900-064                      | D           | 900<br>227                   | TRIO64V+_TIMEOUT. Action: Use Chapter 12, "General problem resolution," on page 55.                            |
| 900-101                      | D           | 900<br>227                   | Color miscompare. Action: Use Chapter 12, "General problem resolution," on page 55.                            |
| 900-102                      | D           | 900<br>227                   | Clipping error. Action: Use Chapter 12, "General problem resolution," on page 55.                              |
| 900-103                      | D           | 900<br>227                   | Rectangle fill test failed.  Action: Use Chapter 12, "General problem resolution," on page 55.                 |
| 900-128                      | D           | software<br>900              | MALLOC_ERROR. Action: Use Chapter 12, "General problem resolution," on page 55.                                |
| 900-161                      | D           | software                     | Loop count value in rules file is zero. Action: Use Chapter 12, "General problem resolution," on page 55.      |
| 900-191                      | D           | 900<br>227                   | Red screen error. Action: Use Chapter 12, "General problem resolution," on page 55.                            |
| 900-193                      | D           | 900<br>227                   | Green screen error. Action: Use Chapter 12, "General problem resolution," on page 55.                          |
| 900-1FF                      | D           | 900<br>227                   | Rectangle fill test failed.  Action: Use Chapter 12, "General problem resolution," on page 55.                 |
| 900-201                      | D           | 900<br>227                   | Color miscompare. Action: Use Chapter 12, "General problem resolution," on page 55.                            |

| Service<br>Request<br>Number | SRN<br>Src. | Failing<br>Function<br>Codes | Description and Action (Unless otherwise indicated, use Chapter 12, "General problem resolution," on page 55.)      |
|------------------------------|-------------|------------------------------|----------------------------------------------------------------------------------------------------|
| 900-202                      | D           | 900<br>227                   | Clipping error. Action: Use Chapter 12, "General problem resolution," on page 55.                                   |
| 900-203                      | D           | 900<br>227                   | Image transfer across Plane Test failed. Action: Use Chapter 12, "General problem resolution," on page 55.          |
| 900-211                      | D           | software                     | INTERNAL_ERROR_DATA_SIZE. Action: Use Chapter 12, "General problem resolution," on page 55.                         |
| 900-212                      | D           | software                     | INTERNAL_ERROR_NO_ACCESS. Action: Use Chapter 12, "General problem resolution," on page 55.                         |
| 900-215                      | D           | 900<br>227                   | Black screen error. Action: Use Chapter 12, "General problem resolution," on page 55.                               |
| 900-217                      | D           | 900<br>227                   | 9 x 7 Cross hatch grid failed.<br>Action: Use Chapter 12, "General problem resolution," on page 55.                 |
| 900-233                      | D           | software                     | OPEN_RCM_ERROR. Action: Use Chapter 12, "General problem resolution," on page 55.                                   |
| 900-234                      | D           | software                     | IOCTL_GSC_HANDLE_FAILED. Action: Use Chapter 12, "General problem resolution," on page 55.                          |
| 900-235                      | D           | software                     | AIXGSC_MAKE_GP_FAILED. Action: Use Chapter 12, "General problem resolution," on page 55.                            |
| 900-236                      | D           | software                     | AIXGSC_UNMAKE_GP_FAILED. Action: Use Chapter 12, "General problem resolution," on page 55.                          |
| 900-237                      | D           | software                     | DEVICE_BUSY_ERROR. Action: Use Chapter 12, "General problem resolution," on page 55.                                |
| 900-241                      | D           | Info code                    | The SCROLLING_17_H_TEST failed. Action: Use Chapter 12, "General problem resolution," on page 55.                   |
| 900-263                      | D           | Info code                    | The EMC_SCROLLING_21_H_TEST failed. Action: Use Chapter 12, "General problem resolution," on page 55.               |
| 900-2FF                      | D           | 900<br>227                   | Image transfer across Plane Test failed. Action: Use Chapter 12, "General problem resolution," on page 55.          |
| 900-301                      | D           | 900<br>227                   | A write of "0x00" to the palette register failed. Action: Use Chapter 12, "General problem resolution," on page 55. |
| 900-302                      | D           | 900<br>227                   | A write of "0x15" to the palette register failed. Action: Use Chapter 12, "General problem resolution," on page 55. |

| Service<br>Request<br>Number | SRN<br>Src. | Failing<br>Function<br>Codes | Description and Action (Unless otherwise indicated, use Chapter 12, "General problem resolution," on page 55.)            |
|------------------------------|-------------|------------------------------|----------------------------------------------------------------------------------------------------|
| 900-303                      | D           | 900<br>227                   | A write of "0x2A" to the palette register failed.<br>Action: Use Chapter 12, "General problem resolution," on<br>page 55. |
| 900-304                      | D           | 900<br>227                   | A write of "0x3F" to the palette register failed. Action: Use Chapter 12, "General problem resolution," on page 55.       |
| 900-305                      | D           | 900<br>227                   | The test of the palette registers failed. Action: Use Chapter 12, "General problem resolution," on page 55.               |
| 900-3FF                      | D           | 900<br>227                   | The test of the palette registers failed. Action: Use Chapter 12, "General problem resolution," on page 55.               |
| 900-401                      | D           | 900<br>227                   | Frame buffer base address inconsistent. Action: Use Chapter 12, "General problem resolution," on page 55.                 |
| 900-402                      | D           | 900<br>227                   | VRAM inaccessible. Action: Use Chapter 12, "General problem resolution," on page 55.                                      |
| 900-403                      | D           | 900<br>227                   | Miscompare found in VRAM. Action: Use Chapter 12, "General problem resolution," on page 55.                               |
| 900-404                      | D           | 900<br>227                   | The test of the VRAM failed. Action: Use Chapter 12, "General problem resolution," on page 55.                            |
| 900-447                      | D           | 900<br>227                   | Green screen error. Action: Use Chapter 12, "General problem resolution," on page 55.                                     |
| 900-449                      | D           | 900<br>227                   | Blue Screen error. Action: Use Chapter 12, "General problem resolution," on page 55.                                      |
| 900-471                      | D           | 900<br>227                   | 9 x 7 Cross hatch grid failed.<br>Action: Use Chapter 12, "General problem resolution," on<br>page 55.                    |
| 900-473                      | D           | 900<br>227                   | The 11 x 9 Cross hatch grid failed. Action: Use Chapter 12, "General problem resolution," on page 55.                     |
| 900-495                      | D           | Info code                    | The SCROLLING_17_H_TEST failed. Action: Use Chapter 12, "General problem resolution," on page 55.                         |
| 900-497                      | D           | Info code                    | The SCROLLING_21_H_TEST failed. Action: Use Chapter 12, "General problem resolution," on page 55.                         |
| 900-4FF                      | D           | 900<br>227                   | The test of the VRAM failed. Action: Use Chapter 12, "General problem resolution," on page 55.                            |
| 900-501                      | D           | 900<br>227                   | Color miscompare. Action: Use Chapter 12, "General problem resolution," on page 55.                                       |

| Service<br>Request<br>Number | SRN<br>Src. | Failing<br>Function<br>Codes | Description and Action (Unless otherwise indicated, use Chapter 12, "General problem resolution," on page 55.)                    |
|------------------------------|-------------|------------------------------|----------------------------------------------------------------------------------------------------|
| 900-502                      | D           | 900<br>227                   | Clipping error. Action: Use Chapter 12, "General problem resolution," on page 55.                                                 |
| 900-503                      | D           | 900<br>227                   | Direct Frame Buffer test failed. Action: Use Chapter 12, "General problem resolution," on page 55.                                |
| 900-5FF                      | D           | 900<br>227                   | Direct Frame Buffer test failed. Action: Use Chapter 12, "General problem resolution," on page 55.                                |
| 900-601                      | D           | 900<br>227                   | Video Stream Register test failed. Action: Use Chapter 12, "General problem resolution," on page 55.                              |
| 900-602                      | D           | 900<br>227                   | Video Stream hardware test failed. Action: Use Chapter 12, "General problem resolution," on page 55.                              |
| 900-6FF                      | D           | 900<br>227                   | Video Stream hardware test failed. Action: Use Chapter 12, "General problem resolution," on page 55.                              |
| 900-701                      | D           | 900<br>227                   | The 0-Degree Short Stroke Draw failed. Action: Use Chapter 12, "General problem resolution," on page 55.                          |
| 900-702                      | D           | 900<br>227                   | The 45-Degree Short Stroke Draw failed. Action: Use Chapter 12, "General problem resolution," on page 55.                         |
| 900-703                      | D           | 900<br>227                   | Blue Screen error, or 90 Degree Short Stroke Draw failed.<br>Action: Use Chapter 12, "General problem resolution," on<br>page 55. |
| 900-704                      | D           | 900<br>227                   | The 135-Degree Short Stroke Draw failed. Action: Use Chapter 12, "General problem resolution," on page 55.                        |
| 900-705                      | D           | 900<br>227                   | White screen error, or 180 Degree Short Stroke Draw failed. Action: Use Chapter 12, "General problem resolution," on page 55.     |
| 900-706                      | D           | 900<br>227                   | The 225-Degree Short Stroke Draw failed. Action: Use Chapter 12, "General problem resolution," on page 55.                        |
| 900-707                      | D           | 900<br>227                   | The 270-Degree Short Stroke Draw failed. Action: Use Chapter 12, "General problem resolution," on page 55.                        |
| 900-708                      | D           | 900<br>227                   | The 315-Degree Short Stroke Draw failed. Action: Use Chapter 12, "General problem resolution," on page 55.                        |
| 900-709                      | D           | 900<br>227                   | Short Stroke Vector Function test failed. Action: Use Chapter 12, "General problem resolution," on page 55.                       |
| 900-727                      | D           | 900<br>227                   | The 11 x 9 Cross hatch grid failed. Action: Use Chapter 12, "General problem resolution," on page 55.                             |

| Service<br>Request<br>Number | SRN<br>Src. | Failing<br>Function<br>Codes | Description and Action (Unless otherwise indicated, use Chapter 12, "General problem resolution," on page 55.) |
|------------------------------|-------------|------------------------------|----------------------------------------------------------------------------------------------------|
| 900-750                      | D           | Info code                    | The SCROLLING_21_H_TEST failed. Action: Use Chapter 12, "General problem resolution," on page 55.              |
| 900-753                      | D           | Info code                    | The EMC_SCROLLING_17_H_TEST failed. Action: Use Chapter 12, "General problem resolution," on page 55.          |
| 900-7FE                      | D           | 900<br>227                   | Short Stroke Vector Function test failed. Action: Use Chapter 12, "General problem resolution," on page 55.    |
| 900-7FF                      | D           | software<br>900<br>227       | Bad vector detected. Action: Use Chapter 12, "General problem resolution," on page 55.                         |
| 900-801                      | D           | 900<br>227                   | Color for PatBlt thru screen failed. Action: Use Chapter 12, "General problem resolution," on page 55.         |
| 900-802                      | D           | 900<br>227                   | Clipping for PatBlt thru screen failed. Action: Use Chapter 12, "General problem resolution," on page 55.      |
| 900-803                      | D           | 900<br>227                   | Color for PatBlt Across screen failed. Action: Use Chapter 12, "General problem resolution," on page 55.       |
| 900-804                      | D           | 900<br>227                   | Clipping for PatBlt Across screen failed. Action: Use Chapter 12, "General problem resolution," on page 55.    |
| 900-805                      | D           | 900<br>227                   | Pattern Fill Across the Plane test failed. Action: Use Chapter 12, "General problem resolution," on page 55.   |
| 900-8FF                      | D           | 900<br>227                   | Pattern Fill Across the Plane test failed. Action: Use Chapter 12, "General problem resolution," on page 55.   |
| 900-901                      | D           | 900<br>227                   | Color miscompare of white boxes detected. Action: Use Chapter 12, "General problem resolution," on page 55.    |
| 900-902                      | D           | 900<br>227                   | Clipping error of white boxes detected. Action: Use Chapter 12, "General problem resolution," on page 55.      |
| 900-903                      | D           | 900<br>227                   | Color miscompare of color bars detected. Action: Use Chapter 12, "General problem resolution," on page 55.     |
| 900-904                      | D           | 900<br>227                   | Clipping error of white boxes detected. Action: Use Chapter 12, "General problem resolution," on page 55.      |
| 900-905                      | D           | 900<br>227                   | Color miscompare of white boxes detected. Action: Use Chapter 12, "General problem resolution," on page 55.    |
| 900-906                      | D           | 900<br>227                   | Clipping error of white boxes detected. Action: Use Chapter 12, "General problem resolution," on page 55.      |

| Service<br>Request<br>Number | SRN<br>Src. | Failing<br>Function<br>Codes | Description and Action (Unless otherwise indicated, use Chapter 12, "General problem resolution," on page 55.) |
|------------------------------|-------------|------------------------------|----------------------------------------------------------------------------------------------------|
| 900-907                      | D           | 900<br>227                   | Color miscompare of white boxes detected. Action: Use Chapter 12, "General problem resolution," on page 55.    |
| 900-908                      | D           | 900<br>227                   | Clipping miscompare of white boxes detected. Action: Use Chapter 12, "General problem resolution," on page 55. |
| 900-909                      | D           | 900<br>227                   | The Area fill test (color bars) failed. Action: Use Chapter 12, "General problem resolution," on page 55.      |
| 900-937                      | D           | 900<br>227                   | Red screen error. Action: Use Chapter 12, "General problem resolution," on page 55.                            |
| 900-959                      | D           | 900<br>227                   | White screen error. Action: Use Chapter 12, "General problem resolution," on page 55.                          |
| 900-961                      | D           | 900<br>227                   | Black screen error. Action: Use Chapter 12, "General problem resolution," on page 55.                          |
| 900-9FF                      | D           | 900<br>227                   | The Area fill test (color bars) failed. Action: Use Chapter 12, "General problem resolution," on page 55.      |
| 900-A01                      | D           | 900<br>227                   | Color miscompare of horizontal top line. Action: Use Chapter 12, "General problem resolution," on page 55.     |
| 900-A02                      | D           | 900<br>227                   | Clipping error of horizontal top line. Action: Use Chapter 12, "General problem resolution," on page 55.       |
| 900-A03                      | D           | 900<br>227                   | Color miscompare of vertical right line. Action: Use Chapter 12, "General problem resolution," on page 55.     |
| 900-A04                      | D           | 900<br>227                   | Clipping error of vertical right line. Action: Use Chapter 12, "General problem resolution," on page 55.       |
| 900-A05                      | D           | 900<br>227                   | Color miscompare of horizontal bottom line. Action: Use Chapter 12, "General problem resolution," on page 55.  |
| 900-A06                      | D           | 900<br>227                   | Clipping error of horizontal bottom line. Action: Use Chapter 12, "General problem resolution," on page 55.    |
| 900-A07                      | D           | 900<br>227                   | Color miscompare of vertical left line. Action: Use Chapter 12, "General problem resolution," on page 55.      |
| 900-A08                      | D           | 900<br>227                   | Clipping error of vertical left line. Action: Use Chapter 12, "General problem resolution," on page 55.        |
| 900-A09                      | D           | 900<br>227                   | Color miscompare of horizontal center line. Action: Use Chapter 12, "General problem resolution," on page 55.  |

| Service<br>Request<br>Number | SRN<br>Src. | Failing<br>Function<br>Codes | Description and Action (Unless otherwise indicated, use Chapter 12, "General problem resolution," on page 55.)                             |
|------------------------------|-------------|------------------------------|----------------------------------------------------------------------------------------------------|
| 900-A0A                      | D           | 900<br>227                   | Clipping error of horizontal center line. Action: Use Chapter 12, "General problem resolution," on page 55.                                |
| 900-A0B                      | D           | 900<br>227                   | Color miscompare of vertical center line.<br>Action: Use Chapter 12, "General problem resolution," on<br>page 55.                          |
| 900-A0C                      | D           | 900<br>227                   | Clipping error of vertical center line. Action: Use Chapter 12, "General problem resolution," on page 55.                                  |
| 900-A0D                      | D           | 900<br>227                   | Reserved.                                                                                                    |
| 900-A0F                      | D           | 900<br>227                   | Reserved.                                                                                                    |
| 900-A10                      | D           | 900<br>227                   | Color miscompare of textured top line. Action: Use Chapter 12, "General problem resolution," on page 55.                                   |
| 900-A11                      | D           | 900<br>227                   | Clipping error of textured top line. Action: Use Chapter 12, "General problem resolution," on page 55.                                     |
| 900-A12                      | D           | 900<br>227                   | Line Drawing Function test failed. Action: Use Chapter 12, "General problem resolution," on page 55.                                       |
| 900-AFF                      | D           | 900<br>227                   | Line Drawing Function test failed. Action: Use Chapter 12, "General problem resolution," on page 55.                                       |
| 900-B01                      | D           | 900<br>227                   | Rectangle Area Color miscompare detected. Action: Use Chapter 12, "General problem resolution," on page 55.                                |
| 900-B02                      | D           | 900<br>227                   | Rectangle Area Clip error detected. Action: Use Chapter 12, "General problem resolution," on page 55.                                      |
| 900-B03                      | D           | 900<br>227                   | Clipped Area Horizontal color miscompare (background line color wrong). Action: Use Chapter 12, "General problem resolution," on page 55.  |
| 900-B04                      | D           | 900<br>227                   | Clipped Area Horizontal clip miscompare (clip of background line wrong). Action: Use Chapter 12, "General problem resolution," on page 55. |
| 900-B05                      | D           | 900<br>227                   | Clipped Area Vertical color miscompare (background line color wrong). Action: Use Chapter 12, "General problem resolution," on page 55.    |
| 900-B06                      | D           | 900<br>227                   | Clipped Area Vertical clip error (clip of background line wrong). Action: Use Chapter 12, "General problem resolution," on page 55.        |

| Service<br>Request<br>Number | SRN<br>Src. | Failing<br>Function<br>Codes | Description and Action (Unless otherwise indicated, use Chapter 12, "General problem resolution," on page 55.)                                        |
|------------------------------|-------------|------------------------------|----------------------------------------------------------------------------------------------------|
| 900-B07                      | D           | 900<br>227                   | The clipping function test failed. Action: Use Chapter 12, "General problem resolution," on page 55.                                                  |
| 900-BFF                      | D           | 900<br>227                   | The clipping function test failed. Action: Use Chapter 12, "General problem resolution," on page 55.                                                  |
| 900-C01                      | D           | 900<br>227                   | The BIOS read failed. Action: Use Chapter 12, "General problem resolution," on page 55.                                                               |
| 900-C02                      | D           | 900<br>227                   | The BIOS function test failed. Action: Use Chapter 12, "General problem resolution," on page 55.                                                      |
| 900-CFF                      | D           | 900<br>227                   | The BIOS function test failed. Action: Use Chapter 12, "General problem resolution," on page 55.                                                      |
| 900-D01                      | D           | 900<br>227                   | The HW cursor function test failed. Action: Use Chapter 12, "General problem resolution," on page 55.                                                 |
| 900-DFF                      | D           | 900<br>227                   | The HW cursor function test failed. Action: Use Chapter 12, "General problem resolution," on page 55.                                                 |
| 901- <i>xxx</i>              |             |                              | Vendor SCSI device problem. Refer to the service documentation for this device. Action: Use Chapter 12, "General problem resolution," on page 55.     |
| 902- <i>xxx</i>              |             |                              | Vendor display problem. Refer to the service documentation for this display. Action: Use Chapter 12, "General problem resolution," on page 55.        |
| 903- <i>xxx</i>              |             |                              | Vendor Async device problem. Refer to the service documentation for this device. Action: Use Chapter 12, "General problem resolution," on page 55.    |
| 904- <i>xxx</i>              |             |                              | Vendor Parallel device problem. Refer to the service documentation for this device. Action: Use Chapter 12, "General problem resolution," on page 55. |
| 905- <i>xxx</i>              |             |                              | Vendor device problem. Refer to the service documentation for this device. Action: Use Chapter 12, "General problem resolution," on page 55.          |
| 908-001<br>to<br>908-010     | D           | 908<br>C33<br>C48            | Invalid function request or bad parameters passed. Action: Use Chapter 12, "General problem resolution," on page 55.                                  |
| 908-016<br>to<br>908-019     | D           | 908                          | MCIC failed reading header.<br>Action: Use Chapter 12, "General problem resolution," on<br>page 55.                                                   |

| Service<br>Request<br>Number | SRN<br>Src. | Failing<br>Function<br>Codes | Description and Action (Unless otherwise indicated, use Chapter 12, "General problem resolution," on page 55.) |
|------------------------------|-------------|------------------------------|----------------------------------------------------------------------------------------------------|
| 908-020                      | D           | C33<br>908<br>C36            | Error closing 7250 DD. Action: Use Chapter 12, "General problem resolution," on page 55.                       |
| 908-111                      | D           | 908<br>C33<br>C36            | Loader check sum error. Action: Use Chapter 12, "General problem resolution," on page 55.                      |
| 908-112                      | D           | C33<br>908<br>C36<br>C34     | DMA failed to complete a transfer.<br>Action: Use Chapter 12, "General problem resolution," on<br>page 55.     |
| 908-113                      | D           | 908<br>C33<br>C36            | Errors in loading ASCII registers. Action: Use Chapter 12, "General problem resolution," on page 55.           |
| 908-114<br>to<br>908-118     | D           | C33<br>908<br>C36            | Errors in loading ASCII registers. Action: Use Chapter 12, "General problem resolution," on page 55.           |
| 908-120<br>to<br>908-150     | D           | 908<br>C33<br>C36            | DMA transfer or PFCA data error. Action: Use Chapter 12, "General problem resolution," on page 55.             |
| 908-151<br>to<br>908-158     | D           | 908                          | SPAN board error. Action: Use Chapter 12, "General problem resolution," on page 55.                            |
| 908-160                      | D           | 908<br>C33<br>System<br>C36  | 7250 is not available. Action: Use Chapter 12, "General problem resolution," on page 55.                       |
| 908-200<br>to<br>908-254     | D           | C33<br>908<br>C36            | GPSS board failure. Action: Use Chapter 12, "General problem resolution," on page 55.                          |
| 908-255                      | D           | C33<br>C34<br>908<br>C48     | CP NMI bus timeout interrupt error. Action: Use Chapter 12, "General problem resolution," on page 55.          |
| 908-256<br>to<br>908-454     | D           | C33<br>908<br>C36            | GPSS board failure. Action: Use Chapter 12, "General problem resolution," on page 55.                          |
| 908-455                      | D           | C33<br>908<br>C34<br>C48     | CP NMI bus timeout interrupt error. Action: Use Chapter 12, "General problem resolution," on page 55.          |
| 908-456<br>to<br>908-699     | D           | C33<br>908<br>C36            | GPSS board failure. Action: Use Chapter 12, "General problem resolution," on page 55.                          |

| Service<br>Request<br>Number | SRN<br>Src. | Failing<br>Function<br>Codes | Description and Action (Unless otherwise indicated, use Chapter 12, "General problem resolution," on page 55.) |
|------------------------------|-------------|------------------------------|----------------------------------------------------------------------------------------------------|
| 908-700<br>to<br>908-766     | D           | C34<br>C33<br>C48            | BLT or RATTLER error.<br>Action: Use Chapter 12, "General problem resolution," on<br>page 55.                  |
| 908-767<br>to<br>908-769     | D           | C35<br>C34<br>C44            | VOO feature error.<br>Action: Use Chapter 12, "General problem resolution," on<br>page 55.                     |
| 908-770<br>to<br>908-799     | D           | C34<br>C33<br>C48            | RSS BIST failure.<br>Action: Use Chapter 12, "General problem resolution," on<br>page 55.                      |
| 908-800                      | D           | C46<br>D66                   | Base 16M CHAP0 SIMM bad.<br>Action: Use Chapter 12, "General problem resolution," on<br>page 55.               |
| 908-801                      | D           | C45<br>D66                   | RSS base 12M CHAP0 SIMM bad (801).<br>Action: Use Chapter 12, "General problem resolution," on<br>page 55.     |
| 908-802                      | D           | C46<br>D66                   | RSS AG 16M CHAP0 SIMM bad (802).<br>Action: Use Chapter 12, "General problem resolution," on<br>page 55.       |
| 908-803                      | D           | C45<br>D66                   | RSS AG 12M CHAP0 SIMM bad (803).<br>Action: Use Chapter 12, "General problem resolution," on<br>page 55.       |
| 908-804                      | D           | C47<br>D66                   | RSS TX 16M CHAP0 SIMM bad (804).<br>Action: Use Chapter 12, "General problem resolution," on<br>page 55.       |
| 908-805                      | D           | C46<br>D66                   | Base 16M CHAP 1 SIMM bad (805).<br>Action: Use Chapter 12, "General problem resolution," on<br>page 55.        |
| 908-806                      | D           | C45<br>D66                   | RSS base 12M CHAP1 SIMM bad (806).<br>Action: Use Chapter 12, "General problem resolution," on<br>page 55.     |
| 908-807                      | D           | C46<br>D66                   | RSS AG 16M CHAP1 SIMM bad (807).<br>Action: Use Chapter 12, "General problem resolution," on<br>page 55.       |
| 908-808                      | D           | C45<br>D66                   | RSS AG 12M CHAP1 SIMM bad (808).<br>Action: Use Chapter 12, "General problem resolution," on<br>page 55.       |
| 908-809                      | D           | C47<br>D66                   | RSS TX 16M CHAP1 SIMM bad (809).<br>Action: Use Chapter 12, "General problem resolution," on<br>page 55.       |
| 908-810                      | D           | C46<br>D66                   | RSS base 16M CHAP2 SIMM bad (810).<br>Action: Use Chapter 12, "General problem resolution," on<br>page 55.     |
| 908-811                      | D           | C45<br>D66                   | RSS base 12M CHAP2 SIMM bad (811).<br>Action: Use Chapter 12, "General problem resolution," on<br>page 55.     |

| Service<br>Request<br>Number | SRN<br>Src. | Failing<br>Function<br>Codes | Description and Action (Unless otherwise indicated, use Chapter 12, "General problem resolution," on page 55.) |
|------------------------------|-------------|------------------------------|----------------------------------------------------------------------------------------------------|
| 908-812                      | D           | C46<br>D66                   | RSS AG 16M CHAP2 SIMM bad (812).<br>Action: Use Chapter 12, "General problem resolution," on<br>page 55.       |
| 908-813                      | D           | C45<br>D66                   | RSS AG 12M CHAP2 SIMM bad (813).<br>Action: Use Chapter 12, "General problem resolution," on<br>page 55.       |
| 908-814                      | D           | C47<br>D66                   | RSS TX 16M CHAP2 SIMM bad (814).<br>Action: Use Chapter 12, "General problem resolution," on<br>page 55.       |
| 908-815                      | D           | C46<br>D66                   | RSS base 16M CHAP3 SIMM bad (815).<br>Action: Use Chapter 12, "General problem resolution," on<br>page 55.     |
| 908-816                      | D           | C45<br>D66                   | RSS base 12M CHAP3 SIMM bad (816).<br>Action: Use Chapter 12, "General problem resolution," on<br>page 55.     |
| 908-817                      | D           | C46<br>D66                   | RSS AG 16M CHAP3 SIMM bad (817).<br>Action: Use Chapter 12, "General problem resolution," on<br>page 55.       |
| 908-818                      | D           | C45<br>D66                   | RSS AG 12M CHAP3 SIMM bad (818).<br>Action: Use Chapter 12, "General problem resolution," on<br>page 55.       |
| 908-819                      | D           | C47<br>D66                   | RSS TX 16M CHAP3 SIMM bad (819).<br>Action: Use Chapter 12, "General problem resolution," on<br>page 55.       |
| 908-820                      | D           | C46<br>D66                   | RSS base 16M CHAP4 SIMM bad (820).<br>Action: Use Chapter 12, "General problem resolution," on<br>page 55.     |
| 908-821                      | D           | C45<br>D66                   | RSS base 12M CHAP4 SIMM bad (821).<br>Action: Use Chapter 12, "General problem resolution," on<br>page 55.     |
| 908-822                      | D           | C46<br>D66                   | RSS AG 16M CHAP4 SIMM bad (822).<br>Action: Use Chapter 12, "General problem resolution," on<br>page 55.       |
| 908-823                      | D           | C45<br>D66                   | RSS AG 12M CHAP4 SIMM bad (823).<br>Action: Use Chapter 12, "General problem resolution," on<br>page 55.       |
| 908-824                      | D           | C47<br>D66                   | RSS TX 16M CHAP4 SIMM bad (824).<br>Action: Use Chapter 12, "General problem resolution," on<br>page 55.       |
| 908-825                      | D           | C34                          | RSS error. Action: Use Chapter 12, "General problem resolution," on page 55.                                   |
| 908-830<br>to<br>908-870     | D           | C34                          | Multiple SIMMs failed. Action: Use Chapter 12, "General problem resolution," on page 55.                       |

| Service<br>Request<br>Number | SRN<br>Src. | Failing<br>Function<br>Codes | Description and Action (Unless otherwise indicated, use Chapter 12, "General problem resolution," on page 55.) |
|------------------------------|-------------|------------------------------|----------------------------------------------------------------------------------------------------|
| 908-871<br>to<br>908-899     | D           | D66                          | RSS error. Action: Use Chapter 12, "General problem resolution," on page 55.                                   |
| 908-900<br>to<br>908-966     | D           | D66<br>C33<br>C48            | RSS error. Action: Use Chapter 12, "General problem resolution," on page 55.                                   |
| 908-967<br>to<br>908-969     | D           | C35<br>D66<br>C48            | VOO error. Action: Use Chapter 12, "General problem resolution," on page 55.                                   |
| 908-970<br>to<br>908-999     | D           | D66<br>C33<br>C48            | RSS error. Action: Use Chapter 12, "General problem resolution," on page 55.                                   |
| 912-XXX<br>to<br>913-XXX     |             |                              | See Chapter 33, "SCSI Devices SRNs (ssss-102 to ssss-640)," on page 227.                                       |
| 914-110                      | D           | 914                          | The <b>Reserve</b> command failed. Action: Use Chapter 12, "General problem resolution," on page 55.           |
| 914-120                      | D           | 914                          | The <b>Inquiry</b> command failed. Action: Use Chapter 12, "General problem resolution," on page 55.           |
| 914-130                      | D           | 914<br>media                 | The <b>Load</b> command failed. Action: Use Chapter 12, "General problem resolution," on page 55.              |
| 914-135                      | D           | 914<br>media                 | The <b>Unload</b> command failed. Action: Use Chapter 12, "General problem resolution," on page 55.            |
| 914-140                      | D           | 914                          | The <b>Mode Select</b> command failed. Action: Use Chapter 12, "General problem resolution," on page 55.       |
| 914-150                      | D           | 914<br>media                 | The <b>Test Unit Ready</b> command failed. Action: Use Chapter 12, "General problem resolution," on page 55.   |
| 914-160                      | D           | 914<br>media                 | The <b>Send Diagnostic</b> command failed. Action: Use Chapter 12, "General problem resolution," on page 55.   |
| 914-170                      | D           | 914<br>B88<br>media          | The Read, Write and Compare test failed. Action: Use Chapter 12, "General problem resolution," on page 55.     |
| 914-180                      | D           | 914<br>media                 | The <b>Load</b> command failed. Action: Use Chapter 12, "General problem resolution," on page 55.              |

| Service<br>Request<br>Number | SRN<br>Src. | Failing<br>Function<br>Codes | Description and Action (Unless otherwise indicated, use Chapter 12, "General problem resolution," on page 55.)       |
|------------------------------|-------------|------------------------------|----------------------------------------------------------------------------------------------------|
| 914-185                      | D           | 914<br>media                 | The <b>Unload</b> command failed. Action: Use Chapter 12, "General problem resolution," on page 55.                  |
| 914-190                      | D           | 914                          | The <b>Mode Select</b> command failed. Action: Use Chapter 12, "General problem resolution," on page 55.             |
| 914-200                      | D           | 914<br>media                 | The <b>Test Unit Ready</b> command failed. Action: Use Chapter 12, "General problem resolution," on page 55.         |
| 914-210                      | D           | 914<br>B88                   | The device configuration failed. Action: Use Chapter 12, "General problem resolution," on page 55.                   |
| 914-220                      | D           | 914                          | The <b>Release</b> command failed. Action: Use Chapter 12, "General problem resolution," on page 55.                 |
| 914-230                      | D           | 914                          | The <b>Request Sense</b> command failed. Action: Use Chapter 12, "General problem resolution," on page 55.           |
| 914-240                      | D           | 914                          | The <b>Openx</b> command failed. Action: Use Chapter 12, "General problem resolution," on page 55.                   |
| 914-300                      | D           | 914<br>software              | The device configuration failed. Action: Use Chapter 12, "General problem resolution," on page 55.                   |
| 914-310                      | D           | B88<br>914<br>software       | SCSI adapter configuration failed. Action: Use Chapter 12, "General problem resolution," on page 55.                 |
| 914-320                      | G           | 914<br>media                 | Error log analysis indicates a failure. Action: Use Chapter 12, "General problem resolution," on page 55.            |
| 914-411<br>to<br>914-423     | D           | 914<br>B88<br>software       | A reservation conflict occurred. Action: Use Chapter 12, "General problem resolution," on page 55.                   |
| 914-511<br>to<br>914-523     | D           | 914<br>B88                   | The drive returned bad or non-extended sense data. Action: Use Chapter 12, "General problem resolution," on page 55. |
| 914-611<br>to<br>914-623     | D           | 914<br>B88<br>software       | An adapter or bus I/O error occurred. Action: Use Chapter 12, "General problem resolution," on page 55.              |
| 914-711<br>to<br>914-723     | D           | 914<br>B88<br>software       | A device timeout error occurred. Action: Use Chapter 12, "General problem resolution," on page 55.                   |
| 915-110                      | D           | 915                          | The <b>Reserve</b> command is corrupted. Action: Use Chapter 12, "General problem resolution," on page 55.           |

| Service<br>Request<br>Number | SRN<br>Src. | Failing<br>Function<br>Codes | Description and Action (Unless otherwise indicated, use Chapter 12, "General problem resolution," on page 55.) |
|------------------------------|-------------|------------------------------|----------------------------------------------------------------------------------------------------|
| 915-120                      | D           | 915                          | The <b>Inquiry</b> command failed. Action: Use Chapter 12, "General problem resolution," on page 55.           |
| 915-130                      | D           | 915<br>media                 | The <b>Load</b> command failed. Action: Use Chapter 12, "General problem resolution," on page 55.              |
| 915-135                      | D           | 915<br>media                 | The <b>Unload</b> command failed. Action: Use Chapter 12, "General problem resolution," on page 55.            |
| 915-140                      | D           | 915                          | The <b>Mode Select</b> command failed. Action: Use Chapter 12, "General problem resolution," on page 55.       |
| 915-150                      | D           | 915<br>media                 | The <b>Test Unit Ready</b> command failed. Action: Use Chapter 12, "General problem resolution," on page 55.   |
| 915-160                      | D           | 915<br>media                 | The <b>Send Diagnostic</b> command failed. Action: Use Chapter 12, "General problem resolution," on page 55.   |
| 915-169                      | D           | 915<br>media                 | The <b>Send Diagnostic</b> command failed. Action: Use Chapter 12, "General problem resolution," on page 55.   |
| 915-170                      | D           | 915<br>B88<br>media          | The Read, Write and Compare test failed. Action: Use Chapter 12, "General problem resolution," on page 55.     |
| 915-180                      | D           | 915<br>media                 | The <b>Load</b> command failed. Action: Use Chapter 12, "General problem resolution," on page 55.              |
| 915-185                      | D           | 915<br>media                 | The <b>Unload</b> command failed. Action: Use Chapter 12, "General problem resolution," on page 55.            |
| 915-190                      | D           | 915                          | The <b>Mode Select</b> command failed. Action: Use Chapter 12, "General problem resolution," on page 55.       |
| 915-200                      | D           | 915<br>media                 | The <b>Test Unit Ready</b> command failed. Action: Use Chapter 12, "General problem resolution," on page 55.   |
| 915-210                      | D           | 915<br>B88                   | The device configuration failed. Action: Use Chapter 12, "General problem resolution," on page 55.             |
| 915-220                      | D           | 915                          | The <b>Replace</b> command failed. Action: Use Chapter 12, "General problem resolution," on page 55.           |
| 915-230                      | D           | 915                          | The <b>Request Sense</b> command failed. Action: Use Chapter 12, "General problem resolution," on page 55.     |
| 915-240                      | D           | 915                          | The <b>Openx</b> command failed. Action: Use Chapter 12, "General problem resolution," on page 55.             |

| Service<br>Request<br>Number | SRN<br>Src. | Failing<br>Function<br>Codes | Description and Action (Unless otherwise indicated, use Chapter 12, "General problem resolution," on page 55.)       |
|------------------------------|-------------|------------------------------|----------------------------------------------------------------------------------------------------|
| 915-300                      | D           | 915<br>software              | The device configuration failed. Action: Use Chapter 12, "General problem resolution," on page 55.                   |
| 915-310                      | D           | B88<br>915<br>software       | SCSI adapter configuration failed. Action: Use Chapter 12, "General problem resolution," on page 55.                 |
| 915-320                      | G           | 915<br>media                 | Error log analysis indicates a failure. Action: Use Chapter 12, "General problem resolution," on page 55.            |
| 915-411<br>to<br>915-423     | D           | 915<br>B88<br>software       | A reservation conflict occurred. Action: Use Chapter 12, "General problem resolution," on page 55.                   |
| 915-511<br>to<br>915-523     | D           | 915<br>B88                   | The drive returned bad or non-extended sense data. Action: Use Chapter 12, "General problem resolution," on page 55. |
| 915-611<br>to<br>915-623     | D           | 915<br>B88<br>software       | An adapter or bus I/O error occurred. Action: Use Chapter 12, "General problem resolution," on page 55.              |
| 915-711<br>to<br>915-723     | D           | 915<br>B88<br>software       | A device timeout error occurred. Action: Use Chapter 12, "General problem resolution," on page 55.                   |
| 917-102                      | D           | 917<br>B88                   | An unrecoverable media error. Action: Use Chapter 12, "General problem resolution," on page 55.                      |
| 917-104                      | D           | 917                          | The motor failed to restart.  Action: Use Chapter 12, "General problem resolution," on page 55.                      |
| 917-105                      | D           | 917                          | The drive did not become ready. Action: Use Chapter 12, "General problem resolution," on page 55.                    |
| 917-106                      | D           | 917                          | The electronics card test failed. Action: Use Chapter 12, "General problem resolution," on page 55.                  |
| 917-108                      | D           | 917                          | The bus test failed. Action: Use Chapter 12, "General problem resolution," on page 55.                               |
| 917-110                      | D           | 917                          | The media format is corrupted. Action: Use Chapter 12, "General problem resolution," on page 55.                     |
| 917-112                      | D           | 917                          | The diagnostic test failed. Action: Use Chapter 12, "General problem resolution," on page 55.                        |
| 917-114                      | D           | 917                          | An unrecoverable hardware error.  Action: Use Chapter 12, "General problem resolution," on page 55.                  |

| Service<br>Request<br>Number | SRN<br>Src. | Failing<br>Function<br>Codes | Description and Action (Unless otherwise indicated, use Chapter 12, "General problem resolution," on page 55.)                                                                                                    |
|------------------------------|-------------|------------------------------|----------------------------------------------------------------------------------------------------|
| 917-116                      | D           |                              | A protocol error. Action: Check the levels of the device, adapter, diagnostic software, and application software to ensure they are all compatible. If you do not find a problem, call your support person. Use Chapter 12, "General problem resolution," on page 55. |
| 917-117                      | D           | 917                          | A write-protect error occurred. Action: Use Chapter 12, "General problem resolution," on page 55.                                                                                                    |
| 917-118                      | D           | 917<br>B88                   | A SCSI command timeout. Action: Use Chapter 12, "General problem resolution," on page 55.                                                                                                    |
| 917-120                      | D           | 917                          | A SCSI busy or command error. Action: Use Chapter 12, "General problem resolution," on page 55.                                                                                                    |
| 917-122                      | D           | 917                          | A SCSI reservation conflict error. Action: Use Chapter 12, "General problem resolution," on page 55.                                                                                                    |
| 917-124                      | D           | 917                          | A SCSI check condition error. Action: Use Chapter 12, "General problem resolution," on page 55.                                                                                                    |
| 917-126                      | D           | 917<br>B88                   | A software error was caused by a hardware failure. Action: Use Chapter 12, "General problem resolution," on page 55.                                                                                                    |
| 917-128                      | G           | 917                          | The error log analysis indicates a hardware failure. Action: Use Chapter 12, "General problem resolution," on page 55.                                                                                                    |
| 917-129                      | G           | 917                          | Error log analysis indicates a SCSI bus problem. Action: Use Chapter 12, "General problem resolution," on page 55.                                                                                                    |
| 917-130                      | G           | 917<br>B88                   | Error log analysis indicates a problem reported by the disk drive's self-monitoring function.  Action: Use Chapter 12, "General problem resolution," on page 55.                                                                                                    |
| 917-132                      | D           | 917                          | A disk drive hardware error occurred. Action: Use Chapter 12, "General problem resolution," on page 55.                                                                                                    |
| 917-133                      | D           | 917                          | Use the subsystem guide to complete diagnostics. Action: Use Chapter 12, "General problem resolution," on page 55.                                                                                                    |
| 917-134                      | D           | B88<br>software              | The adapter failed to configure. Action: Use Chapter 12, "General problem resolution," on page 55.                                                                                                    |
| 917-135                      | D           | 917<br>B88<br>software       | The device failed to configure. Action: Use Chapter 12, "General problem resolution," on page 55.                                                                                                    |
| 917-136                      | D           | 917                          | The certify operation failed. Action: Use Chapter 12, "General problem resolution," on page 55.                                                                                                    |

| Service<br>Request<br>Number | SRN<br>Src. | Failing<br>Function<br>Codes | Description and Action (Unless otherwise indicated, use Chapter 12, "General problem resolution," on page 55.)                                             |
|------------------------------|-------------|------------------------------|----------------------------------------------------------------------------------------------------|
| 917-137                      | D           | 917<br>B88<br>190            | Unit attention condition has occurred on the <b>Send Diagnostic</b> command. Action: Use Chapter 12, "General problem resolution," on page 55.             |
| 917-138                      | D           | 190                          | Error log indicates that the disk is operating at higher than recommended temperatures.  Action: Use Chapter 12, "General problem resolution," on page 55. |
| 917-139                      | D           | 917                          | Error configuring or opening device. Action: Use Chapter 12, "General problem resolution," on page 55.                                                     |
| 917-640                      | G           | 640                          | Error Log Analysis indicates a path error. Action: Use Chapter 12, "General problem resolution," on page 55.                                               |
| 918- <i>xxx</i>              |             |                              | See Chapter 33, "SCSI Devices SRNs (ssss-102 to ssss-640)," on page 227.                                                                                   |
| 921-101                      | D           | 821                          | An unexpected adapter error occurred. Action: Use Chapter 12, "General problem resolution," on page 55.                                                    |
| 921-102                      | D           | 921<br>821                   | An unexpected device or adapter error occurred. Action: Use Chapter 12, "General problem resolution," on page 55.                                          |
| 921-103                      | D           | 921<br>821                   | The keyboard reset failed. Action: Use Chapter 12, "General problem resolution," on page 55.                                                               |
| 921-104                      | D           | 921                          | Unknown keyboard. Action: Use Chapter 12, "General problem resolution," on page 55.                                                                        |
| 921-105                      | D           | 921<br>821                   | The keyboard light-on test failed. Action: Use Chapter 12, "General problem resolution," on page 55.                                                       |
| 921-106                      | D           | 921<br>821                   | The keyboard light-off test failed. Action: Use Chapter 12, "General problem resolution," on page 55.                                                      |
| 921-201                      | D           | 821                          | An unexpected adapter error occurred. Action: Use Chapter 12, "General problem resolution," on page 55.                                                    |
| 921-202                      | D           | 921<br>821                   | An unexpected device or adapter error occurred. Action: Use Chapter 12, "General problem resolution," on page 55.                                          |
| 921-203                      | D           | 921<br>821                   | The read keyboard ID test failed. Action: Use Chapter 12, "General problem resolution," on page 55.                                                        |
| 921-204                      | D           | 921                          | The keyboard layout ID test failed. Action: Use Chapter 12, "General problem resolution," on page 55.                                                      |
| 921-205                      | D           | 921<br>821                   | The keyboard echo test failed. Action: Use Chapter 12, "General problem resolution," on page 55.                                                           |

| Service<br>Request<br>Number | SRN<br>Src. | Failing<br>Function<br>Codes | Description and Action (Unless otherwise indicated, use Chapter 12, "General problem resolution," on page 55.)     |
|------------------------------|-------------|------------------------------|----------------------------------------------------------------------------------------------------|
| 921-206                      | D           | 921<br>821                   | The select scan code set test failed. Action: Use Chapter 12, "General problem resolution," on page 55.            |
| 921-301                      | D           | 821                          | An unexpected adapter error occurred. Action: Use Chapter 12, "General problem resolution," on page 55.            |
| 921-302                      | D           | 921<br>821                   | An unexpected device or adapter error occurred. Action: Use Chapter 12, "General problem resolution," on page 55.  |
| 921-303                      | D           | 921                          | An error occurred in turning on the lamps. Action: Use Chapter 12, "General problem resolution," on page 55.       |
| 921-304                      | D           | 921                          | An error occurred in turning off the lamps. Action: Use Chapter 12, "General problem resolution," on page 55.      |
| 921-401                      | D           | 821                          | An unexpected adapter error occurred. Action: Use Chapter 12, "General problem resolution," on page 55.            |
| 921-402                      | D           | 921<br>821                   | An unexpected device or adapter error occurred. Action: Use Chapter 12, "General problem resolution," on page 55.  |
| 921-403                      | D           | 921                          | Unable to recognize the keyboard. Action: Use Chapter 12, "General problem resolution," on page 55.                |
| 921-404                      | D           | 921<br>821                   | The keyboard is failing. Action: Use Chapter 12, "General problem resolution," on page 55.                         |
| 921-501                      | D           | 821                          | An unexpected adapter error occurred. Action: Use Chapter 12, "General problem resolution," on page 55.            |
| 921-502                      | D           | 921<br>821                   | An unexpected device or adapter error occurred. Action: Use Chapter 12, "General problem resolution," on page 55.  |
| 921-503                      | D           | 921                          | The auto-click cannot be disabled. Action: Use Chapter 12, "General problem resolution," on page 55.               |
| 921-504                      | D           | 921                          | The auto-click cannot be enabled. Action: Use Chapter 12, "General problem resolution," on page 55.                |
| 921-505                      | D           | 921                          | Unable to recognize the keyboard. Action: Use Chapter 12, "General problem resolution," on page 55.                |
| 921-601                      | D           | 821                          | An unexpected adapter error occurred. Action: Use Chapter 12, "General problem resolution," on page 55.            |
| 921-602                      | D           | 921<br>821                   | An unexpected device or adapter error occurred.  Action: Use Chapter 12, "General problem resolution," on page 55. |

| Service<br>Request<br>Number | SRN<br>Src. | Failing<br>Function<br>Codes | Description and Action (Unless otherwise indicated, use Chapter 12, "General problem resolution," on page 55.)                                        |
|------------------------------|-------------|------------------------------|----------------------------------------------------------------------------------------------------|
| 921-603                      | D           | 921                          | The speaker test failed. Action: Use Chapter 12, "General problem resolution," on page 55.                                                            |
| 921-701                      | D           | 921<br>821                   | Error configuring the device. Action: Use Chapter 12, "General problem resolution," on page 55.                                                       |
| 921-901                      | G           | 821                          | The error log analysis indicates an adapter failure. Action: Use Chapter 12, "General problem resolution," on page 55.                                |
| 921-902                      | G           | 921 821                      | The error log analysis indicates a device failure. Action: Use Chapter 12, "General problem resolution," on page 55.                                  |
| 921-903                      | G           | 921<br>821                   | The error log analysis indicates an unknown failure. Action: Use Chapter 12, "General problem resolution," on page 55.                                |
| 922-101                      | D           | 821                          | An unexpected adapter error occurred. Action: Use Chapter 12, "General problem resolution," on page 55.                                               |
| 922-102                      | D           | 922<br>821                   | An unexpected device or adapter error occurred. Action: Use Chapter 12, "General problem resolution," on page 55.                                     |
| 922-103                      | D           | 922<br>821                   | The keyboard reset failed. Action: Use Chapter 12, "General problem resolution," on page 55.                                                          |
| 922-104                      | D           | 922                          | Unknown keyboard. Action: Use Chapter 12, "General problem resolution," on page 55. Action: Use Chapter 12, "General problem resolution," on page 55. |
| 922-105                      | D           | 922<br>821                   | The keyboard light-on test failed. Action: Use Chapter 12, "General problem resolution," on page 55.                                                  |
| 922-106                      | D           | 922<br>821                   | The keyboard light-off test failed. Action: Use Chapter 12, "General problem resolution," on page 55.                                                 |
| 922-201                      | D           | 821                          | An unexpected adapter error occurred. Action: Use Chapter 12, "General problem resolution," on page 55.                                               |
| 922-202                      | D           | 922<br>821                   | An unexpected device or adapter error occurred. Action: Use Chapter 12, "General problem resolution," on page 55.                                     |
| 922-203                      | D           | 922<br>821                   | The read keyboard id test failed. Action: Use Chapter 12, "General problem resolution," on page 55.                                                   |
| 922-204                      | D           | 922                          | The keyboard layout id test failed. Action: Use Chapter 12, "General problem resolution," on page 55.                                                 |

| Service<br>Request<br>Number | SRN<br>Src. | Failing<br>Function<br>Codes | Description and Action (Unless otherwise indicated, use Chapter 12, "General problem resolution," on page 55.)    |
|------------------------------|-------------|------------------------------|----------------------------------------------------------------------------------------------------|
| 922-205                      | D           | 922<br>821                   | The keyboard echo test failed. Action: Use Chapter 12, "General problem resolution," on page 55.                  |
| 922-206                      | D           | 922<br>821                   | The select scan code set test failed. Action: Use Chapter 12, "General problem resolution," on page 55.           |
| 922-301                      | D           | 821                          | An unexpected adapter error occurred. Action: Use Chapter 12, "General problem resolution," on page 55.           |
| 922-302                      | D           | 922<br>821                   | An unexpected device or adapter error occurred. Action: Use Chapter 12, "General problem resolution," on page 55. |
| 922-303                      | D           | 922                          | An error occurred in turning on the lamps. Action: Use Chapter 12, "General problem resolution," on page 55.      |
| 922-304                      | D           | 922                          | An error occurred in turning off the lamps. Action: Use Chapter 12, "General problem resolution," on page 55.     |
| 922-401                      | D           | 821                          | An unexpected adapter error occurred. Action: Use Chapter 12, "General problem resolution," on page 55.           |
| 922-402                      | D           | 922<br>821                   | An unexpected device or adapter error occurred. Action: Use Chapter 12, "General problem resolution," on page 55. |
| 922-403                      | D           | 922                          | The keyboard is failing. Action: Use Chapter 12, "General problem resolution," on page 55.                        |
| 922-404                      | D           | 922<br>821                   | Unable to recognize the keyboard. Action: Use Chapter 12, "General problem resolution," on page 55.               |
| 922-501                      | D           | 821                          | An unexpected adapter error occurred. Action: Use Chapter 12, "General problem resolution," on page 55.           |
| 922-502                      | D           | 922<br>821                   | An unexpected device or adapter error occurred. Action: Use Chapter 12, "General problem resolution," on page 55. |
| 922-503                      | D           | 921                          | The auto-click cannot be disabled. Action: Use Chapter 12, "General problem resolution," on page 55.              |
| 922-504                      | D           | 922                          | The auto-click cannot be enabled. Action: Use Chapter 12, "General problem resolution," on page 55.               |
| 922-505                      | D           | 922                          | Unable to recognize the keyboard. Action: Use Chapter 12, "General problem resolution," on page 55.               |
| 922-601                      | D           | 821                          | An unexpected adapter error occurred. Action: Use Chapter 12, "General problem resolution," on page 55.           |

| Service<br>Request<br>Number | SRN<br>Src. | Failing<br>Function<br>Codes | Description and Action (Unless otherwise indicated, use Chapter 12, "General problem resolution," on page 55.)            |
|------------------------------|-------------|------------------------------|----------------------------------------------------------------------------------------------------|
| 922-602                      | D           | 922<br>821                   | An unexpected device or adapter error occurred. Action: Use Chapter 12, "General problem resolution," on page 55.         |
| 922-603                      | D           | 922                          | The speaker test failed. Action: Use Chapter 12, "General problem resolution," on page 55.                                |
| 922-701                      | D           | 922<br>821                   | Error configuring the device. Action: Use Chapter 12, "General problem resolution," on page 55.                           |
| 922-901                      | G           | 821                          | The error log indicates an adapter failed.<br>Action: Use Chapter 12, "General problem resolution," on<br>page 55.        |
| 922-902                      | G           | 922<br>821                   | The error log indicates a device failed. Action: Use Chapter 12, "General problem resolution," on page 55.                |
| 922-903                      | G           | 922<br>821                   | The error log analysis indicates an unknown failure.<br>Action: Use Chapter 12, "General problem resolution," on page 55. |
| 923-101                      | D           | 821                          | An unexpected adapter error occurred. Action: Use Chapter 12, "General problem resolution," on page 55.                   |
| 923-102                      | D           | 923<br>821                   | An unexpected device or adapter error occurred. Action: Use Chapter 12, "General problem resolution," on page 55.         |
| 923-103                      | D           | 923<br>821                   | The keyboard reset failed. Action: Use Chapter 12, "General problem resolution," on page 55.                              |
| 923-104                      | D           | 923                          | Unknown keyboard. Action: Use Chapter 12, "General problem resolution," on page 55.                                       |
| 923-105                      | D           | 923<br>821                   | The keyboard light-on test failed. Action: Use Chapter 12, "General problem resolution," on page 55.                      |
| 923-106                      | D           | 923<br>821                   | The keyboard light-off test failed. Action: Use Chapter 12, "General problem resolution," on page 55.                     |
| 923-201                      | D           | 821                          | An unexpected adapter error occurred. Action: Use Chapter 12, "General problem resolution," on page 55.                   |
| 923-202                      | D           | 923<br>821                   | An unexpected device or adapter error occurred. Action: Use Chapter 12, "General problem resolution," on page 55.         |
| 923-203                      | D           | 923<br>821                   | The read keyboard id test failed. Action: Use Chapter 12, "General problem resolution," on page 55.                       |
| 923-204                      | D           | 923                          | The keyboard layout id test failed. Action: Use Chapter 12, "General problem resolution," on page 55.                     |

| Service<br>Request<br>Number | SRN<br>Src. | Failing<br>Function<br>Codes | Description and Action (Unless otherwise indicated, use Chapter 12, "General problem resolution," on page 55.)    |
|------------------------------|-------------|------------------------------|----------------------------------------------------------------------------------------------------|
| 923-205                      | D           | 923<br>821                   | The keyboard echo test failed. Action: Use Chapter 12, "General problem resolution," on page 55.                  |
| 923-206                      | D           | 923<br>821                   | The select scan code set test failed. Action: Use Chapter 12, "General problem resolution," on page 55.           |
| 923-301                      | D           | 821                          | An unexpected adapter error occurred. Action: Use Chapter 12, "General problem resolution," on page 55.           |
| 923-302                      | D           | 923<br>821                   | An unexpected device or adapter error occurred. Action: Use Chapter 12, "General problem resolution," on page 55. |
| 923-303                      | D           | 923                          | An error occurred in turning on the lamps. Action: Use Chapter 12, "General problem resolution," on page 55.      |
| 923-304                      | D           | 923                          | An error occurred in turning off the lamps. Action: Use Chapter 12, "General problem resolution," on page 55.     |
| 923-401                      | D           | 821                          | An unexpected adapter error occurred.  Action: Use Chapter 12, "General problem resolution," on page 55.          |
| 923-402                      | D           | 923<br>821                   | An unexpected device or adapter error occurred. Action: Use Chapter 12, "General problem resolution," on page 55. |
| 923-403                      | D           | 923                          | The keyboard is failing. Action: Use Chapter 12, "General problem resolution," on page 55.                        |
| 923-404                      | D           | 923<br>821                   | Unable to recognize the keyboard. Action: Use Chapter 12, "General problem resolution," on page 55.               |
| 923-501                      | D           | 821                          | An unexpected adapter error occurred. Action: Use Chapter 12, "General problem resolution," on page 55.           |
| 923-502                      | D           | 923<br>821                   | An unexpected device or adapter error occurred. Action: Use Chapter 12, "General problem resolution," on page 55. |
| 923-503                      | D           | 923                          | The auto-click cannot be disabled. Action: Use Chapter 12, "General problem resolution," on page 55.              |
| 923-504                      | D           | 923                          | The auto-click cannot be enabled. Action: Use Chapter 12, "General problem resolution," on page 55.               |
| 923-505                      | D           | 923                          | Unable to recognize the keyboard. Action: Use Chapter 12, "General problem resolution," on page 55.               |
| 923-601                      | D           | 821                          | An unexpected adapter error occurred.  Action: Use Chapter 12, "General problem resolution," on page 55.          |

| Service<br>Request<br>Number | SRN<br>Src. | Failing<br>Function<br>Codes | Description and Action (Unless otherwise indicated, use Chapter 12, "General problem resolution," on page 55.)         |
|------------------------------|-------------|------------------------------|----------------------------------------------------------------------------------------------------|
| 923-602                      | D           | 923<br>821                   | An unexpected device or adapter error occurred. Action: Use Chapter 12, "General problem resolution," on page 55.      |
| 923-603                      | D           | 923                          | The speaker test failed. Action: Use Chapter 12, "General problem resolution," on page 55.                             |
| 922-701                      | D           | 923<br>821                   | Error configuring the device. Action: Use Chapter 12, "General problem resolution," on page 55.                        |
| 923-901                      | G           | 821                          | The error log indicates an adapter failed. Action: Use Chapter 12, "General problem resolution," on page 55.           |
| 923-902                      | G           | 923<br>821                   | The error log analysis indicates a device failure. Action: Use Chapter 12, "General problem resolution," on page 55.   |
| 923-903                      | G           | 923<br>821                   | The error log analysis indicates an unknown failure. Action: Use Chapter 12, "General problem resolution," on page 55. |
| 925-111                      | D           | 925<br>823                   | An unexpected device error occurred. Action: Use Chapter 12, "General problem resolution," on page 55.                 |
| 925-112                      | D           | 925<br>823                   | The device disable test failed. Action: Use Chapter 12, "General problem resolution," on page 55.                      |
| 925-113                      | D           | 925                          | Could not reset the device. Action: Use Chapter 12, "General problem resolution," on page 55.                          |
| 925-114                      | D           | 925<br>823                   | The <b>Read Status</b> command failed. Action: Use Chapter 12, "General problem resolution," on page 55.               |
| 925-115                      | D           | 925                          | The device test failed. Action: Use Chapter 12, "General problem resolution," on page 55.                              |
| 925-116                      | D           | 925                          | Unknown Mouse type. Action: Use Chapter 12, "General problem resolution," on page 55.                                  |
| 925-117                      | D           | 925<br>823                   | Mouse wrap mode failed. Action: Use Chapter 12, "General problem resolution," on page 55.                              |
| 925-118                      | D           | 925<br>823                   | Error setting mouse parameters. Action: Use Chapter 12, "General problem resolution," on page 55.                      |
| 925-121<br>to<br>925-171     | D           | 925                          | The device test failed. Action: Use Chapter 12, "General problem resolution," on page 55.                              |
| 925-200                      | D           | 925<br>823                   | A software error was caused by a hardware failure. Action: Use Chapter 12, "General problem resolution," on page 55.   |

| Service<br>Request<br>Number | SRN<br>Src. | Failing<br>Function<br>Codes | Description and Action (Unless otherwise indicated, use Chapter 12, "General problem resolution," on page 55.)            |
|------------------------------|-------------|------------------------------|----------------------------------------------------------------------------------------------------|
| 925-300                      | G           | 925                          | The error log analysis indicates a hardware failure.<br>Action: Use Chapter 12, "General problem resolution," on page 55. |
| 925-301                      | G           | 925<br>823                   | The error log analysis indicates a hardware failure.<br>Action: Use Chapter 12, "General problem resolution," on page 55. |
| 926-104                      | D           | 926<br>159                   | Input device cable is not attached. Action: Use Chapter 12, "General problem resolution," on page 55.                     |
| 926-111                      | D           | 824                          | Adapter error. Action: Use Chapter 12, "General problem resolution," on page 55.                                          |
| 926-112<br>to<br>926-115     | D           | 926<br>824                   | Device, adapter or tablet reset failed. Action: Use Chapter 12, "General problem resolution," on page 55.                 |
| 926-116                      | D           | 159                          | The input device cable is not attached. Action: Use Chapter 12, "General problem resolution," on page 55.                 |
| 926-119                      | D           | 188                          | The input device cable is not attached. Action: Use Chapter 12, "General problem resolution," on page 55.                 |
| 926-121                      | D           | 824                          | Adapter error. Action: Use Chapter 12, "General problem resolution," on page 55.                                          |
| 926-131                      | D           | 824<br>926                   | Adapter error. Action: Use Chapter 12, "General problem resolution," on page 55.                                          |
| 926-132<br>to<br>926-135     | D           | 926                          | Device or adapter error. Action: Use Chapter 12, "General problem resolution," on page 55.                                |
| 926-141                      | D           | 824<br>926                   | Adapter error. Action: Use Chapter 12, "General problem resolution," on page 55.                                          |
| 926-142<br>to<br>926-161     | D           | 926                          | Device or adapter error. Action: Use Chapter 12, "General problem resolution," on page 55.                                |
| 926-162                      | D           | 159<br>926                   | Device or adapter error. Action: Use Chapter 12, "General problem resolution," on page 55.                                |
| 926-163                      | D           | 159<br>926                   | Error in turning off input device LED. Action: Use Chapter 12, "General problem resolution," on page 55.                  |
| 926-164                      | D           | 159<br>926                   | Error in turning off input device LED. Action: Use Chapter 12, "General problem resolution," on page 55.                  |

| Service<br>Request<br>Number | SRN<br>Src. | Failing<br>Function<br>Codes | Description and Action (Unless otherwise indicated, use Chapter 12, "General problem resolution," on page 55.)  |
|------------------------------|-------------|------------------------------|----------------------------------------------------------------------------------------------------|
| 926-165                      | D           | 159                          | The input device cable is not attached. Action: Use Chapter 12, "General problem resolution," on page 55.       |
| 926-166                      | D           | 188<br>926                   | Device or adapter error. Action: Use Chapter 12, "General problem resolution," on page 55.                      |
| 926-167                      | D           | 188<br>926                   | Error in turning off input device LED. Action: Use Chapter 12, "General problem resolution," on page 55.        |
| 926-168                      | D           | 188<br>926                   | Error in turning on input device LED. Action: Use Chapter 12, "General problem resolution," on page 55.         |
| 926-169                      | D           | 188                          | The input device cable is not attached.<br>Action: Use Chapter 12, "General problem resolution," on<br>page 55. |
| 926-172                      | D           | 159<br>926                   | Device or adapter error. Action: Use Chapter 12, "General problem resolution," on page 55.                      |
| 926-173                      | D           | 159<br>926                   | Error in turning off input device switch. Action: Use Chapter 12, "General problem resolution," on page 55.     |
| 926-174                      | D           | 159<br>926                   | Error in turning on input device switch. Action: Use Chapter 12, "General problem resolution," on page 55.      |
| 926-175                      | D           | 159                          | The input device cable is not attached. Action: Use Chapter 12, "General problem resolution," on page 55.       |
| 926-176                      | D           | 188<br>926                   | Device or adapter error. Action: Use Chapter 12, "General problem resolution," on page 55.                      |
| 926-177                      | D           | 188<br>926                   | Error in turning off input device switch. Action: Use Chapter 12, "General problem resolution," on page 55.     |
| 926-178                      | D           | 188<br>926                   | Error in turning on input device switch. Action: Use Chapter 12, "General problem resolution," on page 55.      |
| 926-179                      | D           | 188                          | The input device cable is not attached. Action: Use Chapter 12, "General problem resolution," on page 55.       |
| 926-181                      | D           | 824<br>926                   | Adapter error. Action: Use Chapter 12, "General problem resolution," on page 55.                                |
| 926-182                      | D           | 159<br>926                   | Device or adapter error. Action: Use Chapter 12, "General problem resolution," on page 55.                      |
| 926-183                      | D           | 159<br>926                   | Error in incremental data mode test. Action: Use Chapter 12, "General problem resolution," on page 55.          |

| Service<br>Request<br>Number | SRN<br>Src. | Failing<br>Function<br>Codes | Description and Action (Unless otherwise indicated, use Chapter 12, "General problem resolution," on page 55.) |
|------------------------------|-------------|------------------------------|----------------------------------------------------------------------------------------------------|
| 926-184                      | D           | 159                          | The input device cable is not attached. Action: Use Chapter 12, "General problem resolution," on page 55.      |
| 926-186                      | D           | 188<br>926                   | Device or adapter error.<br>Action: Use Chapter 12, "General problem resolution," on<br>page 55.               |
| 926-187                      | D           | 188<br>926                   | The incremental data mode test failed. Action: Use Chapter 12, "General problem resolution," on page 55.       |
| 926-188                      | D           | 188                          | The input device cable is not attached. Action: Use Chapter 12, "General problem resolution," on page 55.      |
| 926-203                      | D           | 926<br>824                   | Error in disabling tablet. Action: Use Chapter 12, "General problem resolution," on page 55.                   |
| 926-204                      | D           | 926<br>824                   | Error in enabling tablet. Action: Use Chapter 12, "General problem resolution," on page 55.                    |
| 926-207                      | D           | 926<br>824                   | Enabled/disabled test failed. Action: Use Chapter 12, "General problem resolution," on page 55.                |
| 926-208                      | D           | 926<br>824                   | Enabled/disabled test failed. Action: Use Chapter 12, "General problem resolution," on page 55.                |
| 926-221                      | D           | 824                          | Adapter error. Action: Use Chapter 12, "General problem resolution," on page 55.                               |
| 926-222                      | D           | 926<br>824                   | Device or adapter error. Action: Use Chapter 12, "General problem resolution," on page 55.                     |
| 926-225                      | D           | 159                          | The input device cable is not attached. Action: Use Chapter 12, "General problem resolution," on page 55.      |
| 926-229                      | D           | 188                          | The input device cable is not attached. Action: Use Chapter 12, "General problem resolution," on page 55.      |
| 926-271                      | D           | 926                          | Adapter error. Action: Use Chapter 12, "General problem resolution," on page 55.                               |
| 926-272                      | D           | 159<br>926                   | Device or adapter error. Action: Use Chapter 12, "General problem resolution," on page 55.                     |
| 926-273                      | D           | 159                          | Error in input device switch test. Action: Use Chapter 12, "General problem resolution," on page 55.           |
| 926-274                      | D           | 159                          | The input device cable is not attached. Action: Use Chapter 12, "General problem resolution," on page 55.      |

| Service<br>Request<br>Number | SRN<br>Src. | Failing<br>Function<br>Codes | Description and Action (Unless otherwise indicated, use Chapter 12, "General problem resolution," on page 55.) |
|------------------------------|-------------|------------------------------|----------------------------------------------------------------------------------------------------|
| 926-276                      | D           | 188<br>926                   | Device or adapter error. Action: Use Chapter 12, "General problem resolution," on page 55.                     |
| 926-277                      | D           | 188<br>926                   | Error in input device switch test. Action: Use Chapter 12, "General problem resolution," on page 55.           |
| 926-278                      | D           | 188                          | Input device cable is not attached. Action: Use Chapter 12, "General problem resolution," on page 55.          |
| 926-281                      | D           | 824<br>926                   | Adapter error. Action: Use Chapter 12, "General problem resolution," on page 55.                               |
| 926-282                      | D           | 159<br>926                   | Device or adapter error. Action: Use Chapter 12, "General problem resolution," on page 55.                     |
| 926-283                      | D           | 159<br>926                   | Error in incremental data mode test. Action: Use Chapter 12, "General problem resolution," on page 55.         |
| 926-284                      | D           | 159                          | The input device cable is not attached.                                                                        |
| 926-286                      | D           | 188<br>926                   | Device or adapter error. Action: Use Chapter 12, "General problem resolution," on page 55.                     |
| 926-287                      | D           | 188<br>926                   | Error in incremental data mode test. Action: Use Chapter 12, "General problem resolution," on page 55.         |
| 926-288                      | D           | 188                          | The input device cable is not attached. Action: Use Chapter 12, "General problem resolution," on page 55.      |
| 927-104                      | D           | 927<br>159                   | The input device cable is not attached. Action: Use Chapter 12, "General problem resolution," on page 55.      |
| 927-111                      | D           | 824                          | Adapter error. Action: Use Chapter 12, "General problem resolution," on page 55.                               |
| 927-112                      | D           | 927<br>824                   | Device or adapter error. Action: Use Chapter 12, "General problem resolution," on page 55.                     |
| 927-113                      | D           | 927<br>824                   | Tablet reset failed. Action: Use Chapter 12, "General problem resolution," on page 55.                         |
| 927-114                      | D           | 927<br>824                   | The read configuration test failed. Action: Use Chapter 12, "General problem resolution," on page 55.          |
| 927-115                      | D           | 927<br>824                   | The read status test failed. Action: Use Chapter 12, "General problem resolution," on page 55.                 |

| Service<br>Request<br>Number | SRN<br>Src. | Failing<br>Function<br>Codes | Description and Action (Unless otherwise indicated, use Chapter 12, "General problem resolution," on page 55.) |
|------------------------------|-------------|------------------------------|----------------------------------------------------------------------------------------------------|
| 927-116                      | D           | 159                          | The input device cable is not attached. Action: Use Chapter 12, "General problem resolution," on page 55.      |
| 927-119                      | D           | 188                          | The input device cable is not attached. Action: Use Chapter 12, "General problem resolution," on page 55.      |
| 927-121                      | D           | 824                          | Adapter error. Action: Use Chapter 12, "General problem resolution," on page 55.                               |
| 927-122                      | D           | 927<br>824                   | Device or adapter error.<br>Action: Use Chapter 12, "General problem resolution," on<br>page 55.               |
| 927-125                      | D           | 927<br>824                   | The input device cable is not attached. Action: Use Chapter 12, "General problem resolution," on page 55.      |
| 927-131                      | D           | 824<br>927                   | Adapter error. Action: Use Chapter 12, "General problem resolution," on page 55.                               |
| 927-132                      | D           | 927                          | Device or adapter error. Action: Use Chapter 12, "General problem resolution," on page 55.                     |
| 927-133                      | D           | 927                          | The set conversion mode test failed. Action: Use Chapter 12, "General problem resolution," on page 55.         |
| 927-134                      | D           | 927                          | The set resolution test failed. Action: Use Chapter 12, "General problem resolution," on page 55.              |
| 927-135                      | D           | 927                          | The read status test failed. Action: Use Chapter 12, "General problem resolution," on page 55.                 |
| 927-141                      | D           | 824<br>927                   | Adapter error. Action: Use Chapter 12, "General problem resolution," on page 55.                               |
| 927-142                      | D           | 927                          | Device or adapter error.<br>Action: Use Chapter 12, "General problem resolution," on<br>page 55.               |
| 927-143                      | D           | 927                          | Error in tablet indicator. Action: Use Chapter 12, "General problem resolution," on page 55.                   |
| 927-161                      | D           | 927                          | Adapter error. Action: Use Chapter 12, "General problem resolution," on page 55.                               |
| 927-162                      | D           | 159<br>927                   | Device or adapter error. Action: Use Chapter 12, "General problem resolution," on page 55.                     |
| 927-163                      | D           | 159<br>927                   | Error in turning off input device LED. Action: Use Chapter 12, "General problem resolution," on page 55.       |

| Service<br>Request<br>Number | SRN<br>Src. | Failing<br>Function<br>Codes | Description and Action (Unless otherwise indicated, use Chapter 12, "General problem resolution," on page 55.) |
|------------------------------|-------------|------------------------------|----------------------------------------------------------------------------------------------------|
| 927-164                      | D           | 159<br>927                   | Error in turning on input device LED. Action: Use Chapter 12, "General problem resolution," on page 55.        |
| 927-165                      | D           | 159                          | The input device cable is not attached. Action: Use Chapter 12, "General problem resolution," on page 55.      |
| 927-166                      | D           | 188<br>927                   | Device or adapter error.<br>Action: Use Chapter 12, "General problem resolution," on<br>page 55.               |
| 927-167                      | D           | 188<br>927                   | Error in turning off input device LED. Action: Use Chapter 12, "General problem resolution," on page 55.       |
| 927-168                      | D           | 188<br>927                   | Error in turning on input device LED.<br>Action: Use Chapter 12, "General problem resolution," on<br>page 55.  |
| 927-169                      | D           | 188                          | The input device cable is not attached. Action: Use Chapter 12, "General problem resolution," on page 55.      |
| 927-171                      | D           | 927                          | Adapter error. Action: Use Chapter 12, "General problem resolution," on page 55.                               |
| 927-172                      | D           | 159<br>927                   | Device or adapter error. Action: Use Chapter 12, "General problem resolution," on page 55.                     |
| 927-173                      | D           | 159<br>927                   | Error in turning off input device switch. Action: Use Chapter 12, "General problem resolution," on page 55.    |
| 927-174                      | D           | 159<br>927                   | Error in turning on input device switch. Action: Use Chapter 12, "General problem resolution," on page 55.     |
| 927-175                      | D           | 159                          | The input device cable is not attached. Action: Use Chapter 12, "General problem resolution," on page 55.      |
| 927-176                      | D           | 188<br>927                   | Device or adapter error. Action: Use Chapter 12, "General problem resolution," on page 55.                     |
| 927-177                      | D           | 188<br>927                   | Error in turning off input device switch. Action: Use Chapter 12, "General problem resolution," on page 55.    |
| 927-178                      | D           | 188<br>927                   | Error in turning on input device switch. Action: Use Chapter 12, "General problem resolution," on page 55.     |
| 927-179                      | D           | 188                          | The input device cable is not attached. Action: Use Chapter 12, "General problem resolution," on page 55.      |
| 927-181                      | D           | 824<br>927                   | Adapter error. Action: Use Chapter 12, "General problem resolution," on page 55.                               |

| Service<br>Request<br>Number | SRN<br>Src. | Failing<br>Function<br>Codes | Description and Action (Unless otherwise indicated, use Chapter 12, "General problem resolution," on page 55.) |
|------------------------------|-------------|------------------------------|----------------------------------------------------------------------------------------------------|
| 927-182                      | D           | 159<br>927                   | Device or adapter error. Action: Use Chapter 12, "General problem resolution," on page 55.                     |
| 927-183                      | D           | 159<br>927                   | Error in incremental data mode test. Action: Use Chapter 12, "General problem resolution," on page 55.         |
| 927-184                      | D           | 159                          | The input device cable is not attached. Action: Use Chapter 12, "General problem resolution," on page 55.      |
| 927-186                      | D           | 188<br>927                   | Device or adapter error. Action: Use Chapter 12, "General problem resolution," on page 55.                     |
| 927-187                      | D           | 188<br>927                   | Error in incremental data mode test. Action: Use Chapter 12, "General problem resolution," on page 55.         |
| 927-188                      | D           | 188                          | The input device cable is not attached.  Action: Use Chapter 12, "General problem resolution," on page 55.     |
| 927-203                      | D           | 927<br>824                   | Error in disabling tablet. Action: Use Chapter 12, "General problem resolution," on page 55.                   |
| 927-204                      | D           | 927<br>824                   | Error in enabling tablet. Action: Use Chapter 12, "General problem resolution," on page 55.                    |
| 927-221                      | D           | 824                          | Adapter error. Action: Use Chapter 12, "General problem resolution," on page 55.                               |
| 927-222                      | D           | 927<br>824                   | Device or adapter error. Action: Use Chapter 12, "General problem resolution," on page 55.                     |
| 927-225                      | D           | 159                          | The input device cable is not attached. Action: Use Chapter 12, "General problem resolution," on page 55.      |
| 927-229                      | D           | 188                          | The input device cable is not attached. Action: Use Chapter 12, "General problem resolution," on page 55.      |
| 927-271                      | D           | 927                          | Adapter error. Action: Use Chapter 12, "General problem resolution," on page 55.                               |
| 927-272                      | D           | 159<br>927                   | Device or adapter error. Action: Use Chapter 12, "General problem resolution," on page 55.                     |
| 927-273                      | D           | 159<br>927                   | Error in input device switch test. Action: Use Chapter 12, "General problem resolution," on page 55.           |
| 927-274                      | D           | 159                          | The input device cable is not attached.  Action: Use Chapter 12, "General problem resolution," on page 55.     |

| Service<br>Request<br>Number | SRN<br>Src. | Failing<br>Function<br>Codes | Description and Action (Unless otherwise indicated, use Chapter 12, "General problem resolution," on page 55.) |
|------------------------------|-------------|------------------------------|----------------------------------------------------------------------------------------------------|
| 927-276                      | D           | 188<br>927                   | Device or adapter error. Action: Use Chapter 12, "General problem resolution," on page 55.                     |
| 927-277                      | D           | 188<br>927                   | Error in input device switch test. Action: Use Chapter 12, "General problem resolution," on page 55.           |
| 927-278                      | D           | 188                          | The input device cable is not attached. Action: Use Chapter 12, "General problem resolution," on page 55.      |
| 927-281                      | D           | 824<br>927                   | Adapter error. Action: Use Chapter 12, "General problem resolution," on page 55.                               |
| 927-282                      | D           | 159<br>927                   | Device or adapter error. Action: Use Chapter 12, "General problem resolution," on page 55.                     |
| 927-283                      | D           | 159<br>927                   | Error in incremental data mode test. Action: Use Chapter 12, "General problem resolution," on page 55.         |
| 927-284                      | D           | 159                          | The input device cable is not attached. Action: Use Chapter 12, "General problem resolution," on page 55.      |
| 927-286                      | D           | 188<br>927                   | Device or adapter error. Action: Use Chapter 12, "General problem resolution," on page 55.                     |
| 927-287                      | D           | 188<br>927                   | Error in incremental data mode test. Action: Use Chapter 12, "General problem resolution," on page 55.         |
| 927-288                      | D           | 188                          | The input device cable is not attached. Action: Use Chapter 12, "General problem resolution," on page 55.      |
| 929-201                      | D           | 929                          | Failed to register input ring. Action: Use Chapter 12, "General problem resolution," on page 55.               |
| 929-202                      | D           | 929                          | Unable to read event from the device. Action: Use Chapter 12, "General problem resolution," on page 55.        |
| 929-203                      | D           | 929                          | Unable to communicate with the device. Action: Use Chapter 12, "General problem resolution," on page 55.       |
| 929-204                      | D           | 929                          | Cannot set the device granularity. Action: Use Chapter 12, "General problem resolution," on page 55.           |
| 929-210                      | D           | 929                          | Device or adapter failure. Action: Use Chapter 12, "General problem resolution," on page 55.                   |
| 929-212                      | D           | 929                          | Cannot set the device to HIGH granularity. Action: Use Chapter 12, "General problem resolution," on page 55.   |

| Service<br>Request<br>Number | SRN<br>Src. | Failing<br>Function<br>Codes | Description and Action (Unless otherwise indicated, use Chapter 12, "General problem resolution," on page 55.)       |
|------------------------------|-------------|------------------------------|----------------------------------------------------------------------------------------------------|
| 929-213                      | D           | 929                          | Cannot set the device to LOW granularity. Action: Use Chapter 12, "General problem resolution," on page 55.          |
| 929-299                      | D           | software<br>929              | Error unconfiguring the device. Action: Use Chapter 12, "General problem resolution," on page 55.                    |
| 929-301                      | D           | software<br>929              | Error configuring the device. Action: Use Chapter 12, "General problem resolution," on page 55.                      |
| 930-201                      | D           | 930                          | Device or adapter failure. Action: Use Chapter 12, "General problem resolution," on page 55.                         |
| 930-210                      | G           | 930                          | Unable to turn the lights on. Action: Use Chapter 12, "General problem resolution," on page 55.                      |
| 930-220                      | G           | 930                          | Unable to turn the lights off hardware failure. Action: Use Chapter 12, "General problem resolution," on page 55.    |
| 930-230                      | D           | 930                          | Unable to turn the lights off. Action: Use Chapter 12, "General problem resolution," on page 55.                     |
| 930-241                      | D           | 930                          | Unable to turn a single light-on. Action: Use Chapter 12, "General problem resolution," on page 55.                  |
| 930-242                      | D           | 930                          | Device or adapter failure. Action: Use Chapter 12, "General problem resolution," on page 55.                         |
| 930-243                      | D           | 930                          | Device or adapter failure. Action: Use Chapter 12, "General problem resolution," on page 55.                         |
| 930-261                      | D           | 930                          | Cable test failed. Action: Use Chapter 12, "General problem resolution," on page 55.                                 |
| 930-262                      | D           | 930                          | Cable test failed. Action: Use Chapter 12, "General problem resolution," on page 55.                                 |
| 930-299                      | D           | software<br>930              | Error unconfiguring the device. Action: Use Chapter 12, "General problem resolution," on page 55.                    |
| 930-301                      | D           | software<br>930              | Error configuring the device. Action: Use Chapter 12, "General problem resolution," on page 55.                      |
| 935-101<br>to<br>935-102     | D           | 935<br>828                   | The diskette-drive select or deselect test failed. Action: Use Chapter 12, "General problem resolution," on page 55. |

| Service<br>Request<br>Number | SRN<br>Src. | Failing<br>Function<br>Codes | Description and Action (Unless otherwise indicated, use Chapter 12, "General problem resolution," on page 55.)         |
|------------------------------|-------------|------------------------------|----------------------------------------------------------------------------------------------------|
| 935-103<br>to<br>935-107     | D           | 935<br>828                   | The diskette failed. Action: Use Chapter 12, "General problem resolution," on page 55.                                 |
| 935-108                      | D           | 935                          | The diskette read test failed. Action: Use Chapter 12, "General problem resolution," on page 55.                       |
| 935-109<br>to<br>935-110     | D           | 935<br>828                   | The read/write on the diskette drive failed. Action: Use Chapter 12, "General problem resolution," on page 55.         |
| 935-111<br>to<br>935-114     | D           | 935                          | A diskette drive test failed. Action: Use Chapter 12, "General problem resolution," on page 55.                        |
| 935-115<br>to<br>935-121     | D           | 935<br>828                   | The diskette drive test failed. Action: Use Chapter 12, "General problem resolution," on page 55.                      |
| 935-122                      | G           | 935<br>828                   | The error log analysis indicates a hardware failure. Action: Use Chapter 12, "General problem resolution," on page 55. |
| 935-123                      | G           | 935                          | The error log analysis indicates a hardware failure. Action: Use Chapter 12, "General problem resolution," on page 55. |
| 935-124                      | D           | 935<br>software              | Unable to configure the device. Action: Use Chapter 12, "General problem resolution," on page 55.                      |
| 938-101                      | D           | 938<br>227                   | HIPPI Adapter test failed. Action: Use Chapter 12, "General problem resolution," on page 55.                           |
| 938-104                      | D           | 938<br>227                   | HIPPI Adapter test failed. Action: Use Chapter 12, "General problem resolution," on page 55.                           |
| 938-105                      | D           | 938<br>227                   | HIPPI Adapter test failed. Action: Use Chapter 12, "General problem resolution," on page 55.                           |
| 938-108                      | D           | 938<br>227                   | HIPPI Adapter test failed. Action: Use Chapter 12, "General problem resolution," on page 55.                           |
| 938-109                      | D           | 938<br>227                   | HIPPI Adapter test failed. Action: Use Chapter 12, "General problem resolution," on page 55.                           |
| 938-10A                      | D           | 938<br>227                   | HIPPI Adapter test failed. Action: Use Chapter 12, "General problem resolution," on page 55.                           |
| 938-10B                      | D           | 938<br>227                   | HIPPI Adapter test failed. Action: Use Chapter 12, "General problem resolution," on page 55.                           |

| Service<br>Request<br>Number | SRN<br>Src. | Failing<br>Function<br>Codes | Description and Action (Unless otherwise indicated, use Chapter 12, "General problem resolution," on page 55.)                                |
|------------------------------|-------------|------------------------------|----------------------------------------------------------------------------------------------------|
| 938-10C                      | D           | Wrap-<br>Plug<br>938         | HIPPI Adapter test failed.<br>Action: Use Chapter 12, "General problem resolution," on<br>page 55.                                            |
| 938-124                      | D           | 938<br>227                   | HIPPI Adapter test failed.<br>Action: Use Chapter 12, "General problem resolution," on<br>page 55.                                            |
| 938-600                      | D           | 938<br>227<br>software       | HIPPI Adapter test failed.<br>Action: Use Chapter 12, "General problem resolution," on<br>page 55.                                            |
| 938-800                      | D           | 938<br>227                   | HIPPI Adapter test failed.<br>Action: Use Chapter 12, "General problem resolution," on<br>page 55.                                            |
| 945- <i>xxx</i>              |             |                              | See Chapter 33, "SCSI Devices SRNs (ssss-102 to ssss-640)," on page 227.                                                                      |
| 946-111                      | D           | 946<br>227                   | Cannot run the test because the device driver detected a hardware error.  Action: Use Chapter 12, "General problem resolution," on page 55.   |
| 946-114                      | D           | 946                          | The register verification test failed. Action: Use Chapter 12, "General problem resolution," on page 55.                                      |
| 946-121                      | D           | 946<br>227                   | Cannot run the test because the device driver detected a hardware error.  Action: Use Chapter 12, "General problem resolution," on page 55.   |
| 946-122                      | D           | 946<br>227                   | The data wrap communications test failed. Action: Use Chapter 12, "General problem resolution," on page 55.                                   |
| 946-123                      | D           | 946<br>227                   | The modem control line test failed.  Action: Use Chapter 12, "General problem resolution," on page 55.                                        |
| 946-131                      | D           | 946                          | Cannot run the test because the device driver detected a hardware error.  Action: Use Chapter 12, "General problem resolution," on page 55.   |
| 946-132                      | D           | 946<br>227                   | The data wrap communications test failed. Action: Use Chapter 12, "General problem resolution," on page 55.                                   |
| 946-133                      | D           | 946                          | The modem control line test failed.  Action: Use Chapter 12, "General problem resolution," on page 55.                                        |
| 946-161                      | D           | 252                          | Could not do the test because the device driver detected a hardware error.  Action: Use Chapter 12, "General problem resolution," on page 55. |
| 946-162                      | D           | 252                          | The data wrap communication test failed. Action: Use Chapter 12, "General problem resolution," on page 55.                                    |

| Service<br>Request<br>Number | SRN<br>Src. | Failing<br>Function<br>Codes | Description and Action (Unless otherwise indicated, use Chapter 12, "General problem resolution," on page 55.)                              |
|------------------------------|-------------|------------------------------|----------------------------------------------------------------------------------------------------|
| 946-163                      | D           | 252                          | The modem control line test failed. Action: Use Chapter 12, "General problem resolution," on page 55.                                       |
| 946-171                      | D           | 259                          | Cannot run the test because the device driver detected a hardware error.  Action: Use Chapter 12, "General problem resolution," on page 55. |
| 946-172                      | D           | 259                          | The data wrap communications test failed. Action: Use Chapter 12, "General problem resolution," on page 55.                                 |
| 946-173                      | D           | 259                          | The modem control line test failed. Action: Use Chapter 12, "General problem resolution," on page 55.                                       |
| 946-181                      | D           | 261                          | Cannot run the test because the device driver detected a hardware error.  Action: Use Chapter 12, "General problem resolution," on page 55. |
| 946-182                      | D           | 261                          | The data wrap communications test failed. Action: Use Chapter 12, "General problem resolution," on page 55.                                 |
| 946-183                      | D           | 261                          | The modem control line test failed. Action: Use Chapter 12, "General problem resolution," on page 55.                                       |
| 946-271                      | D           | 946<br>259                   | Cannot run the test because the device driver detected a hardware error.  Action: Use Chapter 12, "General problem resolution," on page 55. |
| 946-272                      | D           | 946<br>259                   | The data wrap communication test failed. Action: Use Chapter 12, "General problem resolution," on page 55.                                  |
| 946-273                      | D           | 946<br>259                   | The modem control line test failed. Action: Use Chapter 12, "General problem resolution," on page 55.                                       |
| 946-281                      | D           | 946<br>261                   | Cannot run the test because the device driver detected a hardware error.  Action: Use Chapter 12, "General problem resolution," on page 55. |
| 946-282                      | D           | 946<br>261                   | The data wrap communications test failed. Action: Use Chapter 12, "General problem resolution," on page 55.                                 |
| 946-283                      | D           | 946<br>261                   | The modem control line test failed. Action: Use Chapter 12, "General problem resolution," on page 55.                                       |
| 946-321                      | D           | 946                          | Cannot run the test because the device driver detected a hardware error.  Action: Use Chapter 12, "General problem resolution," on page 55. |

| Service<br>Request<br>Number | SRN<br>Src. | Failing<br>Function<br>Codes | Description and Action (Unless otherwise indicated, use Chapter 12, "General problem resolution," on page 55.)                                |
|------------------------------|-------------|------------------------------|----------------------------------------------------------------------------------------------------|
| 946-322                      | D           | 946                          | The data wrap communications test failed. Action: Use Chapter 12, "General problem resolution," on page 55.                                   |
| 946-323                      | D           | 946                          | The modem control line test failed. Action: Use Chapter 12, "General problem resolution," on page 55.                                         |
| 946-331                      | D           | 946                          | Cannot run the test because the device driver detected a hardware error. Action: Use Chapter 12, "General problem resolution," on page 55.    |
| 946-332                      | D           | 946                          | The data wrap communications test failed. Action: Use Chapter 12, "General problem resolution," on page 55.                                   |
| 946-333                      | D           | 946                          | The modem control line test failed. Action: Use Chapter 12, "General problem resolution," on page 55.                                         |
| 946-371                      | D           | 946                          | Cannot run the test because the device driver detected a hardware error. Action: Use Chapter 12, "General problem resolution," on page 55.    |
| 946-372                      | D           | 946                          | The data wrap communications test failed. Action: Use Chapter 12, "General problem resolution," on page 55.                                   |
| 946-373                      | D           | 946                          | The modem control line test failed. Action: Use Chapter 12, "General problem resolution," on page 55.                                         |
| 946-381                      | D           | 946                          | Cannot run the test because the device driver detected a hardware error. Action: Use Chapter 12, "General problem resolution," on page 55.    |
| 946-382                      | D           | 946                          | The data wrap communications test failed. Action: Use Chapter 12, "General problem resolution," on page 55.                                   |
| 946-383                      | D           | 946                          | The modem control line test failed. Action: Use Chapter 12, "General problem resolution," on page 55.                                         |
| 946-481                      | D           | D56                          | Could not do the test because the device driver detected a hardware error.  Action: Use Chapter 12, "General problem resolution," on page 55. |
| 946-482                      | D           | D56                          | The data wrap communication test failed. Action: Use Chapter 12, "General problem resolution," on page 55.                                    |
| 946-483                      | D           | D56                          | The modem control line test failed. Action: Use Chapter 12, "General problem resolution," on page 55.                                         |

| Service<br>Request<br>Number | SRN<br>Src. | Failing<br>Function<br>Codes | Description and Action (Unless otherwise indicated, use Chapter 12, "General problem resolution," on page 55.)                                                                                                    |
|------------------------------|-------------|------------------------------|----------------------------------------------------------------------------------------------------|
| 946-581                      | D           | 946<br>D56                   | Could not do the test because the device driver detected a hardware error.  Action: Use Chapter 12, "General problem resolution," on page 55.                                                                                                    |
| 946-582                      | D           | 946<br>D56                   | The data wrap communication test failed.  Action: Use Chapter 12, "General problem resolution," on page 55.                                                                                                    |
| 946-583                      | D           | 946<br>D56                   | The modem control line test failed.  Action: Use Chapter 12, "General problem resolution," on page 55.                                                                                                    |
| 946-901<br>to<br>946-920     | D           | software<br>946              | An unexpected error occurred that can be attributed to software or hardware.  Action: Run diagnostics from a source other than from the disk or a network. If the same error occurs or if the original SRN was not obtained from disk or a network based diagnostics, use Chapter 12, "General problem resolution," on page 55 with a FFC of 946; otherwise, suspect a software problem. |
| 946-921                      | D           | 946<br>software              | The adapter failed to configure. Action: Use Chapter 12, "General problem resolution," on page 55.                                                                                                    |
| 946-922<br>to<br>946-924     | D           | software<br>946              | An unexpected error occurred that can be attributed to software or hardware.  Action: Run diagnostics from a source other than from the disk or a network. If the same error occurs or if the original SRN was not obtained from disk or a network based diagnostics, use Chapter 12, "General problem resolution," on page 55 with a FFC of 946; otherwise, suspect a software problem. |
| 946-925                      | D           | 946<br>software              | The adapter failed to configure.  Action: Use Chapter 12, "General problem resolution," on page 55.                                                                                                    |
| 946-926<br>to<br>946-943     | D           | software<br>946              | An unexpected error occurred that can be attributed to software or hardware.  Action: Run diagnostics from a source other than from the disk or a network. If the same error occurs or if the original SRN was not obtained from disk or a network based diagnostics, use Chapter 12, "General problem resolution," on page 55 with a FFC of 946; otherwise, suspect a software problem. |
| 747- <i>xxx</i>              |             |                              | See Chapter 33, "SCSI Devices SRNs (ssss-102 to ssss-640)," on page 227.                                                                                                    |
| 950-100                      | С           | 192                          | Power supply problem. Action: Use the service documentation for the portable disk.                                                                                                    |
| 950-101                      | F           | 2C9<br>153                   | PCI bus was not found. Action: Rerun diagnostics in Advanced Mode for additional problem isolation.                                                                                                    |
| 950-102                      | С           | 2C9                          | PCI bus was not found. Action: Use Chapter 23, "MAP 0291: Missing device or bus problem resolution," on page 101.                                                                                                    |

| Service<br>Request<br>Number | SRN<br>Src. | Failing<br>Function<br>Codes    | Description and Action (Unless otherwise indicated, use Chapter 12, "General problem resolution," on page 55.)                                                                                                    |
|------------------------------|-------------|---------------------------------|----------------------------------------------------------------------------------------------------|
| 950-103                      | С           | 2C9                             | Multiple adapters on bus were not found.<br>Action: Use Chapter 12, "General problem resolution," on page 55.                                                                                                    |
| 950-105                      | С           | 2C9<br>221                      | PCI bus was not found. Action: Use Chapter 23, "MAP 0291: Missing device or bus problem resolution," on page 101.                                                                                                    |
| 950-106                      | С           | 2C9                             | PCI bus was not found. Action: Use Chapter 23, "MAP 0291: Missing device or bus problem resolution," on page 101.                                                                                                    |
| 950-107                      | С           | 153<br>165                      | The device is not responding. Action: Use Chapter 23, "MAP 0291: Missing device or bus problem resolution," on page 101.                                                                                                    |
| 950-108                      | С           | 190<br>199<br>153<br>165        | The device is not responding. Action: Use Chapter 23, "MAP 0291: Missing device or bus problem resolution," on page 101.                                                                                                    |
| 950-200                      | С           | 152                             | Power supply problem. Action: Use the service documentation for the external device.                                                                                                    |
| 950-201                      | С           | SCSI Bus                        | SCSI bus problem. Action: Refer to MAP 2010 in the 7134 High Density SCSI Disk Subsystem Installation and Service Guide                                                                                                    |
| 950-400                      | С           | 153                             | Power supply problem. Action: Use the service documentation for the drawer/tower containing the failing power supply. If the drawer/deskside unit service documentation does not isolate the problem, go to "MAP 1520: Power" in the Service Guide for your system. |
| 950-440                      | С           | 440<br>B88<br>190<br>199<br>152 | Device does not respond. Action: Use Chapter 23, "MAP 0291: Missing device or bus problem resolution," on page 101.                                                                                                    |
| 950-441                      | С           | 440<br>B88<br>190<br>199<br>152 | Device does not respond. Action: Use Chapter 23, "MAP 0291: Missing device or bus problem resolution," on page 101.                                                                                                    |
| 950-442                      | С           | 440<br>B88<br>190<br>199<br>152 | Device does not respond. Action: Use Chapter 23, "MAP 0291: Missing device or bus problem resolution," on page 101.                                                                                                    |
| 950-443                      | С           | 440<br>B88<br>190<br>199<br>152 | Device does not respond. Action: Use Chapter 23, "MAP 0291: Missing device or bus problem resolution," on page 101.                                                                                                    |
| 950-500                      | С           | 152                             | Power supply problem. Action: Use the service documentation for the system unit, rack, or drawer that contains the missing device.                                                                                                    |

| Service<br>Request<br>Number | SRN<br>Src. | Failing<br>Function<br>Codes    | Description and Action (Unless otherwise indicated, use Chapter 12, "General problem resolution," on page 55.)                |
|------------------------------|-------------|---------------------------------|----------------------------------------------------------------------------------------------------|
| 950-56D                      | С           | 58D<br>B88<br>190<br>152        | The device is not responding. Action: Use Chapter 23, "MAP 0291: Missing device or bus problem resolution," on page 101.      |
| 950-58D                      | С           | 58D<br>B88<br>190<br>152        | The device is not responding. Action: Use Chapter 23, "MAP 0291: Missing device or bus problem resolution," on page 101.      |
| 950-61D                      | С           | 61D<br>B88<br>190<br>152        | The device is not responding. Action: Use Chapter 23, "MAP 0291: Missing device or bus problem resolution," on page 101.      |
| 950-638                      | С           | 638<br>B88<br>277<br>190<br>152 | The SCSI device is not responding. Action: Use Chapter 23, "MAP 0291: Missing device or bus problem resolution," on page 101. |
| 950-639                      | С           | 639<br>B88<br>190<br>152        | The device is not responding. Action: Use Chapter 23, "MAP 0291: Missing device or bus problem resolution," on page 101.      |
| 950-63A                      | С           | 63A<br>B88<br>190<br>152        | Device does not respond. Action: Use Chapter 23, "MAP 0291: Missing device or bus problem resolution," on page 101.           |
| 950-63B                      | С           | 63B<br>B88<br>190<br>152        | Device does not respond. Action: Use Chapter 23, "MAP 0291: Missing device or bus problem resolution," on page 101.           |
| 950-63C                      | С           | 63C<br>B88<br>190<br>152        | Device does not respond. Action: Use Chapter 23, "MAP 0291: Missing device or bus problem resolution," on page 101.           |
| 950-63D                      | С           | 63D<br>B88<br>190<br>152        | Device does not respond. Action: Use Chapter 23, "MAP 0291: Missing device or bus problem resolution," on page 101.           |
| 950-63E                      | С           | 63E<br>B88<br>277<br>190<br>152 | Device does not respond. Action: Use Chapter 23, "MAP 0291: Missing device or bus problem resolution," on page 101.           |
| 950-63F                      | С           | 63F<br>B88<br>190<br>152        | Device does not respond. Action: Use Chapter 23, "MAP 0291: Missing device or bus problem resolution," on page 101.           |
| 950-640                      | С           | 640<br>B88<br>190<br>152        | The device is not responding. Action: Use Chapter 23, "MAP 0291: Missing device or bus problem resolution," on page 101.      |

| Service<br>Request<br>Number | SRN<br>Src. | Failing<br>Function<br>Codes | Description and Action (Unless otherwise indicated, use Chapter 12, "General problem resolution," on page 55.)                    |
|------------------------------|-------------|------------------------------|----------------------------------------------------------------------------------------------------|
| 950-664                      | С           | 664<br>B88<br>190<br>152     | The device is not responding. Action: Use Chapter 23, "MAP 0291: Missing device or bus problem resolution," on page 101.          |
| 950-678                      | С           | 678<br>B88<br>190<br>152     | The SCSI Tape Drive is not responding. Action: Use Chapter 23, "MAP 0291: Missing device or bus problem resolution," on page 101. |
| 950-679                      | С           | 679<br>B88<br>190<br>152     | The SCSI Disk Drive is not responding. Action: Use Chapter 23, "MAP 0291: Missing device or bus problem resolution," on page 101. |
| 950-681                      | С           | 681<br>2E7<br>190<br>152     | The SCSI Disk Drive is not responding. Action: Use Chapter 23, "MAP 0291: Missing device or bus problem resolution," on page 101. |
| 950-700                      | С           | 700<br>B88<br>190<br>152     | The device is not responding. Action: Use Chapter 23, "MAP 0291: Missing device or bus problem resolution," on page 101.          |
| 950-701                      | С           | 701<br>B88<br>190<br>152     | The device is not responding. Action: Use Chapter 23, "MAP 0291: Missing device or bus problem resolution," on page 101.          |
| 950-702                      | С           | 702<br>B88<br>190<br>152     | The device is not responding. Action: Use Chapter 23, "MAP 0291: Missing device or bus problem resolution," on page 101.          |
| 950-703                      | С           | 703<br>B88<br>190<br>152     | The device is not responding. Action: Use Chapter 23, "MAP 0291: Missing device or bus problem resolution," on page 101.          |
| 950-704                      | С           | 704<br>B88<br>190<br>152     | The device is not responding. Action: Use Chapter 23, "MAP 0291: Missing device or bus problem resolution," on page 101.          |
| 950-705                      | С           | 705<br>B88<br>190<br>152     | The device is not responding. Action: Use Chapter 23, "MAP 0291: Missing device or bus problem resolution," on page 101.          |
| 950-706                      | С           | 706<br>B88<br>190<br>152     | The device is not responding. Action: Use Chapter 23, "MAP 0291: Missing device or bus problem resolution," on page 101.          |
| 950-707                      | С           | 707<br>B88<br>190<br>152     | The device is not responding. Action: Use Chapter 23, "MAP 0291: Missing device or bus problem resolution," on page 101.          |

| Service<br>Request<br>Number | SRN<br>Src. | Failing<br>Function<br>Codes | Description and Action (Unless otherwise indicated, use Chapter 12, "General problem resolution," on page 55.)                      |
|------------------------------|-------------|------------------------------|----------------------------------------------------------------------------------------------------|
| 950-721                      | С           | 721<br>B88<br>190<br>152     | An unknown drive type is not responding. Action: Use Chapter 23, "MAP 0291: Missing device or bus problem resolution," on page 101. |
| 950-722                      | С           | 722<br>B88<br>190<br>152     | The device is not responding. Action: Use Chapter 23, "MAP 0291: Missing device or bus problem resolution," on page 101.            |
| 950-723                      | С           | 723<br>B88<br>190<br>152     | The device is not responding. Action: Use Chapter 23, "MAP 0291: Missing device or bus problem resolution," on page 101.            |
| 950-724                      | С           | 724<br>B88<br>190<br>152     | The device is not responding. Action: Use Chapter 23, "MAP 0291: Missing device or bus problem resolution," on page 101.            |
| 950-734                      | С           | 734<br>B88<br>190<br>152     | The device is not responding. Action: Use Chapter 23, "MAP 0291: Missing device or bus problem resolution," on page 101.            |
| 950-741                      | С           | 741<br>B88<br>190<br>152     | Device does not respond. Action: Use Chapter 23, "MAP 0291: Missing device or bus problem resolution," on page 101.                 |
| 950-772                      | С           | 772<br>B88<br>190<br>152     | Device does not respond. Action: Use Chapter 23, "MAP 0291: Missing device or bus problem resolution," on page 101.                 |
| 950-773                      | С           | 773<br>B88<br>190<br>152     | Device does not respond. Action: Use Chapter 23, "MAP 0291: Missing device or bus problem resolution," on page 101.                 |
| 950-789                      | С           | 789<br>B88<br>190<br>152     | Device does not respond. Action: Use Chapter 23, "MAP 0291: Missing device or bus problem resolution," on page 101.                 |
| 950-792                      | С           | 792<br>B88<br>190<br>152     | Device does not respond.<br>Action: Use Chapter 23, "MAP 0291: Missing device or<br>bus problem resolution," on page 101.           |
| 950-793                      | С           | 793<br>B88<br>190<br>152     | Device does not respond. Action: Use Chapter 23, "MAP 0291: Missing device or bus problem resolution," on page 101.                 |
| 950-804                      | С           | 807<br>B88<br>190<br>152     | The device is not responding. Action: Use Chapter 23, "MAP 0291: Missing device or bus problem resolution," on page 101.            |

| Service<br>Request<br>Number | SRN<br>Src. | Failing<br>Function<br>Codes    | Description and Action (Unless otherwise indicated, use Chapter 12, "General problem resolution," on page 55.)           |
|------------------------------|-------------|---------------------------------|----------------------------------------------------------------------------------------------------|
| 950-807                      | С           | 804<br>B88<br>190<br>152        | The device is not responding. Action: Use Chapter 23, "MAP 0291: Missing device or bus problem resolution," on page 101. |
| 950-912                      | С           | 912<br>B88<br>190<br>152        | Device does not respond. Action: Use Chapter 23, "MAP 0291: Missing device or bus problem resolution," on page 101.      |
| 950-914                      | С           | 914<br>B88<br>190<br>152        | Device does not respond. Action: Use Chapter 23, "MAP 0291: Missing device or bus problem resolution," on page 101.      |
| 950-915                      | С           | 915<br>B88<br>190<br>152        | Device does not respond. Action: Use Chapter 23, "MAP 0291: Missing device or bus problem resolution," on page 101.      |
| 950-917                      | С           | 917<br>B88<br>190<br>152        | Device does not respond. Action: Use Chapter 23, "MAP 0291: Missing device or bus problem resolution," on page 101.      |
| 950-918                      | С           | 918<br>B88<br>190<br>152        | Device does not respond. Action: Use Chapter 23, "MAP 0291: Missing device or bus problem resolution," on page 101.      |
| 950-935                      | С           | 935<br>B88<br>190<br>152        | Device does not respond. Action: Use Chapter 23, "MAP 0291: Missing device or bus problem resolution," on page 101.      |
| 950-951                      | С           | 951<br>B88<br>190<br>152        | Device does not respond. Action: Use Chapter 23, "MAP 0291: Missing device or bus problem resolution," on page 101.      |
| 950-952                      | С           | 952<br>B88<br>190<br>152        | Device does not respond. Action: Use Chapter 23, "MAP 0291: Missing device or bus problem resolution," on page 101.      |
| 950-953                      | С           | 953<br>B88<br>190<br>152        | Device does not respond. Action: Use Chapter 23, "MAP 0291: Missing device or bus problem resolution," on page 101.      |
| 950-954                      | С           | 954<br>B88<br>190<br>152        | Device does not respond. Action: Use Chapter 23, "MAP 0291: Missing device or bus problem resolution," on page 101.      |
| 950-955                      | С           | 955<br>B88<br>190<br>141<br>152 | Device does not respond. Action: Use Chapter 23, "MAP 0291: Missing device or bus problem resolution," on page 101.      |

| Service<br>Request<br>Number | SRN<br>Src. | Failing<br>Function<br>Codes | Description and Action (Unless otherwise indicated, use Chapter 12, "General problem resolution," on page 55.)                    |
|------------------------------|-------------|------------------------------|----------------------------------------------------------------------------------------------------|
| 950-956                      | С           | 956<br>B88<br>190<br>152     | Device does not respond. Action: Use Chapter 23, "MAP 0291: Missing device or bus problem resolution," on page 101.               |
| 950-959                      | С           | 959<br>B88<br>190<br>152     | Device does not respond. Action: Use Chapter 23, "MAP 0291: Missing device or bus problem resolution," on page 101.               |
| 950-960                      | С           | 960<br>B88<br>190<br>152     | Device does not respond. Action: Use Chapter 23, "MAP 0291: Missing device or bus problem resolution," on page 101.               |
| 950-964                      | С           | 964<br>B88<br>190<br>152     | The SCSI Tape Drive is not responding. Action: Use Chapter 23, "MAP 0291: Missing device or bus problem resolution," on page 101. |
| 950-968                      | С           | 968<br>B88<br>190<br>152     | Device does not respond. Action: Use Chapter 23, "MAP 0291: Missing device or bus problem resolution," on page 101.               |
| 950-970                      | С           | 970<br>B88<br>190<br>152     | Device does not respond. Action: Use Chapter 23, "MAP 0291: Missing device or bus problem resolution," on page 101.               |
| 950-971                      | С           | 971<br>B88<br>190<br>152     | Device does not respond. Action: Use Chapter 23, "MAP 0291: Missing device or bus problem resolution," on page 101.               |
| 950-972                      | С           | 972<br>B88<br>190<br>152     | Device does not respond. Action: Use Chapter 23, "MAP 0291: Missing device or bus problem resolution," on page 101.               |
| 950-974                      | С           | 974<br>B88<br>190<br>152     | Device does not respond. Action: Use Chapter 23, "MAP 0291: Missing device or bus problem resolution," on page 101.               |
| 950-981                      | С           | 981<br>B88<br>190<br>152     | Device does not respond. Action: Use Chapter 23, "MAP 0291: Missing device or bus problem resolution," on page 101.               |
| 950-984                      | С           | 984<br>B88<br>190<br>152     | Device does not respond. Action: Use Chapter 23, "MAP 0291: Missing device or bus problem resolution," on page 101.               |
| 950-986                      | С           | 986<br>B88<br>190<br>152     | Device does not respond. Action: Use Chapter 23, "MAP 0291: Missing device or bus problem resolution," on page 101.               |

| Service<br>Request<br>Number | SRN<br>Src. | Failing<br>Function<br>Codes | Description and Action (Unless otherwise indicated, use Chapter 12, "General problem resolution," on page 55.)                                                      |
|------------------------------|-------------|------------------------------|----------------------------------------------------------------------------------------------------|
| 950-987                      | С           | 987<br>B88<br>190<br>152     | Device does not respond. Action: Use Chapter 23, "MAP 0291: Missing device or bus problem resolution," on page 101.                                                 |
| 950-989                      | С           | 989<br>B88<br>190<br>152     | Device does not respond. Action: Use Chapter 23, "MAP 0291: Missing device or bus problem resolution," on page 101.                                                 |
| 950-990                      | С           | 990<br>B88<br>190<br>152     | Device does not respond. Action: Use Chapter 23, "MAP 0291: Missing device or bus problem resolution," on page 101.                                                 |
| 950-991                      | С           | 991<br>B88<br>190<br>152     | Device does not respond. Action: Use Chapter 23, "MAP 0291: Missing device or bus problem resolution," on page 101.                                                 |
| 950-994                      | С           | 994<br>B88<br>190<br>152     | Device does not respond. Action: Use Chapter 23, "MAP 0291: Missing device or bus problem resolution," on page 101.                                                 |
| 950-995                      | С           | 995<br>B88<br>190<br>152     | Device does not respond. Action: Use Chapter 23, "MAP 0291: Missing device or bus problem resolution," on page 101.                                                 |
| 950-998                      | С           | 998<br>B88<br>190<br>152     | Device does not respond. Action: Use Chapter 23, "MAP 0291: Missing device or bus problem resolution," on page 101.                                                 |
| 950-2522                     | С           | 2522<br>221                  | Missing options resolution for PCI-x Dual Channel Ultra320 SCSI Adapter. Action: Use Chapter 23, "MAP 0291: Missing device or bus problem resolution," on page 101  |
| 950-2523                     | С           | 2523<br>221                  | Missing options resolution for PCI-X Dual Channel Ultra320 SCSI Adapter. Action: Use Chapter 23, "MAP 0291: Missing device or bus problem resolution," on page 101. |
| 950-2524                     | С           | 2524                         | Missing options resolution for PCI-X Dual Channel Ultra320 SCSI Adapter. Action: Use Chapter 23, "MAP 0291: Missing device or bus problem resolution," on page 101. |
| 950-2525                     | С           | 2525<br>2524                 | Missing options resolution for PCI-X Dual Channel Ultra320 SCSI Adapter. Action: Use Chapter 23, "MAP 0291: Missing device or bus problem resolution," on page 101. |
| 950-2527                     | С           | 2527<br>221                  | Missing options resolution for PCI-X Dual Channel Ultra320 SCSI Adapter. Action: Use Chapter 23, "MAP 0291: Missing device or bus problem resolution," on page 101. |

| Service<br>Request<br>Number             | SRN<br>Src. | Failing<br>Function<br>Codes | Description and Action (Unless otherwise indicated, use Chapter 12, "General problem resolution," on page 55.)                                                                                                    |
|------------------------------------------|-------------|------------------------------|----------------------------------------------------------------------------------------------------|
| 950- <i>xxxx</i>                         | С           | xxxx<br>B88<br>190<br>152    | The device does not respond. Action: Use Chapter 23, "MAP 0291: Missing device or bus problem resolution," on page 101.  Note: xxxx corresponds to the last three or four digits of the SRN after the dash (-). If your 950-xxxx SRN is not listed, substitute the last three or four digits of the SRN for xxxx. |
| 951- <i>xxx</i><br>to<br>957- <i>xxx</i> |             |                              | See Chapter 33, "SCSI Devices SRNs (ssss-102 to ssss-640)," on page 227.                                                                                                    |
| 959-102                                  | D           | 959                          | Non-recoverable medium error. Action: Use Chapter 12, "General problem resolution," on page 55.                                                                                                    |
| 959-104                                  | D           | 959                          | Motor failed to restart. Action: Use Chapter 12, "General problem resolution," on page 55.                                                                                                    |
| 959-105                                  | D           | 959                          | The drive did not become ready. Action: Use Chapter 12, "General problem resolution," on page 55.                                                                                                    |
| 959-106                                  | D           | 959                          | Electronics card failure. Action: Use Chapter 12, "General problem resolution," on page 55.                                                                                                    |
| 959-108                                  | D           | 959                          | Bus failure. Action: Use Chapter 12, "General problem resolution," on page 55.                                                                                                    |
| 959-110                                  | D           | 959                          | The media format is corrupted. Action: Use Chapter 12, "General problem resolution," on page 55.                                                                                                    |
| 959-112                                  | D           | 959                          | Diagnostic failure. Action: Use Chapter 12, "General problem resolution," on page 55.                                                                                                    |
| 959-114                                  | D           | 959                          | Non-recoverable hardware error. Action: Use Chapter 12, "General problem resolution," on page 55.                                                                                                    |
| 959-116                                  | D           |                              | A protocol error was detected. Action: Check the levels of the device, adapter, diagnostic and application software, and ensure they are all compatible. If you do not find a problem, call your support person.                                                                                                  |
| 959-117                                  | D           | 959                          | write-protect error. Action: Use Chapter 12, "General problem resolution," on page 55.                                                                                                    |
| 959-118                                  | D           | 959<br>B88                   | SCSI command timeout. Action: Use Chapter 12, "General problem resolution," on page 55.                                                                                                    |
| 959-120                                  | D           | 959                          | SCSI busy/command error. Action: Use Chapter 12, "General problem resolution," on page 55.                                                                                                    |

| Service<br>Request<br>Number | SRN<br>Src. | Failing<br>Function<br>Codes  | Description and Action (Unless otherwise indicated, use Chapter 12, "General problem resolution," on page 55.)                                                   |
|------------------------------|-------------|-------------------------------|----------------------------------------------------------------------------------------------------|
| 959-122                      | D           | 959                           | SCSI reservation conflict error. Action: Use Chapter 12, "General problem resolution," on page 55.                                                               |
| 959-124                      | D           | 959                           | SCSI check condition error. Action: Use Chapter 12, "General problem resolution," on page 55.                                                                    |
| 959-126                      | D           | 959<br>B88                    | Software error caused by hardware failure. Action: Use Chapter 12, "General problem resolution," on page 55.                                                     |
| 959-128                      | G           | 959                           | Error log analysis indicates hardware failure. Action: Use Chapter 12, "General problem resolution," on page 55.                                                 |
| 959-129                      | G           | 190<br>959<br>B88<br>software | Error log analysis indicates a SCSI bus problem. Action: Use Chapter 12, "General problem resolution," on page 55.                                               |
| 959-130                      | G           | 959                           | Error log analysis indicates a problem reported by the disk drive's self-monitoring function.  Action: Use Chapter 12, "General problem resolution," on page 55. |
| 959-134                      | D           | B88<br>software               | The adapter failed to configure. Action: Use Chapter 12, "General problem resolution," on page 55.                                                               |
| 959-135                      | D           | 959<br>B88<br>software        | The device failed to configure. Action: Use Chapter 12, "General problem resolution," on page 55.                                                                |
| 959-136                      | D           | 959                           | The certify operation failed. Action: Use Chapter 12, "General problem resolution," on page 55.                                                                  |
| 959-137                      | D           | 959<br>B88<br>190             | Unit attention condition has occurred on the <b>Send Diagnostic</b> command. Action: Use Chapter 12, "General problem resolution," on page 55.                   |
| 960- <i>xxx</i>              |             |                               | See Chapter 33, "SCSI Devices SRNs (ssss-102 to ssss-640)," on page 227.                                                                                         |
| 964-101                      | D           | 964                           | Timeout while attempting to communicate with SCSI device. Action: Use Chapter 12, "General problem resolution," on page 55.                                      |
| 964-102                      | D           | 964                           | The SCSI device indicates busy. Action: Use Chapter 12, "General problem resolution," on page 55.                                                                |
| 964-103                      | D           | 964                           | The SCSI device indicates a reservation conflict. Action: Use Chapter 12, "General problem resolution," on page 55.                                              |
| 964-104                      | D           | 964                           | The SCSI device indicates a check condition. Action: Use Chapter 12, "General problem resolution," on page 55.                                                   |

| Service<br>Request<br>Number | SRN<br>Src. | Failing<br>Function<br>Codes | Description and Action (Unless otherwise indicated, use Chapter 12, "General problem resolution," on page 55.)                   |
|------------------------------|-------------|------------------------------|----------------------------------------------------------------------------------------------------|
| 964-105                      | D           | 964                          | An error is detected in request sense data. Action: Use Chapter 12, "General problem resolution," on page 55.                    |
| 964-107                      | D           | 964                          | Sense data from the SCSI drive has unexpected data.<br>Action: Use Chapter 12, "General problem resolution," on<br>page 55.      |
| 964-110                      | D           | 964                          | The <b>Reserve</b> command failed. Action: Use Chapter 12, "General problem resolution," on page 55.                             |
| 964-111                      | D           | 964                          | Invalid condition from the drive after a reserve.  Action: Use Chapter 12, "General problem resolution," on page 55.             |
| 964-112                      | D           | 964                          | The write-protect sensor test failed. Action: Use Chapter 12, "General problem resolution," on page 55.                          |
| 964-113                      | D           | 964                          | Invalid condition from drive after a request sense.  Action: Use Chapter 12, "General problem resolution," on page 55.           |
| 964-114                      | D           | 964                          | Timeout while attempting to communicate with the SCSI device.  Action: Use Chapter 12, "General problem resolution," on page 55. |
| 964-120                      | D           | 964                          | The <b>Inquiry</b> command failed. Action: Use Chapter 12, "General problem resolution," on page 55.                             |
| 964-130                      | D           | 964<br>media                 | The <b>Load</b> command failed. Action: Use Chapter 12, "General problem resolution," on page 55.                                |
| 964-134                      | D           | B88<br>software              | The adapter failed to configure.  Action: Use Chapter 12, "General problem resolution," on page 55.                              |
| 964-135                      | D           | 964<br>media                 | The <b>Unload</b> command failed. Action: Use Chapter 12, "General problem resolution," on page 55.                              |
| 964-140                      | D           | 964                          | The <b>Mode Select</b> command failed. Action: Use Chapter 12, "General problem resolution," on page 55.                         |
| 964-150                      | D           | 964<br>media                 | The <b>Test Unit Ready</b> command failed. Action: Use Chapter 12, "General problem resolution," on page 55.                     |
| 964-160                      | D           | 964<br>media                 | The <b>Send Diagnostic</b> command failed. Action: Use Chapter 12, "General problem resolution," on page 55.                     |
| 964-161                      | D           | 964<br>B88                   | Invalid condition from the drive after a reserve. Action: Use Chapter 12, "General problem resolution," on page 55.              |
| 964-163                      | D           | 964<br>B88                   | Invalid condition from the drive after a request sense.  Action: Use Chapter 12, "General problem resolution," on page 55.       |

| Service<br>Request<br>Number | SRN<br>Src. | Failing<br>Function<br>Codes | Description and Action (Unless otherwise indicated, use Chapter 12, "General problem resolution," on page 55.)                   |
|------------------------------|-------------|------------------------------|----------------------------------------------------------------------------------------------------|
| 964-164                      | D           | 964<br>B88                   | Timeout while attempting to communicate with the SCSI device.  Action: Use Chapter 12, "General problem resolution," on page 55. |
| 964-165                      | D           | 964<br>B88<br>276            | Write, Read and Compare Test failed. Action: Use Chapter 12, "General problem resolution," on page 55.                           |
| 964-166                      | D           | 964<br>B88<br>software       | Unable to configure the device. Action: Use Chapter 12, "General problem resolution," on page 55.                                |
| 964-167                      | D           | 964<br>B88                   | An unexpected SCSI error occurred. Action: Use Chapter 12, "General problem resolution," on page 55.                             |
| 964-168                      | D           | B88<br>software              | The adapter failed to configure. Action: Use Chapter 12, "General problem resolution," on page 55.                               |
| 964-169                      | D           | 964<br>media                 | The <b>Send Diagnostic</b> command failed. Action: Use Chapter 12, "General problem resolution," on page 55.                     |
| 964-170                      | D           | 964<br>B88<br>media          | The Read, Write and Compare test failed. Action: Use Chapter 12, "General problem resolution," on page 55.                       |
| 964-180                      | D           | 964<br>media                 | The <b>Load</b> command failed. Action: Use Chapter 12, "General problem resolution," on page 55.                                |
| 964-185                      | D           | 964<br>media                 | The <b>Unload</b> command failed. Action: Use Chapter 12, "General problem resolution," on page 55.                              |
| 964-190                      | D           | 964                          | The <b>Mode Select</b> command failed. Action: Use Chapter 12, "General problem resolution," on page 55.                         |
| 964-200                      | D           | 964<br>media                 | The <b>Test Unit Ready</b> command failed. Action: Use Chapter 12, "General problem resolution," on page 55.                     |
| 964-201                      | G           | 964<br>B88                   | Error diagnosed from error log analysis. Action: Use Chapter 12, "General problem resolution," on page 55.                       |
| 964-210                      | D           | 964<br>B88                   | The device configuration failed. Action: Use Chapter 12, "General problem resolution," on page 55.                               |
| 964-211                      | D           | 964<br>B88                   | The device open failed. Action: Use Chapter 12, "General problem resolution," on page 55.                                        |
| 964-220                      | D           | 964                          | The <b>Release</b> command failed. Action: Use Chapter 12, "General problem resolution," on page 55.                             |
| 964-230                      | D           | 964                          | The <b>Request Sense</b> command failed. Action: Use Chapter 12, "General problem resolution," on page 55.                       |

| Service<br>Request<br>Number | SRN<br>Src. | Failing<br>Function<br>Codes | Description and Action (Unless otherwise indicated, use Chapter 12, "General problem resolution," on page 55.)       |
|------------------------------|-------------|------------------------------|----------------------------------------------------------------------------------------------------|
| 964-240                      | D           | 964                          | The <b>Openx</b> command failed. Action: Use Chapter 12, "General problem resolution," on page 55.                   |
| 964-260                      | D           | 964                          | The device configuration failed. Action: Use Chapter 12, "General problem resolution," on page 55.                   |
| 964-261                      | D           | 964                          | The device open failed. Action: Use Chapter 12, "General problem resolution," on page 55.                            |
| 964-300                      | D           | 964<br>software              | The device configuration failed. Action: Use Chapter 12, "General problem resolution," on page 55.                   |
| 964-310                      | D           | B88<br>964<br>software       | SCSI adapter configuration failed. Action: Use Chapter 12, "General problem resolution," on page 55.                 |
| 964-320                      | G           | 964<br>media                 | Error log analysis indicates a failure.  Action: Use Chapter 12, "General problem resolution," on page 55.           |
| 964-411<br>to<br>964-423     | D           | 964<br>B88<br>software       | A reservation conflict occurred. Action: Use Chapter 12, "General problem resolution," on page 55.                   |
| 964-511<br>to<br>964-523     | D           | 964<br>B88                   | The drive returned bad or non-extended sense data. Action: Use Chapter 12, "General problem resolution," on page 55. |
| 964-611 to<br>964-623        | D           | 964<br>B88<br>software       | An adapter or bus I/O error occurred. Action: Use Chapter 12, "General problem resolution," on page 55.              |
| 964-711 to<br>964-723        | D           | 964<br>B88<br>software       | A device timeout error occurred. Action: Use Chapter 12, "General problem resolution," on page 55.                   |
| 966-101                      | D           | 966                          | Error in non-interactive tests. Action: Use Chapter 12, "General problem resolution," on page 55.                    |
| 966-103                      | D           | 966                          | The test pattern failed. Action: Use Chapter 12, "General problem resolution," on page 55.                           |
| 966-201                      | D           | 966<br>190                   | Error in non-interactive tests on card. Action: Use Chapter 12, "General problem resolution," on page 55.            |
| 966-203                      | D           | 966<br>190                   | The test pattern failed. Action: Use Chapter 12, "General problem resolution," on page 55.                           |
| 966-205                      | D           | 966<br>190                   | Test pattern failed. Action: Use Chapter 12, "General problem resolution," on page 55.                               |

| Service<br>Request<br>Number | SRN<br>Src. | Failing<br>Function<br>Codes | Description and Action (Unless otherwise indicated, use Chapter 12, "General problem resolution," on page 55.)                  |
|------------------------------|-------------|------------------------------|----------------------------------------------------------------------------------------------------|
| 966-207                      | D           | 966<br>190                   | Test pattern failed. Action: Use Chapter 12, "General problem resolution," on page 55.                                          |
| 966-208                      | D           | 190                          | Error in non-interactive test on card. Action: Use Chapter 12, "General problem resolution," on page 55.                        |
| 966-209                      | D           | 190                          | Test pattern failed. Action: Use Chapter 12, "General problem resolution," on page 55.                                          |
| 966-211                      | D           | 190                          | Test pattern failed. Action: Use Chapter 12, "General problem resolution," on page 55.                                          |
| 966-213                      | D           | 190                          | Test pattern failed. Action: Use Chapter 12, "General problem resolution," on page 55.                                          |
| 966-304                      | D           | E22<br>725<br>966            | Video error in interactive test. Action: Use Chapter 12, "General problem resolution," on page 55.                              |
| 966-306                      | D           | E23<br>725<br>966            | Audio error in interactive test. Action: Use Chapter 12, "General problem resolution," on page 55.                              |
| 966-310                      | D           | E22<br>725                   | Video error in interactive test. Action: Use Chapter 12, "General problem resolution," on page 55.                              |
| 966-312                      | D           | E22<br>725                   | Audio error in interactive test. Action: Use Chapter 12, "General problem resolution," on page 55.                              |
| 966-400                      | D           | 152<br>190<br>E24<br>166     | Error in non-interactive tests. Action: Use Chapter 12, "General problem resolution," on page 55.                               |
| 966-402                      | D           | 190<br>E23<br>E22            | Test pattern failed. Action: Use Chapter 12, "General problem resolution," on page 55.                                          |
| 968- <i>xxx</i>              |             |                              | See Chapter 33, "SCSI Devices SRNs (ssss-102 to ssss-640)," on page 227.                                                        |
| 969-110                      | G           | D67                          | Residual Data Analysis indicates memory error.<br>Action: Use Chapter 16, "MAP 0240: Memory Problem<br>Resolution," on page 77. |
| 969-111                      | G           | D83                          | Residual Data Analysis indicates memory error.<br>Action: Use Chapter 16, "MAP 0240: Memory Problem<br>Resolution," on page 77. |
| 969-120                      | G           | D68                          | Residual Data Analysis indicates memory error.<br>Action: Use Chapter 16, "MAP 0240: Memory Problem<br>Resolution," on page 77. |
| 969-121                      | G           | D84                          | Residual Data Analysis indicates memory error.<br>Action: Use Chapter 16, "MAP 0240: Memory Problem<br>Resolution," on page 77. |

| Service<br>Request<br>Number | SRN<br>Src. | Failing<br>Function<br>Codes | Description and Action (Unless otherwise indicated, use Chapter 12, "General problem resolution," on page 55.)                  |
|------------------------------|-------------|------------------------------|----------------------------------------------------------------------------------------------------|
| 969-130                      | G           | D69                          | Residual Data Analysis indicates memory error.<br>Action: Use Chapter 16, "MAP 0240: Memory Problem<br>Resolution," on page 77. |
| 969-131                      | G           | D85                          | Residual Data Analysis indicates memory error.<br>Action: Use Chapter 16, "MAP 0240: Memory Problem<br>Resolution," on page 77. |
| 969-140                      | G           | D70                          | Residual Data Analysis indicates memory error.<br>Action: Use Chapter 16, "MAP 0240: Memory Problem<br>Resolution," on page 77. |
| 969-141                      | G           | D86                          | Residual Data Analysis indicates memory error.<br>Action: Use Chapter 16, "MAP 0240: Memory Problem<br>Resolution," on page 77. |
| 969-150                      | G           | E11                          | Residual Data Analysis indicates memory error.<br>Action: Use Chapter 16, "MAP 0240: Memory Problem<br>Resolution," on page 77. |
| 969-151                      | G           | E14                          | Residual Data Analysis indicates memory error.<br>Action: Use Chapter 16, "MAP 0240: Memory Problem<br>Resolution," on page 77. |
| 969-206                      | G           | D72                          | Residual Data Analysis indicates memory error.<br>Action: Use Chapter 16, "MAP 0240: Memory Problem<br>Resolution," on page 77. |
| 969-208                      | G           | D73                          | Residual Data Analysis indicates memory error.<br>Action: Use Chapter 16, "MAP 0240: Memory Problem<br>Resolution," on page 77. |
| 969-210                      | G           | D71                          | Residual Data Analysis indicates memory error.<br>Action: Use Chapter 16, "MAP 0240: Memory Problem<br>Resolution," on page 77. |
| 969-211                      | G           | D87                          | Residual Data Analysis indicates memory error.<br>Action: Use Chapter 16, "MAP 0240: Memory Problem<br>Resolution," on page 77. |
| 969-212                      | G           | E12                          | Residual Data Analysis indicates memory error. Action: Use Chapter 12, "General problem resolution," on page 55.                |
| 969-220                      | G           | D72                          | Residual Data Analysis indicates memory error.<br>Action: Use Chapter 16, "MAP 0240: Memory Problem<br>Resolution," on page 77. |
| 969-221                      | G           | D88                          | Residual Data Analysis indicates memory error.<br>Action: Use Chapter 16, "MAP 0240: Memory Problem<br>Resolution," on page 77. |
| 969-230                      | G           | D73                          | Residual Data Analysis indicates memory error.<br>Action: Use Chapter 16, "MAP 0240: Memory Problem<br>Resolution," on page 77. |
| 969-231                      | G           | D89                          | Residual Data Analysis indicates memory error.<br>Action: Use Chapter 16, "MAP 0240: Memory Problem<br>Resolution," on page 77. |
| 969-240                      | G           | D74                          | Residual Data Analysis indicates memory error.<br>Action: Use Chapter 16, "MAP 0240: Memory Problem<br>Resolution," on page 77. |

| Service<br>Request<br>Number | SRN<br>Src. | Failing<br>Function<br>Codes | Description and Action (Unless otherwise indicated, use Chapter 12, "General problem resolution," on page 55.)                                                                                                    |
|------------------------------|-------------|------------------------------|----------------------------------------------------------------------------------------------------|
| 969-241                      | G           | D90                          | Residual Data Analysis indicates memory error.<br>Action: Use Chapter 16, "MAP 0240: Memory Problem<br>Resolution," on page 77.                                                                                                    |
| 969-250                      | G           | E12                          | Residual Data Analysis indicates memory error.<br>Action: Use Chapter 16, "MAP 0240: Memory Problem<br>Resolution," on page 77.                                                                                                    |
| 969-251                      | G           | E15                          | Residual Data Analysis indicates memory error.<br>Action: Use Chapter 16, "MAP 0240: Memory Problem<br>Resolution," on page 77.                                                                                                    |
| 969-310                      | G           | D75                          | Residual Data Analysis indicates memory error.<br>Action: Use Chapter 16, "MAP 0240: Memory Problem<br>Resolution," on page 77.                                                                                                    |
| 969-311                      | G           | D91                          | Residual Data Analysis indicates memory error.<br>Action: Use Chapter 16, "MAP 0240: Memory Problem<br>Resolution," on page 77.                                                                                                    |
| 969-320                      | G           | D76                          | Residual Data Analysis indicates memory error.<br>Action: Use Chapter 16, "MAP 0240: Memory Problem<br>Resolution," on page 77.                                                                                                    |
| 969-321                      | G           | D92                          | Residual Data Analysis indicates memory error.<br>Action: Use Chapter 16, "MAP 0240: Memory Problem<br>Resolution," on page 77.                                                                                                    |
| 969-330                      | G           | D77                          | Residual Data Analysis indicates memory error.<br>Action: Use Chapter 16, "MAP 0240: Memory Problem<br>Resolution," on page 77.                                                                                                    |
| 969-331                      | G           | D93                          | Residual Data Analysis indicates memory error.<br>Action: Use Chapter 16, "MAP 0240: Memory Problem<br>Resolution," on page 77.                                                                                                    |
| 969-340                      | G           | D78                          | Residual Data Analysis indicates memory error.<br>Action: Use Chapter 16, "MAP 0240: Memory Problem<br>Resolution," on page 77.                                                                                                    |
| 969-341                      | G           | D94                          | Residual Data Analysis indicates memory error.<br>Action: Use Chapter 16, "MAP 0240: Memory Problem<br>Resolution," on page 77.                                                                                                    |
| 969-350                      | G           | E13                          | Residual Data Analysis indicates memory error.<br>Action: Use Chapter 16, "MAP 0240: Memory Problem<br>Resolution," on page 77.                                                                                                    |
| 969-351                      | G           | E16                          | Residual Data Analysis indicates memory error.<br>Action: Use Chapter 16, "MAP 0240: Memory Problem<br>Resolution," on page 77.                                                                                                    |
| 969-600                      | G           |                              | Residual Data Analysis indicates memory error or unsupported memory.  Action: Examine the memory modules and determine if they are supported types. If the modules are supported, then replace the appropriate memory module(s). Use Chapter 16, "MAP 0240: Memory Problem Resolution," or page 77. |
| 969-701                      | D           | 814                          | NVRAM test failed. Action: Use Chapter 12, "General problem resolution," on page 55.                                                                                                    |

| Service<br>Request<br>Number | SRN<br>Src. | Failing<br>Function<br>Codes | Description and Action (Unless otherwise indicated, use Chapter 12, "General problem resolution," on page 55.)              |
|------------------------------|-------------|------------------------------|----------------------------------------------------------------------------------------------------|
| 969-702                      | D           | 151                          | Time of Day Battery test failed. Action: Use Chapter 12, "General problem resolution," on page 55.                          |
| 969-703                      | D           | 817                          | Time of Day Chip test failed. Action: Use Chapter 12, "General problem resolution," on page 55.                             |
| 969-800                      | G           | 221                          | Memory problems indicate System Planar failure.<br>Action: Use Chapter 12, "General problem resolution," on<br>page 55.     |
| 969-900                      | G           | D01                          | L2 cache test failed. Action: Use Chapter 12, "General problem resolution," on page 55.                                     |
| 970-098                      | J           | 970                          | Tape drive indicates an error.                                                                                              |
| 970-099                      | J           | 970<br>B88                   | Tape drive not found.                                                                                                    |
| 970-101                      | D           | 970                          | Timeout while attempting to communicate with SCSI device. Action: Use Chapter 12, "General problem resolution," on page 55. |
| 970-102                      | D           | 970                          | The SCSI device indicates busy. Action: Use Chapter 12, "General problem resolution," on page 55.                           |
| 970-103                      | D           | 970                          | The SCSI device indicates a reservation conflict. Action: Use Chapter 12, "General problem resolution," on page 55.         |
| 970-104                      | D           | 970                          | The SCSI device indicates a check condition. Action: Use Chapter 12, "General problem resolution," on page 55.              |
| 970-105                      | D           | 970                          | An error is detected in request sense data. Action: Use Chapter 12, "General problem resolution," on page 55.               |
| 970-107                      | D           | 970                          | Sense data from the SCSI drive has unexpected data.<br>Action: Use Chapter 12, "General problem resolution," on<br>page 55. |
| 970-110                      | D           | 970                          | The <b>Reserve</b> command failed. Action: Use Chapter 12, "General problem resolution," on page 55.                        |
| 970-111                      | D           | 970                          | Invalid condition from the drive after a reserve. Action: Use Chapter 12, "General problem resolution," on page 55.         |
| 970-112                      | D           | 970                          | The write-protect sensor test failed. Action: Use Chapter 12, "General problem resolution," on page 55.                     |
| 970-113                      | D           | 970                          | Invalid condition from drive after a request sense. Action: Use Chapter 12, "General problem resolution," on page 55.       |

| Service<br>Request<br>Number | SRN<br>Src. | Failing<br>Function<br>Codes | Description and Action (Unless otherwise indicated, use Chapter 12, "General problem resolution," on page 55.)                   |
|------------------------------|-------------|------------------------------|----------------------------------------------------------------------------------------------------|
| 970-114                      | D           | 970                          | Timeout while attempting to communicate with the SCSI device. Action: Use Chapter 12, "General problem resolution," on page 55.  |
| 970-120                      | D           | 970                          | The <b>Inquiry</b> command failed. Action: Use Chapter 12, "General problem resolution," on page 55.                             |
| 970-130                      | D           | 970<br>media                 | The <b>Load</b> command failed. Action: Use Chapter 12, "General problem resolution," on page 55.                                |
| 970-134                      | D           | B88<br>software              | The adapter failed to configure. Action: Use Chapter 12, "General problem resolution," on page 55.                               |
| 970-135                      | D           | 970<br>media                 | The <b>Unload</b> command failed. Action: Use Chapter 12, "General problem resolution," on page 55.                              |
| 970-140                      | D           | 970                          | The <b>Mode Select</b> command failed. Action: Use Chapter 12, "General problem resolution," on page 55.                         |
| 970-150                      | D           | 970<br>media                 | The <b>Test Unit Ready</b> command failed. Action: Use Chapter 12, "General problem resolution," on page 55.                     |
| 970-160                      | D           | 970<br>media                 | The <b>Send Diagnostic</b> command failed. Action: Use Chapter 12, "General problem resolution," on page 55.                     |
| 970-161                      | D           | 970<br>B88                   | Invalid condition from the drive after a reserve. Action: Use Chapter 12, "General problem resolution," on page 55.              |
| 970-163                      | D           | 970<br>B88                   | Invalid condition from the drive after a request sense. Action: Use Chapter 12, "General problem resolution," on page 55.        |
| 970-164                      | D           | 970<br>B88                   | Timeout while attempting to communicate with the SCSI device.  Action: Use Chapter 12, "General problem resolution," on page 55. |
| 970-165                      | D           | 970<br>B88<br>276            | Write, Read and Compare Test failed. Action: Use Chapter 12, "General problem resolution," on page 55.                           |
| 970-166                      | D           | 970<br>B88<br>software       | Unable to configure the device. Action: Use Chapter 12, "General problem resolution," on page 55.                                |
| 970-167                      | D           | 970<br>B88                   | An unexpected SCSI error occurred. Action: Use Chapter 12, "General problem resolution," on page 55.                             |
| 970-168                      | D           | B88<br>software              | The adapter failed to configure. Action: Use Chapter 12, "General problem resolution," on page 55.                               |

| Service<br>Request<br>Number | SRN<br>Src. | Failing<br>Function<br>Codes | Description and Action (Unless otherwise indicated, use Chapter 12, "General problem resolution," on page 55.)  |
|------------------------------|-------------|------------------------------|----------------------------------------------------------------------------------------------------|
| 970-169                      | D           | 970<br>media                 | The <b>Send Diagnostic</b> command failed. Action: Use Chapter 12, "General problem resolution," on page 55.    |
| 970-170                      | D           | 970<br>B88<br>media          | The Read, Write and Compare test failed. Action: Use Chapter 12, "General problem resolution," on page 55.      |
| 970-180                      | D           | 970<br>media                 | The <b>Load</b> command failed. Action: Use Chapter 12, "General problem resolution," on page 55.               |
| 970-185                      | D           | 970<br>media                 | The <b>Unload</b> command failed. Action: Use Chapter 12, "General problem resolution," on page 55.             |
| 970-190                      | D           | 970                          | The <b>Mode Select</b> command failed. Action: Use Chapter 12, "General problem resolution," on page 55.        |
| 970-200                      | D           | 970<br>media                 | The <b>Test Unit Ready</b> command failed.<br>Action: Use Chapter 12, "General problem resolution," on page 55. |
| 970-201                      | G           | 970<br>B88                   | Error diagnosed from error log analysis. Action: Use Chapter 12, "General problem resolution," on page 55.      |
| 970-210                      | D           | 970<br>B88                   | The device configuration failed. Action: Use Chapter 12, "General problem resolution," on page 55.              |
| 970-211                      | D           | 970<br>B88                   | The device open failed. Action: Use Chapter 12, "General problem resolution," on page 55.                       |
| 970-220                      | D           | 970                          | The <b>Release</b> command failed. Action: Use Chapter 12, "General problem resolution," on page 55.            |
| 970-230                      | D           | 970                          | The <b>Request Sense</b> command failed. Action: Use Chapter 12, "General problem resolution," on page 55.      |
| 970-240                      | D           | 970                          | The <b>Openx</b> command failed. Action: Use Chapter 12, "General problem resolution," on page 55.              |
| 970-260                      | D           | 970                          | The device configuration failed. Action: Use Chapter 12, "General problem resolution," on page 55.              |
| 970-261                      | D           | 970                          | The device open failed. Action: Use Chapter 12, "General problem resolution," on page 55.                       |
| 970-300                      | D           | 970<br>software              | The device configuration failed. Action: Use Chapter 12, "General problem resolution," on page 55.              |
| 970-310                      | D           | B88<br>970<br>software       | SCSI adapter configuration failed. Action: Use Chapter 12, "General problem resolution," on page 55.            |

## 900-001 through xxxxxxxx

| Service<br>Request<br>Number | SRN<br>Src. | Failing<br>Function<br>Codes | Description and Action (Unless otherwise indicated, use Chapter 12, "General problem resolution," on page 55.)              |
|------------------------------|-------------|------------------------------|----------------------------------------------------------------------------------------------------|
| 970-320                      | G           | 970<br>media                 | Error log analysis indicates a failure. Action: Use Chapter 12, "General problem resolution," on page 55.                   |
| 970-411<br>to<br>970-423     | D           | 970<br>B88<br>software       | A reservation conflict occurred. Action: Use Chapter 12, "General problem resolution," on page 55.                          |
| 970-511<br>to<br>970-523     | D           | 970<br>B88                   | The drive returned bad or non-extended sense data. Action: Use Chapter 12, "General problem resolution," on page 55.        |
| 970-57D                      | D           | 57D                          | The resource does not respond. Action: Use Chapter 12, "General problem resolution," on page 55.                            |
| 970-611<br>to<br>970-623     | D           | 970<br>B88<br>software       | An adapter or bus I/O error occurred. Action: Use Chapter 12, "General problem resolution," on page 55.                     |
| 970-711<br>to<br>970-723     | D           | 970<br>B88<br>software       | A device timeout error occurred. Action: Use Chapter 12, "General problem resolution," on page 55.                          |
| 971-101                      | D           | 971                          | Timeout while attempting to communicate with SCSI device. Action: Use Chapter 12, "General problem resolution," on page 55. |
| 971-102                      | D           | 971                          | The SCSI device indicates busy. Action: Use Chapter 12, "General problem resolution," on page 55.                           |
| 971-103                      | D           | 971                          | The SCSI device is indicating a reservation conflict. Action: Use Chapter 12, "General problem resolution," on page 55.     |
| 971-104                      | D           | 971                          | The SCSI device indicates a check condition. Action: Use Chapter 12, "General problem resolution," on page 55.              |
| 971-105                      | D           | 971                          | Sense data from the SCSI device shows an error.<br>Action: Use Chapter 12, "General problem resolution," on<br>page 55.     |
| 971-107                      | D           | 971                          | The SCSI drive returned unexpected sense data. Action: Use Chapter 12, "General problem resolution," on page 55.            |
| 971-110                      | D           | 971                          | The <b>Reserve</b> command failed. Action: Use Chapter 12, "General problem resolution," on page 55.                        |
| 971-111                      | D           | 971                          | Invalid condition from the drive after a reserve.  Action: Use Chapter 12, "General problem resolution," on page 55.        |

| Service<br>Request<br>Number | SRN<br>Src. | Failing<br>Function<br>Codes | Description and Action (Unless otherwise indicated, use Chapter 12, "General problem resolution," on page 55.)                   |
|------------------------------|-------------|------------------------------|----------------------------------------------------------------------------------------------------|
| 971-112                      | D           | 971                          | The write-protect sensor test failed. Action: Use Chapter 12, "General problem resolution," on page 55.                          |
| 971-113                      | D           | 971                          | Invalid condition from the drive after a request sense.  Action: Use Chapter 12, "General problem resolution," on page 55.       |
| 971-114                      | D           | 971                          | Timeout while attempting to communicate with the SCSI device.  Action: Use Chapter 12, "General problem resolution," on page 55. |
| 971-120                      | D           | 971                          | The <b>Inquiry</b> command failed. Action: Use Chapter 12, "General problem resolution," on page 55.                             |
| 971-130                      | D           | 971<br>media                 | The <b>Load</b> command failed. Action: Use Chapter 12, "General problem resolution," on page 55.                                |
| 971-135                      | D           | 971<br>media                 | The <b>Unload</b> command failed. Action: Use Chapter 12, "General problem resolution," on page 55.                              |
| 971-140                      | D           | 971                          | The <b>Mode Select</b> command failed. Action: Use Chapter 12, "General problem resolution," on page 55.                         |
| 971-150                      | D           | 971<br>media                 | The <b>Test Unit Ready</b> command failed. Action: Use Chapter 12, "General problem resolution," on page 55                      |
| 971-160                      | D           | 971<br>media                 | The <b>Send Diagnostic</b> command failed. Action: Use Chapter 12, "General problem resolution," on page 55                      |
| 971-161                      | D           | 971<br>B88                   | Invalid condition from the drive after a reserve.  Action: Use Chapter 12, "General problem resolution," on page 55              |
| 971-163                      | D           | 971<br>B88                   | Invalid condition from the drive after a request sense.  Action: Use Chapter 12, "General problem resolution," on page 55        |
| 971-164                      | D           | 971<br>B88                   | Timeout while attempting to communicate with the SCSI device.  Action: Use Chapter 12, "General problem resolution," on page 55  |
| 971-165                      | D           | 971<br>B88<br>276            | Write, Read and Compare Test failed. Action: Use Chapter 12, "General problem resolution," on page 55                            |
| 971-166                      | D           | 971<br>B88<br>software       | Unable to configure the device. Action: Use Chapter 12, "General problem resolution," on page 55                                 |
| 971-167                      | D           | 971<br>B88                   | An unexpected SCSI error occurred. Action: Use Chapter 12, "General problem resolution," on page 55                              |

| Service<br>Request<br>Number | SRN<br>Src. | Failing<br>Function<br>Codes | Description and Action (Unless otherwise indicated, use Chapter 12, "General problem resolution," on page 55.)      |
|------------------------------|-------------|------------------------------|----------------------------------------------------------------------------------------------------|
| 971-168                      | D           | B88<br>software              | The adapter failed to configure. Action: Use Chapter 12, "General problem resolution," on page 55                   |
| 971-169                      | D           | 971<br>media                 | The <b>Send Diagnostic</b> command failed. Action: Use Chapter 12, "General problem resolution," on page 55         |
| 971-170                      | D           | 971<br>B88<br>media          | The Read, Write and Compare test failed. Action: Use Chapter 12, "General problem resolution," on page 55           |
| 971-180                      | D           | 971<br>media                 | The <b>Load</b> command failed. Action: Use Chapter 12, "General problem resolution," on page 55                    |
| 971-185                      | D           | 971<br>media                 | The <b>Unload</b> command failed. Action: Use Chapter 12, "General problem resolution," on page 55                  |
| 971-190                      | D           | 971                          | The <b>Mode Select</b> command failed. Action: Use Chapter 12, "General problem resolution," on page 55             |
| 971-200                      | D           | 971<br>media                 | The <b>Test Unit Ready</b> command failed. Action: Use Chapter 12, "General problem resolution," on page 55         |
| 971-201                      | G           | 971<br>B88                   | An error is diagnosed from the error log analysis. Action: Use Chapter 12, "General problem resolution," on page 55 |
| 971-210                      | D           | 971<br>B88                   | The device configuration failed. Action: Use Chapter 12, "General problem resolution," on page 55                   |
| 971-211                      | D           | 971<br>B88                   | The device open test failed. Action: Use Chapter 12, "General problem resolution," on page 55                       |
| 971-220                      | D           | 971                          | The <b>Release</b> command failed. Action: Use Chapter 12, "General problem resolution," on page 55                 |
| 971-230                      | D           | 971                          | The <b>Request Sense</b> command failed. Action: Use Chapter 12, "General problem resolution," on page 55           |
| 971-240                      | D           | 971                          | The <b>Openx</b> command failed. Action: Use Chapter 12, "General problem resolution," on page 55                   |
| 971-260                      | D           | 971                          | The device configuration failed. Action: Use Chapter 12, "General problem resolution," on page 55                   |
| 971-261                      | D           | 971                          | The device open test failed. Action: Use Chapter 12, "General problem resolution," on page 55                       |
| 971-300                      | D           | 971<br>software              | The device configuration failed. Action: Use Chapter 12, "General problem resolution," on page 55                   |

| Service<br>Request<br>Number | SRN<br>Src. | Failing<br>Function<br>Codes | Description and Action (Unless otherwise indicated, use Chapter 12, "General problem resolution," on page 55.)             |
|------------------------------|-------------|------------------------------|----------------------------------------------------------------------------------------------------|
| 971-310                      | D           | B88<br>971<br>software       | SCSI adapter configuration failed. Action: Use Chapter 12, "General problem resolution," on page 55                        |
| 971-320                      | G           | 971<br>media                 | Error log analysis indicates a failure. Action: Use Chapter 12, "General problem resolution," on page 55                   |
| 971-411<br>to<br>971-423     | D           | 971<br>B88<br>software       | A reservation conflict occurred. Action: Use Chapter 12, "General problem resolution," on page 55                          |
| 971-511<br>to<br>971-523     | D           | 971<br>B88                   | The drive returned bad or non-extended sense data. Action: Use Chapter 12, "General problem resolution," on page 55        |
| 971-611<br>to<br>971-623     | D           | 971<br>software              | An adapter or bus I/O error occurred. Action: Use Chapter 12, "General problem resolution," on page 55                     |
| 971-711<br>to<br>971-723     | D           | 971<br>B88<br>software       | A device timeout error occurred. Action: Use Chapter 12, "General problem resolution," on page 55                          |
| 972-101                      | D           | 972                          | Timeout while attempting to communicate with SCSI device. Action: Use Chapter 12, "General problem resolution," on page 55 |
| 972-102                      | D           | 972                          | The SCSI device indicates busy. Action: Use Chapter 12, "General problem resolution," on page 55                           |
| 972-103                      | D           | 972                          | The SCSI device indicates a reservation conflict. Action: Use Chapter 12, "General problem resolution," on page 55         |
| 972-104                      | D           | 972                          | The SCSI device indicates a check condition. Action: Use Chapter 12, "General problem resolution," on page 55              |
| 972-105                      | D           | 972                          | An error is detected in request sense data.  Action: Use Chapter 12, "General problem resolution," on page 55              |
| 972-107                      | D           | 972                          | The drive has returned unexpected sense data. Action: Use Chapter 12, "General problem resolution," on page 55             |
| 972-110                      | D           | 972                          | The <b>Reserve</b> command failed. Action: Use Chapter 12, "General problem resolution," on page 55                        |
| 972-111                      | D           | 972                          | Invalid condition from the drive after a reserve.  Action: Use Chapter 12, "General problem resolution," on page 55        |

| Service<br>Request<br>Number | SRN<br>Src. | Failing<br>Function<br>Codes | Description and Action (Unless otherwise indicated, use Chapter 12, "General problem resolution," on page 55.)                 |
|------------------------------|-------------|------------------------------|----------------------------------------------------------------------------------------------------|
| 972-112                      | D           | 972                          | The write-protect sensor test failed. Action: Use Chapter 12, "General problem resolution," on page 55                         |
| 972-113                      | D           | 972                          | Invalid condition from the drive after a request sense. Action: Use Chapter 12, "General problem resolution," on page 55       |
| 972-114                      | D           | 972                          | Timeout while attempting to communicate with the SCSI device. Action: Use Chapter 12, "General problem resolution," on page 55 |
| 972-120                      | D           | 972                          | The <b>Inquiry</b> command failed. Action: Use Chapter 12, "General problem resolution," on page 55                            |
| 972-130                      | D           | 972<br>media                 | The <b>Load</b> command failed. Action: Use Chapter 12, "General problem resolution," on page 55                               |
| 972-135                      | D           | 972<br>media                 | The <b>Unload</b> command failed. Action: Use Chapter 12, "General problem resolution," on page 55                             |
| 972-140                      | D           | 972                          | The <b>Mode Select</b> command failed. Action: Use Chapter 12, "General problem resolution," on page 55                        |
| 972-150                      | D           | 972<br>media                 | The <b>Test Unit Ready</b> command failed. Action: Use Chapter 12, "General problem resolution," on page 55                    |
| 972-160                      | D           | 972<br>media                 | The <b>Send Diagnostic</b> command failed. Action: Use Chapter 12, "General problem resolution," on page 55                    |
| 972-161                      | D           | 972<br>B88                   | Invalid condition from the drive after a reserve. Action: Use Chapter 12, "General problem resolution," on page 55             |
| 972-163                      | D           | 972<br>B88                   | Invalid condition from the drive after a request sense. Action: Use Chapter 12, "General problem resolution," on page 55       |
| 972-164                      | D           | 972<br>B88<br>276            | Timeout while attempting communication with SCSI device. Action: Use Chapter 12, "General problem resolution," on page 55      |
| 972-165                      | D           | 972<br>B88<br>276            | Write, Read and Compare Test failed. Action: Use Chapter 12, "General problem resolution," on page 55                          |
| 972-166                      | D           | 972<br>B88<br>software       | Unable to configure the device. Action: Use Chapter 12, "General problem resolution," on page 55                               |
| 972-167                      | D           | 972<br>B88                   | An unexpected SCSI error occurred. Action: Use Chapter 12, "General problem resolution," on page 55                            |

| Service<br>Request<br>Number | SRN<br>Src. | Failing<br>Function<br>Codes | Description and Action (Unless otherwise indicated, use Chapter 12, "General problem resolution," on page 55.)      |
|------------------------------|-------------|------------------------------|----------------------------------------------------------------------------------------------------|
| 972-168                      | D           | B88<br>software              | The adapter failed to configure. Action: Use Chapter 12, "General problem resolution," on page 55                   |
| 972-169                      | D           | 972<br>media                 | The <b>Send Diagnostic</b> command failed. Action: Use Chapter 12, "General problem resolution," on page 55         |
| 972-170                      | D           | 972<br>B88<br>media          | The Read, Write and Compare test failed. Action: Use Chapter 12, "General problem resolution," on page 55           |
| 972-180                      | D           | 972<br>media                 | The <b>Load</b> command failed. Action: Use Chapter 12, "General problem resolution," on page 55                    |
| 972-185                      | D           | 972<br>media                 | The <b>Unload</b> command failed. Action: Use Chapter 12, "General problem resolution," on page 55                  |
| 972-190                      | D           | 972                          | The <b>Mode Select</b> command failed. Action: Use Chapter 12, "General problem resolution," on page 55             |
| 972-200                      | D           | 972<br>media                 | The <b>Test Unit Ready</b> command failed. Action: Use Chapter 12, "General problem resolution," on page 55         |
| 972-201                      | G           | 972<br>B88                   | An error is diagnosed from the error log analysis. Action: Use Chapter 12, "General problem resolution," on page 55 |
| 972-210                      | D           | 972<br>B88                   | The device configuration failed. Action: Use Chapter 12, "General problem resolution," on page 55                   |
| 972-211                      | D           | 972<br>B88                   | The device open test failed. Action: Use Chapter 12, "General problem resolution," on page 55                       |
| 972-220                      | D           | 972                          | The <b>Release</b> command failed. Action: Use Chapter 12, "General problem resolution," on page 55                 |
| 972-230                      | D           | 972                          | The <b>Request Sense</b> command failed. Action: Use Chapter 12, "General problem resolution," on page 55           |
| 972-240                      | D           | 972                          | The <b>Openx</b> command failed. Action: Use Chapter 12, "General problem resolution," on page 55                   |
| 972-260                      | D           | 972                          | The device configuration test failed. Action: Use Chapter 12, "General problem resolution," on page 55              |
| 972-261                      | D           | 972                          | The device open test failed. Action: Use Chapter 12, "General problem resolution," on page 55                       |
| 972-300                      | D           | 972<br>software              | The device configuration failed. Action: Use Chapter 12, "General problem resolution," on page 55                   |

| Service<br>Request<br>Number | SRN<br>Src. | Failing<br>Function<br>Codes | Description and Action (Unless otherwise indicated, use Chapter 12, "General problem resolution," on page 55.)       |
|------------------------------|-------------|------------------------------|----------------------------------------------------------------------------------------------------|
| 972-310                      | D           | B88<br>972<br>software       | SCSI adapter configuration failed. Action: Use Chapter 12, "General problem resolution," on page 55                  |
| 972-320                      | G           | 972<br>media                 | Error log analysis indicates a failure. Action: Use Chapter 12, "General problem resolution," on page 55             |
| 972-411 to<br>972-423        | D           | 972<br>B88<br>software       | A reservation conflict occurred. Action: Use Chapter 12, "General problem resolution," on page 55                    |
| 972-511 to<br>972-523        | D           | 972<br>B88                   | The drive returned bad or non-extended sense data.  Action: Use Chapter 12, "General problem resolution," on page 55 |
| 972-611<br>to<br>972-623     | D           | 972<br>B88<br>software       | An adapter or bus I/O error occurred. Action: Use Chapter 12, "General problem resolution," on page 55               |
| 972-711<br>to<br>972-723     | D           | 972<br>B88<br>software       | A device timeout error occurred. Action: Use Chapter 12, "General problem resolution," on page 55                    |
| 973-110                      | D           | 973                          | The <b>Reserve</b> command failed. Action: Use Chapter 12, "General problem resolution," on page 55                  |
| 973-120                      | D           | 973                          | The <b>Inquiry</b> command failed. Action: Use Chapter 12, "General problem resolution," on page 55                  |
| 973-130                      | D           | 973<br>media                 | The <b>Load</b> command failed. Action: Use Chapter 12, "General problem resolution," on page 55                     |
| 973-135                      | D           | 973<br>media                 | The <b>Unload</b> command failed. Action: Use Chapter 12, "General problem resolution," on page 55                   |
| 973-140                      | D           | 973                          | The <b>Mode Select</b> command failed. Action: Use Chapter 12, "General problem resolution," on page 55              |
| 973-150                      | D           | 973<br>media                 | The <b>Test Unit Ready</b> command failed. Action: Use Chapter 12, "General problem resolution," on page 55          |
| 973-160                      | D           | 973<br>media                 | The <b>Send Diagnostic</b> command failed. Action: Use Chapter 12, "General problem resolution," on page 55          |
| 973-169                      | D           | 973<br>media                 | The <b>Send Diagnostic</b> command failed. Action: Use Chapter 12, "General problem resolution," on page 55          |
| 973-170                      | D           | 973<br>B88<br>media          | The Read, Write and Compare test failed. Action: Use Chapter 12, "General problem resolution," on page 55            |

| Service<br>Request<br>Number | SRN<br>Src. | Failing<br>Function<br>Codes | Description and Action (Unless otherwise indicated, use Chapter 12, "General problem resolution," on page 55.)      |
|------------------------------|-------------|------------------------------|----------------------------------------------------------------------------------------------------|
| 973-180                      | D           | 973<br>media                 | The <b>Load</b> command failed. Action: Use Chapter 12, "General problem resolution," on page 55                    |
| 973-185                      | D           | 973<br>media                 | The <b>Unload</b> command failed. Action: Use Chapter 12, "General problem resolution," on page 55                  |
| 973-190                      | D           | 973                          | The <b>Mode Select</b> command failed. Action: Use Chapter 12, "General problem resolution," on page 55             |
| 973-200                      | D           | 973<br>media                 | The <b>Test Unit Ready</b> command failed. Action: Use Chapter 12, "General problem resolution," on page 55         |
| 973-210                      | D           | 973<br>B88                   | The device configuration failed. Action: Use Chapter 12, "General problem resolution," on page 55                   |
| 973-220                      | D           | 973                          | The <b>Release</b> command failed. Action: Use Chapter 12, "General problem resolution," on page 55                 |
| 973-230                      | D           | 973                          | The <b>Request Sense</b> command failed. Action: Use Chapter 12, "General problem resolution," on page 55           |
| 973-240                      | D           | 973                          | The <b>Openx</b> command failed. Action: Use Chapter 12, "General problem resolution," on page 55                   |
| 973-300                      | D           | 973<br>software              | The device configuration failed. Action: Use Chapter 12, "General problem resolution," on page 55                   |
| 973-310                      | D           | B88<br>973<br>software       | SCSI adapter configuration failed. Action: Use Chapter 12, "General problem resolution," on page 55                 |
| 973-320                      | G           | 973<br>media                 | Error log analysis indicates a failure. Action: Use Chapter 12, "General problem resolution," on page 55            |
| 973-411<br>to<br>973-423     | D           | 973<br>B88<br>software       | A reservation conflict occurred. Action: Use Chapter 12, "General problem resolution," on page 55                   |
| 973-511<br>to<br>973-523     | D           | 973<br>B88                   | The drive returned bad or non-extended sense data. Action: Use Chapter 12, "General problem resolution," on page 55 |
| 973-611<br>to<br>973-623     | D           | 973<br>B88<br>software       | An adapter or bus I/O error occurred. Action: Use Chapter 12, "General problem resolution," on page 55              |
| 973-711<br>to<br>973-723     | D           | 973<br>B88<br>software       | A device timeout error occurred. Action: Use Chapter 12, "General problem resolution," on page 55                   |

| Service<br>Request<br>Number | SRN<br>Src. | Failing<br>Function<br>Codes | Description and Action (Unless otherwise indicated, use Chapter 12, "General problem resolution," on page 55.) |
|------------------------------|-------------|------------------------------|----------------------------------------------------------------------------------------------------|
| 974-111                      | D           | 974<br>B88                   | Unable to reserve device. Action: Use Chapter 12, "General problem resolution," on page 55                     |
| 974-112                      | D           | 974<br>B88                   | Unable to do configuration. Action: Use Chapter 12, "General problem resolution," on page 55                   |
| 974-113                      | D           | 974<br>B88                   | Unable to open the device driver. Action: Use Chapter 12, "General problem resolution," on page 55             |
| 974-121                      | D           | 974                          | The CD-ROM drive indicates an error. Action: Use Chapter 12, "General problem resolution," on page 55          |
| 974-122                      | D           | 974                          | The CD-ROM drive indicates an error. Action: Use Chapter 12, "General problem resolution," on page 55          |
| 974-123                      | D           | 974                          | The CD-ROM drive indicates an error. Action: Use Chapter 12, "General problem resolution," on page 55          |
| 974-125                      | D           | 974<br>B88                   | The CD-ROM drive indicates an error. Action: Use Chapter 12, "General problem resolution," on page 55          |
| 974-126                      | D           | 974                          | The CD-ROM drive indicates an error. Action: Use Chapter 12, "General problem resolution," on page 55          |
| 974-127                      | D           | 974                          | The CD-ROM drive indicates an error. Action: Use Chapter 12, "General problem resolution," on page 55          |
| 974-128                      | D           | 974                          | The CD-ROM drive indicates an error. Action: Use Chapter 12, "General problem resolution," on page 55          |
| 974-129                      | D           | 974                          | The CD-ROM drive indicates an error. Action: Use Chapter 12, "General problem resolution," on page 55          |
| 974-150                      | D           | Test-<br>Disc<br>974         | A media error was detected.<br>Action: Use Chapter 12, "General problem resolution," on<br>page 55             |
| 974-151                      | D           | 974<br>D88                   | A command timeout was detected. Action: Use Chapter 12, "General problem resolution," on page 55               |
| 974-152                      | D           | 974                          | A command reservation conflict was detected. Action: Use Chapter 12, "General problem resolution," on page 55  |
| 974-162                      | D           | 974                          | The CD-ROM drive indicates an error. Action: Use Chapter 12, "General problem resolution," on page 55          |
| 974-171                      | D           | 974                          | Unable to reserve device. Action: Use Chapter 12, "General problem resolution," on page 55                     |

| Service<br>Request<br>Number | SRN<br>Src. | Failing<br>Function<br>Codes | Description and Action (Unless otherwise indicated, use Chapter 12, "General problem resolution," on page 55.)   |
|------------------------------|-------------|------------------------------|----------------------------------------------------------------------------------------------------|
| 974-172                      | D           | 974                          | Unable to do configuration. Action: Use Chapter 12, "General problem resolution," on page 55                     |
| 974-173                      | D           | 974                          | Unable to open device driver. Action: Use Chapter 12, "General problem resolution," on page 55                   |
| 974-175                      | D           | 974                          | The CD-ROM drive indicates an error. Action: Use Chapter 12, "General problem resolution," on page 55            |
| 974-198                      | D           | 974<br>B88                   | Undefined error detected. Action: Use Chapter 12, "General problem resolution," on page 55                       |
| 974-199                      | D           | 974                          | Undefined error detected. Action: Use Chapter 12, "General problem resolution," on page 55                       |
| 974-211                      | D           | 974                          | The LED test failed. Action: Use Chapter 12, "General problem resolution," on page 55                            |
| 974-281                      | D           | 974                          | No tone during audio test. Action: Use Chapter 12, "General problem resolution," on page 55                      |
| 974-301                      | G           | 974                          | Errors found during ELA. Action: Use Chapter 12, "General problem resolution," on page 55                        |
| 974-302                      | G           | 974<br>B88                   | Errors log analysis indicates hardware failure. Action: Use Chapter 12, "General problem resolution," on page 55 |
| 981- <i>xxx</i>              |             |                              | See Chapter 33, "SCSI Devices SRNs (ssss-102 to ssss-640)," on page 227.                                         |
| 984- <i>xxx</i>              |             |                              | See Chapter 33, "SCSI Devices SRNs (ssss-102 to ssss-640)," on page 227.                                         |
| 986- <i>xxx</i>              |             |                              | See Chapter 33, "SCSI Devices SRNs (ssss-102 to ssss-640)," on page 227.                                         |
| 987-111                      | D           | 987<br>B88                   | Unable to reserve device.  Action: Use Chapter 12, "General problem resolution," on page 55                      |
| 987-112                      | D           | 987<br>B88                   | Unable to do configuration. Action: Use Chapter 12, "General problem resolution," on page 55                     |
| 987-113                      | D           | 987<br>B88                   | Unable to open the device driver. Action: Use Chapter 12, "General problem resolution," on page 55               |
| 987-121                      | D           | 987                          | The CD-ROM drive indicates an error. Action: Use Chapter 12, "General problem resolution," on page 55            |
| 987-122                      | D           | 987                          | The CD-ROM drive indicates an error. Action: Use Chapter 12, "General problem resolution," on page 55            |

| Service<br>Request<br>Number | SRN<br>Src. | Failing<br>Function<br>Codes | Description and Action (Unless otherwise indicated, use Chapter 12, "General problem resolution," on page 55.) |
|------------------------------|-------------|------------------------------|----------------------------------------------------------------------------------------------------|
| 987-123                      | D           | 987                          | The CD-ROM drive indicates an error. Action: Use Chapter 12, "General problem resolution," on page 55          |
| 987-125                      | D           | 987<br>B88                   | The CD-ROM drive indicates an error. Action: Use Chapter 12, "General problem resolution," on page 55          |
| 987-126                      | D           | 987                          | The CD-ROM drive indicates an error. Action: Use Chapter 12, "General problem resolution," on page 55          |
| 987-127                      | D           | 987                          | The CD-ROM drive indicates an error. Action: Use Chapter 12, "General problem resolution," on page 55          |
| 987-128                      | D           | 987                          | The CD-ROM drive indicates an error. Action: Use Chapter 12, "General problem resolution," on page 55          |
| 987-129                      | D           | 987                          | The CD-ROM drive indicates an error. Action: Use Chapter 12, "General problem resolution," on page 55          |
| 987-150                      | D           | Test-<br>Disc<br>987         | A media error was detected. Action: Use Chapter 12, "General problem resolution," on page 55                   |
| 987-151                      | D           | 987<br>B88                   | A command timeout was detected. Action: Use Chapter 12, "General problem resolution," on page 55               |
| 987-152                      | D           | 987                          | A command reservation conflict was detected. Action: Use Chapter 12, "General problem resolution," on page 55  |
| 987-162                      | D           | 987                          | The CD-ROM drive indicates an error. Action: Use Chapter 12, "General problem resolution," on page 55          |
| 987-171                      | D           | 987                          | Unable to reserve device. Action: Use Chapter 12, "General problem resolution," on page 55                     |
| 987-172                      | D           | 987                          | Unable to do configuration. Action: Use Chapter 12, "General problem resolution," on page 55                   |
| 987-173                      | D           | 987                          | Unable to open device driver. Action: Use Chapter 12, "General problem resolution," on page 55                 |
| 987-175                      | D           | 987                          | The CD-ROM drive indicates an error. Action: Use Chapter 12, "General problem resolution," on page 55          |
| 987-198                      | D           | 987<br>B88                   | Undefined error detected. Action: Use Chapter 12, "General problem resolution," on page 55                     |
| 987-199                      | D           | 987                          | Undefined error detected. Action: Use Chapter 12, "General problem resolution," on page 55                     |

| Service<br>Request<br>Number | SRN<br>Src. | Failing<br>Function<br>Codes | Description and Action (Unless otherwise indicated, use Chapter 12, "General problem resolution," on page 55.)             |
|------------------------------|-------------|------------------------------|----------------------------------------------------------------------------------------------------|
| 987-211                      | D           | 987                          | The LED test failed. Action: Use Chapter 12, "General problem resolution," on page 55                                      |
| 987-281                      | D           | 987                          | No tone during audio test. Action: Use Chapter 12, "General problem resolution," on page 55                                |
| 987-301                      | G           | 987                          | Errors found during ELA. Action: Use Chapter 12, "General problem resolution," on page 55                                  |
| 987-302                      | G           | 987<br>B88                   | Errors found during ELA. Action: Use Chapter 12, "General problem resolution," on page 55                                  |
| 989- <i>xxx</i>              |             |                              | See Chapter 33, "SCSI Devices SRNs (ssss-102 to ssss-640)," on page 227.                                                   |
| 980- <i>xxx</i>              |             |                              | See Chapter 33, "SCSI Devices SRNs (ssss-102 to ssss-640)," on page 227.                                                   |
| 991-101                      | D           | 991                          | Timeout while attempting to communicate with SCSI device. Action: Use Chapter 12, "General problem resolution," on page 55 |
| 991-102                      | D           | 991                          | The SCSI device indicates busy. Action: Use Chapter 12, "General problem resolution," on page 55                           |
| 991-103                      | D           | 991                          | The SCSI device is indicating a reservation conflict. Action: Use Chapter 12, "General problem resolution," on page 55     |
| 991-104                      | D           | 991                          | The SCSI device indicates a check condition. Action: Use Chapter 12, "General problem resolution," on page 55              |
| 991-105                      | D           | 991                          | Sense data from the SCSI device shows an error.<br>Action: Use Chapter 12, "General problem resolution," on<br>page 55     |
| 991-107                      | D           | 991                          | The SCSI drive returned unexpected sense data. Action: Use Chapter 12, "General problem resolution," on page 55            |
| 991-110                      | D           | 991                          | The <b>Reserve</b> command failed. Action: Use Chapter 12, "General problem resolution," on page 55                        |
| 991-111                      | D           | 991                          | Invalid condition from the drive after a reserve. Action: Use Chapter 12, "General problem resolution," on page 55         |
| 991-112                      | D           | 991                          | The write-protect sensor test failed. Action: Use Chapter 12, "General problem resolution," on page 55                     |
| 991-113                      | D           | 991                          | Invalid condition from the drive after a request sense. Action: Use Chapter 12, "General problem resolution," on page 55   |

| Service<br>Request<br>Number | SRN<br>Src. | Failing<br>Function<br>Codes | Description and Action (Unless otherwise indicated, use Chapter 12, "General problem resolution," on page 55.)                  |
|------------------------------|-------------|------------------------------|----------------------------------------------------------------------------------------------------|
| 991-114                      | D           | 991                          | Timeout while attempting to communicate with the SCSI device. Action: Use Chapter 12, "General problem resolution," on page 55  |
| 991-120                      | D           | 991                          | The <b>Inquiry</b> command failed. Action: Use Chapter 12, "General problem resolution," on page 55                             |
| 991-130                      | D           | 991<br>media                 | The <b>Load</b> command failed. Action: Use Chapter 12, "General problem resolution," on page 55                                |
| 991-135                      | D           | 991<br>media                 | The <b>Unload</b> command failed. Action: Use Chapter 12, "General problem resolution," on page 55                              |
| 991-140                      | D           | 991                          | The <b>Mode Select</b> command failed. Action: Use Chapter 12, "General problem resolution," on page 55                         |
| 991-150                      | D           | 991<br>media                 | The <b>Test Unit Ready</b> command failed. Action: Use Chapter 12, "General problem resolution," on page 55                     |
| 991-160                      | D           | 991<br>media                 | The <b>Send Diagnostic</b> command failed. Action: Use Chapter 12, "General problem resolution," on page 55                     |
| 991-161                      | D           | 991<br>B88                   | Invalid condition from the drive after a reserve. Action: Use Chapter 12, "General problem resolution," on page 55              |
| 991-163                      | D           | 991<br>B88                   | Invalid condition from the drive after a request sense. Action: Use Chapter 12, "General problem resolution," on page 55        |
| 991-164                      | D           | 991<br>B88                   | Timeout while attempting to communicate with the SCSI device.  Action: Use Chapter 12, "General problem resolution," on page 55 |
| 991-165                      | D           | 991<br>B88<br>276            | Write, Read and Compare Test failed. Action: Use Chapter 12, "General problem resolution," on page 55                           |
| 991-166                      | D           | 991<br>B88<br>software       | The device failed to configure.  Action: Use Chapter 12, "General problem resolution," on page 55                               |
| 991-167                      | D           | 991<br>B88                   | An unexpected SCSI error occurred. Action: Use Chapter 12, "General problem resolution," on page 55                             |
| 991-168                      | D           | B88<br>software              | The adapter failed to configure. Action: Use Chapter 12, "General problem resolution," on page 55                               |
| 991-169                      | D           | 991<br>media                 | The <b>Send Diagnostic</b> command failed. Action: Use Chapter 12, "General problem resolution," on page 55                     |

| Service<br>Request<br>Number | SRN<br>Src. | Failing<br>Function<br>Codes | Description and Action (Unless otherwise indicated, use Chapter 12, "General problem resolution," on page 55.)      |
|------------------------------|-------------|------------------------------|----------------------------------------------------------------------------------------------------|
| 991-170                      | D           | 991<br>B88<br>media          | The Read, Write and Compare test failed. Action: Use Chapter 12, "General problem resolution," on page 55           |
| 991-180                      | D           | 991<br>media                 | The <b>Load</b> command failed. Action: Use Chapter 12, "General problem resolution," on page 55                    |
| 991-185                      | D           | 991<br>media                 | The <b>Unload</b> command failed. Action: Use Chapter 12, "General problem resolution," on page 55                  |
| 991-190                      | D           | 991                          | The <b>Mode Select</b> command failed. Action: Use Chapter 12, "General problem resolution," on page 55             |
| 991-200                      | D           | 991<br>media                 | The <b>Test Unit Ready</b> command failed. Action: Use Chapter 12, "General problem resolution," on page 55         |
| 991-201                      | G           | 991<br>B88                   | An error is diagnosed from the error log analysis. Action: Use Chapter 12, "General problem resolution," on page 55 |
| 991-210                      | D           | 991<br>B88                   | The device configuration failed. Action: Use Chapter 12, "General problem resolution," on page 55                   |
| 991-211                      | D           | 991<br>B88                   | The device open test failed. Action: Use Chapter 12, "General problem resolution," on page 55                       |
| 991-220                      | D           | 991                          | The <b>Release</b> command failed. Action: Use Chapter 12, "General problem resolution," on page 55                 |
| 991-230                      | D           | 991                          | The <b>Request Sense</b> command failed. Action: Use Chapter 12, "General problem resolution," on page 55           |
| 991-240                      | D           | 991                          | The <b>Openx</b> command failed. Action: Use Chapter 12, "General problem resolution," on page 55                   |
| 991-260                      | D           | 991                          | The device configuration failed. Action: Use Chapter 12, "General problem resolution," on page 55                   |
| 991-261                      | D           | 991                          | The device open test failed. Action: Use Chapter 12, "General problem resolution," on page 55                       |
| 991-300                      | D           | 991<br>software              | The device configuration failed. Action: Use Chapter 12, "General problem resolution," on page 55                   |
| 991-310                      | D           | B88<br>991<br>software       | SCSI adapter configuration failed. Action: Use Chapter 12, "General problem resolution," on page 55                 |
| 991-320                      | G           | 991<br>media                 | Error log analysis indicates a failure. Action: Use Chapter 12, "General problem resolution," on page 55            |

| Service<br>Request<br>Number | SRN<br>Src. | Failing<br>Function<br>Codes | Description and Action (Unless otherwise indicated, use Chapter 12, "General problem resolution," on page 55.)      |
|------------------------------|-------------|------------------------------|----------------------------------------------------------------------------------------------------|
| 991-411<br>to<br>991-423     | D           | 991<br>B88<br>software       | A reservation conflict occurred. Action: Use Chapter 12, "General problem resolution," on page 55                   |
| 991-511<br>to<br>991-523     | D           | 991<br>B88                   | The drive returned bad or non-extended sense data. Action: Use Chapter 12, "General problem resolution," on page 55 |
| 991-611<br>to<br>991-623     | D           | 991<br>B88<br>software       | An adapter or bus I/O error occurred. Action: Use Chapter 12, "General problem resolution," on page 55              |
| 991-711<br>to<br>991-723     | D           | 991<br>B88<br>software       | A device timeout error occurred. Action: Use Chapter 12, "General problem resolution," on page 55                   |
| 994-110                      | D           | 994                          | The <b>Reserve</b> command failed. Action: Use Chapter 12, "General problem resolution," on page 55                 |
| 994-120                      | D           | 994                          | The <b>Inquiry</b> command failed. Action: Use Chapter 12, "General problem resolution," on page 55                 |
| 994-130                      | D           | 994<br>media                 | The <b>Load</b> command failed. Action: Use Chapter 12, "General problem resolution," on page 55                    |
| 994-135                      | D           | 994<br>media                 | The <b>Unload</b> command failed. Action: Use Chapter 12, "General problem resolution," on page 55                  |
| 994-140                      | D           | 994                          | The <b>Mode Select</b> command failed. Action: Use Chapter 12, "General problem resolution," on page 55             |
| 994-150                      | D           | 994<br>media                 | The <b>Test Unit Ready</b> command failed. Action: Use Chapter 12, "General problem resolution," on page 55         |
| 994-160                      | D           | 994<br>media                 | The <b>Send Diagnostic</b> command failed. Action: Use Chapter 12, "General problem resolution," on page 55         |
| 994-169                      | D           | 994<br>media                 | The <b>Send Diagnostic</b> command failed. Action: Use Chapter 12, "General problem resolution," on page 55         |
| 994-170                      | D           | 994<br>B88<br>media          | The Read, Write and Compare test failed. Action: Use Chapter 12, "General problem resolution," on page 55           |
| 994-180                      | D           | 994<br>media                 | The <b>Load</b> command failed. Action: Use Chapter 12, "General problem resolution," on page 55                    |
| 994-185                      | D           | 994<br>media                 | The <b>Unload</b> command failed. Action: Use Chapter 12, "General problem resolution," on page 55                  |

| Service<br>Request<br>Number | SRN<br>Src. | Failing<br>Function<br>Codes | Description and Action (Unless otherwise indicated, use Chapter 12, "General problem resolution," on page 55.)      |
|------------------------------|-------------|------------------------------|----------------------------------------------------------------------------------------------------|
| 994-190                      | D           | 994                          | The <b>Mode Select</b> command failed. Action: Use Chapter 12, "General problem resolution," on page 55             |
| 994-200                      | D           | 994<br>media                 | The <b>Test Unit Ready</b> command failed. Action: Use Chapter 12, "General problem resolution," on page 55         |
| 994-210                      | D           | 994<br>B88                   | The device configuration failed. Action: Use Chapter 12, "General problem resolution," on page 55                   |
| 994-220                      | D           | 994                          | The <b>Release</b> command failed. Action: Use Chapter 12, "General problem resolution," on page 55                 |
| 994-230                      | D           | 994                          | The <b>Request Sense</b> command failed. Action: Use Chapter 12, "General problem resolution," on page 55           |
| 994-240                      | D           | 994                          | The <b>Openx</b> command failed. Action: Use Chapter 12, "General problem resolution," on page 55                   |
| 994-300                      | D           | 994<br>software              | The device configuration failed. Action: Use Chapter 12, "General problem resolution," on page 55                   |
| 994-310                      | D           | B88<br>994<br>software       | SCSI adapter configuration failed. Action: Use Chapter 12, "General problem resolution," on page 55                 |
| 994-320                      | G           | 994<br>media                 | Error log analysis indicates a failure. Action: Use Chapter 12, "General problem resolution," on page 55            |
| 994-411<br>to<br>994-423     | D           | 994<br>B88<br>software       | A reservation conflict occurred. Action: Use Chapter 12, "General problem resolution," on page 55                   |
| 994-511<br>to<br>994-523     | D           | 994<br>B88                   | The drive returned bad or non-extended sense data. Action: Use Chapter 12, "General problem resolution," on page 55 |
| 994-611<br>to<br>994-623     | D           | 994<br>B88<br>software       | An adapter or bus I/O error occurred. Action: Use Chapter 12, "General problem resolution," on page 55              |
| 994-711<br>to<br>994-723     | D           | 994<br>B88<br>software       | A device timeout error occurred. Action: Use Chapter 12, "General problem resolution," on page 55                   |
| 995-110                      | D           | 995                          | The <b>Reserve</b> command failed. Action: Use Chapter 12, "General problem resolution," on page 55                 |
| 995-120                      | D           | 995                          | The <b>Inquiry</b> command failed. Action: Use Chapter 12, "General problem resolution," on page 55                 |

| Service<br>Request<br>Number | SRN<br>Src. | Failing<br>Function<br>Codes | Description and Action (Unless otherwise indicated, use Chapter 12, "General problem resolution," on page 55.) |
|------------------------------|-------------|------------------------------|----------------------------------------------------------------------------------------------------|
| 995-130                      | D           | 995<br>media                 | The <b>Load</b> command failed. Action: Use Chapter 12, "General problem resolution," on page 55               |
| 995-135                      | D           | 995<br>media                 | The <b>Unload</b> command failed. Action: Use Chapter 12, "General problem resolution," on page 55             |
| 995-140                      | D           | 995                          | The <b>Mode Select</b> command failed. Action: Use Chapter 12, "General problem resolution," on page 55        |
| 995-150                      | D           | 995<br>media                 | The <b>Test Unit Ready</b> command failed. Action: Use Chapter 12, "General problem resolution," on page 55    |
| 995-160                      | D           | 995<br>media                 | The <b>Send Diagnostic</b> command failed. Action: Use Chapter 12, "General problem resolution," on page 55    |
| 995-169                      | D           | 995<br>media                 | The <b>Send Diagnostic</b> command failed. Action: Use Chapter 12, "General problem resolution," on page 55    |
| 995-170                      | D           | 995<br>B88<br>media          | The Read, Write and Compare test failed. Action: Use Chapter 12, "General problem resolution," on page 55      |
| 995-180                      | D           | 995<br>media                 | The <b>Load</b> command failed. Action: Use Chapter 12, "General problem resolution," on page 55               |
| 995-185                      | D           | 995<br>media                 | The <b>Unload</b> command failed. Action: Use Chapter 12, "General problem resolution," on page 55             |
| 995-190                      | D           | 995                          | The <b>Mode Select</b> command failed. Action: Use Chapter 12, "General problem resolution," on page 55        |
| 995-200                      | D           | 995<br>media                 | The <b>Test Unit Ready</b> command failed. Action: Use Chapter 12, "General problem resolution," on page 55    |
| 995-210                      | D           | 995<br>B88                   | The device configuration failed. Action: Use Chapter 12, "General problem resolution," on page 55              |
| 995-220                      | D           | 995                          | The <b>Release</b> command failed. Action: Use Chapter 12, "General problem resolution," on page 55            |
| 995-230                      | D           | 995                          | The <b>Request Sense</b> command failed. Action: Use Chapter 12, "General problem resolution," on page 55      |
| 995-240                      | D           | 995                          | The <b>Openx</b> command failed. Action: Use Chapter 12, "General problem resolution," on page 55              |
| 995-300                      | D           | 995<br>software              | The device configuration failed. Action: Use Chapter 12, "General problem resolution," on page 55              |

| Service<br>Request<br>Number | SRN<br>Src. | Failing<br>Function<br>Codes | Description and Action (Unless otherwise indicated, use Chapter 12, "General problem resolution," on page 55.)       |
|------------------------------|-------------|------------------------------|----------------------------------------------------------------------------------------------------|
| 995-310                      | D           | B88<br>995<br>software       | SCSI adapter configuration failed. Action: Use Chapter 12, "General problem resolution," on page 55                  |
| 995-320                      | G           | 995<br>media                 | Error log analysis indicates a failure. Action: Use Chapter 12, "General problem resolution," on page 55             |
| 995-411<br>to<br>995-423     | D           | 995<br>B88<br>software       | A reservation conflict occurred. Action: Use Chapter 12, "General problem resolution," on page 55                    |
| 995-511<br>to<br>995-523     | D           | 995<br>B88                   | The drive returned bad or non-extended sense data.  Action: Use Chapter 12, "General problem resolution," on page 55 |
| 995-611<br>to<br>995-623     | D           | 995<br>B88<br>software       | An adapter or bus I/O error occurred. Action: Use Chapter 12, "General problem resolution," on page 55               |
| 995-711<br>to<br>995-723     | D           | 995<br>B88<br>software       | A device timeout error occurred. Action: Use Chapter 12, "General problem resolution," on page 55                    |
| 998-110                      | D           | 998                          | The <b>Reserve</b> command failed. Action: Use Chapter 12, "General problem resolution," on page 55                  |
| 998-120                      | D           | 998                          | The <b>Inquiry</b> command failed. Action: Use Chapter 12, "General problem resolution," on page 55                  |
| 998-130                      | D           | 998<br>media                 | The <b>Load</b> command failed. Action: Use Chapter 12, "General problem resolution," on page 55                     |
| 998-135                      | D           | 998<br>media                 | The <b>Unload</b> command failed. Action: Use Chapter 12, "General problem resolution," on page 55                   |
| 998-140                      | D           | 998                          | The <b>Mode Select</b> command failed. Action: Use Chapter 12, "General problem resolution," on page 55              |
| 998-150                      | D           | 998<br>media                 | The <b>Test Unit Ready</b> command failed. Action: Use Chapter 12, "General problem resolution," on page 55          |
| 998-160                      | D           | 998<br>media                 | The <b>Send Diagnostic</b> command failed. Action: Use Chapter 12, "General problem resolution," on page 55          |
| 998-169                      | D           | 998<br>media                 | The <b>Send Diagnostic</b> command failed. Action: Use Chapter 12, "General problem resolution," on page 55          |
| 998-170                      | D           | 998<br>B88<br>media          | The Read, Write and Compare test failed.  Action: Use Chapter 12, "General problem resolution," on page 55           |

| Service<br>Request<br>Number | SRN<br>Src. | Failing<br>Function<br>Codes | Description and Action (Unless otherwise indicated, use Chapter 12, "General problem resolution," on page 55.)      |
|------------------------------|-------------|------------------------------|----------------------------------------------------------------------------------------------------|
| 998-180                      | D           | 998<br>media                 | The <b>Load</b> command failed. Action: Use Chapter 12, "General problem resolution," on page 55                    |
| 998-185                      | D           | 998<br>media                 | The <b>Unload</b> command failed. Action: Use Chapter 12, "General problem resolution," on page 55                  |
| 998-190                      | D           | 998                          | The <b>Mode Select</b> command failed. Action: Use Chapter 12, "General problem resolution," on page 55             |
| 998-200                      | D           | 998<br>media                 | The <b>Test Unit Ready</b> command failed. Action: Use Chapter 12, "General problem resolution," on page 55         |
| 998-210                      | D           | 998<br>B88                   | The device configuration failed. Action: Use Chapter 12, "General problem resolution," on page 55                   |
| 998-220                      | D           | 998                          | The <b>Release</b> command failed. Action: Use Chapter 12, "General problem resolution," on page 55                 |
| 998-230                      | D           | 998                          | The <b>Request Sense</b> command failed. Action: Use Chapter 12, "General problem resolution," on page 55           |
| 998-240                      | D           | 995                          | The <b>Openx</b> command failed. Action: Use Chapter 12, "General problem resolution," on page 55                   |
| 998-300                      | D           | 995<br>software              | The device configuration failed. Action: Use Chapter 12, "General problem resolution," on page 55                   |
| 998-310                      | D           | B88<br>995<br>software       | SCSI adapter configuration failed. Action: Use Chapter 12, "General problem resolution," on page 55                 |
| 998-320                      | G           | 995<br>media                 | Error log analysis indicates a failure.<br>Action: Use Chapter 12, "General problem resolution," on<br>page 55      |
| 998-411<br>to<br>998-423     | D           | 998<br>B88<br>software       | A reservation conflict occurred. Action: Use Chapter 12, "General problem resolution," on page 55                   |
| 998-511<br>to<br>998-523     | D           | 998<br>B88                   | The drive returned bad or non-extended sense data. Action: Use Chapter 12, "General problem resolution," on page 55 |
| 998-611<br>to<br>998-623     | D           | 998<br>B88<br>software       | An adapter or bus I/O error occurred. Action: Use Chapter 12, "General problem resolution," on page 55              |
| 998-711<br>to<br>998-723     | D           | 998<br>B88<br>software       | A device timeout error occurred. Action: Use Chapter 12, "General problem resolution," on page 55                   |

| Service<br>Request<br>Number | SRN<br>Src. | Failing<br>Function<br>Codes | Description and Action (Unless otherwise indicated, use Chapter 12, "General problem resolution," on page 55.)                                                               |
|------------------------------|-------------|------------------------------|----------------------------------------------------------------------------------------------------|
| 999-xxx series               | D           | 999                          | A 7137 or 3514 disk array subsystem problem is indicated. Action: Use 7137 or 3514 documentation.                                                                            |
| 9CC-1 <i>xx</i>              | G           |                              | I/O Error on PCI bus. Action: Refer to the Bus SRN to FRU Reference Table in the system unit's service guide. Note: xx represents the last 2 digits of the SRN.              |
| 9CC-xxx                      | G           | xxx<br>2C9                   | I/O Bus Data, Address Parity Error, or Time-out error.  Note: xxx represents the last 3 digits of the SRN.  Action: Use Chapter 12, "General problem resolution," on page 55 |
| xxxxxx                       | G           | none                         | You have a six-digit error code (like an SRN) containing no dash (-) between the third and fourth digits.  Action: Use the "Error Code to FRU Index" in the service guide.   |
| xxxxxxx                      | G           | none                         | High level platform error. Action: Refer to the system service information.                                                                                                  |

## 900-001 through xxxxxxxx

## Chapter 39. SRNs A00-(x)xxx through A1D-(x)xxx

The x in the following group of SRNs is encoded as follows:

Note: Some SRNs in this chapter may have 4 rather than 3 digits after the dash (-).

Use the physical location codes and FRU numbers listed on the diagnostics Problem Report Screen. Failing Function Codes (FFCs) are not used in this group of SRNs. For more detailed information refer to Chapter 14, "MAP 0230: Platform error problem resolution," on page 69.

| Service<br>Request<br>Number | SRN<br>Src. | Failing Function<br>Code | Description and Action (Unless indicated otherwise, use Chapter 12, "General probler resolution," on page 55.)                                                                                                    |
|------------------------------|-------------|--------------------------|----------------------------------------------------------------------------------------------------|
| A00-FF0                      | G           |                          | Description: Error log analysis is unable to determine the error. The error log indicates the following physical FRU locations as the probable causes.  Action: Use Chapter 14, "MAP 0230: Platform error problem resolution," on page 69. |
| A01-00 <i>x</i>              | G           |                          | Description: Error log analysis indicates an error detected by the CPU, but the failure could not be isolated. Action: Use Chapter 14, "MAP 0230: Platform error problem resolution," on page 69.                                          |
| A01-01 <i>x</i>              | G           |                          | Description: CPU internal error. Action: Use Chapter 14, "MAP 0230: Platform error problem resolution," on page 69.                                                                                                    |
| A01-02 <i>x</i>              | G           |                          | Description: CPU internal cache or cache controller error. Action: Use Chapter 14, "MAP 0230: Platform error problem resolution," on page 69.                                                                                              |
| A01-03 <i>x</i>              | G           |                          | Description: External cache parity or multi-bit ECC error. Action: Use Chapter 14, "MAP 0230: Platform error problem resolution," on page 69.                                                                                              |
| A01-04 <i>x</i>              | G           |                          | Description: External cache ECC single-bit error. Action: Use Chapter 14, "MAP 0230: Platform error problem resolution," on page 69.                                                                                                    |
| A01-05 <i>x</i>              | G           |                          | Description: System bus time-out error. Action: Use Chapter 14, "MAP 0230: Platform error problem resolution," on page 69.                                                                                                    |
| A01-06 <i>x</i>              | G           |                          | Description: Time-out error waiting for I/O. Action: Use Chapter 14, "MAP 0230: Platform error problem resolution," on page 69.                                                                                                    |
| A01-07 <i>x</i>              | G           |                          | Description: System bus parity error. Action: Action: Use Chapter 14, "MAP 0230: Platform error problem resolution," on page 69.                                                                                                    |
| A01-08 <i>x</i>              | G           |                          | Description: System bus protocol/transfer error. Action: Use Chapter 14, "MAP 0230: Platform error problem resolution," on page 69.                                                                                                    |

| Service<br>Request<br>Number | SRN<br>Src. | Failing Function<br>Code | Description and Action (Unless indicated otherwise, use Chapter 12, "General probler resolution," on page 55.)                                                                                                  |
|------------------------------|-------------|--------------------------|----------------------------------------------------------------------------------------------------|
| A02-00 <i>x</i>              | G           |                          | Description: Error log analysis indicates an error detected by the memory controller, but the failure could not be isolated. Action: Use Chapter 14, "MAP 0230: Platform error problem resolution," on page 69. |
| A02-01 <i>x</i>              | G           |                          | Description: Uncorrectable Memory Error. Action: Use Chapter 14, "MAP 0230: Platform error problem resolution," on page 69.                                                                                     |
| A02-02 <i>x</i>              | G           |                          | Description: ECC correctable error. Action: Use Chapter 14, "MAP 0230: Platform error problem resolution," on page 69.                                                                                          |
| A02-03 <i>x</i>              | G           |                          | Description: Correctable error threshold exceeded. Action: Use Chapter 14, "MAP 0230: Platform error problem resolution," on page 69.                                                                           |
| A02-04 <i>x</i>              | G           |                          | Description: Memory Control subsystem internal error. Action: Use Chapter 14, "MAP 0230: Platform error problem resolution," on page 69.                                                                        |
| A02-05 <i>x</i>              | G           |                          | Description: Memory Address Error (invalid address or access attempt).  Action: Use Chapter 14, "MAP 0230: Platform error problem resolution," on page 69.                                                      |
| A02-06 <i>x</i>              | G           |                          | Description: Memory Data error (Bad data going to memory). Action: Use Chapter 14, "MAP 0230: Platform error problem resolution," on page 69.                                                                   |
| A02-07 <i>x</i>              | G           |                          | Description: Memory bus/switch internal error. Action: Use Chapter 14, "MAP 0230: Platform error problem resolution," on page 69.                                                                               |
| A02-08 <i>x</i>              | G           |                          | Description: Memory time-out error. Action: Use Chapter 14, "MAP 0230: Platform error problem resolution," on page 69.                                                                                          |
| A02-09 <i>x</i>              | G           |                          | Description: System bus parity error. Action: Use Chapter 14, "MAP 0230: Platform error problem resolution," on page 69.                                                                                        |
| A02-10 <i>x</i>              | G           |                          | Description: System bus time-out error. Action: Use Chapter 14, "MAP 0230: Platform error problem resolution," on page 69.                                                                                      |
| A02-11 <i>x</i>              | G           |                          | Description: System bus protocol/transfer error. Action: Use Chapter 14, "MAP 0230: Platform error problem resolution," on page 69.                                                                             |
| A02-12 <i>x</i>              | G           |                          | Description: I/O Host Bridge time-out error. Action: Use Chapter 14, "MAP 0230: Platform error problem resolution," on page 69.                                                                                 |
| A02-13 <i>x</i>              | G           |                          | Description: I/O Host Bridge address/data parity error. Action: Use Chapter 14, "MAP 0230: Platform error problem resolution," on page 69.                                                                      |
| A02-15 <i>x</i>              | G           |                          | Description: System support function error. Action: Use Chapter 14, "MAP 0230: Platform error problem resolution," on page 69.                                                                                  |
| A02-16 <i>x</i>              | G           |                          | Description: System bus internal hardware/switch error. Action: Use Chapter 12, "General problem resolution," on page 55                                                                                        |

| Service<br>Request<br>Number | SRN<br>Src. | Failing Function<br>Code | Description and Action (Unless indicated otherwise, use Chapter 12, "General problem resolution," on page 55.)                                                                                           |
|------------------------------|-------------|--------------------------|----------------------------------------------------------------------------------------------------|
| A03-00 <i>x</i>              | G           |                          | Description: Error log analysis indicates an error detected by the I/C device, but the failure could not be isolated. Action: Use Chapter 14, "MAP 0230: Platform error problem resolution," on page 69. |
| A03-01 <i>x</i>              | G           |                          | Description: I/O Bus Address parity error. Action: Use Chapter 14, "MAP 0230: Platform error problem resolution," on page 69.                                                                            |
| A03-02 <i>x</i>              | G           |                          | Description: I/O Bus Data parity error. Action: Use Chapter 14, "MAP 0230: Platform error problem resolution," on page 69.                                                                               |
| A03-03 <i>x</i>              | G           |                          | Description: I/O bridge/device time-out, access or other error. Action: Use Chapter 14, "MAP 0230: Platform error problem resolution," on page 69.                                                       |
| A03-04 <i>x</i>              | G           |                          | Description: I/O bridge/device internal error. Action: Use Chapter 14, "MAP 0230: Platform error problem resolution," on page 69.                                                                        |
| A03-05 <i>x</i>              | G           |                          | Description: I/O Error on non-PCI bus. Action: Use Chapter 14, "MAP 0230: Platform error problem resolution," on page 69.                                                                                |
| A03-06 <i>x</i>              | G           |                          | Description: Mezzanine bus address parity error. Action: Use Chapter 12, "General problem resolution," on page 55.                                                                                       |
| A03-07 <i>x</i>              | G           |                          | Description: System bus address parity error. Action: Use Chapter 14, "MAP 0230: Platform error problem resolution," on page 69.                                                                         |
| A03-08 <i>x</i>              | G           |                          | Description: Mezzanine bus data parity error. Action: Use Chapter 14, "MAP 0230: Platform error problem resolution," on page 69.                                                                         |
| A03-09 <i>x</i>              | G           |                          | Description: System bus data parity error. Action: Use Chapter 14, "MAP 0230: Platform error problem resolution," on page 69.                                                                            |
| A03-10 <i>x</i>              | G           |                          | Description: Mezzanine bus time-out, transfer or protocol error. Action: Use Chapter 14, "MAP 0230: Platform error problem resolution," on page 69.                                                      |
| A03-11 <i>x</i>              | G           |                          | Description: System bus time-out error. Action: Use Chapter 14, "MAP 0230: Platform error problem resolution," on page 69.                                                                               |
| A03-12 <i>x</i>              | G           |                          | Description: Error on System bus. Action: Use Chapter 14, "MAP 0230: Platform error problem resolution," on page 69.                                                                                     |
| A03-13 <i>x</i>              | G           |                          | Description: I/O Expansion bus parity error. Action: Use Chapter 14, "MAP 0230: Platform error problem resolution," on page 69.                                                                          |
| A03-14 <i>x</i>              | G           |                          | Description: I/O Expansion bus time-out error. Action: Use Chapter 14, "MAP 0230: Platform error problem resolution," on page 69.                                                                        |
| A03-15 <i>x</i>              | G           |                          | Description: I/O Expansion bus connection failure. Action: Use Chapter 14, "MAP 0230: Platform error problem resolution," on page 69.                                                                    |

| Service<br>Request<br>Number | SRN<br>Src. | Failing Function | Description and Action<br>(Unless indicated otherwise, use Chapter 12, "General problem<br>resolution," on page 55.)                                                                                    |
|------------------------------|-------------|------------------|----------------------------------------------------------------------------------------------------|
| A03-16 <i>x</i>              | G           |                  | Description: I/O Expansion unit not in an operating state. Action: Use Chapter 14, "MAP 0230: Platform error problem resolution," on page 69.                                                           |
| A05-00 <i>x</i>              | G           |                  | Description: Error log analysis indicates an environmental and power warning, but the failure could not be isolated. Action: Use Chapter 14, "MAP 0230: Platform error problem resolution," on page 69. |
| A05-01 <i>x</i>              | G           |                  | Description: Sensor indicates a fan has failed. Action: Use Chapter 14, "MAP 0230: Platform error problem resolution," on page 69.                                                                      |
| A05-02 <i>x</i>              | G           |                  | Description: System shutdown due to a fan failure. Action: Use Chapter 14, "MAP 0230: Platform error problem resolution," on page 69.                                                                   |
| A05-03 <i>x</i>              | G           |                  | Description: Sensor indicates a voltage outside normal range. Action: Use "MAP 1520: Power" in the Service Guide for your system.                                                                       |
| A05-04 <i>x</i>              | G           |                  | Description: System shutdown due to voltage outside normal range. Action: Use "MAP 1520: Power" in the Service Guide for your system.                                                                   |
| A05-05 <i>x</i>              | G           |                  | Description: Sensor indicates an abnormally high internal temperature. Action: Verify that:                                                                                                    |
|                              |             |                  | The room ambient temperature is within the system operating environment.                                                                                                    |
|                              |             |                  | 2. There is unrestricted air flow around the system.                                                                                                    |
|                              |             |                  | All system covers are closed.     There are no fan failures.                                                                                                    |
|                              |             |                  | 4. There are no ran ranures.                                                                                                    |
|                              |             |                  | If none of these problems exist, then proceed with Chapter 14, "MAF 0230: Platform error problem resolution," on page 69                                                                                |
| A05-06 <i>x</i>              | G           |                  | Description: System shutdown due to abnormally high internal temperature. Action: Verify that:                                                                                                    |
|                              |             |                  | The room ambient temperature is within the system operating environment.                                                                                                    |
|                              |             |                  | 2. There is unrestricted air flow around the system.                                                                                                    |
|                              |             |                  | 3. All system covers are closed.                                                                                                    |
|                              |             |                  | 4. There are no fan failures.                                                                                                    |
|                              |             |                  | If none of these problems exist, then proceed with Chapter 14, "MAF 0230: Platform error problem resolution," on page 69                                                                                |
| A05-07 <i>x</i>              | G           |                  | Description: Sensor indicates a power supply has failed. Action: Use Chapter 14, "MAP 0230: Platform error problem resolution," on page 69.                                                             |
| A05-08 <i>x</i>              | G           |                  | Description: System shutdown due to power supply failure. Action: Use Chapter 14, "MAP 0230: Platform error problem resolution," on page 69.                                                            |
| A05-09 <i>x</i>              | G           |                  | Description: Sensor detected a FRU that has failed. Action: Use Chapter 14, "MAP 0230: Platform error problem resolution," on page 69.                                                                  |

| Service<br>Request<br>Number | SRN<br>Src. | Failing Function<br>Code | Description and Action (Unless indicated otherwise, use Chapter 12, "General problem resolution," on page 55.)                                                                                                    |
|------------------------------|-------------|--------------------------|----------------------------------------------------------------------------------------------------|
| A05-10 <i>x</i>              | G           |                          | Description: System shutdown due to FRU that has failed. Action: Use Chapter 14, "MAP 0230: Platform error problem resolution," on page 69.                                                                                                    |
| A05-14 <i>x</i>              | G           |                          | Description: System shutdown due to power fault with an unspecified cause.  Action: Use Chapter 14, "MAP 0230: Platform error problem resolution," on page 69.                                                                                                    |
| A05-16 <i>x</i>              | G           |                          | Description: System shutdown due to internal power supply failure. Action: Use Chapter 14, "MAP 0230: Platform error problem resolution," on page 69.                                                                                                    |
| A05-19 <i>x</i>              | G           |                          | Description: System shutdown due to Fan failure. Action: Use Chapter 14, "MAP 0230: Platform error problem resolution," on page 69.                                                                                                    |
| A05-21 <i>x</i>              | G           |                          | Description: System shutdown due to over temperature condition. Action: Verify the following:                                                                                                    |
|                              |             |                          | The room ambient temperature is within the system operating environment.                                                                                                    |
|                              |             |                          | There is unrestricted air flow around the system.                                                                                                    |
|                              |             |                          | All system covers are closed.  If all conditions are met, then use Chapter 14, "MAP 0230: Platform                                                                                                    |
|                              |             |                          | error problem resolution," on page 69.                                                                                                    |
| A05-22 <i>x</i>              | G           |                          | Description: System shutdown due to over temperature and fan failure. Action: Use Chapter 14, "MAP 0230: Platform error problem resolution," on page 69.                                                                                                    |
| A05-24 <i>x</i>              | G           |                          | Description: Power fault specifically due to internal battery failure. Action: Use Chapter 14, "MAP 0230: Platform error problem resolution," on page 69.                                                                                                    |
| A0D-00 <i>x</i>              | G           |                          | Description: Error log analysis indicates an error detected by the service processor, but the failure could not be isolated. Action: Use Chapter 14, "MAP 0230: Platform error problem resolution," on page 69.                                                                              |
| A0D-01 <i>x</i>              | G           |                          | Note: Ensure that the system IPLROS and service processor are a the latest firmware level before removing any parts from the system Description: Time-out communication response from service processor.  Action: Use Chapter 14, "MAP 0230: Platform error problem resolution," on page 69. |
| A0D-02 <i>x</i>              | G           |                          | Description: I/O (I2C) general bus error.  Note: If you are servicing a 9076/Nxx system, go to the service processor Error Log (SVP).  Action: Use Chapter 14, "MAP 0230: Platform error problem resolution," on page 69.                                                                    |
| A0D-03 <i>x</i>              | G           |                          | Description: Secondary I/O (I2C) general bus error. Action: Use Chapter 14, "MAP 0230: Platform error problem resolution," on page 69.                                                                                                    |
| A0D-04 <i>x</i>              | G           |                          | Description: Internal service processor memory error. Action: Use Chapter 14, "MAP 0230: Platform error problem resolution," on page 69.                                                                                                    |

| Service<br>Request<br>Number | SRN<br>Src. | Failing Function<br>Code | Description and Action (Unless indicated otherwise, use Chapter 12, "General problem resolution," on page 55.)                                                                                                    |
|------------------------------|-------------|--------------------------|----------------------------------------------------------------------------------------------------|
| A0D-05 <i>x</i>              | G           |                          | Description: Service processor error accessing special registers. Action: Use Chapter 14, "MAP 0230: Platform error problem resolution," on page 69.                                                                                           |
| A0D-06 <i>x</i>              | G           |                          | Description: Service processor reports unknown communication erro Action: Use Chapter 14, "MAP 0230: Platform error problem resolution," on page 69.                                                                                           |
| A0D-07 <i>x</i>              | G           |                          | Description: Internal service processor firmware error or incorrect version.  Action: Use Chapter 14, "MAP 0230: Platform error problem resolution," on page 69.                                                                               |
| A0D-08 <i>x</i>              | G           |                          | Description: Other internal service processor hardware error. Action: Use Chapter 14, "MAP 0230: Platform error problem resolution," on page 69.                                                                                               |
| A0D-09 <i>x</i>              | G           |                          | Description: Service processor error accessing vital product data EEPROM. Action: Use Chapter 14, "MAP 0230: Platform error problem resolution," on page 69.                                                                                   |
| A0D-10 <i>x</i>              | G           |                          | Description: Service processor error accessing operator panel. Action: Use Chapter 14, "MAP 0230: Platform error problem resolution," on page 69.                                                                                              |
| A0D-11 <i>x</i>              | G           |                          | Description: Service processor error accessing power controller. Action: Use Chapter 14, "MAP 0230: Platform error problem resolution," on page 69.                                                                                            |
| A0D-12 <i>x</i>              | G           |                          | Description: Service processor error accessing fan sensor. Action: Use Chapter 14, "MAP 0230: Platform error problem resolution," on page 69.                                                                                                  |
| A0D-13 <i>x</i>              | G           |                          | Description: Service processor error accessing thermal sensor.  Note: If you are servicing a 9076/Nxx system, go to the service processor Error Log (SVP).  Action: Use Chapter 14, "MAP 0230: Platform error problem resolution," on page 69. |
| A0D-14 <i>x</i>              | G           |                          | Description: Service processor error accessing voltage sensor.  Note: If you are servicing a 9076/Nxx system, go to the service processor Error Log (SVP).  Action: Use Chapter 14, "MAP 0230: Platform error problem resolution," on page 69. |
| A0D-17 <i>x</i>              | G           |                          | Description: Service processor error accessing serial port. Action: Use Chapter 14, "MAP 0230: Platform error problem resolution," on page 69.                                                                                                 |
| A0D-18 <i>x</i>              | G           |                          | Description: Service processor detected NVRAM error. Action: Use Chapter 14, "MAP 0230: Platform error problem resolution," on page 69.                                                                                                    |
| A0D-19 <i>x</i>              | G           |                          | Description: Service processor error accessing real time clock/time-of-day clock. Action: Use Chapter 14, "MAP 0230: Platform error problem resolution," on page 69.                                                                           |
| A0D-20 <i>x</i>              | G           |                          | Description: Service processor error accessing scan controller/hardware.  Action: Use Chapter 14, "MAP 0230: Platform error problem resolution," on page 69.                                                                                   |

| Service<br>Request<br>Number | SRN<br>Src. | Failing Function<br>Code | Description and Action (Unless indicated otherwise, use Chapter 12, "General problem resolution," on page 55.)                                                                  |
|------------------------------|-------------|--------------------------|----------------------------------------------------------------------------------------------------|
| A0D-21 <i>x</i>              | G           |                          | Description: Service processor detected error with time-of-day cloc<br>backup battery.<br>Action: Use Chapter 14, "MAP 0230: Platform error problem<br>resolution," on page 69. |
| A0D-23 <i>x</i>              | G           |                          | Description: Loss of heart beat from service processor. Action: Use Chapter 14, "MAP 0230: Platform error problem resolution," on page 69.                                      |
| A0D-24 <i>x</i>              | G           |                          | Description: Service processor detected a surveillance time-out. Action: Use Chapter 14, "MAP 0230: Platform error problem resolution," on page 69.                             |
| A0D-25 <i>x</i>              | G           |                          | Description: Power control network general connection failure. Action: Use Chapter 14, "MAP 0230: Platform error problem resolution," on page 69.                               |
| A0D-26 <i>x</i>              | G           |                          | Description: Power control network node failure. Action: Use Chapter 14, "MAP 0230: Platform error problem resolution," on page 69.                                             |
| A0D-29 <i>x</i>              | G           |                          | Description: Service processor error accessing power control network.  Action: Use Chapter 14, "MAP 0230: Platform error problem resolution," on page 69.                       |
| A0D-30 <i>x</i>              | G           |                          | Description: Non-supported hardware. Action: Use Chapter 14, "MAP 0230: Platform error problem resolution," on page 69.                                                         |
| A0D-31 <i>x</i>              | G           |                          | Description: Error detected while handling an attention/interrupt from the system hardware.  Action: Use Chapter 14, "MAP 0230: Platform error problem resolution," on page 69. |
| A0D-33 <i>x</i>              | G           |                          | Description: Array of Logic Built in Self Test Error. Action: Use Chapter 14, "MAP 0230: Platform error problem resolution," on page 69.                                        |
| A0D-34 <i>x</i>              | G           |                          | Description: Wire Test Error. Action: Use Chapter 14, "MAP 0230: Platform error problem resolution," on page 69.                                                                |
| A0D-35 <i>x</i>              | G           |                          | Description: Mainstore or Cache IPL Diagnostic Error.<br>Action: Use Chapter 14, "MAP 0230: Platform error problem resolution," on page 69.                                     |
| A0D-36 <i>x</i>              | G           |                          | Description: Other IPL Diagnostic Error. Action: Use Chapter 14, "MAP 0230: Platform error problem resolution," on page 69.                                                     |
| A0D-37 <i>x</i>              | G           |                          | Description: Clock or PLL Error. Action: Use Chapter 14, "MAP 0230: Platform error problem resolution," on page 69.                                                             |
| A0D-38 <i>x</i>              | G           |                          | Description: Hardware Scan or Initialization Error. Action: Use Chapter 14, "MAP 0230: Platform error problem resolution," on page 69.                                          |
| A0D-39 <i>x</i>              | G           |                          | Description: Chip ID Verification Error. Action: Use Chapter 14, "MAP 0230: Platform error problem resolution," on page 69.                                                     |

| Service<br>Request<br>Number | SRN<br>Src. | Failing Function<br>Code | Description and Action (Unless indicated otherwise, use Chapter 12, "General problem resolution," on page 55.)                                                                                                    |
|------------------------------|-------------|--------------------------|----------------------------------------------------------------------------------------------------|
| A0D-40 <i>x</i>              | G           |                          | Description: FRU Presence/Detect Error (Mis-Plugged). Action: Use Chapter 14, "MAP 0230: Platform error problem resolution," on page 69.                                                                                                  |
| A10-100                      | E           |                          | Description: The resource is unavailable due to an error. System is operating in degraded mode.  Action: Use Chapter 14, "MAP 0230: Platform error problem resolution," on page 69.                                                       |
| A10-200                      | Е           |                          | Description: The resource was marked failed by the platform. The system is operating in degraded mode. Action: Use Chapter 14, "MAP 0230: Platform error problem resolution," on page 69.                                                 |
| A10-210                      | D           |                          | Description: The processor has been deconfigured. The system is operating in degraded mode. Action: Use Chapter 14, "MAP 0230: Platform error problem resolution," on page 69.                                                            |
| A11-00 <i>x</i>              | G           |                          | Description: A non-critical error has been detected. Error log analysi indicates an error detected by the CPU, but the failure could not be isolated.  Action: Use Chapter 14, "MAP 0230: Platform error problem resolution," on page 69. |
| A11-01 <i>x</i>              | G           |                          | Description: A non-critical error has been detected, a CPU internal error. Action: Schedule deferred maintenance. Use Chapter 14, "MAP 0230: Platform error problem resolution," on page 69.                                              |
| A11-02 <i>x</i>              | G           |                          | Description: A non-critical error has been detected, a CPU internal cache or cache controller error.  Action: Schedule deferred maintenance. Use Chapter 14, "MAP 0230: Platform error problem resolution," on page 69.                   |
| A11-03 <i>x</i>              | G           |                          | Description: A non-critical error has been detected, an external cach parity or multi-bit ECC error.  Action: Schedule deferred maintenance. Use Chapter 14, "MAP 0230: Platform error problem resolution," on page 69.                   |
| A11-04 <i>x</i>              | G           |                          | Description: A non-critical error has been detected, an external cach ECC single-bit error. Action: Schedule deferred maintenance. Use Chapter 14, "MAP 0230: Platform error problem resolution," on page 69.                             |
| A11-05 <i>x</i>              | G           |                          | Description: A non-critical error has been detected, a system bus time-out error.  Action: Schedule deferred maintenance. Use Chapter 14, "MAP 0230: Platform error problem resolution," on page 69.                                      |
| A11-06 <i>x</i>              | G           |                          | Description: A non-critical error has been detected, a time-out error waiting for an I/O device. Action: Schedule deferred maintenance. Use Chapter 14, "MAP 0230: Platform error problem resolution," on page 69.                        |
| A11-07 <i>x</i>              | G           |                          | Description: A non-critical error has been detected, a system bus parity error.  Action: Schedule deferred maintenance. Use Chapter 14, "MAP 0230: Platform error problem resolution," on page 69.                                        |

| Service<br>Request<br>Number | SRN<br>Src. | Failing Function<br>Code | Description and Action<br>(Unless indicated otherwise, use Chapter 12, "General problem resolution," on page 55.)                                                                                                    |
|------------------------------|-------------|--------------------------|----------------------------------------------------------------------------------------------------|
| A11-08 <i>x</i>              | G           |                          | Description: A non-critical error has been detected, a system bus protocol/transfer error.  Action: Schedule deferred maintenance. Use Chapter 14, "MAP 0230: Platform error problem resolution," on page 69.                                                                                                    |
| A11-50 <i>x</i>              | G           |                          | Description: Recoverable errors on resource indicate a trend toward an unrecoverable error. However, the resource could not be deconfigured and is still in use. The system is operating with the potential for an unrecoverable error.  Action: If repair is not immediately available, reboot and the resource will be deconfigured. Then operations can continue in a degraded mode. To repair use Chapter 14, "MAP 0230: Platform error problem resolution," on page 69.                                                                                                    |
| A11-510                      | G           |                          | Description: Resource has been deconfigured and is no longer in use due to a trend toward an unrecoverable error.  Action: The system is operating in a degraded mode. Schedule deferred maintenance. Use Chapter 14, "MAP 0230: Platform error problem resolution," on page 69.                                                                                                    |
| A11-520                      | G           |                          | Description: Recoverable errors on resource indicate a trend toward an unrecoverable error. However, the resource could not be deconfigured and is still in use. The system is operating with the potential for an unrecoverable error.  Action: Try removing the processes from the failing processor and retry the deconfiguration; use the ha_star -C command. An alternative is reboot, and the processor will be deconfigured. Then the system can continue in a degraded mode. To repair use Chapter 14, "MAP 0230: Platform error problem resolution," on page 69.                                                                                                    |
| A11-530                      | G           |                          | Description: Recoverable errors on resource indicate a trend toward an unrecoverable error. However, the resource could not be deconfigured and is still in use. The system is operating with the potential for an unrecoverable error. Run-time processor deconfiguration can be enabled to deconfigure the processor. Action: To enable run-time processor deconfiguration, use the <b>chdev</b> -a <b>cpuguard=enable -I sys0</b> command. Then to retry the deconfiguration, use the <b>ha_star -C</b> command. An alternative is reboot, and the processor will be deconfigured. Then the system can continue in a degraded mode. To repair use Chapter 14, "MAP 0230: Platform error problem resolution," on page 69. |
| A11-540                      | G           |                          | Description: Recoverable errors on resource indicate a trend toward an unrecoverable error. However, the resource could not be deconfigured and is still in use. The system is operating with the potential for an unrecoverable error.  Action: If repair is not immediately available, reboot and the resource will be deconfigured. Then operations can continue in a degraded mode. To repair use Chapter 14, "MAP 0230: Platform error problem resolution," on page 69.                                                                                                    |

| Service<br>Request<br>Number | SRN<br>Src. | Failing Function Code | Description and Action<br>(Unless indicated otherwise, use Chapter 12, "General problem resolution," on page 55.)                                                                                                    |
|------------------------------|-------------|-----------------------|----------------------------------------------------------------------------------------------------|
| A11-550                      | G           |                       | Description: Recoverable errors on resource indicate a trend toward an unrecoverable error. However, the resource could not be deconfigured and is still in use. The system is operating with the potential for an unrecoverable error.  Action: If repair is not immediately available, reboot and the resource will be deconfigured. Then operations can continue in a degraded mode. To repair use Chapter 14, "MAP 0230: Platform error problem resolution," on page 69. |
| A11-560                      | G           |                       | Description: Recoverable errors on a resource indicate a potential for unrecoverable errors. The resource cannot be deconfigured and is still in use. The problem may be corrected by array bit steering. Action: Use Chapter 15, "MAP 0235: System Array Self-Repair Problem Resolution," on page 75.                                                                                                    |
| A11-570                      | G           |                       | Description: A processor has been deconfigured due to a trend toward an unrecoverable error. The system is operating in a degraded mode. The problem may be corrected by array bit steering. Action: Use Chapter 15, "MAP 0235: System Array Self-Repair Problem Resolution," on page 75.                                                                                                    |
| A11-580                      | G           |                       | Description: Recoverable errors on a processor indicate a potential for an unrecoverable error. The resource cannot be deconfigured and is still in use. The problem may be corrected by array bit steering. Action: Use Chapter 15, "MAP 0235: System Array Self-Repair Problem Resolution," on page 75.                                                                                                    |
| A12-00 <i>x</i>              | G           |                       | Description: A non-critical error has been detected. Error log analysis indicates an error detected by the memory controller, but the failure could not be isolated.  Action: Schedule deferred maintenance. Use Chapter 14, "MAP 0230: Platform error problem resolution," on page 69.                                                                                                    |
| A12-01 <i>x</i>              | G           |                       | Description: A non-critical error has been detected, an uncorrectable memory error.  Action: Schedule deferred maintenance. Use Chapter 14, "MAP 0230: Platform error problem resolution," on page 69.                                                                                                    |
| A12-02 <i>x</i>              | G           |                       | Description: A non-critical error has been detected, an ECC correctable error. Action: Schedule deferred maintenance. Use Chapter 14, "MAP 0230: Platform error problem resolution," on page 69.                                                                                                    |
| A12-03 <i>x</i>              | G           |                       | Description: A non-critical error has been detected, a correctable error threshold exceeded. Action: Schedule deferred maintenance. Use Chapter 14, "MAP 0230: Platform error problem resolution," on page 69.                                                                                                    |
| A12-04 <i>x</i>              | G           |                       | Description: A non-critical error has been detected, a memory control subsystem internal error. Action: Schedule deferred maintenance. Use Chapter 14, "MAP 0230: Platform error problem resolution," on page 69.                                                                                                    |
| A12-05 <i>x</i>              | G           |                       | Description: A non-critical error has been detected, a memory address error (invalid address or access attempt).  Action: Schedule deferred maintenance. Use Chapter 14, "MAP 0230: Platform error problem resolution," on page 69.                                                                                                    |

| Service<br>Request<br>Number | SRN<br>Src. | Failing Function | Description and Action<br>(Unless indicated otherwise, use Chapter 12, "General problem resolution," on page 55.)                                                                                                    |
|------------------------------|-------------|------------------|----------------------------------------------------------------------------------------------------|
| A12-06 <i>x</i>              | G           |                  | Description: A non-critical error has been detected, a memory data error (bad data going to memory).  Action: Schedule deferred maintenance. Use Chapter 14, "MAP 0230: Platform error problem resolution," on page 69.                                                                                                    |
| A12-07 <i>x</i>              | G           |                  | Description: A non-critical error has been detected, a memory bus/switch internal error. Action: Schedule deferred maintenance. Use Chapter 14, "MAP 0230: Platform error problem resolution," on page 69.                                                                                                    |
| A12-08 <i>x</i>              | G           |                  | Description: A non-critical error has been detected, a memory time-out error. Action: Schedule deferred maintenance. Use Chapter 14, "MAP 0230: Platform error problem resolution," on page 69.                                                                                                    |
| A12-09 <i>x</i>              | G           |                  | Description: A non-critical error has been detected, a system bus parity error.  Action: Schedule deferred maintenance. Use Chapter 14, "MAP 0230: Platform error problem resolution," on page 69.                                                                                                    |
| A12-10 <i>x</i>              | G           |                  | Description: A non-critical error has been detected, a system bus time-out error.  Action: Schedule deferred maintenance. Use Chapter 14, "MAP 0230: Platform error problem resolution," on page 69.                                                                                                    |
| A12-11 <i>x</i>              | G           |                  | Description: A non-critical error has been detected, a system bus protocol/transfer error.  Action: Schedule deferred maintenance. Use Chapter 14, "MAP 0230: Platform error problem resolution," on page 69.                                                                                                    |
| A12-12 <i>x</i>              | G           |                  | Description: A non-critical error has been detected, an I/O host bridge time-out error.  Action: Schedule deferred maintenance. Use Chapter 14, "MAP 0230: Platform error problem resolution," on page 69.                                                                                                    |
| A12-13 <i>x</i>              | G           |                  | Description: A non-critical error has been detected, a I/O host bridge address/data parity error.  Action: Schedule deferred maintenance. Use Chapter 14, "MAP 0230: Platform error problem resolution," on page 69.                                                                                                    |
| A12-15 <i>x</i>              | G           |                  | Description: A non-critical error has been detected, a system support function error.  Action: Schedule deferred maintenance. Use Chapter 14, "MAP 0230: Platform error problem resolution," on page 69.                                                                                                    |
| A12-16 <i>x</i>              | G           |                  | Description: A non-critical error has been detected, a system bus internal hardware/switch error.  Action: Schedule deferred maintenance. Use Chapter 14, "MAP 0230: Platform error problem resolution," on page 69.                                                                                                    |
| A12-50 <i>x</i>              | G           |                  | Description: Recoverable errors on resource indicate a trend toward an unrecoverable error. However, the resource could not be deconfigured and is still in use. The system is operating with the potential for an unrecoverable error.  Action: If repair is not immediately available, reboot and the resource will be deconfigured. Then operations can continue in a degraded mode. Use Chapter 14, "MAP 0230: Platform error problem resolution," on page 69. |

| Service<br>Request<br>Number | SRN<br>Src. | Failing Function<br>Code | Description and Action<br>(Unless indicated otherwise, use Chapter 12, "General problem<br>resolution," on page 55.)                                                                                                    |
|------------------------------|-------------|--------------------------|----------------------------------------------------------------------------------------------------|
| A13-00 <i>x</i>              | G           |                          | Description: A non-critical error has been detected, a error log analysis indicates an error detected by the I/O device, but the failure could not be isolated.  Action: Schedule deferred maintenance. Use Chapter 14, "MAP 0230: Platform error problem resolution," on page 69. |
| A13-01 <i>x</i>              | G           |                          | Description: A non-critical error has been detected, an I/O bus address parity error.  Action: Schedule deferred maintenance. Use Chapter 14, "MAP 0230: Platform error problem resolution," on page 69.                                                                           |
| A13-02 <i>x</i>              | G           |                          | Description: A non-critical error has been detected, an I/O bus data parity error.  Action: Schedule deferred maintenance. Use Chapter 14, "MAP 0230: Platform error problem resolution," on page 69.                                                                              |
| A13-03 <i>x</i>              | G           |                          | Description: A non-critical error has been detected, an I/O bus time-out, access or other error.  Action: Schedule deferred maintenance. Use Chapter 14, "MAP 0230: Platform error problem resolution," on page 69.                                                                |
| A13-04 <i>x</i>              | G           |                          | Description: A non-critical error has been detected, an I/O bridge/device internal error. Action: Schedule deferred maintenance. Use Chapter 14, "MAP 0230: Platform error problem resolution," on page 69.                                                                        |
| A13-05 <i>x</i>              | G           |                          | Description: A non-critical error has been detected, an I/O error on non-PCI bus. Action: Schedule deferred maintenance. Use Chapter 14, "MAP 0230: Platform error problem resolution," on page 69.                                                                                |
| A13-06 <i>x</i>              | G           |                          | Description: A non-critical error has been detected, a mezzanine bu address parity error.  Action: Schedule deferred maintenance. Use Chapter 14, "MAP 0230: Platform error problem resolution," on page 69.                                                                       |
| A13-07 <i>x</i>              | G           |                          | Description: A non-critical error has been detected, a system bus address parity error.  Action: Schedule deferred maintenance. Use Chapter 14, "MAP 0230: Platform error problem resolution," on page 69.                                                                         |
| A13-08 <i>x</i>              | G           |                          | Description: A non-critical error has been detected, a mezzanine bu data parity error. Action: Schedule deferred maintenance. Use Chapter 14, "MAP 0230: Platform error problem resolution," on page 69.                                                                           |
| A13-09 <i>x</i>              | G           |                          | Description: A non-critical error has been detected, a system bus data parity error. Action: Schedule deferred maintenance. Use Chapter 14, "MAP 0230: Platform error problem resolution," on page 69.                                                                             |
| A13-10 <i>x</i>              | G           |                          | Description: A non-critical error has been detected, a mezzanine bu time-out error.  Action: Schedule deferred maintenance. Use Chapter 14, "MAP 0230: Platform error problem resolution," on page 69.                                                                             |
| A13-11 <i>x</i>              | G           |                          | Description: A non-critical error has been detected, a system bus time-out error Action: Schedule deferred maintenance. Use Chapter 14, "MAP 0230: Platform error problem resolution," on page 69.                                                                                 |

| Service<br>Request<br>Number | SRN<br>Src. | Failing Function<br>Code | Description and Action (Unless indicated otherwise, use Chapter 12, "General problem resolution," on page 55.)                                                                                                    |
|------------------------------|-------------|--------------------------|----------------------------------------------------------------------------------------------------|
| A13-12 <i>x</i>              | G           |                          | Description: A non-critical error has been detected, an error on system bus. Action: Schedule deferred maintenance. Use Chapter 14, "MAP 0230: Platform error problem resolution," on page 69.                                                                                                    |
| A13-13 <i>x</i>              | G           |                          | Description: A non-critical error has been detected, an I/O expansion bus parity error.  Action: Schedule deferred maintenance. Use Chapter 14, "MAP 0230: Platform error problem resolution," on page 69.                                                                                                    |
| A13-14 <i>x</i>              | G           |                          | Description: A non-critical error has been detected, an I/O expansion bus time-out error.  Action: Schedule deferred maintenance. Use Chapter 14, "MAP 0230: Platform error problem resolution," on page 69.                                                                                                    |
| A13-15 <i>x</i>              | G           |                          | Description: A non-critical error has been detected, an I/O expansion bus connection failure.  Action: Schedule deferred maintenance. Use Chapter 14, "MAP 0230: Platform error problem resolution," on page 69.                                                                                                    |
| A13-16 <i>x</i>              | G           |                          | Description: A non-critical error has been detected, an I/O expansio unit not in an operating state.  Action: Schedule deferred maintenance. Use Chapter 14, "MAP 0230: Platform error problem resolution," on page 69.                                                                                                    |
| A13-50 <i>x</i>              | G           |                          | Description: Recoverable errors on resource indicate a trend toward an unrecoverable error. However, the resource could not be deconfigured and is still in use. The system is operating with the potential for an unrecoverable error.  Action: If repair is not immediately available, reboot and the resource will be deconfigured. Then operations can continue in a degraded mode. To repair use Chapter 14, "MAP 0230: Platform error problem resolution," on page 69. |
| A15-01 <i>x</i>              | G           |                          | Description: Sensor indicates a fan is turning too slowly. Action: Schedule deferred maintenance. Use Chapter 14, "MAP 0230: Platform error problem resolution," on page 69.                                                                                                    |
| A15-03 <i>x</i>              | G           |                          | Description: Sensor indicates a voltage outside normal range. Action: Schedule deferred maintenance. Use Chapter 14, "MAP 0230: Platform error problem resolution," on page 69.                                                                                                    |
| A15-05 <i>x</i>              | G           |                          | Description: Sensor indicates an abnormally high internal temperature. Action: Verify that:  1. The room ambient temperature is within the system operating environment.                                                                                                    |
|                              |             |                          | <ol> <li>There is unrestricted air flow around the system.</li> <li>All system covers are closed.</li> <li>There are no fan failures.</li> <li>If none of these problems exist, then proceed with Chapter 14, "MA 0230: Platform error problem resolution," on page 69.</li> </ol>                                                                                                    |
| A15-07 <i>x</i>              | G           |                          | Description: Sensor indicates a power supply has failed. Action: Schedule deferred maintenance. Use Chapter 14, "MAP 0230: Platform error problem resolution," on page 69.                                                                                                    |

| Service<br>Request<br>Number | SRN<br>Src. | Failing Function<br>Code | Description and Action (Unless indicated otherwise, use Chapter 12, "General probler resolution," on page 55.)                                                                              |
|------------------------------|-------------|--------------------------|----------------------------------------------------------------------------------------------------|
| A15-09 <i>x</i>              | G           |                          | Description: Sensor indicates a FRU has failed. Action: Schedule deferred maintenance. Use Chapter 14, "MAP 0230: Platform error problem resolution," on page 69.                           |
| A15-11 <i>x</i>              | G           |                          | Description: Sensor detected a redundant fan failure. Action: Schedule deferred maintenance. Use Chapter 14, "MAP 0230: Platform error problem resolution," on page 69.                     |
| A15-12 <i>x</i>              | G           |                          | Description: Sensor detected redundant power supply failure. Action: Schedule deferred maintenance. Use Chapter 14, "MAP 0230: Platform error problem resolution," on page 69.              |
| A15-13 <i>x</i>              | G           |                          | Description: Sensor detected a redundant FRU that has failed. Action: Schedule deferred maintenance. Use Chapter 14, "MAP 0230: Platform error problem resolution," on page 69.             |
| A15-14 <i>x</i>              | G           |                          | Description: Power fault due to unspecified cause. Action: Schedule deferred maintenance. Use Chapter 14, "MAP 0230: Platform error problem resolution," on page 69.                        |
| A15-16 <i>x</i>              | G           |                          | Description: Internal power supply failure. Action: Schedule deferred maintenance. Use Chapter 14, "MAP 0230: Platform error problem resolution," on page 69.                               |
| A15-17 <i>x</i>              | G           |                          | Description: Internal redundant power supply failure. Action: Schedule deferred maintenance. Use Chapter 14, "MAP 0230: Platform error problem resolution," on page 69.                     |
| A15-19 <i>x</i>              | G           |                          | Description: Fan failure. Action: Schedule deferred maintenance. Use Chapter 14, "MAP 0230: Platform error problem resolution," on page 69.                                                 |
| A15-20 <i>x</i>              | G           |                          | Description: Non-critical cooling problem, loss of redundant fan. Action: Schedule deferred maintenance. Use Chapter 14, "MAP 0230: Platform error problem resolution," on page 69.         |
| A15-21 <i>x</i>              | G           |                          | Description: Over temperature condition. Action: Verify the following:                                                                                                    |
|                              |             |                          | The room ambient temperature is within the system operating environment.                                                                                                    |
|                              |             |                          | <ul><li>There is unrestricted air flow around the system.</li><li>All system covers are closed.</li></ul>                                                                                   |
|                              |             |                          | If all conditions are met, then use Chapter 14, "MAP 0230: Platforn error problem resolution," on page 69. Chapter 14, "MAP 0230: Platform error problem resolution," on page 69.           |
| A15-22 <i>x</i>              | G           |                          | Description: Fan failure and Over temperature condition. Action: Schedule deferred maintenance. Use Chapter 14, "MAP 0230: Platform error problem resolution," on page 69.                  |
| A15-23 <i>x</i>              | G           |                          | Description: Non-critical power problem, loss of redundant power supply.  Action: Schedule deferred maintenance. Use Chapter 14, "MAP 0230: Platform error problem resolution," on page 69. |
| A15-24 <i>x</i>              | G           |                          | Description: Power Fault specifically due to internal battery failure. Action: Schedule deferred maintenance. Use Chapter 14, "MAP 0230: Platform error problem resolution," on page 69.    |

| Service<br>Request<br>Number | SRN<br>Src. | Failing Function<br>Code | Description and Action (Unless indicated otherwise, use Chapter 12, "General problem resolution," on page 55.)                                                                                                    |
|------------------------------|-------------|--------------------------|----------------------------------------------------------------------------------------------------|
| A15-50 <i>x</i>              | G           |                          | Description: Recoverable errors on resource indicate a trend toward an unrecoverable error. However, the resource could not be deconfigured and is still in use. The system is operating with the potential for an unrecoverable error.  Action: If repair is not immediately available, reboot and the resourc will be deconfigured. Then operations can continue in a degraded mode. To repair use Chapter 14, "MAP 0230: Platform error problem resolution," on page 69. |
| A1D-00 <i>x</i>              | G           |                          | Description: A non-critical error has been detected. Error log analysi indicates an error detected by the service processor, but the failure could not be isolated.  Action: Schedule deferred maintenance. Use Chapter 14, "MAP 0230: Platform error problem resolution," on page 69.                                                                                                    |
| A1D-01 <i>x</i>              | G           |                          | <b>Note:</b> Ensure that the system IPLROS and service processor are a the latest firmware level before removing any parts from the system Description: A non-critical error has been detected. Time Out communication response from service processor Action: Schedule deferred maintenance. Use Chapter 14, "MAP 0230: Platform error problem resolution," on page 69.                                                                                                    |
| A1D-02 <i>x</i>              | G           |                          | Description: A non-critical error has been detected, an I/O (I2C) general bus error.  Action: Schedule deferred maintenance. Use Chapter 14, "MAP 0230: Platform error problem resolution," on page 69.                                                                                                    |
| A1D-03 <i>x</i>              | G           |                          | Description: A non-critical error has been detected, a secondary I/O (I2C) general bus error.  Action: Schedule deferred maintenance. Use Chapter 14, "MAP 0230: Platform error problem resolution," on page 69.                                                                                                    |
| A1D-04 <i>x</i>              | G           |                          | Description: A non-critical error has been detected, an internal service processor memory error.  Action: Schedule deferred maintenance. Use Chapter 14, "MAP 0230: Platform error problem resolution," on page 69.                                                                                                    |
| A1D-05 <i>x</i>              | G           |                          | Description: A non-critical error has been detected, a service processor error accessing special registers.  Action: Schedule deferred maintenance. Use Chapter 14, "MAP 0230: Platform error problem resolution," on page 69.                                                                                                    |
| A1D-06 <i>x</i>              | G           |                          | Description: A non-critical error has been detected, a service processor reports unknown communication error.  Action: Schedule deferred maintenance. Use Chapter 14, "MAP 0230: Platform error problem resolution," on page 69.                                                                                                    |
| A1D-07 <i>x</i>              | G           |                          | Description: A non-critical error has been detected,: Internal service processor firmware error or incorrect version. Action: Schedule deferred maintenance. Use Chapter 14, "MAP 0230: Platform error problem resolution," on page 69.                                                                                                    |
| A1D-08 <i>x</i>              | G           |                          | Description: A non-critical error has been detected, an other internal service processor hardware error.  Action: Schedule deferred maintenance. Use Chapter 14, "MAP 0230: Platform error problem resolution," on page 69.                                                                                                    |
| A1D-09 <i>x</i>              | G           |                          | Description: A non-critical error has been detected, a service processor error accessing vital product data EEPROM. Action: Schedule deferred maintenance. Use Chapter 14, "MAP 0230: Platform error problem resolution," on page 69.                                                                                                    |

| Service<br>Request<br>Number | SRN<br>Src. | Failing Function Code | Description and Action<br>(Unless indicated otherwise, use Chapter 12, "General problem resolution," on page 55.)                                                                                                    |
|------------------------------|-------------|-----------------------|----------------------------------------------------------------------------------------------------|
| A1D-10 <i>x</i>              | G           |                       | Description: A non-critical error has been detected, a service processor error accessing operator panel. Action: Schedule deferred maintenance. Use Chapter 14, "MAP 0230: Platform error problem resolution," on page 69.                       |
| A1D-11 <i>x</i>              | G           |                       | Description: A non-critical error has been detected, a service processor error accessing power controller. Action: Schedule deferred maintenance. Use Chapter 14, "MAP 0230: Platform error problem resolution," on page 69.                     |
| A1D-12 <i>x</i>              | G           |                       | Description: A non-critical error has been detected, a service processor error accessing fan sensor.  Action: Schedule deferred maintenance. Use Chapter 14, "MAP 0230: Platform error problem resolution," on page 69.                          |
| A1D-13 <i>x</i>              | G           |                       | Description: A non-critical error has been detected, a service processor error accessing a thermal sensor.  Action: Schedule deferred maintenance. Use Chapter 14, "MAP 0230: Platform error problem resolution," on page 69.                    |
| A1D-14 <i>x</i>              | G           |                       | Description: A non-critical error has been detected, a service processor error accessing voltage sensor.  Action: Schedule deferred maintenance. Use Chapter 14, "MAP 0230: Platform error problem resolution," on page 69.                      |
| A1D-17 <i>x</i>              | G           |                       | Description: A non-critical error has been detected, a service processor error accessing serial port.  Action: Schedule deferred maintenance. Use Chapter 14, "MAP 0230: Platform error problem resolution," on page 69.                         |
| A1D-18 <i>x</i>              | G           |                       | Description: A non-critical error has been detected, a service processor detected NVRAM error. Action: Schedule deferred maintenance. Use Chapter 14, "MAP 0230: Platform error problem resolution," on page 69.                                 |
| A1D-19 <i>x</i>              | G           |                       | Description: A non-critical error has been detected, a service processor error accessing real time clock/time-of-day clock. Action: Schedule deferred maintenance. Use Chapter 14, "MAP 0230: Platform error problem resolution," on page 69.    |
| A1D-20 <i>x</i>              | G           |                       | Description: A non-critical error has been detected: Service processor error accessing scan controller/hardware.  Action: Schedule deferred maintenance. Use Chapter 14, "MAP 0230: Platform error problem resolution," on page 69.              |
| A1D-21 <i>x</i>              | G           |                       | Description: A non-critical error has been detected, a service processor detected error with time-of-day clock backup battery. Action: Schedule deferred maintenance. Use Chapter 14, "MAP 0230: Platform error problem resolution," on page 69. |
| A1D-23 <i>x</i>              | G           |                       | Description: A non-critical error has been detected: Loss of heart been from service processor.  Action: Schedule deferred maintenance. Use Chapter 14, "MAP 0230: Platform error problem resolution," on page 69.                               |
| A1D-24 <i>x</i>              | G           |                       | Description: A non-critical error has been detected, a service processor detected a surveillance time-out. Action: Schedule deferred maintenance. Use Chapter 14, "MAP 0230: Platform error problem resolution," on page 69.                     |

| Service<br>Request<br>Number | SRN<br>Src. | Failing Function Code | Description and Action<br>(Unless indicated otherwise, use Chapter 12, "General problem<br>resolution," on page 55.)                                                                                                    |
|------------------------------|-------------|-----------------------|----------------------------------------------------------------------------------------------------|
| A1D-25 <i>x</i>              | G           |                       | Description: A non-critical error has been detected, a power control network general connection failure.  Action: Schedule deferred maintenance. Use Chapter 14, "MAP 0230: Platform error problem resolution," on page 69.                           |
| A1D-26 <i>x</i>              | G           |                       | Description: A non-critical error has been detected, a power control network node failure.  Action: Schedule deferred maintenance. Use Chapter 14, "MAP 0230: Platform error problem resolution," on page 69.                                         |
| A1D-29 <i>x</i>              | G           |                       | Description: A non-critical error has been detected, a service process error accessing power control network. Action: Schedule deferred maintenance. Use Chapter 14, "MAP 0230: Platform error problem resolution," on page 69.                       |
| A1D-30 <i>x</i>              | G           |                       | Description: A non-critical error has been detected: Non-supported hardware.  Action: Schedule deferred maintenance. Use Chapter 14, "MAP 0230: Platform error problem resolution," on page 69.                                                       |
| A1D-31 <i>x</i>              | G           |                       | Description: A non-critical error has been detected: Error detected while handling an attention/interrupt from the system hardware. Action: Schedule deferred maintenance. Use Chapter 14, "MAP 0230: Platform error problem resolution," on page 69. |
| A1D-33 <i>x</i>              | G           |                       | Description: A non-critical error has been detected: Array of Logic Built in Self Test Error. Action: Schedule deferred maintenance. Use Chapter 14, "MAP 0230: Platform error problem resolution," on page 69.                                       |
| A1D-34 <i>x</i>              | G           |                       | Description: A non-critical error has been detected: Wire Test Error. Action: Schedule deferred maintenance. Use Chapter 14, "MAP 0230: Platform error problem resolution," on page 69.                                                               |
| A1D-35 <i>x</i>              | G           |                       | Description: A non-critical error has been detected: Mainstore or Cache IPL Diagnostic Error. Action: Schedule deferred maintenance. Use Chapter 14, "MAP 0230: Platform error problem resolution," on page 69.                                       |
| A1D-36 <i>x</i>              | G           |                       | Description: A non-critical error has been detected: Other IPL Diagnostic Error. Action: Schedule deferred maintenance. Use Chapter 14, "MAP 0230: Platform error problem resolution," on page 69.                                                    |
| A1D-37 <i>x</i>              | G           |                       | Description: A non-critical error has been detected: Clock or PLL Error. Action: Schedule deferred maintenance. Use Chapter 14, "MAP 0230: Platform error problem resolution," on page 69.                                                            |
| A1D-38 <i>x</i>              | G           |                       | Description: A non-critical error has been detected: Hardware Scan o Initialization Error. Action: Schedule deferred maintenance. Use Chapter 14, "MAP 0230: Platform error problem resolution," on page 69.                                          |
| A1D-39 <i>x</i>              | G           |                       | Description: A non-critical error has been detected: Chip ID Verification Error. Action: Schedule deferred maintenance. Use Chapter 14, "MAP 0230: Platform error problem resolution," on page 69.                                                    |

| Service<br>Request<br>Number | SRN<br>Src. | Failing Function Code                | Description and Action<br>(Unless indicated otherwise, use Chapter 12, "General problem resolution," on page 55.)                                                                                                    |
|------------------------------|-------------|--------------------------------------|----------------------------------------------------------------------------------------------------|
| A1D-40 <i>x</i>              | G           |                                      | Description: A non-critical error has been detected: Presence/Detect Error (Mis-Plugged). Action: Schedule deferred maintenance. Use Chapter 14, "MAP 0230: Platform error problem resolution," on page 69.                                                                                                    |
| A1D-50 <i>x</i>              | G           |                                      | Description: Recoverable errors on resource indicate a trend toward an unrecoverable error. However, the resource could not be deconfigured and is still in use. The system is operating with the potential for an unrecoverable error.  Action: If repair is not immediately available, reboot and the resource will be deconfigured. Then operations can continue in a degraded mode. To repair use Chapter 14, "MAP 0230: Platform error problem resolution," on page 69. |
| A22- <i>xxxx</i>             | С           | xxxx                                 | Defective Multipath I/O Device.  Note: To obtain the FFC, substitute the last 3 or 4 digits after the dash (-) for xxxx (The substituted xxxx is the FFC).  Action: Use Chapter 12, "General problem resolution," on page 55.                                                                                                    |
| A23-001                      | С           |                                      | Multipath I/O Problem Resolution.<br>Action: Use Chapter 21, "MAP 0285: Multipath I/O (MPIO) Problem Resolution," on page 95.                                                                                                    |
| A24-000                      | G           | Use part number from diagnostics 227 | Spurious interrupts on shared interrupt level have exceeded threshold.  Action: Use the part numbers reported by diagnostics and use Chapter 12, "General problem resolution," on page 55.                                                                                                    |
| A24 <i>-xxx</i>              | G           | Use <i>xxx</i> 227                   | Spurious interrupts have exceeded threshold. Action: Use Chapter 12, "General problem resolution," on page 55.                                                                                                    |

## Chapter 40. SRNs 2520-101 through 25D0-108

Replace FRU parts in the order by which the "Failing Function Codes" are listed.

| Service<br>Request<br>Number | SRN<br>Src. | Failing<br>Function<br>Codes | Description and Action Unless indicated otherwise use MAP 0210: General Problem Resolution                                    |
|------------------------------|-------------|------------------------------|----------------------------------------------------------------------------------------------------|
| 2520-101                     | D           | 221                          | Enhanced error handling failure on the bus.<br>Action: Use Chapter 12, "General problem resolution," on<br>page 55.           |
| 2520-102                     | D           | 293                          | Enhanced error handling failure on a PCI-PCI Bridge.<br>Action: Use Chapter 12, "General problem resolution," on<br>page 55.  |
| 2520-103                     | D           | 2520<br>221                  | Enhanced error handling failure on the adapter.<br>Action: Use Chapter 12, "General problem resolution," on<br>page 55.       |
| 2520-212                     | D           | 2520                         | FIFO empty bit set.<br>Action: Use Chapter 12, "General problem resolution," on<br>page 55.                                   |
| 2520-213                     | D           | 2520                         | FIFO empty bit clear.<br>Action: Use Chapter 12, "General problem resolution," on<br>page 55.                                 |
| 2520-214                     | D           | 2520                         | FIFO full bit set. Action: Use Chapter 12, "General problem resolution," on page 55.                                          |
| 2520-215                     | D           | 2520                         | FIFO full bit clear. Action: Use Chapter 12, "General problem resolution," on page 55.                                        |
| 2520-216                     | D           | 2520                         | FIFO data miscompare. Action: Use Chapter 12, "General problem resolution," on page 55.                                       |
| 2520-217                     | D           | 2520                         | SCSI FIFO data miscompare. Action: Use Chapter 12, "General problem resolution," on page 55.                                  |
| 2520-218                     | D           | 2520                         | SCSI FIFO underflow. Action: Use Chapter 12, "General problem resolution," on page 55.                                        |
| 2520-219                     | D           |                              | SCSI parity error. Action: Go to Chapter 8, "MAP 0050: SCSI Bus Problems," on page 41.                                        |
| 2520-220                     | D           | 2520                         | SCSI FIFO flags error. Action: Use Chapter 12, "General problem resolution," on page 55.                                      |
| 2520-221                     | D           | 2520<br>293                  | Miscompare during the write/read of configuration register. Action: Use Chapter 12, "General problem resolution," on page 55. |
| 2520-222                     | D           | 2520                         | Error during the write/read of the memory register. Action: Use Chapter 12, "General problem resolution," on page 55.         |

| Service<br>Request<br>Number | SRN<br>Src. | Failing<br>Function<br>Codes | Description and Action Unless indicated otherwise use MAP 0210: General Problem Resolution                                                                                                    |
|------------------------------|-------------|------------------------------|----------------------------------------------------------------------------------------------------|
| 2520-223                     | D           |                              | Miscompare during the write/read of the memory I/O register. Action: Use Chapter 12, "General problem resolution," on page 55.                                                                                                    |
| 2520-224                     | D           | 2520<br>221                  | SCSI configuration read or write error. Action: Use Chapter 12, "General problem resolution," on page 55.                                                                                                    |
| 2520-226                     | D           | 2520                         | SCSI wrap or PTC error. Action: Use Chapter 12, "General problem resolution," on page 55.                                                                                                    |
| 2520-227                     | D           | 2520<br>221                  | SCSI adapter interrupt test failure. Action: Use Chapter 12, "General problem resolution," on page 55.                                                                                                    |
| 2520-230                     | D           |                              | Arbitration test failed. Action: Go to Chapter 8, "MAP 0050: SCSI Bus Problems," on page 41.                                                                                                    |
| 2520-231                     | D           |                              | Function could not complete. Action: Go to Chapter 8, "MAP 0050: SCSI Bus Problems," on page 41.                                                                                                    |
| 2520-232                     | D           |                              | SCSI bus data miscompare. Action: Go to Chapter 8, "MAP 0050: SCSI Bus Problems," on page 41.                                                                                                    |
| 2520-240                     | D           |                              | No terminal power. Action: Go to Chapter 8, "MAP 0050: SCSI Bus Problems," on page 41.                                                                                                    |
| 2520-242                     | D           |                              | SCSI bus error. Action: Go to Chapter 8, "MAP 0050: SCSI Bus Problems," on page 41.                                                                                                    |
| 2520-301                     | D           | 2520<br>221                  | Configuration open failed for parent bus. Action: Use Chapter 12, "General problem resolution," on page 55.                                                                                                    |
| 2520-801                     | G           |                              | Error Log Analysis indicates a terminator problem. Action: Run diagnostic on the adapter in System Verification Mode. If an SRN is reported, use the SRN to resolve the problem. If a SRN is not reported, use the SCSI service hints to resolve the problem.                                         |
| 2520-802                     | G           |                              | Error Log Analysis indicates that multiple attempts to reset the SCSI bus have timed out.  Action: Run diagnostic on the adapter in System Verification Mode. If an SRN is reported, use the SRN to resolve the problem. If a SRN is not reported, use the SCSI service hints to resolve the problem. |
| 2520-803                     | G           |                              | Error Log Analysis indicates that multiple SCSI bus errors have occurred.  Action: Run diagnostic on the adapter and the devices in System Verification Mode. If an SRN is reported, use the SRN to resolve the problem. If a SRN is not reported, use the SCSI service hints to resolve the problem. |

| Service<br>Request<br>Number | SRN<br>Src. | Failing<br>Function<br>Codes | Description and Action Unless indicated otherwise use MAP 0210: General Problem Resolution                                                                                                    |
|------------------------------|-------------|------------------------------|----------------------------------------------------------------------------------------------------|
| 2521-101                     | D           | 221                          | Enhanced error handling failure on the bus.<br>Action: Use Chapter 12, "General problem resolution," on page 55.                                                                                                    |
| 2521-102                     | D           | 293                          | Enhanced error handling failure on a PCI-PCI Bridge.<br>Action: Use Chapter 12, "General problem resolution," on<br>page 55.                                                                                                    |
| 2521-103                     | D           | 2521<br>221                  | Enhanced error handling failure on the adapter. Action: Use Chapter 12, "General problem resolution," on page 55.                                                                                                    |
| 2521-227                     | D           | 2521<br>221                  | SCSI adapter test failure. Action: Use Chapter 12, "General problem resolution," on page 55.                                                                                                    |
| 2521-701                     | G           | 2521                         | Error log analysis indicates a PCI SCSI adapter failure. Action: Use Chapter 12, "General problem resolution," on page 55.                                                                                                    |
| 2521-801                     | G           |                              | Error Log Analysis indicates a terminator problem. Action: Run diagnostic on the adapter in System Verification Mode. If an SRN is reported, use the SRN to resolve the problem. If a SRN is not reported, use the SCSI service hints to resolve the problem.                                         |
| 2521-802                     | G           |                              | Error Log Analysis indicates that multiple attempts to reset the SCSI bus have timed out.  Action: Run diagnostic on the adapter in System Verification Mode. If an SRN is reported, use the SRN to resolve the problem. If a SRN is not reported, use the SCSI service hints to resolve the problem. |
| 2521-803                     | G           |                              | Error Log Analysis indicates that multiple SCSI bus errors have occurred.  Action: Run diagnostic on the adapter and the devices in System Verification Mode. If an SRN is reported, use the SRN to resolve the problem. If a SRN is not reported, use the SCSI service hints to resolve the problem. |
| 2522-101                     | D           | 2522                         | Adapter configuration error. Action: Use Chapter 12, "General problem resolution," on page 55.                                                                                                    |
| 2522-701                     | G           | 2522                         | Error Log Analysis indicates adapter hardware error.<br>Action: Use Chapter 12, "General problem resolution," on<br>page 55.                                                                                                    |
| 2522-702                     | G           |                              | Error Log Analysis indicates SCSI device error. Action: Go to Chapter 8, "MAP 0050: SCSI Bus Problems," on page 41.                                                                                                    |
| 2522-703                     | G           | 2522<br>221                  | Error Log Analysis indicates hardware system error due to EEH reset problem. Action: Use Chapter 12, "General problem resolution," on page 55.                                                                                                    |
| 2522-704                     | G           | 2522<br>221                  | Error Log Analysis indicates hardware system error from EEH event. Action: Use Chapter 12, "General problem resolution," on page 55.                                                                                                    |

| Service<br>Request<br>Number | SRN<br>Src. | Failing<br>Function<br>Codes | Description and Action Unless indicated otherwise use MAP 0210: General Problem Resolution                                                                              |
|------------------------------|-------------|------------------------------|----------------------------------------------------------------------------------------------------|
| 2522-705                     | G           | 2522<br>221                  | Error Log Analysis indicates PCI bus error. Action: Use Chapter 12, "General problem resolution," on page 55.                                                           |
| 2522-706                     | G           | 2522                         | Error Log Analysis indicates adapter hardware error. Action: Use Chapter 12, "General problem resolution," on page 55.                                                  |
| 2522-707                     | G           | 2522<br>221                  | Error Log Analysis indicates PCI bus error. Action: Use Chapter 12, "General problem resolution," on page 55.                                                           |
| 2522-708                     | G           | 2522                         | Error Log Analysis indicates adapter register timeout error.<br>Action: Use Chapter 12, "General problem resolution," on page 55.                                       |
| 2522-710                     | G           | 2522                         | Permanent adapter failure. Action: Use Chapter 12, "General problem resolution," on page 55.                                                                            |
| 2522-711                     | G           | 2522                         | Adapter failure. Action: Use Chapter 12, "General problem resolution," on page 55.                                                                                      |
| 2522-712                     | G           | 2522                         | Adapter device bus configuration error. Action: For a PCI-X Dual Channel Ultra320 SCSI adapter, Use to Chapter 8, "MAP 0050: SCSI Bus Problems," on page 41.            |
|                              |             |                              | For a PCI-X Ultra320 SCSI RAID adapter, use MAP 3050 in the PCI-X SCSI RAID Controller Reference Guide for AIX.                                                         |
| 2522-713                     | G           | 2522                         | Adapter failure. Action: Use Chapter 12, "General problem resolution," on page 55.                                                                                      |
| 2522-714                     | G           | 2522                         | Temporary adapter failure. Action: Use Chapter 12, "General problem resolution," on page 55.                                                                            |
| 2522-715                     | G           | 2522                         | Temporary adapter failure. Action: Use Chapter 12, "General problem resolution," on page 55.                                                                            |
| 2522-716                     | G           | 2522<br>293                  | PCI bus error detected by enhanced error handling.<br>Action: Use Chapter 12, "General problem resolution," on<br>page 55.                                              |
| 2522-717                     | G           | 2522<br>293                  | PCI bus error detected by adapter.<br>Action: Use Chapter 12, "General problem resolution," on<br>page 55.                                                              |
| 2522-718                     | G           | 2522<br>293                  | Temporary PCI bus error detected by adapter. Action: Use Chapter 12, "General problem resolution," on page 55.                                                          |
| 2522-719                     | G           | 2522                         | The device bus termination power lost or not detected. Action: For a PCI-X Dual Channel Ultra320 SCSI adapter, use Chapter 8, "MAP 0050: SCSI Bus Problems," on page 41 |
|                              |             |                              | For a PCI-X Ultra320 SCSI RAID adapter, use MAP 3050 in the PCI-X SCSI RAID Controller Reference Guide for AIX.                                                         |

| Service<br>Request<br>Number | SRN<br>Src. | Failing<br>Function<br>Codes | Description and Action Unless indicated otherwise use MAP 0210: General Problem Resolution                                                                          |
|------------------------------|-------------|------------------------------|----------------------------------------------------------------------------------------------------|
| 2522-720                     | G           | 2522                         | Adapter detected device bus failure.<br>Action: For a PCI-X Dual Channel Ultra320 SCSI adapter,<br>use Chapter 8, "MAP 0050: SCSI Bus Problems," on page<br>41.     |
|                              |             |                              | For a PCI-X Ultra320 SCSI RAID adapter, use MAP 3050 in the PCI-X SCSI RAID Controller Reference Guide for AIX.                                                     |
| 2522-721                     | G           | 2522                         | Temporary adapter detected device bus failure.<br>Action: For a PCI-X Dual Channel Ultra320 SCSI adapter, use Chapter 8, "MAP 0050: SCSI Bus Problems," on page 41. |
|                              |             |                              | For a PCI-X Ultra320 SCSI RAID adapter, use MAP 3050 in the PCI-X SCSI RAID Controller Reference Guide for AIX.                                                     |
| 2522-722                     | G           | 2522                         | Device bus interface problem. Action: Use Chapter 12, "General problem resolution," on page 55.                                                                     |
| 2522-723                     | G           | 2522                         | Device bus interface problem. Action: Go to Chapter 9, "MAP 0054: PCI-X SCSI Bus Problems," on page 47.                                                             |
| 2522-724                     | G           | 2522                         | Temporary device bus interface problem. Action: Use Chapter 12, "General problem resolution," on page 55.                                                           |
| 2522-725                     | G           | 2522                         | Temporary device bus interface problem. Action: Go to Chapter 9, "MAP 0054: PCI-X SCSI Bus Problems," on page 47.                                                   |
| 2523-101                     | D           | 2523                         | Adapter configuration error. Action: Use Chapter 12, "General problem resolution," on page 55.                                                                      |
| 2523-710                     | G           | 2523                         | Permanent adapter failure. Action: Use Chapter 12, "General problem resolution," on page 55.                                                                        |
| 2523-711                     | G           | 2523                         | Adapter failure. Action: Use Chapter 12, "General problem resolution," on page 55.                                                                                  |
| 2523-712                     | G           | 2523                         | Adapter device bus configuration error. Action: For a PCI-X Dual Channel Ultra320 SCSI adapter, use Chapter 8, "MAP 0050: SCSI Bus Problems," on page 41.           |
|                              |             |                              | For a PCI-X Ultra320 SCSI RAID adapter, use MAP 3050 in the PCI-X SCSI RAID Controller Reference Guide for AIX.                                                     |
| 2523-713                     | G           | 2523                         | Adapter failure. Action: Use Chapter 12, "General problem resolution," on page 55.                                                                                  |
| 2523-714                     | G           | 2523                         | Temporary adapter failure. Action: Use Chapter 12, "General problem resolution," on page 55.                                                                        |
| 2523-715                     | G           | 2523                         | Temporary adapter failure. Action: Use Chapter 12, "General problem resolution," on page 55.                                                                        |

| Service<br>Request<br>Number | SRN<br>Src. | Failing<br>Function<br>Codes | Description and Action Unless indicated otherwise use MAP 0210: General Problem Resolution                                                                                                    |
|------------------------------|-------------|------------------------------|----------------------------------------------------------------------------------------------------|
| 2523-716                     | G           | 2523<br>293                  | PCI bus error detected by enhanced error handling. Action: Use Chapter 12, "General problem resolution," on page 55.                                                                                                |
| 2523-717                     | G           | 2523<br>293                  | PCI bus error detected by adapter. Action: Use Chapter 12, "General problem resolution," on page 55.                                                                                                    |
| 2523-718                     | G           | 2523<br>293                  | Temporary PCI bus error detected by adapter. Action: Use Chapter 12, "General problem resolution," on page 55.                                                                                                    |
| 2523-719                     | G           | 2523                         | Device bus termination power lost or not detected. Action: For a PCI-X Dual Channel Ultra320 SCSI adapter, use Chapter 8, "MAP 0050: SCSI Bus Problems," on page 41.                                                |
|                              |             |                              | For a PCI-X Ultra320 SCSI RAID adapter, use MAP 3050 in the PCI-X SCSI RAID Controller Reference Guide for AIX.                                                                                                    |
| 2523-720                     | G           | 2523                         | Adapter detecgted device bus failure.<br>Action: For a PCI-X Dual Channel Ultra320 SCSI adapter,<br>use Chapter 8, "MAP 0050: SCSI Bus Problems," on page<br>41.                                                    |
|                              |             |                              | For a PCI-X Ultra320 SCSI RAID adapter, use MAP 3050 in the PCI-X SCSI RAID Controller Reference Guide for AIX.                                                                                                    |
| 2523-721                     | G           | 2523                         | Temporary adapter detected device bus failure. Action: For a PCI-X Dual Channel Ultra320 SCSI adapter, use Chapter 8, "MAP 0050: SCSI Bus Problems," on page 41.                                                    |
|                              |             |                              | For a PCI-X Ultra320 SCSI RAID adapter, use MAP 3050 in the PCI-X SCSI RAID Controller Reference Guide for AIX.                                                                                                    |
| 2523-722                     | G           | 2523                         | Device bus interface problem. Action: Use Chapter 12, "General problem resolution," on page 55.                                                                                                    |
| 2523-723                     | G           | 2523                         | Device bus interface problem. Action: Use Chapter 9, "MAP 0054: PCI-X SCSI Bus Problems," on page 47.                                                                                                    |
| 2523-724                     | G           | 2523                         | Temporary device bus interface problem. Action: Use Chapter 12, "General problem resolution," on page 55.                                                                                                    |
| 2523-725                     | G           | 2523                         | Temporary device bus interface problem. Action: Use Chapter 9, "MAP 0054: PCI-X SCSI Bus Problems," on page 47.                                                                                                    |
| 2523-102E                    | G           | 722                          | Out of alternate disk storage for storage. Action: Use Chapter 12, "General problem resolution," on page 55. If the problem persists, use MAP 3051 in the PCI-X SCSI RAID Controller Reference Guide for AIX.       |
| 2523-3002                    | G           | 722                          | Addressed device failed to respond to selection. Action: Use Chapter 12, "General problem resolution," on page 55. If the problem persists, use MAP 3051 in the PCI-X SCSI RAID Controller Reference Guide for AIX. |

| Service<br>Request<br>Number | SRN<br>Src. | Failing<br>Function<br>Codes | Description and Action Unless indicated otherwise use MAP 0210: General Problem Resolution                                                                                                    |
|------------------------------|-------------|------------------------------|----------------------------------------------------------------------------------------------------|
| 2523-3010                    | G           | 722                          | Disk returned wrong response to adapter. Action: Use Chapter 12, "General problem resolution," on page 55. If the problem persists, use MAP 3051 in the PCI-X SCSI RAID Controller Reference Guide for AIX. |
| 2523-3020                    | G           | 2523                         | Storage subsystem configuration error. Action: Use MAP 3050 in the PCI-X SCSI RAID Controller Reference Guide for AIX.                                                                                      |
| 2523-3100                    | G           | 2523                         | Adapter detected device bus interface error. Action: Use MAP 3050 in the PCI-X SCSI RAID Controller Reference Guide for AIX.                                                                                |
| 2523-3101                    | G           | 2523                         | Adapter detected device bus interface error. Action: Use MAP 3050 in the PCI-X SCSI RAID Controller Reference Guide for AIX.                                                                                |
| 2523-3109                    | G           | 2523                         | Adapter timed out a disk command. Action: Use MAP 3050 in the PCI-X SCSI RAID Controller Reference Guide for AIX.                                                                                           |
| 2523-3110                    | G           | 2523                         | Disk bus interface error. Action: Use MAP 3050 in the PCI-X SCSI RAID Controller Reference Guide for AIX.                                                                                                   |
| 2523-7001                    | G           | 722                          | Temporary disk data error. If the problem persists, use MAP 3051 in the PCI-X SCSI RAID Controller Reference Guide for AIX.                                                                                 |
| 2523-8008                    | G           | 2526                         | Permanent cache battery pack failure. Action: Use MAP 3000 in the PCI-X SCSI RAID Controller Reference Guide for AIX.                                                                                       |
| 2523-8009                    | G           | 2526                         | Impending cache battery pack failure. Action: Use MAP 3000 in the PCI-X SCSI RAID Controller Reference Guide for AIX.                                                                                       |
| 2523-9000                    | G           | 2523                         | Controller detected a device error during configuration discovery.  Action: Use MAP 3090 in the PCI-X SCSI RAID Controller Reference Guide for AIX.                                                         |
| 2523-9001                    | G           | 2523                         | Controller detected a device error during configuration discovery.  Action: Use MAP 3090 in the PCI-X SCSI RAID Controller Reference Guide for AIX.                                                         |
| 2523-9002                    | G           | 2523                         | Controller detected a device error during configuration discovery.  Action: Use MAP 3090 in the PCI-X SCSI RAID Controller Reference Guide for AIX.                                                         |
| 2523-9008                    | G           | 2523                         | Controller does not support function expected for one or more disks.  Action: Use MAP 3030 in the PCI-X SCSI RAID Controller Reference Guide for AIX.                                                       |
| 2523-9010                    | G           | 2523                         | Cache data associated with attached disks cannot be found.  Action: Use MAP 3020 in the PCI-X SCSI RAID Controller Reference Guide for AIX.                                                                 |

| Service<br>Request<br>Number | SRN<br>Src. | Failing<br>Function<br>Codes | Description and Action Unless indicated otherwise use MAP 0210: General Problem Resolution                                                                                     |
|------------------------------|-------------|------------------------------|----------------------------------------------------------------------------------------------------|
| 2523-9011                    | G           | 2523                         | Cache data belongs to disks other than those attached. Action: Use MAP 3090 in the PCI-X SCSI RAID Controller Reference Guide for AIX.                                         |
| 2523-9020                    | G           | 2523                         | Two or more disks are missing from a RAID-5 disk array. Action: Use MAP 3011 in the <i>PCI-X SCSI RAID Controller Reference Guide for AIX</i> .                                |
| 2523-9021                    | G           | 2523                         | Two or more disks are missing from a RAID-5 disk array. Action: Use MAP 3011 in the PCI-X SCSI RAID Controller Reference Guide for AIX.                                        |
| 2523-9022                    | G           | 2523                         | Two or more disks are missing from a RAID-5 disk array. Action: Use MAP 3011 in the PCI-X SCSI RAID Controller Reference Guide for AIX.                                        |
| 2523-9023                    | G           | 2523                         | One or more disk array members are not a the required physical locations.  Action: Use MAP 3012 in the PCI-X SCSI RAID Controller Reference Guide for AIX.                     |
| 2523-9024                    | G           | 2523                         | The physical location of disk array members conflict with another disk array.  Action: Use MAP 3090 in the PCI-X SCSI RAID Controller Reference Guide for AIX.                 |
| 2523-9025                    | G           | 2523                         | An incompatible disk is installed at a degraded disk location in the disk array.  Action: Use MAP 3010 in the PCI-X SCSI RAID Controller Reference Guide for AIX.              |
| 2523-9026                    | G           | 2523                         | A previously degraded disk in the disk array was not found at the required physical location.  Action: Use MAP 3090 in the PCI-X SCSI RAID Controller Reference Guide for AIX. |
| 2523-9027                    | G           | 2523                         | A disk array is or would become degraded and the parity data is out of synchronization.  Action: Use MAP 3013 in the PCI-X SCSI RAID Controller Reference Guide for AIX.       |
| 2523-9028                    | G           | 2523                         | The maximum number of functional disk arrays has been exceeded.  Action: Use MAP 3090 in the PCI-X SCSI RAID Controller Reference Guide for AIX.                               |
| 2523-9029                    | G           | 2523                         | The maximum number of functional disk arrays has been exceeded.  Action: Use MAP 3090 in the PCI-X SCSI RAID Controller Reference Guide for AIX.                               |
| 2523-9030                    | G           | 2523                         | The disk array is degraded due to a missing or failed disk. Action: Use MAP 3010 in the PCI-X SCSI RAID Controller Reference Guide for AIX.                                    |
| 2523-9031                    | G           | 2523                         | Automatic reconstruction initiated for the disk array. Action: Use MAP 3010 in the PCI-X SCSI RAID Controller Reference Guide for AIX.                                         |
| 2523-9041                    | G           | 2523                         | Background disk array parity checking detected and corrected errors.  Action: Use MAP 3090 in the PCI-X SCSI RAID Controller Reference Guide for AIX.                          |

| Service<br>Request<br>Number | SRN<br>Src. | Failing<br>Function<br>Codes | Description and Action Unless indicated otherwise use MAP 0210: General Problem Resolution                                                                     |
|------------------------------|-------------|------------------------------|----------------------------------------------------------------------------------------------------|
| 2523-9050                    | G           | 2523                         | Required cache data cannot be located for one or more disks. Action: Use MAP 3031 in the PCI-X SCSI RAID Controller Reference Guide for AIX.                   |
| 2523-9051                    | G           | 2523                         | Cache data exists for more than one missing or failed disks. Action: Use MAP 3032 in the PCI-X SCSI RAID Controller Reference Guide for AIX.                   |
| 2523-9052                    | G           | 2523                         | Cache data exists for one or more modified disks. Action: Use MAP 3090 in the PCI-X SCSI RAID Controller Reference Guide for AIX.                              |
| 2523-9054                    | G           | 2523                         | RAID controller resources are not available due to previous problems.  Action: Use MAP 3021 in the <i>PCI-X SCSI RAID Controller Reference Guide for AIX</i> . |
| 2523-9060                    | G           | 2523                         | One or more disk pairs are missing from a RAID-10 disk array.  Action: Use MAP 3011 in the PCI-X SCSI RAID Controller Reference Guide for AIX.                 |
| 2523-9061                    | G           | 2523                         | One or more disk pairs are missing from a RAID-10 disk array.  Action: Use MAP 3011 in the PCI-X SCSI RAID Controller Reference Guide for AIX.                 |
| 2523-9062                    | G           | 2523                         | One or more disk pairs are missing from a RAID-0 disk array. Action: Use MAP 3011 in the PCI-X SCSI RAID Controller Reference Guide for AIX.                   |
| 2523-9063                    | G           | 2523                         | The maximum number of functional disk arrays has been exceeded.  Action: Use MAP 3090 in the PCI-X SCSI RAID Controller Reference Guide for AIX.               |
| 2523-9081                    | G           | 2523                         | Controller detected a device error during an internal media recovery.  Action: Use MAP 3090 in the PCI-X SCSI RAID Controller Reference Guide for AIX.         |
| 2523-9082                    | G           | 2523                         | Controller detected a device error during an internal media recovery.  Action: Use MAP 3090 in the PCI-X SCSI RAID Controller Reference Guide for AIX.         |
| 2523-9090                    | G           | 2523                         | Disk has been modified after last known status. Action: Use MAP 3033 in the PCI-X SCSI RAID Controller Reference Guide for AIX.                                |
| 2523-9091                    | G           | 2523                         | Incorrect disk configuration change has been detected. Action: Use MAP 3033 in the PCI-X SCSI RAID Controller Reference Guide for AIX.                         |
| 2523-9092                    | G           | 2523                         | Disk requires formatting before use. Action: Use MAP 3034 in the PCI-X SCSI RAID Controller Reference Guide for AIX.                                           |

| Service<br>Request<br>Number | SRN<br>Src. | Failing<br>Function<br>Codes | Description and Action Unless indicated otherwise use MAP 0210: General Problem Resolution                                                                                                    |
|------------------------------|-------------|------------------------------|----------------------------------------------------------------------------------------------------|
| 2523-9200                    | G           | 2523                         | Identify disk to be replaced. Action: Use MAP 3036 in the PCI-X SCSI RAID Controller Reference Guide for AIX.                                                                                        |
| 2523-FFF3                    | G           | 2523                         | Disk media format bad. Action: Use Chapter 12, "General problem resolution," on page 55. If the problem persists, use MAP 3035 in the PCI-X SCSI RAID Controller Reference Guide for AIX.            |
| 2523-FFF4                    | G           | 722                          | Disk drive problem.  Action: Use Chapter 12, "General problem resolution," on page 55. If the problem persists, use MAP 3051 in the PCI-X SCSI RAID Controller Reference Guide for AIX.              |
| 2523-FFF6                    | G           | 722                          | Disk detected recoverable error.  Action: Use Chapter 12, "General problem resolution," on page 55. If the problem persists, use MAP 3051 in the PCI-X SCSI RAID Controller Reference Guide for AIX. |
| 2523-FFFA                    | G           | 722                          | Temporary disk bus error. Action: Use Chapter 12, "General problem resolution," on page 55. If the problem persists, use MAP 3051 in the PCI-X SCSI RAID Controller Reference Guide for AIX.         |
| 2523-FFFE                    | G           | 2523                         | Temporary disk bus error. Action: Use MAP 3050 in the PCI-X SCSI RAID Controller Reference Guide for AIX.                                                                                            |
| 2524-101                     | D           | 2524                         | Adapter configuration error. Action: Use Chapter 12, "General problem resolution," on page 55.                                                                                                    |
| 2524-701                     | G           | 2524                         | Error Log Analysis indicates adapter hardware error. Action: Use Chapter 12, "General problem resolution," on page 55.                                                                               |
| 2524-702                     | G           |                              | Error Log Analysis indicates SCSI device error.<br>Action: Use Chapter 8, "MAP 0050: SCSI Bus Problems,"<br>on page 41.                                                                              |
| 2524-703                     | G           | 2524<br>221                  | Error Log Analysis indicates hardware system error due to EEH reset problem. Action: Use Chapter 12, "General problem resolution," on page 55.                                                       |
| 2524-704                     | G           | 2524<br>221                  | Error Log Analysis indicates hardware system error from EEH event. Action: Use Chapter 12, "General problem resolution," on page 55.                                                                 |
| 2524-705                     | G           | 2524<br>221                  | Error Log Analysis indicates PCI bus error. Action: Use Chapter 12, "General problem resolution," on page 55.                                                                                        |
| 2524-706                     | G           | 2524                         | Error Log Analysis indicates adapter hardware error.<br>Action: Use Chapter 12, "General problem resolution," on<br>page 55.                                                                         |
| 2524-707                     | G           | 2524<br>221                  | Error Log Analysis indicates PCI bus error. Action: Use Chapter 12, "General problem resolution," on page 55.                                                                                        |

| Service<br>Request<br>Number | SRN<br>Src. | Failing<br>Function<br>Codes | Description and Action Unless indicated otherwise use MAP 0210: General Problem Resolution                                                                                              |
|------------------------------|-------------|------------------------------|----------------------------------------------------------------------------------------------------|
| 2524-708                     | G           | 2524                         | Error Log Analysis indicates adapter register timeout error.<br>Action: Use Chapter 12, "General problem resolution," on page 55.                                                       |
| 2527-101                     | D           | 2527                         | Adapter configuration error<br>Action: Use Chapter 12, "General problem resolution," on<br>page 55.                                                                                     |
| 2527-710                     | G           | 2527                         | Permanent adapter failure.<br>Action: Use Chapter 12, "General problem resolution," on<br>page 55.                                                                                      |
| 2527-711                     | G           | 2527                         | Adapter failure. Action: Use Chapter 12, "General problem resolution," on page 55.                                                                                                    |
| 2527-712                     | G           | 2527                         | Adapter device bus configuration error.  Action: If you are servicing a PCI-X Dual Channel Ultra320 SCSI Adapter, go to Chapter 8, "MAP 0050: SCSI Bus Problems," on page 41.           |
|                              |             |                              | If you are servicing a PCI-X Ultra320 SCSI RAID, go to MAP 3050 in the PCI-X SCSI RAID Controller Reference Guide for AIX.                                                              |
| 2527-713                     | G           | 2527                         | Adapter failure. Action: Use Chapter 12, "General problem resolution," on page 55.                                                                                                    |
| 2527-714                     | G           | 2527                         | Temporary adapter failure. Action: Use Chapter 12, "General problem resolution," on page 55.                                                                                            |
| 2527-715                     | G           | 2527                         | Temporary adapter failure. Action: Use Chapter 12, "General problem resolution," on page 55.                                                                                            |
| 2527-716                     | G           | 2527<br>293                  | PCI bus error detected by EEH. Action: Use Chapter 12, "General problem resolution," on page 55.                                                                                        |
| 2527-717                     | G           | 2527<br>293                  | PCI bus error detected by adapter. Action: Use Chapter 12, "General problem resolution," on page 55.                                                                                    |
| 2527-718                     | G           | 2527<br>293                  | Temporary PCI bus error detected by adapter. Action: Use Chapter 12, "General problem resolution," on page 55.                                                                          |
| 2527-719                     | G           |                              | Device bus termination power lost or not detected. Action: If you are servicing a PCI-X Dual Channel Ultra320 SCSI Adapter, go to Chapter 8, "MAP 0050: SCSI Bus Problems," on page 41. |
|                              |             |                              | If you are servicing a PCI-X Ultra320 SCSI RAID, go to MAP 3050 in the <i>PCI-X SCSI RAID Controller Reference Guide for AIX</i> .                                                      |

| Service<br>Request<br>Number | SRN<br>Src. | Failing<br>Function<br>Codes | Description and Action Unless indicated otherwise use MAP 0210: General Problem Resolution                                                                                                    |
|------------------------------|-------------|------------------------------|----------------------------------------------------------------------------------------------------|
| 2527-720                     | G           |                              | Adapter detected device bus failure. Action: If you are servicing a PCI-X Dual Channel Ultra320 SCSI Adapter, go to Chapter 8, "MAP 0050: SCSI Bus Problems," on page 41.                                           |
|                              |             |                              | If you are servicing a PCI-X Ultra320 SCSI RAID, go to MAP 3050 in the <i>PCI-X SCSI RAID Controller Reference Guide for AIX</i> .                                                                                  |
| 2527-721                     | G           |                              | Temporary adapter detected device bus failure. Action: If you are servicing a PCI-X Dual Channel Ultra320 SCSI Adapter, go to Chapter 8, "MAP 0050: SCSI Bus Problems," on page 41.                                 |
|                              |             |                              | If you are servicing a PCI-X Ultra320 SCSI RAID, go to MAP 3050 in the <i>PCI-X SCSI RAID Controller Reference Guide for AIX</i> .                                                                                  |
| 2527-722                     | G           | 2527                         | Description: Device bus interface problem. Action: Use Chapter 12, "General problem resolution," on page 55.                                                                                                    |
| 2527-723                     | G           |                              | Description: Device bus interface problem. Action: Use Chapter 9, "MAP 0054: PCI-X SCSI Bus Problems," on page 47.                                                                                                  |
| 2527-724                     | G           | 2527                         | Description: Temporary device bus interface problem. Action: Use Chapter 12, "General problem resolution," on page 55.                                                                                              |
| 2527-725                     | G           | 2527                         | Temporary device bus interface problem. Action: Use Chapter 9, "MAP 0054: PCI-X SCSI Bus Problems," on page 47.                                                                                                    |
| 2527-102E                    | G           | 722                          | Out of alternate disk storage for storage.  Action: Use Chapter 12, "General problem resolution," on page 55. If the problem persists, use MAP 3051 in the PCI-X SCSI RAID Controller Reference Guide for AIX.      |
| 2527-3002                    | G           | 722                          | Addressed device failed to respond to selection. Action: Use Chapter 12, "General problem resolution," on page 55. If the problem persists, use MAP 3051 in the PCI-X SCSI RAID Controller Reference Guide for AIX. |
| 2527-3010                    | G           | 722                          | Disk returned wrong response to adapter. Action: Use Chapter 12, "General problem resolution," on page 55. If the problem persists, use MAP 3051 in the PCI-X SCSI RAID Controller Reference Guide for AIX.         |
| 2527-3020                    | G           | 2527                         | Storage subsystem configuration error. Action: Use MAP 3050 in the PCI-X SCSI RAID Controller Reference Guide for AIX.                                                                                              |
| 2527-3100                    | G           | 2527                         | Adapter detected device bus interface error. Action: Use MAP 3050 in the PCI-X SCSI RAID Controller Reference Guide for AIX.                                                                                        |
| 2527-3101                    | G           | 2527                         | Adapter detected device bus interface error. Action: Use MAP 3050 in the PCI-X SCSI RAID Controller Reference Guide for AIX.                                                                                        |

| Service<br>Request<br>Number | SRN<br>Src. | Failing<br>Function<br>Codes | Description and Action Unless indicated otherwise use MAP 0210: General Problem Resolution                                                                                                    |
|------------------------------|-------------|------------------------------|----------------------------------------------------------------------------------------------------|
| 2527-3109                    | G           | 2527                         | Adapter timed out a disk command. Action: Use MAP 3050 in the <i>PCI-X SCSI RAID Controller Reference Guide for AIX</i> .                                                                                  |
| 2527-3110                    | G           | 2527                         | Disk bus interface error. Action: Use MAP 3050 in the PCI-X SCSI RAID Controller Reference Guide for AIX.                                                                                                  |
| 2527-7001                    | G           | 722                          | Description: Temporary disk data error. Action: Use Chapter 12, "General problem resolution," on page 55. If the problem persists, use MAP 3051 in the PCI-X SCSI RAID Controller Reference Guide for AIX. |
| 2527-8008                    | G           | BAT                          | Permanent Cache Battery Pack failure. Action: Use MAP 3000 in the PCI-X SCSI RAID Controller Reference Guide for AIX.                                                                                      |
| 2527-8009                    | G           | ВАТ                          | Impending Cache Battery Pack failure. Action: Use MAP 3000 in the PCI-X SCSI RAID Controller Reference Guide for AIX.                                                                                      |
| 2527-9000                    | G           |                              | Controller detected device error during configuration discovery.  Action: Use MAP 3090 in the PCI-X SCSI RAID Controller Reference Guide for AIX.                                                          |
| 2527-9001                    | G           |                              | Controller detected device error during configuration discovery.  Action: Use MAP 3090 in the PCI-X SCSI RAID Controller Reference Guide for AIX.                                                          |
| 2527-9002                    | G           |                              | Controller detected device error during configuration discovery.  Action: Use MAP 3090 in the PCI-X SCSI RAID Controller Reference Guide for AIX.                                                          |
| 2527-9008                    | G           |                              | Controller does not support function expected for one or more disks.  Action: Use MAP 3030 in the PCI-X SCSI RAID Controller Reference Guide for AIX.                                                      |
| 2527-9010                    | G           |                              | Cache data associated with attached disks cannot be found.  Action: Use MAP 3020 in the PCI-X SCSI RAID Controller Reference Guide for AIX.                                                                |
| 2527-9011                    | G           |                              | Cache data belongs to disks other than those attached. Action: Use MAP 3090 in the PCI-X SCSI RAID Controller Reference Guide for AIX.                                                                     |
| 2527-9020                    | G           |                              | Description: Two or more disks are missing from a RAID-5 Disk Array. Action: Use MAP 3011 in the PCI-X SCSI RAID Controller Reference Guide for AIX.                                                       |
| 2527-9021                    | G           |                              | Two or more disks are missing from a RAID-5 Disk Array. Action: Use MAP 3011 in the <i>PCI-X SCSI RAID Controller Reference Guide for AIX</i> .                                                            |
| 2527-9022                    | G           |                              | Two or more disks are missing from a RAID-5 Disk Array. Action: Use MAP 3011 in the PCI-X SCSI RAID Controller Reference Guide for AIX.                                                                    |

| Service<br>Request<br>Number | SRN<br>Src. | Failing<br>Function<br>Codes | Description and Action Unless indicated otherwise use MAP 0210: General Problem Resolution                                                                                              |
|------------------------------|-------------|------------------------------|----------------------------------------------------------------------------------------------------|
| 2527-9023                    | G           |                              | Description: One or more Disk Array members are not at required physical locations. Action: Use MAP 3012 in the PCI-X SCSI RAID Controller Reference Guide for AIX.                     |
| 2527-9024                    | G           |                              | Physical location of Disk Array members conflict with another Disk Array.  Action: Use map 3090 in the PCI-X SCSI RAID Controller Reference Guide for AIX.                              |
| 2527-9025                    | G           |                              | Incompatible disk installed at degraded disk location in Disk Array.  Action: Use MAP 3010 in the PCI-X SCSI RAID Controller Reference Guide for AIX.                                   |
| 2527-9026                    | G           |                              | Previously degraded disk in Disk Array not found at required physical location. Action: Use MAP 3090 in the PCI-X SCSI RAID Controller Reference Guide for AIX.                         |
| 2527-9027                    | G           |                              | Description: Disk Array is or would become degraded and parity data is out of synchronization.  Action: Use MAP 3013 in the <i>PCI-X SCSI RAID Controller Reference Guide for AIX</i> . |
| 2527-9028                    | G           |                              | Maximum number of functional Disk Arrays has been exceeded. Action: Use MAP 3090 in the PCI-X SCSI RAID Controller Reference Guide for AIX.                                             |
| 2527-9029                    | G           |                              | Maximum number of functional Disk Array disks has been exceeded. Action: Use MAP 3090 in the PCI-X SCSI RAID Controller Reference Guide for AIX.                                        |
| 2527-9030                    | G           |                              | Disk Array is degraded due to missing/failed disk. Action: Use MAP 3010 in the PCI-X SCSI RAID Controller Reference Guide for AIX.                                                      |
| 2527-9031                    | G           |                              | Automatic reconstruction initiated for Disk Array. Action: Use MAP 3010 in the PCI-X SCSI RAID Controller Reference Guide for AIX.                                                      |
| 2527-9041                    | G           |                              | Background Disk Array parity checking detected and corrected errors. Action: Use MAP 3090 in the PCI-X SCSI RAID Controller Reference Guide for AIX.                                    |
| 2527-9050                    | G           |                              | Required cache data can not be located for one or more disks.  Action: Use MAP 3031 in the PCI-X SCSI RAID Controller Reference Guide for AIX.                                          |
| 2527-9051                    | G           |                              | Cache data exists for one or more missing/failed disks. Action: Use MAP 3032 in the PCI-X SCSI RAID Controller Reference Guide for AIX.                                                 |
| 2527-9052                    | G           |                              | Description: Cache data exists for one or more modified disks.  Action: Use MAP 3090 in the PCI-X SCSI RAID Controller Reference Guide for AIX.                                         |

| Service<br>Request<br>Number | SRN<br>Src. | Failing<br>Function<br>Codes | Description and Action Unless indicated otherwise use MAP 0210: General Problem Resolution                                                                                                    |
|------------------------------|-------------|------------------------------|----------------------------------------------------------------------------------------------------|
| 2527-9054                    | G           |                              | RAID controller resources not available due to previous problems. Action: Use MAP 3021 in the <i>PCI-X SCSI RAID Controller Reference Guide for AIX</i> .                                                        |
| 2527-9060                    | G           |                              | Description: One or more disk pairs are missing from a RAID-10 Disk Array. Action: Use MAP 3011 in the <i>PCI-X SCSI RAID Controller Reference Guide for AIX</i> .                                               |
| 2527-9061                    | G           |                              | One or more disks are missing from a RAID-0 Disk Array. Action:Use MAP 3011 in the <i>PCI-X SCSI RAID Controller Reference Guide for AIX</i> .                                                                   |
| 2527-9062                    | G           |                              | One or more disks are missing from a RAID-0 Disk Array. Action: Use MAP 3011 in the PCI-X SCSI RAID Controller Reference Guide for AIX.                                                                          |
| 2527-9063                    | G           |                              | Maximum number of functional Disk Arrays has been exceeded. Action: Use MAP 3090 in the PCI-X SCSI RAID Controller Reference Guide for AIX.                                                                      |
| 2527-9081                    | G           |                              | Controller detected device error during internal media recovery.  Action: Use map 3090 in the PCI-X SCSI RAID Controller Reference Guide for AIX.                                                                |
| 2527-9082                    | G           |                              | Controller detected device error during internal media recovery.  Action: Use map 3090 in the PCI-X SCSI RAID Controller Reference Guide for AIX.                                                                |
| 2527-9090                    | G           |                              | Disk has been modified after last known status. Action: Use MAP 3033 in the PCI-X SCSI RAID Controller Reference Guide for AIX.                                                                                  |
| 2527-9091                    | G           |                              | Incorrect disk configuration change has been detected. Action: Use map 3033 in the PCI-X SCSI RAID Controller Reference Guide for AIX.                                                                           |
| 2527-9092                    | G           |                              | Description: Disk requires Format before use. Action: Use MAP 3034 in the PCI-X SCSI RAID Controller Reference Guide for AIX.                                                                                    |
| 2527-9200                    | G           |                              | Identify disk to be replaced. Action: Use MAP 3036 in the PCI-X SCSI RAID Controller Reference Guide for AIX.                                                                                                    |
| 2527-FFF3                    | G           |                              | Disk media format bad. Action: Use MAP 3035 in the PCI-X SCSI RAID Controller Reference Guide for AIX.                                                                                                    |
| 2527-FFF4                    | G           | 722                          | Description: Disk drive problem. Action: Use Chapter 12, "General problem resolution," on page 55. If the problem persists, use MAP 3051 in the PCI-X SCSI RAID Controller Reference Guide for AIX.              |
| 2527-FFF6                    | G           | 722                          | Description: Disk detected recoverable error. Action: Use Chapter 12, "General problem resolution," on page 55. If the problem persists, use map 3051 in the PCI-X SCSI RAID Controller Reference Guide for AIX. |

| Service<br>Request<br>Number | SRN<br>Src. | Failing<br>Function<br>Codes | Description and Action Unless indicated otherwise use MAP 0210: General Problem Resolution                                                                                                 |
|------------------------------|-------------|------------------------------|----------------------------------------------------------------------------------------------------|
| 2527-FFFA                    | G           |                              | Temporary disk error. Action: Use Chapter 12, "General problem resolution," on page 55. If the problem persists, use MAP 3051 in the PCI-X SCSI RAID Controller Reference Guide for AIX.   |
| 2527-FFFE                    | G           | 722                          | Temporary disk bus error. Action: Use MAP 3050 in the <i>PCI-X SCSI RAID Controller Reference Guide for AIX</i> .                                                                          |
| 2530-101                     | D           | 221                          | Enhanced Error Handling failure on bus. Action: Use Chapter 12, "General problem resolution," on page 55.                                                                                  |
| 2530-102                     | D           | 221                          | Enhanced Error Handling logic failure. Action: Use Chapter 12, "General problem resolution," on page 55.                                                                                   |
| 2530-103                     | D           | 2530                         | Enhanced Error Handling failure on adapter. Action: Use Chapter 12, "General problem resolution," on page 55.                                                                              |
| 2530-104                     | D           | 2530                         | Port command test failure. Action: Use Chapter 12, "General problem resolution," on page 55.                                                                                               |
| 2530-105                     | D           | 2530                         | CU command test failure. Action: Use Chapter 12, "General problem resolution," on page 55.                                                                                                 |
| 2530-106                     | D           | 2530                         | External wrap test failure. Action: Use Chapter 12, "General problem resolution," on page 55.                                                                                              |
| 2530-107                     | D           | 2530                         | A non-critical error occurred.  Action: Replace the adapter during scheduled maintenance An encryption authentication problem has been detected.                                           |
| 2530-201                     | D           | 2530<br>221                  | EEPROM test failure. Action: Use Chapter 12, "General problem resolution," on page 55.                                                                                                    |
| 2530-202                     | D           | 2530<br>221                  | Internal wrap test failure. Action: Use Chapter 12, "General problem resolution," on page 55.                                                                                              |
| 2530-701                     | G           | 2530                         | Error log analysis indicates that this device has failed to initialize due to a self-test failure.  Action: Use Chapter 12, "General problem resolution," on page 55.                      |
| 2530-702                     | G           | 2530                         | Error log analysis indicates that this device has failed to initialize due to an EEH hardware error. Action: Use Chapter 12, "General problem resolution," on page 55.                     |
| 2530-703                     | G           | 2530                         | Error log analysis indicates that this device has failed to initialize due to a problem with the EEPROM on the adapter.  Action: Use Chapter 12, "General problem resolution," on page 55. |

| Service<br>Request<br>Number | SRN<br>Src. | Failing<br>Function<br>Codes | Description and Action Unless indicated otherwise use MAP 0210: General Problem Resolution                                                                   |
|------------------------------|-------------|------------------------------|----------------------------------------------------------------------------------------------------|
| 2530-704                     | G           | 2530<br>221                  | Error log analysis indicates that this device has failed to initialize due to EEH errors.  Action: Use Chapter 12, "General problem resolution," on page 55. |
| 2531-101                     | D           | 2531                         | VPD test failure Action: Use Chapter 12, "General problem resolution," on page 55.                                                                           |
| 2531-102                     | D           | 2531                         | Flash ROM test<br>Action: Use Chapter 12, "General problem resolution," on<br>page 55.                                                                       |
| 2531-103                     | D           | 2531                         | Internal wrap test failure Action: Use Chapter 12, "General problem resolution," on page 55.                                                                 |
| 2531-104                     | D           | 2531                         | External wrap test failure. Action: Use Chapter 12, "General problem resolution," on page 55.                                                                |
| 2531-105                     | D           | 2531                         | External wrap test with checksum IP offload failure. Action: Use Chapter 12, "General problem resolution," on page 55.                                       |
| 2531-106                     | D           | 2531                         | External wrap test with checksum TCP offload failure. Action: Use Chapter 12, "General problem resolution," on page 55.                                      |
| 2531-201                     | D           | 2531<br>221                  | Registers test failure Action: Use Chapter 12, "General problem resolution," on page 55.                                                                     |
| 2531-202                     | D           | 2531<br>221                  | Enhanced Error Handling Failure while testing adapter Action: Use Chapter 12, "General problem resolution," on page 55.                                      |
| 2531-203                     | D           | 2531<br>221                  | Enhanced Error Handling Failure on bus<br>Action: Use Chapter 12, "General problem resolution," on<br>page 55.                                               |
| 2531-204                     | F           | cable network                | Link test failure, Wrap test ok<br>Action: Use Chapter 12, "General problem resolution," on<br>page 55.                                                      |
| 2531-301                     | F           | 2531<br>cable network        | Link test failure without wrap test Action: Use Chapter 12, "General problem resolution," on page 55.                                                        |
| 2531-701                     | G           | 2531                         | Failure to initialize due to a self-test failure Action: Use Chapter 12, "General problem resolution," on page 55.                                           |
| 2531-702                     | G           | 2531                         | Failure to initialize due to a problem while reading the EEPROM on the adapter Action: Use Chapter 12, "General problem resolution," on page 55.             |
| 2531-703                     | G           | 2531                         | Transmit error due to timeout. Action: Use Chapter 12, "General problem resolution," on page 55.                                                             |

| Service<br>Request<br>Number | SRN<br>Src. | Failing<br>Function<br>Codes | Description and Action Unless indicated otherwise use MAP 0210: General Problem Resolution                                                        |
|------------------------------|-------------|------------------------------|----------------------------------------------------------------------------------------------------|
| 2532-101                     | D           | 2532                         | VPD test failure Action: Use Chapter 12, "General problem resolution," on page 55.                                                                |
| 2532-102                     | D           | 2532                         | Flash ROM test Action: Use Chapter 12, "General problem resolution," on page 55.                                                                  |
| 2532-103                     | D           | 2532                         | Internal wrap test failure Action: Use Chapter 12, "General problem resolution," on page 55.                                                      |
| 2532-104                     | D           | 2532                         | External wrap test failure Action: Use Chapter 12, "General problem resolution," on page 55.                                                      |
| 2532-105                     | D           | 2532                         | External wrap test with checksum IP offload failure<br>Action: Use Chapter 12, "General problem resolution," on<br>page 55.                       |
| 2532-106                     | D           | 2532                         | External wrap test with checksum TCP offload failure Action: Use Chapter 12, "General problem resolution," on page 55.                            |
| 2532-201                     | D           | 2532<br>221                  | Registers test failure Action: Use Chapter 12, "General problem resolution," on page 55.                                                          |
| 2532-202                     | D           | 2532<br>221                  | Enhanced Error Handling Failure while testing adapter Action: Use Chapter 12, "General problem resolution," on page 55.                           |
| 2532-203                     | D           | 2532<br>221                  | Enhanced Error Handling Failure on bus<br>Action: Use Chapter 12, "General problem resolution," on<br>page 55.                                    |
| 2532-204                     | F           | cable network                | Link test failure, Wrap test ok<br>Action: Use Chapter 12, "General problem resolution," on<br>page 55.                                           |
| 2532-301                     | F           | 2532<br>cable network        | Link test failure without wrap test<br>Action: Use Chapter 12, "General problem resolution," on<br>page 55.                                       |
| 2532-701                     | G           | 2532                         | Failure to initialize due to a self-test failure.<br>Action: Use Chapter 12, "General problem resolution," on page 55.                            |
| 2532-702                     | G           | 2532                         | Failure to initialize due to a problem while reading the EEPROM on the adapter. Action: Use Chapter 12, "General problem resolution," on page 55. |
| 2532-703                     | G           | 2532                         | Transmit error due to timeout. Action: Use Chapter 12, "General problem resolution," on page 55.                                                  |
| 254E-201                     | D           | 254E<br>221                  | Adapter configuration error. Action: Use Chapter 12, "General problem resolution," on page 55.                                                    |
| 254E-601                     | G           | 254E                         | Error log analysis indicates adapter failure. Action: Use Chapter 12, "General problem resolution," on page 55.                                   |

| Service<br>Request<br>Number | SRN<br>Src. | Failing<br>Function<br>Codes     | Description and Action Unless indicated otherwise use MAP 0210: General Problem Resolution                                                                               |
|------------------------------|-------------|----------------------------------|----------------------------------------------------------------------------------------------------|
| 254E-602                     | G           | 254E                             | Error log analysis indicates an error attention condition.<br>Action: Use Chapter 12, "General problem resolution," on page 55.                                          |
| 254E-603                     | G           | 254E                             | Error log analysis indicates that the microcode could not be loaded on the adapter.  Action: Use Chapter 12, "General problem resolution," on page 55.                   |
| 254E-604                     | G           | 254E                             | Error log analysis indicates a permanent adapter failure. Action: Use Chapter 12, "General problem resolution," on page 55.                                              |
| 254E-605                     | G           | 254E                             | Error log analysis indicates permanent adapter failure is reported on the other port of this adapter.  Action: Use Chapter 12, "General problem resolution," on page 55. |
| 254E-606                     | G           | 254E                             | Error log analysis indicates adapter failure. Action: Use Chapter 12, "General problem resolution," on page 55.                                                          |
| 254E-701                     | G           | 254E<br>221                      | Error log analysis indicates permanent adapter failure. Action: Use Chapter 12, "General problem resolution," on page 55.                                                |
| 254E-702                     | G           | 254E<br>221                      | Error log analysis indicates permanent adapter failure is reported on the other port of this adapter.  Action: Use Chapter 12, "General problem resolution," on page 55. |
| 2550-001                     | D           | Software<br>C                    | Software error. Action: Use Chapter 12, "General problem resolution," on page 55.                                                                                        |
| 2550-002                     | D           | 2550<br>Software                 | Adapter failure. Action: Use Chapter 12, "General problem resolution," on page 55.                                                                                       |
| 2550-003                     | D           | 2550<br>227                      | Adapter failure. Action: Use Chapter 12, "General problem resolution," on page 55.                                                                                       |
| 2550-004                     | D           | 2550<br>Monitor/<br>Cable        | Adapter or display failure. Action: Use Chapter 12, "General problem resolution," on page 55.                                                                            |
| 2550-005                     | D           | 2550<br>227<br>Monitor/<br>Cable | Adapter or display failure. Action: Use Chapter 12, "General problem resolution," on page 55.                                                                            |
| 2551-001                     | D           | Software<br>2551                 | Software error. Action: Use Chapter 12, "General problem resolution," on page 55.                                                                                        |
| 2551-002                     | D           | 2551<br>Software                 | Adapter failure. Action: Use Chapter 12, "General problem resolution," on page 55.                                                                                       |
| 2551-003                     | D           | 2551<br>227                      | Adapter failure. Action: Use Chapter 12, "General problem resolution," on page 55.                                                                                       |

| Service<br>Request<br>Number | SRN<br>Src. | Failing<br>Function<br>Codes     | Description and Action Unless indicated otherwise use MAP 0210: General Problem Resolution                               |
|------------------------------|-------------|----------------------------------|----------------------------------------------------------------------------------------------------|
| 2551-004                     | D           | 2551<br>Monitor/<br>Cable        | Adapter or display failure.<br>Action: Use Chapter 12, "General problem resolution," on page 55.                         |
| 2551-005                     | D           | 2551<br>227<br>Monitor/<br>Cable | Adapter or display failure. Action: Use Chapter 12, "General problem resolution," on page 55.                            |
| 2562-601                     | G           | 2562                             | Error Log Analysis indicates adapter function failure. Action: Use Chapter 12, "General problem resolution," on page 55. |
| 2564-101                     | G           |                                  | Diagnostics indicates adapter configuration failure. Action: Use Chapter 12, "General problem resolution," on page 55.   |
| 2564-601                     | G           | 2564                             | Error log analysis indicates adapter function failure. Action: Use Chapter 12, "General problem resolution," on page 55. |
| 2564-602                     | G           | 2564                             | Diagnostics indicates adapter configuration failure. Action: Use Chapter 12, "General problem resolution," on page 55.   |
| 2566-101<br>2566-102         | D           | 2566<br>2D02                     | The diskette-drive selected or deselected failed. Action: Use MAP 0210: General problem resolution.                      |
| 2566-103<br>2566-107         | D           | 2566<br>2D02                     | The diskette failed. Action: Use MAP 0210: General problem resolution.                                                   |
| 2566-108                     | D           | 2566                             | The diskette read test failed. Action: Use MAP 0210: General problem resolution.                                         |
| 2566-109<br>2566-110         | D           | 2566<br>2D02                     | The read/write on the diskette drive failed. Action: Use MAP 0210: General problem resolution.                           |
| 2566-111<br>2566-114         | D           | 2566                             | A diskette drive test failed<br>Action: Use MAP 0210: General problem resolution.                                        |
| 2566-115<br>2566-121         | D           | 2566<br>2D02                     | The diskette drive test failed. Action: Use MAP 0210: General problem resolution.                                        |
| 2566-124                     | D           | 2566                             | Unable to configure the device. Action: Use MAP 0210: General problem resolution.                                        |
| 2566-125                     | D           | 2566<br>2D02                     | Diagnostics was unable to detect the device.  Action: Use MAP 0210: General problem resolution.                          |
| 2566-601                     | G           | 2566                             | ELA detected a non-recoverable Hardware failure on diskette drive. Action: Use MAP 0210: General problem resolution.     |
| 2566-701                     | G           | 2566<br>2D02                     | ELA detected a Hardware failure on diskette drive. Action: Use MAP 0210: General problem resolution.                     |
| 2566-702                     | G           | 2566<br>2D02                     | ELA detected a communication failure to the diskette drive. Action: Use MAP 0210: General problem resolution.            |
| 2568-101                     | D           | 2568                             | Unable to open device driver. Action: Use Chapter 12, "General problem resolution," on page 55.                          |
| 2568-201                     | D           | 2D02                             | Unable to configure the adapter. Action: Use Chapter 12, "General problem resolution," on page 55.                       |

| Service<br>Request<br>Number | SRN<br>Src. | Failing<br>Function<br>Codes | Description and Action Unless indicated otherwise use MAP 0210: General Problem Resolution                                         |  |
|------------------------------|-------------|------------------------------|----------------------------------------------------------------------------------------------------|--|
| 2568-202                     | D           | 2568<br>2D02<br>Media        | Unable to configure the device.<br>Action: Use Chapter 12, "General problem resolution," on page 55.                               |  |
| 2568-203                     | D           | 2D02                         | Unable to open device driver.<br>Action: Use Chapter 12, "General problem resolution," on<br>page 55.                              |  |
| 2568-204                     | D           | Media<br>2568                | The Inquire command failed. Action: Use Chapter 12, "General problem resolution," on page 55.                                      |  |
| 2568-205                     | D           | 2568<br>Media                | The Read Sense Data command failed. Action: Use Chapter 12, "General problem resolution," on page 55.                              |  |
| 2568-206                     | D           | 2568                         | The Test Unit Ready command failed. Action: Use Chapter 12, "General problem resolution," on page 55.                              |  |
| 2568-207                     | D           | Media<br>2568                | A media error was detected<br>Action: Use Chapter 12, "General problem resolution," on<br>page 55.                                 |  |
| 2568-208                     | D           | 2568<br>Media                | The CD-ROM Play Audio command failed. Action: Use Chapter 12, "General problem resolution," on page 55.                            |  |
| 2568-209                     | D           | 2568                         | No tone during audio test. Action: Use Chapter 12, "General problem resolution," or page 55.                                       |  |
| 2568-210                     | D           | 2568                         | The Prevent Media Removal or Allow media removal command failed. Action: Use Chapter 12, "General problem resolution," on page 55. |  |
| 2568-211                     | D           | 2568                         | CD-ROM drive indicates an error. Action: Use Chapter 12, "General problem resolution," on page 55.                                 |  |
| 2568-212                     | D           | 2568<br>Media                | The Write/Read/Compare Test Failed. Action: Use Chapter 12, "General problem resolution," on page 55.                              |  |
| 2568-701                     | G           | 2568                         | ELA indicates Drive Hardware failure. Action: Use Chapter 12, "General problem resolution," on page 55.                            |  |
| 2568-702                     | G           | 2568                         | ELA indicates Drive Hardware failure. Action: Use Chapter 12, "General problem resolution," on page 55.                            |  |
| 2570-101                     | D           | 2570                         | DES test failed. Action: Use Chapter 12, "General problem resolution," on page 55.                                                 |  |
| 2570-102                     | D           | 2570                         | RSA test failed. Action: Use Chapter 12, "General problem resolution," on page 55.                                                 |  |
| 2570-103                     | D           | 2570                         | MAC test failed. Action: Use Chapter 12, "General problem resolution," on page 55.                                                 |  |

| Service<br>Request<br>Number | SRN<br>Src. | Failing<br>Function<br>Codes | Description and Action Unless indicated otherwise use MAP 0210: General Problem Resolution                           |  |
|------------------------------|-------------|------------------------------|----------------------------------------------------------------------------------------------------|--|
| 2570-104                     | D           | 2570                         | DES and SHA test failed.<br>Action: Use Chapter 12, "General problem resolution," on<br>page 55.                     |  |
| 2570-105                     | D           | 2570                         | DES to SHA test failed. Action: Use Chapter 12, "General problem resolution," on page 55.                            |  |
| 2570-106                     | D           | 221                          | Enhanced Error Handling Circuitry failure. Action: Use Chapter 12, "General problem resolution," on page 55.         |  |
| 2570-107                     | D           | 221                          | Enhanced Error Handling failure on bus.<br>Action: Use Chapter 12, "General problem resolution," on<br>page 55.      |  |
| 2570-108                     | D           | 221                          | Enhanced Error Handling failure on adapter. Action: Use Chapter 12, "General problem resolution," on page 55.        |  |
| 2570-201                     | D           | 2570<br>221                  | Register test failed. Action: Use Chapter 12, "General problem resolution," on page 55.                              |  |
| 2570-601                     | G           | 2570                         | ELA indicates hardware failure has ocurred.  Action: Use Chapter 12, "General problem resolution," o page 55.        |  |
| 2570-602                     | G           | 2570                         | ELA indicates hardware timeout has ocurred. Action: Use Chapter 12, "General problem resolution," page 55.           |  |
| 2570-603                     | G           | 2570                         | ELA indicates hardware failure and timeout has ocurre Action: Use Chapter 12, "General problem resolution," page 55. |  |
| 2571-101                     | D           | 2571                         | Enhanced Error Handling Failure on Bus<br>Action: Use Chapter 12, "General problem resolution," or<br>page 55.       |  |
| 2571-102                     | D           | 2571                         | Adapter I/O Register Test Failure Action: Use Chapter 12, "General problem resolution," or page 55.                  |  |
| 2571-103                     | D           | 2571                         | Timer Test Failure Action: Use Chapter 12, "General problem resolution," on page 55.                                 |  |
| 2571-104                     | D           | 2571                         | Interrupt Test Failure Action: Use Chapter 12, "General problem resolution," on page 55.                             |  |
| 2571-105                     | D           | 2571                         | Internal Loop Back Test Failure Action: Use Chapter 12, "General problem resolution," on page 55.                    |  |
| 2571-106                     | D           | 2571                         | External Loop Back Test Failure Action: Use Chapter 12, "General problem resolution," on page 55.                    |  |
| 2571-201                     | D           | 2571<br>221                  | PCI COnfiguration I/O Test Failure<br>Action: Use Chapter 12, "General problem resolution," on<br>page 55.           |  |

| Service<br>Request<br>Number | SRN<br>Src. | Failing<br>Function<br>Codes | Description and Action Unless indicated otherwise use MAP 0210: General Problem Resolution                                                                   |  |
|------------------------------|-------------|------------------------------|----------------------------------------------------------------------------------------------------|--|
| 2571-601                     | G           | 2571                         | Error log analysis indicates that this device has failed due to an adapter reset failure.  Action: Use Chapter 12, "General problem resolution," on page 55. |  |
| 2571-602                     | G           | 2571                         | Error log analysis indicates that this device has failed due to a hardware error.  Action: Use Chapter 12, "General problem resolution," on page 55.         |  |
| 2590-101                     | D           | 2590                         | Unable to open CD-ROM device driver.<br>Action: Use Chapter 12, "General problem resolution," on<br>page 55.                                                 |  |
| 2590-201                     | D           | 25A0                         | Unable to configure adapter. Action: Use Chapter 12, "General problem resolution," on page 55.                                                               |  |
| 2590-202                     | D           | 2590<br>25A0<br>media        | Unable to configure the device.<br>Action: Use Chapter 12, "General problem resolution," on<br>page 55.                                                      |  |
| 2590-203                     | D           | 25A0                         | Unable to open IDE adapter driver. Action: Use Chapter 12, "General problem resolution," on page 55.                                                         |  |
| 2590-204                     | D           | media<br>2590                | The <b>Inquire</b> command failed. Action: Use Chapter 12, "General problem resolution," on page 55.                                                         |  |
| 2590-205                     | D           | 2590<br>media                | The <b>Read Sense Data</b> command failed. Action: Use Chapter 12, "General problem resolution," on page 55.                                                 |  |
| 2590-206                     | D           | 2590                         | The <b>Test Unit Ready</b> command failed. Action: Use Chapter 12, "General problem resolution," on page 55.                                                 |  |
| 2590-207                     | D           | media<br>2590                | The test media is bad or missing. Action: Use Chapter 12, "General problem resolution," on page 55.                                                          |  |
| 2590-208                     | D           | 2590<br>media                | The <b>CD-ROM Play Audio</b> command failed. Action: Use Chapter 12, "General problem resolution," on page 55.                                               |  |
| 2590-209                     | D           | 2590                         | No tone during audio test.  Action: Use Chapter 12, "General problem resolution," on page 55.                                                                |  |
| 2590-210                     | D           | 2590                         | The <b>Prevent Media Removal</b> or <b>Allow Media Removal</b> command failed. Action: Use Chapter 12, "General problem resolution," on page 55.             |  |
| 2590-211                     | D           | 2590                         | CD-ROM drive indicates an error. Action: Use Chapter 12, "General problem resolution," on page 55.                                                           |  |
| 2590-701                     | G           | 2590                         | ELA indicates drive hardware failure. Action: Use Chapter 12, "General problem resolution," on page 55.                                                      |  |

| Service Failing Request SRN Function Rumber Src. Codes |   | Function              | Description and Action Unless indicated otherwise use MAP 0210: General Problem Resolution                                                       |  |
|--------------------------------------------------------|---|-----------------------|----------------------------------------------------------------------------------------------------|--|
| 2590-702                                               | G | 2590                  | ELA indicates drive hardware failure.<br>Action: Use Chapter 12, "General problem resolution," on<br>page 55.                                    |  |
| 2591-101                                               | D | 2591                  | Unable to open DVD-ROM device driver.<br>Action: Use Chapter 12, "General problem resolution," on<br>page 55.                                    |  |
| 2591-201                                               | D | 25A0                  | Unable to configure adapter.<br>Action: Use Chapter 12, "General problem resolution," on<br>page 55.                                             |  |
| 2591-202                                               | D | 2591<br>25A0<br>media | Unable to configure the device.<br>Action: Use Chapter 12, "General problem resolution," on<br>page 55.                                          |  |
| 2591-203                                               | D | 25A0                  | Unable to open IDE adapter driver.<br>Action: Use Chapter 12, "General problem resolution," on page 55.                                          |  |
| 2591-204                                               | D | media<br>2591         | The <b>Inquire</b> command failed. Action: Use Chapter 12, "General problem resolution," on page 55.                                             |  |
| 2591-205                                               | D | 2591<br>media         | The <b>Read Sense Data</b> command failed. Action: Use Chapter 12, "General problem resolution," on page 55.                                     |  |
| 2591-206                                               | D | 2591                  | The <b>Test Unit Ready</b> command failed. Action: Use Chapter 12, "General problem resolution," page 55.                                        |  |
| 2591-207                                               | D | 2591<br>media         | The test media is bad or missing. Action: Use Chapter 12, "General problem resolution," page 55.                                                 |  |
| 2591-210                                               | D | 2591                  | The <b>Prevent Media Removal</b> or <b>Allow Media Removal</b> command failed. Action: Use Chapter 12, "General problem resolution," on page 55. |  |
| 2591-701                                               | D | 2591                  | ELA indicates drive hardware failure.  Action: Use Chapter 12, "General problem resolution," o page 55.                                          |  |
| 2591-702                                               | D | 2591                  | ELA indicates drive hardware failure. Action: Use Chapter 12, "General problem resolution," on page 55.                                          |  |
| 2592-101                                               | D | 2592                  | Unable to open slimline DVD-ROM device driver. Action: Use Chapter 12, "General problem resolution," on page 55.                                 |  |
| 2592-201                                               | D | 25A0                  | Unable to configure adapter.  Action: Use Chapter 12, "General problem resolution," on page 55.                                                  |  |
| 2592-202                                               | D | 2592<br>25A0<br>media | Unable to configure the device. Action: Use Chapter 12, "General problem resolution," on page 55.                                                |  |
| 2592-203                                               | D | 25A0                  | Unable to open IDE adapter driver.<br>Action: Use Chapter 12, "General problem resolution," on<br>page 55.                                       |  |

| Service<br>Request<br>Number | SRN<br>Src. | Failing<br>Function<br>Codes | Description and Action Unless indicated otherwise use MAP 0210: General Problem Resolution                                                       |  |
|------------------------------|-------------|------------------------------|----------------------------------------------------------------------------------------------------|--|
| 2592-204                     | D           | media<br>2592                | The <b>Inquire</b> command failed. Action: Use Chapter 12, "General problem resolution," on page 55.                                             |  |
| 2592-205                     | D           | 2592<br>media                | The <b>Read Sense Data</b> command failed. Action: Use Chapter 12, "General problem resolution," on page 55.                                     |  |
| 2592-206                     | D           | 2592                         | The <b>Test Unit Ready</b> command failed.<br>Action: Use Chapter 12, "General problem resolution," on page 55.                                  |  |
| 2592-207                     | D           | media<br>2592                | The test media is bad or missing. Action: Use Chapter 12, "General problem resolution," on page 55.                                              |  |
| 2592-210                     | D           | 2592                         | The <b>Prevent Media Removal</b> or <b>Allow Media Removal</b> command failed. Action: Use Chapter 12, "General problem resolution," on page 55. |  |
| 2592-701                     | D           | 2592                         | ELA indicates drive hardware failure.<br>Action: Use Chapter 12, "General problem resolution," on<br>page 55.                                    |  |
| 2592-702                     | D           | 2592                         | ELA indicates drive hardware failure. Action: Use Chapter 12, "General problem resolution," on page 55.                                          |  |
| 2593-101                     | D           | 2593                         | Unable to open device driver. Action: Use Chapter 12, "General problem resolution," on page 55.                                                  |  |
| 2593-201                     | D           | 25A0                         | Unable to configure adapter.  Action: Use Chapter 12, "General problem resolution," of page 55.                                                  |  |
| 2593-202                     | D           | 2593<br>25A0<br>Media        | Unable to configure the device.<br>Action: Use Chapter 12, "General problem resolution," on<br>page 55.                                          |  |
| 2593-203                     | D           | 25A0                         | Unable to open device driver.<br>Action: Use Chapter 12, "General problem resolution," on<br>page 55.                                            |  |
| 2593-204                     | D           | Media<br>2593                | The <b>Inquire</b> command failed. Action: Use Chapter 12, "General problem resolution," on page 55.                                             |  |
| 2593-205                     | D           | 2593<br>Media                | The <b>Read Sense Data</b> command failed. Action: Use Chapter 12, "General problem resolution," on page 55.                                     |  |
| 2593-206                     | D           | 2593                         | The <b>Test Unit Ready</b> command failed. Action: Use Chapter 12, "General problem resolution," on page 55.                                     |  |
| 2593-207                     | D           | Media<br>2593                | A media error was detected. Action: Use Chapter 12, "General problem resolution," on page 55.                                                    |  |
| 2593-208                     | D           | 2593<br>Media                | The <b>DVD-ROM Play Audio</b> command failed. Action: Use Chapter 12, "General problem resolution," on page 55.                                  |  |

| Service<br>Request<br>Number | SRN<br>Src. | Failing<br>Function<br>Codes | Description and Action Unless indicated otherwise use MAP 0210: General Problem Resolution                                             |  |
|------------------------------|-------------|------------------------------|----------------------------------------------------------------------------------------------------|--|
| 2593-209                     | D           | 2593                         | No tone during audio test.<br>Action: Use Chapter 12, "General problem resolution," on<br>page 55.                                     |  |
| 2593-210                     | D           | 2593                         | The Prevent Media Removal or Allow Media Removal or command failed.  Action: Use Chapter 12, "General problem resolution," on page 55. |  |
| 2593-211                     | D           | 2593                         | DVD-ROM drive indicates an error. Action: Use Chapter 12, "General problem resolution," on page 55.                                    |  |
| 2593–212                     | D           | 2593<br>Media                | The Write/Read/Compare Test Failed. Action: Use Chapter 12, "General problem resolution," on page 55.                                  |  |
| 2593-701                     | D           | 2593                         | ELA indicates drive hardware failure. Action: Use Chapter 12, "General problem resolution," on page 55.                                |  |
| 2593-702                     | D           | 2593                         | ELA indicates drive hardware failure. Action: Use Chapter 12, "General problem resolution," on page 55.                                |  |
| 25B9-101                     | D           | 25B9                         | Local Memory Test Failure Action: Use Chapter 12, "General problem resolution," on page 55.                                            |  |
| 25B9-102                     | D           | 25B9                         | Local Memory Test Failure Action: Use Chapter 12, "General problem resolution," on page 55.                                            |  |
| 25B9-103                     | D           | 25B9                         | Memory Test Failure Action: Use Chapter 12, "General problem resolution," of page 55.                                                  |  |
| 25B9-104                     | D           | 25B9                         | NVRAM Test Failure Action: Use Chapter 12, "General problem resolution," on page 55.                                                   |  |
| 25B9-105                     | D           | 25B9                         | Flash Test Failure<br>Action: Use Chapter 12, "General problem resolution," on<br>page 55.                                             |  |
| 25B9-106                     | D           | 25B9                         | Internal Wrap Test Failure Action: Use Chapter 12, "General problem resolution," on page 55.                                           |  |
| 25B9-107                     | D           | 25B9                         | External Wrap Test Failure Action: Use Chapter 12, "General problem resolution," on page 55.                                           |  |
| 25B9-108                     | D           | 25B9                         | DMA Test Failure Action: Use Chapter 12, "General problem resolution," on page 55.                                                     |  |
| 25B9-109                     | D           | 221                          | Enhanced Error Handling Failure on bus Action: Use Chapter 12, "General problem resolution," on page 55.                               |  |
| 25B9-110                     | D           | 25B9                         | Enhanced Error Handling Failure on adapter<br>Action: Use Chapter 12, "General problem resolution," on<br>page 55.                     |  |

| Service<br>Request<br>Number | SRN<br>Src. | Failing<br>Function<br>Codes | Description and Action Unless indicated otherwise use MAP 0210: General Problem Resolution                                                        |  |
|------------------------------|-------------|------------------------------|----------------------------------------------------------------------------------------------------|--|
| 25B9-201                     | D           | 25B9<br>221                  | Configuration and I/O Register Test Failure<br>Action: Use Chapter 12, "General problem resolution," on<br>page 55.                               |  |
| 25B9-601                     | G           | 25B9                         | Error log analysis indicates that the adapter self-test failed Action: Use Chapter 12, "General problem resolution," on page 55.                  |  |
| 25B9-602                     | G           | 25B9                         | Error log analysis indicates that an NVRAM failure on the adapter has occurred. Action: Use Chapter 12, "General problem resolution," on page 55. |  |
| 25B9-603                     | G           | 25B9                         | Error log analysis indicates that an adapter error has occurred. Action: Use Chapter 12, "General problem resolution," on page 55.                |  |
| 25B9-604                     | G           | 25B9                         | Error log analysis indicates that a fatal error has occurred.<br>Action: Use Chapter 12, "General problem resolution," on page 55.                |  |
| 25B9-605                     | G           | 25B9                         | Error log analysis indicates that an adapter error has occurred. Action: Use Chapter 12, "General problem resolution," on page 55.                |  |
| 25B9-606                     | G           | 25B9                         | Error log analysis indicates that an unknown adapter hardware error has occurred. Action: Use Chapter 12, "General problem resolution," page 55.  |  |
| 25C0-101                     | D           | 221                          | Enhanced Error Handling Failure on bus. Action: Use Chapter 12, "General problem resolution," page 55.                                            |  |
| 25C0-102                     | D           | 293                          | Enhanced Error Handling Logic Failure. Action: Use Chapter 12, "General problem resolution," or page 55.                                          |  |
| 25C0-103                     | D           | 25C0<br>221                  | Enhanced Error Handling Failure while testing adapter. Action: Use Chapter 12, "General problem resolution," or page 55.                          |  |
| 25C0-104                     | D           | 25C0                         | Internal wrap test failure (10 Mbps). Action: Use Chapter 12, "General problem resolution," on page 55.                                           |  |
| 25C0-105                     | D           | 25C0                         | Internal wrap test failure (100 Mbps). Action: Use Chapter 12, "General problem resolution," on page 55.                                          |  |
| 25C0-106                     | D           | 25C0                         | Internal wrap test failure (1000 Mbps). Action: Use Chapter 12, "General problem resolution," on page 55.                                         |  |
| 25C0-107                     | D           | 25C0                         | External wrap test failure (10 Mbps). Action: Use Chapter 12, "General problem resolution," on page 55.                                           |  |
| 25C0-108                     | D           | 25C0                         | External wrap test failure (100 Mbps). Action: Use Chapter 12, "General problem resolution," on page 55.                                          |  |

| Service<br>Request<br>Number | SRN<br>Src. | Failing<br>Function<br>Codes | Description and Action Unless indicated otherwise use MAP 0210: General Problem Resolution                                                        |  |
|------------------------------|-------------|------------------------------|----------------------------------------------------------------------------------------------------|--|
| 25C0-201                     | D           | 25C0<br>221                  | Registers test failure. Action: Use Chapter 12, "General problem resolution," on page 55.                                                         |  |
| 25C0-701                     | G           | 25C0                         | Failure to initialize due to a self-test failure. Action: Use Chapter 12, "General problem resolution," on page 55.                               |  |
| 25C0-702                     | G           | 25C0<br>221                  | Failure to recover from an EEH event. Action: Use Chapter 12, "General problem resolution," on page 55.                                           |  |
| 25C0-703                     | G           | 25C0                         | Failure to initialize due to a problem while reading the EEPROM on the adapter. Action: Use Chapter 12, "General problem resolution," on page 55. |  |
| 25C0-704                     | G           | 25C0<br>221                  | Device has attempted error recover. Action: Use Chapter 12, "General problem resolution," on page 55.                                             |  |
| 25C1-101                     | D           | 221                          | Enhanced Error Handling Failure on bus.<br>Action: Use Chapter 12, "General problem resolution," on<br>page 55.                                   |  |
| 25C1-102                     | D           | 293                          | Enhanced Error Handling Logic Failure.<br>Action: Use Chapter 12, "General problem resolution," on<br>page 55.                                    |  |
| 25C1-103                     | D           | 25C1<br>221                  | Enhanced Error Handling Failure while testing adapter Action: Use Chapter 12, "General problem resolution," page 55.                              |  |
| 25C1-104                     | D           | 25C1                         | Internal wrap test failure (10 Mbps). Action: Use Chapter 12, "General problem resolution," of page 55.                                           |  |
| 25C1-105                     | D           | 25C1                         | Internal wrap test failure (100 Mbps).  Action: Use Chapter 12, "General problem resolution," or page 55.                                         |  |
| 25C1-106                     | D           | 25C1                         | Internal wrap test failure (1000 Mbps). Action: Use Chapter 12, "General problem resolution," on page 55.                                         |  |
| 25C1-107                     | D           | 25C1                         | External wrap test failure (10 Mbps). Action: Use Chapter 12, "General problem resolution," on page 55.                                           |  |
| 25C1-108                     | D           | 25C1                         | External wrap test failure (100 Mbps). Action: Use Chapter 12, "General problem resolution," on page 55.                                          |  |
| 25C1-201                     | D           | 25C1<br>221                  | Registers test failure. Action: Use Chapter 12, "General problem resolution," on page 55.                                                         |  |
| 25C1-701                     | G           | 25C1                         | Failure to initialize due to a self-test failure. Action: Use Chapter 12, "General problem resolution," on page 55.                               |  |
| 25C1-702                     | G           | 25C1<br>221                  | Failure to recover from an EEH event.<br>Action: Use Chapter 12, "General problem resolution," on<br>page 55.                                     |  |

| Service<br>Request<br>Number | SRN<br>Src. | Failing<br>Function<br>Codes | Description and Action Unless indicated otherwise use MAP 0210: General Problem Resolution                                                        |  |
|------------------------------|-------------|------------------------------|----------------------------------------------------------------------------------------------------|--|
| 25C1-703                     | G           | 25C1                         | Failure to initialize due to a problem while reading the EEPROM on the adapter. Action: Use Chapter 12, "General problem resolution," on page 55. |  |
| 25C1-704                     | G           | 25C1<br>221                  | Device has attempted error recovery.  Action: Use Chapter 12, "General problem resolution," on page 55.                                           |  |
| 25C3-201                     | G           | 25C1<br>221                  | Registers test failure. Action: Use Chapter 12, "General problem resolution," on page 55.                                                         |  |
| 25C4-201                     | D           | 25C4<br>221                  | Configuration Error. Action: Use Chapter 12, "General problem resolution," on page 55.                                                            |  |
| 25C4-601                     | G           | 25C4                         | Download firmware error. Action: Use Chapter 12, "General problem resolution," on page 55.                                                        |  |
| 25C4-602                     | G           | 25C4                         | EEPROM read error. Action: Use Chapter 12, "General problem resolution," on page 55.                                                              |  |
| 25C4-701                     | G           | 25C4<br>221                  | Permanent adapter failure. Action: Use Chapter 12, "General problem resolution," on page 55.                                                      |  |
| 25D0-099                     | D           | 25D0                         | Audio System error log entry. Action: Use Chapter 12, "General problem resolution," on page 55.                                                   |  |
| 25D0-101                     | D           | 25D0<br>software             | Audio Subsystem failed. Action: Use Chapter 12, "General problem resolution," on page 55.                                                         |  |
| 25D0-102                     | D           | 25D0                         | CS4232 failed. Action: Use Chapter 12, "General problem resolution," on page 55.                                                                  |  |
| 25D0-103                     | D           | 25D0                         | Clock control failed. Action: Use Chapter 12, "General problem resolution," on page 55.                                                           |  |
| 25D0-108                     | D           | 25D0                         | Loop back failed. Action: Use Chapter 12, "General problem resolution," on page 55.                                                               |  |
| 25F8-101                     | D           | 25F8                         | Local Memory Test Failure Action: Use Chapter 12, "General problem resolution," on page 55.                                                       |  |
| 25F8-102                     | D           | 25F8                         | Local Memory Test Failure Action: Use Chapter 12, "General problem resolution," on page 55.                                                       |  |
| 25F8-103                     | D           | 25F8                         | Memory Test Failure Action: Use Chapter 12, "General problem resolution," on page 55.                                                             |  |
| 25F8-104                     | D           | 25F8                         | NVRAM Test Failure<br>Action: Use Chapter 12, "General problem resolution," on<br>page 55.                                                        |  |

| Service<br>Request<br>Number | SRN<br>Src. | Failing<br>Function<br>Codes | Description and Action Unless indicated otherwise use MAP 0210: General Problem Resolution                                                          |  |
|------------------------------|-------------|------------------------------|----------------------------------------------------------------------------------------------------|--|
| 25F8-105                     | D           | 25F8                         | Flash Test Failure Action: Use Chapter 12, "General problem resolution," on page 55.                                                                |  |
| 25F8-106                     | D           | 25F8                         | Internal Wrap Test Failure Action: Use Chapter 12, "General problem resolution," on page 55.                                                        |  |
| 25F8-108                     | D           | 25F8                         | DMA Test Failure Action: Use Chapter 12, "General problem resolution," on page 55.                                                                  |  |
| 25F8-109                     | D           | 221                          | Enhanced Error Handling Failure on bus<br>Action: Use Chapter 12, "General problem resolution," on<br>page 55.                                      |  |
| 25F8-110                     | D           | 25F8                         | Enhanced Error Handling Failure on adapter<br>Action: Use Chapter 12, "General problem resolution," on<br>page 55.                                  |  |
| 25F8-201                     | D           | 25F8<br>221                  | Configuration and I/O Register Test Failure Action: Use Chapter 12, "General problem resolution," on page 55.                                       |  |
| 25F8-601                     | G           | 25F8                         | Error log analysis indicates that the adapter self-test failed. Action: Use Chapter 12, "General problem resolution," on page 55.                   |  |
| 25F8-602                     | G           | 25F8                         | Error log analysis indicates that an NVRAM failure on the adapter has occurred. Action: Use Chapter 12, "General problem resolution," on page 55.   |  |
| 25F8-603                     | G           | 25F8                         | Error log analysis indicates that an adapter error has occurred. Action: Use Chapter 12, "General problem resolution," on page 55.                  |  |
| 25F8-604                     | G           | 25F8                         | Error log analysis indicates that a fatal error has occurred. Action: Use Chapter 12, "General problem resolution," on page 55.                     |  |
| 25F8-605                     | G           | 25F8                         | Error log analysis indicates that an adapter error has occurred. Action: Use Chapter 12, "General problem resolution," on page 55.                  |  |
| 25F8-606                     | G           | 25F8                         | Error log analysis indicates that an unknown adapter hardware error has occurred. Action: Use Chapter 12, "General problem resolution," on page 55. |  |

# Chapter 41. SRNs 2600-101 through 2600-704

Replace FRU parts in the order by which the "Failing Function Codes" are listed.

| Service<br>Request<br>Number | SRN<br>Src. | Failing<br>Function<br>Codes | Description and Action (Unless otherwise indicated, use Chapter 12, "General problem resolution," on page 55.)                 |
|------------------------------|-------------|------------------------------|----------------------------------------------------------------------------------------------------|
| 2600-101                     | D           | 2600                         | The Fibre Channel Adapter configuration failed. Action: Go to Chapter 12, "General problem resolution," on page 55.            |
| 2600-102                     | D           | 2600                         | The Reset test failed. Action: Go to Chapter 12, "General problem resolution," on page 55.                                     |
| 2600-103                     | D           | 2600                         | The Register test failed. Action: Go to Chapter 12, "General problem resolution," on page 55.                                  |
| 2600-104                     | D           | 2600                         | The SRAM test failed. Action: Go to Chapter 12, "General problem resolution," on page 55.                                      |
| 2600-105                     | D           | 2600                         | The Internal Wrap test failed. Action: Go to Chapter 12, "General problem resolution," on page 55.                             |
| 2600-106                     | D           | 2600                         | The Gigabaud Link Module (GLM)<br>Wrap Test Failure.<br>Action: Go to Chapter 12, "General<br>problem resolution," on page 55. |
| 2600-107                     | D           | 2600                         | The External Wrap test failed. Action: Go to Chapter 12, "General problem resolution," on page 55.                             |
| 2600-109                     | D           | 221                          | Enhanced Error Handling Failure on EADs chip. Action: Go to Chapter 12, "General problem resolution," on page 55.              |
| 2600-110                     | D           | 2600                         | Enhanced Error Handling Failure on adapter. Action: Go to Chapter 12, "General problem resolution," on page 55.                |
| 2600-201                     | D           | 2600<br>221                  | The Configuration Register test failed. Action: Go to Chapter 12, "General problem resolution," on page 55.                    |
| 2600-202                     | D           | 2600<br>221                  | The Interrupt test failed. Action: Go to Chapter 12, "General problem resolution," on page 55.                                 |
| 2600-203                     | D           | 2600<br>221                  | The PCI Wrap test failed. Action: Go to Chapter 12, "General problem resolution," on page 55.                                  |
| 2600-204                     | D           | 2600<br>221                  | The DMA test failed. Action: Go to Chapter 12, "General problem resolution," on page 55.                                       |

| Service<br>Request<br>Number | SRN<br>Src. | Failing<br>Function<br>Codes | Description and Action (Unless otherwise indicated, use Chapter 12, "General problem resolution," on page 55.)                                       |
|------------------------------|-------------|------------------------------|----------------------------------------------------------------------------------------------------|
| 2600-205                     | D           | 2600<br>221                  | I/O error on a read/write operation.<br>Action: Go to Chapter 12, "General<br>problem resolution," on page 55.                                       |
| 2600-701                     | G           | 2600<br>221                  | Error log analysis indicates that an error has occurred with the adapter. Action: Go to Chapter 12, "General problem resolution," on page 55.        |
| 2600-703                     | G           | 2600                         | Error log analysis indicates that an unknown adapter error has occurred. Action: Go to Chapter 12, "General problem resolution," on page 55.         |
| 2600-704                     | G           | 2600                         | Error log analysis indicates that an adapter error has occurred. Action: Go to Chapter 12, "General problem resolution," on page 55.                 |
| 2600-704                     | G           | 2600                         | A parity error has been detected. The adapter must be replaced immediately. Failure to do so could result in data being read or written incorrectly. |
| 2601-102                     | D           | 2601                         | The Reset test failed. Action: Go to Chapter 12, "General problem resolution," on page 55.                                                           |
| 2601-103                     | D           | 2601                         | The Register test failed. Action: Go to Chapter 12, "General problem resolution," on page 55.                                                        |
| 2601-104                     | D           | 2601                         | The SRAM test failed. Action: Go to Chapter 12, "General problem resolution," on page 55.                                                            |
| 2601-105                     | D           | 2601                         | The Internal Wrap test failed. Action: Go to Chapter 12, "General problem resolution," on page 55.                                                   |
| 2601-106                     | D           | 2601                         | The Gigabaud Link Module (GLM) Wrap Test Failure. Action: Go to Chapter 12, "General problem resolution," on page 55.                                |
| 2601-107                     | D           | 2601                         | The External Wrap test failed. Action: Go to Chapter 12, "General problem resolution," on page 55.                                                   |
| 2601-108                     | D           | 221                          | Enhanced Error Handling Failure on<br>bus<br>Action: Go to Chapter 12, "General<br>problem resolution," on page 55.                                  |
| 2601-110                     | D           | 2601                         | Enhanced Error Handling Failure on adapter Action: Go to Chapter 12, "General problem resolution," on page 55.                                       |

| Service<br>Request<br>Number | SRN<br>Src. | Failing<br>Function<br>Codes | Description and Action (Unless otherwise indicated, use Chapter 12, "General problem resolution," on page 55.)                                       |
|------------------------------|-------------|------------------------------|----------------------------------------------------------------------------------------------------|
| 2601-201                     | D           | 2601<br>221                  | The Configuration Register test failed. Action: Go to Chapter 12, "General problem resolution," on page 55.                                          |
| 2601-202                     | D           | 2601<br>221                  | The Interrupt test failed.  Action: Go to Chapter 12, "General problem resolution," on page 55.                                                      |
| 2601-203                     | D           | 2601                         | The PCI Wrap test failed. Action: Go to Chapter 12, "General problem resolution," on page 55.                                                        |
| 2601-204                     | D           | 2601<br>221                  | The DMA test failed. Action: Go to Chapter 12, "General problem resolution," on page 55.                                                             |
| 2601-205                     | D           | 2601<br>221                  | I/O error on a read/write operation.<br>Action: Go to Chapter 12, "General<br>problem resolution," on page 55.                                       |
| 2601-701                     | G           | 2601                         | Error log analysis indicates that an error has occurred with the adapter. Action: Go to Chapter 12, "General problem resolution," on page 55.        |
| 2601-703                     | G           | 2601                         | Error log analysis indicates that an unknown adapter error has occurred. Action: Go to Chapter 12, "General problem resolution," on page 55.         |
| 2601-704                     | G           | 2601                         | Error log analysis indicates that an adapter error has occurred. Action: Go to Chapter 12, "General problem resolution," on page 55.                 |
| 2601-705                     | G           | 2601                         | A parity error has been detected. The adapter must be replaced immediately. Failure to do so could result in data being read or written incorrectly. |
| 2640-114                     | D           | 2640                         | IDE Disk diagnostic failure<br>Action: Go to Chapter 12, "General<br>problem resolution," on page 55.                                                |
| 2640-115                     | D           | 2640<br>2631                 | IDE disk error on open or configuring device Action: Go to Chapter 12, "General problem resolution," on page 55.                                     |
| 2640-121                     | D           | 2640                         | Physical volume hardware error<br>Action: Go to Chapter 12, "General<br>problem resolution," on page 55.                                             |
| 2640-131                     | G           | 2640                         | Smart status threshold exceeded<br>Action: Go to Chapter 12, "General<br>problem resolution," on page 55.                                            |

| Service<br>Request<br>Number | SRN<br>Src. | Failing<br>Function<br>Codes | Description and Action (Unless otherwise indicated, use Chapter 12, "General problem resolution," on page 55.)                  |
|------------------------------|-------------|------------------------------|----------------------------------------------------------------------------------------------------|
| 2640-132                     | G           | 2640                         | Command timeouts threshold exceeded Action: Go to Chapter 12, "General problem resolution," on page 55.                         |
| 2640-133                     | G           | 2640                         | Command timeout with error condition Action: Go to Chapter 12, "General problem resolution," on page 55.                        |
| 2640-134                     | G           | 2640                         | Hardware command or DMA failure<br>Action: Go to Chapter 12, "General<br>problem resolution," on page 55.                       |
| 2640-135                     | G           | 2640                         | IDE DMA error with no error status<br>Action: Go to Chapter 12, "General<br>problem resolution," on page 55.                    |
| 2640-136                     | G           | 2640<br>2631                 | TimeOut waiting for controller or drive with no busy status Action: Go to Chapter 12, "General problem resolution," on page 55. |

### **Chapter 42. Failing Function Codes (FFCs)**

Failing function codes represent functions within the system unit.

Note: When replacing a FRU, use Chapter 24, "MAP 0410: Repair checkout," on page 103 To verify the fix.

The failing function codes are listed in numerical sequence.

A function may not be physically packaged on the same FRU in different system units. When this condition exists, the FRU part number for each type of system unit is listed.

#### **Column Heading Term Definitions**

The columns in the failing function code list are as follows:

#### Failing function code

The failing function code number from the SRN list in Chapter 18, "MAP 0260: System hangs during resource configuration," on page 83.

#### Machine type/model

This column is used when the failing function is on a FRU which differs by machine type and model. Use the part number for the type of system unit you are servicing.

See "Machine Types" on page 506 for the names of the machine types.

**Note:** Although the machine cover logo may depict the model number as four digits, the service and parts ordering system requires three-digit numbers. For example, if the cover logo depicts model number *xxxx*, service and parts documentation may refer to that model as *xxx*.

#### Part number

This column contains the part number of the FRU that contains the failing function. Use the part number for the type of system unit you are servicing.

#### **Description and notes**

This column contains the description of the FRU and any usage notes. The FRU description may be different in different system units. Use the one for the type of system unit you are servicing.

### **Machine Types**

| 84 1    |                                                                                                    |
|---------|----------------------------------------------------------------------------------------------------|
| Machine | Decembring                                                                                                    |
| Туре    | Description                                                                                                    |
| 3151    | Display Terminal                                                                                                    |
| 3161    | Display Terminal                                                                                                    |
| 3163    | Display Terminal                                                                                                    |
| 3514    | External Disk Array, Models 212 and 213                                                                                                    |
| 3812    | Pageprinter                                                                                                    |
| 3852    | Printer                                                                                                    |
| 4201    | Proprinter II                                                                                                    |
| 4202    | Proprinter XL                                                                                                    |
| 4207    | Proprinter X24                                                                                                    |
| 4208    | Proprinter XL24                                                                                                    |
| 4216    | Personal Pageprinter                                                                                                    |
| 4224    | Printer                                                                                                    |
| 4234    | Printer                                                                                                    |
| 4869    | 5.25-Inch External Diskette Drive                                                                                                    |
| 5081    | Color Display                                                                                                    |
| 5083    | Tablet                                                                                                    |
| 5085    | Graphics Processor                                                                                                    |
| 5086    | Graphics Processor                                                                                                    |
| 5088    | Communications Controller                                                                                                    |
| 5094    | Expansion Unit                                                                                                    |
| 5094    | Expansion Unit                                                                                                    |
| 5202    | Quietwriter Printer                                                                                                    |
| 5204    | Quickwriter Printer                                                                                                    |
| 6094    | Model 10, Dials                                                                                                    |
| 6094    | Model 20, Lighted Program Function Keyboard (LPFK)                                                                                                    |
| 6094    | Model 30, Spaceball <sup>™</sup>                                                                                                    |
| 6180    | M1 color plotter                                                                                                    |
| 6182    | Color Plotter                                                                                                    |
| 6184    | Color Plotter                                                                                                    |
| 6185    | Model 1 Color Plotter                                                                                                    |
| 6186    | Color Plotter                                                                                                    |
| 6187    | Plotter                                                                                                    |
| 7372    | Plotter                                                                                                    |
| 7017    | System Unit (Rack Mount), I/O Rack (with up to 4 I/O drawers)                                                                                                    |
| 7024    | System Unit (Floor Standing)                                                                                                    |
| 7025    | System Unit (Floor Standing)                                                                                                    |
| 7026    | System Unit (Rack Mount)                                                                                                    |
| 7027    | Disk Drive Drawer                                                                                                    |
| 7028    | System Unit (Model 6C1, 6C4, 6E1, 6E4)                                                                                                    |
| 7029    | System Unit (Model 6C3, 6E3)                                                                                                    |
| 7038    | System Unit (Model 6M2)                                                                                                    |
| 7039    | System Unit (Model 651)                                                                                                    |
| 7040    | System Unit (Model 670, 690)                                                                                                    |
| 7043    | System Unit (Models 140, 150, 240, 260)                                                                                                    |
| 7044    | System Unit (Models 170, 270) Floor Standing                                                                                                    |
| 7046    | System Unit (Model B50) Rack Mount                                                                                                    |
| 7131    | Model 105 SCSI Multi-Storage Tower                                                                                                    |
| 7134    | High Density SCSI Disk Subsystem, Model 010.                                                                                                    |
| 7137    | Disk Array Subsystem Models 412, 413, and 414                                                                                                    |
| 7135    | RAIDiant Array SCSI Disk Drive Subsystem, Models 010 and 110                                                                                                    |
| 7203    | External Portable Disk Drive                                                                                                    |
| . 200   | The state of the state of the s |

| Machine |                                                                        |
|---------|------------------------------------------------------------------------|
| Туре    | Description                                                            |
| 7204    | External Disk Drive Model 320                                          |
| 7206    | 2.0 GB or 4.0 GB External 4 mm Tape Drive                              |
|         | 24/48 GB DDS-2 4 mm Autotape Loader                                    |
| 7207    | 150 MB, 525 MB or 1.2 GB External 1/4-Inch Cartridge Tape Drive        |
| 7208    | 2.3 GB or 5.0 GB External 8 mm Tape Drive                              |
| 7210    | External CD-ROM Drive                                                  |
| 7235    | POWERgraphics GTO graphics subsystem                                   |
| 7250    | POWERgraphics Accelerator                                              |
| 7310    | Model C02 - Desktop HMC                                                |
|         | Model CR2 - Rack Mount HMC                                             |
| 7311    | I/O Drawer (Models D10, D20)                                           |
| 7317    | System Unit, (Telco Rack Mounted)                                      |
| 7331    | Model 205 8 mm Tape Library                                            |
| 7332    | Model 005 4 mm Tape Library                                            |
| 8508    | Monochrome Display                                                     |
| 9076    | SMP Thin/Wide Node                                                     |
| 9076    | Power3 SMP Thin/Wide Node                                              |
| 9076    | Power3 SMP High Node                                                   |
| 9112    | System Unit (Model 265)                                                |
| 9113    | Model 550 (pSeries)                                                    |
| 9114    | System Unit (Model 275)                                                |
| 9124    | Model 720                                                              |
| 9333    | High-Performance Disk Drive Subsystem Models 010 and 011               |
| 9333    | High-Performance Disk Drive Subsystem Models 500 and 501               |
| 9334    | SCSI Expansion Unit Model 010 (Single-Ended), Model 011 (Differential) |
| 9334    | SCSI Expansion Unit Model 500 (Single-Ended), Model 501 (Differential) |
| 9348    | 1/2-Inch 9-Track Tape Drive                                            |
| 9406    | Model 520 (iSeries)                                                    |
|         | Model 550 (iSeries)                                                    |
|         | Model 570 (iSeries)                                                    |

## Failing Function Code List

| Failing<br>Function<br>Code | Machine<br>Type/-<br>Model | FRU<br>Part<br>Number | Description and Notes                                                                                                    |
|-----------------------------|----------------------------|-----------------------|----------------------------------------------------------------------------------------------------|
| 11A                         |                            | 09J8199               | Battery kit, Cryptographic Coprocessor                                                                                                    |
| 132                         |                            |                       | The program that just loaded may be damaged.                                                                                                    |
| 141                         |                            | 4569502               | 857 MB Disk Enclosure Assembly                                                                                                    |
|                             |                            | 33F8354               | Battery, time-of-day, NVRAM, etc.  Note: After replacement of this FRU the following must be done by you or the customer:  1. Time and date must be set. |
| 151                         |                            |                       | <ol><li>Network IP addresses should be set (for<br/>machines that IPL from a network).</li></ol>                                                         |
|                             |                            |                       | 3. The bootlist should be set to reflect the customers preference for the IPL devices (when it is different from the default list).                      |

| Failing<br>Function<br>Code | Machine<br>Type/-<br>Model                               | FRU<br>Part<br>Number                                                                           | Description and Notes                                                                                                    |
|-----------------------------|----------------------------------------------------------|-------------------------------------------------------------------------------------------------|----------------------------------------------------------------------------------------------------|
| 151                         | 7017/S70<br>7017/S7A<br>7017/S80<br>7017/S85             | 03N3523<br>03N3523<br>11K0301<br>16G8095                                                        | Service Processor Card<br>Service Processor Card<br>Service Processor Card<br>Battery                                                                                                    |
| 151                         | 7025/6F0<br>7025/6F1                                     | 16G8095<br>43L5269                                                                              | Battery<br>System board                                                                                                    |
| 151                         | 7025/F80                                                 | 16G8095<br>43L5269                                                                              | Battery<br>System board                                                                                                    |
| 151                         | 7026/6H0<br>7026/6H1<br>7026/6M1<br>7026/H80<br>7026/M80 | 16G8095<br>41L5560                                                                              | Battery<br>Primary I/O backplane                                                                                                    |
| 151                         | 7028/6C4<br>7028/6E4                                     | 15F8409<br>00P4488<br>00P5830                                                                   | Battery System Board (with RIO capability) System Board (with RIO-2 capability)                                                                                                    |
| 151                         | 7029/6C3<br>7029/6E3<br>9114/275                         | 16G8095<br>80P2388                                                                              | Battery<br>Service Processor                                                                                                    |
| 151                         | 7038/6M2                                                 | 00P4062<br>00P5604<br>16G8095                                                                   | Service Processor/PCI Adapter Backplane<br>Service Processor/PCI Adapter Backplane<br>(RIO-2 capability)<br>Battery                                                                                                    |
| 151                         | 7039/651                                                 | 16G8095<br>00P4811                                                                              | Battery<br>Service Processor/VPD Card                                                                                                    |
| 151                         | 7040/61R<br>7040/W42                                     | 44H2790                                                                                         | Integrated Battery Feature                                                                                                    |
| 151                         | 7040/671<br>7040/681                                     | 16G8095<br>09P2435                                                                              | Battery<br>Primary I/O Book                                                                                                    |
| 151                         | 7043/150<br>7044/170<br>7046/B50                         | 15F8409                                                                                         | Battery                                                                                                    |
| 151                         | 9076 SMP<br>Thin/Wide Node                               | 41L6138                                                                                         | I/O Planar (Check NVRAM jumper)                                                                                                    |
| 151                         | 9076/ Power3<br>SMP Thin/Wide<br>Node                    | 03N2866<br>03N3368                                                                              | I/O planar (200 MHz) I/O planar (375 MHz) (Check NVRAM jumper)                                                                                                    |
| 151                         | 9076/ Power3<br>SMP High Node                            | 11K0571                                                                                         | NIO Planar Note: There is no battery for this model.                                                                                                    |
| 152                         | 7017/S70                                                 | 21H7030<br>21H6961<br>21H7763<br>21H7100<br>93H3753<br>93H3734<br>93H3682<br>07L6658<br>07L6656 | System Power Supply problem AC Bulk Power Supply SPCN card Programmable regulator assembly Memory regulator assembly AC box, Domestic (U.S.) single phase AC box, World Trade, single phase AC box, World Trade, two phase Bulk Power Supply (-48 Vdc) DC box (-48 Vdc) |

| Failing<br>Function<br>Code | Machine<br>Type/-<br>Model | FRU<br>Part<br>Number                                                                                                 | Description and Notes                                                                                                    |
|-----------------------------|----------------------------|----------------------------------------------------------------------------------------------------|----------------------------------------------------------------------------------------------------|
| 152                         | 7017/S7A                   | 21H7030<br>21H6961<br>21H7763<br>21H7100<br>93H3753<br>93H3734<br>93H3682<br>97H9465<br>08L1336                       | AC Bulk Power Supply SPCN card Programmable regulator assembly Memory regulator assembly AC box, Domestic (U.S.) single phase AC box, World Trade, single phase AC box, World Trade, two phase Power distribution board I/O Drawer Power Supply                                                                                                    |
| 152                         | 7017/S80<br>7017/S85       | 21H7719<br>21H6961<br>21H7763<br>21H3603<br>93H3753<br>93H3734<br>93H3682<br>21H7000<br>04N6092<br>97H9465<br>08L1336 | System Rack    AC Bulk Power Supply    SPCN Card    Programmable Regulator assembly    CPM Regulator assembly    AC Box, Domestic (U.S.) Single Phase    AC Box, World Trade, Single Phase    AC Box, World Trade, Two Phase    With dual line cord feature:    AC Box, Single phase    Concurrent maintenance card I/O Rack    Power Distribution Board I/O Drawer Power Supply |
| 152                         | 7024                       | 93H3504                                                                                                    | Power Supply                                                                                                    |
| 152                         | 7025/6F0<br>7025/6F1       | 24L1400                                                                                                    | Power supply                                                                                                    |
| 152                         | 7025/F30                   | 40H5428                                                                                                    | Power Supply (474 watts)                                                                                                    |
| 152                         | 7025/F30<br>7025/F40       | 12J5701                                                                                                    | Optional Power Supply Note: If your are replacing the power supply because of receiving SRNs 950-700 thru 950-998, replace the optional power supply first.                                                                                                    |
| 152                         | 7025/F40                   | 07L7476                                                                                                    | Power Supply (575 watts)                                                                                                    |
| 152                         | 7025/F50                   | 93H9789                                                                                                    | Power Supply                                                                                                    |
| 152                         | 7025/F80                   | 24L1400                                                                                                    | Power supply                                                                                                    |
| 152                         | 7026/6H0<br>7026/6H1       | 11K0802<br>41L5404<br>11K0812<br>41L5413<br>03N2829                                                                   | CEC drawer ac power supply CEC drawer dc power supply I/O drawer ac power supply I/O drawer dc power supply Cooling unit (filler)                                                                                                    |
| 152                         | 7026/6M1                   | 24L0728<br>44L0045<br>11K0812<br>03N2829                                                                              | CEC drawer ac power supply CEC drawer dc power supply I/O drawer ac power supply Cooling unit (filler)                                                                                                    |
| 152                         | 7026/B80                   | 00P2342<br>00P2344                                                                                                    | Power supply, ac<br>Power supply, dc                                                                                                    |
| 152                         | 7026/H10                   | 93H8714                                                                                                    | System Power Supply problem Power Supply                                                                                                    |

| Failing<br>Function<br>Code | Machine<br>Type/-<br>Model       | FRU<br>Part<br>Number                                                                                                 | Description and Notes                                                                                                    |
|-----------------------------|----------------------------------|----------------------------------------------------------------------------------------------------|----------------------------------------------------------------------------------------------------|
| 152                         | 7026/H50                         | 93H9551<br>08L1336<br>97H9464                                                                                         | Power Distribution Board<br>Power Supply<br>Power Supply (-48 Vdc)                                                                                                    |
|                             |                                  |                                                                                                    | <b>Note:</b> Replace the Power Distribution Board before replacing the power supply.                                                                                                    |
| 152                         | 7026/H70                         | 08L0388<br>94H1041<br>41L4881                                                                                         | Power Distribution Board Power Supply Power Supply(-48 Vdc)                                                                                                    |
|                             |                                  |                                                                                                    | <b>Note:</b> Replace the Power Distribution Board before replacing the power supply.                                                                                                    |
| 152                         | 7026/H80                         | 11K0802<br>41L5404<br>11K0812<br>41L5413<br>03N2829                                                                   | CEC drawer ac power supply CEC drawer dc power supply I/O drawer ac power supply I/O drawer dc power supply Cooling unit (filler)                                                                                                    |
| 152                         | 7026/M80                         | 24L0728<br>44L0045<br>11K0812<br>03N2829                                                                              | CEC drawer ac power supply CEC drawer dc power supply I/O drawer ac power supply Cooling unit (filler)                                                                                                    |
| 152                         | 7028/6C1<br>7028/6E1             | 24P6867                                                                                                    | Power supply                                                                                                    |
| 152                         | 7028/6C4<br>7028/6E4             | 09P5894                                                                                                    | AC Power Supply                                                                                                    |
| 152                         | 7029/6C3<br>7029/6E3<br>9114/275 | 53P5617                                                                                                    | AC Power Supply                                                                                                    |
| 152                         | 7038/6M2                         | 21P4437                                                                                                    | AC Power Supply                                                                                                    |
| 152                         | 7039/651                         | 44P3110<br>00P4811                                                                                                    | Distributed Converter Assembly (DCA) Service Processor/VPD Card                                                                                                    |
| 152                         | 7040/671<br>7040/681             | 11P1543<br>11P1544<br>11P1545<br>11P1546<br>11P1547<br>11P1548<br>11P1549<br>11P1550<br>11P1551<br>11P1552<br>11P1540 | Distributed Converter Assembly (DCA1) P00 Distributed Converter Assembly (DCA1) P01 Distributed Converter Assembly (DCA2) P00 Distributed Converter Assembly (DCA2) P01 Distributed Converter Assembly (DCA3) P00 Distributed Converter Assembly (DCA3) P01 Distributed Converter Assembly (DCA4) P00 Distributed Converter Assembly (DCA4) P01 Distributed Converter Assembly (DCA5) P00 Distributed Converter Assembly (DCA5) P01 Capacitor Card |
| 152                         | 7040/61D                         | 11P3582                                                                                                    | Distributed Converter Assembly                                                                                                    |
| 152                         | 7040/61R<br>7040/W42             | 31L8609<br>11P1598<br>12K0981<br>11P4205<br>44H2790                                                                   | Bulk Power Regulator (BPR) Bulk Power Controller (BPC) Bulk Power Distribution (BPD) Bulk Power Enclousure (BPE) Integrated Battery Feature (IBF)                                                                                                    |

| Failing<br>Function<br>Code | Machine<br>Type/-<br>Model                           | FRU<br>Part<br>Number                    | Description and Notes                                                                |
|-----------------------------|------------------------------------------------------|------------------------------------------|--------------------------------------------------------------------------------------|
| 152                         | 7043/140<br>7043/150<br>7043/240                     | 40H7566<br>40H7563                       | PFC Power Supply (Japan Only)<br>Non-PFC Power Supply (Other Countries)              |
| 152                         | 7043/260                                             | 97H9337                                  | Power supply                                                                         |
| 152                         | 7043/270                                             | 24L1968                                  | Power Supply                                                                         |
| 152                         | 7044/170                                             | 41L5215                                  | Power Supply                                                                         |
| 152                         | 7044/270                                             | 24L1968                                  | Power Supply                                                                         |
| 152                         | 7046/B50                                             | 24L2659                                  | Power supply                                                                         |
| 152                         | 7203                                                 | 00G2960                                  | Bridge Box Power Supply                                                              |
| 152                         | 7204/001                                             | 46G3934                                  | Bridge Box Power Supply                                                              |
| 152                         | 7204 Models, 112,<br>113, 114, 139, 317,<br>325, 339 | 59H3760                                  | Bridge Box Power Supply                                                              |
| 152                         | 7204 Models 010,<br>215, 315                         | 8191380                                  | Bridge Box Power Supply                                                              |
| 152                         | 7206/001                                             | 46G3934                                  | Bridge Box Power Supply                                                              |
| 152                         | 7206/002                                             | 8191380                                  | Bridge Box Power Supply                                                              |
| 152                         | 7207 Models 001,<br>011                              | 00G2960                                  | Bridge Box Power Supply                                                              |
| 152                         | 7207/012                                             | 46G3934                                  | Bridge Box Power Supply                                                              |
| 152                         | 7207/315                                             | 59H3760                                  | Bridge Box Power Supply                                                              |
| 152                         | 7208/001                                             | 00G2960                                  | Bridge Box Power Supply                                                              |
| 152                         | 7208/011<br>7208/034<br>7208/341<br>7208/342         | 46G3934<br>59H3760<br>59H2835<br>59H2836 | Bridge Box Power Supply                                                              |
| 152                         | 7209                                                 | 46G3934                                  | Bridge Box Power Supply                                                              |
| 152                         | 7210/001                                             | 00G2960                                  | Bridge Box Power Supply                                                              |
| 152                         | 7210/005                                             | 65G7585                                  | Power supply/enclosure                                                               |
| 152                         | 7210/010                                             | 59H3760                                  | Power supply                                                                         |
| 152                         | 7236<br>MediaStreamer                                | 40H7566                                  | Power Supply                                                                         |
| 152                         | 7311/D10                                             | 09P3354                                  | AC Power Supply                                                                      |
| 152                         | 7311/D11                                             |                                          | AC Power Supply                                                                      |
| 152                         | 7311/D20                                             | 53P4832                                  | Power Supply                                                                         |
| 152                         | 7317/F3L                                             | 93H2232                                  | Power Supply                                                                         |
| 152                         | 16-Port RAN                                          | 93H7091                                  | Power Supply for Remote Async Node, FRU Part<br>Numbers 51G8139, 93H6549, or 93H6563 |
| 152                         | 9076 SMP<br>Thin/Wide Node                           | 11J6523<br>11J6524                       | CPU Power Supply I/O power supply                                                    |
| 152                         | 9076/ Power3<br>SMP Thin/Wide<br>Node                | 31L7865<br>11J6524                       | CPU Power Supply I/O Power Supply                                                    |

| Failing<br>Function<br>Code | Machine<br>Type/-<br>Model    | FRU<br>Part<br>Number                               | Description and Notes                                                                                                    |
|-----------------------------|-------------------------------|-----------------------------------------------------|----------------------------------------------------------------------------------------------------|
| 152                         | 9076/ Power3<br>SMP High Node | 12K0447<br>12K0448<br>12K0449<br>12K0450<br>12K0452 | 2.5V DC/DC Regulator Card 3.3V DC/DC Regulator Card +5V standby/+12V DC/DC regulator card -5V/-12V DC/DC regulator card Power distribution board                           |
| 152                         | 9076/ Power3 RIO<br>Drawer    | 11J6495                                             | Power card (2)                                                                                                    |
| 152                         | 9112/265                      | 24P6867                                             | Power supply                                                                                                    |
| 153                         | 7017/S70                      | 07L7178<br>93H8714<br>93H7539<br>93H7542            | Device drawer, exp unit pwr sup<br>1/4 Power Supply (AC)<br>3/4 Power Supply (AC)<br>1/4 Power Supply (-48 Vdc)<br>3/4 Power Supply (-48 Vdc)                              |
| 153                         | 7017/S7A                      | 08L1336                                             | I/O Drawer Power Supply                                                                                                    |
| 153                         | 7017/S80<br>7017/S85          | 08L1336                                             | I/O Drawer Power Supply                                                                                                    |
| 153                         | 7040/61D                      | 11P3582                                             | Distributed Converter Assembly                                                                                                    |
| 153                         | 7040/61R<br>7040/W42          | 31L8609<br>11P1598<br>12K0981<br>11P4205<br>44H2790 | Bulk Power Regulator (BPR) Bulk Power Controller (BPC) Bulk Power Distribution (BPD) Bulk Power Enclousure (BPE) Integrated Battery Feature (IBF)                          |
| 159                         |                               | 6247455                                             | Tablet Puck problem Tablet cursor, Models 21, 22                                                                                                    |
| 159                         |                               | 74F3131                                             | Tablet cursor, 4-button, 6093 Models 11, 12                                                                                                    |
| 159                         |                               | 74F3132                                             | Tablet cursor, 6-button, 6093 Models 11, 12                                                                                                    |
| 165                         | 7017/S70                      | 91H1381<br>03N3523                                  | Indicator Card<br>Service Processor Card                                                                                                    |
| 165                         | 7017/S7A                      | 91H1381<br>07L9514<br>03N3523                       | Indicator Card Drawer Indicator Panel Card Service Processor Card  Note: See the location codes in the system unit service guide to determine if the operator panel or     |
|                             | 7017/S80<br>7017/S85          | 91H1381<br>07L9514                                  | the drawer indicator panel is the failing FRU.  Indicator Card  Drawer Indicator Panel Card                                                                                |
| 165                         | 7017/303                      | 11K0301                                             | Service Processor Card  Note: See the location codes in the system unit service guide to determine if the operator panel or the drawer indicator panel is the failing FRU. |
| 165                         | 7024                          | 93H4859<br>40H5434                                  | Display panel<br>Display cable                                                                                                    |
| 165                         | 7025/6F0<br>7025/6F1          | 24L1593                                             | Operator panel                                                                                                    |

| Failing<br>Function<br>Code | Machine<br>Type/-<br>Model       | FRU<br>Part<br>Number         | Description and Notes                                                          |
|-----------------------------|----------------------------------|-------------------------------|--------------------------------------------------------------------------------|
| 165                         | 7025/F30                         | 82G3614<br>71G6290<br>93H5911 | Display panel Display cable Operator panel control assembly                    |
| 165                         | 7025/F40                         | 82G3614<br>93H1816<br>07L7600 | Display panel Display cable Operator panel control assembly                    |
| 165                         | 7025/F50                         | 06H7082<br>93H1816<br>93H2922 | Display panel Display cable Operator panel control assembly                    |
| 165                         | 7025/F80                         | 24L1593                       | Operator panel                                                                 |
| 165                         | 7026/6H0<br>7026/6H1<br>7026/6M1 | 24L1089                       | Primary I/O drawer operator panel                                              |
| 165                         | 7026/B80                         | 04N5108<br>04N6150            | Operator panel signal cable Operator panel assembly                            |
| 165                         | 7026/H10                         | 82G3614<br>93H1816<br>93H7439 | Display panel Display cable Operator panel control assembly                    |
| 165                         | 7026/H50                         | 06H7082<br>93H1816<br>93H2922 | Display panel Display cable Operator panel control assembly                    |
| 165                         | 7026/H70                         | 06H7082<br>93H1816<br>41L6006 | Display panel Display cable Operator panel control assembly                    |
| 165                         | 7026/H80<br>7026/M80             | 24L1089                       | Primary I/O drawer operator panel                                              |
| 165                         | 7028/6C1<br>7028/6E1             | 21P6650<br>21P7166            | Operator panel cable Operator panel assembly                                   |
| 165                         | 7028/6C4<br>7028/6E4             | 00P3210                       | Operator Panel                                                                 |
| 165                         | 7029/6C3<br>7029/6E3<br>9114/275 | 53P6230<br>97P2342            | Operator Panel Cable                                                           |
| 165                         | 7038/6M2                         | 97P2908                       | Operator Panel                                                                 |
| 165                         | 7040/671<br>7040/681             | 24L1089                       | Operator Panel                                                                 |
| 165                         | 7043/140<br>7043/150<br>7043/240 | 73H3766                       | Operator Panel problem Operator panel circuit assembly                         |
| 165                         | 7043/260<br>7043/270             | 97H9328<br>97H9442<br>07L7234 | Operator panel signal cable Operator panel audio cable Operator panel assembly |
| 165                         | 7044/170                         | 41L6173                       | Operator Panel                                                                 |
| 165                         | 7044/270                         | 97H9328<br>97H9442<br>07L7234 | Operator panel signal cable Operator panel audio cable Operator panel assembly |

| Failing<br>Function<br>Code | Machine<br>Type/-<br>Model            | FRU<br>Part<br>Number                    | Description and Notes                                                       |
|-----------------------------|---------------------------------------|------------------------------------------|-----------------------------------------------------------------------------|
| 165                         | 7046/B50                              | 07L9101                                  | Operator panel                                                              |
| 165                         | 7317/F3L                              | 82G3614<br>71G6290<br>73H0895            | Display panel Display cable Operator panel control assembly                 |
| 165                         | 9076 SMP<br>Thin/Wide Node            | 11J4000                                  | Supervisor Card                                                             |
| 165                         | 9076/ Power3<br>SMP Thin/Wide<br>Node | 11J4000                                  | Supervisor Card                                                             |
| 165                         | 9112/265                              | 21P6650<br>21P7166                       | Operator panel cable Operator panel assembly                                |
| 166                         | 7017/S70                              | 21H6959<br>40H4878                       | Fan Assembly or Blower problem System rack blower 3-Fan assembly            |
| 166                         | 7017/S7A                              | 21H6959<br>41L6269<br>93H8868            | System rack blower I/O drawer blower DASD Fan Assembly                      |
| 166                         | 7017/S80<br>7017/S85                  | 21H6959<br>41L6269<br>93H8868            | System Rack System rack blower I/O Rack I/O drawer blower DASD Fan Assembly |
| 166                         | 7024                                  | 06H2647                                  | Fan                                                                         |
| 166                         | 7025/6F0<br>7025/6F1                  | 24L1730                                  | Fan                                                                         |
| 166                         | 7025/F30                              | 39H9898                                  | Fan                                                                         |
| 166                         | 7025/F40                              | 40H1424<br>40H1423<br>40H1433            | Fan 1 and 3<br>Fan 2<br>Fan 4                                               |
| 166                         | 7025/F50                              | 40H1424<br>40H1433<br>73H3577            | Fan 3<br>Fan 2 and 4<br>Fan 1 CPU                                           |
| 166                         | 7025/F80                              | 24L1730                                  | Fan                                                                         |
| 166                         | 7026/6H0<br>7026/6H1                  | 41L5315<br>41L5448<br>03N2829<br>41L5448 | CEC drawer fan CEC drawer fan Cooling unit (filler) I/O drawer fan          |
| 166                         | 7026/6M1                              | 04N3345<br>03N2829<br>41L5448            | CEC drawer fan<br>Cooling unit (filler)<br>I/O drawer fan                   |
| 166                         | 7026/B80                              | 04N5124<br>04N5121                       | Front fans 1 and 2<br>Rear fans 3 and 4                                     |
| 166                         | 7026/H10                              | 40H4878                                  | 3-Fan hot-plug assembly                                                     |
| 166                         | 7026/H50                              | 93H8868<br>41L6269<br>93H8570            | Fan 1, 2, 3, 4<br>Blower Fan 5, 6<br>Fan 7 CPU                              |

| Failing<br>Function<br>Code | Machine<br>Type/-<br>Model       | FRU<br>Part<br>Number                    | Description and Notes                                              |
|-----------------------------|----------------------------------|------------------------------------------|--------------------------------------------------------------------|
| 166                         | 7026/H70                         | 93H8868<br>41L6269<br>41L5329<br>08L0530 | Fan 1, 2, 3, 4 Blower Fan 5, 6 Fan 7 CPU I/O Blower 8              |
| 166                         | 7026/H80                         | 41L5315<br>41L5448<br>03N2829<br>41L5448 | CEC drawer fan CEC drawer fan Cooling unit (filler) I/O drawer fan |
| 166                         | 7026/M80                         | 04N3345<br>03N2829<br>41L5448            | CEC drawer fan Cooling unit (filler) I/O drawer fan                |
| 166                         | 7028/6C1<br>7028/6E1             | 21P6798<br>09N7515<br>21P6811            | Processor Fan Blower Assembly Rear Fan Assembly                    |
| 166                         | 7028/6C4<br>7028/6E4             | 09P5865<br>09P5866                       | Processor Fan 1 and 2<br>PCI Fan 3 and 4                           |
| 166                         | 7029/6C3<br>7029/6E3<br>9114/275 | 53P4612                                  | Fan Assembly                                                       |
| 166                         | 7039/651                         | 44P2255                                  | Fan Assembly                                                       |
| 166                         | 7040/61R<br>7040/W42             | 11P1787                                  | Bulk Power Fan                                                     |
| 166                         | 7038/6M2                         | 21P4491<br>21P4490                       | Drawer Fan<br>Processor Fan                                        |
| 166                         | 7039/651                         | 44P2255                                  | Fan Assembly                                                       |
| 166                         | 7040/61D                         | 11P4624                                  | Fan Assembly                                                       |
| 166                         | 7040/671<br>7040/681             | 07H5349                                  | Blower                                                             |
| 166                         | 7043/140<br>7043/150             | 40H7584                                  | Fan Assembly or Blower problem Fan assembly                        |
| 166                         | 7043/240                         | 93H1820                                  | Fan assembly                                                       |
| 166                         | 7043/260<br>7043/270             | 74G6361<br>97H9425                       | Fan 1, CEC<br>Fan 2, I/O                                           |
| 166                         | 7044/170                         | 41L6172<br>10L5575<br>10L5574            | Bottom front fan assembly Top front fan Rear fan                   |
| 166                         | 7044/270                         | 74G6361<br>97H9425                       | Fan 1, CEC<br>Fan 2, I/O                                           |
| 166                         | 7046/B50                         | 11H9744                                  | Fan assembly                                                       |
| 166                         | 7236<br>MediaStreamer            | 94H0620                                  | Fan assembly                                                       |
| 166                         | 7311/D10                         | 09P3354                                  | Drawer Fan                                                         |
| 166                         | 7311/D20                         | 53P0262                                  | Drawer Fan                                                         |

| Failing<br>Function<br>Code | Machine<br>Type/-<br>Model            | FRU<br>Part<br>Number                    | Description and Notes                                                          |
|-----------------------------|---------------------------------------|------------------------------------------|--------------------------------------------------------------------------------|
| 166                         | 9076 SMP<br>Thin/Wide Node            | 11J6513<br>11J6514<br>11J6513            | CPU Fan 1<br>CPU Fan 2 (High Speed)<br>I/O Fan 3 and 4                         |
| 166                         | 9076/ Power3<br>SMP Thin/Wide<br>Node | 11J6513<br>11J6514                       | Fan (Medium Speed)<br>Fan (High Speed)                                         |
| 166                         | 9076/ Power3<br>SMP High Node         | 07L8594                                  | Fan assembly                                                                   |
| 166                         | 9112/265                              | 21P6798<br>09N7515<br>53P1990            | Processor Fan Blower Assembly Rear Fan Assembly                                |
| 166                         | 9076/ Power3 RIO<br>Drawer            | 11J5275                                  | Fan (2)                                                                        |
| 167                         | 7024                                  | 93H3504                                  | Power Supply Fan problem<br>Power supply                                       |
| 167                         | 7025                                  | 12J5701<br>40H5428<br>07L7476<br>93H9789 | Power supply                                                                   |
| 167                         | 7025/6F0<br>7025/6F1                  | 24L1400                                  | Power supply                                                                   |
| 167                         | 7025/F30<br>7025/F40<br>7025/F50      | 12J5701<br>40H5428<br>07L7476<br>93H9789 | Power supply                                                                   |
| 167                         | 7025/F80                              | 24L1400                                  | Power supply                                                                   |
| 167                         | 7026/H50                              | 93H8868                                  | Power supply                                                                   |
| 167                         | 7028/6C4<br>7028/6E4                  | 09P5692                                  | AC Power Supply                                                                |
| 167                         | 7029/6C3<br>7029/6E3<br>9114/275      | 53P5617                                  | AC Power Supply                                                                |
| 167                         | 7040/61R<br>7040/W42                  | 11P1787                                  | Bulk Power Fan                                                                 |
| 167                         | 7043/140<br>7043/150<br>7043/240      | 40H7566<br>40H7563                       | PFC Power Supply (Japan Only)<br>Non-PFC Power Supply (All Other<br>Countries) |
| 167                         | 7043/260                              | 97H9337                                  | Power supply                                                                   |
| 167                         | 7043/270                              | 24L1968                                  | Power Supply                                                                   |
| 167                         | 7044/170                              | 41L5215                                  | Power Supply                                                                   |
| 167                         | 7044/270                              | 24L1968                                  | Power Supply                                                                   |
| 167                         | 7046/B50                              | 24L2659                                  | Power supply                                                                   |
| 167                         | 9076 SMP<br>Thin/Wide Node            | 11J6513<br>11J6514<br>11J6513            | CPU Fan 1<br>CPU Fan 2 (High Speed)<br>I/O Fan 3 and 4                         |

| Failing<br>Function<br>Code | Machine<br>Type/-<br>Model            | FRU<br>Part<br>Number         | Description and Notes                                                                                           |
|-----------------------------|---------------------------------------|-------------------------------|----------------------------------------------------------------------------------------------------|
| 167                         | 9076/ Power3<br>SMP Thin/Wide<br>Node | 11J6513<br>11J6514            | Fan (Medium Speed)<br>Fan (High Speed)                                                                          |
| 169                         |                                       |                               | Operator Panel Logic problem  Note: If the type/model and FRU information is not listed here, refer to FFC 221. |
| 181                         | 7024                                  | 11H8073                       | Diskette drive cable problem Cable, diskette drive signal                                                       |
| 181                         | 7025/6F0<br>7025/6F1                  | 24L1771<br>23L2922            | Cable, diskette drive signal<br>Cable, diskette drive power                                                     |
| 181                         | 7025/F30                              | 11H8162                       | Cable, diskette drive signal                                                                                    |
| 181                         | 7025/F40<br>7025/F50                  | 73H1894                       | Cable, diskette drive signal                                                                                    |
| 181                         | 7025/F80                              | 24L1771<br>23L2922            | Cable, diskette drive signal<br>Cable, diskette drive power                                                     |
| 181                         | 7026/H10                              | 73H1894                       | Cable, diskette drive signal                                                                                    |
| 181                         | 7026/H50                              | 73H1894                       | Cable, diskette drive signal                                                                                    |
| 181                         | 7026/H70                              | 73H1894                       | Cable, diskette drive signal                                                                                    |
| 181                         | 7028/6C4<br>7028/6E4                  | 09P5863<br>09P5864            | Cable, Diskette 34-pin Cable, Diskette Power 4-pin                                                              |
| 181                         | 7040/671<br>7040/681                  | 11P2353                       | Cable, diskette drive signal                                                                                    |
| 181                         | 7043/140<br>7043/240                  | 93H1821                       | Cable, diskette drive signal                                                                                    |
| 181                         | 7043/150                              | 93H1821                       | Cable, diskette drive signal                                                                                    |
| 181                         | 7043/260<br>7043/270                  | 97H9320                       | Cable, diskette drive signal                                                                                    |
| 181                         | 7044/170                              | 24L2668                       | Cable, diskette drive signal                                                                                    |
| 181                         | 7044/270                              | 97H9320                       | Cable, diskette drive signal                                                                                    |
| 181                         | 7046/B50                              | 76H4091<br>24L2668            | Diskette drive<br>Cable, diskette drive                                                                         |
| 181                         | 7317/F3L                              | 73H4937                       | Cable, diskette drive                                                                                           |
| 185                         |                                       | 71G6458                       | X.25 Interface Co-Processor Adapter                                                                             |
| 186                         |                                       | 33F8967<br>84F7540<br>53F2662 | Co-Processor Multiport Adapter, Model 2 Daughter Card 1 MB Memory Module                                        |
| 188                         |                                       | 6247454                       | Tablet stylus, Models 21, 22                                                                                    |
| 188                         |                                       | 74F3133                       | Tablet stylus, 6093 Models 11, 12                                                                               |

| Failing<br>Function<br>Code | Machine<br>Type/-<br>Model       | FRU<br>Part<br>Number                                                                | Description and Notes                                                                                                    |
|-----------------------------|----------------------------------|--------------------------------------------------------------------------------------|----------------------------------------------------------------------------------------------------|
| 190                         | 7017/S70                         | 93H2455<br>93H2456<br>07L7005<br>93H2485<br>52G4291<br>06H6036<br>52G4233<br>73H3142 | Internal Disk Signal Cable problem SCSI Cable Media Bay to SCSI slot 2 I35 SCSI Cable, slot 9 to Redrive Card I35 SCSI Cable, slot 9 to Redrive Card SCSI Cable, I35 SCSI Card to Card SCSI Cable, SCSI-2 to SE/SE SCSI Redrive Card (0.6 m) SCSI Cable, SCSI-2 to SE/SE SCSI Redrive Card (1.0 m) SCSI Cable, SCSI-2 to SE/SE SCSI Redrive Card (2.5 m) SCSI Cable, SCSI-2 to Bulkhead  Note: Consult the 7017/S70 Service Guide before |
|                             | 7017/S7A                         | 93H2455                                                                              | ordering replacement cables.  SCSI Cable Media Bay to SCSI Adapter                                                                                                    |
| 190                         |                                  | 06H6876                                                                              | Note: Consult the 7017/S7A Service Guide before ordering replacement cables.                                                                                                    |
| 190                         | 7017/S80<br>7017/S85             | 93H2455<br>06H6876                                                                   | SCSI Cable Media Bay to SCSI Adapter SCSI Card to Backplane  Note: Consult the 7017/S80 or 7017/S85 Service Guide before ordering replacement cables.                                                                                                    |
| 190                         | 7024                             | 12H1169                                                                              | Cable, Internal SCSI, 4-drop                                                                                                    |
| 190                         | 7025/6F0<br>7025/6F1             | 04N4265<br>00P2358<br>04N2273<br>04N4555<br>04N5589                                  | Internal SCSI cable, 4-drop SCSI cable, short (8 inches) SCSI cable, long (44 inches) SCSI two-pack backplane SCSI six-pack backplane                                                                                                    |
| 190                         | 7025/F30                         | 73H3596                                                                              | Cable, Internal SCSI, 4-drop                                                                                                    |
| 190                         | 7025/F40                         | 93H3490                                                                              | Cable, Internal SCSI, 4-drop                                                                                                    |
| 190                         | 7025/F50                         | 73H3596                                                                              | Cable, Internal SCSI, 4-drop                                                                                                    |
| 190                         | 7025/F80                         | 04N4265<br>00P2358<br>04N2273<br>04N4555<br>04N5589                                  | Internal SCSI cable, 4-drop SCSI cable, short (8 inches) SCSI cable, long (44 inches) SCSI two-pack backplane SCSI six-pack backplane                                                                                                    |
| 190                         | 7026/6H0<br>7026/6H1<br>7026/6M1 | 41L5519                                                                              | I/O drawer internal SCSI cable                                                                                                    |
| 190                         | 7026/B80                         | 21P3951                                                                              | Cable, internal SCSI                                                                                                    |
| 190                         | 7026/H10                         | 73H3596                                                                              | Cable, Internal SCSI, 4-drop                                                                                                    |
| 190                         | 7026/H50                         | 93H9613<br>52G4291<br>52G4233<br>06H6876                                             | Cable, Internal SCSI, 4-drop Cable, SCSI-2 Cable, SCSI Cable, SCSI                                                                                                    |
| 190                         | 7026/H80<br>7026/M80             | 41L5519                                                                              | I/O drawer internal SCSI cable                                                                                                    |

| Failing<br>Function<br>Code | Machine<br>Type/-<br>Model            | FRU<br>Part<br>Number                    | Description and Notes                                                                                 |
|-----------------------------|---------------------------------------|------------------------------------------|----------------------------------------------------------------------------------------------------|
| 190                         | 7026/H70                              | 93H9613<br>52G4291<br>52G4233            | Cable, Internal SCSI, 4-drop<br>Cable, SCSI-2<br>Cable, SCSI                                          |
| 190                         | 7028/6C1<br>7028/6E1                  | 21P6655                                  | Cable, internal SCSI                                                                                  |
| 190                         | 7028/6C4<br>7028/6E4                  | 09P5889<br>09P5895<br>09P5888            | Cable, SCSI 68-pin<br>Cable, SCSI 50-pin<br>Cable, DASD Power 5-pin                                   |
| 190                         | 7038/6M2                              | 21P5205                                  | SCSI Cable, media/DASD                                                                                |
| 190                         | 7039/651                              | 44P3988                                  | Processor Subsystem Chassis (with Backplane and DASD Ribbon Cable)                                    |
| 190                         | 7040/671<br>7040/681                  | 11P2349<br>11P2350                       | SCSI Cable for Media Subsystem Rear<br>Component<br>SCSI Cable for Media Subsystem Front<br>Component |
| 190                         | 7043/140<br>7043/150                  | 73H0435                                  | Internal Disk Signal Cable problem Cable, Internal SCSI, 4-drop                                       |
| 190                         | 7043/240                              | 40H7572                                  | Cable, Internal SCSI, 4-drop                                                                          |
| 190                         | 7043/240                              | 93H6151                                  | Ultra SCSI Cable assembly (optional)                                                                  |
| 190                         | 7043/260<br>7043/270                  | 97H9322<br>01K6497                       | Cable, Internal SCSI, 4-drop<br>Cable, Internal SCSI Pigtail                                          |
| 190                         | 7044/170                              | 41L6178                                  | Cable, Internal SCSI, 7-drop                                                                          |
| 190                         | 7044/270                              | 97H9322<br>01K6497                       | Cable, Internal SCSI, 4-drop<br>Cable, Internal SCSI Pigtail                                          |
| 190                         | 7046/B50                              | 24L2667                                  | Cable, internal SCSI                                                                                  |
| 190                         | 7236<br>MediaStreamer                 | 93H6435<br>93H6629                       | SCSI Cable<br>SCSI ID Cable                                                                           |
| 190                         | 7317/F3L                              | 93H8972                                  | Cable, Internal SCSI, 3-drop                                                                          |
| 190                         | 9076 SMP<br>Thin/Wide Node            | 08J6105<br>11J5177<br>08J6111            | Cable, Internal SCSI, 2-drop<br>Cable, Internal SCSI, 4-drop<br>Alternate DASD Cabling                |
| 190                         | 9076/ Power3<br>SMP Thin/Wide<br>Node | 08J6105<br>11J5177<br>08J6111            | Cable, Internal SCSI, 2-drop<br>Cable, Internal SCSI, 4-drop<br>Alternate DASD cabling                |
| 190                         | 9076/ Power3<br>SMP High Node         | 08L1353<br>41L6350<br>41L5044<br>03N3667 | Docking card, processor Docking card, I/O Cable, SCSI to docking card Cable, DASD                     |
| 190                         | 9076/ Power3 RIO<br>Drawer            | 05N4972<br>11J5276                       | DASD docking card<br>Cable, SCSI                                                                      |
| 190                         | 9112/265                              | 21P6655                                  | Cable, internal SCSI                                                                                  |

| Failing<br>Function<br>Code | Machine<br>Type/-<br>Model       | FRU<br>Part<br>Number                                                     | Description and Notes                                                                                                    |
|-----------------------------|----------------------------------|---------------------------------------------------------------------------|----------------------------------------------------------------------------------------------------|
| 190                         | 2104                             | 09L3111<br>09L3307<br>09L3305<br>09L3303<br>09L3301<br>09L3299<br>09L3309 | JBOD card 20 m cable, adapter to JBOD 10 m cable, adapter to JBOD 5 m cable, adapter to JBOD 3 m cable, adapter to JBOD 1 m cable, adapter to JBOD 3 m non-LVD cable, adapter to JBOD     |
| 192                         | 7203                             | 00G2960                                                                   | Power Supply, portable disk drive                                                                                                    |
| 199                         |                                  |                                                                           | SCSI Enclosure Service (SES)  Note: If the system or enclosure type does not appear in the list below, refer to it's service guide.                                                       |
| 199                         | 7025/6F0<br>7025/6F1<br>7025/F80 | 04N5589                                                                   | SCSI six-pack backplane                                                                                                    |
| 199                         | 7029/6C3<br>7029/6E3<br>9114/275 | 00P5684                                                                   | Disk Drive Backplane                                                                                                    |
| 199                         | 7040/61D                         | 11P2395                                                                   | DASD 4-Pack Cage Assembly                                                                                                    |
| 199                         | 9076/ Power3 RIO<br>Drawer       | 12K0503                                                                   | DASD Controller                                                                                                    |
| 199                         | 2104                             | 09L3111                                                                   | JBOD card                                                                                                    |
| 201                         |                                  |                                                                           | Note: Content moved to FFC 190.                                                                                                    |
| 203                         |                                  |                                                                           | Note: Content moved to FFC 152.                                                                                                    |
| 210                         | 7017/S70                         | 90H9694<br>90H9662                                                        | Fixed Point Processor problem Processor Card (4x) (Type 2) (120 MHz) Processor Card (4x) (Type 1) (120 MHz)                                                                               |
| 210                         | 7017/S7A                         | 08L1474<br>08L1473                                                        | Processor Card (Type 2) (262 MHz)<br>Processor Card (Type 1) (262 MHz)                                                                                                    |
| 210                         | 7017/S80                         | 23L7434<br>23L7447                                                        | Processor Card (Type 1 RH)<br>Processor Card (Type 2 LH)                                                                                                    |
| 210                         | 7017/S85                         | 21P4511<br>21P4517                                                        | Processor Card (Type 1 RH)<br>Processor Card (Type 2 LH)                                                                                                    |
| 210                         | 7024/E20                         | 40H6616<br>03N3989                                                        | CPU card (100 MHz)<br>CPU card (233 MHz)                                                                                                    |
| 210                         | 7024/E30                         | 73H3614<br>93H2431<br>03N3989                                             | CPU card (133 MHz)<br>CPU card (166 MHz)<br>CPU card (233 MHz)                                                                                                    |
| 210                         | 7025/6F0                         | 04N5353<br>09P6524<br>23L7785<br>09P6525<br>23L7794<br>53P1301            | 1-way processor card (600 MHz) 1-way processor card (750 MHz) 2-way processor card (600 MHz) 2-way processor card (750 MHz) 4-way processor card (600 MHz) 4-way processor card (750 MHz) |

| Failing<br>Function<br>Code | Machine<br>Type/-<br>Model | FRU<br>Part<br>Number                                                                | Description and Notes                                                                                                    |
|-----------------------------|----------------------------|--------------------------------------------------------------------------------------|----------------------------------------------------------------------------------------------------|
| 210                         | 7025/6F1                   | 04N5353<br>09P6524<br>23L7785<br>09P6525<br>23L7794<br>53P1301<br>23L7799<br>53P1334 | 1-way processor card (600 MHz) 1-way processor card (750 MHz) 2-way processor card (600 MHz) 2-way processor card (750 MHz) 4-way processor card (600 MHz) 4-way processor card (750 MHz) 6-way processor card (668 MHz) 6-way processor card (750 MHz) |
| 210                         | 7025/F30                   | 73H3614<br>93H2431<br>03N3989                                                        | CPU card (133 MHz)<br>CPU card (166 MHz)<br>CPU card (233 MHz)                                                                                                    |
| 210                         | 7025/F40                   | 11H7517<br>41L6111                                                                   | CPU card (166 MHz)<br>CPU card (233 MHz)                                                                                                    |
| 210                         | 7025/F50                   | 93H2679<br>73H4768<br>93H9018<br>93H8945                                             | 166 MHz CPU card (1-way)<br>166 MHz CPU card (2-way)<br>332 MHz CPU card (1-way)<br>332 MHz CPU card (2-way)                                                                                                    |
| 210                         | 7025/F80                   | 04N4765<br>21P4751<br>21P4760<br>21P4774                                             | 1-way processor card (450 MHz) 2-way processor card (450 MHz) 4-way processor card (450 MHz) 6-way processor card (500 MHz)                                                                                                    |
| 210                         | 7026/6H0                   | 04N5353<br>09P6524<br>23L7785<br>09P6525<br>23L7794<br>53P1301                       | 1-way processor card (600 MHz) 1-way processor card (750 MHz) 2-way processor card (600 MHz) 2-way processor card (750 MHz) 4-way processor card (600 MHz) 4-way processor card (750 MHz)                                                               |
| 210                         | 7026/6H1                   | 04N5353<br>09P6524<br>23L7785<br>09P6525<br>23L7794<br>53P1301<br>23L7799<br>53P1334 | 1-way processor card (600 MHz) 1-way processor card (750 MHz) 2-way processor card (600 MHz) 2-way processor card (750 MHz) 4-way processor card (600 MHz) 4-way processor card (750 MHz) 6-way processor card (668 MHz) 6-way processor card (750 MHz) |
| 210                         | 7026/6M1                   | 04N6698<br>21P6381<br>21P6383                                                        | 2-way processor card (500 MHz)<br>2-way processor card (750 MHz)<br>4-way processor card (750 MHz)                                                                                                    |
| 210                         | 7026/B80                   | 09P0399<br>09P0143<br>09P0406<br>09P4478                                             | Processor card (375 MHz, one-way) Processor card (375 MHz, two-way, 8 M L2) Processor card (375 MHz, two-way, 4 M L2)  Processor Card (450 MHz, two-way)                                                                                                |
| 210                         | 7026/H10<br>7026/H10       | 11H7517                                                                              | CPU card (166 MHz)                                                                                                    |
| 210                         | 7026/H50                   | 93H9018<br>93H8945                                                                   | CPU card (332 MHz one-way)<br>CPU card (332 MHz two-way)                                                                                                    |

| Failing<br>Function<br>Code | Machine<br>Type/-<br>Model       | FRU<br>Part<br>Number                                          | Description and Notes                                                                                                    |
|-----------------------------|----------------------------------|----------------------------------------------------------------|----------------------------------------------------------------------------------------------------|
| 210                         | 7026/H70                         | 94H1013<br>94H1008                                             | Fixed Point Processor problem<br>CPU card (332 MHz one-way)<br>CPU card (332 MHz two-way)                                                                                             |
| 210                         | 7026/H80                         | 04N4765<br>21P4751<br>21P4760<br>21P4774                       | 1-way processor card (450 MHz) 2-way processor card (450 MHz) 4-way processor card (450 MHz) 6-way processor card (500 MHz)                                                           |
| 210                         | 7026/M80                         | 04N6930<br>04N6931                                             | 2-way processor card<br>4-way processor card                                                                                                    |
| 210                         | 7028/6C1<br>7028/6E1             | 09P5495<br>09P3666<br>09P3669                                  | 333 MHZ Processor card<br>375 MHz Processor card<br>450 MHz Processor Card                                                                                                    |
| 210                         | 7028/6C4<br>7028/6E4             | 00P2974<br>00P2977<br>00P2728<br>00P2731<br>00P2733<br>00P2736 | Processor Card, 1.0 GHz 1-way Processor Card, 1.0 GHz 2-way Processor Card, 1.2 GHz 1-way Processor Card, 1.2 GHz 2-way Processor Card, 1.45 GHz 1-way Processor Card, 1.45 GHz 2-way |
| 210                         | 7029/6C3<br>7029/6E3<br>9114/275 | 80P2408<br>80P2401<br>80P4966<br>80P4970                       | 1.2 GHz Processor (1-way) 1.2 GHz Processor (2-way) 1.45 GHz Processor (1-way) 1.45 GHz Processor (2-way)                                                                             |
| 210                         | 7038/6M2                         | 53P4953                                                        | 4-way Processor Board                                                                                                    |
| 210                         | 7039/651                         | 44P3706<br>44P3705<br>60G7598<br>60G7592                       | 1.1 GHz 8-way MCM with VPD Card 1.3 GHz 4-way MCM with VPD Card 1.5 GHz 8-way MCM with VPD Card 1.7 GHz 4-way MCM with VPD Card                                                       |
| 210                         | 7040/671                         | 03N3229<br>09P3217                                             | 1.1 GHz 4-way MCM with VPD Card<br>1.1 GHz 8-way MCM with VPD Card                                                                                                    |
| 210                         | 7040/681                         | 00p5153<br>00p4629<br>03N3223<br>03N3228<br>03N3229<br>09P3217 | 1.7 GHz 8-way MCM (GQ) 1.5 GHz 8-way MCM (GQ) 1.3 GHz 4-way MCM with VPD Card 1.3 GHz 8-way MCM with VPD Card 1.1 GHz 4-way MCM with VPD Card 1.1 GHz 8-way MCM with VPD Card         |
| 210                         | 7043/140                         | 93H7142<br>93H7143<br>93H6023<br>93H9334                       | 166 MHz System board<br>200 MHz System board<br>233 MHz System board<br>332 MHz System board                                                                                          |
| 210                         | 7043/150                         | 41L5912                                                        | 375 MHz System board                                                                                                    |
| 210                         | 7043/240                         | 11H7517<br>41L6111                                             | 166 MHz Processor and Cache Card<br>233 MHz Processor and Cache Card                                                                                                    |
| 210                         | 7043/260                         | 03N2403                                                        | 200 MHz CPU card                                                                                                    |
| 210                         | 7043/270                         | 11K0171<br>11K0218                                             | CPU card (375 MHz one-way)<br>CPU card (375 MHz two-way)                                                                                                    |
| 210                         | 7044/170                         | 09P0277<br>09P0272<br>09P0943                                  | Processor card (333 MHz) Processor card (400 MHz) Processor card (450 MHz)                                                                                                    |

| <b>F.</b>           |                                       |                                                                                      |                                                                                                    |
|---------------------|---------------------------------------|--------------------------------------------------------------------------------------|----------------------------------------------------------------------------------------------------|
| Failing<br>Function | Machine<br>Type/-                     | FRU<br>Part                                                                          |                                                                                                    |
| Code                | Model                                 | Number                                                                               | Description and Notes                                                                                                    |
| 210                 | 7044/270                              | 11K0171<br>11K0218<br>09P4478                                                        | CPU card (375 MHz one-way) CPU card (375 MHz two-way) CPU card (450 MHz two-way)                                                                                                    |
| 210                 | 7046/B50                              | 41L5912                                                                              | 375 MHz System board                                                                                                    |
| 210                 | 7317/F3L                              | 73H3614<br>93H2431<br>03N3989                                                        | CPU card (133 MHz)<br>CPU card (166 MHz)<br>CPU card (233 MHz)                                                                                                    |
| 210                 | 9076 SMP<br>Thin/Wide Node            | 93H9716                                                                              | CPU card (332 MHz)                                                                                                    |
| 210                 | 9076/ Power3<br>SMP Thin/Wide<br>Node | 03N2403<br>11K0232                                                                   | CPU card (200 MHz)<br>CPU card (375 MHz)                                                                                                    |
| 210                 | 9076/ Power3<br>SMP High Node         | 11K0198                                                                              | CPU card                                                                                                    |
| 210                 | 9112/265                              | 09P5856                                                                              | 450 MHz Processor Card                                                                                                    |
| 212                 |                                       |                                                                                      | Cache problem  Note: For type/model and FRU information refer to FFC 210.                                                                                                    |
| 214                 | 7017/S70<br>7017/S7A                  | 97H7696                                                                              | Memory Control Unit problem<br>System backplane assembly                                                                                                    |
| 214                 | 7017/S80<br>7017/S85                  | 23L7598                                                                              | System backplane assembly                                                                                                    |
| 214                 | 7024/E20                              | 40H6616<br>03N3989                                                                   | CPU card (100 MHz)<br>CPU card (233 MHz)                                                                                                    |
| 214                 | 7024/E30                              | 73H3614<br>93H2431<br>03N3989                                                        | CPU card (133 MHz)<br>CPU card (166 MHz)<br>CPU card (233 MHz)                                                                                                    |
| 214                 | 7025/6F0                              | 04N5353<br>09P6524<br>23L7785<br>09P6525<br>23L7794<br>53P1301                       | 1-way processor card (600 MHz) 1-way processor card (750 MHz) 2-way processor card (600 MHz) 2-way processor card (750 MHz) 4-way processor card (600 MHz) 4-way processor card (750 MHz)                                                               |
| 214                 | 7025/6F1                              | 04N5353<br>09P6524<br>23L7785<br>09P6525<br>23L7794<br>53P1301<br>23L7799<br>53P1334 | 1-way processor card (600 MHz) 1-way processor card (750 MHz) 2-way processor card (600 MHz) 2-way processor card (750 MHz) 4-way processor card (600 MHz) 4-way processor card (750 MHz) 6-way processor card (668 MHz) 6-way processor card (750 MHz) |
| 214                 | 7025/F30                              | 73H3614<br>93H2431<br>03N3989                                                        | CPU card (133 MHz)<br>CPU card (166 MHz)<br>CPU card (233 MHz)                                                                                                    |
| 214                 | 7025/F40                              | 11H7517<br>93H5163                                                                   | CPU card (166 MHz)<br>CPU card (233 MHz)                                                                                                    |
| 214                 | 7025/F50                              | 07L9718                                                                              | System board                                                                                                    |

| Failing<br>Function<br>Code | Machine<br>Type/-<br>Model       | FRU<br>Part<br>Number                                                                | Description and Notes                                                                                                    |
|-----------------------------|----------------------------------|--------------------------------------------------------------------------------------|----------------------------------------------------------------------------------------------------|
| 214                         | 7025/F80                         | 04N4765<br>21P4751<br>21P4760<br>21P4774                                             | 1-way processor card (450 MHz) 2-way processor card (450 MHz) 4-way processor card (450 MHz) 6-way processor card (500 MHz)                                                                                                    |
| 214                         | 7026/6H0                         | 04N5353<br>09P6524<br>23L7785<br>09P6525<br>23L7794<br>53P1301                       | 1-way processor card (600 MHz) 1-way processor card (750 MHz) 2-way processor card (600 MHz) 2-way processor card (750 MHz) 4-way processor card (600 MHz) 4-way processor card (750 MHz)                                                               |
| 214                         | 7026/6H1                         | 04N5353<br>09P6524<br>23L7785<br>09P6525<br>23L7794<br>53P1301<br>23L7799<br>53P1334 | 1-way processor card (600 MHz) 1-way processor card (750 MHz) 2-way processor card (600 MHz) 2-way processor card (750 MHz) 4-way processor card (600 MHz) 4-way processor card (750 MHz) 6-way processor card (668 MHz) 6-way processor card (750 MHz) |
| 214                         | 7026/6M1                         | 04N3524                                                                              | CEC drawer backplane                                                                                                    |
| 214                         | 7026/B80                         | 08L0988                                                                              | System board                                                                                                    |
| 214                         | 7026/H10                         | 11H7517                                                                              | CPU card (166 MHz)                                                                                                    |
| 214                         | 7026/H50                         | 07L9718                                                                              | System board                                                                                                    |
| 214                         | 7026/H70                         | 08L0988                                                                              | System board                                                                                                    |
| 214                         | 7026/H80                         | 04N4765<br>21P4751<br>21P4760<br>21P4774                                             | 1-way processor card (450 MHz) 2-way processor card (450 MHz) 4-way processor card (450 MHz) 6-way processor card (500 MHz)                                                                                                    |
| 214                         | 7026/M80                         | 04N3023                                                                              | CEC drawer backplane                                                                                                    |
| 214                         | 7028/6C1<br>7028/6E1             | 09P2420                                                                              | System board                                                                                                    |
| 214                         | 7028/6C4<br>7028/6E4             | 00P2974<br>00P2977<br>00P2728<br>00P2731<br>00P2733<br>00P2736                       | Processor Card, 1.0 GHz 1-way Processor Card, 1.0 GHz 2-way Processor Card, 1.2 GHz 1-way Processor Card, 1.2 GHz 2-way Processor Card, 1.45 GHz 1-way Processor Card, 1.45 GHz 2-way                                                                   |
| 214                         | 7029/6C3<br>7029/6E3<br>9114/275 | 80P2408<br>80P2401<br>00P4966<br>00P4970                                             | System Backplane (1.2 GHz, 1-way) System Backplane (1.2 GHz, 2-way) System Backplane (1.45 GHz, 1-way) System Backplane (1.45 GHz, 2-way)                                                                                                    |
| 214                         | 7038/6M2                         | 09P3876                                                                              | System Backplane Assembly                                                                                                    |
| 214                         | 7039/651                         | 44P3988                                                                              | Processor Subsystem Chassis (with Backplane and DASD Ribbon Cable)                                                                                                    |
| 214                         | 7040/671<br>7040/681             | 11P3046                                                                              | System Backplane                                                                                                    |

| Failing<br>Function<br>Code | Machine<br>Type/-<br>Model            | FRU<br>Part<br>Number                               | Description and Notes                                                                                                    |
|-----------------------------|---------------------------------------|-----------------------------------------------------|----------------------------------------------------------------------------------------------------|
| 214                         | 7043/140                              | 93H7142<br>93H7143<br>93H6023<br>93H9334            | 166 MHz System board<br>200 MHz System board<br>233 MHz System board<br>332 MHz System board                                                                               |
| 214                         | 7043/150                              | 41L5912                                             | 375 MHz System board                                                                                                    |
| 214                         | 7043/240                              | 11H7517<br>41L6111                                  | 166 MHz Processor and Cache Card<br>233 MHz Processor and Cache Card                                                                                                    |
| 214                         | 7043/260                              | 08L1303                                             | Memory Control Unit Problem System board                                                                                                    |
| 214                         | 7043/270                              | 08L0988                                             | System board                                                                                                    |
| 214                         | 7044/170                              | 41L572<br>09P0037                                   | System board, class A<br>System board, class B                                                                                                    |
| 214                         | 7044/270                              | 08L0988                                             | System board                                                                                                    |
| 214                         | 7046/B50                              | 41L5912                                             | 375 MHz System board                                                                                                    |
| 214                         | 7317/F3L                              | 73H3614<br>93H2431<br>03N3989                       | Memory Control Unit problem CPU card (133 MHz) CPU card (166 MHz) CPU card (233 MHz)                                                                                       |
| 214                         | 9076 SMP<br>Thin/Wide Node            | 07L9718<br>41L6138<br>93H3316                       | CPU chassis system board<br>CPU chassis I/O planar<br>I/O chassis connection card                                                                                          |
| 214                         | 9076/ Power3<br>SMP Thin/Wide<br>Node | 08L1303<br>08L0988<br>03N2866<br>03N3368<br>07L8531 | CPU chassis, system board (200 MHz)<br>CPU chassis, system board (375 MHz)<br>CPU chassis, I/O planar (200 MHz)<br>CPU chassis, I/O planar (375 MHz)<br>I/O expansion card |
| 214                         | 9076/ Power3<br>SMP High Node         | 03N4184                                             | System Planar                                                                                                    |
| 214                         | 9112/265                              | 09P2420                                             | System board                                                                                                    |
| 217                         | 7024/E20                              | 40H6616<br>03N3989                                  | System ROS/EEPROM problem<br>CPU card (100 MHz)<br>CPU card (233 MHz)                                                                                                    |
| 217                         | 7024/E30                              | 73H3614<br>93H2431<br>03N3989                       | CPU card (133 MHz)<br>CPU card (166 MHz)<br>CPU card (233 MHz)                                                                                                    |
| 217                         | 7025/6F0<br>7025/6F1                  | 43L5269                                             | System board                                                                                                    |
| 217                         | 7025/F30                              | 73H3614<br>93H2431<br>03N3989                       | CPU card (133 MHz)<br>CPU card (166 MHz)<br>CPU card (233 MHz)                                                                                                    |
| 217                         | 7025/F40                              | 11H7517<br>93H5163                                  | CPU card (166 MHz)<br>CPU card (233 MHz)                                                                                                    |
| 217                         | 7025/F50                              | 41L5106                                             | I/O board                                                                                                    |
| 217                         | 7025/F80                              | 43L5269                                             | System board                                                                                                    |
| 217                         | 7026/B80                              | 00P1859                                             | I/O board                                                                                                    |
| 217                         | 7026/H10                              | 11H7517                                             | CPU card (166 MHz)                                                                                                    |

| Failing<br>Function<br>Code | Machine<br>Type/-<br>Model            | FRU<br>Part<br>Number                    | Description and Notes                                                                                                    |
|-----------------------------|---------------------------------------|------------------------------------------|----------------------------------------------------------------------------------------------------|
| 217                         | 7026/H50                              | 41L5106                                  | I/O board                                                                                                    |
| 217                         | 7026/H70                              | 08L0617                                  | I/O board                                                                                                    |
| 217                         | 7028/6C1<br>7028/6E1                  | 09P2420                                  | System Board                                                                                                    |
| 217                         | 7028/6C4<br>7028/6E4                  | 00P4488<br>00P5830                       | System Board (with RIO capability) System Board (with RIO-2 capability)                                                                                                    |
| 217                         | 7029/6C3<br>7029/6E3<br>9114/275      | 80P2408<br>80P2401<br>00P4966<br>00P4970 | System Backplane (1.2 GHz, 1-way) System Backplane (1.2 GHz, 2-way) System Backplane (1.45 GHz, 1-way) System Backplane (1.45 GHz, 2-way)                                                                                                    |
| 217                         | 7043/140                              | 93H7142<br>93H7143<br>93H6023<br>93H9334 | System ROS/EEPROM problem 166 MHz System board 200 MHz System board 233 MHz System board 332 MHz System board                                                                                                    |
| 217                         | 7043/150                              | 41L5912                                  | 375 MHz System board                                                                                                    |
| 217                         | 7043/240                              | 11H7517<br>41L6111                       | 166 MHz Processor and Cache<br>Card 233 MHz Processor and Cache Card                                                                                                    |
| 217                         | 7043/260                              | 41L5511                                  | I/O board                                                                                                    |
| 217                         | 7043/270                              | 41L6013                                  | I/O board                                                                                                    |
| 217                         | 7044/170                              | 41L5721<br>09P0037                       | System board, class A<br>System board, class B                                                                                                    |
| 217                         | 7044/270                              | 41L6013                                  | I/O board                                                                                                    |
| 217                         | 7046/B50                              | 41L5912                                  | 375 MHz System board                                                                                                    |
| 217                         | 7317/F3L                              | 73H3614<br>93H2431<br>03N3989            | CPU card (133 MHz)<br>CPU card (166 MHz)<br>CPU card (233 MHz)                                                                                                    |
| 217                         | 9076 SMP<br>Thin/Wide Node            | 41L6138                                  | I/O planar                                                                                                    |
| 217                         | 9076/ Power3<br>SMP Thin/Wide<br>Node | 03N2866<br>03N3368                       | I/O planar (200 MHz)<br>I/O planar (375 MHz)                                                                                                    |
| 217                         | 9112/265                              | 09P2420                                  | System Board                                                                                                    |
| 219                         |                                       |                                          | Common Memory Logic problem. Refer to Appendix C, "System Memory Reference," on page 609 for memory card and memory module FRU part numbers.  Note: If more than a pair of memory modules from the same memory card are reported missing, replace the FRU that the memory modules plug into first. Otherwise, replace the memory module at the physical location code that is reported. |
| 221                         | 7017/S70                              | 94H1268                                  | System I/O Control Logic problem I/O planar                                                                                                    |
| 221                         | 7017/S7A                              | 08L0103                                  | I/O planar                                                                                                    |
| 221                         | 7017/S80<br>7017/S85                  | 08L1438                                  | I/O planar                                                                                                    |

| Failing<br>Function<br>Code | Machine<br>Type/-<br>Model       | FRU<br>Part<br>Number                               | Description and Notes                                                                                                    |
|-----------------------------|----------------------------------|-----------------------------------------------------|----------------------------------------------------------------------------------------------------|
| 221                         | 7024                             | 93H4808                                             | System board                                                                                                    |
| 221                         | 7025/6F0<br>7025/6F1             | 43L5269                                             | System board                                                                                                    |
| 221                         | 7025/F30                         | 93H8371                                             | System board                                                                                                    |
| 221                         | 7025/F40                         | 93H8652                                             | System board                                                                                                    |
| 221                         | 7025/F50                         | 41L5106                                             | I/O board                                                                                                    |
| 221                         | 7025/F80                         | 43L5269                                             | System board                                                                                                    |
| 221                         | 7026/6H0<br>7026/6H1<br>7026/6M1 | 41L5560<br>41L5661                                  | Primary I/O drawer backplane<br>Secondary I/O drawer backplane                                                                             |
| 221                         | 7026/B80                         | 00P1859                                             | I/O board                                                                                                    |
| 221                         | 7026/H10                         | 93H8652                                             | System board                                                                                                    |
| 221                         | 7026/H50                         | 41L5106                                             | I/O board                                                                                                    |
| 221                         | 7026/H70                         | 03N2797                                             | I/O board                                                                                                    |
| 221                         | 7026/H80<br>7026/M80             | 41L5560<br>41L5661                                  | Primary I/O drawer backplane<br>Secondary I/O drawer backplane                                                                             |
| 221                         | 7028/6C1<br>7028/6E1             | 09P2420                                             | System Board                                                                                                    |
| 221                         | 7028/6C4<br>7028/6E4             | 00P3166<br>00P4488<br>00P5830<br>00P5290<br>00P4483 | CEC Backplane (GP processor) CEC Backplane (GQ processor) CEC Backplane (RIO-G capability) PCI Riser Card (6 slot) PCI Riser Card (4 slot) |
| 221                         | 7029/6C3<br>7029/6E3<br>9114/275 | 80P2408<br>80P2401<br>00P4966<br>00P4970            | System Backplane (1.2 GHz, 1-way) System Backplane (1.2 GHz, 2-way) System Backplane (1.45 GHz, 1-way) System Backplane (1.45 GHz, 2-way)  |
| 221                         | 7038/6M2                         | 00P4062<br>00P5604                                  | Service Processor/PCI Adapter Backplane<br>Service Processor/PCI Adapter Backplane<br>(RIO-2 capability)                                   |
| 221                         | 7039/651                         | 44P3988                                             | Processor Subsystem Chassis (with Backplane and DASD Ribbon Cable)                                                                         |
| 221                         | 7040/61D                         | 44P0199                                             | I/O Planar                                                                                                    |
| 221                         | 7043/140                         | 93H7142<br>93H7143<br>93H6023<br>93H9334            | System I/O control logic problem 166 MHz System board 200 MHz System board 233 MHz System board 332 MHz System board                       |
| 221                         | 7043/150                         | 41L5912                                             | 375 MHz System board                                                                                                    |
| 221                         | 7043/240                         | 11H7516                                             | System board                                                                                                    |
| 221                         | 7043/260                         | 41L5511                                             | I/O board                                                                                                    |
| 221                         | 7043/270                         | 41L6013                                             | I/O board                                                                                                    |
| 221                         | 7044/170                         | 41L5721<br>09P0037                                  | System board, class A<br>System board, class B                                                                                             |
| 221                         | 7044/270                         | 41L6013                                             | I/O board                                                                                                    |
|                             |                                  |                                                     | ı                                                                                                    |

| Failing<br>Function<br>Code | Machine<br>Type/-<br>Model            | FRU<br>Part<br>Number | Description and Notes                                                                                          |
|-----------------------------|---------------------------------------|-----------------------|----------------------------------------------------------------------------------------------------|
| 221                         | 7046/B50                              | 41L5912               | 375 MHz System board                                                                                           |
| 221                         | 7311/D10                              | 09P5921               | I/O Drawer Backplane                                                                                           |
| 221                         | 7311/D11                              |                       | I/O Drawer Backplane                                                                                           |
| 221                         | 7311/D20                              | 53P3472               | PCI Planar                                                                                                    |
| 221                         | 7317/F3L                              | 93H8371               | System board                                                                                                   |
| 221                         | 9076 SMP<br>Thin/Wide Node            | 41L6138               | I/O planar                                                                                                    |
| 221                         | 9076/ Power3<br>SMP Thin/Wide<br>Node | 03N2866<br>03N3368    | I/O planar (200 MHz)<br>I/O planar (375 MHz)                                                                   |
| 221                         | 9076/ Power3<br>SMP High Node         | 11K0571               | NIO planar                                                                                                    |
| 221                         | 9076/ Power3 RIO<br>Drawer            | 05N5005               | RIO planar (expansion unit)                                                                                    |
| 221                         | 9112/265                              | 09P2420               | System Board                                                                                                   |
| 226                         |                                       |                       | System Status Logic problem  Note: If the type/model and FRU information is not listed here, refer to FFC 221. |
| 227                         | 7017/S70                              | 94H1268<br>93H8502    | ISA/PCI Bus Logic problem I/O board Indicator Panel card                                                       |
| 227                         | 7017/S7A                              | 08L0103               | I/O planar                                                                                                    |
| 227                         | 7017/S80<br>7017/S85                  | 08L1438               | I/O planar                                                                                                    |
| 227                         | 7024                                  | 93H4808               | System board                                                                                                   |
| 227                         | 7025/6F0<br>7025/6F1                  | 43L5269               | System board                                                                                                   |
| 227                         | 7025/F30                              | 93H8371               | System board                                                                                                   |
| 227                         | 7025/F40                              | 93H8652               | System board                                                                                                   |
| 227                         | 7025/F50                              | 41L5106               | I/O board                                                                                                    |
| 227                         | 7025/F80                              | 43L5269               | System board                                                                                                   |
| 227                         | 7026/6H0<br>7026/6H1<br>7026/6M1      | 41L5660<br>41L5661    | Primary I/O drawer backplane<br>Secondary I/O drawer backplane                                                 |
| 227                         | 7026/B80                              | 00P1859               | I/O board                                                                                                    |
| 227                         | 7026/H10                              | 93H8652               | System board                                                                                                   |
| 227                         | 7026/H50                              | 41L5106               | I/O board                                                                                                    |
| 227                         | 7026/H70                              | 08L0617               | I/O board                                                                                                    |
| 227                         | 7026/H80<br>7026/M80                  | 41L5660<br>41L5661    | Primary I/O drawer backplane<br>Secondary I/O drawer backplane                                                 |
| 227                         | 7028/6C1<br>7028/6E1                  | 09P2420               | System Board                                                                                                   |

| Failing<br>Function<br>Code | Machine<br>Type/-<br>Model            | FRU<br>Part<br>Number                    | Description and Notes                                                                                                    |
|-----------------------------|---------------------------------------|------------------------------------------|----------------------------------------------------------------------------------------------------|
| 227                         | 7028/6C4<br>7028/6E4                  | 00P4488<br>00P5830                       | System Board (with RIO capability) System Board (with RIO-2 capability)                                                                   |
| 227                         | 7029/6C3<br>7029/6E3<br>9114/275      | 80P2408<br>80P2401<br>00P4966<br>00P4970 | System Backplane (1.2 GHz, 1-way) System Backplane (1.2 GHz, 2-way) System Backplane (1.45 GHz, 1-way) System Backplane (1.45 GHz, 2-way) |
| 227                         | 7038/6M2                              | 00P4062<br>00P5604                       | Service Processor/PCI Adapter Backplane<br>Service Processor/PCI Adapter Backplane<br>(RIO-2 capability)                                  |
| 227                         | 7039/651                              | 00P4603                                  | System Backplane                                                                                                    |
| 227                         | 7040/61D                              | 44P0199                                  | I/O Planar                                                                                                    |
| 227                         | 7043/140                              | 93H7142<br>93H7143<br>93H6023<br>93H9334 | 166 MHz System board<br>200 MHz System board<br>233 MHz System board<br>332 MHz System board                                              |
| 227                         | 7043/150                              | 07L8446                                  | 375 MHz System board                                                                                                    |
| 227                         | 7043/240                              | 11H7516                                  | System board                                                                                                    |
| 227                         | 7043/260                              | 08L0633                                  | I/O board                                                                                                    |
| 227                         | 7043/270                              | 41L6013                                  | I/O board                                                                                                    |
| 227                         | 7044/170                              | 41L5721<br>09P0037                       | System board, class A<br>System board, class B                                                                                            |
| 227                         | 7044/270                              | 41L6013                                  | I/O board                                                                                                    |
| 227                         | 7046/B50                              | 41L5912                                  | 375 MHz System board                                                                                                    |
| 227                         | 7311/D10                              | 09P5921                                  | I/O Drawer Backplane                                                                                                    |
| 227                         | 7311/D20                              | 53P3472                                  | PCI Planar                                                                                                    |
| 227                         | 7317/F3L                              | 93H8371                                  | System board                                                                                                    |
| 227                         | 9076 SMP<br>Thin/Wide Node            | 41L6138                                  | I/O planar                                                                                                    |
| 227                         | 9076/ Power3<br>SMP Thin/Wide<br>Node | 03N2866<br>03N3368                       | I/O planar (200 MHz)<br>I/O planar (375 MHz)                                                                                              |
| 227                         | 9076/ Power3<br>SMP High Node         | 11K0571                                  | NIO Planar                                                                                                    |
| 227                         | 9076/ Power3 RIO<br>Drawer            | 05N5005                                  | RIO Planar (expansion unit)                                                                                                    |
| 227                         | 9112/265                              | 09P2420                                  | System Board                                                                                                    |
| 240                         |                                       |                                          | Token-ring network problem                                                                                                    |
| 241                         |                                       |                                          | Ethernet network problem                                                                                                    |
| 251                         |                                       | 8529214<br>8185219                       | Cables, parallel printer                                                                                                    |
| 252                         |                                       | 40H6328                                  | Standard 9-pin to 25-pin converter cable                                                                                                  |
| 253                         |                                       |                                          | Cable, Multiprotocol, EIA-422A, (customer-provided)                                                                                       |
| 254                         |                                       | 71F0165                                  | Cable, 4-Port Multiprotocol EIA-232, V.24                                                                                                 |

| Failing          | Machine              | FRU                                                                       |                                                                                                    |
|------------------|----------------------|---------------------------------------------------------------------------|----------------------------------------------------------------------------------------------------|
| Function<br>Code | Type/-<br>Model      | Part<br>Number                                                            | Description and Notes                                                                                                    |
| 256              |                      | 6339098                                                                   | Cable, token-ring, 10 ft. (3.04 m)                                                                                                    |
| 257              |                      | 71F0162                                                                   | Cable, 4-Port Multiprotocol, V.35                                                                                                    |
| 258              |                      | 40F9897                                                                   | 4-Port Multiprotocol cable                                                                                                    |
| 259              |                      | 6323741                                                                   | Cable, async EIA-232D, V.24                                                                                                    |
| 260              |                      | 71F0164                                                                   | Cable, 4-Port Multiprotocol, X.21                                                                                                    |
| 261              |                      | 1749352                                                                   | RS/232 Interposer                                                                                                    |
| 262              |                      | 00F5524                                                                   | 8-Port Multiport Interface Cable                                                                                                    |
| 263              |                      | 12H1204                                                                   | Terminal cable, EIA-232                                                                                                    |
| 266              |                      | 59F3432                                                                   | RJ-45 to DB-25 Converter Cable                                                                                                    |
| 267              |                      | 81F8570                                                                   | Cable assembly, 4-port Multiprotocol jumper                                                                                                    |
| 271              |                      | 07F3151<br>53F3926                                                        | Cable, X.25 attachment cable, X.21 (3 m)<br>Cable, X.25 attachment cable, X.21 (6 m)                                                                                                    |
| 272              |                      | 07F3160<br>53F3927                                                        | Cable, X.25 attachment cable, V.24 (3 m) Cable, X.25 attachment cable, V.24 (6 m)                                                                                                    |
| 273              |                      | 07F3171<br>53F3928                                                        | Cable, X.25 attachment cable, V.35 (3 m)<br>Cable, X.25 attachment cable, V.35 (6 m)                                                                                                    |
| 276              |                      | 31F4221                                                                   | Cable, SCSI controller cable                                                                                                    |
| 277              | 7017/S70             | 93H2455<br>07L7005<br>93H2485<br>52G4291<br>06H6036<br>52G4233<br>73H3142 | Internal SCSI Signal Cable problem SCSI Cable Media Bay to SCSI slot 2 I35 SCSI Cable, slot 9 to Redrive Card SCSI Cable, I35 SCSI Card to Card SCSI Cable, SCSI-2 to SE/SE SCSI Redrive Card (0.6 m) SCSI Cable, SCSI-2 to SE/SE SCSI Redrive Card (1.0 m) SCSI Cable, SCSI-2 to SE/SE SCSI Redrive Card (2.5 m) SCSI Cable, SCSI-2 to Bulkhead |
|                  |                      |                                                                           | <b>Note:</b> Consult the 7017/S70 Service Guide before ordering replacement cables.                                                                                                    |
| 277              | 7017/S7A             | 93H2455<br>06H6876                                                        | SCSI Cable Media Bay to SCSI Adapter SCSI Card to Backplane  Note: Consult the 7017/S7A Service Guide before ordering replacement cables.                                                                                                    |
| 277              | 7017/S80<br>7017/S85 | 93H2455<br>06H6876                                                        | SCSI Cable Media Bay to SCSI Adapter SCSI Card to Backplane  Note: Consult the 7017/S80 or 7017/S85 Service Guide before ordering replacement cables.                                                                                                    |
| 277              | 7024                 | 12H1169                                                                   | Cable, Internal SCSI, 7-drop                                                                                                    |
| 277              | 7025/6F0<br>7025/6F1 | 04N4265                                                                   | Internal SCSI cable                                                                                                    |
| 277              | 7025/F30             | 73H3596                                                                   | Cable, Internal SCSI, 7-drop                                                                                                    |
| 277              | 7025/F40             | 93H3490                                                                   | Cable, Internal SCSI, 7-drop                                                                                                    |

| Failing<br>Function<br>Code | Machine<br>Type/-<br>Model       | FRU<br>Part<br>Number                               | Description and Notes                                                                                                    |
|-----------------------------|----------------------------------|-----------------------------------------------------|----------------------------------------------------------------------------------------------------|
| 277                         | 7025/F50                         | 73H3596                                             | Cable, Internal SCSI, 7-drop                                                                                                    |
| 277                         | 7025/F80                         | 04N4265                                             | Internal SCSI cable                                                                                                    |
| 277                         | 7026/6H0<br>7026/6H1             | 41L5519                                             | I/O drawer internal SCSI cable                                                                                                    |
| 277                         | 7026/6M1                         | 31F4223                                             | I/O drawer internal SCSI cable                                                                                                    |
| 277                         | 7026/B80                         | 21P3951                                             | Cable, internal SCSI                                                                                                    |
| 277                         | 7026/H10                         | 73H3596                                             | Cable, Internal SCSI, 7-drop                                                                                                    |
| 277                         | 7026/H50                         | 93H9613<br>52G4291<br>52G4233<br>06H6876            | Cable, Internal SCSI, 4-drop Cable, SCSI-2 Cable, SCSI Cable, SCSI                                                                                        |
| 277                         | 7026/H70                         | 93H9613<br>52G4291<br>52G4233<br>06H6876            | Internal SCSI Signal Cable problem Cable, Internal SCSI, 4-drop Cable, SCSI-2 Cable, SCSI Cable, SCSI                                                     |
| 277                         | 7026/H80                         | 41L5519                                             | I/O drawer internal SCSI cable                                                                                                    |
| 277                         | 7026/M80                         | 31F4223                                             | I/O drawer internal SCSI cable                                                                                                    |
| 277                         | 7028/6C1<br>7028/6E1             | 21P6655                                             | SCSI Cable                                                                                                    |
| 277                         | 7028/6C4<br>7028/6E4             | 09P5889<br>09P5895<br>09P5888<br>09P5869<br>09P2808 | Cable, SCSI 68-pin Cable, SCSI 50-pin Cable, DASD Power 5-pin Cable, External SCSI 68-pin Cable, Internal SCSI Port (SCSI Cable Media Bay to SCSI Adapter |
| 277                         | 7029/6C3<br>7029/6E3<br>9114/275 | 00P5684                                             | Disk Drive Backplane                                                                                                    |
| 277                         | 7038/6M2                         | 09P3876                                             | System Backplane Assembly                                                                                                    |
| 277                         | 7039/651                         | 44P2165                                             | SCSI cable, media/DASD                                                                                                    |
| 277                         | 7040/61D                         | 11P2349<br>11P2350                                  | SCSI Cable for Media Subsystems Front Component SCSI Cable for Media Subsystems Rear Component                                                            |
| 277                         | 7043/140<br>7043/150             | 73H0435                                             | Cable, Internal SCSI, 4-drop                                                                                                    |
| 277                         | 7043/240                         | 40H7572                                             | Cable, Internal SCSI, 4-drop                                                                                                    |
| 277                         | 7043/240                         | 93H6151                                             | Ultra SCSI Cable assembly (optional)                                                                                                    |
| 277                         | 7043/260<br>7043/270             | 97H9322<br>01K6497                                  | Cable, Internal SCSI, 4-drop<br>Cable, Internal SCSI Pigtail                                                                                              |
| 277                         | 7044/170                         | 41L6178                                             | Cable, Internal SCSI, 7-drop                                                                                                    |
| 277                         | 7044/270                         | 97H9322<br>01K6497                                  | Cable, Internal SCSI, 4-drop<br>Cable, Internal SCSI Pigtail                                                                                              |
| 277                         | 7046/B50                         | 24L2667                                             | Cable, internal SCSI                                                                                                    |

| Failing<br>Function<br>Code | Machine<br>Type/-<br>Model            | FRU<br>Part<br>Number                    | Description and Notes                                                                                                    |
|-----------------------------|---------------------------------------|------------------------------------------|----------------------------------------------------------------------------------------------------|
| 277                         | 7236<br>MediaStreamer                 | 93H6435<br>93H6629                       | SCSI Cable<br>SCSI ID Cable                                                                                                    |
| 277                         | 7317/F3L                              | 93H8972                                  | Cable Internal SCSI, 3-drop                                                                                                    |
| 277                         |                                       |                                          | Generic SCSI Cable (external)  Note: For FRU part number refer to the system unit's service guide. If the cable is after market refer to it's service documentation. |
| 277                         | 9076 SMP<br>Thin/Wide Node            | 08J6105<br>11J5177<br>08J6111            | Cable, Internal SCSI, 2-drop<br>Cable, Internal SCSI, 4-drop<br>Alternate DASD Cabling                                                                               |
| 277                         | 9076/ Power3<br>SMP Thin/Wide<br>Node | 08J6105<br>11J5177<br>08J6111            | Cable, Internal SCSI, 2-drop<br>Cable, Internal SCSI, 4-drop<br>Alternate DASD Cabling                                                                               |
| 277                         | 9112/265                              | 21P6655                                  | SCSI Cable                                                                                                    |
| 279                         |                                       |                                          | PTC resistor has been tripped  Note: Refer to "SCSI-2 Single-Ended Adapter PTC Failure Isolation Procedure" on page 3.                                               |
| 282                         | 7017/S70                              | 97H7696                                  | System Backplane Assembly                                                                                                    |
| 282                         | 7017/S7A                              | 97H7696                                  | System Backplane Assembly                                                                                                    |
| 282                         | 7017/S80<br>7017/S85                  | 23L7598                                  | System Backplane Assembly                                                                                                    |
| 282                         | 7025/6F0<br>7025/6F1<br>7025/F80      | 04N4555                                  | SCSI backplane                                                                                                    |
| 282                         | 7026/6H0<br>7026/6H1<br>7026/H80      | 43L5274                                  | CEC drawer backplane                                                                                                    |
| 282                         | 7026/M80                              | 04N3023                                  | CEC drawer backplane                                                                                                    |
| 282                         | 7026/6M1                              | 04N3524                                  | CEC drawer backplane                                                                                                    |
| 282                         | 7028/6C4<br>7028/6E4                  | 00P3166<br>00P4488<br>00P5830            | CEC Backplane (GP processor) CEC Backplane (GQ processor) CEC Backplane (RIO-G capability)                                                                           |
| 282                         | 7029/6C3<br>7029/6E3<br>9114/275      | 80P2408<br>80P2401<br>00P4966<br>00P4970 | System Backplane (1.2 GHz, 1-way) System Backplane (1.2 GHz, 2-way) System Backplane (1.45 GHz, 1-way) System Backplane (1.45 GHz, 2-way)                            |
| 282                         | 7038/6M2                              | 00P3876                                  | System Backplane                                                                                                    |
| 282                         | 7039/651                              | 00P4603                                  | System Backplane                                                                                                    |
| 282                         | 7040/671<br>7040/681                  | 11P3046                                  | System Backplane                                                                                                    |
| 287                         | 7017/S70                              | 93H8714                                  | I/O Drawer 3/4 Power Supply                                                                                                    |
| 287                         | 7017/S7A                              | 08L1336                                  | I/O Drawer power supply                                                                                                    |
| 287                         | 7017/S80<br>7017/S85                  | 08L1336                                  | I/O Drawer power supply                                                                                                    |

| Failing<br>Function<br>Code | Machine<br>Type/-<br>Model                               | FRU<br>Part<br>Number         | Description and Notes                                          |
|-----------------------------|----------------------------------------------------------|-------------------------------|----------------------------------------------------------------|
| 287                         | 7026/6H0<br>7026/6H1<br>7026/6M1<br>7026/H80<br>7026/M80 | 11K0812                       | I/O drawer power supply                                        |
| 287                         | 7029/6C3<br>7029/6E3<br>9114/275                         | 53P5617                       | AC Power Supply                                                |
| 287                         | 7040/61D                                                 | 11P3582                       | I/O Drawer DCA                                                 |
| 287                         | 7311/D10                                                 | 09P3354                       | AC Power Supply                                                |
| 287                         | 7311/D11                                                 |                               | AC Power Supply                                                |
| 287                         | 7311/D20                                                 | 53P4832                       | Power Supply                                                   |
| 287                         | 9076/ Power3 RIO<br>Drawer                               | 12K0446<br>31L8752            | Power Supply<br>Supervisor Card                                |
| 289                         | 7017/S70                                                 | 07L7178                       | I/O Drawer 1/4 Power Supply                                    |
| 289                         | 7017/S7A                                                 | 08L1336                       | I/O Drawer Power supply                                        |
| 289                         | 7017/S80<br>7017/S85                                     | 08L1336                       | I/O Drawer Power supply                                        |
| 289                         | 7026/6H0<br>7026/6H1<br>7026/6M1<br>7026/H80<br>7026/M80 | 11K0812                       | I/O drawer power supply                                        |
| 289                         | 7029/6C3<br>7029/6E3<br>9114/275                         | 53P5617                       | AC Power Supply                                                |
| 289                         | 7040/61D                                                 | 11P3582                       | I/O Drawer DCA                                                 |
| 289                         | 7311/D10                                                 | 09P3354                       | AC Power Supply                                                |
| 289                         | 7311/D20                                                 | 53P4832                       | Power Supply                                                   |
| 289                         | 9076/ Power3 RIO<br>Drawer                               | 12K0446<br>31L8752            | Power Card<br>Supervisor Card                                  |
| 292                         | 7017/S70                                                 | 94H1268                       | Host - PCI Bridge problem I/O planar                           |
| 292                         | 7017/S7A                                                 | 08L0103                       | I/O planar                                                     |
| 292                         | 7017/S80<br>7017/S85                                     | 08L1438                       | I/O planar                                                     |
| 292                         | 7024/E20                                                 | 40H6616<br>03N3989            | CPU card (100 MHz)<br>CPU card (233 MHz)                       |
| 292                         | 7024/E30                                                 | 73H3614<br>93H2431<br>03N3989 | CPU card (133 MHz)<br>CPU card (166 MHz)<br>CPU card (233 MHz) |
| 292                         | 7025/6F0<br>7025/6F1                                     | 43L5269                       | System board                                                   |
| 292                         | 7025/F30                                                 | 73H3614<br>93H2431<br>03N3989 | CPU card (133 MHz)<br>CPU card (166 MHz)<br>CPU card (233 MHz) |

| Failing<br>Function<br>Code | Machine<br>Type/-<br>Model       | FRU<br>Part<br>Number                    | Description and Notes                                                                                                    |
|-----------------------------|----------------------------------|------------------------------------------|----------------------------------------------------------------------------------------------------|
| 292                         | 7025/F40                         | 11H7517<br>41L6111                       | CPU card (166 MHz)<br>CPU card (233 MHz)                                                                                                  |
| 292                         | 7025/F50                         | 41L5106                                  | I/O board                                                                                                    |
| 292                         | 7025/F80                         | 43L5269                                  | System board                                                                                                    |
| 292                         | 7026/6H0<br>7026/6H1<br>7026/6M1 | 04N6228                                  | RIO adapter                                                                                                    |
| 292                         | 7026/B80                         | 00P1859                                  | I/O board                                                                                                    |
| 292                         | 7026/H10                         | 11H7517                                  | CPU card (166 MHz)                                                                                                    |
| 292                         | 7026/H50                         | 41L5106                                  | I/0 board                                                                                                    |
| 292                         | 7026/H70                         | 08L0617                                  | Host - PCI Bridge problem I/O planar                                                                                                    |
| 292                         | 7026/H80                         | 04N6228                                  | RIO adapter                                                                                                    |
| 292                         | 7026/M80                         | 04N3687                                  | CEC RIO adapter                                                                                                    |
| 292                         | 7028/6C4<br>7028/6E4             | 00P3166<br>00P4488<br>00P5830            | CEC Backplane (GP processor) CEC Backplane (GQ processor) CEC Backplane (RIO-G capability)                                                |
| 292                         | 7029/6C3<br>7029/6E3<br>9114/275 | 80P2408<br>80P2401<br>00P4966<br>00P4970 | System Backplane (1.2 GHz, 1-way) System Backplane (1.2 GHz, 2-way) System Backplane (1.45 GHz, 1-way) System Backplane (1.45 GHz, 2-way) |
| 292                         | 7038/6M2                         | 00P4062<br>00P5604                       | Service Processor/PCI Adapter Backplane<br>Service Processor/PCI Adapter Backplane<br>(RIO-2 capability)                                  |
| 292                         | 7039/651                         | 00P4603                                  | System Backplane                                                                                                    |
| 292                         | 7040/61D                         | 44P0199                                  | !/O Planar                                                                                                    |
| 292                         | 7028/6C1<br>7028/6E1             | 09P2420                                  | System Board                                                                                                    |
| 292                         | 7043/140                         | 93H7142<br>93H7143<br>93H6023<br>93H9334 | 166 MHz System board<br>200 MHz System board<br>233 MHz System board<br>332 MHz System board                                              |
| 292                         | 7043/150                         | 41L5912                                  | 375 MHz System board                                                                                                    |
| 292                         | 7043/240                         | 11H7517<br>41L6111                       | 166 MHz Processor and Cache Card<br>233 MHz Processor and Cache Card                                                                      |
| 292                         | 7043/260                         | 41L5511                                  | I/O board                                                                                                    |
| 292                         | 7043/270                         | 41L6013                                  | I/O board                                                                                                    |
| 292                         | 7044/170                         | 41L5721<br>09P0037                       | System board, class A<br>System board, class B                                                                                            |
| 292                         | 7044/270                         | 41L6013                                  | I/O board                                                                                                    |
| 292                         | 7046/B50                         | 41L5912                                  | 375 MHz System board                                                                                                    |
| 292                         | 7311/D10                         | 09P5912                                  | I/O Drawer Backplane                                                                                                    |
| 292                         | 7311/D11                         |                                          | I/O Drawer Backplane                                                                                                    |

| Failing<br>Function<br>Code | Machine<br>Type/-<br>Model            | FRU<br>Part<br>Number                    | Description and Notes                                                                                                    |
|-----------------------------|---------------------------------------|------------------------------------------|----------------------------------------------------------------------------------------------------|
| 292                         | 7311/D20                              | 53P3472                                  | PCI Planar                                                                                                    |
| 292                         | 7317/F3L                              | 73H3614<br>93H2431<br>03N3989            | CPU card (133 MHz)<br>CPU card (166 MHz)<br>CPU card (233 MHz)                                                                                                  |
| 292                         | 9076 SMP<br>Thin/Wide Node            | 07L9718<br>41L6138<br>93H3316            | CPU chassis system board<br>CPU chassis I/O planar<br>I/O chassis connection card                                                                               |
| 292                         | 9076/ Power3<br>SMP Thin/Wide<br>Node | 08L1303<br>08L0988<br>03N2866<br>03N3368 | CPU chassis, system board (200 MHz)<br>CPU chassis, system board (375 MHz)<br>CPU chassis, I/O planar (200 MHz)<br>CPU chassis, I/O planar (375 MHz)            |
| 292                         | 9112/265                              | 09P2420                                  | System Board                                                                                                    |
| 293                         |                                       |                                          | PCI - PCI Bridge problem  Note: If the type/model and FRU information is not listed here, refer to FFC 221.                                                     |
| 294                         |                                       |                                          | MPIC Interrupt Controller problem  Note: If the type/model and FRU information is not listed here, refer to FFC 221.                                            |
| 295                         |                                       |                                          | PCI - ISA Bridge problem  Note: If the type/model and FRU information is not listed here, refer to FFC 221.                                                     |
| 296                         |                                       |                                          | PCI Device or Adapter problem The FRU can only be identified by it's location code reported by diagnostics.                                                     |
| 297                         |                                       | 93H6055                                  | Texture memory module for the GXT800P Graphics Adapter                                                                                                    |
| 298                         |                                       | 93H6057                                  | Base memory module for the GXT800P Graphics Adapter                                                                                                    |
| 2C3                         |                                       | 93H5263<br>93H5264<br>93H5265<br>93H5267 | 2-Port Multiprotocol adapter cable V.24 2-Port Multiprotocol adapter cable V.35 2-Port Multiprotocol adapter cable V.36 2-Port Multiprotocol adapter cable X.21 |
| 2C4                         | 7017/S70                              | 97H7696                                  | System Bus Connector problem<br>System Backplane Assembly                                                                                                    |
| 2C4                         | 7017/S7A                              | 97H7696                                  | System Backplane Assembly                                                                                                    |
| 2C4                         | 7017/S80<br>7017/S85                  | 23L7598                                  | System Backplane Assembly                                                                                                    |
| 2C4                         | 7025/6F0<br>7025/6F1                  | 43L5269                                  | System board                                                                                                    |
| 2C4                         | 7025/F50                              | 07L9718                                  | System board                                                                                                    |
| 2C4                         | 7025/F80                              | 43L5269                                  | System board                                                                                                    |
| 2C4                         | 7026/6H0<br>7026/6H1                  | 43L5274                                  | CEC drawer backplane                                                                                                    |
| 2C4                         | 7026/6M1                              | 04N3524                                  | CEC drawer backplane                                                                                                    |
| 2C4                         | 7026/B80                              | 08L988                                   | System board                                                                                                    |
| 2C4                         | 7026/H50                              | 07L9718                                  | System board                                                                                                    |
|                             |                                       | •                                        | · · · · · · · · · · · · · · · · · · ·                                                                                                    |

| Failing<br>Function<br>Code | Machine<br>Type/-<br>Model            | FRU<br>Part<br>Number                    | Description and Natas                                                                                                    |
|-----------------------------|---------------------------------------|------------------------------------------|----------------------------------------------------------------------------------------------------|
| 2C4                         | 7026/H70                              | 08L0988                                  | Description and Notes                                                                                                    |
|                             |                                       |                                          | System board                                                                                                    |
| 2C4                         | 7026/H80                              | 43L5274                                  | CEC drawer backplane                                                                                                    |
| 2C4                         | 7026/M80                              | 04N3023                                  | CEC drawer backplane                                                                                                    |
| 2C4                         | 7028/6C1<br>7028/6E1                  | 09P2420                                  | System Board                                                                                                    |
| 2C4                         | 7028/6C4<br>7028/6E4                  | 00P3166<br>00P4488<br>00P5830            | CEC Backplane (GP processor) CEC Backplane (GQ processor) CEC Backplane (RIO-G capability)                                                                                                    |
| 2C4                         | 7029/6C3<br>7029/6E3<br>9114/275      | 80P2408<br>80P2401<br>00P4966<br>00P4970 | System Backplane (1.2 GHz, 1-way)<br>System Backplane (1.2 GHz, 2-way)<br>System Backplane (1.45 GHz, 1-way)<br>System Backplane (1.45 GHz, 2-way)                                                                                                    |
| 2C4                         | 7038/6M2                              | 09P3876                                  | System Backplane Assembly                                                                                                    |
| 2C4                         | 7039/651                              | 00P4603                                  | System Backplane                                                                                                    |
| 2C4                         | 7040/671<br>7040/681                  | 11P3046                                  | System Backplane                                                                                                    |
| 2C4                         | 7043/260                              | 08L1303                                  | System board                                                                                                    |
| 2C4                         | 7043/270                              | 08L0988                                  | System board                                                                                                    |
| 2C4                         | 7044/170                              | 41L5721<br>09P0037                       | System board, class A<br>System board, class B                                                                                                    |
| 2C4                         | 7044/270                              | 08L0988                                  | System board                                                                                                    |
| 2C4                         | 9076 SMP<br>Thin/Wide Node            | 07L9718                                  | CPU chassis system board                                                                                                    |
| 2C4                         | 9076/ Power3<br>SMP Thin/Wide<br>Node | 08L1303<br>08L0988                       | CPU chassis, system board (200 MHz)<br>CPU chassis, system board (375 MHz)                                                                                                    |
| 2C4                         | 9112/265                              | 09P2420                                  | System Board                                                                                                    |
| 2C5                         | 7017/S70                              | 19H0289                                  | 32 MB Memory Module problem<br>32 MB Memory Module                                                                                                    |
| 2C5                         | 7025/F50                              | 07L7729                                  | 32 MB Memory Module                                                                                                    |
| 2C5                         | 7026/H50                              | 07L7729                                  | 32 MB Memory Module                                                                                                    |
| 2C5                         | 7026/H70                              | 07L7729                                  | 32 MB Memory Module                                                                                                    |
| 2C5                         | 7043/260                              | 42H2773                                  | 32 MB Memory Module                                                                                                    |
| 2C6                         | 7025/6F0<br>7025/6F1                  | 07L7729<br>93H4702<br>07L9030<br>10L5417 | 32 MB memory module 128 MB memory module 256 MB memory module 512 MB memory module F/C 4131 (Cannot be mixed with F/C 4100 in a quad or in a pair if memory DIMMs are installed on a 1-way CPU card) 512 MB memory module F/C 4100 (Cannot be mixed with F/C 4131 in a quad or in a pair if memory DIMMs are installed on a 1-way CPU card) |
|                             |                                       | 09P0335                                  | 1 GB memory module                                                                                                    |

| Failing<br>Function<br>Code | Machine<br>Type/-<br>Model | FRU<br>Part<br>Number                               | Description and Notes                                                                                                    |
|-----------------------------|----------------------------|-----------------------------------------------------|----------------------------------------------------------------------------------------------------|
| 2C6                         | 7025/F50                   | 93H4702                                             | 128 MB Memory Module problem<br>128 MB Memory Module                                                                                                    |
| 2C6                         | 7025/F80                   | 07L7729<br>93H4702<br>07L9030<br>10L5417            | 32 MB memory module 128 MB memory module 256 MB memory module 512 MB memory module F/C 4131 (Cannot be mixed with F/C 4100 in a quad or in a pair if memory DIMMs are installed on a 1-way CPU card) 512 MB memory module F/C 4100 (Cannot be mixed with F/C 4131 in a quad or in a pair if memory DIMMs are installed on a 1-way CPU card)                    |
| 2C6                         | 7026/6H0<br>7026/6H1       | 07L7729<br>93H4702<br>07L9030<br>10L5417<br>07L9758 | 32 MB memory module 128 MB memory module 256 MB memory module 512 MB memory module F/C 4131 (Cannot be mixed with F/C 4100 in a quad or in a pair if memory DIMMs are installed in a 1-way CPU card) 512 MB memory module F/C 4100 (Cannot be mixed with F/C 4131 in a quad or in a pair if memory DIMMs are installed in a 1-way CPU card) 1 GB memory module |
| 2C6                         | 7026/6M1                   | 07L7729<br>93H4702<br>07L9030<br>10L5417<br>07L9758 | 32 MB memory module 128 MB memory module 256 MB memory module 512 MB memory module F/C 4131 (Cannot be mixed with F/C 4100 in an octal) 512 MB memory module F/C 4100 (Cannot be mixed with F/C 4131 in an octal) 1 GB Memory module                                                                                                    |
| 2C6                         | 7026/B80                   | 93H4702                                             | 128 MB Memory Module                                                                                                    |
| 2C6                         | 7026/H50                   | 93H4702                                             | 128 MB Memory Module                                                                                                    |
| 2C6                         | 7026/H70                   | 93H4702                                             | 128 MB Memory Module                                                                                                    |

| Failing<br>Function<br>Code | Machine<br>Type/-<br>Model       | FRU<br>Part<br>Number                               | Description and Notes                                                                                                    |
|-----------------------------|----------------------------------|-----------------------------------------------------|----------------------------------------------------------------------------------------------------|
| 2C6                         | 7026/H80                         | 07L7729<br>93H4702<br>07L9030<br>10L5417            | 32 MB memory module 128 MB memory module 256 MB memory module 512 MB memory module F/C 4131 (Cannot be mixed with F/C 4100 in a quad or in a pair if memory DIMMs are installed in a                    |
|                             |                                  | 07L9758<br>09P0335                                  | 1-way CPU card) 512 MB memory module F/C 4100 (Cannot be mixed with F/C 4131 in a quad or in a pair if memory DIMMs are installed in a 1-way CPU card) 1 GB memory module                               |
| 2C6                         | 7026/M80                         | 07L7729<br>93H4702<br>07L9030<br>10L5417            | 32 MB memory module 128 MB memory module 256 MB memory module 512 MB memory module F/C 4131 (Cannot be mixed with F/C 4100 in an octal) 512 MB memory module F/C 4100 (Cannot be mixed with F/C 4131 in |
| 2C6                         | 7028/6C1<br>7028/6E1             | 93H4702<br>09P0550<br>09P0491                       | an octal)  128 MB DIMM 256 MB DIMM 512 MB DIMM                                                                                                    |
| 2C6                         | 7028/6C4<br>7028/6E4             | 53P3224<br>53P3226<br>53P3230<br>53P3232            | 256 MB DIMM<br>512 MB DIMM<br>1 GB DIMM<br>2 GB DIMM                                                                                                    |
| 2C6                         | 7029/6C3<br>7029/6E3<br>9114/275 | 00P5765<br>00P5767<br>00P5769<br>00P5771<br>00P5773 | 256 MB DIMM<br>512 MB DIMM<br>1024 MB DIMM<br>1 GB DIMM<br>2 GB DIMM                                                                                                    |
| 2C6                         | 7038/6M2                         | 53P3226<br>53P3230<br>53P3232<br>53P1636<br>53P1643 | 512 MB Memory Module 1 GB Memory Module 2 GB Memory Module 4 GB CUoD DIMM Card 8 GB CUoD DIMM Card                                                                                                    |
| 2C6                         | 7043/260<br>7043/270             | 93H4702                                             | 128 MB Memory Module                                                                                                    |
| 2C6                         | 7044/170                         | 93H4702<br>07L9030<br>09P0550<br>07L9758<br>09P0491 | 128 MB Memory Module<br>256 MB Memory Module<br>256 MB Memory Module<br>512 MB Memory Module<br>512 MB Memory Module                                                                                    |
| 2C6                         | 7044/270                         | 93H4702                                             | 128 MB Memory Module                                                                                                    |

| Failing<br>Function<br>Code | Machine<br>Type/-<br>Model            | FRU<br>Part<br>Number         | Description and Notes                                                                |
|-----------------------------|---------------------------------------|-------------------------------|--------------------------------------------------------------------------------------|
| 2C6                         | 9076/ Power3<br>SMP High Node         | 93H4702                       | 128 MB Memory Module                                                                 |
| 2C6                         | 9112/265                              | 09P0550<br>09P0491            | 256 MB DIMM<br>512 MB DIMM                                                           |
| 2C7                         | 7017/S70                              | 93H7689<br>93H7688            | Base Memory Card problem Base Memory Card (LH) Base Memory Card (RH)                 |
| 2C7                         | 7025/6F0<br>7025/6F1                  | 04N4808<br>44H8167            | Base memory card<br>Memory card filler                                               |
| 2C7                         | 7025/F50                              | 93H2641                       | Base Memory Card                                                                     |
| 2C7                         | 7025/F80                              | 04N4808<br>44H8167            | Base memory card<br>Memory card filler                                               |
| 2C7                         | 7026/6H0<br>7026/6H1                  | 04N4808<br>44H8167            | Memory riser card<br>Memory card filler                                              |
| 2C7                         | 7026/6M1                              | 04N3033                       | Memory riser card                                                                    |
| 2C7                         | 7026/B80                              | 07L7065                       | Base Memory Card                                                                     |
| 2C7                         | 7026/H50                              | 93H2641                       | Base Memory Card                                                                     |
| 2C7                         | 7026/H70                              | 07L7065                       | Base Memory Card                                                                     |
| 2C7                         | 7026/H80                              | 04N4808<br>44H8167            | Memory riser card<br>Memory card filler                                              |
| 2C7                         | 7026/M80                              | 04N3033                       | Memory riser card                                                                    |
| 2C7                         | 7038/6M2                              | 97P3186<br>00P4050<br>00P4045 | Processor Board (1.2 GHz) Processor Board (1.45 GHz) CUoD Processor Board (1.45 GHz) |
| 2C7                         | 7043/260<br>7043/270                  | 07L7065                       | Base Memory Card                                                                     |
| 2C7                         | 7044/270                              | 07L7065                       | Base Memory Card                                                                     |
| 2C7                         | 9076 SMP<br>Thin/Wide Node            | 93H2641                       | Base Memory Card                                                                     |
| 2C7                         | 9076/ Power3<br>SMP Thin/Wide<br>Node | 07L7065                       | Base Memory Card                                                                     |
| 2C7                         | 9076/ Power3<br>SMP High Node         | 07L6608                       | Base Memory Card                                                                     |
| 2C8                         | 7017/S70                              | 94H1268                       | Mezzanine Bus problem I/O planar                                                     |
| 2C8                         | 7017/S7A                              | 08L0103                       | I/O planar                                                                           |
| 2C8                         | 7017/S80<br>7017/S85                  | 08L1438                       | I/O planar                                                                           |
| 2C8                         | 7025/6F0<br>7025/6F1                  | 43L5269                       | System board                                                                         |
| 2C8                         | 7025/F50                              | 07L9718<br>41L5106            | System board I/O board                                                               |
| 2C8                         | 7025/F80                              | 43L5269                       | System board                                                                         |

| Failing<br>Function<br>Code | Machine<br>Type/-<br>Model       | FRU<br>Part<br>Number                               | Description and Notes                                                                                                    |
|-----------------------------|----------------------------------|-----------------------------------------------------|----------------------------------------------------------------------------------------------------|
| 2C8                         | 7026/6H0<br>7026/6H1<br>7026/6M1 | 04N6228<br>41L5560<br>41L5561                       | RIO adapter<br>Primary I/O backplane<br>Secondary I/O backplane                                                                            |
| 2C8                         | 7026/B80                         | 08L0988<br>00P1859                                  | System board I/O board                                                                                                    |
| 2C8                         | 7026/H50                         | 07L9718<br>1L5106                                   | System board I/O board                                                                                                    |
| 2C8                         | 7026/H70                         | 08L0988<br>03N2797                                  | System board I/O board                                                                                                    |
| 2C8                         | 7026/H80                         | 04N6228<br>41L5560<br>41L5561                       | RIO adapter<br>Primary I/O backplane<br>Secondary I/O backplane                                                                            |
| 2C8                         | 7026/M80                         | 04N6228<br>41L5560<br>41L5561                       | RIO adapter<br>Primary I/O backplane<br>Secondary I/O backplane                                                                            |
| 2C8                         | 7028/6C1<br>7028/6E1             | 09P2420                                             | System Board                                                                                                    |
| 2C8                         | 7028/6C4<br>7028/6E4             | 00P3166<br>00P4488<br>00P5830<br>00P5290<br>00P4483 | CEC Backplane (GP processor) CEC Backplane (GQ processor) CEC Backplane (RIO-G capability) PCI Riser Card (6 slot) PCI Riser Card (4 slot) |
| 2C8                         | 7029/6C3<br>7029/6E3<br>9114/275 | 80P2408<br>80P2401<br>00P4966<br>00P4970            | System Backplane (1.2 GHz, 1-way) System Backplane (1.2 GHz, 2-way) System Backplane (1.45 GHz, 1-way) System Backplane (1.45 GHz, 2-way)  |
| 2C8                         | 7038/6M2                         | 00P4062<br>00P5604                                  | Service Processor/PCI Adapter Backplane<br>Service Processor/PCI Adapter Backplane<br>(RIO-2 capability)                                   |
| 2C8                         | 7039/651                         | 00P4603                                             | System Backplane                                                                                                    |
| 2C8                         | 7040/61D                         | 11P2623                                             | I/O Planar                                                                                                    |
| 2C8                         | 7043/260                         | 08L1303<br>03N2443                                  | System board I/O board                                                                                                    |
| 2C8                         | 7043/270                         | 08L0988<br>41L6013                                  | System board I/O board                                                                                                    |
| 2C8                         | 7044/270                         | 08L0988<br>41L6013                                  | System board I/O board                                                                                                    |
| 2C8                         | 7311/D10                         | 09P5921                                             | I/O Drawer Backplane                                                                                                    |
| 2C8                         | 7311/D20                         | 53P3472                                             | PCI Planar                                                                                                    |
| 2C8                         | 9076 SMP<br>Thin/Wide Node       | 07L9718<br>41L6138<br>93H3316<br>31L7766            | CPU chassis system board<br>CPU chassis I/O planar<br>I/O Chassis connection card<br>SP Switch MX                                          |

| Failing<br>Function<br>Code | Machine<br>Type/-<br>Model            | FRU<br>Part<br>Number                                          | Description and Notes                                                                                                    |
|-----------------------------|---------------------------------------|----------------------------------------------------------------|----------------------------------------------------------------------------------------------------|
| 2C8                         | 9076/ Power3<br>SMP Thin/Wide<br>Node | 08L1303<br>08L0988<br>03N2866<br>03N3368<br>07L8531<br>31L7766 | CPU chassis, system board (200 MHz) CPU chassis, system board (375 MHz) CPU chassis, I/O planar (200 MHz) CPU chassis, I/O planar (375 MHz) I/O Expansion Card SP Switch MX |
| 2C8                         | 9112/265                              | 09P2420                                                        | System Board                                                                                                    |
| 2C9                         | 7017/S70                              | 94H1268                                                        | PCI Bus problem I/O planar                                                                                                    |
| 2C9                         | 7017/S7A                              | 08L0103                                                        | I/O planar                                                                                                    |
| 2C9                         | 7017/S80<br>7017/S85                  | 08L1438                                                        | I/O planar                                                                                                    |
| 2C9                         | 7024/E20<br>7024/E30                  | 93H4808                                                        | System board                                                                                                    |
| 2C9                         | 7025/6F0<br>7025/6F1                  | 43L5269                                                        | System board                                                                                                    |
| 2C9                         | 7025/F30                              | 93H8371                                                        | System board                                                                                                    |
| 2C9                         | 7025/F40                              | 93H8652                                                        | System board                                                                                                    |
| 2C9                         | 7025/F50                              | 41L5106                                                        | I/O board                                                                                                    |
| 2C9                         | 7025/F80                              | 43L5269                                                        | System board                                                                                                    |
| 2C9                         | 7026/6H0<br>7026/6H1<br>7026/6M1      | 04N6228<br>41L5560<br>41L5561                                  | RIO adapter<br>Primary I/O backplane<br>Secondary I/O backplane                                                                                                    |
| 2C9                         | 7026/B80                              | 00P1859                                                        | I/O board                                                                                                    |
| 2C9                         | 7026/H10                              | 93H8652                                                        | System board                                                                                                    |
| 2C9                         | 7026/H50                              | 41L5106                                                        | I/O board                                                                                                    |
| 2C9                         | 7026/H70                              | 03N2797                                                        | PCI Bus problem I/O board                                                                                                    |
| 2C9                         | 7026/H80                              | 04N6228<br>41L5560<br>41L5561                                  | RIO adapter<br>Primary I/O backplane<br>Secondary I/O backplane                                                                                                    |
| 2C9                         | 7026/M80                              | 04N6228<br>41L5560<br>41L5561                                  | RIO adapter<br>Primary I/O backplane<br>Secondary I/O backplane                                                                                                    |
| 2C9                         | 7028/6C1<br>7028/6E1                  | 09P2420                                                        | System Board                                                                                                    |
| 2C9                         | 7028/6C4<br>7028/6E4                  | 00P5290<br>00P4483                                             | PCI Riser Card (6 slot)<br>PCI Riser Card (4 slot)                                                                                                    |
| 2C9                         | 7029/6C3<br>7029/6E3<br>9114/275      | 80P2408<br>80P2401<br>00P4966<br>00P4970                       | System Backplane (1.2 GHz, 1-way)<br>System Backplane (1.2 GHz, 2-way)<br>System Backplane (1.45 GHz, 1-way)<br>System Backplane (1.45 GHz, 2-way)                          |
| 2C9                         | 7038/6M2                              | 00P4062<br>00P5604                                             | Service Processor/PCI Adapter Backplane<br>Service Processor/PCI Adapter Backplane<br>(RIO-2 capability)                                                                    |

| Failing<br>Function<br>Code | Machine<br>Type/-<br>Model            | FRU<br>Part<br>Number                                          | Description and Notes                                                                                                    |
|-----------------------------|---------------------------------------|----------------------------------------------------------------|----------------------------------------------------------------------------------------------------|
| 2C9                         | 7039/651                              | 00P4603                                                        | System Backplane                                                                                                    |
| 2C9                         | 7040/61D                              | 11P2623                                                        | I/O Planar                                                                                                    |
| 2C9                         | 7043/140                              | 93H7142<br>93H7143<br>93H6023<br>93H9334                       | 166 MHz System board<br>200 MHz System board<br>233 MHz System board<br>332 MHz System board                                                                                |
| 2C9                         | 7043/150                              | 41L5912                                                        | 375 MHz System board                                                                                                    |
| 2C9                         | 7043/240                              | 11H7516                                                        | 166 MHz System board                                                                                                    |
| 2C9                         | 7043/260                              | 03N2443                                                        | I/O board                                                                                                    |
| 2C9                         | 7043/270                              | 41L6013                                                        | I/O board                                                                                                    |
| 2C9                         | 7044/170                              | 41L5721<br>09P0037                                             | System board, class A<br>System board, class B                                                                                                    |
| 2C9                         | 7044/270                              | 41L6013                                                        | I/O board                                                                                                    |
| 2C9                         | 7046/B50                              | 41L5912                                                        | 375 MHz System board                                                                                                    |
| 2C9                         | 7311/D10                              | 09P592                                                         | I/O Drawer Backplane                                                                                                    |
| 2C9                         | 7311/D20                              | 53P3472                                                        | PCI Planar                                                                                                    |
| 2C9                         | 7317/F3L                              | 93H8371                                                        | System board                                                                                                    |
| 2C9                         | 9076 SMP<br>Thin/Wide Node            | 41L6138<br>93H3316<br>93H3202                                  | I/O planar Expansion I/O connection card PCI Expansion I/O planar  Note: Suspect planar associated with the failing device.                                                 |
| 2C9                         | 9076/ Power3<br>SMP Thin/Wide<br>Node | 08L1303<br>08L0988<br>03N2866<br>03N3368<br>07L8531<br>31L7766 | CPU chassis, system board (200 MHz) CPU chassis, system board (375 MHz) CPU chassis, I/O planar (200 MHz) CPU chassis, I/O planar (375 MHz) I/O Expansion Card SP Switch MX |
| 2C9                         | 9076/ Power3<br>SMP High Node         | 11K0571                                                        | NIO Planar                                                                                                    |
| 2C9                         | 9076/ Power3 RIO<br>Drawer            | 05N5005                                                        | RIO Planar                                                                                                    |
| 2C9                         | 9112/265                              | 09P2420                                                        | System Board                                                                                                    |
| 2CC                         |                                       | 09P0335                                                        | 1 GB Memory Module                                                                                                    |
| 2CD                         |                                       | 07L9030<br>09P0550                                             | 256 MB Memory Module<br>256 MB Memory Module                                                                                                    |
| 2CE                         |                                       | 11K9758<br>09P0491                                             | 512 MB Memory Module<br>512 MB Memory Module                                                                                                    |
| 2D0                         |                                       |                                                                | ISA adapter or integrated device                                                                                                    |
| 2D1                         | 7025/F50                              | 41L5106                                                        | ISA Bus problem I/O board                                                                                                    |
| 2D1                         | 7026/B80                              | 00P1859                                                        | I/O board                                                                                                    |
| 2D1                         | 7026/H50                              | 41L5106                                                        | I/O board                                                                                                    |

| Failing<br>Function | Machine<br>Type/-                | FRU<br>Part                              |                                                                                                    |
|---------------------|----------------------------------|------------------------------------------|----------------------------------------------------------------------------------------------------|
| Code                | Model                            | Number                                   | <b>Description and Notes</b>                                                                                                    |
| 2D1                 | 7026/H70                         | 30N2797                                  | I/O board                                                                                                    |
| 2D1                 | 7028/6C1<br>7028/6E1             | 09P2420                                  | System Board                                                                                                    |
| 2D1                 | 7028/6C4<br>7028/6E4             | 00P3166<br>00P4488<br>00P5830            | CEC Backplane (GP processor) CEC Backplane (GQ processor) CEC Backplane (RIO-G capability)                                                         |
| 2D1                 | 7029/6C3<br>7029/6E3<br>9114/275 | 80P2408<br>80P2401<br>00P4966<br>00P4970 | System Backplane (1.2 GHz, 1-way)<br>System Backplane (1.2 GHz, 2-way)<br>System Backplane (1.45 GHz, 1-way)<br>System Backplane (1.45 GHz, 2-way) |
| 2D1                 | 7043/260                         | 03N2443                                  | I/O board                                                                                                    |
| 2D1                 | 7043/270                         | 41L6013                                  | I/O board                                                                                                    |
| 2D1                 | 7044/170                         | 41L5721<br>09P0037                       | System board, class A<br>System board, class B                                                                                                    |
| 2D1                 | 7044/270                         | 41L6013                                  | I/O board                                                                                                    |
| 2D1                 | 9112/265                         | 09P2420                                  | System Board                                                                                                    |
| 2D2                 | 7017/S70                         | 94H1268                                  | Mezzanine Bus Arbiter problem I/O planar                                                                                                    |
| 2D2                 | 7017/S7A                         | 08L0103                                  | I/O planar                                                                                                    |
| 2D2                 | 7017/S80<br>7017/S85             | 08L1438                                  | I/O planar                                                                                                    |
| 2D2                 | 7025/6F0<br>7025/6F1             | 43L5269                                  | System board                                                                                                    |
| 2D2                 | 7025/F50                         | 41L5106                                  | I/O board                                                                                                    |
| 2D2                 | 7025/F80                         | 43L5269                                  | System board                                                                                                    |
| 2D2                 | 7026/6H0<br>7026/6H1<br>7026/6M1 | 04N6228<br>41L5560<br>41L5561            | RIO adapter Primary I/O backplane Secondary I/O backplane                                                                                          |
| 2D2                 | 7026/B80                         | 00P1859                                  | I/O board                                                                                                    |
| 2D2                 | 7026/H50                         | 41L5106                                  | I/O board                                                                                                    |
| 2D2                 | 7026/H70                         | 03N2797                                  | I/O board                                                                                                    |
| 2D2                 | 7026/H80                         | 04N6228<br>41L5560<br>41L5561            | RIO adapter<br>Primary I/O backplane<br>Secondary I/O backplane                                                                                    |
| 2D2                 | 7026/M80                         | 04N6228<br>41L5560<br>41L5561            | RIO adapter<br>Primary I/O backplane<br>Secondary I/O backplane                                                                                    |
| 2D2                 | 7028/6C1<br>7028/6E1             | 09P2420                                  | System Board                                                                                                    |
| 2D2                 | 7028/6C4<br>7028/6E4             | 00P5290<br>00P4483                       | PCI Riser Card (6 slot)<br>PCI Riser Card (4 slot)                                                                                                 |

| Failing  | Machine                               | FRU                |                                                                                                    |
|----------|---------------------------------------|--------------------|----------------------------------------------------------------------------------------------------|
| Function | Type/-                                | Part               |                                                                                                    |
| Code     | Model                                 | Number             | Description and Notes                                                                                                    |
| 2D2      | 7029/6C3<br>7029/6E3<br>9114/275      | 80P2388            | Service Processor                                                                                                    |
| 2D2      | 7038/6M2                              | 00P4062<br>00P5604 | Service Processor/PCI Adapter Backplane<br>Service Processor/PCI Adapter Backplane<br>(RIO-2 capability)                                                                                                    |
| 2D2      | 7039/651                              | 00P4603            | System Backplane                                                                                                    |
| 2D2      | 7040/61D                              | 11P2623            | I/O Planar                                                                                                    |
| 2D2      | 7043/260                              | 03N2443            | I/O board                                                                                                    |
| 2D2      | 7043/270                              | 41L6013            | I/O board                                                                                                    |
| 2D2      | 7044/170                              | 41L5721<br>09P0037 | System board, class A<br>System board, class B                                                                                                    |
| 2D2      | 7044/270                              | 41L6013            | I/O board                                                                                                    |
| 2D2      | 7311/D10                              | 09P5921            | I/O Drawer Backplane                                                                                                    |
| 2D2      | 7311/D20                              | 53P3472            | PCI Planar                                                                                                    |
| 2D2      | 9076 SMP<br>Thin/Wide Node            | 07L9718            | CPU chassis system board                                                                                                    |
| 2D2      | 9076/ Power3<br>SMP Thin/Wide<br>Node | 08L1303<br>08L0988 | System board (200 MHz)<br>System board (375 MHz)                                                                                                    |
| 2D2      | 9076/ Power3<br>SMP High Node         | 11K0571            | NIO planar                                                                                                    |
| 2D2      | 9076/ Power3 RIO<br>Drawer            | 05N5005            | RIO planar                                                                                                    |
| 2D2      | 9112/265                              | 09P2420            | System Board                                                                                                    |
| 2D3      | 7017/S70                              | 03N3523            | Service Processor Card                                                                                                    |
| 2D3      | 7017/S7A                              | 03N3523            | Service Processor Card                                                                                                    |
| 2D3      | 7017/S80<br>7017/S85                  | 11K0301            | Service Processor Card                                                                                                    |
| 2D3      | 7025/6F0<br>7025/6F1                  | 43L5269            | System board                                                                                                    |
| 2D3      | 7025/F50                              | 08L0442            | Service Processor  Note: The service processor can fail diagnostics if the firmware levels between the system and service processor are not compatible. Check the levels of the system and service processor firmware. Compatible levels are listed in update package documentation and in RETAIN. If the firmware levels are compatible and the problem persists, then replace the service processor card. |
| 2D3      | 7025/F80                              | 43L5269            | System board                                                                                                    |
| 2D3      | 7026/6H0<br>7026/6H1<br>7026/6M1      | 41L5560            | Primary I/O drawer backplane                                                                                                    |
| 2D3      | 7026/B80                              | 00P1859            | I/O board                                                                                                    |

| Failing<br>Function<br>Code | Machine<br>Type/-<br>Model            | FRU<br>Part<br>Number                               | Description and Notes                                                                                                    |
|-----------------------------|---------------------------------------|-----------------------------------------------------|----------------------------------------------------------------------------------------------------|
| 2D3                         | 7026/H50                              | 08L0449                                             | Service processor  Note: The service processor can fail diagnostics if the firmware levels between the system and service processor are not compatible. Check the levels of the system and service processor firmware. Compatible levels are listed in update package documentation and in RETAIN. If the firmware levels are compatible and the problem persists, then replace the service processor card. |
| 2D3                         | 7026/H70                              | 03N2797                                             | I/O board                                                                                                    |
| 2D3                         | 7026/H80<br>7026/M80                  | 41L5560                                             | Primary I/O drawer backplane                                                                                                    |
| 2D3                         | 7028/6C1<br>7028/6E1                  | 09P2420                                             | System Board                                                                                                    |
| 2D3                         | 7028/6C4<br>7028/6E4                  | 00P3166<br>00P4488<br>00P5830                       | CEC Backplane (GP processor) CEC Backplane (GQ processor) CEC Backplane (RIO-G capability)                                                                                                    |
| 2D3                         | 7029/6C3<br>7029/6E3<br>9114/275      | 80P2408<br>80P2401<br>00P4966<br>00P4970<br>80P2388 | System Backplane (1.2 GHz, 1-way) System Backplane (1.2 GHz, 2-way) System Backplane (1.45 GHz, 1-way) System Backplane (1.45 GHz, 2-way) Service Processor Card                                                                                                    |
| 2D3                         | 7038/6M2                              | 00P4062<br>00P5604                                  | Service Processor/PCI Adapter Backplane<br>Service Processor/PCI Adapter Backplane<br>(RIO-2 capability)                                                                                                    |
| 2D3                         | 7039/651                              | 09P6222                                             | Service Processor Card                                                                                                    |
| 2D3                         | 7039/651                              | 00P4603                                             | System Backplane                                                                                                    |
| 2D3                         | 7040/671<br>7040/681                  | 09P2435                                             | Primary I/O Book                                                                                                    |
| 2D3                         | 7043/260                              | 03N2443                                             | I/O board                                                                                                    |
| 2D3                         | 7043/270                              | 41L6013                                             | I/O board                                                                                                    |
| 2D3                         | 7044/170                              | 41L5721<br>09P0037                                  | System board, class A<br>System board, class B                                                                                                    |
| 2D3                         | 7044/270                              | 41L6013                                             | I/O board                                                                                                    |
| 2D3                         | 9076 SMP<br>Thin/Wide Node            | 08L0442                                             | Service processor  Note: The service processor can fail diagnostics if the firmware levels between the system and service processor are not compatible. Check the levels of the system and service processor firmware. Compatible levels are listed in update package documentation and in RETAIN. If the firmware levels are compatible and the problem persists, then replace the service processor card. |
| 2D3                         | 9076/ Power3<br>SMP Thin/Wide<br>Node | 03N2866<br>03N3368                                  | I/O planar (200 MHz)<br>I/O planar (375 MHz)                                                                                                    |

| Failing<br>Function<br>Code | Machine<br>Type/-<br>Model       | FRU<br>Part<br>Number                               | Description and Notes                                                                                                    |
|-----------------------------|----------------------------------|-----------------------------------------------------|----------------------------------------------------------------------------------------------------|
| 2D3                         | 9076/ Power3<br>SMP High Node    | 11K0571                                             | NIO planar                                                                                                    |
| 2D3                         | 9112/265                         | 09P2420                                             | System Board                                                                                                    |
| 2D4                         | 7017/S70                         | 94H1268                                             | System/SP Interface Logic problem I/O planar                                                                                                    |
| 2D4                         | 7017/S7A                         | 08L0103                                             | I/O planar                                                                                                    |
| 2D4                         | 7017/S80<br>7017/S85             | 08L1438                                             | I/O planar                                                                                                    |
| 2D4                         | 7025/6F0<br>7025/6F1             | 43L5269                                             | System board                                                                                                    |
| 2D4                         | 7025/F50                         | 41L5106                                             | I/O board                                                                                                    |
| 2D4                         | 7025/F80                         | 43L5269                                             | System board                                                                                                    |
| 2D4                         | 7026/6H0<br>7026/6H1<br>7026/6M1 | 41L5560                                             | Primary I/O drawer backplane                                                                                                    |
| 2D4                         | 7026/B80                         | 00P1859                                             | I/O board                                                                                                    |
| 2D4                         | 7026/H50                         | 41L5106                                             | I/O board                                                                                                    |
| 2D4                         | 7026/H70                         | 03N2797                                             | I/O board                                                                                                    |
| 2D4                         | 7026/H80<br>7026/M80             | 41L5560                                             | Primary I/O drawer backplane                                                                                                    |
| 2D4                         | 7028/6C1<br>7028/6E1             | 09P2420                                             | System Board                                                                                                    |
| 2D4                         | 7028/6C4<br>7028/6E4             | 00P3166<br>00P4488<br>00P5830                       | CEC Backplane (GP processor) CEC Backplane (GQ processor) CEC Backplane (RIO-G capability)                                                                  |
| 2D4                         | 7029/6C3<br>7029/6E3<br>9114/275 | 53P6230                                             | Operator Panel                                                                                                    |
| 2D4                         | 7029/6C3<br>7029/6E3<br>9114/275 | 80P2408<br>80P2401<br>00P4966<br>00P4970<br>80P2388 | System Backplane (1.2 GHz, 1-way) System Backplane (1.2 GHz, 2-way) System Backplane (1.45 GHz, 1-way) System Backplane (1.45 GHz, 2-way) Service Processor |
| 2D4                         | 7038/6M2                         | 00P4062<br>00P5604                                  | Service Processor/PCI Adapter Backplane<br>Service Processor/PCI Adapter Backplane<br>(RIO-2 capability)                                                    |
| 2D4                         | 7039/651                         | 09P6222                                             | Service Processor Card                                                                                                    |
| 2D4                         | 7039/651                         | 09P6222                                             | Service Processor Card                                                                                                    |
| 2D4                         | 7040/671<br>7040/681             | 09P2435                                             | Primary I/O Book                                                                                                    |
| 2D4                         | 7043/260                         | 08L0633                                             | I/O board                                                                                                    |
| 2D4                         | 7043/270                         | 41L6013                                             | I/O board                                                                                                    |
| 2D4                         | 7044/170                         | 41L5721<br>09P0037                                  | System board, class A<br>System board, class B                                                                                                    |

| Failing<br>Function<br>Code | Machine<br>Type/-<br>Model            | FRU<br>Part<br>Number                    | Description and Notes                                                                                                    |
|-----------------------------|---------------------------------------|------------------------------------------|----------------------------------------------------------------------------------------------------|
| 2D4                         | 7044/270                              | 41L6013                                  | I/O board                                                                                                    |
| 2D4                         | 9076 SMP<br>Thin/Wide Node            | 41L6138                                  | I/O planar                                                                                                    |
| 2D4                         | 9076/ Power3<br>SMP Thin/Wide<br>Node | 03N2866<br>03N3368                       | I/O planar (200 MHz)<br>/O planar (375 MHz)                                                                                               |
| 2D4                         | 9076/ Power3<br>SMP High Node         | 11K0571                                  | NIO planar                                                                                                    |
| 2D4                         | 9112/265                              | 09P2420                                  | System Board                                                                                                    |
| 2D5                         | 7017/S70                              | 03N3523<br>94H1268                       | SP Primary I/O bus problem Service Processor Card I/O planar                                                                              |
| 2D5                         | 7017/S7A                              | 03N3523<br>08L0103                       | Service Processor Card I/O planar                                                                                                    |
| 2D5                         | 7017/S80<br>7017/S85                  | 11K0301<br>08L1438                       | Service Processor Card I/O planar                                                                                                    |
| 2D5                         | 7025/6F0<br>7025/6F1                  | 43L5269                                  | System board                                                                                                    |
| 2D5                         | 7025/F50                              | 41L5106<br>08L0442                       | I/O board<br>Service Processor                                                                                                    |
| 2D5                         | 7025/F80                              | 43L5269                                  | System board                                                                                                    |
| 2D5                         | 7026/6H0<br>7026/6H1<br>7026/6M1      | 41L5560                                  | Primary I/O drawer backplane                                                                                                    |
| 2D5                         | 7026/B80                              | 00P1859                                  | I/O board                                                                                                    |
| 2D5                         | 7026/H50                              | 41L5106<br>08L0449                       | I/O board<br>Service Processor                                                                                                    |
| 2D5                         | 7026/H70                              | 03N2797                                  | I/O board                                                                                                    |
| 2D5                         | 7026/H80<br>7026/M80                  | 41L5560                                  | Primary I/O drawer backplane                                                                                                    |
| 2D5                         | 7028/6C1<br>7028/6E1                  | 09P2420                                  | System Board                                                                                                    |
| 2D5                         | 7028/6C4<br>7028/6E4                  | 00P3166<br>00P4488<br>00P5830            | CEC Backplane (GP processor) CEC Backplane (GQ processor) CEC Backplane (RIO-G capability)                                                |
| 2D5                         | 7029/6C3<br>7029/6E3<br>9114/275      | 80P2408<br>80P2401<br>00P4966<br>00P4970 | System Backplane (1.2 GHz, 1-way) System Backplane (1.2 GHz, 2-way) System Backplane (1.45 GHz, 1-way) System Backplane (1.45 GHz, 2-way) |
| 2D5                         | 7029/6C3<br>7029/6E3<br>9114/275      | 80P2408<br>80P2401<br>00P4966<br>00P4970 | System Backplane (1.2 GHz, 1-way) System Backplane (1.2 GHz, 2-way) System Backplane (1.45 GHz, 1-way) System Backplane (1.45 GHz, 2-way) |
| 2D5                         | 7038/6M2                              | 00P4062<br>00P5604                       | Service Processor/PCI Adapter Backplane<br>Service Processor/PCI Adapter Backplane<br>(RIO-2 capability)                                  |

| Failing<br>Function<br>Code | Machine<br>Type/-<br>Model                               | FRU<br>Part<br>Number                               | Description and Notes                                                                                                    |
|-----------------------------|----------------------------------------------------------|-----------------------------------------------------|----------------------------------------------------------------------------------------------------|
| 2D5                         | 7039/651                                                 | 09P6222                                             | Service Processor Card                                                                                                    |
| 2D5                         | 7039/651                                                 | 09P6222                                             | Service Processor Card                                                                                                    |
| 2D5                         | 7040/671<br>7040/681                                     | 09P2435                                             | Primary I/O Book                                                                                                    |
| 2D5                         | 7043/260                                                 | 03N2443                                             | I/O board                                                                                                    |
| 2D5                         | 7043/270                                                 | 41L6013                                             | I/O board                                                                                                    |
| 2D5                         | 7044/170                                                 | 41L5721<br>09P0037                                  | System board, class A<br>System board, class B                                                                                                    |
| 2D5                         | 7044/270                                                 | 41L6013                                             | I/O board                                                                                                    |
| 2D5                         | 9076 SMP<br>Thin/Wide Node                               | 41L6138                                             | I/O planar                                                                                                    |
| 2D5                         | 9076/ Power3<br>SMP Thin/Wide<br>Node                    | 03N2866<br>03N3368                                  | I/O planar (200 MHz)<br>I/O planar (375 MHz)                                                                                                    |
| 2D5                         | 9076/ Power3<br>SMP High Node                            | 11K0571<br>03N4184<br>07L6608                       | NIO planar<br>System planar<br>Base memory card                                                                                                    |
| 2D5                         | 9112/265                                                 | 09P2420                                             | System Board                                                                                                    |
| 2D6                         | 7017/S70                                                 | 03N3523                                             | Service Processor Card                                                                                                    |
| 2D6                         | 7017/S7A                                                 | 03N3523                                             | Service Processor Card                                                                                                    |
| 2D6                         | 7017/S80<br>7017/S85                                     | 11K0301                                             | Service Processor Card                                                                                                    |
| 2D6                         | 7025/6F0<br>7025/6F1                                     | 43L5269                                             | System board                                                                                                    |
| 2D6                         | 7025/F80                                                 | 43L5269                                             | System board                                                                                                    |
| 2D6                         | 7026/6H0<br>7026/6H1<br>7026/6M1<br>7026/H80<br>7026/M80 | 41L5560                                             | Primary I/O drawer backplane                                                                                                    |
| 2D6                         | 7028/6C4<br>7028/6E4                                     | 00P4488<br>00P5830                                  | System Board (with RIO capability) System Board (with RIO-2 capability)                                                                            |
| 2D6                         | 7029/6C3<br>7029/6E3<br>9114/275                         | 80P2408<br>80P2401<br>00P4966<br>00P4970<br>80P2388 | System Backplane (1.2 GHz, 1-way) System Backplane (1.2 GHz, 2-way) System Backplane (1.45 GHz, 1-way) System Backplane (1.45 GHz, 2-way)          |
| 2D6                         | 7029/6C3<br>7029/6E3<br>9114/275                         | 80P2408<br>80P2401<br>00P4966<br>00P4970            | System Backplane (1.2 GHz, 1-way)<br>System Backplane (1.2 GHz, 2-way)<br>System Backplane (1.45 GHz, 1-way)<br>System Backplane (1.45 GHz, 2-way) |
| 2D6                         | 7039/651                                                 | 09P6222                                             | Service Processor Card                                                                                                    |
| 2D6                         | 7040/671<br>7040/681                                     | 09P2435                                             | Primary I/O Book                                                                                                    |
| 2D6                         | 9076/ Power3<br>SMP High Node                            | 11K0571                                             | NIO planar                                                                                                    |

| Failing<br>Function<br>Code | Machine<br>Type/-<br>Model            | FRU<br>Part<br>Number | Description and Notes                          |  |
|-----------------------------|---------------------------------------|-----------------------|------------------------------------------------|--|
| 2D7                         | 7025/6F0<br>7025/6F1                  | 43L5269               | System board                                   |  |
| 2D7                         | 7026/6M1                              | 24L1089               | Primary I/O Operator Panel                     |  |
| 2D7                         |                                       |                       | VPD Module problem                             |  |
|                             | 7025/F50                              | 93H2922               | Operator Panel                                 |  |
| 2D7                         | 7025/F80                              | 43L5269               | System board                                   |  |
| 2D7                         | 7026/B80                              | 00P1859               | I/O board                                      |  |
| 2D7                         | 7026/H50                              | 93H2922               | Operator Panel                                 |  |
| 2D7                         | 7026/H70                              | 41L6006               | Operator Panel                                 |  |
| 2D7                         | 7026/H70<br>7026/M80                  | 24L1089               | Primary I/O Operator Panel                     |  |
| 2D7                         | 7028/6C1<br>7028/6E1                  | 09P2420               | System Board                                   |  |
| 2D7                         | 7028/6C4<br>7028/6E4                  | 00P3210               | Operator Panel                                 |  |
| 2D7                         | 7029/6C3<br>7029/6E3<br>9114/275      | 53P6230               | Operator Panel                                 |  |
| 2D7                         | 7038/6M2                              | 97P2908               | Operator Panel                                 |  |
| 2D7                         | 7040/671<br>7040/681                  | 24L1089               | Operator Panel                                 |  |
| 2D7                         | 7043/260                              | 03N2443               | I/O board                                      |  |
| 2D7                         | 7043/270                              | 41L6013               | I/O board                                      |  |
| 2D7                         | 7044/170                              | 41L5721<br>09P0037    | System board, class A<br>System board, class B |  |
| 2D7                         | 7044/270                              | 41L6013               | I/O board                                      |  |
| 2D7                         | 9076 SMP<br>Thin/Wide Node            | 41L6138               | I/O planar                                     |  |
| 2D7                         | 9076/ Power3<br>SMP Thin/Wide<br>Node | 03N2866<br>03N3368    | I/O planar (200 MHz)<br>I/O planar (375 MHz)   |  |
| 2D7                         | 9076/ Power3<br>SMP High Node         | 11K0571               | NIO planar (VPD module)                        |  |
| 2D7                         | 9112/265                              | 09P2420               | System Board                                   |  |
| 2D9                         | 7017/S70                              | 94H1268               | Power Controller problem I/O planar            |  |
| 2D9                         | 7017/S7A                              | 08L0103               | I/O planar                                     |  |
| 2D9                         | 7017/S80<br>7017/S85                  | 08L1438               | I/O planar                                     |  |
| 2D9                         | 7025/6F0<br>7025/6F1                  | 43L5269               | System board                                   |  |
| 2D9                         | 7025/F50                              | 41L5106               | I/O board                                      |  |
| 2D9                         | 7025/F80                              | 43L5269               | System board                                   |  |
| L                           |                                       | -1                    |                                                |  |

| Failing<br>Function<br>Code | Machine<br>Type/-<br>Model       | FRU<br>Part<br>Number                               | Description and Notes                                                                                                    |
|-----------------------------|----------------------------------|-----------------------------------------------------|----------------------------------------------------------------------------------------------------|
| 2D9                         | 7026/6H0<br>7026/6H1<br>7026/6M1 | 41L5560<br>41L5561                                  | Primary I/O drawer backplane<br>Secondary I/O drawer backplane                                                                                              |
| 2D9                         | 7026/B80                         | 00P1859                                             | I/O board                                                                                                    |
| 2D9                         | 7026/H50                         | 41L5106                                             | I/O board                                                                                                    |
| 2D9                         | 7026/H70                         | 03N2797                                             | I/O board                                                                                                    |
| 2D9                         | 7026/H80<br>7026/M80             | 41L5560<br>41L5561                                  | Primary I/O drawer backplane<br>Secondary I/O drawer backplane                                                                                              |
| 2D9                         | 7028/6C1<br>7028/6E1             | 09P2420                                             | System Board                                                                                                    |
| 2D9                         | 7028/6C4<br>7028/6E4             | 09P2702                                             | PCI Riser Card                                                                                                    |
| 2D9                         | 7029/6C3<br>7029/6E3<br>9114/275 | 53P6230                                             | Operator Panel                                                                                                    |
| 2D9                         | 7029/6C3<br>7029/6E3<br>9114/275 | 53P6230                                             | Operator Panel                                                                                                    |
| 2D9                         | 7029/6C3<br>7029/6E3<br>9114/275 | 53P6230                                             | Operator Panel                                                                                                    |
| 2D9                         | 7029/6C3<br>7029/6E3<br>9114/275 | 53P6230                                             | Operator Panel                                                                                                    |
| 2D9                         | 7029/6C3<br>7029/6E3<br>9114/275 | 80P2408<br>90P2401<br>00P4966<br>00P4970<br>80P2388 | System Backplane (1.2 GHz, 1-way) System Backplane (1.2 GHz, 2-way) System Backplane (1.45 GHz, 1-way) System Backplane (1.45 GHz, 2-way) Service Processor |
| 2D9                         | 7038/6M2                         | 00P4062<br>00P5604                                  | Service Processor/PCI Adapter Backplane<br>Service Processor/PCI Adapter Backplane<br>(RIO-2 capability)                                                    |
| 2D9                         | 7040/61R<br>7040/W42             | 11P1598                                             | Bulk Power Controller (BPC)                                                                                                    |
| 2D9                         | 7043/260                         | 03N2443                                             | I/O board                                                                                                    |
| 2D9                         | 7043/270                         | 41L6013                                             | I/O board                                                                                                    |
| 2D9                         | 7044/170                         | 41L5721<br>09P0037                                  | System board, class A<br>System board, class B                                                                                                    |
| 2D9                         | 7044/270                         | 41L6013                                             | I/O board                                                                                                    |
| 2D9                         | 7311/D10                         | 09P5921                                             | I/O Drawer Backplane                                                                                                    |
| 2D9                         | 7311/D20                         | 53P3472                                             | PCI Planar                                                                                                    |
| 2D9                         | 9076 SMP<br>Thin/Wide Node       | 41L6138                                             | I/O planar                                                                                                    |

| Failing<br>Function | Machine<br>Type/-                     | FRU<br>Part                                         |                                                                                                    |
|---------------------|---------------------------------------|-----------------------------------------------------|----------------------------------------------------------------------------------------------------|
| Code                | Model                                 | Number                                              | Description and Notes                                                                                                    |
| 2D9                 | 9076/ Power3<br>SMP Thin/Wide<br>Node | 03N2866<br>03N3368                                  | I/O planar (200 MHz)<br>I/O planar (375 MHz)                                                                                                    |
| 2D9                 | 9076/ Power3<br>SMP High Node         | 11K0571<br>05N5775                                  | NIO planar<br>Supervisor card                                                                                                    |
| 2D9                 | 9112/265                              | 09P2420                                             | System Board                                                                                                    |
| 2E0                 | 7017/S70                              | 94H1268                                             | Fan Sensor problem I/O planar                                                                                                    |
| 2E0                 | 7017/S7A                              | 93H8686                                             | Fan monitoring control card                                                                                                    |
| 2E0                 | 7017/S80<br>7017/S85                  | 93H8686<br>97H9465                                  | Fan monitoring control card<br>Power Distribution Board                                                                                                    |
| 2E0                 | 7025/6F0<br>7025/6F1                  | 43L5269                                             | System board                                                                                                    |
| 2E0                 | 7025/F50                              | 41L5106                                             | I/O board                                                                                                    |
| 2E0                 | 7025/F80                              | 43L5269                                             | System board                                                                                                    |
| 2E0                 | 7026/6H0<br>7026/6H1<br>7026/6M1      | 11K1107<br>41L5415<br>41L5560                       | SPCN fan control card<br>Power distribution board<br>Primary I/O backplane                                                                                  |
| 2E0                 | 7026/B80                              | 00P1859                                             | I/O board                                                                                                    |
| 2E0                 | 7026/H50                              | 93H8686                                             | Fan Monitoring Control Card                                                                                                    |
| 2E0                 | 7026/H70                              | 93H8686                                             | Fan Monitoring Control Card                                                                                                    |
| 2E0                 | 7026/H80<br>7026/M80                  | 11K1107<br>41L5415<br>41L5560                       | SPCN fan control card<br>Power distribution board<br>Primary I/O backplane                                                                                  |
| 2E0                 | 7028/6C1<br>7028/6E1                  | 09P2420                                             | System Board                                                                                                    |
| 2E0                 | 7028/6C4<br>7028/6E4                  | 00P3166<br>00P4488<br>00P5830                       | CEC Backplane (GP processor) CEC Backplane (GQ processor) CEC Backplane (RIO-G capability)                                                                  |
| 2E0                 | 7029/6C3<br>7029/6E3<br>9114/275      | 80P2408<br>80P2401<br>00P4966<br>00P4970<br>80P2388 | System Backplane (1.2 GHz, 1-way) System Backplane (1.2 GHz, 2-way) System Backplane (1.45 GHz, 1-way) System Backplane (1.45 GHz, 2-way) Service Processor |
| 2E0                 | 7029/6C3<br>7029/6E3<br>9114/275      | 80P2408<br>80P2401<br>00P4966<br>00P4970<br>80P2388 | System Backplane (1.2 GHz, 1-way) System Backplane (1.2 GHz, 2-way) System Backplane (1.45 GHz, 1-way) System Backplane (1.45 GHz, 2-way) Service Processor |
| 2E0                 | 7038/6M2                              | 00P4062<br>00P5604                                  | Service Processor/PCI Adapter Backplane<br>Service Processor/PCI Adapter Backplane<br>(RIO-2 capability)                                                    |
| 2E0                 | 7039/651                              | 09P6222                                             | Service Processor Card                                                                                                    |
| 2E0                 | 7040/61R<br>7040/W42                  | 11P1598                                             | Bulk Power Controller (BPC)                                                                                                    |

| Failing<br>Function<br>Code | Machine<br>Type/-<br>Model            | FRU<br>Part<br>Number                    | Description and Notes                                                                                               |
|-----------------------------|---------------------------------------|------------------------------------------|----------------------------------------------------------------------------------------------------|
| 2E0                         | 7040/671<br>7040/681                  | 09P2435                                  | Primary I/O Book                                                                                                    |
| 2E0                         | 7043/260                              | 03N0633                                  | I/O board                                                                                                    |
| 2E0                         | 7043/270                              | 41L6013                                  | I/O board                                                                                                    |
| 2E0                         | 7044/170                              | 41L5721<br>09P0037                       | System board, class A<br>System board, class B                                                                      |
| 2E0                         | 7044/270                              | 41L6013                                  | I/O board                                                                                                    |
| 2E0                         | 7311/D10                              | 09P5921                                  | I/O Drawer Backplane                                                                                                |
| 2E0                         | 7311/D20                              | 53P3472                                  | PCI Planar                                                                                                    |
| 2E0                         | 9076 SMP<br>Thin/Wide Node            | 41L6138                                  | I/O planar                                                                                                    |
| 2E0                         | 9076/ Power3<br>SMP Thin/Wide<br>Node | 03N2866<br>03N3368                       | I/O planar (200 MHz)<br>I/O planar (375 MHz)                                                                        |
| 2E0                         | 9076/ Power3<br>SMP High Node         | 12K0451                                  | Fan control card                                                                                                    |
| 2E0                         | 9076/ Power3 RIO<br>Drawer            | 31L8752<br>05N5005                       | Supervisor card<br>RIO planar                                                                                       |
| 2E0                         | 9112/265                              | 09P2420                                  | System Board                                                                                                    |
| 2E1                         | 7017/S70                              | 94H1268                                  | Thermal Sensor problem I/O planar                                                                                   |
| 2E1                         | 7017/S7A                              | 08L0103                                  | I/O planar                                                                                                    |
| 2E1                         | 7017/S80<br>7017/S85                  | 08L1438                                  | I/O planar                                                                                                    |
| 2E1                         | 7024                                  | 93H4808                                  | System board                                                                                                    |
| 2E1                         | 7025/6F0<br>7025/6F1                  | 43L5269                                  | System board                                                                                                    |
| 2E1                         | 7025/F30                              | 93H8371                                  | System board                                                                                                    |
| 2E1                         | 7025/F40                              | 93H8652                                  | System board                                                                                                    |
| 2E1                         | 7025/F50                              | 41L5106                                  | I/O board                                                                                                    |
| 2E1                         | 7025/F80                              | 43L5269                                  | System board                                                                                                    |
| 2E1                         | 7026/6H0<br>7026/6H1<br>7026/6M1      | 41L5560<br>41L5561<br>24L1089<br>24L0955 | Primary I/O backplane Secondary I/O backplane Primary I/O drawer operator panel Secondary I/O drawer operator panel |
| 2E1                         | 7026/B80                              | 00P1859                                  | I/O board                                                                                                    |
| 2E1                         | 7026/H10                              | 93H8652                                  | System board                                                                                                    |
| 2E1                         | 7026/H50                              | 41L5106                                  | I/O board                                                                                                    |
| 2E1                         | 7026/H70                              | 03N2797                                  | I/O board                                                                                                    |
| 2E1                         | 7026/H80<br>7026/M80                  | 41L5560<br>41L5561<br>24L1089<br>24L0955 | Primary I/O backplane Secondary I/O backplane Primary I/O drawer operator panel Secondary I/O drawer operator panel |

| Failing          | Machine                               | FRU                                      |                                                                                                    |
|------------------|---------------------------------------|------------------------------------------|----------------------------------------------------------------------------------------------------|
| Function<br>Code | Type/-<br>Model                       | Part<br>Number                           | Description and Notes                                                                                                    |
| 2E1              | 7028/6C1<br>7028/6E1                  | 09P2420                                  | System Board                                                                                                    |
| 2E1              | 7028/6C4<br>7028/6E4                  | 00P3210                                  | Operator Panel                                                                                                    |
| 2E1              | 7029/6C3<br>7029/6E3<br>9114/275      | 80P2408<br>80P2401<br>00P4966<br>00P4970 | System Backplane (1.2 GHz, 1-way)<br>System Backplane (1.2 GHz, 2-way)<br>System Backplane (1.45 GHz, 1-way)<br>System Backplane (1.45 GHz, 2-way) |
| 2E1              | 7029/6C3<br>7029/6E3<br>9114/275      | 80P2408<br>80P2401<br>00P4966<br>00P4970 | System Backplane (1.2 GHz, 1-way) System Backplane (1.2 GHz, 2-way) System Backplane (1.45 GHz, 1-way) System Backplane (1.45 GHz, 2-way)          |
| 2E1              | 7029/6C3<br>7029/6E3<br>9114/275      | 53P6230                                  | Operator Panel                                                                                                    |
| 2E1              | 7038/6M2                              | 97P2908                                  | Operator Panel                                                                                                    |
| 2E1              | 7039/651                              | 00P4603                                  | System Backplane                                                                                                    |
| 2E1              | 7040/61D                              | 11P2623                                  | I/O Planar                                                                                                    |
| 2E1              | 7043/140                              | 93H7142<br>93H7143<br>93H6023<br>93H9334 | Thermal Sensor problem 166 MHz System board 200 MHz System board 233 MHz System board 332 MHz System board                                         |
| 2E1              | 7043/150                              | 41L5912                                  | 375 MHz system board                                                                                                    |
| 2E1              | 7043/240                              | 11H7516                                  | System board                                                                                                    |
| 2E1              | 7043/260                              | 03N2443                                  | I/O board                                                                                                    |
| 2E1              | 7043/270                              | 41L6013                                  | I/O board                                                                                                    |
| 2E1              | 7044/170                              | 41L5721<br>09P0037                       | System board, class A<br>System board, class B                                                                                                    |
| 2E1              | 7044/270                              | 41L6013                                  | I/O board                                                                                                    |
| 2E1              | 7046/B50                              | 41L5912                                  | 375 MHz System board                                                                                                    |
| 2E1              | 7311/D10                              | 09P5921                                  | I/O Drawer Backplane                                                                                                    |
| 2E1              | 7311/D20                              | 53P3472                                  | PCI Planar                                                                                                    |
| 2E1              | 7317/F3L                              | 93H8371                                  | System board                                                                                                    |
| 2E1              | 9076 SMP<br>Thin/Wide Node            | 41L6138                                  | I/O planar                                                                                                    |
| 2E1              | 9076/ Power3<br>SMP Thin/Wide<br>Node | 03N2866<br>03N3368                       | I/O planar (200 MHz)<br>I/O planar (375 MHz)                                                                                                    |
| 2E1              | 9076/ Power3<br>SMP High Node         | 03N4184<br>11K0571                       | System planar (inlet)<br>NIO planar (outlet)                                                                                                    |
| 2E1              | 9076/ Power3 RIO<br>Drawer            | 12K0446<br>05N5005<br>31L8752            | Power Supply RIO planar (midrange) Supervisor card                                                                                                 |

| Failing<br>Function<br>Code | Machine<br>Type/-<br>Model            | FRU<br>Part<br>Number                               | Description and Notes                                                                                                    |
|-----------------------------|---------------------------------------|-----------------------------------------------------|----------------------------------------------------------------------------------------------------|
| 2E1                         | 9112/265                              | 09P2420                                             | System Board                                                                                                    |
| 2E2                         | 7017/S70                              | 94H1268                                             | Voltage Sensor problem I/O planar                                                                                                    |
| 2E2                         | 7017/S7A                              | 08L0103                                             | I/O planar                                                                                                    |
| 2E2                         | 7017/S80<br>7017/S85                  | 08L1438                                             | I/O planar                                                                                                    |
| 2E2                         | 7025/6F0<br>7025/6F1                  | 43L5269                                             | System board                                                                                                    |
| 2E2                         | 7025/F50                              | 41L5106                                             | I/O board                                                                                                    |
| 2E2                         | 7025/F80                              | 43L5269                                             | System board                                                                                                    |
| 2E2                         | 7026/6H0<br>7026/6H1<br>7026/6M1      | 41L5415                                             | Power distribution board                                                                                                    |
| 2E2                         | 7026/B80                              | 00P1859                                             | I/O board                                                                                                    |
| 2E2                         | 7026/H50                              | 41L5106                                             | I/O board                                                                                                    |
| 2E2                         | 7026/H70                              | 03N2797                                             | I/O board                                                                                                    |
| 2E2                         | 7026/H80<br>7026/M80                  | 41L5415                                             | Power distribution board                                                                                                    |
| 2E2                         | 7028/6C1<br>7028/6E1                  | 09P2420                                             | System Board                                                                                                    |
| 2E2                         | 7028/6C4<br>7028/6E4                  | 00P3166<br>00P4488<br>00P5830                       | CEC Backplane (GP processor) CEC Backplane (GQ processor) CEC Backplane (RIO-G capability)                                                                  |
| 2E2                         | 7029/6C3<br>7029/6E3<br>9114/275      | 80P2408<br>80P2401<br>00P4966<br>00P4970<br>00P5245 | System Backplane (1.2 GHz, 1-way) System Backplane (1.2 GHz, 2-way) System Backplane (1.45 GHz, 1-way) System Backplane (1.45 GHz, 2-way) Service Processor |
| 2E2                         | 7039/651                              | 00P4603                                             | Service Processor Card                                                                                                    |
| 2E2                         | 7040/61D                              | 11P2623                                             | I/O Planar                                                                                                    |
| 2E2                         | 7043/260                              | 03N2443                                             | I/O board                                                                                                    |
| 2E2                         | 7043/270                              | 41L6013                                             | I/O board                                                                                                    |
| 2E2                         | 7044/170                              | 41L5721<br>09P0037                                  | System board, class A<br>System board, class B                                                                                                    |
| 2E2                         | 7044/270                              | 41L6013                                             | I/O board                                                                                                    |
| 2E2                         | 7311/D10                              | 09P5921                                             | I/O Drawer Backplane                                                                                                    |
| 2E2                         | 7311/D20                              | 53P3472                                             | PCI Planar                                                                                                    |
| 2E2                         | 9076 SMP<br>Thin/Wide Node            | 41L6138<br>46H9165                                  | I/O planar<br>I/O Expansion Interposer Card                                                                                                    |
| 2E2                         | 9076/ Power3<br>SMP Thin/Wide<br>Node | 03N2866<br>03N3368<br>46H9165                       | I/O planar (200 MHz) I/O planar (375 MHz) I/O Expansion Interposer Card                                                                                     |

| Failing<br>Function<br>Code | Machine<br>Type/-<br>Model       | FRU<br>Part<br>Number                               | Description and Notes                                                                                                    |
|-----------------------------|----------------------------------|-----------------------------------------------------|----------------------------------------------------------------------------------------------------|
| 2E2                         | 9076/ Power3<br>SMP High Node    | 11K0571<br>03N4184<br>11K0198                       | NIO Planar 3.3V, +5V, 5SB, +12V, -12V<br>System Planar 2.5V, 3.3V<br>CPU Card 1.8V, 2.5V                                                                    |
| 2E2                         | 9076/ Power3 RIO<br>Drawer       | 05N5005                                             | RIO planar                                                                                                    |
| 2E2                         | 9112/265                         | 09P2420                                             | System Board                                                                                                    |
| 2E3                         | 7017/S70                         | 03N3523                                             | Serial Port Controller problem<br>Service Processor Card                                                                                                    |
| 2E3                         | 7017/S7A                         | 03N3523                                             | Service Processor Card                                                                                                    |
| 2E3                         | 7017/S80<br>7017/S85             | 11K0301                                             | Service Processor Card                                                                                                    |
| 2E3                         | 7025/6F0<br>7025/6F1             | 43L5269                                             | System board                                                                                                    |
| 2E3                         | 7025/F50                         | 41L5106                                             | I/O board                                                                                                    |
| 2E3                         | 7025/F80                         | 43L5269                                             | System board                                                                                                    |
| 2E3                         | 7026/6H0<br>7026/6H1<br>7026/6M1 | 41L5560                                             | Primary I/O drawer backplane                                                                                                    |
| 2E3                         | 7026/B80                         | 00P1859                                             | I/O board                                                                                                    |
| 2E3                         | 7026/H50                         | 41L5106                                             | I/O board                                                                                                    |
| 2E3                         | 7026/H70                         | 03N2797                                             | I/O board                                                                                                    |
| 2E3                         | 7026/H80<br>7026/M80             | 41L5560                                             | Primary I/O drawer backplane                                                                                                    |
| 2E3                         | 7028/6C1<br>7028/6E1             | 09P2420                                             | System Board                                                                                                    |
| 2E3                         | 7028/6C4<br>7028/6E4             | 00P3166<br>00P4488<br>00P5830                       | CEC Backplane (GP processor) CEC Backplane (GQ processor) CEC Backplane (RIO-G capability)                                                                  |
| 2E3                         | 7038/6M2                         | 00P4062<br>00P5604                                  | Service Processor/PCI Adapter Backplane<br>Service Processor/PCI Adapter Backplane<br>(RIO-2 capability)                                                    |
| 2E3                         | 7029/6C3<br>7029/6E3<br>9114/275 | 80P2408<br>80P2401<br>00P4966<br>00P4970<br>00P5245 | System Backplane (1.2 GHz, 1-way) System Backplane (1.2 GHz, 2-way) System Backplane (1.45 GHz, 1-way) System Backplane (1.45 GHz, 2-way) Service Processor |
| 2E3                         | 7038/6M2                         | 00P4062<br>00P5604                                  | Service Processor/PCI Adapter Backplane<br>Service Processor/PCI Adapter Backplane<br>(RIO-2 capability)                                                    |
| 2E3                         | 7039/651                         | 09P6222                                             | Service Processor Card                                                                                                    |
| 2E3                         | 7040/671<br>7040/681             | 09P2435                                             | Primary I/O Book                                                                                                    |
| 2E3                         | 7043/260                         | 03N2443                                             | I/O board                                                                                                    |
| 2E3                         | 7043/270                         | 41L6013                                             | I/O board                                                                                                    |

| Failing<br>Function | Machine<br>Type/-                     | FRU<br>Part                                         |                                                                                                    |
|---------------------|---------------------------------------|-----------------------------------------------------|----------------------------------------------------------------------------------------------------|
| Code                | Model                                 | Number                                              | <b>Description and Notes</b>                                                                                                    |
| 2E3                 | 7044/170                              | 41L5721<br>09P0037                                  | System board, class A<br>System board, class B                                                                                                    |
| 2E3                 | 7044/270                              | 41L6013                                             | I/O board                                                                                                    |
| 2E3                 | 9076 SMP<br>Thin/Wide Node            | 41L6138<br>11J4000<br>11J5197                       | I/O planar<br>Supervisor card<br>Power/supervisor interposer cable                                                                                          |
| 2E3                 | 9076/ Power3<br>SMP Thin/Wide<br>Node | 03N2866<br>03N3368<br>11J4000<br>11J5197            | I/O planar (200 MHz) I/O planar (375 MHz) Supervisor card Power/supervisor interposer cable                                                                 |
| 2E3                 | 9076/ Power3<br>SMP High Node         | 11K0571                                             | NIO planar                                                                                                    |
| 2E3                 | 9112/265                              | 09P2420                                             | System Board                                                                                                    |
| 2E4                 | 7017/S70                              | 03N3523                                             | JTAG/COP Controller problem<br>Service Processor Card                                                                                                    |
| 2E4                 | 7017/S7A                              | 03N3523                                             | Service Processor Card                                                                                                    |
| 2E4                 | 7017/S80<br>7017/S85                  | 11K0301                                             | Service Processor Card                                                                                                    |
| 2E4                 | 7025/6F0<br>7025/6F1                  | 43L5269                                             | System board                                                                                                    |
| 2E4                 | 7025/F50                              | 41L5106                                             | I/O board                                                                                                    |
| 2E4                 | 7025/F80                              | 43L5269                                             | System board                                                                                                    |
| 2E4                 | 7026/6H0<br>7026/6H1<br>7026/6M1      | 41L5560                                             | Primary I/O drawer backplane                                                                                                    |
| 2E4                 | 7026/B80                              | 00P1859                                             | I/O board                                                                                                    |
| 2E4                 | 7026/H50                              | 41L5106                                             | I/O board                                                                                                    |
| 2E4                 | 7026/H70                              | 03N2797                                             | I/O board                                                                                                    |
| 2E4                 | 7026/H80<br>7026/M80                  | 41L5560                                             | Primary I/O drawer backplane                                                                                                    |
| 2E4                 | 7028/6C1<br>7028/6E1                  | 09P2420                                             | System Board                                                                                                    |
| 2E4                 | 7028/6C4<br>7028/6E4                  | 00P3166<br>00P4488<br>00P5830                       | CEC Backplane (GP processor) CEC Backplane (GQ processor) CEC Backplane (RIO-G capability)                                                                  |
| 2E4                 | 7029/6C3<br>7029/6E3<br>9114/275      | 80P2408<br>80P2401<br>00P4966<br>00P4970<br>80P2388 | System Backplane (1.2 GHz, 1-way) System Backplane (1.2 GHz, 2-way) System Backplane (1.45 GHz, 1-way) System Backplane (1.45 GHz, 2-way) Service Processor |
| 2E4                 | 7038/6M2                              | 00P4062<br>00P5604                                  | Service Processor/PCI Adapter Backplane<br>Service Processor/PCI Adapter Backplane<br>(RIO-2 capability)                                                    |
| 2E4                 | 7039/651                              | 09P6222                                             | Service Processor Card                                                                                                    |
|                     |                                       |                                                     |                                                                                                    |

| Failing<br>Function<br>Code | Machine<br>Type/-<br>Model                                                                                                    | FRU<br>Part<br>Number                    | Description and Notes                                                                                                    |
|-----------------------------|----------------------------------------------------------------------------------------------------|------------------------------------------|----------------------------------------------------------------------------------------------------|
| 2E4                         | 7040/671<br>7040/681                                                                                                    | 09P2435                                  | Primary I/O Book                                                                                                    |
| 2E4                         | 7043/260                                                                                                    | 03N2443                                  | I/O board                                                                                                    |
| 2E4                         | 7043/270                                                                                                    | 41L6013                                  | I/O board                                                                                                    |
| 2E4                         | 7044/170                                                                                                    | 41L5721<br>09P0037                       | System board, class A<br>System board, class B                                                                              |
| 2E4                         | 7044/270                                                                                                    | 41L6013                                  | I/O board                                                                                                    |
| 2E4                         | 9076 SMP<br>Thin/Wide Node                                                                                                    | 41L6138                                  | I/O planar                                                                                                    |
| 2E4                         | 9076/ Power3<br>SMP Thin/Wide<br>Node                                                                                            | 03N2866<br>03N3368                       | I/O planar (200 MHz)<br>I/O planar (375 MHz)                                                                                |
| 2E4                         | 9076/ Power3<br>SMP High Node                                                                                                    | 11K0571<br>03N4184                       | NIO Planar (JTAG)<br>System Planar                                                                                          |
| 2E4                         | 9112/265                                                                                                    | 09P2420                                  | System Board                                                                                                    |
| 2E6                         |                                                                                                    | 40H6595                                  | PCI Differential Ultra SCSI Adapter (4-L)                                                                                   |
| 2 <b>E</b> 6                | 7017/S80<br>7017/S85<br>7028/6C1<br>7028/6E1<br>7028/6C4<br>7028/6E4<br>7040/61D<br>7043/270<br>7044/170<br>7044/270<br>7046/B50 | 11K0671                                  | PCI Universal Differential Ultra SCSI Adapter (4-U)                                                                         |
| 2E6                         | 7311/D10                                                                                                    | 09P5921                                  | I/O Drawer Backplane                                                                                                    |
| 2E6                         | 7311/D20                                                                                                    | 53P3472                                  | PCI Planar                                                                                                    |
| 2E7                         |                                                                                                    |                                          | Generic PCI SCSI Adapter                                                                                                    |
| 2E8                         | 7025/6F0                                                                                                    | 04N5353<br>23L7785<br>23L7794            | 1-way processor card (600 MHz)<br>2-way processor card (667 MHz)<br>4-way processor card (667 MHz)                          |
| 2E8                         | 7025/6F1                                                                                                    | 04N5353<br>23L7785<br>23L7794<br>23L7799 | 1-way processor card (600 MHz) 2-way processor card (667 MHz) 4-way processor card (667 MHz) 6-way processor card (667 MHz) |
| 2E8                         | 7025/F40                                                                                                    | 11H7517                                  | 166 MHz Processor and Cache card                                                                                            |
| 2E8                         | 7025/F80                                                                                                    | 04N4765<br>03P0062<br>03P0070<br>03P0085 | 1-way processor card<br>2-way processor card<br>4-way processor card<br>6-way processor card                                |
| 2E8                         | 7026/6M1                                                                                                    | 04N6698<br>21P6381<br>21P6383            | 2-way processor card (500 MHz)<br>2-way processor card (750 MHz)<br>4-way processor card (750 MHz)                          |

| Failing<br>Function<br>Code | Machine<br>Type/-<br>Model       | FRU<br>Part<br>Number                                          | Description and Notes                                                                                                    |
|-----------------------------|----------------------------------|----------------------------------------------------------------|----------------------------------------------------------------------------------------------------|
|                             | 7026/B80                         | 09P0399<br>09P0143                                             | Processor card (375 MHz, one-way) Processor card (375 MHz, two-way, 8 M L2)                                                                                                    |
| 2E8                         |                                  | 09P0406                                                        | Processor card (375 MHz, two-way, 4 M L2)                                                                                                    |
|                             |                                  | 09P4478                                                        | Processor Card (450 MHz, two-way)                                                                                                    |
| 2E8                         | 7026/H10                         | 11H7517                                                        | 166 MHz Processor and Cache card                                                                                                    |
| 2E8                         | 7026/M80                         | 04N6930<br>04N6931                                             | 2-way processor card<br>4-way processor card                                                                                                    |
| 2E8                         | 7028/6C1<br>7028/6E1             | 09P2420                                                        | System Board                                                                                                    |
| 2E8                         | 7028/6C4<br>7028/6E4             | 00P2974<br>00P2977<br>00P2728<br>00P2731<br>00P2733<br>00P2736 | Processor Card, 1.0 GHz 1-way Processor Card, 1.0 GHz 2-way Processor Card, 1.2 GHz 1-way Processor Card, 1.2 GHz 2-way Processor Card, 1.45 GHz 1-way Processor Card, 1.45 GHz 2-way |
| 2E8                         | 7029/6C3<br>7029/6E3<br>9114/275 | 80P2408<br>80P2401<br>00P4966<br>00P4970                       | System Backplane (1.2 GHz, 1-way) System Backplane (1.2 GHz, 2-way) System Backplane (1.45 GHz, 1-way) System Backplane (1.45 GHz, 2-way)                                             |
| 2E8                         | 7029/6C3<br>7029/6E3<br>9114/275 | 80P2408<br>80P2401<br>00P4966<br>00P4970                       | System Backplane (1.2 GHz, 1-way) System Backplane (1.2 GHz, 2-way) System Backplane (1.45 GHz, 1-way) System Backplane (1.45 GHz, 2-way)                                             |
| 2E8                         | 7029/6C3<br>7029/6E3<br>9114/275 | 80P2408<br>80P2401<br>00P4966<br>00P4970                       | System Backplane (1.2 GHz, 1-way) System Backplane (1.2 GHz, 2-way) System Backplane (1.45 GHz, 1-way) System Backplane (1.45 GHz, 2-way)                                             |
| 2E8                         | 7038/6M2                         | 97P3186<br>00P4050<br>00P4045                                  | Processor Board (1.2 GHz) Processor Board (1.45 GHz) CUoD Processor Board (1.45 GHz)                                                                                                  |
| 2E8                         | 7039/651                         | 44P3706<br>44P3705<br>60G7598<br>60G7592                       | 1.1 GHz 8-way MCM with VPD Card 1.3 GHz 4-way MCM with VPD Card 1.5 GHz 8-way MCM with VPD Card 1.7 GHz 4-way MCM with VPD Card                                                       |
| 2E8                         | 7040/671                         | 00P4688<br>03N3229<br>09P3217                                  | 1.5 GHz 4-way MCM with L3 1.1 GHz 4-way MCM with VPD Card 1.1 GHz 8-way MCM with VPD Card                                                                                             |
| 2E8                         | 7040/681                         | 00P4629<br>00P4687<br>03N3223<br>03N3228<br>03N3229<br>09P3217 | 1.5 GHz 8-way MCM - GQ 1.7 GHz 8-way MCM- GQ 1.3 GHz 4-way MCM with VPD Card 1.3 GHz 8-way MCM with VPD Card 1.1 GHz 4-way MCM with VPD Card 1.1 GHz 8-way MCM with VPD Card          |
| 2E8                         | 7043/240                         | 11H7517<br>41L6111                                             | 166 MHz Processor and Cache card<br>233 MHz Processor and Cache card                                                                                                    |

| Failing<br>Function<br>Code | Machine<br>Type/-<br>Model                               | FRU<br>Part<br>Number         | Description and Notes                                                                                                    |
|-----------------------------|----------------------------------------------------------|-------------------------------|----------------------------------------------------------------------------------------------------|
| 2E8                         | 7043/270<br>7044/270                                     | 11K0171<br>11K0218            | CPU card (375 MHz one-way)<br>CPU card (375 MHz two-way)                                                                             |
| 2E8                         | 9112/265                                                 | 09P2420                       | System Board                                                                                                    |
| 301                         | 7017/S70                                                 | 90H9831                       | Memory 128 MB Card                                                                                                    |
| 301                         | 7017/S7A                                                 | 90H9831                       | Memory 128 MB Card                                                                                                    |
| 302                         | 7017/S70                                                 | 90H9834                       | Memory 256 MB Card                                                                                                    |
| 302                         | 7017/S7A                                                 | 90H9834                       | Memory 256 MB Card                                                                                                    |
| 302                         | 7017/S80<br>7017/S85                                     | 23L7566                       | Memory 256 MB Card                                                                                                    |
| 302                         | 7028/6C4<br>7028/6E4                                     | 09P2705                       | Memory Module 256 MB                                                                                                    |
| 303                         | 7017/S70                                                 | 90H9837                       | 512 MB Memory Card                                                                                                    |
| 303                         | 7017/S7A                                                 | 90H9837                       | 512 MB Memory Card                                                                                                    |
| 303                         | 7017/S80<br>7017/S85                                     | 23L7570                       | 512 MB Memory Card                                                                                                    |
| 303                         | 7028/6C4<br>7028/6E4                                     | 09P2706                       | Memory Module 512 MB                                                                                                    |
| 304                         | 7017/S70                                                 | 97H6226                       | 1 GB Memory Card                                                                                                    |
| 304                         | 7017/S7A                                                 | 97H6226                       | 1 GB Memory Card                                                                                                    |
| 304                         | 7017/S80<br>7017/S85                                     | 23L7577<br>04N4994            | 1 GB Memory Card  Note: 23Lxxxx and 04Nxxxx memory cards cannot be mixed. Replace bad FRUs with FRUs that have the same part number. |
| 304                         | 7028/6C4<br>7028/6E4                                     | 09P2707                       | Memory Module 1GB                                                                                                    |
| 305                         | 7017/S7A                                                 | 97H6244                       | 2 GB Memory Card                                                                                                    |
| 305                         | 7017/S80<br>7017/S85                                     | 23L7589<br>04N5004            | 2 GB Memory Card  Note: 23Lxxxx and 04Nxxxx memory cards cannot be mixed. Replace bad FRUs with FRUs that have the same part number. |
| 305                         | 7028/6C4<br>7028/6E4                                     | 53P3232                       | Memory Module 2 GB                                                                                                    |
| 306                         | 7017/S70                                                 | 90H9795<br>21H7643<br>21H7377 | Remote I/O cable (2 meter) Remote I/O cable (6 meter) Remote I/O cable (15 meter)                                                    |
| 306                         | 7017/S7A                                                 | 90H9795<br>21H7643<br>21H7377 | Remote I/O cable (2 meter) Remote I/O cable (6 meter) Remote I/O cable (15 meter)                                                    |
| 306                         | 7017/S80<br>7017/S85                                     | 90H9795<br>21H7643<br>21H7377 | Remote I/O cable (2 meter) Remote I/O cable (6 meter) Remote I/O cable (15 meter)                                                    |
| 306                         | 7026/6H0<br>7026/6H1<br>7026/6M1<br>7026/H80<br>7026/M80 | 44L0005<br>97H7490<br>04N7014 |                                                                                                    |

| Failing<br>Function<br>Code | Machine<br>Type/-<br>Model                               | FRU<br>Part<br>Number                    | Description and Notes                                                                                                    |
|-----------------------------|----------------------------------------------------------|------------------------------------------|----------------------------------------------------------------------------------------------------|
| 306                         | 7028/6C4<br>7028/6E4                                     | 53P2676<br>21P5456                       | Remote I/O-G cable (3.5 meter)<br>Remote I/O-G cable (10 meter)                                                                                    |
| 306                         | 7038/6M2                                                 | 09P2631<br>09P2632<br>09P2633            | Remote I/O-G Cable (1 meter) Remote I/O-G Cable (4 meter) Remote I/O-G Cable (10 meter)                                                            |
| 306                         | 7039/651                                                 | 09P2631<br>09P2632<br>09P2633            | Remote I/O-G Cable (1 meter) Remote I/O-G Cable (4 meter) Remote I/O-G Cable (10 meter)                                                            |
| 306                         | 7039/651<br>7040/671<br>7040/681                         | 23L3080<br>44H8873<br>44H9137            | Remote I/O Cable 3-Meter Remote I/O Cable 6-Meter Remote I/O Cable 15-Meter                                                                        |
| 306                         | 9076/ Power3<br>SMP High Node                            | 90H9795<br>21H7377                       | Remote I/O cable (2 meter)<br>Remote I/O cable (15 meter)                                                                                          |
| 307                         | 7017/S70                                                 | 94H1268                                  | Expansion Unit Logic problem I/O planar                                                                                                    |
| 307                         | 7017/S7A                                                 | 08L0103                                  | I/O planar                                                                                                    |
| 307                         | 7017/S80<br>7017/S85                                     | 08L1438                                  | I/O planar                                                                                                    |
| 307                         | 7026/6H0<br>7026/6H1<br>7026/6M1<br>7026/H80<br>7026/M80 | 41L5560<br>41L5561                       | Primary I/O backplane<br>Secondary I/O backplane                                                                                                   |
| 307                         | 7028/6C4<br>7028/6E4                                     | 00P3166<br>00P4488<br>00P5830            | CEC Backplane (GP processor) CEC Backplane (GQ processor) CEC Backplane (RIO-G capability)                                                         |
| 307                         | 7029/6C3<br>7029/6E3<br>9114/275                         | 80P2408<br>80P2401<br>00P4966<br>00P4970 | System Backplane (1.2 GHz, 1-way)<br>System Backplane (1.2 GHz, 2-way)<br>System Backplane (1.45 GHz, 1-way)<br>System Backplane (1.45 GHz, 2-way) |
| 307                         | 7040/61D                                                 | 11P2623                                  | I/O Planar                                                                                                    |
| 307                         | 7311/D10                                                 | 09P5921                                  | I/O Drawer Backplane                                                                                                    |
| 307                         | 7311/D20                                                 | 53P3472                                  | PCI Planar                                                                                                    |
| 308                         | 7017/S70                                                 | 97H7696                                  | I/O Bridge problem<br>System backplane Assembly                                                                                                    |
| 308                         | 7017/S7A                                                 | 97H7696                                  | System Backplane Assembly                                                                                                    |
| 308                         | 7017/S80<br>7017/S85                                     | 23L7598                                  | System Backplane Assembly                                                                                                    |
| 308                         | 7025/6F0<br>7025/6F1                                     | 43L5269                                  | System board                                                                                                    |
| 308                         | 7025/F80                                                 | 43L5269                                  | System board                                                                                                    |
| 308                         | 7026/6H0<br>7026/6H1                                     | 43L5274                                  | CEC backplane                                                                                                    |
| 308                         | 7026/6M1                                                 | 04N3867                                  | CEC RIO adapter card                                                                                                    |
| 308                         | 7026/H80                                                 | 43L5274                                  | CEC backplane                                                                                                    |

| Failing<br>Function<br>Code | Machine<br>Type/-<br>Model                                                                                                    | FRU<br>Part<br>Number         | Description and Notes                                                                                                    |
|-----------------------------|----------------------------------------------------------------------------------------------------|-------------------------------|----------------------------------------------------------------------------------------------------|
| 308                         | 7026/M80                                                                                                    | 04N3867                       | CEC RIO adapter card                                                                                                    |
| 308                         | 7028/6C4<br>7028/6E4                                                                                                    | 00P3166<br>00P4488<br>00P5830 | CEC Backplane (GP processor) CEC Backplane (GQ processor) CEC Backplane (RIO-G capability)                                                                             |
| 308                         | 7029/6C3<br>7029/6E3<br>9114/275                                                                                                    | 80P2388                       | Service Processor                                                                                                    |
| 308                         | 7038/6M2                                                                                                    | 00P4062<br>00P5604            | Service Processor/PCI Adapter Backplane<br>Service Processor/PCI Adapter Backplane<br>(RIO-2 capability)                                                               |
| 308                         | 7039/651                                                                                                    | 09P6222                       | Service Processor Card                                                                                                    |
| 308                         | 7040/671<br>7040/681                                                                                                    | 11P2623                       | Primary I/O Book                                                                                                    |
| 30A                         |                                                                                                    | 23L7595<br>04N5011            | 4 GB Memory Card  Note: 23Lxxxx and 04Nxxxx memory cards cannot be mixed. Replace bad FRUs with FRUs that have the same part number.                                   |
| 30B                         |                                                                                                    | 04N5531                       | 8 GB Memory Card                                                                                                    |
| 440                         |                                                                                                    | 25L3101                       | 9.1 GB Ultra SCSI Disk Drive only                                                                                                    |
| 440                         | 7046/B50                                                                                                    | 03N3873                       | 9.1 GB Ultra SCSI Disk Drive and Carrier                                                                                                    |
| 441                         |                                                                                                    | 25L3100                       | 18.2 GB Ultra SCSI Disk Drive only                                                                                                    |
| 441                         | 7046/B50                                                                                                    | 03N3874                       | 18.2 GB Ultra SCSI Disk Drive and Carrier                                                                                                    |
| 442                         |                                                                                                    | 09L3117                       | 9.1 GB Ultra LVD SCSI Disk Drive                                                                                                    |
| 443                         |                                                                                                    | 09L3118                       | 18.2 GB Ultra LVD SCSI Disk Drive                                                                                                    |
| 444                         |                                                                                                    | 41L5235                       | 2-Port Multiprotocol PCI Adapter (ASIC)                                                                                                    |
| 447                         |                                                                                                    | 80P33                         | PCI 64-Bit Fibre Channel Adapter                                                                                                    |
| 451                         | 7028/6C1<br>7028/6C4<br>7028/6E1<br>7028/6E4<br>7029/6C3<br>7029/6E3<br>7038/6M2<br>7039/651<br>7040/61D<br>7311/D20<br>9112/275<br>9114/275 | 00P2685                       | 73.4 GB 15K RPM Ultra3 SCSI Disk Drive/Carrier                                                                                                    |
| 451                         | 2104-DU3/TU3<br>7040/681                                                                                                    | 55P4103                       | 73 GB SCSI Disk Drive                                                                                                    |
| 453                         | 7028/6C4<br>7028/6E4<br>7040/61D<br>7039/651                                                                                                 | 00P3835<br>00P2665            | 146.8 GB 10K RPM SCSI Disk Drive/Carrier Note: The FRU part numbers are interchangeable. Order the FRU part number that matches the FRU part number you are replacing. |

| Failing<br>Function<br>Code | Machine<br>Type/-<br>Model                                                                                                    | FRU<br>Part<br>Number                    | Description and Notes                                                                                                    |
|-----------------------------|----------------------------------------------------------------------------------------------------|------------------------------------------|----------------------------------------------------------------------------------------------------|
| 453                         | 7028/6C1<br>7028/6E1<br>7038/650<br>9112/265                                                                                                    | 00P3837<br>00P2669                       | 146.8 GB 10K RPM SCSI Disk Drive/Carrier Note: The FRU part numbers are interchangeable. Order the FRU part number that matches the FRU part number you are replacing.           |
| 453                         | 7029/6C3<br>7029/6E3<br>9114/275                                                                                                    | 00P2665                                  | 146.5 GB 10K RPM Ultra3 SCSI<br>Disk Drive/Carrier                                                                                                    |
| 458                         |                                                                                                    | 71P9163                                  | 36 GB DAT Tape Drive                                                                                                    |
| 459                         |                                                                                                    | 18P8779                                  | 36 GB DAT Tape Drive                                                                                                    |
| 541                         |                                                                                                    | 19P2042<br>19P1629                       | 7205-440 40 GB Tape Drive<br>7337-360 40 GB Tape Drive                                                                                                    |
| 542                         |                                                                                                    | 19P0708<br>19P0207                       | 7208-345 60 GB Tape Drive<br>7334-410 60 GB Tape Drive                                                                                                    |
| 56B                         |                                                                                                    | 07N6777                                  | 36.4 GB 15K RPM Disk Drive                                                                                                    |
| 56D                         | 7025/F80<br>7025/6F0<br>7025/6F1<br>7026/B80<br>7028/6C4<br>7028/6E4<br>7029/6C3<br>7029/6E3<br>7038/6M2<br>7039/651<br>7040/61D<br>7311/D20<br>9112/275<br>9114/275 | 00P2693                                  | 36.5 GB 15K RPM Ultra3 SCSI Disk<br>Drive/Carrier                                                                                                    |
| 56D                         | 7028/6C1<br>7028/6E1<br>9112/265                                                                                                    | 00P2697                                  | 36.5 GB 15K RPM Ultra3 SCSI Disk<br>Drive/Carrier                                                                                                    |
| 56D                         | 7029/6C3<br>7029/6E3<br>9114/275                                                                                                    | 00P2693                                  | 36.5 GB 15K RPM Ultra3 SCSI Disk<br>Drive/Carrier                                                                                                    |
| 56D                         | 2104-DU3/TU3                                                                                                    | 55P4098                                  | 36.5 GB 15K RPM Ultra3 SCSI Disk<br>Drive/Carrier                                                                                                    |
| 57D                         |                                                                                                    | 07N4798<br>09P4882<br>07N3172<br>00P3069 | 73.4 GB 10K RPM, 68-pin Ultra LVD SCSI Disk Drive  Note: The FRU part numbers are interchangeable. Order the FRU part number that matches the FRU part number you are replacing. |
| 57D                         | 7043<br>7044                                                                                                    | 07N4799<br>09P4886<br>07N3176<br>00P3071 | 73.4 GB 10K RPM, 80-pin SCSI Disk Drive <b>Note:</b> The FRU part numbers are interchangeable. Order the FRU part number that matches the FRU part number you are replacing.     |

| Failing          | Machine                                                                                                  | FRU                                      |                                                                                                    |
|------------------|----------------------------------------------------------------------------------------------------|------------------------------------------|----------------------------------------------------------------------------------------------------|
| Function<br>Code | Type/-<br>Model                                                                                          | Part<br>Number                           | Description and Notes                                                                                                    |
| 57D              | 7025/F80<br>7025/6F0<br>7025/6F1<br>7026/B80<br>7028/6C4<br>7028/6E4<br>7039/651<br>7040/61D<br>7046/B50 | 09P3924<br>09P4888<br>00P3833<br>00P3072 | 73.4 GB 10K RPM SCSI Disk Drive/Carrier Note: The FRU part numbers are interchangeable. Order the FRU part number that matches the FRU part number you are replacing.        |
| 57D              | 7028/6C1<br>7028/6E1<br>9112/265                                                                         | 09P3928<br>09P4890                       | 73.4 GB 10K RPM SCSI Disk Drive/Carrier Note: The FRU part numbers are interchangeable. Order the FRU part number that matches the FRU part number you are replacing.        |
| 57D              | 7311/D20                                                                                                 | 00P3833<br>00P3072                       | 73.4 GB 10K RPM SCSI Disk Drive/Carrier <b>Note:</b> The FRU part numbers are interchangeable. Order the FRU part number that matches the FRU part number you are replacing. |
| 58B              |                                                                                                    | 09P3921<br>09P4874                       | 9.1 GB 10K RPM SCSI Disk Drive/Carrier Note: The FRU part numbers are interchangeable. Order the FRU part number that matches the FRU part number you are replacing.         |
| 58D              | 7025/F80<br>7025/6F0<br>7025/6F1<br>7026/B80<br>7028/6C4<br>7028/6E4<br>7040/61D<br>7046/B50<br>7039/651 | 09P3922<br>09P4435<br>00P3829<br>00P3064 | 18.2 GB 10K RPM SCSI Disk Drive/Carrier <b>Note:</b> The FRU part numbers are interchangeable. Order the FRU part number that matches the FRU part number you are replacing. |
| 58D              | 2104<br>7028/6C1<br>7028/6E1<br>7028/6C47028/6E4<br>9112/265                                             | 09P3823<br>09P4437                       | 18.2 GB 10K RPM SCSI Disk Drive/Carrier Note: The FRU part numbers are interchangeable. Order the FRU part number that matches the FRU part number you are replacing.        |
| 58D              | 7311/D20                                                                                                 | 00P3829<br>00P3064                       | 18.2 GB 10K RPM SCSI Disk Drive/Carrier Note: The FRU part numbers are interchangeable. Order the FRU part number that matches the FRU part number you are replacing.        |
| 59B              | 7025/F80<br>7025/6F0<br>7025/6F1<br>7026/B80<br>7039/651<br>7040/61D<br>7046/B50                         | 09P3923<br>09P4445<br>00P3831<br>00P3068 | 36.4 GB 10K RPM SCSI Disk Drive/Carrier Note: The FRU part numbers are interchangeable. Order the FRU part number that matches the FRU part number you are replacing.        |
| 59B              | 2104<br>7028/6C1<br>7028/6C4<br>7028/6E1<br>9112/265                                                     | 09P3826<br>09P4447                       | 36.4 GB 10K RPM SCSI Disk Drive/Carrier Note: The FRU part numbers are interchangeable. Order the FRU part number that matches the FRU part number you are replacing.        |

| Failing<br>Function<br>Code | Machine<br>Type/-<br>Model                           | FRU<br>Part<br>Number                               | Description and Notes                                                                                                    |
|-----------------------------|------------------------------------------------------|-----------------------------------------------------|----------------------------------------------------------------------------------------------------|
| 59B                         | 7311/D20                                             | 00P3831<br>00P3068                                  | 36.4 GB 10K RPM SCSI Disk Drive/Carrier Note: The FRU part numbers are interchangeable. Order the FRU part number that matches the FRU part number you are replacing.            |
| 601                         |                                                      | 07N3675<br>03N3873<br>31L8768                       | 9.1 GB LVD 68-pin SCSI Disk Drive<br>9.1 GB LVD 68-pin Drive/Carrier (U2)<br>9.1 GB LVD 68-pin Drive/Carrier (SP)                                                                |
| 60B                         | 7043<br>7044                                         | 07N4813<br>09P4429<br>07P3174<br>00P3061            | 18.2 GB LVD 10K RPM, 68-pin SCSI Disk Drive <b>Note:</b> The FRU part numbers are interchangeable. Order the FRU part number that matches the FRU part number you are replacing. |
| 613                         |                                                      | 19P4898                                             | 8-mm 80-GB VXA-2 tape device                                                                                                    |
| 61B                         |                                                      | 07N4833<br>09P4443<br>07N3177<br>00P3067            | 36.4 GB 10K RPM, 80-pin SCSI Disk Drive Note: The FRU part numbers are interchangeable. Order the FRU part number that matches the FRU part number you are replacing.            |
| 61B                         | 7028/6C1<br>7028/6E1<br>7028/6C47028/6E4<br>9112/265 | 09P3826                                             | 36.4 GB 10K RPM, SCSI Disk Drive/Carrier                                                                                                    |
| 61D                         |                                                      | 00P1519                                             | 36.4 GB 10K RPM Drive/Carrier                                                                                                    |
| 61E                         |                                                      | 00P1511                                             | 18.2 GB 10K RPM Drive/Carrier                                                                                                    |
| 621                         |                                                      | 03N3301                                             | 9.1 GB LVD 80-pin Drive/Carrier (U2)                                                                                                    |
| 623                         |                                                      | 07N3674<br>03N3874<br>31L8770                       | 18.2 GB LVD 68-pin SCSI Disk Drive<br>18.2 GB LVD 68-pin Drive/Carrier (U2)<br>18.2 GB LVD 68-pin Drive/Carrier (SP)                                                             |
| 624                         |                                                      | 03N3302                                             | 18.2 GB LVD 80-pin Drive/Carrier (U2)                                                                                                    |
| 62D                         |                                                      | 07N4823<br>09P4868                                  | 9.1 GB 10K RPM, 68-pin SCSI Disk Drive Note: The FRU part numbers are interchangeable. Order the FRU part number that matches the FRU part number you are replacing.             |
| 62E                         |                                                      | 00P1508                                             | 9.1 GB 10K RPM Drive/Carrier                                                                                                    |
| 636                         |                                                      | 97H7782                                             | TURBOWAYS 622 Mbps PCI MMF ATM Adapter                                                                                                    |
| 637                         |                                                      | 03N3606                                             | Dual Channel PCI-2 Ultra2 SCSI Adapter                                                                                                    |
| 638                         |                                                      | 22L0027                                             | 4.5 GB 16-bit Ultra SCSI SE Disk Drive                                                                                                    |
| 639                         |                                                      | 34L2232<br>08L1155<br>06H9389<br>06H7691<br>1147429 | 9.1 GB Ultra SCSI Disk Drive (68-pin) Spacer Tray ID cable Screw                                                                                                    |
| 63A                         |                                                      |                                                     | See 62D.                                                                                                    |
| 63B                         |                                                      | 07N4853                                             | 9.1 GB 10K RPM, 80-pin SCSI Disk Drive                                                                                                    |
| 63C                         |                                                      |                                                     | See 60B.                                                                                                    |
| 63D                         | 7043<br>7044                                         | 07N4843<br>09P4433<br>07N3178<br>00P3063            | 18.2 GB 10K RPM, 80-pin SCSI Disk Drive Note: The FRU part numbers are interchangeable. Order the FRU part number that matches the FRU part number you are replacing.            |

| Failing<br>Function<br>Code | Machine<br>Type/-<br>Model       | FRU<br>Part<br>Number                    | Description and Notes                                                                                                    |
|-----------------------------|----------------------------------|------------------------------------------|----------------------------------------------------------------------------------------------------|
| 63D                         | 7028/6C1<br>7028/6E1<br>9112/265 | 09P3823                                  | 18.2 GB 10K RPM, SCSI Disk Drive/Carrier                                                                                                    |
| 63E                         |                                  | 07N4803<br>09P4439<br>07N3173<br>00P3065 | 36.4 GB 10K RPM, 68-pin SCSI Disk Drive <b>Note:</b> The FRU part numbers are interchangeable. Order the FRU part number that matches the FRU part number you are replacing. |
| 63F                         |                                  |                                          | See 61B.                                                                                                    |
| 640                         |                                  | 34L2233<br>44H4644<br>44H4266            | 9.1 GB Ultra SCSI Disk Drive (80-pin)<br>Tray<br>Screw                                                                                                    |
| 643                         |                                  | 09L3116                                  | 18.2 GB Ultra LVD SCSI Disk Drive                                                                                                    |
| 644                         |                                  | 09L3339                                  | 36.2 GB Ultra LVD SCSI Disk Drive                                                                                                    |
| 646                         |                                  | 03N3554                                  | High-Speed Token-Ring PCI Adapter                                                                                                    |
| 64A                         |                                  |                                          | See 62E.                                                                                                    |
| 64B                         |                                  | 00P1517                                  | 9.1 GB LVD 80-pin Drive/Carrier                                                                                                    |
| 64C                         |                                  |                                          | See 61E.                                                                                                    |
| 64D                         |                                  | 00P1520                                  | 18.2 GB LVD 80-pin Drive/Carrier                                                                                                    |
| 64E                         |                                  | 00P1514                                  | 36.4 GB 10K RPM Drive/Carrier                                                                                                    |
| 64F                         |                                  |                                          | See 61D.                                                                                                    |
| 650                         |                                  |                                          | Unknown disk drive.  Note: This FFC indicates that the disk drive could not properly configure. Refer to the disk drive FRU part number.                                     |
| 653                         |                                  | 59H6923                                  | 18.2 GB Ultra-SCSI 16-bit disk drive                                                                                                    |
| 655                         |                                  | 11K0313                                  | GXT130P PCI Graphics Adapter                                                                                                    |
| 657                         |                                  | 07L7495                                  | GXT2000P 3D Graphics Adapter PCI                                                                                                    |
| 662                         | 7025/6F0<br>7025/6F1             | 43L5269                                  | System board                                                                                                    |
| 662                         | 7025/F80                         | 43L5269                                  | System board                                                                                                    |
| 662                         | 7026/B80                         | 00P1859                                  | I/O board                                                                                                    |
| 662                         | 7026/H50                         | 41L5106                                  | I/O board, Integrated Ultra2 SCSI                                                                                                    |
| 662                         | 7026/H70                         | 03N2797                                  | I/O board, Integrated Ultra2 SCSI                                                                                                    |
| 662                         | 7028/6C1<br>7028/6E1             | 09P2420                                  | System Board                                                                                                    |
| 662                         | 7028/6C4<br>7028/6E4             | 00P3166<br>00P4488<br>00P5830            | CEC Backplane (GP processor) CEC Backplane (GQ processor) CEC Backplane (RIO-G capability)                                                                                   |
| 662                         | 7029/6C3<br>7029/6E3<br>9114/275 | 80P2408<br>80P2401<br>00P4966<br>00P4970 | System Backplane (1.2 GHz, 1-way) System Backplane (1.2 GHz, 2-way) System Backplane (1.45 GHz, 1-way) System Backplane (1.45 GHz, 2-way)                                    |
| 662                         | 7043/260                         | 08L0633                                  | I/O board, Integrated Ultra2 SCSI                                                                                                    |

| Failing<br>Function<br>Code | Machine<br>Type/-<br>Model | FRU<br>Part<br>Number         | Description and Notes                                                                                           |
|-----------------------------|----------------------------|-------------------------------|----------------------------------------------------------------------------------------------------|
| 662                         | 7043/270                   | 41L6013                       | I/O board                                                                                                    |
| 662                         | 7044/170                   | 41L5721<br>09P0037            | System board, class A<br>System board, class B                                                                  |
| 662                         | 7044/270                   | 41L6013                       | I/O board                                                                                                    |
| 662                         | 9112/265                   | 09P2420                       | System Board                                                                                                    |
| 663                         |                            | 87H3734<br>47L8851<br>09J8829 | IBM ARTIC960RxD PCI Adapter (base card) IBM ARTIC960RxF Adapter IBM ARTIC960 Quad T1/E1 Adapter (daughter card) |
| 664                         |                            | 04N2967                       | SCSI-2 CD-ROM Drive                                                                                             |
| 667                         |                            | 01K7396                       | PCI 3-Channel Ultra2 SCSI RAID Adapter                                                                          |
| 669                         |                            | 41L6396                       | PCI Gigabit Ethernet Adapter                                                                                    |
| 66A                         |                            | 09P2470                       | Keyboard/Mouse USB PCI Attachment Card                                                                          |
| 66C                         |                            | 00P1690                       | 10/100/1000 Base-T Ethernet PCI Adapter                                                                         |
| 66D                         |                            | 37L6892                       | PCI 4-Channel Ultra3 SCSI RAID Adapter (Base card only)                                                         |
| 66E                         |                            | 04N5967                       | 4.7 GB DVD-RAM drive, Black Bezel                                                                               |
| 66E                         |                            | 04N5968                       | 4.7 GB DVD-RAM drive, White Bezel                                                                               |
| 673                         |                            | 59H6925                       | 18.2 GB Differential SCSI Disk Drive                                                                            |
| 674                         |                            | 31L7567<br>39H8084            | ESCON Channel PCI Adapter Assembly IBM ARTIC960Rx PCI Base Adapter                                              |
| 675                         |                            | 87H3427                       | IBM ARTIC960Hx PCI Base Adapter                                                                                 |
| 677                         |                            | 09P1173                       | PCI 32-Bit Fibre Channel Adapter                                                                                |
| 678                         |                            | 59H3879                       | 12 GB 4 mm SCSI Tape Drive                                                                                      |
| 679                         |                            | 83H7105                       | 4.5 GB SCSI Disk Drive                                                                                          |
| 67B                         |                            | 10J0593                       | PCI Cryptographic Coprocessor Card                                                                              |
| 67E                         |                            | 00P5758                       | GXT135P PCI Graphics Adapter                                                                                    |
| 681                         |                            | 59H6926                       | 9.1 GB Ultra-SCSI 16-bit drive                                                                                  |
| 682                         |                            | 93H8055                       | 20X (MAX) SCSI-2 CD-ROM Drive                                                                                   |
| 683                         |                            |                               | 2105 - All Models                                                                                               |
| 684                         |                            | 93H6563                       | Enhanced Remote Asynchronous<br>Node, 16-Port RS-422                                                            |
|                             |                            | 93H7091                       | Power supply, remote async node                                                                                 |
| 685                         |                            | 93H2534                       | GXT120P 2D Video Accelerator Adapter PCI                                                                        |
| 686                         |                            | 93H6541                       | 8-Port Asynchronous EIA-232/RS-422 Adapter                                                                      |
| 687                         |                            | 93H6545                       | 128-Port Asynchronous Controller                                                                                |
| 689                         | 7317/F3L                   | 83H7105<br>93H9005            | 4.5 GB 16-bit Ultra SCSI SE Disk Drive<br>4.5 GB 16-bit Ultra SCSI SE Disk Drive<br>assembly                    |
| 68C                         |                            | 19P0802                       | 20 GB 4-mm Tape Drive                                                                                           |
| 68E                         |                            | 00P2368                       | POWER GXT6000P Graphics Adapter                                                                                 |

| Failing<br>Function<br>Code | Machine<br>Type/-<br>Model                   | FRU<br>Part<br>Number                               | Description and Notes                                                                                                    |
|-----------------------------|----------------------------------------------|-----------------------------------------------------|----------------------------------------------------------------------------------------------------|
| 690                         |                                              | 76H2698                                             | 9.1 GB 16-bit Ultra SCSI SE Disk Drive                                                                                                    |
| 691                         |                                              | 93H5513                                             | TURBOWAYS 25 ATM PCI Adapter                                                                                                    |
| 692                         |                                              | 59H3121<br>59H3569<br>59H3569<br>59H3570<br>59H3570 | 7205-311 35 GB DLT Tape Drive<br>3447-105 35 GB DLT Tape Drive<br>3447-106 35 GB DLT Tape Drive<br>7337-305 35 GB DLT Tape Drive<br>7337-306 35 GB DLT Tape Drive            |
| 693                         |                                              | 93H5839                                             | Eicon ISDN DIVA PRO 2.0 PCI S/T Adapter for PowerPC System                                                                                                    |
| 697                         |                                              | 21H3890                                             | TURBOWAYS 155 PCI MMF ATM Adapter (1 MB)                                                                                                    |
| 698                         |                                              | 21H7977                                             | TURBOWAYS 155 PCI UTP ATM Adapter (1 MB)                                                                                                    |
| 699                         |                                              | 94H0385                                             | 3Com Fast EtherLink XL PCI 10/100 Ethernet for PowerPC Microprocessor-based Systems                                                                                          |
| 69B                         |                                              | 21P4106                                             | 64-bit/66 MHz PCI ATM MMF Adapter                                                                                                    |
| 69D                         |                                              | 21P4112                                             | 64-bit/66 MHz PCI ATM 155 UTP Adapter                                                                                                    |
| 6C9                         |                                              | 53P2799                                             | SCSI DVD-ROM Drive                                                                                                    |
| 6CC                         |                                              | 59H6259<br>21H8734<br>05J6446                       | 4.5 GB SSA drive (DCHC/DGHC) in a blue-handled carrier 9.1 GB 1.6-inch SSA drive (DCHC) in a blue-handled carrier 9.1 GB 1.0-inch SSA drive (DGHC) in a blue-handled carrier |
| 6CC                         | 7025/F40<br>7025/F50<br>7026/H50<br>7026/H70 | 03N2837<br>09P0618                                  | 9.1 GB SSA Drive 10K RPM in a Blue Handle Carrier                                                                                                    |
| 6CC                         | 7025/F80<br>7025/6F0<br>7025/6F1             | 03N4139<br>09P0620                                  | 9.1 GB SSA 10KRPM drive<br>in a F80 carrier<br>18.2 GB SSA 10K RPM drive<br>in a F80 carrier                                                                                 |
| 6CC                         | 7025/F80<br>7025/6F0<br>7025/6F1             | 09P4943<br>09P4944<br>09P4946                       | 9.1 GB SSA 10K RPM drive<br>in a U3 carrier<br>18.2 GB SSA 10K RPM drive<br>in a U3 carrier<br>36.4 GB SSA 10K RPM drive<br>in a U3 carrier                                  |
| 6CC                         | 9076 System                                  | 12K0576<br>09P0622<br>09P0624                       | 9.1 GB SSA 10K RPM drive<br>in an SP carrier<br>18.2 GB SSA 10K drive<br>in an SP carrier<br>36.4 GB SSA 10K RPM drive<br>in an SP carrier                                   |
| 700                         |                                              | 74G6995                                             | 1.1 GB 8-bit SE Disk Drive Assembly                                                                                                    |
| 701                         |                                              | 74G7006<br>06H8631<br>06H7691<br>27H0380            | 1.1 GB 16-bit SE Disk Drive Assembly Tray Assembly 4 Position ID Cable Electronics Card Assembly                                                                             |

| Failing<br>Function<br>Code | Machine<br>Type/-<br>Model                                                                       | FRU<br>Part<br>Number                               | Description and Notes                                                                                                    |
|-----------------------------|--------------------------------------------------------------------------------------------------|-----------------------------------------------------|----------------------------------------------------------------------------------------------------|
| 702                         |                                                                                                  | 74G7009<br>74G7015                                  | 1.1 GB 16-bit DE Disk Drive Assembly Electronics Card Assembly                                                                    |
| 703                         |                                                                                                  | 74G6996<br>74G6998                                  | 2.2 GB 8-bit SE Disk Drive Electronics card assembly                                                                              |
| 704                         |                                                                                                  | 74G8824<br>74G7007<br>06H8631<br>06H7691<br>27H0380 | 2.2 GB 16-bit SE Disk Drive Assembly 2.2 GB 16-bit SE Disk Drive Unit Tray Assembly 4 Position ID Cable Electronics Card Assembly |
| 705                         |                                                                                                  | 74G7010<br>74G7015                                  | 2.2 GB 16-bit DE Disk Drive Assembly Electronics Card Assembly                                                                    |
| 706                         |                                                                                                  | 74G7008<br>74G8825<br>06H8631<br>06H7691<br>27H0380 | 4.5 GB 16-bit SE Disk Drive 4.5 GB 16-bit SE Disk Drive Assembly Tray Assembly 4 Position ID Cable Electronics Card Assembly      |
| 707                         |                                                                                                  | 74G7011<br>74G7015                                  | 4.5 GB 16-bit DE Disk Drive Assembly Electronics Card Assembly                                                                    |
| 709                         | 7024<br>7025<br>7026/B80<br>7026/H50<br>7043/140<br>7043/240<br>7043/270<br>7044/270<br>7317/F3L | 73H3384                                             | 128-Port ISA Adapter                                                                                                    |
| 711                         |                                                                                                  |                                                     | Unknown adapter                                                                                                    |
| 713                         |                                                                                                  | 87H3427                                             | IBM ARTIC960Hx PCI Base Adapter                                                                                                   |
| 721                         |                                                                                                  |                                                     | Unknown SCSI device                                                                                                    |
| 722                         |                                                                                                  |                                                     | Unknown disk drive                                                                                                    |
| 723                         |                                                                                                  |                                                     | Unknown CD-ROM drive                                                                                                    |
| 724                         |                                                                                                  |                                                     | Unknown tape drive                                                                                                    |
| 725                         | Model P50                                                                                        | 96G2130<br>96G2699                                  | Display, 15", Northern Hemisphere Display, 15", Southern Hemisphere                                                               |
| 725                         | Model P70                                                                                        | 96G3020<br>96G2150                                  | Display, 17", Northern Hemisphere<br>Display, 17", Southern Hemisphere                                                            |
| 725                         | Model P72                                                                                        | 21L4570<br>21L4571<br>61H0215<br>61H0216            | Display, 17", Northern (White) Display, 17", Northern (Black) Display, 17", Southern (White) Display, 17", Southern (Black)       |
| 725                         | Model P92                                                                                        | 61H0412<br>61H0223<br>61H0224<br>61H0225            | Display, 19", Northern (White) Display, 19", Northern (Black) Display, 19", Southern (White) Display, 19", Southern (Black)       |
| 725                         | Model P200                                                                                       | 96G2701<br>96G3049                                  | Display, 20", Northern Hemisphere<br>Display, 20", Southern Hemisphere                                                            |

| Failing<br>Function<br>Code | Machine<br>Type/-<br>Model                   | FRU<br>Part<br>Number                               | Description and Notes                                                                                                    |
|-----------------------------|----------------------------------------------|-----------------------------------------------------|----------------------------------------------------------------------------------------------------|
| 725                         | Model P202                                   | 60H0233<br>60H0234<br>60H0235<br>60H0236            | Display, 21", Northern (White) Display, 21", Northern (Black) Display, 21", Southern (White) Display, 21", Southern (Black)                                                                                      |
| 725                         |                                              |                                                     | Unknown display adapter type                                                                                                    |
| 726                         |                                              |                                                     | Unknown input device                                                                                                    |
| 727                         |                                              |                                                     | Unknown async device                                                                                                    |
| 728                         |                                              |                                                     | Unknown parallel device                                                                                                    |
| 730                         |                                              |                                                     | Unknown diskette drive                                                                                                    |
| 733                         |                                              | 59H3161                                             | 140 GB 8 mm Tape Library                                                                                                    |
| 734                         |                                              | 73H1513                                             | Quad Speed SCSI-2 600 MB CD-ROM Drive                                                                                                    |
| 736                         |                                              |                                                     | Quiet Touch Keyboard and Speaker cable <b>Note:</b> The part number is printed on the underside of the keyboard.                                                                                                 |
| 741                         |                                              | 52G0124<br>06H8631                                  | 1.08 GB SCSI-2 Disk Drive (1-inch high)<br>8-bit Tray Assembly                                                                                                    |
| 742                         |                                              | 11H8128                                             | T2 PCI Ethernet Adapter                                                                                                    |
| 745                         | 7332/005<br>7332/110                         |                                                     | 16 GB DDS-2 Tape Cartridge Auto Loader 48 GB DDS-3 Tape Cartridge Auto Loader  Note: Service documentation for this device supply the FRU part numbers.                                                          |
| 746                         | 7017/S70<br>7017/S7A<br>7017/S80<br>7017/S85 | 73H3562                                             | PCI SCSI SE Adapter problem<br>SCSI-2 Fast/Wide PCI Adapter                                                                                                    |
| 746                         | 7024                                         | 73H3562<br>93H4808                                  | SCSI-2 Fast/Wide PCI Adapter<br>System board, Integrated SCSI                                                                                                    |
| 746                         | 7025/F30                                     | 73H3562<br>93H8371                                  | SCSI-2 Fast/Wide PCI Adapter<br>System board, Integrated SCSI                                                                                                    |
| 746                         | 7025/F40                                     | 73H3562<br>93H8652                                  | SCSI-2 Fast/Wide PCI Adapter<br>System board, Integrated SCSI                                                                                                    |
| 746                         | 7025/F50                                     | 73H3562<br>07L6594                                  | SCSI-2 Fast/Wide PCI Adapter I/O board, Integrated SCSI                                                                                                    |
| 746                         | 7026/B80<br>7026/H10                         | 73H3562<br>93H8652                                  | SCSI-2 Fast/Wide PCI Adapter<br>System board, Integrated SCSI                                                                                                    |
| 746                         | 7026/H50                                     | 73H3562<br>07L6594                                  | SCSI-2 Fast/Wide PCI Adapter I/O board, Integrated SCSI                                                                                                    |
| 746                         | 7043/140                                     | 73H3562<br>93H7142<br>93H7143<br>93H6023<br>93H9334 | PCI SCSI SE Adapter problem SCSI-2 Fast/Wide PCI Adapter System board 166 MHz, Integrated SCSI System board 200 MHz, Integrated SCSI System board 233 MHz, Integrated SCSI System board 332 MHz, Integrated SCSI |
| 746                         | 7043/150                                     | 07L8446                                             | 375 MHz System board                                                                                                    |

| Failing<br>Function<br>Code | Machine<br>Type/-<br>Model            | FRU<br>Part<br>Number                               | Description and Notes                                                                                                    |
|-----------------------------|---------------------------------------|-----------------------------------------------------|----------------------------------------------------------------------------------------------------|
| 746                         | 7043/240                              | 73H3562<br>11H7516                                  | SCSI-2 Fast/Wide PCI Adapter<br>System board, Integrated SCSI                                                                                                    |
| 746                         | 7043/260                              | 73H3562<br>08L0633                                  | SCSI-2 Fast/Wide PCI Adapter I/O board                                                                                                    |
| 746                         | 7043/270                              | 41L6013<br>73H3562                                  | I/O board<br>SCSI-2 Fast/Wide PCI Adapter                                                                                                    |
| 746                         | 7044/170                              | 41L5721<br>09P0037<br>73H3562                       | System board, class A, Integrated SCSI<br>System board, class B, Integrated SCSI<br>SCSI-2 Fast/Wide PCI Adapter                                                                                                 |
| 746                         | 7044/270                              | 41L6013<br>73H3562                                  | I/O board<br>SCSI-2 Fast/Wide PCI Adapter                                                                                                    |
| 746                         | 7046/B50                              | 41L5912                                             | 375 MHz System board                                                                                                    |
| 746                         | 9076 SMP<br>Thin/Wide Node            | 73H3562<br>41L6138                                  | SCSI-2 Fast/Wide PCI Adapter I/O board, Integrated SCSI                                                                                                    |
| 746                         | 9076/ Power3<br>SMP Thin/Wide<br>Node | 73H3562<br>03N2866<br>03N3368                       | SCSI-2 Fast/Wide PCI Adapter I/O planar (200 MHz), integrated SCSI I/O planar (375 MHz), integrated SCSI                                                                                                    |
| 747                         |                                       | 93H8407                                             | SCSI-2 Differential Fast/Wide PCI Adapter                                                                                                    |
| 749                         | 7331/205                              |                                                     | 7331 Model 205 8 mm Tape Library Note: For FRU numbers, refer to the service documentation for this device.                                                                                                    |
| 74A                         | 7024                                  | 93H4808                                             | Integrated SCSI-2 F/W SE problem System board, Integrated SCSI                                                                                                    |
| 74A                         | 7025/F30                              | 93H8371                                             | System board, Integrated SCSI                                                                                                    |
| 74A                         | 7025/F40                              | 93H8652                                             | System board, Integrated SCSI                                                                                                    |
| 74A                         | 7025/F50                              | 41L5106                                             | I/O board, Integrated SCSI                                                                                                    |
| 74A                         | 7026/B80                              | 00P1859<br>73H3384                                  | I/O board<br>SCSI-2 Fast/Wide PCI Adapter                                                                                                    |
| 74A                         | 7026/H10                              | 93H8652                                             | System board, Integrated SCSI                                                                                                    |
| 74A                         | 7026/H50                              | 41L5106                                             | I/O board, Integrated SCSI                                                                                                    |
| 74A                         | 7026/H70                              | 03N2797                                             | I/O board, Integrated SCSI                                                                                                    |
| 74A                         | 7043/140                              | 73H3562<br>93H7142<br>93H7143<br>93H6023<br>93H9334 | PCI SCSI SE Adapter problem SCSI-2 Fast/Wide PCI Adapter System board 166 MHz, Integrated SCSI System board 200 MHz, Integrated SCSI System board 233 MHz, Integrated SCSI System board 332 MHz, Integrated SCSI |
| 74A                         | 7043/150                              | 07L8446                                             | 375 MHz System board                                                                                                    |
| 74A                         | 7043/240                              | 73H3562<br>11H7516                                  | SCSI-2 Fast/Wide PCI Adapter<br>System board, Integrated SCSI                                                                                                    |
| 74A                         | 7043/260                              | 73H3562<br>08L0633                                  | SCSI-2 Fast/Wide PCI Adapter I/O board                                                                                                    |
| 74A                         | 7043/270                              | 41L6013<br>73H3562                                  | I/O board<br>SCSI-2 Fast/Wide PCI Adapter                                                                                                    |

| Failing<br>Function<br>Code | Machine<br>Type/-<br>Model            | FRU<br>Part<br>Number                    | Description and Notes                                                                                            |
|-----------------------------|---------------------------------------|------------------------------------------|----------------------------------------------------------------------------------------------------|
| 74A                         | 7044/170                              | 41L5721<br>00P1859<br>73H3562            | System board, class A, Integrated SCSI<br>System board, class B, Integrated SCSI<br>SCSI-2 Fast/Wide PCI Adapter |
| 74A                         | 7044/270                              | 41L6013<br>73H3562                       | I/O board<br>SCSI-2 Fast/Wide PCI Adapter                                                                        |
| 74A                         | 7046/B50                              | 41L5912                                  | 375 MHz System board                                                                                             |
| 74A                         | 9076 SMP<br>Thin/Wide Node            | 73H3562<br>41L6138                       | SCSI-2 Fast/Wide PCI Adapter I/O board, Integrated SCSI                                                          |
| 74A                         | 9076/ Power3<br>SMP Thin/Wide<br>Node | 73H3562<br>03N2866<br>03N3368            | SCSI-2 Fast/Wide PCI Adapter I/O planar (200 MHz), integrated SCSI I/O planar (375 MHz), integrated SCSI         |
| 750                         |                                       | 04H8098                                  | Auto LANStreamer® Token-Ring PCI Adapter                                                                         |
| 751                         |                                       | 08L1319<br>06H6036<br>52G4233<br>40H7351 | SCSI 32-bit SE F/W RAID Adapter<br>SCSI RAID Cable (1.0 m)<br>SCSI RAID Cable (2.5 m)<br>SCSI RAID Cable (6.0 m) |
| 757                         |                                       | 87G4858                                  | SCSI 13 GB 1/4-Inch Tape Drive                                                                                   |
| 759                         |                                       | 87G8976                                  | 1080 MB Disk Drive                                                                                               |
| 763                         |                                       | 31L7847<br>46H9688<br>77G0818            | SP Switch MX Adapter<br>Wrap Plug<br>Terminator                                                                  |
| 764                         |                                       | 08L0398<br>46H9688<br>77G0818            | SP System Attachment Adapter<br>Wrap Plug<br>Terminator                                                          |
| 772                         |                                       | 83H7105                                  | 4.5 GB 16-bit SCSI F/W Disk Drive                                                                                |
| 773                         |                                       | 76H2698                                  | 9.1 GB 16-bit SCSI F/W Disk Drive                                                                                |
| 774                         | 7204/339                              | 27H1677                                  | 9.1 GB External SCSI DE Disk Drive                                                                               |
| 775                         |                                       | 93H5107                                  | MVP Power Graphics Adapter                                                                                       |
| 776                         |                                       | 93H6594                                  | PCI Token-Ring Adapter                                                                                           |
| 777                         |                                       | 94H0823                                  | 10/100 Base-TX Ethernet PCI Adapter                                                                              |
| 778                         |                                       | 24L0030                                  | POWER GXT3000P 3D Graphics Adapter PCI                                                                           |
| 77B                         |                                       | 03N3952<br>09P1421                       | 4-Port 10/100 Ethernet Tx PCI Adapter<br>4-Port 10/100 Ethernet Tx PCI Adapter<br>(new chip)                     |
| 780                         |                                       | 40H1937                                  | X.25 Interface Co-Processor Adapter                                                                              |
| 781                         |                                       | 84F7540<br>33F8967                       | Co-Processor Multiport Adapter, Model 2 Daughter Co-Processor Multiport Adapter, Model 2 (Base)                  |
|                             |                                       |                                          | <b>Note:</b> Replace the daughter card before replacing the base card.                                           |

| Failing<br>Function<br>Code | Machine<br>Type/-<br>Model | FRU<br>Part<br>Number                               | Description and Notes                                                                                                    |
|-----------------------------|----------------------------|-----------------------------------------------------|----------------------------------------------------------------------------------------------------|
| 783                         |                            | 76H0473<br>76H0474<br>41H8714                       | 24/48 GB DDS-2 4 mm Tape Autoloader (vertical orientation) 24/48 GB DDS-2 4 mm Tape Autoloader (horizontal orientation) Tape Magazine  |
| 784                         |                            | 93H7151<br>93H7152                                  | 2.1 GB 8-bit SCSI-2 Disk Drive<br>2.1 GB 16-bit SCSI-2 Disk Drive                                                                      |
| 785                         |                            | 40H6632                                             | 8-port ISA Async EIA-232/RS-422 Adapter                                                                                                |
| 786                         |                            | 93H6264                                             | GXT250P High Performance Graphics Adapter                                                                                              |
| 786                         |                            | 93H6267                                             | GXT255P High Performance Graphics Adapter                                                                                              |
| 787                         |                            | 94H0028                                             | GXT500P Graphics Adapter                                                                                                    |
| 788                         |                            | 07L9009                                             | Ultimedia <sup>®</sup> Video Capture Adapter                                                                                           |
| 789                         | 7209/003                   | 50G0212                                             | External 2.6 GB Rewritable Optical Disk Drive                                                                                          |
| 78B                         |                            | 00P2429                                             | POWER GXT4000P Graphics Adapter                                                                                                    |
| 78D                         |                            | 03N4169                                             | GXT300P 2D Graphics Adapter                                                                                                    |
| 790                         |                            |                                                     | Multi-bus Integrated Ethernet Adapter problem <b>Note:</b> If the type/model and FRU information is not listed here, refer to FFC 221. |
| 791                         |                            | 74G8824<br>74G7007<br>06H8631<br>06H7691<br>27H0380 | 2.2 GB 16-bit SE Disk Drive Assembly 2.2 GB 16-bit SE Disk Drive unit Tray Assembly 4 Position ID Cable Electronics card Assembly      |
| 792                         |                            | 83H7105                                             | 4.5 GB 16-bit SE Disk Drive Assembly                                                                                                   |
| 793                         |                            | 76H2698                                             | 9.1 GB 16-bit SE Disk Drive Assembly                                                                                                   |
| 795                         |                            | 73H3405<br>73H3401<br>73H3413                       | FDDI LPSAS Adapter (single fiber) FDDI LPDAS Adapter (dual fiber) FDDI UPSAS Adapter (single copper)                                   |
| 799                         |                            | 93H6086<br>93H3662                                  | 2-Port Multiprotocol PCI Adapter<br>2-Port Multiprotocol PCI Wrap Plug                                                                 |
| 7C0                         | 7024                       | 93H4808                                             | CPU/System Interface<br>System board                                                                                                   |
| 7C0                         | 7025/F30                   | 93H8371                                             | System board                                                                                                    |
| 7C0                         | 7025/F40                   | 93H8652                                             | System board                                                                                                    |
| 7C0                         | 7025/F50                   | 07L9718                                             | System board                                                                                                    |
| 7C0                         | 7026/B80                   | 08L0988                                             | System board                                                                                                    |
| 7C0                         | 7026/H10                   | 93H8652                                             | System board                                                                                                    |
| 7C0                         | 7026/H50                   | 07L9718                                             | System board                                                                                                    |
| 7C0                         | 7026/H70                   | 08L0988                                             | System board                                                                                                    |
| 7C0                         | 7028/6C1<br>7028/6E1       | 09P2420                                             | System Board                                                                                                    |

| Failing<br>Function<br>Code | Machine<br>Type/-<br>Model            | FRU<br>Part<br>Number                    | Description and Notes                                                                                                    |
|-----------------------------|---------------------------------------|------------------------------------------|----------------------------------------------------------------------------------------------------|
| 7C0                         | 7028/6C4<br>7028/6E4                  | 00P3166<br>00P4488<br>00P5830            | CEC Backplane (GP processor) CEC Backplane (GQ processor) CEC Backplane (RIO-G capability)                                                         |
| 7C0                         | 7029/6C3<br>7029/6E3<br>9114/275      | 80P2408<br>80P2401<br>00P4966<br>00P4970 | System Backplane (1.2 GHz, 1-way)<br>System Backplane (1.2 GHz, 2-way)<br>System Backplane (1.45 GHz, 1-way)<br>System Backplane (1.45 GHz, 2-way) |
| 7C0                         | 7043/140                              | 93H7142<br>93H7143<br>93H6023<br>93H9334 | 166 MHz System board<br>200 MHz System board<br>233 MHz System board<br>332 MHz System board                                                       |
| 7C0                         | 7043/150                              | 41L5912                                  | 375 MHz System board                                                                                                    |
| 7C0                         | 7043/240                              | 11H7516                                  | 166 MHz System board                                                                                                    |
| 7C0                         | 7043/260                              | 08L1303                                  | CPU/System Interface<br>System board                                                                                                    |
| 7C0                         | 7043/270                              | 08L0988                                  | System board                                                                                                    |
| 7C0                         | 7044/170                              | 41L5721<br>09P0037                       | System board, class A<br>System board, class B                                                                                                    |
| 7C0                         | 7044/270                              | 08L0988                                  | System board                                                                                                    |
| 7C0                         | 7046/B50                              | 41L5912                                  | 375 MHz System board                                                                                                    |
| 7C0                         | 7317/F3L                              | 93H8371                                  | System board                                                                                                    |
| 7C0                         | 9076 SMP<br>Thin/Wide Node            | 07L9718                                  | System board                                                                                                    |
| 7C0                         | 9076/ Power3<br>SMP Thin/Wide<br>Node | 08L1303<br>08L0988                       | System board (200 MHz)<br>System board (375 MHz)                                                                                                   |
| 7C0                         | 9112/265                              | 09P2420                                  | System Board                                                                                                    |
| 7C1                         | 7024                                  | 93H4808                                  | Business Audio Subsystem problem<br>System board                                                                                                   |
| 7C1                         | 7025/F30                              | 93H8371                                  | System board                                                                                                    |
| 7C1                         | 7025/F40                              | 93H8652                                  | System board                                                                                                    |
| 7C1                         | 7025/F50                              | 07L9718                                  | System board                                                                                                    |
| 7C1                         | 7026/B80                              | 00P1859<br>04N6150                       | I/O board<br>Operator panel assembly                                                                                                    |
| 7C1                         | 7026/H10                              | 93H8652                                  | System board                                                                                                    |
| 7C1                         | 7026/H50                              | 07L9718                                  | System board                                                                                                    |
| 7C1                         | 7026/H70                              | 08L0988                                  | System board                                                                                                    |
| 7C1                         | 7028/6C1<br>7028/6E1                  | 15F8409<br>21P7166                       | System Board<br>Operator Panel                                                                                                    |
| 7C1                         | 7028/6C4<br>7028/6E4                  | 00P4488<br>00P5830<br>21P7166            | System Board (with RIO capability) System Board (with RIO-2 capability) Operator Panel                                                             |

| Failing<br>Function<br>Code | Machine<br>Type/-<br>Model                               | FRU<br>Part<br>Number                               | Description and Notes                                                                                                    |
|-----------------------------|----------------------------------------------------------|-----------------------------------------------------|----------------------------------------------------------------------------------------------------|
| 7C1                         | 7029/6C3<br>7029/6E3<br>9114/275                         | 80P2408<br>80P2401<br>00P4966<br>00P4970<br>53P6230 | System Backplane (1.2 GHz, 1-way) System Backplane (1.2 GHz, 2-way) System Backplane (1.45 GHz, 1-way) System Backplane (1.45 GHz, 2-way) Operator Panel                                                                 |
| 7C1                         | 7043/140                                                 | 93H7142<br>93H7143<br>93H6023<br>93H9334            | 166 MHz System board<br>200 MHz System board<br>233 MHz System board<br>332 MHz System board                                                                                                    |
| 7C1                         | 7043/150                                                 | 41L5912                                             | 375 MHz System board                                                                                                    |
| 7C1                         | 7043/240                                                 | 11H7516                                             | 166 MHz System board                                                                                                    |
| 7C1                         | 7043/260                                                 | 08L1303                                             | System board                                                                                                    |
| 7C1                         | 7043/270                                                 | 41L6013<br>07L7234                                  | I/O board<br>Operator panel                                                                                                    |
| 7C1                         | 7044/170                                                 | 41L5721<br>09P0037                                  | System board, class A<br>System board, class B                                                                                                    |
| 7C1                         | 7044/270                                                 | 41L6013<br>07L7234                                  | I/O board<br>Operator panel                                                                                                    |
| 7C1                         | 7046/B50                                                 | 41L5912                                             | 375 MHz System board                                                                                                    |
| 7C1                         | 7317/F3L                                                 | 93H8371                                             | System board                                                                                                    |
| 7C1                         | 9112/265                                                 | 09P2420<br>21P7166                                  | System Board<br>Operator Panel                                                                                                    |
| 804                         |                                                          | 73H2601                                             | 8X Speed SCSI-2 CD-ROM Drive                                                                                                    |
| 806                         |                                                          | 07L7113                                             | GXT800P Graphics Adapter                                                                                                    |
| 807                         |                                                          |                                                     | SCSI Device Enclosure  Note: If the resource description on the screen displays:  • "ses" or "SCSI Enclosure Services Device," use FFC 199.  • "safte" or "SCSI Accessed Fault-Tolerant Enclosure Device," use FFC 2580. |
| 80c                         |                                                          |                                                     | SSA Adapter problem refer to the SSA Adapters: User's Guide and Maintenance Information.                                                                                                    |
| 811                         |                                                          |                                                     | Processor Complex being identified.                                                                                                    |
| 812                         |                                                          |                                                     | Common Standard Adapter Logic problem  Note: For type/model and FRU information refer to FFC 227.                                                                                                    |
| 814                         | 7025/6F0<br>7025/6F1                                     | 43L5269                                             | System board                                                                                                    |
| 814                         | 7025/F80                                                 | 43L5269                                             | System board                                                                                                    |
| 814                         | 7026/6H0<br>7026/6H1<br>7026/6M1<br>7026/H80<br>7026/M80 | 41L5560                                             | Primary drawer I/O backplane                                                                                                    |

| Failing<br>Function<br>Code | Machine<br>Type/-<br>Model                               | FRU<br>Part<br>Number                               | Description and Notes                                                                                                    |
|-----------------------------|----------------------------------------------------------|-----------------------------------------------------|----------------------------------------------------------------------------------------------------|
| 814                         | 7017/S70                                                 | 03N3523                                             | Service Processor Card problem  Note: Unless listed, refer to FFC 221 for type/model and FRU information.                                                   |
| 814                         | 7017/S7A                                                 | 03N3523                                             | Service Processor Card  Note: Unless listed, refer to FFC 221 for type/model and FRU information.                                                           |
| 814                         | 7017/S80<br>7017/S85                                     | 11K0301                                             | Service Processor Card  Note: Unless listed, refer to FFC 221 for type/model and FRU information.                                                           |
| 814                         | 7028/6C4<br>7028/6E4                                     | 00P3166<br>00P4488<br>00P5830                       | CEC Backplane (GP processor) CEC Backplane (GQ processor) CEC Backplane (RIO-G capability)                                                                  |
| 814                         | 7029/6C3<br>7029/6E3<br>9114/275                         | 80P2408<br>80P2401<br>00P4966<br>00P4970<br>80P2388 | System Backplane (1.2 GHz, 1-way) System Backplane (1.2 GHz, 2-way) System Backplane (1.45 GHz, 1-way) System Backplane (1.45 GHz, 2-way) Service Processor |
| 814                         | 7038/6M2                                                 | 00P4062<br>00P5604                                  | Service Processor/PCI Adapter Backplane<br>Service Processor/PCI Adapter Backplane<br>(RIO-2 capability)                                                    |
| 814                         | 7039/651                                                 | 09P6222                                             | Service Processor Card                                                                                                    |
| 814                         | 7040/671<br>7040/681                                     | 09P2435                                             | Primary I/O Book                                                                                                    |
| 814                         | 9076/ Power3<br>SMP High Node                            | 11K0571                                             | NIO Planar                                                                                                    |
| 815                         |                                                          |                                                     | Floating Point Processor problem  Note: For type/model and FRU information refer to FFC 210.                                                                |
| 815                         | 9076/ Power3<br>SMP High Node                            |                                                     | <b>Note:</b> If the type/model and FRU information is not listed here, refer to FFC 221.                                                                    |
| 816                         |                                                          |                                                     | Operator Panel Logic problem  Note: If the type/model and FRU information is not listed here, refer to FFC 221.                                             |
| 816                         | 7038/6M2                                                 | 00P4062<br>00P5604                                  | Service Processor/PCI Adapter Backplane<br>Service Processor/PCI Adapter Backplane<br>(RIO-2 capability)                                                    |
| 816                         | 7039/651                                                 | 09P6222                                             | Service Processor Card                                                                                                    |
| 816                         | 7040/671<br>7040/681                                     | 09P2435                                             | Primary I/O Book                                                                                                    |
| 817                         | 7025/6F0<br>7025/6F1                                     | 43L5269                                             | System board                                                                                                    |
| 817                         | 7025/F80                                                 | 43L5269                                             | System board                                                                                                    |
| 817                         | 7026/6H0<br>7026/6H1<br>7026/6M1<br>7026/H80<br>7026/M80 | 41L5560                                             | Primary drawer I/O backplane                                                                                                    |

| Failing<br>Function<br>Code | Machine<br>Type/-<br>Model       | FRU<br>Part<br>Number                               | Description and Notes                                                                                                    |
|-----------------------------|----------------------------------|-----------------------------------------------------|----------------------------------------------------------------------------------------------------|
| 817                         | 7017/S70                         | 03N3523                                             | Time of Day Logic problem<br>Service Processor Card                                                                                                    |
|                             |                                  |                                                     | <b>Note:</b> Unless listed refer to FFC 221 for type/model and FRU information.                                                                             |
| 817                         | 7017/S7A                         | 03N3523                                             | Service Processor Card  Note: Unless listed refer to FFC 221 for type/model and FRU information.                                                            |
| 817                         | 7017/S80<br>7017/S85             | 11K0301                                             | Service Processor Card  Note: Unless listed refer to FFC 221 for type/model and FRU information.                                                            |
| 817                         | 7028/6C4<br>7028/6E4             | 00P3166<br>00P4488<br>00P5830                       | CEC Backplane (GP processor) CEC Backplane (GQ processor) CEC Backplane (RIO-G capability)                                                                  |
| 817                         | 7029/6C3<br>7029/6E3<br>9114/275 | 80P2408<br>80P2401<br>00P4966<br>00P4970<br>80P2388 | System Backplane (1.2 GHz, 1-way) System Backplane (1.2 GHz, 2-way) System Backplane (1.45 GHz, 1-way) System Backplane (1.45 GHz, 2-way) Service Processor |
| 817                         | 7038/6M2                         | 00P4062<br>00P5604                                  | Service Processor/PCI Adapter Backplane<br>Service Processor/PCI Adapter Backplane<br>(RIO-2 capability)                                                    |
| 817                         | 7039/651                         | 09P6222                                             | Service Processor Card                                                                                                    |
| 817                         | 7040/671<br>7040/681             | 09P2435                                             | Primary I/O Book                                                                                                    |
| 817                         | 9076/ Power3<br>SMP High Node    | 11K0571                                             | NIO Planar                                                                                                    |
| 820                         |                                  |                                                     | Interprocessor related testing problem  Note: For type/model and FRU information, if not listed here, refer to FFC 221.                                     |
| 821                         |                                  |                                                     | Standard Keyboard Adapter problem  Note: If the type/model and FRU information is not listed here, refer to FFC 221.                                        |
| 823                         |                                  |                                                     | Standard Mouse Adapter problem  Note: For type/model and FRU information, if not listed here, refer to FFC 221.                                             |
| 823                         | 9076/ Power3<br>SMP High Node    | 11K0571                                             | NIO Planar                                                                                                    |
| 824                         |                                  |                                                     | Standard Tablet Adapter problem  Note: For type/model and FRU information, if not listed here, refer to FFC 221.                                            |
| 824                         | 9076/ Power3<br>SMP High Node    | 11K0571                                             | NIO Planar                                                                                                    |
| 825                         | 9076/ Power3<br>SMP High Node    | 11K0571                                             | NIO Planar                                                                                                    |
| 826                         |                                  |                                                     | Serial Port 1 Adapter problem  Note: For type/model and FRU information, if not listed here, refer to FFC 221.                                              |

| Failing<br>Function<br>Code | Machine<br>Type/-<br>Model            | FRU<br>Part<br>Number                    | Description and Notes                                                                                                    |
|-----------------------------|---------------------------------------|------------------------------------------|----------------------------------------------------------------------------------------------------|
| 826                         | 7038/6M2                              | 00P4062<br>00P5604                       | Service Processor/PCI Adapter Backplane<br>Service Processor/PCI Adapter Backplane<br>(RIO-2 capability)                                          |
| 826                         | 7039/651                              | 09P6222                                  | Service Processor Card                                                                                                    |
| 826                         | 7040/671<br>7040/681                  | 09P2435                                  | Primary I/O Book                                                                                                    |
| 826                         | 9076 SMP<br>Thin/Wide Node            | 11J4000<br>11J5197<br>41L6138            | Supervisor Card Power/supervisor interposer cable I/O planar                                                                                      |
| 826                         | 9076/ Power3<br>SMP Thin/Wide<br>Node | 11J4000<br>11J6147<br>03N2866<br>03N3368 | Supervisor Card Power/supervisor interposer cable I/O planar (200 MHz) I/O planar (375 MHz)                                                       |
| 826                         | 9076/ Power3<br>SMP High Node         | 11K0571                                  | NIO Planar                                                                                                    |
| 827                         |                                       |                                          | Built-in Parallel Port Adapter problem  Note: For type/model and FRU information, if not listed here, refer to FFC 221.                           |
| 827                         | 9076/ Power3<br>SMP High Node         | 11K0571                                  | NIO Planar                                                                                                    |
| 828                         |                                       |                                          | Standard Diskette Adapter problem  Note: For type/model and FRU information, if not listed here, refer to FFC 221.                                |
| 828                         | 7038/6M2                              | 00P4062<br>00P5604                       | Service Processor/PCI Adapter Backplane<br>Service Processor/PCI Adapter Backplane<br>(RIO-2 capability)                                          |
| 828                         | 7039/651                              | 09P6222                                  | Service Processor Card                                                                                                    |
| 828                         | 7040/671<br>7040/681                  | 09P2435                                  | Primary I/O Book                                                                                                    |
| 828                         | 9076/ Power3<br>SMP High Node         | 11K0571                                  | NIO Planar                                                                                                    |
| 82C                         |                                       | 11H6095                                  | S15 Graphics PCI Adapter                                                                                                    |
| 830                         |                                       | 11H5969                                  | 8-Port ISA adapter                                                                                                    |
| 831                         |                                       |                                          | Serial Port 2 Adapter problem  Note: If the type/model and FRU information is not listed here, refer to FFC 221.                                  |
| 831                         | 9076/ Power3<br>SMP High Node         | 11K0571                                  | NIO Planar                                                                                                    |
| 836                         |                                       | 73H3384                                  | 128-Port Async Controller                                                                                                    |
| 837                         |                                       | 88G3842<br>93H6549<br>40H2589<br>93H7091 | Remote Async Node, 16-port EIA-232 Enhanced Remote Async Node, 16-port EIA-232 Rack Mounted Node, 16-port EIA-232 Power Supply, Remote Async Node |
| 840                         |                                       | 93H3809                                  | PCI Single-Ended Ultra SCSI Adapter  Note: If you receive this FFC but are working with Integrated Ultra SCSI, see FFC 84A.                       |

| Failing<br>Function<br>Code | Machine<br>Type/-<br>Model       | FRU<br>Part<br>Number                    | Description and Notes                                                                                                    |
|-----------------------------|----------------------------------|------------------------------------------|----------------------------------------------------------------------------------------------------|
| 844                         | 7135                             |                                          | RAIDiant Array SCSI Subsystem Controller <b>Note:</b> Refer to the 7135 documentation.                                                                                          |
| 845                         | 7135                             |                                          | RAIDiant Array SCSI 2.0 GB Disk Drive <b>Note:</b> Refer to the 7135 documentation.                                                                                             |
| 846                         | 7135                             |                                          | RAIDiant Array SCSI 1.3 GB Disk Drive <b>Note:</b> Refer to the 7135 documentation.                                                                                             |
| 84A                         | 7026/B80                         | 00P1859                                  | I/O board                                                                                                    |
| 84A                         | 7026/H10                         | 93H8652                                  | Integrated Ultra SCSI problem System board, Integrated Ultra SCSI                                                                                                    |
| 84A                         | 7026/H50                         | 41L5106                                  | I/O board, Integrated Ultra SCSI                                                                                                    |
| 84A                         | 7026/H70                         | 03N3484                                  | I/O board, Integrated Ultra SCSI                                                                                                    |
| 84A                         | 7028/6C1<br>7028/6E1             | 09P2420                                  | System Board                                                                                                    |
| 84A                         | 7028/6C4<br>7028/6E4             | 00P3166<br>00P4488<br>00P5830            | CEC Backplane (GP processor) CEC Backplane (GQ processor) CEC Backplane (RIO-G capability)                                                                                      |
| 84A                         | 7029/6C3<br>7029/6E3<br>9114/275 | 80P2408<br>80P2401<br>00P4966<br>00P4970 | System Backplane (1.2 GHz, 1-way)<br>System Backplane (1.2 GHz, 2-way)<br>System Backplane (1.45 GHz, 1-way)<br>System Backplane (1.45 GHz, 2-way)                              |
| 84A                         | 7029/6C3<br>7029/6E3<br>9114/275 | 80P2408<br>80P2401<br>00P4966<br>00P4970 | System Backplane (1.2 GHz, 1-way)<br>System Backplane (1.2 GHz, 2-way)<br>System Backplane (1.45 GHz, 1-way)<br>System Backplane (1.45 GHz, 2-way)                              |
| 84A                         | 7043/140                         | 93H7142<br>93H7143<br>93H6023<br>93H9334 | System board 166 MHz, Integrated Ultra SCSI System board 200 MHz, Integrated Ultra SCSI System board 233 MHz, Integrated Ultra SCSI System board 332 MHz, Integrated Ultra SCSI |
| 84A                         | 7043/150                         | 41L5912                                  | 375 MHz System board                                                                                                    |
| 84A                         | 7043/240                         | 11H7516                                  | System board, Integrated Ultra SCSI                                                                                                    |
| 84A                         | 7043/260                         | 03N2443                                  | I/O board                                                                                                    |
| 84A                         | 7043/270                         | 41L6013                                  | I/O board                                                                                                    |
| 84A                         | 7044/170                         | 41L5721<br>09P0037                       | System board, class A<br>System board, class B                                                                                                    |
| 84A                         | 7044/270                         | 41L6013                                  | I/O board                                                                                                    |
| 84A                         | 7046/B50                         | 41L5912                                  | 375 MHz System board                                                                                                    |
| 84A                         | 7317/F3L                         | 93H8371                                  | System board, Integrated Ultra SCSI                                                                                                    |
| 84A                         | 9076/ Power3<br>SMP High Node    | 11K0571                                  | NIO Planar                                                                                                    |
| 84A                         | 9112/265                         | 09P2420                                  | System Board                                                                                                    |

| Failing<br>Function<br>Code | Machine<br>Type/-<br>Model            | FRU<br>Part<br>Number                    | Description and Notes                                                                                                    |
|-----------------------------|---------------------------------------|------------------------------------------|----------------------------------------------------------------------------------------------------|
| 868                         |                                       |                                          | Integrated SCSI I/O Controller problem  Note: If the type/model and FRU information is not listed here, refer to FFC 221.                                                                               |
| 868                         | 9076/ Power3<br>SMP High Node         | 11K0571                                  | NIO Planar                                                                                                    |
| 887                         | 7025/F40                              | 93H8652                                  | Integrated Ethernet Adapter problem System board, Integrated Ethernet Adapter                                                                                                    |
| 887                         | 7025/F50                              | 41L5106                                  | I/O board, Integrated Ethernet Adapter                                                                                                    |
| 887                         | 7026/B80                              | 00P1859                                  | I/O board                                                                                                    |
| 887                         | 7026/H10                              | 93H8652                                  | System board, Integrated Ethernet Adapter                                                                                                    |
| 887                         | 7026/H50                              | 41L5106                                  | I/O board, Integrated Ethernet Adapter                                                                                                    |
| 887                         | 7026/H70                              | 03N3484                                  | I/O board, Integrated Ethernet Adapter                                                                                                    |
| 887                         | 7028/6C1<br>7028/6E1                  | 09P2420                                  | System Board                                                                                                    |
| 887                         | 7028/6C4<br>7028/6E4                  | 00P3166<br>00P4488<br>00P5830            | CEC Backplane (GP processor) CEC Backplane (GQ processor) CEC Backplane (RIO-G capability)                                                                                                    |
| 887                         | 7029/6C3<br>7029/6E3<br>9114/275      | 80P2408<br>80P2401<br>00P4966<br>00P4970 | System Backplane (1.2 GHz, 1-way) System Backplane (1.2 GHz, 2-way) System Backplane (1.45 GHz, 1-way) System Backplane (1.45 GHz, 2-way)                                                               |
| 887                         | 7043/140                              | 93H7142<br>93H7143<br>93H6023<br>93H9334 | System board 166 MHz, Integrated Ethernet Adapter System board 200 MHz, Integrated Ethernet Adapter System board 233 MHz, Integrated Ethernet Adapter System board 332 MHz, Integrated Ethernet Adapter |
| 887                         | 7043/150                              | 41L5912                                  | 375 MHz System board                                                                                                    |
| 887                         | 7043/240                              | 11H7516                                  | System board, Integrated Ethernet Adapter                                                                                                    |
| 887                         | 7043/260                              | 03N2443                                  | I/O board                                                                                                    |
| 887                         | 7043/270                              | 41L6013                                  | I/O board                                                                                                    |
| 887                         | 7044/170                              | 41L5721<br>09P0037                       | System board, class A<br>System board, class B                                                                                                    |
| 887                         | 7044/270                              | 41L6013                                  | I/O board                                                                                                    |
| 887                         | 7046/B50                              | 41L5912                                  | 375 MHz System board                                                                                                    |
| 887                         | 9076 SMP<br>Thin/Wide Node            | 41L6138                                  | I/O planar                                                                                                    |
| 887                         | 9076/ Power3<br>SMP Thin/Wide<br>Node | 03N2866<br>03N3368                       | I/O planar (200 MHz)<br>I/O planar (375 MHz)                                                                                                    |
| 887                         | 9076/ Power3<br>SMP High Node         | 11K0571                                  | NIO Planar                                                                                                    |
| 887                         | 9112/265                              | 09P2420                                  | System Board                                                                                                    |

| Failing<br>Function<br>Code | Machine<br>Type/-<br>Model                                                                               | FRU<br>Part<br>Number | Description and Notes                                                                                                    |
|-----------------------------|----------------------------------------------------------------------------------------------------|-----------------------|----------------------------------------------------------------------------------------------------|
| 891                         |                                                                                                    |                       | Vendor SCSI Adapter                                                                                                    |
| 892                         |                                                                                                    |                       | Vendor Display Adapter                                                                                                    |
| 893                         |                                                                                                    |                       | Vendor LAN Adapter                                                                                                    |
| 894                         |                                                                                                    |                       | Vendor Async Communications Adapter                                                                                                    |
| 899                         |                                                                                                    |                       | Atape                                                                                                    |
| 89c                         |                                                                                                    | 73H1513               | 600 MB Double Speed Tray-Loading CD-ROM Note: The 2x CD-ROM drive is no longer available. A 4x CD-ROM drive will be shipped as a replacement.                                                                                                    |
| 900                         |                                                                                                    | 93H7983               | GXT110P Graphics Adapter                                                                                                    |
| 901                         |                                                                                                    |                       | Vendor SCSI device                                                                                                    |
| 902                         |                                                                                                    |                       | Vendor Display                                                                                                    |
| 903                         |                                                                                                    |                       | Vendor Async device                                                                                                    |
| 904                         |                                                                                                    |                       | Vendor Parallel device                                                                                                    |
| 905                         |                                                                                                    |                       | Other Vendor device                                                                                                    |
| 908                         | 7025/F40<br>7025/F50<br>7043/140<br>7043/150<br>7043/240<br>7043/260<br>7043/270<br>7044/170<br>7044/270 | 93H2399               | POWER GXT1000 Graphics Accelerator<br>Attachment Adapter                                                                                                    |
| 912                         |                                                                                                    | 86F0119<br>86F0125    | 2.0 GB SCSI-2 DE Disk Drive Differential frame electronics  Note: Check RETAIN for frame electronics availability. Exchange the complete drive assembly whenever possible. Exchange the logic card only when the data on the disk must be saved.   |
| 913                         |                                                                                                    | 6374682<br>6374683    | GB DE Disk Drive, half-height Differential frame electronics  Note: Check RETAIN for frame electronics availability. Exchange the complete drive assembly whenever possible. Exchange the logic card only when the data on the disk must be saved. |
| 914                         |                                                                                                    | 16G8492               | 5 GB 8 mm SCSI DE Tape Drive                                                                                                    |
| 915                         |                                                                                                    | 59H3481               | 4/8 GB 4 mm Tape Drive                                                                                                    |
| 917                         |                                                                                                    | 86F0767               | 2.0 GB DE F/W Disk Drive  Note: If the disk drive is in a 7134 drawer replace with FRU P/N 67G3022.                                                                                                    |
| 918                         |                                                                                                    | 86F0766               | 2.0 GB 16-bit SCSI SE F/W Disk Drive                                                                                                    |

| Failing<br>Function<br>Code | Machine<br>Type/-<br>Model | FRU<br>Part<br>Number         | Description and Notes                                                                                |
|-----------------------------|----------------------------|-------------------------------|----------------------------------------------------------------------------------------------------|
| 921                         |                            | 82G3278<br>1392090<br>1394609 | 101 Key Keyboard problem<br>Keyboard U.S. English<br>Keyboard Cost Reduced English<br>Keyboard cable |
| 921                         | 7040                       | 93H8120                       | 101 Keyboard U.S. English                                                                            |
| 922                         |                            | 8131596                       | 102 Key Keyboard problem<br>Keyboard, Arabic                                                         |
| 922                         | 7040                       | 93H8125                       | Keyboard, Arabic (ID 238)                                                                            |
| 922                         | 7040                       | 93H8127                       | Keyboard, Belgium-French (ID 120)                                                                    |
| 922                         |                            | 1391414                       | Keyboard, Belgium-Dutch                                                                              |
| 922                         |                            | 1391526                       | Keyboard, Belgium-French                                                                             |
| 922                         | 7040                       | 93H8126                       | Keyboard, Belgium-French (ID 120)                                                                    |
| 922                         |                            | 64F7707                       | Keyboard, Brazilian Portuguese                                                                       |
| 922                         | 7040                       | 93H8124                       | Keyboard, Brazilian Portuguese (ID 275)                                                              |
| 922                         |                            | 1399583                       | Keyboard, Bulgarian                                                                                  |
| 922                         | 7040                       | 93H8128                       | Keyboard, Bulgarian (ID 442)                                                                         |
| 922                         | 7040                       | 93H8155                       | Keyboard, Chinese/US (ID 467)                                                                        |
| 922                         |                            | 1399570                       | Keyboard, Czechoslovakian                                                                            |
| 922                         | 7040                       | 93H8129                       | Keyboard, Czechoslovakian (ID 243)                                                                   |
| 922                         |                            | 1391407                       | Keyboard, Danish                                                                                     |
| 922                         | 7040                       | 93H8130                       | Keyboard, Danish (ID 159)                                                                            |
| 922                         | 7040                       | 93H8130                       | Keyboard, Danish (ID 159)                                                                            |
| 922                         | 7040                       | 93H8131                       | Keyboard, Dutch (ID 143)                                                                             |
| 922                         |                            | 1391511                       | Keyboard, Dutch/Netherlands                                                                          |
| 922                         |                            | 1391411                       | Keyboard, Finnish/Swedish                                                                            |
| 922                         |                            | 1391402                       | Keyboard, French                                                                                     |
| 922                         | 7040                       | 93H8132                       | Keyboard, French(ID 189)                                                                             |
| 922                         |                            | 82G3279                       | Keyboard, French-Canadian                                                                            |
| 922                         | 7040                       | 93H8121<br>93H8122            | Keyboard, French-Canadian (ID 058)<br>Keyboard, French-Canadian (ID 445)                             |
| 922                         | 7040                       | 93H8133                       | Keyboard, German (ID 129)                                                                            |
| 922                         |                            | 1391403                       | Keyboard, German/Austrian                                                                            |
| 922                         |                            | 1399046                       | Keyboard, Greek                                                                                      |
| 922                         | 7040                       | 93H8134                       | Keyboard, Greek (ID 129)                                                                             |
| 922                         |                            | 1391408                       | Keyboard, Hebrew                                                                                     |
| 922                         | 7040                       | 93H8135                       | Keyboard, Hebrew (ID 212)                                                                            |
| 922                         |                            | 1399581                       | Keyboard, Hungarian                                                                                  |
| 922                         | 7040                       | 93H8136                       | Keyboard, Hungarian (ID 208)                                                                         |
| 922                         |                            | 1391407                       | 102 Key Keyboard problem Keyboard, Icelandic                                                         |
| 922                         | 7040                       | 93H8137                       | Keyboard, Icelandic (ID 197)                                                                         |

| Failing<br>Function<br>Code | Machine<br>Type/-<br>Model | FRU<br>Part<br>Number | Description and Notes                                    |
|-----------------------------|----------------------------|-----------------------|----------------------------------------------------------|
| 922                         |                            | 1393395               | Keyboard, Italian                                        |
| 922                         | 7040                       | 93H8138               | Keyboard, Italian (ID 142)                               |
| 922                         | 7040                       | 93H8156               | Keyboard, Korea (ID 413)                                 |
| 922                         |                            | 82G3292               | Keyboard, Latin American (Spanish)                       |
| 922                         | 7040                       | 93H8152               | Keyboard, Latvia (ID 234)                                |
| 922                         |                            | 1391409               | Keyboard, Norwegian                                      |
| 922                         | 7040                       | 93H8139               | Keyboard, Norwegian (ID 155)                             |
| 922                         |                            | 1391410               | Keyboard, Portuguese                                     |
| 922                         |                            | 1399580               | Keyboard, Polish                                         |
| 922                         | 7040                       | 93H8140               | Keyboard, Polish (ID 214)                                |
| 922                         | 7040                       | 93H8141               | Keyboard, Portuguese (ID 163)                            |
| 922                         |                            | 1399582               | Keyboard, Romania                                        |
| 922                         | 7040                       | 93H8142               | Keyboard, Romania (ID 446)                               |
| 922                         |                            | 1399579               | Russian                                                  |
| 922                         | 7040                       | 93H8143               | Keyboard, Russian (ID 443)                               |
| 922                         | 7040                       | 93H8144               | Keyboard, Serbian (ID 118)                               |
| 922                         |                            | 1399571               | Keyboard, Slovak                                         |
| 922                         | 7040                       | 93H8145               | Keyboard, Slovak (ID 245)                                |
| 922                         |                            | 1391405               | Keyboard, Spanish                                        |
| 922                         | 7040                       | 93H8123<br>93H8146    | Keyboard, Spanish (ID 171)<br>Keyboard, Spanish (ID 172) |
| 922                         | 7040                       | 93H8147               | Keyboard, Sweden/Finland (ID 153)                        |
| 922                         |                            | 1395881               | Keyboard, Swiss-French                                   |
| 922                         | 7040                       | 93H8148               | Keyboard, Swiss French/German (ID 150)                   |
| 922                         |                            | 1395882               | Keyboard, Swiss-German                                   |
| 922                         | 7040                       | 93H8157               | Keyboard, Thailand (ID 191)                              |
| 922                         |                            | 1393286               | Keyboard, Turkish (ID 179)                               |
| 922                         | 7040                       | 93H8149               | Keyboard, Turkish (ID 179)                               |
| 922                         |                            | 8125409               | Keyboard, Turkish (ID 440)                               |
| 922                         | 7040                       | 93H8150               | Keyboard, Turkish (ID 440)                               |
| 922                         |                            | 1391406               | Keyboard, U.K. English                                   |
| 922                         | 7040                       | 93H8151               | Keyboard, Turkish (ID 166)                               |
| 922                         | 7040                       | 93H8153               | Keyboard, US English ISO9995 (ID 103P)                   |
| 922                         |                            | 06H3048               | Keyboard, U.S. OEM                                       |
| 922                         | 7040                       | 93H8154               | Keyboard, 106 Japan (ID 194)                             |
| 922                         |                            | 1394609               | Keyboard cable                                           |

| Failing<br>Function<br>Code | Machine<br>Type/-<br>Model                                                                                           | FRU<br>Part<br>Number                               | Description and Notes                                                                                                    |
|-----------------------------|----------------------------------------------------------------------------------------------------|-----------------------------------------------------|----------------------------------------------------------------------------------------------------|
| 923                         |                                                                                                    | 1392090<br>79F0167<br>66G0507<br>06H5286<br>02G7353 | 106 keys International Keyboard problem Keyboard, Chinese Keyboard, Japanese-Kanji Japanese, Enhanced Keyboard, Korean Keyboard, Taiwanese                                           |
| 925                         |                                                                                                    | 93H9113                                             | 3-Button Mouse                                                                                                    |
| 925                         | 7040                                                                                                    | 76H5084                                             | 3-Button Mouse                                                                                                    |
| 926                         |                                                                                                    | 6247450<br>74F3130                                  | Tablet, 5083 Model 21<br>Tablet, 6093 Model 11                                                                                                    |
| 927                         |                                                                                                    | 6247452<br>74F3140<br>93H7714                       | Tablet, 5083 Model 22<br>Tablet, 6093 Model 12<br>Tablet, 6093 Model 21                                                                                                    |
| 929                         |                                                                                                    | 39F8227<br>39F8302                                  | Dials, 6094 Model 10<br>Cable, Serial Attachment, Power                                                                                                    |
| 930                         |                                                                                                    | 39F8226<br>39F8302                                  | Lighted Program Function Keyboard (LPFK), 6094 Model 20 Cable, Serial Attachment, Power                                                                                              |
| 935                         | 7024<br>7025<br>7043<br>7317<br>7026<br>7040/671<br>7040/681<br>7044<br>7017/S70<br>7017/S7A<br>7017/S80<br>7017/S85 | 93F2361<br>76H4091<br>07L7814                       | 1.44 MB 3.5-inch White Diskette Drive<br>1.44 MB 3.5-inch Black Diskette Drive<br>1.44 MB 3.5-inch Diskette Drive                                                                    |
|                             |                                                                                                    |                                                     | Serial HIPPI PCI Adapter                                                                                                    |
| 938                         |                                                                                                    |                                                     | <ul><li>Notes:</li><li>1. Use the number printed above the bar code to order this part.</li><li>2. The FRU part number of the wrap plug used with this adapter is 21H3547.</li></ul> |
| 946                         |                                                                                                    |                                                     | Standard Serial Port 3 Adapter problem  Note: For type/model and FRU information, if not listed here, refer to FFC 221.                                                              |
| 946                         | 7039/651                                                                                                    | 09P6222                                             | Service Processor Card                                                                                                    |
| 946                         | 7040/671<br>7040/681                                                                                                 | 09P2435                                             | Primary I/O Book                                                                                                    |
| 946                         | 9076/ Power3<br>SMP High Node                                                                                        | 11K0571                                             | NIO Planar                                                                                                    |
| 947                         |                                                                                                    | 84G3491                                             | 1000 MB, 16-bit Disk Drive                                                                                                    |
| 950                         |                                                                                                    |                                                     | Unknown SCSI device is missing.                                                                                                    |

| Failing  | Machine | FRU                |                                                                                                    |
|----------|---------|--------------------|----------------------------------------------------------------------------------------------------|
| Function | Type/-  | Part               |                                                                                                    |
| Code     | Model   | Number             | Description and Notes                                                                                                    |
|          |         | 53F3429<br>6373521 | 670 MB SCSI Disk Drive<br>Logic Card                                                                                                    |
| 951      |         |                    | <b>Note:</b> Exchange the complete drive whenever possible. If extreme data saving measures are necessary, exchange the logic card.                                                                                                |
|          |         | 53F3427<br>6373521 | 355 MB SCSI Disk Drive<br>Logic Card                                                                                                    |
| 952      |         |                    | <b>Note:</b> Exchange the complete drive whenever possible. If extreme data saving measures are necessary, exchange the logic card.                                                                                                |
|          |         | 93X0961<br>93X0901 | 320 MB SCSI Disk Drive<br>Logic Card and Frame assembly                                                                                                    |
| 953      |         |                    | <b>Note:</b> Exchange the complete drive whenever possible. Exchange the logic card only when the data on the disk must be saved.                                                                                                  |
|          |         | 00G1948<br>73F8994 | 400 MB SCSI Disk Drive<br>Logic Card and Frame assembly                                                                                                    |
| 954      |         | 7 61 666 1         | Logic Gard and France accomply                                                                                                    |
| 954      |         |                    | <b>Note:</b> Exchange the complete drive whenever possible. Exchange the logic card only when the data on the disk must be saved.                                                                                                  |
| 955      |         | 45G9502            | 857 MB SCSI Disk Drive                                                                                                    |
| 956      |         | 6373521            | 355/670 MB Logic Card.                                                                                                    |
| 959      |         | 81F8085            | 160MB SCSI Disk Drive                                                                                                    |
|          |         | 52G0061<br>31G9756 | 1.37 GB SCSI Disk Drive Assembly Logic card                                                                                                    |
| 960      |         |                    | Note: Logic card stocking is limited; special ordering is required. Check RETAIN for logic card availability. Exchange the complete drive assembly when possible. Exchange the logic card when the data on the disk must be saved. |
| 962      | 3161    |                    | Use device documentation.                                                                                                    |
| 963      | 3163    |                    | Use device documentation.                                                                                                    |
|          |         | 59H2839            | 20 GB 8 mm SE SCSI Tape Drive (internal, white)                                                                                                    |
| 964      |         | 59H4120            | 20 GB 8 mm SE SCSI Tape Drive (internal, black)                                                                                                    |
| 307      |         | 59H2835            | 20 GB 8 mm Diff SCSI Tape Drive (external/white)                                                                                                    |
|          |         | 59H2842            | 400 GB 8 mm Diff Tape Autoloader (No LCD in Bezel/white)                                                                                                    |
| 966      |         | 93H2136            | Media Streamer Audio/Video Decoder Adapter                                                                                                    |

| Failing<br>Function<br>Code | Machine<br>Type/-<br>Model | FRU<br>Part<br>Number | Description and Notes                                                                                                    |
|-----------------------------|----------------------------|-----------------------|----------------------------------------------------------------------------------------------------|
|                             |                            | 55F9902<br>55F9909    | 1 GB SCSI SE Disk Drive<br>Single-Ended Frame Electronics                                                                                                    |
| 968                         |                            |                       | <b>Note:</b> Check RETAIN for frame electronics availability. Exchange the complete drive assembly when possible. Exchange the logic card when the data on the disk must be saved.                                                        |
| 970                         | 9348                       |                       | 1/2-inch 9-Track Tape Drive Use device documentation                                                                                                    |
| 971                         |                            | 16G8423               | 150 MB 1/4-Inch Tape Drive                                                                                                    |
| 972                         |                            | 16G8421               | 2.3 GB 8 mm Tape Drive                                                                                                    |
| 973                         |                            |                       | Other SCSI Tape Drive                                                                                                    |
| 974                         |                            | 88G3929               | CD-ROM Drive (Type A or Type B bezel)                                                                                                    |
| 980                         | 4216                       |                       | Use the device documentation                                                                                                    |
| 981                         |                            | 51G8237               | 540 MB SCSI-2 Single-Ended Disk Drive                                                                                                    |
| 982                         | 3852                       |                       | Use the device documentation                                                                                                    |
| 983                         | 4201                       |                       | Use the device documentation                                                                                                    |
| 984                         |                            | 45G9467               | 1 GB 8-bit Disk Drive                                                                                                    |
| 986                         |                            | 36G0454               | 2.4 GB SCSI Disk Drive                                                                                                    |
| 987                         |                            | 73H1513               | 600 MB CD-ROM-2 Disk Drive                                                                                                    |
| 989                         |                            | 43G1842               | 200 MB SCSI Disk Drive                                                                                                    |
| 990                         |                            | 86F0118               | 2.0 GB SCSI-2 SE Disk Drive                                                                                                    |
| 991                         |                            | 46G2700               | 525 MB 1/4-Inch SCSI Tape Drive                                                                                                    |
| 992                         | 5202                       |                       | Use the device documentation                                                                                                    |
| 993                         | 5204                       |                       | Use the device documentation                                                                                                    |
| 994                         |                            | 59H3159               | 5/10 GB 8 mm Internal Tape Drive                                                                                                    |
| 995                         |                            | 21H5155               | 1.2 GB 1/4-inch Cartridge Tape Drive                                                                                                    |
| 998                         |                            | 8191193               | 2.0 GB 4 mm SCSI Tape Drive                                                                                                    |
| 999                         | 3514 7137                  |                       | Disk Array Subsystems Note: Refer to the 3514 or 7137 documentation                                                                                                    |
| B08                         |                            | 02G7431               | Ethernet 10 Base Twisted-pair Transceiver                                                                                                    |
| B09                         |                            | 02G7437               | Ethernet/ISO 8802.3 Transceiver (formerly IEEE 802.3)                                                                                                    |
| B10                         |                            |                       | System board PTC (thermal fuse)  Note: If a thermal fuse has opened, it should reset within ten minutes after turning the power off. If the thermal fuse does not reset, a faulty device may be drawing excessive power through the fuse. |
| B31                         |                            |                       | Unknown keyboard type                                                                                                    |
| ВЗА                         |                            |                       | Unidentifiable backplane tied to a SCSI RAID adapter                                                                                                    |

| Failing<br>Function<br>Code | Machine<br>Type/-<br>Model | FRU<br>Part<br>Number | Description and Notes                                                                                                    |
|-----------------------------|----------------------------|-----------------------|----------------------------------------------------------------------------------------------------|
| B54                         |                            | 43G0936<br>43G0937    | 128-Port Async Controller Cable, 0.2 m (9 in.) 128-Port Async Controller Cable, 4.6 m (15 ft.)                                                                                                    |
| B69                         |                            | 33F8967               | Co-Processor Multiport Adapter, Model 2 (0 MB)                                                                                                    |
| B71                         |                            | 53F2612               | 8-Port EIA-232-D Multiport, Model 2 Interface<br>Card                                                                                                    |
| B72                         |                            | 53F2615               | 8-Port EIA-422-A Multiport, Model 2 Interface Card                                                                                                    |
| B73                         |                            | 72F0164               | 6-Port V.35 Multiport, Model 2 Interface Card                                                                                                    |
| B74                         |                            | 04G5500               | 6-Port V.21 Multiport, Model 2 Interface Card                                                                                                    |
| B77                         |                            | 53F2662               | Co-Processor 1 MB Memory Module                                                                                                    |
| B81                         |                            | 40F9897               | Co-Processor Multiport Interface Cable                                                                                                    |
| B82                         |                            | 71F0162               | Co-Processor Multiport V.35 Cable                                                                                                    |
| B83                         |                            | 71F0164               | Co-Processor Multiport X.21 Cable                                                                                                    |
| B88                         |                            |                       | Notes:  1. If the failing FRU for this FFC is PCI(x), where x is the PCI bus number, 0, 1,, refer to FFC 221.  2. Use the location code to identify the failing FRU. Determine if the failing FRU is integrated on the system board. If the failing FRU is integrated use FFC 221. If the failing FRU is not integrated replace the FRU identified by its description that is shown with the location code for SCSI and SCSI-2 adapter. Choose the FFC for the appropriate SCSI I/O controller.  3. Check the SCSI controller fuse or PTC resistor before exchanging the system board. Refer to Service Hints in "SCSI-2 Single-Ended Adapter PTC Failure Isolation Procedure" on page 3.  4. Check that the SCSI disable jumper is in the enabled position.  5. Check the FRU number of the installed external terminator: Low density - 51G7736 High density - 51G7737 |
| C11                         |                            | 36G4280               | 2.4 GB SCSI Disk Drive Field Repair Assembly Note: The field repair assembly includes one disk drive, the electronics planar, and the 5-1/4 inch form factor "cage." The remaining "good" drive is removed from the failed disk drive assembly and installed in the field repair assembly to create a complete dual-disk drive assembly. If saving data is critical, as a last resort try installing the "bad" drive in place of one of the two "good" drives in the now-complete field repair assembly. If the "bad" drive operates satisfactorily, the problem was probably in the electronics planar.                                                                                                    |

| Failing<br>Function<br>Code | Machine<br>Type/-<br>Model                      | FRU<br>Part<br>Number                               | Description and Notes                                                                                                    |  |
|-----------------------------|-------------------------------------------------|-----------------------------------------------------|----------------------------------------------------------------------------------------------------|--|
| C22                         |                                                 | 94H0779                                             | RJ-45 to DB25 Converter Cable Kit                                                                                                    |  |
| C24                         |                                                 | 54G3384<br>55G3384                                  | Fiber Optic Cables for PCI Fibre<br>Channel Adapter<br>6.7 m<br>12.8 m                                                                                                    |  |
| C33                         | 7025/F40<br>7250/002                            | 73H4034                                             | GPSS Card                                                                                                    |  |
| C34                         | 7025/F40<br>7250/002                            | 11H8490                                             | RSS Card (without memory sockets)                                                                                                    |  |
| C35                         | 7025/F40<br>7250/002                            | 65G4887                                             | VOO Card                                                                                                    |  |
| C36                         | 7025/F40<br>7250/002                            | 65G4892                                             | Attachment Adapter Cable                                                                                                    |  |
| C44                         | 7025/F40<br>7250/002                            | 65G4894                                             | VOO/RSS Crossover Cable                                                                                                    |  |
| C45                         | 7025/F40<br>(Base and AG<br>memory)<br>7250/002 | 65G4889                                             | 12M VRAM Memory Module                                                                                                    |  |
| C46                         | 7025/F40<br>(Base and AG<br>memory)<br>7250/002 | 65G4890                                             | 16M VRAM Memory Module                                                                                                    |  |
| C47                         | 7025/F40<br>(TX Memory)<br>7250/002             | 65G4891                                             | 16M DRAM Memory Module                                                                                                    |  |
| C48                         | 7025/F40<br>7250/002                            | 65G4893                                             | RSS/GPSS Crossover Card                                                                                                    |  |
| C94                         |                                                 | 68X6356<br>87H3621                                  | IBM ARTIC960 4 MB Memory Module<br>IBM ARTIC960 8 MB Memory Module                                                                                                    |  |
| C95                         |                                                 | 87H3413<br>87H3428<br>87H3701<br>09J8829<br>51H8702 | IBM ARTIC960 4-Port Selectable interface Board IBM ARTIC960 4-Port T1/E1 interface Card IBM ARTIC960Hx DSP interface card IBM ARTIC960 Quad T1/E1 interface card IBM ARITC960 PCI Adapter interface Board |  |
| C97                         |                                                 | 87H3502<br>87H3311<br>5605670                       | IBM ARTIC960 4-Port T1/E1 Interface Card Wrap Plug IBM ARTIC960 4-Port Selectable Interface Board Wrap Plug ESCON Wrap Plug  Note: A wrap plug is shipped with each adapter and cable.                    |  |

| Failing<br>Function<br>Code | Machine<br>Type/-<br>Model | FRU<br>Part<br>Number                                                                | Description and Notes                                                                                                    |  |
|-----------------------------|----------------------------|--------------------------------------------------------------------------------------|----------------------------------------------------------------------------------------------------|--|
|                             |                            | 87H3405<br>87H3396                                                                   | IBM ARTIC960 4-Port Selectable EIA-232 Cable IBM ARTIC960 4-Port Selectable RS-449 Cable                                                                                                    |  |
|                             |                            | 87H3408<br>87H3399                                                                   | IBM ARTIC960 4-Port Selectable X.21 Cable IBM ARTIC960 4-Port Selectable                                                                                                    |  |
| C98                         |                            | 87H3402                                                                              | V.35 Cable IBM ARTIC960 4-Port Selectable                                                                                                    |  |
|                             |                            | 87H3518<br>87H3515                                                                   | EIA-530 Cable IBM ARTIC960 4-Port T1 RJ-45 Cable IBM ARTIC960 4-Port E1 RJ-45 Cable                                                                                                    |  |
|                             |                            |                                                                                      | <b>Note:</b> A wrap plug is shipped with each adapter and cable.                                                                                                    |  |
| D01                         | 7017/S70                   | 90H9694<br>90H9662                                                                   | Generic L2 Cache problem Processor Card (4x) (Type 2) Processor Card (4x) (Type 1)                                                                                                    |  |
| D01                         | 7017/S7A                   | 08L1474<br>08L1473                                                                   | Processor Card (type 2) (262 MHz)<br>Processor Card (type 1) (262 MHz)                                                                                                    |  |
| D01                         | 7017/S80                   | 23L7434<br>23L7447                                                                   | Processor Card (Type 1 RH)<br>Processor Card (Type 2 LH)                                                                                                    |  |
| D01                         | 7017/S85                   | 21P4511<br>21P4517                                                                   | Processor Card (Type 1 RH)<br>Processor Card (Type 2 LH)                                                                                                    |  |
| D01                         | 7024/E20                   | 40H6616<br>03N3989                                                                   | CPU Card (100 MHz)<br>CPU Card (233 MHz)                                                                                                    |  |
| D01                         | 7024/E30                   | 73H3614<br>93H2431<br>03N3989                                                        | CPU Card (133 MHz)<br>CPU Card (166 MHz)<br>CPU Card (233 MHz)                                                                                                    |  |
| D01                         | 7025/6F0                   | 04N5353<br>09P6524<br>23L7785<br>09P6525<br>23L7794<br>53P1301                       | 1-way processor card (600 MHz) 1-way processor card (750 MHz) 2-way processor card (600 MHz) 2-way processor card (750 MHz) 4-way processor card (600 MHz) 4-way processor card (750 MHz)                                                               |  |
| D01                         | 7025/6F1                   | 04N5353<br>09P6524<br>23L7785<br>09P6525<br>23L7794<br>53P1301<br>23L7799<br>53P1334 | 1-way processor card (600 MHz) 1-way processor card (750 MHz) 2-way processor card (600 MHz) 2-way processor card (750 MHz) 4-way processor card (600 MHz) 4-way processor card (750 MHz) 6-way processor card (668 MHz) 6-way processor card (750 MHz) |  |
| D01                         | 7025/F30                   | 73H3614<br>93H2431<br>03N3989                                                        | CPU Card (133 MHz)<br>CPU Card (166 MHz)<br>CPU Card (233 MHz)                                                                                                    |  |
| D01                         | 7025/F40                   | 11H7517<br>93H5163                                                                   | CPU Card (166 MHz)<br>CPU Card (233 MHz)                                                                                                    |  |

| Failing<br>Function<br>Code | Machine<br>Type/-<br>Model | FRU<br>Part<br>Number                                                                | Description and Notes                                                                                                    |  |
|-----------------------------|----------------------------|--------------------------------------------------------------------------------------|----------------------------------------------------------------------------------------------------|--|
| D01                         | 7025/F50                   | 93H2679<br>73H4768<br>93H9018<br>93H8945                                             | 166 MHz CPU Card (1-way)<br>166 MHz CPU Card (2-way)<br>332 MHz CPU Card (1-way)<br>332 MHz CPU Card (2-way)                                                                                                    |  |
| D01                         | 7025/F80                   | 04N4765<br>21P4751<br>21P4760<br>21P4774                                             | 1-way processor card (450 MHz) 2-way processor card (450 MHz) 4-way processor card (450 MHz) 6-way processor card (500 MHz)                                                                                                    |  |
| D01                         | 7026/6H0                   | 04N5353<br>09P6524<br>23L7785<br>09P6525<br>23L7794<br>53P1301                       | 1-way processor card (600 MHz) 1-way processor card (750 MHz) 2-way processor card (600 MHz) 2-way processor card (750 MHz) 4-way processor card (600 MHz) 4-way processor card (750 MHz)                                                               |  |
| D01                         | 7026/6H1                   | 04N5353<br>09P6524<br>23L7785<br>09P6525<br>23L7794<br>53P1301<br>23L7799<br>53P1334 | 1-way processor card (600 MHz) 1-way processor card (750 MHz) 2-way processor card (600 MHz) 2-way processor card (750 MHz) 4-way processor card (600 MHz) 4-way processor card (750 MHz) 6-way processor card (688 MHz) 6-way processor card (750 MHz) |  |
| D01                         | 7026/6M1                   | 04N6698<br>21P6381<br>21P6383                                                        | 2-way processor card (500 MHz) 2-way processor card (750 MHz) 4-way processor card (750 MHz)                                                                                                    |  |
| D01                         | 7026/B80                   | 09P0399<br>09P0143<br>09P0406<br>09P4478                                             | Processor card (375 MHz, one-way) Processor card (375 MHz, two-way, 8 M L2) Processor card (375 MHz, two-way, 4 M L2)                                                                                                    |  |
| D01                         | 7026/H10                   | 11H7517                                                                              | Processor Card (450 MHz, two-way)  166 MHz Processor and Cache Card                                                                                                    |  |
| D01                         | 7026/H50                   | 93H9018<br>93H8945                                                                   | CPU Card (1-way) CPU Card (2-way)                                                                                                    |  |
| D01                         | 7026/H70                   | 94H1013<br>94H1008                                                                   | Generic L2 Cache problem<br>CPU Card (1-way)<br>CPU Card (2-way)                                                                                                    |  |
| D01                         | 7026/H80                   | 04N4765<br>21P4751<br>21P4760<br>21P4774                                             | 1-way 450 MHz processor card<br>2-way 450 MHz processor card<br>4-way 450 MHz processor card<br>6-way 500 MHz processor card                                                                                                    |  |
| D01                         | 7026/M80                   | 04N6930<br>04N6931                                                                   | 2-way processor card<br>4-way processor card                                                                                                    |  |
| D01                         | 7028/6C4<br>7028/6E4       | 00P2974<br>00P2977<br>00P2728<br>00P2731<br>00P2733<br>00P2736                       | 4-way processor card  Processor Card, 1.0 GHz 1-way Processor Card, 1.0 GHz 2-way Processor Card, 1.2 GHz 1-way Processor Card, 1.2 GHz 2-way Processor Card, 1.45 GHz 1-way Processor Card, 1.45 GHz 2-way                                             |  |

| Failing<br>Function<br>Code | Machine<br>Type/-<br>Model            | FRU<br>Part<br>Number                    | Description and Notes                                                                                                    |
|-----------------------------|---------------------------------------|------------------------------------------|----------------------------------------------------------------------------------------------------|
| D01                         | 7029/6C3<br>7029/6E3<br>9114/275      | 80P2408<br>80P2401<br>00P4966<br>00P4970 | System Backplane (1.2 GHz, 1-way)<br>System Backplane (1.2 GHz, 2-way)<br>System Backplane (1.45 GHz, 1-way)<br>System Backplane (1.45 GHz, 2-way) |
| D01                         | 7038/6M2                              | 97P3186<br>00P4050<br>00P4045            | Processor Board (1.2 GHz) Processor Board (1.45 GHz) CUoD Processor Board (1.45 GHz)                                                               |
| D01                         | 7039/651                              | 44P3706<br>44P3705<br>60G7598<br>60G7592 | 1.1 GHz 8-way MCM with VPD Card 1.3 GHz 4-way MCM with VPD Card 1.5 GHz 8-way MCM with VPD Card 1.7 GHz 4-way MCM with VPD Card                    |
| D01                         | 7039/651                              | 44P3706<br>44P3705<br>60G7598<br>60G7592 | 1.1 GHz 8-way MCM with VPD Card 1.3 GHz 4-way MCM with VPD Card 1.5 GHz 8-way MCM with VPD Card 1.7 GHz 4-way MCM with VPD Card                    |
| D01                         | 7040/671                              | 03N3229<br>09P3217                       | 1.1 GHz 4-way MCM with VPD Card<br>1.1 GHz 8-way MCM with VPD Card                                                                                 |
| D01                         | 7040/681                              | 03N3223<br>03N3228<br>03N3229<br>09P3217 | 1.3 GHz 4-way MCM with VPD Card 1.3 GHz 8-way MCM with VPD Card 1.1 GHz 4-way MCM with VPD Card 1.1 GHz 8-way MCM with VPD Card                    |
| D01                         | 7043/140                              | 75H5462<br>75H5463                       | 512KB L2 Cache<br>1 MB L2 Cache                                                                                                    |
| D01                         | 7043/150                              | 07L8446                                  | System Board                                                                                                    |
| D01                         | 7043/240                              | 11H7517<br>93H5163                       | 166 MHz Processor and Cache Card<br>233 MHz Processor and Cache Card                                                                               |
| D01                         | 7043/260                              | 08L1013                                  | 200 MHz CPU Card                                                                                                    |
| D01                         | 7043/270                              | 11K0171<br>11K0218                       | CPU card (375 MHz one-way)<br>CPU card (375 MHz two-way)                                                                                           |
| D01                         | 7044/170                              | 09P0277<br>09P0272<br>09P0943            | Processor card (333 MHz) Processor card (400 MHz) Processor card (450 MHz)                                                                         |
| D01                         | 7044/270                              | 11K0171<br>11K0218<br>09P4478            | CPU card (375 MHz one-way)<br>CPU card (375 MHz two-way)<br>CPU card (450 MHz two-way)                                                             |
| D01                         | 7046/B50                              | 41L5912                                  | 375 MHz System board                                                                                                    |
| D01                         | 7317/F3L                              | 73H3614<br>93H2431<br>03N3989            | CPU Card (133 MHz)<br>CPU Card (166 MHz)<br>CPU Card (233 MHz)                                                                                     |
| D01                         | 9076 SMP<br>Thin/Wide Node            | 93H9716                                  | CPU card (332 MHz)                                                                                                    |
| D01                         | 9076/ Power3<br>SMP Thin/Wide<br>Node | 03N2403<br>11K0232                       | CPU card (200 MHz)<br>CPU card (375 MHz)                                                                                                    |
| D01                         | 9076/ Power3<br>SMP High Node         | 11K0198                                  | CPU card                                                                                                    |
| D06                         |                                       | 88G3650                                  | 64 Port to 128 Port Converter Kit (four to a pack)  Note: Converter part number is 88G3651                                                         |

| Failing<br>Function | Machine<br>Type/-                | FRU<br>Part                   |                                                                                                    |  |
|---------------------|----------------------------------|-------------------------------|----------------------------------------------------------------------------------------------------|--|
| Code                | Model                            | Number                        | Description and Notes                                                                                         |  |
|                     | 7044/170                         | 09P0277                       | Processor card (333 MHz)                                                                                      |  |
| D07                 |                                  | 09P0272<br>09P0943            | Processor card (400 MHz) Processor card (450 MHz)                                                             |  |
| D08                 | 7134                             | 88G5722                       | DC Fan assembly                                                                                               |  |
| D46                 |                                  | 6339098                       | Token-Ring 9-pin D-Shell cable, 3m (10 ft.)                                                                   |  |
| D46                 |                                  | 60G1063                       | Token-Ring RJ-45 STP cable, 3m (10 ft.)  Note: Not used with the High-Speed Token-Ring PCI adapter            |  |
| D46                 |                                  | 93H8894                       | RJ-45 to 9-pin D-Shell Token-Ring Conversion cable  Note: Not used with the High-Speed Token-Ring PCI adapter |  |
| D46                 |                                  | OEM Cable                     | Standard UTP RJ-45 cable                                                                                      |  |
| D50                 |                                  |                               | Content moved to FFC 190.                                                                                     |  |
| D56                 |                                  | 12H1204                       | EIA-232E Printer/ Terminal Serial Cable                                                                       |  |
| D57                 |                                  | 07L9822                       | 8-Port Multiport Interface Cable ISA Async Adapter                                                            |  |
| D59                 |                                  | 93H7766                       | TP PCI Ethernet Adapter                                                                                       |  |
| D60                 |                                  | 93H1902                       | T2 PCI Ethernet Adapter                                                                                       |  |
| D60                 |                                  | 93H7766                       | TP PCI Ethernet Adapter                                                                                       |  |
| D66                 | 7250                             | 11H4436                       | RSS Card (with memory sockets)                                                                                |  |
| D67                 |                                  |                               | 8 MB, ECC, 50 nsec Memory Module                                                                              |  |
| D68                 |                                  |                               | 16 MB, ECC, 50 nsec Memory Module                                                                             |  |
| D69                 |                                  |                               | 32 MB, ECC, 50 nsec Memory Module                                                                             |  |
| D70                 |                                  |                               | 64 MB, ECC, 50 nsec Memory Module                                                                             |  |
| D71                 |                                  | 42H2771                       | 8 MB, ECC, 60 nsec Memory Module                                                                              |  |
| D72                 |                                  | 42H2772                       | 16 MB, ECC, 60 nsec Memory Module                                                                             |  |
| D73                 |                                  | 42H2773                       | 32 MB, ECC, 60 nsec Memory Module                                                                             |  |
| D74                 | 7025/F40<br>7043/140<br>7043/240 | 42H2774                       | 64 MB, ECC, 60 nsec Memory Module                                                                             |  |
| D74                 | 7043/140                         | 93H6823                       | 128 MB, ECC, 60 nsec Memory Module                                                                            |  |
| D74                 | 7043/240                         | 93H6822                       | 128 MB, ECC, 60 nsec Memory Module                                                                            |  |
| D74                 | 7043/150                         | 07L9302<br>07L9304<br>07L9306 | 64 MB, ECC Memory Module<br>128 MB, ECC Memory Module<br>256 MB, ECC Memory Module                            |  |
| D74                 | 7046/B50                         | 19L1809<br>29L3302            | 128 MB, ECC Memory Module<br>256 MB, ECC Memory Module                                                        |  |
| D75                 |                                  | 65G4615                       | 8 MB, ECC, 70 nsec Memory Module                                                                              |  |
| D76                 |                                  |                               | 16 MB, ECC, 70 nsec Memory Module                                                                             |  |
| D77                 |                                  |                               | 32 MB, ECC, 70 nsec Memory Module                                                                             |  |
| D78                 |                                  | 39H9837                       | 64 MB, ECC, 70 nsec Memory Module                                                                             |  |
| D83                 |                                  |                               | 8 MB, Parity, 50 nsec Memory Module                                                                           |  |

| Failing<br>Function<br>Code | Machine<br>Type/-<br>Model                               | FRU<br>Part<br>Number | Description and Notes                            |  |
|-----------------------------|----------------------------------------------------------|-----------------------|--------------------------------------------------|--|
| D84                         |                                                          |                       | 16 MB, Parity, 50 nsec Memory Module             |  |
| D85                         |                                                          |                       | 32 MB, Parity, 50 nsec Memory Module             |  |
| D86                         |                                                          |                       | 64 MB, Parity, 50 nsec Memory Module             |  |
| D87                         |                                                          |                       | 8 MB, Parity, 60 nsec Memory Module              |  |
| D88                         |                                                          |                       | 16 MB, Parity, 60 nsec Memory Module             |  |
| D89                         |                                                          |                       | 32 MB, Parity, 60 nsec Memory Module             |  |
| D90                         |                                                          |                       | 64 MB, Parity, 60 nsec Memory Module             |  |
| D91                         |                                                          |                       | 8 MB, Parity, 70 nsec Memory Module              |  |
| D92                         |                                                          |                       | 16 MB, Parity, 70 nsec Memory Module             |  |
| D93                         |                                                          | 65G4617               | 32 MB, Parity, 70 nsec Memory Module             |  |
| D94                         |                                                          | 39H9837               | 64 MB, ECC, 70 nsec Memory Module                |  |
| D95                         | 7043/140<br>7043/150<br>7025/F40<br>7043/240             | 94H0029               | GXT550P Graphics Adapter                         |  |
| D96                         |                                                          | 93H6267               | GXT255P High Performance PCI Graphics<br>Adapter |  |
| D97                         |                                                          | 93H7439               | Operator Panel/Speaker Assembly                  |  |
| E10                         | 7043/140<br>7043/150                                     | 73H4532               | Riser Card                                       |  |
| E10                         | 7043/240                                                 | 73H3712               | Riser Card                                       |  |
| E10                         | 7046/B50                                                 | 23L8117               | Riser Card                                       |  |
| E10                         | Models not listed                                        |                       | Refer to FFC 227                                 |  |
| E11                         |                                                          |                       | 128 MB, ECC, 50 nsec Memory Module               |  |
| E12                         | 7025/F40<br>7025/F50<br>7026/H10<br>7026/H50<br>7317/F3L | 93H6821               | 128 MB, ECC, 60 nsec Memory Module               |  |
| E12                         | 7043/140                                                 | 93H6823               | 128 MB, ECC, 60 nsec Memory Module               |  |
| E12                         | 7043/240                                                 | 93H6822               | 128 MB, ECC, 60 nsec Memory Module               |  |
| E12                         | 9076 SMP<br>Thin/Wide Node                               | 93H4702               | 128 MB, ECC, 60 nsec Memory Module               |  |
| E12                         | 9076/ Power3<br>SMP Thin/Wide<br>Node                    | 93H4702               | 128 MB, ECC, 60 nsec Memory Module               |  |
| E13                         |                                                          |                       | 128 MB, ECC, 70 nsec Memory Module               |  |
| E14                         |                                                          |                       | 128 MB, Parity, 50 nsec Memory Module            |  |
| E15                         |                                                          |                       | 128 MB, Parity, 60 nsec Memory Module            |  |
| E16                         |                                                          |                       | 128 MB, Parity, 70 nsec Memory Module            |  |
| E17                         | 7017/S70                                                 | 19H0288               | Memory 16 MB Memory Module                       |  |
| E18                         | 7017/S70                                                 | 35H8751               | Memory 64 MB Memory Module                       |  |

| Failing          | Machine                               | FRU                                                 |                                                                                                    |  |
|------------------|---------------------------------------|-----------------------------------------------------|----------------------------------------------------------------------------------------------------|--|
| Function<br>Code | Type/-<br>Model                       | Part<br>Number                                      | Description and Notes                                                                                                    |  |
| E19              | 7026/H50                              | 07L6594                                             | Power Supply Sensor Failed I/O planar                                                                                                    |  |
| E19              | 7026/H70                              | 08L0617                                             | I/O planar                                                                                                    |  |
| E19              | 7028/6C4<br>7028/6E4                  | 00P5892<br>09P5859<br>00P3166<br>00P4488<br>00P5830 | AC Power Supply DC Power Supply CEC Backplane (GP processor) CEC Backplane (GQ processor) CEC Backplane (RIO-G capability)                                |  |
| E19              | 7029/6C3<br>7029/6E3<br>9114/275      | 53P5617<br>80P2408<br>80P2401<br>00P4966<br>00P4970 | AC Power Supply System Backplane (1.2 GHz, 1-way) System Backplane (1.2 GHz, 2-way) System Backplane (1.45 GHz, 1-way) System Backplane (1.45 GHz, 2-way) |  |
| E19              | 9076 SMP<br>Thin/Wide Node            | 41L6138                                             | I/O planar                                                                                                    |  |
| E19              | 9076/ Power3<br>SMP Thin/Wide<br>Node | 03N2866<br>03N3368                                  | I/O planar (200 MHz)<br>I/O planar (375 MHz)                                                                                                    |  |
| E19              | 9076/ Power3<br>SMP High Node         | 11K0198<br>03N4184<br>11K0571                       | CPU Card<br>System Planar<br>NIO Planar                                                                                                    |  |
| E19              | 9076/ Power3 RIO<br>Drawer            | 31L8752<br>12K0446<br>05N5005                       | Supervisor Card<br>Power Supply<br>RIO planar                                                                                                    |  |
| E1A              | 7017/S80<br>7017/S85                  | 23L7595<br>04N5011                                  | 4 GB Memory Card                                                                                                    |  |
| E22              |                                       |                                                     | Video Cable (generic)                                                                                                    |  |
| E23              |                                       |                                                     | Audio Cable (generic)                                                                                                    |  |
| E24              | 7236                                  | 94H0623                                             | Resistor Assembly                                                                                                    |  |
| E26              | 7026/H50                              | 93H9551                                             | Power Distribution Card                                                                                                    |  |
| E26              | 7026/H70                              | 08L0388                                             | Power Distribution Card                                                                                                    |  |
| E29              |                                       | 21H8979                                             | 32 MB Cache (Located on the LVD SCSI RAID Adapter) (includes battery)                                                                                     |  |
| E2A              |                                       | 37L6902<br>19K0561                                  | 128 MB Cache, U.S. (includes battery) 128 MB Cache, Japan (includes battery)                                                                              |  |
| E30              |                                       | 44H8429                                             | 32 MB Cache Battery (Located on the LVD SCSI RAID Adapter)                                                                                                |  |
| E3A              |                                       | 37L6903<br>00N9561                                  | 128 MB Cache battery, U.S.<br>128 MB Cache battery, Japan                                                                                                 |  |
| Exx              | 9076/ Power3<br>SMP Thin/Wide<br>Node |                                                     | (xx represents any character) Refer to the Firmware Checkpoint Three-Digit Error Code section of the service manual.                                      |  |
| Fxx              | 7024 7025                             |                                                     | (xx represents any character) Refer to the Firmware Checkpoint Three-Digit Error Code section of the service manual.                                      |  |
| 2520             |                                       | 09P2544                                             | Dual-Channel Ultra3 SCSI PCI Adapter                                                                                                    |  |

| Failing<br>Function<br>Code | Machine<br>Type/-<br>Model | FRU<br>Part<br>Number                      | Description and Notes                                                                                                    |  |
|-----------------------------|----------------------------|--------------------------------------------|----------------------------------------------------------------------------------------------------|--|
| 2521                        | 7039/651                   | 44P3988                                    | Processor Subsystem Chassis (with Backplane and DASD Ribbon Cable)                                                                                                    |  |
| 2522                        |                            | 97P2686                                    | PCI-X Dual Channel U320 SCSI Adapter Note: Use the location code to identify the failing FRU. Determine if the failing FRU is integrated on the system board. If the failing FRU is integrated use FFC 221. If the failing FRU is not integrated replace the FRU identified here. |  |
| 2523                        |                            | 97P3960<br>PCI-X Dual Chan<br><b>Note:</b> | nnel U320 SCSI RAID Adapter or enablement card.                                                                                                    |  |
|                             |                            | Notes:                                     |                                                                                                    |  |
|                             |                            |                                            | ion code to identify if the failing FRU is a RAID card plugged into a special slot on the I/O planar or if it is oter.                                                                                                    |  |
|                             |                            |                                            | FRU is a PCI-X adapter, replace the FRU identified here. FRU is a RAID enablement card use FFC 2525.                                                                                                    |  |
|                             |                            |                                            | n persists after replacing the RAID enablement card, use replace the integrated SCSI adapter.                                                                                                    |  |
| 2524                        |                            |                                            | Missing options resolution for integrated PCI-X Dual Channel U320 SCSI adapter.  Note: For type/model and FRU information, if not listed here, refer to FFC 526.                                                                                                    |  |
| 2525                        |                            | 80P2868                                    | Missing options resolution for integrated PCI-X Dual Channel U320 SCSI RAID enablement card.                                                                                                    |  |
| 2526                        |                            | 44L0313                                    | 44L0313 PCI-X Ultra320 SCSI RAID Battery Pack                                                                                                    |  |
| 2527                        |                            | 97P6094                                    | +                                                                                                    |  |
| 2530                        |                            | 09P3196                                    | 10/100 Mbps Ethernet PCI Adapter II                                                                                                    |  |
| 2531                        |                            | 80P4066                                    | 10 Gigabit-LR Ethernet PCI-X Adapter                                                                                                    |  |
| 2532                        |                            | 16R0599                                    | 10 Gigabit-SR Ethernet PCI-X Adapter                                                                                                    |  |
| 254E                        |                            | 13N2056                                    | Fibre Channel Expansion Card                                                                                                    |  |
| 2550                        |                            | 09P3425                                    | POWER GXT4500P Graphics Adapter                                                                                                    |  |
| 2551                        |                            | 09P3391                                    | POWER GXT6500P Graphics Adapter                                                                                                    |  |
| 2562                        |                            | 09P2470                                    | Keyboard/Mouse USB PCI Attachment Card                                                                                                    |  |
| 2564                        |                            | 80P2994                                    | Keyboard/Mouse USB PCI Attachment Card                                                                                                    |  |
| 2566                        |                            | 33P3339                                    | USB 3.5 inch micro diskette drive                                                                                                    |  |
| 2568                        |                            |                                            | Generic USB CD-ROM                                                                                                    |  |
| 2570                        |                            | 11P1856                                    |                                                                                                    |  |
| 2571                        |                            | 80P4353                                    | 2-Port PCI Asynchronous EIA-232 Adapter                                                                                                    |  |
| 2580                        | 7028/6C1<br>7028/6E1       | 21P7165                                    | SCSI Accessed Fault-Tolerant Enclosure (SAF-TE) Device                                                                                                    |  |
| 2590                        |                            | 24P3605                                    | 48x IDE CDROM Drive<br>605 Black Bezel                                                                                                    |  |
| 2591                        |                            | 53P2735                                    | IDE 16/48X DVD-ROM Black Bezel                                                                                                    |  |

| Failing<br>Function<br>Code | Machine<br>Type/-<br>Model       | FRU<br>Part<br>Number                    | Description and Notes                                                                                                    |  |
|-----------------------------|----------------------------------|------------------------------------------|----------------------------------------------------------------------------------------------------|--|
| 2592                        |                                  | 00P4775                                  | Slimline IDE 8X/24X DVD-ROM                                                                                                    |  |
| 2593                        |                                  | 97P3693                                  | IDE DVD-RAM Drive                                                                                                    |  |
| 25A0                        | 7028/6C1<br>7028/6E1             | 09P2420                                  | System Board                                                                                                    |  |
| 25A0                        | 7028/6C4<br>7028/6E4             | 00P3166<br>00P4488<br>00P5830            | CEC Backplane (GP processor) CEC Backplane (GQ processor) CEC Backplane (RIO-G capability)                                                |  |
| 25A0                        | 7029/6C3<br>7029/6E3<br>9114/275 | 80P2408<br>80P2401<br>00P4966<br>00P4970 | System Backplane (1.2 GHz, 1-way) System Backplane (1.2 GHz, 2-way) System Backplane (1.45 GHz, 1-way) System Backplane (1.45 GHz, 2-way) |  |
| OFRO                        |                                  | 80P4094                                  | Ethernet Adapter (Fiber)                                                                                                    |  |
| 25B9                        |                                  | 11P3847                                  | Wrap Plug (Fiber)                                                                                                    |  |
| 25C0                        |                                  | 00P3055                                  | IBM Gigabit-SX Ethernet PCI-X Adapter                                                                                                    |  |
| 25C1                        |                                  | 00P3056                                  | IBM 10/100/1000 Base-TX PCI-X Adapter                                                                                                    |  |
| 25C2                        |                                  | 00P4290                                  | IBM Dual-Port Gigabit SX Ethernet PCI-X Adapter                                                                                           |  |
| 25C3                        |                                  | 00P4289                                  | IBM 10/100/1000 Base-TX Dual-Port PCI-X<br>Adapter                                                                                        |  |
|                             |                                  | 13N0504                                  | Broadcom Dual-Port Gpbs Ethernet PCI-X Adapter                                                                                            |  |
| 25C4                        |                                  | 73P9031                                  | Broadcom Dual-Port Gpbs Ethernet PCI-X<br>Daughter Card                                                                                   |  |
| 25D0                        |                                  | 00P4648                                  | PCI Audio Adapter                                                                                                    |  |
| 25F8                        |                                  | 80P4092                                  | Ethernet Adapter (Copper)                                                                                                    |  |
| 2600                        |                                  | 00P4297                                  | PCI 64-Bit Fibre Channel Adapter                                                                                                    |  |
| 2601                        |                                  | 80P4544                                  | PCI 64-Bit Fibre Channel Adapter (cost reduced)                                                                                           |  |
| 2631                        |                                  |                                          | Integrated IDE controller                                                                                                    |  |
| 2640                        |                                  |                                          | 2.5 inch IDE Disk Drive                                                                                                    |  |
| 2D00                        |                                  |                                          | SES/SAF-TE LED Problem  Note: If type/model and FRU information is not listed here, refer to FFC 199.                                     |  |
| 2D00                        | 7028/6C4<br>7028/6E4             | 09P5895<br>00P2983                       | Cable, DASD 50 pins<br>DASD backplane                                                                                                    |  |
| 2D01                        |                                  | 97P4846                                  | PCI-X Quad Channel U320 SCSI RAID Battery Pack                                                                                            |  |
| 2D02                        |                                  |                                          | Generic USB Reference to Controller/Adapter                                                                                               |  |

## **Chapter 43. FRU Cross-References**

The FRU Cross-references enable the service technician to determine FRU numbers if the part name is known or to determine a FRU description if the FRU number is known.

## **Using the FRU Name Cross-Reference List**

The following procedure is used to find a FRU part number when the FRU name is known. FRU names are listed in alphabetic order.

- 1. Find your FRU name in the FRU name column.
- 2. Record the failing function code for the FRU.
- 3. Go to the "Failing Function Code List" on page 507 to find the FRU part number and description.

## **FRU Name Cross-Reference List**

| Description and Notes                                                                                           | Failing<br>Function<br>Code |
|----------------------------------------------------------------------------------------------------|-----------------------------|
| Adapter, 10/100 MB Base-TX Ethernet PCI                                                                         | 777                         |
| Adapter, 2-Port Multiprotocol PCI (ASIC)                                                                        | 444                         |
| Adapter, 2-Port Multiprotocol PCI                                                                               | 799                         |
| Adapter, 3Com Fast EtherLink XL PCI 10/100 Ethernet for PowerPC Microprocessor-Based Systems                    | 699                         |
| Adapter, 4-Port 10/100 Ethernet Tx PCI                                                                          | 77b                         |
| Adapter, 8-Port RS232 ISA                                                                                       | 830                         |
| Adapter, 8-Port ISA Async EIA-232/RS-422                                                                        | 785                         |
| Adapter, 8-Port PCI Asynchronous EIA-232/RS-422                                                                 | 686                         |
| Adapter, 2-Port PCI Asynchronous EIA-232                                                                        | 2571                        |
| Adapter, IBM 2-Port Gigabit Ethernet-SX PCI-X                                                                   | 25C2                        |
| Adapter, IBM 10/100/1000 Base-TX PCI-X                                                                          | 25C1                        |
| Adapter, IBM 10/100/1000 Base-TX Dual Port PCI-X                                                                | 25C3                        |
| Adapter, Broadcom Dual-Port Gpbs Ethernet PCI-X Adapter<br>Broadcom Dual-Port Gpbs Ethernet PCI-X Daughter Card | 25C4                        |
| Adapter, Ethernet (Fiber)                                                                                       | 25B9                        |
| Adapter, Ethernet (Copper)                                                                                      | 25F8                        |
| Adapter, IBM ARTIC960Hx                                                                                         | 675                         |
| Adapter, IBM ARTIC960Rx                                                                                         | 674                         |
| Adapter, IBM ARTIC960RxD Quad Digital Trunk PCI Adapter, IBM Artic960RxF Digital Trunk Resource                 | 663                         |
| Adapter, Auto LANStreamer Token-Ring PCI                                                                        | 750                         |
| Adapter, Auto LANStreamer Token-Ring PCI                                                                        | 776                         |
| Adapter, PCI High-Speed Token-Ring                                                                              | 646                         |
| Adapter, Built-in Parallel Port                                                                                 | 827                         |
| Adapter, Co-Processor Multiport Adapter, Model 2                                                                | 781                         |
| Adapter, Crytographic 4755                                                                                      | 992                         |
| Adapter, ESCON Channel PCI                                                                                      | 674                         |

| Description and Notes                                  | Failing<br>Function<br>Code |
|--------------------------------------------------------|-----------------------------|
| Adapter, Ethernet                                      | 962                         |
| Adapter, 10/100 Mbps Ethernet PCI Adapter II           | 2530                        |
| Adapter, 10 Gigabit-LR Ethernet PCI-X                  | 2531                        |
| Adapter, 10 Gigabit-SR Ethernet PCI-X                  | 2532                        |
| Adapter, Gigabit-SX Ethernet PCI-X Adapter             | 25C0                        |
| Adapter, FDDI (vendor logoed)                          | 795                         |
| Adapter, GXT110P Graphics Adapter                      | 900                         |
| Adapter, GXT120P Graphics Adapter                      | 685                         |
| Adapter, GXT130P Graphics Adapter                      | 655                         |
| Adapter, GXT135P Graphics Adapter                      | 67E                         |
| Adapter, GXT250P PCI Graphics Adapter                  | 786                         |
| Adapter, GXT255P High Performance PCI Graphics Adapter | D96                         |
| Adapter, GXT300P Graphics Adapter                      | 78D                         |
| Adapter, GXT500P Graphics                              | 787                         |
| Adapter, GXT550P Graphics                              | D95                         |
| Adapter, GXT800P Graphics (Base Card)                  | 806                         |
| Adapter, GXT800P Graphics (Base DIMM)                  | 298                         |
| Adapter, GXT800P Graphics (Texture DIMM)               | 297                         |
| Adapter, GXT1000 Graphics Attachment (SPAN)            | 908                         |
| Adapter, GXT2000P Graphics                             | 657                         |
| Adapter, GXT3000P 3D PCI Graphics Adapter              | 778                         |
| Adapter, GXT4000P 3D PCI Graphics Adapter              | 78b                         |
| Adapter, GXT4500P 3D PCI Graphics Adapter              | 2550                        |
| Adapter, GXT6000P 3D PCI Graphics Adapter              | 68E                         |
| Adapter, GXT6500P 3D PCI Graphics Adapter              | 2551                        |
| Adapter, Serial HIPPI PCI                              | 938                         |
| Adapter, Integrated Ethernet System Planar             | 887                         |
| Adapter, ISDN Basic Rate Interface                     | 693                         |
| Adapter, USB Keyboard/Mouse Attachment Card-PCI        | 66A<br>2562<br>2564         |
| Adapter, Media Streamer Audio/Video Decoder            | 966                         |
| Adapter, Multibus Integrated Ethernet                  | 790                         |
| Adapter, MVP Power Graphics                            | 775                         |
| Adapter, PCI Audio                                     | 25D0                        |
| Adapter, PCI Gigabit Fibre Channel                     | 2600                        |
| Adapter, PCI Gigabit Fibre Channel                     | 2601                        |
| Adapter, PCI Gigabit Fibre Channel                     | 677                         |
| Adapter, PCI 2-Gigabit Fibre Channel                   | 447                         |
| Adapter, JS20 Fibre Channel                            | 254E                        |

| Description and Notes                                                     | Failing<br>Function<br>Code |
|---------------------------------------------------------------------------|-----------------------------|
| Adapter, PCI Differential Ultra SCSI (wide/fast-20) (4-L)                 | 2E6                         |
| Adapter, PCI Dual-Channel Ultra3 SCSI (4-Y)                               | 2520                        |
| Adapter, PCI Gigabit Ethernet                                             | 669                         |
| Adapter, PCI Ultra-4 320 MB/sec SCSI                                      | 522                         |
| Adapter, PCI IBM Cryptographic Accelerator                                | 2570                        |
| Adapter, Universal PCI Differential Ultra SCSI (4-U)                      | 2E6                         |
| Adapter, Dual-Channel PCI-2 to Ultra2 SCSI (4-R)                          | 637                         |
| Adapter, Integrated Ultra2 SCSI                                           | 84A                         |
| Adapter, SCSI-2 Fast/Wide PCI (4-A, 4_A)                                  | 746                         |
| Adapter, SCSI-2 Differential Fast/Wide PCI (4-B, 4_B)                     | 747                         |
| Adapter, PCI 3-Channel Ultra2 SCSI RAID (4-T) (also, see FFC E30 and E29) | 667                         |
| Adapter, PCI 4-Channel Ultra3 SCSI RAID (4-X) (also, see FFC E3A and E2A) | 66D                         |
| Adapter, PCI-X Quad Channel Ultra320 SCSI RAID Battery Pack               | 2527<br>2D01                |
| Adapter, SCSI 32-bit SE Fast/Wide Raid (4-H)                              | 751                         |
| Adapter, PCI Single-Ended Ultra SCSI (wide/fast-20) (4-K)                 | 840                         |
| Adapter, T2 PCI Ethernet                                                  | D60<br>742                  |
| Adapter, SP Switch MX                                                     | 763                         |
| Adapter, TB3-PCI Adapter                                                  | 764                         |
| Adapter, TP PCI Ethernet                                                  | D59                         |
| Adapter, TURBOWAYS 25 ATM PCI                                             | 691                         |
| Adapter, 64-bit/66 MHz PCI ATM MMF                                        | 69b                         |
| Adapter, 64-bit/66 MHz PCI ATM 155 UTP                                    | 69d                         |
| Adapter, TURBOWAYS 155 PCI MMF ATM (1MB)                                  | 697                         |
| Adapter, TURBOWAYS 155 PCI UTP ATM (1MB)                                  | 698                         |
| Adapter, Ultimedia Video Capture Adapter                                  | 788                         |
| Adapter, Unknown (vendor supplied)                                        | 711                         |
| Adapter, X.25 Interface Co-Processor                                      | 780                         |
| Adapter, XGA graphics                                                     | 983                         |
| Battery, Time-of-Day and NVRAM                                            | 151                         |
| Battery, Cache (also, see FFC 667)                                        | E30                         |
| Battery, Cache (also, see FFC 66D)                                        | E3A                         |
| Cable, 2-Port Multiprotocol V.24, V.35, V.36, and X.21                    | 2C3                         |
| Cable, 4-Port Multiprotocol jumper                                        | 267                         |
| Cable, Async EIA - 232D, V.24                                             | 259                         |
| Cable, IBM ARTIC960 Adapter                                               | C98                         |
| Cable, Audio (generic)                                                    | E23                         |
| Cable, Diskette Drive Signal                                              | 181                         |
| Cable, EIA-232E Printer/Terminal Serial                                   | D56                         |

| Description and Notes                                                                                         | Failing<br>Function<br>Code |
|----------------------------------------------------------------------------------------------------|-----------------------------|
| Cable, Fiber optic for FC-AL adapter                                                                          | C24                         |
| Cable, Multiport Interface Cable for 8-port Async ISA Adapter                                                 | D57                         |
| Cable, Multiprotocol - EIA-422A                                                                               | 253                         |
| Cable, Parallel Printer                                                                                       | 251                         |
| Cable, Power, Serial Attachment, Dials/6094                                                                   | 929                         |
| Cable, SCSI Controller                                                                                        | 276                         |
| Cable, SCSI Internal (by machine type)                                                                        | 277                         |
| Cable, SCSI Generic (External)                                                                                | 277                         |
| Cable, SCSI Internal Disk Drive                                                                               | 190                         |
| Cable, Signal, Serial Attachment, Dials6094                                                                   | 270                         |
| Cable, Terminal Cable, EIA-422A                                                                               | 263                         |
| SCSI Device/SCSI Cable/SCSI Terminator                                                                        | 190                         |
| Cable, Token Ring                                                                                             | 256                         |
| Cable, Type 3 Media Filter Token Ring .254m (10inch) or Auto Token-Ring LANstreamer MC 32 Standard Token Ring | D46                         |
| Cable, Video (generic)                                                                                        | E22                         |
| CD-ROM drive, 20x (MAX) SCSI-2 Drive                                                                          | 682                         |
| CD-ROM drive, 32x (MAX) SCSI-2 Drive                                                                          | 664                         |
| CD-ROM drive, 48x (MAX) IDE Drive                                                                             | 2590                        |
| CD-ROM drive, 600 MB Double Speed Tray-Loading, Type C Bezel                                                  | 89c                         |
| CD-ROM drive, 8x Speed SCSI-2 Drive                                                                           | 804                         |
| CD-ROM drive, External 2.6 GB Rewritable Optical Disk                                                         | 789                         |
| CD-ROM drive, Quad Speed SCSI-2 640 MB Drive                                                                  | 734                         |
| CD-ROM drive, Type A or B Bezel                                                                               | 974                         |
| CD-ROM drive, Generic USB                                                                                     | 2568                        |
| CD-ROM-2 drive, Type B Bezel (Unload button has a white underside)                                            | 987                         |
| Controller, 128-Port Aysnc Controller                                                                         | 709                         |
| Controller, 128-Port PCI Asynchronous                                                                         | 687                         |
| Controller, SCSI I/O                                                                                          | B88                         |
| CPU card                                                                                                    | 210                         |
| Disk Drive Assembly, 200 MB SCSI, 3.5 inch                                                                    | 989                         |
| Disk Drive Assembly, 320 MB SCSI                                                                              | 953                         |
| Disk Drive Assembly, 320 MB SCSI, logic card and frame                                                        | 953                         |
| Disk Drive Assembly, 355 MB SCSI                                                                              | 952                         |
| Disk Drive Assembly, 355 MB SCSI, logic card and frame                                                        | 952                         |
| Disk Drive Assembly, 400 MB SCSI                                                                              | 954                         |
| Disk Drive Assembly, 400 MB SCSI, logic card and frame                                                        | 954                         |
| Disk Drive Assembly, 540 MB SCSI-2 (1-inch height)                                                            | 981                         |
| Disk Drive Assembly, 857 MB SCSI, logic card and frame                                                        | 955                         |
| Disk Drive Assembly, 1.0 GB SCSI (1-inch height)                                                              | 984                         |

| Description and Notes                                      | Failing<br>Function<br>Code |
|------------------------------------------------------------|-----------------------------|
| Disk Drive Assembly, 1 GB SCSI, Single-Ended               | 968                         |
| Disk Drive Assembly, 1.08 GB SCSI-2 (1-inch height)        | 741                         |
| Disk Drive Assembly, 1.1 GB 8-bit Single-Ended             | 700                         |
| Disk Drive Assembly, 1.1 GB 16-bit Single-Ended            | 701                         |
| Disk Drive Assembly, 1.1 GB 16-bit Differential            | 702                         |
| Disk Drive Assembly, 1.37 GB SCSI                          | 960                         |
| Disk Drive Assembly, 1.37 GB SCSI, Logic Card              | 960                         |
| Disk Drive Assembly, 2.0 GB SCSI-2, Differential           | 912                         |
| Disk Drive Assembly, 2.0 GB SCSI-2, Differential Fast/Wide | 917                         |
| Disk Drive Assembly, 2.0 GB SCSI-2, Single-Ended Fast/Wide | 918                         |
| Disk Drive Assembly, 2.0 GB SCSI-2, Single-Ended           | 990                         |
| Disk Drive Assembly, 2.1 GB 16 bit SCSI                    | 784                         |
| Disk Drive Assembly, 2.2 GB 8-bit Single-Ended             | 703                         |
| Disk Drive Assembly, 2.2 GB 16-bit Single-Ended            | 704                         |
| Disk Drive Assembly, 2.2 GB 16-bit Differential            | 705                         |
| Disk Drive Assembly, 2.2 GB 16-bit Single-Ended            | 791                         |
| Disk Drive Assembly, 2.4 GB SCSI                           | 986                         |
| Disk Drive Assembly, 4.5 GB 16-bit Single-Ended            | 706                         |
| Disk Drive Assembly, 4.5 GB 16-bit Differential            | 707                         |
| Disk Drive Assembly, 4.5 GB 16-bit Single-Ended            | 772                         |
| Disk Drive Assembly, 4.5 GB 16-bit Single-Ended            | 792                         |
| Disk Drive Assembly, 4.5 GB Ultra SCSI Single-Ended        | 638                         |
| Disk Drive Assembly, 4.5 GB Ultra SCSI Single-Ended        | 689                         |
| Disk Drive Assembly, 4.5 GB SCSD Single-Ended              | 679                         |
| Disk Drive Assembly, 4.7 GB DVD-RAM drive                  | 66E                         |
| Disk Drive Assembly, 9.1 GB Ultra SCSI Single-Ended        | 690                         |
| Disk Drive Assembly, 9.1 GB 16-bit Single-Ended            | 773                         |
| Disk Drive Assembly, 9.1 GB 16-bit Single-Ended            | 793                         |
| Disk Drive Assembly, 9.1 GB 68-pin LVD SCSI                | 63A<br>64A<br>601           |
| Disk Drive Assembly, 9.1 GB 80-pin LVD SCSI                | 63B<br>64B<br>621           |
| Disk Drive Assembly, 9.1 GB Ultra-SCSI 16-bit              | 681                         |
| Disk Drive Assembly, 9.1 GB Ultra SCSI (68-pin)            | 440                         |
| Disk Drive Assembly, 9.1 GB 10K RPM Ultra SCSI (68-pin)    | 639                         |
| Disk Drive Assembly, 9.1 GB 10K RPM Ultra SCSI (80-pin)    | 640                         |
| Disk Drive Assembly, 18.2 GB 68-pin LVD SCSI               | 63C<br>64C<br>623           |

| Description and Notes                                        | Failing<br>Function<br>Code |
|--------------------------------------------------------------|-----------------------------|
| Disk Drive Assembly, 18.2 GB 80-pin LVD SCSI                 | 63D<br>64D<br>624           |
| Disk Drive Assembly, 18.2 GB LVD 80-pin SCA-2 connector SCSI | 643                         |
| Disk Drive Assembly, 18.2 GB Ultra-SCSI 16-bit               | 653                         |
| Disk Drive Assembly, 18.2 GB Ultra SCSI (68-pin)             | 441                         |
| Disk Drive Assembly, 36.4 GB 68-pin LVD SCSI                 | 63E<br>64E                  |
| Disk Drive Assembly, 36.4 GB 80-pin LVD SCSI                 | 63F<br>64F                  |
| Disk Drive Assembly, 73.4 GB 15K RPM Ultra3 SCSI             | 451                         |
| Disk Drive Assembly, 146.8 GB 10K RPM SCSI                   | 453                         |
| Disk Drive Assembly, 9.1 GB Differential                     | 774                         |
| Disk Drive Assembly, 2.5 inch IDE Integrated IDE controller  | 2640<br>2631                |
| Disk Drive Assemblies, SSA type                              | 6CC                         |
| Disk Drive Assembly, Generic AS400 SCSI JBOD (Not OS Disk)   | 2547                        |
| Diskette Drive, 3.5-inch                                     | 935                         |
| Diskette Drive, USB 3.5-inch micro                           | 2566                        |
| Display Unit,                                                | 725                         |
| DVD-ROM, 16/48X IDE Drive                                    | 2591                        |
| DVD-ROM, Slimline IDE Drive                                  | 2592                        |
| IDE DVD-RAM Drive                                            | 2593                        |
| Fan Assemblies                                               | 166<br>167                  |
| File Server                                                  | 993                         |
| Fuse, SCSI I/O Controller                                    | 279                         |
| Interface board, IBM ARTIC960 Adapter                        | C95                         |
| Interposer, RS232 Printer/Terminal                           | 261                         |
| Keyboard, 5085/5086                                          | 931                         |
| Keyboard, Kanji                                              | 923                         |
| Keyboard, PS/2                                               | 736                         |
| Keyboard U.S.                                                | 921                         |
| Keyboard, WT                                                 | 922                         |
| Lighted Program Function Keyboard (6094, model 20)           | 930                         |
| Logic Card, 355/670 MB                                       | 956                         |
| Memory Modules                                               | 2C6                         |
| Memory Base Cards (Risers)                                   | 2C7                         |
| Memory Module, IBM ARTIC960                                  | C94                         |
| Memory Module, 1 GB                                          | 2CC                         |
| Memory Module, 256 MB                                        | 2CD                         |

| Description and Notes                                               | Failing<br>Function<br>Code |
|---------------------------------------------------------------------|-----------------------------|
| Memory Module, 512 MB                                               | 2CE                         |
| Memory, 32 MB Cache (includes battery FFC E30) (also, see FFC 667)  | E29                         |
| Memory, 128 MB Cache (includes battery FFC E3A) (also, see FFC 66D) | E2A                         |
| Module, ROM                                                         | 217                         |
| Mouse, 3-Button                                                     | 925                         |
| Network Interface, Switching                                        | 980                         |
| Power Supplies                                                      | 152                         |
| Power Supply, Portable Disk Drive                                   | 192                         |
| RAN, 16-Port EIA-232                                                | 837                         |
| RAN, 16-Port RS-422                                                 | 684                         |
| Resistor Assembly for 7236                                          | E24                         |
| Riser Card, Operator Panel, SCSI                                    | 812                         |
| SSA disk drives                                                     | 6CC                         |
| Stylus, Tablet                                                      | 188                         |
| System Board                                                        | 221                         |
| System Board, Integrated Ultra2 SCSI                                | 662                         |
| Tablet Cursor                                                       | 159                         |
| Tablet, 5083/21 or 6093/11                                          | 926                         |
| Tablet, 5083/22 or 6093/12, 21, 22                                  | 927                         |
| Tape, Atape                                                         | 899                         |
| Tape Drive, 150 MB 1/4 inch                                         | 971                         |
| Tape Drive, 525 MB 1/4 inch                                         | 991                         |
| Tape Drive, 1.2 GB 1/4 inch                                         | 995                         |
| Tape Drive, 2.0 GB 4 mm                                             | 998                         |
| Tape Drive, 2.3 GB 8 mm                                             | 972                         |
| Tape Drive, 4 GB 4 mm                                               | 915                         |
| Tape Drive, 5 GB 8 mm Single-Ended                                  | 994                         |
| Tape Drive, 5 GB 8 mm Differential                                  | 914                         |
| Tape Drive, 12 GB 4 mm SCSI                                         | 678                         |
| Tape Drive, 13 GB 1/4-inch                                          | 757                         |
| Tape Drive, 16 GB 4 mm Tape Autoloader                              | 745                         |
| Tape Drive, 20 GB 8 mm SCSI                                         | 964                         |
| Tape Drive, 24/48 GB 4 mm DDS-2 Tape Autoloader                     | 783                         |
| Tape Drive, 36 GB DAT72                                             | 458                         |
| Tape Drive, 36 GB DAT72                                             | 459                         |
| Tape Drive, 35 GB DLT7000                                           | 692                         |
| Tape Drive, 40 GB DLT8000                                           | 451                         |
| Tape Drive, 48 GB 4 mm Tape Autoloader                              | 745                         |
| Tape Drive, 60 GB                                                   | 542                         |

| Description and Notes                                   | Failing<br>Function<br>Code |
|---------------------------------------------------------|-----------------------------|
| Tape Drive, 140 GB 8 mm                                 | 733                         |
| Tape Drive, 400 GB 8 mm SCSI Autoloader                 | 964                         |
| Tape Drive, 9348 1/2-Inch 9-Track                       | 970                         |
| Tape Library, 7331 Model 205                            | 749                         |
| Terminator, SCSI card edge                              | 232                         |
| Terminator, SCSI pass-through and cable assembly        | 277                         |
| Terminator, SCSI Controller (external)                  | 233                         |
| Transceiver, Ethernet, Twisted Pair                     | B08                         |
| Transceiver, Ethernet, ISO 8802/3 (formerly IEEE 802.3) | B09                         |
| Wrap plug, IBM ARTIC960 Adapter Interface Board         | C97                         |
| 3514 External Disk Array, Models 212, and 213           | 999                         |
| 3852 Graphics Visualization Server                      | 982                         |
| 2105 Model B09                                          | 683                         |

# Appendix A. Wrap Plugs

|                                                                                                    | Connector Type, Port Name,                                                                                                    | Part                                                           |
|----------------------------------------------------------------------------------------------------|----------------------------------------------------------------------------------------------------|----------------------------------------------------------------|
| Adapter Name                                                                                                    | or Cable                                                                                                    | Number                                                         |
| 2-Port Multiprotocol PCI Adapter                                                                                       | Wrap Plug                                                                                                    | 93H3662                                                        |
| 2-Port EIA-232Asynchronous PCI Adapter                                                                                 | Wrap Plug                                                                                                    | 6298965                                                        |
| 8-Port EIA-232/RS-422A Asynchronous ISA Adapter                                                                        | 25-position D-Shell                                                                                                    | 6298964                                                        |
| 16-Port EIA-232 Remote Async Node                                                                                      | RJ-45 0.2m (9 inch) Controller Cable 4.6m (15 feet) Controller Cable RJ-45 to DB-25 Converter Cable Cable Kit (provides four RJ-45 to DB-25 Cable) Terminator | 43G0928<br>43G0936<br>43G0937<br>51G8610<br>43G0938            |
| Auto LANstreamer Token-Ring PCI Adapter                                                                                | Token-Ring Port                                                                                                    | 6165899                                                        |
| Built-in Serial Adapter                                                                                                | Serial Ports S1 & S2<br>9-pin to 25-pin Converter Cable<br>25-pin D-Shell                                                                                     | 6298965<br>6450242<br>6298964                                  |
| Built-in Parallel Printer Adapter                                                                                      | Parallel Printer Port                                                                                                    | 71F0690                                                        |
| Co-Processor Multiport Adapter, Model 2                                                                                | 78-Position<br>X.21<br>V.35<br>EIA-232D<br>EIA-422A                                                                                                    | 40F9902<br>40F9904<br>40F9900<br>40F9903<br>53F3886            |
| ESCON Adapter                                                                                                    | ESCON Wrap Plug                                                                                                    | 5605670                                                        |
| 10/100 Mbps Ethernet PCI Adapter II<br>10/100 Ethernet Tx PCI Adapter<br>4-Port 10/100 Base-TX Ethernet PCI<br>Adapter | Twisted-Pair Wrap Plug                                                                                                    | 00G2380                                                        |
| IBM 10/100/1000 Base-TX PCI-X Adapter                                                                                  | Twisted-Pair Wrap Plug                                                                                                    | 00G2380<br>00P4289                                             |
| IBM 10/100/1000 Base-TX Dual Port PCI-X Adapter                                                                        | Twisted-Pair Wrap Plug                                                                                                    | 00G2380                                                        |
| IBM Quad Digital Trunk Telephony PCI Adapter                                                                           | Wrap Plug                                                                                                    | 87H3588 (x4),<br>RJ48                                          |
| Ethernet T2 PCI Adapter                                                                                                | Transceiver Wrap Plugs: Thin Twisted Pair                                                                                                    | 02G7433<br>00G2380                                             |
| Ethernet T5 PCI Adapter                                                                                                | Transceiver Wrap Plugs: Thin Twisted Pair 15-Position D-Shell BNC, 25-ohm Terminator                                                                          | 02G7433<br>00G2380<br>70F9625<br>70F9626                       |
| Ethernet PCI Adapter                                                                                                   | Adapter Wrap Plugs: Twisted Pair DIX 15-pin Connectors (2) BNC Wrap Plugs (3)                                                                                 | 00G2380<br>71F1167<br>70F9625<br>71F1168<br>70F9626<br>02G7433 |
| Gigabit Ethernet Adapter                                                                                               | Twisted Pair Wrap Plug                                                                                                    | 00P1689                                                        |

|

| Adapter Name                                                                                                    | Connector Type, Port Name, or Cable                                                            | Part<br>Number                           |
|----------------------------------------------------------------------------------------------------|------------------------------------------------------------------------------------------------|------------------------------------------|
| 1-Gigabit Ethernet Adapter (Fiber)                                                                                                    | Fibre Connector Wrap Plug                                                                      | 11P3847                                  |
| 2-Gigabit SX Ethernet PCI-X Adapter                                                                                                    | LC Multimode/Single Mode Wrap Plug                                                             | 11P3847                                  |
| 2-Gigabit Fibre Channel PCI Adapter                                                                                                    | Fibre Connector Wrap Plug                                                                      | 05N6768                                  |
| 10 Gigabit-LR Ethernet PCI-X Adapter                                                                                                    | Fibre Connector Wrap Plug                                                                      | 80P4066                                  |
| 10 Gigabit-SR Ethernet PCI-X Adapter                                                                                                    | Fibre Connector Wrap Plug                                                                      | 11P3847                                  |
| 64-bit/66 MHz PCI ATM MMF Adapter<br>Gigabit Ethernet-SX PCI Adapter<br>Serial HIPPI PCI Adapter<br>TURBOWAYS 155 PCI MMF ATM PCI<br>Adapter | Fiber Connector Wrap Plug                                                                      | 21H3547                                  |
| 32-bit Fibre Channel PCI Adapter                                                                                                    | Fiber Connector Wrap Plug                                                                      | 16G5609                                  |
| 64-bit Fibre Channel PCI Adapter                                                                                                    | Fiber Connector Wrap Plug                                                                      | 11P3847                                  |
| 64-bit/66 MHz PCI ATM 155 UTP Adapter TURBOWAYS 25 ATM PCI Adapter TURBOWAYS 155 PCI UTP ATM PCI Adapter                                     | Wrap Plug                                                                                      | 21P8009<br>42H0540                       |
| X.25 Interface Co-Processor Adapter                                                                                                    | X.25 Adapter Wrap Plug<br>X.21 Cable Wrap Plug<br>V.24 Cable Wrap Plug<br>V.35 Cable Wrap Plug | 07F3132<br>07F3153<br>07F3163<br>07F3173 |

# Appendix B. Test Media

| Device                              | ice Media or Supplies                         |         |  |
|-------------------------------------|-----------------------------------------------|---------|--|
| 4 GB 4 mm tape drive                | Tape/media kit<br>Kit includes:               | 8191149 |  |
|                                     | - 4 mm Cleaning Tape Cartridge                | 21F8763 |  |
|                                     | - 4 mm 2GB Data Tape Cartridge                | 21F8758 |  |
|                                     | - 4 mm 4GB Data Tape Cartridge                | 8191160 |  |
|                                     | 4 mm Diagnostic Cartridge                     | 8191146 |  |
| 5 GB 8 mm Tape Drive                | Tape/Media kit<br>Kit includes:               | 59F3907 |  |
|                                     | - 8 mm Cleaning Tape Cartridge                | 21F8593 |  |
|                                     | - 8 mm Blank Data Tape Cartridge              | 21F8595 |  |
|                                     | - 8 mm Test Tape Cartridge                    | 21F8577 |  |
|                                     | Package of five 8 mm Blank Tapes              | 21F8595 |  |
| 1/4-inch Cartridge Tape Drive       | 1/4 inch Head Cleaning Kit                    | 21F8570 |  |
|                                     | 150 MB Data Tape Cartridge (5-pack)           | 21F8588 |  |
|                                     | 525 MB Data Tape Cartridge (5-pack)           | 21F8587 |  |
|                                     | 1.2 GB Data Tape Cartridge (5-pack)           | 21F8732 |  |
|                                     | 1.2 GB 1/4 inch Test Tape Cartridge           | 21F8734 |  |
| 3-1/2 inch Diskette Drive           | 3-1/2 inch 1.0 MB Blank Diskette              | 6404095 |  |
|                                     | 3-1/2 inch 1.0 MB Diagnostic Test<br>Diskette | 71F1247 |  |
|                                     | 3-1/2 inch 2.0 MB Blank Diskette              | 6404078 |  |
|                                     | 3-1/2 inch 2.0 MB Diagnostic Test<br>Diskette | 71F1248 |  |
| CD-ROM Drive, Bezel type C          | Test Disc                                     | 81F8902 |  |
|                                     |                                               |         |  |
| RISC System/6000 Diagnostic Package | Diagnostic and Tests on CD-ROM                | 40H3401 |  |
|                                     |                                               | 40H3394 |  |

| Supplemental Diagnostic Diskette Description                                                                                | Part<br>Number |
|----------------------------------------------------------------------------------------------------|----------------|
| 10/100 Ethernet Tx PCI Adapter                                                                                              | 93H1843        |
| Eicon ISDN DIV A Pro 2.0 PCI S/T Adapter (Order through the kit FRU Part Number)                                            | 41L5794        |
| IBM ARTIC960Hx 4-port Selectable PCI Adapter IBM ARTIC960Hx 4-port T1/E1 Adapter IBM ARTIC960Hx 4-port DSP Resource Adapter | 07L9046        |
| SSA Multi-Initiator/RAID EL Adapter                                                                                         | 96H9868        |

# **Appendix C. System Memory Reference**

# System Unit Memory Combinations

| Type and Model                               | System Memory<br>Configuration<br>Type/Size (Min./Max.) | Base Memory<br>Card FRU Number                                            | Memory<br>Module Size<br>(Bytes)                                                           | Memory<br>Module FRU<br>Number                      | Card Pairs |
|----------------------------------------------|---------------------------------------------------------|---------------------------------------------------------------------------|--------------------------------------------------------------------------------------------|-----------------------------------------------------|------------|
| 7013/S70<br>7015/S70<br>7017/S70             | (512 MB/16 GB)                                          | 93H767<br>(RH)<br>93H7689<br>(LH)                                         | 16 MB<br>32 MB<br>64 MB                                                                    | 19H0288<br>19H0289<br>35H8751                       | Yes        |
| 7013/S7A<br>7015/S7A<br>7017/S7A             | (512 MB/32 GB)<br>R1 Memory Cards                       | 90H9831<br>90H9834<br>97H6204<br>90H9837<br>97H6213<br>97H6226<br>97H6244 | 128 MB<br>256 MB<br>256 MB<br>(64 MB)<br>512 MB<br>512 MB<br>(64 MB)<br>1024 MB<br>2048 MB | N/A                                                 | Quads      |
| 7013/S80<br>7015/S80<br>7017/S80<br>7017/S85 | (1G B/64 GB)                                            | 23L7566<br>23L7570<br>23L7577<br>23L7589<br>23L7595                       | 256 MB<br>512 MB<br>1024 MB<br>2048 MB<br>4096 MB                                          | N/A                                                 | Quads      |
| 7024/E20<br>7024/E30                         | (16 MB/1 GB)<br>System Board                            | N/A                                                                       | 8 MB<br>16 MB<br>32 MB<br>64 MB<br>128 MB                                                  | 65G4615<br>19H0288<br>65G4617<br>39H9837<br>73H3451 | No         |
| 7025/F30                                     | (16 MB/1 GB)<br>System Board                            | N/A                                                                       | 8 MB<br>16 MB<br>32 MB<br>64 MB<br>128 MB                                                  | 65G4615<br>19H0288<br>65G4617<br>39H9837<br>73H3451 | No         |
| 7025/F40                                     | (16 MB/1 GB)<br>System Board                            | N/A                                                                       | 8 MB<br>16 MB<br>32 MB<br>64 MB<br>128 MB                                                  | 42H2771<br>42H2772<br>42H2773<br>42H2774<br>93H6821 | No         |
| 7025/F50                                     | (64 MB/1 GB)                                            | 93H2641                                                                   | 32 MB<br>128 MB                                                                            | 93H4700<br>93H4702                                  | Yes        |
| 7025/6F0<br>7025/6F1<br>7025/F80             | (256 MB/16 GB)                                          | 04N4808                                                                   | 32 MB<br>128 MB<br>256 MB<br>512 MB<br>1 GB                                                | 07L7729<br>93H4702<br>07L9030<br>10L5417<br>09P0335 | Quads      |
| 7026/B80                                     | System board<br>(256 MB/16 GB)                          | 07L7065                                                                   | 128 MB<br>256 MB<br>512 MB                                                                 | 93H470<br>09P0550<br>09P0491                        | Yes*       |
| 7026/H10                                     | (16 MB/1 GB)                                            | N/A                                                                       | 16 MB<br>32 MB<br>64M<br>128M                                                              | 42H4772<br>42H2773<br>42H2774<br>93H6821            | No         |

| Type and Model       | System Memory<br>Configuration<br>Type/Size (Min./Max.) | Base Memory<br>Card FRU Number                                                    | Memory<br>Module Size<br>(Bytes)                    | Memory<br>Module FRU<br>Number                      | Card Pairs     |
|----------------------|---------------------------------------------------------|-----------------------------------------------------------------------------------|-----------------------------------------------------|-----------------------------------------------------|----------------|
| 7026/H50             | (64 MB/1 GB)                                            | 93H2641                                                                           | 32 MB<br>128 MB                                     | 93H4700<br>93H4702                                  | Yes            |
| 7026/H70             | (64 MB/8 GB)                                            | 93H2641                                                                           | 32 MB<br>128 MB<br>256 MB                           | 93H4700<br>93H4702<br>07L9030                       | Yes            |
| 7026/6H0<br>7026/6H1 | (256 MB/16 GB)                                          | 04N4808                                                                           | 32 MB<br>128 MB<br>256 MB<br>512 MB<br>1 GB         | 07L7729<br>93H4702<br>07L9030<br>10L5417<br>09P0335 | Quads          |
| 7026/6M1             | (1 GB/32 GB)                                            | 04N3033                                                                           | 128 MB<br>256 MB<br>512 MB<br>1 GB                  | 93H4702<br>07L9030<br>10L5417<br>09P0335            | Group of 8     |
| 7026/H80             | (256 MB/16 GB)                                          | 04N4808                                                                           | 32 MB<br>128 MB<br>256 MB<br>512 MB<br>1 GB         | 07L7729<br>93H4702<br>07L9030<br>10L5417<br>09P0335 | Quads          |
| 7026/M80             | (1 GB/32 GB)                                            | 04N3033                                                                           | 128 MB<br>256 MB<br>512 MB                          | 93H4702<br>07L9030<br>10L5417                       | Group of 8     |
| 7028/6C1<br>7028/6E1 | (512 MB/ 8 GB with all processors)                      | N/A                                                                               | 512 MB                                              | 09P0491                                             | Yes            |
| 7028/6C4<br>7028/6E4 | (I GB/16GB)                                             | N/A                                                                               | 256 MB<br>512 MB<br>1 GB<br>2 GB                    | 09P2705<br>09P2706<br>09P2707<br>53P3232            | Quads          |
| 7029/6C3<br>7029/6E3 | (1024 MB/8 GB)<br>System Board                          | N/A                                                                               | 00P5765<br>00P5767<br>00P5769<br>00P5771<br>00P5773 | 256 MB<br>512 MB<br>1024 MB<br>1 GB<br>2 GB         | Quads          |
| 7038/6M2             | (1 GB/64 GB)                                            | On Processor<br>Card<br>09P6257                                                   | 512 MB<br>1 GB<br>4 GB                              | 53P3226<br>53P3230<br>53P3232                       | Quads          |
| 7039/651             | (4 GB/64 GB)                                            | 09P6215<br>09P2881<br>00P5656                                                     | 4 GB<br>8 GB<br>16 GB                               | N/A<br>N/A<br>N/A                                   | No<br>No<br>No |
| 7040/671             | (4 GB/128 GB)                                           | Inner 53P1013<br>Inner 53P0374<br>Inner 53P4252<br>Inner 53P4259<br>Inner 53P4266 | 4 GB<br>8 GB<br>16 GB<br>32 GB<br>64 GB             | N/A                                                 | No             |

| Type and Model                     | System Memory Configuration Type/Size (Min./Max.) | Base Memory<br>Card FRU Number                                                                                                    | Memory<br>Module Size<br>(Bytes)                                                   | Memory<br>Module FRU<br>Number                      | Card Pairs |
|------------------------------------|---------------------------------------------------|----------------------------------------------------------------------------------------------------|------------------------------------------------------------------------------------|-----------------------------------------------------|------------|
| 7040/681                           | (8 GB/256 GB)                                     | Inner 53P4242<br>Outer 53P4273<br>Inner 53P4247<br>Outer 53P4278<br>Inner 53P4252<br>Outer 53P4283<br>Inner 53P4259<br>Outer 53P4290<br>Inner 53P4266<br>Outer 53P4297 | 4 GB<br>4 GB<br>8 GB<br>8 GB<br>16 GB<br>16 GB<br>32 GB<br>32 GB<br>64 GB<br>64 GB | N/A                                                 | No         |
| 7043/140                           | (32 MB/768 MB)<br>System Board                    | N/A                                                                                                    | 16 MB<br>32 MB<br>64 MB<br>128 MB                                                  | 42H2772<br>42H2773<br>42H2774<br>93H6823            | No         |
| 7043/150                           | (128 MB/1 GB)<br>System board                     | N/A                                                                                                    | 64 MB<br>128 MB<br>256 MB                                                          | 19L1808<br>19L1809<br>29L3302                       | No         |
| 7043/240                           | (32 MB/1 GB)<br>System Board                      | N/A                                                                                                    | 8 MB<br>16 MB<br>32 MB<br>64 MB<br>128 MB                                          | 42H2771<br>42H2772<br>42H2773<br>42H2774<br>93H6822 | No         |
| 7043/260                           | (256 MB/4 GB)                                     | 07L7065                                                                                                    | 32 MB<br>128 MB                                                                    | 07L7729<br>93H4702                                  | Yes        |
| 7043/270                           | (256 MB/8 GB)                                     | 07L7065                                                                                                    | 128 MB<br>256 MB                                                                   | 93H4702<br>07L9030                                  | Yes        |
| 7044/170                           | (256 MB/2 GB)<br>System Board                     | N/A                                                                                                    | 128 MB<br>256 MB<br>256 MB<br>512 MB<br>512 MB                                     | 93H4702<br>07L9030<br>09P0550<br>07L9758<br>09P0491 | Yes        |
| 7044/270                           | (256 MB/8 GB)                                     | 07L7065                                                                                                    | 128 MB<br>256 MB                                                                   | 93H4702<br>07L9030                                  | Yes        |
| 7046/B50                           | (128 MB/1 GB)                                     | N/A                                                                                                    | 64 MB<br>128 MB<br>256 MB                                                          | 19L1808<br>19L1809<br>29L3302                       | Yes        |
| 7317/F3L                           | (16 MB/1 GB)<br>System Board                      | N/A                                                                                                    | 8 MB<br>16 MB<br>32 MB<br>64 MB<br>128 MB                                          | 65G4615<br>19H0288<br>65G4617<br>39H9837<br>73H3451 | No         |
| 9076 SMP Thin/Wide<br>Node         | (256 MB/3 GB)                                     | 93H2641                                                                                                    | 128 MB                                                                             | 93H4702                                             | Yes        |
| 9076/ Power3 SMP<br>Thin/Wide Node | (256 MB/8 GB)                                     | 07L7065                                                                                                    | 128 MB<br>256 MB                                                                   | 93H4702<br>07L9030                                  | Yes        |
| 9076/ Power3 SMP<br>High Node      | (1 GB/16 GB)                                      | 07L6608                                                                                                    | 128 MB                                                                             | 93H4702                                             | Group of 8 |
| 9112/265                           | (512 MB/ 8 GB with other processors)              | N/A                                                                                                    | 512 MB                                                                             | 09P0491                                             | Yes        |

# Appendix D. General Attributes Required When Using a TTY Terminal

The following general attributes are the default settings for the diagnostic programs. Be sure your terminal is set to these attributes.

Note: These attributes should be set before the diagnostic programs are loaded.

Refer to the following table.

| General Setup Attributes | 3151 /11 /31<br>/41 Settings | 3151 /51 /61<br>Settings | 3161 /3164<br>Settings  | Description                                                                                                    |
|--------------------------|------------------------------|--------------------------|-------------------------|----------------------------------------------------------------------------------------------------|
| Machine mode             | IBM 3151                     | IBM 3151 PC              | IBM 3161 or<br>IBM 3164 | The diagnostic programs are set to emulate use of the 3161 ASCII Display Terminal. If your terminal can emulate a 5085, 3161 or 3164 terminal, use the following attribute settings. Otherwise, refer to your operator's manual, compare the follow attribute descriptions with those of your terminal, and set your attributes accordingly. |
| Generated Code Set       |                              | ASCII                    |                         |                                                                                                    |
| Screen                   | Normal                       | Normal                   |                         | Uses the EIA-232 interface protocol.                                                                                                    |
| Row and Column           | 24 x 80                      | 24 x 80                  |                         | Uses the EIA-232 interface protocol.                                                                                                    |
| Scroll                   | Jump                         | Jump                     | Jump                    | When the last character on the bottom line is entered, the screen moves down one line.                                                                                                    |
| Auto LF                  | Off                          | Off                      | Off                     | For the "On" setting, pressing the Return key moves the cursor to the first character position of the next line. For the "Off" setting, pressing the Return key moves the cursor to the first character position of the current line. The CR and LF characters are generated by the New line setting.                                        |
| CRT saver                | Off                          | Off                      | 10                      | The "10" setting causes the display screen to go blank if there is no activity for 10 minutes. When the system unit sends data or a key is pressed, the screen contents are displayed again.                                                                                                    |
| Line wrap                | On                           | On                       | On                      | The cursor moves to the first character position of the next line in the page after it reaches the last character position of the current line in the page.                                                                                                    |
| Forcing insert           | Off                          | Off                      |                         |                                                                                                    |
| Tab                      | Field                        | Field                    | Field                   | The column tab stops are ignored, and the tab operation depends on the field attribute character positions.                                                                                                    |

| General Setup Attributes | 3151 /11 /31<br>/41 Settings | 3151 /51 /61<br>Settings | 3161 /3164<br>Settings | Description                                                                                                    |
|--------------------------|------------------------------|--------------------------|------------------------|----------------------------------------------------------------------------------------------------|
| Trace                    |                              |                          | All                    | Both inbound data (data to the system unit) and outbound data (data from the system unit) to and from the main port can be transferred to the auxiliary port without disturbing communications with the system unit when the Trace key is pressed. |

#### **Additional Communication Attributes**

The following communication attributes are for the 3151, 3161, and 3164 terminals.

| Communication Setup<br>Attributes | 3151/11<br>/31/41)<br>Settings | 3151 /51/61,<br>Settings | 3161 /3164<br>Settings | Description                                                                                                    |
|-----------------------------------|--------------------------------|--------------------------|------------------------|----------------------------------------------------------------------------------------------------|
| Operating mode                    | Echo                           | Echo                     | Echo                   | Data entered from the keyboard on the terminal is sent to the system unit for translation and then sent back to the display screen. Sometimes called conversational mode. |
| Line speed                        | 9600 bps                       | 9600 bps                 | 9600 bps               | Uses the 9600 bps (bits per second) line speed to communicate with the system unit.                                                                                       |
| Word length (bits)                | 8                              | 8                        | 8                      | Selects eight bits as a data word length (byte).                                                                                                    |
| Parity                            | No                             | No                       | No                     | Does not add a parity bit, and is used together with the word length attribute to form the 8-bit data word (byte).                                                        |
| Stop bit                          | 1                              | 1                        | 1                      | Places a bit after a data word (byte).                                                                                                    |
| Turnaround character              | CR                             | CR                       | CR                     | Selects the carriage return (CR) character as the line turnaround character.                                                                                              |
| Interface                         | EIA-232                        | EIA-232                  | EIA-232                | Uses the EIA-232 interface protocol.                                                                                                    |
| Line control                      | IPRTS                          | IPRTS                    | IPRTS                  | Uses the 'permanent request to send' (IPRTS) signal to communicate with system unit.                                                                                      |
| Break signal (ms)                 | 500                            | 500                      | 500                    | The terminal sends a 'break signal' to the system unit within 500 ms after the Break key is pressed.                                                                      |
| Send null suppress                | On                             | On                       |                        | Trailing null characters are not sent to the system unit.                                                                                                    |
| Send null                         |                                |                          | On                     | Trailing null characters are sent to the system unit.                                                                                                    |
| Response delay (ms)               | 100                            | 100                      | 100                    | The terminal waits for 100 ms for the system unit to respond.                                                                                                    |

## **Additional Keyboard Attributes**

The following keyboard attributes are for the keyboard attached to the 3151, 3161, and 3164 terminals.

| Keyboard Setup<br>Attributes | 3151/11<br>/31/41<br>Settings | 3151 /51/61<br>Settings | 3161 /3164<br>Settings | Description                                                                                                    |
|------------------------------|-------------------------------|-------------------------|------------------------|----------------------------------------------------------------------------------------------------|
| Enter                        | Return                        | Return                  | Return                 | The Enter key functions as the Return key.                                                                                                    |
| Return                       | New line                      | New line                | New line               | The cursor moves to the next line when the Return key is pressed.                                                                                             |
| New line                     | CR                            | CR                      | CR                     | The Return key generates the carriage return (CR) and the line feed (LF) characters. The line turnaround occurs after the CR and LF characters are generated. |
| Send                         | Page                          | Page                    | Page                   | The contents of the current page are sent to the system unit when the Send key is pressed.                                                                    |
| Insert character             | Space                         | Space                   | Space                  | A blank character is inserted when the Insert key is pressed.                                                                                                 |

#### **Additional Printer Attributes**

The following printer attributes are for a printer attached to the 3151, 3161, and 3164 terminals.

| Printer Setup Attributes | 3151/11<br>/31/41<br>Settings | 3151 /51/61<br>Settings | 3161 /3164<br>Settings | Description                                                                              |
|--------------------------|-------------------------------|-------------------------|------------------------|------------------------------------------------------------------------------------------|
| Line speed               | 9600                          | 9600                    | 9600                   | Uses 19200 or 9600 bps (bits per second) line speed to communicate with the system unit. |
| Word length (bits)       | 8                             | 8                       | 8                      | Selects eight bits as a data word length (byte).                                         |
| Parity                   | Even                          | Even                    | No                     |                                                                                          |
| Stop bit                 | 1                             | 1                       | 1                      | Places a bit after a data word (byte).                                                   |
| Characters               | ALL                           | ALL                     |                        |                                                                                          |
| Line end                 |                               |                         | CR-LF                  |                                                                                          |
| Print                    |                               |                         | View- port             |                                                                                          |
| Print EOL                |                               |                         | Off                    |                                                                                          |
| Print null               |                               |                         | Off                    |                                                                                          |

# **Appendix E. CHRP Error Log Structure**

#### **CHRP Error Logs in AIX**

On Common Hardware Reference Platform Architecture (CHRP) systems, detailed AIX error log entries are created for machine checks, check stops, environmental failures, boot failures, and Service Processor failures. This log data is provided by product-specific firmware known as Run-Time Abstraction Services (RTAS). The detail data in the logs are in a format common to all CHRP systems.

**Note:** These logs are analyzed automatically by AIX diagnostics and should not require manual analysis, however, a situation may arise making it useful to examine the detail manually, possibly supplying you with more information.

See Figure 1 for the general structure of the error log data.

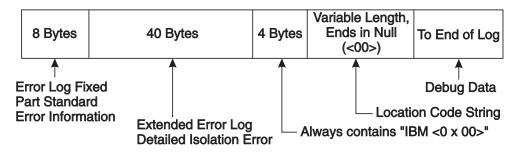

Figure 1. Standard IBM CHRP error log format

#### As shown in Figure 1:

- The Error Log Fixed Part is always present, and provides error information about the type of error, its severity, and how it was handled. The Error Log Fixed Part also indicates the presence and length of the extended error log information.
- The Extended Error Log portion provides more specific information about the cause, type, and location
  of the error.
- The next 4 bytes, containing the ASCII characters IBM and a null character, indicate that IBM-specific extensions to the standard CHRP log architecture follow.
- A variable length string follows, containing the physical locations of any Field Replaceable Units (FRUs) implicated by the failure.
  - Location codes are separated by blanks (0x20), and the string ends in a null character (0x00). Refer to "Location codes for CHRP model architecture system units" on page 209 for more information on CHRP Location Codes.

 Other data may follow after the location codes, but it is unarchitected engineering debug information that varies from system to system.

More detailed information on each portion of the log format is available in later sections of this chapter. Refer also to "Location codes for CHRP model architecture system units" on page 209 for more information on CHRP Location Codes.

Figure 2 illustrates how the Detail Data is decoded.

SCAN ERROR CHRP LABEL: BFE4C025 **IDENTIFIER:** Date/Time: Thu Feb 20 18:14:38 Sequence Number 000000004C00 Machine Id: localhost Node Id: Class: **PERM** Type: sysplanar0 Resource Name: planar Resource Class: Resource Type: sysplanar rspc 00-00 Location:

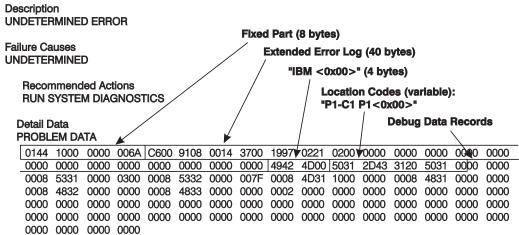

Figure 2. Example AIX error log with CHRP Detail Data

#### **Versions of the Error Log Format**

There are several versions of the error log formats. Use byte 0 to determine which error log format table to use.

#### **RTAS Error Return Format Fixed Part (All Versions)**

The summary portion of the error return is designed to fit into a single 32-bit integer. When used as a data return format in memory, an optional Length field and Extended Error Log data may follow the summary. The fixed part contains a Presence flag which identifies whether an extended report is present.

Note: In Table 2, the location of each field within the integer is included in parentheses after its name. Numerical field values are indicated in decimal unless noted otherwise.

Table 2. RTAS Error Return Format (Fixed Part, All Versions)

| Description, Values                                                                                                    |
|----------------------------------------------------------------------------------------------------|
| A distinct value used to identify the architectural version of message. Current version = (1)                                        |
| Severity level of error/event being reported:                                                                                        |
| • FATAL (5)                                                                                                    |
| • ERROR (4)                                                                                                    |
| ERROR_SYNC (3)                                                                                                    |
| WARNING (2)                                                                                                    |
| • EVENT (1)                                                                                                    |
| NO_ERROR (0)                                                                                                    |
| reserved for future use (6-7)                                                                                                    |
| Degree of recovery which RTAS has performed prior to return after an error (value is FULLY_RECOVERED if no error is being reported): |
| • FULLY_RECOVERED(0)                                                                                                    |
| Note: Cannot be used when Severity is FATAL.                                                                                         |
| LIMITED_RECOVERY(1)                                                                                                    |
| NOT_RECOVERED(2)                                                                                                    |
| reserved for future use (3)                                                                                                    |
| Indicates if an Extended Error Log follows this 32-bit quantity in memory:                                                           |
| PRESENT (1): The optional Extended Error Log is present.                                                                             |
| NOT_PRESENT (0): The optional Extended Error Log is not present.                                                                     |
| Reserved for future use (0:3)                                                                                                    |
| Abstract entity that initiated the event or the failed operation:                                                                    |
| UNKNOWN (0): Unknown or Not Applicable                                                                                               |
| <ul> <li>CPU (1): A CPU failure (in an MP system, the specific CPU is not differentiated<br/>here)</li> </ul>                        |
| PCI (2): PCI host bridge or PCI device                                                                                               |
| ISA (3): ISA bus bridge or ISA device                                                                                                |
| MEMORY (4): Memory subsystem, including any caches                                                                                   |
| POWER_MANAGEMENT (5): Power Management subsystem                                                                                     |
| Reserved for future use (6-15)                                                                                                    |
| Abstract entity that was apparent target of failed operation (UNKNOWN if Not Applicable): Same values as Initiator field             |
|                                                                                                    |

Table 2. RTAS Error Return Format (Fixed Part, All Versions) (continued)

| Bit Field Name (bit numbers)      | Description, Values                                                                                                    |
|-----------------------------------|----------------------------------------------------------------------------------------------------|
| Type (24:31)                      | General event or error type being reported:                                                                                                    |
|                                   | Internal Errors:                                                                                                    |
|                                   | RETRY (1): too many tries failed, and a retry count expired                                                                                                    |
|                                   | TCE_ERR (2): range or access type error in an access through a TCE                                                                                                    |
|                                   | INTERN_DEV_FAIL (3): some RTAS-abstracted device has failed (for example, TODC)                                                                                                    |
|                                   | TIMEOUT (4): intended target did not respond before a time-out occurred                                                                                                    |
|                                   | DATA_PARITY (5): Parity error on data                                                                                                    |
|                                   | ADDR_PARITY(6): Parity error on address                                                                                                    |
|                                   | CACHE_PARITY (7): Parity error on external cache                                                                                                    |
|                                   | ADDR_INVALID(8): access to reserved or undefined address, or access of an unacceptable type for an address                                                                                                    |
|                                   | ECC_UNCORR (9): uncorrectable ECC error                                                                                                    |
|                                   | ECC_CORR (10): corrected ECC error                                                                                                    |
|                                   | RESERVED (11-63): Reserved for future use                                                                                                    |
|                                   | Environmental and Power Warnings:                                                                                                    |
|                                   | EPOW(64): See Extended Error Log for sensor value                                                                                                    |
|                                   | RESERVED (65-95): Reserved for future use                                                                                                    |
|                                   | Power Management Events(96-159): power management event occurred - see base CHRP document for details.  Reserved for future use (160-223) Vendor-specific events(224-255): Non-architected Other (0): none of the above |
| Extended Error Log Length (32:63) | Length in bytes of Extended Error Log information see "Extended Error Log Formats" on page 621                                                                                                    |

#### **Extended Error Log Formats**

The following tables define an extended error log format by which the RTAS can optionally return detailed information to the software about a hardware error condition. For CHRP products, this extended data is usually provided.

Figure 3 and Table 3 on page 622 shows the general layout for the extended error log format, while Table 4 on page 624 through Table 10 on page 627 show the detailed layout of bytes 12 through 39. The detail area format is determined by bits 4:7 of byte 2, which indicate the error log type.

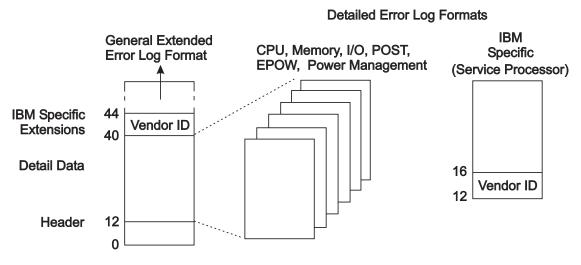

Figure 3. Layout of extended error log format from RTAS

Product-unique data (location codes and debug information) is added to the end of the extended error log buffer (starting at byte 40) for capture and logging.

**Note:** The following log formats are designed to support the representation of integer values in either the Big-Endian (AIX, Apple) or Little-Endian (Intel) formats. For AIX, this is always Big-Endian format, which means there is no byte swapping, and bits run from 0 (high-order, leftmost) to 7 (low-order, rightmost).

# RTAS General Extended Error Log Format, Versions 1, 2

Table 3. RTAS General Extended Error Log Format, Versions 1, 2

| Byte | Bit(s)                      | Description                                                                                                    |
|------|-----------------------------|----------------------------------------------------------------------------------------------------|
| 0    | 0                           | 1 = Log Valid                                                                                                    |
|      | 1                           | 1 = Unrecoverable Error                                                                                                    |
|      | 2                           | 1 = Recoverable (correctable or successfully retried) Error                                                                                                    |
|      | 3                           | 1 = Unrecoverable Error, Bypassed - Degraded operation (for example, Single CPU taken off-line, bad cache bypassed)                                                                                                    |
|      | 4                           | 1 = Predictive Error - Error is recoverable, but indicates a trend toward unrecoverable failure (for example, correctable ECC error threshold)                                                                                                    |
|      | 5                           | 1 = New Log (always 1 for data returned from RTAS)                                                                                                    |
|      | 6                           | 1 = Addresses/Numbers are Big-Endian format, 0 = Little-Endian <b>Note:</b> This bit is always set to the Endian mode in which RTAS was initialized.                                                                                                    |
|      | 7                           | Reserved                                                                                                    |
| 1    | 0:7                         | Reserved                                                                                                    |
| 2    | 0                           | Set to 1 - (Indicates log is in PowerPC format)                                                                                                    |
|      | 1:2                         | Reserved                                                                                                    |
|      | 3                           | 1 = No failing address was available for recording within the log's Detailed Log Data, so the address field is invalid                                                                                                    |
|      | 4:7                         | <ul> <li>Log format indicator, defines format used for bytes 12-39:</li> <li>(0) Reserved</li> <li>(1) CPU-detected failure, see Table 4 on page 624</li> <li>(2) Memory-detected failure, see Table 5 on page 624</li> <li>(3) I/O-detected failure, see Table 6 on page 625 or Table 12 on page 630 (V2)</li> <li>(4) Power-On Self Test (POST) failure, see Table 7 on page 626</li> <li>(5) Environmental and Power Warning, see Table 8 on page 626 or Table 13 on page 632 (V2)</li> <li>(6) Power Management Event (see base CHRP document for description)</li> <li>(7-11) Reserved</li> <li>(12-15) Reserved for Vendor-specific</li> <li>(13) IBM Service Processor errors, see Table 10 on page 627</li> </ul> |
| 3    | 0:3                         | Reserved                                                                                                    |
|      | 4                           | 1 = Error is residual information from a failure which occurred prior to the last boot (for example, stored information about a machine check that crashed the system before RTAS could report it to the OS)                                                                                                    |
|      | 5                           | 1 = Error detected during IPL process (If neither bit 5 nor bit 7 is on, the error occurred after control was passed to the operating system)                                                                                                    |
|      | 6                           | 1 = Configuration changed since last boot.                                                                                                    |
|      | 7                           | 1 = Error detected prior to IPL (in POST or firmware extended diagnostics)                                                                                                    |
| 4-7  | Note: Time and I functions. | Date are based upon the same values and time base as the RTAS Time-of-Day                                                                                                    |
|      |                             | ent error in BCD format:<br>e HH=00-23, MM=00-59, SS=00-59                                                                                                    |

Table 3. RTAS General Extended Error Log Format, Versions 1, 2 (continued)

| Byte  | Bit(s)                                               | Description                                                                                  |  |
|-------|------------------------------------------------------|----------------------------------------------------------------------------------------------|--|
| 8-11  | Date of most recent error in BCD format:             |                                                                                              |  |
|       | YYYYMMDD, where YYYY=1995-future, MM=01-12, DD=01-31 |                                                                                              |  |
| 12-39 | Detailed log data (S                                 | Detailed log data (See Detail log formats, Table 4 on page 624 through Table 10 on page 627) |  |

Note: Time and Date values included in the CHRP Extended Error Log format (bytes 4-11) are recorded in Universal Time Coordinated (UTC) which essentially is Greenwich Mean Time. UTC is also the way time is reported from the Time of Day clock hardware. Be aware that UTC time is NOT the same as local time that is usually presented by the operating system. The system has built-in functions to manage time differences and takes into account special cases such as Daylight Savings Time. For example, you may see an AIX error log with an AIX time stamp of 12:00 pm, containing a CHRP error log in the Detail Data where the encoded time stamp is 5:00 pm. This difference is actually the difference between local time and UTC time.

#### **CPU-Detected Errors, Versions 1, 2**

Table 4. Error Log Detail for CPU-Detected Errors, Versions 1, 2

| Byte  | Bit(s)                                                                               | Description                                                                                            |  |
|-------|--------------------------------------------------------------------------------------|----------------------------------------------------------------------------------------------------|--|
| 12    | 0                                                                                    | 1 = CPU internal Error, other than cache  Note: If failure cannot be isolated, these bits may all be 0 |  |
|       | 1                                                                                    | 1 = CPU internal cache error                                                                           |  |
|       | 2                                                                                    | 1 = External (L2) cache parity or multi-bit ECC error                                                  |  |
|       | 3                                                                                    | 1 = External (L2) cache ECC single-bit error                                                           |  |
|       | 4                                                                                    | 1 = Time-out error, waiting for memory controller                                                      |  |
|       | 5                                                                                    | 1 = Time-out error, waiting for I/O                                                                    |  |
|       | 6                                                                                    | 1 = Address/Data parity error on Processor Bus                                                         |  |
|       | 7                                                                                    | 1 = Transfer error on Processor Bus                                                                    |  |
| 13    | Physical CPU ID number                                                               |                                                                                                    |  |
| 14-15 | Identifier number of sender of data/address parity error, or element which timed out |                                                                                                    |  |
| 16-23 | 64-bit Memory Address for cache error (High-order bytes =0 if 32-bit addressing)     |                                                                                                    |  |
| 24-39 | Reserved                                                                             |                                                                                                    |  |

#### **Memory Controller-Detected Errors, Versions 1,2**

Table 5. Error Log Detail for Memory Controller-Detected Errors, Versions 1, 2

| Byte  | Bit(s)            | Description                                                                                                    |  |  |  |
|-------|-------------------|----------------------------------------------------------------------------------------------------|--|--|--|
| 12    | 0                 | 1 = Uncorrectable Memory Error (parity or multiple bit ECC)     Note: If failure cannot be isolated, these bits may all be 0                                       |  |  |  |
|       | 1                 | 1 = ECC correctable error                                                                                                    |  |  |  |
|       | 2                 | 1 = Correctable error threshold exceeded                                                                                                    |  |  |  |
|       | 3                 | 1 = Memory Controller internal error                                                                                                    |  |  |  |
|       | 4                 | 1 = Memory Address (Bad address going to memory)                                                                                                    |  |  |  |
|       | 5                 | 1 = Memory Data error (Bad data going to memory)                                                                                                    |  |  |  |
|       | 6                 | 1 = Memory bus/switch internal error                                                                                                    |  |  |  |
|       | 7                 | 1 = Memory time-out error                                                                                                    |  |  |  |
| 13    | 0                 | 1 = Processor Bus parity error, detected by Memory Controller                                                                                                    |  |  |  |
|       | 1                 | 1 = Processor time-out error, detected by Memory Controller                                                                                                    |  |  |  |
|       | 2                 | 1 = Processor bus Transfer error                                                                                                    |  |  |  |
|       | 3                 | 1 = I/O Host Bridge time-out error, detected by Memory Controller                                                                                                  |  |  |  |
|       | 4                 | 1 = I/O Host Bridge address/data parity error, detected by Memory Controller                                                                                       |  |  |  |
|       | 5:7               | Reserved                                                                                                    |  |  |  |
| 14    | Physical Memory   | Physical Memory Controller number which detected error (0 if only one controller)                                                                                  |  |  |  |
| 15    |                   | Physical Memory Controller number which caused error (0 if only single memory controller, or if the error source is in main memory, not another memory controller) |  |  |  |
| 16-23 | 64-bit Memory Ad  | 64-bit Memory Address (High-order bytes =0 if only 32-bit address)                                                                                                 |  |  |  |
| 24-25 | Syndrome bits (in | Syndrome bits (included if single-bit correctable error)                                                                                                    |  |  |  |
| 26    | Memory Card Nu    | mber (0 if on system board)                                                                                                    |  |  |  |

Table 5. Error Log Detail for Memory Controller-Detected Errors, Versions 1, 2 (continued)

| Byte  | Bit(s)                                                                                | Description                                                                                                    |
|-------|---------------------------------------------------------------------------------------|----------------------------------------------------------------------------------------------------|
| 27    | Reserved                                                                              |                                                                                                    |
| 28-31 | 0:31                                                                                  | Memory sub-elements (for example, SIMMs/DIMMs) implicated on this card (or system board), 1 bit per sub-element |
| 32-33 | Identifier number of sender of data/address parity error, or element which timed out. |                                                                                                    |
| 34-39 | Reserved                                                                              |                                                                                                    |

## I/O-Detected Errors, Version 1

Table 6. Error Log Detail for I/O-Detected Errors, Version 1

| Byte  | Bit(s)               | Description                                                                                                    |  |  |
|-------|----------------------|----------------------------------------------------------------------------------------------------|--|--|
| 12    | 0                    | 1 = I/O Bus Address Parity Error                                                                                         |  |  |
|       |                      | Note: If failure cannot be isolated, these bits may all be 0                                                             |  |  |
|       | 1                    | 1 = I/O Bus Data Parity Error                                                                                            |  |  |
|       | 2                    | 1 = I/O Bus Time-out Error                                                                                               |  |  |
|       | 3                    | 1 = I/O Device Internal Error                                                                                            |  |  |
|       | 4                    | 1 = Signaling device is a PCI to non-PCI bridge chip, indicating an error on the secondary bus, for example, ISA IOCHK#. |  |  |
|       | 5                    | 1 = Mezzanine/Processor Bus Address Parity Error                                                                         |  |  |
|       | 6                    | 1 = Mezzanine/Processor Bus Data Parity Error                                                                            |  |  |
|       | 7                    | 1 = Mezzanine/Processor Bus Time-out Error                                                                               |  |  |
| 13    | 0                    | 1 = Bridge is connected to Processor Bus                                                                                 |  |  |
|       | 1                    | 1 = Bridge is connected to Memory Controller via Mezzanine Bus                                                           |  |  |
|       | 2:7                  | Reserved                                                                                                    |  |  |
| 14    | PCI Bus ID of the    | device signaling the error                                                                                               |  |  |
| 15    | 0:4                  | PCI Device ID of the device signaling the error                                                                          |  |  |
|       | 5:7                  | PCI Function ID of the device signaling the error                                                                        |  |  |
| 16-17 | PCI Device ID of the | PCI Device ID of the device signaling the error (from configuration register)                                            |  |  |
| 18-19 | PCI Vendor ID of t   | PCI Vendor ID of the device signaling the error (from configuration register)                                            |  |  |
| 20    | PCI Revision ID of   | PCI Revision ID of the device signaling the error (from configuration register)                                          |  |  |
| 21    | Slot Identifier numl | per of the device signaling the error                                                                                    |  |  |
|       | '00' if system bo    | '00' if system board device                                                                                              |  |  |
|       | 'FF' if multiple d   | evices signaling an error                                                                                                |  |  |
| 22    | PCI Bus ID of the    | sending device at the time of error                                                                                      |  |  |
| 23    | 0:4                  | PCI Device ID of the sending device at the time of error                                                                 |  |  |
|       | 5:7                  | PCI Function ID of the sending device at the time of error                                                               |  |  |
| 24-25 | PCI Device ID of the | ne sending device at the time of error (from configuration register)                                                     |  |  |
| 26-27 | PCI Vendor ID of t   | PCI Vendor ID of the sending device at the time of error (from configuration register)                                   |  |  |
| 28    | PCI Revision ID of   | PCI Revision ID of the sending device at the time of error (from configuration register)                                 |  |  |
| 29    | Slot Identifier numl | Slot Identifier number of the sending device at the time of error                                                        |  |  |
|       | '00' if system bo    | '00' if system board device                                                                                              |  |  |
|       | 'FF' if sender ca    | 'FF' if sender cannot be identified, or if no sender, for example, internal SERR#                                        |  |  |
| 30-39 | Reserved             | Reserved                                                                                                    |  |  |

#### Power-On Self Test-Detected Errors, Versions 1, 2

Table 7. Error Log Detail for Power-On Self Test-Detected Errors, Versions 1, 2

| Byte  | Bit(s)                                                                                                 | Description                                          |
|-------|----------------------------------------------------------------------------------------------------|------------------------------------------------------|
| 12    | 0                                                                                                    | 1 = Firmware Error                                   |
|       | 1                                                                                                    | 1 = Configuration Error                              |
|       | 2                                                                                                    | 1 = CPU POST Error                                   |
|       | 3                                                                                                    | 1 = Memory POST Error                                |
|       | 4                                                                                                    | 1 = I/O Subsystem POST Error                         |
|       | 5                                                                                                    | 1 = Keyboard POST Error                              |
|       | 6                                                                                                    | 1 = Mouse POST Error                                 |
|       | 7                                                                                                    | 1 = Graphic Adapter / Display POST Error             |
| 13    | 0                                                                                                    | 1 = Diskette Initial Program Load (IPL) Error        |
|       | 1                                                                                                    | 1 = Drive Controller IPL Error (SCSI, IDE, etc.)     |
|       | 2                                                                                                    | 1 = CD-ROM IPL Error                                 |
|       | 3                                                                                                    | 1 = Hard disk IPL Error                              |
|       | 4                                                                                                    | 1 = Network IPL Error                                |
|       | 5                                                                                                    | 1 = Other IPL Device Error (Tape, Flash Card, etc.)  |
|       | 6                                                                                                    | Reserved                                             |
|       | 7                                                                                                    | 1 = Self-test error in firmware extended diagnostics |
| 14-25 | Device Name (Open Firmware Device for which self-test failed. Name truncated if longer than 12 bytes.) |                                                      |
| 26-29 | POST Error Code                                                                                        |                                                      |
| 30-31 | Firmware Revision Level                                                                                |                                                      |
| 32-39 | Location Name (platform-specific identifier which points to specific instance of failing device)       |                                                      |

## **Environmental and Power Warnings Events, Version 1**

Table 8. Event Log Detail for Environmental and Power Warnings Events, Version 1

| Byte  | Bit(s)            | Description                                  |
|-------|-------------------|----------------------------------------------|
| 12-15 | EPOW Sensor Value | e (low-order 4 bits contain the action code) |
| 16-39 | Reserved          |                                              |

# Power Management Events, Versions 1, 2

Table 9. Event Log Detail for Power Management Events, Versions 1, 2

| Byte  | Bit(s)                | Description                                                 |
|-------|-----------------------|-------------------------------------------------------------|
| 12-15 | Integer identifier of | the source of the power management event (product specific) |
| 16-39 | Reserved              |                                                             |

# Service Processor Errors, Versions 1, 2

Table 10. IBM-specific Error Log Detail for Service Processor Errors, Versions 1, 2

| Byte  | Bit(s)                                                                                                    | Description                                                                       |
|-------|----------------------------------------------------------------------------------------------------|-----------------------------------------------------------------------------------|
| 12-15 | Contains ASCII characters IBM <null> to indicate that this is an IBM-unique log format</null>                                                                         |                                                                                   |
| 16    | 0                                                                                                    | 1 = Time-out on communication response from service processor                     |
|       | 1                                                                                                    | 1 = I/O (I2C) general bus error                                                   |
|       | 2                                                                                                    | 1 = Secondary I/O (I2C) general bus error                                         |
|       | 3                                                                                                    | 1 = Internal service processor memory error                                       |
|       | 4                                                                                                    | 1 = Service processor error accessing special registers                           |
|       | 5                                                                                                    | 1 = Service processor reports unknown communication error                         |
|       | 6                                                                                                    | 1 = Internal service processor firmware error                                     |
|       | 7                                                                                                    | 1 = Other internal service processor hardware error                               |
| 17    | 0                                                                                                    | 1 = Service processor error accessing Vital Product Data EEPROM                   |
|       | 1                                                                                                    | 1 = Service processor error accessing Operator Panel                              |
|       | 2                                                                                                    | 1 = Service processor error accessing Power Controller                            |
|       | 3                                                                                                    | 1 = Service processor error accessing Fan Sensor                                  |
|       | 4                                                                                                    | 1 = Service processor error accessing Thermal Sensor                              |
|       | 5                                                                                                    | 1 = Service processor error accessing Voltage Sensor                              |
|       | 6:7                                                                                                    | Reserved                                                                          |
| 18    | 0                                                                                                    | 1 = Service processor error accessing serial port                                 |
|       | 1                                                                                                    | 1 = Service processor error accessing NVRAM                                       |
|       | 2                                                                                                    | 1 = Service processor error accessing Real-Time Clock / Time-of-day clock         |
|       | 3                                                                                                    | 1 = Service processor error accessing JTAG/COP controller/hardware                |
|       | 4                                                                                                    | 1 = Service processor or RTAS detects loss of voltage from the TOD backup battery |
|       | 5:6                                                                                                    | Reserved                                                                          |
|       | 7                                                                                                    | 1 = Service processor caused a reboot of the system due to surveillance time-out  |
| 19    | Reserved                                                                                                    |                                                                                   |
| 20:23 | Sensor Token, if failing device is a sensor defined in the Open Firmware device tree (otherwise = 0)  Note: If 64-bit system, only contains least significant 4 bytes |                                                                                   |
| 24:27 | Sensor Index, if failing device is a sensor defined in the Open Firmware device tree (otherwise = 0)  Note: If 64-bit system, only contains least significant 4 bytes |                                                                                   |
| 28-39 | Reserved                                                                                                    |                                                                                   |

#### **RPA Service Processor Detected Error Log format version 4**

Table 11. RPA Service Processor Detected Error Log format version 4

| Byte  | Bit(s)       | Description                                                                       |
|-------|--------------|-----------------------------------------------------------------------------------|
| 16    | 0            | 1 = Time-out on communication response from service processor                     |
|       | 1            | 1 = I/O (I <sup>2</sup> C) general bus error                                      |
|       | 2            | 1 = Secondary I/O (I <sup>2</sup> C) general bus error                            |
|       | 3            | 1 = Internal service processor memory error                                       |
|       | 4            | 1 = Service processor error accessing special registers                           |
|       | 5            | 1 = Service processor reports unknown communication error                         |
|       | 6            | 1 = Internal service processor firmware error or incorrect version                |
|       | 7            | 1 = Other internal service processor hardware error                               |
| 17    | 0            | 1 = Service processor error accessing Vital Product Data EEPROM                   |
|       | 1            | 1 = Service processor error accessing Operator Panel                              |
|       | 2            | 1 = Service processor error accessing Power Controller                            |
|       | 3            | 1 = Service processor error accessing Fan Sensor                                  |
|       | 4            | 1 = Service processor error accessing Thermal Sensor                              |
|       | 5            | 1 = Service processor error accessing Voltage Sensor                              |
|       | 6:7          | Reserved                                                                          |
| 18    | 0            | 1 = Service processor error accessing serial port                                 |
|       | 1            | 1 = Service processor detected NVRAM error                                        |
|       | 2            | 1 = Service processor error accessing Real-Time Clock / Time-of-day clock         |
|       | 3            | 1 = Service processor error accessing Scan controller/hardware                    |
|       | 4            | 1 = Service processor or RTAS detects loss of voltage from the TOD backup battery |
|       | 5            | Reserved                                                                          |
|       | 6            | 1 = Loss of Heartbeat from Service Processor                                      |
|       | 7            | 1 = Service processor detected a surveillance time-out                            |
| 19    | 0            | 1 = Power Controller Network general connection failure                           |
|       | 1            | 1 = Power Controller Network node failure                                         |
|       | 2:3          | Reserved                                                                          |
|       | 4            | 1 = Service processor error accessing Power Controller Network                    |
|       | 5            | 1 = Non-Supported Hardware                                                        |
|       | 6            | 1 = Error detected while handling an attention/interrupt from system hardware     |
|       | 7            | Reserved                                                                          |
| 22:23 | Sensor Token |                                                                                   |
| 24:27 | Sensor Index |                                                                                   |

Table 11. RPA Service Processor Detected Error Log format version 4 (continued)

| Byte  | Bit(s)   | Description                                         |
|-------|----------|-----------------------------------------------------|
| 28    | 0        | 1 = Array or Logic Built In Self Test Error         |
|       | 1        | 1 = Wire Test Error                                 |
|       | 2        | 1 = Mainstore or Cache IPL Diagnostic ErrorReserved |
|       | 3        | 1 = Other IPL Diagnostic Error                      |
|       | 4        | 1 = Clock or PLL Error                              |
|       | 5        | 1 = Hardware Scan or Initialization Error           |
|       | 6        | 1 = Chip ID Verification Error                      |
|       | 7        | FRU Presence/Detect Error (Mis-plugged)             |
| 29:39 | Reserved |                                                     |

#### **Version 2 Extension of CHRP Error Log Format**

Since the original definition of the CHRP error log format, most additional requirements for error reporting have been for new, unique types of errors that could be supported through vendor-specific log formats. However, there are also some areas covered by the original definition where it has become apparent that more information is needed. Examples of this include support of problem reporting for I/O expansion units, and extended reporting of the causes of EPOW conditions. The log format definition in CHRP provides a version number, which is the first byte in the returned buffer (byte 0 of the fixed-part information), and is defined in base CHRP to have a value of 1. The extension described here uses that version number to create a Version 2 of the error log format. This version defines new fields within certain log areas that were reserved in Version 1, but does not change the meaning of any of the existing fields from Version 1, so that backward compatibility is preserved.

#### I/O Detected Errors, Version 2

Table 12. Error Log Detail for I/O-Detected Errors, Version 2

| Byte  | Bit(s)                      | Description                                                                                                    |  |
|-------|-----------------------------|----------------------------------------------------------------------------------------------------|--|
| 12    | 0                           | 1 = I/O Bus Address Parity Error  Note: If failure cannot be isolated, these bits may all be 0                                                                    |  |
|       | 1                           | 1 = I/O Bus Data Parity Error                                                                                                    |  |
|       | 2                           | 1 = I/O Bus Time-out Error                                                                                                    |  |
|       | 3                           | 1 = I/O Device Internal Error                                                                                                    |  |
|       | 4                           | 1 = Signaling device is a PCI to non-PCI bridge chip, indicating an error on the secondary bus, for example, ISA IOCHK#                                           |  |
|       | 5                           | 1 = Mezzanine/Processor Bus Address Parity Error                                                                                                    |  |
|       | 6                           | 1 = Mezzanine/Processor Bus Data Parity Error                                                                                                    |  |
|       | 7                           | 1 = Mezzanine/Processor Bus Time-out Error                                                                                                    |  |
| 13    | 0                           | 1 = Bridge is connected to Processor Bus                                                                                                    |  |
|       | 1                           | 1 = Bridge is connected to Memory Controller via Mezzanine Bus                                                                                                    |  |
|       | 2                           | 1 = Bridge is connected to I/O Expansion Bus                                                                                                    |  |
|       | 3                           | 1 = Error on Processor Bus detected by I/O Expansion Bus controller <b>Note:</b> When this bit = 1, bits 5:7 of byte 12 indicate the type of processor bus error. |  |
|       | 4                           | 1 = I/O Expansion Bus Parity Error                                                                                                    |  |
|       | 5                           | 1 = I/O Expansion Bus Time-out Error                                                                                                    |  |
|       | 6                           | 1 = I/O Expansion Bus Connection Failure                                                                                                    |  |
|       | 7                           | 1 = I/O Expansion Unit not in an operating state (powered down, off-line)                                                                                         |  |
| 14    | PCI Bus ID of the           | e device signaling the error                                                                                                    |  |
| 15    | 0:4                         | PCI Device ID of the device signaling the error                                                                                                    |  |
|       | 5:7                         | PCI Function ID of the device signaling the error                                                                                                    |  |
| 16-17 | PCI Device ID of            | the device signaling the error (from configuration register)                                                                                                    |  |
| 18-19 | PCI Vendor ID of            | PCI Vendor ID of the device signaling the error (from configuration register)                                                                                     |  |
| 20    | PCI Revision ID             | PCI Revision ID of the device signaling the error (from configuration register)                                                                                   |  |
| 21    | Slot Identifier nui         | Slot Identifier number of the device signaling the error                                                                                                    |  |
|       | '00' if system board device |                                                                                                    |  |
|       | 'FF' if multiple            | devices signaling an error                                                                                                    |  |
| 22    | PCI Bus ID of the           | PCI Bus ID of the sending device at the time of error                                                                                                    |  |

Table 12. Error Log Detail for I/O-Detected Errors, Version 2 (continued)

| Byte  | Bit(s)                                                                                   | Description                                                                            |  |
|-------|------------------------------------------------------------------------------------------|----------------------------------------------------------------------------------------|--|
| 23    | 0:4                                                                                      | PCI Device ID of the sending device at the time of error                               |  |
|       | 5:7                                                                                      | PCI Function ID of the sending device at the time of error                             |  |
| 24-25 | PCI Device ID of the                                                                     | e sending device at the time of error (from configuration register)                    |  |
| 26-27 | PCI Vendor ID of th                                                                      | PCI Vendor ID of the sending device at the time of error (from configuration register) |  |
| 28    | PCI Revision ID of the sending device at the time of error (from configuration register) |                                                                                        |  |
| 29    | Slot Identifier number of the sending device at the time of error                        |                                                                                        |  |
|       | '00' if system board device                                                              |                                                                                        |  |
|       | 'FF' if sender cannot be identified, or if no sender (for example, internal SERR#)       |                                                                                        |  |
| 30-39 | Reserved                                                                                 |                                                                                        |  |

## **Environmental and Power Warnings Event Log, Version 2**

Table 13. Detail for Environmental and Power Warnings Event Log, Version 2

| Byte  | Bit(s)                                                                                                    | Description                                                                                                    |  |
|-------|----------------------------------------------------------------------------------------------------|----------------------------------------------------------------------------------------------------|--|
| 12-15 | EPOW Sensor Value (low-order 4 bits contain the action code)                                                                                                    |                                                                                                    |  |
| 16    | 0                                                                                                    | 1 = EPOW detected by a defined sensor (see bytes 20-35)                                                               |  |
|       | 1                                                                                                    | 1 = EPOW caused by a power fault (see byte 17)                                                                        |  |
|       | 2                                                                                                    | 1 = EPOW caused by fan failure                                                                                        |  |
|       | 3                                                                                                    | 1 = EPOW caused by over-temperature condition                                                                         |  |
|       | 4                                                                                                    | 1 = EPOW warning due to loss of redundancy (For example, single failure in a group of N+1 power supplies, fans, etc.) |  |
|       | 5:7                                                                                                    | Reserved                                                                                                    |  |
| 17    | 0                                                                                                    | 1 = General EPOW power fault due to an unspecified cause                                                              |  |
|       | 1                                                                                                    | 1 = EPOW power fault specifically due to loss of power source                                                         |  |
|       | 2                                                                                                    | 1 = EPOW power fault specifically due to internal power supply failure                                                |  |
|       | 3                                                                                                    | 1 = EPOW power fault specifically due to manual activation of power-off switch                                        |  |
|       | 4:7                                                                                                    | Reserved                                                                                                    |  |
| 18-19 | Reserved                                                                                                    |                                                                                                    |  |
| 20-23 | Token number of specific sensor causing the EPOW condition (If no CHRP-defined sensor caused the EPOW condition, this and the following values are set to 0. For example, a power loss condition currently does not have a defined CHRP sensor token.) |                                                                                                    |  |
| 24-27 | Index number of specific sensor causing the EPOW condition                                                                                                    |                                                                                                    |  |
| 28-31 | Sensor value                                                                                                    | Sensor value                                                                                                    |  |
| 32-35 | Sensor status (Status return value that would be returned from a get-sensor-state call)                                                                                                    |                                                                                                    |  |
| 36-39 | Reserved                                                                                                    |                                                                                                    |  |

# RTAS General Extended Error Log Format, Version 3

Table 14. RTAS General Extended Error Log Format, Version 3

| Byte | Bit(s) | Description                                                                                                    |
|------|--------|----------------------------------------------------------------------------------------------------|
| 0    | 0      | 1 = Log Valid                                                                                                    |
|      | 1      | 1 = Unrecoverable Error                                                                                                    |
|      | 2      | 1 = Recoverable (correctable or successfully retried) Error                                                                                    |
|      | 3      | 1 = Unrecoverable Error, Bypassed - Degraded operation (for example, Single CPU taken off-line, bad cache bypassed)                            |
|      | 4      | 1 = Predictive Error - Error is recoverable, but indicates a trend toward unrecoverable failure (for example, correctable ECC error threshold) |
|      | 5      | 1 = New Log (always 1 for data returned from RTAS)                                                                                             |
|      | 6      | Always 1 on RPA implementations indicating Big-Endian                                                                                          |
|      | 7      | Reserved                                                                                                    |
| 1    | 0      | 1=A platform-specific special error. Bits 4-7 contain encoded value for this platform                                                          |
|      | 1:3    | Reserved                                                                                                    |
|      | 4:7    | Platform-specific value assigned for reporting unique errors                                                                                   |
| 2    | 0      | Set to 1 - (Indicates log is in PowerPC format)                                                                                                |
|      | 1:2    | Reserved                                                                                                    |
|      | 3      | 1 = No failing address was available for recording within the log's Detailed Log Data, so the address field is invalid                         |
|      | 4:7    | Log format indicator, defines format used for bytes 12-39:                                                                                     |
|      |        | (0) Reserved                                                                                                    |
|      |        | (1) CPU-detected failure, see Table 15 on page 634                                                                                             |
|      |        | (2) Memory-detected failure, see Table 16 on page 635                                                                                          |
|      |        | • (3) I/O-detected failure, see Table 17 on page 636                                                                                           |
|      |        | • (4) Power-On Self Test (POST) failure, see Table 18 on page 637                                                                              |
|      |        | • (5) Environmental and Power Warning, see Table 19 on page 637                                                                                |
|      |        | (6) Power Management Event, see Table 9 on page 626                                                                                            |
|      |        | • (7-11) Reserved                                                                                                    |
|      |        | (12-15) Reserved for Vendor-specific                                                                                                    |
|      |        | (12) IBM, Diagnostic Log, see diagnostic information manual                                                                                    |
|      |        | • (13) IBM, Service Processor errors, see Table 21 on page 639                                                                                 |

Table 14. RTAS General Extended Error Log Format, Version 3 (continued)

| Byte  | Bit(s)                                                                                                    | Description                                                                                                    |  |
|-------|----------------------------------------------------------------------------------------------------|----------------------------------------------------------------------------------------------------|--|
| 3     | 0                                                                                                    | 1 = Error may be caused by defect in software or firmware                                                                                                    |  |
|       | 1                                                                                                    | 1 = Error is isolated to a failing unit which can be replaced concurrent with system operation                                                                                                    |  |
|       | 2                                                                                                    | 1 = Error is isolated to a group of failing units that should be replaced as a group not in sequence                                                                                                    |  |
|       | 3                                                                                                    | Reserved                                                                                                    |  |
|       | 4                                                                                                    | 1 = Error is residual information from a failure which occurred prior to the last boot (for example, stored information about a machine check that crashed the system before RTAS could report it to the OS) |  |
|       | 5                                                                                                    | 1 = Error detected during IPL process (If neither bit 5 nor bit 7 is on, the error occurred after control was passed to the operating system)                                                                |  |
|       | 6                                                                                                    | 1 = Configuration changed since last boot.                                                                                                    |  |
|       | 7                                                                                                    | 1 = Error detected prior to IPL (in POST or firmware extended diagnostics)                                                                                                    |  |
| 4-7   | <b>Note:</b> Time and Date are based upon the same values and time base as the RTAS Time-of-Day functions. |                                                                                                    |  |
|       | Time of most recent error in BCD format:                                                                   |                                                                                                    |  |
|       | HHMMSS00, where HH=00-23, MM=00-59, SS=00-59                                                               |                                                                                                    |  |
| 8-11  | Date of most recent error in BCD format:                                                                   |                                                                                                    |  |
|       | YYYYMMDD, where YYYY=1995-future, MM=01-12, DD=01-31                                                       |                                                                                                    |  |
| 12-39 | Detailed log data (See Detail log formats, Table 15 through Table 21 on page 639)                          |                                                                                                    |  |

## **CPU-Detected Errors, Version 3**

Table 15. Error Log Detail for CPU-Detected Errors, Version 3

| Byte  | Bit(s)                                                                               | Description                                                                                            |
|-------|--------------------------------------------------------------------------------------|----------------------------------------------------------------------------------------------------|
| 12    | 0                                                                                    | 1 = CPU internal Error, other than cache  Note: If failure cannot be isolated, these bits may all be 0 |
|       | 1                                                                                    | 1 = CPU internal cache error                                                                           |
|       | 2                                                                                    | 1 = External (L2) cache parity or multi-bit ECC error                                                  |
|       | 3                                                                                    | 1 = External (L2) cache ECC single-bit error                                                           |
|       | 4                                                                                    | 1 = Time-out error, waiting for memory controller                                                      |
|       | 5                                                                                    | 1 = Time-out error, waiting for I/O                                                                    |
|       | 6                                                                                    | 1 = System bus parity error                                                                            |
|       | 7                                                                                    | 1 = System bus protocol/transfer error                                                                 |
| 13    | Physical CPU ID number                                                               |                                                                                                    |
| 14-15 | Identifier number of sender of data/address parity error, or element which timed out |                                                                                                    |
| 16-23 | 64-bit Memory Address for cache error (High-order bytes =0 if 32-bit addressing)     |                                                                                                    |
| 24-39 | Reserved                                                                             |                                                                                                    |

## Memory Controller- and System Core-Detected Errors, Version 3

Table 16. Error Log Detail for Memory Controller-Detected Errors, Version 3

| Byte  | Bit(s)                                                       | Description                                                                                                    |  |
|-------|--------------------------------------------------------------|----------------------------------------------------------------------------------------------------|--|
| 12    | 0                                                            | 1 = Uncorrectable Memory Error (parity or multiple bit ECC)  Note: If failure cannot be isolated, these bits may all be 0                                          |  |
|       | 1                                                            | 1 = ECC correctable error                                                                                                    |  |
|       | 2                                                            | 1 = Correctable error threshold exceeded                                                                                                    |  |
|       | 3                                                            | 1 = Memory Controller internal error                                                                                                    |  |
|       | 4                                                            | 1 = Memory Address (Bad address going to memory)                                                                                                    |  |
|       | 5                                                            | 1 = Memory Data error (Bad data going to memory)                                                                                                    |  |
|       | 6                                                            | 1 = Memory bus/switch internal error                                                                                                    |  |
|       | 7                                                            | 1 = Memory time-out error                                                                                                    |  |
| 13    | 0 1 = System Bus parity error, detected by Memory Controller |                                                                                                    |  |
|       | 1                                                            | 1 = System time-out error, detected by Memory Controller                                                                                                    |  |
|       | 2                                                            | 1 = System bus protocol/transfer error                                                                                                    |  |
|       | 3                                                            | 1 = I/O Host Bridge time-out error, detected by Memory Controller                                                                                                  |  |
|       | 4                                                            | 1 = I/O Host Bridge address/data parity error, detected by Memory Controller                                                                                       |  |
|       | 5                                                            | Reserved                                                                                                    |  |
|       | 6                                                            | 1 = System support function error                                                                                                    |  |
|       | 7                                                            | 1 = System bus internal hardware/switch error                                                                                                    |  |
| 14    | Physical Memory C                                            | Physical Memory Controller number which detected error (0 if only one controller)                                                                                  |  |
| 15    |                                                              | Physical Memory Controller number which caused error (0 if only single memory controller, or if the error source is in main memory, not another memory controller) |  |
| 16-23 | 64-bit Memory Addı                                           | 64-bit Memory Address (High-order bytes =0 if only 32-bit address)                                                                                                 |  |
| 24-25 | Syndrome bits (incl                                          | Syndrome bits (included if single-bit correctable error)                                                                                                    |  |
| 26    | Memory Card Numl                                             | Memory Card Number (0 if on system board)                                                                                                    |  |
| 27    | Reserved                                                     | Reserved                                                                                                    |  |
| 28-31 | 0:31                                                         | 0:31 Memory sub-elements (for example, SIMMs/DIMMs) implicated on this card (or system board), 1 bit per sub-element                                               |  |
| 32-33 | Identifier number of                                         | Identifier number of sender of data/address parity error, or element which timed out.                                                                              |  |
| 34-39 | Reserved                                                     | Reserved                                                                                                    |  |

# I/O-Detected Errors, Version 3

Table 17. Error Log Detail for I/O-Detected Errors, Version 3

| Byte  | Bit(s)                                                                                 | Description                                                                                                    |  |
|-------|----------------------------------------------------------------------------------------|----------------------------------------------------------------------------------------------------|--|
| 12    | 0                                                                                      | 1 = I/O Bus Address Parity Error <b>Note:</b> If failure cannot be isolated, these bits may all be 0                                  |  |
|       | 1                                                                                      | 1 = I/O Bus Data Parity Error                                                                                                    |  |
|       | 2                                                                                      | 1 = I/O Bus Time-out Error                                                                                                    |  |
|       | 3                                                                                      | 1 = I/O Device Internal Error                                                                                                    |  |
|       | 4                                                                                      | 1 = Signaling device is a PCI to non-PCI bridge chip, indicating an error on the secondary bus, for example, ISA IOCHK#.              |  |
|       | 5                                                                                      | 1 = Mezzanine/System Bus Address Parity Error                                                                                         |  |
|       | 6                                                                                      | 1 = Mezzanine/System Bus Data Parity Error                                                                                            |  |
|       | 7                                                                                      | 1 = Mezzanine/System Bus Time-out Error                                                                                               |  |
| 13    | 0                                                                                      | 1 = Bridge is connected to System Bus                                                                                                 |  |
|       | 1                                                                                      | 1 = Bridge is connected to Memory Controller via Mezzanine Bus                                                                        |  |
|       | 2                                                                                      | 1 = Bridge is connected to I/O expansion bus                                                                                          |  |
|       | 3                                                                                      | 1 = Error on system bus detected by I/O controller (Note: When this bit =1, bits 5:7 of byte 12 indicate the type of system bus error |  |
|       | 4                                                                                      | 1 = I/O expansion bus parity error                                                                                                    |  |
|       | 5                                                                                      | 1 = I/O expansion bus time-out, access, or other error                                                                                |  |
|       | 6                                                                                      | 1 = I/O expansion bus connection failure                                                                                              |  |
|       | 7                                                                                      | 1 = I/O expansion unit not in an operating state (powered-down or off-line)                                                           |  |
| 14    | PCI Bus ID of the                                                                      | PCI Bus ID of the device signaling the error                                                                                          |  |
| 15    | 0:4                                                                                    | PCI Device ID of the device signaling the error                                                                                       |  |
|       | 5:7                                                                                    | PCI Function ID of the device signaling the error                                                                                     |  |
| 16-17 | PCI Device ID of t                                                                     | PCI Device ID of the device signaling the error (from configuration register)                                                         |  |
| 18-19 | PCI Vendor ID of t                                                                     | PCI Vendor ID of the device signaling the error (from configuration register)                                                         |  |
| 20    | PCI Revision ID of                                                                     | PCI Revision ID of the device signaling the error (from configuration register)                                                       |  |
| 21    | Slot Identifier num                                                                    | ber of the device signaling the error                                                                                                 |  |
|       | '00' if system board device                                                            |                                                                                                    |  |
|       | 'FF' if multiple d                                                                     | evices signaling an error                                                                                                    |  |
| 22    | PCI Bus ID of the                                                                      | sending device at the time of error                                                                                                   |  |
| 23    | 0:4                                                                                    | PCI Device ID of the sending device at the time of error                                                                              |  |
|       | 5:7                                                                                    | PCI Function ID of the sending device at the time of error                                                                            |  |
| 24-25 | PCI Device ID of t                                                                     | PCI Device ID of the sending device at the time of error (from configuration register)                                                |  |
| 26-27 | PCI Vendor ID of the sending device at the time of error (from configuration register) |                                                                                                    |  |
| 28    | PCI Revision ID of                                                                     | PCI Revision ID of the sending device at the time of error (from configuration register)                                              |  |
| 29    | Slot Identifier num                                                                    | ber of the sending device at the time of error                                                                                        |  |
|       | <ul><li>'00' if system bo</li><li>'FF' if sender ca</li></ul>                          | pard device<br>annot be identified, or if no sender, for example, internal SERR#                                                      |  |
| 30-39 |                                                                                        | Reserved                                                                                                    |  |

## Power-On Self Test-Detected Errors, Version 3

Table 18. Error Log Detail for Power-On Self Test-Detected Errors, Version 3

| Byte  | Bit(s)                                                                                                 | Description                                          |
|-------|----------------------------------------------------------------------------------------------------|------------------------------------------------------|
| 12    | 0                                                                                                    | 1 = Firmware Error                                   |
|       | 1                                                                                                    | 1 = Configuration Error                              |
|       | 2                                                                                                    | 1 = CPU POST Error                                   |
|       | 3                                                                                                    | 1 = Memory POST Error                                |
|       | 4                                                                                                    | 1 = I/O Subsystem POST Error                         |
|       | 5                                                                                                    | 1 = Keyboard POST Error                              |
|       | 6                                                                                                    | 1 = Mouse POST Error                                 |
|       | 7                                                                                                    | 1 = Graphic Adapter / Display POST Error             |
| 13    | 0                                                                                                    | 1 = Diskette Initial Program Load (IPL) Error        |
|       | 1                                                                                                    | 1 = Drive Controller IPL Error (SCSI, IDE, etc.)     |
|       | 2                                                                                                    | 1 = CD-ROM IPL Error                                 |
|       | 3                                                                                                    | 1 = Hard disk IPL Error                              |
|       | 4                                                                                                    | 1 = Network IPL Error                                |
|       | 5                                                                                                    | 1 = Other IPL Device Error (Tape, Flash Card, etc.)  |
|       | 6                                                                                                    | Reserved                                             |
|       | 7                                                                                                    | 1 = Self-test error in firmware extended diagnostics |
| 14-25 | Device Name (Open Firmware Device for which self-test failed. Name truncated if longer than 12 bytes.) |                                                      |
| 26-29 | POST Error Code                                                                                        |                                                      |
| 30-31 | Firmware Revision Level                                                                                |                                                      |
| 32-39 | Location Name (platform-specific identifier which points to specific instance of failing device)       |                                                      |

## **Environmental and Power Warnings Events, Version 3**

Table 19. Event Log Detail for Environmental and Power Warnings Events, Version 3

| Byte  | Bit(s)         | Description                                                                                                    |  |
|-------|----------------|----------------------------------------------------------------------------------------------------|--|
| 12-15 | EPOW Sensor Va | EPOW Sensor Value (low-order 4 bits contain the action code)                                                       |  |
| 16    | 0              | 1 = EPOW detected by a defined sensor (see bytes 20:35)                                                            |  |
|       | 1              | 1 = EPOW caused by a power fault (see byte 17)                                                                     |  |
|       | 2              | 1 = EPOW caused by fan failure                                                                                     |  |
|       | 3              | 1 = EPOW caused by over-temperature condition                                                                      |  |
|       | 4              | 1 = EPOW warning due to loss of redundancy (For example, single failure in group of power supplies, fans, or such) |  |
|       | 5:7            | Reserved                                                                                                    |  |
| 17    | 0              | 1 = General EPOW power fault due to an unspecified cause                                                           |  |
|       | 1              | 1 = EPOW power fault specifically due to loss of power source                                                      |  |
|       | 2              | 1 = EPOW power fault specifically due to internal power supply failure                                             |  |
|       | 3              | 1 = EPOW power fault specifically due to manual power off                                                          |  |
|       | 4:7            | Reserved                                                                                                    |  |

Table 19. Event Log Detail for Environmental and Power Warnings Events, Version 3 (continued)

| Byte  | Bit(s)              | Description                        |
|-------|---------------------|------------------------------------|
| 18-19 | Reserved            |                                    |
| 20-23 | Token number of the | e specific sensor causing the EPOW |
| 24-27 | Index number of the | specific sensor causing the EPOW   |
| 28-31 | Sensor value        |                                    |
| 32-35 | Sensor status       |                                    |
| 36-39 | Reserved            |                                    |

## **Power Management Events, Version 3**

Table 20. Event Log Detail for Power Management Events, Version 3

| Byte  | Bit(s)                | Description                                                 |
|-------|-----------------------|-------------------------------------------------------------|
| 12-15 | Integer identifier of | the source of the power management event (product specific) |
| 16-39 | Reserved              |                                                             |

## **Service Processor Errors, Version 3**

Table 21. IBM-specific Error Log Detail for Service Processor Errors, Version 3

| Byte  | Bit(s)                                                                                                    | Description                                                                                   |  |
|-------|----------------------------------------------------------------------------------------------------|-----------------------------------------------------------------------------------------------|--|
| 12-15 | Contains ASCII ch                                                                                                    | Contains ASCII characters IBM <null> to indicate that this is an IBM-unique log format</null> |  |
| 16    | 0                                                                                                    | 1 = Time-out on communication response from service processor                                 |  |
|       | 1                                                                                                    | 1 = I/O (I2C) general bus error                                                               |  |
|       | 2                                                                                                    | 1 = Secondary I/O (I2C) general bus error                                                     |  |
|       | 3                                                                                                    | 1 = Internal service processor memory error                                                   |  |
|       | 4                                                                                                    | 1 = Service processor error accessing special registers                                       |  |
|       | 5                                                                                                    | 1 = Service processor reports unknown communication error                                     |  |
|       | 6                                                                                                    | 1 = Internal service processor firmware error                                                 |  |
|       | 7                                                                                                    | 1 = Other internal service processor hardware error                                           |  |
| 17    | 0                                                                                                    | 1 = Service processor error accessing Vital Product Data EEPROM                               |  |
|       | 1                                                                                                    | 1 = Service processor error accessing Operator Panel                                          |  |
|       | 2                                                                                                    | 1 = Service processor error accessing Power Controller                                        |  |
|       | 3                                                                                                    | 1 = Service processor error accessing Fan Sensor                                              |  |
|       | 4                                                                                                    | 1 = Service processor error accessing Thermal Sensor                                          |  |
|       | 5                                                                                                    | 1 = Service processor error accessing Voltage Sensor                                          |  |
|       | 6:7                                                                                                    | Reserved                                                                                      |  |
| 18    | 0                                                                                                    | 1 = Service processor error accessing serial port                                             |  |
|       | 1                                                                                                    | 1 = Service processor error accessing NVRAM                                                   |  |
|       | 2                                                                                                    | 1 = Service processor error accessing Real-Time Clock / Time-of-day clock                     |  |
|       | 3                                                                                                    | 1 = Service processor error accessing JTAG/COP controller/hardware                            |  |
|       | 4                                                                                                    | 1 = Service processor or RTAS detects loss of voltage from the TOD backup battery             |  |
|       | 5:6                                                                                                    | Reserved                                                                                      |  |
|       | 7                                                                                                    | 1 = Service processor detected a surveillance time-out                                        |  |
| 19    | 0                                                                                                    | 1 = Power control network general connection failure                                          |  |
|       | 1                                                                                                    | 1 = Power control network node failure                                                        |  |
|       | 2:3                                                                                                    | Reserved                                                                                      |  |
|       | 4                                                                                                    | 1 = Service processor error accessing power control network                                   |  |
|       | 5:7                                                                                                    | Reserved                                                                                      |  |
| 20:23 | Sensor Token, if failing device is a sensor defined in the Open Firmware device tree (otherwise = 0)  Note: If 64-bit system, only contains least significant 4 bytes |                                                                                               |  |

Table 21. IBM-specific Error Log Detail for Service Processor Errors, Version 3 (continued)

| Byte  | Bit(s)   | Description                                                                                                    |
|-------|----------|----------------------------------------------------------------------------------------------------|
| 24:27 | 0)       | ing device is a sensor defined in the Open Firmware device tree (otherwise = em, only contains least significant 4 bytes |
| 28-39 | Reserved |                                                                                                    |

## **Extended Log Debug Data**

The location code string for the IBM error logs starts at byte 44 of the Extended Error Log Format, and ends in a NULL (00) character. The rest of the log area beyond that point contains product-specific debug data that is usually used for bring-up, test, and field debug situations. However, it helps to have some defined structure to the data to make it easier to read or, if needed, write programs to look for specific values. For this reason, the individual pieces of debug data are recorded in the extended log area in a series of one or more records, where each record contains a length and identifier field in addition to the actual data. Table 22 defines the general layout of these data records.

### General Layout of Debug Data, All Versions

Table 22. General Format of Debug Data, All Versions

| Byte    | Bit(s)                                                                                                    | Description                                                                                           |
|---------|----------------------------------------------------------------------------------------------------|----------------------------------------------------------------------------------------------------|
| 0-1     | Total length (N) of debug data record, including length and identifier fields <b>Note:</b> Each record is aligned to start on a fullword boundary, padding previous records (or, in the case of the first record, the preceding location code string) with NULLs. The end of the list of debug data records is indicated by an empty record with a length = 0x0002, since the length itself takes two bytes. |                                                                                                    |
| 2-3     |                                                                                                    | Il identifier of the data                                                                             |
|         |                                                                                                    | ved for common registered data types                                                                  |
|         |                                                                                                    | 29 are for product-specific use at the discretion of the developer. Preferably, nonic should be used. |
| 4-(N-1) | Actual debug data                                                                                                    |                                                                                                    |

## **Appendix F. Notices**

This information was developed for products and services offered in the U.S.A.

The manufacturer may not offer the products, services, or features discussed in this document in other countries. Consult the manufacturer's representative for information on the products and services currently available in your area. Any reference to the manufacturer's product, program, or service is not intended to state or imply that only that product, program, or service may be used. Any functionally equivalent product, program, or service that does not infringe any intellectual property right of the manufacturer may be used instead. However, it is the user's responsibility to evaluate and verify the operation of any product, program, or service.

The manufacturer may have patents or pending patent applications covering subject matter described in this document. The furnishing of this document does not give you any license to these patents. You can send license inquiries, in writing, to the manufacturer.

The following paragraph does not apply to the United Kingdom or any country where such provisions are inconsistent with local law: THIS MANUAL IS PROVIDED "AS IS" WITHOUT WARRANTY OF ANY KIND, EITHER EXPRESSED OR IMPLIED, INCLUDING, BUT NOT LIMITED TO, THE IMPLIED WARRANTIES OF NON-INFRINGEMENT, MERCHANTABILITY OR FITNESS FOR A PARTICULAR PURPOSE. Some states do not allow disclaimer of express or implied warranties in certain transactions; therefore, this statement may not apply to you.

This information could include technical inaccuracies or typographical errors. Changes are periodically made to the information herein; these changes will be incorporated in new editions of the publication. The manufacturer may make improvements and/or changes in the product(s) and/or the program(s) described in this publication at any time without notice.

Information concerning products made by other than the manufacturer was obtained from the suppliers of those products, their published announcements, or other publicly available sources. The manufacturer has not tested those products and cannot confirm the accuracy of performance, compatibility or any other claims related to products made by other than the manufacturer. Questions on the capabilities of products made by other than the manufacturer should be addressed to the suppliers of those products.

# Index

| Numerics                                  | diagnostics (continued)                           |
|-------------------------------------------|---------------------------------------------------|
|                                           | online diagnostics service mode 133               |
| 7135 RAIDiant array 191                   | operating considerations 127                      |
| 7318 server service aid 192               | periodic diagnostics 120, 121                     |
| 888 sequence 51                           | physical location codes 210                       |
| dump progress indicators 205              | RSPC location codes 208                           |
|                                           |                                                   |
|                                           | sources for programs 127                          |
| A                                         | standalone 127                                    |
| about this book ix                        | standalone diagnostics 135                        |
|                                           | standard prefixes 211                             |
| AIX operating system message file 115     | system checkout option 120                        |
| AIX tasks                                 | task and service aid functions 119                |
| See service aids                          | tasks and resources 138                           |
| alter/display bootlist 160                | TTY terminal attributes 613                       |
| attributes required for TTY terminal 613  | diagsetrto command 161                            |
| audience description ix                   | display diagnostic run-time 161                   |
| automatic diagnostic tests 117            | display fault indicators 168                      |
|                                           |                                                   |
|                                           | display identify indicators 179                   |
| В                                         | display/alter bootlist 160                        |
| _                                         | dummy                                             |
| boot problem resolution, MAP 0280 93, 95  | crash codes 205                                   |
|                                           | from CD-ROM 116                                   |
|                                           | from source other than disk 116                   |
| C                                         | dump progress indicators 205                      |
| CE login 116                              |                                                   |
| CEREADME file 115                         | _                                                 |
| change diagnostic run-time 161            | E                                                 |
| CHRP error log structure 617              | orror log analysis 117                            |
| common system information 115             | error log analysis 117                            |
| configuration program 117                 |                                                   |
|                                           | F                                                 |
| configuration program indicators 193      | -                                                 |
| configure scan dump policy 154            | failing function codes                            |
| CPU tests 117                             | description of list 505                           |
| crash codes 205                           | failing function code list 507                    |
| CSU feature installation xi               | fast path MAP 15                                  |
|                                           | fault indicators 168                              |
| _                                         | feature installation xi                           |
| D                                         | flash SK-NET FDDI firmware 170                    |
| determining system architecture 137       | FRU cross reference                               |
|                                           |                                                   |
| diaggetrto command 161                    | definition 597                                    |
| diagnostic run-time                       | list 597                                          |
| change 161                                | using the list 597                                |
| display 161                               | full machine partition 1                          |
| diagnostics                               | standalone diagnostics 127                        |
| advanced diagnostics function 119         | full machine partition standalone diagnostics 135 |
| AIX location codes 213                    |                                                   |
| applications descriptions 118             |                                                   |
| automatic error log analysis 122          | G                                                 |
| CHRP location codes 209                   | _                                                 |
| command line options 139                  | general diagnostic information 115                |
| controller description 118                | general problem resolution 55                     |
| high-availability systems 137             |                                                   |
|                                           | ш                                                 |
| load progress indicators 203              | Н                                                 |
| multiple systems 136                      | hardware management console 1                     |
| NIM standalone diagnostics 129            | high-availability system diagnostics 137          |
| numbers and codes 193                     | highlighting ix                                   |
| online diagnostics modes of operation 133 | hot swap FRU problem resolution 63                |
|                                           | Shap i ito problem recolution to                  |

| I/O multipath 120 identify and remove resource task 178 identify indicators 178, 179 indicators fault 168 installation checkout procedure 111 intermittent problem isolation, MAP 0040 39 | missing resource problem resolution, MAP 0290 99 mpio 120 multipath I/O 120 multiple systems diagnostics 136  N network service aid 179 NIM standalone diagnostics 129 |
|----------------------------------------------------------------------------------------------------|----------------------------------------------------------------------------------------------------|
| L                                                                                                    | 0                                                                                                    |
| local area network service aid 179 location code standard prefixes 211                                                                                                    | operator panel display numbers 193                                                                                                    |
| location codes 208, 209, 210, 213                                                                                                    | P                                                                                                    |
| log repair action service aid 180 logical partition 1                                                                                                    | partitioned system 1                                                                                                    |
| LPAR 1                                                                                                    | PCI-X SCSI bus problems, MAP 0054 47                                                                                                    |
| standalone diagnostics 135                                                                                                    | physical disk status                                                                                                    |
|                                                                                                    | SCSI RAID 186 platform error problem resolution, MAP 0230 69                                                                                                    |
| M                                                                                                    | printing                                                                                                    |
| machine types 506                                                                                                    | from disk 116                                                                                                    |
| MAPs                                                                                                    | problem determination procedure 37                                                                                                    |
| fast path 15                                                                                                    | problem determination procedure, MAP 0020 25 problem determination procedure, SCSI RAID, MAP                                                                           |
| general problem resolution 55<br>hot-swap FRU problem resolution 63                                                                                                    | 0025 33                                                                                                    |
| MAP 0020, problem determination procedure 25                                                                                                    |                                                                                                    |
| MAP 0025, SCSI RAID problem determination                                                                                                    | R                                                                                                    |
| procedure 33                                                                                                    | - <del>-</del>                                                                                                    |
| MAP 0030, additional problem determination 37 MAP 0040, intermittent problem isolation 39                                                                                                 | related publications x repair checkout, MAP 0410 103                                                                                                    |
| MAP 0050, SCSI bus problems 41                                                                                                    | repair log service aid 180                                                                                                    |
| MAP 0054, PCI-X SCSI bus problems 47                                                                                                    | reset fault indicators 168                                                                                                    |
| MAP 0070, 888 sequence 51                                                                                                    | run exercisers 182                                                                                                    |
| MAP 0080, system bus problem isolation 53 MAP 0230, platform error problem resolution 69                                                                                                  |                                                                                                    |
| MAP 0235, system array self-repair problem                                                                                                    | S                                                                                                    |
| resolution 75                                                                                                    | scan dump policy 154                                                                                                    |
| MAP 0240, memory problem resolution 77                                                                                                    | SCSI                                                                                                    |
| MAP 0250, unexpected system halts during                                                                                                    | bus analyzer 185 configuration checks 2                                                                                                    |
| diagnostics 81 MAP 0260, system hangs during resource                                                                                                    | high availability 3                                                                                                    |
| configuration 83                                                                                                    | high-availability diagnostics 137                                                                                                    |
| MAP 0270, SCSI RAID Problem Resolution and                                                                                                    | multiple SCSI system checks 3                                                                                                    |
| Verification 87                                                                                                    | SCSI bus problems, MAP 0050 41                                                                                                    |
| MAP 0280, boot problem resolution 93, 95 MAP 0290, missing resource problem resolution 99                                                                                                 | SCSI RAID physical disk status and vital product data 186                                                                                                    |
| MAP 0291, missing device problem resolution 101                                                                                                    | SCSI RAID Problem Resolution and Verification, MAF                                                                                                    |
| MAP 0410, repair checkout 103                                                                                                    | 0270 87                                                                                                    |
| MAP 0420, system checkout 109                                                                                                    | service aids                                                                                                    |
| service hints 1<br>Slow Boot 1                                                                                                    | 7135 RAIDiant array 191<br>7318 service aid 192                                                                                                    |
| start of call 13                                                                                                    | add resource 147                                                                                                    |
| using the maintenance analysis procedures 1                                                                                                    | analyze adapter internal log 147                                                                                                    |
| memory problem resolution, MAP 0240 77                                                                                                    | automatic error log analysis and notification 148                                                                                                    |
| memory testing 117 microcode 115                                                                                                    | backup/restore media 148 callin/out setup 155                                                                                                    |
| missing device problem resolution, MAP 0291 101                                                                                                    | CE login 116                                                                                                    |
| missing path resolution 120                                                                                                    | certify media 148                                                                                                    |

| service aids (continued)                            | service aids (continued)                          |
|-----------------------------------------------------|---------------------------------------------------|
| change hardware VPD 150                             | SSA service aid 187                               |
| configure dials and LPF Keys 150                    | surveillance setup 154                            |
| configure ISA adapter 150                           | update system flash 189                           |
| configure reboot policy 151                         | update system or service processor flash 188, 189 |
| configure remote maintenance policy 152             | service hints 1                                   |
| configure ring indicate 153                         | See service aids                                  |
| configure service processor 154                     | service request number (SRN)                      |
| configure surveillance policy 156                   | 700-102 through 89c-302 301                       |
| create customized configuration diskette 157        | 801- <i>xxxx</i> through 89c-302 343              |
| delete resource 157                                 | 900-001 through <i>xxxxxxxx</i> 377               |
| disk to disk copy 157                               | description of SRN list 215                       |
| disk-based diagnostic 187                           | how to use the SRN list 215                       |
| display configuration and resource list 158         | multiple SRNs or error codes 2                    |
|                                                     | ·                                                 |
| display firmware device node information 158        | SCSI SRNs 227                                     |
| display hardware error report 158                   | SRN list 217                                      |
| display hardware errors for any resource 159        | SRNs 101 through 6C9 229                          |
| display hardware errors for PCI-X SCSI              | SRNs 2520 through 25D0 471                        |
| adapters 159                                        | SRNs 2600–101 through 2600–704 501                |
| display hardware errors for PCI-X SCSI RAID         | SRNs 60B through 6C9 241                          |
| adapters 159                                        | SRNs A01 through A1D 453                          |
| display hardware VPD 159                            | set identify indicators 179                       |
| display microcode level 164                         | Slow Boot 1                                       |
| display or change diagnostic run-time options 160   | Slow-Mode Boot 1                                  |
| display previous diagnostic results 161             | source codes 215                                  |
| display resource attributes 162                     | SRN codes 217                                     |
| display service hints 162                           | SRN codes 101-000 thru 6C9-600 229                |
| display software product data 162                   | SRN codes 2520-(x)xxx thru 25D0-(x)xxx 471        |
| display system environmental sensors 162            | SRN codes 2600–101 through 2600–704 501           |
| display test patterns 163                           | SRN codes 60B-000 thru 6C9-600 241                |
| display USB Devices 164                             | SRN codes 700-102 thru 89C-302 301                |
| display/alter bootlist 160                          | SRN codes 801-xxxx thru 89C-302 343               |
| display/alter sector 158                            | SRN codes 900-001 thru xxxxxxxx 377               |
| download microcode 164                              | SRNs A01-(x)xxx through A1D-(x)xxx 453            |
| fibre channel RAID service aids 169                 | SSA service aid 187                               |
| flash SK-NET FDDI firmware 170                      | standalone diagnostics 127                        |
| format media 170                                    | full machine partition 135                        |
| generic microcode download 172                      | LPAR 135                                          |
| high availability 3                                 | LPAR considerations 135                           |
| introduction 145                                    | start of call MAP 13                              |
| local area network 179                              | system architecture determination 137             |
| log repair action 180                               | system array self-repair problem resolution, MAP  |
| machine check error log 159                         | 0235 75                                           |
| modem configuration 155                             | system attention indicators 179                   |
| multiple SCSI system checks 3                       | system bus problem isolation, MAP 0080 53         |
| multiple SRNs or error codes 2                      | system checkout, MAP 0420 109                     |
| PCI RAID physical disk identify 180                 | system configuration program 117                  |
| PCI SCSI disk array manager 181, 182                | system hangs during resource configuration, MAP   |
| PCI SCSI Disk Array Managery 180                    | 0260 83                                           |
| periodic diagnostics 180                            | system memory reference 609                       |
| process supplemental media 181                      | System memory reference 500                       |
| RAID array manager 181                              |                                                   |
| ring indicate power on policy 153                   | Т                                                 |
|                                                     | -                                                 |
| run diagnostics 182                                 | tasks                                             |
| run error log analysis 182                          | See service aids                                  |
| run exercisers 182                                  | test media 607                                    |
| save or restore hardware management policies 184    | testing the line printer 124                      |
| save or restore service processor configuration 185 | trademarks x                                      |
| SCSD tape drive 186                                 | TTY terminal attributes required for diagnostics  |
| SCSI bus analyzer 185                               | general 613                                       |
| spare sector availability 187                       |                                                   |

### U

unexpected system halts during diagnostics, MAP 0250 81 update system flash 189 using online diagnostics 127

#### V

vital product data SCSI RAID 186

### W

wrap plugs 605

# Readers' Comments — We'd Like to Hear from You

RS/6000 @server pSeries Diagnostic Information for Multiple Bus Systems Version 5.3

| Version 5.5                                                                               |                     |                  |         |                     |                   |
|-------------------------------------------------------------------------------------------|---------------------|------------------|---------|---------------------|-------------------|
| Publication No. SA38-05                                                                   | 509-23              |                  |         |                     |                   |
| Overall, how satisfied ar                                                                 | e you with the infe | ormation in this | book?   |                     |                   |
| Overall satisfaction                                                                      | Very Satisfied      | Satisfied        | Neutral | Dissatisfied        | Very Dissatisfied |
| How satisfied are you th                                                                  | at the information  | in this book is: |         |                     |                   |
| Accurate Complete Easy to find Easy to understand Well organized Applicable to your tasks | Very Satisfied      | Satisfied        | Neutral | Dissatisfied        | Very Dissatisfied |
| Please tell us how we ca                                                                  | an improve this bo  | ook:             |         |                     |                   |
|                                                                                           |                     |                  |         |                     |                   |
|                                                                                           |                     |                  |         |                     |                   |
|                                                                                           |                     |                  |         |                     |                   |
|                                                                                           |                     |                  |         |                     |                   |
|                                                                                           |                     |                  |         |                     |                   |
|                                                                                           |                     |                  |         |                     |                   |
|                                                                                           |                     |                  |         |                     |                   |
|                                                                                           |                     |                  |         |                     |                   |
|                                                                                           |                     |                  |         |                     |                   |
| <b>T</b>                                                                                  | .,                  |                  |         |                     |                   |
| Thank you for your respon                                                                 |                     |                  |         |                     |                   |
| When you send comment way it believes appropriate                                         |                     |                  |         | r distribute your c | omments in any    |
| Name                                                                                      |                     | Ad               | dress   |                     |                   |
| Company or Organization                                                                   |                     |                  |         |                     |                   |
| Phone No                                                                                  |                     | <del></del>      |         |                     |                   |

Readers' Comments — We'd Like to Hear from You SA38-0509-23

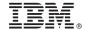

Cut or Fold Along Line

Fold and Tape

Please do not staple

Fold and Tape

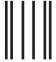

NO POSTAGE NECESSARY IF MAILED IN THE UNITED STATES

# **BUSINESS REPLY MAIL**

FIRST-CLASS MAIL PERMIT NO. 40 ARMONK, NEW YORK

POSTAGE WILL BE PAID BY ADDRESSEE

Information Development Department H6DS-905-6C006 11501Burnet Road Austin, TX 78758-3493

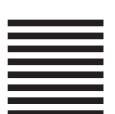

Hadlaldadddalalalaldaldaallalal

Fold and Tape

Please do not staple

Fold and Tape

# IBM.

Printed in USA

December 2004

SA38-0509-23

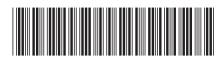

Diagnostic Information for Multiple Bus Systems Version 5.3

SA38-0509-23